$\frac{\text{aws}}{\text{a}}$ 

開発者ガイド

Amazon Simple Notification Service

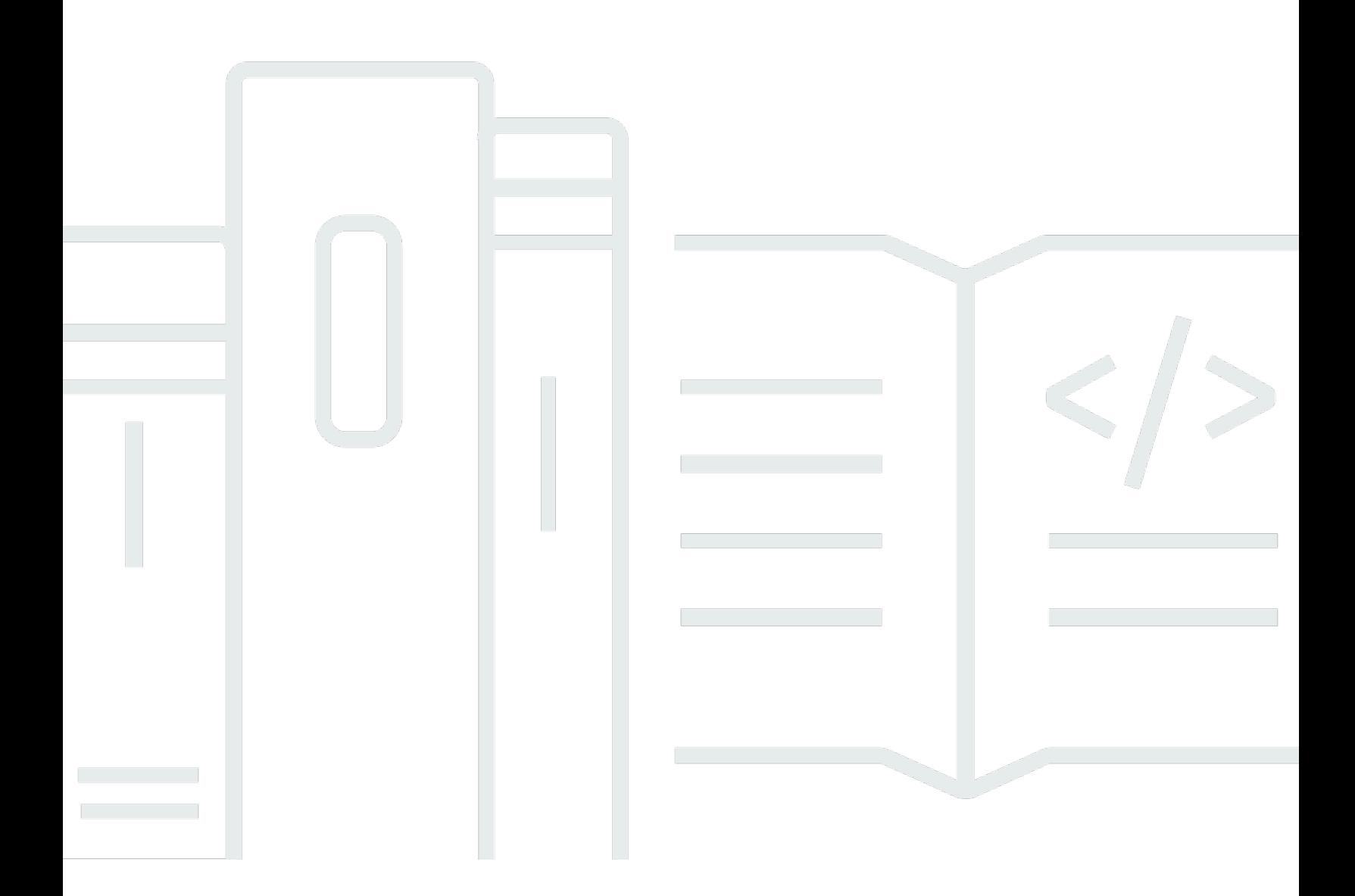

Copyright © 2024 Amazon Web Services, Inc. and/or its affiliates. All rights reserved.

## Amazon Simple Notification Service: 開発者ガイド

Copyright © 2024 Amazon Web Services, Inc. and/or its affiliates. All rights reserved.

Amazon の商標およびトレードドレスは、Amazon のものではない製品またはサービスにも関連し て、お客様に混乱を招いたり Amazon の信用を傷つけたり失わせたりするいかなる形においても使 用することはできません。Amazon が所有しない商標はすべてそれぞれの所有者に所属します。所有 者は必ずしも Amazon との提携や関連があるわけではありません。また、Amazon のサポートを受 けているとはかぎりません。

## **Table of Contents**

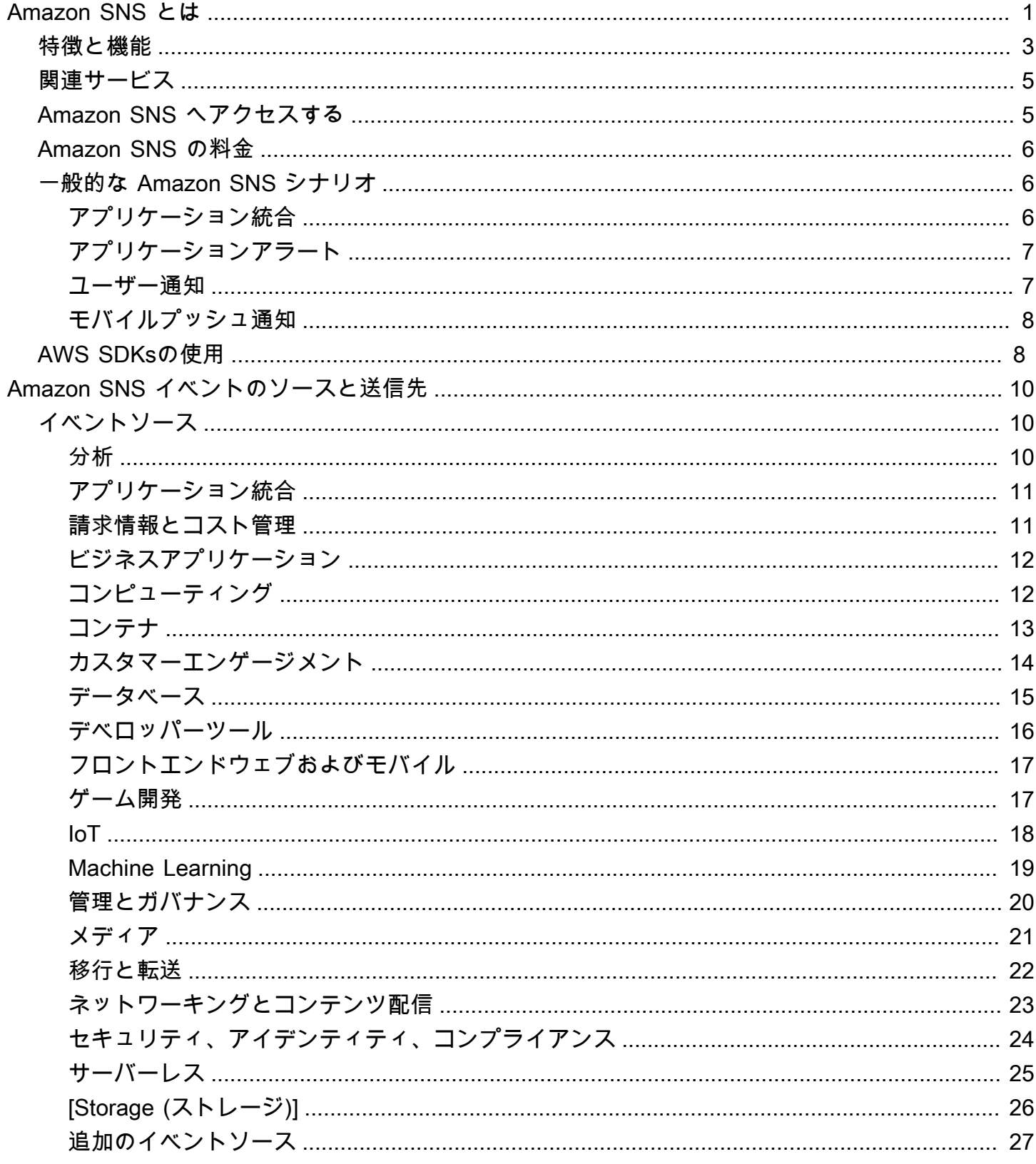

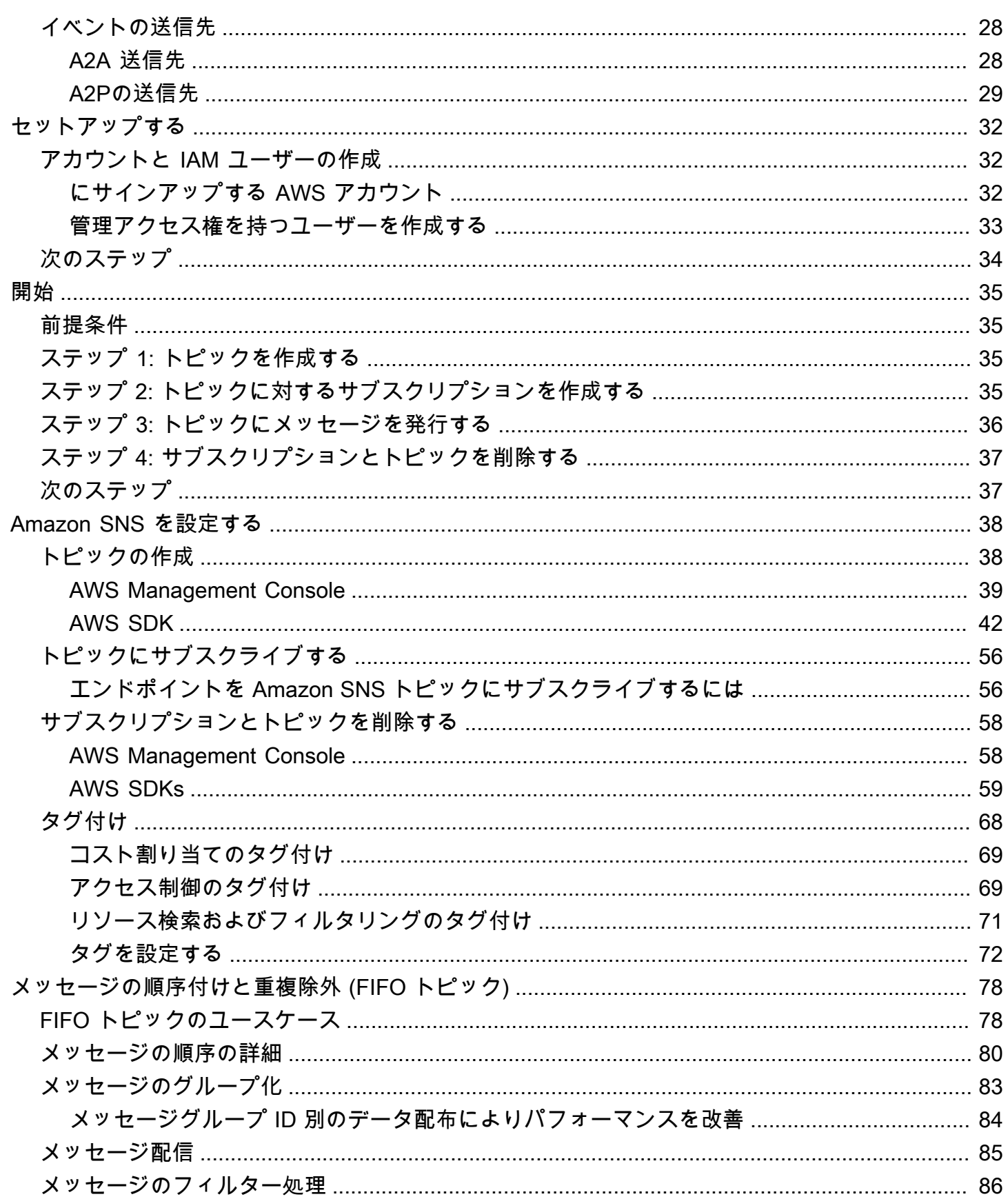

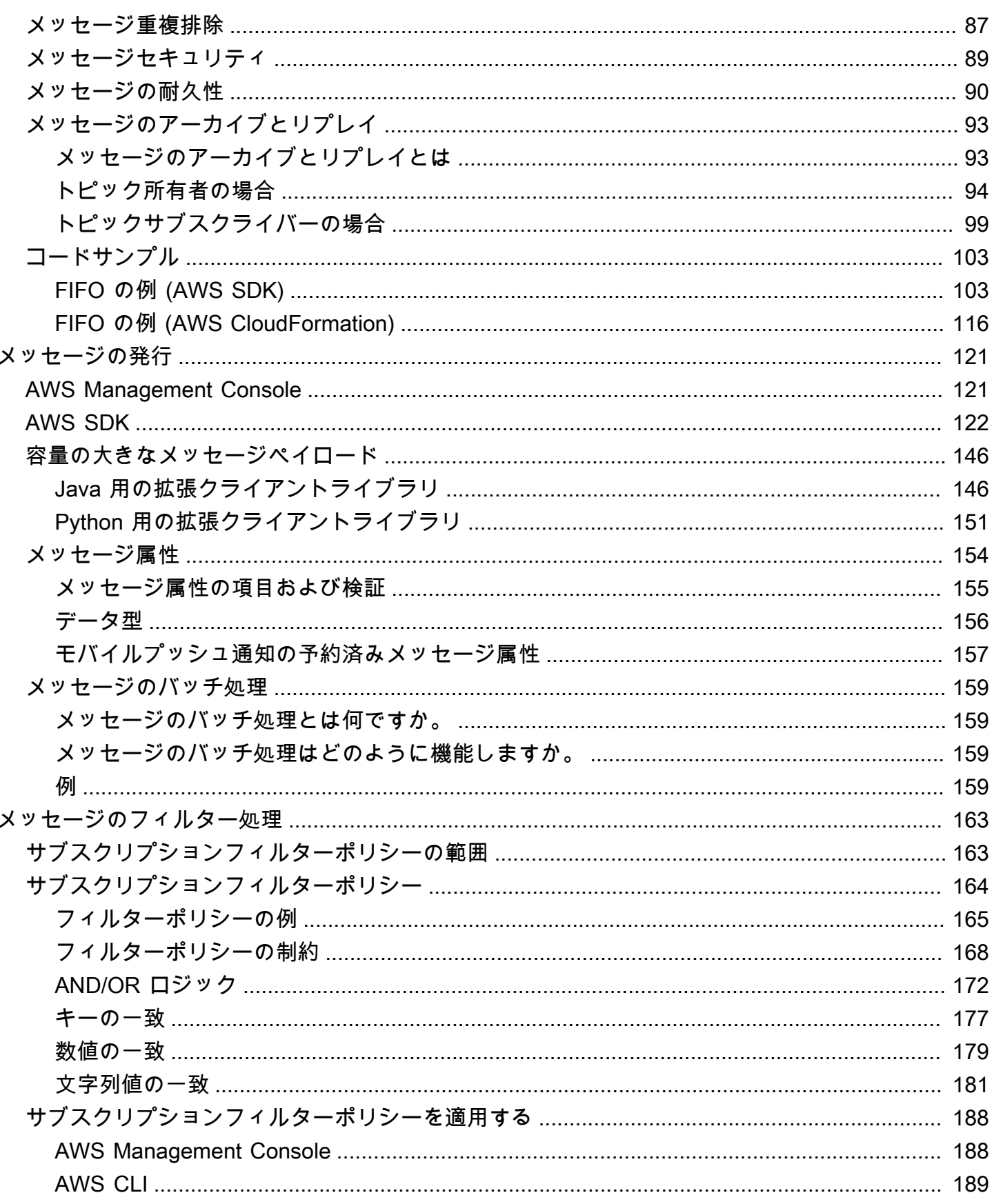

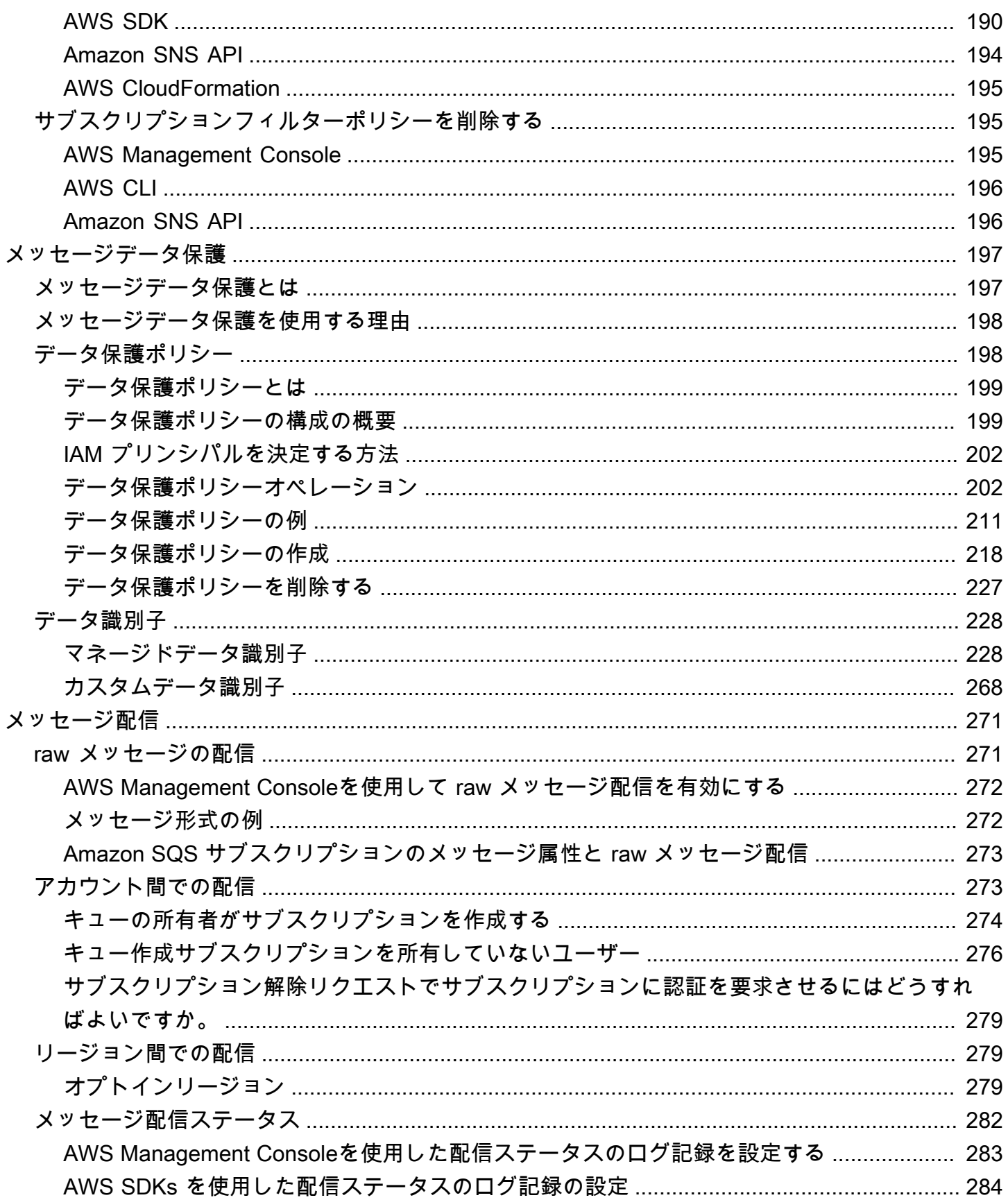

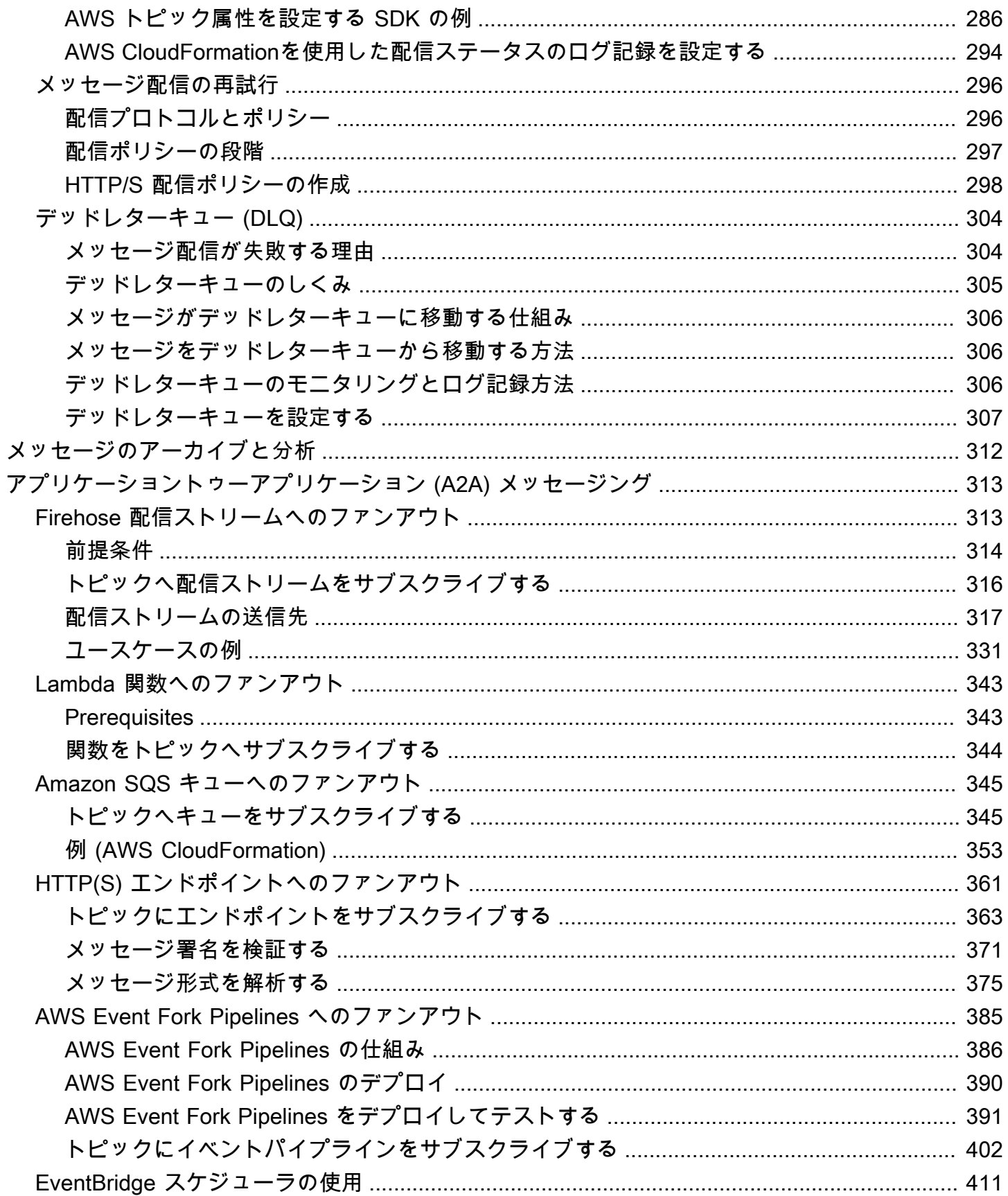

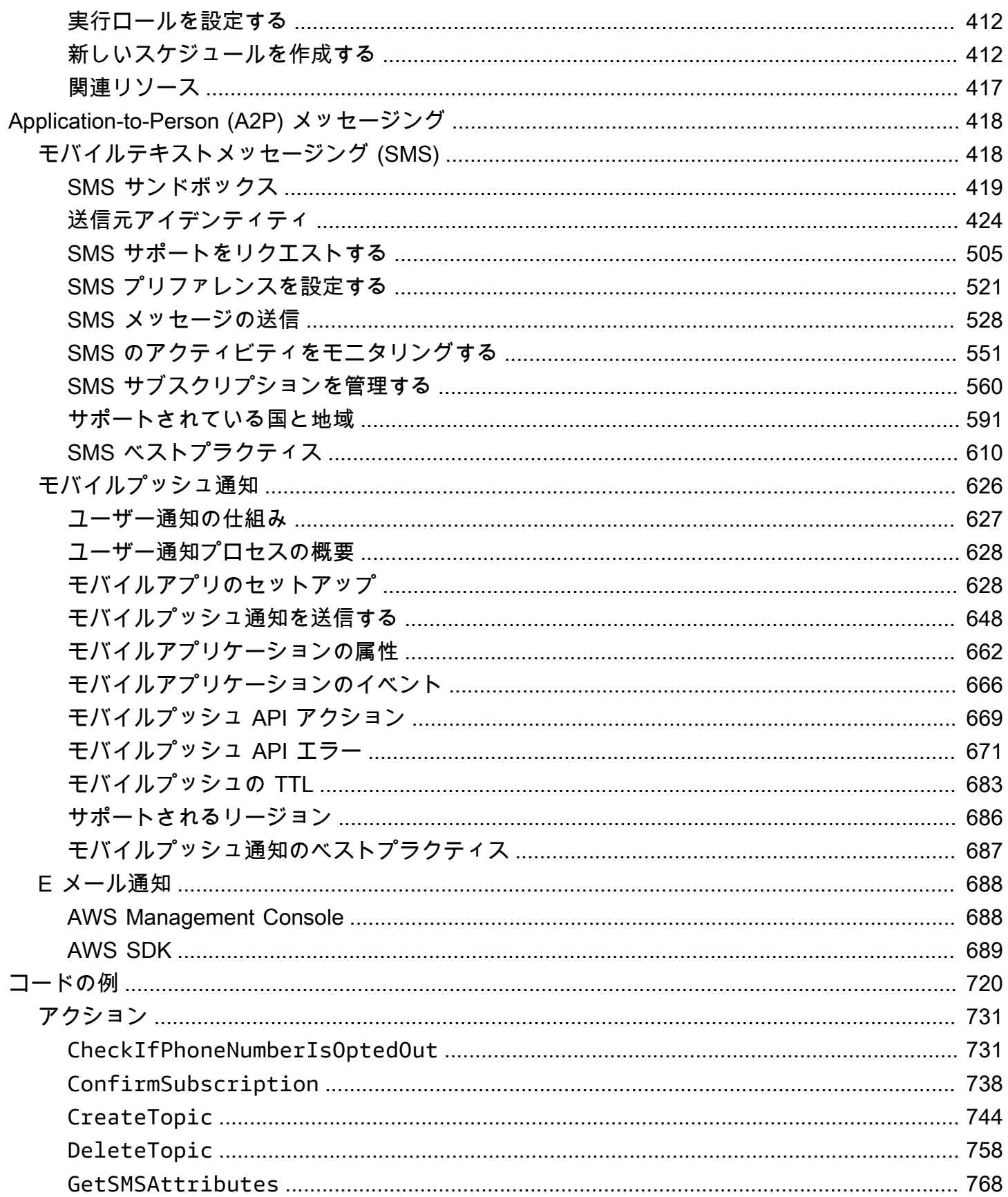

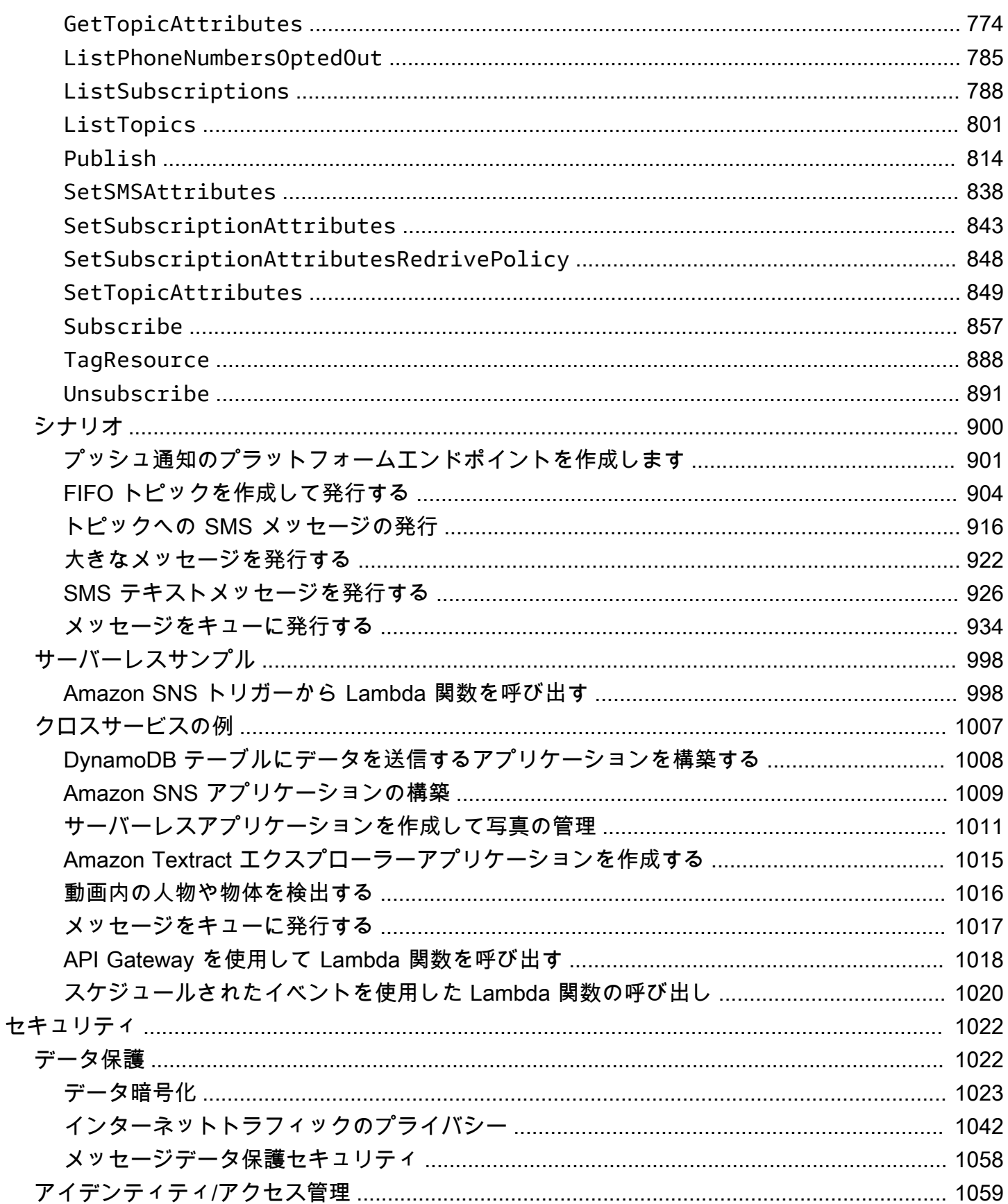

 $\mathsf{h}$ 

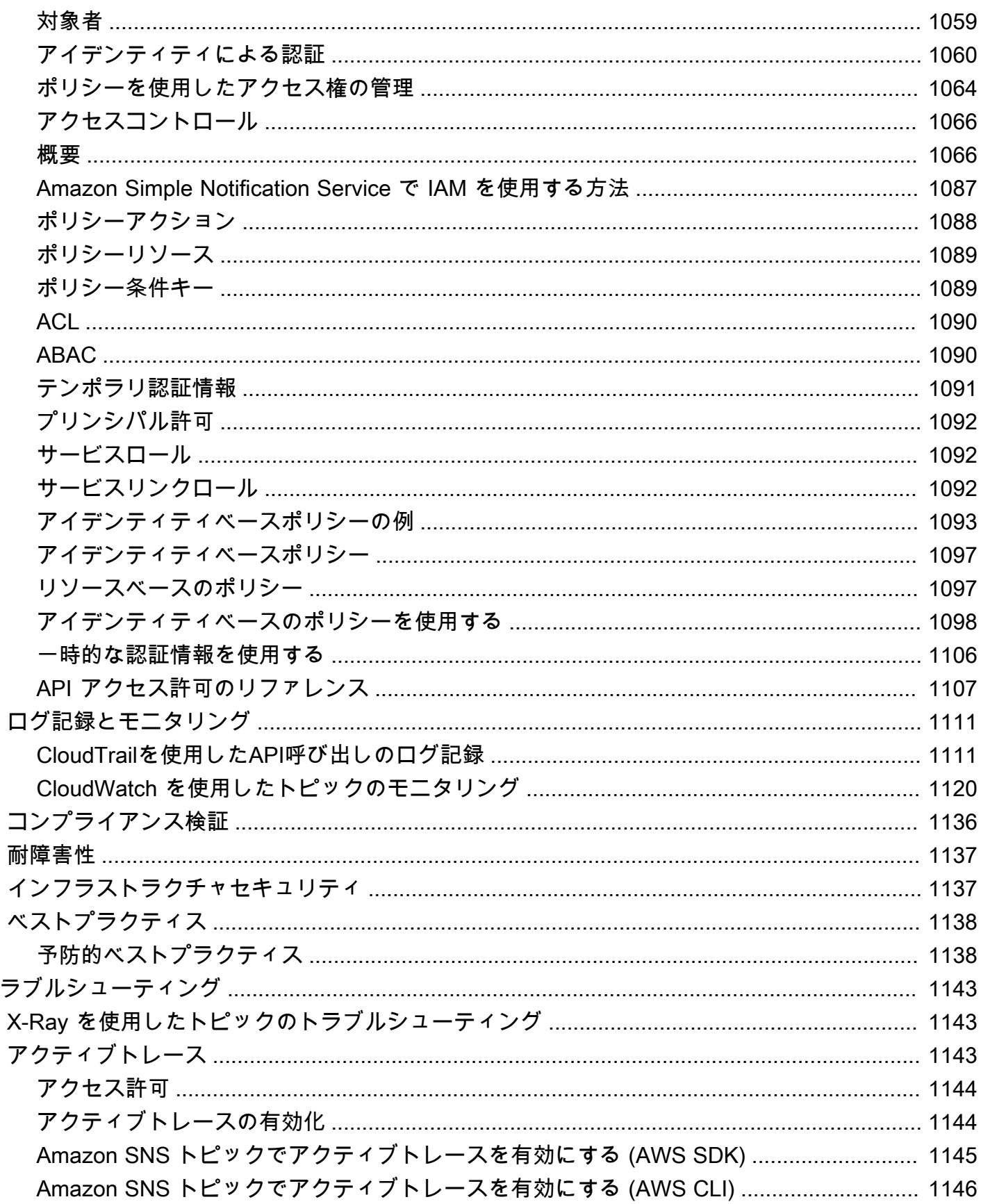

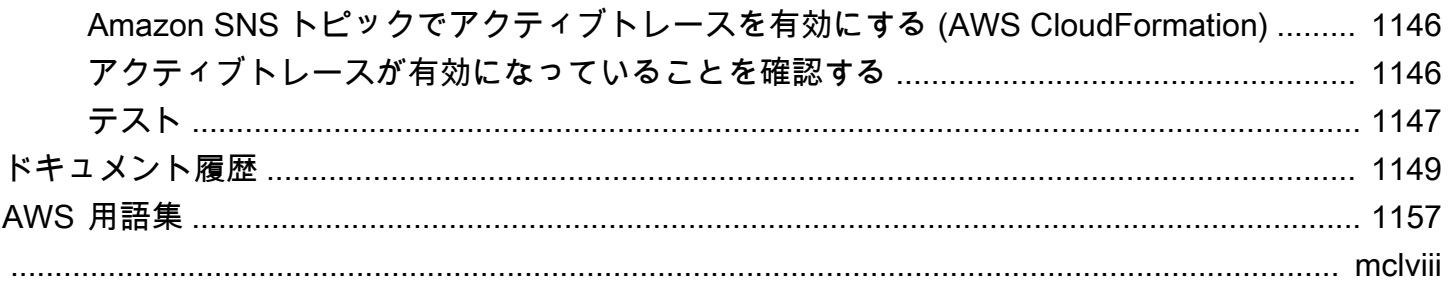

## <span id="page-11-0"></span>Amazon SNS とは

Amazon Simple Notification Service (Amazon SNS) は、配信者から受信者 (または生産者から消費者) へのメッセージ配信を提供するマネージドサービスです。発行者は、論理アクセスポイントおよび通 信チャネルであるトピックにメッセージを送信することで、受信者と非同期的に通信します。クラ イアントは SNS トピックをサブスクライブし、Amazon Data Firehose、Amazon SQS、HTTP、E メール AWS Lambda、モバイルプッシュ通知、モバイルテキストメッセージ (SMS) など、サポート されているエンドポイントタイプを使用して公開されたメッセージを受信できます。

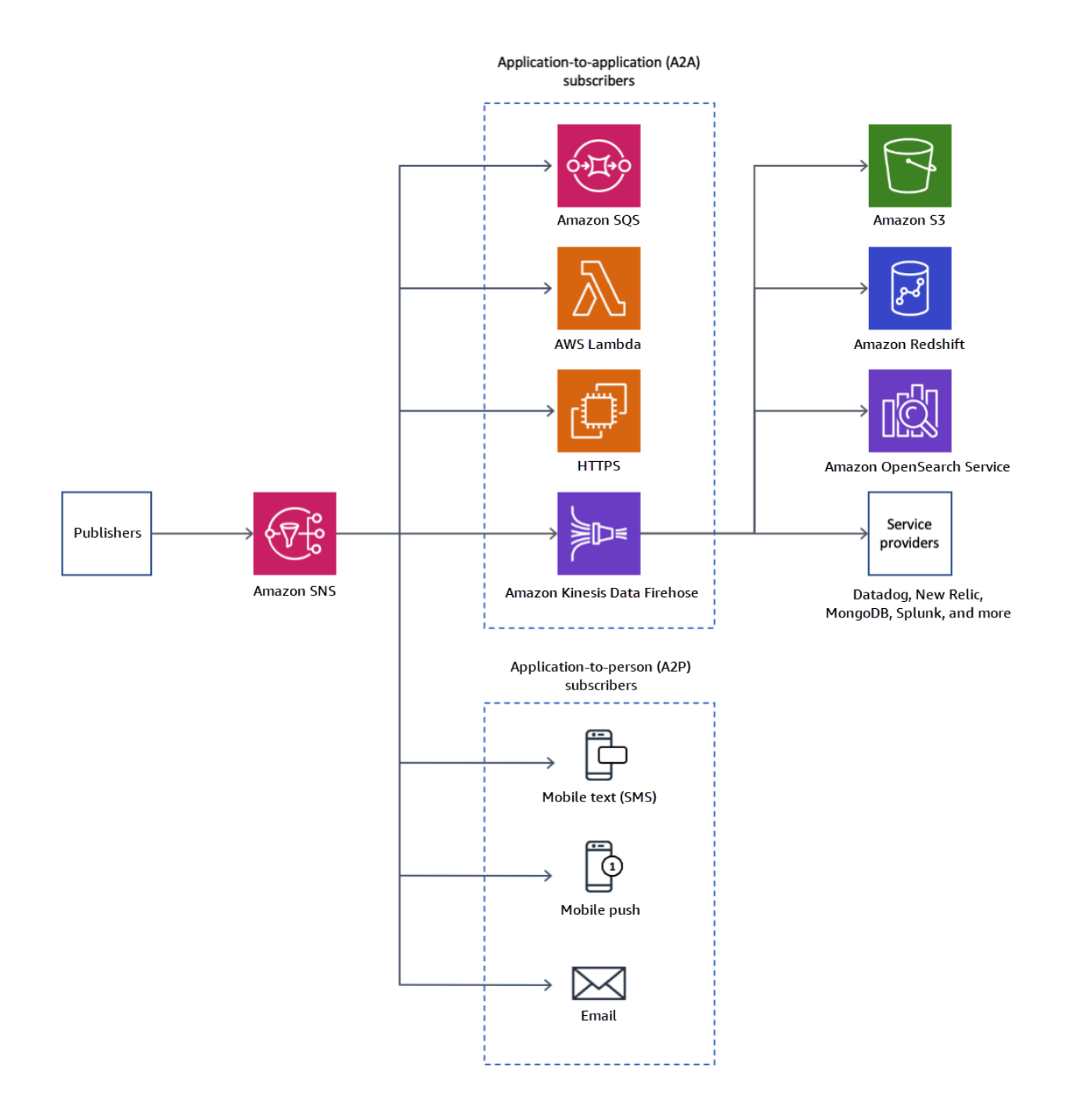

#### トピック

- [特徴と機能](#page-13-0)
- [関連サービス](#page-15-0)
- [Amazon SNS へアクセスする](#page-15-1)
- [Amazon SNS の料金](#page-16-0)
- [一般的な Amazon SNS シナリオ](#page-16-1)
- [AWS SDK での Amazon SNS の使用](#page-18-1)

### <span id="page-13-0"></span>特徴と機能

Amazon SNS には、以下の特徴と機能があります。

• pplication-to-application メッセージング

pplication-to-application メッセージングは、Amazon Data Firehose 配信ストリーム、Lambda 関 数、Amazon SQS キュー、HTTP/S エンドポイント、 AWS Event Fork Pipelines などのサブスク ライバーをサポートします。詳細については、「[アプリケーショントゥーアプリケーション \(A2A\)](#page-323-0)  [メッセージング](#page-323-0)」を参照してください。

• pplication-to-person 通知

pplication-to-person 通知は、モバイルアプリケーション、携帯電話番号、E メールアドレスなどの サブスクライバーにユーザー通知を提供します。詳細については、「[Application-to-Person \(A2P\)](#page-428-0)  [メッセージング](#page-428-0)」を参照してください。

• 標準および FIFO トピック

FIFO トピックを使用して、メッセージの順序を厳格に保ち、メッセージグループを定義し、 メッセージの重複を防止します。FIFO トピックにサブスクライブするには、FIFO キューと標準 キューの両方を使用できます。詳細については、「[メッセージの順序付けと重複除外 \(FIFO ト](#page-88-0) [ピック\)」](#page-88-0)を参照してください。

メッセージの配信順序やメッセージの重複が重要でない場合は、標準トピックを使用します。サ ポートされているすべての配信プロトコルは、スタンダードトピックにサブスクライブできます。

• メッセージの耐久性

Amazon SNS では、メッセージの耐久性を実現するために連携するいくつかの戦略を使用してい ます。

- 公開されたメッセージは、地理的に分離された複数のサーバーおよびデータセンターの間で保存 されます。
- サブスクライブされたエンドポイントが利用できない場合、Amazon SNS [は配信の再試行ポリ](#page-306-0) [シー](#page-306-0)を実行します。
- 配信再試行ポリシーが終了する前に配信されなかったメッセージを保持するには、[デッドレター](#page-314-0) [キュー](#page-314-0)を作成できます。
- メッセージのアーカイブ、リプレイ、および分析

Amazon SNS でメッセージをアーカイブするには[、Firehose 配信ストリームを SNS トピック](#page-323-1)  [に](#page-323-1)サブスクライブします。これにより、Amazon Simple Storage Service (Amazon S3) バケッ ト、Amazon Redshift テーブルなどの分析エンドポイントに通知を送信できます。また、Amazon SNS FIFO トピックは、トピック所有者がトピック内でメッセージを保存 (またはアーカイブ) で きる、ノーコードのインプレースメッセージアーカイブとしてメッセージのアーカイブとリプレ イをサポートしています。トピックサブスクライバーは、アーカイブされたメッセージをサブスク ライブされたエンドポイントに対してリトリーブ (またはリプレイ) できます。詳細については、 「[FIFO トピックのメッセージのアーカイブとリプレイ」](#page-103-0)を参照してください。

• メッセージ属性

メッセージ属性により、メッセージに関する構造化メタデータを提供することができます。[the](#page-164-0)  [section called "メッセージ属性"。](#page-164-0)

• メッセージのフィルター処理

デフォルトでは、 各受信者は、トピックに対して発行されたすべてのメッセージを受信します。 メッセージのサブセットを受信する場合、受信者はトピックのサブスクリプションにフィルターポ リシーを割り当てる必要があります。サブスクライバーはフィルターポリシーの範囲を定義して、 ペイロードベースまたは属性ベースのフィルタリングを有効にすることもできます。フィルターポ リシー範囲のデフォルト値は MessageAttributes です。受信メッセージ属性がフィルターポリ シー属性と一致すると、メッセージはサブスクライブされたエンドポイントに配信されます。それ 以外の場合、メッセージは除外されます。フィルターポリシーの範囲が MessageBody の場合、 フィルターポリシー属性がペイロードと照合されます。詳細については、「[メッセージのフィル](#page-173-0) [ター処理](#page-173-0)」を参照してください。

• メッセージセキュリティ

サーバー側の暗号化は、 が提供する暗号化キーを使用して、Amazon SNS トピックに保存されて いるメッセージの内容を保護します AWS KMS。詳細については、「[the section called "保管中の](#page-1034-0) [暗号化"」](#page-1034-0)を参照してください。

Amazon SNS と Virtual Private Cloud (VPC) の間にプライベート接続を確立することもできます。 詳細については、「[the section called "インターネットトラフィックのプライバシー"」](#page-1052-0)を参照して ください。

# <span id="page-15-0"></span>関連サービス

Amazon SNS では、以下のサービスを使用できます。

- Amazon SQS は、分散されたソフトウェアシステムとコンポーネントを統合および疎結合化でき る、安全性、耐久性、可用性に優れたホストされたキューを提供します。Amazon SQS は、以下 で Amazon SNS に関連しています。
	- Amazon SNS では、Amazon SQS による、配信不能なメッセージのため[のデッドレター](#page-314-0) [キュー](#page-314-0)を提供します。
	- [Amazon SQS キューを Amazon SNS トピックにサブスクライブで](#page-355-0)きます。
	- Amazon SQS [FIFO キューま](https://docs.aws.amazon.com/AWSSimpleQueueService/latest/SQSDeveloperGuide/FIFO-queues.html)たは[標準キューを](https://docs.aws.amazon.com/AWSSimpleQueueService/latest/SQSDeveloperGuide/standard-queues.html) [Amazon SNS FIFO トピックに](#page-88-0)サブスクライブで きます。Amazon SQS FIFO キューに限り、メッセージが順番に受信され、重複がないことが保 証されます。
- AWS Lambda により、新規情報に迅速に対応するアプリケーションを構築できます。可用性に優 れたコンピューティングインフラストラクチャで Lambda 関数のアプリケーションコードを実行 します。詳細については、[AWS Lambda デベロッパーガイド](https://docs.aws.amazon.com/lambda/latest/dg/)を参照してください[。Lambda 関数](#page-353-0) [を SNS トピックにサブスクライブ](#page-353-0)できます。
- AWS Identity and Access Management (IAM) は、ユーザーの AWS リソースへのアクセスを安全 に制御するのに役立ちます。IAM により、どのユーザーがお客様の Amazon SNSトピックを使用 できるか (認証)、それらのユーザーがどのリソースをどのような方法で使用できるか (承認) をコ ントロールできます。詳細については、「[Amazon SNS でのアイデンティティベースのポリシー](#page-1108-0) [を使用する](#page-1108-0)」を参照してください。
- AWS CloudFormation では、 AWS リソースをモデル化してセットアップできます。Amazon SNS トピックやサブスクリプションなど、必要な AWS リソースを記述するテンプレートを作成しま す。 AWS CloudFormation は、これらのリソースのプロビジョニングと設定を処理します。詳細 については、『[AWS CloudFormation ユーザーガイド](https://docs.aws.amazon.com/AWSCloudFormation/latest/UserGuide/)』を参照してください。

## <span id="page-15-1"></span>Amazon SNS へアクセスする

Amazon SNS コンソール、コマンドラインツール、または AWS SDKs Amazon SNS トピックとサ ブスクリプションを設定および管理できます。

• [Amazon SNS コンソール](https://console.aws.amazon.com/sns/v3/home)は、トピックとサブスクリプションの作成、メッセージの送信と受信、 イベントとログのモニタリングを行うための便利なユーザーインターフェイスを提供します。

- AWS Command Line Interface (AWS CLI) を使用すると、高度な設定と自動化のユースケース のために Amazon SNS API に直接アクセスできます。詳細については、[「AWS CLIでの Amazon](https://docs.aws.amazon.com/cli/latest/userguide/cli-services-sns.html)  [SNS の使用」](https://docs.aws.amazon.com/cli/latest/userguide/cli-services-sns.html)を参照してください。
- AWS は、さまざまな言語で SDKsを提供します。詳細については、 「[SDK とツールキット」](https://aws.amazon.com/getting-started/tools-sdks/)を参 照してください。

## <span id="page-16-0"></span>Amazon SNS の料金

Amazon SNS には前払いのコストはかかりません。発行するメッセージの数、配信する通知の数、 およびトピックとサブスクリプションを管理するための追加の API コールに基づいてお支払いいた だきます。配信料金は、エンドポイントのタイプによって異なります。Amazon SNS 無料利用枠を 使用すれば、無料で始められます。

<span id="page-16-1"></span>詳細については、「[Amazon SNS の料金](https://aws.amazon.com/sns/pricing/)」を参照してください。

## 一般的な Amazon SNS シナリオ

### <span id="page-16-2"></span>アプリケーション統合

ファンアウトシナリオは、SNS トピックに発行されたメッセージがレプリケートされ、Firehose 配 信ストリーム、Amazon SQS キュー、HTTP(S) エンドポイント、Lambda 関数などの複数のエンド ポイントにプッシュされるときです。これで並列非同期処理が可能になります。

例えば、ある製品が注文されるたびにトピックに SNS メッセージを送信するアプリケーションを開 発できます。そうすると、その SNS トピックにサブスクライブされている SQS キューは、新しい 注文に関する同一の通知を受け取ります。SQS キューの 1 つに添付された Amazon Elastic Compute Cloud (Amazon EC2) サーバーインスタンスは、注文の処理や実行を処理できます。また、受信した すべての注文を分析するために、別の Amazon EC2 サーバーインスタンスをデータウェアハウスに アタッチすることもできます。

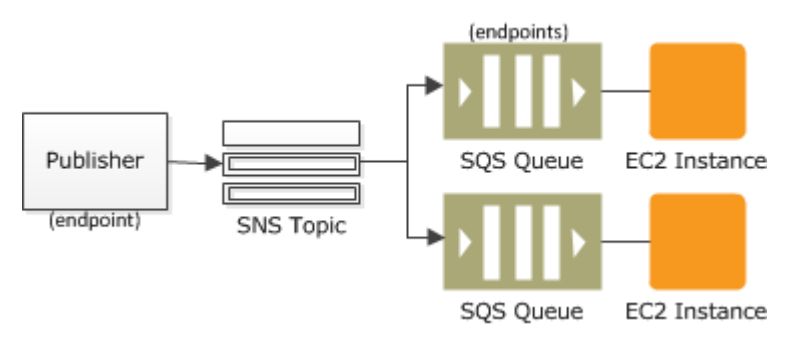

ファンアウトは、本番稼働用環境に送信されるデータを、テスト環境にレプリケートすることにも使 用できます。前の例から発展させて、新しい受注用に同じ SNS トピックに別の SQS キューをサブ スクライブすることもできます。次に、この新しい SQS キューをテスト環境に添付することで、本 番稼働用環境から受け取ったデータを使用してアプリケーションの改善とテストを継続することがで きます。

#### **A** Important

本番稼働用データをテスト環境に送信する前に、データのプライバシーとセキュリティを考 慮してください。

#### 詳細については、以下のリソースを参照してください。

- [Firehose 配信ストリームへのファンアウト](#page-323-1)
- [Lambda 関数へのファンアウト](#page-353-0)
- [Amazon SQS キューへのファンアウト](#page-355-0)
- [HTTP\(S\) エンドポイントへのファンアウト](#page-371-0)
- [Amazon SNS と AWS コンピューティング、ストレージ、データベース、ネットワークサービス](https://aws.amazon.com/blogs/compute/event-driven-computing-with-amazon-sns-compute-storage-database-and-networking-services/) [によるイベント駆動型コンピューティング](https://aws.amazon.com/blogs/compute/event-driven-computing-with-amazon-sns-compute-storage-database-and-networking-services/)

### <span id="page-17-0"></span>アプリケーションアラート

アプリケーションおよびシステムアラートは、事前定義されたしきい値によってトリガーされた送 信される通知です。Amazon SNS は、SMS および E メールを使用して、指定されたユーザーにこ れらの通知を送信できます。例えば、Amazon EC2 Auto Scaling グループへの特定の変更、Amazon S3 バケットにアップロードされた新しいファイル、Amazon でメトリクスのしきい値を超えたな ど、イベントが発生したときにすぐに通知を受け取ることができます CloudWatch。詳細について は、[Amazon SNS 通知の設定](https://docs.aws.amazon.com/AmazonCloudWatch/latest/monitoring/US_SetupSNS.html) CloudWatch 」を参照してください。

#### <span id="page-17-1"></span>ユーザー通知

Amazon SNS では、プッシュ E メールメッセージとテキストメッセージ (SMS メッセージ) を個人 またはグループに送信できます。例えば、e コマースの注文確認をユーザー通知として送信できま す。Amazon SNS を使用した SMS メッセージの送信の詳細については、「[モバイルテキストメッ](#page-428-1) [セージング \(SMS\)](#page-428-1)」を参照してください。

### <span id="page-18-0"></span>モバイルプッシュ通知

モバイルプッシュ通知を使用すると、モバイルアプリケーションに直接メッセージを送信できます。 例えば、Amazon SNS を使用して、アプリケーションに更新通知を送信できます。通知メッセージ には、更新をダウンロードおよびインストールするためのリンクを含めることができます。Amazon SNS を使用したプッシュ通知メッセージの送信の詳細については、「[モバイルプッシュ通知」](#page-636-0)を参 照してください。

## <span id="page-18-1"></span>AWS SDK での Amazon SNS の使用

AWS Software Development Kit (SDKsは、多くの一般的なプログラミング言語で使用できます。 各 SDK には、デベロッパーが好みの言語でアプリケーションを簡単に構築できるようにする API、 コード例、およびドキュメントが提供されています。

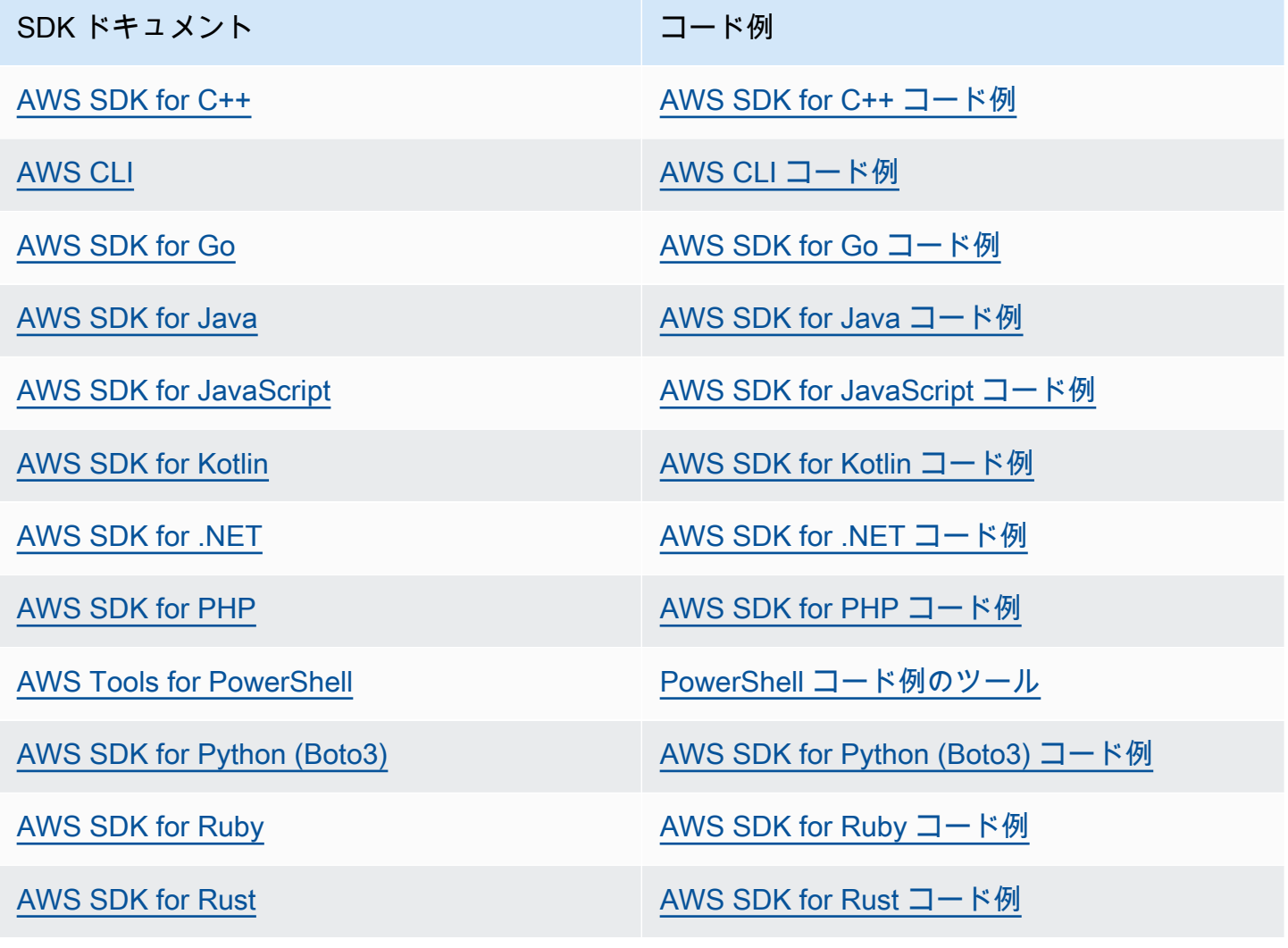

SDK ドキュメント スポックス しゅうしょう コード例

[AWS SDK for SAP ABAP](https://docs.aws.amazon.com/sdk-for-sapabap) AND [AWS SDK for SAP ABAP コード例](https://github.com/awsdocs/aws-doc-sdk-examples/tree/main/sap-abap)

[AWS SDK for Swift](https://docs.aws.amazon.com/sdk-for-swift) [AWS SDK for Swift コード例](https://github.com/awsdocs/aws-doc-sdk-examples/tree/main/swift)

Amazon SNS 固有の例については、[「SDK を使用した Amazon SNS のコード例 AWS SDKs](#page-730-0)」を参 照してください。

**4** 可用性の例

必要なものが見つからなかった場合。このページの下側にある [Provide feedback (フィード バックを送信)] リンクから、コードの例をリクエストしてください。

# <span id="page-20-0"></span>Amazon SNS イベントのソースと送信先

Amazon SNS は、多くの AWS ソースからのイベント駆動型通知と、Application-to-Application (A2A) と Application-to-Person (A2P) 送信先へのファンアウト通知を受信できます。このセクション では、サポートされているイベントの送信元と送信先の一覧と、詳細情報へのリンクを表示していま す。

トピック

- [Amazon SNS イベントソース](#page-20-1)
- [Amazon SNS イベントの送信先](#page-38-0)

## <span id="page-20-1"></span>Amazon SNS イベントソース

このページでは、Amazon SNS トピックにイベントを発行できる AWS のサービス[をAWS 製品カテ](https://aws.amazon.com/products/) [ゴリ](https://aws.amazon.com/products/)ごとにグループ分けして一覧で表示しています。

**a** Note

2020 年 10 月に Amazon SNS は [FIFO トピックを](#page-88-0)導入しました。現在、ほとんどの AWS サービスは、標準トピックへのイベントの送信のみをサポートします。

<span id="page-20-2"></span>分析サービス

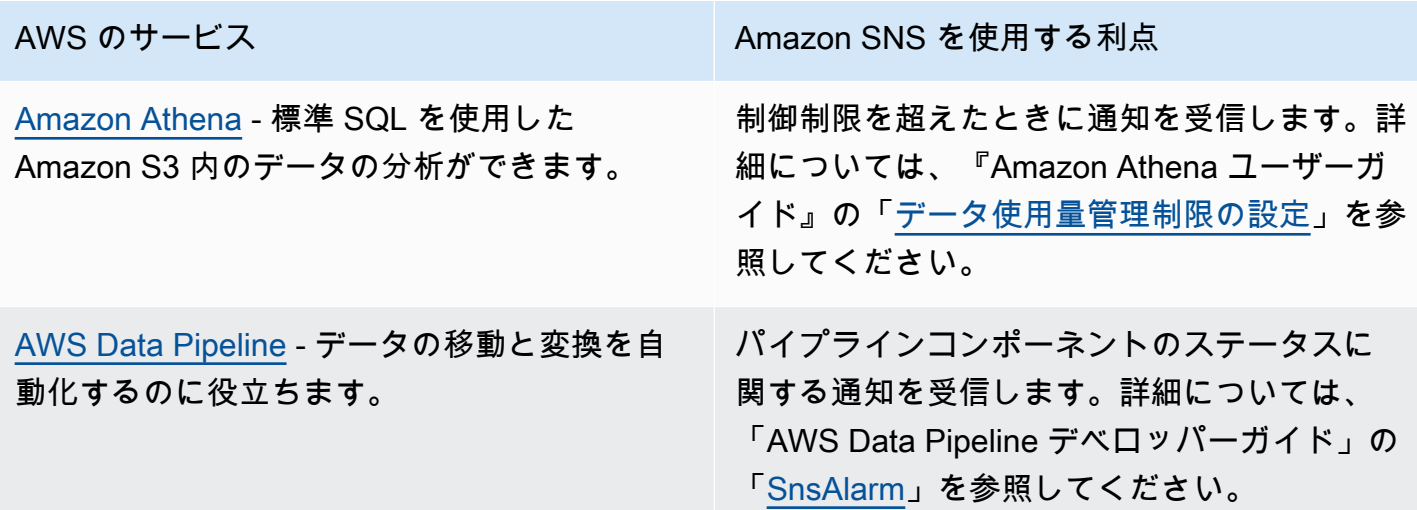

[Amazon Redshift](https://docs.aws.amazon.com/redshift/latest/mgmt/welcome.html) - データウェアハウスを設 定、操作、および拡張するためのすべての作業 を管理します。

AWS のサービス しゅうしょう しゅうしゃ Amazon SNS を使用する利点

Amazon Redshift イベントの通知を受信しま す。詳細については、「Amazon Redshift 管理 ガイド」の「[Amazon Redshift イベント通知](https://docs.aws.amazon.com/redshift/latest/mgmt/working-with-event-notifications.html)」 を参照してください。

### <span id="page-21-0"></span>アプリケーション統合サービス

[Amazon EventBridge](https://docs.aws.amazon.com/eventbridge/latest/userguide/what-is-amazon-eventbridge.html) – 独自のアプリケーショ ン、 software-as-a-service (SaaS ) アプリケー ション、および AWSのサービスからリアルタ イムデータのストリームを配信し、そのデー タを Amazon SNS . EventBridge was の以前は CloudWatch Events と呼ばれていたターゲット にルーティングします。

[AWS Step Functions](https://docs.aws.amazon.com/step-functions/latest/dg/welcome.html) - AWS Lambda 機能と他 の AWS サービスを組み合わせて、ビジネスク リティカルなアプリケーションを構築できま す。

AWS のサービス しゅうしょう しゅうしゃ Amazon SNS を使用する利点

EventBridge イベントの通知を受信します。 詳細については、[「Amazon EventBridge](https://docs.aws.amazon.com/eventbridge/latest/userguide/eventbridge-targets.html) [ユーザーガイド」の「Amazon ターゲット](https://docs.aws.amazon.com/eventbridge/latest/userguide/eventbridge-targets.html) EventBridge 」を参照してください。

Step Functions イベントの通知を受信しま す。詳細については、『AWS Step Functions デベロッパーガイド』の「[Step Functions で](https://docs.aws.amazon.com/step-functions/latest/dg/connect-sns.html) [Amazon SNS を呼び出す](https://docs.aws.amazon.com/step-functions/latest/dg/connect-sns.html)」を参照してくださ い。

### <span id="page-21-1"></span>請求情報とコスト管理サービス

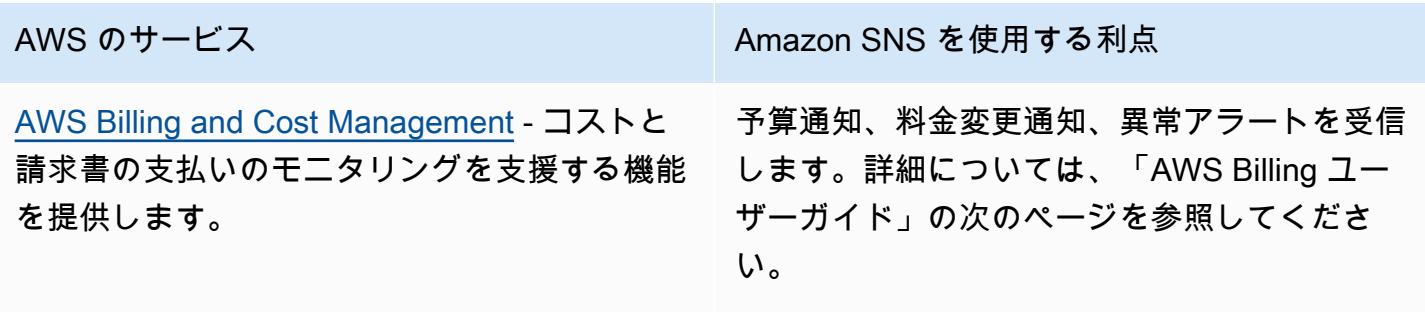

•

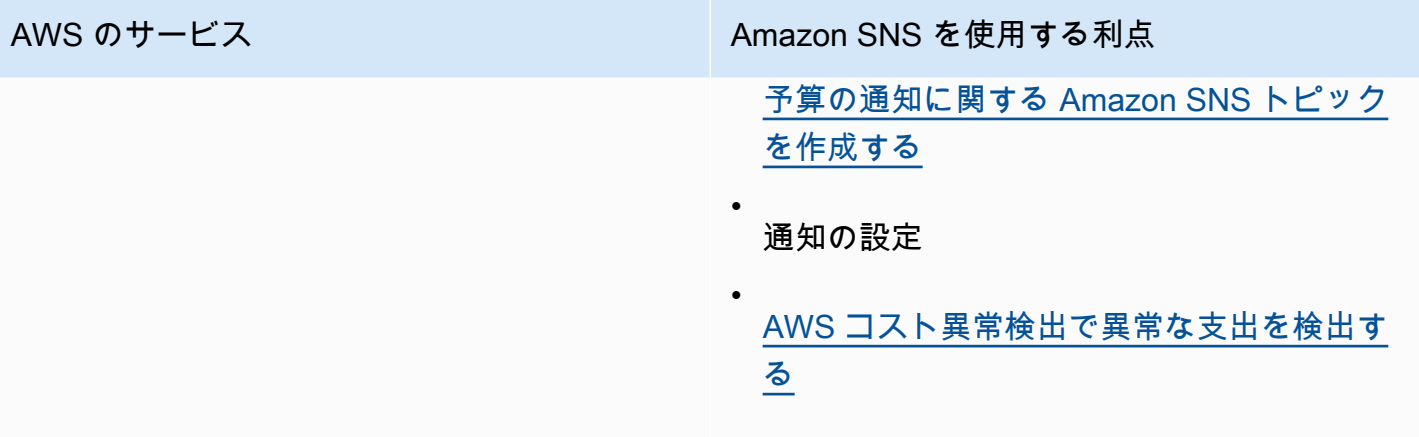

## <span id="page-22-0"></span>ビジネスアプリケーションサービス

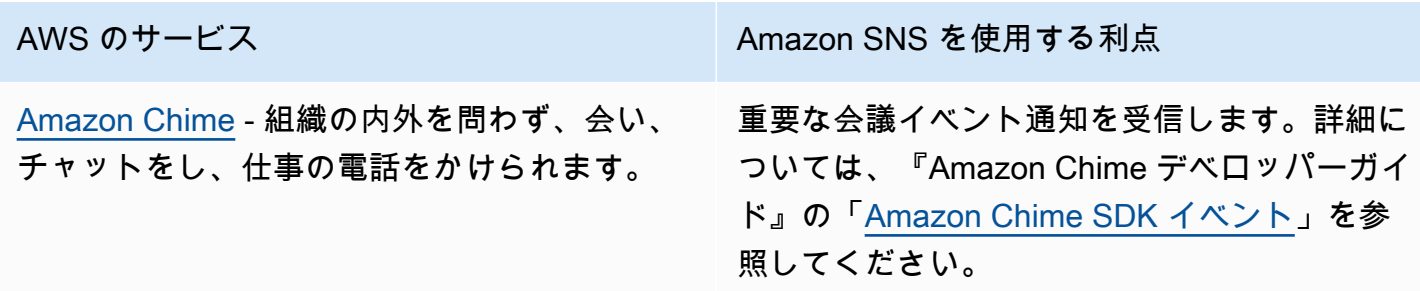

## <span id="page-22-1"></span>コンピューティングサービス

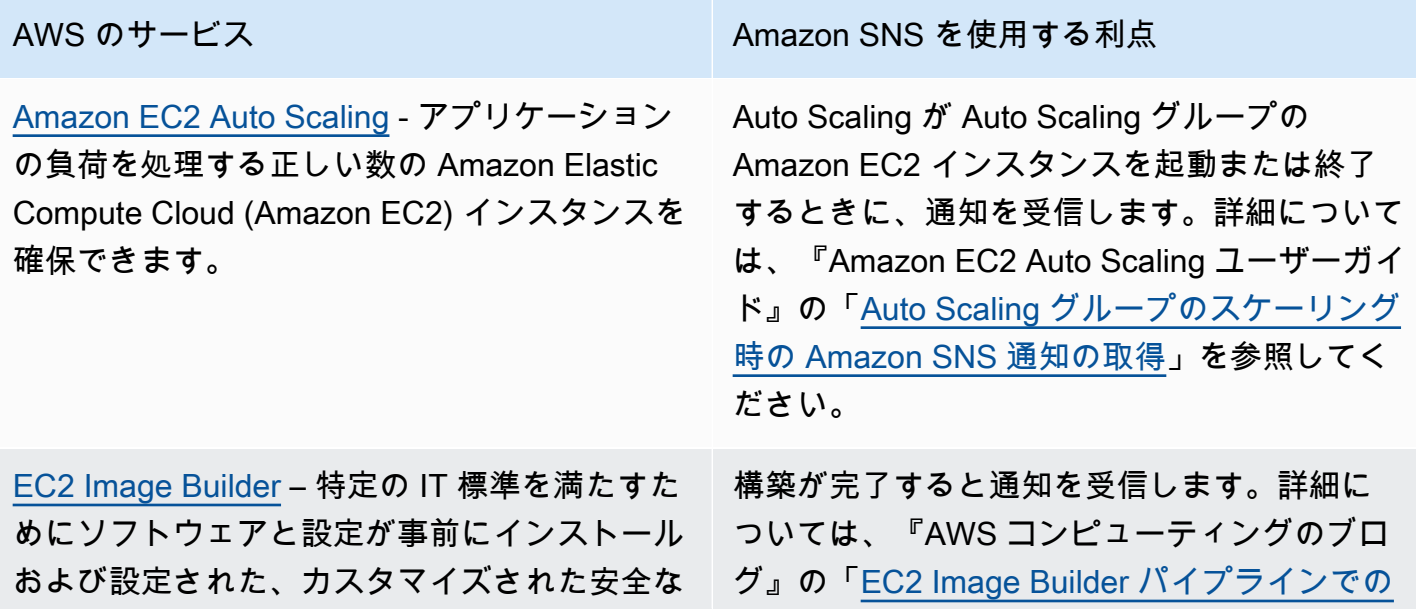

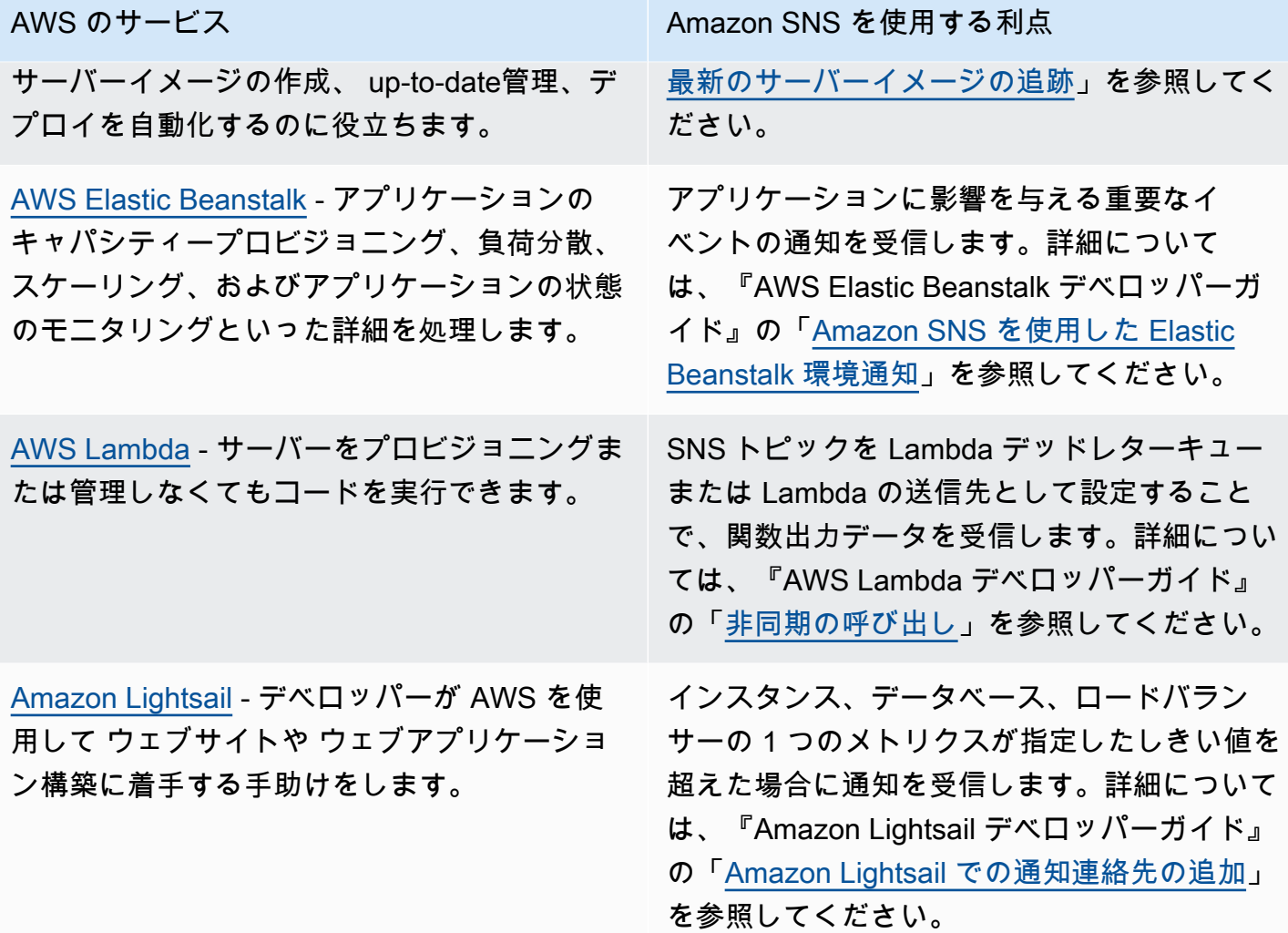

## <span id="page-23-0"></span>コンテナサービス

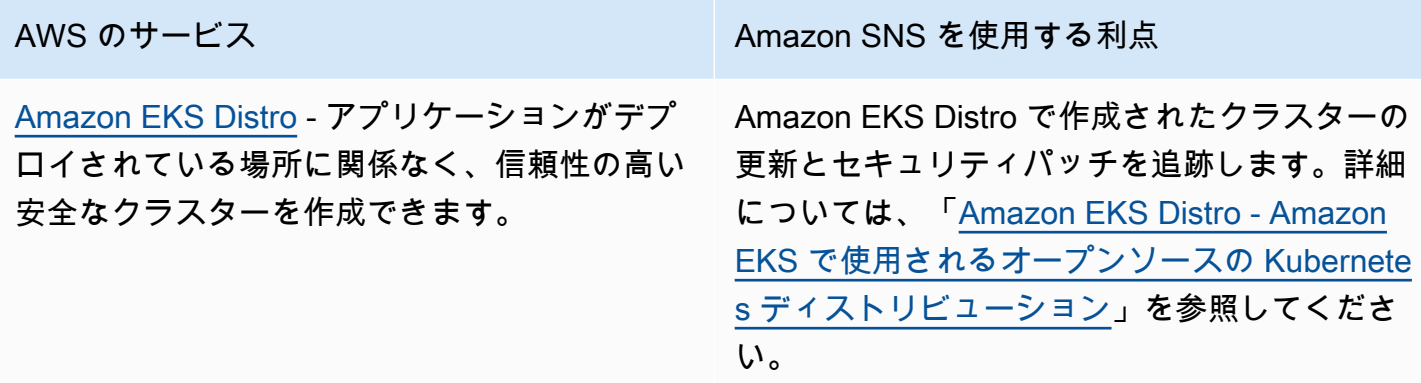

[Amazon Elastic Container Service \(Amazon](https://docs.aws.amazon.com/AmazonECS/latest/developerguide/Welcome.html) [ECS\)](https://docs.aws.amazon.com/AmazonECS/latest/developerguide/Welcome.html) - クラスターでコンテナを実行、停止、 管理できます。

AWS のサービス しゅうしょう しゅうしゃ Amazon SNS を使用する利点

新しい Amazon ECS 最適化 AMI が利用可能に なったときに通知を受信します。詳細について は、『Amazon Elastic Container Service デベ ロッパーガイド』の「[Amazon ECS に最適化](https://docs.aws.amazon.com/AmazonECS/latest/developerguide/ECS-AMI-SubscribeTopic.html) [された AMI 更新通知にサブスクライブする」](https://docs.aws.amazon.com/AmazonECS/latest/developerguide/ECS-AMI-SubscribeTopic.html) を参照してください。

### <span id="page-24-0"></span>カスタマーエンゲージメントサービス

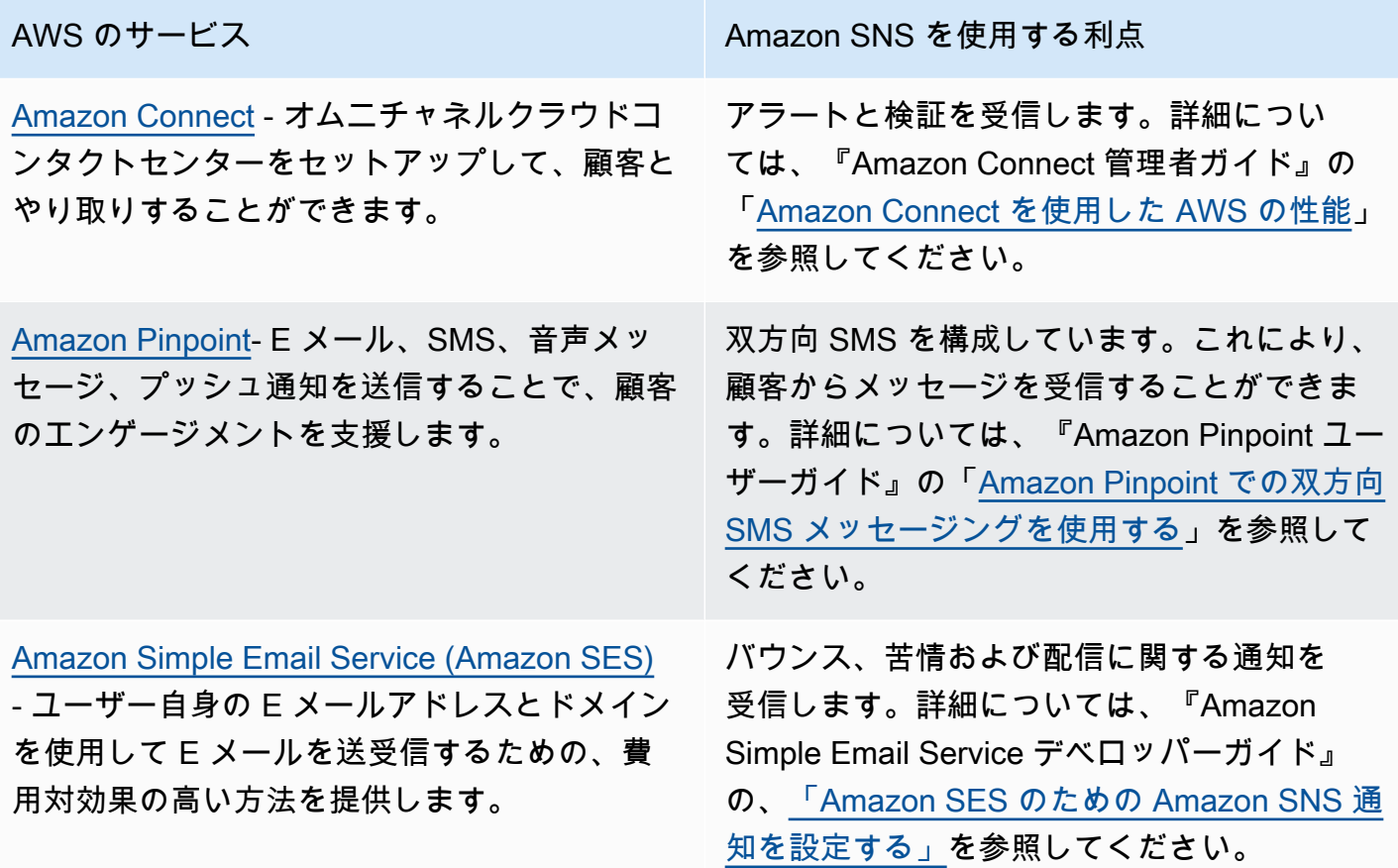

<span id="page-25-0"></span>データベースサービス

[AWS Database Migration Service](https://docs.aws.amazon.com/dms/latest/userguide/Introduction.html) - オンプレミ スのデータベースから AWS クラウドへデータ を移行します。

[Amazon DynamoDB](https://docs.aws.amazon.com/amazondynamodb/latest/developerguide/Introduction.html) - シームレスな拡張性に より、フルマネージドの NoSQL データベース サービスの高速で予測可能なパフォーマンスを 提供します。

[Amazon ElastiCache](https://docs.aws.amazon.com/AmazonElastiCache/latest/mem-ug/WhatIs.html) — 高パフォーマンスでサ イズ変更可能でコスト効率の高いインメモリ キャッシュを提供し、分散キャッシュ環境のデ プロイと管理に伴う複雑さを排除します。

[Amazon Neptune](https://docs.aws.amazon.com/neptune/latest/userguide/intro.html) - 高度に接続されたデータ セットを扱うアプリケーションを構築し実行で きます。

[Amazon Redshift](https://docs.aws.amazon.com/redshift/latest/mgmt/welcome.html) - データウェアハウスを設 定、操作、およびスケーリングするためのすべ ての作業を管理します。

[Amazon Relational Database Service](https://docs.aws.amazon.com/AmazonRDS/latest/UserGuide/Welcome.html) - AWS ク ラウドでリレーショナルデータベースを簡単に

AWS のサービス しゅうしょう しゅうしゃ Amazon SNS を使用する利点

例えば、レプリケーションインスタンスが作 成または削除された場合などの AWS DMS イベントが発生すると通知を受信します。詳 細については、『AWS Database Migration Service ユーザーガイド』の[「AWS Database](https://docs.aws.amazon.com/dms/latest/userguide/CHAP_Events.html) [Migration Service のイベントと通知を使用す](https://docs.aws.amazon.com/dms/latest/userguide/CHAP_Events.html) [る」](https://docs.aws.amazon.com/dms/latest/userguide/CHAP_Events.html)を参照してください。

メンテナンスイベントが発生したときに通知 を受信します。詳細については、『Amazon DynamoDB デベロッパーガイド』の[「DAX ク](https://docs.aws.amazon.com/amazondynamodb/latest/developerguide/DAX.cluster-management.html#DAX.cluster-management.custom-settings) [ラスターの設定をカスタマイズする」](https://docs.aws.amazon.com/amazondynamodb/latest/developerguide/DAX.cluster-management.html#DAX.cluster-management.custom-settings)を参照し てください。

重要なイベントが発生したときに通知を受 信します。詳細については、[「Amazon for](https://docs.aws.amazon.com/AmazonElastiCache/latest/mem-ug/ElastiCacheSNS.html) [Memcached ユーザーガイド」の「イベント](https://docs.aws.amazon.com/AmazonElastiCache/latest/mem-ug/ElastiCacheSNS.html) [通知と Amazon SNS](https://docs.aws.amazon.com/AmazonElastiCache/latest/mem-ug/ElastiCacheSNS.html)」を参照してください。 ElastiCache

Neptune イベントが発生したときに通知を受信 します。詳細については、『Neptune ユーザー ガイド』の「[Neptune イベント通知を使用す](https://docs.aws.amazon.com/neptune/latest/userguide/events.html) [る」](https://docs.aws.amazon.com/neptune/latest/userguide/events.html)を参照してください。

Amazon Redshift イベントの通知を受信しま す。詳細については、「Amazon Redshift 管理 ガイド」の「[Amazon Redshift イベント通知](https://docs.aws.amazon.com/redshift/latest/mgmt/working-with-event-notifications.html)」 を参照してください。

Amazon RDS イベントの通知を受信します。 詳細については、『Amazon RDS ユーザーガ

<span id="page-26-0"></span>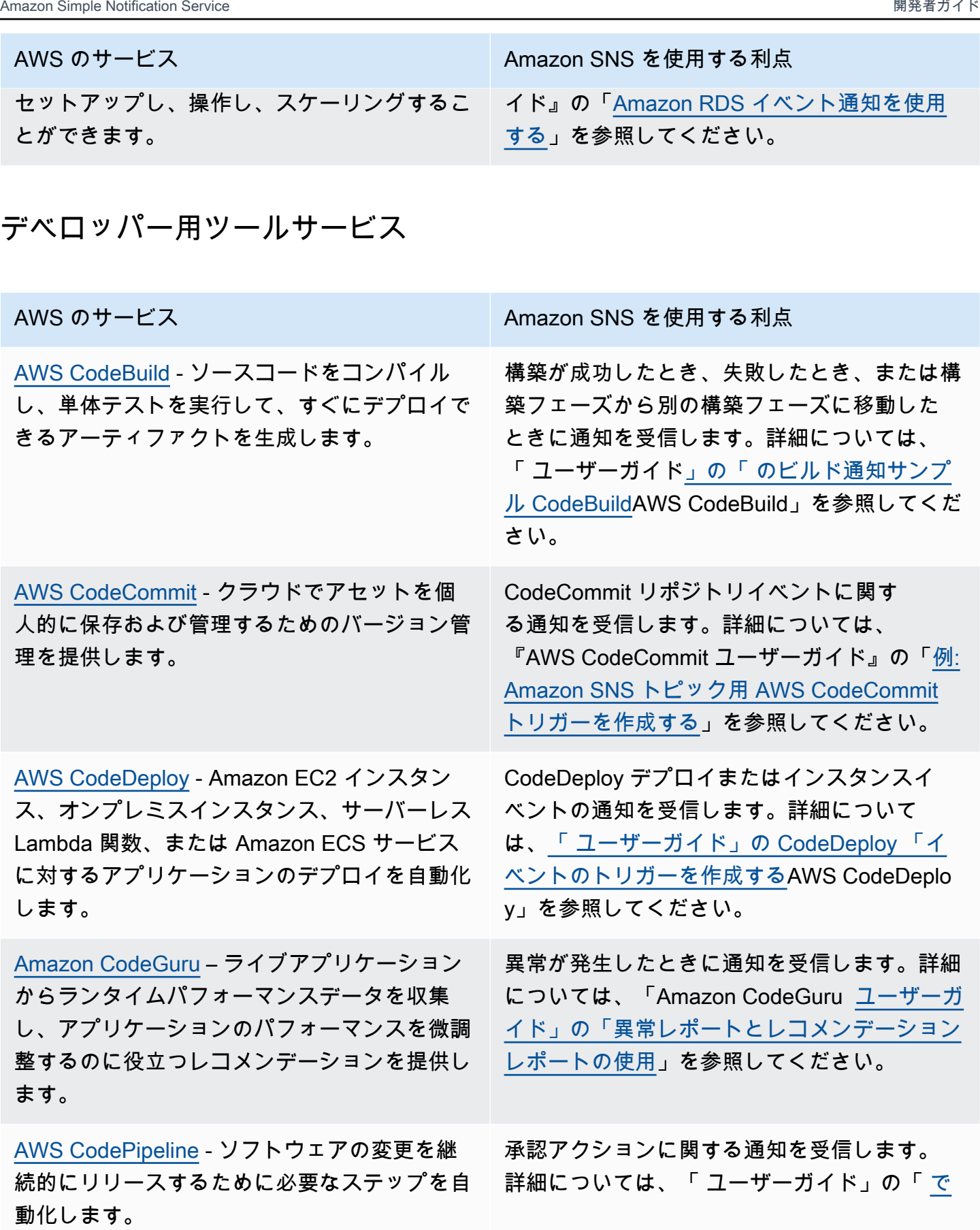

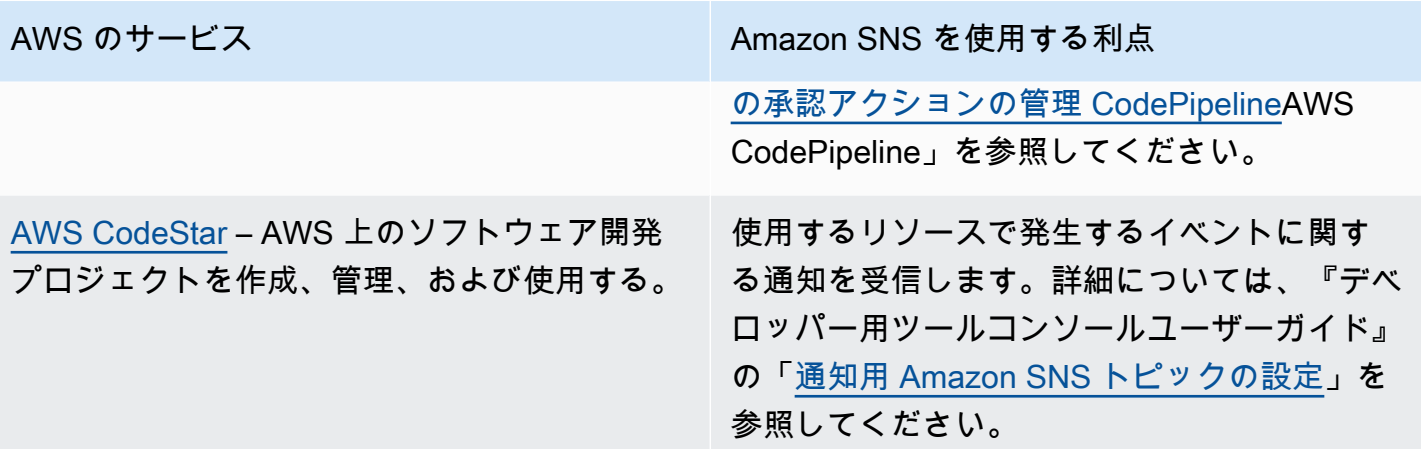

<span id="page-27-0"></span>フロントエンドウェブおよびモバイルサービス

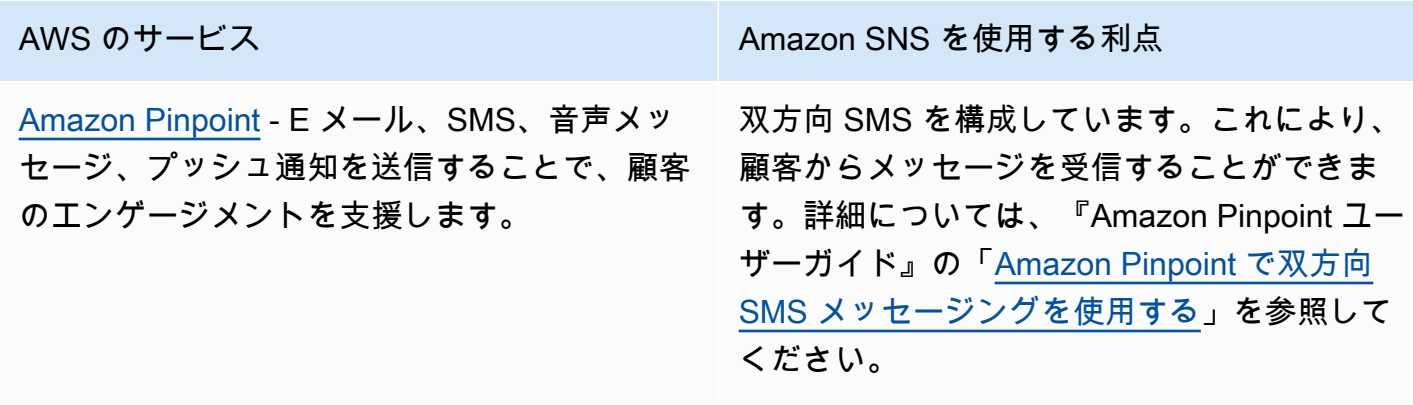

<span id="page-27-1"></span>ゲーム開発サービス

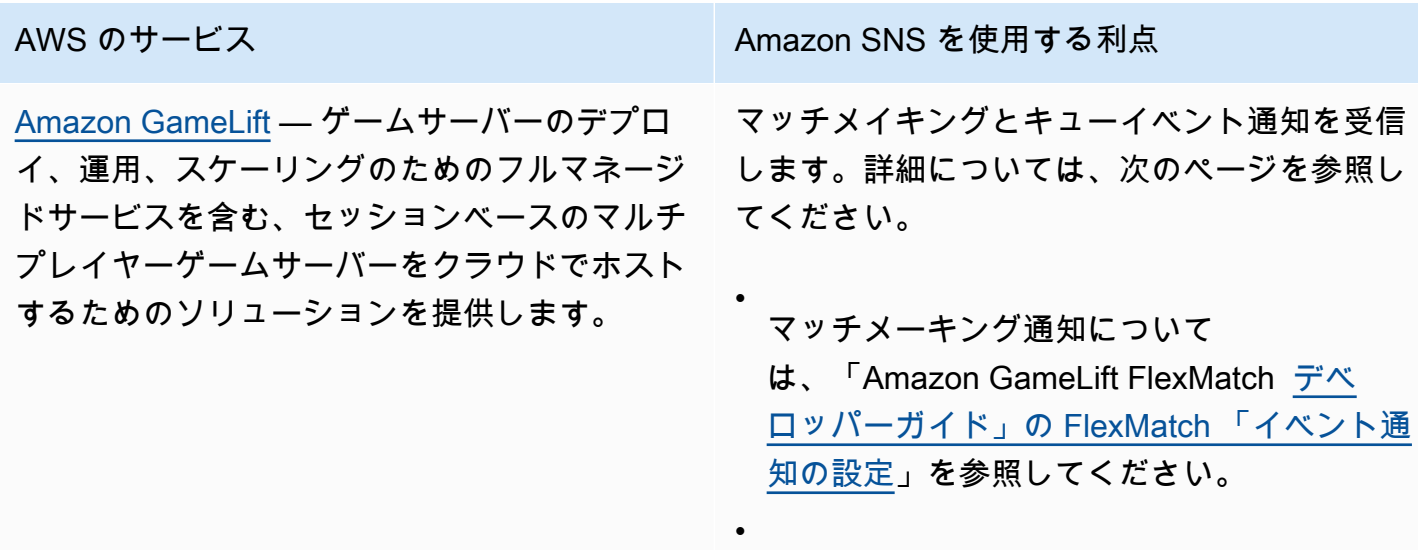

AWS のサービス しゅうしょう Amazon SNS を使用する利点

キュー通知については、「Amazon GameLift [デベロッパーガイド」の「ゲームセッション](https://docs.aws.amazon.com/gamelift/latest/developerguide/queue-notification.html) [配置のイベント通知を設定する」](https://docs.aws.amazon.com/gamelift/latest/developerguide/queue-notification.html)を参照して ください。

### <span id="page-28-0"></span>IoT サービス

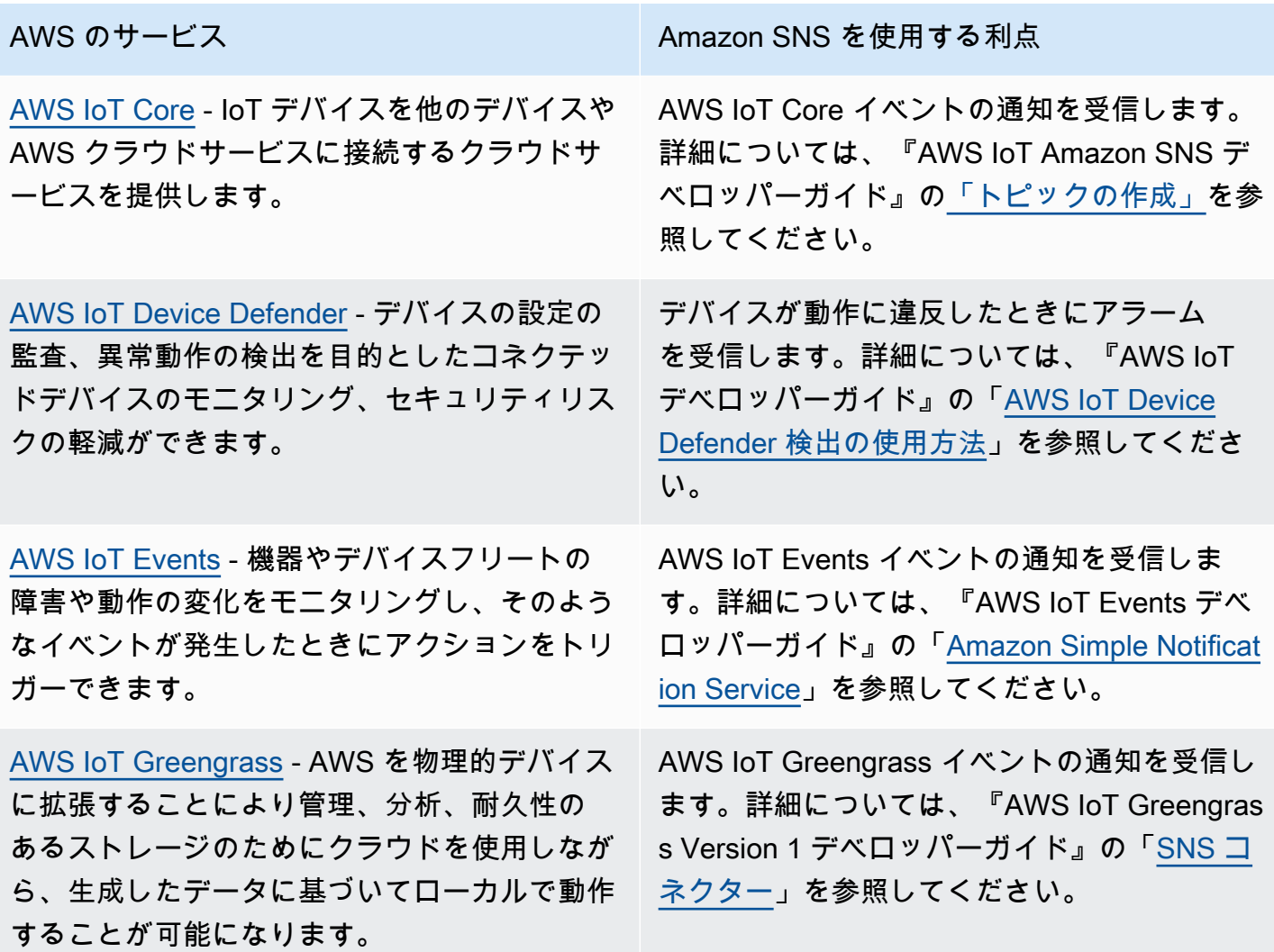

#### <span id="page-29-0"></span>機械学習サービス

[Amazon CodeGuru](https://docs.aws.amazon.com/codeguru/latest/profiler-ug/what-is-codeguru-profiler.html) – ライブアプリケーション からランタイムパフォーマンスデータを収集 し、アプリケーションのパフォーマンスを微調 整するのに役立つレコメンデーションを提供し ます。

[Amazon DevOps Guru](https://docs.aws.amazon.com/devops-guru/latest/userguide/welcome.html) – 機械学習を使用して 運用上のインサイトを生成し、運用アプリケー ションのパフォーマンスを向上させます。

[Amazon Lookout for Metrics](https://docs.aws.amazon.com/lookoutmetrics/latest/dev/lookoutmetrics-welcome.html) - データ内の異常 を検出し、その根本原因を特定し、迅速な対応 を可能にします。

[Amazon Rekognition](https://docs.aws.amazon.com/rekognition/latest/dg/what-is.html) - イメージ分析とビデオ分 析をアプリケーションに追加できます。

[Amazon SageMaker](https://docs.aws.amazon.com/sagemaker/latest/dg/whatis.html) — データサイエンティス トとデベロッパーが機械学習モデルを構築して トレーニングし、それらを本番環境に対応した ホスト環境に直接デプロイできるようにしま す。

AWS のサービス マンファイン Amazon SNS を使用する利点

異常が発生したときに通知を受信します。詳細 については、「Amazon CodeGuru [ユーザーガ](https://docs.aws.amazon.com/codeguru/latest/profiler-ug/working-with-recommendation-reports.html) [イド」の「異常レポートとレコメンデーション](https://docs.aws.amazon.com/codeguru/latest/profiler-ug/working-with-recommendation-reports.html) [レポートの使用」](https://docs.aws.amazon.com/codeguru/latest/profiler-ug/working-with-recommendation-reports.html)を参照してください。

インサイトと確認を転送します。詳細につい ては、「 AWS管理とガバナンスブロ[グ」の](https://aws.amazon.com/blogs/mt/deliver-ml-powered-operational-insights-to-your-on-call-teams-via-pagerduty-with-amazon-devops-guru/) [「Amazon DevOps Guru PagerDuty を使用し](https://aws.amazon.com/blogs/mt/deliver-ml-powered-operational-insights-to-your-on-call-teams-via-pagerduty-with-amazon-devops-guru/) [て ML を活用した運用上のインサイトをオンコ](https://aws.amazon.com/blogs/mt/deliver-ml-powered-operational-insights-to-your-on-call-teams-via-pagerduty-with-amazon-devops-guru/) [ールチームに配信す](https://aws.amazon.com/blogs/mt/deliver-ml-powered-operational-insights-to-your-on-call-teams-via-pagerduty-with-amazon-devops-guru/)る」を参照してください。

異常の通知を受信します。詳細については、 『[Lookout for Metrics で Amazon SNS を使用](https://docs.aws.amazon.com/lookoutmetrics/latest/dev/services-sns.html) [する』](https://docs.aws.amazon.com/lookoutmetrics/latest/dev/services-sns.html)の「Amazon Lookout for Metrics デベ ロッパーガイド」を参照してください。

リクエスト結果の通知を受信します。詳細につ いては、『Amazon Rekognition デベロッパー ガイド』の「[リファレンス: ビデオ分析結果の](https://docs.aws.amazon.com/rekognition/latest/dg/video-notification-payload.html) [通知」](https://docs.aws.amazon.com/rekognition/latest/dg/video-notification-payload.html)を参照してください。

データオブジェクトがラベル付けされると、通 知を受信します。詳細については、「Amazon SageMaker [デベロッパーガイド」の「スト](https://docs.aws.amazon.com/sagemaker/latest/dg/sms-streaming-create-job.html) [リーミングラベル付けジョブの](https://docs.aws.amazon.com/sagemaker/latest/dg/sms-streaming-create-job.html)作成」を参照し てください。

# <span id="page-30-0"></span>管理とガバナンスサービス

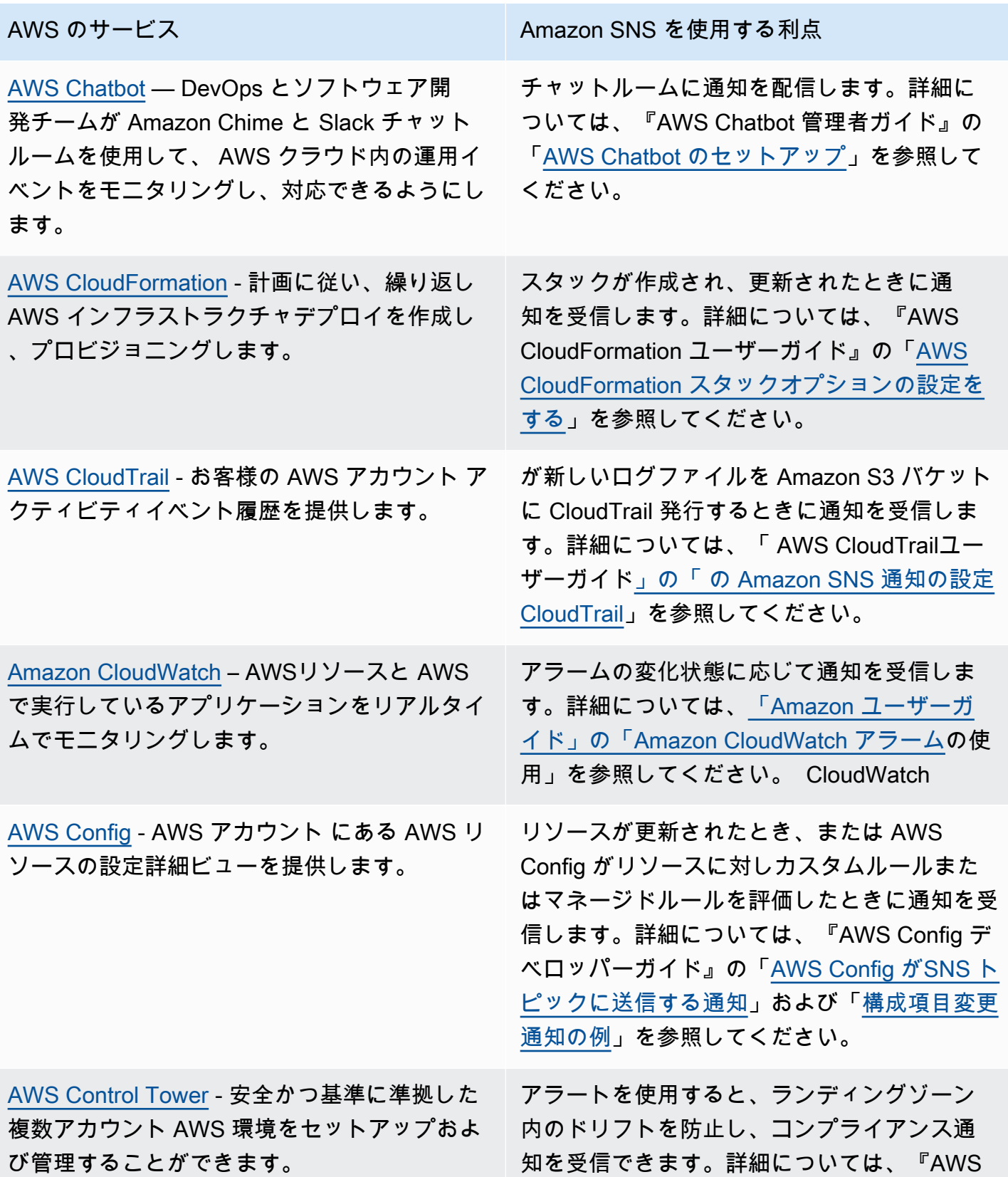

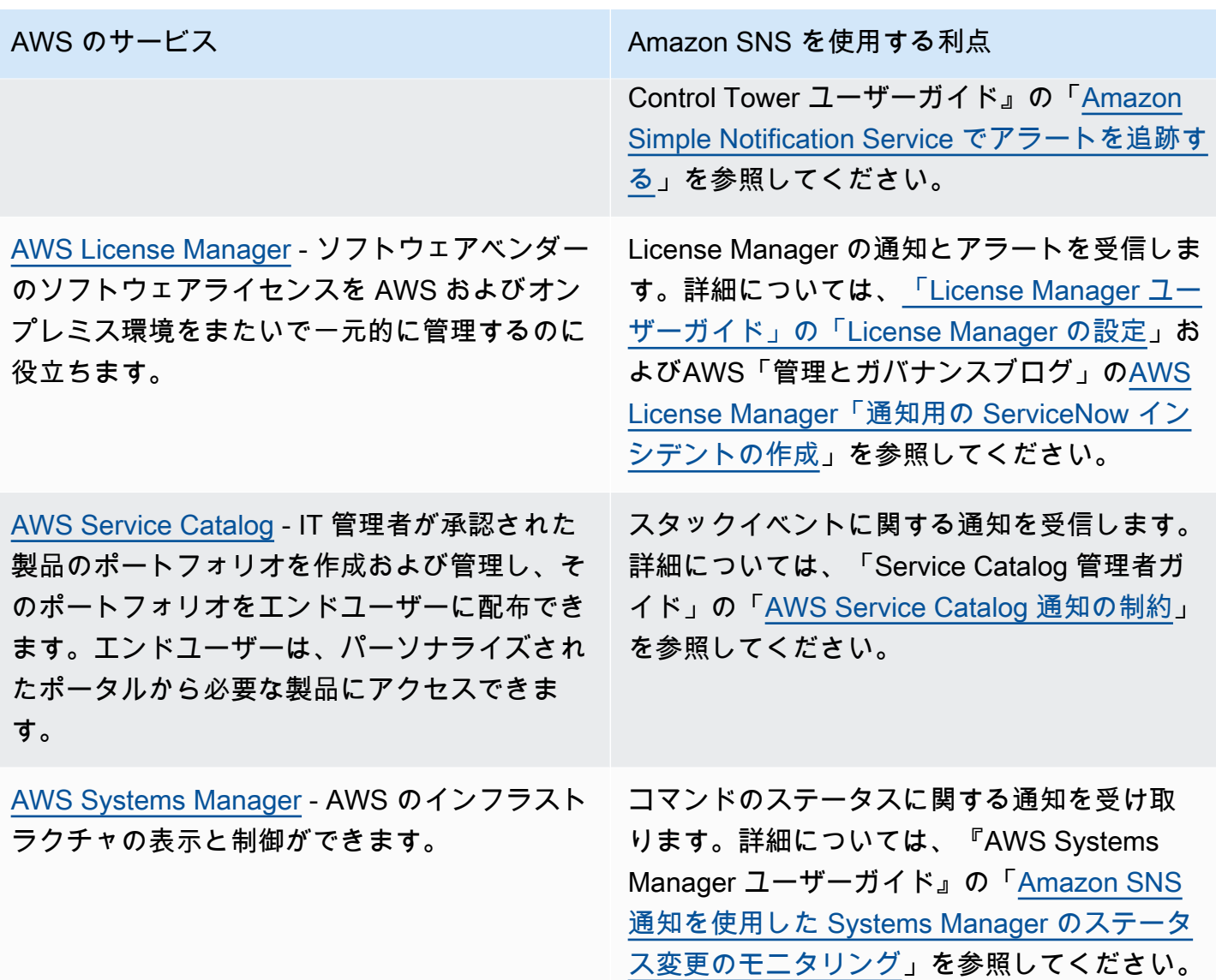

## <span id="page-31-0"></span>メディアサービス

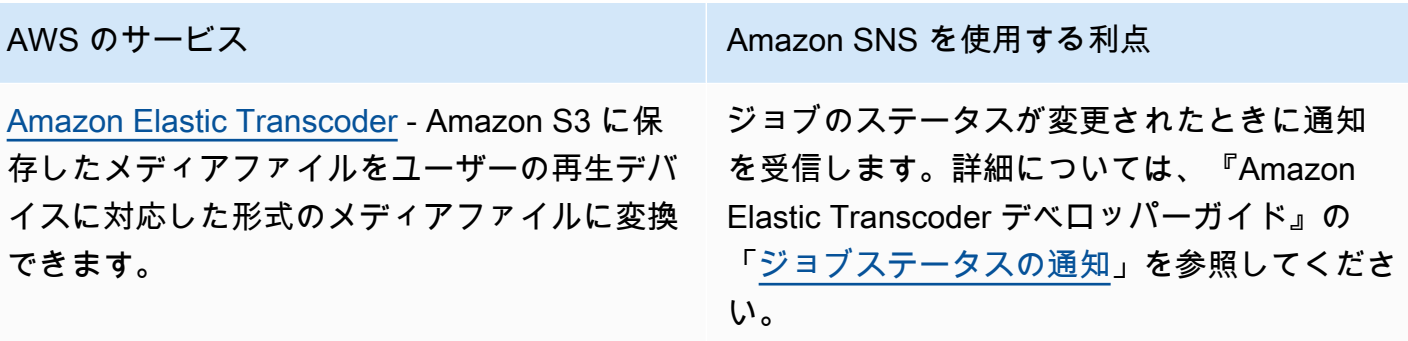

## <span id="page-32-0"></span>移行と転送のサービス

[AWS Application Discovery Service](https://docs.aws.amazon.com/application-discovery/latest/userguide/what-is-appdiscovery.html) - オンプレ ミスサーバーに関する使用状況と設定のデータ を収集することで、AWS クラウドへの移行を 計画できます。

[AWS Database Migration Service](https://docs.aws.amazon.com/dms/latest/userguide/Introduction.html) - オンプレミ スデータベースから AWS クラウドからデータ を移行します。

[AWS Snowball](https://docs.aws.amazon.com/snowball/latest/ug/whatissnowball.html) — 物理ストレージデバイスを 使用して、Amazon S3 とオンサイトのデータ ストレージロケーション間で大量のデータを faster-than-internet 高速に転送します。

AWS のサービス しんしん Amazon SNS を使用する利点

AWS CloudTrail を介してイベントの通知を 受信します。詳細については、『Application Discovery Service ユーザーガイド』の[「AWS](https://docs.aws.amazon.com/application-discovery/latest/userguide/logging-using-cloudtrail.html) [CloudTrail を使用したApplication Discovery](https://docs.aws.amazon.com/application-discovery/latest/userguide/logging-using-cloudtrail.html) [Service API コールのログ記録」](https://docs.aws.amazon.com/application-discovery/latest/userguide/logging-using-cloudtrail.html)を参照してく ださい。

例えば、レプリケーションインスタンスが作 成または削除された場合などの AWS DMS イベントが発生すると通知を受信します。詳 細については、『AWS Database Migration Service ユーザーガイド』の[「AWS Database](https://docs.aws.amazon.com/dms/latest/userguide/CHAP_Events.html) [Migration Service のイベントと通知を使用す](https://docs.aws.amazon.com/dms/latest/userguide/CHAP_Events.html) [る」](https://docs.aws.amazon.com/dms/latest/userguide/CHAP_Events.html)を参照してください。

Snowball ジョブの通知を受信します。詳細に ついては、次を参照してください。

『AWS Snowball ユーザーガイド』の 「[Snowball 通知」](https://docs.aws.amazon.com/snowball/latest/ug/notifications.html)

•

•

•

- [ステップ 5: 「AWS Snowball Edge デベロッ](https://docs.aws.amazon.com/snowball/latest/developer-guide/setup-notifications.html) [パーガイド」の通知設定を選択します](https://docs.aws.amazon.com/snowball/latest/developer-guide/setup-notifications.html)
- [ステップ 5: 「AWS Snowball ユーザーガイ](https://docs.aws.amazon.com/snowball/latest/snowcone-guide/setup-notifications.html) [ド」の通知設定を選択します](https://docs.aws.amazon.com/snowball/latest/snowcone-guide/setup-notifications.html)

## <span id="page-33-0"></span>ネットワーキングとコンテンツ配信サービス

[Amazon API Gateway](https://docs.aws.amazon.com/apigateway/latest/developerguide/welcome.html) – 独自の REST および WebSocket APIs をあらゆる規模で作成および デプロイできます。

[Amazon CloudFront](https://docs.aws.amazon.com/AmazonCloudFront/latest/DeveloperGuide/Introduction.html) – .html、.css、.php、イメ ージ、メディアファイルなど、静的および動的 なウェブコンテンツの配信を高速化します。

[AWS Direct Connect](https://docs.aws.amazon.com/directconnect/latest/UserGuide/Welcome.html) - お客様の内部ネットワー クを AWS Direct Connect ロケーションに、標 準のイーサネット光ファイバケーブルを介して 接続します。

[Elastic Load Balancing](https://docs.aws.amazon.com/elasticloadbalancing/latest/classic/welcome.html) - 受信したトラフィック を複数のアベイラビリティーゾーンの複数の ターゲット (Amazon EC2 インスタンス、コン テナ、IP アドレスなど) に自動的に分散させま す。

[Amazon Route 53](https://docs.aws.amazon.com/Route53/latest/DeveloperGuide/Welcome.html) - ドメイン登録、DNS ルー ティング、ヘルスチェックを提供します。

AWS のサービス しゅうしょう しゅうしゃ Amazon SNS を使用する利点

API Gateway エンドポイントに投稿されたメッ セージを受信します。詳細については、『API Gateway デベロッパーガイド』の[「AWS を](https://docs.aws.amazon.com/apigateway/latest/developerguide/getting-started-aws-proxy.html) [使用したチュートリアル: API Gateway REST](https://docs.aws.amazon.com/apigateway/latest/developerguide/getting-started-aws-proxy.html)  [API の構築](https://docs.aws.amazon.com/apigateway/latest/developerguide/getting-started-aws-proxy.html)」を参照してください。

指定された CloudFront メトリクスに基づいて アラームが発生したときに通知を受信します。 詳細については、「Amazon CloudFront デベ ロッパーガイド」の[「通知を受け取るようにア](https://docs.aws.amazon.com/AmazonCloudFront/latest/DeveloperGuide/receiving-notifications.html) [ラームを設定する」](https://docs.aws.amazon.com/AmazonCloudFront/latest/DeveloperGuide/receiving-notifications.html)を参照してください。

AWS Direct Connect接続変更状態をモニタリ ングするアラームが発生すると通知を受信しま す。詳細については、「 ユーザーガイド」の [AWS Direct Connect「接続をモニタリングする](https://docs.aws.amazon.com/directconnect/latest/UserGuide/monitoring-cloudwatch.html#creating-alarms)  [CloudWatch アラームの作成](https://docs.aws.amazon.com/directconnect/latest/UserGuide/monitoring-cloudwatch.html#creating-alarms)」を参照してくだ さい。 AWS Direct Connect

ロードバランサーイベント用に作成したアラー ムの通知を受信します。詳細については、 「Classic Load [Balancer のユーザーガイド」](https://docs.aws.amazon.com/elasticloadbalancing/latest/classic/elb-cloudwatch-metrics.html#create_cw_alarms) [の「ロードバランサーの CloudWatch アラーム](https://docs.aws.amazon.com/elasticloadbalancing/latest/classic/elb-cloudwatch-metrics.html#create_cw_alarms) [を作成する」](https://docs.aws.amazon.com/elasticloadbalancing/latest/classic/elb-cloudwatch-metrics.html#create_cw_alarms)を参照してください。

ヘルスチェックのステータスに不具合がある 場合に通知を受信します。詳細については、 『Amazon Route 53 デベロッパーガイド』の 「[ヘルスチェックのステータス \(コンソール\)](https://docs.aws.amazon.com/Route53/latest/DeveloperGuide/monitoring-health-checks.html#monitoring-sns-notification-procedure) [に不具合がある場合に Amazon SNS 通知を受](https://docs.aws.amazon.com/Route53/latest/DeveloperGuide/monitoring-health-checks.html#monitoring-sns-notification-procedure) [信するには](https://docs.aws.amazon.com/Route53/latest/DeveloperGuide/monitoring-health-checks.html#monitoring-sns-notification-procedure) 」を参照してください。

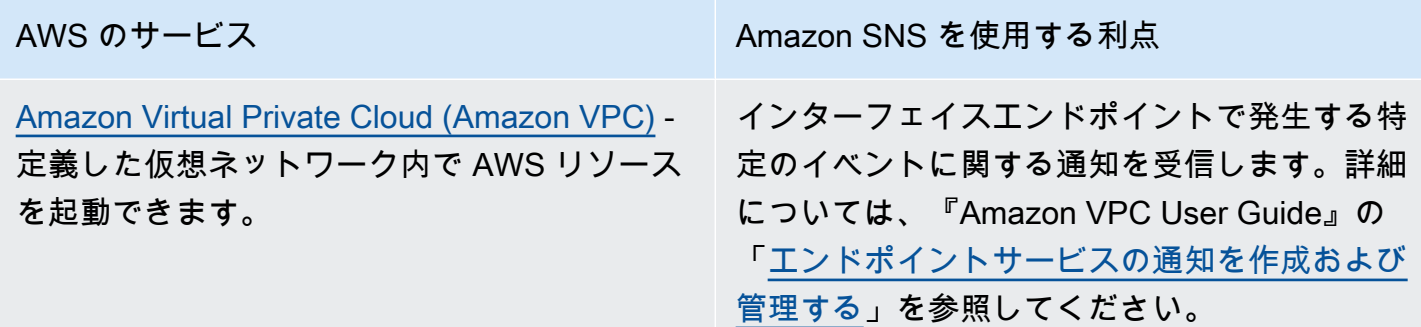

# <span id="page-34-0"></span>セキュリティ、アイデンティティ、コンプライアンスサービス

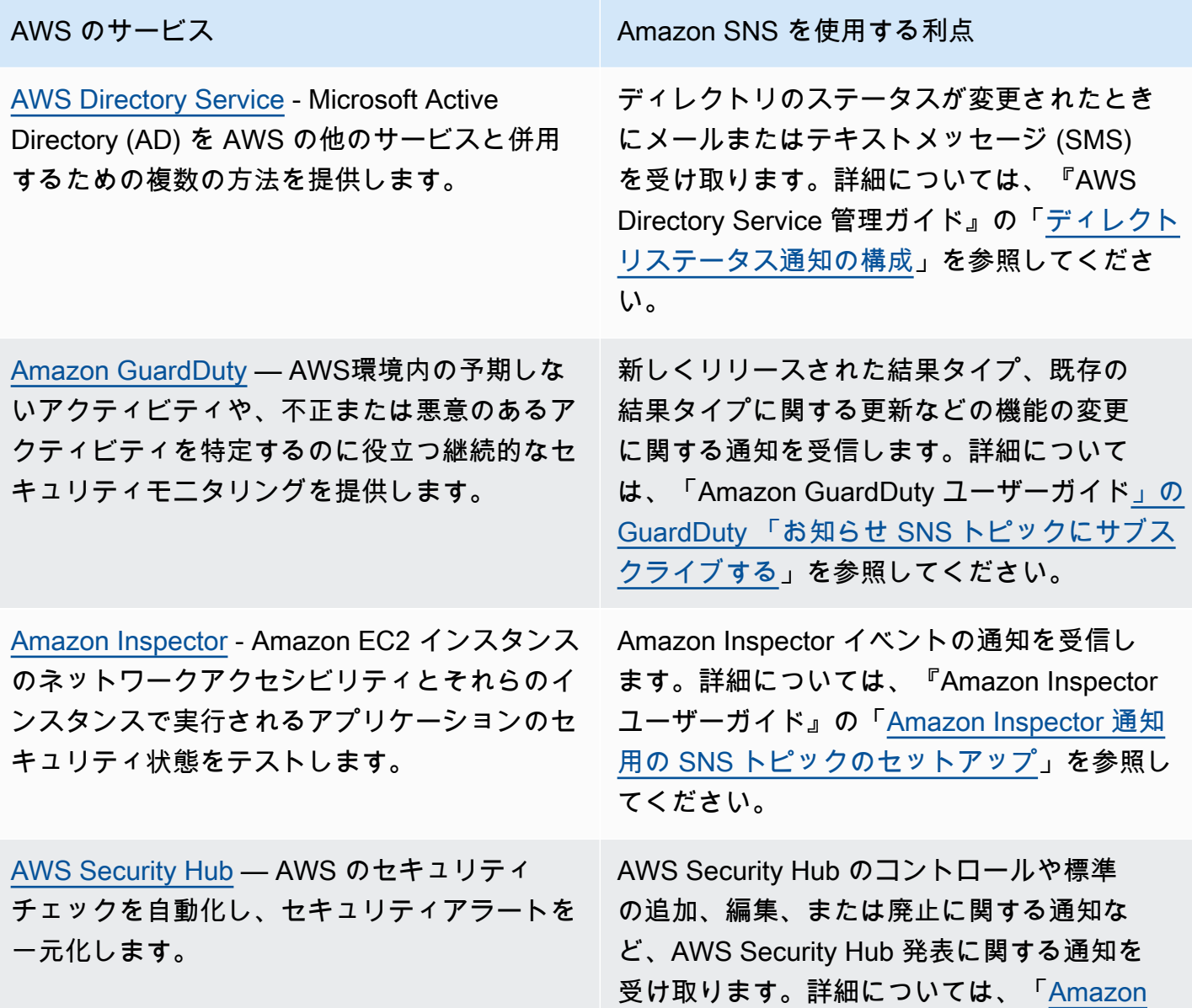

AWS のサービス しゅうしょう しゅうしゃ Amazon SNS を使用する利点

[Simple Notification Service を使用した AWS](https://docs.aws.amazon.com/securityhub/latest/userguide/securityhub-announcements.html) [Security Hub の発表のサブスクライブ」](https://docs.aws.amazon.com/securityhub/latest/userguide/securityhub-announcements.html)を参照 してください。

## <span id="page-35-0"></span>サーバーレスサービス

[Amazon DynamoDB](https://docs.aws.amazon.com/amazondynamodb/latest/developerguide/Introduction.html) - フルマネージドの NoSQL データベースサービスでシームレスな スケーラビリティの高速で予測可能なパフォー マンスを提供します。

[Amazon EventBridge](https://docs.aws.amazon.com/eventbridge/latest/userguide/what-is-amazon-eventbridge.html) – 独自のアプリケーショ ン、 software-as-a-service (SaaS ) アプリケー ション、および AWSのサービスからリアルタ イムデータのストリームを配信し、そのデータ を Amazon SNS などのターゲットにルーティ ングします。以前は CloudWatch Events と呼 ばれ EventBridge ていました。

[AWS Lambda](https://docs.aws.amazon.com/lambda/latest/dg/welcome.html) - サーバーをプロビジョニングま たは管理しなくてもコードを実行できます。

AWS のサービス Amazon SNS を使用する利点

メンテナンスイベントが発生したときに通知 を受信します。詳細については、『Amazon DynamoDB デベロッパーガイド』の[「DAX ク](https://docs.aws.amazon.com/amazondynamodb/latest/developerguide/DAX.cluster-management.html#DAX.cluster-management.custom-settings) [ラスターの設定をカスタマイズする」](https://docs.aws.amazon.com/amazondynamodb/latest/developerguide/DAX.cluster-management.html#DAX.cluster-management.custom-settings)を参照し てください。

EventBridge イベントの通知を受信します。 詳細については、[「Amazon EventBridge](https://docs.aws.amazon.com/eventbridge/latest/userguide/eventbridge-targets.html) [ユーザーガイド」の「Amazon ターゲット](https://docs.aws.amazon.com/eventbridge/latest/userguide/eventbridge-targets.html) EventBridge 」を参照してください。

SNS トピックを Lambda デッドレターキュー または Lambda の送信先として設定すること で、関数出力データを受信します。詳細につい ては、『AWS Lambda デベロッパーガイド』 の「[非同期呼び出し」](https://docs.aws.amazon.com/lambda/latest/dg/invocation-async.html)を参照してください。
ストレージサービス

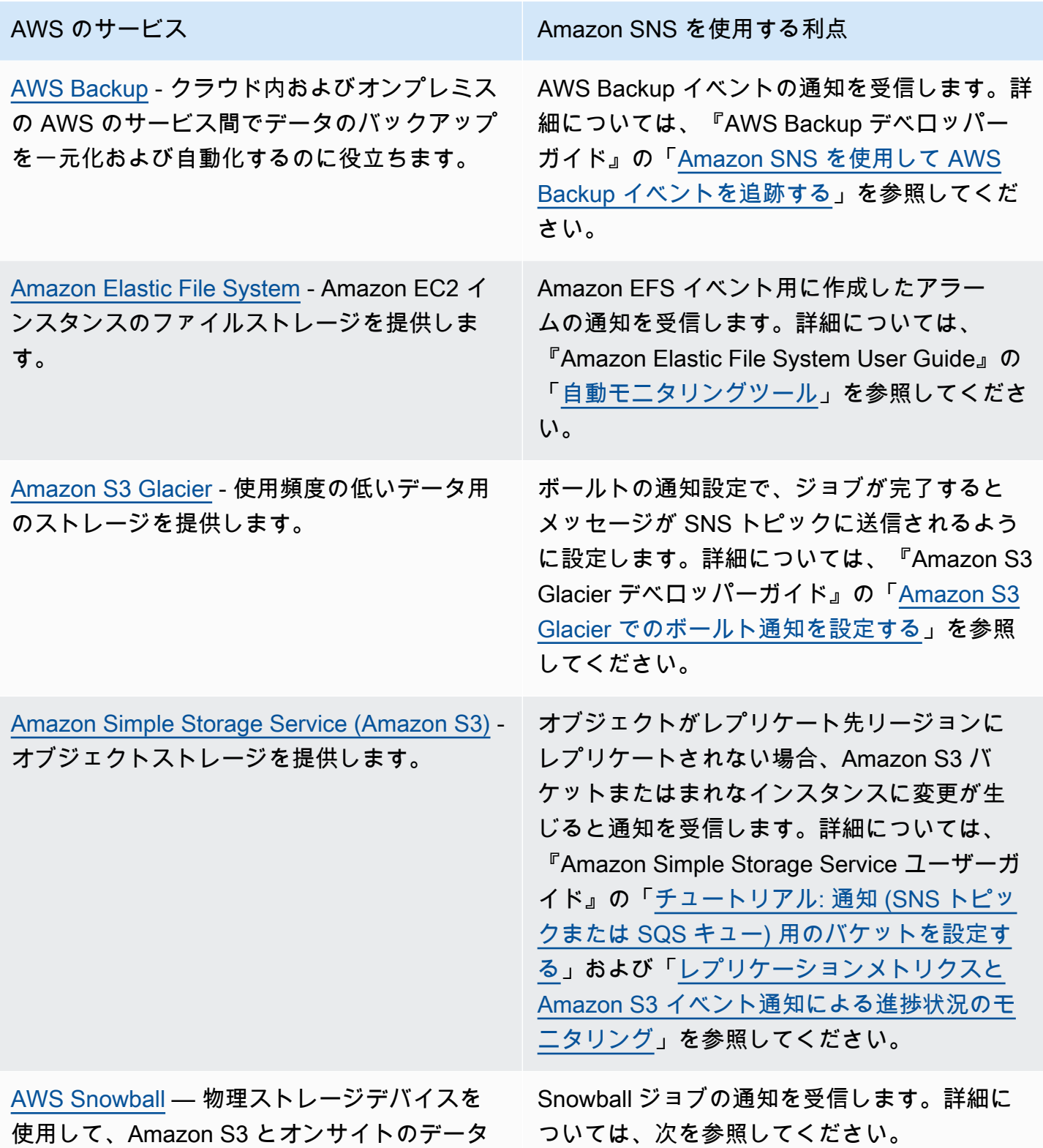

•

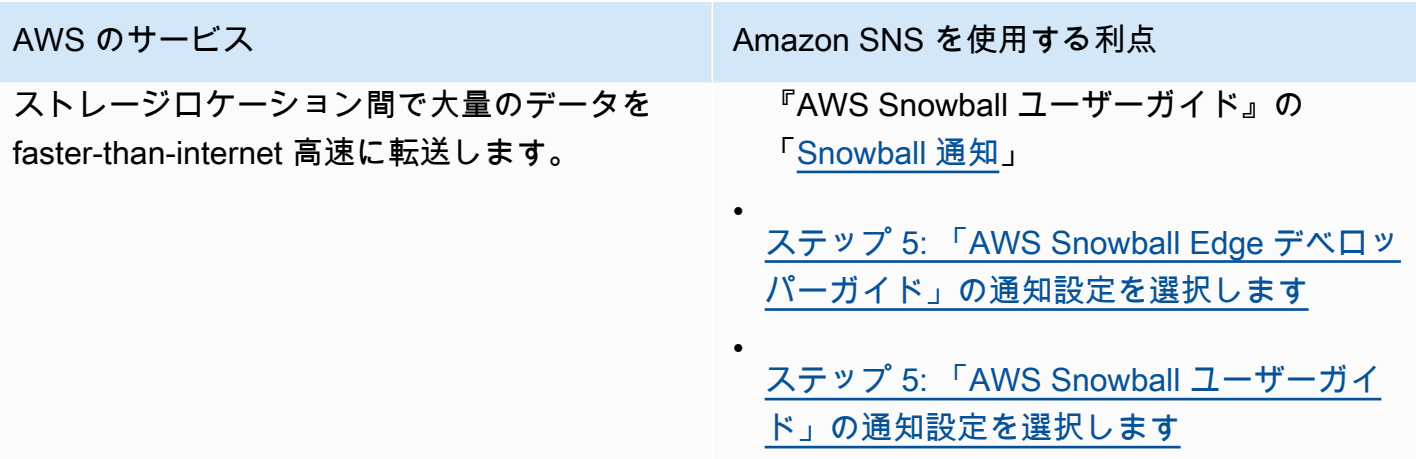

# 追加のイベントソース

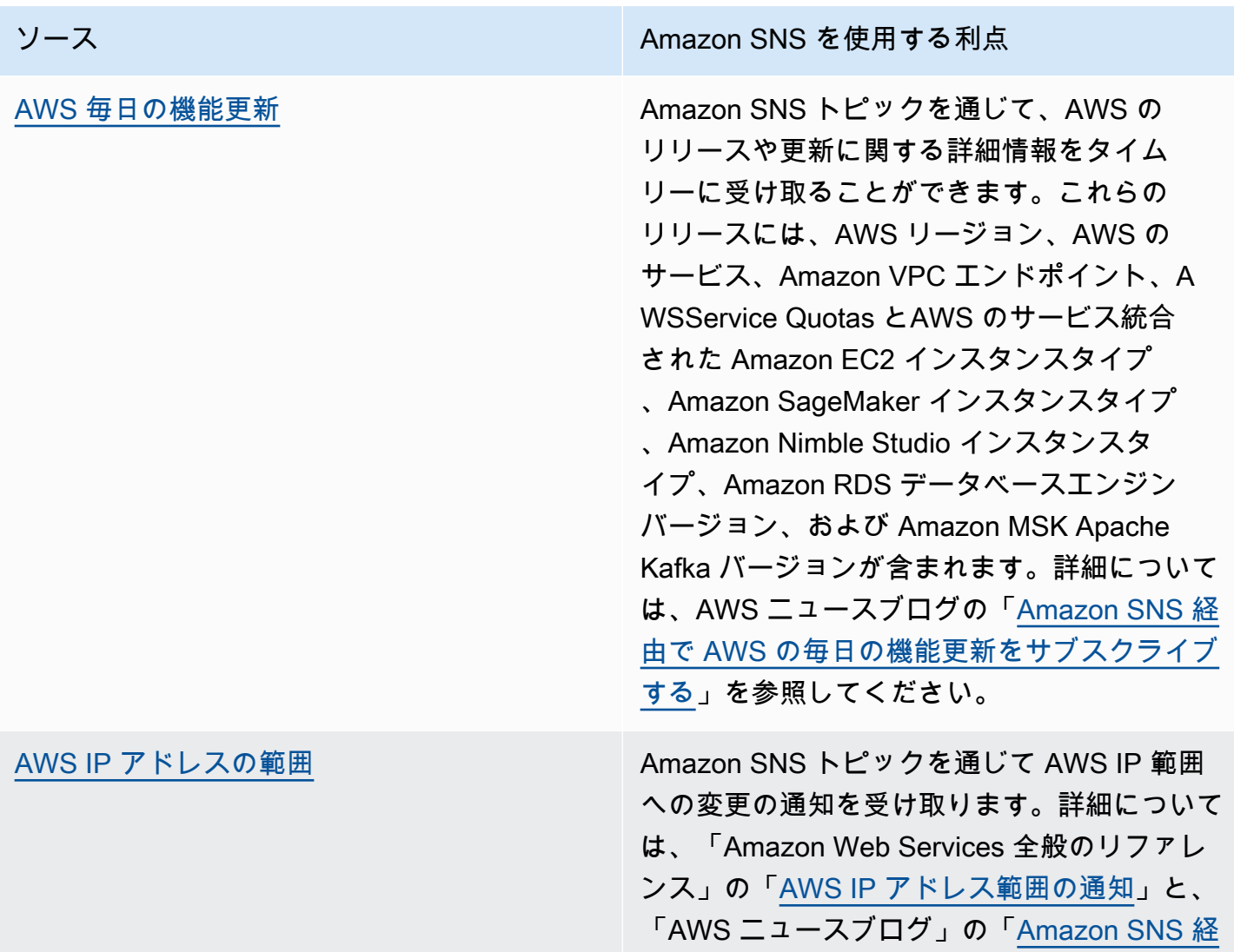

Amazon SNS を使用する利点

[由で AWS パブリック IP アドレスの変更をサ](https://aws.amazon.com/blogs/aws/subscribe-to-aws-public-ip-address-changes-via-amazon-sns/)  [ブスクライブする」](https://aws.amazon.com/blogs/aws/subscribe-to-aws-public-ip-address-changes-via-amazon-sns/)を参照してください。

イベント駆動型のコンピューティングの詳細については、次のソースを参照してください。

- [イベント駆動型のアーキテクチャとは](https://aws.amazon.com/event-driven-architecture/)
- [Amazon SNS と AWS コンピューティングを使用したイベント駆動型コンピューティング、スト](https://aws.amazon.com/blogs/compute/event-driven-computing-with-amazon-sns-compute-storage-database-and-networking-services/) [レージ、データベース、AWS コンピューティングブログのネットワーキングサービス](https://aws.amazon.com/blogs/compute/event-driven-computing-with-amazon-sns-compute-storage-database-and-networking-services/)
- AWS コンピューティングブログで [AWS イベントフォークパイプラインを](https://aws.amazon.com/blogs/compute/enriching-event-driven-architectures-with-aws-event-fork-pipelines/)使用したでイベント駆 動型のアーキテクチャを強化する

### Amazon SNS イベントの送信先

このページには、イベントに関する情報を受信できるすべての送信先が、 [application-to-application](#page-323-0) [\(A2A\) メッセージングお](#page-323-0)よび [application-to-person \(A2P\) 通知ご](#page-428-0)とにグループ化されて一覧表示され ます。

#### **a** Note

Amazon SNS は 2020 年 10 月、[FIFO トピック](#page-88-0)を導入しました。現在、ほとんどの AWS サービスは、SNS 標準トピックからのイベントの受信のみをサポートしています。Amazon SQS は、SNS 標準トピックと FIFO トピックの両方からのイベントの受信をサポートして います。

### A2A 送信先

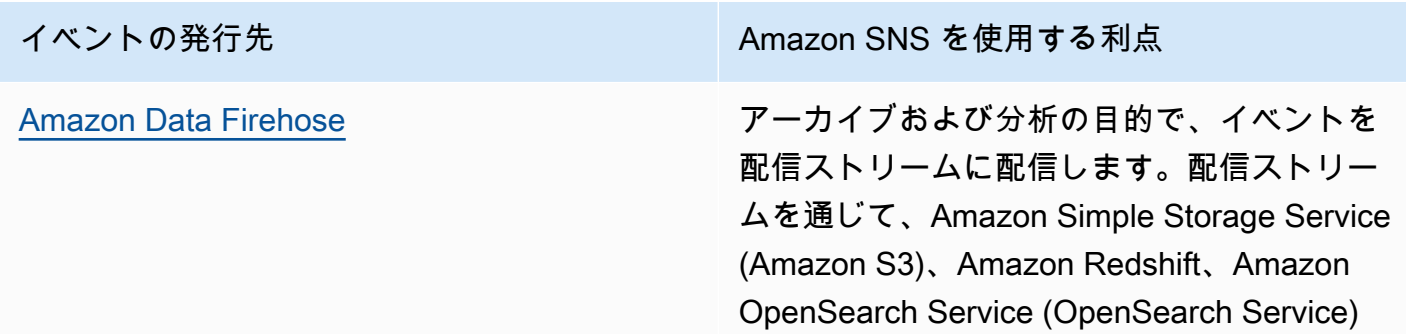

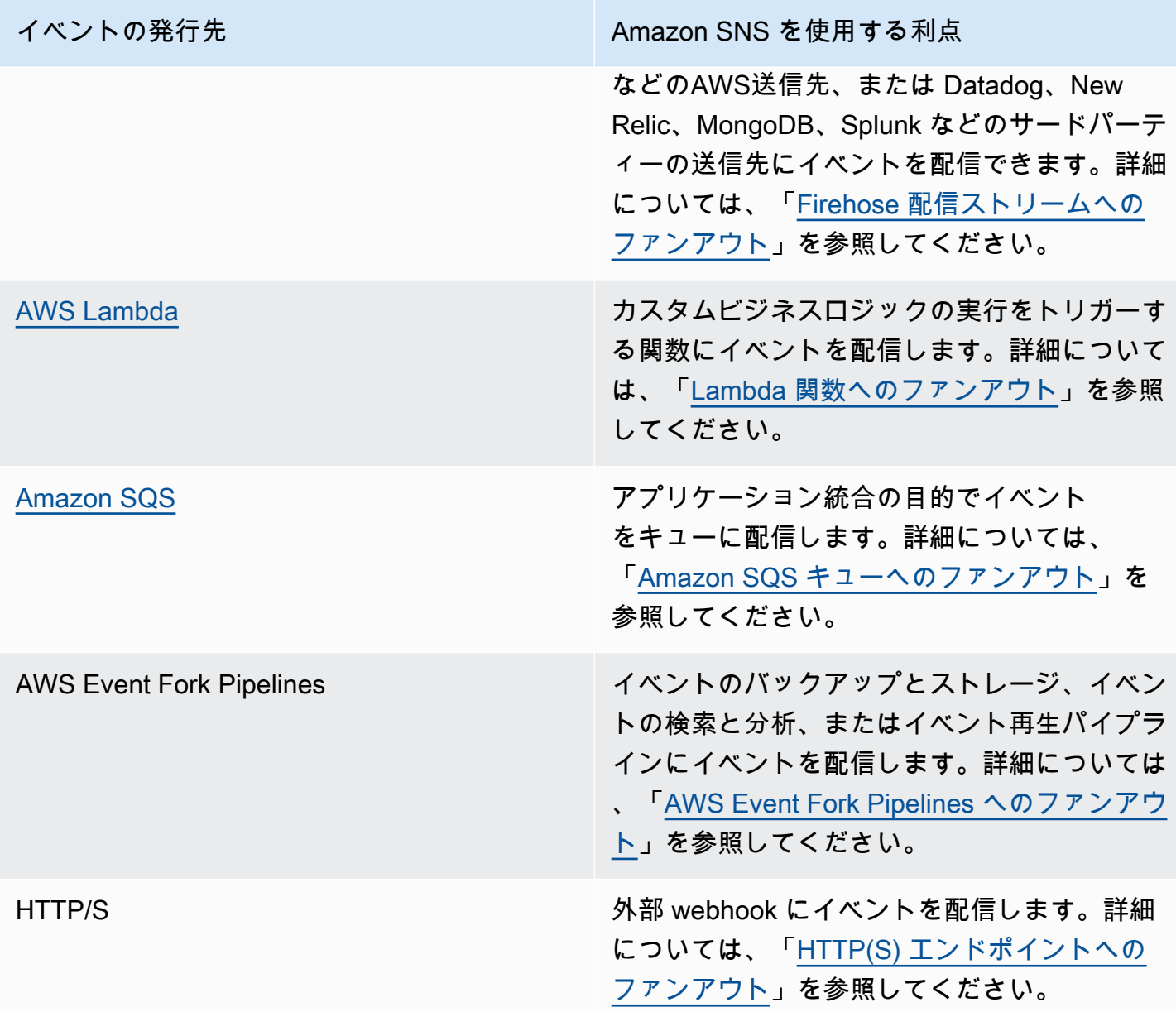

# A2Pの送信先

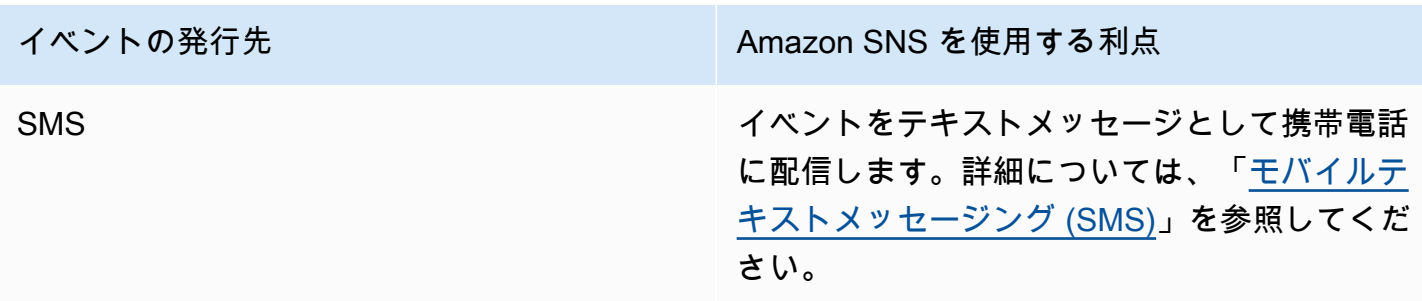

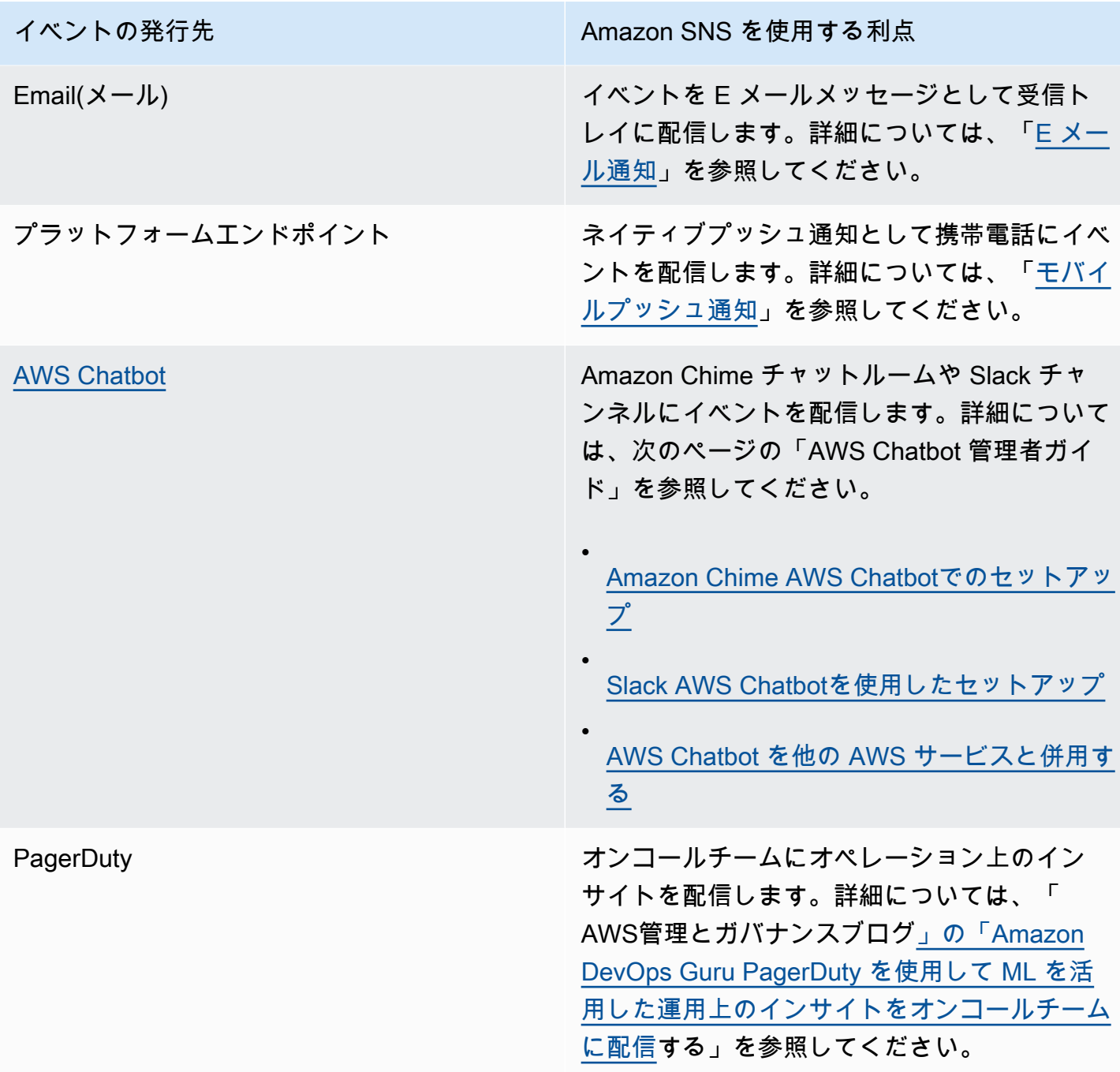

**a** Note

ネイティブ AWS イベントとカスタムイベントの両方をチャットアプリケーションに配信す ることができます。

• ネイティブ AWS イベント — AWS Chatbot を使用してネイティブ AWS イベントを Amazon SNS トピック経由で Amazon Chime と Slack に送信できます。サポートされて いるネイティブAWSイベントのセットには、AWS Billing and Cost Management、AWS Health、、AWS CloudFormationAmazon CloudWatchなどのイベントが含まれます。 詳細については、『AWS Chatbot 管理者ガイド』の「[Using AWS Chatbot with other](https://docs.aws.amazon.com/chatbot/latest/adminguide/related-services.html)  [services](https://docs.aws.amazon.com/chatbot/latest/adminguide/related-services.html)」を参照してください。

• カスタムイベント — Amazon SNS トピックを通じて、Amazon Chime、Slack、Microsoft Teams にカスタムイベントを送信することもできます。これを行うには、カスタムイベン トを SNS トピックに発行し、サブスクライブされた Lambda 関数にイベントを配信しま す。Lambda 関数は、チャットアプリケーションの webhook を使用して、受信者にイベ ントを配信します。詳細については、「[webhook を使用して Amazon SNS メッセージを](https://aws.amazon.com/premiumsupport/knowledge-center/sns-lambda-webhooks-chime-slack-teams/)  [Amazon Chime、Slack、または Microsoft Teams に送信するには」](https://aws.amazon.com/premiumsupport/knowledge-center/sns-lambda-webhooks-chime-slack-teams/)を参照してください。

## <span id="page-42-1"></span>Amazon SNS のアクセスをセットアップする

Amazon SNS を初めて使用する前に、以下のステップを完了する必要があります。

### トピック

- [ステップ 1: AWS アカウント と IAM ユーザーを作成する](#page-42-0)
- [次のステップ](#page-44-0)

## <span id="page-42-0"></span>ステップ 1: AWS アカウント と IAM ユーザーを作成する

AWS のサービスにアクセスするには、まず を作成する必要があります[AWS アカウント。](https://aws.amazon.com/)を使用し て AWS アカウント 、アクティビティレポートと使用状況レポートを表示し、認証とアクセスを管 理できます。

にサインアップする AWS アカウント

がない場合は AWS アカウント、次のステップを実行して作成します。

にサインアップするには AWS アカウント

- 1. <https://portal.aws.amazon.com/billing/signup> を開きます。
- 2. オンラインの手順に従います。

サインアップ手順の一環として、通話呼び出しを受け取り、電話キーパッドで検証コードを入力 するように求められます。

にサインアップすると AWS アカウント、 AWS アカウント ルートユーザーが作成されます。 ルートユーザーには、アカウントのすべての AWS のサービス とリソースへのアクセス権があ ります。セキュリティベストプラクティスとして、ユーザーに管理アクセス権を割り当て、[ルー](https://docs.aws.amazon.com/accounts/latest/reference/root-user-tasks.html) [トユーザーアクセスが必要なタスク](https://docs.aws.amazon.com/accounts/latest/reference/root-user-tasks.html)の実行にはルートユーザーのみを使用するようにしてくださ い。

AWS サインアッププロセスが完了すると、 から確認メールが送信されます。[https://](https://aws.amazon.com/)  [aws.amazon.com/](https://aws.amazon.com/) の [マイアカウント] を選んで、いつでもアカウントの現在のアクティビティを表 示し、アカウントを管理できます。

### 管理アクセス権を持つユーザーを作成する

にサインアップしたら AWS アカウント、 AWS アカウント ルートユーザーを保護し、 を有効にし て AWS IAM Identity Center、日常的なタスクにルートユーザーを使用しないように管理ユーザーを 作成します。

AWS アカウント ルートユーザーの保護

1. ルートユーザーを選択し、 AWS アカウント E メールアドレスを入力して、アカウント所有 者[AWS Management Consoleと](https://console.aws.amazon.com/)して にサインインします。次のページでパスワードを入力しま す。

ルートユーザーを使用してサインインする方法については、AWS サインイン ユーザーガイドの 「[ルートユーザーとしてサインインする](https://docs.aws.amazon.com/signin/latest/userguide/console-sign-in-tutorials.html#introduction-to-root-user-sign-in-tutorial)」を参照してください。

2. ルートユーザーの多要素認証 (MFA) を有効にします。

手順については、「IAM [ユーザーガイド」の AWS アカウント 「ルートユーザーの仮想 MFA デ](https://docs.aws.amazon.com/IAM/latest/UserGuide/enable-virt-mfa-for-root.html) [バイスを有効にする \(コンソール\)](https://docs.aws.amazon.com/IAM/latest/UserGuide/enable-virt-mfa-for-root.html)」を参照してください。

#### 管理アクセス権を持つユーザーを作成する

1. IAM アイデンティティセンターを有効にします。

手順については、「AWS IAM Identity Center ユーザーガイド」の「[AWS IAM Identity Centerの](https://docs.aws.amazon.com/singlesignon/latest/userguide/get-set-up-for-idc.html) [有効化](https://docs.aws.amazon.com/singlesignon/latest/userguide/get-set-up-for-idc.html)」を参照してください。

2. IAM アイデンティティセンターで、ユーザーに管理アクセス権を付与します。

を ID ソース IAM アイデンティティセンターディレクトリ として使用する方法のチュートリア ルについては、「 ユーザーガイ[ド」の「デフォルト でユーザーアクセスを設定する IAM アイデ](https://docs.aws.amazon.com/singlesignon/latest/userguide/quick-start-default-idc.html) [ンティティセンターディレクトリ](https://docs.aws.amazon.com/singlesignon/latest/userguide/quick-start-default-idc.html)AWS IAM Identity Center 」を参照してください。

#### 管理アクセス権を持つユーザーとしてサインインする

• IAM アイデンティティセンターのユーザーとしてサインインするには、IAM アイデンティティ センターのユーザーの作成時に E メールアドレスに送信されたサインイン URL を使用します。

IAM Identity Center ユーザーを使用してサインインする方法については、「 AWS サインイン ユーザーガイド[」の AWS 「 アクセスポータルにサインイン](https://docs.aws.amazon.com/signin/latest/userguide/iam-id-center-sign-in-tutorial.html)する」を参照してください。

追加のユーザーにアクセス権を割り当てる

1. IAM アイデンティティセンターで、最小特権のアクセス許可を適用するベストプラクティスに 従うアクセス許可セットを作成します。

「AWS IAM Identity Center ユーザーガイド」の「[Create a permission set](https://docs.aws.amazon.com/singlesignon/latest/userguide/get-started-create-a-permission-set.html)」の手順に従ってくだ さい。

2. ユーザーをグループに割り当ててから、そのグループにシングルサインオンアクセスを割り当て ます。

手順については、「AWS IAM Identity Center ユーザーガイド」の「[Add groups」](https://docs.aws.amazon.com/singlesignon/latest/userguide/addgroups.html)を参照してく ださい。

## <span id="page-44-0"></span>次のステップ

Amazon SNS を使用する準備が整ったら、トピックの作成、トピックのサブスクリプションの作 成、トピックへのメッセージの発行、およびサブスクリプションとトピックの削除を行うことで、[使](#page-45-0) [用を開始](#page-45-0)します。

## <span id="page-45-0"></span>Amazon SNS の開始方法

このセクションでは、Amazon SNS の理解を役立つように Amazon SNS コンソールを使用してト ピック、サブスクリプション、およびメッセージを管理する方法について説明します。

トピック

- [前提条件](#page-45-1)
- [ステップ 1: トピックを作成する](#page-45-2)
- [ステップ 2: トピックに対するサブスクリプションを作成する](#page-45-3)
- [ステップ 3: トピックにメッセージを発行する](#page-46-0)
- [ステップ 4: サブスクリプションとトピックを削除する](#page-47-0)
- [次のステップ](#page-47-1)

### <span id="page-45-1"></span>前提条件

<span id="page-45-2"></span>開始する前に、「[Amazon SNS のアクセスをセットアップする](#page-42-1)」のステップを完了します。

### ステップ 1: トピックを作成する

- 1. [Amazon SNS コンソール](https://console.aws.amazon.com/sns/home)にサインインします。
- 2. 左のナビゲーションペインで、[トピック] を選択します。
- 3. [トピック] ページで、[トピックの作成] を選択します。
- 4. デフォルトでは、コンソールは FIFO トピックを作成します。[Standard] を選択します。
- 5. 詳細セクションに、 などのトピックの名前を入力します*MyTopic*。
- 6. フォームの最下部までスクロールし、[トピックの作成] を選択します。

コンソールに新しいトピックの [詳細] ページが表示されます。

## <span id="page-45-3"></span>ステップ 2: トピックに対するサブスクリプションを作成する

- 1. 左のナビゲーションペインで、[サブスクリプション] を選択します。
- 2. [サブスクリプション] ページで [サブスクリプションの作成] を選択します。
- 3. [サブスクリプションの作成] ページで、[トピック ARN] フィールドを選択し、AWS アカウント のトピックを一覧表示します。
- 4. 上記のステップで作成したトピックを選択します。
- 5. [プロトコル] で [E メール] を選択します。
- 6. [エンドポイント] に、通知を受信するために使用できる E メールアドレスを入力します。
- 7. [サブスクリプションの作成] を選択します。

コンソールが新しいサブスクリプションの [詳細] ページを開きます。

- 8. E メールの受信トレイを確認し、AWS 通知の E メール内の [サブスクリプションの確認] を選択 します。通常、送信者 ID は「no-reply@sns.amazonaws.com」です。
- 9. Amazon SNS がウェブブラウザを開き、サブスクリプション ID とともにサブスクリプションの 確認を表示します。

### <span id="page-46-0"></span>ステップ 3: トピックにメッセージを発行する

- 1. 左のナビゲーションペインで、[トピック] を選択します。
- 2. [トピック] ページで、前に作成したトピックを選択し、[メッセージの発行] を選択します。

コンソールが [トピックにメッセージを発行] ページを開きます。

3. (オプション) [メッセージの詳細] セクションで、以下のような [件名] を入力します。

Hello from Amazon SNS!

4. [メッセージ本文] セクションで、[すべての配信プロトコルに同一のペイロード。] をクリック し、以下のようなメッセージ本文を入力します。

Publishing a message to an SNS topic.

5. [メッセージの発行] を選択します。

メッセージはトピックに発行され、コンソールがトピックの [詳細] ページを開きます。

6. E メールの受信トレイを確認し、発行されたメッセージを含む Amazon SNS からの E メールを 受信したことを確認します。

# <span id="page-47-0"></span>ステップ 4: サブスクリプションとトピックを削除する

- 1. ナビゲーションパネルで、[サブスクリプション] を選択します。
- 2. [サブスクリプション] グループの設定ページで、確認済みのサブスクリプションを選択し、次に [削除] を選択します。

**a** Note

保留中の確認は削除できません。48 時間後、Amazon SNS は自動的に削除します。

3. [サブスクリプションの削除] ダイアログボックスで、[削除] を選択します。

サブスクリプションが削除されます。

- 4. ナビゲーションパネルで、[トピック] を選択します。
- 5. [トピック] ページで、トピックを選択し、次に [削除] を選択します。

### **A** Important

トピックを削除すると、そのトピックのサブスクリプションもすべて削除されます。

6. トピックの削除*MyTopic*ダイアログボックスで、delete me「」と入力し、「削除」を選択し ます。

トピックが削除されます。

# <span id="page-47-1"></span>次のステップ

これでサブスクリプションを使用してトピックを作成し、トピックにメッセージを送信したので、以 下を試すことができます。

- [\[AWS デベロッパーセンター\]](https://aws.amazon.com/developer/) の詳細。
- [\[セキュリティ](#page-1032-0)] セクションで、データのアクセスの保護について説明します。
- トピックの[サーバー側の暗号化](#page-1044-0)を有効にします。
- [暗号化された Amazon Simple Queue Service \(Amazon SQS\) キュー](#page-1046-0)がサブスクライブされ、ト ピックのサーバー側の暗号化を有効にします。
- [AWS Event Fork Pipelines](#page-412-0) をトピックにサブスクライブします。

## Amazon SNS を設定する

[Amazon SNS コンソール](https://console.aws.amazon.com/sns/v3/home)を使用して、Amazon SNS トピックとサブスクリプションを作成および設 定します。Amazon SNS の詳細については、[「Amazon SNS とは」](#page-11-0)を参照してください。

トピック

- [Amazon SNS トピックを作成する](#page-48-0)
- [Amazon SNS トピックへサブスクライブする](#page-66-0)
- [Amazon SNS トピックとサブスクリプションの削除](#page-68-0)
- [Amazon SNS トピックのタグ付け](#page-78-0)

### <span id="page-48-0"></span>Amazon SNS トピックを作成する

Amazon SNS トピックは、通信チャネルとして機能する論理アクセスポイントです。トピックで は、複数のエンドポイント (Amazon SQS、HTTP/S AWS Lambda、E メールアドレスなど) をグ ループ化できます。

メッセージプロデューサーシステム (e コマースウェブサイトなど) で当システムのメッセージを必 要とする他の複数のサービス (チェックアウトシステムやフルフィルメントシステムなど) にメッ セージをブロードキャストするには、プロデューサーシステムのトピックを作成できます。

Amazon SNS で最も一般的な最初のタスクは、トピックの作成です。このページでは AWS Management Console、、、を使用してトピックを作成する方法を説明します。 AWS SDK for Java AWS SDK for .NET

作成時に、トピックタイプ (標準または FIFO) を選択し、トピックに名前を付けます。トピックを作 成したら、トピックのタイプや名前を変更することはできません。その他の設定項目はすべて、ト ピックの作成時にオプションであり、後で編集できます。

**A** Important

個人を特定できる情報 (PII) などの機密情報や秘匿性の高い情報はトピック名に追加しないで ください。トピック名には、 CloudWatch ログを含む他のAmazon Web Services からアクセ スできます。トピック名は、プライベートデータや機密データとして使用することを意図し ていません。

トピック

- [を使用してトピックを作成するには AWS Management Console](#page-49-0)
- [SDK を使用してトピックを作成するには AWS](#page-52-0)

### <span id="page-49-0"></span>を使用してトピックを作成するには AWS Management Console

- 1. [Amazon SNS コンソール](https://console.aws.amazon.com/sns/home)にサインインします。
- 2. 次のいずれかを行います。
	- これまでにトピックを作成したことがない場合は、ホームページの Amazon SNS の説明をお 読みください。 AWS アカウント
	- AWS アカウント 以前にトピックを作成したことがある場合は、ナビゲーションパネルで [Topics] を選択します。
- 3. [トピック] ページで、[トピックの作成] を選択します。
- 4. [サブスクリプションの作成] ページで [詳細] セクションで、以下を実行します。
	- a. [タイプ] で、トピックタイプ (標準またはFIFO) を選択します。
	- b. トピックの名前を入力します。[FIFO トピックで](#page-88-0)、名前の末尾に .fifo を追加します。
	- c. (オプション) トピックの表示名を入力します。

#### **A** Important

E メールエンドポイントをサブスクライブする場合、Amazon SNS トピックの表示 名と送信 E メールアドレス (例えば、no-reply@sns.amazonaws.com) の合計文字数 が 320 UTF-8 文字を超えてはなりません。Amazon SNS トピックの表示名を設定 する前に、サードパーティーのエンコードツールを使用して送信アドレスの長さを 確認できます。

- d. (オプション) FIFO トピックで、[コンテンツベースのメッセージ重複排除] を選択して、デ フォルトのメッセージの重複排除を有効にします。詳細については、「[FIFO トピックの](#page-97-0) [メッセージ重複除外](#page-97-0)」を参照してください。
- 5. (オプション) [暗号化] セクションを展開し、以下の操作を実行します。詳細については、[「保管](#page-1034-0) [中の暗号化](#page-1034-0)」を参照してください。
	- a. [暗号化の有効化] を選択します。

b. AWS KMS キーを指定します。詳細については、「[重要な用語」](#page-1036-0)を参照してください。

KMS タイプごとに、[Description] (説明)、[Account] (アカウント)、および [KMS ARN] が表 示されます。

#### **A** Important

KMS の所有者ではない場合、または kms:ListAliases および kms:DescribeKey の許可がないアカウントでログインした場合、Amazon SNS コンソールで KMS に関する情報を表示できません。 これらの許可を付与するように、KMS の所有者へ依頼してください。詳細について は、「AWS Key Management Service デベロッパーガイド」の[「AWS KMS API ア](https://docs.aws.amazon.com/kms/latest/developerguide/kms-api-permissions-reference.html) [クセス権限: アクションとリソースのリファレンス」](https://docs.aws.amazon.com/kms/latest/developerguide/kms-api-permissions-reference.html)を参照してください。

• Amazon SNS (デフォルト) エイリアス/AWS/SNS AWS 用のマネージド KMS がデフォル トで選択されています。

**a** Note

以下に留意してください。

- 初めてを使用してトピックの AWS Management Console Amazon SNS AWS 用のマネージド KMS AWS KMS を指定すると、Amazon SNS AWS 用のマ ネージド KMS が作成されます。
- または、SSE Publish が有効になっているトピックでアクションを初めて使 用したときに、Amazon SNS AWS 用のマネージド KMS AWS KMS を作成し ます。
- AWS アカウントからカスタム KMS を使用するには、KMS キーフィールドを選択し、リ ストからカスタム KMS を選択します。

**a** Note

カスタム KMS の作成手順については、AWS Key Management Service デベロッ パーガイドの「[キーの作成](https://docs.aws.amazon.com/kms/latest/developerguide/create-keys.html)」を参照してください。

- AWS AWS 自分のアカウントまたは別のアカウントのカスタム KMS ARN を使用するに は、KMS キーフィールドに入力します。
- 6. (オプション) デフォルトでは、トピックの所有者のみがトピックを発行またはサブスクライブで きます。追加のアクセス許可を設定するには、[アクセスポリシー] セクションを展開します。詳 細については、「[Amazon SNS での Identity and Access Management」](#page-1069-0)および「[Amazon SNS](#page-1089-0)  [アクセスコントロールのケース例](#page-1089-0)」を参照してください。

**a** Note

コンソールを使用してトピックを作成すると、デフォルトのポリシーでは aws:SourceOwner 条件キーが使用されます。このキーは aws:SourceAccount に類 似しています。

- 7. (オプション) 失敗したメッセージ配信試行を Amazon SNS で再試行する方法を設定するには、 [配信再試行ポリシー (HTTP/S)] セクションを展開します。詳細については、「[Amazon SNS](#page-306-0)  [メッセージ配信の再試行](#page-306-0)」を参照してください。
- 8. (オプション) Amazon SNS がメッセージの配信を記録する方法を設定するには CloudWatch、 [配信ステータスロギング] セクションを展開します。詳細については、「[Amazon SNS メッ](#page-292-0) [セージ配信ステータス](#page-292-0)」を参照してください。
- 9. (オプション) トピックにメタデータタグを追加するには、[タグ] セクションを展開し、[キー] と [値] (オプション) に入力し、[タグの追加] を選択します。詳細については、[「Amazon SNS ト](#page-78-0) [ピックのタグ付け](#page-78-0)」を参照してください。
- 10. [Create topic] (トピックの作成) を選択します。

トピックが作成され、*MyTopic*ページが表示されます。

トピックの名前、ARN、(オプション) 表示名、 AWS トピック所有者のアカウント ID が [詳細] セクションに表示されます。

11. トピック ARN をクリップボードにコピーします。例:

arn:aws:sns:us-east-2:123456789012:MyTopic

### <span id="page-52-0"></span>SDK を使用してトピックを作成するには AWS

AWS SDK を使用するには、認証情報を使用して設定する必要があります。詳細については、 「AWS SDK とツールのリファレンスガイド」の「[共有設定ファイルと認証情報ファイル」](https://docs.aws.amazon.com/sdkref/latest/guide/creds-config-files.html)を参照し てください。

次のコード例は使用方法を示していますCreateTopic。

#### .NET

AWS SDK for .NET

**a** Note

にはまだまだあります GitHub。[AWS コード例リポジトリ](https://github.com/awsdocs/aws-doc-sdk-examples/tree/main/dotnetv3/SNS#code-examples) で全く同じ例を見つけて、 設定と実行の方法を確認してください。

トピックを作成して、個別の名前を付けます。

```
 using System; 
    using System.Threading.Tasks; 
    using Amazon.SimpleNotificationService; 
    using Amazon.SimpleNotificationService.Model; 
    /// <summary> 
    /// This example shows how to use Amazon Simple Notification Service 
    /// (Amazon SNS) to add a new Amazon SNS topic. 
    /// </summary> 
    public class CreateSNSTopic 
    { 
        public static async Task Main() 
        { 
            string topicName = "ExampleSNSTopic"; 
            IAmazonSimpleNotificationService client = new 
 AmazonSimpleNotificationServiceClient(); 
            var topicArn = await CreateSNSTopicAsync(client, topicName); 
            Console.WriteLine($"New topic ARN: {topicArn}"); 
        }
```

```
 /// <summary> 
         /// Creates a new SNS topic using the supplied topic name. 
         /// </summary> 
         /// <param name="client">The initialized SNS client object used to 
         /// create the new topic.</param> 
         /// <param name="topicName">A string representing the topic name.</param> 
         /// <returns>The Amazon Resource Name (ARN) of the created topic.</
returns> 
         public static async Task<string> 
  CreateSNSTopicAsync(IAmazonSimpleNotificationService client, string topicName) 
         { 
             var request = new CreateTopicRequest 
\{\hspace{.1cm} \}Name = topicName,
             }; 
             var response = await client.CreateTopicAsync(request); 
             return response.TopicArn; 
         } 
     }
```
名前と特定の FIFO および重複除外属性を使用して新しいトピックを作成します。

```
 /// <summary> 
     /// Create a new topic with a name and specific FIFO and de-duplication 
  attributes. 
    /// </summary> 
     /// <param name="topicName">The name for the topic.</param> 
     /// <param name="useFifoTopic">True to use a FIFO topic.</param> 
     /// <param name="useContentBasedDeduplication">True to use content-based de-
duplication.</param> 
    /// <returns>The ARN of the new topic.</returns>
     public async Task<string> CreateTopicWithName(string topicName, bool 
  useFifoTopic, bool useContentBasedDeduplication) 
     { 
         var createTopicRequest = new CreateTopicRequest() 
        \{ Name = topicName, 
         };
```

```
 if (useFifoTopic) 
         { 
             // Update the name if it is not correct for a FIFO topic. 
             if (!topicName.EndsWith(".fifo")) 
\{\hspace{.1cm} \} createTopicRequest.Name = topicName + ".fifo"; 
 } 
             // Add the attributes from the method parameters. 
             createTopicRequest.Attributes = new Dictionary<string, string> 
\{\hspace{.1cm} \} { "FifoTopic", "true" } 
             }; 
             if (useContentBasedDeduplication) 
\{\hspace{.1cm} \} createTopicRequest.Attributes.Add("ContentBasedDeduplication", 
 "true"); 
 } 
         } 
         var createResponse = await 
 _amazonSNSClient.CreateTopicAsync(createTopicRequest); 
         return createResponse.TopicArn; 
    }
```
• API の詳細については、AWS SDK for .NET API [CreateTopic](https://docs.aws.amazon.com/goto/DotNetSDKV3/sns-2010-03-31/CreateTopic)リファレンスのを参照してく ださい。

```
C++
```
SDK for C++

**a** Note

にはまだまだあります GitHub。[AWS コード例リポジトリ](https://github.com/awsdocs/aws-doc-sdk-examples/tree/main/cpp/example_code/sns#code-examples) で全く同じ例を見つけて、 設定と実行の方法を確認してください。

//! Create an Amazon Simple Notification Service (Amazon SNS) topic. /\*!

```
 \param topicName: An Amazon SNS topic name. 
   \param topicARNResult: String to return the Amazon Resource Name (ARN) for the 
  topic. 
   \param clientConfiguration: AWS client configuration. 
  \return bool: Function succeeded. 
  */
bool AwsDoc::SNS::createTopic(const Aws::String &topicName, 
                                 Aws::String &topicARNResult, 
                                 const Aws::Client::ClientConfiguration 
  &clientConfiguration) { 
     Aws::SNS::SNSClient snsClient(clientConfiguration); 
     Aws::SNS::Model::CreateTopicRequest request; 
     request.SetName(topicName); 
     const Aws::SNS::Model::CreateTopicOutcome outcome = 
  snsClient.CreateTopic(request); 
     if (outcome.IsSuccess()) { 
         topicARNResult = outcome.GetResult().GetTopicArn(); 
         std::cout << "Successfully created an Amazon SNS topic " << topicName 
                    << " with topic ARN '" << topicARNResult 
                    << "'." << std::endl; 
     } 
     else { 
         std::cerr << "Error creating topic " << topicName << ":" << 
                    outcome.GetError().GetMessage() << std::endl; 
         topicARNResult.clear(); 
     } 
     return outcome.IsSuccess();
}
```
• API の詳細については、AWS SDK for C++ API [CreateTopic](https://docs.aws.amazon.com/goto/SdkForCpp/sns-2010-03-31/CreateTopic)リファレンスのを参照してくだ さい。

CLI

AWS CLI

SNS トピックを作成するには

次の create-topic の例では、my-topic という名前の SNS トピックを作成します。

```
aws sns create-topic \ 
     --name my-topic
```
出力:

```
{ 
     "ResponseMetadata": { 
         "RequestId": "1469e8d7-1642-564e-b85d-a19b4b341f83" 
     }, 
     "TopicArn": "arn:aws:sns:us-west-2:123456789012:my-topic"
}
```
詳細については、『[AWSコマンドラインインターフェイスユーザーガイド』の「Amazon](https://docs.aws.amazon.com/cli/latest/userguide/cli-sqs-queue-sns-topic.html) [SQS と Amazon SNS AWS でのコマンドラインインターフェイスの使用」](https://docs.aws.amazon.com/cli/latest/userguide/cli-sqs-queue-sns-topic.html)を参照してくださ い。

• API の詳細については、「AWS CLI コマンドリファレンス[」CreateTopicの](https://awscli.amazonaws.com/v2/documentation/api/latest/reference/sns/create-topic.html)を参照してくだ さい。

Go

SDK for Go V2

**a** Note

にはまだまだあります GitHub。[AWS コード例リポジトリ](https://github.com/awsdocs/aws-doc-sdk-examples/tree/main/gov2/workflows/topics_and_queues#code-examples) で全く同じ例を見つけて、 設定と実行の方法を確認してください。

```
// SnsActions encapsulates the Amazon Simple Notification Service (Amazon SNS) 
  actions
// used in the examples.
type SnsActions struct { 
 SnsClient *sns.Client
}
```

```
// CreateTopic creates an Amazon SNS topic with the specified name. You can 
  optionally
// specify that the topic is created as a FIFO topic and whether it uses content-
based
// deduplication instead of ID-based deduplication.
func (actor SnsActions) CreateTopic(topicName string, isFifoTopic bool, 
  contentBasedDeduplication bool) (string, error) { 
  var topicArn string 
  topicAttributes := map[string]string{} 
  if isFifoTopic { 
  topicAttributes["FifoTopic"] = "true" 
  } 
  if contentBasedDeduplication { 
  topicAttributes["ContentBasedDeduplication"] = "true" 
  } 
  topic, err := actor.SnsClient.CreateTopic(context.TODO(), &sns.CreateTopicInput{ 
 Name: aws.String(topicName),
  Attributes: topicAttributes, 
  }) 
 if err != nil {
  log.Printf("Couldn't create topic %v. Here's why: %v\n", topicName, err) 
  } else { 
  topicArn = *topic.TopicArn 
  } 
 return topicArn, err
}
```
• API の詳細については、AWS SDK for Go API [CreateTopicリ](https://pkg.go.dev/github.com/aws/aws-sdk-go-v2/service/sns#Client.CreateTopic)ファレンスのを参照してくだ さい。

#### Java

SDK for Java 2.x

#### **a** Note

にはまだまだあります GitHub。[AWS コード例リポジトリ](https://github.com/awsdocs/aws-doc-sdk-examples/tree/main/javav2/example_code/sns#readme) で全く同じ例を見つけて、 設定と実行の方法を確認してください。

```
import software.amazon.awssdk.regions.Region;
import software.amazon.awssdk.services.sns.SnsClient;
import software.amazon.awssdk.services.sns.model.CreateTopicRequest;
import software.amazon.awssdk.services.sns.model.CreateTopicResponse;
import software.amazon.awssdk.services.sns.model.SnsException;
/** 
  * Before running this Java V2 code example, set up your development 
 * environment, including your credentials. 
 * 
  * For more information, see the following documentation topic: 
 * 
  * https://docs.aws.amazon.com/sdk-for-java/latest/developer-guide/get-
started.html 
 */
public class CreateTopic { 
     public static void main(String[] args) { 
         final String usage = """ 
                 Usage: <topicName> 
                 Where: 
                     topicName - The name of the topic to create (for example, 
 mytopic). 
                 """; 
        if (args.length != 1) {
             System.out.println(usage); 
             System.exit(1); 
         } 
        String topicName = args[0];
         System.out.println("Creating a topic with name: " + topicName); 
         SnsClient snsClient = SnsClient.builder() 
                  .region(Region.US_EAST_1) 
                 .build(); 
        String arnVal = createSNSTopic(snsClient, topicName);
        System.out.println("The topic ARN is" + arnVal);
         snsClient.close(); 
     }
```

```
public static String createSNSTopic(SnsClient snsClient, String topicName) {
         CreateTopicResponse result; 
         try { 
             CreateTopicRequest request = CreateTopicRequest.builder() 
                      .name(topicName) 
                      .build(); 
             result = snsClient.createTopic(request); 
             return result.topicArn(); 
         } catch (SnsException e) { 
             System.err.println(e.awsErrorDetails().errorMessage()); 
             System.exit(1); 
 } 
         return ""; 
     }
}
```
• API の詳細については、AWS SDK for Java 2.x API [CreateTopic](https://docs.aws.amazon.com/goto/SdkForJavaV2/sns-2010-03-31/CreateTopic)リファレンスのを参照して ください。

**JavaScript** 

JavaScript (v3) 用の SDK

**a** Note

にはまだまだあります。 GitHub用例一覧を検索し、[AWS コード例リポジトリ](https://github.com/awsdocs/aws-doc-sdk-examples/tree/main/javascriptv3/example_code/sns#code-examples)での設 定と実行の方法を確認してください。

別のモジュールでクライアントを作成し、エクスポートします。

```
import { SNSClient } from "@aws-sdk/client-sns";
// The AWS Region can be provided here using the `region` property. If you leave 
  it blank
// the SDK will default to the region set in your AWS config.
export const snsClient = new SNSClient({});
```
SDK モジュールとクライアントモジュールをインポートし、API を呼び出します。

```
import { CreateTopicCommand } from "@aws-sdk/client-sns";
import { snsClient } from "../libs/snsClient.js";
/** 
  * @param {string} topicName - The name of the topic to create. 
  */
export const createTopic = async (topicName = "TOPIC_NAME") => { 
   const response = await snsClient.send( 
     new CreateTopicCommand({ Name: topicName }), 
   ); 
  console.log(response); 
  // { 
  // '$metadata': { 
  // httpStatusCode: 200, 
  // requestId: '087b8ad2-4593-50c4-a496-d7e90b82cf3e', 
  // extendedRequestId: undefined, 
  // cfId: undefined, 
  // attempts: 1, 
  // totalRetryDelay: 0 
 // \rightarrow // TopicArn: 'arn:aws:sns:us-east-1:xxxxxxxxxxxx:TOPIC_NAME' 
  // } 
  return response;
};
```
- 詳細については、AWS SDK for JavaScript デベロッパーガイドを参照してください。
- API の詳細については、AWS SDK for JavaScript API [CreateTopicリ](https://docs.aws.amazon.com/AWSJavaScriptSDK/v3/latest/client/sns/command/CreateTopicCommand)ファレンスのを参照し てください。

### Kotlin

SDK for Kotlin

#### **a** Note

にはまだまだあります GitHub。[AWS コード例リポジトリ](https://github.com/awsdocs/aws-doc-sdk-examples/tree/main/kotlin/services/sns#code-examples) で全く同じ例を見つけて、 設定と実行の方法を確認してください。

```
suspend fun createSNSTopic(topicName: String): String { 
     val request = CreateTopicRequest { 
         name = topicName 
     } 
     SnsClient { region = "us-east-1" }.use { snsClient -> 
        val result = snsClient.createTopic(request)
         return result.topicArn.toString() 
     }
}
```
• API の詳細については、「AWS SDK for Kotlin API リファレンス」のを参照してくださ い[CreateTopic](https://sdk.amazonaws.com/kotlin/api/latest/index.html)。

### PHP

### SDK for PHP

**a** Note

にはまだまだあります。 GitHub用例一覧を検索し、[AWS コードサンプルリポジト](https://github.com/awsdocs/aws-doc-sdk-examples/tree/main/php/example_code/sns#code-examples) [リ](https://github.com/awsdocs/aws-doc-sdk-examples/tree/main/php/example_code/sns#code-examples)での設定と実行の方法を確認してください。

```
require 'vendor/autoload.php';
use Aws\Exception\AwsException;
use Aws\Sns\SnsClient;
/** 
  * Create a Simple Notification Service topics in your AWS account at the 
  requested region. 
 * 
  * This code expects that you have AWS credentials set up per: 
  * https://docs.aws.amazon.com/sdk-for-php/v3/developer-guide/
guide_credentials.html 
  */
```

```
$SnSclient = new SnsClient([ 
     'profile' => 'default', 
     'region' => 'us-east-1', 
     'version' => '2010-03-31'
]);
$topicname = 'myTopic';
try { 
     $result = $SnSclient->createTopic([ 
          'Name' => $topicname, 
     ]); 
     var_dump($result);
} catch (AwsException $e) { 
     // output error message if fails 
     error_log($e->getMessage());
}
```
- 詳細については、「[AWS SDK for PHP デベロッパーガイド」](https://docs.aws.amazon.com/sdk-for-php/v3/developer-guide/sns-examples-managing-topics.html#create-a-topic)を参照してください。
- API の詳細については、AWS SDK for PHP API [CreateTopic](https://docs.aws.amazon.com/goto/SdkForPHPV3/sns-2010-03-31/CreateTopic)リファレンスのを参照してくだ さい。

Python

SDK for Python (Boto3)

**a** Note にはまだまだあります GitHub。[AWS コード例リポジトリ](https://github.com/awsdocs/aws-doc-sdk-examples/tree/main/python/example_code/sns#code-examples) で全く同じ例を見つけて、 設定と実行の方法を確認してください。

```
class SnsWrapper: 
     """Encapsulates Amazon SNS topic and subscription functions.""" 
     def __init__(self, sns_resource): 
        "" "
         :param sns_resource: A Boto3 Amazon SNS resource. 
        "" "
```

```
 self.sns_resource = sns_resource 
     def create_topic(self, name): 
 """ 
         Creates a notification topic. 
         :param name: The name of the topic to create. 
         :return: The newly created topic. 
         """ 
         try: 
             topic = self.sns_resource.create_topic(Name=name) 
             logger.info("Created topic %s with ARN %s.", name, topic.arn) 
         except ClientError: 
             logger.exception("Couldn't create topic %s.", name) 
             raise 
         else: 
             return topic
```
• API の詳細については、『AWS SDK for Python (Boto3) API リファレンス』のを参照して ください[CreateTopic](https://docs.aws.amazon.com/goto/boto3/sns-2010-03-31/CreateTopic)。

Ruby

SDK for Ruby

**a** Note にはまだまだあります。 GitHub用例一覧を検索し、[AWS コードサンプルリポジト](https://github.com/awsdocs/aws-doc-sdk-examples/tree/main/ruby/example_code/sns#code-examples) [リ](https://github.com/awsdocs/aws-doc-sdk-examples/tree/main/ruby/example_code/sns#code-examples)での設定と実行の方法を確認してください。

```
# This class demonstrates how to create an Amazon Simple Notification Service 
  (SNS) topic.
class SNSTopicCreator 
   # Initializes an SNS client. 
   # 
   # Utilizes the default AWS configuration for region and credentials. 
   def initialize
```

```
 @sns_client = Aws::SNS::Client.new 
   end 
   # Attempts to create an SNS topic with the specified name. 
   # 
   # @param topic_name [String] The name of the SNS topic to create. 
   # @return [Boolean] true if the topic was successfully created, false 
  otherwise. 
   def create_topic(topic_name) 
     @sns_client.create_topic(name: topic_name) 
     puts "The topic '#{topic_name}' was successfully created." 
     true 
   rescue Aws::SNS::Errors::ServiceError => e 
     # Handles SNS service errors gracefully. 
     puts "Error while creating the topic named '#{topic_name}': #{e.message}" 
     false 
   end
end
# Example usage:
if $PROGRAM_NAME == 'File' topic_name = "YourTopicName" # Replace with your topic name 
   sns_topic_creator = SNSTopicCreator.new 
   puts "Creating the topic '#{topic_name}'..." 
   unless sns_topic_creator.create_topic(topic_name) 
     puts "The topic was not created. Stopping program." 
     exit 1 
   end
end
```
- 詳細については、「[AWS SDK for Ruby デベロッパーガイド](https://docs.aws.amazon.com/sdk-for-ruby/v3/developer-guide/sns-example-create-topic.html)」を参照してください。
- API の詳細については、AWS SDK for Ruby API [CreateTopicリ](https://docs.aws.amazon.com/goto/SdkForRubyV3/sns-2010-03-31/CreateTopic)ファレンスのを参照してく ださい。

#### Rust

SDK for Rust

```
a Note
 にはまだまだあります GitHub。AWS コード例リポジトリ で全く同じ例を見つけて、
 設定と実行の方法を確認してください。
```

```
async fn make_topic(client: &Client, topic_name: &str) -> Result<(), Error> { 
     let resp = client.create_topic().name(topic_name).send().await?; 
     println!( 
         "Created topic with ARN: {}", 
         resp.topic_arn().unwrap_or_default() 
     ); 
    0k(())}
```
• API の詳細については、「AWS SDK for Rust API リファレンス」のを参照してくださ い[CreateTopic](https://docs.rs/releases/search?query=aws-sdk)。

SAP ABAP

SDK for SAP ABAP

**a** Note

にはまだまだあります GitHub。[AWS コード例リポジトリ](https://github.com/awsdocs/aws-doc-sdk-examples/tree/main/sap-abap/services/sns#code-examples) で全く同じ例を見つけて、 設定と実行の方法を確認してください。

```
 TRY.
```

```
 oo_result = lo_sns->createtopic( iv_name = iv_topic_name ). " oo_result 
 is returned for testing purposes. " 
        MESSAGE 'SNS topic created' TYPE 'I'. 
      CATCH /aws1/cx_snstopiclimitexcdex.
```

```
 MESSAGE 'Unable to create more topics. You have reached the maximum 
 number of topics allowed.' TYPE 'E'. 
    ENDTRY.
```
• API の詳細については、AWS SDK for SAP ABAP API リファレンスのを参照してくださ い[CreateTopic](https://docs.aws.amazon.com/sdk-for-sap-abap/v1/api/latest/index.html)。

# <span id="page-66-0"></span>Amazon SNS トピックへサブスクライブする

[トピック](#page-48-0)に対して発行されたメッセージを受信するには、そのトピックへの[エンドポイント](#page-66-1)をサブス クライブする必要があります。エンドポイントをトピックにサブスクライブしてサブスクリプション が確認されると、エンドポイントでは、関連付けられたトピックに発行されたメッセージの受信を開 始できます。

**a** Note

HTTP (S) エンドポイント、E メールアドレス、その他の AWS アカウント の AWS リソース は、メッセージを受信する前にサブスクリプションの確認が要求です。

### エンドポイントを Amazon SNS トピックにサブスクライブするには

- 1. [Amazon SNS コンソール](https://console.aws.amazon.com/sns/home)にサインインします。
- 2. 左のナビゲーションペインで、[サブスクリプション] を選択します。
- 3. [サブスクリプション] ページで [サブスクリプションの作成] を選択します。
- <span id="page-66-1"></span>4. [サブスクリプションの作成] ページで [詳細] セクションで、以下を実行します。
	- a. [トピック ARN] は、トピックの Amazon リソースネーム (ARN) を選択します。この値 は、arn:aws:sns:us-east-2:123456789012:your\_topic などの Amazon SNS ト ピックを作成したときに生成された AWS ARNです。
	- b. [プロトコル] でエンドポイントタイプを選択します。使用可能なエンドポイントタイプは次 のとおりです。
		- [HTTP/HTTPS](#page-371-0)
		- [Email/Email-JSON](#page-698-0)
		- [Amazon Data Firehose](#page-323-1)

• [Amazon SQS](#page-355-0)

**a** Note

[SNS FIFO トピックに](#page-88-0)サブスクライブするには、このオプションを選択します。

- [AWS Lambda](#page-353-0)
- [プラットフォームアプリケーションエンドポイント](#page-636-0)
- [SMS](#page-428-1)
- c. [エンドポイント] に、エンドポイント値 (E メールアドレスや Amazon SQS キューの ARN など) を入力します。
- d. Firehose エンドポイントのみ: サブスクリプションロール ARN には、Firehose 配信スト リームへの書き込み用に作成した IAM ロールの ARN を指定します。詳細については、 「[Firehose 配信ストリームを Amazon SNS トピックにサブスクライブするための前提条](#page-324-0) [件](#page-324-0)」を参照してください。
- e. (オプション) Firehose、Amazon SQS、HTTP/S エンドポイントでは、raw メッセージ 配信を有効にすることもできます。詳細については、「[Amazon SNS raw メッセージの配](#page-281-0) [信](#page-281-0)」を参照してください。
- f. (オプション) フィルターポリシーを設定するには、[サブスクリプションのフィルターポリ シー] セクションを展開します。詳細については、「[Amazon SNS サブスクリプションフィ](#page-174-0) [ルターポリシー](#page-174-0)」を参照してください。
- g. (オプション) ペイロードベースのフィルタリングを有効にするには、Filter Policy Scope を MessageBody に設定します。詳細については、[「Amazon SNS サブスクリプ](#page-173-0) [ションフィルターポリシーの範囲](#page-173-0)」を参照してください。
- h. (オプション) サブスクリプションのデッドレターキューを設定するには、Redrive ポリシー (デッドレターキュー)を展開します。詳細については、「[Amazon SNS デッドレターキュー](#page-314-0) [\(DLQ\)」](#page-314-0)を参照してください。
- i. [サブスクリプションの作成] を選択します。

コンソールがサブスクリプションを作成し、サブスクリプションの [詳細] ページを開きま す。

# <span id="page-68-0"></span>Amazon SNS トピックとサブスクリプションの削除

トピックが削除されると、関連するサブスクリプションは非同期的に削除されます。顧客はこれらの サブスクリプションにアクセスできますが、同じ名前を使用してトピックを再作成した場合でも、サ ブスクリプションはトピックに関連付けられなくなります。

サブスクライバーが削除されたトピックにメッセージを発行しようとすると、パブリッシャーはト ピックが存在しないことを示すエラーメッセージを受け取ります。同様に、削除されたトピックをサ ブスクライブしようとすると、エラーメッセージが表示されます。

確認待ちのサブスクリプションは削除できません。Amazon SNS は、未確認のサブスクリプション を 48 時間後に自動的に削除します。

トピック

- [を使用して Amazon SNS トピックまたはサブスクリプションを削除するには AWS Management](#page-68-1)  **[Console](#page-68-1)**
- [AWS SDK を使用してサブスクリプションとトピックを削除するには](#page-69-0)

<span id="page-68-1"></span>を使用して Amazon SNS トピックまたはサブスクリプションを削除するに は AWS Management Console

を使用してトピックを削除するには AWS Management Console

- 1. [Amazon SNS コンソール](https://console.aws.amazon.com/sns/home)にサインインします。
- 2. 左のナビゲーションペインで、[トピック] を選択します。
- 3. [トピック] ページでトピックを選択し、[編集] を選択します。
- 4. [削除] ダイアログボックスに「delete me」と入力し、[削除] を選択します。

コンソールがトピックを削除します。

を使用してサブスクリプションを削除するには AWS Management Console

- 1. [Amazon SNS コンソール](https://console.aws.amazon.com/sns/home)にサインインします。
- 2. 左のナビゲーションペインで、[サブスクリプション] を選択します。
- 3. サブスクリプションページで、ステータスが確認済み のサブスクリプションを選択し、削除を 選択します。

4. [サブネットの削除] ダイアログボックスで、[削除] を選択します。

コンソールはサブスクリプションを削除します。

<span id="page-69-0"></span>AWS SDK を使用してサブスクリプションとトピックを削除するには

AWS SDK を使用するには、 認証情報を使用して設定する必要があります。詳細については、 「AWS SDK とツールのリファレンスガイド」の「[共有設定ファイルと認証情報ファイル」](https://docs.aws.amazon.com/sdkref/latest/guide/creds-config-files.html)を参照し てください。

以下のコード例は、DeleteTopic の使用方法を示しています。

.NET

AWS SDK for .NET

**a** Note

には他にもがあります GitHub。[AWS コード例リポジトリ](https://github.com/awsdocs/aws-doc-sdk-examples/tree/main/dotnetv3/cross-service/TopicsAndQueues#code-examples) で全く同じ例を見つけて、 設定と実行の方法を確認してください。

トピック ARN でトピックを削除します。

```
 /// <summary> 
    /// Delete a topic by its topic ARN. 
     /// </summary> 
    /// <param name="topicArn">The ARN of the topic.</param> 
   /// <returns>True if successful.</returns>
    public async Task<bool> DeleteTopicByArn(string topicArn)
     { 
         var deleteResponse = await _amazonSNSClient.DeleteTopicAsync( 
             new DeleteTopicRequest() 
\{\hspace{.1cm} \} TopicArn = topicArn 
             }); 
         return deleteResponse.HttpStatusCode == HttpStatusCode.OK; 
     }
```
• API の詳細については、「 API リファレンス[DeleteTopic」](https://docs.aws.amazon.com/goto/DotNetSDKV3/sns-2010-03-31/DeleteTopic)の「」を参照してください。 AWS SDK for .NET

```
C++
```
SDK for C++

### **a** Note

には他にもがあります GitHub。[AWS コード例リポジトリ](https://github.com/awsdocs/aws-doc-sdk-examples/tree/main/cpp/example_code/sns#code-examples) で全く同じ例を見つけて、 設定と実行の方法を確認してください。

```
//! Delete an Amazon Simple Notification Service (Amazon SNS) topic.
/*! 
   \param topicARN: The Amazon Resource Name (ARN) for an Amazon SNS topic. 
   \param clientConfiguration: AWS client configuration. 
   \return bool: Function succeeded. 
  */
bool AwsDoc::SNS::deleteTopic(const Aws::String &topicARN, 
                                 const Aws::Client::ClientConfiguration 
 &clientConfiguration) { 
     Aws::SNS::SNSClient snsClient(clientConfiguration); 
     Aws::SNS::Model::DeleteTopicRequest request; 
     request.SetTopicArn(topicARN); 
     const Aws::SNS::Model::DeleteTopicOutcome outcome = 
  snsClient.DeleteTopic(request); 
     if (outcome.IsSuccess()) { 
         std::cout << "Successfully deleted the Amazon SNS topic " << topicARN << 
  std::endl; 
     } 
     else { 
         std::cerr << "Error deleting topic " << topicARN << ":" << 
                    outcome.GetError().GetMessage() << std::endl; 
     } 
     return outcome.IsSuccess();
}
```
• API の詳細については、「 API リファレンス[DeleteTopic」](https://docs.aws.amazon.com/goto/SdkForCpp/sns-2010-03-31/DeleteTopic)の「」を参照してください。 AWS SDK for C++

#### CLI

AWS CLI

SNS トピックを削除するには

次の delete-topic の例では、指定した SNS トピックを削除します。

```
aws sns delete-topic \ 
     --topic-arn "arn:aws:sns:us-west-2:123456789012:my-topic"
```
このコマンドでは何も出力されません。

• API の詳細については、「 コマンドリファレンス[DeleteTopic」](https://awscli.amazonaws.com/v2/documentation/api/latest/reference/sns/delete-topic.html)の「」を参照してくださ い。 AWS CLI

Go

SDK for Go V2

**G** Note

には他にもがあります GitHub。[AWS コード例リポジトリ](https://github.com/awsdocs/aws-doc-sdk-examples/tree/main/gov2/workflows/topics_and_queues#code-examples) で全く同じ例を見つけて、 設定と実行の方法を確認してください。

```
// SnsActions encapsulates the Amazon Simple Notification Service (Amazon SNS) 
  actions
// used in the examples.
type SnsActions struct { 
  SnsClient *sns.Client
}
```
```
// DeleteTopic delete an Amazon SNS topic.
func (actor SnsActions) DeleteTopic(topicArn string) error { 
 _, err := actor.SnsClient.DeleteTopic(context.TODO(), &sns.DeleteTopicInput{ 
  TopicArn: aws.String(topicArn)}) 
if err != nil {
  log.Printf("Couldn't delete topic %v. Here's why: %v\n", topicArn, err) 
  } 
 return err
}
```
• API の詳細については、「 API リファレンス[DeleteTopic」](https://pkg.go.dev/github.com/aws/aws-sdk-go-v2/service/sns#Client.DeleteTopic)の「」を参照してください。 AWS SDK for Go

#### Java

SDK for Java 2.x

**a** Note

には他にもがあります GitHub。[AWS コード例リポジトリ](https://github.com/awsdocs/aws-doc-sdk-examples/tree/main/javav2/example_code/sns#readme) で全く同じ例を見つけて、 設定と実行の方法を確認してください。

```
import software.amazon.awssdk.regions.Region;
import software.amazon.awssdk.services.sns.SnsClient;
import software.amazon.awssdk.services.sns.model.DeleteTopicRequest;
import software.amazon.awssdk.services.sns.model.DeleteTopicResponse;
import software.amazon.awssdk.services.sns.model.SnsException;
/** 
  * Before running this Java V2 code example, set up your development 
  * environment, including your credentials. 
 * 
  * For more information, see the following documentation topic: 
 * 
  * https://docs.aws.amazon.com/sdk-for-java/latest/developer-guide/get-
started.html 
  */
public class DeleteTopic {
```

```
 public static void main(String[] args) { 
         final String usage = """ 
                 Usage: <topicArn>
                  Where: 
                     topicArn - The ARN of the topic to delete. 
                 """
        if (args.length != 1) {
              System.out.println(usage); 
              System.exit(1); 
         } 
         String topicArn = args[0]; 
         SnsClient snsClient = SnsClient.builder() 
                  .region(Region.US_EAST_1) 
                  .build(); 
         System.out.println("Deleting a topic with name: " + topicArn); 
         deleteSNSTopic(snsClient, topicArn); 
         snsClient.close(); 
     } 
     public static void deleteSNSTopic(SnsClient snsClient, String topicArn) { 
         try { 
              DeleteTopicRequest request = DeleteTopicRequest.builder() 
                       .topicArn(topicArn) 
                      .build(); 
              DeleteTopicResponse result = snsClient.deleteTopic(request); 
              System.out.println("\n\nStatus was " + 
  result.sdkHttpResponse().statusCode()); 
         } catch (SnsException e) { 
              System.err.println(e.awsErrorDetails().errorMessage()); 
              System.exit(1); 
         } 
     }
}
```
• API の詳細については、「 API リファレンス[DeleteTopic」](https://docs.aws.amazon.com/goto/SdkForJavaV2/sns-2010-03-31/DeleteTopic)の「」を参照してください。 AWS SDK for Java 2.x

**JavaScript** 

SDK for JavaScript (v3)

#### **a** Note

には他にもがあります GitHub。用例一覧を検索し、[AWS コード例リポジトリ](https://github.com/awsdocs/aws-doc-sdk-examples/tree/main/javascriptv3/example_code/sns#code-examples)での設 定と実行の方法を確認してください。

別のモジュールでクライアントを作成し、エクスポートします。

```
import { SNSClient } from "@aws-sdk/client-sns";
```
// The AWS Region can be provided here using the `region` property. If you leave it blank // the SDK will default to the region set in your AWS config. export const snsClient = new SNSClient $( \{\})$ ;

SDK モジュールとクライアントモジュールをインポートし、API を呼び出します。

```
import { DeleteTopicCommand } from "@aws-sdk/client-sns";
import { snsClient } from "../libs/snsClient.js";
/** 
  * @param {string} topicArn - The ARN of the topic to delete. 
  */
export const deleteTopic = async (topicArn = "TOPIC_ARN") => { 
   const response = await snsClient.send( 
     new DeleteTopicCommand({ TopicArn: topicArn }), 
  ); 
  console.log(response); 
  // { 
  // '$metadata': { 
  // httpStatusCode: 200, 
  // requestId: 'a10e2886-5a8f-5114-af36-75bd39498332', 
  // extendedRequestId: undefined,
```

```
 // cfId: undefined, 
  // attempts: 1, 
  // totalRetryDelay: 0 
 // }
  // }
};
```
- 詳細については、AWS SDK for JavaScript デベロッパーガイドを参照してください。
- API の詳細については、「 API リファレンス[DeleteTopic」](https://docs.aws.amazon.com/AWSJavaScriptSDK/v3/latest/client/sns/command/DeleteTopicCommand)の「」を参照してください。 AWS SDK for JavaScript

Kotlin

SDK for Kotlin

**a** Note

には他にもがあります GitHub。[AWS コード例リポジトリ](https://github.com/awsdocs/aws-doc-sdk-examples/tree/main/kotlin/services/sns#code-examples) で全く同じ例を見つけて、 設定と実行の方法を確認してください。

```
suspend fun deleteSNSTopic(topicArnVal: String) { 
     val request = DeleteTopicRequest { 
         topicArn = topicArnVal 
     } 
     SnsClient { region = "us-east-1" }.use { snsClient -> 
         snsClient.deleteTopic(request) 
         println("$topicArnVal was successfully deleted.") 
     }
}
```
• API の詳細については、[DeleteTopicA](https://sdk.amazonaws.com/kotlin/api/latest/index.html)WS 「 SDK for Kotlin API リファレンス」の「」を参 照してください。

#### PHP

#### SDK for PHP

### **a** Note

には他にもがあります GitHub。[AWS コード例リポジトリ](https://github.com/awsdocs/aws-doc-sdk-examples/tree/main/php/example_code/sns#code-examples) で全く同じ例を見つけて、 設定と実行の方法を確認してください。

```
require 'vendor/autoload.php';
use Aws\Exception\AwsException;
use Aws\Sns\SnsClient;
/** 
  * Deletes an SNS topic and all its subscriptions. 
 * 
  * This code expects that you have AWS credentials set up per: 
  * https://docs.aws.amazon.com/sdk-for-php/v3/developer-guide/
guide_credentials.html 
  */
$SnSclient = new SnsClient([ 
     'profile' => 'default', 
     'region' => 'us-east-1', 
     'version' => '2010-03-31'
]);
$topic = 'arn:aws:sns:us-east-1:111122223333:MyTopic';
try { 
     $result = $SnSclient->deleteTopic([ 
         'TopicArn' => $topic, 
     ]); 
     var_dump($result);
} catch (AwsException $e) { 
     // output error message if fails 
     error_log($e->getMessage());
}
```
• API の詳細については、「 API リファレンス[DeleteTopic」](https://docs.aws.amazon.com/goto/SdkForPHPV3/sns-2010-03-31/DeleteTopic)の「」を参照してください。 AWS SDK for PHP

### Python

SDK for Python (Boto3)

### **a**) Note

には他にもがあります GitHub。[AWS コード例リポジトリ](https://github.com/awsdocs/aws-doc-sdk-examples/tree/main/python/example_code/sns#code-examples) で全く同じ例を見つけて、 設定と実行の方法を確認してください。

```
class SnsWrapper: 
     """Encapsulates Amazon SNS topic and subscription functions.""" 
     def __init__(self, sns_resource): 
 """ 
         :param sns_resource: A Boto3 Amazon SNS resource. 
        "''" self.sns_resource = sns_resource 
     @staticmethod 
     def delete_topic(topic): 
         """ 
         Deletes a topic. All subscriptions to the topic are also deleted. 
        ^{\mathrm{m}} ""
         try: 
             topic.delete() 
              logger.info("Deleted topic %s.", topic.arn) 
         except ClientError: 
              logger.exception("Couldn't delete topic %s.", topic.arn) 
             raise
```
• API の詳細については、[DeleteTopicA](https://docs.aws.amazon.com/goto/boto3/sns-2010-03-31/DeleteTopic)WS 「 SDK for Python (Boto3) API リファレンス」の 「」を参照してください。

### SAP ABAP

#### SDK for SAP ABAP

#### **a** Note

には他にもがあります GitHub。[AWS コード例リポジトリ](https://github.com/awsdocs/aws-doc-sdk-examples/tree/main/sap-abap/services/sns#code-examples) で全く同じ例を見つけて、 設定と実行の方法を確認してください。

```
 TRY. 
     lo_sns->deletetopic( iv_topicarn = iv_topic_arn ). 
     MESSAGE 'SNS topic deleted.' TYPE 'I'. 
   CATCH /aws1/cx_snsnotfoundexception. 
     MESSAGE 'Topic does not exist.' TYPE 'E'. 
 ENDTRY.
```
• API の詳細については、[DeleteTopicA](https://docs.aws.amazon.com/sdk-for-sap-abap/v1/api/latest/index.html)WS 「 SDK for SAP ABAP API リファレンス」の「」 を参照してください。

## <span id="page-78-0"></span>Amazon SNS トピックのタグ付け

Amazon SNS では、Amazon SNS トピックのタグ付けがサポートされています。これにより、 トピックに関連するコストを追跡および管理し、AWS Identity and Access Management (IAM) ポ リシーのセキュリティを強化し、数千のトピックを簡単に検索またはフィルタリングできます。 タグ付けすることで、AWS Resource Groups を使用して Amazon SNS トピックを管理できま す。Resource Groups の詳細については[、「AWS Resource Groups ユーザーガイド」](https://docs.aws.amazon.com/ARG/latest/userguide/resource-groups.html)を参照してく ださい。

トピック

- [コスト割り当てのタグ付け](#page-79-0)
- [アクセス制御のタグ付け](#page-79-1)
- [リソース検索およびフィルタリングのタグ付け](#page-81-0)
- [Amazon SNS トピックタグを設定](#page-82-0)

## <span id="page-79-0"></span>コスト割り当てのタグ付け

コスト割り当てのために Amazon SNS トピックを整理および識別するには、トピックの目的を識別 するタグを追加することができます。これは特に、多くのトピックを持っている場合に便利です。 コスト配分タグを使用してAWSの請求書を整理し、自分のコスト構造に反映できます。そのため には、サインアップして AWS アカウントの請求書にタグキーおよび値を含めます。詳細について は、[「AWS Billing and Cost Management User Guide」](https://docs.aws.amazon.com/awsaccountbilling/latest/aboutv2/billing-what-is.html)[の「Setting Up a Monthly Cost Allocation](https://docs.aws.amazon.com/awsaccountbilling/latest/aboutv2/configurecostallocreport.html#allocation-report)  [Report」](https://docs.aws.amazon.com/awsaccountbilling/latest/aboutv2/configurecostallocreport.html#allocation-report)を参照してください。

たとえば、次のように Amazon SNS のトピックのコストセンターや目的を表すタグを追加すること ができます。

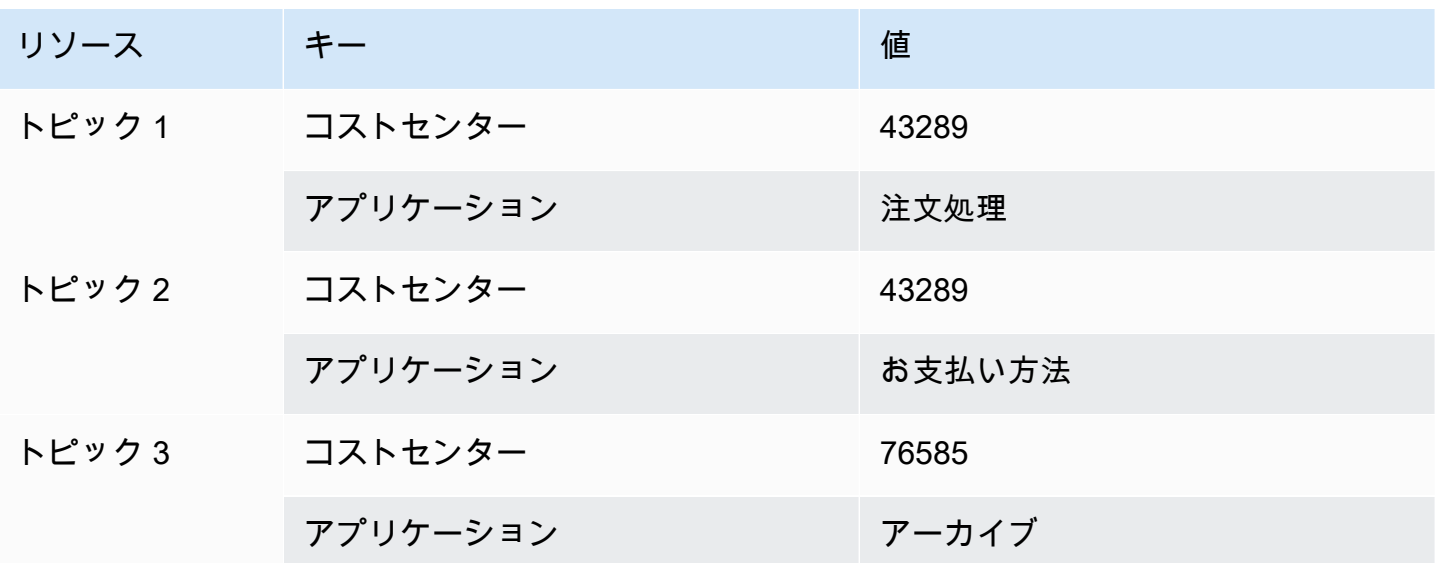

このタグ付けスキームでは、関連するタスクを実行している 2 つのトピックを同じコストセンター にグループ化する一方で、関連性のないアクティビティには別のコスト割り当てタグでタグ付けする ことができます。

### <span id="page-79-1"></span>アクセス制御のタグ付け

AWS Identity and Access Management は、タグに基づくリソースへのアクセスの制御をサポート しています。リソースにタグ付け後、IAM ポリシーの条件要素でリソース タグに関する情報を提供 し、タグベースのアクセスを管理します。[Amazon SNS console](#page-82-1) (Amazon SNS コンソール) または [AWS SDK を](#page-83-0)使用してリソースにタグ付けする方法については、[「Configuring tags」](#page-82-0) (タグを設定す る) を参照してください。

IAM アイデンティティのアクセスを制限できます。たとえば、キー environment および値 production のタグを含むすべてのAmazon SNS トピックへの Publish および PublishBatch のアクセスを制限し、他のすべての Amazon SNS トピックへのアクセスを許可することができま す。次の例では、ポリシーにより、production でタグ付けされたトピックにメッセージを公開す る機能が制限され、development でタグ付けされた トピックにメッセージを公開できるようにな ります。詳細については、IAM ユーザーガイドの [\[Controlling Access Using Tags\]](https://docs.aws.amazon.com/IAM/latest/UserGuide/access_tags.html) (タグを使用した アクセス制御) を参照してください。

**a** Note

Publish の IAM の許可を設定すると、Publish および PublishBatch の両方に権限が設 定されます。

```
{ 
   "Version": "2012-10-17", 
   "Statement": [{ 
     "Effect": "Deny", 
     "Action": [ 
  "sns:Publish" 
     ], 
     "Resource": "arn:aws:sns:*:*:*", 
     "Condition": { 
        "StringEquals": { 
          "aws:ResourceTag/environment": "production" 
       } 
     } 
   }, 
   { 
     "Effect": "Allow", 
     "Action": [ 
        "sns:Publish" 
     ], 
     "Resource": "arn:aws:sns:*:*:*", 
     "Condition": { 
        "StringEquals": { 
          "aws:ResourceTag/environment": "development" 
        } 
     } 
   }]
}
```
## <span id="page-81-0"></span>リソース検索およびフィルタリングのタグ付け

AWS アカウントには数万の Amazon SNS トピックを持つことができます(詳細について は、[「Amazon SNS Quotas」を](https://docs.aws.amazon.com/general/latest/gr/sns.html)参照)。トピックにタグ付けすることで、トピックの検索やフィルタ リングのプロセスを簡素化することができます。

たとえば、本番環境に関連するトピックが数百個ある場合があります。これらのトピックを手動で検 索するのではなく、指定されたタグを持つすべてのトピックを照会することができます。

```
import com.amazonaws.services.resourcegroups.AWSResourceGroups;
import com.amazonaws.services.resourcegroups.AWSResourceGroupsClientBuilder;
import com.amazonaws.services.resourcegroups.model.QueryType;
import com.amazonaws.services.resourcegroups.model.ResourceQuery;
import com.amazonaws.services.resourcegroups.model.SearchResourcesRequest;
import com.amazonaws.services.resourcegroups.model.SearchResourcesResult;
public class Example { 
     public static void main(String[] args) { 
         // Query Amazon SNS Topics with tag "keyA" as "valueA" 
         final String QUERY = "{\"ResourceTypeFilters\":[\"AWS::SNS::Topic\"],
\"TagFilters\":[{\"Key\":\"keyA\", \"Values\":[\"valueA\"]}]}"; 
         // Initialize ResourceGroup client 
         AWSResourceGroups awsResourceGroups = AWSResourceGroupsClientBuilder 
             .standard() 
            .build();
         // Query all resources with certain tags from ResourceGroups 
         SearchResourcesResult result = awsResourceGroups.searchResources( 
             new SearchResourcesRequest().withResourceQuery( 
                 new ResourceQuery() 
                 .withType(QueryType.TAG_FILTERS_1_0) 
                  .withQuery(QUERY) 
             )); 
         System.out.println("SNS Topics with certain tags are " + 
  result.getResourceIdentifiers()); 
     }
}
```
## <span id="page-82-0"></span>Amazon SNS トピックタグを設定

このページでは、、、 AWS SDK AWS Management Console、および AWS CLI を使用して [Amazon SNS トピックのタグを設定する方法を説明します](#page-78-0)。

#### **A** Important

個人情報 (PII) などの機密情報や秘匿性の高い情報はタグに追加しないようにします。タグ は、他の Amazon Web Services のサービス (請求など) からアクセスできます。タグは、プ ライベートデータや機密データに使用することを意図していません。

トピック

- [を使用して Amazon SNS トピックのタグを一覧表示、追加、削除する AWS Management](#page-82-1)  **[Console](#page-82-1)**
- [AWS SDK を使ったトピックへのタグの追加](#page-83-0)
- [Amazon SNS API アクションによるタグの管理](#page-86-0)
- [ABAC をサポートする API アクション](#page-87-0)

<span id="page-82-1"></span>を使用して Amazon SNS トピックのタグを一覧表示、追加、削除する AWS Management Console

- 1. [Amazon SNS コンソール](https://console.aws.amazon.com/sns/home)にサインインします。
- 2. ナビゲーションパネルで、[トピック] を選択します。
- 3. [トピック] ページで、トピックを選択して [編集] を選択します。
- 4. [タグ] セクションを展開します。

トピックに追加されているタグが一覧表示されます。

- 5. トピックのタグを変更します。
	- タグを追加するには、[Add tag] (タグの追加) を選択し、[Key] (キー) と [Value] (値) (オプショ ン) を入力します。
	- タグを削除するには、キー値ペアの横にある [タグの削除] を選択します。
- 6. [変更を保存]をクリックします。

### <span id="page-83-0"></span>AWS SDK を使ったトピックへのタグの追加

AWS SDK を使用するには、認証情報を使用して設定する必要があります。詳細については、 「AWS SDK とツールのリファレンスガイド」の「[共有設定ファイルと認証情報ファイル」](https://docs.aws.amazon.com/sdkref/latest/guide/creds-config-files.html)を参照し てください。

次のコード例は使用方法を示していますTagResource。

### CLI

AWS CLI

トピックにタグを追加するには

次の tag-resource の例では、指定した Amazon SNS トピックにメタデータタグを追加し ます。

```
aws sns tag-resource \ 
     --resource-arn arn:aws:sns:us-west-2:123456789012:MyTopic \ 
     --tags Key=Team,Value=Alpha
```
このコマンドでは何も出力されません。

• API の詳細については、「AWS CLI コマンドリファレンス[」TagResource](https://awscli.amazonaws.com/v2/documentation/api/latest/reference/sns/tag-resource.html)のを参照してく ださい。

### Java

SDK for Java 2.x

```
A Note
```
にはまだまだあります GitHub。[AWS コード例リポジトリ](https://github.com/awsdocs/aws-doc-sdk-examples/tree/main/javav2/example_code/sns#readme) で全く同じ例を見つけて、 設定と実行の方法を確認してください。

```
import software.amazon.awssdk.regions.Region;
import software.amazon.awssdk.services.sns.SnsClient;
import software.amazon.awssdk.services.sns.model.SnsException;
import software.amazon.awssdk.services.sns.model.Tag;
import software.amazon.awssdk.services.sns.model.TagResourceRequest;
```

```
import java.util.ArrayList;
import java.util.List;
/** 
  * Before running this Java V2 code example, set up your development 
  * environment, including your credentials. 
 * 
  * For more information, see the following documentation topic: 
 * 
  * https://docs.aws.amazon.com/sdk-for-java/latest/developer-guide/get-
started.html 
  */
public class AddTags { 
     public static void main(String[] args) { 
         final String usage = """ 
                  Usage: <topicArn> 
                  Where: 
                     topicArn - The ARN of the topic to which tags are added. 
                  """; 
        if (args.length != 1) {
             System.out.println(usage); 
             System.exit(1); 
         } 
         String topicArn = args[0]; 
         SnsClient snsClient = SnsClient.builder() 
                  .region(Region.US_EAST_1) 
                  .build(); 
         addTopicTags(snsClient, topicArn); 
         snsClient.close(); 
     } 
     public static void addTopicTags(SnsClient snsClient, String topicArn) { 
         try { 
            Tag tag = Tag.builder() .key("Team") 
                      .value("Development") 
                     .buid()
```

```
Tag tag2 = Tag.builder()
                       .key("Environment") 
                       .value("Gamma") 
                       .build(); 
              List<Tag> tagList = new ArrayList<>(); 
              tagList.add(tag); 
              tagList.add(tag2); 
              TagResourceRequest tagResourceRequest = TagResourceRequest.builder() 
                       .resourceArn(topicArn) 
                       .tags(tagList) 
                       .build(); 
              snsClient.tagResource(tagResourceRequest); 
              System.out.println("Tags have been added to " + topicArn); 
         } catch (SnsException e) { 
              System.err.println(e.awsErrorDetails().errorMessage()); 
              System.exit(1); 
         } 
     }
}
```
• API の詳細については、AWS SDK for Java 2.x API [TagResource](https://docs.aws.amazon.com/goto/SdkForJavaV2/sns-2010-03-31/TagResource)リファレンスのを参照し てください。

### Kotlin

SDK for Kotlin

**a** Note

にはまだまだあります GitHub。[AWS コード例リポジトリ](https://github.com/awsdocs/aws-doc-sdk-examples/tree/main/kotlin/services/sns#code-examples) で全く同じ例を見つけて、 設定と実行の方法を確認してください。

suspend fun addTopicTags(topicArn: String) {

```
val tag = Tag \{
```

```
 key = "Team" 
         value = "Development" 
     } 
    val tag2 = Tag \{ key = "Environment" 
         value = "Gamma" 
     } 
     val tagList = mutableListOf<Tag>() 
     tagList.add(tag) 
     tagList.add(tag2) 
     val request = TagResourceRequest { 
         resourceArn = topicArn 
         tags = tagList 
     } 
     SnsClient { region = "us-east-1" }.use { snsClient -> 
          snsClient.tagResource(request) 
         println("Tags have been added to $topicArn") 
     }
}
```
• API の詳細については、「AWS SDK for Kotlin API リファレンス」のを参照してくださ い[TagResource](https://sdk.amazonaws.com/kotlin/api/latest/index.html)。

<span id="page-86-0"></span>Amazon SNS API アクションによるタグの管理

Amazon SNS API を使ってタグを管理するには、以下の API アクションを使用します。

- [ListTagsForResource](https://docs.aws.amazon.com/sns/latest/api/API_ListTagsForResource.html)
- [TagResource](https://docs.aws.amazon.com/sns/latest/api/API_TagResource.html)
- [UntagResource](https://docs.aws.amazon.com/sns/latest/api/API_UntagResource.html)

## <span id="page-87-0"></span>ABAC をサポートする API アクション

以下に、属性ベースのアクセスコントロール (ABAC) をサポートする API アクションの一覧を示し ます。ABAC の詳細については、「ABAC [とは何ですか?」](https://docs.aws.amazon.com/IAM/latest/UserGuide/introduction_attribute-based-access-control.html)を参照してください。 AWS『IAM ユー ザーガイド』にあります。

- [AddPermission](https://docs.aws.amazon.com/sns/latest/api/API_AddPermission.html)
- [ConfirmSubscription](https://docs.aws.amazon.com/sns/latest/api/API_ConfirmSubscription.html)
- [DeleteTopic](https://docs.aws.amazon.com/sns/latest/api/API_DeleteTopic.html)
- [GetDataProtectionPolicy](https://docs.aws.amazon.com/sns/latest/api/API_GetDataProtectionPolicy.html)
- [GetSubscriptionAttributes](https://docs.aws.amazon.com/sns/latest/api/API_GetSubscriptionAttributes.html)
- [GetTopicAttributes](https://docs.aws.amazon.com/sns/latest/api/API_GetTopicAttributes.html)
- [ListSubscriptionsByTopic](https://docs.aws.amazon.com/sns/latest/api/API_ListSubscriptionsByTopic.html)
- [ListTagsForResource](https://docs.aws.amazon.com/sns/latest/api/API_ListTagsForResource.html)
- [Publish](https://docs.aws.amazon.com/sns/latest/api/API_Publish.html)
- [PublishBatch](https://docs.aws.amazon.com/sns/latest/api/API_PublishBatch.html)
- [PutDataProtectionPolicy](https://docs.aws.amazon.com/sns/latest/api/API_PutDataProtectionPolicy.html)
- [RemovePermission](https://docs.aws.amazon.com/sns/latest/api/API_RemovePermission.html)
- [SetSubscriptionAttributes](https://docs.aws.amazon.com/sns/latest/api/API_SetSubscriptionAttributes.html)
- [SetTopicAttributes](https://docs.aws.amazon.com/sns/latest/api/API_SetTopicAttributes.html)
- [Subscribe](https://docs.aws.amazon.com/sns/latest/api/API_Subscribe.html)
- [TagResource](https://docs.aws.amazon.com/sns/latest/api/API_TagResource.html)
- [Unsubscribe](https://docs.aws.amazon.com/sns/latest/api/API_Unsubscribe.html)
- [UntagResource](https://docs.aws.amazon.com/sns/latest/api/API_UntagResource.html)

# メッセージの順序付けと重複除外 (FIFO トピック)

Amazon SNS FIFO (先入れ先出し) トピックと [Amazon SQS FIFO キュー](https://docs.aws.amazon.com/AWSSimpleQueueService/latest/SQSDeveloperGuide/FIFO-queues.html)を組み合わせて、厳密な メッセージの順序付けとメッセージの重複排除を提供できます。これらの各サービスの FIFO 機能は 連携して、ほぼリアルタイムでデータの一貫性を必要とする分散アプリケーションを統合する、フ ルマネージドサービスとして機能します。[Amazon SQS 標準キューを](https://docs.aws.amazon.com/AWSSimpleQueueService/latest/SQSDeveloperGuide/standard-queues.html) Amazon SNS FIFO トピック にサブスクライブすると、ベストエフォート型の順序付けと少なくとも 1 回の配信が可能になりま す。

トピック

- [FIFO トピックのユースケース例](#page-88-0)
- [FIFO トピックのメッセージ順序の詳細](#page-90-0)
- [FIFO トピックのメッセージのグループ化](#page-93-0)
- [FIFO トピックのメッセージ配信](#page-95-0)
- [FIFO トピックのメッセージフィルター処理](#page-96-0)
- [FIFO トピックのメッセージ重複除外](#page-97-0)
- [FIFO トピックのメッセージセキュリティ](#page-99-0)
- [FIFO トピックのメッセージ耐久性](#page-100-0)
- [FIFO トピックのメッセージのアーカイブとリプレイ](#page-103-0)
- [FIFO トピックのコード例](#page-113-0)

## <span id="page-88-0"></span>FIFO トピックのユースケース例

次の例は、自動車部品メーカーが Amazon SNS FIFO トピックと Amazon SQS キューを使用して構 築した e コマースプラットフォームを示してします。プラットフォームは 4 つのサーバーレスアプ リケーションで構成されています。

- インベントリ管理者は、価格管理アプリケーションを使用して、在庫の各品目の価格を設定しま す。この会社では、為替変動や市場需要、販売戦略の推移などにより、商品価格が変動する可能性 があります。価格管理アプリケーションは、AWS Lambda 関数を使用して、価格が変更されるた びに Amazon SNS FIFO トピックに価格の更新を発行します。
- 卸売アプリケーションは、自動車修理工場や自動車メーカーがその自動車部品を一括で購入できる ウェブサイトのバックエンドを提供します。価格変更通知を取得する場合、卸売アプリケーション

は Amazon SQS FIFO キューを価格管理アプリケーションの Amazon SNS FIFO トピックにサブ スクライブします。

- 小売アプリケーションは、車の所有者や車のチューニング愛好家が自分の車の個々の自動車部品を 購入できるウェブサイトのバックエンドを提供します。価格変更通知を取得する場合、小売アプ リケーションも Amazon SQS FIFO キューを価格管理アプリケーションの Amazon SNS FIFO ト ピックにサブスクライブします。
- 分析アプリケーションは、価格の更新を集約して Amazon S3 バケットに保存し、Amazon Athena がビジネスインテリジェンス (BI) 目的でバケットをクエリできるようにします。価格変更通知を 取得する場合、分析アプリケーションは Amazon SQS 標準キューを価格管理アプリケーションの Amazon SNS FIFO トピックにサブスクライブします。他のアプリケーションとは異なり、分析ア プリケーションでは、価格更新を厳密に順序付ける必要はありません。

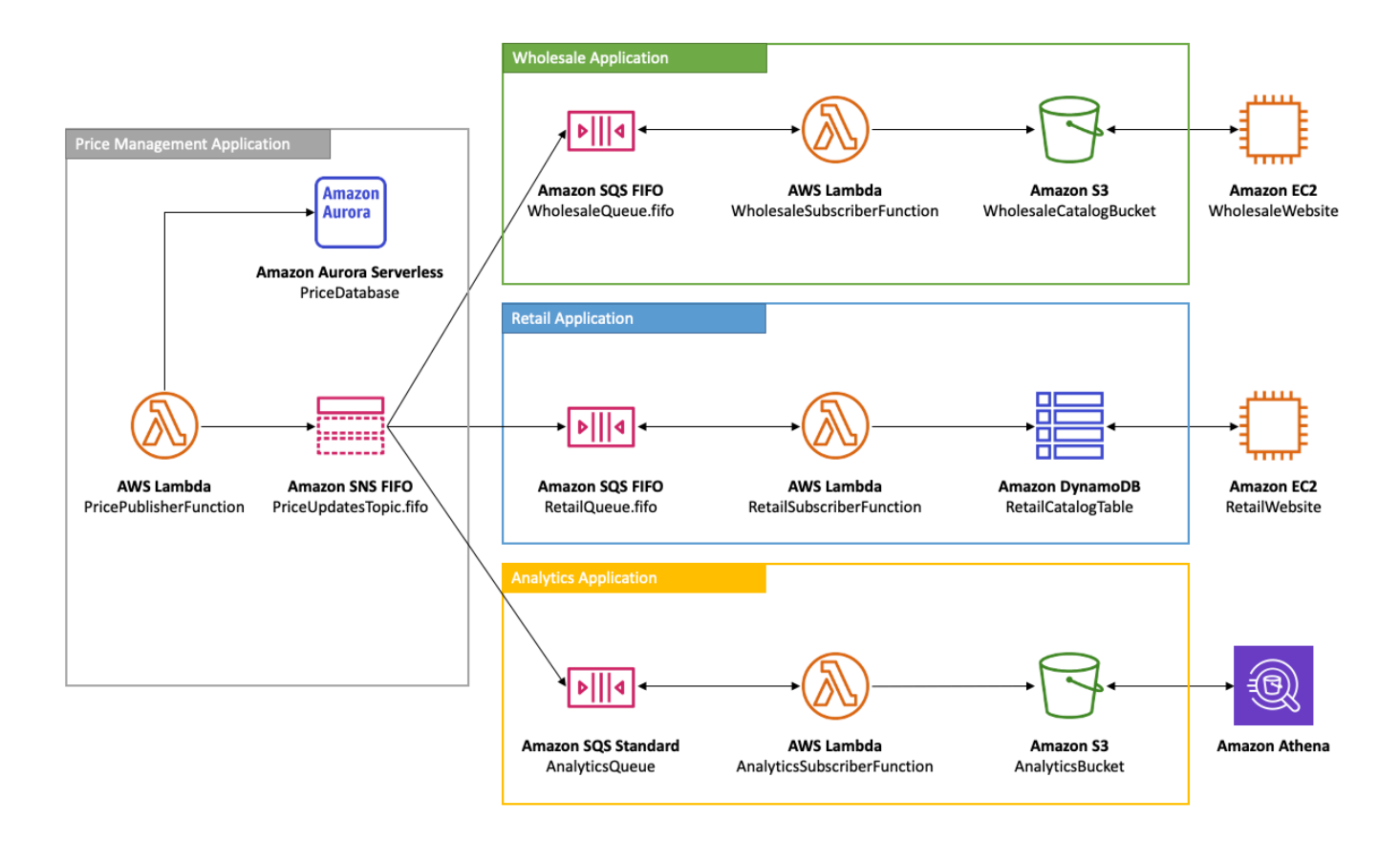

卸売アプリケーションおよび小売アプリケーションが正しい順序で価格の更新を受信するには、 価格管理アプリケーションは、厳密に注文されたメッセージ配信システムを使用する必要がありま す。Amazon SNS FIFO トピックと Amazon SQS FIFO キューを使用すると、メッセージを順序どお りに重複なく処理できます。詳細については、「[FIFO トピックのメッセージ順序の詳細」](#page-90-0)を参照し てください。このユースケースを実装するコードスニペットについては、「[FIFO トピックのコード](#page-113-0) [例](#page-113-0)」を参照してください。

## <span id="page-90-0"></span>FIFO トピックのメッセージ順序の詳細

Amazon SNS FIFO トピックは、常に、メッセージがトピックに発行されるのとまったく同じ順序 で、サブスクライブされた Amazon SQS FIFO キューにメッセージを 1 回だけ配信します。Amazon SQS FIFO キューをサブスクライブすると、キューのコンシューマーは、メッセージがキューに配 信されるのとまったく同じ順序で、メッセージを重複することなく受信します。ただし、 SQS 標準 キューをサブスクライブすると、キューのコンシューマーはメッセージを順序どおりではなく、さら に重複して受信する可能性があります。これにより、サブスクライバーをパブリッシャーからさらに 切り離すことができ、次の図に示すように、「[FIFO トピックのユースケース例」](#page-88-0)に基づいて、サブ スクライバーはメッセージの使用とコストの最適化をより柔軟に行うことができます。

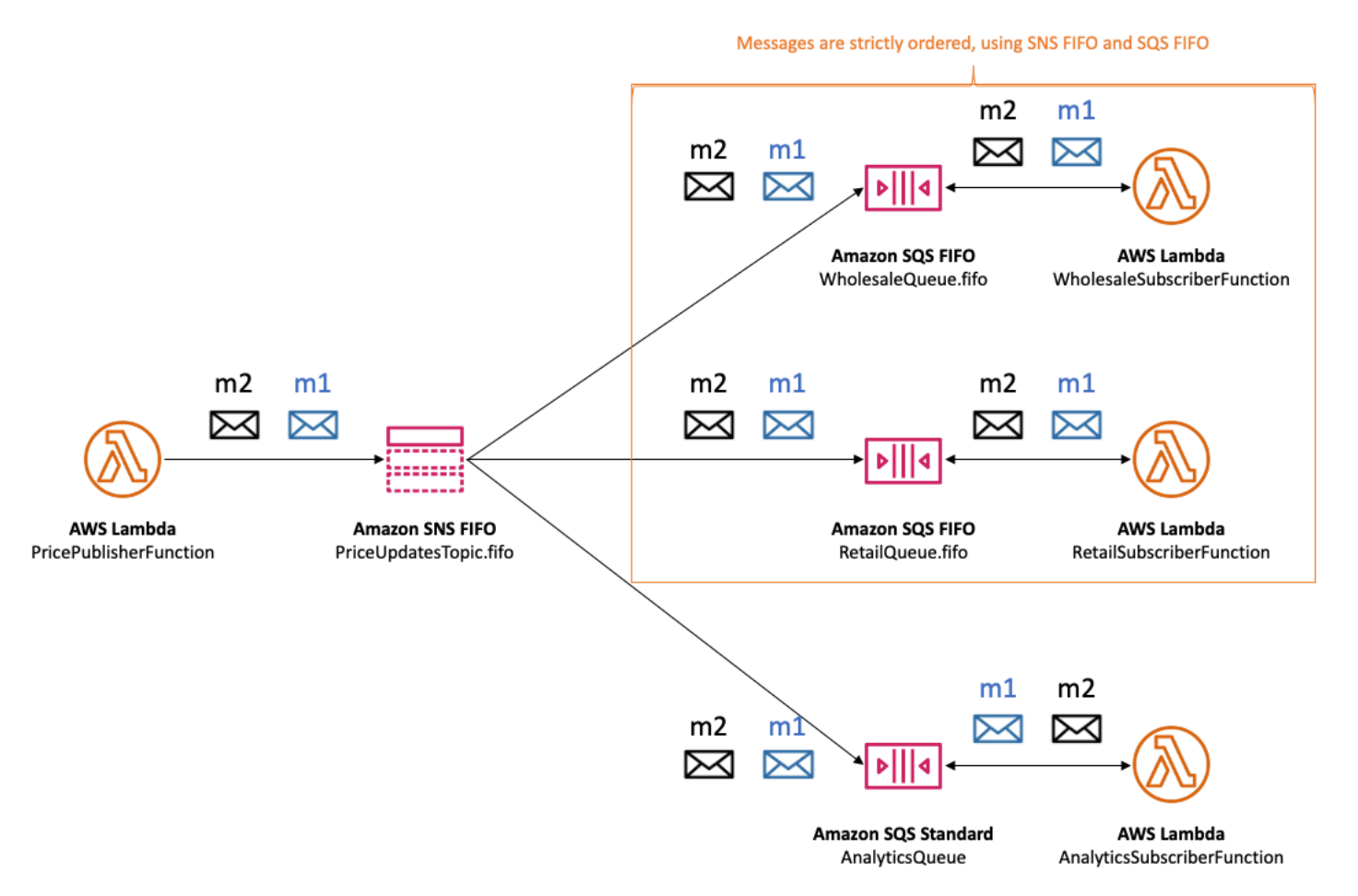

サブスクライバーの暗黙の順序付けはないことに注意してください。次の例は、メッセージ m1 が卸 売サブスクライバー、小売サブスクライバー、分析サブスクライバーの順に配信されることを示して います。メッセージ m2 は、小売サブスクライバー、卸売サブスクライバー、分析サブスクライバー の順に配信されます。2 つのメッセージは異なる順序でサブスクライバーに配信されますが、メッ セージの順序は Amazon SQS FIFO サブスクライバーごとに保持されます。各サブスクライバー は、他のサブスクライバーとは切り離して認識されます。

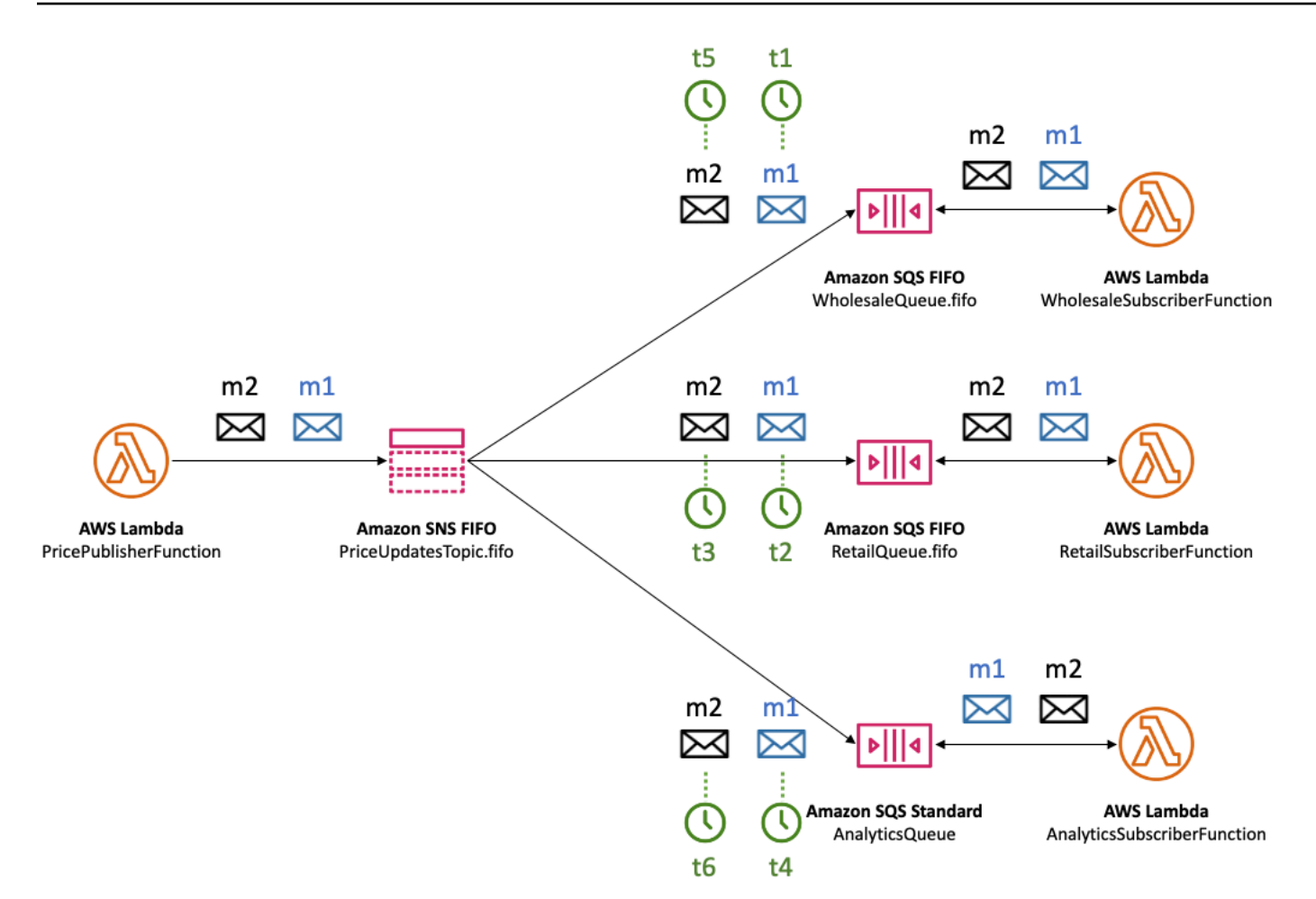

Amazon SQS キューサブスクライバーが到達不能になると、同期が失われる可能性がありま す。例えば、卸売アプリケーションキュー所有者が誤って [Amazon SQS キューポリシー](https://docs.aws.amazon.com/AWSSimpleQueueService/latest/SQSDeveloperGuide/sqs-using-identity-based-policies.html)を変更 し、Amazon SNS サービスプリンシパルがメッセージをキューに配信できなくなったとします。こ の場合、卸売キューへの価格更新配信は失敗し、小売キューと分析キューへの配信は成功するため、 サブスクライバーは同期しなくなります。卸売アプリケーションキュー所有者がキューポリシーを修 正すると、Amazon SNS はサブスクライブされたキューへのメッセージ配信を再開します。対応す るサブスクリプションに[デッドレターキュー](#page-314-0)が設定されていない限り、誤設定されたキューを対象と するトピックに発行されたメッセージはすべてドロップされます。

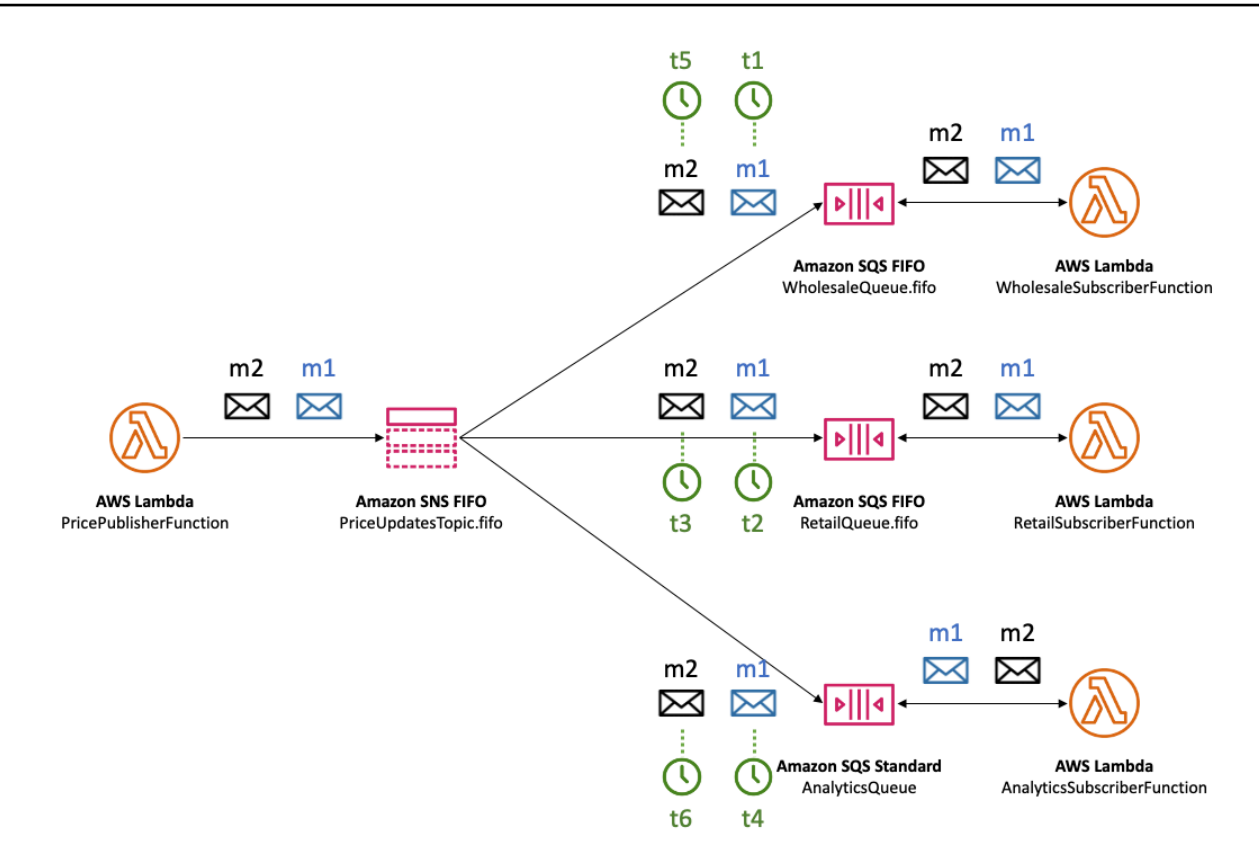

複数のアプリケーション (または同じアプリケーション内の複数のスレッド) で、SNS FIFO トピッ クにメッセージを並行して発行できます。これを行うと、メッセージシーケンスを Amazon SNS サービスに効果的に委任します。確立されたメッセージのシーケンスを決定するには、シーケンス番 号を確認します。

シーケンス番号は、Amazon SNS が各メッセージに割り当てる、連続しない大きな数字です。シー ケンス番号の長さは 128 ビットで、[メッセージグループご](#page-93-0)とに増え続けます。シーケンス番号は、 メッセージ本文の一部として、サブスクライブされた Amazon SQS キューに渡されます。ただ し、[raw メッセージ配信を](#page-281-0)有効にすると、Amazon SQS キューに配信されるメッセージには、シー ケンス番号やその他の Amazon SNS メッセージメタデータは含まれません。

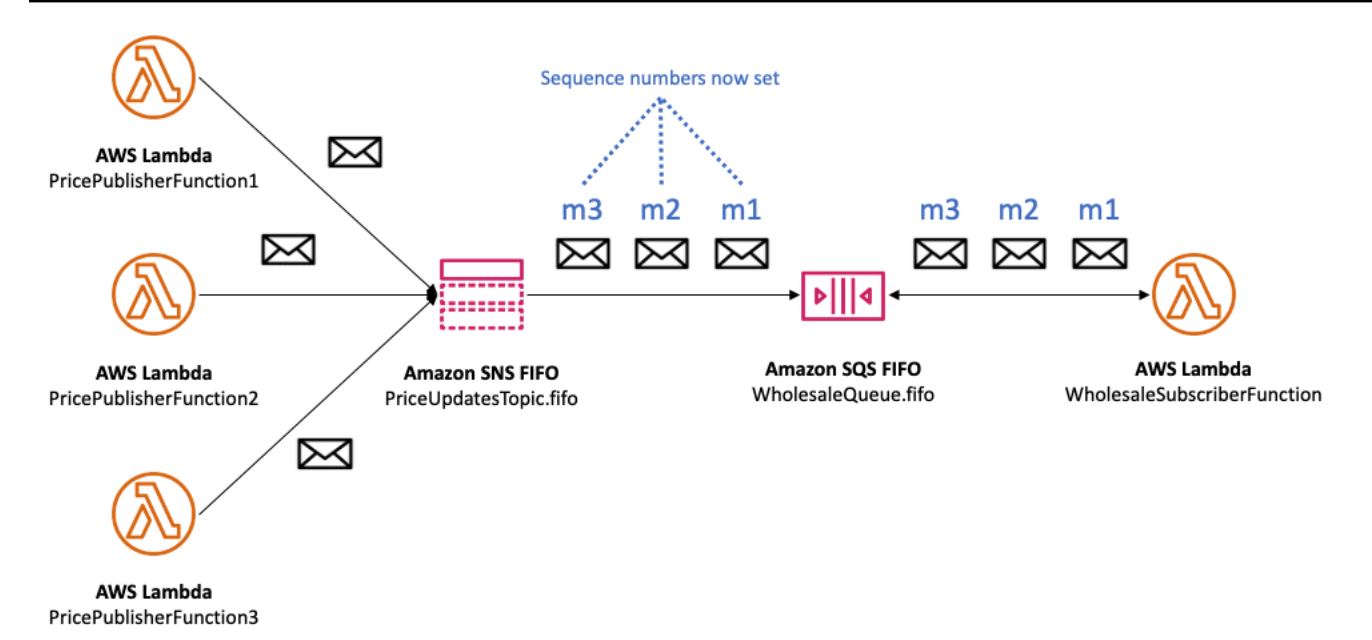

Amazon SNS FIFO トピックは、メッセージグループのコンテキストで順序を定義します。詳細につ いては、「[FIFO トピックのメッセージのグループ化」](#page-93-0)を参照してください。

## <span id="page-93-0"></span>FIFO トピックのメッセージのグループ化

同じグループに属するメッセージは、グループに対する厳密な順序で 1 つずつ処理されます。

メッセージを Amazon SNS FIFO トピックに発行する際、メッセージのグループ ID を設定します。 グループ ID は、メッセージが特定のメッセージグループに属することを指定する必須トークンで す。SNS FIFO トピックは、グループ ID をサブスクライブされた Amazon SQS FIFO キューに渡し ます。SNS FIFO トピックまたは SQS FIFO キュー内のグループ ID の数に制限はありません。メッ セージグループ ID は Amazon SQS 標準キューには渡されません。

メッセージグループとサブスクリプションの間にアフィニティはありません。したがって、任意の メッセージグループに発行されたメッセージは、サブスクリプションに添付されたフィルターポリ シーに従って、すべてのサブスクライブ済みキューに配信されます。詳細については、[FIFO トピッ](#page-95-0) [クのメッセージ配信](#page-95-0) および [FIFO トピックのメッセージフィルター処理](#page-96-0) を参照してください。

[自動車部品価格管理のユースケース例](#page-88-0)では、プラットフォームで販売されている製品ごとに専用の メッセージグループがあります。すべての価格更新の処理には、同じ Amazon SNS FIFO トピック が使用されます。価格更新の順序は、単一の自動車部品製品のコンテキスト内で保持されますが、 ない複数の製品にまたがっていません。この 仕組み を以下に示します。メッセージグループ ID が product-214 の製品の場合、メッセージ m1 はメッセージ m4 の前に処理されていることに注意して ください。この順序は、Amazon SNS FIFO と Amazon SQS FIFO を使用するワークフロー全体を通

じて保持されます。同様に、メッセージグループ ID が product-799 の製品の場合、ワークフローが Amazon SNS FIFO と Amazon SQS FIFO を使用する限り、メッセージ m2 はメッセージ m3 の前に 処理されます。ただし、Amazon SQS 標準キューを使用すると、メッセージの順序は保証されなく なり、メッセージグループは存在しません。product-214 および product-799 メッセージグループは 互いに独立しているため、メッセージの順序付けには関係がありません。

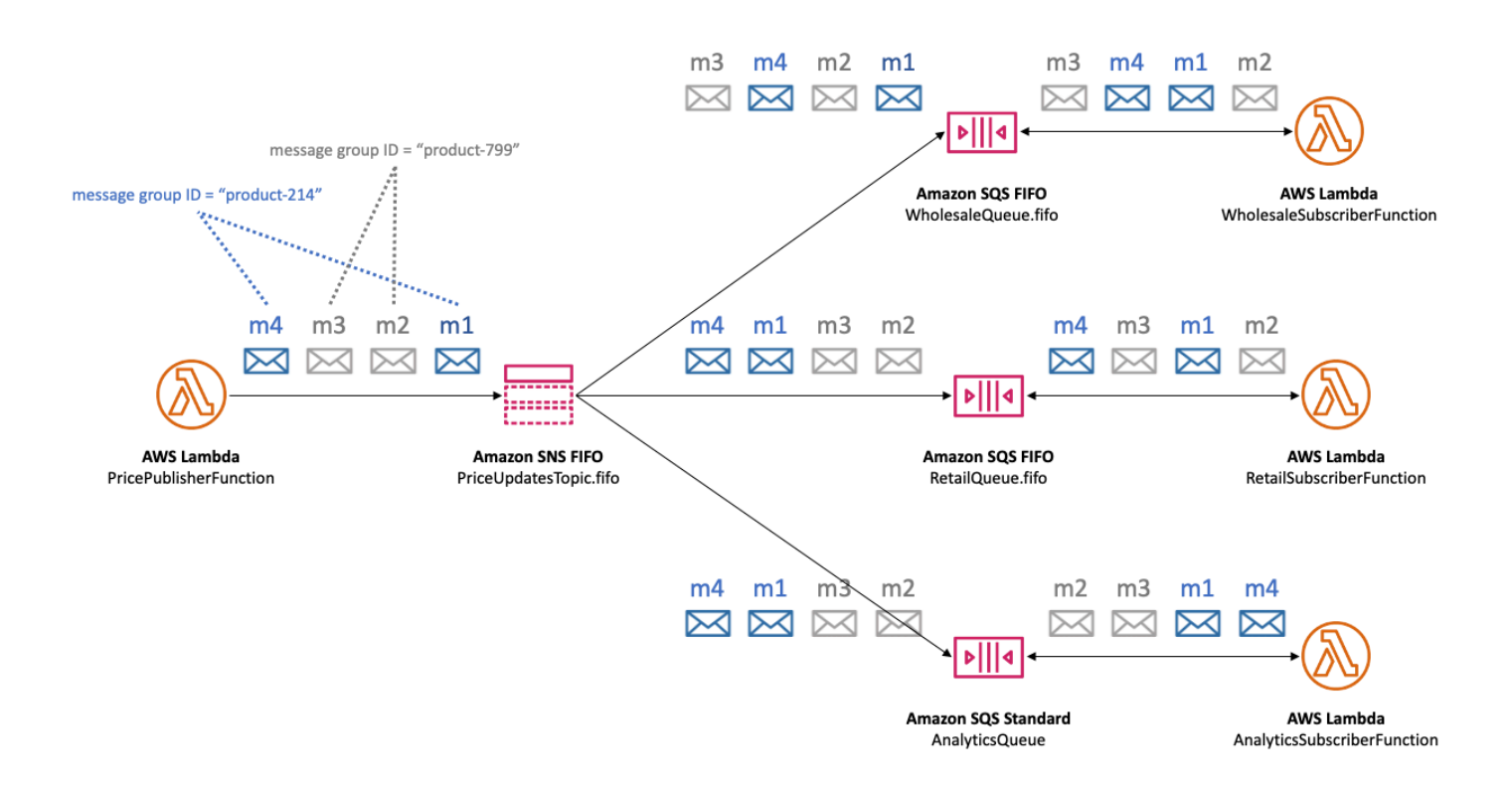

### メッセージグループ ID 別のデータ配布によりパフォーマンスを改善

配信スループットを最適化するために、Amazon SNS FIFO トピックは異なるメッセージグループか らのメッセージを並列配信しますが、メッセージの順序は各メッセージグループ内で厳密に維持さ れます。個々のメッセージグループごとに、1 秒あたり最大 300 件のメッセージを配信できます。 したがって、1 つのトピックで高いスループットを実現するには、多数の異なるメッセージグループ ID を使用してください。Amazon SNS FIFO トピックは、多様なメッセージグループのセットを利 用することで、メッセージを多数の並列パーティションに自動的に配布します。

**a** Note

Amazon SNS FIFO トピックは、グループの数に関係なく、メッセージグループ ID 全体に メッセージを均一に配布するように最適化されています。AWS では、パフォーマンスを最 適化するために、個別のメッセージグループ ID を多数使用することをお勧めします。

スループットが高い Amazon SNS FIFO トピックに公開し、1 つ以上の Amazon SQS FIFO キュー がサブスクライブされている場合は、キューで高スループットを有効にすることをお勧めします。詳 細については、「Amazon Simple Queue Service デベロッパーガイド」の「[FIFO キューの高スルー](https://docs.aws.amazon.com/AWSSimpleQueueService/latest/SQSDeveloperGuide/high-throughput-fifo.html) [プット](https://docs.aws.amazon.com/AWSSimpleQueueService/latest/SQSDeveloperGuide/high-throughput-fifo.html)」を参照してください。

### <span id="page-95-0"></span>FIFO トピックのメッセージ配信

Amazon SNS FIFO (先入れ先出し) トピックは、Amazon SQS 標準キューと FIFO キューの両方への 配信をサポートしており、ほぼリアルタイムのデータ整合性を必要とする分散アプリケーションを統 合する際に柔軟性と制御をお客様に提供します。

厳密なメッセージ順序付けや重複排除を維持する必要があるワークロードの場合、Amazon SNS FIFO トピックと、配信エンドポイントとしてサブスクライブされている [Amazon SQS FIFO](https://docs.aws.amazon.com/AWSSimpleQueueService/latest/SQSDeveloperGuide/FIFO-queues.html) [キュー](https://docs.aws.amazon.com/AWSSimpleQueueService/latest/SQSDeveloperGuide/FIFO-queues.html)を組み合わせると、オペレーションやイベントの順序が重要であるときや重複が許容されない ときにアプリケーション間のメッセージングを強化できます。

ベストエフォート型の順序付けと少なくとも 1 回の配信を許容するワークロードでは[、Amazon](https://docs.aws.amazon.com/AWSSimpleQueueService/latest/SQSDeveloperGuide/standard-queues.html) [SQS 標準キューを](https://docs.aws.amazon.com/AWSSimpleQueueService/latest/SQSDeveloperGuide/standard-queues.html) Amazon SNS FIFO トピックにサブスクライブすると、FIFO を利用しないワー クロード間でキューを共有できるだけでなく、コストを削減できます。

**a** Note

Amazon SNS FIFO トピックから AWS Lambda 関数へメッセージをファンアウトするに は、余分なステップが必要となります。まず、Amazon SQS FIFO キューまたは標準キュー をトピックにサブスクライブします。次に、関数をトリガーするようにキューを設定しま す。詳細については、『AWS コンピューティングブログ』の「[イベントソースとしての](https://aws.amazon.com/blogs/compute/new-for-aws-lambda-sqs-fifo-as-an-event-source/)  [SQS FIFO」](https://aws.amazon.com/blogs/compute/new-for-aws-lambda-sqs-fifo-as-an-event-source/)を参照してください。

SNS FIFO トピックでは、E メールアドレス、モバイルアプリケーション、テキストメッセージング (SMS) の電話番号、HTTP (S) エンドポイントなど、顧客マネージドエンドポイントにメッセージを

配信することはできません。これらのエンドポイントタイプは、厳密なメッセージの順序を維持する ことは保証されません。顧客マネージドエンドポイントを SNS FIFO トピックにサブスクライブし ようとすると、エラーが発生します。

SNS FIFO トピックは、標準トピックと同じメッセージフィルター処理機能をサポートします。詳細 については、「[FIFO トピックのメッセージフィルター処理」](#page-96-0)および『AWS コンピューティングブ ログ』の「[Amazon SNS メッセージフィルター処理による Pub/Sub メッセージングの簡素化」](https://aws.amazon.com/blogs/compute/simplify-pubsub-messaging-with-amazon-sns-message-filtering/)の投 稿を参照してください。

### <span id="page-96-0"></span>FIFO トピックのメッセージフィルター処理

Amazon SNS FIFO トピックでは、メッセージフィルター処理がサポートされています。メッセージ のフィルター処理により、受信者システムからのメッセージのルーティングロジックと、受信者シス テムからのメッセージのフィルター処理ロジックをオフロードすることにより、アーキテクチャが簡 素化されます。

Amazon SQS FIFO キューまたは標準キューを SNS FIFO トピックにサブスクライブする場合、 メッセージフィルタリングを使用して、サブスクライバーが、すべてのメッセージではなく、メッ セージのサブセットを受信するように指定できます。各サブスクライバーは、独自のフィルターポリ シーをサブスクリプション属性として設定できます。フィルターポリシーの範囲に基づいて、フィル ターポリシーが受信メッセージ属性またはメッセージ本文と照合されます。フィルターポリシーが一 致する場合、トピックはメッセージのコピーをサブスクライバーに配信します。一致するものがない 場合、トピックはメッセージのコピーを配信しません。

[自動車部品価格管理のユースケース例](#page-88-0)では、以下の Amazon SNS フィルターポリシーが設定されて いて、フィルターポリシーの範囲が MessageBody であると仮定します。

- 卸売キューについては、フィルターポリシー {"business":["wholesale"]} は、business という名前のキーと値のセットの wholesale を持つすべてのメッセージと一致します。次の図で は、メッセージ m1 内のキーの 1 つは wholesale の値を持つ business です。メッセージ m3 内の 1 つのキーは ["wholesale,retail"] の値を持つ business です。したがって、m1 およ び m3 の両方がフィルターポリシーの基準に一致し、両方のメッセージが卸売キューに配信されま す。
- 小売キューについては、フィルターポリシー {"business":["retail"]} は、business と いう名前のキーと値のセットの retail を持つすべてのメッセージと一致します。図では、メッ セージ m2 内のキーの 1 つは retail の値を持つ business です。メッセージ m3 内の 1 つの キーは、["wholesale,retail"] の値を持つ business です。したがって、m2 および m3 の 両方がフィルターポリシーの基準に一致し、両方のメッセージが小売キューに配信されます。

• 分析キューでは、Amazon Athena ですべてのレコードを受信したいため、フィルタポリシーは適 用しません。

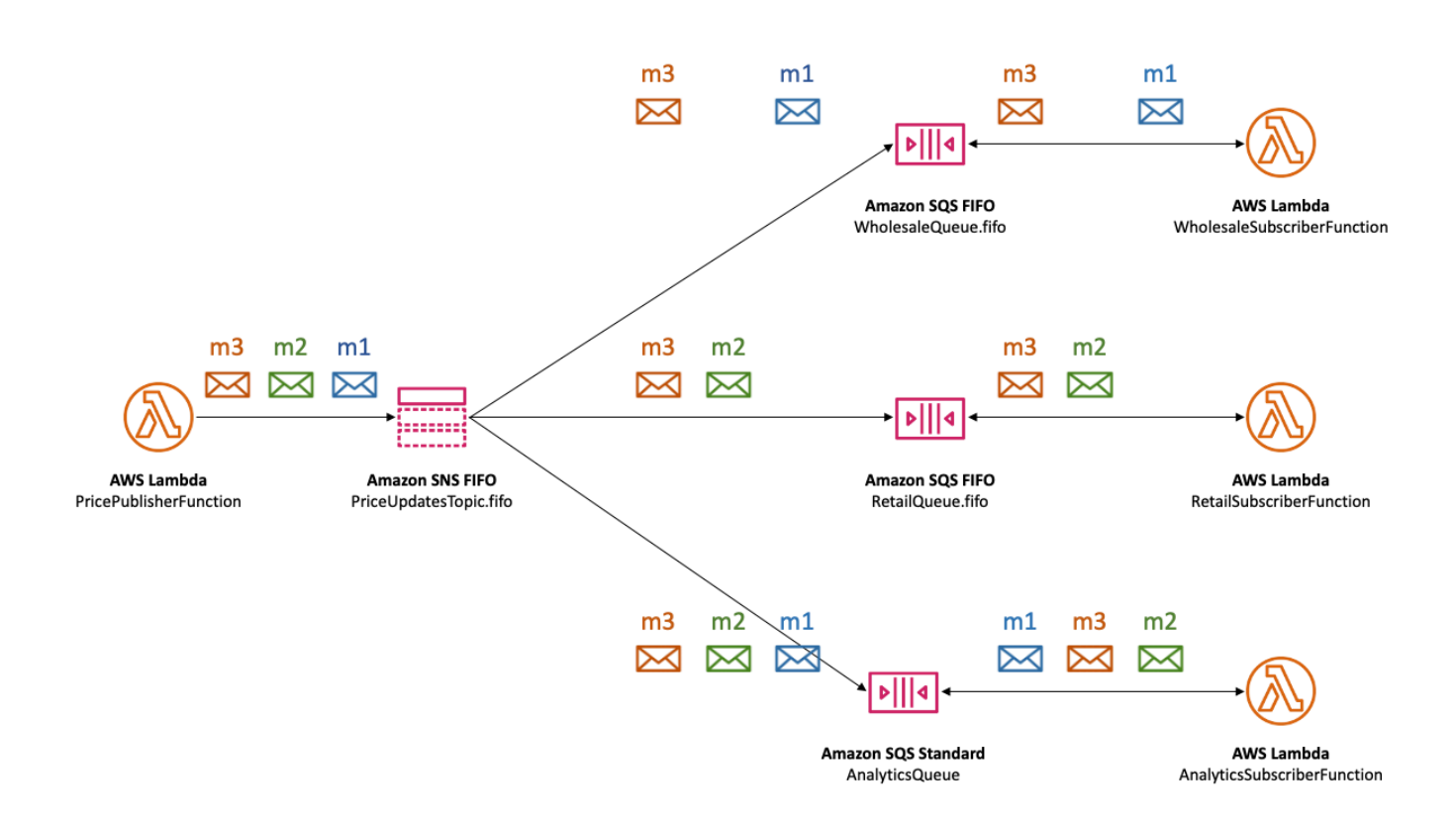

SNS FIFO トピックは、属性文字列値、属性数値、属性キーなど、さまざまなマッチング演算子を サポートします。詳細については、「[Amazon SNS メッセージフィルター処理](#page-173-0)」を参照してくださ い。

SNS FIFO トピックは、サブスクライブされたエンドポイントに重複メッセージを配信しません。詳 細については、「[FIFO トピックのメッセージ重複除外」](#page-97-0)を参照してください。

## <span id="page-97-0"></span>FIFO トピックのメッセージ重複除外

Amazon SNS FIFO トピックおよび Amazon SQS FIFO キューでは、メッセージの重複排除がサポー トされます。これは、以下の条件が満たされている限り、メッセージの配信と処理を 1 回だけ行い ます。

• サブスクライブされた SQS FIFO キューがあり、このキューのアクセス許可により、このキュー へのメッセージ配信を Amazon SNS サービスプリンシパルに許可します。

- Amazon SQS FIFO キューコンシューマーはメッセージを処理し、可視性タイムアウトの期限が切 れる前に、キューからメッセージを削除します。
- Amazon SNS サブスクリプショントピックには[、メッセージのフィルター処理](#page-96-0)がありません。 メッセージフィルタリングを設定すると、サブスクリプションフィルターポリシーに基づいてメッ セージをフィルタリングできるため、Amazon SNS FIFO トピックは at-most-once 配信をサポー トします。
- メッセージ配信の確認応答を妨げるネットワークの中断はありません。

**a** Note

メッセージの重複排除は、個別の[メッセージグループ](#page-93-0)ではなく Amazon SNS FIFO トピック 全体に適用されます。

メッセージを Amazon SNS FIFO トピックに発行する場合、メッセージには重複排除 ID を含める必 要があります。この ID は、Amazon SNS FIFO トピックから、サブスクライブされた Amazon SQS FIFO キューに配信するメッセージに含まれます。

特定の重複排除 ID を持つメッセージが Amazon SNS FIFO トピックに正常に発行された場合、5 分 間の重複排除インターバルの間、同じ重複排除 ID で発行されたメッセージは受け付けられますが、 配信されません。Amazon SNS FIFO トピックは、サブスクライブされたエンドポイントにメッセー ジが配信された後も、メッセージの重複排除 ID を追跡し続けます。

メッセージの発行ごとにメッセージ本文が一意であることが保証されている場合は、Amazon SNS FIFO トピックとサブスクライブされた Amazon SQS FIFO キューに対してコンテンツベースの重複 排除を有効にできます。Amazon SNS は、メッセージ本文を使用して、各メッセージの重複除外 ID として使用する一意のハッシュ値を生成するため、各メッセージを送信するときに重複除外 ID を設 定する必要はありません。

**a** Note

メッセージ属性はハッシュ計算に含まれません。

Amazon SNS FIFO トピックでコンテンツベースの重複排除が有効になっており、メッセージが重複 排除 ID で公開されている場合、発行された重複排除 ID は生成されたコンテンツベースの重複排除 ID を上書きします。

[自動車部品価格管理のユースケース例](#page-88-0)では、価格更新ごとに汎用的に一意の重複除外 ID を設定する 必要があります。これは、メッセージ属性が卸売と小売で異なる場合でも、メッセージ本文が同一に なる可能性があるためです。ただし、企業が、メッセージ本文に製品 ID および製品価格と共にビジ ネスタイプ (卸売または小売) を追加した場合、Amazon SNS FIFO トピックおよびサブスクライブ された Amazon SQS FIFO キューでコンテンツベースの重複を有効にできます。

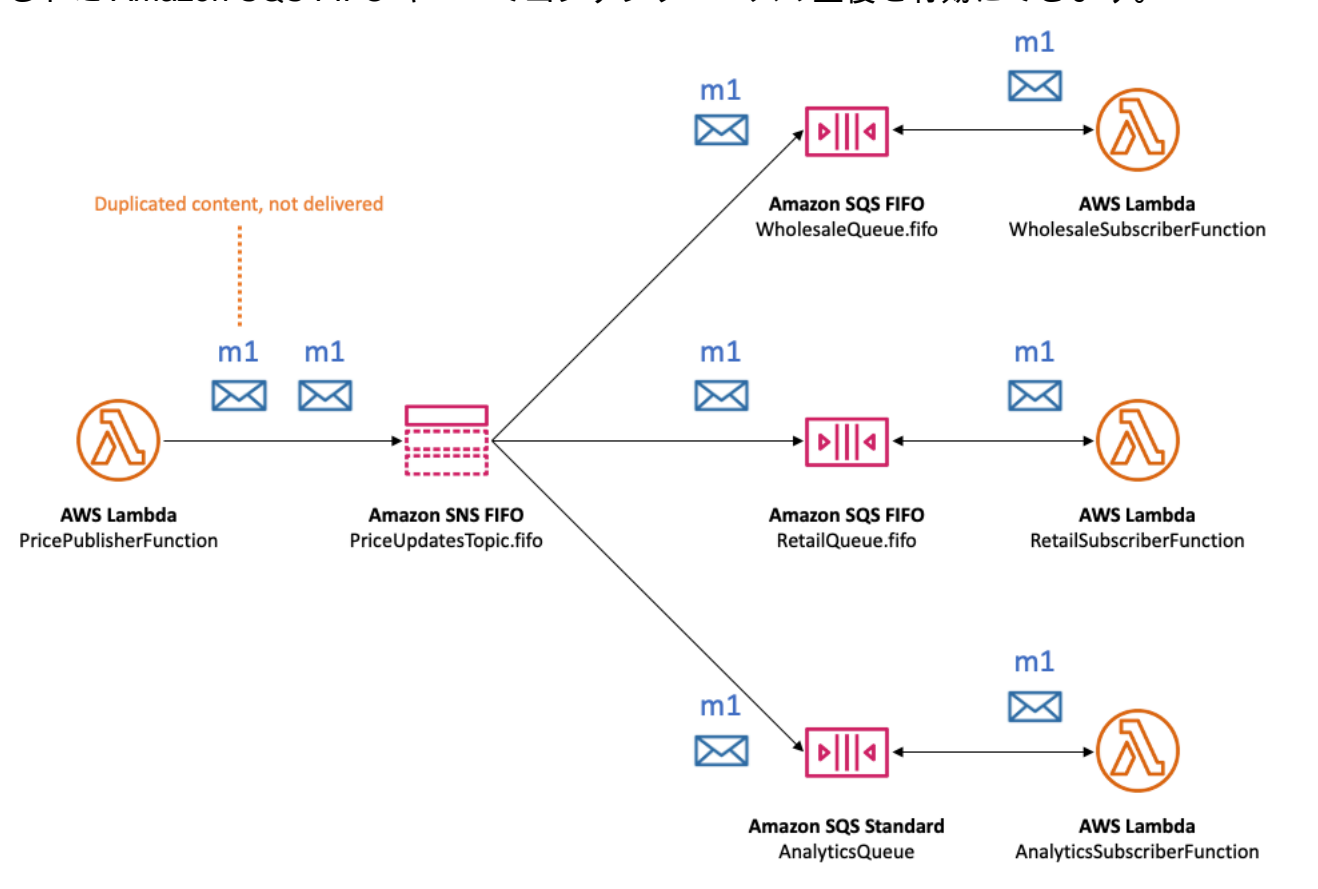

メッセージの順序付けと重複排除に加えて、Amazon SNS FIFO トピックは、 AWS KMS キーを使 用したメッセージサーバー側の暗号化 (SSE) と、 を使用した VPC エンドポイント経由のメッセー ジプライバシーをサポートします AWS PrivateLink。詳細については、[「FIFO トピックのメッセー](#page-99-0) [ジセキュリティ](#page-99-0)」を参照してください。

## <span id="page-99-0"></span>FIFO トピックのメッセージセキュリティ

[AWS Key Management Service\(AWS KMS\)](https://aws.amazon.com/kms/) [カスタマーマスターキー \(CMK\)](https://docs.aws.amazon.com/kms/latest/developerguide/concepts.html#master_keys) を使用して、FIFO ト ピックおよびキューに送信されるメッセージを Amazon SNS および Amazon SQS で暗号化するよ うに選択できます。暗号化された FIFO トピックとキューを作成することも、既存の FIFO トピック とキューを暗号化することもできます。Amazon SNS と Amazon SQS は、メッセージの本文のみを 暗号化します。メッセージ属性、リソースメタデータ、またはリソースメトリックスは暗号化しませ ん。

#### **a** Note

既存の FIFO トピックまたはキューに暗号化を追加しても、バックログされたメッセージは 暗号化されません。トピックまたはキューから暗号化を削除すると、バックログされたメッ セージは暗号化されたままになります。

SNS FIFO トピックは、サブスクライブされたエンドポイントにメッセージを配信する直前にメッ セージを復号化します。SQS FIFO キューは、メッセージをコンシューマーアプリケーションに返す 直前にメッセージを復号化します。詳細については、「[データ暗号化](#page-1033-0)」とAWS コンピューティング ブログの「[AWS KMS で Amazon SNS に発行したメッセージを暗号化する」](https://aws.amazon.com/blogs/compute/encrypting-messages-published-to-amazon-sns-with-aws-kms/)の投稿を参照してくだ さい。

さらに、SNS FIFO トピックと SQS FIFO キューでは、AWS PrivateLink によ[るインターフェイス](https://docs.aws.amazon.com/vpc/latest/userguide/vpce-interface.html) [VPC エンドポイントを](https://docs.aws.amazon.com/vpc/latest/userguide/vpce-interface.html)用いたメッセージプライバシーをサポートしています。インターフェイス エンドポイントを使用すると、公開インターネットを経由することなく、Amazon Virtual Private Cloud(Amazon VPC)サブネットから FIFO トピックおよびキューにメッセージを送信できます。 このモデルでは、メッセージは AWS インフラストラクチャとネットワークの中にとどめ、これによ り、アプリケーションの全体的なセキュリティが強化されます。AWS PrivateLink を使用すると、イ ンターネットゲートウェイ、ネットワークアドレス変換 (NAT)、またはバーチャルプライベートネッ トワーク (VPN) を設定する必要はありません。詳細については、[「インターネットトラフィックの](#page-1052-0) [プライバシー](#page-1052-0)」とAWS コンピューティングブログの「[AWS PrivateLink で Amazon SNS に発行した](https://aws.amazon.com/blogs/security/securing-messages-published-to-amazon-sns-with-aws-privatelink) [メッセージの確保](https://aws.amazon.com/blogs/security/securing-messages-published-to-amazon-sns-with-aws-privatelink)」の投稿を参照してください。

SNS FIFO トピックは、デッドレターキューとアベイラビリティーゾーン間のメッセージストレージ もサポートします。詳細については、「[FIFO トピックのメッセージ耐久性」](#page-100-0)を参照してください。

### <span id="page-100-0"></span>FIFO トピックのメッセージ耐久性

Amazon SNS FIFO トピックと Amazon SQS キューは耐久性があります。どちらのリソースタイプ も、複数のアベイラビリティーゾーンにわたって冗長的にメッセージを保存し、例外的なケースを処 理するためのデッドレターキューを提供します。

Amazon SNS では、クライアント側またはサーバー側のエラーにより、Amazon SNS トピックがサ ブスクライブされた Amazon SQS キューにアクセスできない場合、メッセージの配信は失敗しま す。

- Amazon SNS FIFO トピックに古いサブスクリプションのメタデータがあると、クライアント側の エラーが発生します。クライアント側のエラーの一般的な 2 つの原因は、Amazon SQS キュー所 有者が次のいずれかを行う場合です。
	- キューを削除します。
	- Amazon SNS サービスプリンシパルがメッセージを配信できないようにキューポリシーを変更 します。

Amazon SNS は、クライアント側のエラーにより失敗したメッセージの配信を再試行しません。 • サーバー側のエラーは、次の状況で発生する可能性があります。

- Amazon SQS サービスは利用できません。
- Amazon SQS は、Amazon SNS サービスからの有効なリクエストを処理できません。

サーバー側のエラーが発生すると、Amazon SNS FIFO トピックは、失敗した配信を 23 日間、最 大 100,015 回再試行します。詳細については、[「Amazon SNS メッセージ配信の再試行](#page-306-0)」を参照 してください。

どのようなタイプのエラーでも、Amazon SNS は Amazon SQS デッドレターキューへのメッセージ をサイドラインして、データが失われないようにします。

Amazon SQS では、コンシューマーアプリケーションがメッセージの受信、処理、およびキュー からの削除に失敗すると、メッセージ処理は失敗します。最大数の受信リクエストが失敗した場 合、Amazon SQS はメッセージをデッドレターキューにサイドラインし、データが失われないよう にします。

[自動車部品価格管理のユースケース例](#page-88-0)の場合、会社は Amazon SQS デッドレターキュー (DLQ) を 各 Amazon SNS FIFO トピックサブスクリプションおよびサブスクライブされた各 Amazon SQS キューに割り当てることができます。これにより、価格更新の損失から会社を保護します。

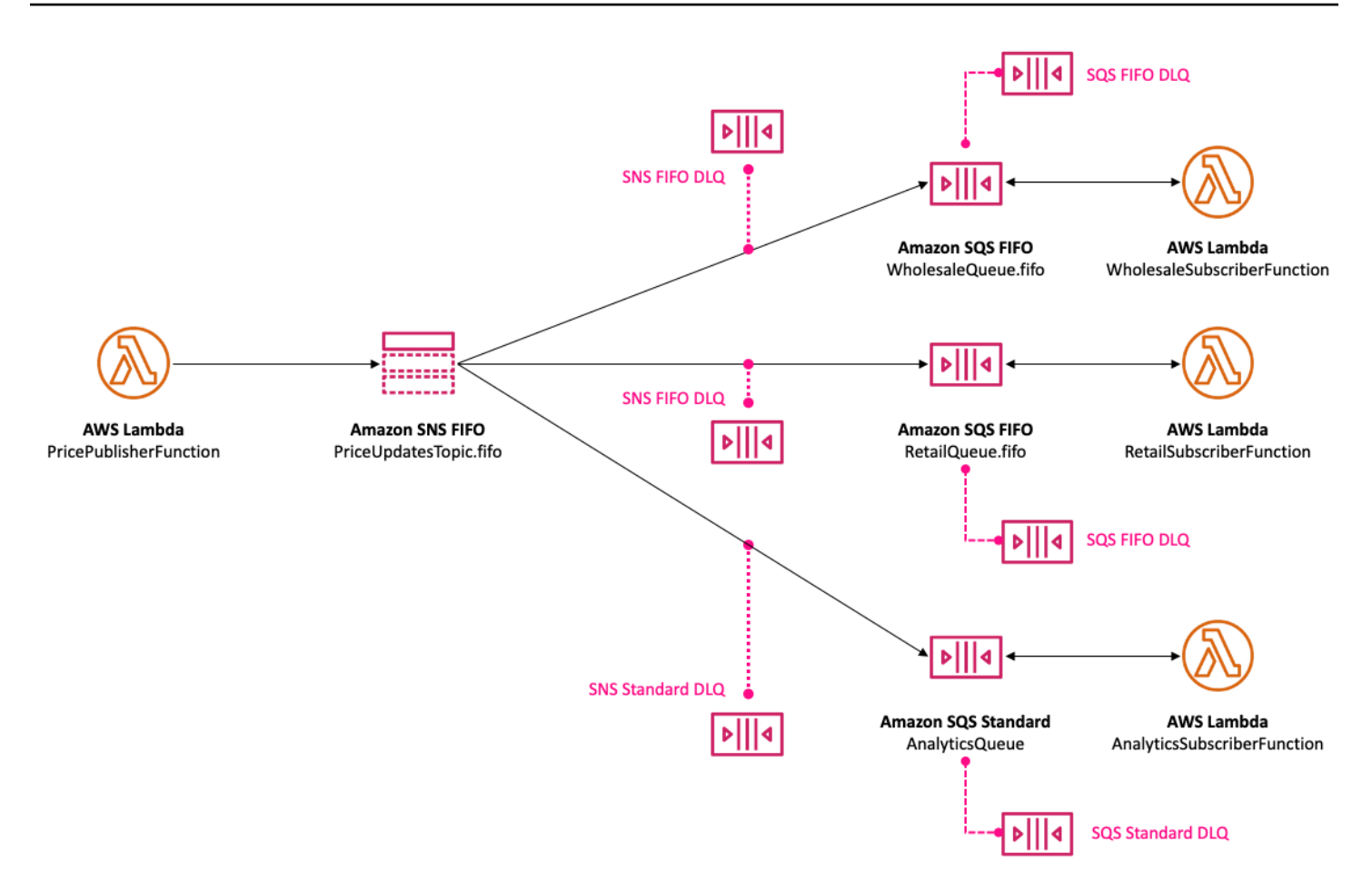

Amazon SNS サブスクリプションに関連するデッドレターキューは、サブスクライブキューと同 じタイプの Amazon SQS キューである必要があります。例えば、Amazon SQS FIFO キューの Amazon SNS FIFO サブスクリプションでは、デッドレターキューとして Amazon SQS FIFO キュー が必要です。同様に、Amazon SQS 標準キューの Amazon SNS FIFO サブスクリプションには、 デッドレターキューとして Amazon SQS 標準キューが必要です。詳細については[、Amazon SNS](#page-314-0) [デッドレターキュー \(DLQ\)](#page-314-0) と『AWS コンピューティングブログ』の「[Amazon SNS、Amazon SQS](https://aws.amazon.com/blogs/compute/designing-durable-serverless-apps-with-dlqs-for-amazon-sns-amazon-sqs-aws-lambda/)  [用の DLQ を使用した耐久性のあるサーバーレスアプリケーションの設計、AWS Lambda](https://aws.amazon.com/blogs/compute/designing-durable-serverless-apps-with-dlqs-for-amazon-sns-amazon-sqs-aws-lambda/)」の投稿を 参照してください。

ダウンストリームの障害からの回復に役立つ耐久性が拡張され、トピック所有者は FIFO トピック を使用してメッセージを最大 365 日間アーカイブすることもできます。トピックサブスクライバー は、これらのメッセージをサブスクライブされたエンドポイントにリプレイして、ダウンストリーム アプリケーションの障害によるメッセージを回復したり、既存のアプリケーションの状態を複製した りできます。詳細については、「[FIFO トピックのメッセージのアーカイブとリプレイ」](#page-103-0)を参照して ください。

# <span id="page-103-0"></span>FIFO トピックのメッセージのアーカイブとリプレイ

### トピック

- [メッセージのアーカイブとリプレイとは](#page-103-1)
- [FIFO トピック所有者のメッセージアーカイブ](#page-104-0)
- [FIFO トピックサブスクライバーのメッセージリプレイ](#page-109-0)

### <span id="page-103-1"></span>メッセージのアーカイブとリプレイとは

Amazon SNS メッセージのアーカイブとリプレイは、トピック所有者がトピック内でメッセージを 保存 (またはアーカイブ) できる、ノーコードのインプレースメッセージアーカイブです。トピック サブスクライバーは、アーカイブされたメッセージをサブスクライブされたエンドポイントに対して リトリーブ (またはリプレイ) できます。これを使用して次のことができます。

- ダウンストリームのアプリケーションで障害が発生して失われた可能性があるメッセージを復元す る。
- 新しいエンドポイントをサブスクライブし、レプリケート元となるタイムスタンプを選択して、既 存のアプリケーションの状態を新しいアプリケーションにレプリケートする。

AWS API、SDK、AWS CloudFormation、および AWS Management Console では、メッセージの Archive and Replay を使用できます。

**a** Note

Amazon SNS メッセージのアーカイブとリプレイは、Application-to-Application (A2A) FIFO トピックでのみ使用できます。

メッセージのアーカイブとリプレイは、次の 2 つの主要コンポーネントで構成されています。

1. メッセージのアーカイブ - トピックの所有者は、トピックのアーカイブとリプレイ機能を有 効にし、メッセージの保存期間 (最大 365 日) を設定します。トピック所有者は、Amazon CloudWatch メトリクスを使用してアーカイブされたメッセージをモニタリングすることもできま す。詳細については、[「FIFO トピック所有者のメッセージアーカイブ](#page-104-0)」を参照してください。

2. メッセージリプレイ - トピックのサブスクライバーは、トピックからサブスクライブしたエンド ポイントへの一連のメッセージのリプレイを開始します。詳細については、[「FIFO トピックサブ](#page-109-0) [スクライバーのメッセージリプレイ](#page-109-0)」を参照してください。

### <span id="page-104-0"></span>FIFO トピック所有者のメッセージアーカイブ

メッセージのアーカイブでは、トピックに発行されたすべてのメッセージの 1 つのコピーをアーカ イブできます。トピックのメッセージアーカイブポリシーを有効にすることで、発行されたメッセー ジをトピック内に保存できます。これにより、そのトピックにリンクされているすべてのサブスク リプションのメッセージアーカイブが有効になります。メッセージのアーカイブ期間は、最短で 1 日、最長で 365 日です。

アーカイブポリシーを設定すると、追加料金がかかります。料金については、「[Amazon SNS 料](https://aws.amazon.com/sns/pricing/) [金](https://aws.amazon.com/sns/pricing/)」を参照してください。

トピック

- [AWS Management Console を使用するメッセージアーカイブポリシーを作成する](#page-104-1)
- [API を使用するメッセージアーカイブポリシーを作成する](#page-106-0)
- [SDK を使用するメッセージアーカイブポリシーを作成する](#page-106-1)
- [AWS CloudFormation を使用するメッセージアーカイブポリシーを作成する](#page-107-0)
- [暗号化されたアーカイブにアクセス権を付与する](#page-107-1)
- [Amazon CloudWatch を使用してメッセージアーカイブメトリクスをモニタリングする](#page-108-0)

<span id="page-104-1"></span>AWS Management Console を使用するメッセージアーカイブポリシーを作成する

AWS Management Console を使用する新しいメッセージアーカイブポリシーを作成するには、この オプションを使用します。

- 1. [Amazon SNS コンソール](https://console.aws.amazon.com/sns/home)にサインインします。
- 2. トピックを選択するか、新しいトピックを作成できます。トピックの作成の詳細については、 「[Amazon SNS トピックを作成する](#page-48-0)」を参照してください。

**a** Note

Amazon SNS メッセージのアーカイブとリプレイは、Application-to-Application (A2A) FIFO トピックでのみ使用できます。

- 3. [トピックの編集] ページで [アーカイブポリシー] セクションを展開します。
- 4. アーカイブポリシー機能を有効にし、トピック内でメッセージを保存する日数を入力します。
- 5. [Save changes] (変更の保存) をクリックします。

メッセージアーカイブトピックポリシーを表示、編集、非アクティブ化するには

- トピックの詳細ページでは、設定されている日数などのアーカイブポリシーのステータスがリテン ションポリシーに表示されます。[アーカイブポリシー] タブを選択すると、以下のメッセージアー カイブの情報が表示されます。
	- ステータス アーカイブポリシーが適用されると、アーカイブとリプレイのステータスは [有 効] と表示されます。アーカイブポリシーが空の JSON オブジェクトに設定されている場合は、 アーカイブとリプレイのステータスは [無効] と表示されます。
	- メッセージ保持期間 指定されたメッセージ保持日数。
	- アーカイブ開始日 サブスクライバーがメッセージを再生できる日付。
	- JSON のプレビュー アーカイブポリシーの JSON プレビュー。
- (オプション) アーカイブポリシーを編集するには、トピックの [概要] ページに移動して [編集] を 選択します。
- (オプション) アーカイブポリシーを無効化するには、トピックの [概要] ページに移動して [編集] を選択します。アーカイブポリシーを無効化し、[変更の保存] を選択します。
- (オプション) アーカイブポリシーを含むトピックを削除するには、前に説明したように、アーカイ ブポリシーを無効化する必要があります。

**A** Important

メッセージが誤って削除されるのを防ぐため、メッセージアーカイブポリシーが有効な トピックは削除できません。トピックを削除する前に、トピックのメッセージアーカイ ブポリシーを無効化する必要があります。メッセージアーカイブポリシーを無効にする と、Amazon SNS ではアーカイブされたすべてのメッセージが削除されます。トピックを 削除すると、サブスクリプションは削除され、転送中のメッセージが配信されない場合が あります。

### <span id="page-106-0"></span>API を使用するメッセージアーカイブポリシーを作成する

API を使用するメッセージアーカイブポリシーを作成するには、属性 ArchivePolicy をト ピックに追加する必要があります。ArchivePolicy は、API アクション CreateTopic と SetTopicAttributes を使用して設定できます。 ArchivePolicy には Amazon SNS がメッセー ジを保持する日数を表す単一の値 MessageRetentionPeriod が含まれています。トピックのメッ セージアーカイブを有効にするには、MessageRetentionPeriod を 0 より大きい整数値に設定し ます。たとえば、メッセージをアーカイブに 30 日間保持するには、ArchivePolicy を次のように 設定します。

```
{ 
     "ArchivePolicy": { 
          "MessageRetentionPeriod": "30" 
     }
}
```
トピックのメッセージアーカイブを無効にしてアーカイブを消去するには、次のように ArchivePolicy の設定を解除します。

**{}**

<span id="page-106-1"></span>SDK を使用するメッセージアーカイブポリシーを作成する

AWS SDK を使用するには、認証情報を使用して設定する必要があります。詳細については、 『AWS SDK とツールのリファレンスガイド』の「config ファイルおよび credentials ファイ ル」を参照してください。

次のコード例は、Amazon SNS トピック用にそのトピックに発行されたすべてのメッセージを 30 日 間保持するように ArchivePolicy を設定する方法を示しています。

```
// Specify the ARN of the Amazon SNS topic to set the ArchivePolicy for.
String topicArn = 
     "arn:aws:sns:us-east-2:123456789012:MyArchiveTopic.fifo";
// Set the MessageRetentionPeriod to 30 days for the ArchivePolicy.
String archivePolicy = 
     "{\"MessageRetentionPeriod\":\"30\"}";
// Set the ArchivePolicy for the Amazon SNS topic
SetTopicAttributesRequest request = new SetTopicAttributesRequest()
```

```
 .withTopicArn(topicArn) 
     .withAttributeName("ArchivePolicy") 
     .withAttributeValue(archivePolicy);
sns.setTopicAttributes(request);
```
<span id="page-107-0"></span>AWS CloudFormation を使用するメッセージアーカイブポリシーを作成する

AWS CloudFormation を使用するアーカイブポリシーを作成するには、『AWS CloudFormation ユー ザーガイド』の 「[AWS::SNS::Topic](https://docs.aws.amazon.com/AWSCloudFormation/latest/UserGuide/aws-resource-sns-topic.html)」を参照してください。

### <span id="page-107-1"></span>暗号化されたアーカイブにアクセス権を付与する

暗号化されたトピックからのメッセージのリプレイをサブスクライバーが開始する前に、次の手順を 完了する必要があります。過去のメッセージがリプレイされるため、Amazon SNS では、アーカイ ブ内のメッセージの暗号化に使用された KMS キーへの Decrypt アクセス権がプロビジョニングさ れている必要があります。

- 1. KMS キーを使用してメッセージを暗号化し、トピック内に保存する場合、キーポリシーを使用 してこれらのメッセージを復号化する機能を Amazon SNS に付与する必要があります。詳細に ついては、「[Amazon SNS に復号のアクセス権限を付与する](#page-107-2)」を参照してください。
- 2. Amazon SNS に対して AWS KMS を有効にします。詳細については、「[AWS KMS 許可を設定](#page-1039-0) [する](#page-1039-0)」を参照してください。

**A** Important

新しいセクションを KMS キーポリシーに追加するときは、ポリシー内の既存のセクション を変更しないでください。トピックの暗号化が有効で、KMS キーが無効か、または削除され ている場合、または KMS キーポリシーが Amazon SNS に対して正しく設定されていない場 合は、Amazon SNS はサブスクライバーに対してメッセージをリプレイできません。

<span id="page-107-2"></span>Amazon SNS に復号のアクセス権限を付与する

Amazon SNS がトピックのアーカイブ内の暗号化されたメッセージにアクセスし、サブスクライブ されたエンドポイントにリプレイするには、Amazon SNS サービスプリンシパルでこれらのメッ セージを復号する必要があります。

トピック内からの履歴メッセージのリプレイ中に、保存されたメッセージを Amazon SNS サービス プリンシパルが復号することを許可するために必要なポリシーの例を次に示します。
```
{ 
     "Sid": "Allow SNS to decrypt archived messages", 
     "Effect": "Allow", 
     "Principal": { 
          "Service": "sns.amazonaws.com" 
     }, 
     "Action": [ 
          "kms:Decrypt", 
          "kms:GenerateDataKey" 
     ], 
     "Resource": "*"
}
```
Amazon CloudWatch を使用してメッセージアーカイブメトリクスをモニタリングす る

Amazon CloudWatch では、以下のメトリックスを使用してアーカイブされたメッセージをモニタリ ングできます。ワークロードの異常を通知し、影響を回避するのに役立てるために、これらのメトリ クスに Amazon CloudWatch アラームを設定できます。詳細については、[「Amazon SNS でのログ](#page-1121-0) [記録とモニタリング](#page-1121-0)」を参照してください。

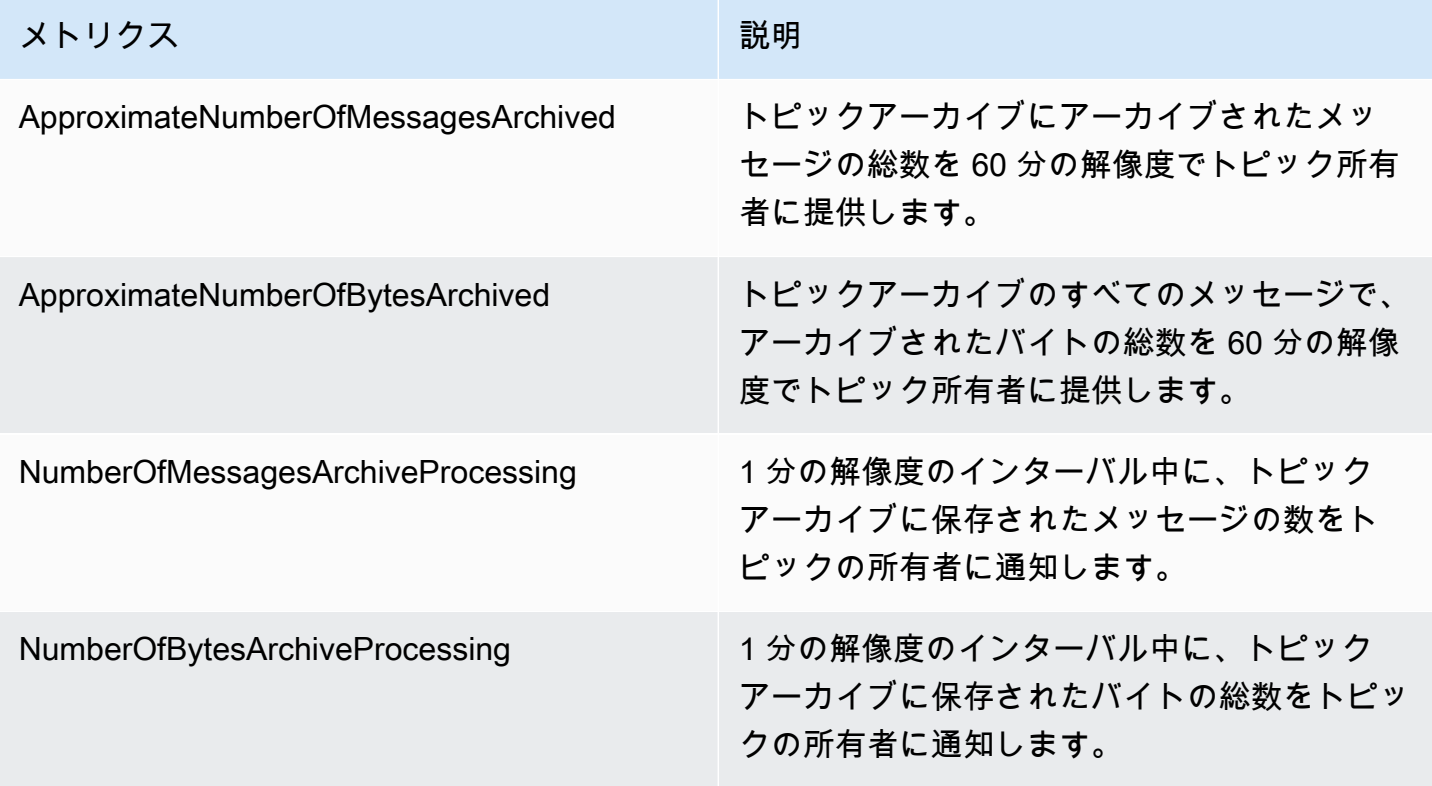

GetTopicAttributes API には、購読者がリプレイを開始できる最も古いタイムスタンプを表す BeginningArchiveTime プロパティが含まれています。以下に、この API アクションのレスポン スの例を示します。

```
\{ "ArchivePolicy": { 
     "MessageRetentionPeriod": "<integer>" 
   }, 
   "BeginningArchiveTime": "<timestamp>", 
 ...
}
```
# FIFO トピックサブスクライバーのメッセージリプレイ

Amazon SNS リプレイでは、トピックサブスクライバーがトピックデータストアからアーカイブさ れたメッセージを取得し、サブスクライブされたエンドポイントに再配信 (または再生) できます。 メッセージは、サブスクリプションが作成されるとすぐにリプレイできます。リプレイされたメッ セージには、元のコピーと同じ内容、MessageId、および Timestamp があり、リプレイされた メッセージであることを特定するのに役立つ Replayed 属性も含まれています。特定のメッセージ のみをリプレイするために、サブスクリプションにフィルターポリシーを追加できます。メッセージ のフィルタリングの詳細については、「[リプレイされたメッセージをフィルタリングする](#page-112-0)」を参照し てください。

トピック

- [AWS Management Console を使用するメッセージリプレイポリシーを作成する](#page-109-0)
- [API を使用してサブスクリプションにリプレイポリシーを追加する](#page-111-0)
- [SDK を使用してサブスクリプションにリプレイポリシーを追加する](#page-111-1)
- [リプレイされたメッセージをフィルタリングする](#page-112-0)
- [Amazon CloudWatch を使用してメッセージリプレイメトリクスをモニタリングする](#page-112-1)

<span id="page-109-0"></span>AWS Management Console を使用するメッセージリプレイポリシーを作成する

AWS Management Console を使用する新しいリプレイポリシーを作成するには、このオプションを 使用します。

1. [Amazon SNS コンソール](https://console.aws.amazon.com/sns/home)にサインインします。

- 2. トピックのサブスクリプションを選択するか、新しいトピックを作成できます。サブスクリプ ションの作成の詳細については、「[Amazon SNS トピックへサブスクライブする](#page-66-0)」を参照して ください。
- 3. メッセージのリプレイを開始するには、[再生] ドロップダウンに移動し、[再生を開始] を選択し ます。
- 4. [リプレイ期間] モーダルから、次の選択を行います。
	- a. リプレイ開始日時を選択 アーカイブされたメッセージのリプレイを開始する日付 (YYYY/MM/DD 形式) と時刻 (24 時間の hh:mm:ss 形式) を選択します。開始時刻は、おお よそのアーカイブ時間の開始時刻よりも遅くする必要があります。
	- b. (オプション) リプレイ終了日時を選択 アーカイブされたメッセージのリプレイを停止す る日付 (YYYY/MM/DD 形式) と時刻 (24 時間の hh:mm:ss 形式) を選択します。
	- c. [Start replay] (再生を開始) を選択します。
- 5. (オプション) メッセージのリプレイを停止するには、[サブスクリプション] ページに移動 し、[再生] ドロップダウンから [リプレイ停止] を選択します。
- 6. (オプション) CloudWatch を使用してこのワークフロー内からメッセージリプレイメトリクス をモニタリングするには、「[Amazon CloudWatch を使用してメッセージリプレイメトリクスを](#page-112-1) [モニタリングする](#page-112-1)」を参照してください。

メッセージリプレイポリシーを表示および編集するには

[サブスクリプションの詳細] ページでは、次のアクションを実行できます。

- メッセージリプレイステータスについては、[再生ステータス] フィールドに表示される以下の値 を確認します。
	- 完了済み リプレイによりすべてのメッセージが正常に再配信され、現在、新しく発行された メッセージが配信されています。
	- 進行中 現在、選択したメッセージがリプレイ中です。
	- 失敗 リプレイを完了できませんでした。
	- 保留中 リプレイ開始時のデフォルト状態です。
- (オプション) メッセージのリプレイを辺クラウドするには、[サブスクリプションの詳細] ページに 移動し、[再生] ドロップダウンから [再生を開始] を選択します。リプレイを開始すると、既存のリ プレイが置き換えられます。

## <span id="page-111-0"></span>API を使用してサブスクリプションにリプレイポリシーを追加する

アーカイブされたメッセージをリプレイするには、ReplayPolicy 属性を使用しま す。ReplayPolicy は、Subscribe および SetSubscriptionAttributes API アクションで使 用できます。このポリシーには以下の値があります。

- StartingPoint (必須) メッセージのリプレイを開始する場所を通知します。
- EndingPoint (オプション) メッセージのリプレイを停止するタイミングを通知しま す。EndingPoint を省略すると、現在の時刻に追いつくまでリプレイが続行されます。
- PointType (必須) 開始ポイントと終了ポイントの種類を設定します。現在、PointType でサ ポートされている値は Timestamp です。

たとえば、ダウンストリームの障害から回復し、2023 年 10 月 1 日に 2 時間にわたってすべて のメッセージを再送信するには、SetSubscriptionAttributes API アクションを使用して ReplayPolicy を次のように設定します。

```
{ 
   "PointType":"Timestamp", 
   "StartingPoint":"2023-10-01T10:00:00.000Z", 
   "EndingPoint":"2023-10-01T12:00:00.000Z"
}
```
2023 年 10 月 1 日時点でトピックに送信されたすべてのメッセージをリプレイし、そのトピックに 新しく発行されたすべてのメッセージを引き続き受信するには、SetSubscriptionAttributes API アクションを使用してサブスクリプションで ReplayPolicy を次のように設定します。

```
{ 
   "PointType":"Timestamp", 
   "StartingPoint":"2023-10-01T00:00:00.000Z"
}
```
メッセージがリプレイされたことを確認するため、リプレイされた各メッセージに boolean 属性 Replayed が追加されます。

<span id="page-111-1"></span>SDK を使用してサブスクリプションにリプレイポリシーを追加する

AWS SDK を使用するには、認証情報を使用して設定する必要があります。詳細については、 『AWS SDK とツールのリファレンスガイド』の「config ファイルおよび credentials ファイ ル」を参照してください。

次のコード例は、Amazon SNS FIFO トピックのアーカイブからのメッセージについて、2023 年 10 月 1 日に 2 時間の時間ウィンドウで再配信するようにサブスクリプションで ReplayPolicy を設定 する方法を示しています。

```
// Specify the ARN of the Amazon SNS subscription to initiate the ReplayPolicy on.
String subscriptionArn = 
     "arn:aws:sns:us-
east-2:123456789012:MyArchiveTopic.fifo:1d2a3e9d-7f2f-447c-88ae-03f1c68294da";
// Set the ReplayPolicy to replay messages from the topic's archive 
// for a 2 hour time period on October 1st 2023 between 10am and 12pm UTC.
String replayPolicy = 
     "{\"PointType\":\"Timestamp\",\"StartingPoint\":\"2023-10-01T10:00:00.000Z\",
\"EndingPoint\":\"2023-10-01T12:00:00.000Z\"}";
// Set the ArchivePolicy for the Amazon SNS topic
SetSubscriptionAttributesRequest request = new SetSubscriptionAttributesRequest() 
     .withSubscriptionArn(subscriptionArn) 
     .withAttributeName("ReplayPolicy") 
     .withAttributeValue(replayPolicy);
sns.setSubscriptionAttributes(request);
```
### <span id="page-112-0"></span>リプレイされたメッセージをフィルタリングする

Amazon SNS メッセージフィルタリングにより、Amazon SNS がサブスクライバーエンドポイント にリプレイするリプレイメッセージを制御できます。メッセージフィルタリングとメッセージアーカ イブの両方が有効になっている場合、Amazon SNS は最初にトピックのデータストアからメッセー ジを取得し、次にサブスクリプションの FilterPolicy に対してメッセージを適用します。メッ セージは、一致した場合は、サブスクライブされたエンドポイントに配信され、それ以外の場合は、 除外されます。詳細については、「[Amazon SNS サブスクリプションフィルターポリシー](#page-174-0)」を参照 してください。

<span id="page-112-1"></span>Amazon CloudWatch を使用してメッセージリプレイメトリクスをモニタリングする

Amazon CloudWatch では、以下のメトリックスを使用してリプレイされたメッセージをモニタリン グできます。ワークロードの異常を通知し、影響を回避するのに役立てるために、これらのメトリク スに Amazon CloudWatch アラームを設定できます。詳細については、[「Amazon SNS でのログ記](#page-1121-0) [録とモニタリング](#page-1121-0)」を参照してください。

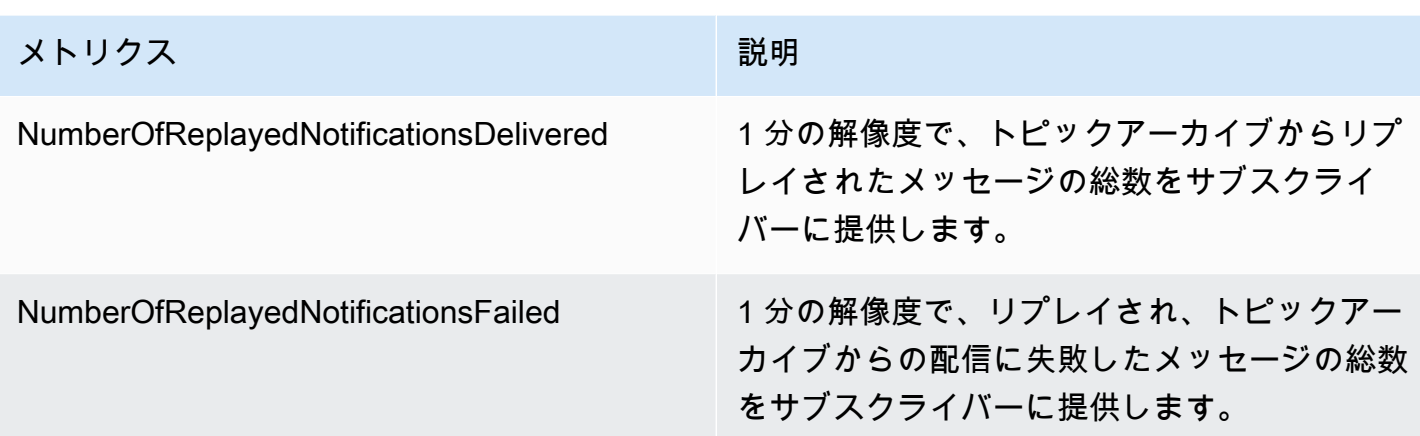

# FIFO トピックのコード例

以下のコード例に従って、[自動車部品価格管理のユースケース例](#page-88-0)を Amazon SNS FIFO トピックと Amazon SQS FIFO キューまたは標準キューを使用して統合できます。

トピック

- [AWS SDK を使用する](#page-113-0)
- [AWS CloudFormation を使用する](#page-126-0)

## <span id="page-113-0"></span>AWS SDK を使用する

AWS SDK を使用して、FifoTopic 属性を **true** に設定することにより、Amazon SNS FIFO ト ピックを作成します。FifoQueue 属性を **true** に設定することにより、Amazon SQS FIFO キュー を作成します また、**.fifo** 接尾辞を各 FIFO リソースの名前に追加する必要があります。FIFO ト ピックまたはキューを作成した後は、それを標準トピックまたはキューに変換することはできませ ん。

以下のコード例では、これらの FIFO および標準キューリソースを作成します。

- 価格更新を配信する Amazon SNS FIFO トピック
- これらの更新を卸売アプリケーションと小売アプリケーションに提供する Amazon SQS FIFO キュー
- ビジネスインテリジェンス (BI) のクエリが可能なレコードを格納する分析アプリケーション用の Amazon SQS 標準キュー
- 3 つのキューをトピックに接続する Amazon SNS FIFO サブスクリプション

この例では、サブスクリプションで[フィルターポリシー](#page-174-0)を設定します。トピックにメッセージを発 行することで、サンプルをテストする場合は、メッセージは必ず business 属性で発行してくださ い。retail または wholesale のいずれかの属性値を指定します。それ以外を指定すると、メッ セージは除外され、サブスクライブされたキューに配信されません。詳細については、「[FIFO ト](#page-96-0) [ピックのメッセージフィルター処理](#page-96-0)」を参照してください。

Java

SDK for Java 2.x

**G** Note

GitHub には、その他のリソースもあります。用例一覧を検索し、[AWS コード例リポ](https://github.com/awsdocs/aws-doc-sdk-examples/tree/main/javav2/example_code/sns#readme) [ジトリ](https://github.com/awsdocs/aws-doc-sdk-examples/tree/main/javav2/example_code/sns#readme)での設定と実行の方法を確認してください。

この例では

- 1 つの Amazon SNS FIFO トピック、2 つの Amazon SQS FIFO キュー、および 1 つの標 準キューを作成します。
- キューをトピックにサブスクライブし、メッセージをトピックに発行します。

[テスト](https://github.com/awsdocs/aws-doc-sdk-examples/tree/main/javav2/example_code/sns/src/test/java/com/example/sns/PriceUpdateExampleTest.java)では、各キューへのメッセージの受信を検証します。[完全な例](https://github.com/awsdocs/aws-doc-sdk-examples/tree/main/javav2/example_code/sns/src/main/java/com/example/sns/PriceUpdateExample.java)では、アクセスポリシー の追加と、最後にリソースの削除も示しています。

```
public class PriceUpdateExample { 
    public final static SnsClient snsClient = SnsClient.create();
    public final static SqsClient sqsClient = SqsClient.create(); 
    public static void main(String[] args) { 
        final String usage = "\n" + 
                 "Usage: " + 
                 " <topicName> <wholesaleQueueFifoName> <retailQueueFifoName> 
  <analyticsQueueName>\n\n" + 
                 "Where:\n" + 
                    fifoTopicName - The name of the FIFO topic that you want to
  create. \n\n" + 
                    wholesaleQueueARN - The name of a SQS FIFO queue that will be
  created for the wholesale consumer. \n\n" 
+ + +
```

```
 " retailQueueARN - The name of a SQS FIFO queue that will 
created for the retail consumer. \n\n" +
                 " analyticsQueueARN - The name of a SQS standard queue that 
will be created for the analytics consumer. \n\lambdan';
       if (args.length != 4) {
            System.out.println(usage); 
            System.exit(1); 
        } 
        final String fifoTopicName = args[0]; 
        final String wholeSaleQueueName = args[1]; 
        final String retailQueueName = args[2]; 
        final String analyticsQueueName = args[3]; 
        // For convenience, the QueueData class holds metadata about a queue: 
 ARN, URL, 
        // name and type. 
        List<QueueData> queues = List.of( 
                 new QueueData(wholeSaleQueueName, QueueType.FIFO), 
                 new QueueData(retailQueueName, QueueType.FIFO), 
                 new QueueData(analyticsQueueName, QueueType.Standard)); 
        // Create queues. 
        createQueues(queues); 
        // Create a topic. 
        String topicARN = createFIFOTopic(fifoTopicName); 
        // Subscribe each queue to the topic. 
        subscribeQueues(queues, topicARN); 
        // Allow the newly created topic to send messages to the queues. 
        addAccessPolicyToQueuesFINAL(queues, topicARN); 
        // Publish a sample price update message with payload. 
        publishPriceUpdate(topicARN, "{\"product\": 214, \"price\": 79.99}", 
 "Consumables"); 
        // Clean up resources. 
        deleteSubscriptions(queues); 
        deleteQueues(queues); 
        deleteTopic(topicARN); 
    }
```

```
 public static String createFIFOTopic(String topicName) { 
        try { 
            // Create a FIFO topic by using the SNS service client. 
            Map<String, String> topicAttributes = Map.of( 
                     "FifoTopic", "true", 
                     "ContentBasedDeduplication", "false"); 
            CreateTopicRequest topicRequest = CreateTopicRequest.builder() 
                     .name(topicName) 
                     .attributes(topicAttributes) 
                     .build(); 
            CreateTopicResponse response = snsClient.createTopic(topicRequest); 
            String topicArn = response.topicArn(); 
            System.out.println("The topic ARN is" + topicArn); 
            return topicArn; 
        } catch (SnsException e) { 
            System.err.println(e.awsErrorDetails().errorMessage()); 
            System.exit(1); 
        } 
        return ""; 
    } 
    public static void subscribeQueues(List<QueueData> queues, String topicARN) { 
        queues.forEach(queue -> { 
            SubscribeRequest subscribeRequest = SubscribeRequest.builder() 
                     .topicArn(topicARN) 
                     .endpoint(queue.queueARN) 
                     .protocol("sqs") 
                     .build(); 
            // Subscribe to the endpoint by using the SNS service client. 
            // Only Amazon SQS queues can receive notifications from an Amazon 
 SNS FIFO 
            // topic. 
            SubscribeResponse subscribeResponse = 
 snsClient.subscribe(subscribeRequest); 
            System.out.println("The queue [" + queue.queueARN + "] subscribed to 
the topic [" + topicARN + "]");
            queue.subscriptionARN = subscribeResponse.subscriptionArn(); 
        }); 
    }
```

```
 public static void publishPriceUpdate(String topicArn, String payload, String 
 groupId) { 
        try { 
            // Create and publish a message that updates the wholesale price. 
            String subject = "Price Update"; 
           String dedupId = UUID.randomUUID().toString();
            String attributeName = "business"; 
            String attributeValue = "wholesale"; 
            MessageAttributeValue msgAttValue = MessageAttributeValue.builder() 
                     .dataType("String") 
                     .stringValue(attributeValue) 
                    .build();
            Map<String, MessageAttributeValue> attributes = new HashMap<>(); 
            attributes.put(attributeName, msgAttValue); 
            PublishRequest pubRequest = PublishRequest.builder() 
                     .topicArn(topicArn) 
                     .subject(subject) 
                     .message(payload) 
                     .messageGroupId(groupId) 
                     .messageDeduplicationId(dedupId) 
                     .messageAttributes(attributes) 
                    .build();
            final PublishResponse response = snsClient.publish(pubRequest); 
           System.out.println(response.messageId());
           System.out.println(response.sequenceNumber());
            System.out.println("Message was published to " + topicArn); 
        } catch (SnsException e) { 
            System.err.println(e.awsErrorDetails().errorMessage()); 
            System.exit(1); 
        } 
    }
```
- API の詳細については、『AWS SDK for Java 2.x API リファレンス』の以下のトピックを 参照してください。
	- [CreateTopic](https://docs.aws.amazon.com/goto/SdkForJavaV2/sns-2010-03-31/CreateTopic)
- [Publish](https://docs.aws.amazon.com/goto/SdkForJavaV2/sns-2010-03-31/Publish)
- [Subscribe](https://docs.aws.amazon.com/goto/SdkForJavaV2/sns-2010-03-31/Subscribe)

### Python

SDK for Python (Boto3)

### **a** Note

GitHub には、その他のリソースもあります。用例一覧を検索し、[AWS コード例リポ](https://github.com/awsdocs/aws-doc-sdk-examples/tree/main/python/example_code/sns#code-examples) [ジトリ](https://github.com/awsdocs/aws-doc-sdk-examples/tree/main/python/example_code/sns#code-examples)での設定と実行の方法を確認してください。

FIFO トピックを作成し、そのトピックに Amazon SQS FIFO キューと標準キューをサブスク ライブして、メッセージを Amazon SNS トピックに発行します。

```
def usage_demo(): 
     """Shows how to subscribe queues to a FIFO topic.""" 
     print("-" * 88) 
     print("Welcome to the `Subscribe queues to a FIFO topic` demo!") 
     print("-" * 88) 
     sns = boto3.resource("sns") 
     sqs = boto3.resource("sqs") 
     fifo_topic_wrapper = FifoTopicWrapper(sns) 
     sns_wrapper = SnsWrapper(sns) 
     prefix = "sqs-subscribe-demo-" 
    queues = set() subscriptions = set() 
     wholesale_queue = sqs.create_queue( 
         QueueName=prefix + "wholesale.fifo", 
         Attributes={ 
              "MaximumMessageSize": str(4096), 
              "ReceiveMessageWaitTimeSeconds": str(10), 
              "VisibilityTimeout": str(300), 
              "FifoQueue": str(True), 
              "ContentBasedDeduplication": str(True), 
         }, 
     )
```

```
 queues.add(wholesale_queue) 
     print(f"Created FIFO queue with URL: {wholesale_queue.url}.") 
     retail_queue = sqs.create_queue( 
         QueueName=prefix + "retail.fifo", 
         Attributes={ 
             "MaximumMessageSize": str(4096), 
             "ReceiveMessageWaitTimeSeconds": str(10), 
             "VisibilityTimeout": str(300), 
             "FifoQueue": str(True), 
             "ContentBasedDeduplication": str(True), 
         }, 
    \lambda queues.add(retail_queue) 
     print(f"Created FIFO queue with URL: {retail_queue.url}.") 
     analytics_queue = sqs.create_queue(QueueName=prefix + "analytics", 
 Attributes={}) 
     queues.add(analytics_queue) 
     print(f"Created standard queue with URL: {analytics_queue.url}.") 
     topic = fifo_topic_wrapper.create_fifo_topic("price-updates-topic.fifo") 
     print(f"Created FIFO topic: {topic.attributes['TopicArn']}.") 
     for q in queues: 
         fifo_topic_wrapper.add_access_policy(q, topic.attributes["TopicArn"]) 
     print(f"Added access policies for topic: {topic.attributes['TopicArn']}.") 
     for q in queues: 
         sub = fifo_topic_wrapper.subscribe_queue_to_topic( 
             topic, q.attributes["QueueArn"] 
\overline{\phantom{a}} subscriptions.add(sub) 
     print(f"Subscribed queues to topic: {topic.attributes['TopicArn']}.") 
     input("Press Enter to publish a message to the topic.") 
     message_id = fifo_topic_wrapper.publish_price_update( 
         topic, '{"product": 214, "price": 79.99}', "Consumables" 
    \lambda print(f"Published price update with message ID: {message_id}.")
```

```
 # Clean up the subscriptions, queues, and topic. 
     input("Press Enter to clean up resources.") 
     for s in subscriptions: 
         sns_wrapper.delete_subscription(s) 
     sns_wrapper.delete_topic(topic) 
     for q in queues: 
         fifo_topic_wrapper.delete_queue(q) 
     print(f"Deleted subscriptions, queues, and topic.") 
     print("Thanks for watching!") 
     print("-" * 88)
class FifoTopicWrapper: 
     """Encapsulates Amazon SNS FIFO topic and subscription functions.""" 
     def __init__(self, sns_resource): 
 """ 
         :param sns_resource: A Boto3 Amazon SNS resource. 
 """ 
         self.sns_resource = sns_resource 
     def create_fifo_topic(self, topic_name): 
 """ 
         Create a FIFO topic. 
         Topic names must be made up of only uppercase and lowercase ASCII 
  letters, 
         numbers, underscores, and hyphens, and must be between 1 and 256 
  characters long. 
         For a FIFO topic, the name must end with the .fifo suffix. 
         :param topic_name: The name for the topic. 
         :return: The new topic. 
         """ 
         try: 
             topic = self.sns_resource.create_topic( 
                 Name=topic_name, 
                 Attributes={ 
                      "FifoTopic": str(True),
```

```
 "ContentBasedDeduplication": str(False), 
              }, 
) logger.info("Created FIFO topic with name=%s.", topic_name) 
           return topic 
       except ClientError as error: 
           logger.exception("Couldn't create topic with name=%s!", topic_name) 
           raise error 
    @staticmethod 
    def add_access_policy(queue, topic_arn): 
 """ 
       Add the necessary access policy to a queue, so 
       it can receive messages from a topic. 
        :param queue: The queue resource. 
        :param topic_arn: The ARN of the topic. 
        :return: None. 
       """ 
       try: 
           queue.set_attributes( 
              Attributes={ 
                  "Policy": json.dumps( 
 { 
                         "Version": "2012-10-17", 
                         "Statement": [ 
\{ "Sid": "test-sid", 
                                "Effect": "Allow", 
                                "Principal": {"AWS": "*"}, 
                                "Action": "SQS:SendMessage", 
                                "Resource": queue.attributes["QueueArn"], 
                                "Condition": { 
                                    "ArnLike": {"aws:SourceArn": topic_arn} 
 }, 
 } 
\sim 1, \sim 1, \sim 1, \sim } 
) } 
) logger.info("Added trust policy to the queue.") 
       except ClientError as error:
```

```
 logger.exception("Couldn't add trust policy to the queue!") 
             raise error 
     @staticmethod 
     def subscribe_queue_to_topic(topic, queue_arn): 
 """ 
         Subscribe a queue to a topic. 
         :param topic: The topic resource. 
         :param queue_arn: The ARN of the queue. 
         :return: The subscription resource. 
         """ 
         try: 
             subscription = topic.subscribe( 
                  Protocol="sqs", 
                  Endpoint=queue_arn, 
) logger.info("The queue is subscribed to the topic.") 
             return subscription 
         except ClientError as error: 
             logger.exception("Couldn't subscribe queue to topic!") 
             raise error 
     @staticmethod 
     def publish_price_update(topic, payload, group_id): 
        "" "
         Compose and publish a message that updates the wholesale price. 
         :param topic: The topic to publish to. 
         :param payload: The message to publish. 
         :param group_id: The group ID for the message. 
         :return: The ID of the message. 
        ^{\mathrm{m}} ""
         try: 
             att_dict = {"business": {"DataType": "String", "StringValue": 
 "wholesale"}} 
            dedup_id = <math>uuid.uuid( ) response = topic.publish( 
                  Subject="Price Update", 
                  Message=payload, 
                 MessageAttributes=att dict,
                  MessageGroupId=group_id,
```
Amazon Simple Notification Service 開発者ガイド

```
 MessageDeduplicationId=str(dedup_id), 
) message_id = response["MessageId"] 
             logger.info("Published message to topic %s.", topic.arn) 
         except ClientError as error: 
             logger.exception("Couldn't publish message to topic %s.", topic.arn) 
             raise error 
        return message_id 
    @staticmethod 
    def delete_queue(queue): 
 """ 
        Removes an SQS queue. When run against an AWS account, it can take up to 
         60 seconds before the queue is actually deleted. 
         :param queue: The queue to delete. 
         :return: None 
 """ 
        try: 
             queue.delete() 
             logger.info("Deleted queue with URL=%s.", queue.url) 
         except ClientError as error: 
             logger.exception("Couldn't delete queue with URL=%s!", queue.url) 
             raise error
```
- API の詳細については、『AWS SDK for Python (Boto3) API リファレンス』の以下のト ピックを参照してください。
	- [CreateTopic](https://docs.aws.amazon.com/goto/boto3/sns-2010-03-31/CreateTopic)
	- [Publish](https://docs.aws.amazon.com/goto/boto3/sns-2010-03-31/Publish)
	- [Subscribe](https://docs.aws.amazon.com/goto/boto3/sns-2010-03-31/Subscribe)

#### SAP ABAP

SDK for SAP ABAP

**a** Note

GitHub には、その他のリソースもあります。用例一覧を検索し、[AWS コード例リポ](https://github.com/awsdocs/aws-doc-sdk-examples/tree/main/sap-abap/services/sns#code-examples) [ジトリ](https://github.com/awsdocs/aws-doc-sdk-examples/tree/main/sap-abap/services/sns#code-examples)での設定と実行の方法を確認してください。

FIFO トピックを作成し、そのトピックに Amazon SQS FIFO キューをサブスクライブし て、Amazon SNS トピックにメッセージを発行します。

```
 " Creates a FIFO topic. " 
     DATA lt_tpc_attributes TYPE /aws1/
cl_snstopicattrsmap_w=>tt_topicattributesmap. 
     DATA ls_tpc_attributes TYPE /aws1/
cl_snstopicattrsmap_w=>ts_topicattributesmap_maprow. 
     ls_tpc_attributes-key = 'FifoTopic'. 
     ls_tpc_attributes-value = NEW /aws1/cl_snstopicattrsmap_w( iv_value = 
  'true' ). 
     INSERT ls_tpc_attributes INTO TABLE lt_tpc_attributes. 
     TRY. 
         DATA(lo_create_result) = lo_sns->createtopic( 
                iv_name = iv_topic_name 
                it_attributes = lt_tpc_attributes 
         ). 
         DATA(lv_topic_arn) = lo_create_result->get_topicarn( ). 
         ov_topic_arn = lv_topic_arn. " 
 ov_topic_arn is returned for testing purposes. " 
         MESSAGE 'FIFO topic created' TYPE 'I'. 
       CATCH /aws1/cx_snstopiclimitexcdex. 
         MESSAGE 'Unable to create more topics. You have reached the maximum 
  number of topics allowed.' TYPE 'E'. 
     ENDTRY. 
     " Subscribes an endpoint to an Amazon Simple Notification Service (Amazon 
 SNS) topic. " 
     " Only Amazon Simple Queue Service (Amazon SQS) FIFO queues can be subscribed 
 to an SNS FIFO topic. "
```

```
 TRY. 
        DATA(lo subscribe result) = lo sns->subscribe(
               iv topicarn = lv topic arn
                iv_protocol = 'sqs' 
               iv_endpoint = iv_queue_arn
            ). 
         DATA(lv_subscription_arn) = lo_subscribe_result->get_subscriptionarn( ). 
        ov\_subscription\_arn = 1v\_subscription\_arn.ov subscription arn is returned for testing purposes. "
         MESSAGE 'SQS queue was subscribed to SNS topic.' TYPE 'I'. 
       CATCH /aws1/cx_snsnotfoundexception. 
         MESSAGE 'Topic does not exist.' TYPE 'E'. 
       CATCH /aws1/cx_snssubscriptionlmte00. 
         MESSAGE 'Unable to create subscriptions. You have reached the maximum 
  number of subscriptions allowed.' TYPE 'E'. 
     ENDTRY. 
     " Publish message to SNS topic. " 
     TRY. 
        DATA lt msg attributes TYPE /aws1/
cl snsmessageattrvalue=>tt messageattributemap.
         DATA ls_msg_attributes TYPE /aws1/
cl_snsmessageattrvalue=>ts_messageattributemap_maprow. 
         ls_msg_attributes-key = 'Importance'. 
        ls msg_attributes-value = NEW /aws1/cl_snsmessageattrvalue( iv datatype =
  'String' iv_stringvalue = 'High' ). 
         INSERT ls_msg_attributes INTO TABLE lt_msg_attributes. 
         DATA(lo_result) = lo_sns->publish( 
              iv_topicarn = lv_topic_arn 
              iv_message = 'The price of your mobile plan has been increased from 
  $19 to $23' 
              iv_subject = 'Changes to mobile plan' 
              iv_messagegroupid = 'Update-2' 
              iv_messagededuplicationid = 'Update-2.1' 
             it messageattributes = lt msg attributes
       ). 
         ov_message_id = lo_result->get_messageid( ). " 
 ov_message_id is returned for testing purposes. " 
         MESSAGE 'Message was published to SNS topic.' TYPE 'I'. 
       CATCH /aws1/cx_snsnotfoundexception. 
         MESSAGE 'Topic does not exist.' TYPE 'E'. 
     ENDTRY.
```
- API の詳細については、「AWS SDK for SAP ABAP API リファレンス」の以下のトピック を参照してください。
	- [CreateTopic](https://docs.aws.amazon.com/sdk-for-sap-abap/v1/api/latest/index.html)
	- [Publish](https://docs.aws.amazon.com/sdk-for-sap-abap/v1/api/latest/index.html)
	- [Subscribe](https://docs.aws.amazon.com/sdk-for-sap-abap/v1/api/latest/index.html)

FIFO サブスクリプションからメッセージを受信する

3 つのサブスクライブされたアプリケーションで価格の更新を受け取ることができるようになりま した。[the section called "FIFO トピックのユースケース"](#page-88-0) に示すように、各コンシューマーアプリ ケーションのエントリーポイントは Amazon SQS キューであり、対応する AWS Lambda 関数か ら自動的にポーリングできます。Amazon SQS キューが Lambda 関数のイベントソースである場 合、Lambda はメッセージを効率的に使用するために、必要に応じてポーラーのフリートをスケール します。

詳細については、『AWS Lambda デベロッパーガイド』の[「Amazon SQS で AWS Lambda 使用](https://docs.aws.amazon.com/lambda/latest/dg/with-sqs.html) [する](https://docs.aws.amazon.com/lambda/latest/dg/with-sqs.html)」を参照してください。独自のキューポーラーの書き込み方法については、『Amazon Simple Queue Service デベロッパーガイド』の「[Amazon SQS スタンダードおよび FIFO キューのレコメ](https://docs.aws.amazon.com/AWSSimpleQueueService/latest/SQSDeveloperGuide/sqs-best-practices.html#sqs-standard-fifo-queue-best-practices) [ンデーション](https://docs.aws.amazon.com/AWSSimpleQueueService/latest/SQSDeveloperGuide/sqs-best-practices.html#sqs-standard-fifo-queue-best-practices)」および『Amazon Simple Queue Service API リファレンス』の「[ReceiveMessage」](https://docs.aws.amazon.com/AWSSimpleQueueService/latest/APIReference/API_ReceiveMessage.html) を参照してください。

## <span id="page-126-0"></span>AWS CloudFormation を使用する

AWS CloudFormation では、テンプレートファイルを使用して、AWS リソースのコレクションを単 一のユニットとして作成および設定できます。このセクションでは、以下を作成するサンプルテンプ レートを使用します。

- 価格更新を配信する Amazon SNS FIFO のトピック
- これらの更新を卸売アプリケーションと小売アプリケーションに提供する Amazon SQS FIFO キュー
- ビジネスインテリジェンス (BI) のクエリが可能なレコードを格納する分析アプリケーション用の Amazon SQS 標準キュー
- 3 つのキューをトピックに接続する Amazon SNS FIFO サブスクリプション
- 受信者アプリケーションが必要とする価格の更新のみを受信することを指定する[フィルターポリ](#page-174-0) [シー](#page-174-0)

### **a** Note

トピックにメッセージを発行することで、サンプルをテストする場合は、メッセージは必ず business 属性で発行してください。retail または wholesale のいずれかの属性値を指 定します。それ以外を指定すると、メッセージは除外され、サブスクライブされたキューに 配信されません。

```
{ 
   "AWSTemplateFormatVersion": "2010-09-09", 
   "Resources": { 
     "PriceUpdatesTopic": { 
       "Type": "AWS::SNS::Topic", 
       "Properties": { 
          "TopicName": "PriceUpdatesTopic.fifo", 
          "FifoTopic": true, 
          "ContentBasedDeduplication": false, 
          "ArchivePolicy": { 
         "MessageRetentionPeriod": "30" 
         } 
       } 
     }, 
     "WholesaleQueue": { 
       "Type": "AWS::SQS::Queue", 
       "Properties": { 
          "QueueName": "WholesaleQueue.fifo", 
          "FifoQueue": true, 
         "ContentBasedDeduplication": false 
       } 
     }, 
     "RetailQueue": { 
       "Type": "AWS::SQS::Queue", 
       "Properties": { 
          "QueueName": "RetailQueue.fifo", 
          "FifoQueue": true, 
         "ContentBasedDeduplication": false 
       } 
     }, 
     "AnalyticsQueue": { 
       "Type": "AWS::SQS::Queue", 
       "Properties": { 
          "QueueName": "AnalyticsQueue"
```

```
 } 
 }, 
 "WholesaleSubscription": { 
   "Type": "AWS::SNS::Subscription", 
   "Properties": { 
     "TopicArn": { 
        "Ref": "PriceUpdatesTopic" 
     }, 
     "Endpoint": { 
        "Fn::GetAtt": [ 
          "WholesaleQueue", 
          "Arn" 
       ] 
     }, 
     "Protocol": "sqs", 
     "RawMessageDelivery": "false", 
     "FilterPolicyScope": "MessageBody", 
     "FilterPolicy": { 
        "business": [ 
          "wholesale" 
        ] 
     } 
   } 
 }, 
 "RetailSubscription": { 
   "Type": "AWS::SNS::Subscription", 
   "Properties": { 
     "TopicArn": { 
        "Ref": "PriceUpdatesTopic" 
     }, 
     "Endpoint": { 
        "Fn::GetAtt": [ 
          "RetailQueue", 
          "Arn" 
       ] 
     }, 
     "Protocol": "sqs", 
     "RawMessageDelivery": "false", 
     "FilterPolicyScope": "MessageBody", 
     "FilterPolicy": { 
        "business": [ 
          "retail" 
       ] 
     }
```

```
 } 
     }, 
     "AnalyticsSubscription": { 
       "Type": "AWS::SNS::Subscription", 
       "Properties": { 
         "TopicArn": { 
           "Ref": "PriceUpdatesTopic" 
         }, 
         "Endpoint": { 
           "Fn::GetAtt": [ 
             "AnalyticsQueue", 
             "Arn" 
           ] 
         }, 
         "Protocol": "sqs", 
         "RawMessageDelivery": "false" 
       } 
     }, 
     "SalesQueuesPolicy": { 
       "Type": "AWS::SQS::QueuePolicy", 
       "Properties": { 
         "PolicyDocument": { 
           "Statement": [ 
\{\hspace{.1cm} \} "Effect": "Allow", 
               "Principal": { 
                 "Service": "sns.amazonaws.com" 
               }, 
               "Action": [ 
                  "sqs:SendMessage" 
               ], 
               "Resource": "*", 
               "Condition": { 
                  "ArnEquals": { 
                    "aws:SourceArn": { 
                      "Ref": "PriceUpdatesTopic" 
 } 
 } 
 } 
 } 
           ] 
         }, 
         "Queues": [ 
\overline{a}
```

```
 "Ref": "WholesaleQueue" 
              }, 
              { 
                 "Ref": "RetailQueue" 
              }, 
              { 
                 "Ref": "AnalyticsQueue" 
              } 
           ] 
        } 
      } 
   }
}
```
AWS CloudFormation テンプレートを使用した AWS リソースのデプロイの詳細については、 『AWS CloudFormation ユーザーガイド』の[「開始方法](https://docs.aws.amazon.com/AWSCloudFormation/latest/UserGuide/GettingStarted.Walkthrough.html)」を参照してください。

# Amazon SNS メッセージの発行

[Amazon SNS トピックを作成](#page-48-0)して、このトピック[にエンドポイントをサブスクライブ](#page-66-0)したら、ト ピックにメッセージを発行できます。メッセージが公開されると、Amazon SNS はサブスクライブ された[エンドポイント](#page-66-1)にメッセージを配信しようとします。

トピック

- [AWS Management Consoleを使用してAmazon SNS トピックにメッセージを発行するには](#page-131-0)
- [AWS SDK を使用してトピックにメッセージを発行するには](#page-132-0)
- [Amazon SNS および Amazon S3 を使用した容量の大きなメッセージを発行する](#page-156-0)
- [Amazon SNS メッセージ属性](#page-164-0)
- [Amazon SNS メッセージのバッチ処理](#page-169-0)

# <span id="page-131-0"></span>AWS Management Consoleを使用してAmazon SNS トピックに メッセージを発行するには

- 1. [Amazon SNS コンソール](https://console.aws.amazon.com/sns/home)にサインインします。
- 2. 左のナビゲーションペインで、[トピック] を選択します。
- 3. [トピック] ページで、トピックを選択し、[メッセージの発行] を選択します。

コンソールが [トピックにメッセージを発行] ページを開きます。

- 4. [メッセージ詳細] セクションで、次の操作を行います。
	- a. (オプション) メッセージの件名を入力します。
	- b. [FIFO トピックは](#page-88-1)、メッセージグループ ID を入力します。同じメッセージグループ内の メッセージは、発行された順序で配信されます。
	- c. FIFO トピックは、メッセージ重複排除 ID を入力します。トピックの[コンテンツベースの メッセージ重複除外] 設定を有効にしていれば、この ID は任意です。
	- d. (オプション) [モバイルプッシュ通知](#page-693-0)に、有効期限 (TTL) 値を秒単位で入力します。この属 性で、Apple Push Notification Service (APNs) や Firebase Cloud Messaging (FCM) などの プッシュ通知サービスによってエンドポイントにメッセージが配信される時間を指定できま す。
- 5. [メッセージ本文] セクションで、以下のいずれかの操作を行います。
- a. [すべての配信プロトコルに同一のペイロード] を選択し、メッセージを入力します。
- b. [各配信プロトコルのカスタムペイロード] を選択し、JSON オブジェクトを入力し、各プロ トコルに送信するメッセージを定義します。

詳細については、「[プラットフォーム固有のペイロードによる公開](#page-659-0)」を参照してください。

- 6. [メッセージの属性] セクションで、属性を追加します。Amazon SNS は、追加された属性とサ ブスクリプション属性 FilterPolicy をマッチングし、サブスクライブされたエンドポイント が、発行されたメッセージに関心があるかどうかを判断します。
	- a. タイプでは、String.Array などの属性タイプを選択します。

**a** Note 属性のタイプが String.Array である場合は、配列を角括弧 ([]) で囲みま す。配列内で、値の文字列を二重引用符で囲みます。数字またはキーワード true、false、null を引用符で囲む必要はありません。

- b. customer\_interests などの属性の名前を入力します。
- c. ["soccer", "rugby", "hockey"] などの属性の値を入力します。

属性のタイプが、String、String.Array、または Number である場合、フィルターポリシー (存在 する場合) の範囲が明示的に MessageBody に設定されていなければ、Amazon SNS はサブス クリプションにメッセージを送信する前に、サブスクリプションの[フィルターポリシー](#page-173-0)に照らし てメッセージ属性を評価します。

詳細については、「[Amazon SNS メッセージ属性](#page-164-0)」を参照してください。

7. [メッセージの発行] を選択します。

トピックにメッセージが発行され、コンソールがトピックの [詳細] ページを開きます。

## <span id="page-132-0"></span>AWS SDK を使用してトピックにメッセージを発行するには

AWS SDK を使用するには、認証情報を使用して設定する必要があります。詳細については、 「AWS SDK とツールのリファレンスガイド」の「[共有設定ファイルと認証情報ファイル」](https://docs.aws.amazon.com/sdkref/latest/guide/creds-config-files.html)を参照し てください。

次のコード例は使用方法を示していますPublish。

#### .NET

AWS SDK for .NET

**a**) Note

にはまだまだあります GitHub。[AWS コード例リポジトリ](https://github.com/awsdocs/aws-doc-sdk-examples/tree/main/dotnetv3/SNS#code-examples) で全く同じ例を見つけて、 設定と実行の方法を確認してください。

トピックへのメッセージの発行

```
 using System; 
     using System.Threading.Tasks; 
     using Amazon.SimpleNotificationService; 
     using Amazon.SimpleNotificationService.Model; 
     /// <summary> 
     /// This example publishes a message to an Amazon Simple Notification 
     /// Service (Amazon SNS) topic. 
     /// </summary> 
     public class PublishToSNSTopic 
     { 
         public static async Task Main() 
        \mathcal{L} string topicArn = "arn:aws:sns:us-
east-2:000000000000:ExampleSNSTopic"; 
             string messageText = "This is an example message to publish to the 
 ExampleSNSTopic."; 
             IAmazonSimpleNotificationService client = new 
 AmazonSimpleNotificationServiceClient(); 
             await PublishToTopicAsync(client, topicArn, messageText); 
         } 
         /// <summary> 
         /// Publishes a message to an Amazon SNS topic. 
        // </summary>
         /// <param name="client">The initialized client object used to publish 
         /// to the Amazon SNS topic.</param> 
         /// <param name="topicArn">The ARN of the topic.</param> 
         /// <param name="messageText">The text of the message.</param>
```

```
 public static async Task PublishToTopicAsync( 
             IAmazonSimpleNotificationService client, 
             string topicArn, 
             string messageText) 
        { 
             var request = new PublishRequest 
             { 
                 TopicArn = topicArn, 
                 Message = messageText, 
             }; 
             var response = await client.PublishAsync(request); 
             Console.WriteLine($"Successfully published message ID: 
 {response.MessageId}"); 
        } 
    }
```
### グループ、重複、属性のオプションを指定してメッセージをトピックに発行します。

```
 /// <summary> 
    /// Publish messages using user settings. 
    /// </summary> 
   /// <returns>Async task.</returns>
     public static async Task PublishMessages() 
    \{ Console.WriteLine("Now we can publish messages."); 
         var keepSendingMessages = true; 
        string? deduplicationId = null;
         string? toneAttribute = null; 
         while (keepSendingMessages) 
        \{ Console.WriteLine(); 
             var message = GetUserResponse("Enter a message to publish.", "This is 
 a sample message"); 
             if (_useFifoTopic) 
\{\hspace{.1cm} \} Console.WriteLine("Because you are using a FIFO topic, you must 
 set a message group ID." +
```

```
 "\r\nAll messages within the same group will be 
 received in the order " + 
                                  "they were published."); 
                Console.WriteLine(); 
                var messageGroupId = GetUserResponse("Enter a message group ID 
 for this message:", "1"); 
               if (! useContentBasedDeduplication)
\overline{a} Console.WriteLine("Because you are not using content-based 
 deduplication, " + 
                                      "you must enter a deduplication ID."); 
                    Console.WriteLine("Enter a deduplication ID for this 
 message."); 
                    deduplicationId = GetUserResponse("Enter a deduplication ID 
 for this message.", "1"); 
 } 
                if (GetYesNoResponse("Add an attribute to this message?")) 
\overline{a} Console.WriteLine("Enter a number for an attribute."); 
                   for (int i = 0; i < _tones. Length; i++)\{Console.WriteLine(\{\text{``}\t{i + 1}\}. {_tones[i]}");
1 1 1 1 1 1 1
                    var selection = GetUserResponse("", "1"); 
                    int.TryParse(selection, out var selectionNumber); 
                    if (selectionNumber > 0 && selectionNumber < _tones.Length) 
\{ toneAttribute = _tones[selectionNumber - 1]; 
1 1 1 1 1 1 1
 } 
                var messageID = await SnsWrapper.PublishToTopicWithAttribute( 
                    _topicArn, message, "tone", toneAttribute, deduplicationId, 
 messageGroupId); 
                Console.WriteLine($"Message published with id {messageID}."); 
            }
```

```
 keepSendingMessages = GetYesNoResponse("Send another message?", 
 false); 
        } 
    }
```
ユーザーの選択を発行アクションに適用します。

```
 /// <summary> 
     /// Publish a message to a topic with an attribute and optional deduplication 
 and group IDs. 
    /// </summary> 
     /// <param name="topicArn">The ARN of the topic.</param> 
     /// <param name="message">The message to publish.</param> 
     /// <param name="attributeName">The optional attribute for the message.</
param> 
     /// <param name="attributeValue">The optional attribute value for the 
 message.</param> 
     /// <param name="deduplicationId">The optional deduplication ID for the 
 message.</param> 
     /// <param name="groupId">The optional group ID for the message.</param> 
    /// <returns>The ID of the message published.</returns>
     public async Task<string> PublishToTopicWithAttribute( 
         string topicArn, 
         string message, 
         string? attributeName = null, 
         string? attributeValue = null, 
         string? deduplicationId = null, 
        string? groupId = null)
     { 
         var publishRequest = new PublishRequest() 
         { 
             TopicArn = topicArn, 
             Message = message, 
             MessageDeduplicationId = deduplicationId, 
             MessageGroupId = groupId 
         }; 
         if (attributeValue != null) 
         { 
             // Add the string attribute if it exists. 
             publishRequest.MessageAttributes = 
                  new Dictionary<string, MessageAttributeValue>
```

```
\overline{a} { attributeName!, new MessageAttributeValue() { StringValue = 
 attributeValue, DataType = "String"} } 
\hspace{1.6cm} };
        } 
        var publishResponse = await 
 _amazonSNSClient.PublishAsync(publishRequest); 
        return publishResponse.MessageId; 
    }
```
• API の詳細については、「AWS SDK for .NET API リファレンス」の「[Publish](https://docs.aws.amazon.com/goto/DotNetSDKV3/sns-2010-03-31/Publish)」を参照して ください。

### $C++$

SDK for C++

```
a Note
```
まだまだあります GitHub。[AWS コード例リポジトリ](https://github.com/awsdocs/aws-doc-sdk-examples/tree/main/cpp/example_code/sns#code-examples) で全く同じ例を見つけて、設定 と実行の方法を確認してください。

```
//! Send a message to an Amazon Simple Notification Service (Amazon SNS) topic.
/*! 
  \param message: The message to publish. 
  \param topicARN: The Amazon Resource Name (ARN) for an Amazon SNS topic. 
  \param clientConfiguration: AWS client configuration. 
  \return bool: Function succeeded. 
  */
bool AwsDoc::SNS::publishToTopic(const Aws::String &message, 
                                   const Aws::String &topicARN, 
                                   const Aws::Client::ClientConfiguration 
  &clientConfiguration) { 
     Aws::SNS::SNSClient snsClient(clientConfiguration); 
     Aws::SNS::Model::PublishRequest request; 
     request.SetMessage(message); 
     request.SetTopicArn(topicARN);
```

```
 const Aws::SNS::Model::PublishOutcome outcome = snsClient.Publish(request); 
     if (outcome.IsSuccess()) { 
         std::cout << "Message published successfully with id '" 
                    << outcome.GetResult().GetMessageId() << "'." << std::endl; 
     } 
     else { 
         std::cerr << "Error while publishing message " 
                    << outcome.GetError().GetMessage() 
                    << std::endl; 
     } 
     return outcome.IsSuccess();
}
```
属性付きのメッセージを公開する。

```
 static const Aws::String TONE_ATTRIBUTE("tone"); 
         static const Aws::Vector<Aws::String> TONES = {"cheerful", "funny", 
 "serious", 
                                                          "sincere"}; 
        Aws::Client::ClientConfiguration clientConfig; 
        // Optional: Set to the AWS Region (overrides config file). 
        // clientConfig.region = "us-east-1"; 
    Aws::SNS::SNSClient snsClient(clientConfiguration); 
        Aws::SNS::Model::PublishRequest request; 
         request.SetTopicArn(topicARN); 
        Aws::String message = askQuestion("Enter a message text to publish. "); 
        request.SetMessage(message); 
         if (filteringMessages && askYesNoQuestion( 
                "Add an attribute to this message? (y/n) ")) {
            for (size_t i = 0; i < TONES.size(); ++i) {
                std::cout << " " << (i + 1) << ". " << TONES[i] << std::end1;
 } 
             int selection = askQuestionForIntRange( 
                     "Enter a number for an attribute. ", 
                     1, static_cast<int>(TONES.size()));
```

```
 Aws::SNS::Model::MessageAttributeValue messageAttributeValue; 
     messageAttributeValue.SetDataType("String"); 
     messageAttributeValue.SetStringValue(TONES[selection - 1]); 
     request.AddMessageAttributes(TONE_ATTRIBUTE, messageAttributeValue); 
 } 
 Aws::SNS::Model::PublishOutcome outcome = snsClient.Publish(request); 
 if (outcome.IsSuccess()) { 
     std::cout << "Your message was successfully published." << std::endl; 
 } 
 else { 
     std::cerr << "Error with TopicsAndQueues::Publish. " 
                << outcome.GetError().GetMessage() 
                << std::endl; 
     cleanUp(topicARN, 
              queueURLS, 
              subscriptionARNS, 
              snsClient, 
              sqsClient); 
     return false; 
 }
```
• API の詳細については、「AWS SDK for C++ API リファレンス」の[「Publish](https://docs.aws.amazon.com/goto/SdkForCpp/sns-2010-03-31/Publish)」を参照して ください。

```
CLI
```
AWS CLI

例 1: トピックにメッセージを発行するには

次の publish の例では、指定した Amazon SNS トピックに指定した通知を公開します。 メッセージはテキストファイルから取得されたもので、改行を含めることができます。

```
aws sns publish \ 
     --topic-arn "arn:aws:sns:us-west-2:123456789012:my-topic" \ 
     --message file://message.txt
```
message.txt の内容:

Hello World Second Line

出力:

```
{ 
     "MessageId": "123a45b6-7890-12c3-45d6-111122223333"
}
```
### 例 2: 電話番号に SMS メッセージを公開するには

次の publish の例では、Hello world! メッセージを電話番号 +1-555-555-0100 に公開 します。

```
aws sns publish \ 
     --message "Hello world!" \ 
     --phone-number +1-555-555-0100
```
出力:

```
{ 
     "MessageId": "123a45b6-7890-12c3-45d6-333322221111"
}
```
• API の詳細については、「AWS CLI コマンドリファレンス」の[「Publish」](https://awscli.amazonaws.com/v2/documentation/api/latest/reference/sns/publish.html)を参照してくだ さい。

Go

SDK for Go V2

**a** Note まだまだあります GitHub。[AWS コード例リポジトリ](https://github.com/awsdocs/aws-doc-sdk-examples/tree/main/gov2/workflows/topics_and_queues#code-examples) で全く同じ例を見つけて、設定 と実行の方法を確認してください。

```
// SnsActions encapsulates the Amazon Simple Notification Service (Amazon SNS) 
  actions
// used in the examples.
type SnsActions struct { 
  SnsClient *sns.Client
}
// Publish publishes a message to an Amazon SNS topic. The message is then sent 
 to all
// subscribers. When the topic is a FIFO topic, the message must also contain a
  group ID
// and, when ID-based deduplication is used, a deduplication ID. An optional key-
value
// filter attribute can be specified so that the message can be filtered 
  according to
// a filter policy.
func (actor SnsActions) Publish(topicArn string, message string, groupId string, 
  dedupId string, filterKey string, filterValue string) error { 
  publishInput := sns.PublishInput{TopicArn: aws.String(topicArn), Message: 
  aws.String(message)} 
 if groupId != "" {
   publishInput.MessageGroupId = aws.String(groupId) 
  } 
 if dedupId != "" {
   publishInput.MessageDeduplicationId = aws.String(dedupId) 
  } 
  if filterKey != "" && filterValue != "" { 
   publishInput.MessageAttributes = map[string]types.MessageAttributeValue{ 
    filterKey: {DataType: aws.String("String"), StringValue: 
  aws.String(filterValue)}, 
   } 
  } 
  _, err := actor.SnsClient.Publish(context.TODO(), &publishInput) 
 if err != nil {
   log.Printf("Couldn't publish message to topic %v. Here's why: %v", topicArn, 
  err) 
  } 
  return err
}
```
• API の詳細については、AWS SDK for Go API リファレンスの[「発行](https://pkg.go.dev/github.com/aws/aws-sdk-go-v2/service/sns#Client.Publish)」を参照してくださ い。

#### Java

SDK for Java 2.x

#### **a** Note

まだまだあります GitHub。[AWS コード例リポジトリ](https://github.com/awsdocs/aws-doc-sdk-examples/tree/main/javav2/example_code/sns#readme) で全く同じ例を見つけて、設定 と実行の方法を確認してください。

```
import software.amazon.awssdk.regions.Region;
import software.amazon.awssdk.services.sns.SnsClient;
import software.amazon.awssdk.services.sns.model.PublishRequest;
import software.amazon.awssdk.services.sns.model.PublishResponse;
import software.amazon.awssdk.services.sns.model.SnsException;
/** 
  * Before running this Java V2 code example, set up your development 
  * environment, including your credentials. 
  * 
  * For more information, see the following documentation topic: 
 * 
  * https://docs.aws.amazon.com/sdk-for-java/latest/developer-guide/get-
started.html 
  */
public class PublishTopic { 
     public static void main(String[] args) { 
         final String usage = """ 
                Usage: <message> <topicArn>
                 Where: 
                    message - The message text to send. 
                    topicArn - The ARN of the topic to publish. 
                 """; 
        if (args.length != 2) {
             System.out.println(usage);
```

```
 System.exit(1); 
         } 
         String message = args[0]; 
         String topicArn = args[1]; 
         SnsClient snsClient = SnsClient.builder() 
                  .region(Region.US_EAST_1) 
                  .build(); 
         pubTopic(snsClient, message, topicArn); 
         snsClient.close(); 
     } 
     public static void pubTopic(SnsClient snsClient, String message, String 
  topicArn) { 
         try { 
              PublishRequest request = PublishRequest.builder() 
                       .message(message) 
                       .topicArn(topicArn) 
                      .build();
              PublishResponse result = snsClient.publish(request); 
              System.out 
                       .println(result.messageId() + " Message sent. Status is " + 
  result.sdkHttpResponse().statusCode()); 
         } catch (SnsException e) { 
              System.err.println(e.awsErrorDetails().errorMessage()); 
              System.exit(1); 
         } 
     }
}
```
• API の詳細については、「AWS SDK for Java 2.x API リファレンス」の[「Publish](https://docs.aws.amazon.com/goto/SdkForJavaV2/sns-2010-03-31/Publish)」を参照 してください。
#### **JavaScript**

JavaScript (v3) 用の SDK

**a** Note

にはまだまだあります。 GitHub用例一覧を検索し、[AWS コード例リポジトリ](https://github.com/awsdocs/aws-doc-sdk-examples/tree/main/javascriptv3/example_code/sns#code-examples)での設 定と実行の方法を確認してください。

別のモジュールでクライアントを作成し、エクスポートします。

import { SNSClient } from "@aws-sdk/client-sns";

// The AWS Region can be provided here using the `region` property. If you leave it blank // the SDK will default to the region set in your AWS config. export const snsClient = new SNSClient $($ });

SDK モジュールとクライアントモジュールをインポートし、API を呼び出します。

```
import { PublishCommand } from "@aws-sdk/client-sns";
import { snsClient } from "../libs/snsClient.js";
/** 
  * @param {string | Record<string, any>} message - The message to send. Can be a 
  plain string or an object 
                                                      if you are using the `json`
  `MessageStructure`. 
  * @param {string} topicArn - The ARN of the topic to which you would like to 
  publish. 
  */
export const publish = async ( 
   message = "Hello from SNS!", 
  topicArn = "TOPIC_ARN",
) => {
   const response = await snsClient.send( 
     new PublishCommand({ 
       Message: message, 
       TopicArn: topicArn, 
     }),
```

```
 ); 
   console.log(response); 
 // // '$metadata': { 
  // httpStatusCode: 200, 
  // requestId: 'e7f77526-e295-5325-9ee4-281a43ad1f05', 
  // extendedRequestId: undefined, 
  // cfId: undefined, 
  // attempts: 1, 
  // totalRetryDelay: 0 
 // },
  // MessageId: 'xxxxxxxx-xxxx-xxxx-xxxx-xxxxxxxxxxxx' 
  // } 
  return response;
};
```
グループ、重複、属性のオプションを指定してメッセージをトピックに発行します。

```
 async publishMessages() { 
   const message = await this.prompter.input({ 
     message: MESSAGES.publishMessagePrompt, 
  }); 
   let groupId, deduplicationId, choices; 
   if (this.isFifo) { 
     await this.logger.log(MESSAGES.groupIdNotice); 
     groupId = await this.prompter.input({ 
       message: MESSAGES.groupIdPrompt, 
     }); 
     if (this.autoDedup === false) { 
       await this.logger.log(MESSAGES.deduplicationIdNotice); 
       deduplicationId = await this.prompter.input({ 
         message: MESSAGES.deduplicationIdPrompt, 
       }); 
     } 
     choices = await this.prompter.checkbox({ 
       message: MESSAGES.messageAttributesPrompt, 
       choices: toneChoices, 
     });
```

```
 } 
     await this.snsClient.send( 
       new PublishCommand({ 
         TopicArn: this.topicArn, 
         Message: message, 
         ...(groupId 
           ? { 
                MessageGroupId: groupId, 
 } 
           : {}), 
         ...(deduplicationId 
           ? { 
               MessageDeduplicationId: deduplicationId, 
 } 
           : {}), 
         ...(choices 
           ? { 
                MessageAttributes: { 
                  tone: { 
                    DataType: "String.Array", 
                    StringValue: JSON.stringify(choices), 
                  }, 
                }, 
 } 
           : {}), 
       }), 
     ); 
     const publishAnother = await this.prompter.confirm({ 
       message: MESSAGES.publishAnother, 
    }); 
     if (publishAnother) { 
       await this.publishMessages(); 
     } 
  }
```
- 詳細については、「[AWS SDK for JavaScript デベロッパーガイド](https://docs.aws.amazon.com/sdk-for-javascript/v3/developer-guide/sns-examples-publishing-messages.html)」を参照してください。
- API の詳細については、AWS SDK for JavaScript API リファレンスの[「発行](https://docs.aws.amazon.com/AWSJavaScriptSDK/v3/latest/client/sns/command/PublishCommand)」を参照して ください。

#### Kotlin

#### SDK for Kotlin

**a** Note

まだまだあります GitHub。[AWS コード例リポジトリ](https://github.com/awsdocs/aws-doc-sdk-examples/tree/main/kotlin/services/secretsmanager#code-examples) で全く同じ例を見つけて、設定 と実行の方法を確認してください。

```
suspend fun pubTopic(topicArnVal: String, messageVal: String) { 
     val request = PublishRequest { 
         message = messageVal 
         topicArn = topicArnVal 
     } 
     SnsClient { region = "us-east-1" }.use { snsClient -> 
         val result = snsClient.publish(request) 
         println("${result.messageId} message sent.") 
     }
}
```
• API の詳細については、AWS SDK for Kotlin API リファレンスの[「Publish」](https://sdk.amazonaws.com/kotlin/api/latest/index.html)を参照してく ださい。

#### PHP

SDK for PHP

#### **a** Note

まだまだあります GitHub。用例一覧を検索し、[AWS コードサンプルリポジトリ](https://github.com/awsdocs/aws-doc-sdk-examples/tree/main/php/example_code/sns#code-examples)での 設定と実行の方法を確認してください。

require 'vendor/autoload.php';

```
use Aws\Exception\AwsException;
use Aws\Sns\SnsClient;
/** 
  * Sends a message to an Amazon SNS topic. 
 * 
  * This code expects that you have AWS credentials set up per: 
  * https://docs.aws.amazon.com/sdk-for-php/v3/developer-guide/
guide_credentials.html 
  */
$SnSclient = new SnsClient([ 
     'profile' => 'default', 
    'region' => 'us-east-1',
     'version' => '2010-03-31'
]);
$message = 'This message is sent from a Amazon SNS code sample.';
$topic = 'arn:aws:sns:us-east-1:111122223333:MyTopic';
try { 
     $result = $SnSclient->publish([ 
         'Message' => $message, 
         'TopicArn' => $topic, 
     ]); 
     var_dump($result);
} catch (AwsException $e) { 
     // output error message if fails 
     error_log($e->getMessage());
}
```
- 詳細については、「[AWS SDK for PHP デベロッパーガイド」](https://docs.aws.amazon.com/sdk-for-php/v3/developer-guide/sns-examples-subscribing-unsubscribing-topics.html#publish-a-message-to-an-sns-topic)を参照してください。
- API の詳細については、AWS SDK for PHP API リファレンスの[「発行](https://docs.aws.amazon.com/goto/SdkForPHPV3/sns-2010-03-31/Publish)」を参照してくださ い。

#### PowerShell

以下のためのツール PowerShell

例 1: この例は、 MessageAttribute インラインで宣言された 1 つのメッセージを含むメッセー ジの公開を示しています。

```
Publish-SNSMessage -TopicArn "arn:aws:sns:us-west-2:123456789012:my-topic" -
Message "Hello" -MessageAttribute 
  @{'City'=[Amazon.SimpleNotificationService.Model.MessageAttributeValue]@{DataType='String'; 
  StringValue ='AnyCity'}}
```
例 2: この例は、 MessageAttributes 複数を事前に宣言したメッセージを公開する例です。

```
$cityAttributeValue = New-Object 
 Amazon.SimpleNotificationService.Model.MessageAttributeValue
$cityAttributeValue.DataType = "String"
$cityAttributeValue.StringValue = "AnyCity"
```

```
$populationAttributeValue = New-Object 
 Amazon.SimpleNotificationService.Model.MessageAttributeValue
$populationAttributeValue.DataType = "Number"
$populationAttributeValue.StringValue = "1250800"
```

```
$messageAttributes = New-Object System.Collections.Hashtable
$messageAttributes.Add("City", $cityAttributeValue)
$messageAttributes.Add("Population", $populationAttributeValue)
```

```
Publish-SNSMessage -TopicArn "arn:aws:sns:us-west-2:123456789012:my-topic" -
Message "Hello" -MessageAttribute $messageAttributes
```
• API の詳細については、「AWS Tools for PowerShell コマンドレットリファレンス」の 「[Publish](https://docs.aws.amazon.com/powershell/latest/reference)」を参照してください。

#### Python

SDK for Python (Boto3)

**a** Note

にはまだまだあります。 GitHub[AWS コード例リポジトリ](https://github.com/awsdocs/aws-doc-sdk-examples/tree/main/python/example_code/sns#code-examples) で全く同じ例を見つけて、 設定と実行の方法を確認してください。

サブスクリプションが属性に基づいてフィルター処理できるように、属性を含むメッセージを 発行します。

```
class SnsWrapper: 
     """Encapsulates Amazon SNS topic and subscription functions.""" 
     def __init__(self, sns_resource): 
        "''" :param sns_resource: A Boto3 Amazon SNS resource. 
         """ 
         self.sns_resource = sns_resource 
     @staticmethod 
     def publish_message(topic, message, attributes): 
 """ 
         Publishes a message, with attributes, to a topic. Subscriptions can be 
 filtered 
         based on message attributes so that a subscription receives messages only 
         when specified attributes are present. 
         :param topic: The topic to publish to. 
         :param message: The message to publish. 
         :param attributes: The key-value attributes to attach to the message. 
  Values 
                             must be either `str` or `bytes`. 
         :return: The ID of the message. 
         """ 
         try: 
            att_dict = \{\} for key, value in attributes.items(): 
                  if isinstance(value, str):
```

```
 att_dict[key] = {"DataType": "String", "StringValue": value} 
                 elif isinstance(value, bytes): 
                    att dict[key] = {"DataType": "Binary", "BinaryValue": value}
             response = topic.publish(Message=message, MessageAttributes=att_dict) 
             message_id = response["MessageId"] 
             logger.info( 
                 "Published message with attributes %s to topic %s.", 
                 attributes, 
                 topic.arn, 
) except ClientError: 
             logger.exception("Couldn't publish message to topic %s.", topic.arn) 
             raise 
         else: 
             return message_id
```
受信者のプロトコルに基づいて異なる形式のメッセージを発行します。

```
class SnsWrapper: 
     """Encapsulates Amazon SNS topic and subscription functions.""" 
     def __init__(self, sns_resource): 
 """ 
         :param sns_resource: A Boto3 Amazon SNS resource. 
         """ 
         self.sns_resource = sns_resource 
     @staticmethod 
     def publish_multi_message( 
         topic, subject, default_message, sms_message, email_message 
     ): 
         """ 
         Publishes a multi-format message to a topic. A multi-format message takes 
         different forms based on the protocol of the subscriber. For example, 
         an SMS subscriber might receive a short version of the message 
         while an email subscriber could receive a longer version. 
         :param topic: The topic to publish to. 
         :param subject: The subject of the message.
```

```
 :param default_message: The default version of the message. This version 
 is 
                                  sent to subscribers that have protocols that are 
 not 
                                  otherwise specified in the structured message. 
         :param sms_message: The version of the message sent to SMS subscribers. 
         :param email_message: The version of the message sent to email 
 subscribers. 
         :return: The ID of the message. 
         """ 
         try: 
            message = {
                 "default": default_message, 
                 "sms": sms_message, 
                 "email": email_message, 
 } 
             response = topic.publish( 
                 Message=json.dumps(message), Subject=subject, 
 MessageStructure="json" 
) message_id = response["MessageId"] 
             logger.info("Published multi-format message to topic %s.", topic.arn) 
         except ClientError: 
             logger.exception("Couldn't publish message to topic %s.", topic.arn) 
             raise 
         else: 
             return message_id
```
• API の詳細については、「AWS SDK for Python (Boto3) API リファレンス」の[「Publish」](https://docs.aws.amazon.com/goto/boto3/sns-2010-03-31/Publish) を参照してください。

#### Ruby

#### SDK for Ruby

#### **G** Note

まだまだあります GitHub。用例一覧を検索し、[AWS コードサンプルリポジトリ](https://github.com/awsdocs/aws-doc-sdk-examples/tree/main/ruby/example_code/sns#code-examples)での 設定と実行の方法を確認してください。

```
# Service class for sending messages using Amazon Simple Notification Service 
  (SNS)
class SnsMessageSender 
   # Initializes the SnsMessageSender with an SNS client 
   # 
   # @param sns_client [Aws::SNS::Client] The SNS client 
  def initialize(sns_client) 
     @sns_client = sns_client 
     @logger = Logger.new($stdout) 
  end 
  # Sends a message to a specified SNS topic 
  # 
  # @param topic_arn [String] The ARN of the SNS topic 
   # @param message [String] The message to send 
   # @return [Boolean] true if message was successfully sent, false otherwise 
  def send_message(topic_arn, message) 
     @sns_client.publish(topic_arn: topic_arn, message: message) 
     @logger.info("Message sent successfully to #{topic_arn}.") 
     true 
  rescue Aws::SNS::Errors::ServiceError => e 
     @logger.error("Error while sending the message: #{e.message}") 
     false 
   end
end
# Example usage:
if $PROGRAM NAME == [FILE] topic_arn = "SNS_TOPIC_ARN" # Should be replaced with a real topic ARN 
 message = "MESSAGE" # Should be replaced with the actual message
  content
```

```
sns client = Aws::SNS::Client.new
  message_sender = SnsMessageSender.new(sns_client) 
  @logger.info("Sending message.") 
   unless message_sender.send_message(topic_arn, message) 
     @logger.error("Message sending failed. Stopping program.") 
     exit 1 
   end
end
```
- 詳細については、「[AWS SDK for Ruby デベロッパーガイド](https://docs.aws.amazon.com/sdk-for-ruby/v3/developer-guide/sns-example-send-message.html)」を参照してください。
- API の詳細については、AWS SDK for Ruby API リファレンスの「[発行」](https://docs.aws.amazon.com/goto/SdkForRubyV3/sns-2010-03-31/Publish)を参照してくださ い。

#### Rust

SDK for Rust

```
a Note
```
まだまだあります GitHub。[AWS コード例リポジトリ](https://github.com/awsdocs/aws-doc-sdk-examples/tree/main/rustv1/examples/sns#code-examples) で全く同じ例を見つけて、設定 と実行の方法を確認してください。

```
async fn subscribe_and_publish( 
     client: &Client, 
     topic_arn: &str, 
     email_address: &str,
) -> Result<(), Error> { 
     println!("Receiving on topic with ARN: `{}`", topic_arn); 
     let rsp = client 
         .subscribe() 
          .topic_arn(topic_arn) 
          .protocol("email") 
          .endpoint(email_address) 
          .send() 
          .await?; 
     println!("Added a subscription: {:?}", rsp);
```

```
 let rsp = client 
          .publish() 
          .topic_arn(topic_arn) 
          .message("hello sns!") 
          .send() 
          .await?; 
     println!("Published message: {:?}", rsp); 
    0k(())}
```
• API の詳細については、AWS SDK for Rust API リファレンスの[「発行](https://docs.rs/releases/search?query=aws-sdk)」を参照してくださ い。

#### SAP ABAP

SDK for SAP ABAP

**a** Note

まだまだあります GitHub。[AWS コード例リポジトリ](https://github.com/awsdocs/aws-doc-sdk-examples/tree/main/sap-abap/services/sns#code-examples) で全く同じ例を見つけて、設定 と実行の方法を確認してください。

```
 TRY. 
        oo_result = lo_sns->publish( " oo_result is returned for 
 testing purposes. " 
          iv_topicarn = iv_topic_arn 
          iv_message = iv_message 
        ). 
        MESSAGE 'Message published to SNS topic.' TYPE 'I'. 
      CATCH /aws1/cx_snsnotfoundexception. 
        MESSAGE 'Topic does not exist.' TYPE 'E'. 
    ENDTRY.
```
• API の詳細については、AWS SDK for SAP ABAP API リファレンスの「[Publish](https://docs.aws.amazon.com/sdk-for-sap-abap/v1/api/latest/index.html)」(発行) を 参照してください。

# Amazon SNS および Amazon S3 を使用した容量の大きなメッセー ジを発行する

容量の大きな Amazon SNS メッセージを発行するには、[Java 用 Amazon SNS 拡張クライアントラ](https://github.com/awslabs/amazon-sns-java-extended-client-lib/) [イブラリ](https://github.com/awslabs/amazon-sns-java-extended-client-lib/)または [Python 用 Amazon SNS 拡張クライアントライブラリを](https://github.com/awslabs/amazon-sns-python-extended-client-lib)使用できます。このライブ ラリは、現在の最大容量 256 KB を超える、最大 2 GB までのメッセージに便利です。両方のライ ブラリは、実際のペイロードを Amazon S3 バケットに保存し、保存された Amazon S3 オブジェク トの参照をトピックに発行します。サブスクライブした Amazon SQS キューは[、Java 用 Amazon](https://github.com/awslabs/amazon-sqs-java-extended-client-lib) [SQS 拡張クライアントライブラリを](https://github.com/awslabs/amazon-sqs-java-extended-client-lib)使用し、Amazon S3 からペイロードを逆参照して取得しま す。Lambda などの他のエンドポイントは、[Payload Offloading Java Common Library for AWS](https://github.com/awslabs/payload-offloading-java-common-lib-for-aws) を使 用し、ペイロードを逆参照して取得します。

**a** Note

Amazon SNS 拡張クライアントライブラリは、標準トピックと FIFO トピックの両方と互換 性があります。

トピック

- [Java 用の拡張クライアントライブラリ](#page-156-0)
- [Python 用の拡張クライアントライブラリ](#page-161-0)

<span id="page-156-0"></span>Java 用の拡張クライアントライブラリ

トピック

- [前提条件](#page-156-1)
- [メッセージストレージの設定](#page-157-0)
- [例: Amazon S3 に保存されたペイロードを使用して Amazon SNS にメッセージを発行する](#page-157-1)
- [その他のエンドポイントプロトコル](#page-160-0)

### <span id="page-156-1"></span>前提条件

[Java 用 Amazon SNS 拡張クライアントライブラリ](https://github.com/awslabs/amazon-sns-java-extended-client-lib)を使用するための前提条件は以下のとおりです。

• AWS SDK。

このページの例では、 AWS Java SDK を使用しています。SDK をインストールしてセットアップ するには、「AWS SDK for Java デベロッパーガイド」の「[AWS SDK for Java のセットアップ](https://docs.aws.amazon.com/sdk-for-java/latest/developer-guide/setup-install.html)」 を参照してください。

• 適切な認証情報 AWS アカウント を持つ 。

を作成するには AWS アカウント、[AWS ホームページ](https://aws.amazon.com/) に移動し、アカウントの作成 AWS を選択 します。手順に従います。

認証情報の詳細については、「 AWS SDK for Java デベロッパーガイド」の[「開発用の AWS 認証](https://docs.aws.amazon.com/sdk-for-java/latest/developer-guide/setup-credentials.html) [情報とリージョンのセットアップ](https://docs.aws.amazon.com/sdk-for-java/latest/developer-guide/setup-credentials.html)」を参照してください。

- Java 8 以上
- Java 用 Amazon SNS 拡張クライアントライブラリ ([Maven](https://maven.apache.org/) からも利用可能)

<span id="page-157-0"></span>メッセージストレージの設定

Amazon SNS 拡張クライアントライブラリは、メッセージの保存と取得に Payload Offloading Java Common Library AWS を使用します。以下の Amazon S3 [メッセージストレージオプション](https://github.com/awslabs/amazon-sns-java-extended-client-lib/blob/main/src/main/java/software/amazon/sns/SNSExtendedClientConfiguration.java)を設定で きます。

- カスタムメッセージサイズのしきい値 このサイズを超えるペイロードと属性を持つメッセージ は、自動的に Amazon S3 に保存されます。
- alwaysThroughS3 フラグ この値を true に設定し、すべてのメッセージペイロードを強制的 に Amazon S3 に保存します。例:

SNSExtendedClientConfiguration snsExtendedClientConfiguration = new SNSExtendedClientConfiguration() .withPayloadSupportEnabled(s3Client, BUCKET\_NAME).withAlwaysThroughS3(true);

- カスタム KMS キー Amazon S3 バケットのサーバー側の暗号化に使用するキー。
- バケット名 メッセージペイロードを保存するための Amazon S3 バケットの名前。

<span id="page-157-1"></span>例: Amazon S3 に保存されたペイロードを使用して Amazon SNS にメッセージを発行 する

次のコードサンプルは、以下の操作方法を示しています。

• サンプルのトピックとキューを作成します。

• トピックからメッセージを受信するためにキューをサブスクライブします。

• テストメッセージを発行します。

メッセージペイロードは Amazon S3 に保存され、そのペイロードへのリファレンスが発行されま す。メッセージの受信には、Amazon SQS 拡張クライアントが使用されます。

SDK for Java 1.x

**a** Note

には他にもがあります GitHub。用例一覧を検索し、[AWS コードサンプルリポジトリ](https://github.com/awsdocs/aws-doc-sdk-examples/tree/main/java/example_code/sns#code-examples)での 設定と実行の方法を確認してください。

容量の大きなメッセージを発行するには、Amazon SNS Extended Client Library for Java を使用 します。送信するメッセージは、実際のメッセージコンテンツを含む Amazon S3 オブジェクト をリファレンスします。

```
import com.amazon.sqs.javamessaging.AmazonSQSExtendedClient;
import com.amazon.sqs.javamessaging.ExtendedClientConfiguration;
import com.amazonaws.regions.Region;
import com.amazonaws.regions.Regions;
import com.amazonaws.services.s3.AmazonS3;
import com.amazonaws.services.s3.AmazonS3ClientBuilder;
import com.amazonaws.services.sns.AmazonSNS;
import com.amazonaws.services.sns.AmazonSNSClientBuilder;
import com.amazonaws.services.sns.model.CreateTopicRequest;
import com.amazonaws.services.sns.model.PublishRequest;
import com.amazonaws.services.sns.model.SetSubscriptionAttributesRequest;
import com.amazonaws.services.sns.util.Topics;
import com.amazonaws.services.sqs.AmazonSQS;
import com.amazonaws.services.sqs.AmazonSQSClientBuilder;
import com.amazonaws.services.sqs.model.CreateQueueRequest;
import com.amazonaws.services.sqs.model.ReceiveMessageResult;
import software.amazon.sns.AmazonSNSExtendedClient;
import software.amazon.sns.SNSExtendedClientConfiguration;
public class Example { 
         public static void main(String[] args) { 
                 final String BUCKET_NAME = "extended-client-bucket";
```
 final String TOPIC\_NAME = "extended-client-topic"; final String QUEUE\_NAME = "extended-client-queue"; final Regions region = Regions.DEFAULT\_REGION; // Message threshold controls the maximum message size that will be allowed to // be published // through SNS using the extended client. Payload of messages exceeding this // value will be stored in // S3. The default value of this parameter is 256 KB which is the maximum // message size in SNS (and SQS). final int EXTENDED STORAGE MESSAGE SIZE THRESHOLD = 32; // Initialize SNS, SQS and S3 clients final AmazonSNS snsClient = AmazonSNSClientBuilder.standard().withRegion(region).build(); final AmazonSQS sqsClient = AmazonSQSClientBuilder.standard().withRegion(region).build(); final AmazonS3 s3Client = AmazonS3ClientBuilder.standard().withRegion(region).build(); // Create bucket, topic, queue and subscription s3Client.createBucket(BUCKET\_NAME); final String topicArn = snsClient.createTopic( new CreateTopicRequest().withName(TOPIC\_NAME)).getTopicArn(); final String queueUrl = sqsClient.createQueue( new CreateQueueRequest().withQueueName(QUEUE\_NAME)).getQueueUrl(); final String subscriptionArn = Topics.subscribeQueue( snsClient, sqsClient, topicArn, queueUrl); // To read message content stored in S3 transparently through SQS extended // client, // set the RawMessageDelivery subscription attribute to TRUE final SetSubscriptionAttributesRequest subscriptionAttributesRequest = new SetSubscriptionAttributesRequest(); subscriptionAttributesRequest.setSubscriptionArn(subscriptionArn); subscriptionAttributesRequest.setAttributeName("RawMessageDelivery"); subscriptionAttributesRequest.setAttributeValue("TRUE");

```
 snsClient.setSubscriptionAttributes(subscriptionAttributesRequest); 
                 // Initialize SNS extended client 
                 // PayloadSizeThreshold triggers message content storage in S3 when 
  the 
                 // threshold is exceeded 
                 // To store all messages content in S3, use AlwaysThroughS3 flag 
                 final SNSExtendedClientConfiguration snsExtendedClientConfiguration 
  = new SNSExtendedClientConfiguration() 
                                   .withPayloadSupportEnabled(s3Client, BUCKET_NAME) 
  .withPayloadSizeThreshold(EXTENDED_STORAGE_MESSAGE_SIZE_THRESHOLD); 
                 final AmazonSNSExtendedClient snsExtendedClient = new 
  AmazonSNSExtendedClient(snsClient, 
                                  snsExtendedClientConfiguration); 
                 // Publish message via SNS with storage in S3 
                 final String message = "This message is stored in S3 as it exceeds 
  the threshold of 32 bytes set above."; 
                 snsExtendedClient.publish(topicArn, message); 
                 // Initialize SQS extended client 
                 final ExtendedClientConfiguration sqsExtendedClientConfiguration = 
  new ExtendedClientConfiguration() 
                                  .withPayloadSupportEnabled(s3Client, BUCKET_NAME); 
                 final AmazonSQSExtendedClient sqsExtendedClient = new 
  AmazonSQSExtendedClient(sqsClient, 
                                  sqsExtendedClientConfiguration); 
                 // Read the message from the queue 
                 final ReceiveMessageResult result = 
  sqsExtendedClient.receiveMessage(queueUrl); 
                 System.out.println("Received message is " + 
  result.getMessages().get(0).getBody()); 
 }
}
```
## <span id="page-160-0"></span>その他のエンドポイントプロトコル

Amazon SNS と Amazon SQS ライブラリの両方で、[Payload Offloading Java Common Library for](https://github.com/awslabs/payload-offloading-java-common-lib-for-aws)  [AWS](https://github.com/awslabs/payload-offloading-java-common-lib-for-aws) を使用して、Amazon S3 でメッセージペイロードを保存および取得できます。Java が有効な エンドポイント (Java で実装されている HTTPS エンドポイントなど) は、同じライブラリを使用し てメッセージコンテンツを逆リファレンスできます。

のペイロードオフロード Java 共通ライブラリを使用できないエンドポイントは、Amazon S3 に保 存されているペイロードを含むメッセージを引き続き発行 AWS できます。以下は、上記のコード例 で発行された Amazon S3 リファレンスの例です。

```
\Gamma "software.amazon.payloadoffloading.PayloadS3Pointer", 
\{ "s3BucketName": "extended-client-bucket", 
     "s3Key": "xxxx-xxxxx-xxxxx-xxxxxx" 
   }
]
```
<span id="page-161-0"></span>Python 用の拡張クライアントライブラリ

#### トピック

- [前提条件](#page-161-1)
- [メッセージストレージの設定](#page-162-0)
- [例: Amazon S3 にペイロードが保存されている Amazon SNS にメッセージを発行する](#page-162-1)

#### <span id="page-161-1"></span>前提条件

[Python 用 Amazon SNS 拡張クライアントライブラリ](https://github.com/awslabs/amazon-sns-python-extended-client-lib)を使用するための前提条件は以下のとおりで す。

• AWS SDK。

このページの例では、 AWS Python SDK Boto3 を使用しています。SDK をインストールしてセッ トアップするには、[AWS SDK for Python](https://boto3.amazonaws.com/v1/documentation/api/latest/guide/quickstart.html) のドキュメントを参照してください。

• 適切な認証情報 AWS アカウント を持つ 。

を作成するには AWS アカウント、[AWS ホームページ](https://aws.amazon.com/) に移動し、アカウントの作成 AWS を選択 します。手順に従います。

認証情報については、「AWS SDK for Python デベロッパーガイド」の「[認証情報」](https://boto3.amazonaws.com/v1/documentation/api/latest/guide/credentials.html)を参照してく ださい。

• Python 3.x (または以降) および pip。

• Python 用 Amazon SNS 拡張クライアントライブラリ ([PyPI](https://pypi.org/project/amazon-sns-extended-client/) からも利用可能)

## <span id="page-162-0"></span>メッセージストレージの設定

以下の属性は、Amazon S3 メッセージストレージオプションを設定するための Boto3 Amazon SNS [クライアント](https://boto3.amazonaws.com/v1/documentation/api/latest/reference/services/sns.html#client)、[トピック](https://boto3.amazonaws.com/v1/documentation/api/latest/reference/services/sns/topic/index.html) 、および [PlatformEndpoint](https://boto3.amazonaws.com/v1/documentation/api/latest/reference/services/sns/platformendpoint/index.html) オブジェクトで使用できます。 Amazon S3

- large\_payload\_support サイズの大きいメッセージを保存する Amazon S3 バケットの名 前。
- message\_size\_threshold メッセージを大きなメッセージバケットに保存するためのしきい 値。0 未満または 262144 を超える値を指定することはできません。デフォルトは 262144 です。
- always\_through\_s3 True の場合、すべてのメッセージは Amazon S3 に保存されます。デ フォルトは False です。
- s3 Amazon S3 にオブジェクトを保存するために使用する Boto3 Amazon S3 の resource オブ ジェクト。Amazon S3 リソース (Amazon S3 カスタム設定や認証情報など) を制御する場合に使 用します。初回使用時に設定しない場合、デフォルトは boto3.resource("s3") です。

<span id="page-162-1"></span>例: Amazon S3 にペイロードが保存されている Amazon SNS にメッセージを発行する

次のコード例は、以下の操作方法を示しています。

- Amazon SNS トピックと Amazon SQS キューを作成します。
- トピックからメッセージを受信するためにキューをサブスクライブします。
- テストメッセージを発行します。
- メッセージペイロードは Amazon S3 に保存され、その参照が発行されます。
- キューから発行したメッセージと、Amazon S3 から取得した元のメッセージを印刷します。

容量の大きなメッセージを発行するには、Java 用 Amazon SNS 拡張クライアントライブラリを使用 します。送信するメッセージは、実際のメッセージコンテンツが含まれている Amazon S3 オブジェ クトを参照します。

import boto3 import sns\_extended\_client from json import loads

s3\_extended\_payload\_bucket = "extended-client-bucket-store"

```
TOPIC_NAME = "---TOPIC-NAME---"
QUEUE_NAME = "---QUEUE-NAME---"
# Create an helper to fetch message from S3 
def get_msg_from_s3(body): 
    ison msq = loads(body)
     s3_client = boto3.client("s3") 
     s3_object = s3_client.get_object( 
         Bucket=json_msg[1].get("s3BucketName"), Key=json_msg[1].get("s3Key") 
    \lambda msg = s3_object.get("Body").read().decode() 
     return msg
# Create an helper to fetch and print message SQS queue and S3 
def fetch_and_print_from_sqs(sqs, queue_url): 
     """Handy Helper to fetch and print message from SQS queue and S3""" 
     message = sqs.receive_message( 
         QueueUrl=queue_url, MessageAttributeNames=["All"], MaxNumberOfMessages=1 
     ).get("Messages")[0] 
     message_body = message.get("Body") 
     print("Published Message: {}".format(message_body)) 
     print("Message Stored in S3 Bucket is: {}\n".format(get_msg_from_s3(message_body)))
# Initialize the SNS client and create SNS Topic
sns extended client = boto3.client("sns", region name="us-east-1")
create_topic_response = sns_extended_client.create_topic(Name=TOPIC_NAME)
demo_topic_arn = create_topic_response.get("TopicArn")
# Create and subscribe an SQS queue to the SNS client
sqs = boto3.client("sqs")
demo_queue_url = sqs.create_queue(QueueName=QUEUE_NAME).get("QueueUrl")
demo_queue_arn = sqs.get_queue_attributes(QueueUrl=demo_queue_url, 
AttributeNames=["QueueArn"])["Attributes"].get("QueueArn")
# Set the RawMessageDelivery subscription attribute to TRUE
sns_extended_client.subscribe(TopicArn=demo_topic_arn, Protocol="sqs", 
Endpoint=demo_queue_arn, Attributes={"RawMessageDelivery":"true"})
sns_extended_client.large_payload_support = s3_extended_payload_bucket
# To store all messages content in S3, set always_through_s3 to True
# In the example, we set message size threshold as 32 bytes, adjust this threshold as 
  per your usecase
# Message will only be uploaded to S3 when its payload size exceeded threshold
sns_extended_client.message_size_threshold = 32
```

```
sns_extended_client.publish( 
     TopicArn=demo_topic_arn, 
     Message="This message should be published to S3 as it exceeds the 
 message_size_threshold limit",
)
# Print message stored in s3
fetch_and_print_from_sqs(sqs, demo_queue_url)
```
#### 出力

```
Published Message:
\Gamma "software.amazon.payloadoffloading.PayloadS3Pointer", 
     { 
          "s3BucketName": "extended-client-bucket-store", 
         "s3Key": "xxxx-xxxxx-xxxxx-xxxxxx"
     }
\mathbf{I}Message Stored in S3 Bucket is: This message should be published to S3 as it exceeds 
  the message_size_threshold limit
```
# <span id="page-164-0"></span>Amazon SNS メッセージ属性

Amazon SNS では、メッセージに関する構造化メタデータ項目 (タイムスタンプ、地理空間データ、 署名、識別子など) を指定できるメッセージ属性の配信をサポートしています。SQS サブスクリプ ションの場合、[raw メッセージの配信を](#page-281-0)有効にすると、最大 10 個のメッセージ属性を送信できま す。10 個を超えるメッセージ属性を送信するには、Raw メッセージの配信を無効にする必要があり ます。raw メッセージ配信が有効になっている Amazon SQS サブスクリプション宛てのメッセージ 属性が 10 個を超えるメッセージは、クライアント側のエラーとして破棄されます。

メッセージ属性はオプションであり、メッセージ本文とは別個のものですが、同時に送信されます。 受信者は、この情報を使用して、メッセージ本文を最初に処理する必要なしでメッセージを処理する 方法を決定できます。

AWS Management Console または AWS SDK for Java を使用して、属性を使ってメッセージを送信 する詳細については、「[AWS Management Consoleを使用してAmazon SNS トピックにメッセージ](#page-131-0) [を発行するには](#page-131-0)」チュートリアルを参照してください。

**a** Note

メッセージ属性は、メッセージ構造が JSON ではなく String である場合にのみ送信されま す。

また、モバイルエンドポイント用のプッシュ通知メッセージを構築するためにメッセージ属性を使用 することもできます。このシナリオでは、メッセージ属性はプッシュ通知メッセージの構築のみに使 用されます。属性は、Amazon SQS エンドポイントにメッセージ属性とともにメッセージを送信す る場合とは異なり、エンドポイントには配信されません。

メッセージ属性を使用して、サブスクリプションフィルターポリシーでメッセージをフィルター処理 可能にすることもできます。フィルターポリシーは、トピックのサブスクリプションに適用もできま す。フィルターポリシーの範囲を MessageAttributes (デフォルト) に設定して、フィルターポリ シーを適用すると、サブスクリプションは、ポリシーが受け入れる属性を持つメッセージのみを受信 します。詳細については、「[Amazon SNS メッセージフィルター処理](#page-173-0)」を参照してください。

**a** Note

メッセージ属性をフィルタリングに使用する場合、値は有効な JSON 文字列でなければなり ません。これにより、メッセージ属性フィルタリングが有効になっているサブスクリプショ ンにメッセージが確実に配信されます。

### メッセージ属性の項目および検証

各メッセージ属性は、次の項目で構成されています。

• 型 - サポートされるメッセージ属性のデータ型

- 名前 メッセージ属性名には、A-Z、a-z、0-9、下線 (\_)、ハイフン (-)、ピリオド (.) を使用できま す。名前の先頭と末尾をピリオドにすることはできず、ピリオドを連続して使用することはでき ません。名前では大文字と小文字が区別され、メッセージのすべての属性名間で一意にする必要 があります。名前の長さは最大 256 文字です。名前の先頭を「AWS.」や「Amazon.」(または、 大文字と小文字が異なるあらゆる変化形) にすることはできません。これらのプレフィックスは Amazon Web Services で使用するために取り置かれています。
- は、String、String.Array、Number、Binaryです。データ型のコンテンツには、メッセージ 本文と同じ制限があります。データ型では大文字と小文字が区別され、長さは最大 256 バイトで す。詳細については、「[メッセージ属性のデータ型と検証](#page-166-0)」セクションを参照してください。

• 値 - ユーザー指定のメッセージ属性値。文字列データ型の場合、値属性のコンテンツにはメッセー ジ本文と同じ制限があります。詳細については、『Amazon Simple Notification Service API リファ レンス』の「[公開](https://docs.aws.amazon.com/sns/latest/api/API_Publish.html)アクション」を参照してください。

名前、型、値を空または Null にすることはできません。さらに、メッセージ本文を空または Null に することもできません。メッセージ属性のすべての部分 (名前、型、値を含む) は、メッセージサイ ズの制限に含められます。制限は 256 KB です。

## <span id="page-166-0"></span>メッセージ属性のデータ型と検証

メッセージ属性のデータ型は、メッセージ属性が Amazon SNS によって処理される方法を特定しま す。例えば、型が数値の場合、Amazon SNS はその属性が数値であることを検証します。

Amazon SNS は、記載されている場合を除き、すべてのエンドポイントについて、次の論理データ 型をサポートしています。

• 文字列 - 文字列は、UTF-8 バイナリエンコードされた Unicode です。コードの値のリストについ ては、[http://en.wikipedia.org/wiki/ASCII#ASCII\\_printable\\_characters](http://en.wikipedia.org/wiki/ASCII#ASCII_printable_characters) を参照してください。

**a** Note

サロゲート値は、メッセージ属性ではサポートされていません。例えば、サロゲート値を 使用して絵文字を表すと、次のエラーが発生します: Invalid attribute value was passed in for message attribute。

• String.Array - 複数の値を含むことができる文字列として書式設定される配列。この値は、文字 列、数値、またはキーワード (true、false、null) とすることができます。数値型またはブー ル型の String.Array は引用符を必要としません。複数の String.Array 値はカンマで区切られます。

このデータ型は AWS Lambda のサブスクリプションのサポート外です。このデータ型を Lambda エンドポイントに指定すると、String データ型を、Amazon SNS が Lambda に配信する JSON ペイロードに格納します。

• 数値 - 数値は正または負の整数か、浮動小数点数です。数値には、整数、浮動小数点数、倍精度浮 動小数点数が通常サポートするほとんどの値を包含できる十分な範囲と精度があります。数値は -10 $^9$ ~10 $^9$  までの値とすることができ、小数点以下 5 桁の精度を持ちます。先頭と末尾の 0 は切り 捨てられます。

このデータ型は AWS Lambda のサブスクリプションのサポート外です。このデータ型を Lambda エンドポイントに指定すると、String データ型を、Amazon SNS が Lambda に配信する JSON ペイロードに格納します。

• Binary - Binary 型の属性には、圧縮データ、暗号化データ、イメージなど、任意のバイナリデータ が保存されます。

モバイルプッシュ通知の予約済みメッセージ属性

次の表は、プッシュ通知メッセージを構築するために使用できるモバイルプッシュ通知サービスの予 約済みメッセージ属性の一覧です。

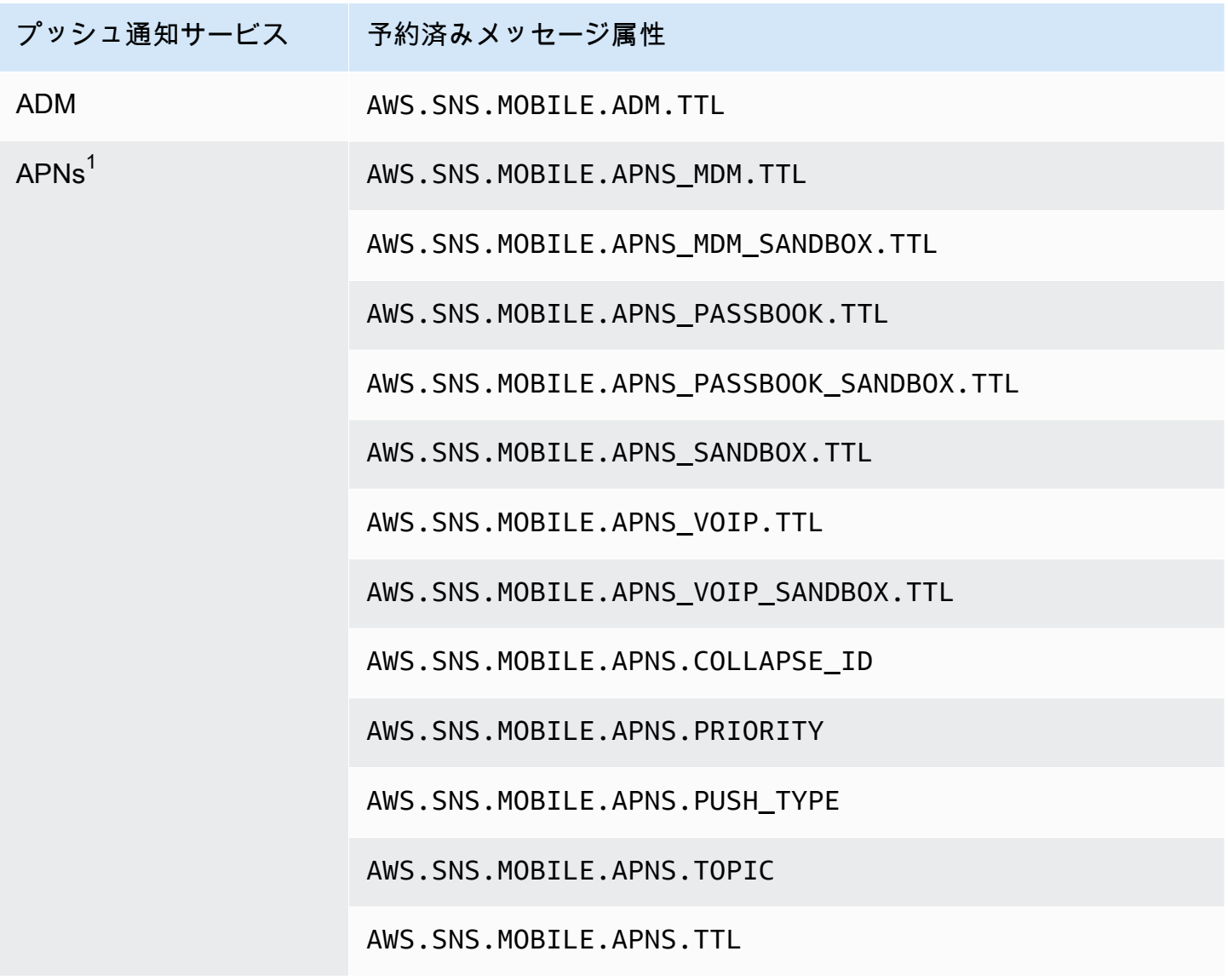

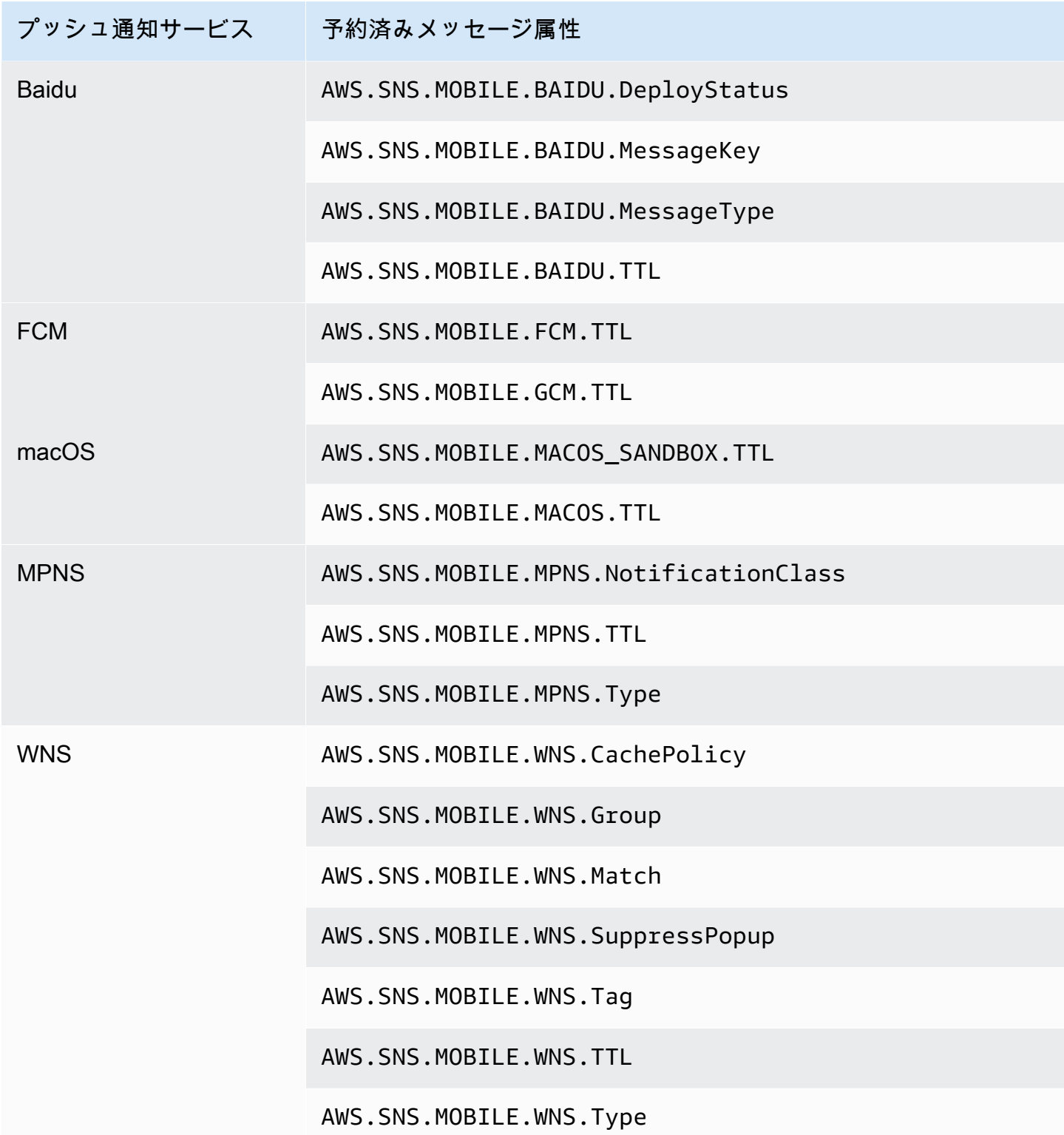

 $^{\rm 1}$  メッセージ属性が要件を満たさない場合、Apple は Amazon SNS 通知を拒否します。詳細につい ては、Apple Developer ウェブサイトの[「APNs への通知リクエストの送信」](https://developer.apple.com/documentation/usernotifications/setting_up_a_remote_notification_server/sending_notification_requests_to_apns)を参照してください。

## Amazon SNS メッセージのバッチ処理

## メッセージのバッチ処理とは何ですか。

個別の Publish API リクエストで標準トピックまたは FIFO トピックにメッセージを発行する代わ りに、Amazon SNS PublishBatch API を使用して、単一の API リクエストで最大 10 のメッセー ジを発行します。メッセージをバッチで送信すると、分散アプリケーションの接続 [\(A2A メッセージ](#page-323-0) [ング](#page-323-0)) または Amazon SNS を使用した人への通知の送信 [\(A2P メッセージング](#page-428-0)) に関連するコストを 最大 10 分の 1 に削減できます。Amazon SNS では、操作するリージョンに基づいて、1 秒間にト ピックに発行できるメッセージの数に関するクォータがあります。API クォータの詳細については、 「AWS 全般のリファレンス」の「[Amazon SNS エンドポイントとクォータ」](https://docs.aws.amazon.com/general/latest/gr/sns.html)のページを参照してく ださい。

#### **G** Note

1 回の PublishBatch API 呼び出しで送信するすべてのメッセージの合計サイズは 262,144 バイト (256 KB) を超えることはできません。

PublishBatch API は、IAM ポリシーの同じ Publish API アクションを使用します。

## メッセージのバッチ処理はどのように機能しますか。

Publish API を使用したメッセージの公開は、PublishBatch API を使用したメッセージの公開 に似ています。主な違いは、PublishBatch API リクエストでは、各メッセージに一意のバッチ ID(最大 80 文字)を割り当てる必要があります。このようにして、Amazon SNS は、バッチ内の すべてのメッセージに対して個々の API レスポンスを返して、各メッセージが発行されたか、ま たは障害が発生したかを確認できます。FIFO トピックに発行されるメッセージについては、一意 のバッチ ID の割り当てに加えて、個々のメッセージごとに MessageDeduplicationID および MessageGroupId を含める必要があります。

### 例

10 のメッセージのバッチを標準トピックに公開する

// Imports import com.amazonaws.services.sns.AmazonSNS; import com.amazonaws.services.sns.model.PublishBatchRequest; import com.amazonaws.services.sns.model.PublishBatchRequestEntry;

```
import com.amazonaws.services.sns.model.PublishBatchResult;
import com.amazonaws.services.sns.model.AmazonSNSException;
import java.util.List;
import java.util.stream.Collectors;
// Code
private static final int MAX_BATCH_SIZE = 10;
public static void publishBatchToTopic(AmazonSNS snsClient, String topicArn) { 
     try { 
         // Create the batch entries to send 
         List<PublishBatchRequestEntry> entries = IntStream.range(0, MAX_BATCH_SIZE) 
                  .mapToObj(i -> new PublishBatchRequestEntry() 
                         .withId("id" + i)
                          .withMessage("message" + i)) 
                  .collect(Collectors.toList()); 
         // Create the batch request 
         PublishBatchRequest request = new PublishBatchRequest() 
                  .withTopicArn(topicArn) 
                  .withPublishBatchRequestEntries(entries); 
         // Publish the batch request 
         PublishBatchResult publishBatchResult = snsClient.publishBatch(request); 
         // Handle the successfully sent messages 
         publishBatchResult.getSuccessful().forEach(publishBatchResultEntry -> { 
             System.out.println("Batch Id for successful message: " + 
  publishBatchResultEntry.getId()); 
             System.out.println("Message Id for successful message: " + 
  publishBatchResultEntry.getMessageId()); 
         }); 
         // Handle the failed messages 
         publishBatchResult.getFailed().forEach(batchResultErrorEntry -> { 
             System.out.println("Batch Id for failed message: " + 
  batchResultErrorEntry.getId()); 
             System.out.println("Error Code for failed message: " + 
  batchResultErrorEntry.getCode()); 
             System.out.println("Sender Fault for failed message: " + 
  batchResultErrorEntry.getSenderFault()); 
             System.out.println("Failure Message for failed message: " + 
  batchResultErrorEntry.getMessage()); 
         });
```

```
 } catch (AmazonSNSException e) { 
          // Handle any exceptions from the request 
          System.err.println(e.getMessage()); 
          System.exit(1); 
     }
}
```
## 10 のメッセージのバッチを FIFO トピックに公開する

```
// Imports
import com.amazonaws.services.sns.AmazonSNS;
import com.amazonaws.services.sns.model.PublishBatchRequest;
import com.amazonaws.services.sns.model.PublishBatchRequestEntry;
import com.amazonaws.services.sns.model.PublishBatchResult;
import com.amazonaws.services.sns.model.AmazonSNSException;
import java.util.List;
import java.util.stream.Collectors;
// Code
private static final int MAX_BATCH_SIZE = 10;
public static void publishBatchToFifoTopic(AmazonSNS snsClient, String topicArn) { 
     try { 
         // Create the batch entries to send 
         List<PublishBatchRequestEntry> entries = IntStream.range(0, MAX_BATCH_SIZE) 
                  .mapToObj(i -> new PublishBatchRequestEntry() 
                         .withId('id' + i) .withMessage("message" + i) 
                          .withMessageGroupId("groupId") 
                          .withMessageDeduplicationId("deduplicationId" + i)) 
                  .collect(Collectors.toList()); 
         // Create the batch request 
         PublishBatchRequest request = new PublishBatchRequest() 
                  .withTopicArn(topicArn) 
                  .withPublishBatchRequestEntries(entries); 
         // Publish the batch request 
         PublishBatchResult publishBatchResult = snsClient.publishBatch(request); 
         // Handle the successfully sent messages
```
Amazon Simple Notification Service 開発者ガイド

```
 publishBatchResult.getSuccessful().forEach(publishBatchResultEntry -> { 
             System.out.println("Batch Id for successful message: " + 
  publishBatchResultEntry.getId()); 
             System.out.println("Message Id for successful message: " + 
  publishBatchResultEntry.getMessageId()); 
             System.out.println("SequenceNumber for successful message: " + 
  publishBatchResultEntry.getSequenceNumber()); 
         }); 
         // Handle the failed messages 
         publishBatchResult.getFailed().forEach(batchResultErrorEntry -> { 
             System.out.println("Batch Id for failed message: " + 
  batchResultErrorEntry.getId()); 
             System.out.println("Error Code for failed message: " + 
  batchResultErrorEntry.getCode()); 
             System.out.println("Sender Fault for failed message: " + 
  batchResultErrorEntry.getSenderFault()); 
             System.out.println("Failure Message for failed message: " + 
  batchResultErrorEntry.getMessage()); 
         }); 
     } catch (AmazonSNSException e) { 
         // Handle any exceptions from the request 
         System.err.println(e.getMessage()); 
         System.exit(1); 
     }
}
```
# <span id="page-173-0"></span>Amazon SNS メッセージフィルター処理

デフォルトでは、Amazon SNS トピックの受信者は、トピックに対して発行されたすべてのメッ セージを受信します。メッセージのサブセットのみを受信する場合、受信者はトピックのサブスクリ プションにフィルターポリシーを割り当てる必要があります。

フィルターポリシーは、受信者が受信するメッセージを定義するプロパティが含まれている JSON オブジェクトです。Amazon SNS は、サブスクリプションに設定したフィルターポリシーの範囲に 従って、メッセージ属性またはメッセージ本文に適用されるポリシーに対応します。メッセージ本文 のフィルターポリシーは、メッセージペイロードが正しい形式の JSON オブジェクトであることを 前提としています。

サブスクリプションにフィルターポリシーがない場合、サブスクライバーは、そのトピックに発行 されたすべてのメッセージを受信します。フィルターポリシーを設定してトピックにメッセージを 発行すると、Amazon SNS はメッセージ属性またはメッセージ本文をトピックの各サブスクリプ ションのフィルターポリシー内のプロパティを比較します。一致するメッセージ属性またはメッセー ジ本文プロパティがある場合、Amazon SNS は受信者にメッセージを送信します。そうでない場 合、Amazon SNS はそのサブスクライバーにメッセージを送信しません。

詳細については、「[トピックに発行されたメッセージのフィルター処理](https://aws.amazon.com/getting-started/tutorials/filter-messages-published-to-topics/)」を参照してください。

トピック

- [Amazon SNS サブスクリプションフィルターポリシーの範囲](#page-173-1)
- [Amazon SNS サブスクリプションフィルターポリシー](#page-174-0)
- [サブスクリプションフィルターポリシーを適用する](#page-198-0)
- [サブスクリプションフィルターポリシーを削除する](#page-205-0)

# <span id="page-173-1"></span>Amazon SNS サブスクリプションフィルターポリシーの範囲

FilterPolicyScope サブスクリプション属性では、次のいずれかの値を設定してフィルタリング 範囲を選択できます。

- MessageAttributes フィルターポリシーがメッセージ属性に適用されます。これがデフォル トです。
- MessageBody フィルターポリシーがメッセージ本文に適用されます。

#### **a** Note

既存のフィルターポリシーに範囲が定義されていない場合、範囲はデフォルトで MessageAttributes に設定されます。

# <span id="page-174-0"></span>Amazon SNS サブスクリプションフィルターポリシー

サブスクリプションフィルターポリシーを使用すると、プロパティ名を指定して、プロパティ名ご とに値のリストを割り当てることができます。詳細については、「[Amazon SNS メッセージフィル](#page-173-0) [ター処理](#page-173-0)」を参照してください。

Amazon SNS がサブスクリプションフィルターポリシーに照らしてメッセージ属性またはメッセー ジ本文のプロパティを評価する際、ポリシーで指定されていないものは無視されます。

**A** Important

AWS IAM や Amazon SNS などの サービスは、結果整合性と呼ばれる分散コンピューティン グモデルを使用します。サブスクリプションフィルターポリシーへの追加または変更は、完 全に有効になるまでに最大 15 分かかります。

サブスクリプションは、以下の条件に該当するメッセージを受け入れます。

- フィルターポリシーの範囲が MessageAttributes に設定されている場合、フィルターポリシー の各プロパティ名はメッセージ属性名と一致します。フィルターポリシー内で一致するプロパティ 名ごとに、少なくとも 1 つのプロパティ値がメッセージ属性値と一致します。
- フィルターポリシーの範囲が MessageBody に設定されている場合、フィルターポリシーの各プ ロパティ名はメッセージ本文のプロパティ名と一致します。フィルターポリシー内で一致するプ ロパティ名ごとに、少なくとも 1 つのプロパティ値がメッセージ本文のプロパティ値と一致しま す。

Amazon SNS は、現在、以下のフィルター演算子をサポートしています。

- [AND ロジック](#page-183-0)
- [OR ロジック](#page-183-1)
- [OR 演算子](#page-183-2)

サブスクリプションフィルターポリシー 164

- [キーの一致](#page-187-0)
- [数値の完全一致](#page-189-0)
- [数値の anything-but 一致](#page-190-0)
- [数値範囲の一致](#page-191-0)
- [文字列値の完全一致](#page-192-0)
- [文字列値の anything-but 一致](#page-193-0)
- [プレフィックスと anything-but 演算子を使用した文字列の一致](#page-194-0)
- [文字列値の equals-ignore case](#page-195-0)
- [文字列値の IP アドレス一致](#page-195-1)
- [文字列値のプレフィックスマッチング](#page-196-0)
- [文字列値のサフィックスマッチング](#page-197-0)

## フィルターポリシーの例

 次の例は、顧客のトランザクションを処理する Amazon SNS トピックから配信されるメッセージペ イロードを示しています。

最初の例には、トランザクションを記述する属性がある MessageAttributes フィールドが含まれ ます。

- 顧客の興味
- ストア名
- イベント状態
- 購入価格 (USD)

このメッセージには MessageAttributes フィールドが含まれるため、サブスクリプションで FilterPolicyScope が MessageAttributes に設定されている限り、FilterPolicy を設定す るトピックサブスクリプションは、メッセージを選択的に許可または拒否することができます。メッ セージへの属性の適用の詳細については、「[Amazon SNS メッセージ属性](#page-164-0)」を参照してください。

```
{ 
    "Type": "Notification", 
    "MessageId": "a1b2c34d-567e-8f90-g1h2-i345j67klmn8", 
    "TopicArn": "arn:aws:sns:us-east-2:123456789012:MyTopic", 
    "Message": "message-body-with-transaction-details",
```

```
 "Timestamp": "2019-11-03T23:28:01.631Z", 
    "SignatureVersion": "4", 
    "Signature": "signature", 
    "UnsubscribeURL": "unsubscribe-url", 
    "MessageAttributes": { 
        "customer_interests": { 
           "Type": "String.Array", 
           "Value": "[\"soccer\", \"rugby\", \"hockey\"]" 
       }, 
        "store": { 
           "Type": "String", 
           "Value":"example_corp" 
       }, 
        "event": { 
           "Type": "String", 
           "Value": "order_placed" 
       }, 
        "price_usd": { 
           "Type": "Number", 
           "Value": "210.75" 
       } 
    }
}
```
次の例は、Message フィールドに含まれ、メッセージペイロードまたはメッセージ本文とも呼ばれ る同じ属性を示しています。サブスクリプションで FilterPolicyScope が MessageBody に設定 されている限り、FilterPolicy を含むトピックサブスクリプションは、メッセージを選択的に許 可または拒否することができます。

```
{
"Type": "Notification", 
    "MessageId": "a1b2c34d-567e-8f90-g1h2-i345j67klmn8", 
    "TopicArn": "arn:aws:sns:us-east-2:123456789012:MyTopic", 
    "Message": "{ 
       \"customer_interests\": [\"soccer\", \"rugby\", \"hockey\"], 
       \"store\": \"example_corp\", 
       \"event\":\"order_placed\", 
       \"price_usd\":210.75 
    }", 
    "Timestamp": "2019-11-03T23:28:01.631Z", 
    "SignatureVersion": "4", 
    "Signature": "signature", 
    "UnsubscribeURL": "unsubscribe-url"
```
}

以下のフィルターポリシーでは、プロパティの名前と値に基づいてメッセージを許可または拒否しま す。

メッセージ例を許可するポリシー

以下のサブスクリプションフィルターポリシーのプロパティは、メッセージ例に割り当てられた属 性に一致します。MessageAttributes または MessageBody に設定されているかどうかにかかわ らず、同じフィルターポリシーが FilterPolicyScope に対して有効であることに注意してくださ い。各サブスクライバーは、トピックから受信するメッセージの構成に従ってフィルタリング範囲を 選択します。

このポリシーの 1 つのプロパティが、メッセージに割り当てられた属性と一致しなかった場合、ポ リシーはメッセージを拒否します。

```
{ 
    "store": ["example_corp"], 
    "event": [{"anything-but": "order_cancelled"}], 
    "customer_interests": [ 
       "rugby", 
       "football", 
       "baseball" 
    ], 
    "price_usd": [{"numeric": [">=", 100]}]
}
```
メッセージ例を拒否するポリシー

以下のサブスクリプションフィルターポリシーでは、そのプロパティと、メッセージ例に割り当てら れた属性の間に、複数の不一致があります。例えば、encrypted プロパティ名はメッセージ属性に 存在していないため、割り当てられている値にかかわらず、このポリシープロパティによってメッ セージは拒否されます。

不一致が発生すると、ポリシーはメッセージを拒否します。

```
{ 
    "store": ["example_corp"], 
    "event": ["order_cancelled"], 
    "encrypted": [false], 
    "customer_interests": [
```
}

```
 "basketball", 
     "baseball" 
 ]
```
フィルターポリシーの制約

Amazon SNS サブスクリプションのフィルターポリシーを作成するときは、ポリシー内のキーのカ ウント方法を理解することが重要です。覚えておくべき重要な側面は次のとおりです。

- 1. 親キー 親キーは、フィルターポリシーの最上位キーです。これらは、値または制約を指定する キーです。
- 2. 属性名 親キーは、フィルターポリシーの属性名と見なされます。これらのキーに指定した値ま たは制約は、メッセージペイロードの対応する属性に適用されます。
- 3. 有効な値 親キーに指定される値は、文字列、文字列の配列、または数値のいずれかである必要 があります。値がオブジェクト (JSON オブジェクトなど) の場合、フィルターポリシーでは有効 なキーとしてカウントされません。

次のフィルターポリシーの例を考えてみましょう。

```
{ 
   "state": ["SUCCESS"], 
   "severity": [{ "exists": true }], 
   "message": [{ "exists": true }], 
   "finding": { 
     "standard_control": [{ "exists": true }], 
     "region": [{ "exists": true }], 
     "account": [{ "exists": true }] 
   }
}
```
この例では、次のキーがフィルターポリシーの一部としてカウントされます。

- state
- severity
- message
- standard\_control
- region

• account

キーの検出結果は、文字列、文字列の配列、または数値ではなく、JSON オブジェクトがその値とし て含まれるためカウントされません。

別の例を紹介します。

```
{ 
  "key a": {
     "key_b": { 
      "key_c": {
         "key d": ["value one", "value two", "value three", "value four"]
       } 
     }, 
    "key_e": {
       "key_f": ["value_one", "value_two", "value_three"] 
     } 
   }
}
```
この場合、キー key\_dと のみが、文字列または文字列の配列のいずれかである値が割り当てられ ているため、フィルターポリシーの一部としてカウントkey\_fされます。親キー key\_a、key\_b、 key\_cにはネストされた JSON オブジェクトが値として含まれているため、カウントされません。

トピック

- [共通のポリシーの制約](#page-179-0)
- [属性ベースのフィルタリングのポリシー制約](#page-181-0)
- [ペイロードベースのフィルタリングのポリシー制約](#page-181-1)

<span id="page-179-0"></span>共通のポリシーの制約

- 文字列一致 フィルターポリシーの文字列一致の場合、比較では大文字と小文字が区別されま す。
- 数値マッチング 数値マッチングの場合、値は -10<sup>9</sup>~10<sup>9</sup> (-10 億~10 億) で、小数点以下 5 桁の 精度になります。
- フィルターポリシーの複雑さ フィルターポリシーの複雑さについて、値の合計が 150 を超えな いようにする必要があります。合計の組み合わせを計算するには、フィルターポリシーの各配列の 値の数を掛けます。
次のポリシーの例を考えてみましょう。

```
{ 
    "key_a": ["value_one", "value_two", "value_three"], 
   "key b": ["value one"],
    "key_c": ["value_one", "value_two"]
}
```
このポリシーでは、次のようになります。

- 最初の配列には 3 つの値があります
- 2 番目の配列には 1 つの値があります
- 3 番目の配列には 2 つの値があります

組み合わせの合計は次のように計算されます。

•  $3 \times 1 \times 2 = 6$ 

フィルターポリシー構文

フィルターポリシーの JSON には以下のものが含まれます。

- 引用符で囲まれた文字列
- 数字
- 引用符なしのキーワード true、false、および null

Amazon SNS API を使用する場合は、フィルターポリシーの JSON を有効な UTF-8 文字列として渡 す必要があります。

フィルターポリシーの制限

- フィルターポリシーの最大サイズは 256 KB です。
- デフォルトでは、トピックごとに最大 200 のフィルターポリシー、 AWS アカウントごとに最大 10,000 のフィルターポリシーを設定できます。
- このポリシー制限により、 Subscribe API を使用した Amazon SQS キューサブスクリ プションの作成が停止されることはありません。ただし、Subscribe API コール (または

SetSubscriptionAttributes API コール) にフィルターポリシーをアタッチすると失敗しま す。

• このクォータを引き上げるには、[\[AWS Service Quotas\]](https://docs.aws.amazon.com/servicequotas/latest/userguide/intro.html) を使用できます。

属性ベースのフィルタリングのポリシー制約

- 属性ベースのフィルタリングがデフォルトのオプションです。FilterPolicyScope がサブスク リプションでは MessageAttributes に設定されています。
- Amazon SNS は属性ベースのフィルタリングに対して、ネストされたフィルターポリシーを受け 入れません。
- Amazon SNS は、以下のデータ型に該当するメッセージ属性とのみポリシーのプロパティを比較 します。
	- String
	- String.Array

**A** Important

オブジェクトを配列で渡すことはお勧めしません。属性ベースのフィルタリングでは サポートされていないネストが原因で、予期しない結果が発生する可能性があるためで す。ネストされたポリシーにペイロードベースのフィルタリングを使用する

- Number
- Amazon SNS は、Binary データ型のメッセージ属性を無視します。
- フィルターポリシーは、最大 5 個の属性名を持つことができます。

ペイロードベースのフィルタリングのポリシー制約

Amazon SNS は、ペイロードベースのフィルタリング用にネストされたフィルターポリシーを受け 入れます。フィルターポリシーの値の合計を計算するために、ネストされた各配列の値の数を掛けま す。

次のポリシーの例を考えてみましょう。

```
{
"key_a": { 
    "key b": {
         "key_c": ["value_one", "value_two", "value_three", "value_four"]
```

```
 } 
     },
"key d": {
     "key_e": ["value_one", "value_two", "value_three"] 
     }
}
```
このポリシーでは、次のようになります。

• 最初の配列には、3 レベルのネストされたキーに 4 つの値があります。

• 2 番目の には、2 レベルのネストされたキーに 3 つの値があります。

組み合わせの合計は次のように計算されます。

 $\cdot$  4 x 3 x 3 x 2 = 72

ポリシーの制限

フィルターポリシーには、最大 5 つの親キー (最上位キー) を含めることができます。ネストされた ポリシーの場合、親キーのみが 5 つのキー制限にカウントされます。

数値範囲

フィルターポリシーの数値マッチングの場合、値は -10<sup>9</sup>~10<sup>9</sup> (-10 億~10 億) で、小数点以下 5 桁 の精度になります。

ペイロードベースのフィルタリングへの切り替え

属性ベース (デフォルト) のフィルタリングからペイロードベースのフィルタリングに切り替えるに は、サブスクリプションで FilterPolicyScope を MessageBody に設定する必要があります。

### AND/OR ロジック

AND/OR ロジックを含むオペレーションを使用してメッセージ属性またはメッセージ本文と一致さ せることができます。

トピック

- [AND ロジック](#page-183-0)
- [OR ロジック](#page-183-1)
- [OR 演算子](#page-183-2)

### <span id="page-183-0"></span>AND ロジック

{

複数のプロパティ名を使用して AND ロジックを適用できます。

#### 次のポリシーについて考えます。

```
 "customer_interests": ["rugby"], 
   "price_usd": [{"numeric": [">", 100]}]
}
```
このポリシーは、customer\_interests の値が rugby に設定され、さらに price\_usd の値が 100 を超える値に設定されているメッセージ属性またはメッセージ本文プロパティと一致します。

#### **a** Note

AND ロジックを同じ属性の値に適用することはできません。

<span id="page-183-1"></span>OR ロジック

プロパティ名に複数の値を割り当てることで OR ロジックを適用できます。

次のポリシーについて考えます。

```
{ 
    "customer_interests": ["rugby", "football", "baseball"]
}
```
このポリシー属性は、customer\_interests の値が rugby、football、または baseball に設 定されているメッセージ属性またはメッセージ本文プロパティと一致します。

#### <span id="page-183-2"></span>OR 演算子

"\$or" 演算子を使用してフィルターポリシーを明示的に定義し、ポリシー内の複数の属性間の OR 関係を表すことができます。

Amazon SNS は、ポリシーが以下の条件をすべて満たしている場合にのみ "\$or" 関係を認識しま す。これらの条件がすべて満たされない場合、"\$or" はポリシー内の他の文字列と同様に通常の属 性名として扱われます。

- ルールには "\$or" フィールド属性が付けられ、その後に配列 ("\$or" : [] など) が続きます。
- "\$or" 配列には少なくとも次の 2 つのオブジェクトがあります: "\$or": [{}, {}]。
- "\$or" 配列内のどのオブジェクトにも、予約キーワードであるフィールド名はありません。

それ以外の場合は、ポリシー内の他の文字列と同様に、"\$or" は通常の属性名として扱われます。 数値とプレフィックスは予約キーワードであるため、以下のポリシーは OR 関係として解析されま せん。

```
{ 
    "$or": [ {"numeric" : 123}, {"prefix": "abc"} ] 
}
```
**OR** 演算子の例

標準の OR:

```
{ 
   "source": [ "aws.cloudwatch" ], 
   "$or": [ 
    { "metricName": [ "CPUUtilization" ] }, 
     { "namespace": [ "AWS/EC2" ] } 
   ] 
}
```
このポリシーのフィルターロジックは次のとおりです。

"source" && ("metricName" || "namespace")

このポリシー属性は、以下のメッセージ属性セットのいずれとも一致します。

"source": {"Type": "String", "Value": "aws.cloudwatch"}, "metricName": {"Type": "String", "Value": "CPUUtilization"}

#### または

```
"source": {"Type": "String", "Value": "aws.cloudwatch"},
"namespace": {"Type": "String", "Value": "AWS/EC2"}
```
以下のメッセージ本文のいずれとも一致します。

```
 "source": "aws.cloudwatch", 
     "metricName": "CPUUtilization"
}
```
または

{

```
{ 
     "source": "aws.cloudwatch", 
     "namespace": "AWS/EC2"
}
```
**OR** 関係を含むポリシー制約

次のポリシーについて考えます。

```
{ 
     "source": [ "aws.cloudwatch" ], 
     "$or": [ 
       { "metricName": [ "CPUUtilization", "ReadLatency" ] }, 
       { 
          "metricType": [ "MetricType" ] , 
          "$or" : [ 
            { "metricId": [ 1234, 4321 ] }, 
            { "spaceId": [ 1000, 2000, 3000 ] } 
          ] 
       } 
     ] 
   }
```
このポリシーのロジックは次のように簡略化することもできます。

```
("source" AND "metricName") 
OR 
("source" AND "metricType" AND "metricId") 
OR 
("source" AND "metricType" AND "spaceId")
```
OR 関係のあるポリシーの複雑さの計算は、各 OR ステートメントの組み合わせの複雑さの合計とし て簡略化できます。

組み合わせの合計は次のように計算されます。

```
(source * metricName) + (source * metricType * metricId) + (source * metricType * 
  spaceId)
= (1 * 2) + (1 * 1 * 2) + (1 * 1 * 3)= 7
```
source には 1 つの値、metricName には 2 つの値、metricType には 1 つの値、metricId には 2 つの値、spaceId には 3 つの値があります。

次のネストされたフィルターポリシーについて考えてみます。

```
{ 
     "$or": [ 
       { "metricName": [ "CPUUtilization", "ReadLatency" ] }, 
       { "namespace": [ "AWS/EC2", "AWS/ES" ] } 
     ], 
     "detail" : { 
       "scope" : [ "Service" ], 
       "$or": [ 
         { "source": [ "aws.cloudwatch" ] }, 
          { "type": [ "CloudWatch Alarm State Change"] } 
       ] 
     } 
   }
```
このポリシーのロジックは次のように簡略化できます。

```
("metricName" AND ("detail"."scope" AND "detail"."source")
OR
("metricName" AND ("detail"."scope" AND "detail"."type")
OR
("namespace" AND ("detail"."scope" AND "detail"."source")
OR
("namespace" AND ("detail"."scope" AND "detail"."type")
```
組み合わせの合計の計算は、キーのネストレベルを考慮する必要がある点を除いて、ネストされてい ないポリシーでも同じです。

組み合わせの合計は次のように計算されます。

 $(2 * 2 * 2) + (2 * 2 * 2) + (2 * 2 * 2) + (2 * 2 * 2)$ 

metricName には 2 つの値、namespace には 2 つの値があります。scope は、1 つの値を持つ 2 レベルのネストされたキー、source は 1 つの値を持つ 2 レベルのネストされたキー、type は 1 つ の値を持つ 2 レベルのネストされたキーです。

### キーの一致

exists 演算子では、フィルターポリシーで指定されたプロパティを使用して、または使用すること なく、受信メッセージを一致できます。exists の一致は、リーフノードでのみ動作します。中間 ノードでは機能しません。

• "exists": true を使用して、指定されたプロパティを含む受信メッセージと一致します。キー には、null でなく、空でない値が必要です。

例えば、次のポリシーのプロパティは、true の値の exists 演算子を使用します。

"store": [{"exists": true}]

次のように、store 属性キーを含むすべてのメッセージ属性のリストに一致します。

```
"store": {"Type": "String", "Value": "fans"}
"customer_interests": {"Type": "String.Array", "Value": "[\"baseball\", \"basketball
\"]"}
```
以下のメッセージ本文のいずれとも一致します。

```
{ 
     "store": "fans" 
     "customer_interests": ["baseball", "basketball"]
}
```
ただし、次のように、store 属性キーを持たないメッセージ属性の一覧とは一致しません。

```
"customer_interests": {"Type": "String.Array", "Value": "[\"baseball\", \"basketball
\"]"}
```
また、次のメッセージ本文にも一致しません。

```
 "customer_interests": ["baseball", "basketball"]
```
{

• "exists": false を使用して、指定されたプロパティを含まない受信メッセージを一致しま す。

**a** Note

}

"exists": false は少なくとも 1 つの属性が存在する場合にのみ一致します。属性の セットが空の場合、フィルターは一致しません。

例えば、次のポリシーのプロパティは、false の値の exists 演算子を使用します。

```
"store": [{"exists": false}]
```
次のように、store 属性キーを含むすべてのメッセージ属性のリストに一致しません。

```
"store": {"Type": "String", "Value": "fans"}
"customer_interests": {"Type": "String.Array", "Value": "[\"baseball\", \"basketball
\"]"}
```
次のメッセージ本文にも一致しません。

```
{ 
     "store": "fans" 
     "customer_interests": ["baseball", "basketball"]
}
```
ただし、次のように、store 属性キーを持たないメッセージ属性の一覧とは一致します。

```
"customer_interests": {"Type": "String.Array", "Value": "[\"baseball\", \"basketball
\"]"}
```
以下のメッセージ本文にも一致します。

```
{ 
     "customer_interests": ["baseball", "basketball"]
}
```
## 数値の一致

数値をメッセージ属性値またはメッセージ本文のプロパティ値に一致させることでメッセージをフィ ルタリングできます。JSON ポリシーでは、数値を二重引用符で囲みません。フィルターには次の数 値オペレーションを使用できます。

**a** Note

プレフィックスは、文字列一致のみがサポートされます。

トピック

- [完全一致](#page-189-0)
- [「以外」のマッチング](#page-190-0)
- [値範囲の一致](#page-191-0)

### <span id="page-189-0"></span>完全一致

ポリシープロパティ値に numeric キーワードと演算子 = が含まれている場合、同じ名前と等しい数 値を持つ任意のメッセージ属性またはメッセージ本文プロパティ値と一致します。

次のポリシーのプロパティについて考えます。

"price\_usd": [{"numeric": ["=",301.5]}]

このポリシー属性は、以下のメッセージ属性のいずれとも一致します。

"price\_usd": {"Type": "Number", "Value": 301.5}

"price\_usd": {"Type": "Number", "Value": 3.015e2}

以下のメッセージ本文のいずれとも一致します。

```
{ 
    "price_usd": 301.5
}
```
{ "price\_usd": 3.015e2 }

<span id="page-190-0"></span>「以外」のマッチング

ポリシープロパティ値にキーワード anything-but が含まれている場合、そのキーワードは、ポリ シープロパティ値を含まない任意のメッセージ属性またはメッセージ本文プロパティ値と一致しま す。

次のポリシーのプロパティについて考えます。

"price": [{"anything-but": [100, 500]}]

このポリシー属性は、以下のメッセージ属性のいずれとも一致します。

"price": {"Type": "Number", "Value": 101}

"price": {"Type": "Number", "Value": 100.1}

以下のメッセージ本文のいずれとも一致します。

```
{ 
    "price": 101
}
```

```
{ 
    "price": 100.1
}
```
さらに、次のメッセージ属性にも一致します (これは 100 でも 500 でもない値を含むためです)。

"price": {"Type": "Number.Array", "Value": "[100, 50]"}

また、次のメッセージ本文にも一致します (これは 100 でも 500 でもない値が含まれるためです)。

"price": [100, 50]

{

}

#### ただし、次のメッセージ属性とは一致しません。

"price": {"Type": "Number", "Value": 100}

また、次のメッセージ本文にも一致しません。

```
{ 
    "price": 100
}
```
<span id="page-191-0"></span>値範囲の一致

数値ポリシープロパティには、= 演算子に加えて、次の <、<=、>、および >= を含めることができ ます。

次のポリシーのプロパティについて考えます。

"price\_usd": [{"numeric": ["<", 0]}]

負の数値を持つ任意のメッセージ属性またはメッセージ本文プロパティと一致します。

別のポリシー属性について考えます。

"price\_usd": [{"numeric": [">", 0, "<=", 150]}]

最大 150 までの正の数を持つメッセージ属性またはメッセージ本文プロパティと一致します。

## 文字列値の一致

文字列値をメッセージ属性値またはメッセージ本文のプロパティ値に一致させることで、メッセージ をフィルタリングできます。JSON ポリシーでは、文字列値を二重引用符で囲みます。次の文字列オ ペレーションを使用してメッセージ属性またはメッセージ本文と一致させることができます。

トピック

- [完全一致](#page-192-0)
- [「以外」のマッチング](#page-193-0)
- [anything-but 演算子でプレフィックスを使用する。](#page-194-0)
- [E quals-ignore-case マッチング](#page-195-0)
- [IP アドレス一致](#page-195-1)
- [プレフィックスマッチング](#page-196-0)
- [サフィックスマッチング](#page-197-0)

## <span id="page-192-0"></span>完全一致

完全一致は、ポリシープロパティ値が 1 つ以上のメッセージ属性値と一致した場合に発生します。 次のポリシーのプロパティについて考えます。

"customer\_interests": ["rugby", "tennis"]

このポリシー属性は、以下のメッセージ属性と一致します。

"customer\_interests": {"Type": "String", "Value": "rugby"}

"customer\_interests": {"Type": "String", "Value": "tennis"}

また、次のメッセージ本文にも一致します。

```
{ 
    "customer_interests": "rugby"
}
```

```
{ 
    "customer_interests": "tennis"
}
```
ただし、次のメッセージ属性とは一致しません。

"customer\_interests": {"Type": "String", "Value": "baseball"}

また、次のメッセージ本文にも一致しません。

```
{ 
    "customer_interests": "baseball"
}
```
### <span id="page-193-0"></span>「以外」のマッチング

ポリシープロパティ値にキーワード anything-but が含まれている場合、そのキーワードは、 ポリシープロパティ値を含まない任意のメッセージ属性またはメッセージ本文値と一致しま す。anything-but は、"exists": false と組み合わせることができます。

次のポリシーのプロパティについて考えます。

"customer\_interests": [{"anything-but": ["rugby", "tennis"]}]

このポリシー属性は、以下のメッセージ属性のいずれとも一致します。

"customer\_interests": {"Type": "String", "Value": "baseball"}

"customer\_interests": {"Type": "String", "Value": "football"}

以下のメッセージ本文のいずれとも一致します。

```
 "customer_interests": "baseball"
```

```
{ 
    "customer_interests": "football"
}
```
さらに、次のメッセージ属性にも一致します (これは rugby でも tennis でもない値を含むためで す)。

```
"customer_interests": {"Type": "String.Array", "Value": "[\"rugby\", \"baseball\"]"}
```
また、次のメッセージ本文にも一致します (これには rugby でも tennis でもない値が含まれるた めです)。

```
{ 
    "customer_interests": ["rugby", "baseball"]
}
```
ただし、次のメッセージ属性とは一致しません。

{

}

"customer\_interests": {"Type": "String", "Value": "rugby"}

#### また、次のメッセージ本文にも一致しません。

```
{ 
    "customer_interests": ["rugby"]
}
```
### <span id="page-194-0"></span>**anything-but** 演算子でプレフィックスを使用する。

文字列一致では、anything-but 演算子と共にプレフィックスを使用することもできます。例え ば、次のポリシープロパティが order- プレフィックスを拒否します。

```
"event":[{"anything-but": {"prefix": "order-"}}]
```
このポリシー属性は、以下の属性のいずれとも一致します。

"event": {"Type": "String", "Value": "data-entry"}

"event": {"Type": "String", "Value": "order\_number"}

以下のメッセージ本文のいずれとも一致します。

```
{ 
    "event": "data-entry"
}
```

```
{ 
    "event": "order_number"
}
```
ただし、次のメッセージ属性とは一致しません。

"event": {"Type": "String", "Value": "order-cancelled"}

また、次のメッセージ本文にも一致しません。

"event": "order-cancelled"

{

}

### <span id="page-195-0"></span>E quals-ignore-case マッチング

ポリシープロパティに equals-ignore-case キーワードが含まれている場合、任意のメッセージ 属性または本文プロパティ値を使用して、大文字と小文字を区別しない一致が実行されます。

次のポリシーのプロパティについて考えます。

```
"customer_interests": [{"equals-ignore-case": "tennis"}]
```
このポリシー属性は、以下のメッセージ属性のいずれとも一致します。

"customer\_interests": {"Type": "String", "Value": "TENNIS"}

```
"customer_interests": {"Type": "String", "Value": "Tennis"}
```
以下のメッセージ本文のいずれとも一致します。

```
{ 
     "customer_interests": "TENNIS"
}
```

```
{ 
     "customer_interests": "teNnis"
{
```
<span id="page-195-1"></span>IP アドレス一致

cidr 演算子を使用して、受信メッセージが特定の IP アドレスまたはサブネットから発信されてい るかどうかを確認できます。

次のポリシーのプロパティについて考えます。

"source\_ip":[{"cidr": "10.0.0.0/24"}]

このポリシー属性は、以下のメッセージ属性のいずれとも一致します。

"source\_ip": {"Type": "String", "Value": "10.0.0.0"}

"source\_ip": {"Type": "String", "Value": "10.0.0.255"}

以下のメッセージ本文のいずれとも一致します。

```
{ 
    "source_ip": "10.0.0.0"
}
```

```
 "source_ip": "10.0.0.255"
}
```
{

ただし、次のメッセージ属性とは一致しません。

"source\_ip": {"Type": "String", "Value": "10.1.1.0"}

また、次のメッセージ本文にも一致しません。

{ "source\_ip": "10.1.1.0" }

<span id="page-196-0"></span>プレフィックスマッチング

ポリシープロパティに prefix キーワードが含まれている場合、指定した文字で始まる任意のメッ セージ属性または本文プロパティ値と一致します。

次のポリシーのプロパティについて考えます。

"customer\_interests": [{"prefix": "bas"}]

このポリシー属性は、以下のメッセージ属性のいずれとも一致します。

"customer\_interests": {"Type": "String", "Value": "baseball"}

"customer\_interests": {"Type": "String", "Value": "basketball"}

以下のメッセージ本文のいずれとも一致します。

```
{ 
    "customer_interests": "baseball"
}
```

```
{ 
    "customer_interests": "basketball"
}
```
ただし、次のメッセージ属性とは一致しません。

"customer\_interests": {"Type": "String", "Value": "rugby"}

また、次のメッセージ本文にも一致しません。

```
{ 
    "customer_interests": "rugby"
}
```
### <span id="page-197-0"></span>サフィックスマッチング

ポリシープロパティに suffix キーワードが含まれている場合、指定した文字で終わる任意のメッ セージ属性または本文プロパティ値と一致します。

次のポリシーのプロパティについて考えます。

```
"customer_interests": [{"suffix": "ball"}]
```
このポリシー属性は、以下のメッセージ属性のいずれとも一致します。

"customer\_interests": {"Type": "String", "Value": "baseball"}

"customer\_interests": {"Type": "String", "Value": "basketball"}

以下のメッセージ本文のいずれとも一致します。

```
{ 
     "customer_interests": "baseball"
}
```

```
{ 
     "customer_interests": "basketball"
}
```
ただし、次のメッセージ属性とは一致しません。

"customer\_interests": {"Type": "String", "Value": "rugby"}

また、次のメッセージ本文にも一致しません。

```
{ 
     "customer_interests": "rugby"
}
```
# サブスクリプションフィルターポリシーを適用する

Amazon SNS コンソールを使用して、Amazon SNS サブスクリプションにフィルターポリシー を適用できます。または、ポリシーをプログラム的に適用するには、Amazon SNS API、 AWS Command Line Interface (AWS CLI)、または Amazon SNS をサポートする任意の AWS SDK を使用 できます。を使用することもできます。 AWS CloudFormation

**A** Important

AWS IAM や Amazon SNS などのサービスは、結果整合性と呼ばれる分散コンピューティン グモデルを使用します。サブスクリプションフィルターポリシーへの追加または変更は、完 全に有効になるまでに最大 15 分かかります。

## AWS Management Console

- 1. [Amazon SNS コンソール](https://console.aws.amazon.com/sns/home)にサインインします。
- 2. ナビゲーションパネルで、[サブスクリプション] を選択します。
- 3. サブスクリプションを選択したら、[編集] を選択します。
- 4. [Edit](編集) ページで、[Subscription filter policy](サブスクリプションフィルターポリシーセク ション) を展開します。
- 5. 属性ベースのフィルタリングまたはペイロードベースのフィルタリングのいずれかを選択しま す。
- 6. [JSON editor](JSON エディタ) フィールドで、フィルターポリシーの [JSON body](JSON 本文) を提供します。
- 7. [変更を保存] をクリックします。

Amazon SNS により、フィルターポリシーがサブスクリプションに適用されます。

### AWS CLI

AWS Command Line Interface (AWS CLI) を使用してフィルタポリシーを適用するには、[set](https://docs.aws.amazon.com/cli/latest/reference/sns/set-subscription-attributes.html)[subscription-attributes](https://docs.aws.amazon.com/cli/latest/reference/sns/set-subscription-attributes.html)以下の例のようにコマンドを使用します。--attribute-name オプ ションで、FilterPolicy を指定します。--attribute-value で、JSON ポリシーを指定しま す。

\$ **aws sns set-subscription-attributes --subscription-arn** *arn:aws:sns: ...* **- attribute-name FilterPolicy --attribute-value** *'{"store":["example\_corp"],"event": ["order\_placed"]}'*

ポリシーに有効な JSON を提供するには、属性名と値を二重引用符で囲みます。また、ポリシーの 引数全体を引用符で囲む必要があります。引用符のエスケープを避けるため、上に示した例のよう に、一重引用符を使用してポリシーを囲み、二重引用符を使用して JSON 名と値を囲みます。

属性ベース (デフォルト) からペイロードベースのメッセージフィルタリングに切り替える場合は、 コマンドを使用することもできます。[set-subscription-attributes](https://docs.aws.amazon.com/cli/latest/reference/sns/set-subscription-attributes.html)--attribute-name オプション で、FilterPolicyScope を指定します。--attribute-value の場合、MessageBody を指定し ます。

\$ **aws sns set-subscription-attributes --subscription-arn arn:aws:sns: ... --attributename FilterPolicyScope --attribute-value MessageBody**

フィルターポリシーが適用されたことを確認するには、get-subscription-attributes コマン ドを使用します。ターミナル出力の属性には、以下の例に示すように、FilterPolicy キーのフィ ルターポリシーが表示されます。

```
$ aws sns get-subscription-attributes --subscription-arn arn:aws:sns: ...
{ 
     "Attributes": { 
         "Endpoint": "endpoint . . .", 
         "Protocol": "https", 
         "RawMessageDelivery": "false",
```

```
 "EffectiveDeliveryPolicy": "delivery policy . . .", 
         "ConfirmationWasAuthenticated": "true", 
         "FilterPolicy": "{\"store\": [\"example_corp\"], \"event\": [\"order_placed
\"]}", 
         "FilterPolicyScope": "MessageAttributes",
         "Owner": "111122223333", 
         "SubscriptionArn": "arn:aws:sns: . . .", 
         "TopicArn": "arn:aws:sns: . . ." 
     }
}
```
# AWS SDK

SetSubscriptionAttributes次のコード例は使用方法を示しています。

### **A** Important

SDK for Java 2.x の例を使用している場合、クラス SNSMessageFilterPolicy はそのま までは使用できません。このクラスのインストール方法については、 GitHub Web [サイトの](https://github.com/awsdocs/aws-doc-sdk-examples/blob/main/javav2/example_code/sns/src/main/java/com/example/sns/SNSMessageFilterPolicy.java) [例を参照してください](https://github.com/awsdocs/aws-doc-sdk-examples/blob/main/javav2/example_code/sns/src/main/java/com/example/sns/SNSMessageFilterPolicy.java)。

### CLI

AWS CLI

サブスクリプション属性を設定するには

次の set-subscription-attributes の例では、RawMessageDelivery 属性を SQS サ ブスクリプションに設定します。

aws sns set-subscription-attributes \ --subscription-arn arn:aws:sns:useast-1:123456789012:mytopic:f248de18-2cf6-578c-8592-b6f1eaa877dc \ --attribute-name RawMessageDelivery \ --attribute-value true

このコマンドでは何も出力されません。

次の set-subscription-attributes の例では、FilterPolicy 属性を SQS サブスクリ プションに設定します。

```
aws sns set-subscription-attributes \ 
     --subscription-arn arn:aws:sns:us-
east-1:123456789012:mytopic:f248de18-2cf6-578c-8592-b6f1eaa877dc \ 
     --attribute-name FilterPolicy \ 
    --attribute-value "{ \"anyMandatoryKey\": [\"any\", \"of\", \"these\"] }"
```
このコマンドでは何も出力されません。

次の set-subscription-attributes の例では、FilterPolicy 属性を SQS サブスクリ プションから削除します。

```
aws sns set-subscription-attributes \ 
     --subscription-arn arn:aws:sns:us-
east-1:123456789012:mytopic:f248de18-2cf6-578c-8592-b6f1eaa877dc \ 
     --attribute-name FilterPolicy \ 
     --attribute-value "{}"
```
このコマンドでは何も出力されません。

• API の詳細については、「AWS CLI コマンドリファレンス[」SetSubscriptionAttributesの](https://awscli.amazonaws.com/v2/documentation/api/latest/reference/sns/set-subscription-attributes.html)を 参照してください。

Java

SDK for Java 2.x

```
a Note
```
にはまだまだあります GitHub。[AWS コード例リポジトリ](https://github.com/awsdocs/aws-doc-sdk-examples/tree/main/javav2/example_code/sns#readme) で全く同じ例を見つけて、 設定と実行の方法を確認してください。

```
import software.amazon.awssdk.regions.Region;
import software.amazon.awssdk.services.sns.SnsClient;
import software.amazon.awssdk.services.sns.model.SnsException;
import java.util.ArrayList;
/** 
  * Before running this Java V2 code example, set up your development 
  * environment, including your credentials. 
 *
```

```
 * For more information, see the following documentation topic: 
 * 
  * https://docs.aws.amazon.com/sdk-for-java/latest/developer-guide/get-
started.html 
 */
public class UseMessageFilterPolicy { 
     public static void main(String[] args) { 
         final String usage = """ 
                Usage: <subscriptionArn>
                 Where: 
                     subscriptionArn - The ARN of a subscription. 
                  """; 
        if (args.length != 1) {
             System.out.println(usage); 
             System.exit(1); 
         } 
        String subscriptionArn = args[0];
         SnsClient snsClient = SnsClient.builder() 
                  .region(Region.US_EAST_1) 
                  .build(); 
         usePolicy(snsClient, subscriptionArn); 
         snsClient.close(); 
     } 
     public static void usePolicy(SnsClient snsClient, String subscriptionArn) { 
         try { 
             SNSMessageFilterPolicy fp = new SNSMessageFilterPolicy(); 
             // Add a filter policy attribute with a single value 
             fp.addAttribute("store", "example_corp"); 
             fp.addAttribute("event", "order_placed"); 
             // Add a prefix attribute 
             fp.addAttributePrefix("customer_interests", "bas"); 
             // Add an anything-but attribute 
             fp.addAttributeAnythingBut("customer_interests", "baseball"); 
             // Add a filter policy attribute with a list of values
```

```
 ArrayList<String> attributeValues = new ArrayList<>(); 
             attributeValues.add("rugby"); 
             attributeValues.add("soccer"); 
             attributeValues.add("hockey"); 
             fp.addAttribute("customer_interests", attributeValues); 
             // Add a numeric attribute 
             fp.addAttribute("price_usd", "=", 0); 
             // Add a numeric attribute with a range 
             fp.addAttributeRange("price_usd", ">", 0, "<=", 100); 
             // Apply the filter policy attributes to an Amazon SNS subscription 
             fp.apply(snsClient, subscriptionArn); 
         } catch (SnsException e) { 
             System.err.println(e.awsErrorDetails().errorMessage()); 
             System.exit(1); 
         } 
     }
}
```
• API の詳細については、AWS SDK for Java 2.x API [SetSubscriptionAttributesリ](https://docs.aws.amazon.com/goto/SdkForJavaV2/sns-2010-03-31/SetSubscriptionAttributes)ファレンス のを参照してください。

### Python

SDK for Python (Boto3)

```
a Note
 にはまだまだあります GitHub。AWS コード例リポジトリ で全く同じ例を見つけて、
 設定と実行の方法を確認してください。
```

```
class SnsWrapper: 
     """Encapsulates Amazon SNS topic and subscription functions.""" 
     def __init__(self, sns_resource): 
        "" "
```

```
 :param sns_resource: A Boto3 Amazon SNS resource. 
 """ 
        self.sns_resource = sns_resource 
    @staticmethod 
    def add_subscription_filter(subscription, attributes): 
 """ 
        Adds a filter policy to a subscription. A filter policy is a key and a 
        list of values that are allowed. When a message is published, it must 
 have an 
        attribute that passes the filter or it will not be sent to the 
 subscription. 
         :param subscription: The subscription the filter policy is attached to. 
         :param attributes: A dictionary of key-value pairs that define the 
 filter. 
        "" ""
        try: 
             att_policy = {key: [value] for key, value in attributes.items()} 
             subscription.set_attributes( 
                 AttributeName="FilterPolicy", 
 AttributeValue=json.dumps(att_policy) 
) logger.info("Added filter to subscription %s.", subscription.arn) 
        except ClientError: 
             logger.exception( 
                 "Couldn't add filter to subscription %s.", subscription.arn 
) raise
```
• API の詳細については、AWS SDK for Python (Boto3) API リファレンスのを参照してくだ さい[SetSubscriptionAttributes。](https://docs.aws.amazon.com/goto/boto3/sns-2010-03-31/SetSubscriptionAttributes)

# Amazon SNS API

Amazon SNS API を使用してフィルターポリシーを適用するに

は、[SetSubscriptionAttributes](https://docs.aws.amazon.com/sns/latest/api/API_SetSubscriptionAttributes.html) アクションへのリクエストを作成します。AttributeName パラメータを FilterPolicy に設定し、AttributeValue パラメータをフィルターポリシーの JSON に設定します。

メッセージフィルタリングを属性ベース (デフォルト) からペイロードベースのメッセージフィ ルタリングに切り替える場合は、[SetSubscriptionAttributes](https://docs.aws.amazon.com/sns/latest/api/API_SetSubscriptionAttributes.html) アクションも使用できま す。AttributeName パラメータを FilterPolicyScope に設定し、AttributeValue パラメー タを MessageBody に設定します。

## AWS CloudFormation

を使用してフィルターポリシーを適用するには AWS CloudFormation、JSON または YAML テンプレートを使用してスタックを作成します。 AWS CloudFormation 詳細については、 『AWS CloudFormation ユーザーガイド』*FilterPolicyAWS::SNS::Subscription* AWS CloudFormation [のリソースのプロパティとサンプルテンプレートを参照してください。](https://github.com/aws-samples/aws-sns-samples/blob/master/templates/SNS-Subscription-Attributes-Tutorial-CloudFormation.template)

- 1. [AWS CloudFormation コンソール](https://console.aws.amazon.com/cloudformation) にサインインします。
- 2. [スタックの作成] を選択します。
- 3. [テンプレートの選択] ページで、[テンプレートを Amazon S3 にアップロード] を選択してか ら、ファイルを選択して [次へ] をクリックします。
- 4. [詳細の指定] ページで、以下の作業を行います。
	- a. [スタックの名前] に「MyFilterPolicyStack」と入力します。
	- b. にはmyHttpEndpoint、トピックに登録する HTTP エンドポイントを入力します。

### **①** Tip

HTTP エンドポイントがない場合は作成します。

- 5. [オプション] ページで、[次へ] をクリックします。
- 6. [Review] ページで、[作成] を選択します。

# サブスクリプションフィルターポリシーを削除する

サブスクリプションに送信されるメッセージのフィルター処理を停止するには、サブスクリプション のフィルターポリシーを空の JSON 本文に上書きすることで削除します。このポリシーを削除した ら、サブスクリプションは発行されるすべてのメッセージを受け取るようになります。

## AWS Management Console

1. [Amazon SNS コンソール](https://console.aws.amazon.com/sns/home)にサインインします。

- 2. ナビゲーションパネルで、[サブスクリプション] を選択します。
- 3. サブスクリプションを選択したら、[編集] を選択します。
- 4. [Edit *EXAMPLE1-23bc-4567-d890-ef12g3hij456*] ページで、[サブスクリプションフィル ターポリシー] セクションを展開します。
- 5. [JSON エディタ] フィールドで、フィルターポリシーの空の JSON 本文を指定します ({})。
- 6. [変更を保存] をクリックします。

Amazon SNS により、フィルターポリシーがサブスクリプションに適用されます。

## AWS CLI

AWS CLI を使用してフィルターポリシーを削除するには、[set-subscription-attributes](https://docs.aws.amazon.com/cli/latest/reference/sns/set-subscription-attributes.html) コマ ンドを使用し、--attribute-value 引数に空の JSON 本文を指定します。

\$ **aws sns set-subscription-attributes --subscription-arn** *arn:aws:sns: ...* **--attributename FilterPolicy --attribute-value "{}"**

## Amazon SNS API

Amazon SNS API を使用してフィルターポリシーを削除するに

は、[SetSubscriptionAttributes](https://docs.aws.amazon.com/sns/latest/api/API_SetSubscriptionAttributes.html) アクションへのリクエストを行います。AttributeName パ ラメータを FilterPolicy に設定し、AttributeValue パラメータに空の JSON 本文を指定しま す。

# メッセージデータ保護

トピック

- [メッセージデータ保護とは](#page-207-0)
- [メッセージデータ保護を使用すべき理由](#page-208-0)
- [データ保護ポリシーを理解する](#page-208-1)
- [データ識別子](#page-238-0)

# <span id="page-207-0"></span>メッセージデータ保護とは

メッセージデータ保護は、[データ保護ポリシー](#page-208-1)アプリケーションまたは AWS サービス間を移動する 機密情報を監査、マスク、編集またはブロックすることにより、Amazon SNS トピックに公開され るデータを保護します。

メッセージデータ保護は、データ識別子を使って、個人を特定できる情報 (PII) および保護医療情報 (PHI) に関する移動中のデータをスキャンします[。事前定義された](#page-238-1) (または Amazon SNS マネージ ド) データ識別子 (名前、住所、クレジットカード番号、処方薬コードなど) の使用を選択するか、ビ ジネスユースケースに固有の独自の[カスタム](#page-278-0)データ識別子を作成できます。メッセージデータ保護 は、スキャンした情報を使用して詳細な監査ログを提供するため、データを保護するための措置を講 じることができます。

メッセージデータ保護は、機密性の高い顧客情報を保護するために以下のアクションをサポートして います。

- [監査](#page-213-0) Amazon SNS トピックに公開されたデータの最大 99% を監査します。その後、検出結果 を [Amazon CloudWatch、](https://docs.aws.amazon.com/AmazonCloudWatch/latest/monitoring/WhatIsCloudWatch.html)[Amazon S3、](https://docs.aws.amazon.com/AmazonS3/latest/userguide/Welcome.html)または [Amazon Data Firehose](https://docs.aws.amazon.com/firehose/latest/dev/what-is-this-service.html) に送信することを選択でき ます。
- [識別解除](#page-218-0) メッセージの発行や配信を中断することなく、機密データをマスクまたは削除できま す。
- [拒否](#page-220-0) 機密データがペイロード内に存在する場合、アプリケーションと AWS リソース間のデー タ送信をブロックします。

#### **a** Note

Amazon SNS は Amazon SNS 標準トピックのみのメッセージデータ保護をサポートしま す。

# <span id="page-208-0"></span>メッセージデータ保護を使用すべき理由

ガバナンス、リスク管理、コンプライアンスプログラムにメッセージデータ保護を導入す ることで、データ漏洩の特定と防止に役立つデータ保護ポリシーを実装できます。これによ り、HIPAA、GDPR、PCI、FedRAMP などのプライバシー規制に準拠することで、財務、法律、規 制上のリスクを軽減するのに役立つツールをチームに提供できます。また、開発者は、機密データを 保護するための独自のツールの構築および管理に伴う運用上のオーバーヘッドから解放されます。

たとえば、メッセージデータ保護を使用して監査ポリシーを作成し、誤って機密データを送受信して いるシステムがないかどうかを確認できます。監査結果から、システムがクレジットカード情報を必 要としないシステムに送信していることが明らかになった場合は、ブロックポリシーを使用してデー タの配信を防止できます。

#### **a** Note

Amazon SNS は Amazon SNS 標準トピックのみのメッセージデータ保護をサポートしま す。

# <span id="page-208-1"></span>データ保護ポリシーを理解する

トピック

- [データ保護ポリシーとは](#page-209-0)
- [データ保護ポリシーの構成の仕組み](#page-209-1)
- [データ保護ポリシーの IAM プリンシパルを決定する方法](#page-212-0)
- [データ保護ポリシーオペレーション](#page-212-1)
- [データ保護ポリシーの例](#page-221-0)
- [データ保護ポリシーの作成](#page-228-0)
- [Amazon SNS でデータ保護ポリシーを削除する](#page-237-0)

# <span id="page-209-0"></span>データ保護ポリシーとは

Amazon SNS はデータ保護ポリシーを使って、スキャンする機密データと、そのデータが Amazon SNS トピックで交換されないように保護するアクションを選択します。目的の機密データを選択 するには、[データ識別子](#page-238-1)を使用します。次に、Amazon SNS メッセージデータ保護は、機械学習と パターンマッチングを使用して機密データを検出します。見つかったデータ識別子に基づいて、監 査、識別解除、または拒否のオペレーションを定義できます。これらのオペレーションにより、見つ かった (または見つからなかった) 機密データをログに記録、機密データをマスクまたは編集、また はメッセージの配信を拒否できます。

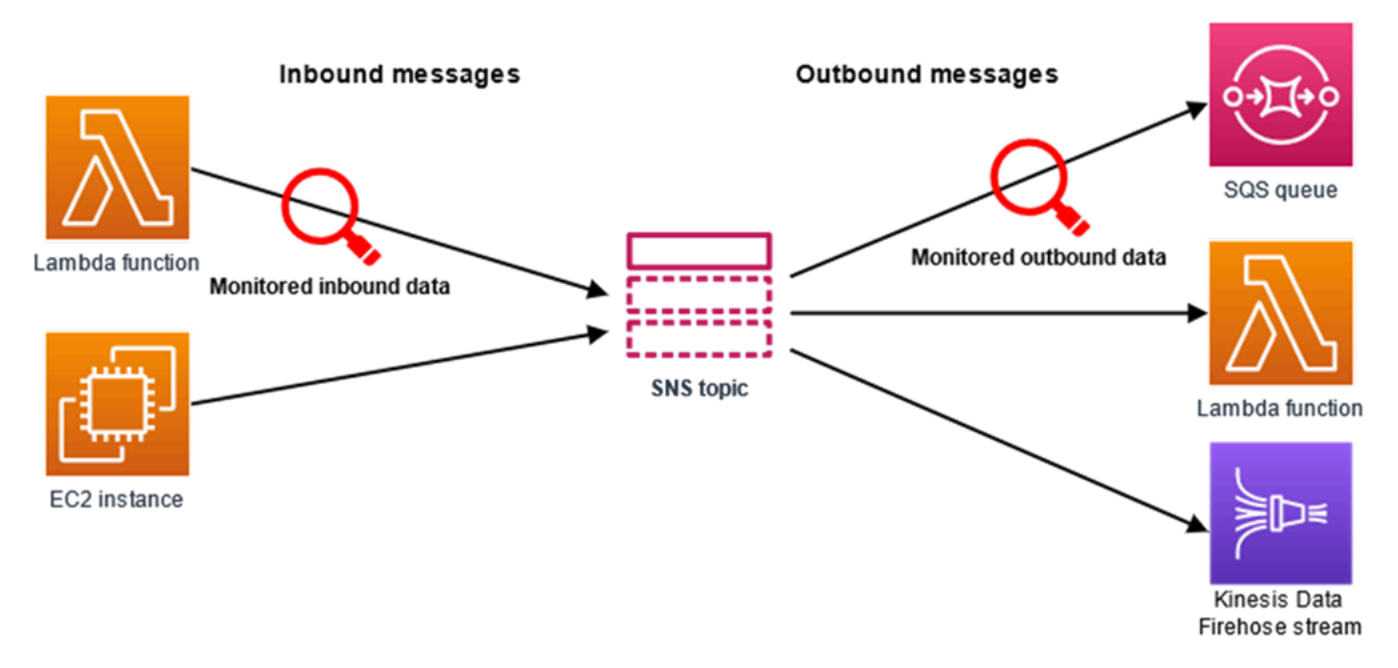

## <span id="page-209-1"></span>データ保護ポリシーの構成の仕組み

次の図に示すように、データ保護ポリシードキュメントには次の要素が含まれています。

- ドキュメントの最上部に記載されるポリシー全体の情報 (任意)
- 1 つ以上の個別のステートメント

各ステートメントには、1 つのアクセス許可に関する情報が含まれています。

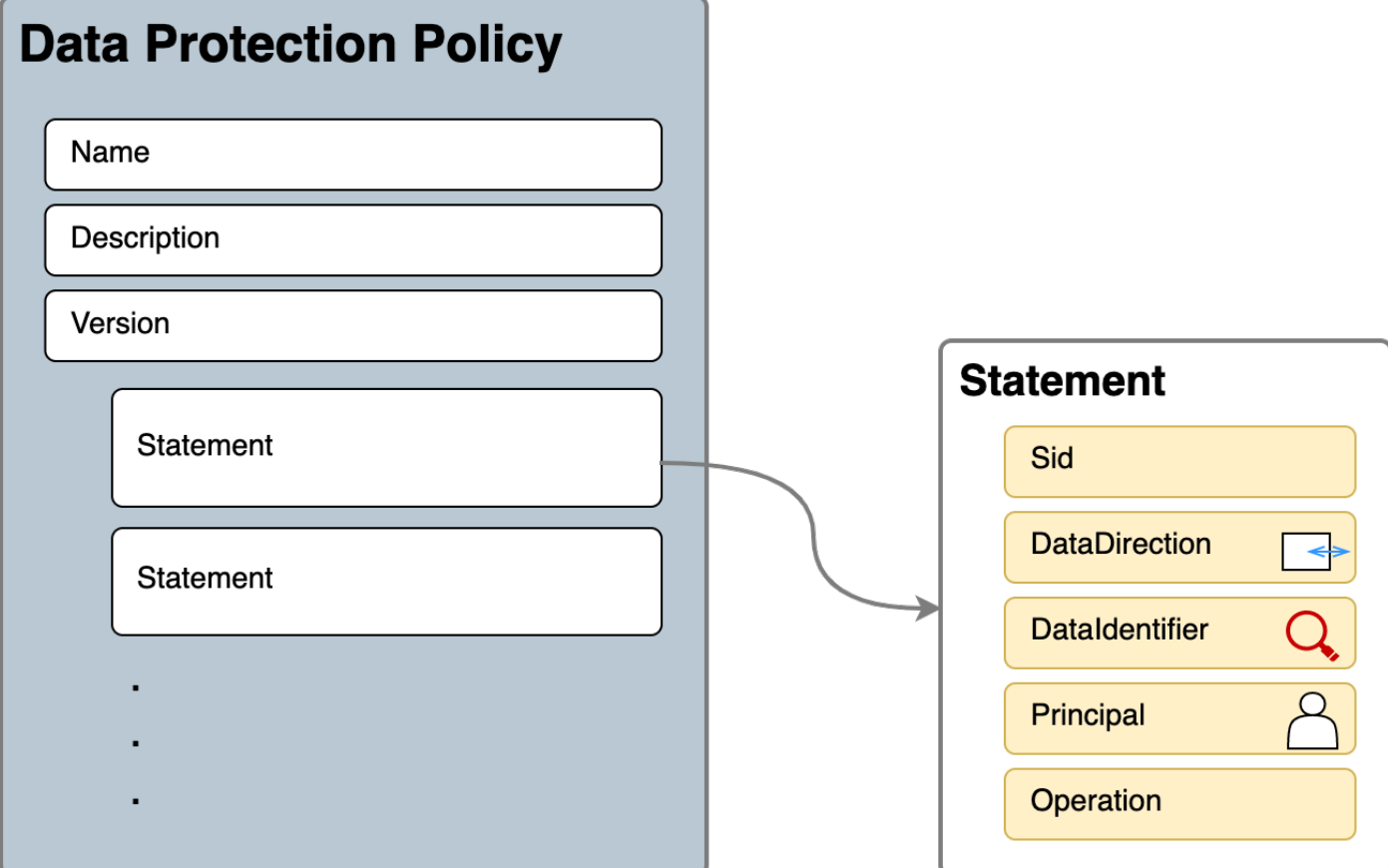

Amazon SNS トピックごとに定義できるデータ保護ポリシーは 1 つだけです。データ保護ポリシー には、1 つまたは複数の拒否または識別解除ステートメントと 1 つの監査ステートメントのみを含め ることができます。

データ保護ポリシーの JSON プロパティ

データ保護ポリシーでは、識別のために以下の基本ポリシー情報が必要です。

- Name ポリシーの名前。
- Description (オプション) ポリシーの説明。
- Version ポリシー言語のバージョン。現在のバージョンは 2021-06-01. です。
- Statement データ保護ポリシーアクションを指定するステートメントのリスト。

```
{ 
   "Name": "basicPII-protection", 
   "Description": "Protect basic types of sensitive data", 
   "Version": "2021-06-01",
```

```
 "Statement": [ 
            ... 
   ]
}
```
ポリシーステートメントの JSON プロパティ

ポリシーステートメントは、データ保護オペレーションの検出コンテキストを設定します。

- [Sid] (オプション) ステートメントの識別子。
- [DataDirection] (データ方向) Amazon SNS トピックに関するインバウンド (API リクエストの発 行) またはアウトバウンド (通知配信)。
- [DataIdentifier] (データ識別子) Amazon SNS トピックがスキャンすべき機密データ。名前、住 所、電話番号などです。
- [プリンシパル] トピックを発行した IAM プリンシパル、またはトピックにサブスクライブされ た IAM プリンシパル。
- [Operation] (オペレーション) 機密データが見つかると Amazon SNS トピックが実行す る、[Audit] (監査)、[De-identify] (マスクまたは編集)、または [Deny] (拒否) (ブロック) のいずれか である後続のアクション。

```
{ 
     "Sid": "basicPII-inbound-protection", 
     "DataDirection": "Inbound", 
     "Principal": ["*"], 
     "DataIdentifier": [ 
          "arn:aws:dataprotection::aws:data-identifier/Name", 
          "arn:aws:dataprotection::aws:data-identifier/PhoneNumber-US" 
     ], 
     "Operation": { 
          ... 
     }
}
```
ポリシーステートメントオペレーションの JSON プロパティ

ポリシーステートメントは、次のデータ保護オペレーションのいずれかを設定します。

• [\[Audit\]](#page-213-0) (監査) — メッセージの発行や配信を中断することなく、メトリクスを出力してログを検索 します。

- [識別解除](#page-218-0) メッセージの公開を中断することなく、機密データをマスク、または編集できます。
- [\[Deny\]](#page-220-0) (拒否) Amazon SNS 発行リクエストをブロックするか、メッセージの配信に失敗しま す。

# <span id="page-212-0"></span>データ保護ポリシーの IAM プリンシパルを決定する方法

メッセージデータ保護では、Amazon SNS とやり取りする 2 つの IAM プリンシパルを使用します。

- 1. [Publish API Principal] (API プリンシパルの発行) (インバウンド) Amazon SNS Publish API を 呼び出す認証済みの IAM プリンシパル。
- 2. [Subscription Principal] (サブスクリプションプリンシパル) (アウトバウンド) サブスクリプショ ンの作成中に Subscribe API を呼び出した認証済みの IAM プリンシパル。

SubscriptionPrincipal は公開されている Amazon SNS サブスクリプションプロパティ で、GetSubscriptionAttributes API から取得できます。

```
{ 
   "Attributes": { 
     "SubscriptionPrincipal": "arn:aws:iam::123456789012:user/NoNameAccess", 
     "Owner": "123412341234", 
     "RawMessageDelivery": "true", 
     "TopicArn": "arn:aws:sns:us-east-1:123412341234:PII-data-topic", 
     "Endpoint": "arn:aws:sqs:us-east-1:123456789012:NoNameAccess", 
     "Protocol": "sqs", 
     "PendingConfirmation": "false", 
     "ConfirmationWasAuthenticated": "true", 
     "SubscriptionArn": "arn:aws:sns:us-east-1:123412341234:PII-data-
topic:5d8634ef-67ef-49eb-a824-4042b28d6f55" 
   }
}
```
# <span id="page-212-1"></span>データ保護ポリシーオペレーション

以下は、機密データの監査および拒否に使用できるデータ保護ポリシーの例です。サンプルアプ リケーションを含む完全なチュートリアルについては、「[Introducing message data protection for](https://aws.amazon.com/blogs/compute/introducing-message-data-protection-for-amazon-sns/) [Amazon SNS」](https://aws.amazon.com/blogs/compute/introducing-message-data-protection-for-amazon-sns/)(Amazon SNS のメッセージデータ保護の実装) のブログ記事を参照してください。

トピック

- [監査オペレーション](#page-213-0)
- [識別解除オペレーション](#page-218-0)
- [拒否オペレーション](#page-220-0)

<span id="page-213-0"></span>監査オペレーション

[Audit] (監査) オペレーションは、トピックのインバウンドメッセージをサンプリングし、機密デー タの結果を AWS の送信先にロギングします。サンプルレートは、0 ~ 99 の整数になります。この オペレーションには、次のいずれかのタイプのロギング先が必要です。

- 1. FindingsDestination Amazon SNS トピックがペイロード内の機密データを検出したときのログ 記録の送信先。
- 2. NoFindingsDestination Amazon SNS トピックがペイロードで機密データを見つけられない場合 のログ記録先。

次の AWS のサービス を以下の各ログの送信先タイプで使用できます。

- Amazon CloudWatch Logs (オプション) LogGroupはトピックリージョンにあり、名前は /aws/ vendedlogs/ で始まる必要があります。
- Amazon Data Firehose (オプション) はトピックリージョンにあり、配信ストリームのソー スとしてダイレクト PUT を持っているDeliveryStream必要があります。詳細について は、「Amazon Data Firehose デベロッパーガイド」の「送信[元、送信先、名前」](https://docs.aws.amazon.com/firehose/latest/dev/create-name.html)を参照してくだ さい。
- Amazon S3 (オプション) Amazon S3 バケット名[。SSE-KMS 暗号化を有効にして Amazon S3](#page-216-0)  [バケットを使用するには、追加のアクションが必要です](#page-216-0)。

```
{ 
   "Operation": { 
     "Audit": { 
       "SampleRate": "99", 
       "FindingsDestination": { 
              "CloudWatchLogs": { 
                   "LogGroup": "/aws/vendedlogs/log-group-name" 
              }, 
              "Firehose": { 
                   "DeliveryStream": "delivery-stream-name" 
              },
```

```
 "S3": { 
                  "Bucket": "bucket-name" 
 } 
       }, 
       "NoFindingsDestination": { 
              "CloudWatchLogs": { 
                  "LogGroup": "/aws/vendedlogs/log-group-name" 
             }, 
              "Firehose": { 
                  "DeliveryStream": "delivery-stream-name" 
             }, 
             "S3": { 
                  "Bucket": "bucket-name" 
 } 
       } 
     } 
   }
}
```
ログの送信先の指定に必要な権限

データ保護ポリシーでロギング先を指定する場合、Amazon SNS PutDataProtectionPolicy API、または --data-protection-policy パラメータを含む CreateTopic API を呼び出す IAM プリンシパルの IAM ID ポリシーに、次のアクセス権限を追加する必要があります。

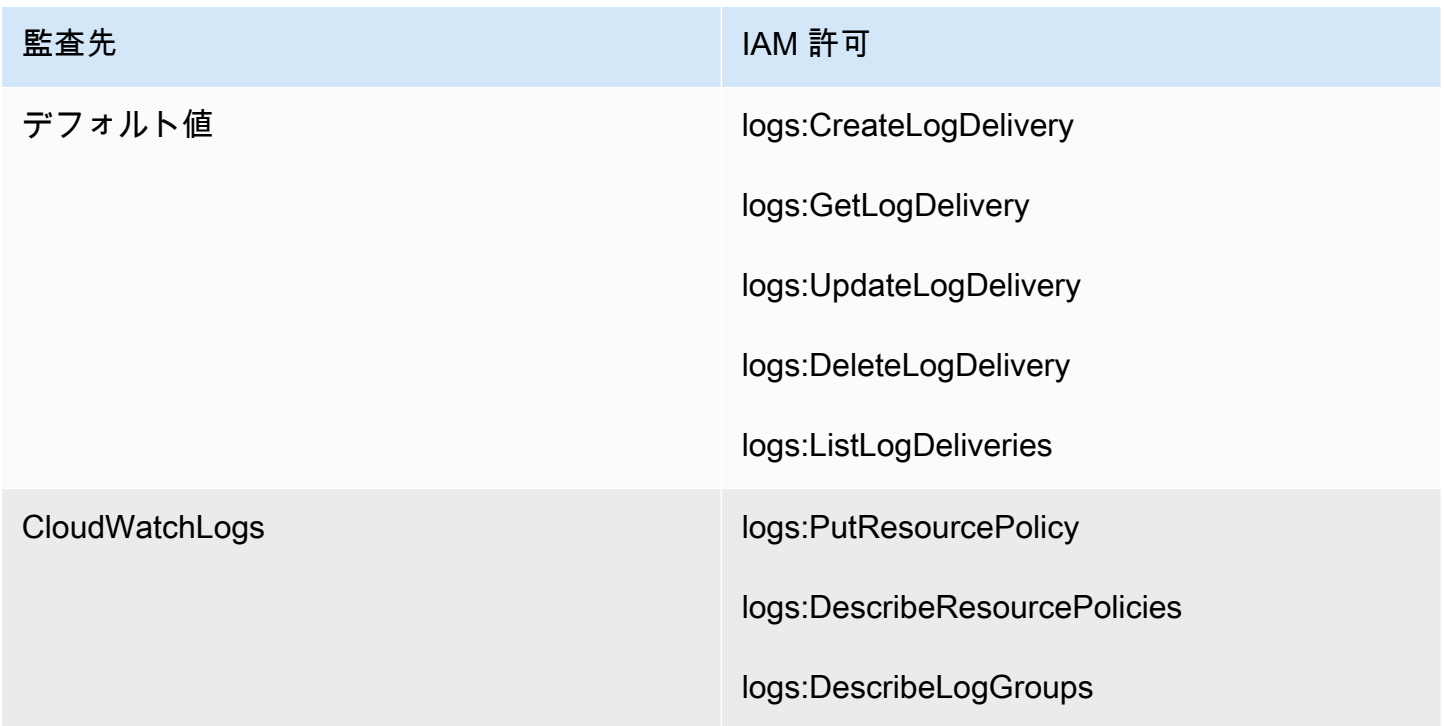

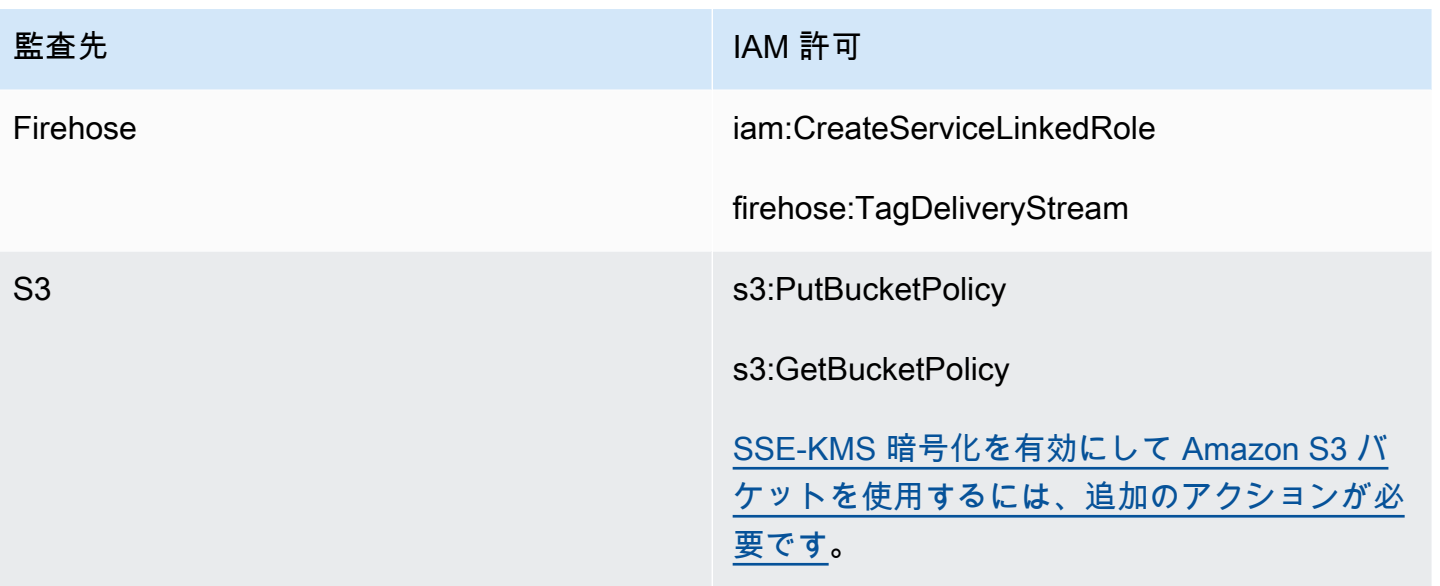

```
{ 
   "Version": "2012-10-17", 
   "Statement": [ 
     { 
        "Effect": "Allow", 
        "Action": [ 
          "logs:CreateLogDelivery", 
          "logs:GetLogDelivery", 
          "logs:UpdateLogDelivery", 
          "logs:DeleteLogDelivery", 
          "logs:ListLogDeliveries" 
        ], 
        "Resource": [ 
         \mathbf{u} * \mathbf{u} ] 
     }, 
     { 
        "Effect": "Allow", 
        "Action": [ 
          "logs:PutResourcePolicy", 
          "logs:DescribeResourcePolicies", 
          "logs:DescribeLogGroups" 
        ], 
        "Resource": [ 
          "arn:aws:logs:region:account-id:SampleLogGroupName:*:*" 
        ] 
     },
```
```
 { 
        "Effect": "Allow", 
        "Action": [ 
          "iam:CreateServiceLinkedRole", 
          "firehose:TagDeliveryStream" 
        ], 
        "Resource": "*" 
     }, 
      { 
        "Effect": "Allow", 
        "Action": [ 
          "s3:PutBucketPolicy", 
          "s3:GetBucketPolicy" 
        ], 
        "Resource": [ 
          "arn:aws:s3:::bucket-name" 
        ] 
     } 
   ]
}
```
SSE-KMS に使用する必須のキーポリシー

Amazon S3 バケットをログの送信先として使用する場合、バケット内のデータを保護するに は、Amazon S3 マネージドキーによるサーバー側の暗号化 (SSE-S3) または AWS KMS keys によ るサーバー側の暗号化 (SSE-KMS) のいずれかを有効にします。詳細については、Amazon S3 ユー ザーガイドの「[サーバー側の暗号化を使用したデータの保護](https://docs.aws.amazon.com/AmazonS3/latest/userguide/serv-side-encryption.html)」をご参照ください。

SSE-S3 を選択した場合、追加の設定は必要ありません。Amazon S3 が暗号化キーを処理します。

SSE-KMS を選択した場合は、カスタマーマネージドキーを使用する必要があります。ログ配信アカ ウントが S3 バケットに書き込めるように、カスタマーマネージドキーのキーポリシーを更新する必 要があります。SSE-KMS で使用するために必要なキーポリシーの詳細については[、「Amazon Logs](https://docs.aws.amazon.com/AmazonCloudWatch/latest/logs/AWS-logs-and-resource-policy.html#AWS-logs-SSE-KMS-S3)  [ユーザーガイド」の「Amazon S3 バケットのサーバー側の暗号化](https://docs.aws.amazon.com/AmazonCloudWatch/latest/logs/AWS-logs-and-resource-policy.html#AWS-logs-SSE-KMS-S3) CloudWatch 」を参照してくださ い。

監査先ログの例

次の例では、callerPrincipal を使用して機密コンテンツのソースを特定します。ま た、messageID を参照として使用し、Publish API レスポンスに対してチェックします。

{

```
 "messageId": "34d9b400-c6dd-5444-820d-fbeb0f1f54cf", 
   "auditTimestamp": "2022-05-12T2:10:44Z", 
   "callerPrincipal": "arn:aws:iam::123412341234:role/Publisher", 
   "resourceArn": "arn:aws:sns:us-east-1:123412341234:PII-data-topic", 
   "dataIdentifiers": [ 
     { 
        "name": "Name", 
        "count": 1, 
        "detections": [ 
          { 
             "start": 1, 
            "end": 2 
          } 
        ] 
     }, 
      { 
        "name": "PhoneNumber", 
        "count": 2, 
        "detections": [ 
          { 
            "start": 3, 
            "end": 4 
          }, 
          { 
             "start": 5, 
             "end": 6 
          } 
        ] 
     } 
   ]
}
```
監査オペレーションのメトリクス

監査オペレーションが FindingsDestinationまたは NoFindingsDestinationプロパティを指 定すると、トピック所有者も MessagesWithFindingsおよび MessagesWithNoFindingsメトリ クスを受け取ります CloudWatch。

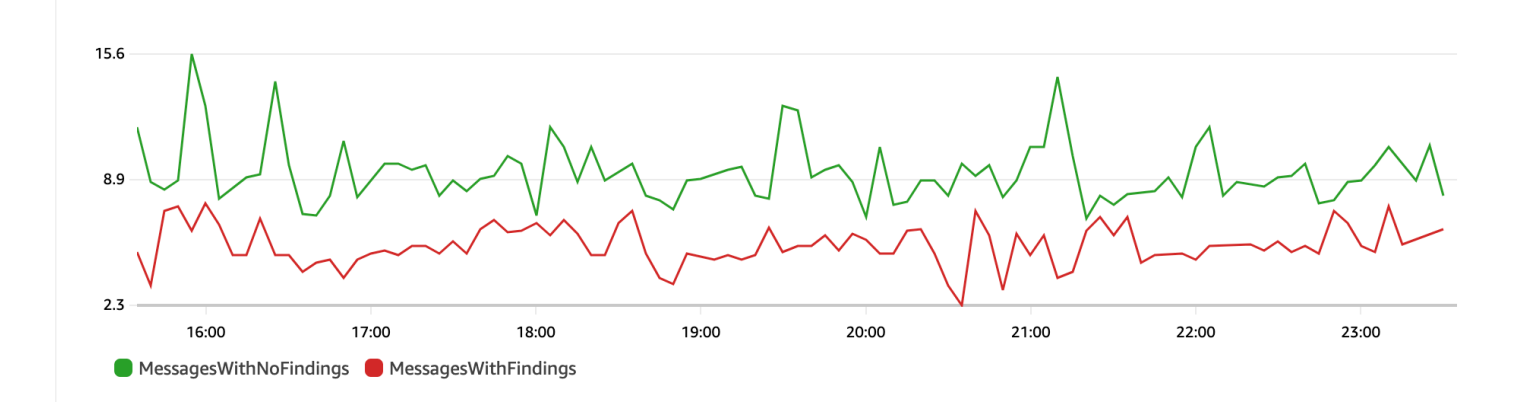

識別解除オペレーション

識別解除オペレーションは、発行または配信するメッセージの機密データをマスキングまたは削除 します。このオペレーションは、インバウンドとアウトバウンドの両方のメッセージに使用可能であ り、次のいずれかのタイプの設定を必要とします。

• MaskConfig – 次の表でサポートされている文字を使用してマスクします。例えば、ssn: 123-45-6789 は ssn: ########### になります。

```
{
"Operation": { 
     "Deidentify": { 
          "MaskConfig": { 
               "MaskWithCharacter": "#" 
            } 
     }
}
```
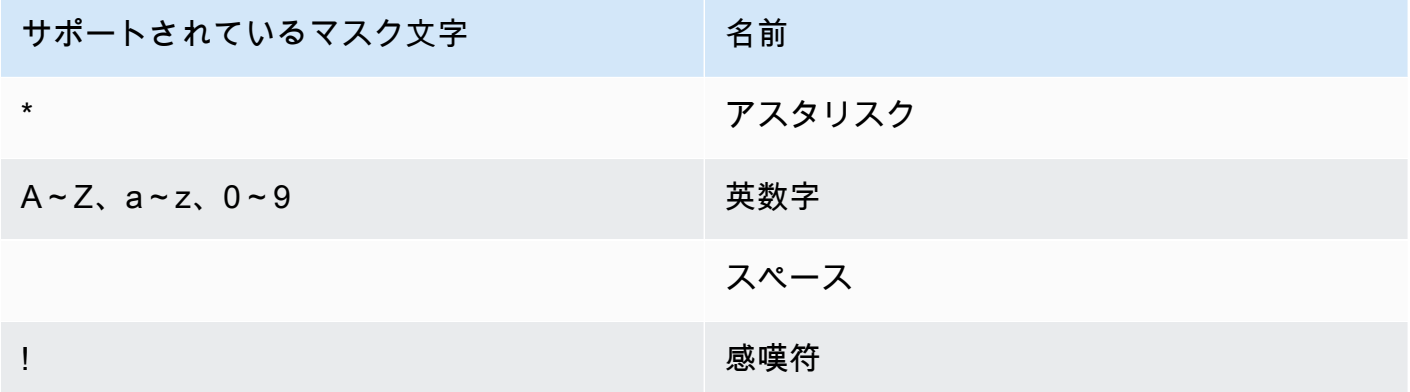

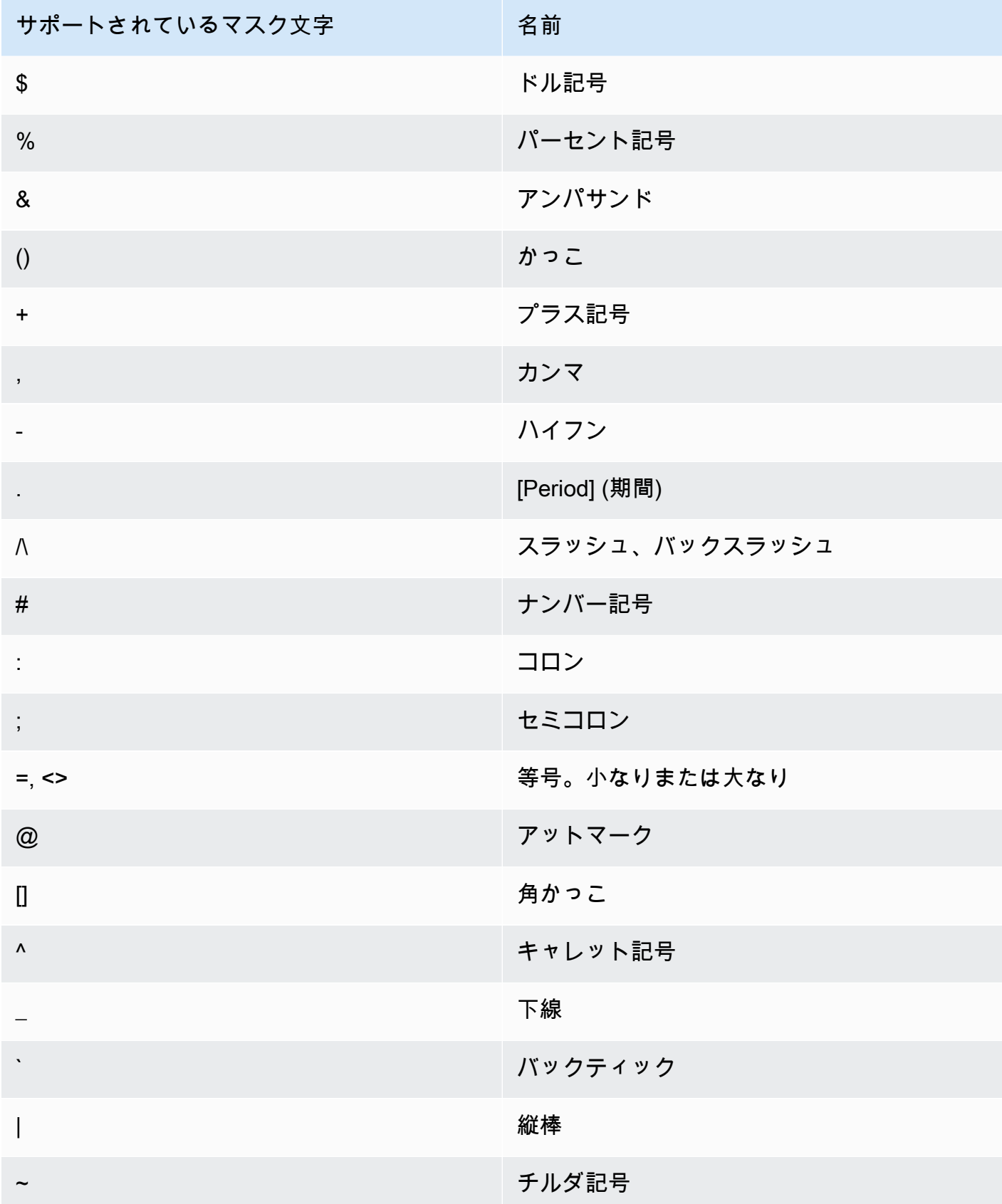

• RedactConfig - データを完全に削除して編集します。例えば、ssn: 123-45-6789 は ssn: にな ります。

```
{
"Operation": { 
     "Deidentify": { 
          "RedactConfig": {} 
     }
}
```
受信メッセージでは、監査オペレーション後に機密データが識別解除され、メッセージ全体が機密で ある場合、SNS:Publish API 発信者は次の無効なパラメータエラーを受け取ります。

Error code: AuthorizationError ...

拒否オペレーション

[Deny] (拒否) オペレーションは、メッセージに機密データが含まれている場合に Publish API リク エストまたはメッセージの配信のいずれかを中断します。拒否オペレーションオブジェクトは、追加 の設定を必要としないため空です。

```
"Operation": { 
     "Deny": {}
}
```
インバウンドメッセージでは、SNS:Publish API 発信者が認証エラーを受け取ります。

Error code: AuthorizationError ...

アウトバウンドメッセージでは、Amazon SNS トピックはメッセージをサブスクリプションに配信 しません。不正配信を追跡するには、トピックの[\[delivery status logging\]](#page-292-0) (配信ステータスのログ記 録) を有効にします。以下は、配信ステータスログの例です。

```
{ 
     "notification": { 
         "messageMD5Sum": "29638742ffb68b32cf56f42a79bcf16b", 
         "messageId": "34d9b400-c6dd-5444-820d-fbeb0f1f54cf", 
         "topicArn": "arn:aws:sns:us-east-1:123412341234:PII-data-topic", 
         "timestamp": "2022-05-12T2:12:44Z" 
     }, 
     "delivery": {
```

```
 "deliveryId": "98236591c-56aa-51ee-a5ed-0c7d43493170", 
         "destination": "arn:aws:sqs:us-east-1:123456789012:NoNameAccess", 
         "providerResponse": "The topic's data protection policy prohibits this message 
  from being delivered to <subscription-arn>", 
         "dwellTimeMs":20, 
         "attempts":1, 
         "statusCode": 403 
     }, 
     "status": "FAILURE"
}
```
# データ保護ポリシーの例

以下は、機密データの監査および拒否に使用できるデータ保護ポリシーの例です。サンプルアプ リケーションを含む完全なチュートリアルについては、「[Introducing message data protection for](https://aws.amazon.com/blogs/compute/introducing-message-data-protection-for-amazon-sns/) [Amazon SNS」](https://aws.amazon.com/blogs/compute/introducing-message-data-protection-for-amazon-sns/)(Amazon SNS のメッセージデータ保護の実装) のブログ記事を参照してください。

トピック

- [監査ポリシーの例](#page-221-0)
- [インバウンド識別解除マスキングステートメントを含むポリシーの例](#page-223-0)
- [インバウンド識別解除の削除ステートメントを使用したポリシーの例](#page-224-0)
- [アウトバウンド識別解除マスキングステートメントを使用したポリシーの例](#page-224-1)
- [アウトバウンド識別解除の削除ステートメントを使用したポリシーの例](#page-225-0)
- [インバウンド拒否ステートメントを使用するポリシーの例](#page-226-0)
- [アウトバウンド拒否ステートメントを使用するポリシーの例](#page-227-0)

<span id="page-221-0"></span>監査ポリシーの例

監査ポリシーを使用すると、インバウンドメッセージの最大 99% を監査し、結果を [Amazon](https://docs.aws.amazon.com/AmazonCloudWatch/latest/monitoring/WhatIsCloudWatch.html)  [CloudWatch](https://docs.aws.amazon.com/AmazonCloudWatch/latest/monitoring/WhatIsCloudWatch.html)[、Amazon Data Firehose](https://docs.aws.amazon.com/firehose/latest/dev/what-is-this-service.html) 、および [Amazon S3](https://docs.aws.amazon.com/AmazonS3/latest/userguide/Welcome.html) に送信できます。

例えば、監査ポリシーを作成して、システムのいずれかが誤って機密データを送受信していないかを 評価できます。監査結果から、システムがクレジットカード情報を必要としないシステムにその情報 を送信していることが明らかになった場合は、データ保護ポリシーを実装してデータの配信を防止で きます。

次の例では、クレジットカード番号を探し、結果を CloudWatch Logs、Firehose、Amazon S3 に送 信することで、トピックを通過するメッセージの 99% を監査します。

### データ保護ポリシー:

```
\left\{ \right. "Name": "__example_data_protection_policy", 
   "Description": "Example data protection policy", 
   "Version": "2021-06-01", 
   "Statement": [ 
     { 
        "DataDirection": "Inbound", 
        "Principal": ["*"], 
        "DataIdentifier": [ 
          "arn:aws:dataprotection::aws:data-identifier/CreditCardNumber" 
       ], 
       "Operation": { 
          "Audit": { 
            "SampleRate": "99", 
            "FindingsDestination": { 
              "CloudWatchLogs": { 
                 "LogGroup": "<example log name>" 
              }, 
              "Firehose": { 
                 "DeliveryStream": "<example stream name>" 
              }, 
              "S3": { 
                "Bucket": "<example bucket name>" 
 } 
            } 
          } 
       } 
     } 
   ]
}
```
### 監査結果の形式の例:

```
{ 
     "messageId": "...", 
     "callerPrincipal": "arn:aws:sts::123456789012:assumed-role/ExampleRole", 
     "resourceArn": "arn:aws:sns:us-east-1:123456789012:ExampleArn", 
     "dataIdentifiers": [ 
         { 
              "name": "CreditCardNumber", 
              "count": 1,
```

```
 "detections": [ 
                 { "start": 1, "end": 2 } 
 ] 
         } 
     ], 
     "timestamp": "2021-04-20T00:33:40.241Z"
}
```
<span id="page-223-0"></span>インバウンド識別解除マスキングステートメントを含むポリシーの例

次の例では、メッセージの内容から機密データをマスキングして、ユーザーがメッセージ内の CreditCardNumber をトピックに発行できないようにします。

```
{ 
   "Name": "__example_data_protection_policy", 
   "Description": "Example data protection policy", 
   "Version": "2021-06-01", 
   "Statement": [ 
     { 
       "DataDirection": "Inbound", 
       "Principal": [ 
          "arn:aws:iam::123456789012:user/ExampleUser" 
       ], 
       "DataIdentifier": [ 
          "arn:aws:dataprotection::aws:data-identifier/CreditCardNumber" 
       ], 
       "Operation": { 
          "Deidentify": { 
            "MaskConfig": { 
              "MaskWithCharacter": "#" 
 } 
         } 
       } 
     } 
  \mathbf{I}}
```
インバウンド識別解除マスキング結果の例:

```
// original message
My credit card number is 4539894458086459
```
// delivered message My credit card number is ################

# <span id="page-224-0"></span>インバウンド識別解除の削除ステートメントを使用したポリシーの例

次の例では、メッセージ内の機密データを削除して、ユーザーがメッセージ内の CreditCardNumber をトピックに発行できないようにします。

```
{ 
   "Name": "__example_data_protection_policy", 
   "Description": "Example data protection policy", 
   "Version": "2021-06-01", 
   "Statement": [ 
     { 
        "DataDirection": "Inbound", 
        "Principal": [ 
          "arn:aws:iam::123456789012:user/ExampleUser" 
       ], 
        "DataIdentifier": [ 
          "arn:aws:dataprotection::aws:data-identifier/CreditCardNumber" 
       ], 
        "Operation": { 
          "Deidentify": { 
            "RedactConfig": {} 
          } 
       } 
     } 
   ]
}
```
インバウンド識別解除の削除結果の例:

// original message My credit card number is 4539894458086459 // delivered message My credit card number is

<span id="page-224-1"></span>アウトバウンド識別解除マスキングステートメントを使用したポリシーの例

次の例では、メッセージ内の機密データをマスキングして、ユーザーがメッセージ内の CreditCardNumber を受信できないようにします。

```
{ 
   "Name": "__example_data_protection_policy", 
   "Description": "Example data protection policy", 
   "Version": "2021-06-01", 
   "Statement": [ 
     { 
        "DataDirection": "Outbound", 
        "Principal": [ 
          "arn:aws:iam::123456789012:user/ExampleUser" 
        ], 
        "DataIdentifier": [ 
          "arn:aws:dataprotection::aws:data-identifier/CreditCardNumber" 
        ], 
        "Operation": { 
          "Deidentify": { 
            "MaskConfig": { 
               "MaskWithCharacter": "-" 
            } 
          } 
        } 
     } 
   ]
}
```
アウトバウンド識別解除マスキング結果の例:

```
// original message
My credit card number is 4539894458086459
// delivered message
My credit card number is ----------------
```
<span id="page-225-0"></span>アウトバウンド識別解除の削除ステートメントを使用したポリシーの例

次の例では、メッセージ内の機密データを削除して、ユーザーがメッセージ内の CreditCardNumber を受信できないようにします。

```
{ 
   "Name": "__example_data_protection_policy", 
   "Description": "Example data protection policy", 
   "Version": "2021-06-01", 
   "Statement": [
```

```
 { 
        "DataDirection": "Outbound", 
        "Principal": [ 
          "arn:aws:iam::123456789012:user/ExampleUser" 
        ], 
        "DataIdentifier": [ 
          "arn:aws:dataprotection::aws:data-identifier/CreditCardNumber" 
        ], 
        "Operation": { 
          "Deidentify": { 
            "RedactConfig": {} 
          } 
        } 
     } 
   ]
}
```
アウトバウンド識別解除の削除結果の例:

```
// original message
My credit card number is 4539894458086459
// delivered message
My credit card number is
```
<span id="page-226-0"></span>インバウンド拒否ステートメントを使用するポリシーの例

次の例では、メッセージの内容に CreditCardNumber が含まれている場合、ユーザーがメッセー ジをトピックに発行するのをブロックします。API レスポンスで拒否されたペイロードのステータス コードは「403 AuthorizationError」です。

```
{ 
   "Name": "__example_data_protection_policy", 
   "Description": "Example data protection policy", 
   "Version": "2021-06-01", 
   "Statement": [ 
     { 
       "DataDirection": "Inbound", 
       "Principal": [ 
         "arn:aws:iam::123456789012:user/ExampleUser" 
       ], 
       "DataIdentifier": [
```

```
 "arn:aws:dataprotection::aws:data-identifier/CreditCardNumber" 
        ], 
        "Operation": { 
          "Deny": {} 
        } 
     } 
   ]
}
```
<span id="page-227-0"></span>アウトバウンド拒否ステートメントを使用するポリシーの例

次の例では、AWS アカウントが CreditCardNumber を含むメッセージを受信しないようにブロッ クします。

```
{ 
   "Name": "__example_data_protection_policy", 
   "Description": "Example data protection policy", 
   "Version": "2021-06-01", 
   "Statement": [ 
     { 
        "DataDirection": "Outbound", 
       "Principal": [ 
          "arn:aws:iam::123456789012:user/ExampleUser" 
       ], 
        "DataIdentifier": [ 
          "arn:aws:dataprotection::aws:data-identifier/CreditCardNumber" 
       ], 
        "Operation": { 
          "Deny": {} 
       } 
     } 
   ]
}
```
Amazon に記録されたアウトバウンド拒否結果の例 CloudWatch:

```
{ 
   "notification": { 
     "messageMD5Sum": "2e8f58ff2eeed723b56b15493fbfb5a5", 
     "messageId": "8747a956-ebf1-59da-b291-f2c2e4b87c9c", 
     "topicArn": "arn:aws:sns:us-east-2:664555388960:test1", 
     "timestamp": "2022-09-08 15:40:57.144"
```
 $\mathbf{r}$ 

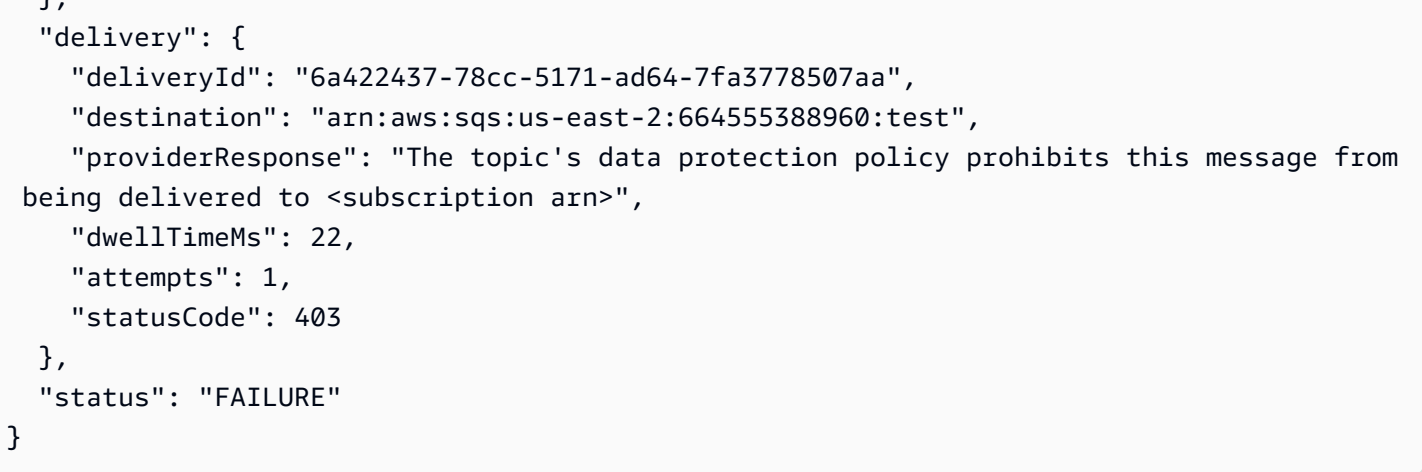

# データ保護ポリシーの作成

[データ保護ポリシー](#page-208-0)は、アプリケーションまたは AWS のサービス 間を移動する機密情報を監査、 識別解除 (マスキングまたは編集)、および拒否 (ブロック) することで、Amazon SNS トピックに 対して発行されたデータを保護します。AWSAPI、AWS CLI、AWS CloudFormation、または AWS Management Console を使ってデータ保護ポリシーを作成できます。Amazon SNS トピックごとに 定義できるポリシーは 1 つだけです。各データ保護ポリシーには、1 つまたは複数の識別解除および 拒否ステートメントと 1 つの監査ステートメントのみを含めることができます。

トピック

- [メッセージデータ \(API\) を保護するためのデータ保護ポリシーの作成](#page-228-0)
- [メッセージデータ \(CLI\) を保護するためのデータ保護ポリシーの作成](#page-229-0)
- [メッセージデータを保護するためのデータ保護ポリシーの作成 \(CloudFormation\)](#page-229-1)
- [メッセージデータ \(コンソール\) を保護するためのデータ保護ポリシーの作成](#page-230-0)
- [メッセージデータを保護するためのデータ保護ポリシーの作成 \(SDK\)](#page-233-0)

### <span id="page-228-0"></span>メッセージデータ (API) を保護するためのデータ保護ポリシーの作成

AWS アカウントの Amazon SNS リソースの数とサイズには制限があります。詳細については、 「[Amazon Simple Notification Service のエンドポイントとクォータ](https://docs.aws.amazon.com/general/latest/gr/sns.html)」を参照してください。

データ保護ポリシーの作成 (AWS API)

AWS API を使って Amazon SNS データ保護ポリシーを作成することができます。

Amazon SNS トピック (AWS API) と一緒にデータ保護ポリシーを作成するには

標準 Amazon SNS トピックの DataProtectionPolicy プロパティの使用 :

• [CreateTopic](https://docs.aws.amazon.com/sns/latest/api/API_CreateTopic.html)

既存の Amazon SNS トピック (AWS API) のデータ保護ポリシーを作成または取得するには

以下のいずれかのオペレーションを呼び出します。

- [GetDataProtectionPolicy](https://docs.aws.amazon.com/sns/latest/api/API_GetDataProtectionPolicy.html)
- [PutDataProtectionPolicy](https://docs.aws.amazon.com/sns/latest/api/API_PutDataProtectionPolicy.html)

<span id="page-229-0"></span>メッセージデータ (CLI) を保護するためのデータ保護ポリシーの作成

AWS アカウントの Amazon SNS リソースの数とサイズには制限があります。詳細については、 「[Amazon Simple Notification Service のエンドポイントとクォータ](https://docs.aws.amazon.com/general/latest/gr/sns.html)」を参照してください。

データ保護ポリシーの作成 (AWS CLI)

AWS Command Line Interface を使って Amazon SNS データ保護ポリシーを作成することができま す。

Amazon SNS トピック (AWS CLI) と一緒にデータ保護ポリシーを作成するには

このオプションを使用して、標準の Amazon SNS トピックと一緒に新しいデータ保護ポリシーを作 成します。

• [create-topic](https://docs.aws.amazon.com/cli/latest/reference/sns/create-topic.html)

既存の Amazon SNS トピック (AWS CLI) のデータ保護ポリシーを作成または取得するには

以下のいずれかのオペレーションを呼び出します。

- [get-data-protection-policy](https://docs.aws.amazon.com/cli/latest/reference/sns/get-data-protection-policy.html)
- [put-data-protection-policy](https://docs.aws.amazon.com/cli/latest/reference/sns/put-data-protection-policy.html)

<span id="page-229-1"></span>メッセージデータを保護するためのデータ保護ポリシーの作成 (CloudFormation)

AWS アカウントの Amazon SNS リソースの数とサイズには制限があります。詳細については、 「[Amazon Simple Notification Service のエンドポイントとクォータ](https://docs.aws.amazon.com/general/latest/gr/sns.html)」を参照してください。

データ保護ポリシーの作成 (CloudFormation)

AWS CloudFormation を使って Amazon SNS データ保護ポリシーを作成することができます。

Amazon SNS トピック (CloudFormation) と一緒にデータ保護ポリシーを作成するには

このオプションを使用して、標準の Amazon SNS トピックと一緒に新しいデータ保護ポリシーを作 成します。

• [AWS::SNS::Topic](https://docs.aws.amazon.com/AWSCloudFormation/latest/UserGuide/aws-resource-sns-topic.html)

<span id="page-230-0"></span>メッセージデータ (コンソール) を保護するためのデータ保護ポリシーの作成

AWS アカウントの Amazon SNS リソースの数とサイズには制限があります。詳細については、 「[Amazon Simple Notification Service のエンドポイントとクォータ](https://docs.aws.amazon.com/general/latest/gr/sns.html)」を参照してくださ。

Amazon SNS トピックとともにデータ保護ポリシーを作成するには (コンソール)

このオプションを使用して、標準の Amazon SNS トピックと一緒に新しいデータ保護ポリシーを作 成します。

- 1. [Amazon SNS コンソール](https://console.aws.amazon.com/sns/home)にサインインします。
- 2. トピックを選択するか、新しいトピックを作成できます。トピックの作成の詳細については、 「[Amazon SNS のトピックの作成](#page-48-0)」を参照してください。
- 3. [Create topic] (トピックの作成) ページの [Details] (詳細) セクションで [Standard] (標準) を選択 します。
	- a. トピックの名前を入力します。
	- b. (オプション) トピックの表示名を入力します。
- 4. [Data protection policy] (データ保護ポリシー) を展開します。
- 5. [Configuration mode] (設定モード) を選択します。
	- [Basic] (ベーシック) シンプルなメニューを使用してデータ保護ポリシーを定義します。
	- [Advanced] (アドバンスト) JSON を使用してカスタムデータ保護ポリシーを定義します。
- 6. (オプション) 独自のカスタムデータ識別子を作成するには、[カスタムデータ識別子の設定セク ション] を展開し、次の操作を行います。
- a. カスタムデータ識別子の一意の名前を入力します。カスタムデータ識別子名には、英数字、 アンダースコア (\_)、ハイフン (-) を使用できます。カスタム識別子名の長さは最大 128 文 字です。カスタムデータ識別子は、[マネージドデータ識別子](#page-238-0)と同じ名前を共有することはで きません。カスタムデータ識別子の制限の詳細な一覧については、「[カスタムデータ識別子](#page-280-0) [の制約](#page-280-0)」を参照してください。
- b. カスタムデータ識別子に正規表現 (RegEx) を入力します。 RegEx は、英数字、 RegEx 予 約文字、記号をサポートしています。 RegEx の最大長は 200 文字です。 RegEx が複雑す ぎると、Amazon SNS は API コールに失敗します。制限事項の完全な RegExリストについ ては、「」を参照してください[カスタムデータ識別子の制約](#page-280-0)。
- c. (オプション) 必要に応じて [カスタムデータ識別子の追加] を選択し、データ識別子を追加 します。各データ保護ポリシーに使用できるカスタムデータ識別子は最大 10個です。
- 7. データ保護ポリシーに追加したいステートメントを選択します。監査、識別解除 (マスクまたは 編集)、拒否 (ブロック) の各ステートメントタイプを同じデータ保護ポリシーに追加できます。
	- a. [Add audit statement] (監査ステートメントの追加) 監査する機密データ、そのデータにつ いて監査するメッセージの割合、監査ログの送信先を設定します。

**a** Note データ保護ポリシーまたはトピックごとに許可される監査ステートメントは 1 つだ けです。

- i. データ識別子を指定して監査する機密データを定義します。
- ii. [Audit sample rate] (監査サンプルレート) に、機密情報を監査するメッセージの割合を 最大 99% で入力します。
- iii. [Audit destination] (監査先) では、どの AWS のサービス に監査結果を送信するか、使 用する各 AWS のサービス の送信先名を入力します。次のAmazon Web Services から 選択できます。
	- Amazon CloudWatch CloudWatch Logs はAWS標準のログ記録ソリューションで す。 CloudWatch Logs を使用すると、Logs Insights を使用してログ分析を実行し ([ここでのサンプルを参照\)](https://docs.aws.amazon.com/AmazonCloudWatch/latest/logs/CWL_QuerySyntax-examples.html)、メトリクスとアラームを作成できます。 CloudWatch Logs は、多くの のサービスがログを発行する場所であるため、1 つのソリュー ションを使用してすべてのログを簡単に集約できます。Amazon の詳細については CloudWatch[、「Amazon CloudWatch ユーザーガイド](https://docs.aws.amazon.com/AmazonCloudWatch/latest/monitoring/WhatIsCloudWatch.html)」を参照してください。
- Amazon Data Firehose Firehose は、Splunk へのリアルタイムストリーミングの需 要を満たし OpenSearch、Amazon Redshift はさらにログ分析を行います。Amazon Data Firehose の詳細については、[「Amazon Data Firehose ユーザーガイド」](https://docs.aws.amazon.com/firehose/latest/dev/what-is-this-service.html)を参 照してください。
- Amazon Simple Storage Service Amazon S3 は、アーカイブ用のログ記録先とし て経済的です。ログは、数年間にわたって保持が必要な場合があります。こうした場 合、ログを Amazon S3 に保存することで、コストを節約できます。Amazon Simple Storage Service の詳細については、「[Amazon Simple Storage Service ユーザーガ](https://docs.aws.amazon.com/AmazonS3/latest/userguide/Welcome.html) [イド](https://docs.aws.amazon.com/AmazonS3/latest/userguide/Welcome.html)」を参照してください。
- b. 識別解除ステートメントの追加 メッセージで識別解除したい機密データを設定して、そ のデータをマスクまたは編集するか、アカウントでそのデータの配信を停止します。
	- i. データ識別子の場合は、識別解除する機密データを選択します。
	- ii. [Define this de-identify statement for] (次についてのこの識別解除ステートメントを定 義:) で、この識別解除ステートメントが適用される AWS アカウントまたは IAM プリ ンシパルを選択します。これはすべての AWS アカウント、または特定の AWS アカウ ントまたはアカウント ID または IAM エンティティ ARN を使用する IAM エンティティ (アカウントルート、ロール、またはユーザー) に適用できます。複数の ID または ARN を設定するには、それぞれをカンマ (,) で区切ります。

サポートされている [IAM](https://docs.aws.amazon.com/IAM/latest/UserGuide/reference_identifiers.html) プリンシパルは次のとおりです。

- IAM アカウントプリンシパル 例: arn:aws:iam::AWS-account-ID:root。
- IAM ロールプリンシパル 例: arn:aws:iam::AWS-account-ID:role/rolename。
- IAM ユーザープリンシパル 例: arn:aws:iam::AWS-account-ID:user/username。
- iii. 識別解除オプションの場合は、機密データを識別解除する方法を選択します。以下のオ ペレーションがサポートされています。
	- 編集 データを完全に削除します。例えば、email: classified@amazon.com は email: になります。
	- マスク データを単一の文字に置き換えます。例えば、email: classified@amazon.com は email: \*\*\*\*\*\*\*\*\*\*\*\*\*\*\*\*\*\*\*\*\* になります。
- iv. (オプション) 必要に応じて、さらに識別解除ステートメントを追加します。
- c. [Add deny statement] (拒否ステートメントの追加) トピック内を移動しないようにする機 密データと、そのデータの送信を防ぐプリンシパルを構成します。
	- i. データ方向については、拒否ステートメントのメッセージの方向を選択します。
		- [Inbound messages] (インバウンドメッセージ) この拒否ステートメントをトピッ クに送信されるメッセージに適用します。
		- [Outbound messages] (アウトバウンドメッセージ) この拒否ステートメントを、 トピックがサブスクリプションエンドポイントに配信するメッセージに適用します。
	- ii. データ識別子を選択して拒否する機密データを定義します。
	- iii. この拒否ステートメントに適用する IAM プリンシパルを選択します。すべての AWS アカウント、または特定の AWS アカウント、またはアカウント ID または IAM エン ティティ ARN を使用する IAM エンティティ (例: アカウントルート、ロール、または ユーザー) に適用できます。複数の ID または ARN を設定するには、それぞれをカンマ (,) で区切ります。サポートされている [IAM](https://docs.aws.amazon.com/IAM/latest/UserGuide/reference_identifiers.html) プリンシパルは次のとおりです。
		- IAM アカウントプリンシパル 例: arn:aws:iam::AWS-account-ID:root。
		- IAM ロールプリンシパル 例: arn:aws:iam::AWS-account-ID:role/rolename。
		- IAM ユーザープリンシパル 例: arn:aws:iam::AWS-account-ID:user/username。
	- iv. (オプション) 必要に応じて、さらに拒否ステートメントを追加します。

### <span id="page-233-0"></span>メッセージデータを保護するためのデータ保護ポリシーの作成 (SDK)

AWS アカウントの Amazon SNS リソースの数とサイズには制限があります。詳細については、 「[Amazon Simple Notification Service のエンドポイントとクォータ](https://docs.aws.amazon.com/general/latest/gr/sns.html)」を参照してください。

データ保護ポリシーの作成 (AWS SDK)

AWS SDK を使って Amazon SNS データ保護ポリシーを作成することができます。

Amazon SNS トピックと一緒にデータ保護ポリシーを作成するには (AWS SDK)

以下のオプションを使用して、標準の Amazon SNS トピックと一緒に新しいデータ保護ポリシーを 作成します。

#### Java

```
/** 
  * For information regarding CreateTopic see this documentation topic: 
 * 
  * https://docs.aws.amazon.com/code-samples/latest/catalog/javav2-sns-src-main-java-
com-example-sns-CreateTopic.java.html 
  */
public static String createSNSTopicWithDataProtectionPolicy(SnsClient snsClient,
  String topicName, String dataProtectionPolicy) { 
     try { 
         CreateTopicRequest request = CreateTopicRequest.builder() 
                  .name(topicName) 
                  .dataProtectionPolicy(dataProtectionPolicy) 
                  .build(); 
         CreateTopicResponse result = snsClient.createTopic(request); 
         return result.topicArn(); 
     } catch (SnsException e) { 
         System.err.println(e.awsErrorDetails().errorMessage()); 
         System.exit(1); 
     } 
     return "";
}
```
**JavaScript** 

```
// Import required AWS SDK clients and commands for Node.js
import {CreateTopicCommand } from "@aws-sdk/client-sns";
import {snsClient } from "./libs/snsClient.js";
// Set the parameters
const params = { Name: "TOPIC_NAME", DataProtectionPolicy: 
  "DATA_PROTECTION_POLICY" };
const run = async () => {
  try { 
     const data = await snsClient.send(new CreateTopicCommand(params)); 
     console.log("Success.", data); 
     return data; // For unit tests. 
   } catch (err) {
```
 } }; run();

```
 console.log("Error", err.stack);
```
既存の Amazon SNS トピックのデータ保護ポリシーを作成または取得するには (AWS SDK)

以下のオプションを使用して、標準の Amazon SNS トピックと一緒に新しいデータ保護ポリシーを 作成または取得します。

Java

```
public static void putDataProtectionPolicy(SnsClient snsClient, String topicName, 
  String dataProtectionPolicy) { 
     try { 
         PutDataProtectionPolicyRequest request = 
  PutDataProtectionPolicyRequest.builder() 
                  .resourceArn(topicName) 
                  .dataProtectionPolicy(dataProtectionPolicy) 
                 .build();
         PutDataProtectionPolicyResponse result = 
  snsClient.putDataProtectionPolicy(request); 
         System.out.println("\n\nStatus was " + 
  result.sdkHttpResponse().statusCode() 
                  + "\n\nTopic " + request.resourceArn() 
                  + " DataProtectionPolicy " + request.dataProtectionPolicy()); 
     } catch (SnsException e) { 
         System.err.println(e.awsErrorDetails().errorMessage()); 
         System.exit(1); 
     }
}
public static void getDataProtectionPolicy(SnsClient snsClient, String topicName) {
     try { 
         GetDataProtectionPolicyRequest request = 
  GetDataProtectionPolicyRequest.builder() 
                  .resourceArn(topicName)
```
 $.build()$ ;

```
 GetDataProtectionPolicyResponse result = 
  snsClient.getDataProtectionPolicy(request); 
         System.out.println("\n\nStatus is " + result.sdkHttpResponse().statusCode() 
         + "\n\nDataProtectionPolicy: \n\n" + result.dataProtectionPolicy()); 
     } catch (SnsException e) { 
         System.err.println(e.awsErrorDetails().errorMessage()); 
         System.exit(1); 
     }
}
```
**JavaScript** 

```
// Import required AWS SDK clients and commands for Node.js
import {PutDataProtectionPolicyCommand, GetDataProtectionPolicyCommand } from "@aws-
sdk/client-sns";
import {snsClient } from "./libs/snsClient.js";
// Set the parameters
const putParams = { ResourceArn: "TOPIC_ARN", DataProtectionPolicy: 
 "DATA PROTECTION POLICY" };
const runPut = async () => {
   try { 
     const data = await snsClient.send(new 
  PutDataProtectionPolicyCommand(putParams)); 
     console.log("Success.", data); 
     return data; // For unit tests. 
   } catch (err) { 
     console.log("Error", err.stack); 
   }
};
runPut();
// Set the parameters
const getParams = { ResourceArn: "TOPIC_ARN" };
const runGet = async () => {
   try { 
     const data = await snsClient.send(new 
  GetDataProtectionPolicyCommand(getParams));
```

```
 console.log("Success.", data); 
     return data; // For unit tests. 
   } catch (err) { 
     console.log("Error", err.stack); 
   }
};
runGet();
```
# Amazon SNS でデータ保護ポリシーを削除する

AWS API、AWS CLI、AWS CloudFormation、または AWS Management Console を使用し て、Amazon SNS データ保護ポリシーを削除できます。

Amazon SNS データ保護ポリシーの一般情報については、[「データ保護ポリシーを理解する](#page-208-0)」を参 照してください。

AWS アカウントの Amazon SNS データ保護ポリシーリソースの数とサイズには制限があります。 詳細については、「AWS 全般のリファレンス」の「[Amazon SNS API スロットリング」](https://docs.aws.amazon.com/general/latest/gr/sns.html)を参照して ください。

#### トピック

- [データ保護ポリシーの削除 \(コンソール\)](#page-237-0)
- [空の JSON 文字列を使用してデータ保護ポリシーを削除する](#page-238-1)
- [AWS CLI を使用してデータ保護ポリシーを削除する](#page-238-2)

<span id="page-237-0"></span>データ保護ポリシーの削除 (コンソール)

マネージドデータ保護ポリシーを削除するには (コンソール)

- 1. [Amazon SNS コンソール](https://console.aws.amazon.com/sns/home)にサインインします。
- 2. 削除するデータ保護ポリシーを含むトピックを選択します。
- 3. [Edit] (編集) を選択します。
- 4. [Data protection policy] (データ保護ポリシー) セクションを展開します。
- 5. 削除するデータ保護ポリシーステートメントの横にある [Remove] (削除) を選択します。
- 6. [Save changes] (変更の保存) をクリックします。

<span id="page-238-1"></span>空の JSON 文字列を使用してデータ保護ポリシーを削除する

<span id="page-238-2"></span>データ保護ポリシーは、空の JSON 文字列に更新することで削除できます。

AWS CLI を使用してデータ保護ポリシーを削除する

AWS CLI を使用してデータ保護ポリシーを削除できます。

//aws sns put-data-protection-policy --resource-arn *topic-arn* --dataprotection-policy ""

# データ識別子

Amazon SNS は、機械学習やパターンマッチングなどの基準と手法の組み合わせを使用して、機密 データを検出します。これらの基準と手法は、総称してデータ識別子と呼ばれ、多くの国や地域の 機密データタイプの大規模かつ増加しているリストを検出できます。Amazon SNS マネージドデー タ識別子には、財務データ、個人健康情報 (PHI)、個人を特定できる情報 (PII) を保護するために、 事前設定されたデータタイプが用意されています。また、カスタムデータ識別子を使用して、特定の ユースケースに合わせた独自のデータ識別子を作成することもできます。

#### トピック

- [Amazon SNS でのマネージドデータ識別子の使用](#page-238-0)
- [Amazon SNS でのカスタムデータ識別子の使用](#page-278-0)

# <span id="page-238-0"></span>Amazon SNS でのマネージドデータ識別子の使用

トピック

- [マネージドデータ識別子とは](#page-239-0)
- [機密データタイプ: 認証情報](#page-242-0)
- [機密データタイプ: デバイス](#page-244-0)
- [機密データタイプ: 財務情報](#page-244-1)
- [機密データタイプ: 個人の健康情報 \(PHI\)](#page-252-0)
- [機密データタイプ: 個人を特定できる情報 \(PII\)](#page-257-0)

## <span id="page-239-0"></span>マネージドデータ識別子とは

Amazon SNS マネージドデータ識別子は、特定の種類の機密データ (たとえば、クレジットカード番 号、AWS シークレットアクセスキー、または特定の国またはリージョンのパスポート番号) を検出 するように設計されています。データ保護ポリシーを作成すると、これらの識別子を使用してトピッ クを通過するメッセージを分析し、検出された場合にアクションを実行するように Amazon SNS を 設定できます。

Amazon SNS は、マネージドデータ識別子を使用して、次のカテゴリの機密データを検出できま す。

- プライベートキーや AWS シークレットアクセスキーなどの認証情報
- IP アドレスや MAC アドレスなどのデバイス識別子。
- クレジットカード番号などの財務情報
- 健康保険または医療識別番号などの PHI に関する医療情報。
- 個人情報 (運転免許証や社会保障番号など)

各カテゴリ内で、Amazon SNS は複数のタイプの機密データを検出できます。このセクションのト ピックでは、各タイプとその検出に関連する要件をリスト化して説明します。各タイプでは、データ を検出するように設計されたマネージドデータ識別子の一意の識別子 (ID) も示します。データ保護 ポリシーを作成するとき、この ID を使用して、検出するメッセージデータ保護のマネージドデータ 識別子を含めることができます。

キーワード要件

特定のタイプの機密データを検出するため、Amazon SNS ではデータの近くにあるキーワードをス キャンします。特定のタイプのデータに当てはまる場合、このセクションのその後のトピックでは、 そのデータの特定のキーワード要件を示します。

キーワードでは大文字と小文字が区別されません。さらに、キーワードにスペースが含まれている場 合、Amazon SNS は、スペースを含まないキーワードのバリエーションや、スペースではなくアン ダースコア (\_) またはハイフン (-) を含むキーワードのバリエーションを自動的に照合します。場合 によっては、Amazon SNS はキーワードの一般的なバリエーションに対処するためにキーワードを 拡張または短縮します。

機密データタイプの Amazon SNS マネージドデータ識別子

次のテーブルでは、Amazon SNSがマネージドデータ識別子を使用して検出できる認証情報、デバ イス、財務、医療および個人健康情報 (PHI) のタイプの一覧とその説明を示しています。これらは、 個人を特定できる情報 (PII) としても認定される可能性のある特定のタイプのデータに加えたもので す。

地域に依存するデータ識別子には、ダッシュ付きの識別子名と 2 文字のコード (ISO 3166-1 alpha-2) が必要です。例えば、 DriversLicense-US。

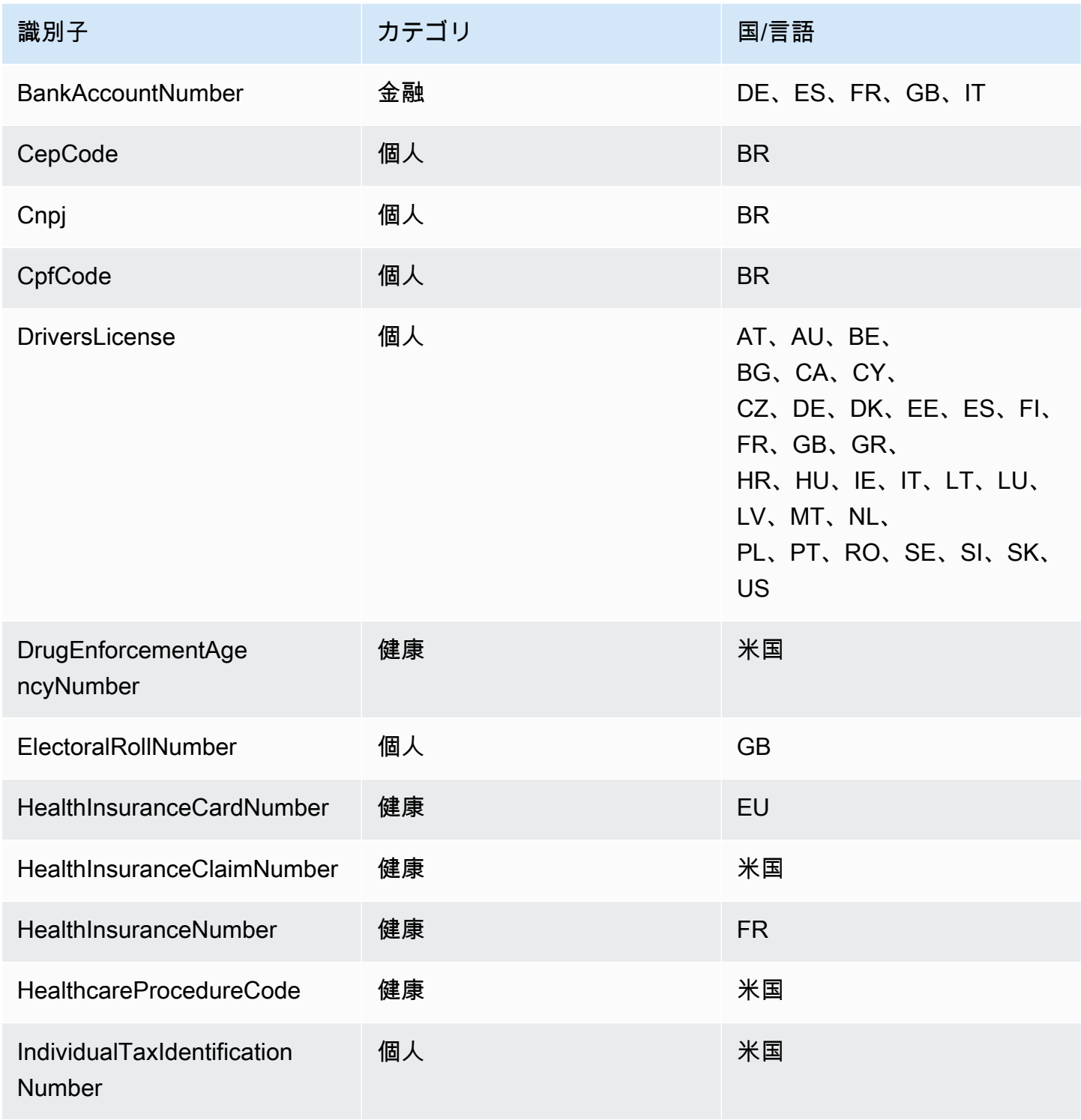

Amazon Simple Notification Service アンチェックス こころについて しょうしょう しょうしょう しょうしゅう うちのみ 開発者ガイド

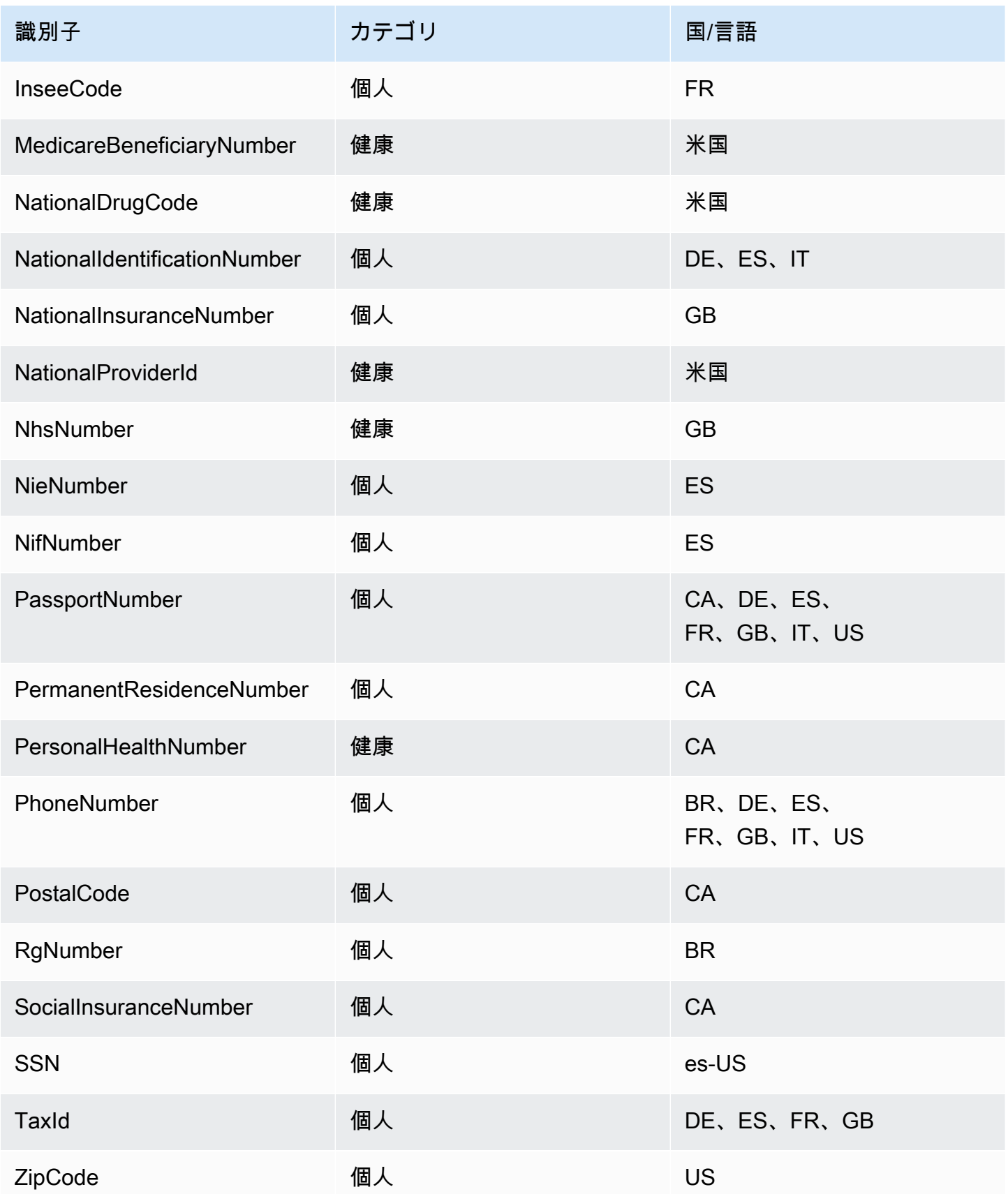

# 言語や地域に依存しないサポート対象の識別子

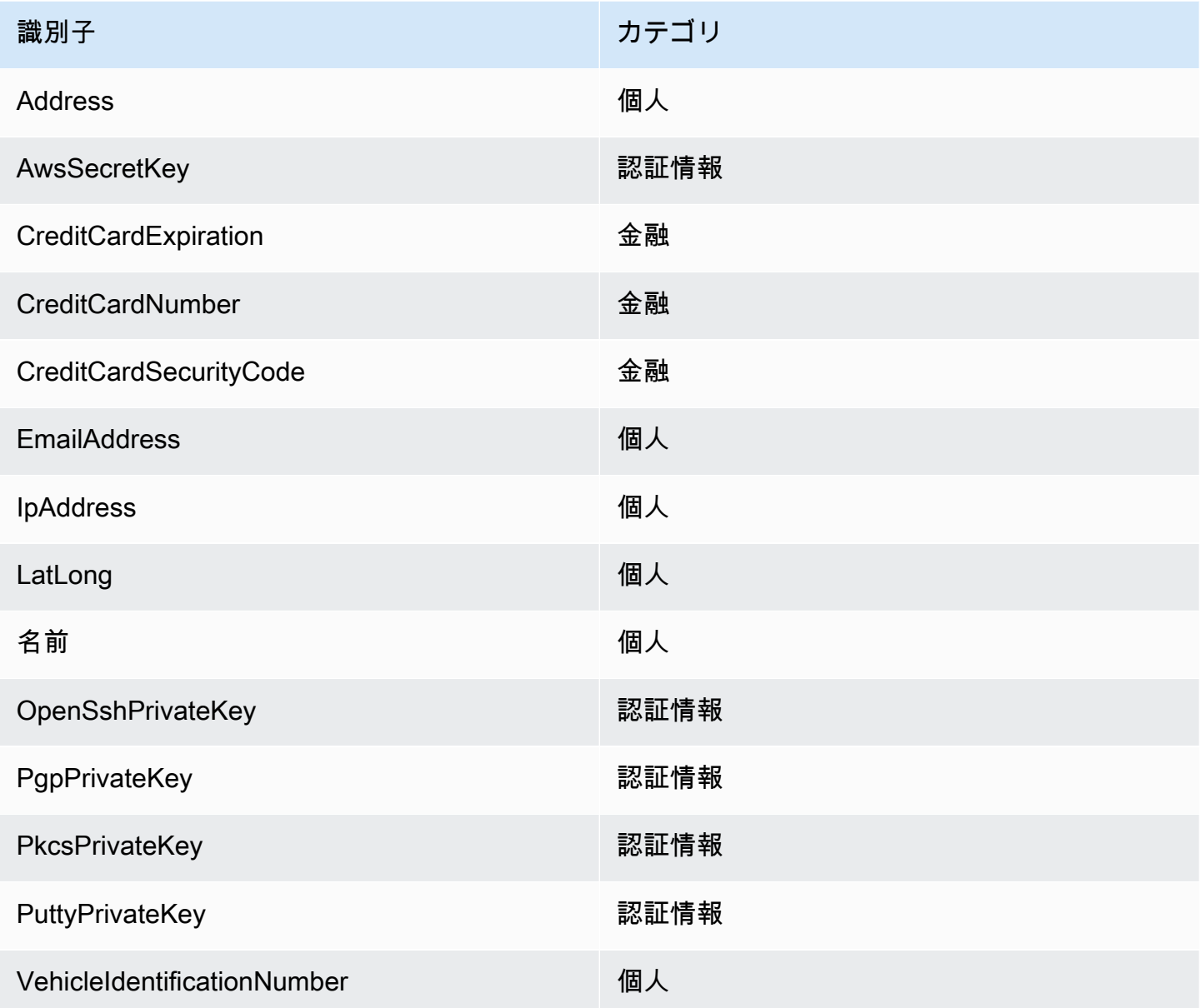

<span id="page-242-0"></span>機密データタイプ: 認証情報

次のテーブルでは、Amazon SNS がマネージドデータ識別子を使用して検出できる認証情報のタイ プをリスト化して説明します。

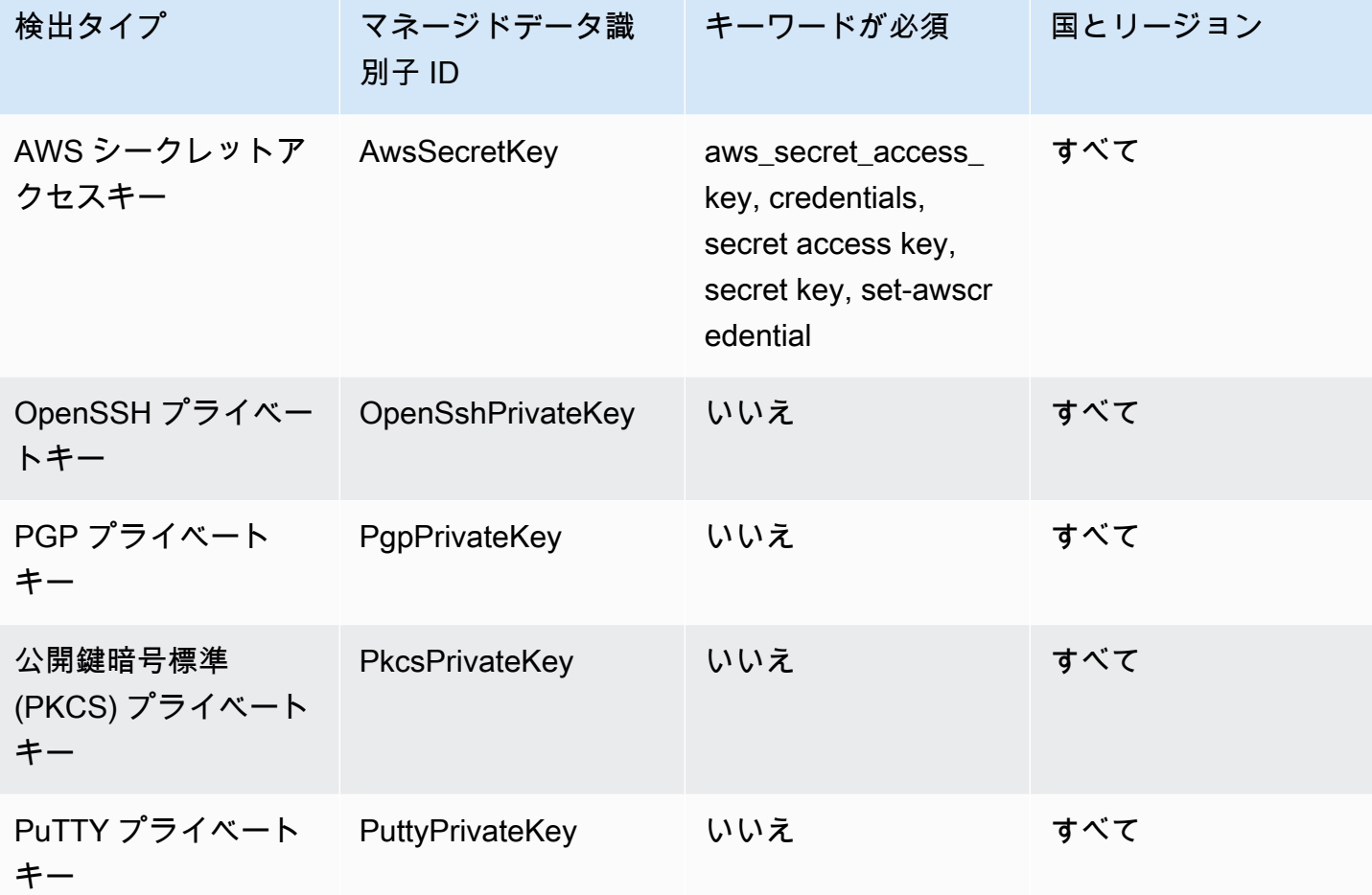

### 認証情報データタイプのデータ識別子 ARN

以下は、データ保護ポリシーに追加できるデータ識別子の Amazon リソースネーム (ARN) のリスト を示しています。

# 認証情報データ識別子 ARN

arn:aws:dataprotection::aws:data-identifier/AwsSecretKey

arn:aws:dataprotection::aws:data-identifier/OpenSshPrivateKey

arn:aws:dataprotection::aws:data-identifier/PgpPrivateKey

arn:aws:dataprotection::aws:data-identifier/PkcsPrivateKey

arn:aws:dataprotection::aws:data-identifier/PuttyPrivateKey

# <span id="page-244-0"></span>機密データタイプ: デバイス

次のテーブルは、Amazon SNS がマネージドデータ識別子を使用して検出できるデバイス識別子の タイプをリスト化して説明します。

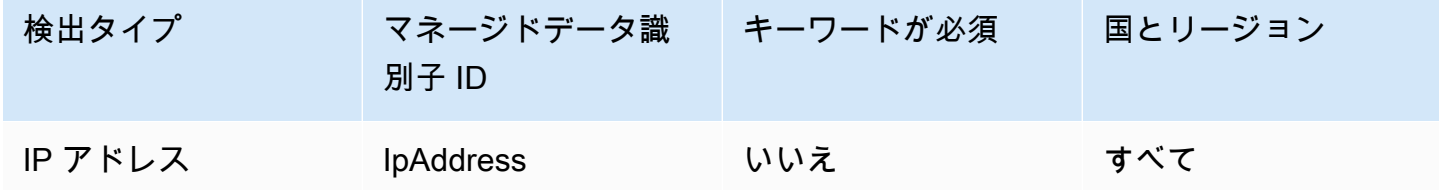

デバイスデータタイプのデータ識別子 ARN

以下は、データ保護ポリシーに追加できるデータ識別子の Amazon リソースネーム (ARN) のリスト を示しています。

### デバイスデータ識別子 ARN

arn:aws:dataprotection::aws:data-identifier/IpAddress

## <span id="page-244-1"></span>機密データタイプ: 財務情報

次のテーブルでは、Amazon SNS がマネージドデータ識別子を使用して検出できる財務情報のタイ プをリスト化して説明します。

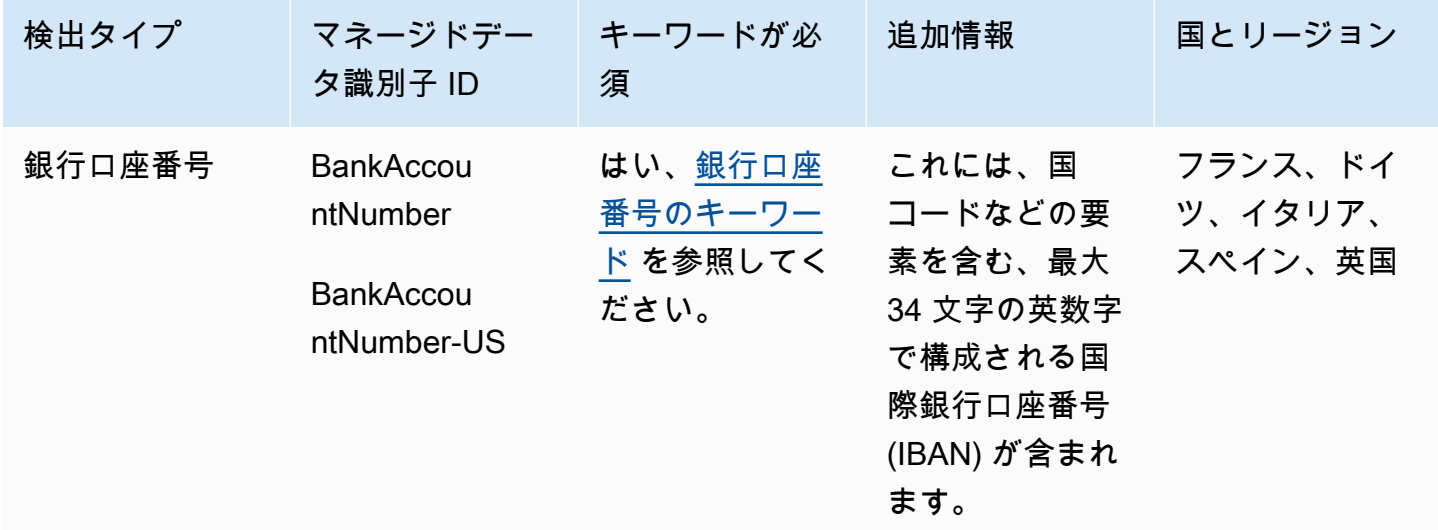

Amazon Simple Notification Service アンチェックス こころについて しょうしょう しょうしょう しょうしゅう うちのみ 開発者ガイド

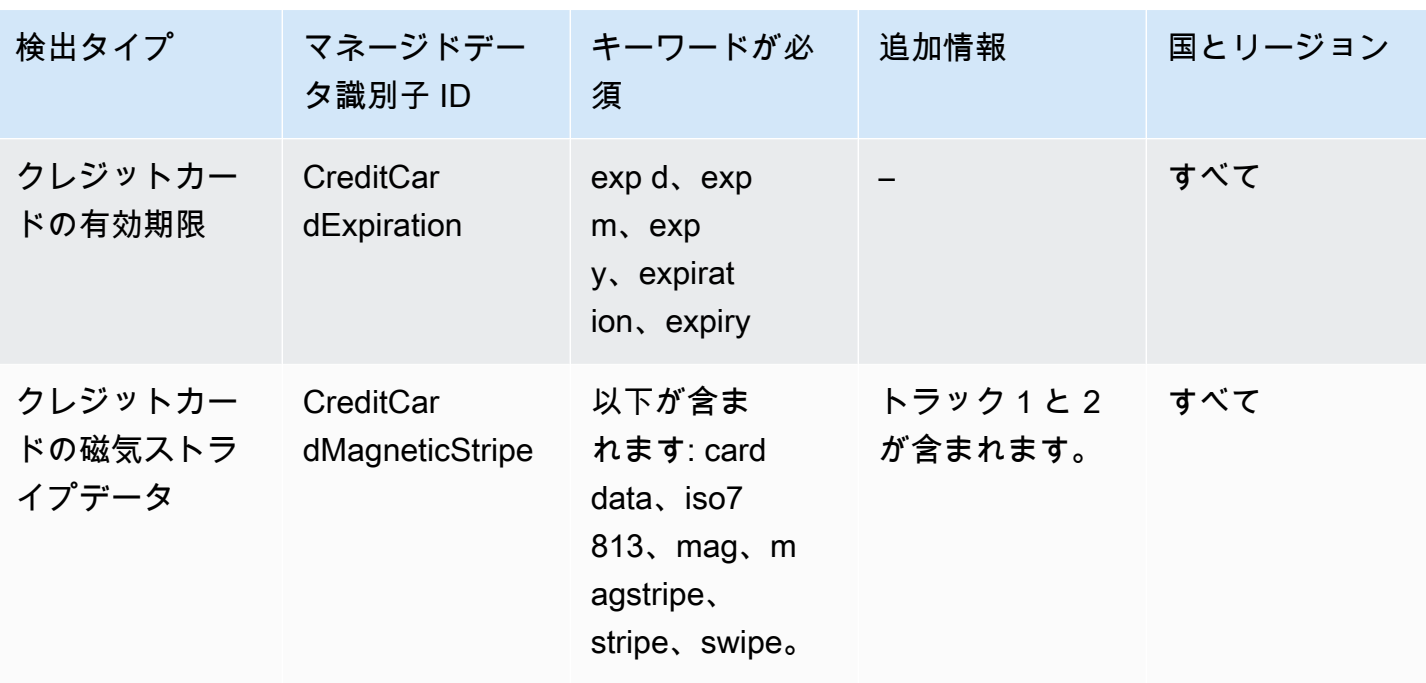

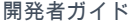

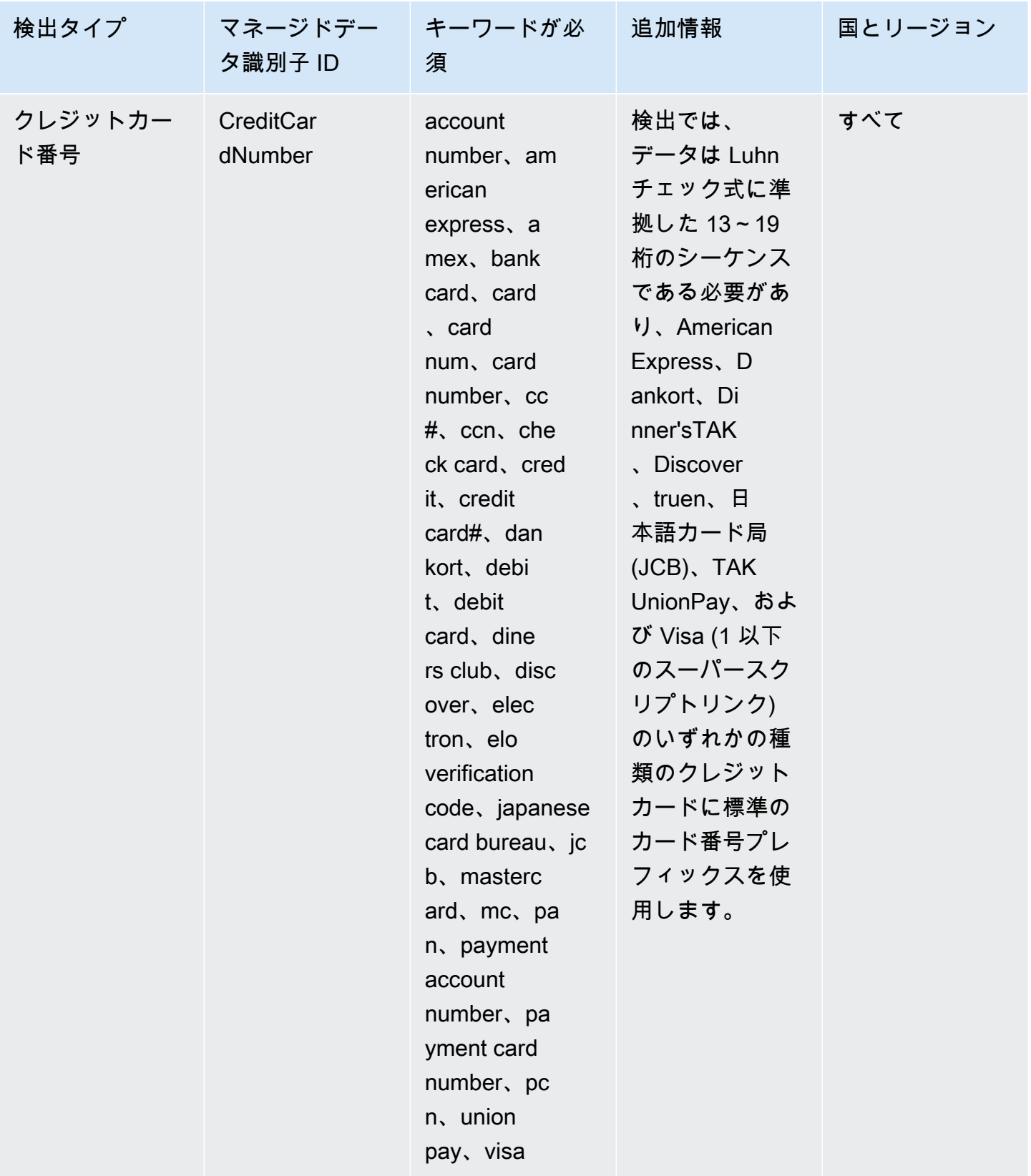

Amazon Simple Notification Service 開発者ガイド

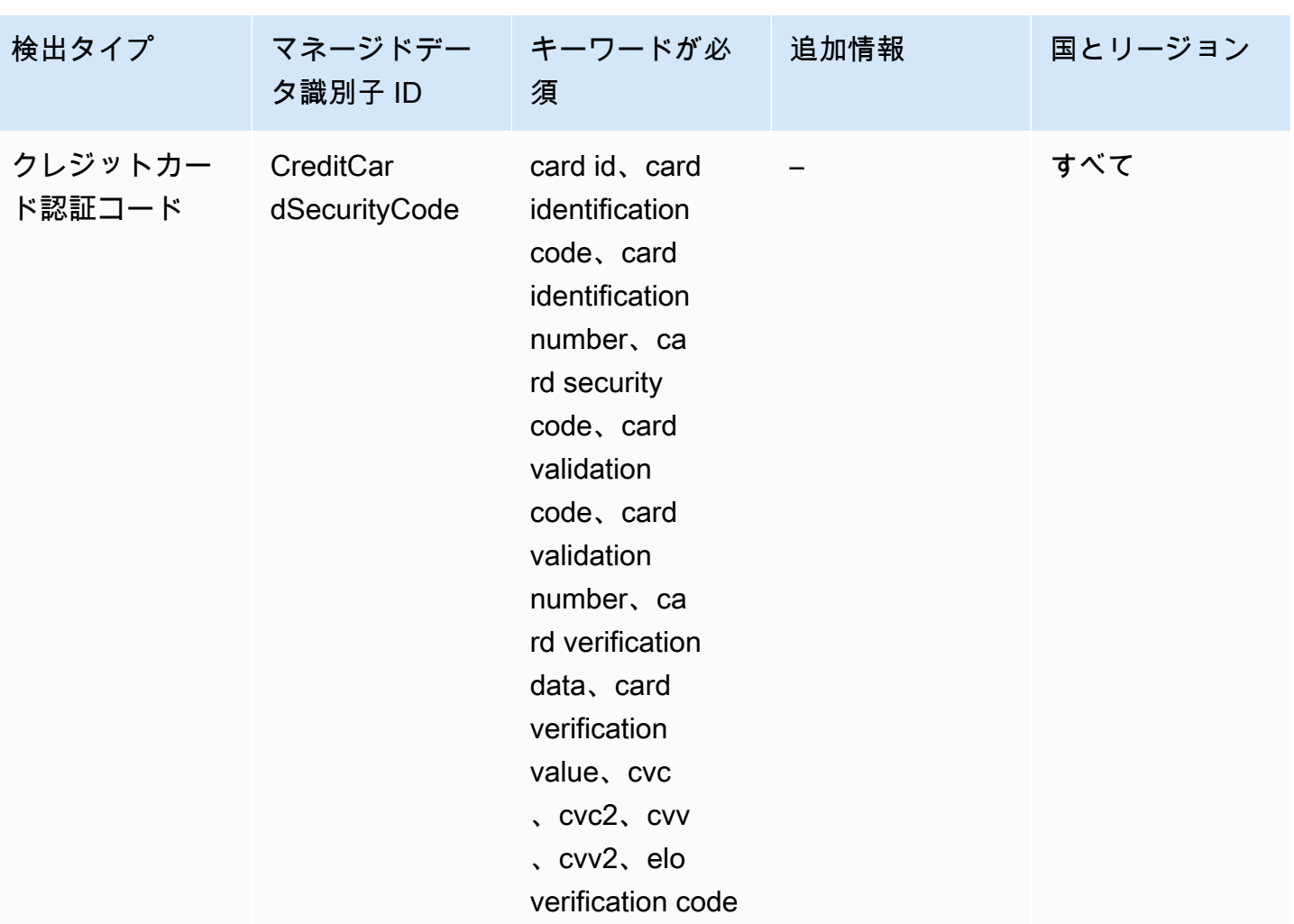

1.

Amazon SNS は、クレジットカード発行会社がパブリックテストのために予約している、以下の シーケンスの出現をレポートしません。

122000000000003、2222405343248877、2222990905257051、2223007648726984、22235771200176 および 76009244561。

<span id="page-247-0"></span>銀行口座番号のキーワード

次のキーワードを使用して、国コードなどの要素を含む、最大 34 文字の英数字で構成される国際銀 行口座番号 (IBAN) を検出します。

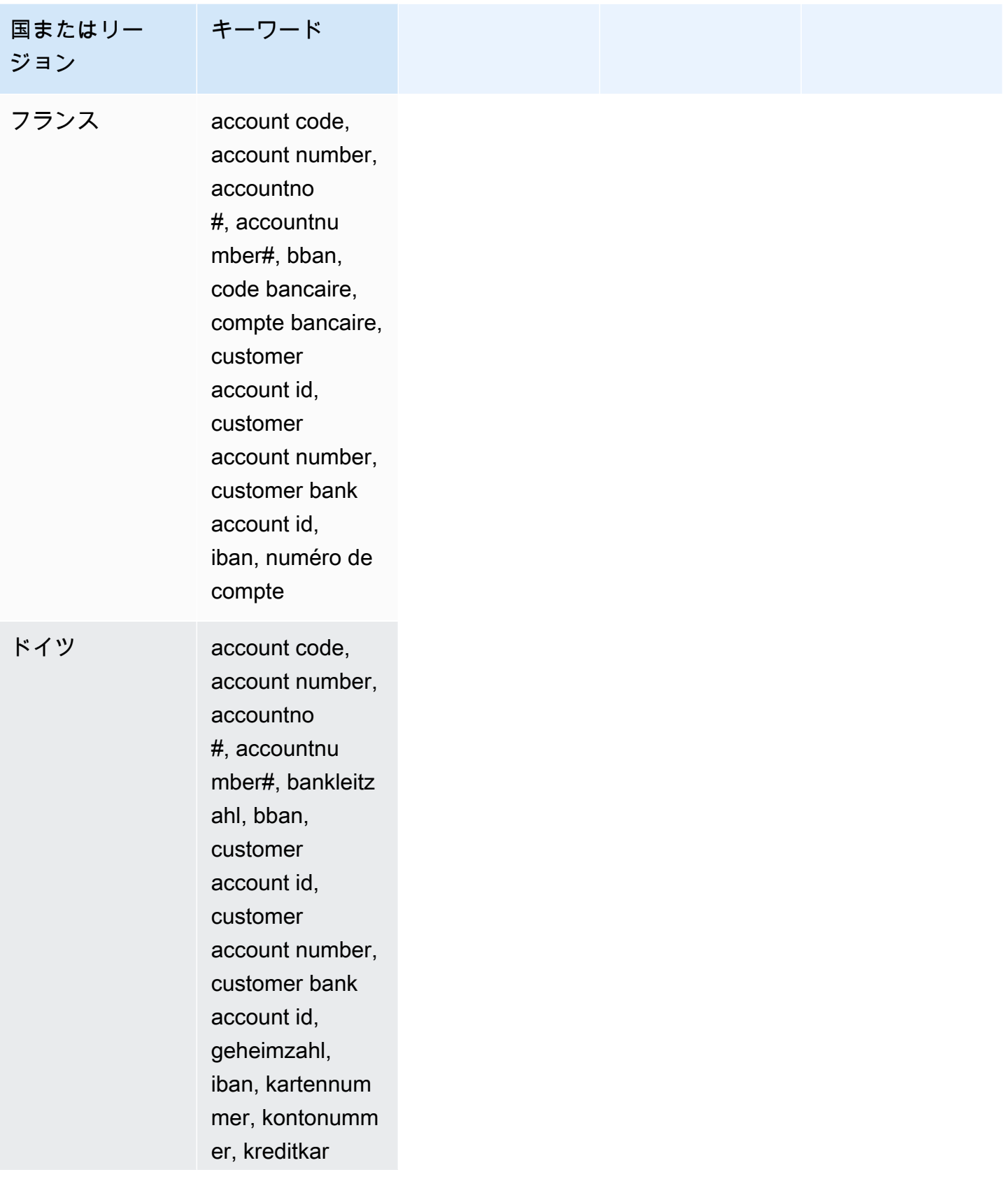

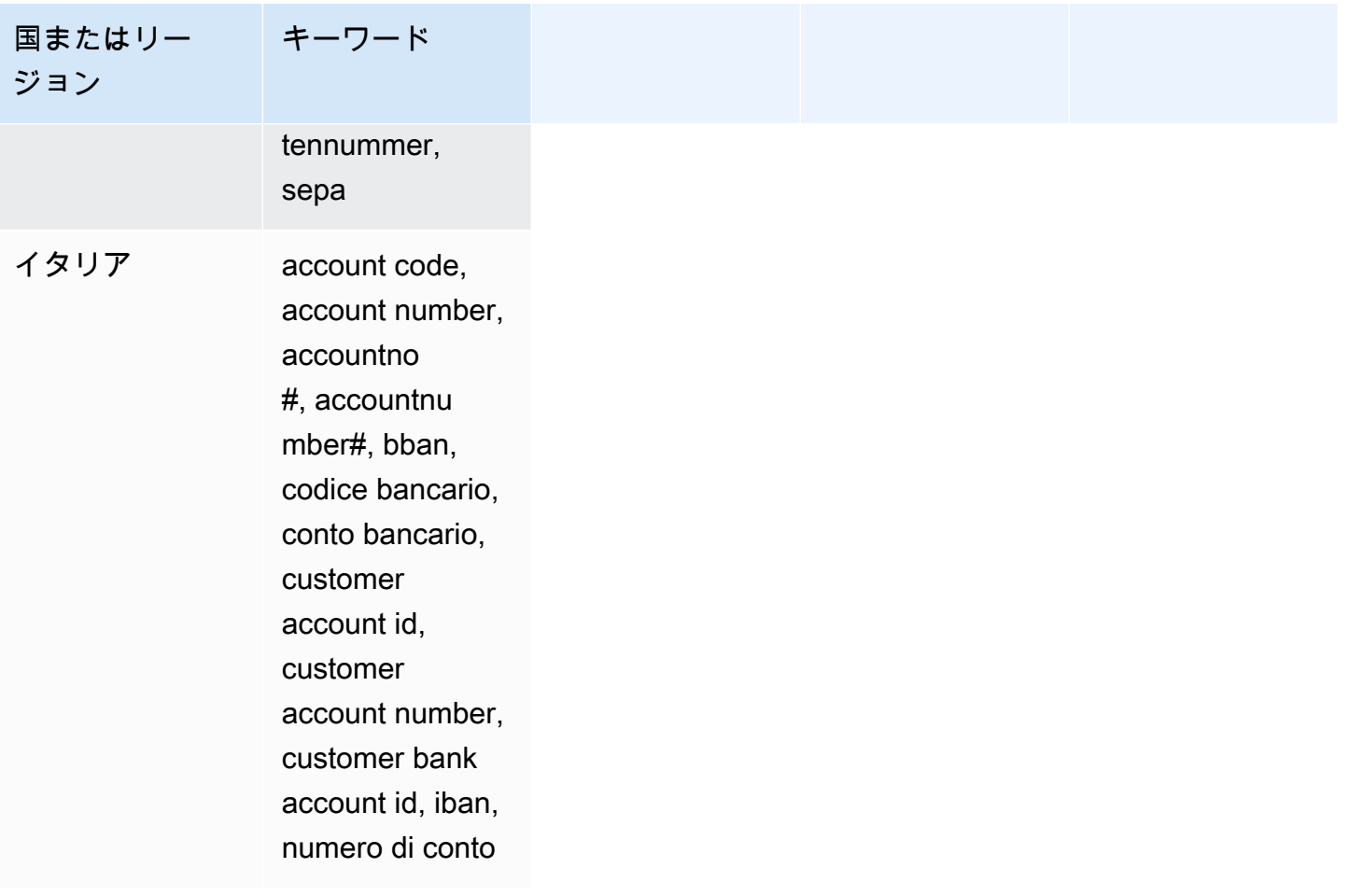

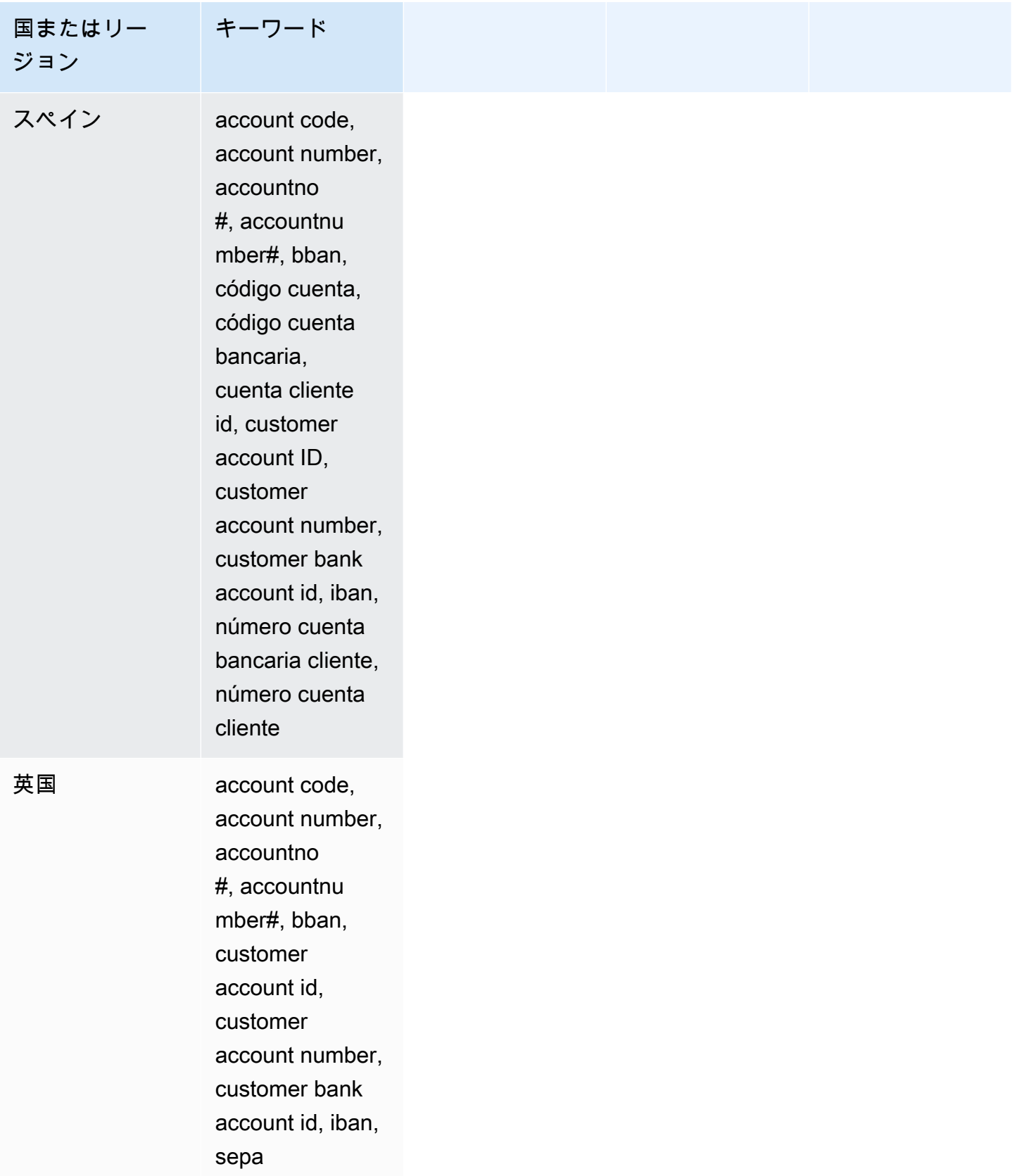

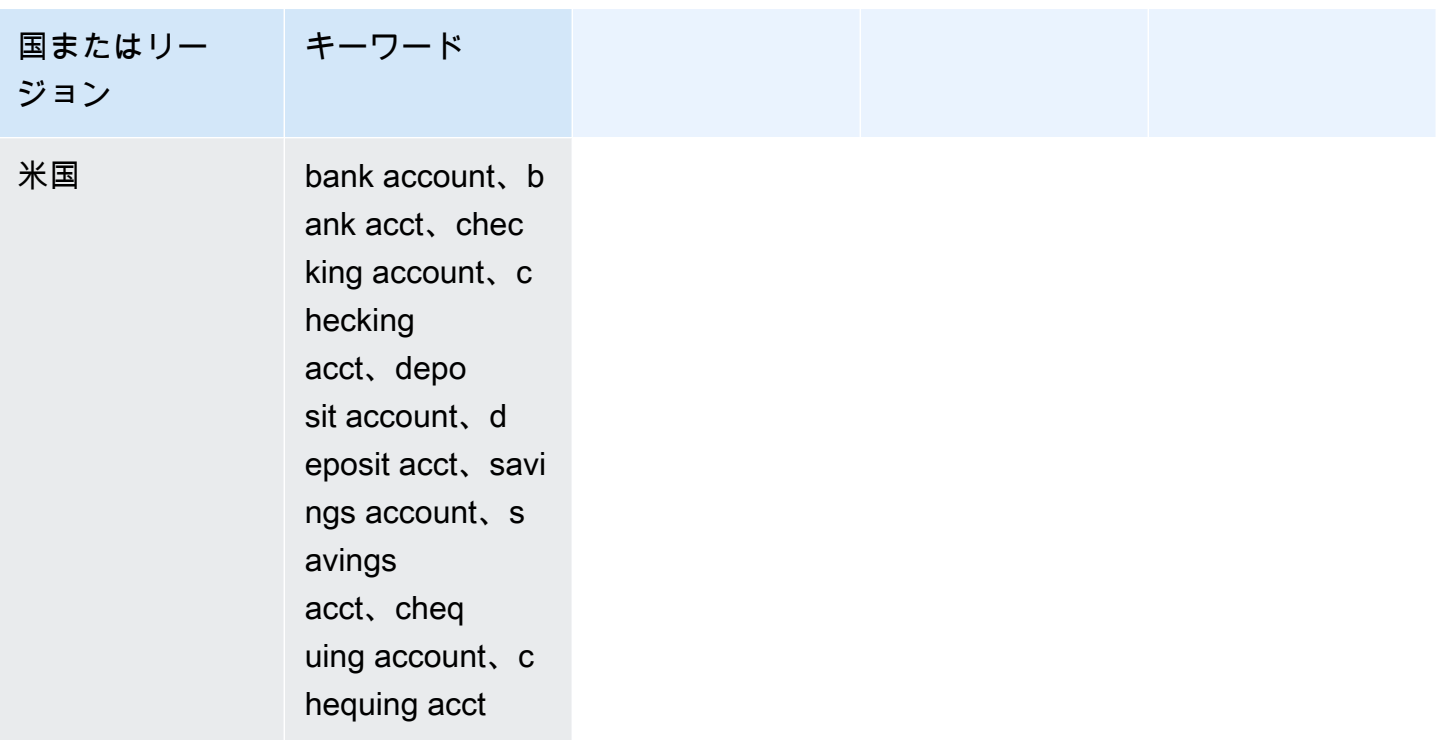

財務データタイプのデータ識別子 ARN

以下は、データ保護ポリシーに追加できるデータ識別子の Amazon リソースネーム (ARN) のリスト を示しています。

## 財務データ識別子 ARN

arn:aws:dataprotection::aws:data-identifier/BankAccountNumber-DE

arn:aws:dataprotection::aws:data-identifier/BankAccountNumber-ES

arn:aws:dataprotection::aws:data-identifier/BankAccountNumber-FR

arn:aws:dataprotection::aws:data-identifier/BankAccountNumber-GB

arn:aws:dataprotection::aws:data-identifier/BankAccountNumber-IT

arn:aws:dataprotection::aws:data-identifier/BankAccountNumber-US

arn:aws:dataprotection::aws:data-identifier/CreditCardExpiration

arn:aws:dataprotection::aws:data-identifier/CreditCardNumber
#### 財務データ識別子 ARN

arn:aws:dataprotection::aws:data-identifier/CreditCardSecurityCode

## 機密データタイプ: 個人の健康情報 (PHI)

次のテーブルでは、Amazon SNS がマネージドデータ識別子を使用して検出できる保護対象の医療 情報 (PHI) のタイプをリスト化して説明します。

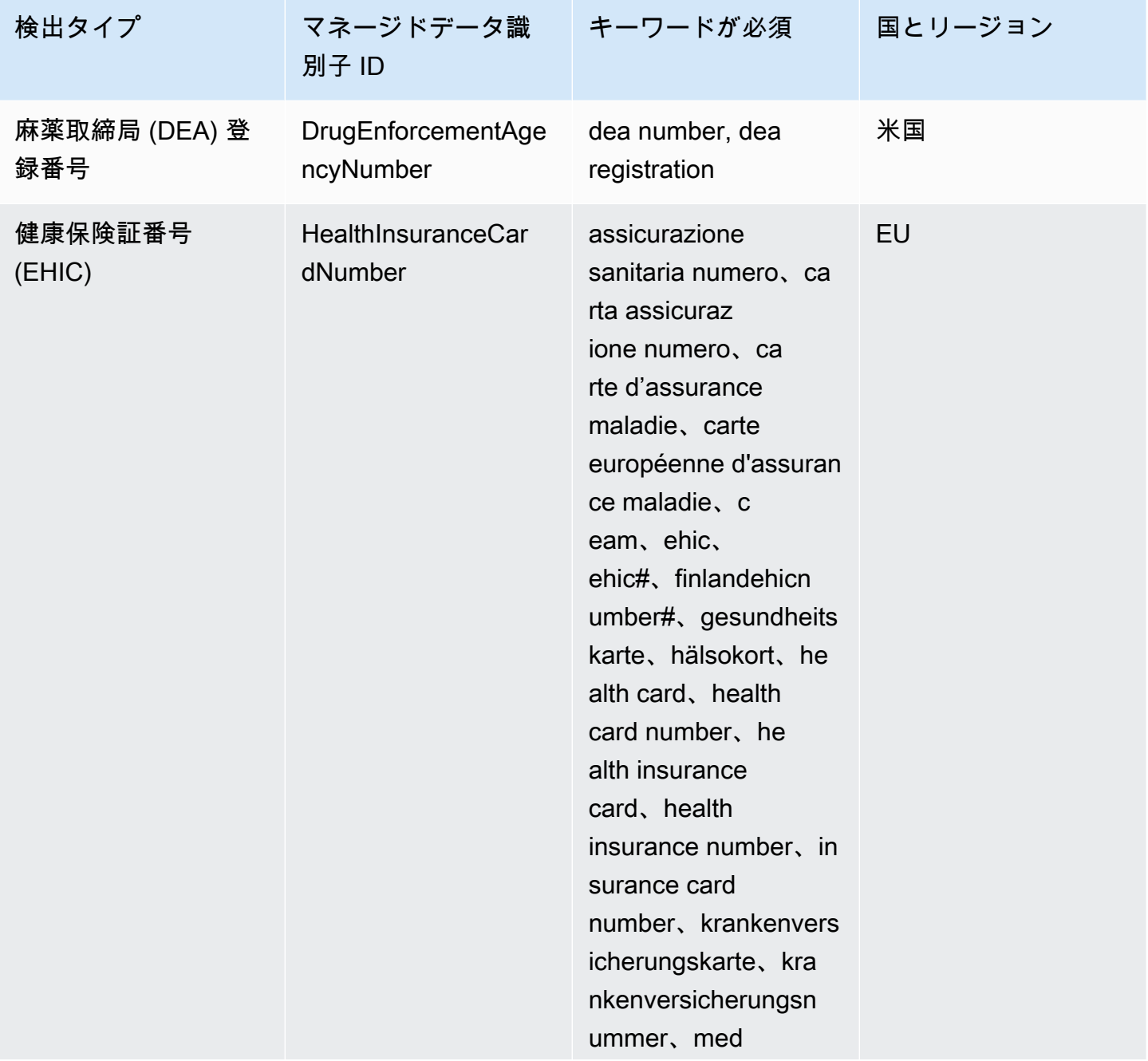

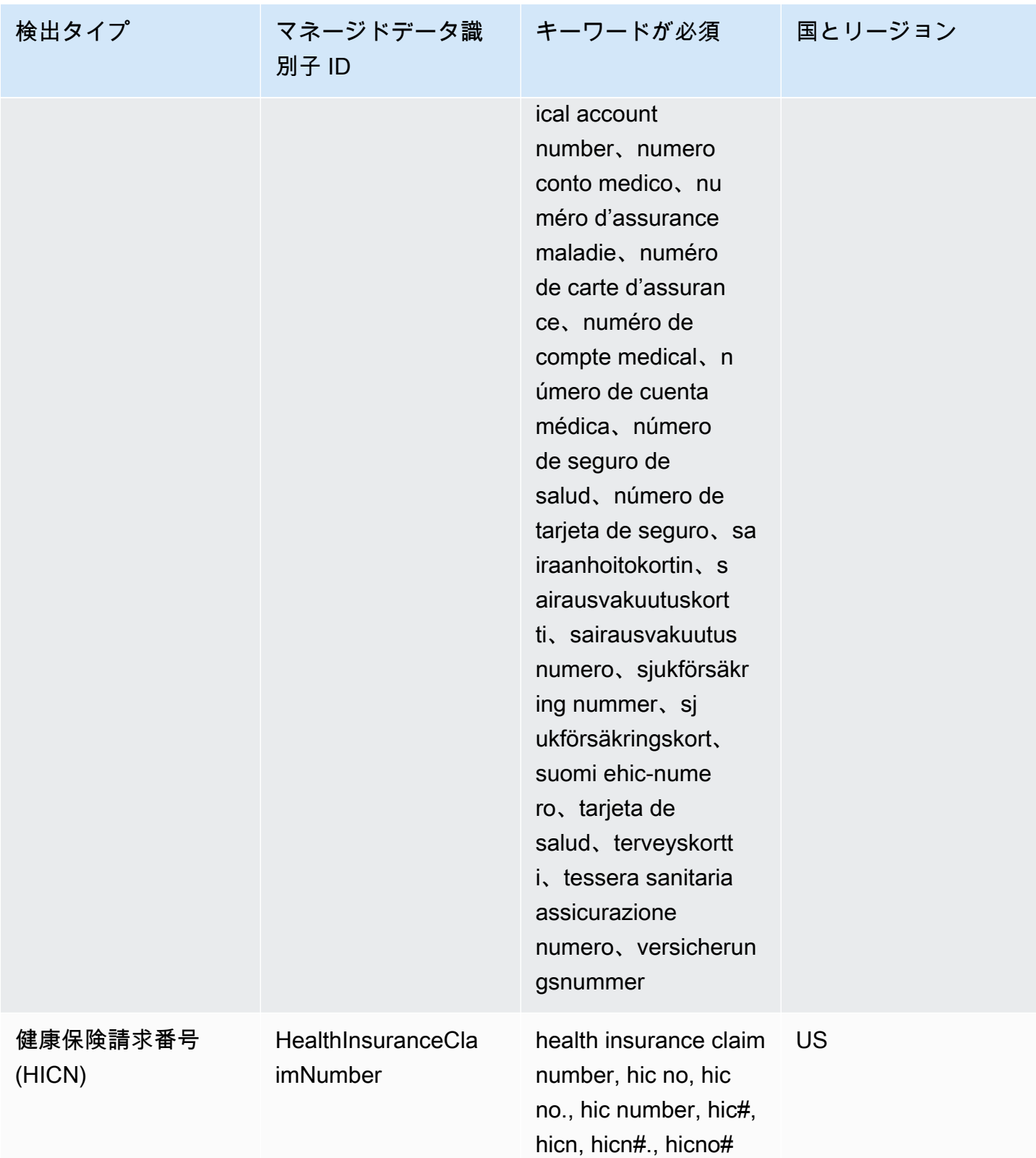

Amazon Simple Notification Service 開発者ガイド

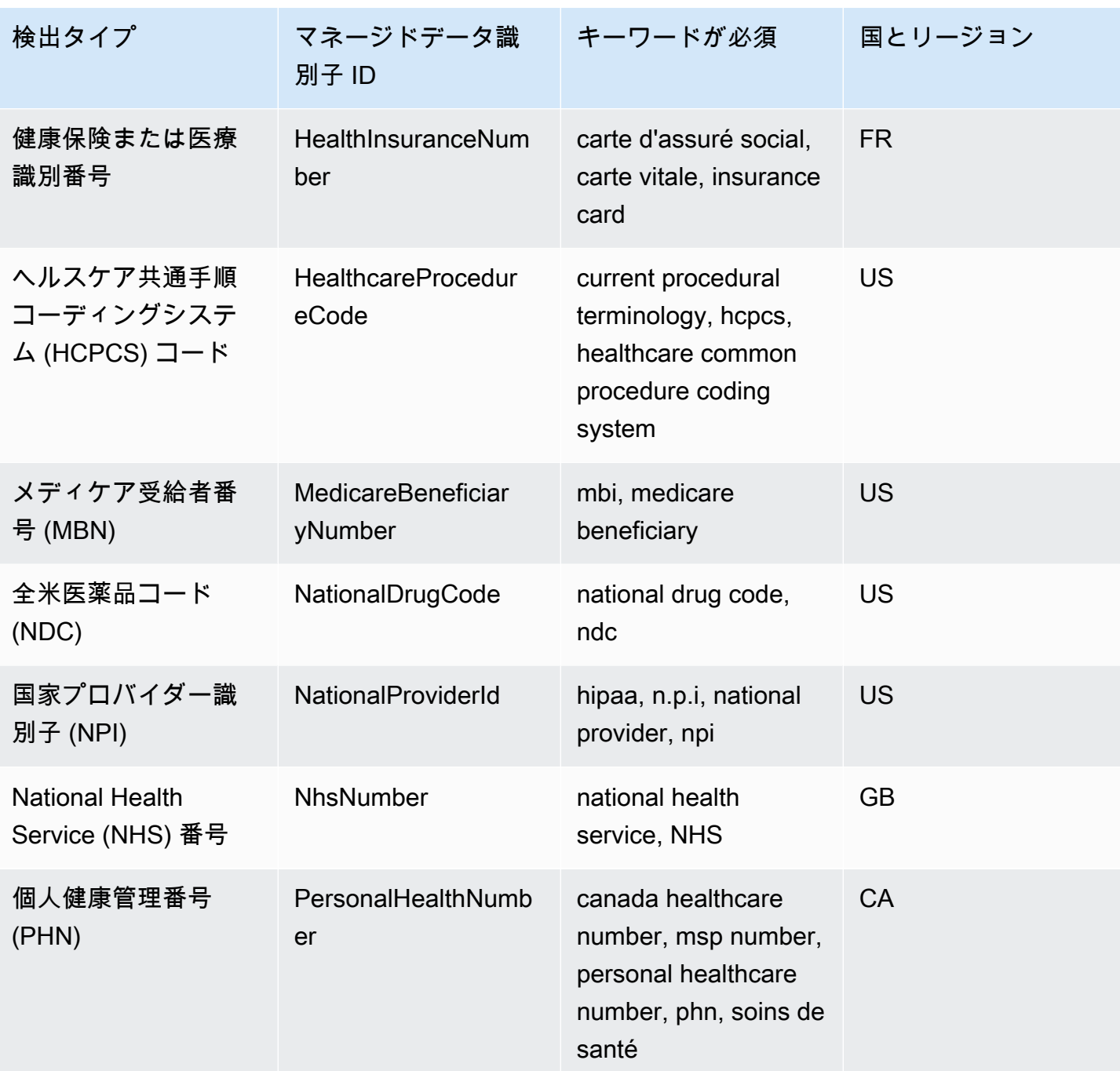

健康保険と医療識別番号のキーワード

さまざまなタイプの健康保険と医療識別番号を検出するために、Amazon SNS では番号の近くにあ るキーワードが必要です。これには、欧州健康保険カード番号 (EU、フィンランド)、健康保険番号 (フランス)、メディケア受益者識別子 (米国)、国民保険番号 (英国)、NHS 番号 (英国)、個人保険番号 (カナダ) が含まれます。

## 次のテーブルに、Amazon SNS が特定の国およびリージョンについて認識するキーワードのリスト を示します。

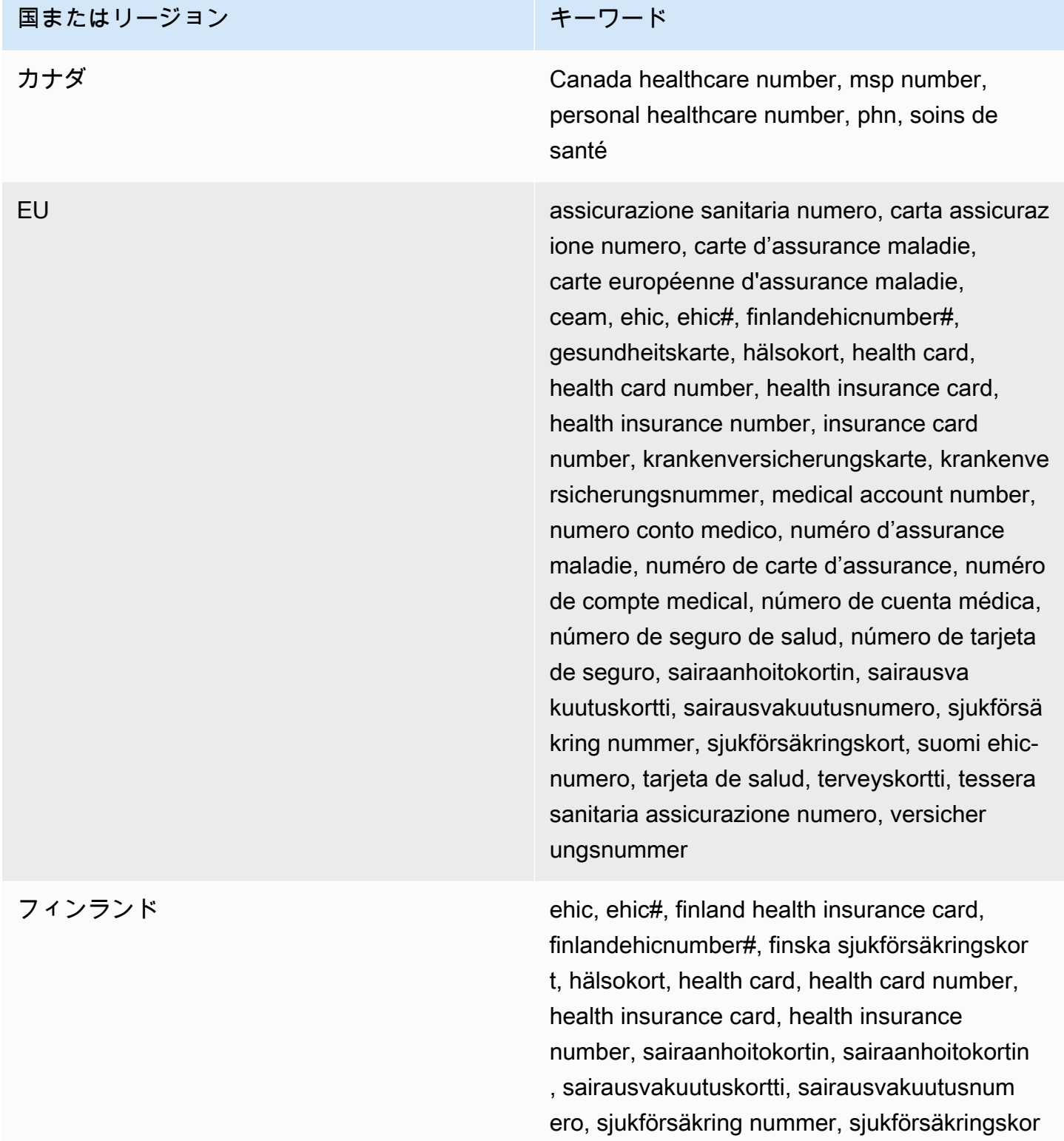

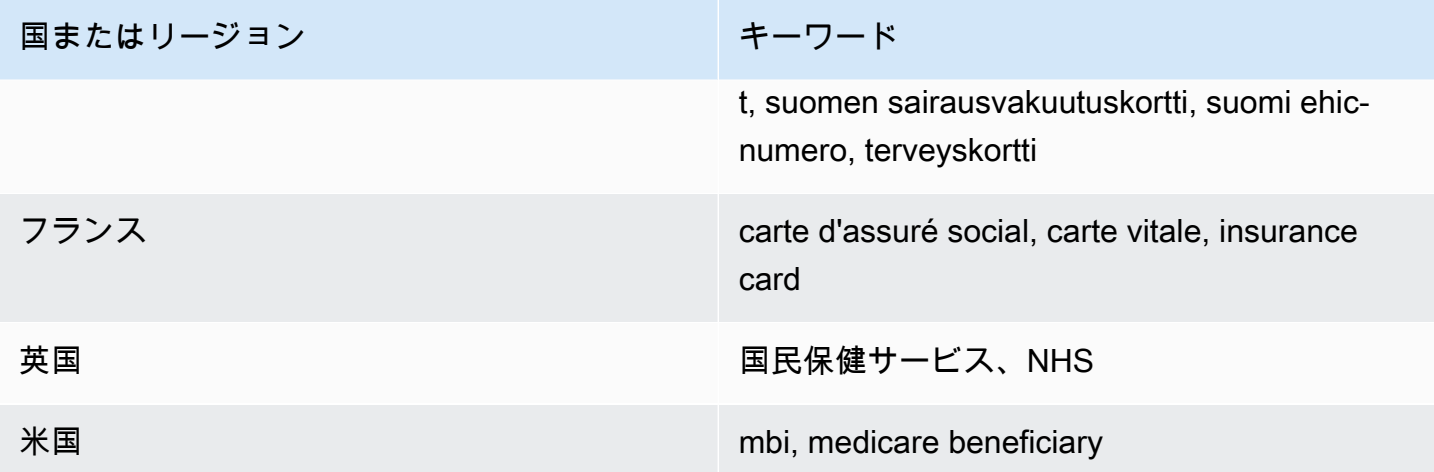

保護対象の医療情報 (PHI) データタイプのデータ識別子 ARN

PHI データ保護ポリシーで使用できるデータ識別子 Amazon リソースネーム (ARN) を以下に示しま す。

#### PHI データ識別子 ARN

arn:aws:dataprotection::aws:data-identifier/DrugEnforcementAgencyNumber-US

arn:aws:dataprotection::aws:data-identifier/HealthcareProcedureCode-US

arn:aws:dataprotection::aws:data-identifier/HealthInsuranceCardNumber-EU

arn:aws:dataprotection::aws:data-identifier/HealthInsuranceClaimNumber-US

arn:aws:dataprotection::aws:data-identifier/HealthInsuranceNumber-FR

arn:aws:dataprotection::aws:data-identifier/MedicareBeneficiaryNumber-US

arn:aws:dataprotection::aws:data-identifier/NationalDrugCode-US

arn:aws:dataprotection::aws:data-identifier/NationalInsuranceNumber-GB

arn:aws:dataprotection::aws:data-identifier/NationalProviderId-US

arn:aws:dataprotection::aws:data-identifier/NhsNumber-GB

arn:aws:dataprotection::aws:data-identifier/PersonalHealthNumber-CA

# 機密データタイプ: 個人を特定できる情報 (PII)

次の表では、Amazon SNS がマネージドデータ識別子を使用して検出できる個人を特定できる情報 (PII) のタイプをリスト化して説明します。

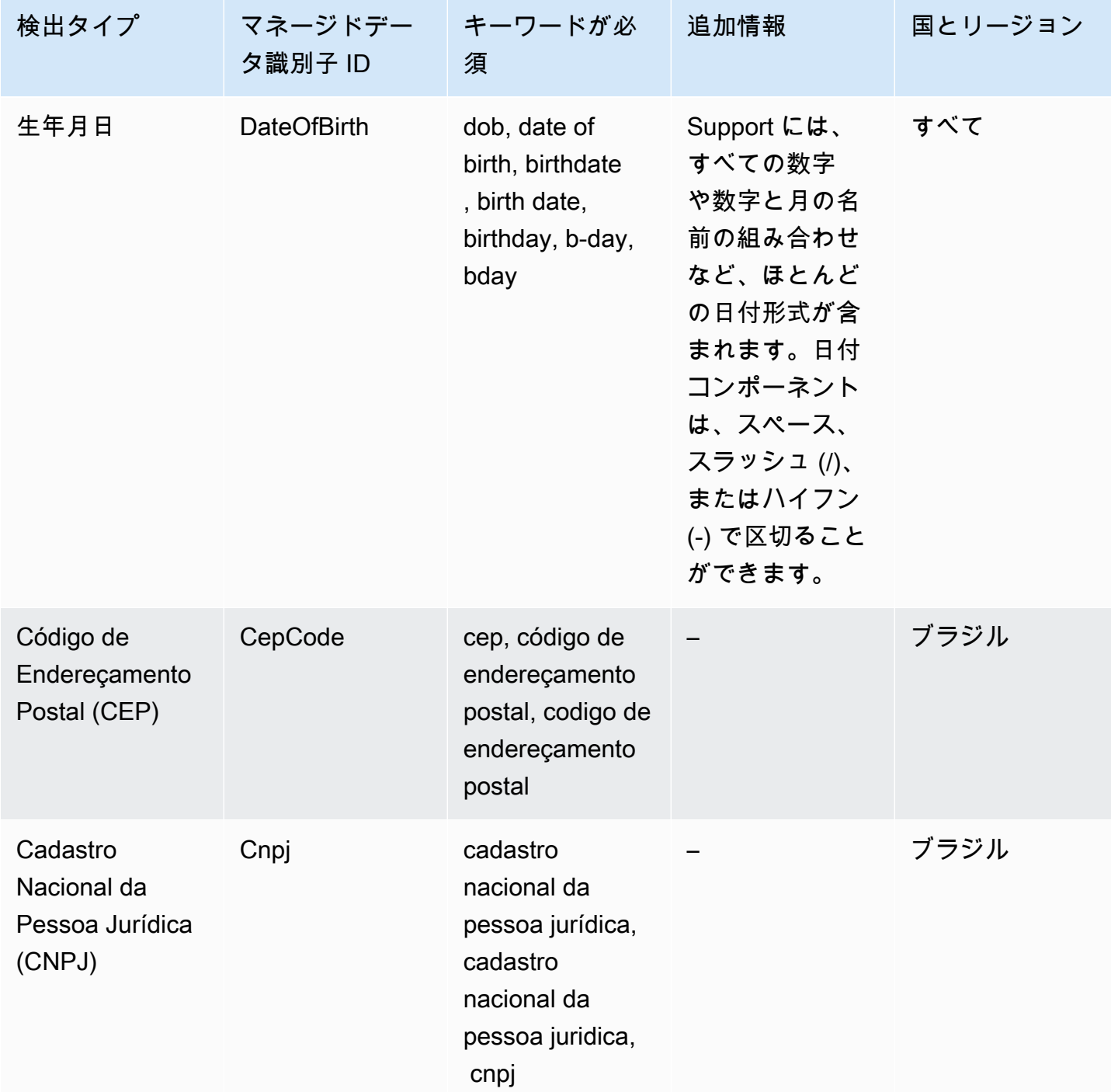

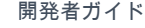

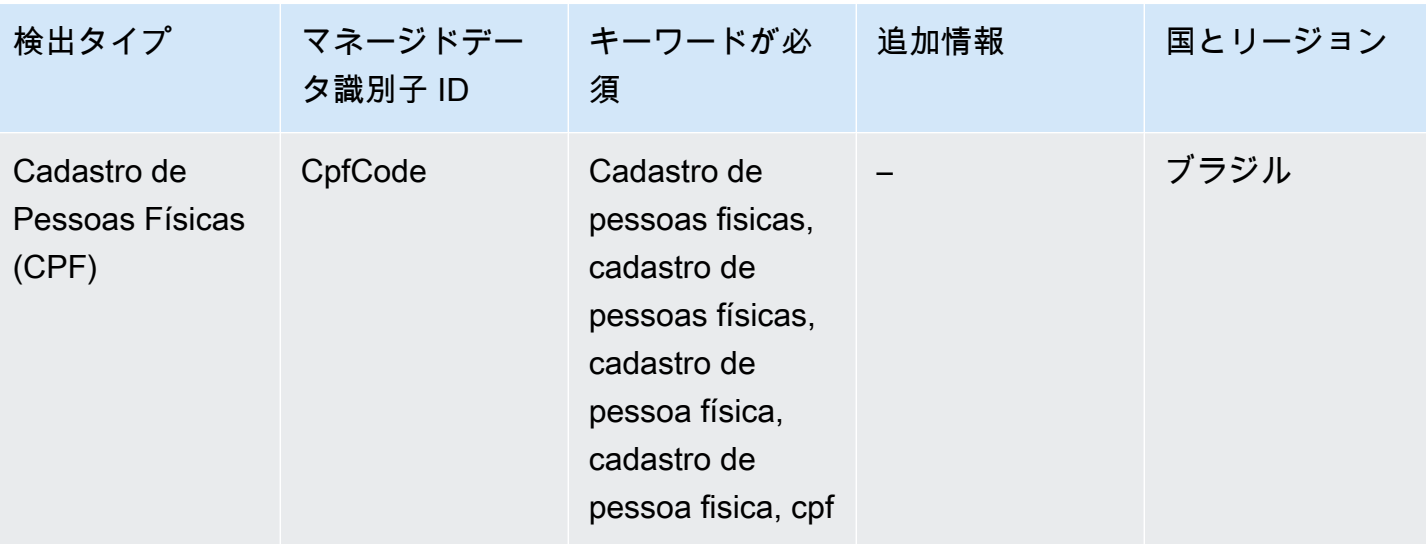

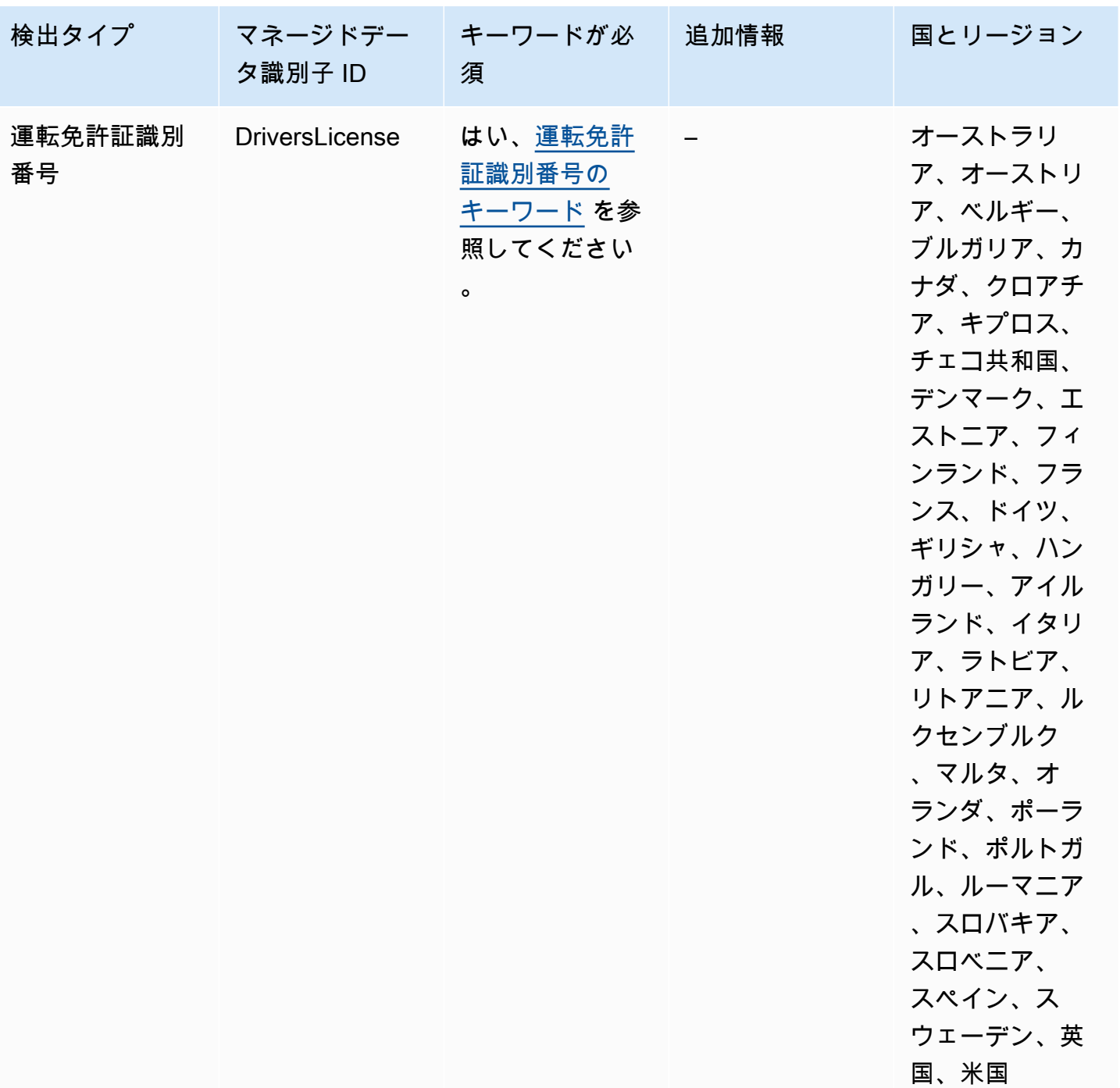

Amazon Simple Notification Service アンチェックス こころについて しょうしょう しょうしょう しょうしゅう うちのみ 開発者ガイド

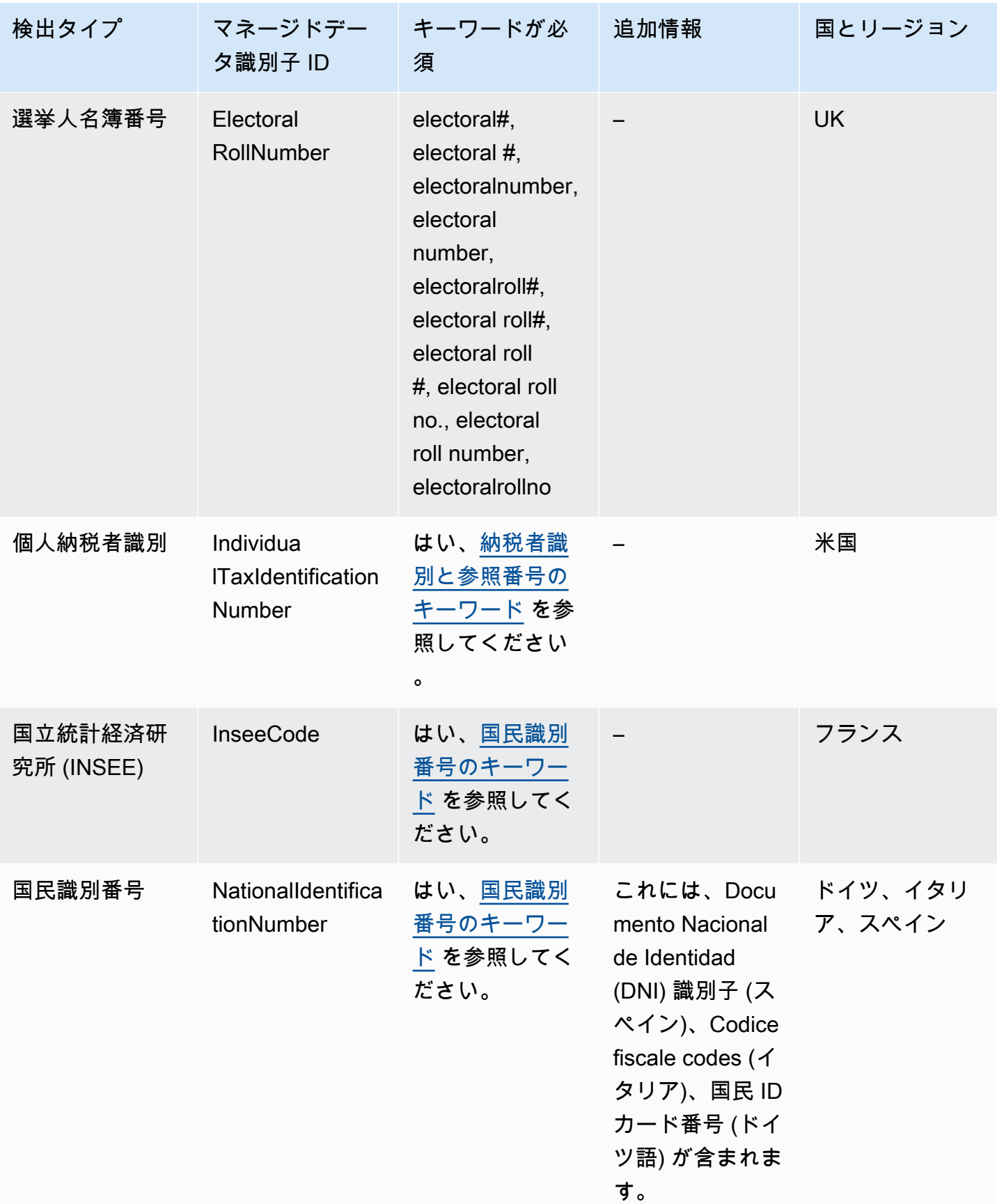

Amazon Simple Notification Service アンチェックス こころについて しょうしょう しょうしょう しょうしゅう うちのみ 開発者ガイド

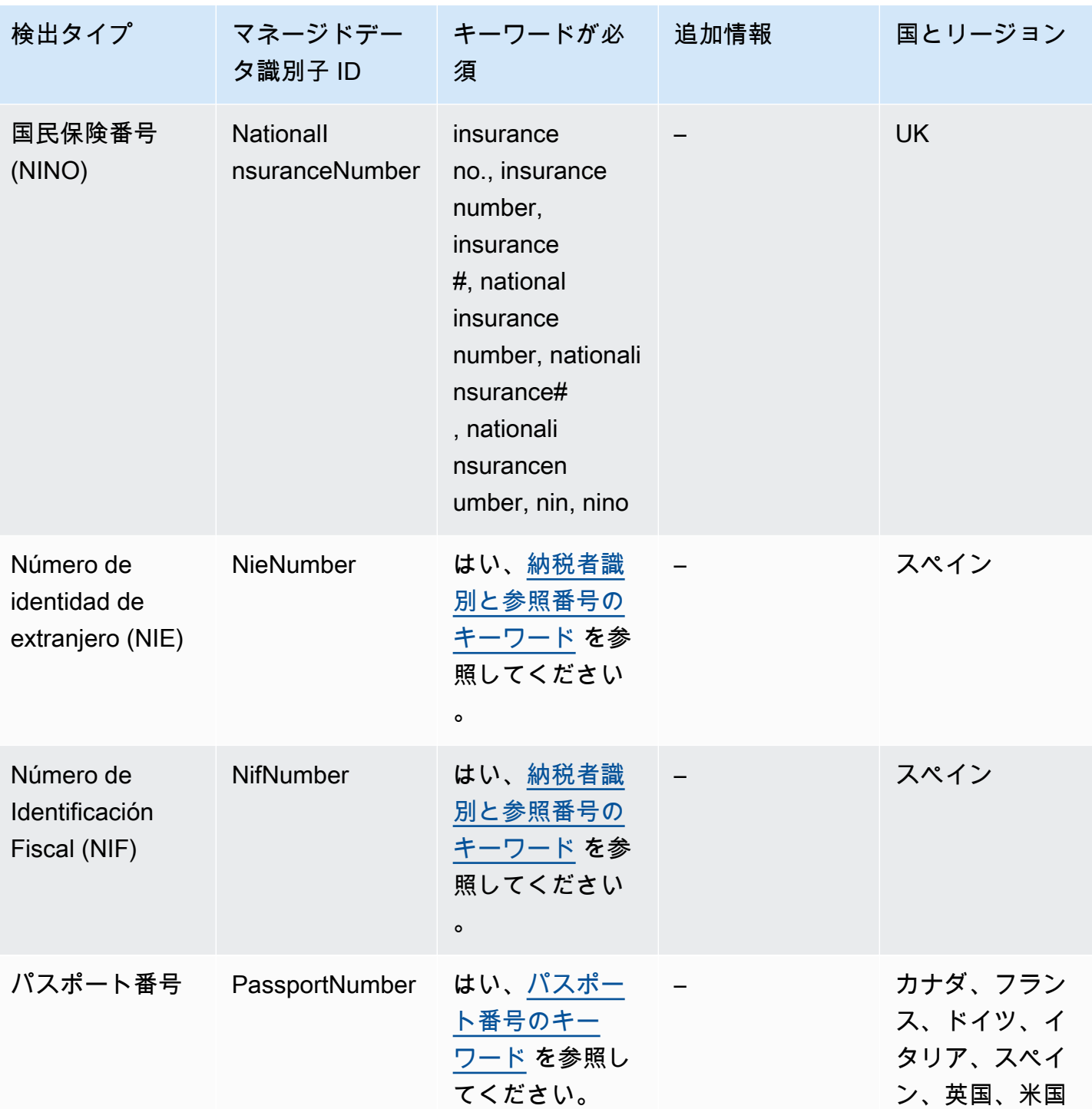

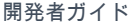

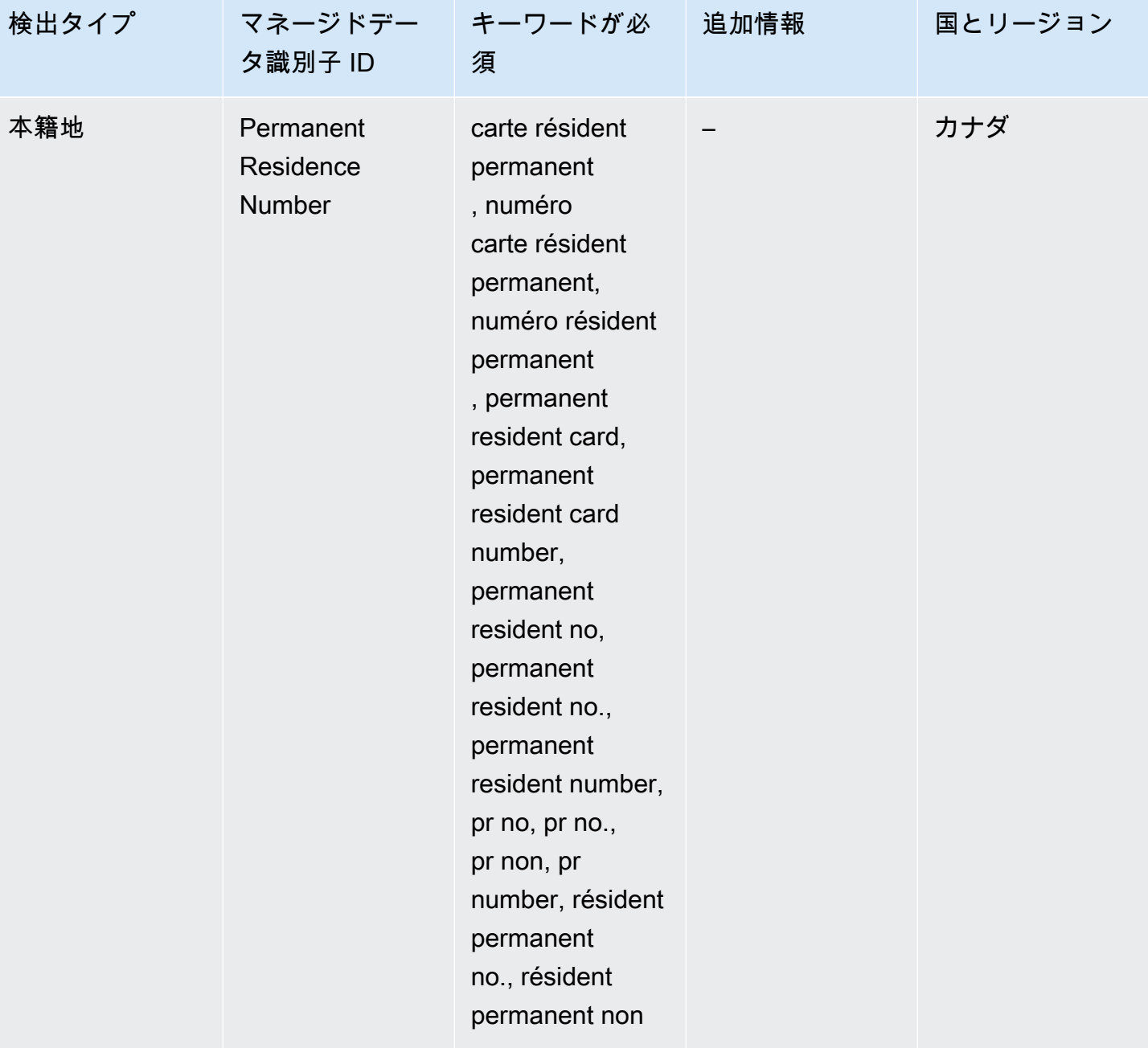

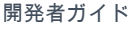

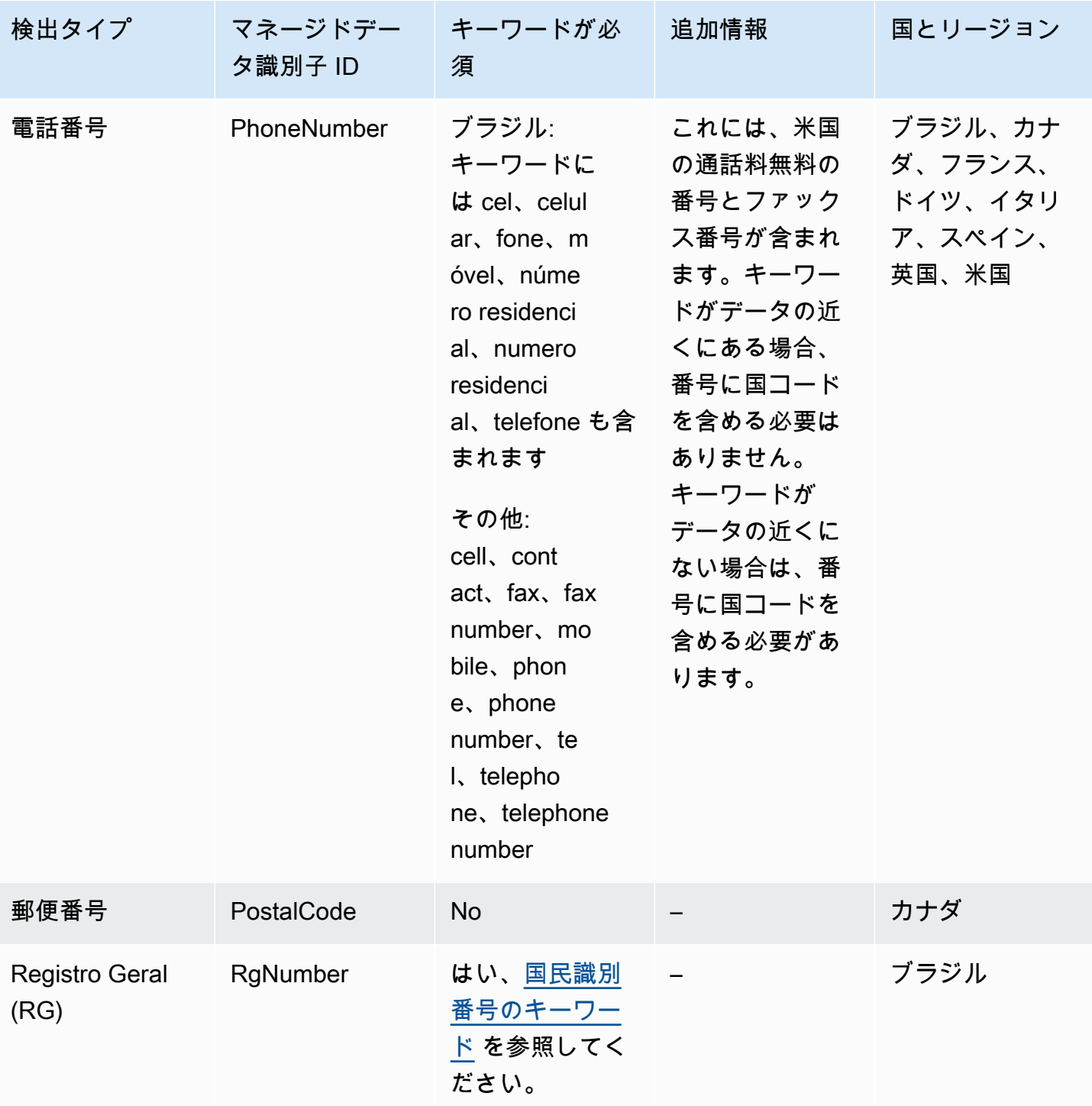

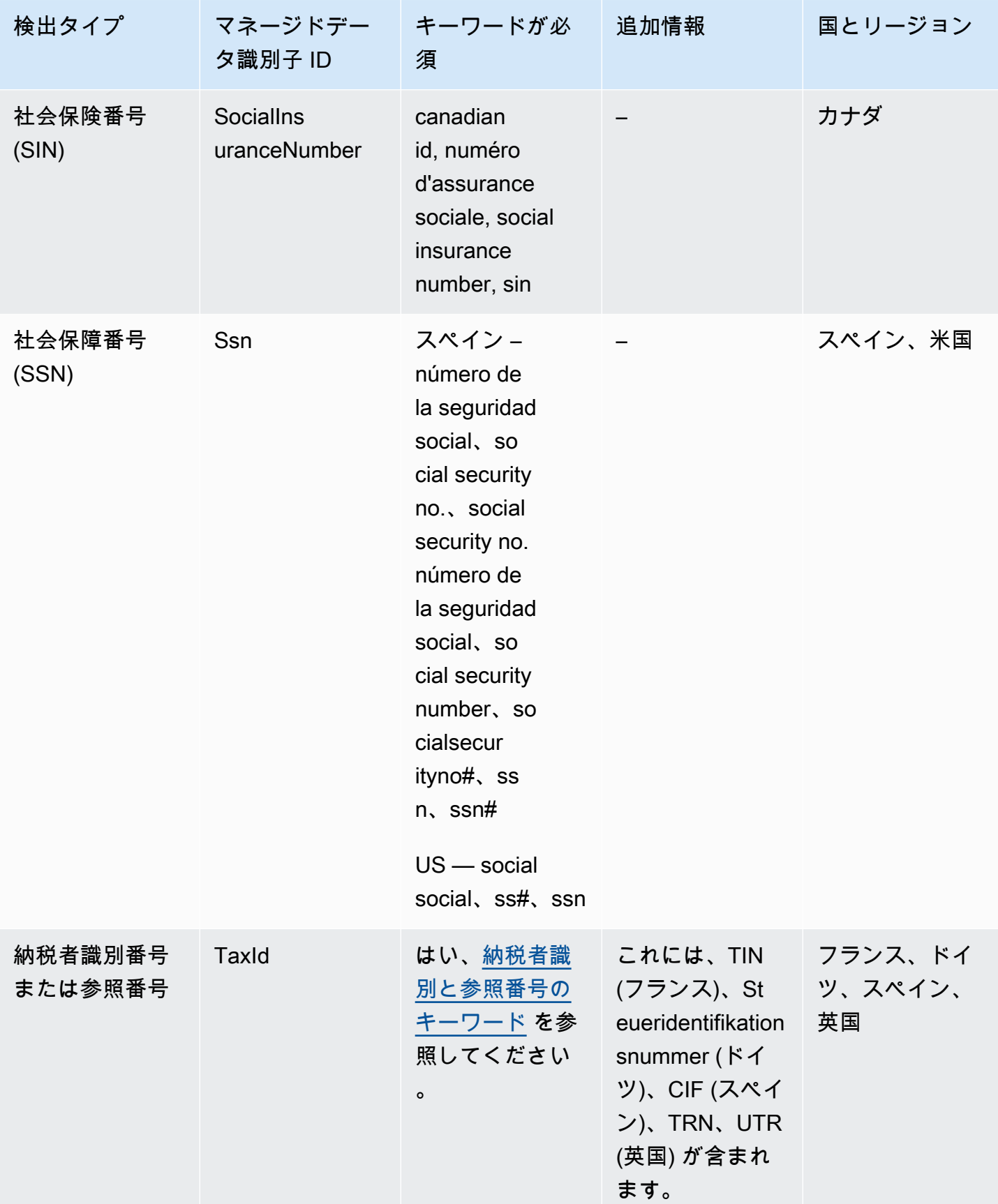

Amazon Simple Notification Service アンチェックス こころについて しょうしょう しょうしょう しょうしゅう うちのみ 開発者ガイド

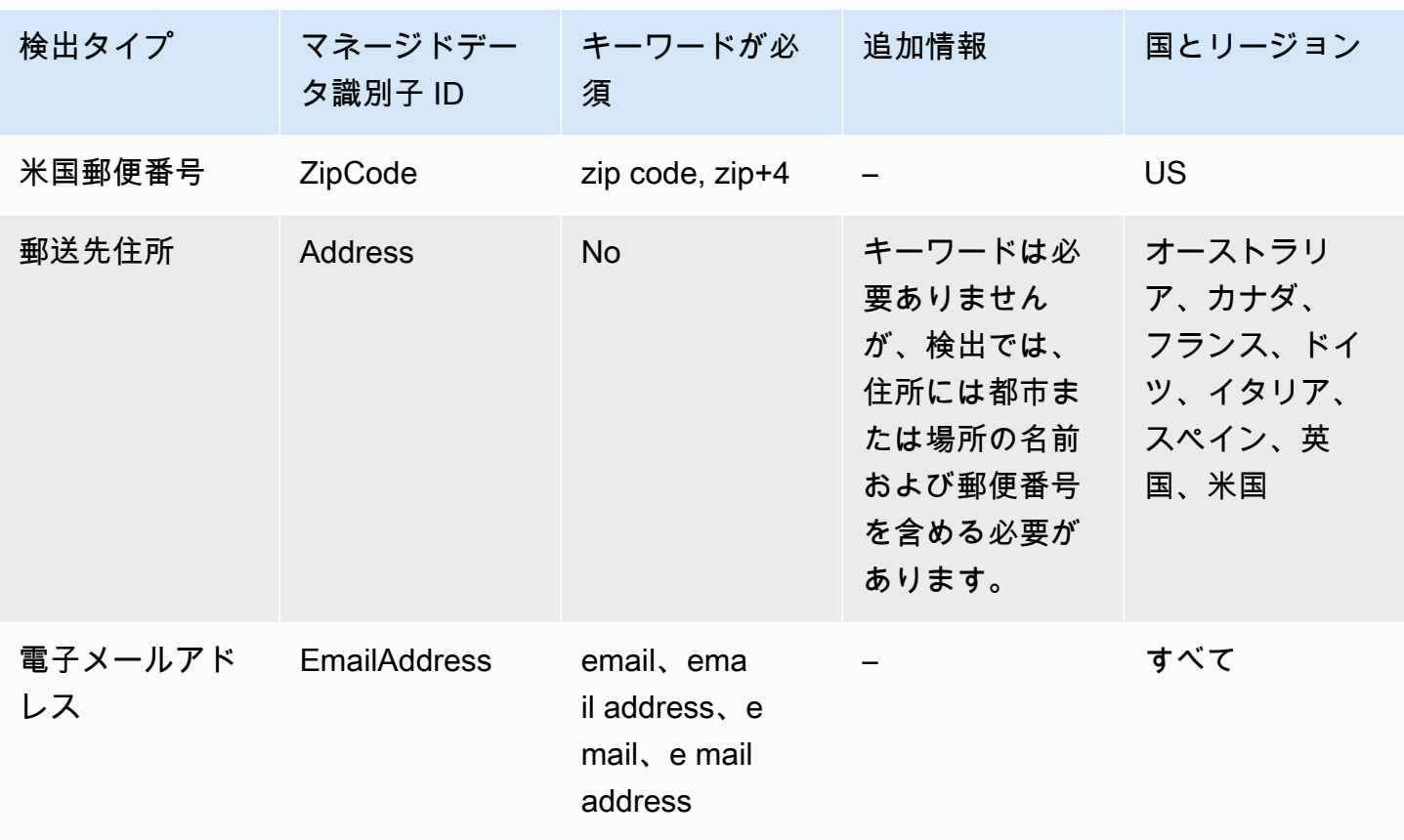

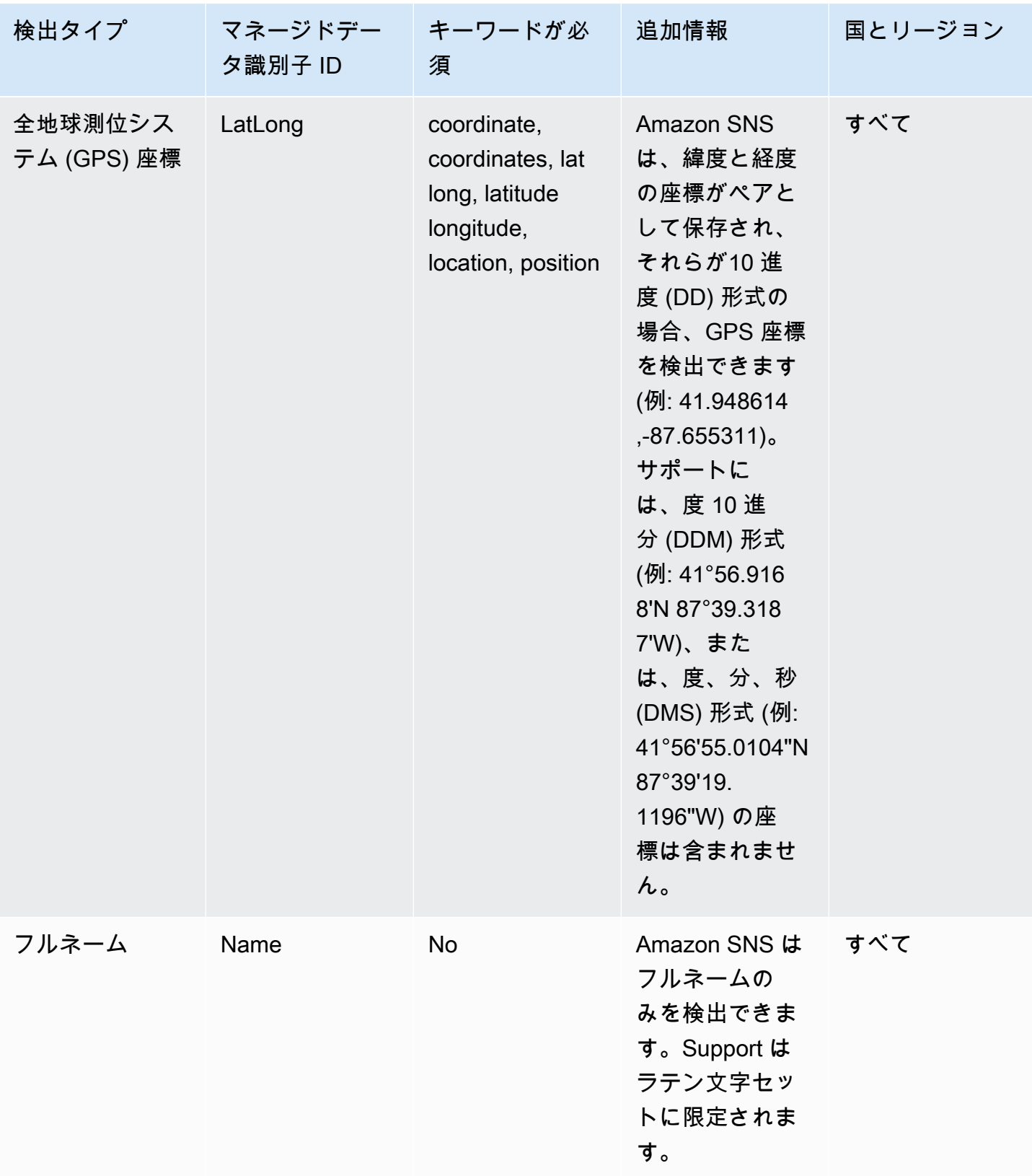

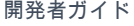

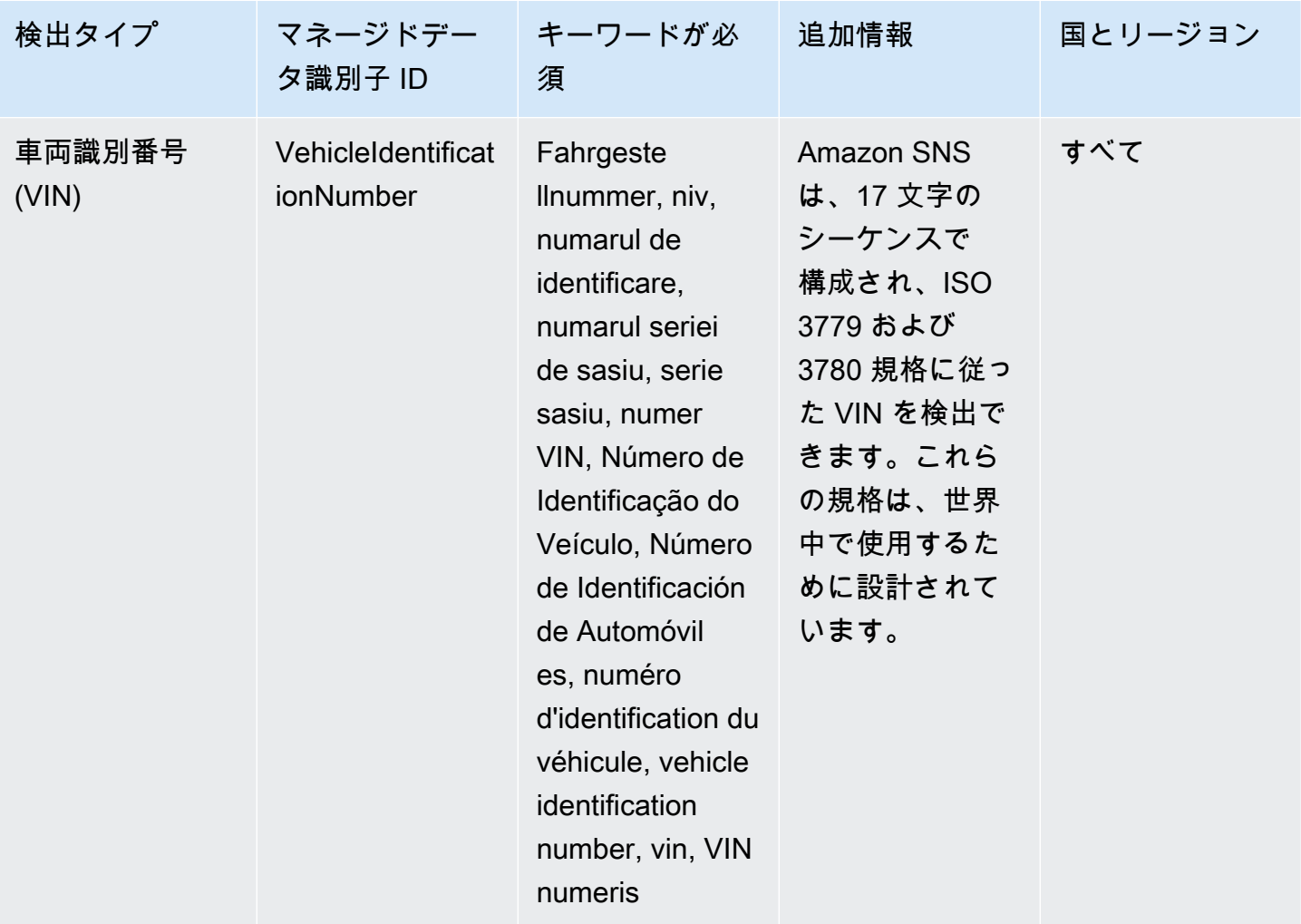

<span id="page-267-0"></span>運転免許証識別番号のキーワード

さまざまなタイプの運転免許証識別番号を検出するために、Amazon SNS では番号の近くにある キーワードが必要です。次のテーブルに、Amazon SNS が特定の国およびリージョンについて認識 するキーワードのリストを示します。

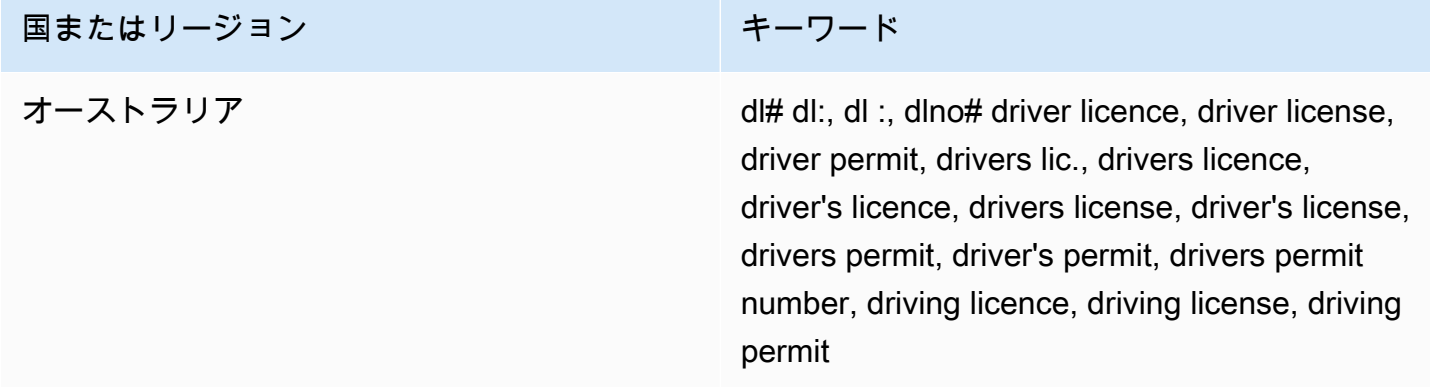

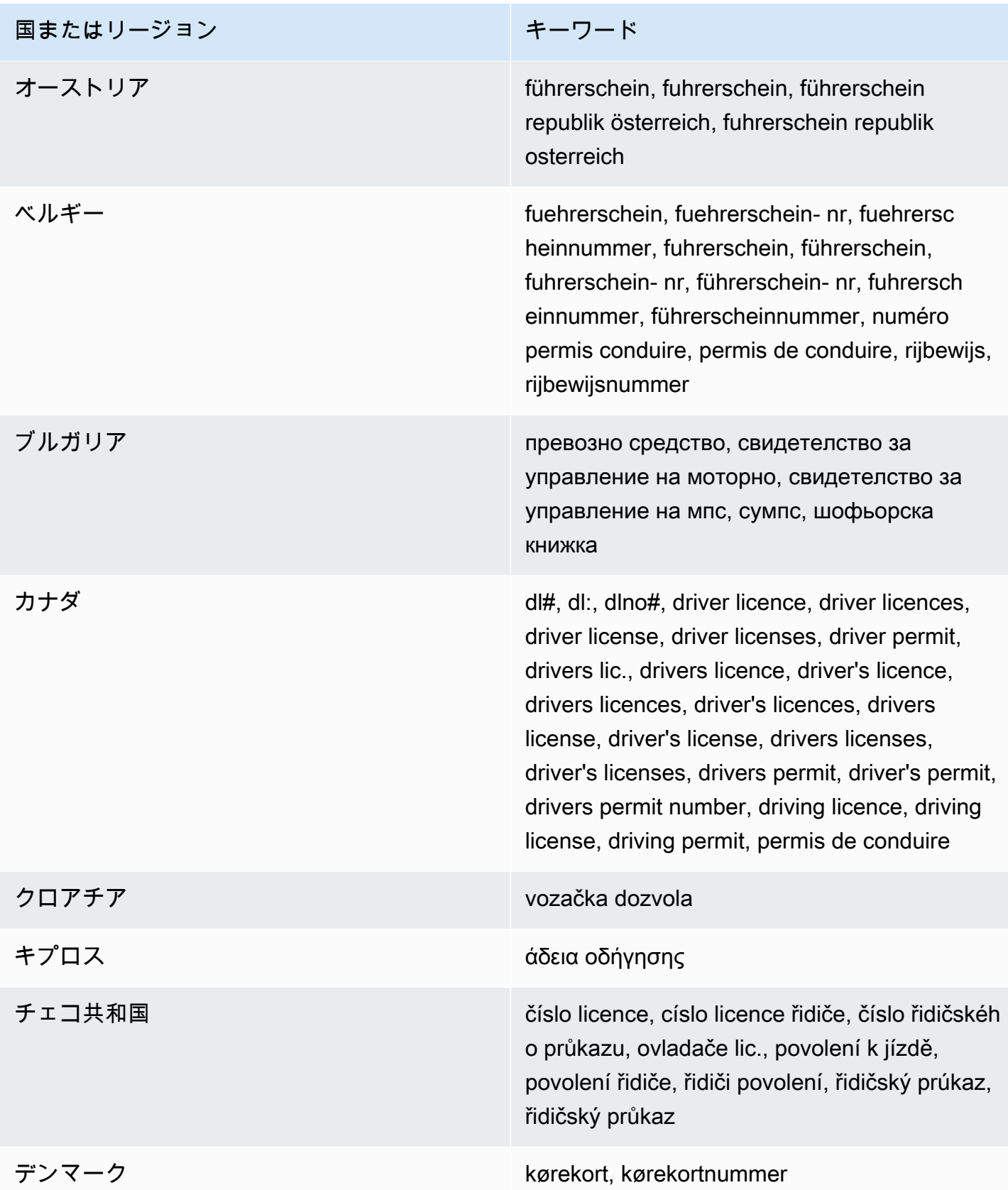

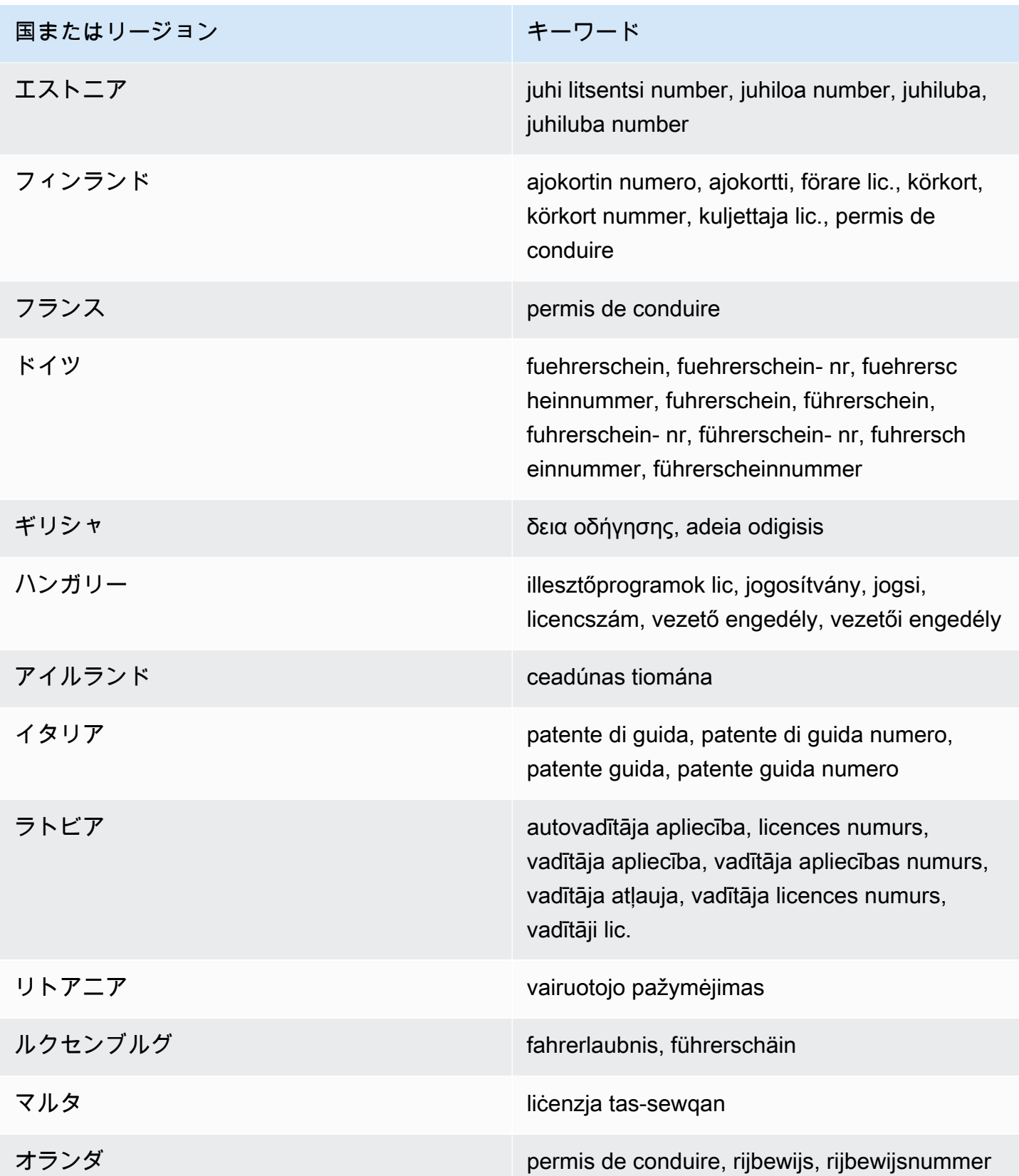

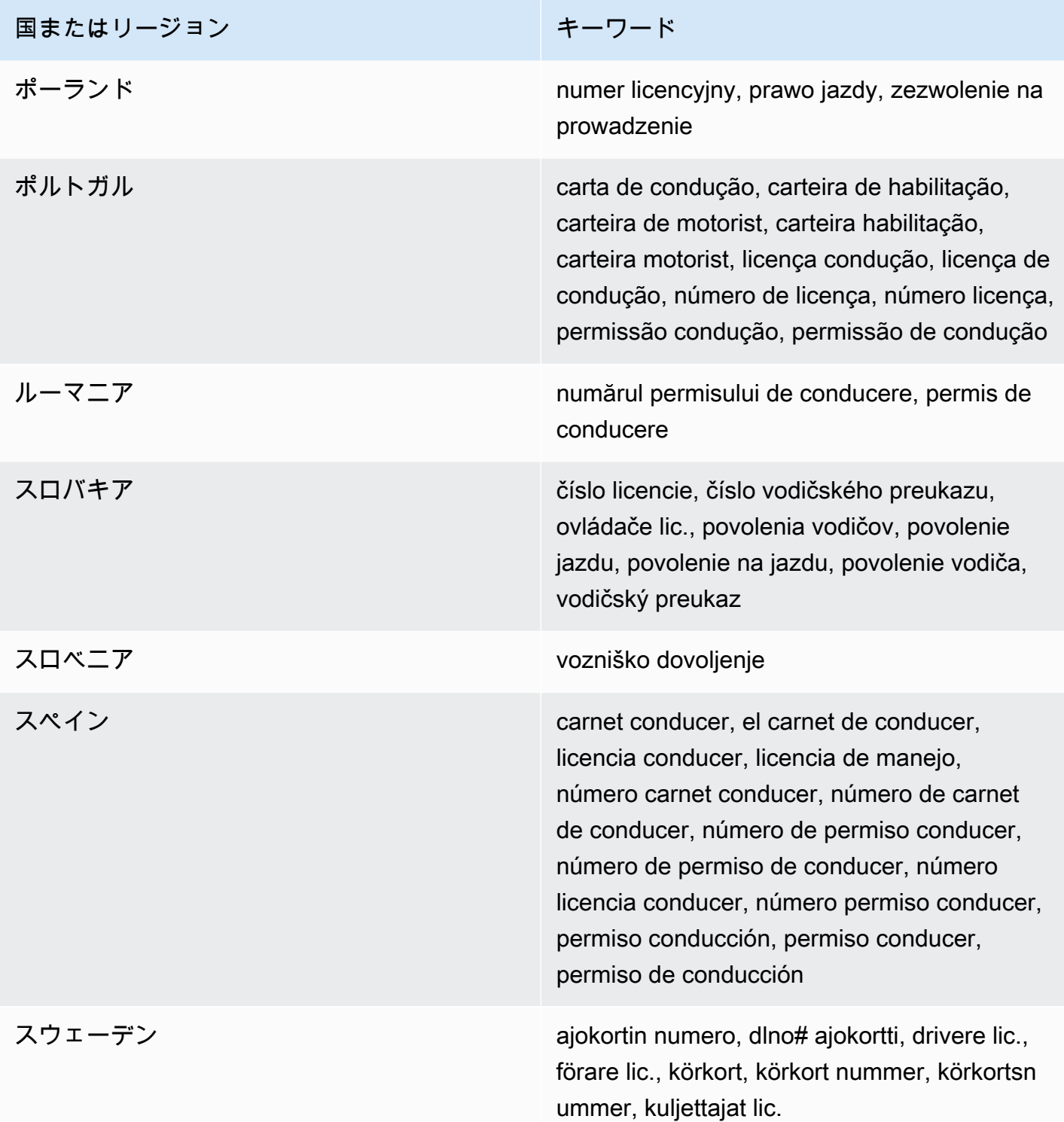

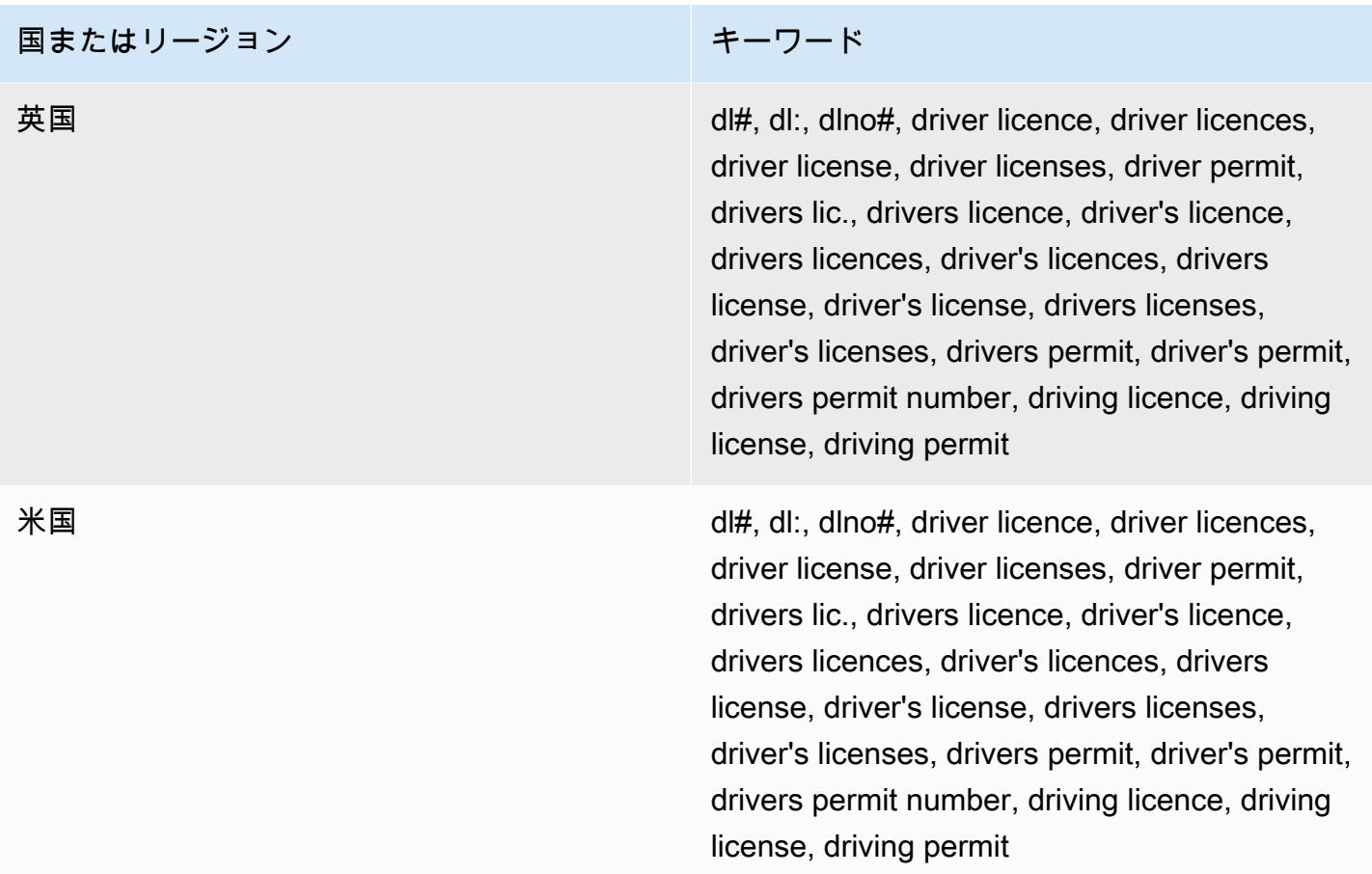

<span id="page-271-0"></span>国民識別番号のキーワード

さまざまなタイプの国民識別番号を検出するために、Amazon SNS では番号の近くにあるキーワー ドが必要です。これには、Documento Nacional de Identidad (DNI) 識別子 (スペイン)、フランス国立 統計経済研究所 (INSEE) コード、ドイツの国民 ID カード番号、Registro Geral (RG) 番号 (ブラジル) が含まれます。

次のテーブルに、Amazon SNS が特定の国およびリージョンについて認識するキーワードのリスト を示します。

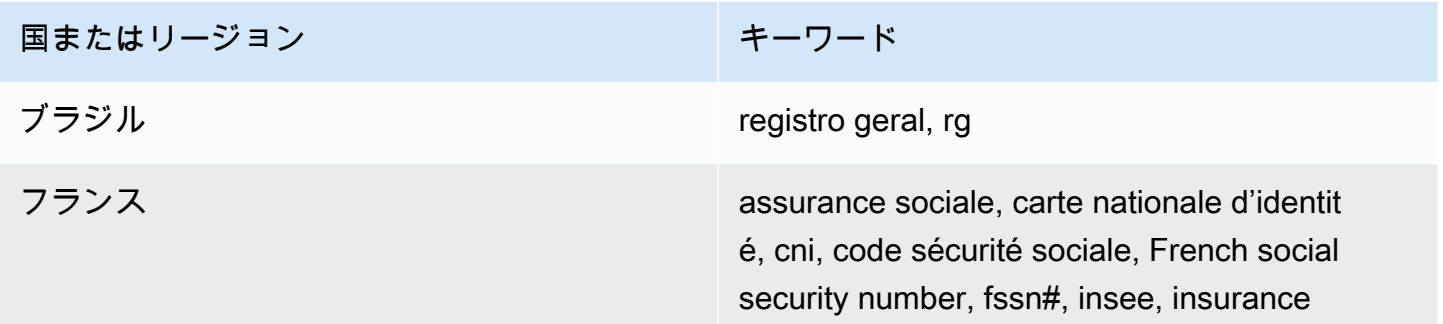

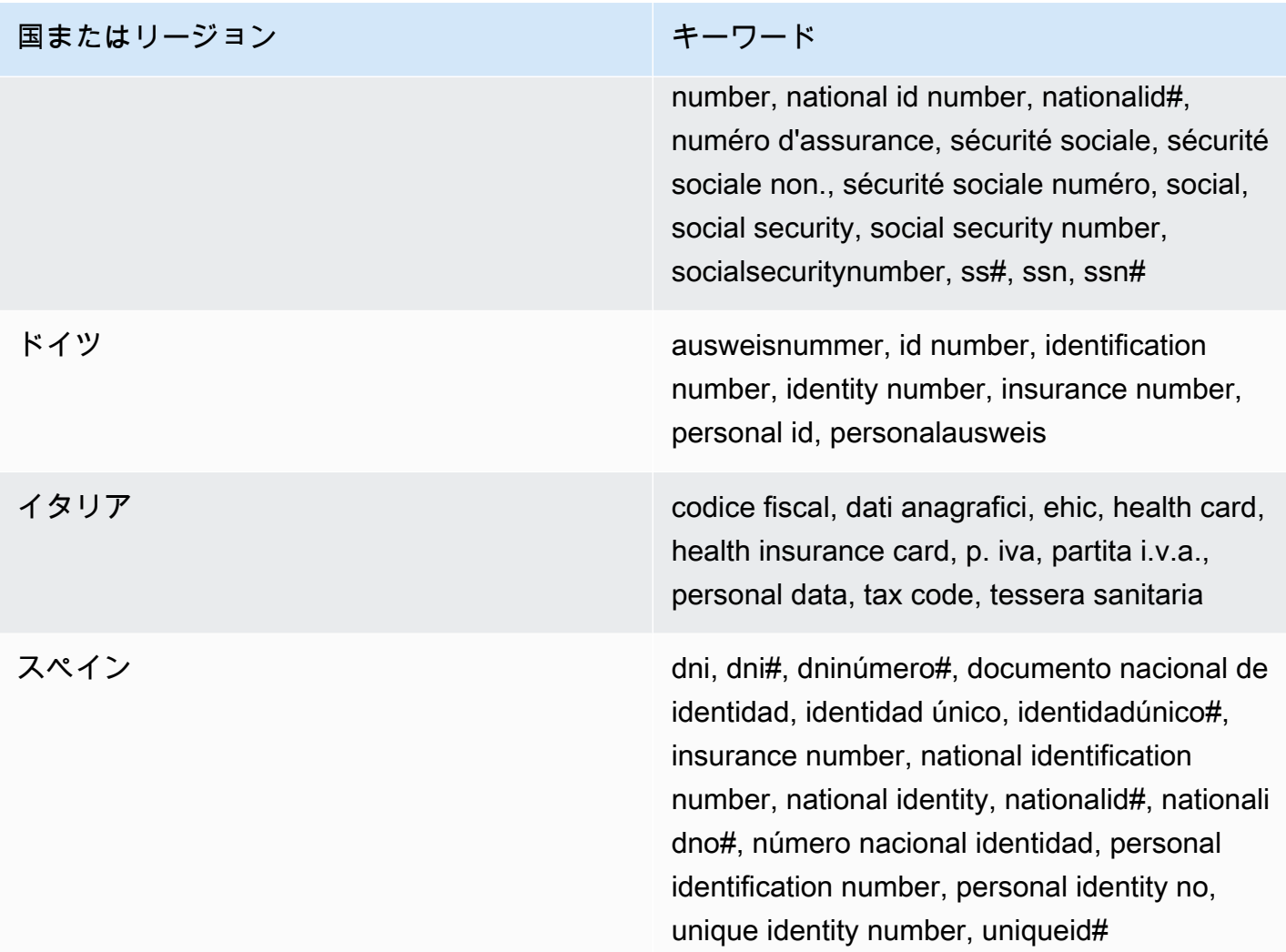

<span id="page-272-0"></span>パスポート番号のキーワード

さまざまなタイプのパスポート番号を検出するには、Amazon SNS では番号の近くにあるキーワー ドが必要です。次のテーブルに、Amazon SNS が特定の国およびリージョンについて認識するキー ワードのリストを示します。

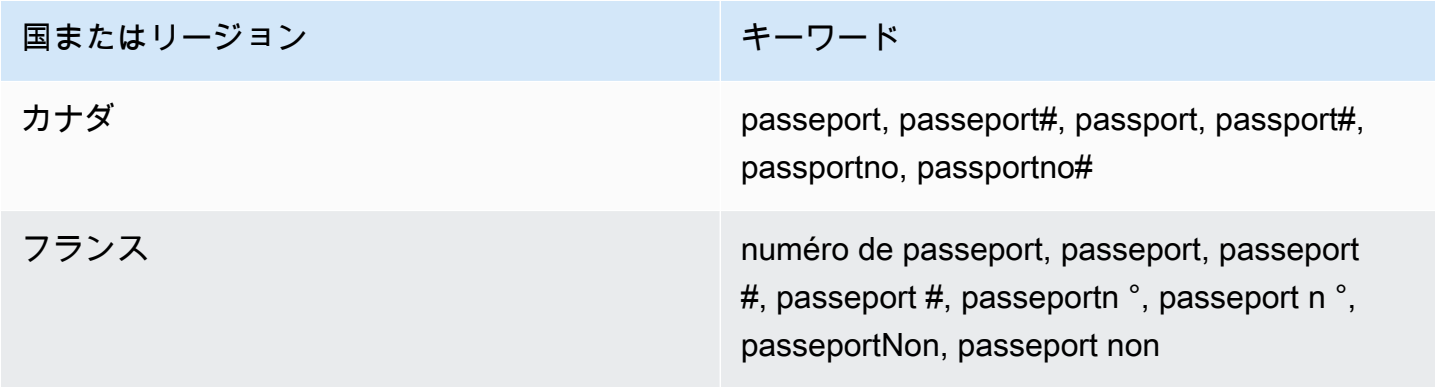

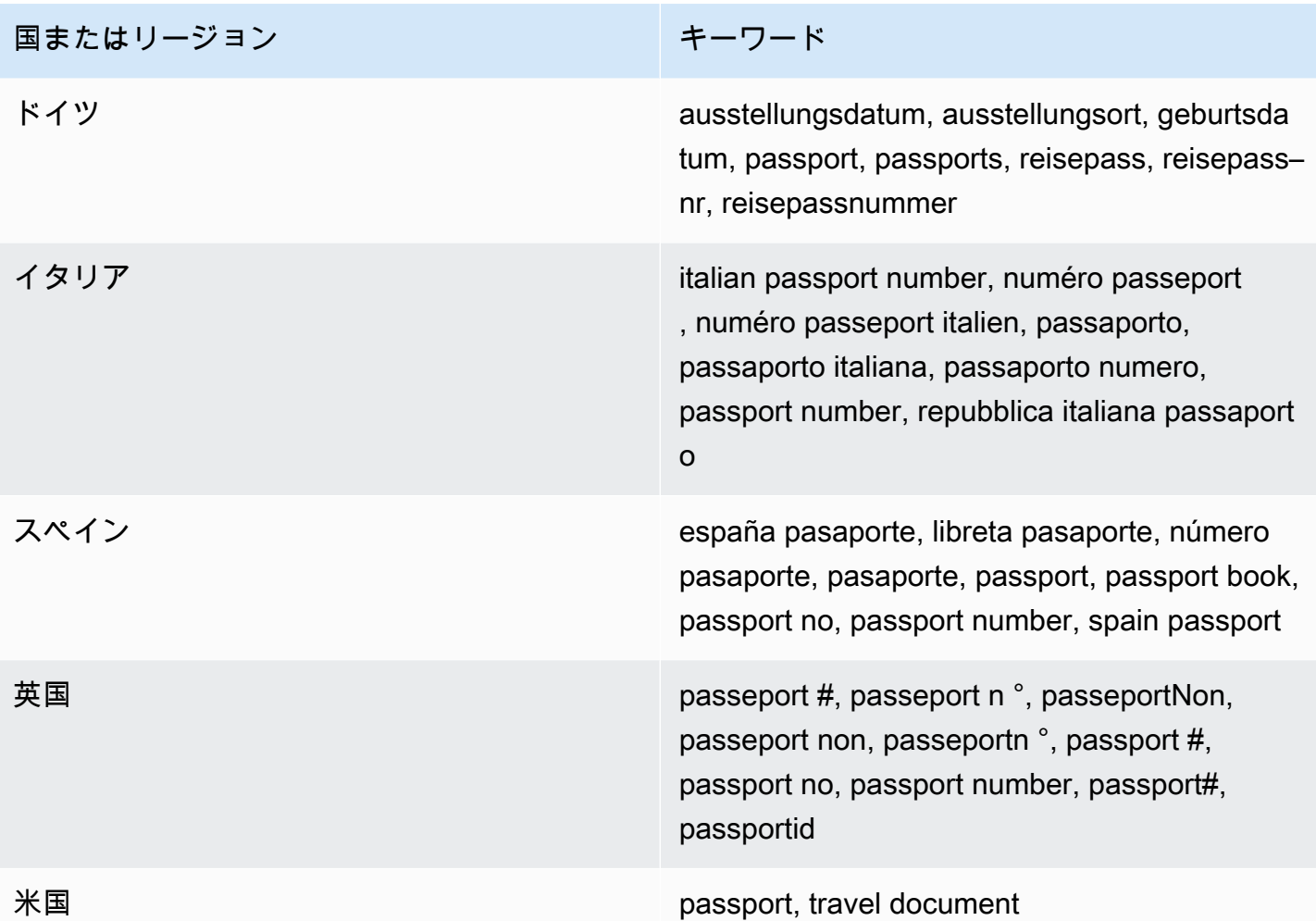

<span id="page-273-0"></span>納税者識別と参照番号のキーワード

さまざまなタイプの納税者識別番号と参照番号を検出するために、Amazon SNS では番号の近くに あるキーワードが必要です。次のテーブルに、Amazon SNS が特定の国およびリージョンについて 認識するキーワードのリストを示します。

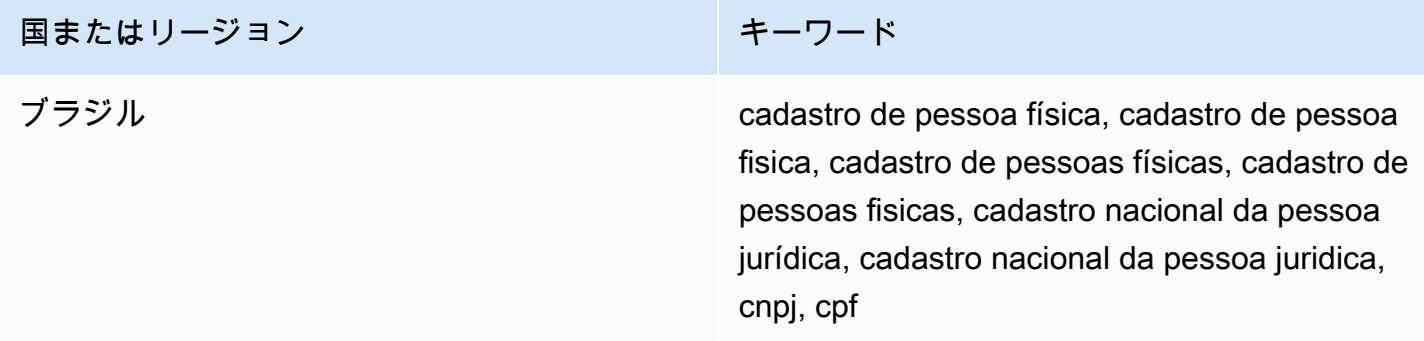

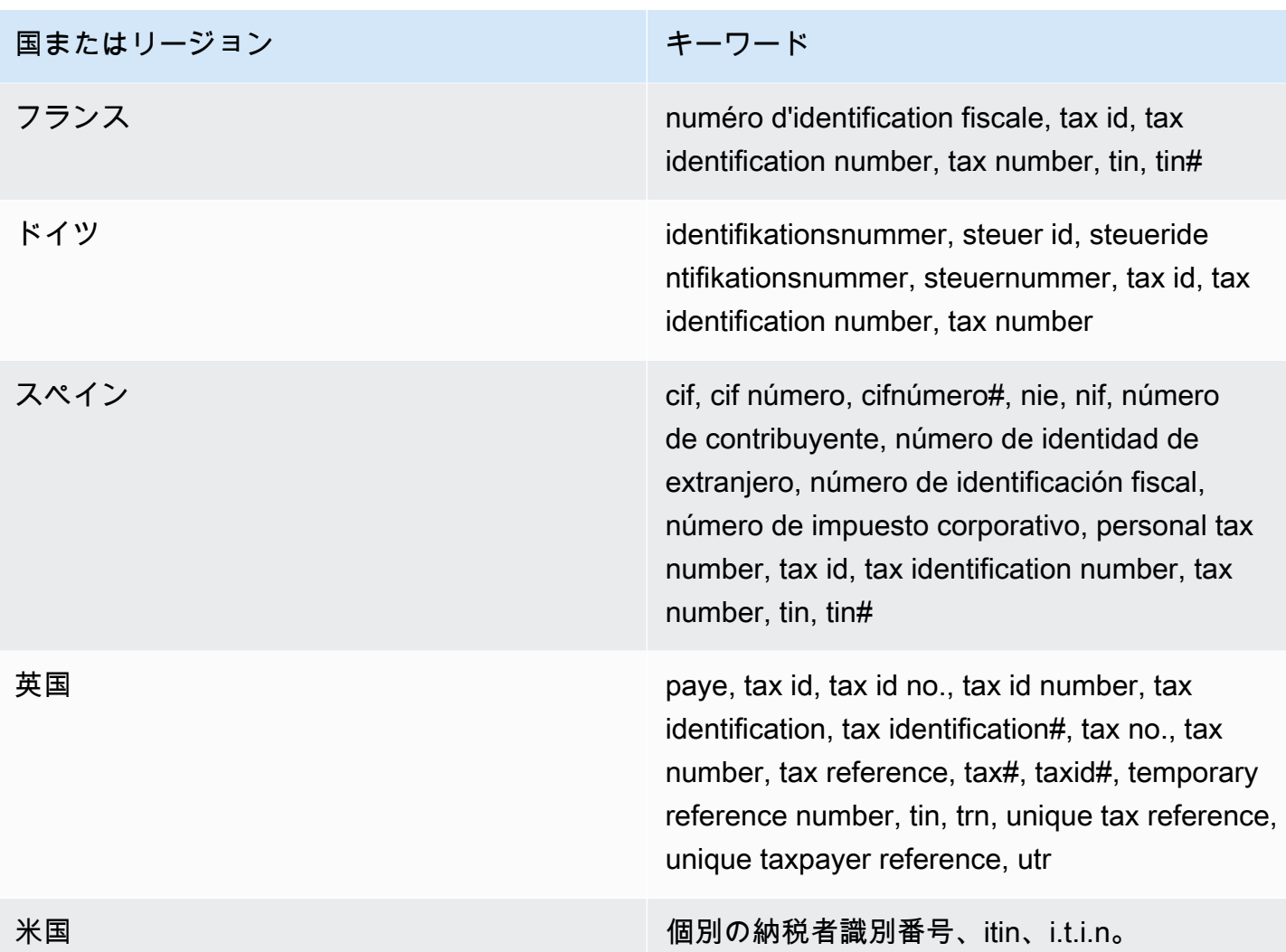

個人を特定できる情報 (PII) のデータ識別子 ARN

以下の表は、データ保護ポリシーに追加できるデータ識別子の Amazon リソースネーム (ARN) のリ ストを示しています。

PII データ識別子 ARN

arn:aws:dataprotection::aws:data-identifier/Address

arn:aws:dataprotection::aws:data-identifier/CepCode-BR

arn:aws:dataprotection::aws:data-identifier/Cnpj-BR

arn:aws:dataprotection::aws:data-identifier/CpfCode-BR

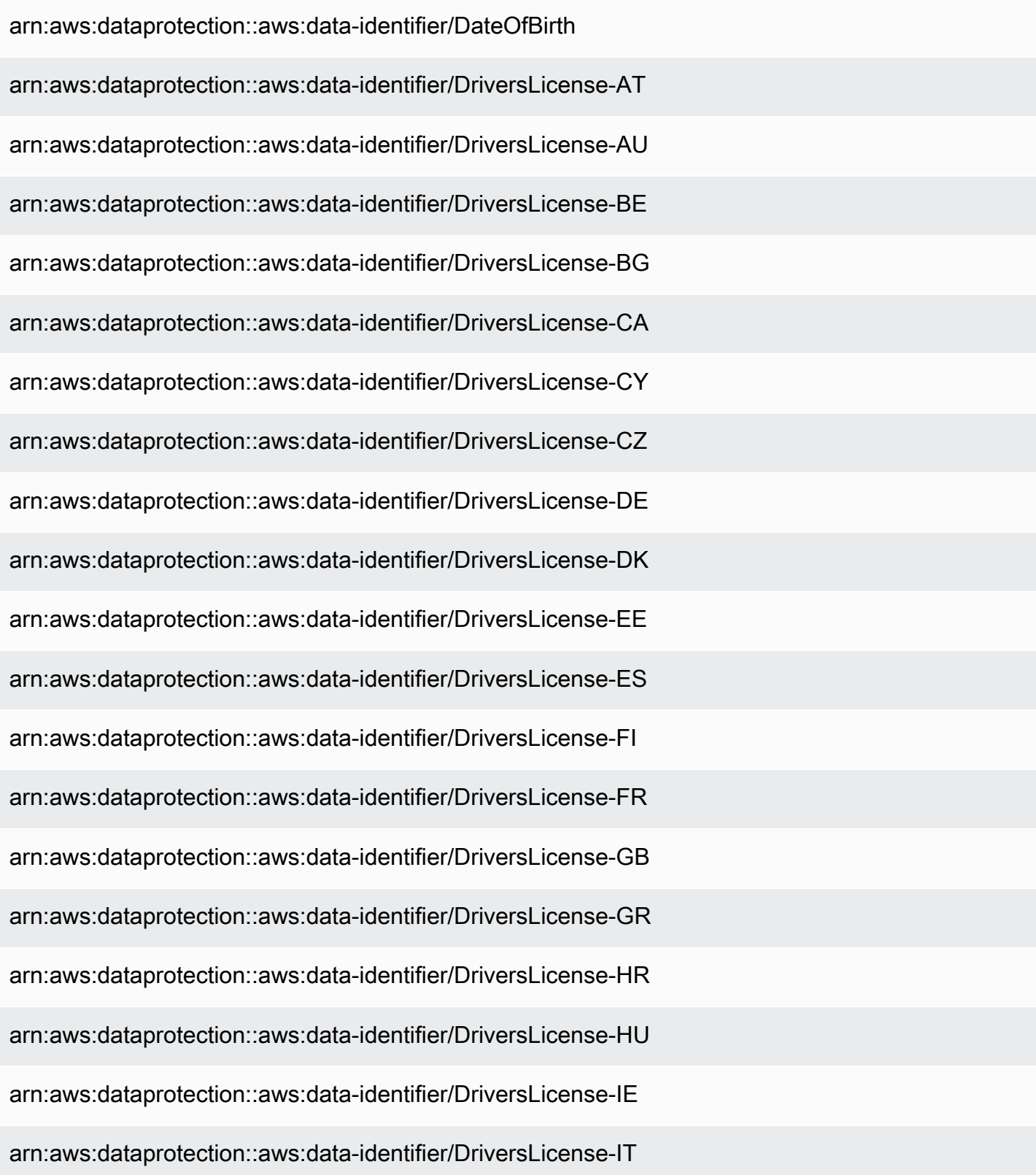

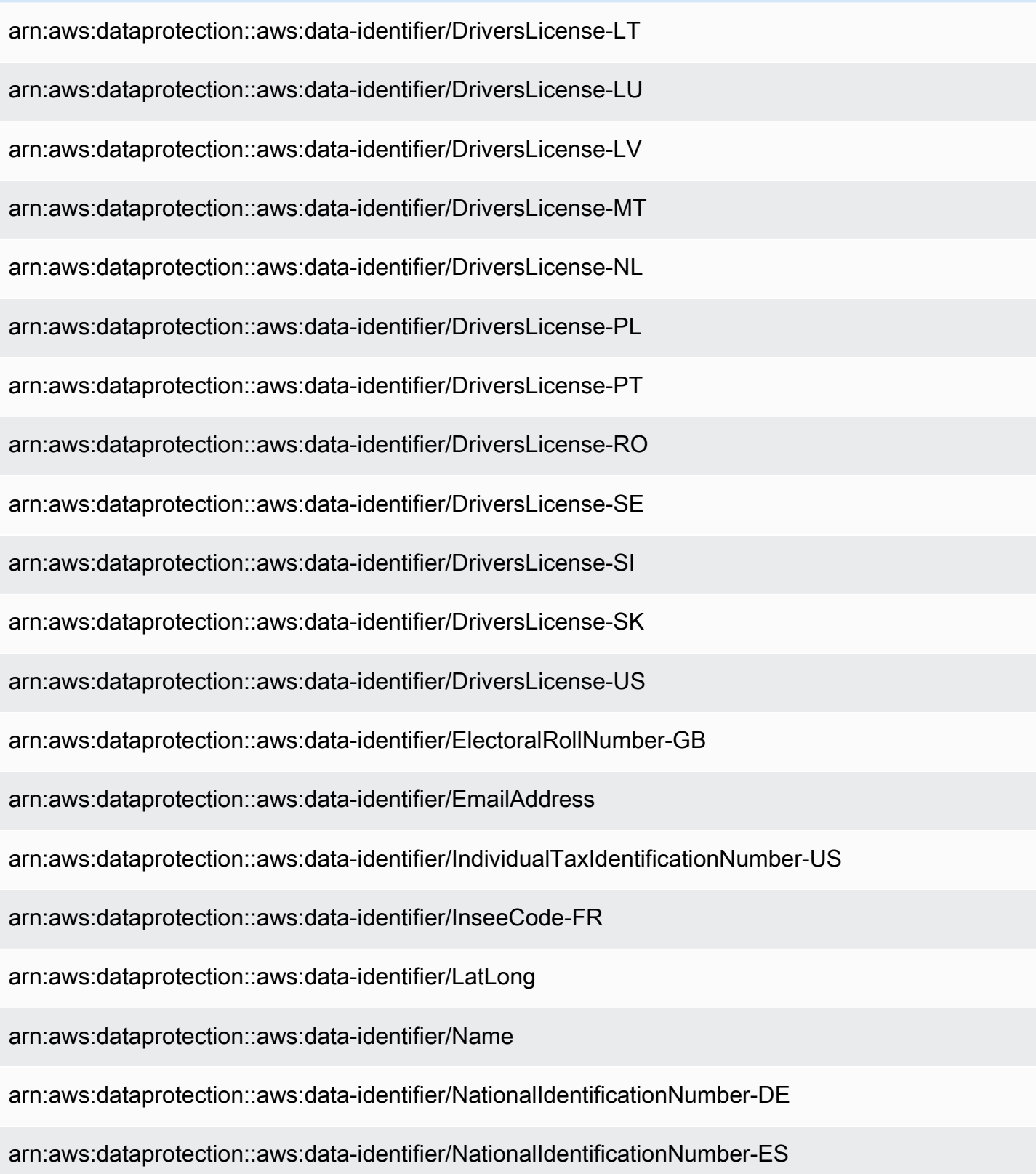

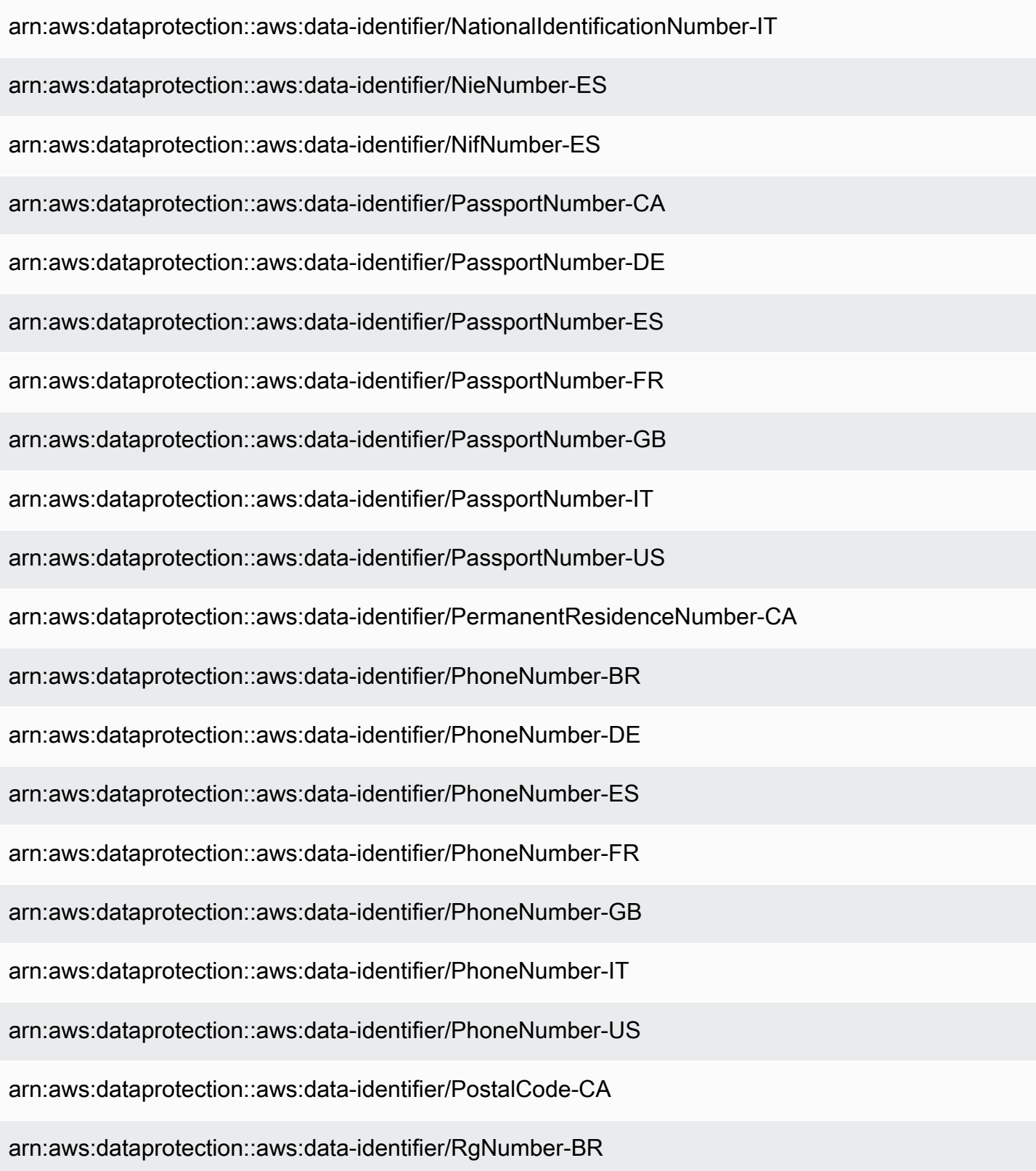

arn:aws:dataprotection::aws:data-identifier/SocialInsuranceNumber-CA

arn:aws:dataprotection::aws:data-identifier/Ssn-ES

arn:aws:dataprotection::aws:data-identifier/Ssn-US

arn:aws:dataprotection::aws:data-identifier/TaxId-DE

arn:aws:dataprotection::aws:data-identifier/TaxId-ES

arn:aws:dataprotection::aws:data-identifier/TaxId-FR

arn:aws:dataprotection::aws:data-identifier/TaxId-GB

arn:aws:dataprotection::aws:data-identifier/VehicleIdentificationNumber

arn:aws:dataprotection::aws:data-identifier/ZipCode-US

## Amazon SNS でのカスタムデータ識別子の使用

トピック

- [SNS カスタムデータ識別子とは](#page-278-0)
- [データ保護ポリシーでカスタムデータ識別子を使用する](#page-279-0)
- [カスタムデータ識別子の制約](#page-280-0)

### <span id="page-278-0"></span>SNS カスタムデータ識別子とは

カスタムデータ識別子 (CDI) を使用すると、データ保護ポリシーで使用できる独自のカスタム正規表 現を定義できます。カスタムデータ識別子を使用すると、[マネージドデータ識別子](#page-238-0)では提供できない ビジネス固有の個人を特定できる情報 (PII) のユースケースをターゲットにすることができます。た とえば、カスタムデータ識別子を使用すると、会社固有の従業員 ID を検索できます。カスタムデー タ識別子は、マネージドデータ ID と組み合わせて使用できます。

#### <span id="page-279-0"></span>データ保護ポリシーでカスタムデータ識別子を使用する

以下のデータ保護ポリシーでは、会社固有の従業員 ID を含むペイロードを検出し、これらの ID を ハッシュ記号 (#) でマスクするよう Amazon SNS トピックに指示します。

- 1. データ保護ポリシー内で Configuration ブロックを作成します。
- 2. カスタムデータ識別子の Name を入力します。例えば、「**EmployeeId**」と入力します。
- 3. カスタムデータ識別子の Regex を入力します。例えば、「**EID-\d{9}-US**」と入力します。
- 4. ポリシーステートメントで、以下のカスタムデータ識別子を参照します。

```
 { 
   "Name": "__example_data_protection_policy", 
   "Description": "Example data protection policy", 
   "Version": "2021-06-01", 
   "Configuration": { 
     "CustomDataIdentifier": [ 
        {"Name": "EmployeeId", "Regex": "EID-\d{9}-US"} 
     ] 
   }, 
   "Statement": [ 
    \left\{ \right. "DataDirection": "Inbound", 
        "Principal": ["*"], 
        "DataIdentifier": [ 
           "EmployeeId"
        ], 
        "Operation": { 
          "Deidentify": { 
            "MaskConfig": { 
               "MaskWithCharacter": "#"
            } 
          } 
        } 
     } 
   ]
}
```
5. (オプション) 必要に応じて、Configuration ブロックにさらに カスタムデータ識別子を追加 します。現在、データ保護ポリシーでは最大 10 個のカスタムデータ識別子を使用できます。

<span id="page-280-0"></span>カスタムデータ識別子の制約

Amazon SNS カスタムデータ識別子には、以下の制限があります。

- 各データ保護ポリシーに使用できるカスタムデータ識別子は最大 10個です。
- カスタムデータ識別子名に使用できるのは 128 文字までです。以下の文字がサポートされていま す。
	- 英数字: (a-zA-Z0-9)
	- 記号: ('\_'|'-')
- RegEx の最大長は 200 文字です。以下の文字がサポートされています。
	- 英数字: (a-zA-Z0-9)
	- 記号: ('\_' | '#' | '=' | '@' |'/' | ';' | ',' | '-' | '' )
	- RegEx 予約文字: ( '^' | '\$' | '?' | '[' | ']' | '{' | '}' | '|' | '\' | '\*' | '+' | '.' )
- カスタムデータ識別子は、マネージドデータ識別子と同じ名前を共有することはできません。
- カスタムデータ識別子は、各 Amazon SNS トピックのすべてのデータ保護ポリシーで指定する必 要があります。

# Amazon SNS メッセージ配信

このセクションでは、メッセージ配信の仕組みについて説明します。

#### トピック

- [Amazon SNS raw メッセージの配信](#page-281-0)
- [別のアカウントの Amazon SQS キューへ Amazon SNS メッセージを送信する](#page-283-0)
- [Amazon SQS キューまたは別のリージョンでの AWS Lambda 関数へ Amazon SNS メッセージを](#page-289-0) [送信する](#page-289-0)
- [Amazon SNS メッセージ配信ステータス](#page-292-0)
- [Amazon SNS メッセージ配信の再試行](#page-306-0)
- [Amazon SNS デッドレターキュー \(DLQ\)](#page-314-0)

# <span id="page-281-0"></span>Amazon SNS raw メッセージの配信

[Amazon Data Firehose](#page-323-0) 、[Amazon SQS、](#page-355-0)および [HTTP/S](#page-371-0) エンドポイントがメッセージの JSON フォーマットを処理するのを避けるため、Amazon SNS は raw メッセージ配信を許可します。

- Amazon Data Firehose または Amazon SQS エンドポイントの raw メッセージ配信を有効にする と、発行されたメッセージから Amazon SNS メタデータが削除され、メッセージはそのまま送信 されます。
- HTTP/S エンドポイントに対して raw メッセージの配信を有効にすると、値が true に設定された HTTP ヘッダー x-amz-sns-rawdelivery がメッセージに追加されます。これは、メッセージ が JSON フォーマットなしで発行されたことを示します。
- HTTP/S エンドポイントに対して raw メッセージの配信を有効にすると、メッセージ本文、クラ イアント IP、および必要なヘッダーが配信されます。メッセージの属性を指定すると、そのメッ セージは送信されません。
- Firehose エンドポイントの raw メッセージ配信を有効にすると、メッセージ本文が配信されま す。メッセージの属性を指定すると、そのメッセージは送信されません。

AWS SDK を使用して raw メッセージの配信を有効にするには、 SetSubscriptionAttribute API アクションを使用し、 RawMessageDelivery 属性の値を に設定する必要がありますtrue。

AWS Management Consoleを使用して raw メッセージ配信を有効にする

- 1. [Amazon SNS コンソール](https://console.aws.amazon.com/sns/home)にサインインします。
- 2. ナビゲーションパネルで、[トピック] を選択します。
- 3. トピックページで、Firehose、Amazon SQS、または HTTP/S エンドポイントにサブスクライ ブしているトピックを選択します。
- 4. *MyTopic* ページのサブスクリプションセクションで、サブスクリプションを選択し、 の編集を 選択します。
- 5. [Edit *EXAMPLE1-23bc-4567-d890-ef12g3hij456*] ページの [詳細] セクションで、[raw メッ セージ配信の有効化] を選択します。
- 6. [変更を保存] をクリックします。

メッセージ形式の例

以下は、同じメッセージが同じ Amazon SQS キューに 2 回送信されている例です。唯一の違いは、 最初のメッセージでは raw メッセージ配信が無効になり、2 番目のメッセージでは有効になっている ことです。

• raw メッセージの配信を無効にします。

```
{ 
   "Type": "Notification", 
   "MessageId": "dc1e94d9-56c5-5e96-808d-cc7f68faa162", 
   "TopicArn": "arn:aws:sns:us-east-2:111122223333:ExampleTopic1", 
   "Subject": "TestSubject", 
   "Message": "This is a test message.", 
   "Timestamp": "2021-02-16T21:41:19.978Z", 
   "SignatureVersion": "1", 
   "Signature": 
  "FMG5tlZhJNHLHUXvZgtZzlk24FzVa7oX0T4P03neeXw8ZEXZx6z35j2FOTuNYShn2h0bKNC/
zLTnMyIxEzmi2X1shOBWsJHkrW2xkR58ABZF+4uWHEE73yDVR4SyYAikP9jstZzDRm
+bcVs8+T0yaLiEGLrIIIL4esi1llhIkgErCuy5btPcWXBdio2fpCRD5x9oR6gmE/
rd5O7lX1c1uvnv4r1Lkk4pqP2/iUfxFZva1xLSRvgyfm6D9hNklVyPfy
+7TalMD0lzmJuOrExtnSIbZew3foxgx8GT+lbZkLd0ZdtdRJlIyPRP44eyq78sU0Eo/
LsDr0Iak4ZDpg8dXg==", 
   "SigningCertURL": "https://sns.us-east-2.amazonaws.com/
SimpleNotificationService-010a507c1833636cd94bdb98bd93083a.pem",
```

```
 "UnsubscribeURL": "https://sns.us-east-2.amazonaws.com/?
Action=Unsubscribe&SubscriptionArn=arn:aws:sns:us-
east-2:111122223333:ExampleTopic1:e1039402-24e7-40a3-a0d4-797da162b297"
}
```
• raw メッセージの配信を有効にします。

This is a test message.

## Amazon SQS サブスクリプションのメッセージ属性と raw メッセージ配信

Amazon SNS では、メッセージ属性の配信がサポートされています。これにより、タイムスタン プ、地理空間データ、署名、識別子などの構造化メタデータ項目をメッセージについて提供できま す。Raw Message Delivery が有効になっている Amazon SQS サブスクリプションの場合、最大 10 個のメッセージ属性を送信できます。10 個を超えるメッセージ属性を送信するには、Raw メッセー ジの配信を無効にする必要があります。ただし、Amazon SNS は、raw メッセージ配信が有効に なっている Amazon SQS サブスクリプションに向けられた 10 を超えるメッセージ属性を持つメッ セージを破棄し、クライアント側のエラーとして扱います。

# <span id="page-283-0"></span>別のアカウントの Amazon SQS キューへ Amazon SNS メッセー ジを送信する

このドキュメントでは、別のアカウントの Amazon SQS キューに 1 つ以上のサブスクリプションが ある Amazon SNS トピックに通知を発行する方法について説明します。同じアカウント内にある場 合と同じ方法でトピックとキューをセットアップします ([「Amazon SQS キューへのファンアウト](#page-355-0)」 を参照)。主な相違点はサブスクリプションの確認の処理方法で、トピックへのキューのサブスクラ イブ方法によって異なります。

キューの所有者がサブスクリプションを作成すると確認が自動的に実行されるため、可能な場合は 「[キューの所有者がサブスクリプションを作成する](#page-284-0)」セクションで参照されている手順に従うことが ベストプラクティスです。

**a** Note

Amazon SQS キューに大量のメッセージがある場合は、キュー所有者がサブスクリプション を作成することをお勧めします。

#### トピック

- [キューの所有者がサブスクリプションを作成する](#page-284-0)
- [キュー作成サブスクリプションを所有していないユーザー](#page-286-0)
- [サブスクリプション解除リクエストでサブスクリプションに認証を要求させるにはどうすればよい](#page-289-1) [ですか。](#page-289-1)

## <span id="page-284-0"></span>キューの所有者がサブスクリプションを作成する

Amazon SQS キューを作成したアカウントがキューの所有者です。キューの所有者がサブスクリプ ションを作成するとき、サブスクリプションを確認する必要はありません。Subscribe アクション が完了するとすぐに、キューはトピックからの通知の受信を開始します。キューの所有者がトピック 所有者のトピックにサブスクライブできるようにするには、トピック所有者が、トピックに対して Subscribe アクションを呼び出す許可をキューの所有者のアカウントに付与する必要があります。

ステップ 1: AWS Management Console を使用してトピックポリシーを設定するには

- 1. [Amazon SNS コンソール](https://console.aws.amazon.com/sns/home)にサインインします。
- 2. ナビゲーションパネルで、[トピック] を選択します。
- 3. トピックを選択し、[編集] を選択します。
- 4. [Edit *MyTopic*] ページで [アクセスポリシー] セクションを展開します。
- 5. 以下のポリシーを入力します。

```
{ 
    "Statement": [ 
        { 
            "Effect": "Allow", 
            "Principal": { 
               "AWS": "111122223333" 
           }, 
            "Action": "sns:Subscribe", 
            "Resource": "arn:aws:sns:us-east-2:123456789012:MyTopic" 
        } 
   \mathbf{I}}
```
このポリシーは、123456789012 アカウント内で MyTopic に sns:Subscribe を呼び出す許 可を 111122223333 アカウントに付与します。

111122223333 のアカウントに対する認証情報が持っているユーザーは、MyTopic に登録で きます。この許可によって、アカウント ID は、アクセス許可 を IAM ユーザー/ロールに委任で きます。呼び出しは、ルートアカウントまたは管理者ユーザーのみに許可されます。また、IAM ユーザー/ロールは、キューにサブスクリプションを許可するために sns:subscribe を持つ必 要があります。

6. [Save changes] (変更の保存) をクリックします。

111122223333 アカウントに対する認証情報があるユーザーは、MyTopic に登録できます。

ステップ 2: AWS Management Console を使用して別の AWS アカウント のトピック に Amazon SQS キューのサブスクリプションを追加するには

開始する前に、トピックおよびキューの ARN を保持していて、[キューにメッセージを送信する許可](#page-357-0) [がトピックに付与されている](#page-357-0)ことを確認してください。

- 1. [Amazon SQSコンソールに](https://console.aws.amazon.com/sqs/home)サインインします。
- 2. ナビゲーションパネルで、[Queues](キュー) を選択します。
- 3. キューのリストからキューを選択して、Amazon SNS トピックを購読します。
- 4. [Subscribe to Amazon SNS topic] (Amazon SNS トピックを購読する) を選択します。
- 5. [Specify an Amazon SNS topic available for this queue menu] (このキューメニューで使用できる Amazon SNS トピックを指定する) で、キューの Amazon SNS topic (Amazon SNS トピック) を選択します。
- 6. [Amazon SNS トピックの ARN を入力する]を選択してから、トピックの Amazon リソースネー ム (ARN) を入力します。
- 7. [Save (保存)] を選択します。

**a** Note

- サービスと通信できるようにするには、キューに Amazon SNS へのアクセス権限が 必要です。
- キューの所有者であるため、サブスクリプションを確認する必要はありません。

# <span id="page-286-0"></span>キュー作成サブスクリプションを所有していないユーザー

サブスクリプションを作成するユーザーがキューの所有者ではない場合、そのサブスクリプションを 確認する必要があります。

Subscribe アクションを使用すると、Amazon SNS はサブスクリプションの確認をキューに送信し ます。サブスクリプションが Amazon SNS コンソールに表示され、サブスクリプション ID が [保留 中の確認] に設定されます。

サブスクリプションを確認するには、キューからメッセージを読み取る権限を持つユーザーがサブ スクリプションの確認 URL を取得し、サブスクリプションの所有者がサブスクリプションの確認 URL を使用してサブスクリプションを確認する必要があります。サブスクリプションが確認される まで、トピックに対して発行された通知はキューに送信されません。サブスクリプションを確認する には、Amazon SQS コンソールまたは [ReceiveMessage](https://docs.aws.amazon.com/AWSSimpleQueueService/latest/APIReference/Query_QueryReceiveMessage.html) アクションを使用できます。

**a** Note

トピックにエンドポイントをサブスクライブする前に、キューに sqs:SendMessage アク セス権限を設定してこのキューがトピックからメッセージを受信できるようにする必要があ ります。詳細については、「[ステップ 2: Amazon SQS キューにメッセージを送信する許可](#page-357-0) [を Amazon SNS トピックに付与する」](#page-357-0)を参照してください。

ステップ 1: AWS Management Console を使用して別の AWS アカウント のトピック に Amazon SQS キューのサブスクリプションを追加するには

開始する前に、トピックおよびキューの ARN を保持していて、[キューにメッセージを送信する許可](#page-357-0) [がトピックに付与されている](#page-357-0)ことを確認してください。

- 1. [Amazon SNS コンソール](https://console.aws.amazon.com/sns/home)にサインインします。
- 2. ナビゲーションパネルで、[サブスクリプション] を選択します。
- 3. [サブスクリプション] ページで [サブスクリプションの作成] を選択します。
- 4. [サブスクリプションの作成] ページで [詳細] セクションで、以下を実行します。
	- a. [トピック ARN] にトピックの ARN を入力します。
	- b. [プロトコル] で、[Amazon SQS] を選択します。
	- c. [エンドポイント] にキューの ARN を入力します。

d. [サブスクリプションの作成] を選択します。

**a** Note • サービスと通信できるようにするには、キューに Amazon SNS へのアクセス権 限が必要です。

Amazon SNS トピックが Amazon SQS キューへメッセージを送信できるようにするポリシーステー トメントの例を以下に示します。

```
{ 
    "Sid": "Stmt1234", 
    "Effect": "Allow", 
    "Principal": "*", 
    "Action": "sqs:SendMessage", 
    "Resource": "arn:aws:sqs:us-west-2:111111111111:QueueName", 
    "Condition": { 
       "ArnEquals": { 
           "aws:SourceArn": "arn:aws:sns:us-west-2:555555555555:TopicName" 
       } 
    }
}
```
ステップ 2: AWS Management Console コンソールを使用してサブスクリプションを 確認するには

- 1. [Amazon SQS コンソールに](https://console.aws.amazon.com/sqs/)サインインします。
- 2. トピックへのサブスクリプションが保留になっているキューを選択します。
- 3. [Send and receive messages] (メッセージの送受信) を選択し、[Poll for messages] (メッセージ のポーリング) を選択します。

サブスクリプションの確認を含むメッセージがキューで受信されます。

- 4. [本文] 列で、次の操作を行います。
	- a. [詳細] を選択します。
	- b. [Message Details] (メッセージの詳細) ダイアログボックスで、[SubscribeURL] の 値を見つけてメモします。これはサブスクリプションリンクです (以下に例を示し
ます)。API トークンの検証の詳細については、Amazon SNS API リファレンスの 「[ConfirmSubscription](https://docs.aws.amazon.com/sns/latest/api/API_ConfirmSubscription.html)」を参照してください。

https://sns.us-west-2.amazonaws.com/? Action=ConfirmSubscription&TopicArn=arn:aws:sns:useast-2:123456789012:MyTopic&Token=2336412f37fb...

- c. サブスクリプション確認リンクを書き留めます。URL は、キュー所有者からサブスクリ プション所有者に渡す必要があります。サブスクリプションの所有者は、URL を [Amazon](https://console.aws.amazon.com/sns/v3/home)  [SNS コンソールに](https://console.aws.amazon.com/sns/v3/home)入力する必要があります。
- 5. サブスクリプション所有者として [Amazon SNS コンソールに](https://console.aws.amazon.com/sns/v3/home)ログインします。サブスクリプ ション所有者が確認を実行します。
- 6. 関連する [topic] (トピック) を選択します。
- 7. トピックのサブスクリプション一覧表で、関連するサブスクリプションを選択します。 「Pending confirmation (保留中の確認)」とラベル付けされています。
- 8. [confirm subscription] (サブスクリプションの確認) を選択します。
- 9. サブスクリプション確認リンクを求めるモーダルが表示されます。サブスクリプション確認リン クを貼り付けます。
- 10. モーダルで [Confirm subscription] (サブスクリプションの確認) を選択します。

XML 応答が表示されます。例えば、

```
<ConfirmSubscriptionResponse> 
    <ConfirmSubscriptionResult> 
       <SubscriptionArn>arn:aws:sns:us-east-2:123456789012:MyTopic:1234a567-
bc89-012d-3e45-6fg7h890123i</SubscriptionArn> 
    </ConfirmSubscriptionResult> 
    <ResponseMetadata> 
       <RequestId>abcd1efg-23hi-jkl4-m5no-p67q8rstuvw9</RequestId> 
    </ResponseMetadata>
</ConfirmSubscriptionResponse>
```
サブスクライブしたキューは、トピックからメッセージを受信する準備ができています。

11. (オプション) Amazon SNS コンソールでトピックのサブスクリプションを表示すると、[保留中 の確認] メッセージが [サブスクリプション ID] 列でサブスクリプション ARN に置き換えられて います。

## サブスクリプション解除リクエストでサブスクリプションに認証を要求さ せるにはどうすればよいですか。

サブスクリプションの所有者は、サブスクリプション確認時に AuthenticateOnUnsubscribe フ ラグを true に設定する必要があります。

- キューの所有者がサブスクリプションを作成すると、AuthenticateOnUnsubscribe は自動的 に true に設定されます。
- 認証なしでサブスクリプション確認リンクに移動した場合、AuthenticateOnUnsubscribe を true に設定することはできません。

## Amazon SQS キューまたは別のリージョンでの AWS Lambda 関 数へ Amazon SNS メッセージを送信する

Amazon SNS はクロスリージョン配信をサポートしています。これは、デフォルトで有効になって いるリージョンと[オプトインリージョン](#page-289-0)です。Amazon SNS がサポートする AWS リージョン (オプ トインリージョンを含む) の最新のリストについては、「Amazon Web Services 全般のリファレン ス」の「[Amazon Simple Notification Service エンドポイントとクォータ](https://docs.aws.amazon.com/general/latest/gr/sns.html)」を参照してください。

Amazon SNS は、Amazon SQS キューへの通知のクロスリージョン配信と AWS Lambda 関数をサ ポートしています。リージョンの 1 つがオプトインリージョンである場合は、サブスクライブされ たリソースのポリシーで別の Amazon SNS サービスプリンシパルを指定する必要があります。

Amazon SNS サブスクリプションコマンドは、Amazon SNS がホストされているリージョンのター ゲットアカウントで実行する必要があります。例えば、Amazon SNS が us-east-1 リージョンのアカ ウント「A」にあり、Lambda 関数が us-east-2 リージョンのアカウント「B」にある場合、サブスク リプション CLI コマンドは us-east-1 リージョンのアカウント「A」で実行する必要があります。

<span id="page-289-0"></span>オプトインリージョン

Amazon SNS では、次のオプトインリージョンがサポートされています。

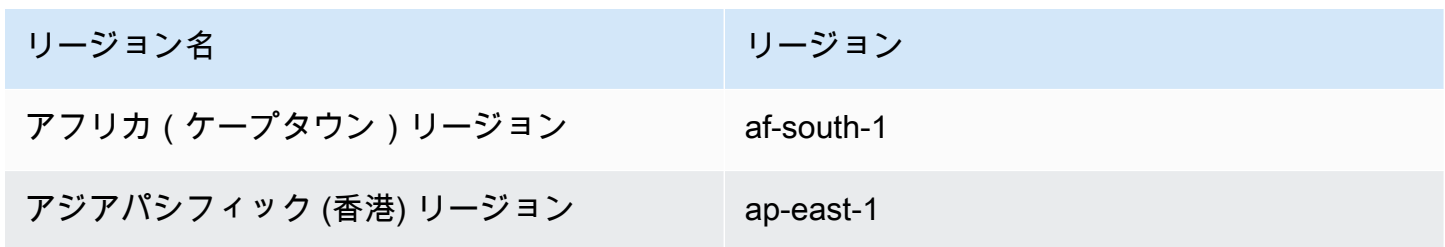

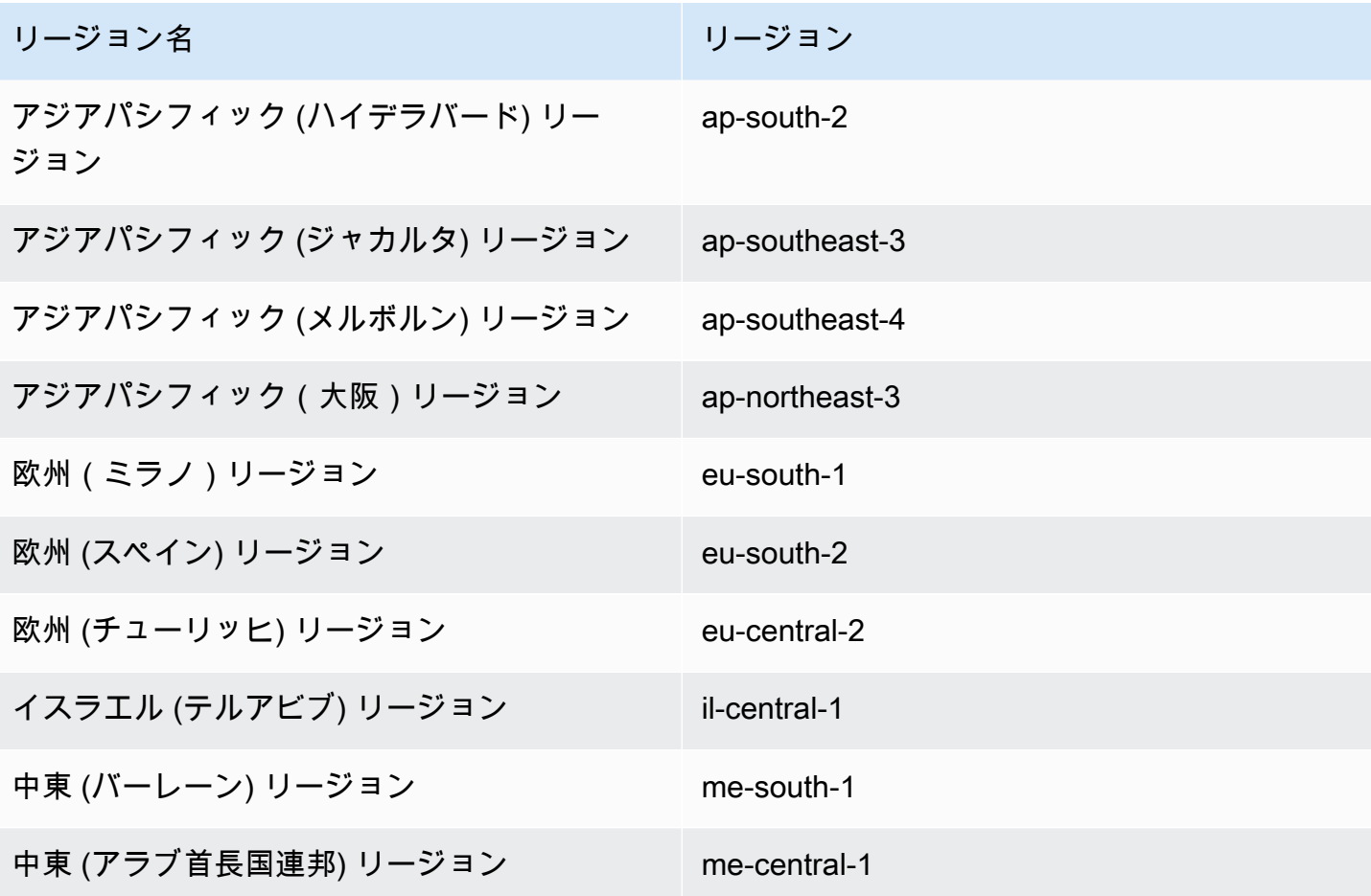

オプトインリージョンを有効にする方法については、「」の「 [AWS リージョンの管理」](https://docs.aws.amazon.com/general/latest/gr/rande-manage.html)を参照して くださいAmazon Web Services 全般のリファレンス。

Amazon SNS を使用してオプトインリージョンからデフォルトで有効になっているリージョンに メッセージを配信する場合、キュー用に作成されたリソースポリシーを変更する必要があります。 プリンシパル sns.amazonaws.com を sns.<opt-in-region>.amazonaws.com に置き換えま す。例:

• 例えば、米国東部 (バージニア北部) の Amazon SQS キューをアジアパシフィック (香港) の Amazon SNS トピックにサブスクライブする場合は、キューポリシーのプリンシパルを sns.apeast-1.amazonaws.com に変更します。オプトインリージョンには、2019 年 3 月 20 日以降に 開始されたリージョンが含まれます。これには、アジアパシフィック (香港)、アジアパシフィック (ジャカルタ)、中東 (バーレーン)、欧州 (ミラノ)、アフリカ (ケープタウン) が含まれます。2019 年 3 月 20 日以前に開始されたリージョンは、デフォルトで有効になっています。

Amazon SQS へのリージョン間での配信サポート

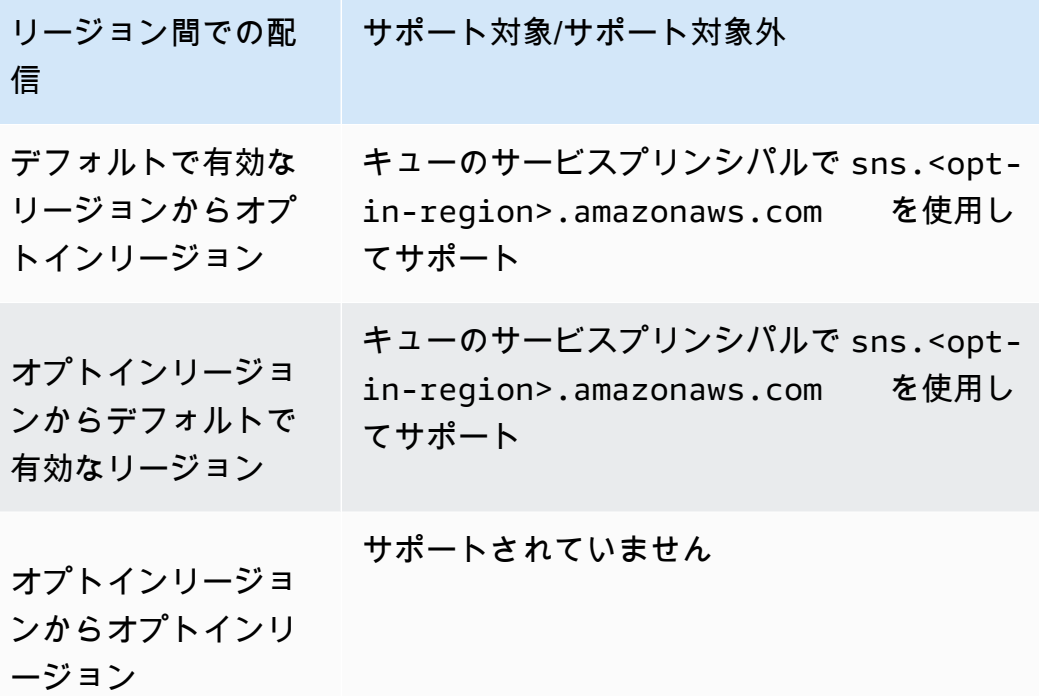

以下は、オプトインリージョン (af-south-1) の Amazon SNS トピックが enabled-by-default リー ジョン (us-east-1) の Amazon SQS キューに配信できるようにするアクセスポリシーステートメン トの例です。これには、パス (Statement/Principal/Service) の下に、必要なリージョン化さ れたサービスプリンシパル設定が含まれています。

```
{ 
   "Version": "2008-10-17", 
   "Id": "__default_policy_ID", 
   "Statement": [ 
     { 
       "Sid": "allow_sns_arn:aws:sns:af-south-1:111111111111:source_topic_name", 
       "Effect": "Allow", 
       "Principal": { 
         "Service": "sns.af-south-1.amazonaws.com" 
       }, 
       "Action": "SQS:SendMessage", 
       "Resource": "arn:aws:sqs:us-east-1:111111111111:destination_queue_name", 
       "Condition": { 
         "ArnLike": { 
           "aws:SourceArn": "arn:aws:sns:af-south-1:111111111111:source_topic_name" 
 }
```
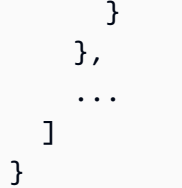

• 米国東部 (バージニア北部) の AWS Lambda 関数をアジアパシフィック (香港) の Amazon SNS トピックにサブスクライブするには、 AWS Lambda 関数ポリシーのプリンシパルを に変更しま すsns.ap-east-1.amazonaws.com。オプトインリージョンには、2019 年 3 月 20 日以降に開 始されたリージョンが含まれます。これには、アジアパシフィック (香港)、アジアパシフィック (ジャカルタ)、中東 (バーレーン)、欧州 (ミラノ)、アフリカ (ケープタウン) が含まれます。2019 年 3 月 20 日以前に開始されたリージョンは、デフォルトで有効になっています。

へのクロスリージョン配信のサポート AWS Lambda

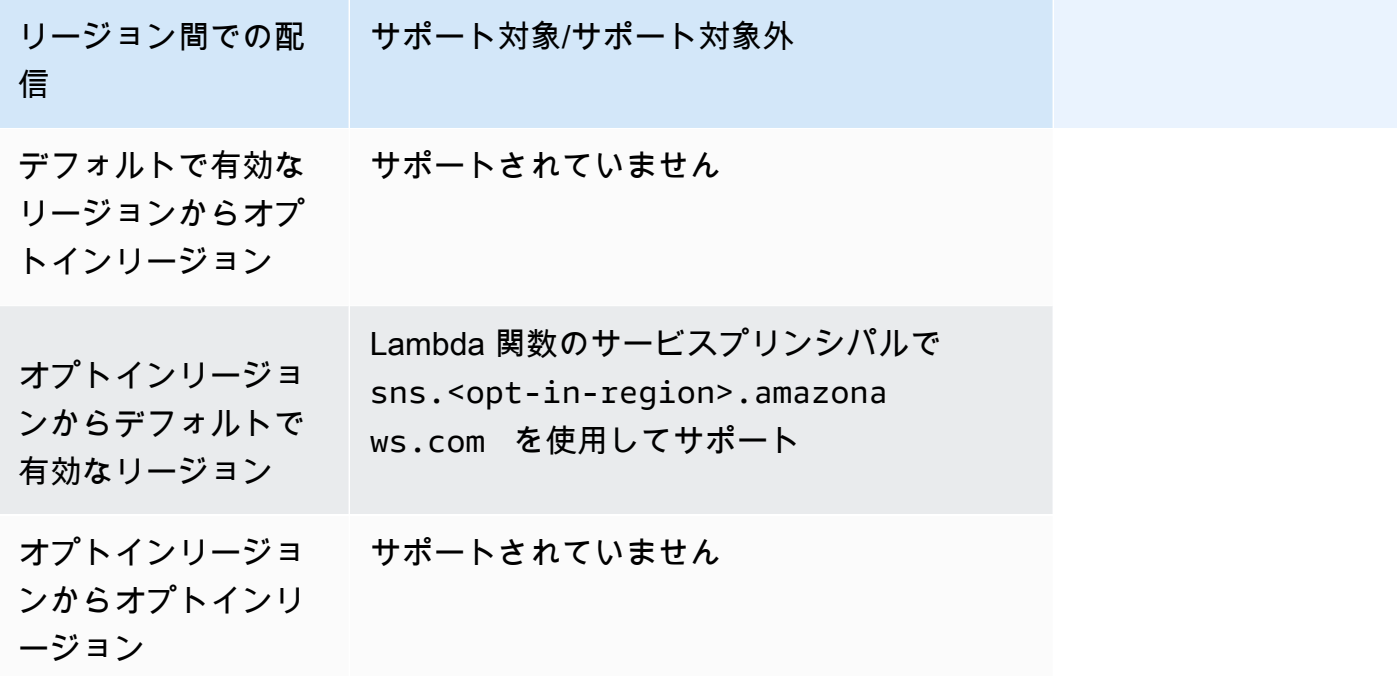

## <span id="page-292-0"></span>Amazon SNS メッセージ配信ステータス

Amazon SNS では、以下の Amazon SNS エンドポイントでトピックに送信された通知メッセージの 配信ステータスをログに記録できます。

- HTTP
- Amazon Data Firehose
- AWS Lambda
- プラットフォームアプリケーションエンドポイント
- Amazon Simple Queue Service

メッセージ配信ステータス属性を設定すると、トピックサブスクライバーに送信されるメッセージの ログエントリが CloudWatch Logs に送信されます。メッセージの配信ステータスを記録すると、以 下のようにオペレーションをより把握することに役立ちます。

- メッセージが Amazon SNS エンドポイントに配信されたかどうかを知ることができます。
- Amazon SNS エンドポイントから Amazon SNS に送信された応答を識別します。
- メッセージのドウェル時間 (発行のタイムスタンプから Amazon SNS エンドポイントへの配信直 前までの時間) を決定します。

メッセージの配信ステータスのトピック属性を設定するには、、 AWS Software Development Kit (SDKs) AWS Management Console、クエリ API、または を使用できます AWS CloudFormation。

### トピック

- [AWS Management Consoleを使用した配信ステータスのログ記録を設定する](#page-293-0)
- [AWS SDKs を使用した配信ステータスのログ記録の設定](#page-294-0)
- [AWS トピック属性を設定する SDK の例](#page-296-0)
- [AWS CloudFormationを使用した配信ステータスのログ記録を設定する](#page-304-0)

## <span id="page-293-0"></span>AWS Management Consoleを使用した配信ステータスのログ記録を設定す る

- 1. [Amazon SNS コンソール](https://console.aws.amazon.com/sns/home)にサインインします。
- 2. ナビゲーションパネルで、[トピック] を選択します。
- 3. [トピック] ページで、トピックを選択して [編集] を選択します。
- 4. 編集*MyTopic*ページで、配信ステータスのログ記録セクションを展開します。
- 5. 配信ステータスをログに記録するプロトコルを選択します (AWS Lambda など)。
- 6. 成功のサンプルレート ( CloudWatch ログを受信する成功メッセージの割合) を入力します。
- 7. [IAM ロール] セクションで、次のいずれかの操作を行います。
	- アカウントから既存のサービスロールを選択するには、[既存のサービスロールを使用] を選択 して成功および失敗した配信の IAM ロールを指定します。

• アカウントに新しいサービスを作成するには、[新しいサービスロールを作成]、[新しいロール の作成] の順に選択して、IAM コンソールで成功および失敗した配信の IAM ロールを定義しま す。

ユーザーに代わって CloudWatch ログを使用するための書き込みアクセスを Amazon SNS に 付与するには、 を許可 を選択します。

8. [変更を保存] を選択します。

これで、メッセージの配信ステータスを含む CloudWatch ログを表示して解析できます。の使用 の詳細については CloudWatch、「 [CloudWatchドキュメント](https://aws.amazon.com/documentation/cloudwatch)」を参照してください。

### <span id="page-294-0"></span>AWS SDKs を使用した配信ステータスのログ記録の設定

AWS SDKs、Amazon SNS でメッセージ配信ステータス属性を使用するための APIs を複数の言語 で提供します。

トピック属性

メッセージの配信ステータスには、以下のトピック属性名の値を使用できます。

**HTTP** 

- HTTPSuccessFeedbackRoleArn HTTP エンドポイントにサブスクライブされている Amazon SNS トピックのメッセージ配信が成功したことを示します。
- HTTPSuccessFeedbackSampleRate HTTP エンドポイントにサブスクライブされている Amazon SNS トピックについてサンプリングする、成功したメッセージの割合を示します。
- HTTPFailureFeedbackRoleArn HTTP エンドポイントにサブスクライブされている Amazon SNS トピックのメッセージ配信が失敗したことを示します。

### Amazon Data Firehose

- FirehoseSuccessFeedbackRoleArn Amazon Kinesis Data Firehose エンドポイントにサブ スクライブされている Amazon SNS トピックのメッセージ配信が成功したことを示します。
- FirehoseSuccessFeedbackSampleRate Amazon Kinesis Data Firehose エンドポイントに サブスクライブされている Amazon SNS トピックについてサンプリングする、成功したメッセー ジの割合を示します。

• FirehoseFailureFeedbackRoleArn — Amazon Kinesis Data Firehose エンドポイントにサブ スクライブされている Amazon SNS トピックのメッセージ配信が失敗したことを示します。

### AWS Lambda

- LambdaSuccessFeedbackRoleArn Lambda エンドポイントにサブスクライブされている Amazon SNS トピックのメッセージ配信が成功したことを示します。
- LambdaSuccessFeedbackSampleRate Lambda エンドポイントにサブスクライブされてい る Amazon SNS トピックについてサンプリングする、成功したメッセージの割合を示します。
- LambdaFailureFeedbackRoleArn Lambda エンドポイントにサブスクライブされている Amazon SNS トピックのメッセージ配信が失敗したことを示します。

プラットフォームアプリケーションエンドポイント

- ApplicationSuccessFeedbackRoleArn AWS アプリケーションエンドポイントにサブスク ライブされている Amazon SNS トピックのメッセージ配信が成功したことを示します。
- ApplicationSuccessFeedbackSampleRate AWS アプリケーションエンドポイントにサブ スクライブされている Amazon SNS トピックについてサンプリングする、成功したメッセージの 割合を示します。
- ApplicationFailureFeedbackRoleArn AWS アプリケーションエンドポイントにサブスク ライブされている Amazon SNS トピックのメッセージ配信が失敗したことを示します。

**a** Note

Amazon SNS アプリケーションエンドポイントに送信される通知メッセージのメッセージ 配信ステータスのトピックの属性を設定できることに加えて、プッシュ通知サービスに送 信されるプッシュ通知メッセージの配信ステータスのアプリケーション属性を設定するこ ともできます。詳細については、「[メッセージの配信ステータスの Amazon SNS アプリ](https://docs.aws.amazon.com/sns/latest/dg/sns-msg-status.html) [ケーション属性を使用する](https://docs.aws.amazon.com/sns/latest/dg/sns-msg-status.html)」を参照してください。

Amazon SQS

• SQSSuccessFeedbackRoleArn — Amazon SQS エンドポイントにサブスクライブされている Amazon SNS トピックのメッセージ配信が成功したことを示します。

- SQSSuccessFeedbackSampleRate Amazon SQS エンドポイントにサブスクライブされてい る Amazon SNS トピックについてサンプリングする、成功したメッセージの割合を示します。
- SQSFailureFeedbackRoleArn Amazon SQS エンドポイントにサブスクライブされている Amazon SNS トピックのメッセージ配信が失敗したことを示します。

### **a** Note

<ENDPOINT>SuccessFeedbackRoleArn および <ENDPOINT>FailureFeedbackRoleArn 属性は、ユーザーに代わって CloudWatch Logs を使用するための書き込みアクセスを Amazon SNS に付与するために 使用されます。<ENDPOINT>SuccessFeedbackSampleRate 属性は、正常 な配信メッセージのサンプルレートの割合 (0〜100) を指定するためのもので す。<ENDPOINT>FailureFeedbackRoleArn 属性を設定すると、失敗したメッセージ配信 はすべて CloudWatch ログを生成します。

### <span id="page-296-0"></span>AWS トピック属性を設定する SDK の例

以下のコード例は、SetTopicAttributes の使用方法を示しています。

CLI

AWS CLI

トピックの属性を設定するには

次の set-topic-attributes の例では、指定したトピックの DisplayName 属性を設定し ます。

```
aws sns set-topic-attributes \ 
    --topic-arn arn:aws:sns:us-west-2:123456789012:MyTopic \
     --attribute-name DisplayName \ 
     --attribute-value MyTopicDisplayName
```
このコマンドでは何も出力されません。

• API の詳細については、「 コマンドリファレンス[SetTopicAttributes」](https://awscli.amazonaws.com/v2/documentation/api/latest/reference/sns/set-topic-attributes.html)の「」を参照してく ださい。 AWS CLI

#### Java

SDK for Java 2.x

#### **a** Note

の詳細については、「」を参照してください GitHub。[AWS コード例リポジトリ](https://github.com/awsdocs/aws-doc-sdk-examples/tree/main/javav2/example_code/sns#readme) で全 く同じ例を見つけて、設定と実行の方法を確認してください。

```
import software.amazon.awssdk.regions.Region;
import software.amazon.awssdk.services.sns.SnsClient;
import software.amazon.awssdk.services.sns.model.SetTopicAttributesRequest;
import software.amazon.awssdk.services.sns.model.SetTopicAttributesResponse;
import software.amazon.awssdk.services.sns.model.SnsException;
/** 
  * Before running this Java V2 code example, set up your development 
  * environment, including your credentials. 
 * 
  * For more information, see the following documentation topic: 
 * 
  * https://docs.aws.amazon.com/sdk-for-java/latest/developer-guide/get-
started.html 
  */
public class SetTopicAttributes { 
     public static void main(String[] args) { 
         final String usage = """ 
                Usage: <attribute> <topicArn> <value>
                 Where: 
                     attribute - The attribute action to use. Valid parameters are: 
  Policy | DisplayName | DeliveryPolicy . 
                     topicArn - The ARN of the topic.\s 
                     value - The value for the attribute. 
                 """; 
         if (args.length < 3) { 
             System.out.println(usage); 
             System.exit(1);
```

```
 } 
        String attribute = args[0];
         String topicArn = args[1]; 
         String value = args[2]; 
         SnsClient snsClient = SnsClient.builder() 
                  .region(Region.US_EAST_1) 
                 .build();
         setTopAttr(snsClient, attribute, topicArn, value); 
         snsClient.close(); 
     } 
     public static void setTopAttr(SnsClient snsClient, String attribute, String 
  topicArn, String value) { 
         try { 
              SetTopicAttributesRequest request = 
  SetTopicAttributesRequest.builder() 
                      .attributeName(attribute) 
                      .attributeValue(value) 
                      .topicArn(topicArn) 
                     .build();
              SetTopicAttributesResponse result = 
  snsClient.setTopicAttributes(request); 
              System.out.println( 
                      "\n\nStatus was " + result.sdkHttpResponse().statusCode() + 
  "\n\nTopic " + request.topicArn() 
                               + " updated " + request.attributeName() + " to " + 
  request.attributeValue()); 
         } catch (SnsException e) { 
              System.err.println(e.awsErrorDetails().errorMessage()); 
              System.exit(1); 
         } 
     }
}
```
• API の詳細については、「 API リファレンス[SetTopicAttributes」](https://docs.aws.amazon.com/goto/SdkForJavaV2/sns-2010-03-31/SetTopicAttributes)の「」を参照してくださ い。 AWS SDK for Java 2.x

#### **JavaScript**

SDK for JavaScript (v3)

**a** Note

の詳細については、「」を参照してください GitHub。用例一覧を検索し、[AWS コー](https://github.com/awsdocs/aws-doc-sdk-examples/tree/main/javascriptv3/example_code/sns#code-examples) [ド例リポジトリ](https://github.com/awsdocs/aws-doc-sdk-examples/tree/main/javascriptv3/example_code/sns#code-examples)での設定と実行の方法を確認してください。

別のモジュールでクライアントを作成し、エクスポートします。

import { SNSClient } from "@aws-sdk/client-sns";

// The AWS Region can be provided here using the `region` property. If you leave it blank // the SDK will default to the region set in your AWS config. export const snsClient = new SNSClient $($ });

SDK モジュールとクライアントモジュールをインポートし、API を呼び出します。

```
import { SetTopicAttributesCommand } from "@aws-sdk/client-sns";
import { snsClient } from "../libs/snsClient.js";
export const setTopicAttributes = async ( 
  topicArn = "TOPIC_ARN", 
  attributeName = "DisplayName", 
  attributeValue = "Test Topic",
) => {
  const response = await snsClient.send( 
     new SetTopicAttributesCommand({ 
       AttributeName: attributeName, 
       AttributeValue: attributeValue, 
       TopicArn: topicArn, 
     }), 
   ); 
  console.log(response); 
  // { 
  // '$metadata': { 
  // httpStatusCode: 200, 
  // requestId: 'd1b08d0e-e9a4-54c3-b8b1-d03238d2b935',
```

```
 // extendedRequestId: undefined, 
  // cfId: undefined, 
  // attempts: 1, 
  // totalRetryDelay: 0 
 // }
  // } 
  return response;
};
```
- 詳細については、AWS SDK for JavaScript デベロッパーガイドを参照してください。
- API の詳細については、「 API リファレンス[SetTopicAttributes」](https://docs.aws.amazon.com/AWSJavaScriptSDK/v3/latest/client/sns/command/SetTopicAttributesCommand)の「」を参照してくださ い。 AWS SDK for JavaScript

Kotlin

SDK for Kotlin

**a** Note

の詳細については、「」を参照してください GitHub。[AWS コード例リポジトリ](https://github.com/awsdocs/aws-doc-sdk-examples/tree/main/kotlin/services/secretsmanager#code-examples) で全 く同じ例を見つけて、設定と実行の方法を確認してください。

```
suspend fun setTopAttr(attribute: String?, topicArnVal: String?, value: String?) 
 { 
     val request = SetTopicAttributesRequest { 
         attributeName = attribute 
         attributeValue = value 
         topicArn = topicArnVal 
     } 
     SnsClient { region = "us-east-1" }.use { snsClient -> 
         snsClient.setTopicAttributes(request) 
         println("Topic ${request.topicArn} was updated.") 
     }
}
```
• API の詳細については、[SetTopicAttributesA](https://sdk.amazonaws.com/kotlin/api/latest/index.html)WS 「 SDK for Kotlin API リファレンス」の 「」を参照してください。

PHP

SDK for PHP

### **a** Note

の詳細については、「」を参照してください GitHub。[AWS コード例リポジトリ](https://github.com/awsdocs/aws-doc-sdk-examples/tree/main/php/example_code/sns#code-examples) で全 く同じ例を見つけて、設定と実行の方法を確認してください。

```
require 'vendor/autoload.php';
use Aws\Exception\AwsException;
use Aws\Sns\SnsClient;
/** 
  * Configure the message delivery status attributes for an Amazon SNS Topic. 
 * 
  * This code expects that you have AWS credentials set up per: 
  * https://docs.aws.amazon.com/sdk-for-php/v3/developer-guide/
guide_credentials.html 
  */
$SnSclient = new SnsClient([ 
     'profile' => 'default', 
    'region' => 'us-east-1',
     'version' => '2010-03-31'
]);
$attribute = 'Policy | DisplayName | DeliveryPolicy';
$value = 'First Topic';
$topic = 'arn:aws:sns:us-east-1:111122223333:MyTopic';
try { 
     $result = $SnSclient->setTopicAttributes([ 
         'AttributeName' => $attribute, 
         'AttributeValue' => $value, 
         'TopicArn' => $topic,
```

```
 ]); 
     var_dump($result);
} catch (AwsException $e) { 
     // output error message if fails 
     error_log($e->getMessage());
}
```
• API の詳細については、「 API リファレンス[SetTopicAttributes」](https://docs.aws.amazon.com/goto/SdkForPHPV3/sns-2010-03-31/SetTopicAttributes)の「」を参照してくださ い。 AWS SDK for PHP

#### Ruby

SDK for Ruby

**a** Note

の詳細については、「」を参照してください GitHub。用例一覧を検索し、[AWS コー](https://github.com/awsdocs/aws-doc-sdk-examples/tree/main/ruby/example_code/sns#code-examples) [ドサンプルリポジトリ](https://github.com/awsdocs/aws-doc-sdk-examples/tree/main/ruby/example_code/sns#code-examples)での設定と実行の方法を確認してください。

```
# Service class to enable an SNS resource with a specified policy
class SnsResourceEnabler 
  # Initializes the SnsResourceEnabler with an SNS resource client 
  # 
  # @param sns_resource [Aws::SNS::Resource] The SNS resource client 
  def initialize(sns_resource) 
    @sns_resource = sns_resource 
    @logger = Logger.new($stdout) 
  end 
  # Sets a policy on a specified SNS topic 
  # 
   # @param topic_arn [String] The ARN of the SNS topic 
  # @param resource_arn [String] The ARN of the resource to include in the policy 
   # @param policy_name [String] The name of the policy attribute to set 
  def enable_resource(topic_arn, resource_arn, policy_name) 
     policy = generate_policy(topic_arn, resource_arn) 
     topic = @sns_resource.topic(topic_arn)
```

```
 topic.set_attributes({ 
                            attribute_name: policy_name, 
                            attribute_value: policy 
 }) 
     @logger.info("Policy #{policy_name} set successfully for topic 
  #{topic_arn}.") 
   rescue Aws::SNS::Errors::ServiceError => e 
     @logger.error("Failed to set policy: #{e.message}") 
   end 
  private 
  # Generates a policy string with dynamic resource ARNs 
  # 
   # @param topic_arn [String] The ARN of the SNS topic 
   # @param resource_arn [String] The ARN of the resource 
  # @return [String] The policy as a JSON string 
   def generate_policy(topic_arn, resource_arn) 
    { 
       Version: "2008-10-17", 
       Id: "__default_policy_ID", 
       Statement: [{ 
                     Sid: "__default_statement_ID", 
                     Effect: "Allow", 
                     Principal: { "AWS": "*" }, 
                     Action: ["SNS:Publish"], 
                     Resource: topic_arn, 
                     Condition: { 
                       ArnEquals: { 
                         "AWS:SourceArn": resource_arn 
 } 
1 1 1 1 1 1 1
                   }] 
     }.to_json 
   end
end
# Example usage:
if $PROGRAM_NAME == __FILE__ 
  topic_arn = "MY_TOPIC_ARN" # Should be replaced with a real topic ARN 
  resource_arn = "MY_RESOURCE_ARN" # Should be replaced with a real resource ARN 
  policy_name = "POLICY_NAME" # Typically, this is "Policy" 
   sns_resource = Aws::SNS::Resource.new
```

```
 enabler = SnsResourceEnabler.new(sns_resource) 
  enabler.enable resource(topic arn, resource arn, policy name)
end
```
- 詳細については、「[AWS SDK for Ruby デベロッパーガイド](https://docs.aws.amazon.com/sdk-for-ruby/v3/developer-guide/sns-example-enable-resource.html)」を参照してください。
- API の詳細については、「 API リファレンス[SetTopicAttributes」](https://docs.aws.amazon.com/goto/SdkForRubyV3/sns-2010-03-31/SetTopicAttributes)の「」を参照してくださ い。 AWS SDK for Ruby

```
SAP ABAP
```
SDK for SAP ABAP

```
a Note
```
の詳細については、「」を参照してください GitHub。[AWS コード例リポジトリ](https://github.com/awsdocs/aws-doc-sdk-examples/tree/main/sap-abap/services/sns#code-examples) で全 く同じ例を見つけて、設定と実行の方法を確認してください。

```
 TRY. 
     lo_sns->settopicattributes( 
         iv_topicarn = iv_topic_arn 
         iv_attributename = iv_attribute_name 
         iv_attributevalue = iv_attribute_value 
     ). 
     MESSAGE 'Set/updated SNS topic attributes.' TYPE 'I'. 
   CATCH /aws1/cx_snsnotfoundexception. 
     MESSAGE 'Topic does not exist.' TYPE 'E'. 
 ENDTRY.
```
• API の詳細については、[SetTopicAttributesA](https://docs.aws.amazon.com/sdk-for-sap-abap/v1/api/latest/index.html)WS 「 SDK for SAP ABAP API リファレンス」 の「」を参照してください。

<span id="page-304-0"></span>AWS CloudFormationを使用した配信ステータスのログ記録を設定する

DeliveryStatusLogging を使用して を設定するには AWS CloudFormation、JSON または YAML テンプレートを使用して AWS CloudFormation スタックを作成します。詳細については、

「 ユーザーガイド」の「 AWS::SNS::Topicリソースの DeliveryStatusLoggingプロパ ティ AWS CloudFormation 」を参照してください。以下は、Amazon SQS プロトコルのすべて のDeliveryStatusLogging属性を使用して新しいトピックを作成したり、既存のトピックを更新 したりするための JSON および YAML の AWS CloudFormation テンプレートの例です。 Amazon SQS

**JSON** 

```
"Resources": { 
     "MySNSTopic" : { 
          "Type" : "AWS::SNS::Topic", 
         "Properties" : { 
              "TopicName" : "TestTopic", 
              "DisplayName" : "TEST", 
              "SignatureVersion" : "2", 
              "DeliveryStatusLogging" : [{ 
                  "Protocol": "sqs", 
                  "SuccessFeedbackSampleRate": "45", 
                  "SuccessFeedbackRoleArn": "arn:aws:iam::123456789012:role/
SNSSuccessFeedback_test1", 
                  "FailureFeedbackRoleArn": "arn:aws:iam::123456789012:role/
SNSFailureFeedback_test2" 
              }] 
         } 
     }
}
```
YAML

```
Resources: 
   MySNSTopic: 
     Type: AWS::SNS::Topic 
     Properties: 
       TopicName:TestTopic 
       DisplayName:TEST 
       SignatureVersion:2 
       DeliveryStatusLogging: 
        - Protocol: sqs 
          SuccessFeedbackSampleRate: 45 
          SuccessFeedbackRoleArn: arn:aws:iam::123456789012:role/
SNSSuccessFeedback_test1
```
 FailureFeedbackRoleArn: arn:aws:iam::123456789012:role/ SNSFailureFeedback\_test2

## <span id="page-306-1"></span>Amazon SNS メッセージ配信の再試行

Amazon SNS は、各配信プロトコルの配信ポリシーを定義します。配信ポリシーは、サーバー側の エラーが発生したとき (サブスクライブされたエンドポイントをホストするシステムが利用できなく なったとき) に Amazon SNS がメッセージの配信を再試行する方法を定義します。配信ポリシーが 枯渇すると、Amazon SNS は配信の再試行を停止し、にデッドレターキューが添付されていない限 り、メッセージを破棄します。詳細については、「[Amazon SNS デッドレターキュー \(DLQ\)](#page-314-0)」を参 照してください。

トピック

- [配信プロトコルとポリシー](#page-306-0)
- [配信ポリシーの段階](#page-307-0)
- [HTTP/S 配信ポリシーの作成](#page-308-0)

<span id="page-306-0"></span>配信プロトコルとポリシー

**G** Note

- HTTP/S を除き、Amazon SNS で定義された配信ポリシーを変更することはできませ ん。HTTP/S のみがカスタムポリシーをサポートしています。「[HTTP/S 配信ポリシーの](#page-308-0) [作成](#page-308-0)」を参照してください。
- Amazon SNS は、配信の再試行にジッタリングを適用します。詳細については、『AWS アーキテクチャブログ』の「[エクスポネンシャルバックオフとジッター](https://aws.amazon.com/blogs/architecture/exponential-backoff-and-jitter/)」を参照してくだ さい。
- HTTP/S エンドポイントのポリシー再試行時間の合計は 3,600 秒を超えることはできませ ん。これはハード制限であり、時間を延長することはできません。

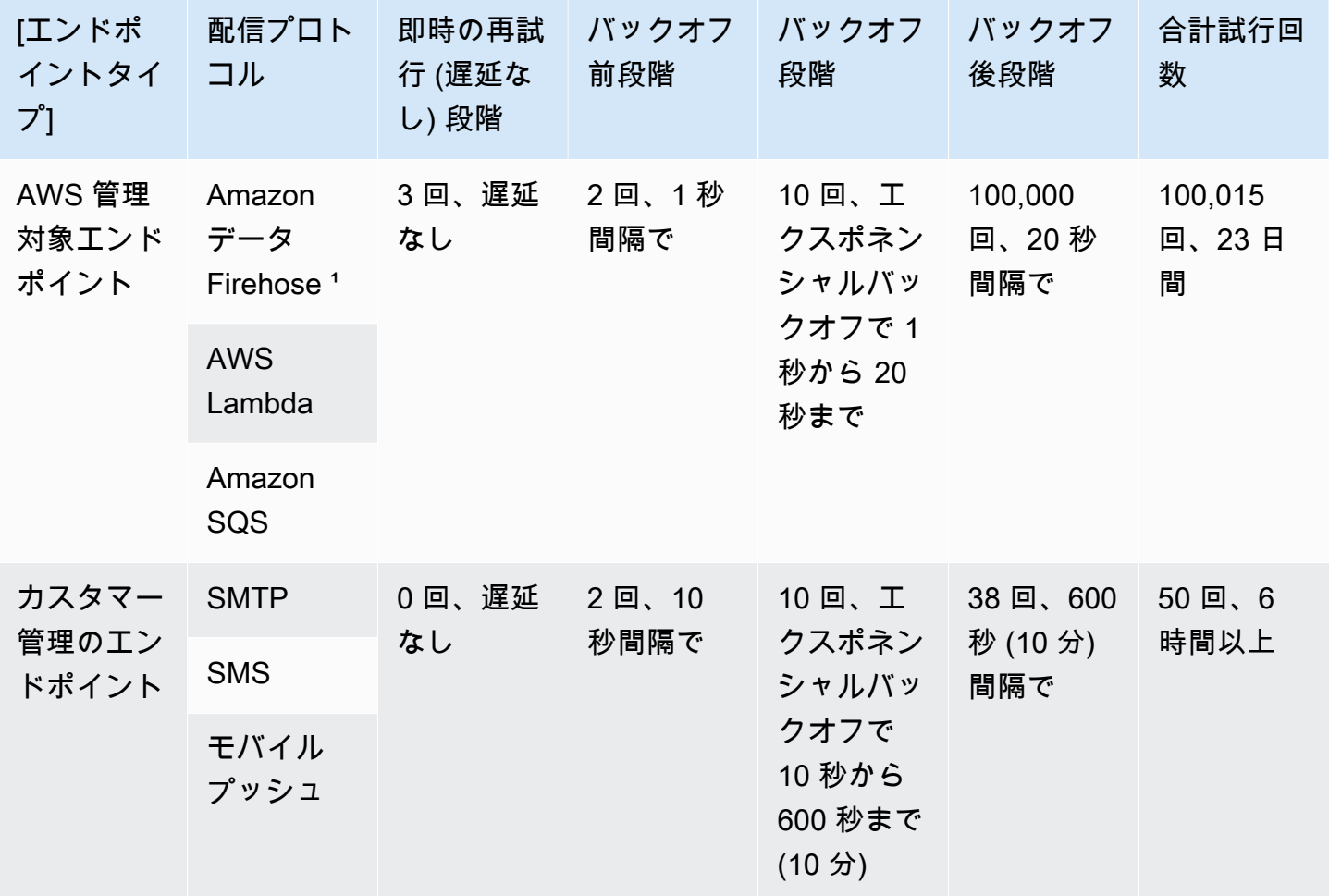

<sup>1</sup> Firehose プロトコルによるスロットリングエラーについては、Amazon SNS はお客様が管理する エンドポイントと同じ配信ポリシーを使用します。

<span id="page-307-0"></span>配信ポリシーの段階

次の図は、配信ポリシーの段階を示しています。

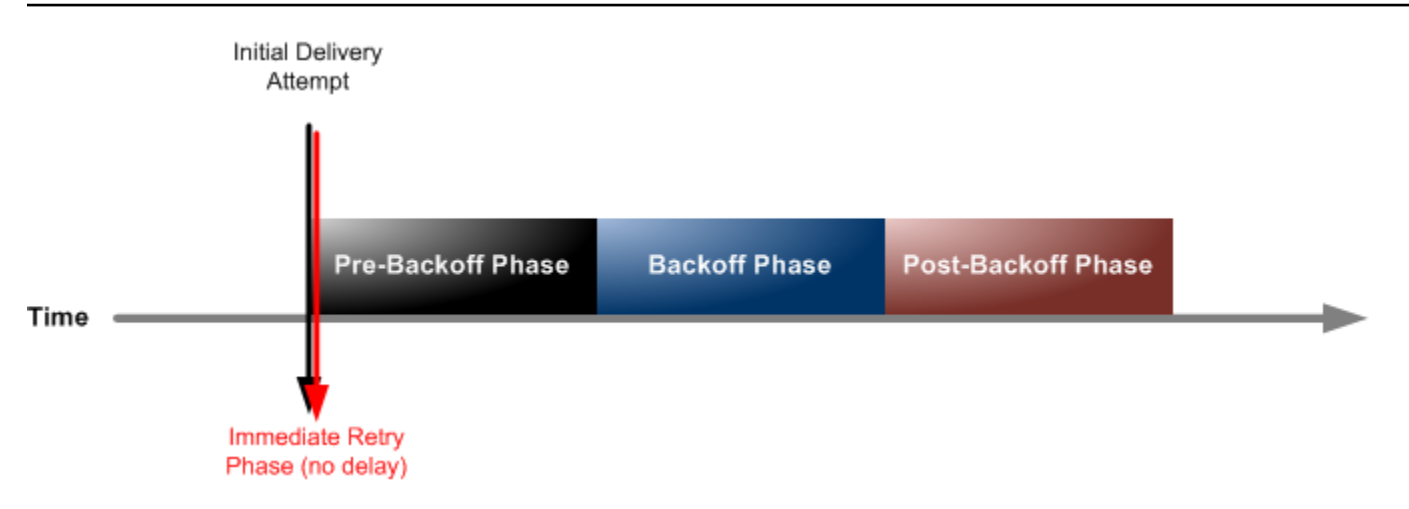

各配信ポリシーは、4 つの段階で構成されます。

- 1. 即時の再試行段階(遅延なし) この段階は遅延なしの段階とも呼ばれ、最初の配信の試行の直後に 発生します。この段階では再試行間の遅延時間はありません。
- 2. バックオフ前段階 この段階は即時の再試行段階の後に続きます。Amazon SNS は、バックオフ 関数を適用する前に、この段階を使用して一連の再試行を試みます。この段階では、再試行回数 と再試行間の遅延量を指定します。
- 3. バックオフ段階 この段階では、再試行バックオフ関数を使用して、再試行間の遅延を制御しま す。この段階では、最小遅延、最大遅延、および遅延が最小遅延から最大遅延までどれだけ速く 増加するかを定義する再試行バックオフ関数を設定します。バックオフ関数は、数論的、指数、 幾何学的、または一次です。
- 4. バックオフ後段階 この段階はバックオフ段階の後に続きます。再試行回数とその間の遅延量を 指定します。これが最終段階です。

<span id="page-308-0"></span>HTTP/S 配信ポリシーの作成

配信ポリシーとその 4 つの段階を使用して、Amazon SNS が HTTP/S エンドポイントへのメッセー ジ配信を再試行する方法を定義できます。Amazon SNS では、HTTP サーバーの容量に基づいてポ リシーをカスタマイズする場合など、HTTP エンドポイントのデフォルトの再試行ポリシーを上書き できます。

HTTP/S 配信ポリシーは、サブスクリプションレベルまたはトピックレベルで JSON オブジェク トとして設定できます。トピックレベルでポリシーを定義すると、そのトピックに関連付けられ たすべての HTTP/S サブスクリプションに適用されます。配信ポリシーをサブスクリプションレ ベルで設定するには、[Subscribe](https://docs.aws.amazon.com/sns/latest/api/API_Subscribe.html) または [SetSubscriptionAttributes](https://docs.aws.amazon.com/sns/latest/api/API_SetSubscriptionAttributes.html) API アクションのい ずれかを使用できます。配信ポリシーをトピックレベルで設定するには、[CreateTopic](https://docs.aws.amazon.com/sns/latest/api/API_CreateTopic.html) または

[SetTopicAttributes](https://docs.aws.amazon.com/sns/latest/api/API_SetTopicAttributes.html) API アクションのいずれかを使用できます。または、テンプレート内のリ ソースを使用することもできます。[AWS::SNS::Subscription](https://docs.aws.amazon.com/AWSCloudFormation/latest/UserGuide/aws-resource-sns-subscription.html) AWS CloudFormation

HTTP/S サーバーの容量に応じて配信ポリシーをカスタマイズする必要があります。ポリシーは、ト ピック属性またはサブスクリプション属性として設定できます。トピック内のすべての HTTP/S サ ブスクリプションが同じ HTTP/S サーバーをターゲットにする場合は、トピックのすべての HTTP/ S サブスクリプションで有効になるように、配信ポリシーをトピック属性として設定することをお勧 めします。それ以外の場合は、ポリシーがターゲットとする HTTP/S サーバーの容量に応じて、ト ピック内の HTTP/S サブスクリプションごとに配信ポリシーを作成する必要があります。

リクエストポリシーに Content-Type ヘッダーを設定して、通知のメディアタイプを指 定することもできます。デフォルトでは、Amazon SNS は、コンテンツタイプが text/ plain; charset=UTF-8 に設定された HTTP/S エンドポイントにすべての通知を送信しま す。Amazon SNS では、デフォルトのリクエストポリシーを上書きできます。サポート対象の [headerContentType](#page-312-0) と制約事項については、次の表を参照してください。

次の JSON オブジェクトは、失敗した HTTP/S 配信を再試行するように Amazon SNS に次のように 指示する配信ポリシーを表します。

1. 遅延なし段階ですぐに 3 回

- 2. バックオフ前段階で 2 回 (1 秒間隔で)
- 3. 10 回 (1 秒から 60 秒までのエクスポネンシャルバックオフで)

4. バックオフ後段階で 35 回 (60 秒間隔で)

このサンプル配信ポリシーでは、Amazon SNS は合計 50 回試行してからメッセージを破棄します。 配信ポリシーで指定された再試行を実行し尽くした後もメッセージを保持するには、配信不能メッ セージをデッドレターキュー (DLQ) に移動するようにサブスクリプションを構成します。詳細につ いては、「[Amazon SNS デッドレターキュー \(DLQ\)](#page-314-0)」を参照してください。

**a** Note

また、この配信ポリシーでは、maxReceivesPerSecond を使用して、配信を毎秒 10 以下 に抑えるよう Amazon SNS に指示しています。このセルフスロットリングレートでは、配 信されたメッセージ(アウトバウンドトラフィック)よりも公開されたメッセージ(イン バウンドトラフィック)の方が多くなる可能性があります。インバウンドトラフィックがア ウトバウンドトラフィックよりも多い場合、サブスクリプションによって大きなメッセージ バックログが蓄積され、メッセージ配信のレイテンシーが高くなる可能性があります。配信 ポリシーでは、必ず maxReceivesPerSecond ワークロードに悪影響を与えない値を指定 してください。

**a** Note

この配信ポリシーは、application/json に対する HTTP/S 通知のデフォルトのコンテン ツタイプをオーバーライドします。

```
{ 
     "healthyRetryPolicy": { 
          "minDelayTarget": 1, 
          "maxDelayTarget": 60, 
          "numRetries": 50, 
          "numNoDelayRetries": 3, 
          "numMinDelayRetries": 2, 
          "numMaxDelayRetries": 35, 
          "backoffFunction": "exponential" 
     }, 
     "throttlePolicy": { 
          "maxReceivesPerSecond": 10 
     }, 
     "requestPolicy": { 
          "headerContentType": "application/json" 
     }
}
```
配信ポリシーは、再試行ポリシー、スロットルポリシー、リクエストポリシーで構成されます。配信 ポリシーには、合計で 9 つの属性があります。

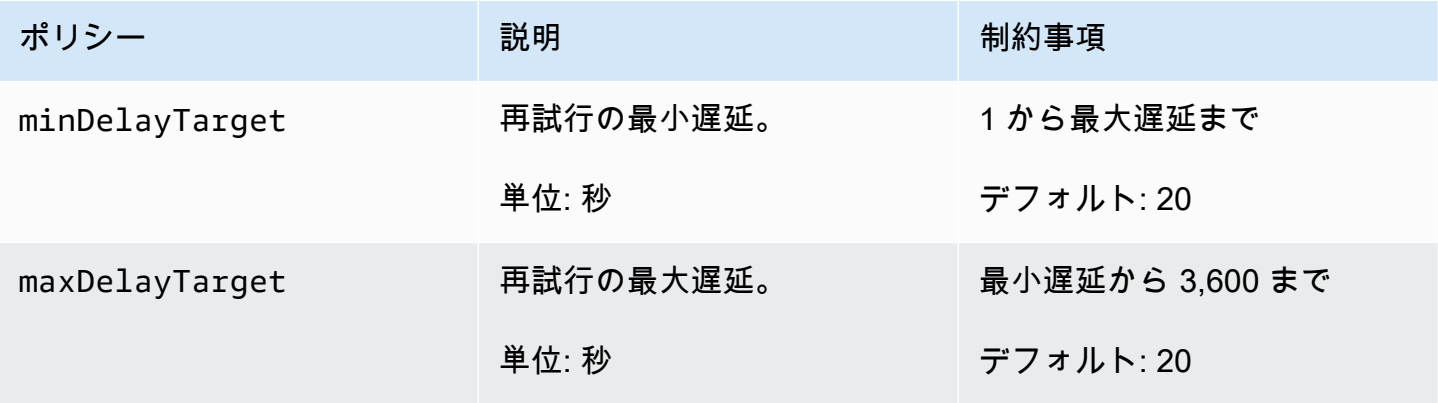

Amazon Simple Notification Service アンチェックス こころについて しょうしょう しょうしょう しょうしゅう うちのみ 開発者ガイド

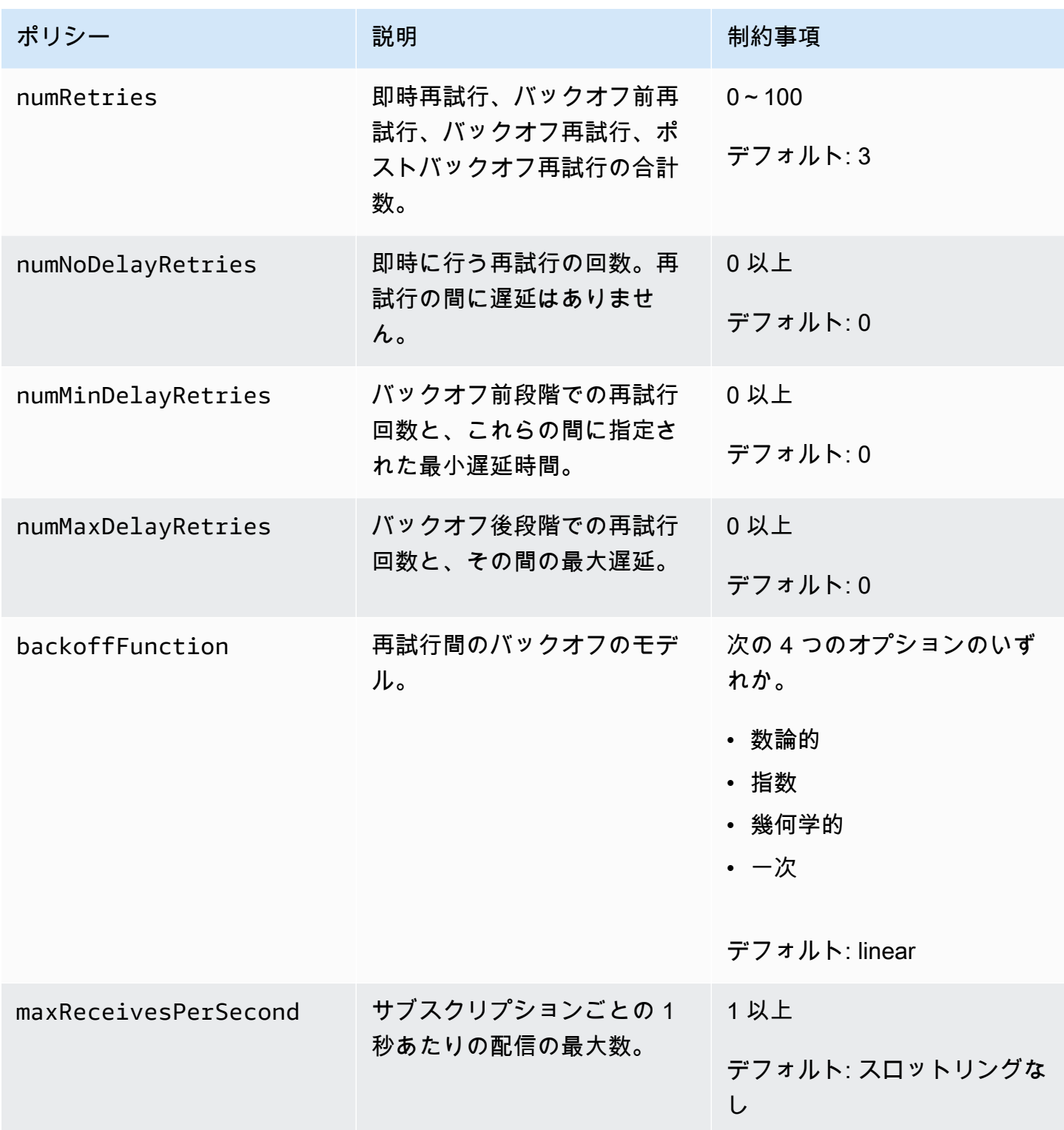

<span id="page-312-0"></span>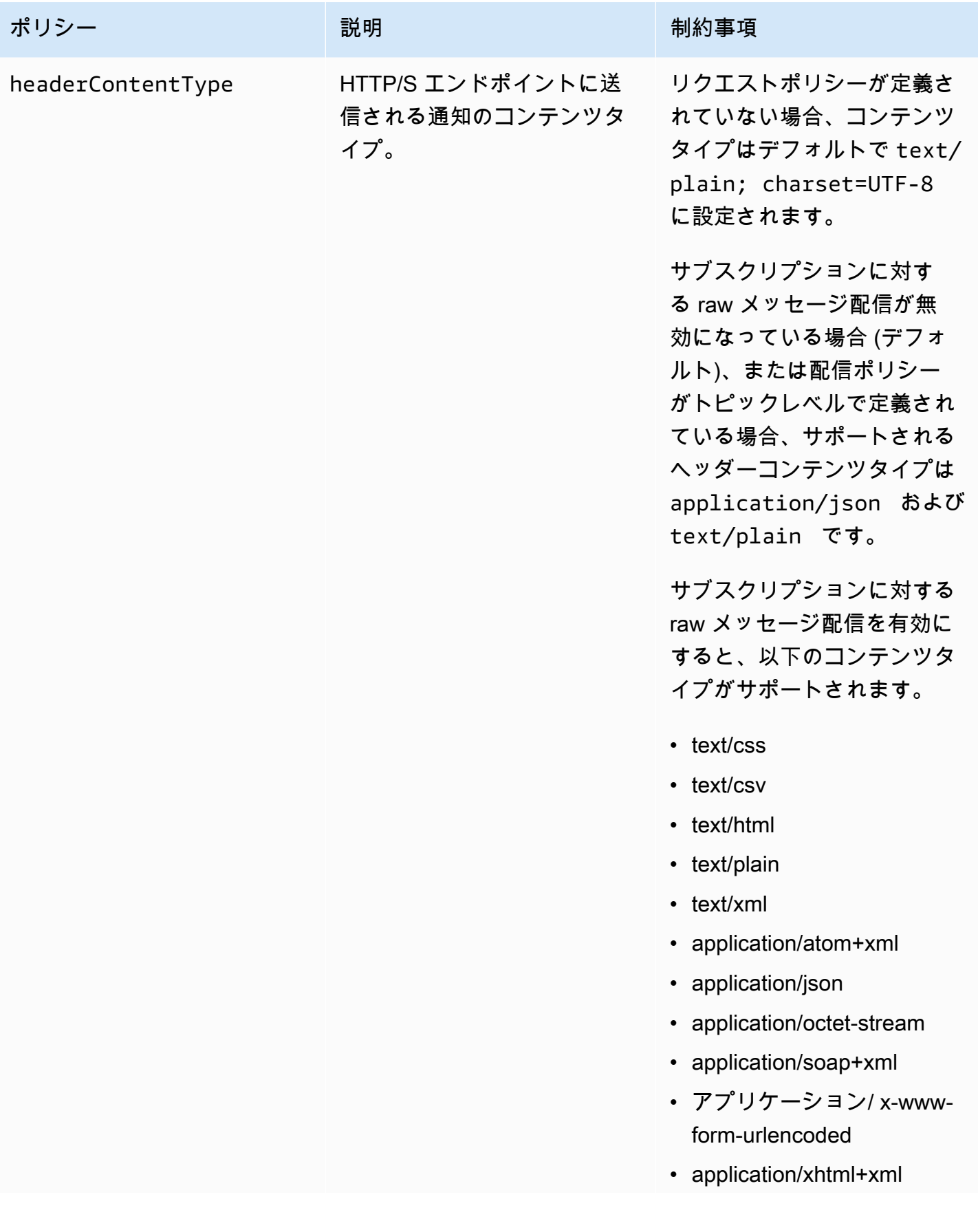

ポリシー ぶんしゃ 説明 こうしょう 説明 かんじょう 制約事項

• application/xml

Amazon SNS は、次の式を使用して、バックオフ段階での再試行回数を計算します。

numRetries - numNoDelayRetries - numMinDelayRetries - numMaxDelayRetries

3 つのパラメータを使用して、バックオフ段階での再試行の頻度を制御できます。

- minDelayTarget バックオフ段階の最初の再試行に関連する遅延を定義します。
- maxDelayTarget バックオフ段階の最後の再試行に関連する遅延を定義します。
- backoffFunction バックオフ段階の最初の再試行と最後の再試行の間のすべての再試行に関連 する遅延時間を計算するために Amazon SNS で使用されるアルゴリズムを定義します。4 つの再 試行バックオフ関数の 1 つを使用できます。

次の図は、各再試行バックオフ関数が、バックオフ段階での再試行に関連する遅延にどのように影響 するかを示しています。再試行の合計回数を 10、最小遅延を 5 秒、最大遅延を 260 秒に設定した配 信ポリシーです。縦軸は、10 回ごとの再試行に関連する遅延時間を秒単位で表します。横軸は、最 初の試行から 10 回目の試行までの再試行回数を表します。

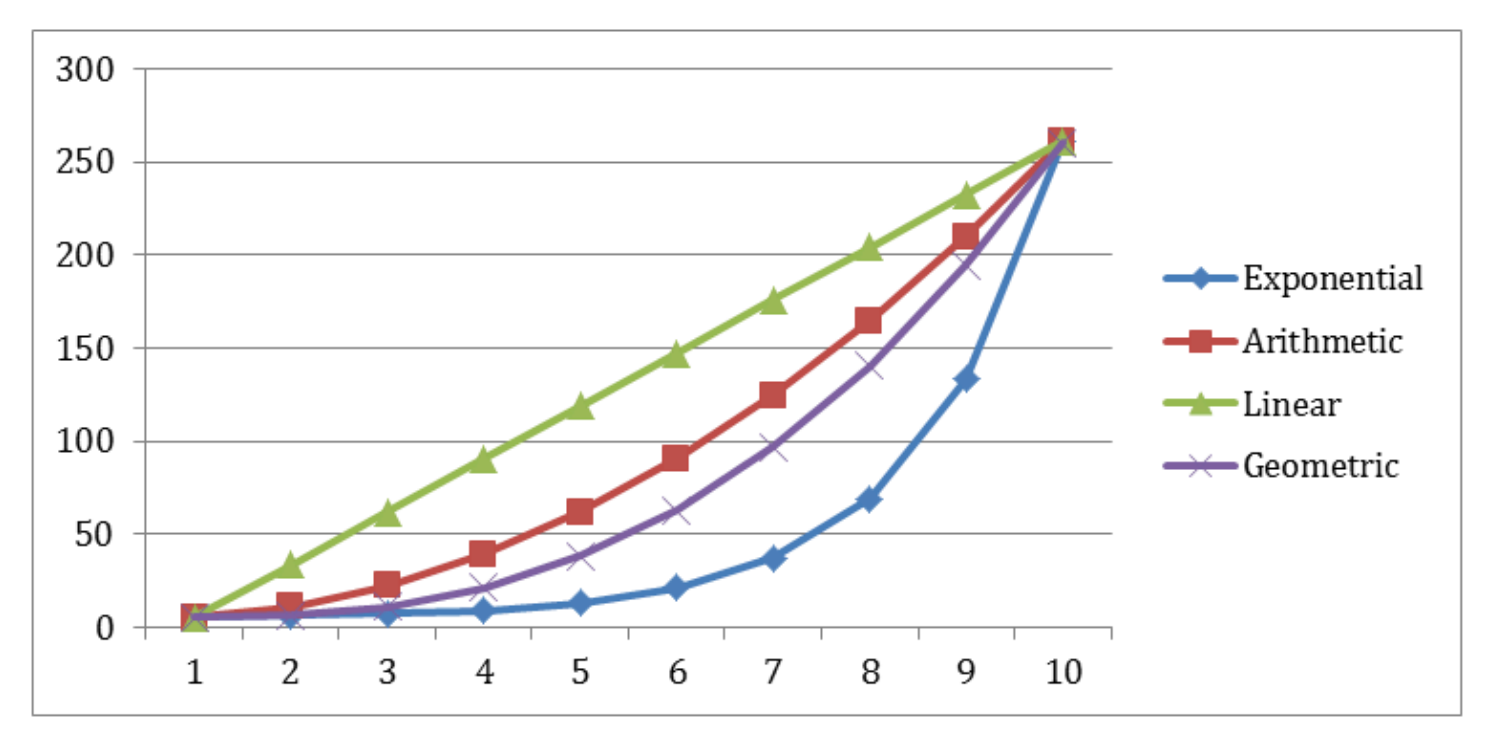

## <span id="page-314-0"></span>Amazon SNS デッドレターキュー (DLQ)

デッドレターキューは、Amazon SNS サブスクリプションが受信者に正常に配信できないメッセー ジの送信先としての Amazon SQS キューです。クライアントエラーまたはサーバーエラーが原因で 配信できないメッセージは、詳細な分析や再処理のためにデッドレターキューに保持されます。詳 細については、[サブスクリプションの Amazon SNS デッドレターキューを設定する](#page-317-0) および [Amazon](#page-306-1) [SNS メッセージ配信の再試行](#page-306-1) を参照してください。

#### **a** Note

- Amazon SNS サブスクリプションと Amazon SQS キューは、同じ AWS アカウントと リージョン内になければいけません。
- [FIFO トピックで](#page-88-0)は、Amazon SNS サブスクリプションのデッドレターキューとして Amazon SQS キューを使用できます。FIFO トピックサブスクリプションでは FIFO キューを使用します。標準トピックサブスクリプションでは標準キューを使用します。
- 暗号化された Amazon SQS キューをデッドレターキューとして使用するには、Amazon SNS サービスプリンシパルに AWS KMS API アクションへのアクセス権を付与するキーポ リシーのあるカスタム KMS を使用する必要があります。詳細については、このガイドの 「[保管中の暗号化](#page-1034-0)」と、『Amazon Simple Queue Service デベロッパーガイド』の「[サー](https://docs.aws.amazon.com/AWSSimpleQueueService/latest/SQSDeveloperGuide/sqs-server-side-encryption.html) [バー側の暗号化 \(SSE\) と AWS KMS を使用した Amazon SQS データの保護](https://docs.aws.amazon.com/AWSSimpleQueueService/latest/SQSDeveloperGuide/sqs-server-side-encryption.html)」を参照して ください。

トピック

- [メッセージ配信が失敗する理由](#page-314-1)
- [デッドレターキューのしくみ](#page-315-0)
- [メッセージがデッドレターキューに移動する仕組み](#page-316-0)
- [メッセージをデッドレターキューから移動する方法](#page-316-1)
- [デッドレターキューのモニタリングとログ記録方法](#page-316-2)
- [サブスクリプションの Amazon SNS デッドレターキューを設定する](#page-317-0)

### <span id="page-314-1"></span>メッセージ配信が失敗する理由

一般に、Amazon SNS がクライアント側またはサーバー側のエラーにより、サブスクライブされた エンドポイントにアクセスできない場合、メッセージの配信は失敗します。Amazon SNS がクライ アント側のエラーを受信した場合、または対応する再試行ポリシーで指定された再試行回数を超える メッセージに対してサーバー側のエラーを受信し続ける場合、Amazon SNS はメッセージを廃棄し ます。ただし、デッドレターキューがサブスクリプションに添付されている場合を除きます。配信に 失敗しても、サブスクリプションのステータスは変更されません。詳細については、「[Amazon SNS](#page-306-1)  [メッセージ配信の再試行](#page-306-1)」を参照してください。

### クライアント側エラー

Amazon SNS に古いサブスクリプションのメタデータがあると、クライアント側のエラーが発生す る可能性があります。これらのエラーは、通常、所有者がエンドポイント (Amazon SNS トピックに サブスクライブされている Lambda 関数など) を削除した場合や、サブスクライブしているエンドポ イントに添付されているポリシーを、Amazon SNS がエンドポイントにメッセージを配信できない ように所有者が変更した場合に発生します。Amazon SNS は、クライアント側のエラーの結果とし て失敗したメッセージ配信を再試行しません。

サーバー側のエラー

サーバー側のエラーは、サブスクライブされたエンドポイントを担当するシステムが利用できなく なったり、Amazon SNS からの有効なリクエストを処理できないことを示す例外を返す場合に発 生します。サーバー側のエラーが発生すると、Amazon SNS は一次バックオフ関数またはエクスポ ネンシャルバックオフ関数を使用して、失敗した配信を再試行します。Amazon SQS または AWS Lambda によってバックアップされた AWS 管理のエンドポイントに起因するサーバー側エラーにつ いては、Amazon SNS は 23 日間にわたって 100,015 回まで配信を再試行します。

カスタマー管理のエンドポイント (HTTP、SMTP、SMS、モバイルプッシュなど) も、サーバー側 のエラーを引き起こす可能性があります。Amazon SNS は、これらのタイプのエンドポイントへ の配信も再試行します。HTTP エンドポイントはお客様定義の再試行ポリシーをサポートします が、Amazon SNS は SMTP、SMS、およびモバイルプッシュエンドポイントに対して、内部配信再 試行ポリシーを 6 時間にわたって 50 回に設定します。

### <span id="page-315-0"></span>デッドレターキューのしくみ

メッセージの配信はサブスクリプションレベルで行われるため、デッドレターキューは (トピックで はなく) Amazon SNS サブスクリプションに添付されます。これにより、各メッセージの元のター ゲットエンドポイントをより簡単に識別できます。

Amazon SNS サブスクリプションに関連付けられたデッドレターキューは、通常の Amazon SQS キューです。メッセージの保持期間の詳細については、『Amazon Simple Queue Service デベロッパーガイド』の「[メッセージに関連するクォータ](https://docs.aws.amazon.com/AWSSimpleQueueService/latest/SQSDeveloperGuide/sqs-quotas.html#quotas-messages)」を参照してください。Amazon SQS {

[SetQueueAttributes](https://docs.aws.amazon.com/AWSSimpleQueueService/latest/APIReference/API_SetQueueAttributes.html) API アクションを使用して、メッセージの保持期間を変更できます。アプリ ケーションの復元性を高めるために、デッドレターキューの最大保持期間を 14 日に設定することを お勧めします。

<span id="page-316-0"></span>メッセージがデッドレターキューに移動する仕組み

メッセージは、再処理ポリシーを使用してデッドレターキューに移動されます。再処理ポリシーは、 デッドレターキューの ARN を参照する JSON オブジェクトです。deadLetterTargetArn 属性 は ARN を指定します。ARN は、Amazon SNS サブスクリプションと同じ AWS アカウント および リージョンの Amazon SQS キューを指している必要があります。詳細については、[「サブスクリプ](#page-317-0) [ションの Amazon SNS デッドレターキューを設定する」](#page-317-0)を参照してください。

次の JSON オブジェクトは、SNS サブスクリプションに添付された再処理ポリシーのサンプルで す。

 "deadLetterTargetArn": "arn:aws:sqs:us-east-2:123456789012:MyDeadLetterQueue" }

### <span id="page-316-1"></span>メッセージをデッドレターキューから移動する方法

メッセージをデッドレターキューから移動するには、次の 2 つの方法があります。

- Amazon SQS コンシューマロジックの作成を避ける デッドレターキューをイベントソースとし て Lambda 関数に設定して、デッドレターキューを吸い出します。
- Amazon SQS コンシューマロジックを作成する Amazon SQS API、AWS SDK、または AWS CLI を使用して、デッドレターキュー内のメッセージのポーリング、処理、削除を行うカスタムコ ンシューマーロジックを記述します。

### <span id="page-316-2"></span>デッドレターキューのモニタリングとログ記録方法

Amazon CloudWatch メトリクスを使用して、Amazon SNS サブスクリプションに関連付けら れたデッドレターキューをモニタリングできます。すべての Amazon SQS キューは 1 分間隔で CloudWatch メトリクスを送信します。詳細については、『Amazon Simple Queue Service デベロッ パーガイド』の「[Amazon SQS で使用できる CloudWatch メトリクス」](https://docs.aws.amazon.com/AWSSimpleQueueService/latest/SQSDeveloperGuide/sqs-available-cloudwatch-metrics.html)を参照してください。デッ ドレターキューを持つすべての Amazon SNS サブスクリプションも、CloudWatch メトリクスを出 力します。詳細については、「[CloudWatch を使用した Amazon SNS のモニタリング](#page-1130-0)」を参照して ください。

デッドレターキューのアクティビティを通知するには、CloudWatch メトリクスとアラームを使用で きます。例えば、デッドレターキューが常に空であると予想される場合、NumberOfMessagesSent メトリクスの CloudWatch アラームを作成できます。アラームのしきい値を 0 に設定し、アラー ムが発動したときに通知する Amazon SNS トピックを指定できます。この Amazon SNS トピック は、任意のエンドポイントタイプ (E メールアドレス、電話番号、モバイルポケットベルアプリなど) にアラーム通知を配信できます。

CloudWatch Logs を使用して、Amazon SNS 配信が失敗する原因となる例外や、デッドレター キューに送信されるメッセージを調査できます。Amazon SNS は、配信の成功と失敗の両方を CloudWatch に記録できます。詳細については、「[Amazon SNS メッセージ配信ステータス」](#page-292-0)を参照 してください。

### <span id="page-317-0"></span>サブスクリプションの Amazon SNS デッドレターキューを設定する

デッドレターキューは、Amazon SNS サブスクリプションが受信者に正常に配信できないメッセー ジの送信先としての Amazon SQS キューです。クライアントエラーまたはサーバーエラーが原因で 配信できないメッセージは、詳細な分析や再処理のためにデッドレターキューに保持されます。詳細 については、「[Amazon SNS デッドレターキュー \(DLQ\)](#page-314-0)」および[「Amazon SNS メッセージ配信の](#page-306-1) [再試行](#page-306-1)」を参照してください。

このページでは AWS Management Console、、、、、を使用して Amazon SNS サブスクリプショ ンのデッドレターキューを設定する方法を説明します。 AWS AWS CLI AWS CloudFormation

**a** Note

[FIFO トピックで](#page-88-0)は、Amazon SNS サブスクリプションのデッドレターキューとして Amazon SQS キューを使用できます。FIFO トピックサブスクリプションでは FIFO キュー を使用し、標準トピックサブスクリプションでは標準キューを使用します。

### <span id="page-317-1"></span>前提条件

デッドレターキューを設定するには、次の前提条件を満たしている必要があります。

- 1. MyTopic という名前で [Amazon SNS トピックを作成する](#page-48-0)。
- 2. MyEndpoint という名前で [Amazon SQS キューを作成し、](https://docs.aws.amazon.com/AWSSimpleQueueService/latest/SQSDeveloperGuide/sqs-create-queue.html)Amazon SNS サブスクリプション のエンドポイントとして使用します。
- 3. (スキップ用 AWS CloudFormation) [キューをトピックにサブスクライブします。](#page-355-0)
- 4. MyDeadLetterQueue という名前で [Amazon SQS キューを作成し](https://docs.aws.amazon.com/AWSSimpleQueueService/latest/SQSDeveloperGuide/sqs-create-queue.html)、Amazon SNS サブスクリ プションのデッドレターキューとして使用します。
- 5. Amazon SQS API アクションへのアクセスを Amazon SNS プリンシパルに付与するに は、MyDeadLetterQueue に次のキューポリシーを設定します。

```
{ 
   "Statement": [{ 
     "Effect": "Allow", 
     "Principal": { 
       "Service": "sns.amazonaws.com" 
     }, 
     "Action": "SQS:SendMessage", 
     "Resource": "arn:aws:sqs:us-east-2:123456789012:MyDeadLetterQueue", 
     "Condition": { 
       "ArnEquals": { 
          "aws:SourceArn": "arn:aws:sns:us-east-2:123456789012:MyTopic" 
       } 
     } 
   }]
}
```
### トピック

- [を使用して Amazon SNS サブスクリプションのデッドレターキューを設定するには AWS](#page-318-0) [Management Console](#page-318-0)
- [SDK を使用して Amazon SNS サブスクリプションのデッドレターキューを設定するには AWS](#page-319-0)
- [を使用して Amazon SNS サブスクリプションのデッドレターキューを設定するには AWS CLI](#page-320-0)
- [を使用して Amazon SNS サブスクリプションのデッドレターキューを設定するには AWS](#page-320-1) **[CloudFormation](#page-320-1)**

<span id="page-318-0"></span>を使用して Amazon SNS サブスクリプションのデッドレターキューを設定するには AWS Management Console

このチュートリアルを開始する前に、次の[前提条件](#page-317-1)を完了してください。

- 1. [Amazon SQS コンソールに](https://console.aws.amazon.com/sqs/)サインインします。
- 2. [Amazon SQS キューを作成するか](https://docs.aws.amazon.com/AWSSimpleQueueService/latest/SQSDeveloperGuide/sqs-create-queue.html)、既存のキューを使用して、キューの [詳細] タブでキューの ARN を確認します。次に例を示します。

arn:aws:sqs:us-east-2:123456789012:MyDeadLetterQueue

- 3. [Amazon SNS コンソール](https://console.aws.amazon.com/sns/home)にサインインします。
- 4. ナビゲーションパネルで、[サブスクリプション] を選択します。
- 5. [サブスクリプション] ページで、既存のサブスクリプションを選択し、[編集] を選択します。
- 6. [Edit *1234a567-bc89-012d-3e45-6fg7h890123i*] ページで、[再処理ポリシー (デッドレ ターキュー)] セクションを展開し、次の操作を行います。
	- a. [有効] を選択します。
	- b. Amazon SQS キューの ARN を指定します。
- 7. [変更を保存] をクリックします。

デッドレターキューを使用するようにサブスクリプションが設定されます。

<span id="page-319-0"></span>SDK を使用して Amazon SNS サブスクリプションのデッドレターキューを設定する には AWS

この例を実行する前に、必ず[の前提条件](#page-317-1)を完了してください。

AWS SDK を使用するには、認証情報を使用して設定する必要があります。詳細については、 「AWS SDK とツールのリファレンスガイド」の「[共有設定ファイルと認証情報ファイル」](https://docs.aws.amazon.com/sdkref/latest/guide/creds-config-files.html)を参照し てください。

次のコード例は使用方法を示していますSetSubscriptionAttributesRedrivePolicy。

#### Java

SDK for Java 1.x

**a** Note

にはまだまだあります GitHub。[AWS コード例リポジトリ](https://github.com/awsdocs/aws-doc-sdk-examples/tree/main/java/example_code/sns#code-examples) で全く同じ例を見つけて、 設定と実行の方法を確認してください。

// Specify the ARN of the Amazon SNS subscription. String subscriptionArn =

```
 "arn:aws:sns:us-east-2:123456789012:MyEndpoint:1234a567-
bc89-012d-3e45-6fg7h890123i";
// Specify the ARN of the Amazon SQS queue to use as a dead-letter queue.
String redrivePolicy = 
     "{\"deadLetterTargetArn\":\"arn:aws:sqs:us-
east-2:123456789012:MyDeadLetterQueue\"}";
// Set the specified Amazon SQS queue as a dead-letter queue
// of the specified Amazon SNS subscription by setting the RedrivePolicy 
  attribute.
SetSubscriptionAttributesRequest request = new SetSubscriptionAttributesRequest() 
     .withSubscriptionArn(subscriptionArn) 
     .withAttributeName("RedrivePolicy") 
     .withAttributeValue(redrivePolicy);
sns.setSubscriptionAttributes(request);
```
<span id="page-320-0"></span>を使用して Amazon SNS サブスクリプションのデッドレターキューを設定するには AWS CLI

このチュートリアルを開始する前に、次の[前提条件](#page-317-1)を完了してください。

- 1. AWS CLIをインストールして設定します。詳細については、[「AWS Command Line Interface](https://docs.aws.amazon.com/cli/latest/userguide/) [ユーザーガイド](https://docs.aws.amazon.com/cli/latest/userguide/)」を参照してください。
- 2. 以下のコマンドを使用します。

```
aws sns set-subscription-attributes \
--subscription-arn arn:aws:sns:us-east-2:123456789012:MyEndpoint:1234a567-
bc89-012d-3e45-6fg7h890123i
--attribute-name RedrivePolicy
--attribute-value "{\"deadLetterTargetArn\": \"arn:aws:sqs:us-
east-2:123456789012:MyDeadLetterQueue\"}"
```
<span id="page-320-1"></span>を使用して Amazon SNS サブスクリプションのデッドレターキューを設定するには AWS CloudFormation

このチュートリアルを開始する前に、次の[前提条件](#page-317-1)を完了してください。

1. 次のJSON コードをMyDeadLetterQueue.jsonという名前のファイルにコピーします。

```
{ 
   "Resources": { 
     "mySubscription": { 
        "Type" : "AWS::SNS::Subscription", 
       "Properties" : { 
          "Protocol": "sqs", 
          "Endpoint": "arn:aws:sqs:us-east-2:123456789012:MyEndpoint", 
          "TopicArn": "arn:aws:sns:us-east-2:123456789012:MyTopic", 
          "RedrivePolicy": { 
            "deadLetterTargetArn": 
              "arn:aws:sqs:us-east-2:123456789012:MyDeadLetterQueue" 
         } 
       } 
     } 
   }
}
```
- 2. [AWS CloudFormation コンソール](https://console.aws.amazon.com/cloudformation/) にサインインします。
- 3. [テンプレートの選択] ページで、[テンプレートを Amazon S3 にアップロード] を選択した 後、MyDeadLetterQueue.json ファイルを選択し、次に [次へ] を選びます。
- 4. [詳細の指定] ページで、[スタック名] に MyDeadLetterQueue を入力してから、[次へ] を選択 します。
- 5. [オプション] ページで、[次へ] を選択します。
- 6. [Review] ページで、[作成] を選択します。

AWS CloudFormation MyDeadLetterQueueスタックの作成を開始

- し、CREATE\_IN\_PROGRESS ステータスを表示します。プロセスが完了する
- と、CREATE\_COMPLETE AWS CloudFormation ステータスが表示されます。

# Amazon SNS メッセージのアーカイブ、リプレイ、および 分析

Amazon SNS 標準トピックは、Amazon Data Firehose を介したメッセージアーカイブをサポートし ています。Firehose 配信ストリームに通知をファンアウトできます。これにより、Amazon Simple Storage Service (Amazon S3)、Amazon Redshift など、Firehose がサポートするストレージと分析 の宛先に通知を送信できます。

Amazon SNS FIFO トピックは、トピック所有者がトピックに発行されたメッセージを最大 365 日間保存 (またはアーカイブ) できる、ノーコードのインプレースメッセージアーカイブをサポー トしています。アクティブ ArchivePolicy を使用するトピックの場合、サブスクライバーは ReplayPolicy を作成して、アーカイブされたメッセージをサブスクライブされたエンドポイント に対してリトリーブ (またはリプレイ) できます。この機能の詳細は、「[FIFO トピックのメッセージ](#page-103-0) [のアーカイブとリプレイ](#page-103-0)」を参照してください。

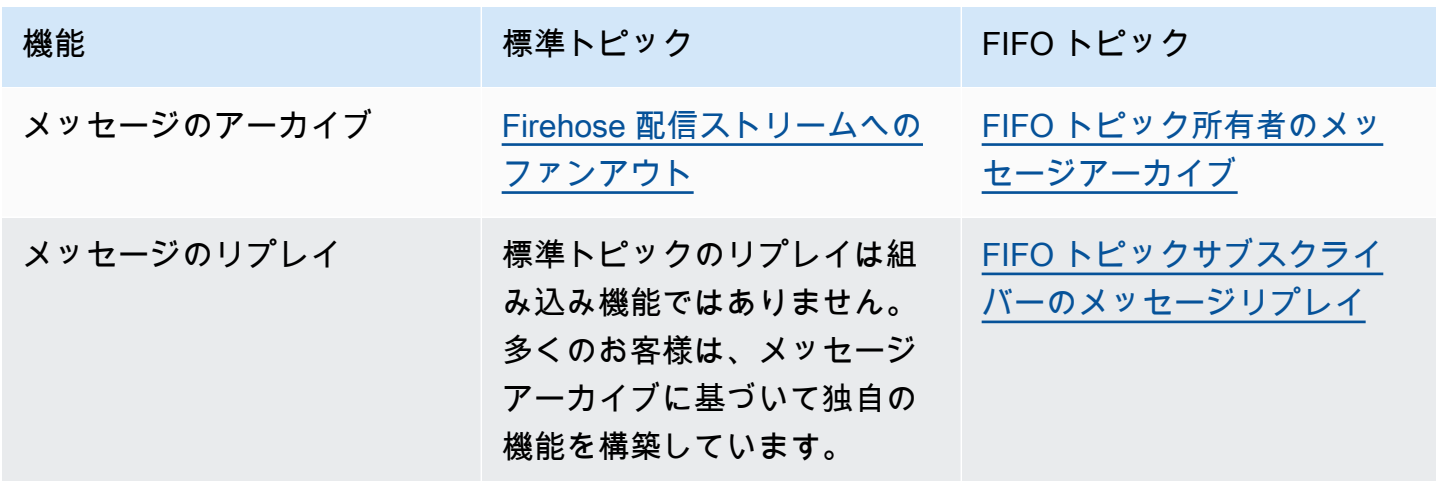

# Amazon SNS を使用した Application-to-Application (A2A) メッセージング

このセクションでは、受信者とのアプリケーショントゥーアプリケーションのメッセージングのため のAmazon SNS の使用方法について説明します。

トピック

- [Firehose 配信ストリームへのファンアウト](#page-323-0)
- [Lambda 関数へのファンアウト](#page-353-0)
- [Amazon SQS キューへのファンアウト](#page-355-0)
- [HTTP\(S\) エンドポイントへのファンアウト](#page-371-0)
- [AWS Event Fork Pipelines へのファンアウト](#page-395-0)
- [Amazon SNS での Amazon EventBridge スケジューラの使用](#page-421-0)

## <span id="page-323-0"></span>Firehose 配信ストリームへのファンアウト

[Amazon Data Firehose 配信ストリームを Amazon A](https://docs.aws.amazon.com/firehose/latest/dev/what-is-this-service.html)mazon SNSトピックにサブスクライブでき ます。これにより、追加のストレージおよび分析エンドポイントに通知を送信できます。Amazon SNS トピックに発行されたメッセージは、サブスクライブされた Firehose 配信ストリームに送信さ れ、Firehose で設定された送信先に配信されます。サブスクリプション所有者は、Amazon SNS ト ピックに最大 5 つの Firehose 配信ストリームをサブスクライブできます。各 Firehose 配信ストリー ムには、リクエストと 1 秒あたりのスループット[のデフォルトクォータ](https://docs.aws.amazon.com/firehose/latest/dev/limits.html)があります。この制限によ り、メッセージの配信数 (アウトバウンドトラフィック) よりもメッセージの発行数 (インバウンドト ラフィック) が多くなる場合があります。インバウンドトラフィックがアウトバウンドトラフィック よりも多いと、サブスクリプションによって大きなメッセージバックログが蓄積され、メッセージ配 信のレイテンシーが高くなる場合があります。ワークロードへの悪影響を避けるため、発行レートに 基づいて[クォータの引き上げ](https://support.console.aws.amazon.com/support/home#/case/create?issueType=service-limit-increase)をリクエストできます。

Firehose 配信ストリームを通じて、Amazon SNS 通知を Amazon Simple Storage Service (Amazon S3)、Amazon Redshift、Amazon OpenSearch Service (OpenSearch サービス)、および Datadog、New Relic、MongoDB、Splunk などのサードパーティーサービスプロバイダーにファン アウトできます。

例えば、この機能を使用して、コンプライアンス、アーカイブ、またはその他の目的で Amazon S3 バケットにトピックに送信されたメッセージを永続的に保存できます。これを行うには、S3 バケッ
トの送信先を持つ Firehose 配信ストリームを作成し、その配信ストリームを Amazon SNS トピック にサブスクライブします。別の例として、Amazon SNS トピックに送信されたメッセージの分析を 実行するには、 OpenSearch サービスインデックスの送信先を使用して配信ストリームを作成しま す。その後、Firehose 配信ストリームを Amazon SNS トピックにサブスクライブできます。

Amazon SNS は、Firehose エンドポイントに送信される通知のメッセージ配信ステータスのログ記 録もサポートしています。詳細については、「[Amazon SNS メッセージ配信ステータス](#page-292-0)」を参照し てください。

トピック

- [Firehose 配信ストリームを Amazon SNS トピックにサブスクライブするための前提条件](#page-324-0)
- [Firehose 配信ストリームを Amazon SNS トピックにサブスクライブする](#page-326-0)
- [配信ストリームの送信先を使用する](#page-327-0)
- [メッセージのアーカイブと分析のユースケースの例](#page-341-0)

<span id="page-324-0"></span>Firehose 配信ストリームを Amazon SNS トピックにサブスクライブするた めの前提条件

Amazon Data Firehose 配信ストリームを SNS トピックにサブスクライブするには、 に以下AWS ア カウントが必要です。

- スタンダード SNS トピック 詳細については、「[Amazon SNS トピックを作成する」](#page-48-0)を参照して ください。
- Firehose 配信ストリーム。詳細については、[「Amazon Data Firehose デベロッパーガイド」の](https://docs.aws.amazon.com/firehose/latest/dev/basic-create.html) [「Amazon Data Firehose 配信ストリームの](https://docs.aws.amazon.com/firehose/latest/dev/basic-create.html)作成」および[「Firehose リソースへのアクセス権をア](https://docs.aws.amazon.com/firehose/latest/dev/controlling-access.html#access-to-firehose) [プリケーションに付与](https://docs.aws.amazon.com/firehose/latest/dev/controlling-access.html#access-to-firehose)する」を参照してください。
- Amazon SNS サービスプリンシパルを信頼し、配信ストリームへの書き込み権限を持つ AWS Identity and Access Management (IAM) ロール サブスクリプションを作成するときに、このロー ルの Amazon リソースネーム (ARN) を SubscriptionRoleARN として入力します。Amazon SNS はこのロールを引き受けます。これにより、Amazon SNS は Firehose 配信ストリームにレ コードを配置できます。

次のポリシーの例は、推奨されるアクセス権限を示しています。

```
{ 
   "Version": "2012-10-17", 
   "Statement": [
```

```
 { 
       "Action": [ 
          "firehose:DescribeDeliveryStream", 
          "firehose:ListDeliveryStreams", 
          "firehose:ListTagsForDeliveryStream", 
          "firehose:PutRecord", 
          "firehose:PutRecordBatch" 
       ], 
       "Resource": [ 
          "arn:aws:firehose:us-east-1:111111111111:deliverystream/firehose-sns-
delivery-stream" 
       ], 
       "Effect": "Allow" 
     } 
   ]
}
```
Firehose を使用するための完全なアクセス許可を付与するには、 AWS管理ポリシー を使用するこ ともできますAmazonKinesisFirehoseFullAccess。または、Firehose を使用するためのより 厳格なアクセス許可を提供するには、独自のポリシーを作成します。少なくとも、ポリシーは、特 定の配信ストリー ムで PutRecord オペレーションを実行するアクセス権限を与える必要があり ます。

いずれの場合も、信頼関係を編集して、Amazon SNS サービスプリンシパルを含める必要があり ます。例:

```
{ 
   "Version": "2012-10-17", 
   "Statement": [ 
     { 
        "Effect": "Allow", 
        "Principal": { 
          "Service": "sns.amazonaws.com" 
        }, 
        "Action": "sts:AssumeRole" 
     } 
   ]
}
```
ロールの作成について詳しくは、『IAM ユーザーガイド』の「[AWS のサービスに許可を委任する](https://docs.aws.amazon.com/IAM/latest/UserGuide/id_roles_create_for-service.html) [ロールの作成](https://docs.aws.amazon.com/IAM/latest/UserGuide/id_roles_create_for-service.html)」を参照してください。

これらの要件を満たしたら、[配信ストリームを SNS トピックへサブスクライブ](#page-326-0)できます。

## <span id="page-326-0"></span>Firehose 配信ストリームを Amazon SNS トピックにサブスクライブする

Amazon SNS 通知を [Amazon Data Firehose 配信ストリームに配](#page-323-0)信するには、まずすべての[前提条](#page-324-0) [件](#page-324-0) を満たしていることを確認してください。サポートされているエンドポイントのリストについて は、「」の[「Amazon Data Firehose エンドポイントとクォータ」](https://docs.aws.amazon.com/general/latest/gr/fh.html)を参照してくださいAmazon Web Services 全般のリファレンス。

Firehose 配信ストリームをトピックにサブスクライブするには

- 1. [Amazon SNS コンソール](https://console.aws.amazon.com/sns/home)にサインインします。
- 2. ナビゲーションペインで [サブスクリプション] を選択します。
- 3. [サブスクリプション] ページで [サブスクリプションの作成] を選択します。
- 4. [サブスクリプションの作成] ページで [詳細] セクションで、以下を実行します。
	- a. [トピック ARN] は、標準トピックの Amazon リソースネーム (ARN) を選択します。
	- b. プロトコル で、Firehose を選択します。
	- c. エンドポイント で、Amazon SNS から通知を受信できる Firehose 配信ストリームの ARN を選択します。
	- d. サブスクリプションロール ARN には、Firehose 配信ストリームへの書き込み用に作成した AWS Identity and Access Management (IAM) ロールの ARN を指定します。詳細について は、「[Firehose 配信ストリームを Amazon SNS トピックにサブスクライブするための前提](#page-324-0) [条件](#page-324-0)」を参照してください。
	- e. (オプション) 発行されたメッセージから Amazon SNS メタデータを削除するには、[Enable raw message delivery] を選択します。詳細については、「[Amazon SNS raw メッセージの](#page-281-0) [配信](#page-281-0)」を参照してください。
- 5. (オプション) フィルターポリシーを設定するには、[サブスクリプションのフィルターポリシー] セクションを展開します。詳細については、「[Amazon SNS サブスクリプションフィルターポ](#page-174-0) [リシー](#page-174-0)」を参照してください。
- 6. (オプション) サブスクリプションのデッドレターキューを設定するには、Redrive ポリシー (デッドレターキュー)を展開します。詳細については、「[Amazon SNS デッドレターキュー](#page-314-0) [\(DLQ\)」](#page-314-0)を参照してください。
- 7. [サブスクリプションの作成] を選択します。

コンソールがサブスクリプションを作成し、サブスクリプションの [詳細] ページを開きます。

## <span id="page-327-0"></span>配信ストリームの送信先を使用する

[Amazon Data Firehose 配信ストリームを](#page-323-0)介して、追加のエンドポイントにメッセージを送信できま す。このセクションでは、サポートされている送信先の操作方法について説明します。

トピック

- [Amazon S3 の送信先](#page-327-1)
- [OpenSearch サービスの送信先](#page-330-0)
- [Amazon Redshift の送信先](#page-334-0)
- [HTTP 送信先](#page-339-0)

## <span id="page-327-1"></span>Amazon S3 の送信先

このセクションでは、Amazon Simple Storage Service (Amazon S3) にデータを発行する Amazon Data Firehose 配信ストリームについて説明します。

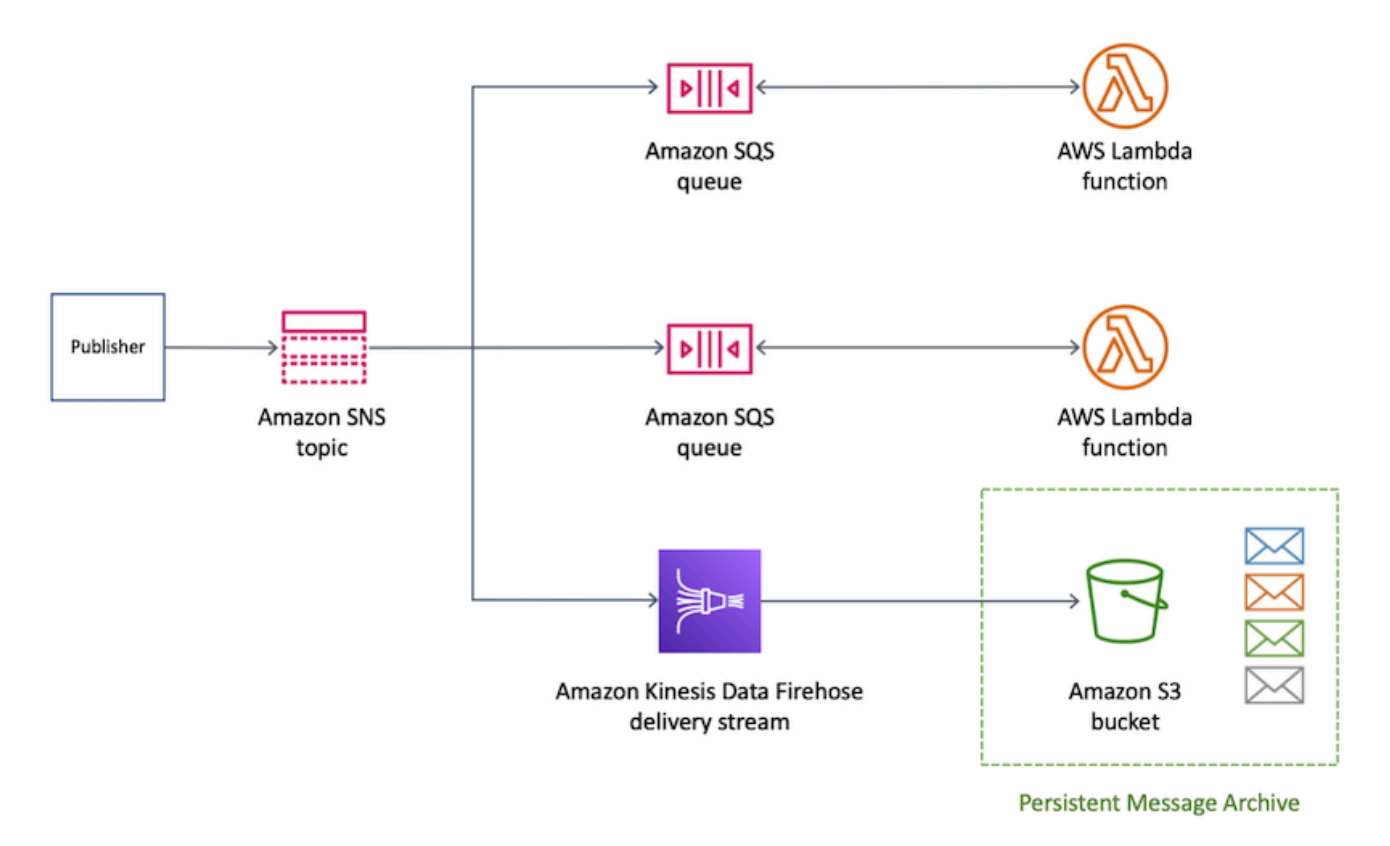

トピック

• [Amazon S3 の送信先のアーカイブされたメッセージ形式](#page-328-0)

#### • [Amazon S3 送信先のメッセージを分析する](#page-329-0)

<span id="page-328-0"></span>Amazon S3 の送信先のアーカイブされたメッセージ形式

次の例は、読みやすくするためにインデントを使用して Amazon Simple Storage Service (Amazon S3) バケットに送信された Amazon SNS 通知を示しています。

#### **a** Note

この例では、raw メッセージ配信は、発行されたメッセージに対して無効になっていま す。raw メッセージ配信が無効になっている場合、Amazon SNS は次のプロパティを含む JSON メタデータをメッセージに追加します。

- Type
- MessageId
- TopicArn
- Subject
- Timestamp
- UnsubscribeURL
- MessageAttributes

raw 配信の詳細については、「[Amazon SNS raw メッセージの配信」](#page-281-0)を参照してください。

```
{ 
     "Type": "Notification", 
     "MessageId": "719a6bbf-f51b-5320-920f-3385b5e9aa56", 
     "TopicArn": "arn:aws:sns:us-east-1:333333333333:my-kinesis-test-topic", 
     "Subject": "My 1st subject", 
     "Message": "My 1st body", 
     "Timestamp": "2020-11-26T23:48:02.032Z", 
     "UnsubscribeURL": "https://sns.us-east-1.amazonaws.com/?
Action=Unsubscribe&SubscriptionArn=arn:aws:sns:us-east-1:333333333333:my-kinesis-test-
topic:0b410f3c-ee5e-49d8-b59b-3b4aa6d8fcf5", 
     "MessageAttributes": { 
         "myKey1": { 
              "Type": "String", 
             "Value": "myValue1"
```

```
 }, 
          "myKey2": { 
               "Type": "String", 
                "Value": "myValue2" 
          } 
     } 
 }
```
次の例は、Amazon Data Firehose 配信ストリームを介して同じ Amazon S3 バケットに送信される 3 つの Amazon S3を示しています。バッファリングが考慮され、改行によってメッセージが分離さ れます。

```
{"Type":"Notification","MessageId":"d7d2513e-6126-5d77-
bbe2-09042bd0a03a","TopicArn":"arn:aws:sns:us-east-1:333333333333:my-
kinesis-test-topic","Subject":"My 1st subject","Message":"My 1st 
 body","Timestamp":"2020-11-27T00:30:46.100Z","UnsubscribeURL":"https://
sns.us-east-1.amazonaws.com/?Action=Unsubscribe&SubscriptionArn=arn:aws:sns:us-
east-1:313276652360:my-kinesis-test-topic:0b410f3c-ee5e-49d8-
b59b-3b4aa6d8fcf5","MessageAttributes":{"myKey1":
{"Type":"String","Value":"myValue1"},"myKey2":{"Type":"String","Value":"myValue2"}}}
{"Type":"Notification","MessageId":"0c0696ab-7733-5bfb-b6db-
ce913c294d56","TopicArn":"arn:aws:sns:us-east-1:333333333333:my-
kinesis-test-topic","Subject":"My 2nd subject","Message":"My 2nd 
  body","Timestamp":"2020-11-27T00:31:22.151Z","UnsubscribeURL":"https://
sns.us-east-1.amazonaws.com/?Action=Unsubscribe&SubscriptionArn=arn:aws:sns:us-
east-1:313276652360:my-kinesis-test-topic:0b410f3c-ee5e-49d8-
b59b-3b4aa6d8fcf5","MessageAttributes":{"myKey1":{"Type":"String","Value":"myValue1"}}}
{"Type":"Notification","MessageId":"816cd54d-8cfa-58ad-91c9-8d77c7d173aa","TopicArn":"arn:aws:sns:us-
east-1:333333333333:my-kinesis-test-topic","Subject":"My 3rd subject","Message":"My 
  3rd body","Timestamp":"2020-11-27T00:31:39.755Z","UnsubscribeURL":"https://
sns.us-east-1.amazonaws.com/?Action=Unsubscribe&SubscriptionArn=arn:aws:sns:us-
east-1:313276652360:my-kinesis-test-topic:0b410f3c-ee5e-49d8-b59b-3b4aa6d8fcf5"}
```
<span id="page-329-0"></span>Amazon S3 送信先のメッセージを分析する

このページでは、Amazon Data Firehose 配信ストリームを介して Amazon Simple Storage Service (Amazon S3) の送信先に送信された Amazon SNS Amazon S3メッセージを分析する方法について説 明します。

Firehose 配信ストリームを介して Amazon S3 の送信先に送信された SNSメッセージを分析するに は

- 1. Amazon S3 リソースを設定します。手順については、『Amazon Simple Storage Service ユー ザーガイド』の「[バケットの作成](https://docs.aws.amazon.com/AmazonS3/latest/gsg/CreatingABucket.html)」および『Amazon Simple Storage Service ユーザーガイド』 の「[Amazon S3 バケットの使用](https://docs.aws.amazon.com/AmazonS3/latest/dev/UsingBucket.html)」を参照してください。
- 2. 配信ストリームを設定します。手順については、[「Amazon Data Firehose デベロッパーガイ](https://docs.aws.amazon.com/firehose/latest/dev/create-destination.html#create-destination-s3) [ド」の「送信先に Amazon S3](https://docs.aws.amazon.com/firehose/latest/dev/create-destination.html#create-destination-s3) を選択する」を参照してください。
- 3. [Amazon Athena](https://console.aws.amazon.com/athena) を使用して、標準 SQL を使用した Amazon S3 オブジェクトのクエリを実行し ます。詳細については、『Amazon Athena ユーザーガイド』の「[開始方法」](https://docs.aws.amazon.com/athena/latest/ug/getting-started.html)を参照してくださ い。

#### クエリの例

このクエリの例では、次のことを前提としています。

- メッセージは default スキーマの notifications テーブルに保存されます。
- notifications テーブルは string のタイプの timestamp カラムを含みます。

次のクエリは、指定された日付の範囲内で受信されたすべてのSNS メッセージを返します。

```
SELECT * 
FROM default.notifications
WHERE from_iso8601_timestamp(timestamp) BETWEEN TIMESTAMP '2020-12-01 00:00:00' AND 
  TIMESTAMP '2020-12-02 00:00:00';
```
<span id="page-330-0"></span>OpenSearch サービスの送信先

このセクションでは、Amazon OpenSearch Service (OpenSearch Service) にデータを発行する Amazon Data Firehose 配信ストリームについて説明します。

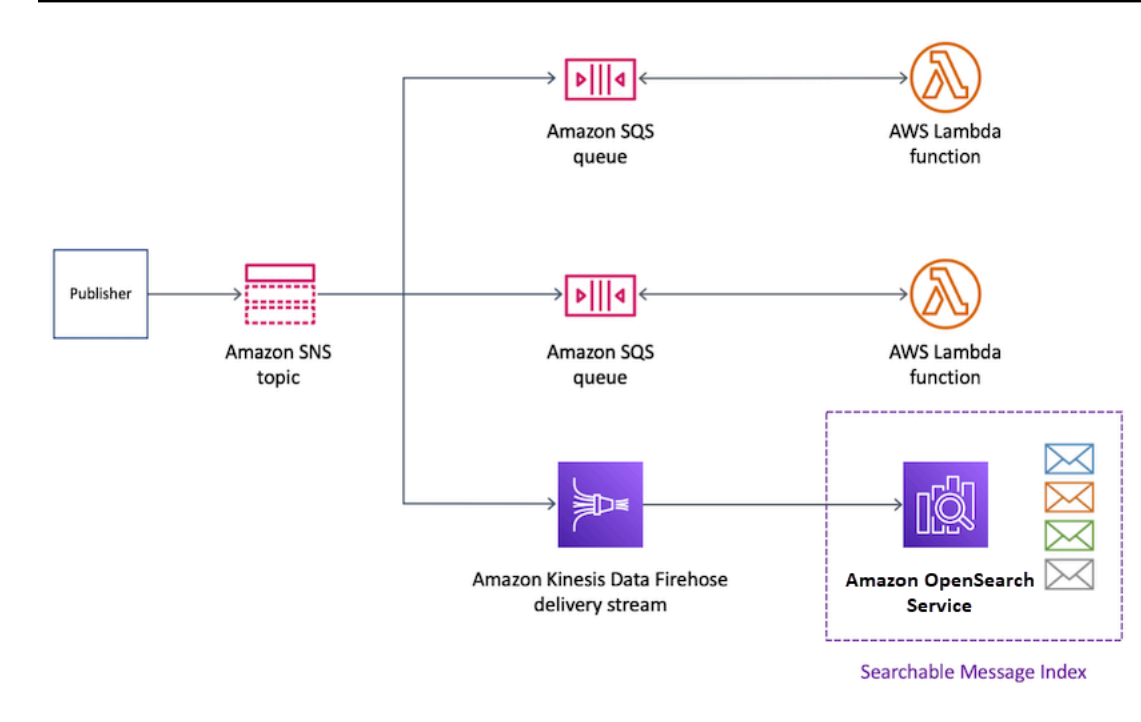

トピック

- [OpenSearch Service インデックスのアーカイブされたメッセージ形式](#page-331-0)
- [OpenSearch サービス送信先のメッセージの分析](#page-333-0)

<span id="page-331-0"></span>OpenSearch Service インデックスのアーカイブされたメッセージ形式

次の例は、my-index という名前の Amazon OpenSearch Service (OpenSearch Service) インデック スに送信された Amazon SNS 通知を示しています。このインデックスには、Timestamp フィール ドにタイムフィルターフィールドがあります。SNS 通知はペイロードの \_source プロパティにあ ります。

**a** Note

この例では、raw メッセージ配信は、発行されたメッセージに対して無効になっていま す。raw メッセージ配信が無効になっている場合、Amazon SNS は次のプロパティを含む JSON メタデータをメッセージに追加します。

- Type
- MessageId
- TopicArn
- Subject
- Timestamp
- UnsubscribeURL
- MessageAttributes

raw 配信の詳細については、「[Amazon SNS raw メッセージの配信」](#page-281-0)を参照してください。

```
{ 
   "_index": "my-index", 
   "_type": "_doc", 
   "_id": "49613100963111323203250405402193283794773886550985932802.0", 
   "_version": 1, 
   "_score": null, 
   "_source": { 
     "Type": "Notification", 
     "MessageId": "bf32e294-46e3-5dd5-a6b3-bad65162e136", 
     "TopicArn": "arn:aws:sns:us-east-1:111111111111:my-topic", 
     "Subject": "Sample subject", 
     "Message": "Sample message", 
     "Timestamp": "2020-12-02T22:29:21.189Z", 
     "UnsubscribeURL": "https://sns.us-east-1.amazonaws.com/?
Action=Unsubscribe&SubscriptionArn=arn:aws:sns:us-east-1:111111111111:my-
topic:b5aa9bc1-9c3d-452b-b402-aca2cefc63c9", 
     "MessageAttributes": { 
       "my_attribute": { 
         "Type": "String", 
         "Value": "my_value" 
       } 
     } 
   }, 
   "fields": { 
     "Timestamp": [ 
       "2020-12-02T22:29:21.189Z" 
     ] 
   }, 
   "sort": [ 
     1606948161189 
   ]
}
```
<span id="page-333-0"></span>OpenSearch サービス送信先のメッセージの分析

このページでは、Amazon Data Firehose 配信ストリームを介して Amazon Service (Service) 送 信先に送信される Amazon SNS メッセージを分析する方法について説明します。 OpenSearch **OpenSearch** 

Firehose 配信ストリームを介して OpenSearch サービス送信先に送信された SNS メッセージを分析 するには

- 1. OpenSearch サービスリソースを設定します。手順については、[「Amazon OpenSearch](https://docs.aws.amazon.com/opensearch-service/latest/developerguide/es-gsg.html) [Service デベロッパーガイド」の](https://docs.aws.amazon.com/opensearch-service/latest/developerguide/es-gsg.html)「Amazon OpenSearch Service の開始方法」を参照してくだ さい。
- 2. 配信ストリームを設定します。手順については、「Amazon Data Firehose デベロッパーガイ ド[」の「送信先に OpenSearch サービスを](https://docs.aws.amazon.com/firehose/latest/dev/create-destination.html#create-destination-elasticsearch)選択する」を参照してください。
- 3. OpenSearch サービスクエリと Kibana を使用してクエリを実行します。詳細について は、「Amazon OpenSearch Service デベロッパーガイド」[の「ステップ 3: OpenSearch サービ](https://docs.aws.amazon.com/opensearch-service/latest/developerguide/es-gsg-search.html) [スドメインでドキュメントを検索する](https://docs.aws.amazon.com/opensearch-service/latest/developerguide/es-gsg-search.html)」および「[Kibana](https://docs.aws.amazon.com/opensearch-service/latest/developerguide/es-kibana.html)」を参照してください。

クエリの例

次の例では、指定された日付の範囲内で受信したすべての SNS メッセージの my-index インデック スのクエリを示しています。

```
POST https://search-my-domain.us-east-1.es.amazonaws.com/my-index/_search
{ 
   "query": { 
     "bool": { 
       "filter": [ 
          { 
            "range": { 
              "Timestamp": { 
                "gte": "2020-12-08T00:00:00.000Z", 
                "lte": "2020-12-09T00:00:00.000Z", 
                "format": "strict_date_optional_time" 
 } 
           } 
          } 
       ] 
     } 
   }
```
}

## <span id="page-334-0"></span>Amazon Redshift の送信先

このセクションでは、Amazon Redshift にデータを発行する Amazon Data Firehose 配信ストリーム に Amazon SNS 通知をファンアウトする方法について説明します。この設定で、Amazon Redshift データベースに接続し、このデータベースで特定の条件を満たす Amazon SNS メッセージを SQL クエリツールを使用してクエリできます。

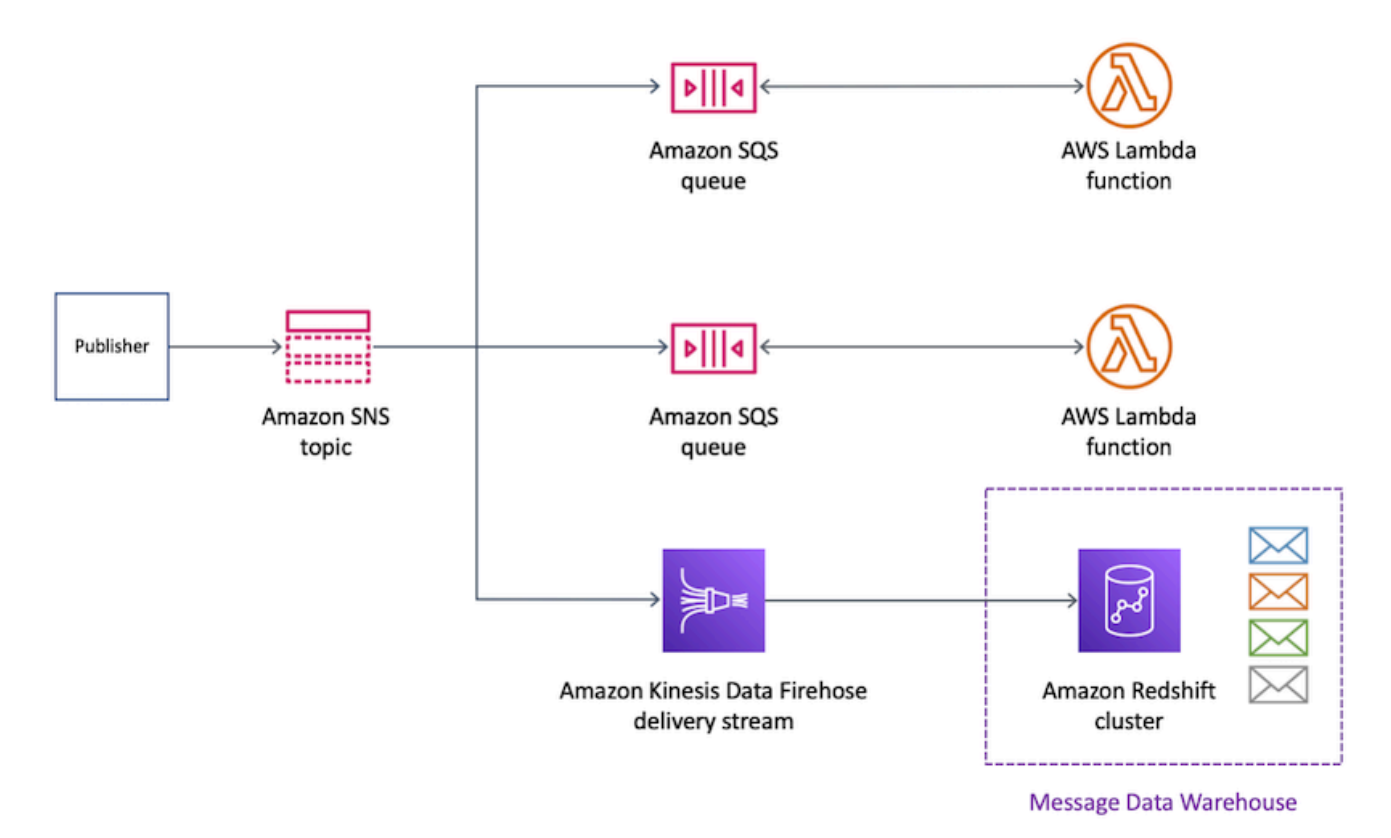

トピック

- [Amazon Redshift 送信先のアーカイブテーブル構造](#page-334-1)
- [Amazon Redshift 送信先のメッセージを分析する](#page-338-0)

<span id="page-334-1"></span>Amazon Redshift 送信先のアーカイブテーブル構造

Amazon Redshift エンドポイントの場合、パブリッシュされた Amazon SNS メッセージは、テーブ ル内の列としてアーカイブされます。次に例を示します。

#### a Note

この例では、raw メッセージ配信は、発行されたメッセージに対して無効になっていま す。raw メッセージ配信が無効になっている場合、Amazon SNS は次のプロパティを含む JSON メタデータをメッセージに追加します。

- Type
- MessageId
- TopicArn
- Subject
- Message
- Timestamp
- UnsubscribeURL
- MessageAttributes

raw 配信の詳細については、「[Amazon SNS raw メッセージの配信」](#page-281-0)を参照してください。 Amazon SNS は、このリストに表示される頭文字を大文字の単語でメッセージにプロパティ を追加しますが、Amazon Redshift テーブルではすべて小文字で表示されます。Amazon Redshift エンドポイントの JSON メタデータを変換するには、SQL の COPY コマンドを使 用できます。詳細については、『Amazon Redshift データベースデベロッパーガイド』の 「[JSON からのコピーの例](https://docs.aws.amazon.com/redshift/latest/dg/r_COPY_command_examples.html#r_COPY_command_examples-copy-from-json)」および[「'auto ignorecase' オプションを使用した JSON データ](https://docs.aws.amazon.com/redshift/latest/dg/r_COPY_command_examples.html#copy-from-json-examples-using-auto-ignorecase) [からのロード](https://docs.aws.amazon.com/redshift/latest/dg/r_COPY_command_examples.html#copy-from-json-examples-using-auto-ignorecase)」を参照してください。

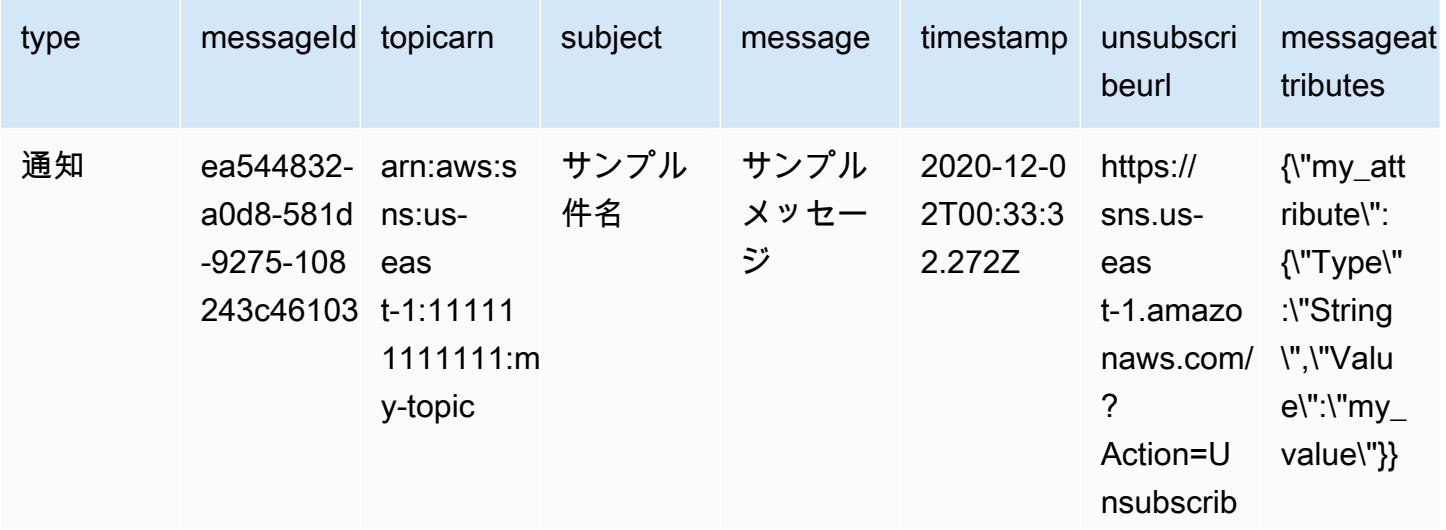

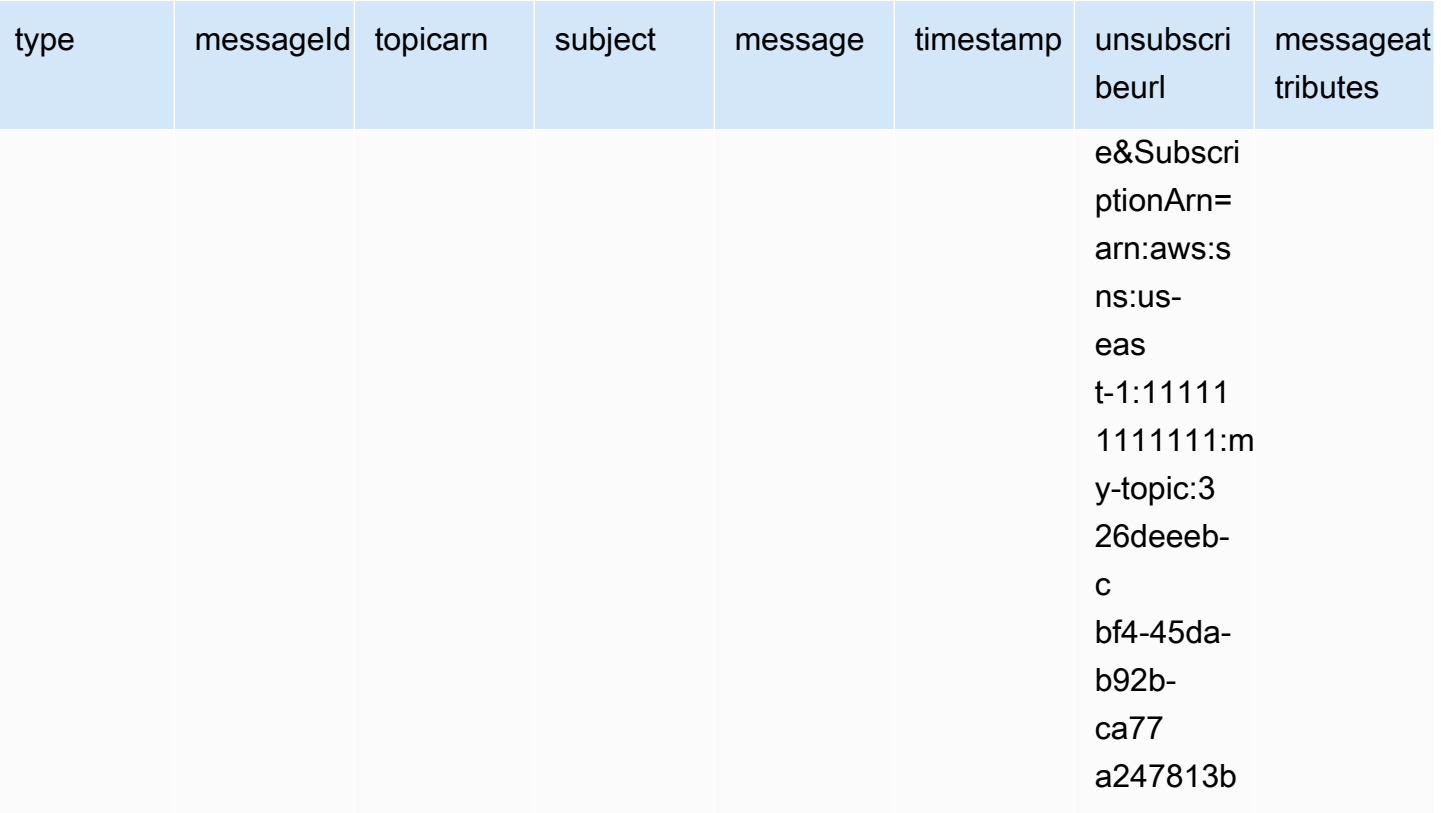

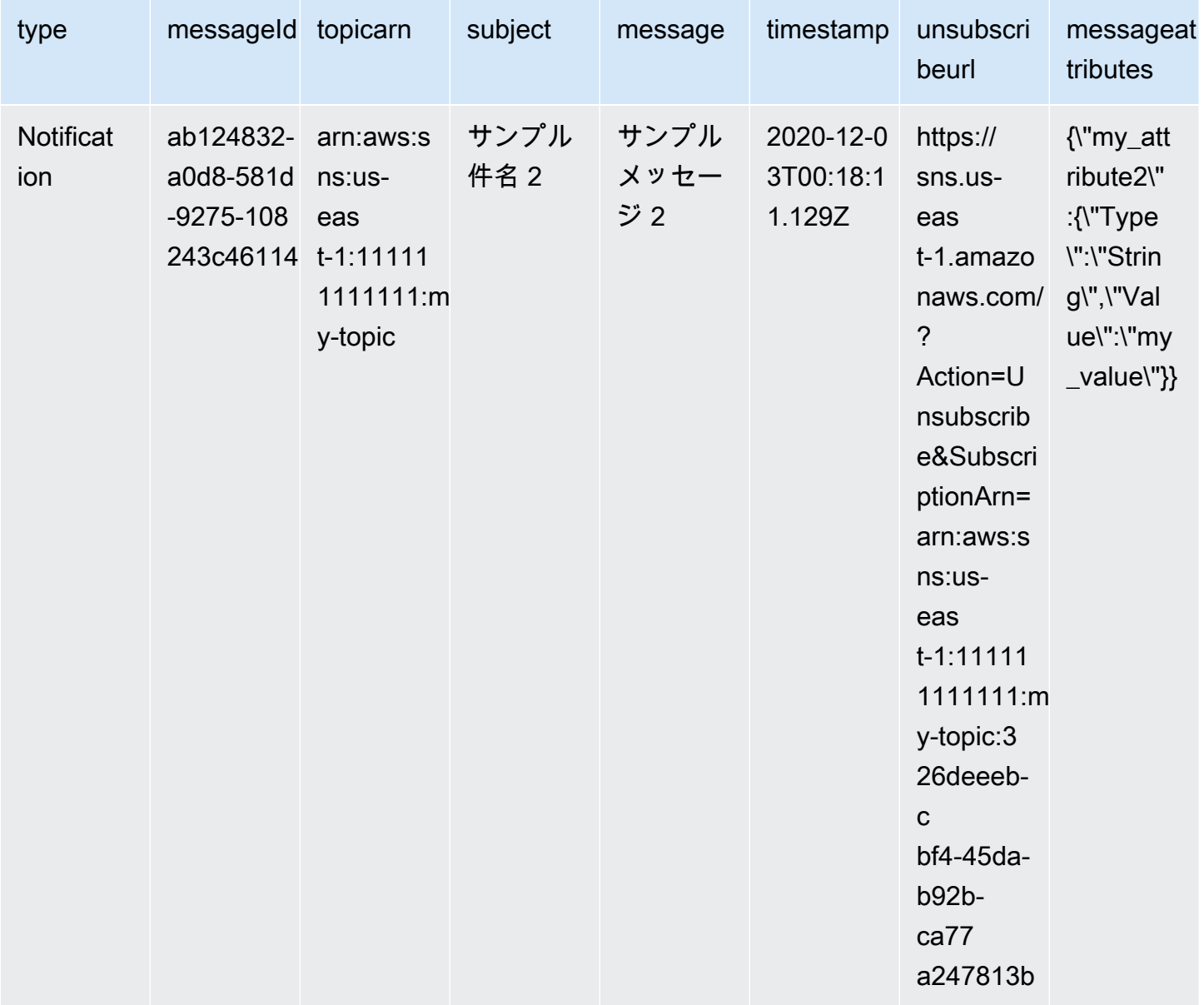

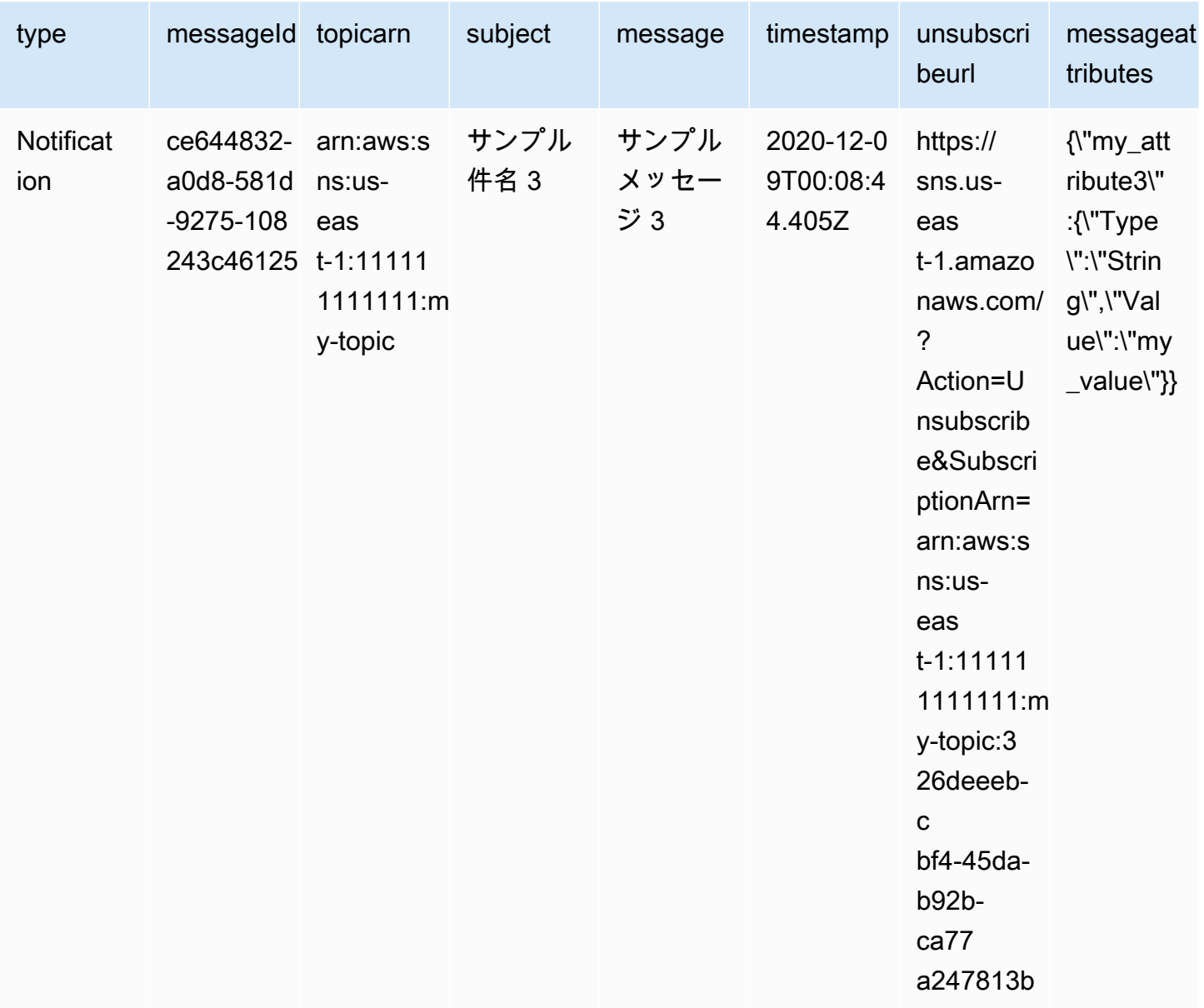

Amazon Redshift エンドポイントへの通知のファンアウトの詳細については、「[Amazon Redshift の](#page-334-0) [送信先](#page-334-0)」を参照してください。

<span id="page-338-0"></span>Amazon Redshift 送信先のメッセージを分析する

このページでは、Amazon Data Firehose 配信ストリームを介して Amazon Redshift の送信先に送信 される Amazon SNS メッセージを分析する方法について説明します。

Firehose 配信ストリームを介して Amazon Redshift の送信先に送信された SNS メッセージを分析す るには

- 1. Amazon Redshift リソースを設定します。手順については、『Amazon Redshift 使用開始ガイ ド』の「[Amazon Redshift の開始方法を](https://docs.aws.amazon.com/redshift/latest/gsg/getting-started.html)参照してください。
- 2. 配信ストリームを設定します。手順については、[「Amazon Data Firehose デベロッパーガイ](https://docs.aws.amazon.com/firehose/latest/dev/create-destination.html#create-destination-redshift) [ド」の「送信先に Amazon Redshift を選択する」](https://docs.aws.amazon.com/firehose/latest/dev/create-destination.html#create-destination-redshift)を参照してください。
- 3. クエリを実行する 詳細については、「Amazon Redshift 管理ガイド」の「[クエリエディタを使](https://docs.aws.amazon.com/redshift/latest/mgmt/query-editor.html) [用してデータベースのクエリを実行する](https://docs.aws.amazon.com/redshift/latest/mgmt/query-editor.html)」を参照してください。

クエリの例

このクエリの例では、次のことを前提としています。

- メッセージはデフォルト public スキーマの notifications テーブルに保存されます。
- SNS メッセージからの Timestamp プロパティは、timestamptz のタイプのコラムデータを持 つテーブルの timestamp カラムに保存されます。

**a** Note

Amazon Redshift エンドポイントの JSON メタデータを変換するには、SQL COPY コマ ンドを使用できます。詳細については、『Amazon Redshift データベースデベロッパー ガイド』の「[JSON からのコピーの例](https://docs.aws.amazon.com/redshift/latest/dg/r_COPY_command_examples.html#r_COPY_command_examples-copy-from-json)」および[「'auto ignorecase' オプションを使用した](https://docs.aws.amazon.com/redshift/latest/dg/r_COPY_command_examples.html#copy-from-json-examples-using-auto-ignorecase)  [JSON データからのロード](https://docs.aws.amazon.com/redshift/latest/dg/r_COPY_command_examples.html#copy-from-json-examples-using-auto-ignorecase)」を参照してください。

次のクエリは、指定された日付の範囲内で受信されたすべてのSNS メッセージを返します。

SELECT \* FROM public.notifications WHERE timestamp > '2020-12-01T09:00:00.000Z' AND timestamp < '2020-12-02T09:00:00.000Z';

## <span id="page-339-0"></span>HTTP 送信先

このセクションでは、HTTP エンドポイントにデータを発行する Amazon Data Firehose 配信スト リームについて説明します。

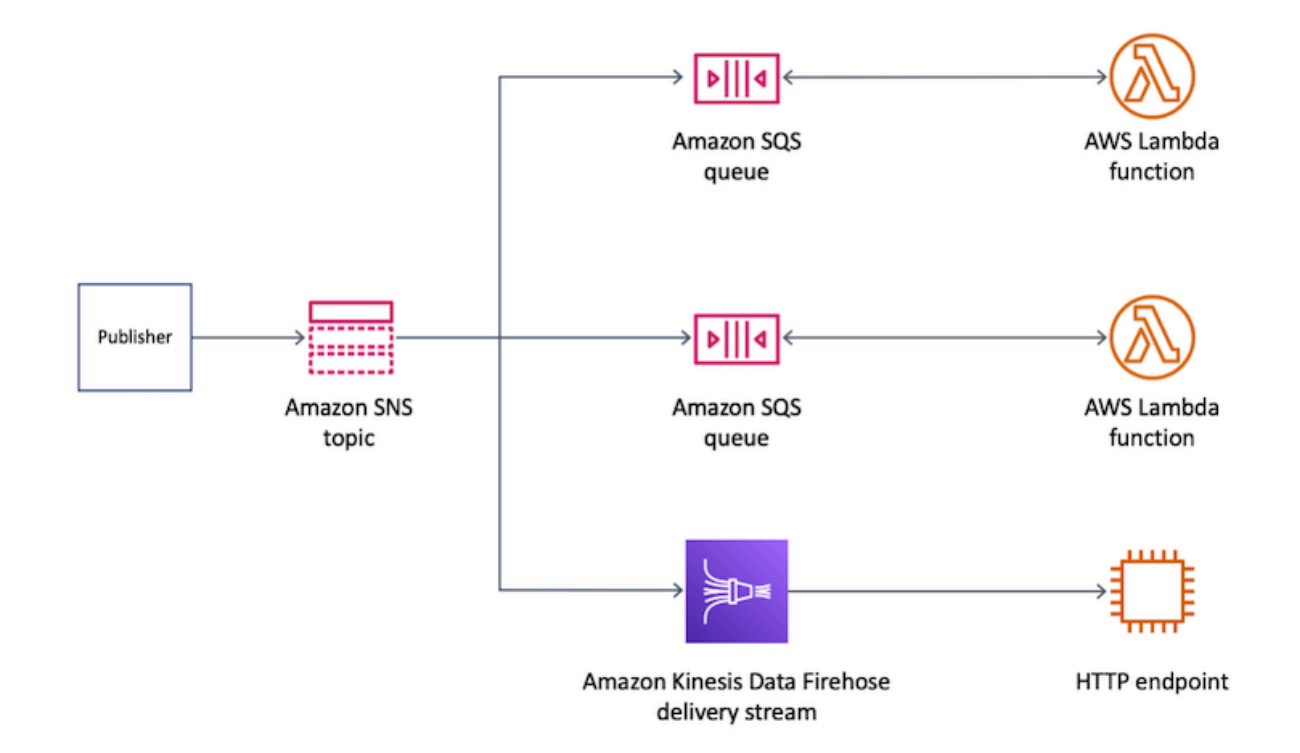

### トピック

• [HTTP 送信先の配信メッセージ形式](#page-340-0)

<span id="page-340-0"></span>HTTP 送信先の配信メッセージ形式

以下は、Amazon Data Firehose 配信ストリームが HTTP エンドポイントに送信できる Amazon SNS からの HTTP POST リクエストボディの例です。SNS 通知は、records プロパティで base64 ペイ ロードとしてエンコードされます。

**a** Note

この例では、raw メッセージ配信は、発行されたメッセージに対して無効になっていま す。raw 配信の詳細については、「[Amazon SNS raw メッセージの配信」](#page-281-0)を参照してくださ い。

"body": { "requestId": "ebc9e8b2-fce3-4aef-a8f1-71698bf8175f", "timestamp": 1606255960435,

```
 "records": [ 
      { 
        "data": 
"eyJUeXBlIjoiTm90aWZpY2F0aW9uIiwiTWVzc2FnZUlkIjoiMjFkMmUzOGQtMmNhYi01ZjYxLTliYTItYmJiYWFhYzq0M
      } 
    ] 
 }
```
# <span id="page-341-0"></span>メッセージのアーカイブと分析のユースケースの例

このセクションでは、Amazon SNS メッセージをアーカイブおよび分析するための一般的なユース ケースのチュートリアルを行います。

このユースケースの設定は、規制された環境で動作する航空会社の発券プラットフォームです。この プラットフォームは、少なくとも5年間、すべてのチケット販売をアーカイブする必要があるコンプ ライアンスフレームワークの対象となります。データ保持に関するコンプライアンス目標を達成する ために、企業は Amazon Data Firehose 配信ストリームを既存の SNS トピックにサブスクライブし ます。配信ストリームの送信先は、Amazon Simple Storage Service (Amazon S3) バケットです。こ の設定では、SNS トピックに発行されたすべてのイベントが Amazon S3 バケットにアーカイブさ れます。次の図は、この設定のアーキテクチャを示しています。

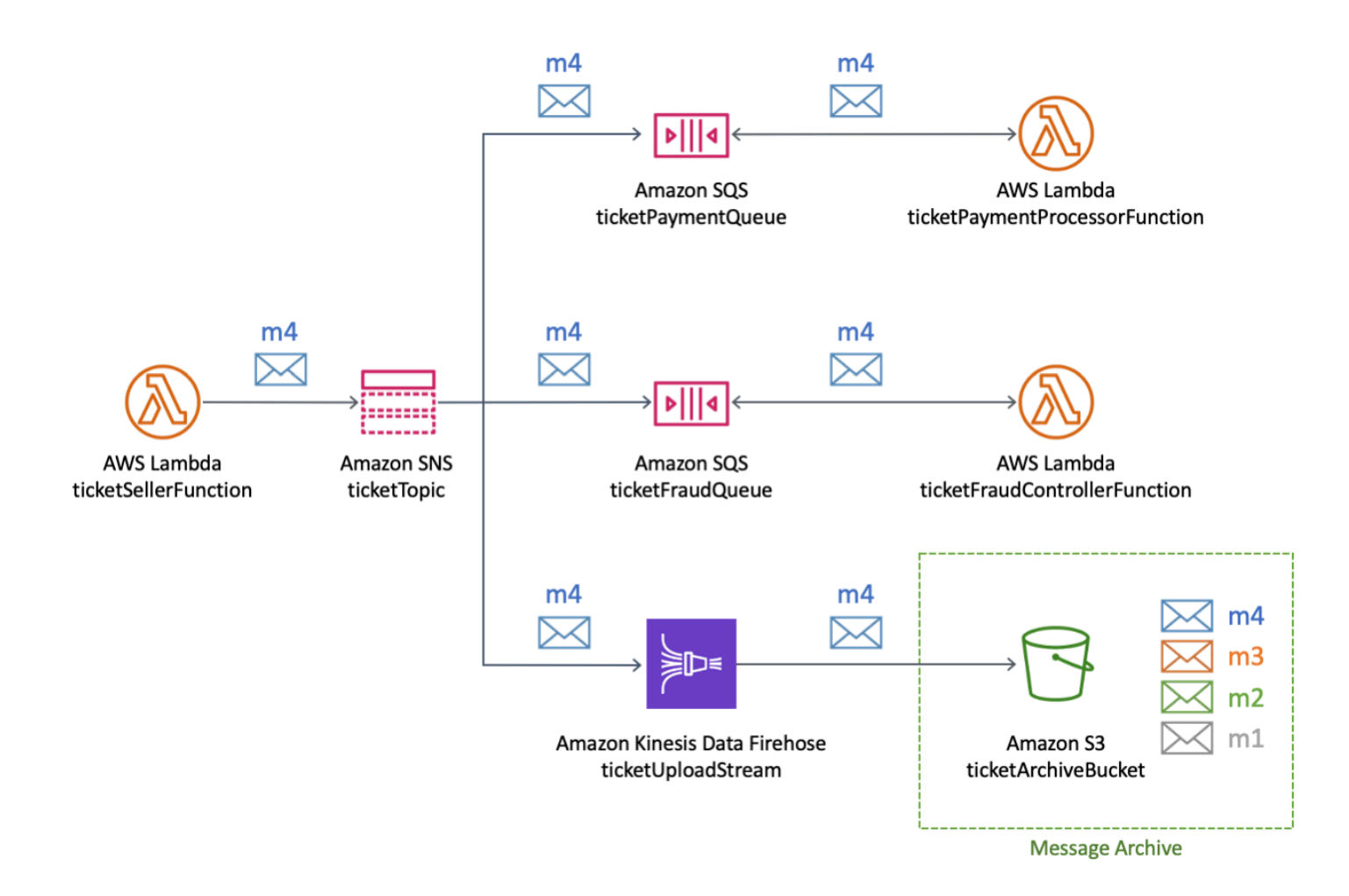

分析を実行し、チケット販売に関する洞察を得るために、同社は Amazon Athena を使用して SQL クエリを実行します。例えば、同社は、最も人気のある目的地や最も頻繁に搭乗する人についてクエ リを実行できます。

このユースケースで AWS リソースを作成するには、AWS Management Console または AWS CloudFormation テンプレートを使用できます。

トピック

- [初期リソースを作成する](#page-343-0)
- [Firehose 配信ストリームの作成](#page-345-0)
- [Firehose 配信ストリームを Amazon SNS トピックにサブスクライブする](#page-346-0)
- [構成のテストとクエリを実行する](#page-348-0)
- [AWS CloudFormation テンプレートを使用する](#page-350-0)

### <span id="page-343-0"></span>初期リソースを作成する

このページでは、[メッセージのアーカイブと分析例のユースケース](#page-341-0)のリソースを作成する方法につい て説明します。

- 1 つの Amazon Simple Storage Service (Amazon S3) バケット
- 2 つの Amazon Simple Queue Service (Amazon SQS) キュー
- 1 つの Amazon SNS トピック
- Amazon SNS トピックへの 2 つの Amazon SQS キューサブスクリプション

初期リソースを作成するには

- 1. Amazon S3 バケットを作成する
	- a. [Amazon S3 コンソール](https://console.aws.amazon.com/s3/home)を開きます。
	- b. [バケットを作成する] を選択します。
	- c. [バケット名] に、一意の名前を入力します。他のフィールドはデフォルトのままにします。
	- d. [バケットの作成] をクリックします。

Amazon S3 バケットについては、『Amazon Simple Storage Service ユーザーガイド』の[「バ](https://docs.aws.amazon.com/AmazonS3/latest/gsg/CreatingABucket.html) [ケットの作成](https://docs.aws.amazon.com/AmazonS3/latest/gsg/CreatingABucket.html)」および『Amazon Simple Storage Service ユーザーガイド』の「[Amazon S3 バ](https://docs.aws.amazon.com/AmazonS3/latest/dev/UsingBucket.html) [ケットの使用](https://docs.aws.amazon.com/AmazonS3/latest/dev/UsingBucket.html)」を参照してください。

- 2. 2 つの Amazon SQS キューを作成します。
	- a. [Amazon SQS コンソールを](https://console.aws.amazon.com/sqs/home)開きます。
	- b. [キューの作成] を選択します。
	- c. タイプ] で、[標準] を選択します。
	- d. [名前] に **ticketPaymentQueue** と入力します。
	- e. [アクセスポリシー] の [Choose method] で、[Advanced] を選択します。
	- f. [JSON ポリシー] ボックスに、以下のポリシーをペーストします。

```
{ 
   "Version": "2008-10-17", 
   "Statement": [ 
     { 
        "Effect": "Allow",
```

```
 "Principal": { 
          "Service": "sns.amazonaws.com" 
       }, 
        "Action": "sqs:SendMessage", 
        "Resource": "*", 
        "Condition": { 
          "ArnEquals": { 
            "aws:SourceArn": "arn:aws:sns:us-east-1:123456789012:ticketTopic" 
          } 
       } 
     } 
   ]
}
```
このアクセスポリシーでは、AWS アカウント 番号 (*123456789012*) を自分で変更し、そ れに応じて AWS リージョン (*us-east-1*) を変更します。

- g. [キューの作成] を選択します。
- h. 上記のステップを繰り返して、**ticketFraudQueue** という 2 番目の SQS キューを作成し ます。

SQS キューの作成の詳細については、『Amazon Simple Queue Service デベロッパーガイド』 の「[Amazon SQS キューの作成 \(コンソール\)](https://docs.aws.amazon.com/AWSSimpleQueueService/latest/SQSDeveloperGuide/sqs-configure-create-queue.html)」を参照してください。

- 3. SNS トピックを作成する
	- a. Amazon SNS コンソールの [\[トピック\] ページを](https://console.aws.amazon.com/sns/home#/topics)開きます。
	- b. [トピックの作成] を選択します。
	- c. [詳細] の [タイプ] で、[標準] を選択します。
	- d. 名前 に **ticketTopic** と入力します。
	- e. [トピックの作成] を選択します。

SNS トピックの作成の詳細については、「[Amazon SNS トピックを作成する](#page-48-0)」を参照してくだ さい。

- 4. SQS キューを SNS トピックにサブスクライブする
	- a. [Amazon SNS コンソール](https://console.aws.amazon.com/sns/home#/topics)で、[ticketTopic] トピック詳細ページの [サブスクリプションの作 成] を選択します。
	- b. [詳細] で、[プロトコル] は [Amazon SQS] を選択します。
- c. [エンドポイント] で、ticketPaymentQueue キューの Amazon リソースネーム (ARN) を選択 します。
- d. [Create subscription] を選択します。
- e. 上記のステップを繰り返して、ticketFraudQueue キューの ARN を使用して 2 番目のサブス クリプションを作成します。

SNS トピックへのサブスクライブに関する詳細については、「[Amazon SNS トピックへ](#page-66-0) [サブスクライブする](#page-66-0)」を参照してください。また、Amazon SQS コンソールから SNS ト ピックに SQS キューをサブスクライブすることもできます。詳細については、『Amazon Simple Queue Service デベロッパーガイド』の「[Amazon SNS トピックへの Amazon SQS](https://docs.aws.amazon.com/AWSSimpleQueueService/latest/SQSDeveloperGuide/sqs-configure-subscribe-queue-sns-topic.html)  [キューのサブスクライブ \(コンソール\)](https://docs.aws.amazon.com/AWSSimpleQueueService/latest/SQSDeveloperGuide/sqs-configure-subscribe-queue-sns-topic.html)」を参照してください。

これで、このユースケース例の初期リソースが作成できました。続行するには、「[Firehose 配信ス](#page-345-0) [トリームの作成](#page-345-0)」を参照してください。

<span id="page-345-0"></span>Firehose 配信ストリームの作成

このページでは、[メッセージのアーカイブと分析の例のユースケース](#page-341-0) 用に Amazon Data Firehose 配信ストリームを作成する方法について説明します。

Firehose 配信ストリームを作成するには

- 1. [Amazon Kinesis サービスコンソール](https://console.aws.amazon.com/kinesis/home)を開きます。
- 2. Firehose を選択し、配信ストリームの作成 を選択します。
- 3. [New delivery stream] ページで、[Delivery stream name] に、**ticketUploadStream** を入力し て、次に [Next] をクリックします。
- 4. [Recipients] ページで、[Next] をクリックします。
- 5. [Choose a Destination] ページで、次の作業を行います。
	- a. 送信先で、[Amazon S3] を選択します。
	- b. [S3 送信先] の [S3 バケット] で[、最初に作成した](#page-343-0) S3 バケットを選択します。
	- c. [Next] をクリックします。
- 6. [設定] ページの [S3 buffer conditions] で、次の作業を行います。
	- [Buffer size] に **1** を入力します。
	- [Buffer interval] に **60** を入力します。

Amazon S3 バッファにこれらの値を使用すると、設定をすばやくテストできます。最初に満た されたバッファ条件によって、S3 バケットへのデータの送信がトリガーされます。

- 7. [設定] ページの [Permissions] を選択すると AWS Identity and Access Management (IAM) ロール の作成に必要なアクセス権限が自動的に割り当てられます。続いて、[Next] をクリックします。
- 8. [Review] ページで、[配信ストリームの作成] を選択します。。
- 9. Kinesis Data Firehose 配信ストリームページから、先ほど作成した配信ストリームを選択しま す (ticketUploadStream)。[詳細] タブで、後でストリームの Amazon リソースネーム (ARN) を 記録します。

配信ストリームの作成の詳細については、[「Amazon Data Firehose デベロッパーガイド」の](https://docs.aws.amazon.com/firehose/latest/dev/basic-create.html) [「Amazon Data Firehose 配信ストリームの](https://docs.aws.amazon.com/firehose/latest/dev/basic-create.html)作成」を参照してください。 IAM ロールの作成について 詳しくは、『IAM ユーザーガイド』の「[AWS のサービスに許可を委任するロールの作成](https://docs.aws.amazon.com/IAM/latest/UserGuide/id_roles_create_for-service.html)」を参照し てください。

必要なアクセス許可を持つ Firehose 配信ストリームが作成されました。続行するには、[「Firehose](#page-346-0)  [配信ストリームを Amazon SNS トピックにサブスクライブする」](#page-346-0)を参照してください。

<span id="page-346-0"></span>Firehose 配信ストリームを Amazon SNS トピックにサブスクライブする

このページでは、[メッセージのアーカイブと分析のユースケース例](#page-341-0)向けの以下を作成する方法につい て説明します。

- Amazon SNS サブスクリプションが Amazon Data Firehose 配信ストリームにレコードを配置で きるようにする AWS Identity and Access Management (IAM) ロール
- SNS トピックへの Firehose 配信ストリームサブスクリプション

Amazon SNS サブスクリプションの IAM ロールを作成するには

- 1. IAM コンソールの [\[ロール\] ページを](https://console.aws.amazon.com/iam/home?#/roles)開きます。
- 2. [ロールの作成] を選択します。
- 3. [信頼されたエンティティのタイプの選択)] で、[AWS のサービス] を選択します。
- 4. [ユースケースの選択] で、[SNS] を選択します。接ぎ木、[Next: Permissions] を選択します。
- 5. [次へ: タグ] を選択します。
- 6. [次へ: レビュー] を選択します。
- 7. [Review] ページの [Role name] に、**ticketUploadStreamSubscriptionRole** を入力しま す。次に、[ロールの作成] を選択します。
- 8. ロールが作成されたら、その名前 () を選択しますticketUploadStreamSubscriptionRole。
- 9. ロールの [Summary] ページで、[Add inline policy] を選択します。
- 10. [ポリシーの作成] ページの [JSON] タブを選択し、次のポリシーをテキストボックスにペースト します。

```
{ 
     "Version": "2012-10-17", 
     "Statement": [ 
          { 
              "Action": [ 
                   "firehose:DescribeDeliveryStream", 
                   "firehose:ListDeliveryStreams", 
                   "firehose:ListTagsForDeliveryStream", 
                   "firehose:PutRecord", 
                   "firehose:PutRecordBatch" 
              ], 
              "Resource": [ 
                   "arn:aws:firehose:us-east-1:123456789012:deliverystream/
ticketUploadStream" 
              ], 
              "Effect": "Allow" 
          } 
     ]
}
```
このポリシーでは、AWS アカウント 番号 (*123456789012*) を自分で変更し、それに応じて AWS リージョン (*us-east-1*) を変更します。

- 11. [ポリシーの確認] を選択します。
- 12. [ポリシーの確認] ページで [名前] に **FirehoseSnsPolicy** と入力します。次に、[ポリシーの作 成] を選択します。
- 13. ロールの [Summary] ページで、後で [ロール ARN] を記録します。

IAM ロールの作成について詳しくは、『IAM ユーザーガイド』の[「AWS のサービスに許可を委任す](https://docs.aws.amazon.com/IAM/latest/UserGuide/id_roles_create_for-service.html) [るロールの作成](https://docs.aws.amazon.com/IAM/latest/UserGuide/id_roles_create_for-service.html)」を参照してください。

Firehose 配信ストリームを SNS トピックにサブスクライブするには

- 1. Amazon SNS コンソールの [\[トピック\] ページを](https://console.aws.amazon.com/sns/home#/topics)開きます。
- 2. [サブスクリプション] タブで [サブスクリプションの作成] を選択します。
- 3. 詳細 で、プロトコル で Amazon Data Firehose を選択します。
- 4. エンドポイント には、前に作成したticketUploadStream配信ストリームの Amazon リソースネーム (ARN) を入力します。たとえば、**arn:aws:firehose:useast-1:123456789012:deliverystream/ticketUploadStream** と入力します。
- 5. サブスクリプションロール ARN には、前に作成した IAM ticketUploadStreamSubscriptionRole ロールの ARN を入力します。たとえば、**arn:aws:iam::123456789012:role/ ticketUploadStreamSubscriptionRole** と入力します。
- 6. [Enable raw message delivery] チェックボックスをオンにします。
- 7. [サブスクリプションを作成] を選択します。

これで、IAM ロールと SNS トピックのサブスクリプションを作成しました。続行するには、「[構成](#page-348-0) [のテストとクエリを実行する](#page-348-0)」を参照してください。

### <span id="page-348-0"></span>構成のテストとクエリを実行する

このページでは、Amazon SNS トピックにメッセージを発行することにより[、メッセージのアーカ](#page-341-0) [イブと分析例のユースケース](#page-341-0)をテストする方法について説明します。手順には、実行してお客様独自 のニーズに適応できるクエリの例が含まれています。

設定をテストするには

- 1. Amazon SNS コンソールの [\[トピック\] ページを](https://console.aws.amazon.com/sns/home#/topics)開きます。
- 2. [**ticketTopic** トピック] を選択します。
- 3. [メッセージの発行] を選択します。
- 4. [Publish message to topic] ページで、メッセージ本文に次のように入力します。メッセージの末 尾に改行文字を追加します。

{"BookingDate":"2020-12-15","BookingTime":"2020-12-15 04:15:05","Destination":"Miami","FlyingFrom":"Vancouver","TicketNumber":"abcd1234"}

他のすべてのオプションはデフォルト設定のままにします。

5. [メッセージの発行] を選択します。

公開の詳細については、「[Amazon SNS メッセージの発行](#page-131-0)」を参照してください。

6. 配信ストリームの間隔が 60 秒になったら、[はじめに作成した](#page-343-0) [Amazon Simple Storage Service](https://console.aws.amazon.com/s3/home)  [\(Amazon S3\) コンソール](https://console.aws.amazon.com/s3/home)と Amazon S3 バケットを選択します。

バケットには、発行されたメッセージが表示されます。

#### データをクエリするには

- 1. [Amazon Athena コンソールを](https://console.aws.amazon.com/athena/home)開きます。
- 2. クエリを実行する

例えば、default スキーマの notifications テーブルには、以下のデータが含まれているこ とを前提とします。

{"BookingDate":"2020-12-15","BookingTime":"2020-12-15 04:15:05","Destination":"Miami","FlyingFrom":"Vancouver","TicketNumber":"abcd1234"} {"BookingDate":"2020-12-15","BookingTime":"2020-12-15 11:30:15","Destination":"Miami","FlyingFrom":"Omaha","TicketNumber":"efgh5678"} {"BookingDate":"2020-12-15","BookingTime":"2020-12-15 3:30:10","Destination":"Miami","FlyingFrom":"NewYork","TicketNumber":"ijkl9012"} {"BookingDate":"2020-12-15","BookingTime":"2020-12-15 12:30:05","Destination":"Delhi","FlyingFrom":"Omaha","TicketNumber":"mnop3456"}

トップの送信先を確認するには、以下のクエリを実行します。

```
SELECT destination
FROM default.notifications
GROUP BY destination
ORDER BY count(*) desc
LIMIT 1;
```
特定の日付と時刻の範囲内で販売されたチケットをクエリするには、以下のようなクエリを実行 します。

```
SELECT * 
FROM default.notifications 
WHERE bookingtime 
   BETWEEN TIMESTAMP '2020-12-15 10:00:00'
```
AND TIMESTAMP '2020-12-15 12:00:00';

両方のサンプルクエリをお客様独自のニーズに合わせて調整できます。Athena を使用してクエ リを実行する方法の詳細については、『Amazon Athena ユーザーガイド』の「[開始方法」](https://docs.aws.amazon.com/athena/latest/ug/getting-started.html)を参 照してください。

クリーンアップ

テスト完了後に利用料金が発生しないようにするには、チュートリアル中に作成した以下のリソース を削除します。

- Amazon SNS サブスクリプション
- Amazon SNS トピック
- Amazon Simple Queue Service Amazon SQSキュー
- Amazon S3 バケット
- Amazon Data Firehose 配信ストリーム
- AWS Identity and Access Management AM ロールとポリシー

<span id="page-350-0"></span>AWS CloudFormation テンプレートを使用する

以下の YAML テンプレートを使用して[、メッセージのアーカイブと分析例のユースケース](#page-341-0)の Amazon SNS のデプロイを自動化できます。

```
---
AWSTemplateFormatVersion: '2010-09-09'
Description: Template for creating an SNS archiving use case
Resources: 
   ticketUploadStream: 
     DependsOn: 
     - ticketUploadStreamRolePolicy 
     Type: AWS::KinesisFirehose::DeliveryStream 
     Properties: 
       S3DestinationConfiguration: 
         BucketARN: !Sub 'arn:${AWS::Partition}:s3:::${ticketArchiveBucket}' 
         BufferingHints: 
           IntervalInSeconds: 60 
           SizeInMBs: 1 
         CompressionFormat: UNCOMPRESSED 
         RoleARN: !GetAtt ticketUploadStreamRole.Arn
```

```
 ticketArchiveBucket: 
   Type: AWS::S3::Bucket 
 ticketTopic: 
   Type: AWS::SNS::Topic 
 ticketPaymentQueue: 
   Type: AWS::SQS::Queue 
 ticketFraudQueue: 
   Type: AWS::SQS::Queue 
 ticketQueuePolicy: 
   Type: AWS::SQS::QueuePolicy 
   Properties: 
     PolicyDocument: 
       Statement: 
          Effect: Allow 
         Principal: 
            Service: sns.amazonaws.com 
         Action: 
            - sqs:SendMessage 
         Resource: '*' 
         Condition: 
            ArnEquals: 
              aws:SourceArn: !Ref ticketTopic 
     Queues: 
       - !Ref ticketPaymentQueue 
       - !Ref ticketFraudQueue 
 ticketUploadStreamSubscription: 
   Type: AWS::SNS::Subscription 
   Properties: 
     TopicArn: !Ref ticketTopic 
     Endpoint: !GetAtt ticketUploadStream.Arn 
     Protocol: firehose 
     SubscriptionRoleArn: !GetAtt ticketUploadStreamSubscriptionRole.Arn 
 ticketPaymentQueueSubscription: 
   Type: AWS::SNS::Subscription 
   Properties: 
     TopicArn: !Ref ticketTopic 
     Endpoint: !GetAtt ticketPaymentQueue.Arn 
     Protocol: sqs 
 ticketFraudQueueSubscription: 
   Type: AWS::SNS::Subscription 
   Properties: 
     TopicArn: !Ref ticketTopic 
     Endpoint: !GetAtt ticketFraudQueue.Arn 
     Protocol: sqs
```

```
 ticketUploadStreamRole: 
   Type: AWS::IAM::Role 
   Properties: 
     AssumeRolePolicyDocument: 
       Version: '2012-10-17' 
       Statement: 
       - Sid: '' 
          Effect: Allow 
          Principal: 
            Service: firehose.amazonaws.com 
          Action: sts:AssumeRole 
 ticketUploadStreamRolePolicy: 
   Type: AWS::IAM::Policy 
   Properties: 
     PolicyName: FirehoseticketUploadStreamRolePolicy 
     PolicyDocument: 
       Version: '2012-10-17' 
       Statement: 
       - Effect: Allow 
         Action: 
          - s3:AbortMultipartUpload 
          - s3:GetBucketLocation 
          - s3:GetObject 
          - s3:ListBucket 
          - s3:ListBucketMultipartUploads 
          - s3:PutObject 
          Resource: 
          - !Sub 'arn:aws:s3:::${ticketArchiveBucket}' 
          - !Sub 'arn:aws:s3:::${ticketArchiveBucket}/*' 
     Roles: 
     - !Ref ticketUploadStreamRole 
 ticketUploadStreamSubscriptionRole: 
   Type: AWS::IAM::Role 
   Properties: 
     AssumeRolePolicyDocument: 
       Version: '2012-10-17' 
       Statement: 
       - Effect: Allow 
          Principal: 
            Service: 
            - sns.amazonaws.com 
          Action: 
          - sts:AssumeRole 
     Policies:
```

```
ー<br>ユースケースの例 342
```
Amazon Simple Notification Service 開発者ガイド

```
 - PolicyName: SNSKinesisFirehoseAccessPolicy 
   PolicyDocument: 
     Version: '2012-10-17' 
     Statement: 
     - Action: 
       - firehose:DescribeDeliveryStream 
       - firehose:ListDeliveryStreams 
       - firehose:ListTagsForDeliveryStream 
       - firehose:PutRecord 
       - firehose:PutRecordBatch 
       Effect: Allow 
       Resource: 
       - !GetAtt ticketUploadStream.Arn
```
# Lambda 関数へのファンアウト

Amazon SNS および AWS Lambda は、Lambda 関数を Amazon SNS 通知で呼び出すことができる ように統合されています。Lambda 関数がサブスクライブしている SNS トピックにメッセージが発 行されると、発行されたメッセージのペイロードで Lambda 関数が呼び出されます。Lambda 関数 は、メッセージペイロードを入力パラメータとして受け取り、メッセージの情報の操作、他の SNS トピックへのメッセージの発行、または他の AWS サービスへのメッセージの送信を行うことができ ます。

さらに、Amazon SNS は、Lambda エンドポイントに送信されたメッセージ通知のメッセージ配信 ステータス属性もサポートします。詳細については、「[Amazon SNS メッセージ配信ステータス](#page-292-0)」 を参照してください。

## **Prerequisites**

Amazon SNS 通知を使用して Lambda 関数を呼び出すには、以下が必要になります。

- Lambda 関数
- Amazon SNS トピック

Amazon SNS で使用する Lambda 関数の作成の詳細については、[「Using Lambda with Amazon](https://docs.aws.amazon.com/lambda/latest/dg/with-sns-example.html)  [SNS」](https://docs.aws.amazon.com/lambda/latest/dg/with-sns-example.html)を参照してください。Amazon SNS トピックの作成の詳細については、「[トピックの作成」](https://docs.aws.amazon.com/sns/latest/dg/CreateTopic.html) を参照してください。

Amazon SNS を使用してオプトインリージョンからデフォルトで有効になっているリージョ ンにメッセージを配信する場合、プリンシパル sns.amazonaws.com を sns.<opt-inregion>.amazonaws.com に置き換えて、AWS Lambda 関数で作成されたポリシーを変更する必 要があります。

例えば、米国東部 (バージニア北部) の Lambda 関数をアジアパシフィック (香港) の SNS ト ピックにサブスクライブする場合は、AWS Lambda 関数ポリシーのプリンシパルを sns.apeast-1.amazonaws.com に変更します。オプトインリージョンには、2019 年 3 月 20 日以降に開 始されたリージョンが含まれます。これには、アジアパシフィック (香港)、中東 (バーレーン)、欧州 (ミラノ)、アフリカ (ケープタウン) が含まれます。2019 年 3 月 20 日以前に開始されたリージョン は、デフォルトで有効になっています。

**a** Note

AWS は、デフォルトで有効になっているリージョンからオプトインリージョンへの Lambda へのクロスリージョン配信はサポートしていません。オプトインリージョンから他のオプト インリージョンへの SNS メッセージのクロスリージョン転送もサポートされていません。

## 関数をトピックへサブスクライブする

- 1. [Amazon SNS コンソール](https://console.aws.amazon.com/sns/home)にサインインします。
- 2. ナビゲーションパネルで、[トピック] を選択します。
- 3. [トピック] ページでトピックを選択します。
- 4. [サブスクリプション] セクションで、[サブスクリプションの作成] を選択します。
- 5. [サブスクリプションの作成] ページの [詳細] セクションで、以下を実行します。
	- a. 選択した [トピック ARN] を確認します。
	- b. [プロトコル] で AWS Lambda を選択します。
	- c. [エンドポイント] に関数の ARN を入力します。
	- d. [サブスクリプションの作成] を選択します。

Lambda 関数がサブスクライブしている SNS トピックにメッセージが発行されると、発行された メッセージのペイロードで Lambda 関数が呼び出されます。チュートリアルを含む、AWS Lambda での Amazon SNS の使用方法の詳細については、「[Using AWS Lambda with Amazon SNS」](https://docs.aws.amazon.com/lambda/latest/dg/with-sns.html)を参照 してください。

# Amazon SQS キューへのファンアウト

[Amazon SNS](https://aws.amazon.com/sns/) は、Amazon Simple Queue Service (Amazon SQS) と密接に連携します。これらの サービスは、デベロッパーにとって異なる利点を提供します。Amazon SNS を使用すると、アプリ ケーションは「プッシュ」メカニズムを使用して、複数の受信者にタイムクリティカルなメッセージ を送信することができます。そのため、更新を定期的に確認または「ポーリング」する必要がありま せん。Amazon SQS は、ポーリングモデルを通してメッセージを交換するために分散型アプリケー ションによって使用されるメッセージキューサービスであり、このサービスを使用すると、送信お よび受信コンポーネントを切り離すことができます。この場合、各コンポーネントが同時に使用でき なくなることはありません。Amazon SNS と Amazon SQS を組み合わせて使用することで、イベン トの即時通知を必要とするアプリケーションにメッセージを配信できるだけでなく、他のアプリケー ションのメッセージは、後で処理できるように Amazon SQS キューに保持することもできます。

Amazon SNS トピックへの Amazon SQS キューをサブスクライブすると、そのトピックにメッ セージを発行することができ、Amazon SNS は Amazon SQS メッセージをサブスクライブされた キューに送信します。Amazon SQS メッセージには、トピックに発行された件名とメッセージに加 え、JSON ドキュメントのメッセージに関するメタデータが含まれます。Amazon SQS メッセージ は、以下の JSON ドキュメントのようになります。

```
{ 
    "Type" : "Notification", 
    "MessageId" : "63a3f6b6-d533-4a47-aef9-fcf5cf758c76", 
    "TopicArn" : "arn:aws:sns:us-west-2:123456789012:MyTopic", 
    "Subject" : "Testing publish to subscribed queues", 
    "Message" : "Hello world!", 
    "Timestamp" : "2012-03-29T05:12:16.901Z", 
    "SignatureVersion" : "1", 
    "Signature" : "EXAMPLEnTrFPa3...", 
    "SigningCertURL" : "https://sns.us-west-2.amazonaws.com/SimpleNotificationService-
f3ecfb7224c7233fe7bb5f59f96de52f.pem", 
    "UnsubscribeURL" : "https://sns.us-west-2.amazonaws.com/?
Action=Unsubscribe&SubscriptionArn=arn:aws:sns:us-west-2:123456789012:MyTopic:c7fe3a54-
ab0e-4ec2-88e0-db410a0f2bee"
}
```
## Amazon SNS トピックへ Amazon SQS キューをサブスクライブする

Amazon SNS トピックから Amazon SQS キューにメッセージを送信できるようにするには、次のい ずれかを実行します。

- プロセスを簡素化するため、[Amazon SQS コンソールを](https://console.aws.amazon.com/sqs/)使用します。詳細については、『Amazon Simple Queue Service デベロッパーガイド』の「[Amazon SNS トピックへの Amazon SQS](https://docs.aws.amazon.com/AWSSimpleQueueService/latest/SQSDeveloperGuide/sqs-configure-subscribe-queue-sns-topic.html)  [キューのサブスクライブ](https://docs.aws.amazon.com/AWSSimpleQueueService/latest/SQSDeveloperGuide/sqs-configure-subscribe-queue-sns-topic.html) 」を参照してください。
- 以下の手順に従います。
	- 1. [メッセージの送信先にするキューとキューをサブスクライブするトピックの Amazon Resource](#page-356-0) [Name \(ARN\) を取得します。](#page-356-0)
	- 2. Amazon SNS トピックに sqs:SendMessage [許可を付与し、キューにメッセージを送信でき](#page-357-0) [るようにします。](#page-357-0)
	- 3. [キューを Amazon SNS トピックへサブスクライブします。](#page-358-0)
	- 4. [IAM ユーザーまたは AWS アカウント に、Amazon SNS トピックに発行し、Amazon SQS](#page-359-0) [キューからのメッセージを読むための許可を付与します。](#page-359-0)
	- 5. [トピックにメッセージを発行し、キューからのメッセージを読むことでテストします。](#page-362-0)

別の AWS アカウントにあるキューにメッセージを送信するようにトピックをセットアップする方法 については、「[別のアカウントの Amazon SQS キューへ Amazon SNS メッセージを送信する」](#page-283-0)を 参照してください。

2 つのキューにメッセージを送信するトピックを作成する AWS CloudFormation テンプレートにつ いては、「[AWS CloudFormation テンプレートを使用して Amazon SQS キューにメッセージを送信](#page-363-0) [するトピックを作成する](#page-363-0)」を参照してください。

<span id="page-356-0"></span>ステップ 1: キューとトピックの ARN を取得する

トピックにキューをサブスクライブするときは、キューの ARN のコピーが必要です。同様に、ト ピックがキューにメッセージを送ることを許可するには、トピックの ARN のコピーが必要です。

キューの ARN を取得するには、Amazon SQS コンソールまたは [GetQueueAttributes](https://docs.aws.amazon.com/AWSSimpleQueueService/latest/APIReference/Query_QueryGetQueueAttributes.html) API アクショ ンを使用できます。

キューの ARN を Amazon SQS コンソールから取得するには

- 1. AWS Management Console にサインインし、Amazon SQS コンソール ([https://](https://console.aws.amazon.com/sqs/)  [console.aws.amazon.com/sqs/](https://console.aws.amazon.com/sqs/)) を開きます。
- 2. ARN を取得するキューのチェックボックスをオンにします。
- 3. [詳細] タブから、Amazon SNS トピックへのサブスクライブに使用できるように ARN 値をコ ピーします。

トピックの ARN を取得するには、Amazon SNS コンソール、[sns-get-topic-attributes](https://docs.aws.amazon.com/cli/latest/reference/sns/get-topic-attributes.html) コマ ンド、または [GetQueueAttributes](https://docs.aws.amazon.com/AWSSimpleQueueService/latest/APIReference/Query_QueryGetQueueAttributes.html) API アクションを使用できます。

トピックの ARN を Amazon SNS コンソールから取得するには

- 1. [Amazon SNS コンソール](https://console.aws.amazon.com/sns/home)にサインインします。
- 2. ナビゲーションパネルで、ARN を取得するトピックを選択します。
- 3. 詳細セクションで、ARN 値を使用して Amazon SNS トピックがメッセージを送信する許可を取 得できるようにします。

<span id="page-357-0"></span>ステップ 2: Amazon SQS キューにメッセージを送信する許可を Amazon SNS トピッ クに付与する

Amazon SNS トピックがキューにメッセージを送信できるようにするには、Amazon SNS トピック に sqs:SendMessage アクションの実行を許可するようにキューのポリシーを設定する必要があり ます。

トピックにキューをサブスクライブする前に、トピックとキューが必要です。トピックやキューをま だ作成していない場合は、ここで作成します。詳細については、「[トピックの作成](#page-48-0)」と、「Amazon Simple Queue Service デベロッパーガイド」の「[キューの作成」](https://docs.aws.amazon.com/AWSSimpleQueueService/latest/SQSDeveloperGuide/step-create-queue.html)を参照してください。

キューにポリシーを設定するには、Amazon SQS コンソールまたは [SetQueueAttributes](https://docs.aws.amazon.com/AWSSimpleQueueService/latest/APIReference/Query_QuerySetQueueAttributes.html) API アク ションを使用できます。開始する前に、キューにメッセージを送信できるようにするトピックの ARN があることを確認してください。複数のトピックにキューをサブスクライブする場合、ポリ シーにはトピックごとに 1 つの Statement 要素が含まれている必要があります。

Amazon SQS コンソールを使用してキューに SendMessage ポリシーを設定するには

- 1. AWS Management Console にサインインし、Amazon SQS コンソール ([https://](https://console.aws.amazon.com/sqs/)  [console.aws.amazon.com/sqs/](https://console.aws.amazon.com/sqs/)) を開きます。
- 2. ポリシーを設定するキューのチェックボックスをオンにし、[アクセスポリシー] タブを選択して から、[編集] を選択します。
- 3. [アクセスポリシー] セクションで、キューにアクセスできるユーザーを定義します。
	- トピックにアクションを許可する条件を追加します。
	- 以下の例に示すように、Amazon SNS サービスを Principal に設定します。
	- [aws:SourceArn](https://docs.aws.amazon.com/IAM/latest/UserGuide/reference_policies_condition-keys.html#condition-keys-sourcearn) または [aws:SourceAccount](https://docs.aws.amazon.com/IAM/latest/UserGuide/reference_policies_condition-keys.html#condition-keys-sourceaccount) グローバル条件キーを使用して、[混乱](https://docs.aws.amazon.com/IAM/latest/UserGuide/confused-deputy.html) [した代理](https://docs.aws.amazon.com/IAM/latest/UserGuide/confused-deputy.html)シナリオから保護します。これらの条件キーを使用するには、値をトピックの

ARN に設定します。キューを複数のトピックにサブスクライブしている場合は、代わりに aws:SourceAccount を使用できます。

このポリシーは、MyTopic が MyQueue にメッセージを送ることを許可します。

```
{ 
   "Statement": [ 
     { 
        "Effect": "Allow", 
       "Principal": { 
          "Service": "sns.amazonaws.com" 
       }, 
        "Action": "sqs:SendMessage", 
        "Resource": "arn:aws:sqs:us-east-2:123456789012:MyQueue", 
        "Condition": { 
          "ArnEquals": { 
            "aws:SourceArn": "arn:aws:sns:us-east-2:123456789012:MyTopic" 
          } 
       } 
     } 
   ]
}
```
<span id="page-358-0"></span>ステップ 3: キューを Amazon SNS トピックへサブスクライブします。

トピックを介してキューにメッセージを送信するには、キューを Amazon SNS トピックにサブス クライブする必要があります。キューは ARN で指定します。トピックにサブスクライブするに は、Amazon SNS コンソール、[sns-subscribe](https://docs.aws.amazon.com/cli/latest/reference/sns/subscribe.html) CLI コマンド、または [Subscribe](https://docs.aws.amazon.com/sns/latest/api/API_Subscribe.html) API アクショ ンを使用できます。開始する前に、サブスクライブするキューの ARN があることを確認してくださ い。

- 1. [Amazon SNS コンソール](https://console.aws.amazon.com/sns/home)にサインインします。
- 2. ナビゲーションパネルで、[トピック] を選択します。
- 3. [トピック] ページでトピックを選択します。
- 4. [*MyTopic*] ページの [サブスクリプション] ページで [サブスクリプションの作成] を選択しま す。
- 5. [サブスクリプションの作成] ページの [詳細] セクションで、以下を実行します。

a. [トピックの ARN] を検証します。

b. [プロトコル] で、[Amazon SQS] を選択します。

c. [エンドポイント] に、 Amazon SQS キューの ARN を入力します。

d. [サブスクリプションの作成] を選択します。

サブスクリプションが確認されると、新しいサブスクリプションの [サブスクリプション ID] に サブスクリプション ID が表示されます。キューの所有者がサブスクリプションを作成する場 合、サブスクリプションは自動的に確認され、ほぼ瞬時にアクティブになります。

通常は、自分のアカウントの自分のトピックに自分のキューをサブスクライブします。ただし、 別のアカウントのキューを自分のトピックにサブスクライブすることもできます。サブスクリ プションを作成するユーザーがキューの所有者ではない場合 (例えば、アカウント A のユーザー がアカウント A のトピックにアカウント B のキューをサブスクライブする場合)、サブスクリプ ションの確認が必要です。別のアカウントのキューをサブスクライブし、サブスクリプション を確認する方法の詳細については、「[別のアカウントの Amazon SQS キューへ Amazon SNS](#page-283-0)  [メッセージを送信する](#page-283-0)」を参照してください。

<span id="page-359-0"></span>ステップ 4: 適切なトピックおよびキューアクションに対するアクセス権限をユーザー に付与する

適切なユーザーのみに Amazon SNS トピックへのメッセージの発行および Amazon SQS キューか らのメッセージの読み取り/削除を許可するには、AWS Identity and Access Management (IAM) を 使用する必要があります。IAM ユーザーに対するトピックおよびキューに対するアクションの制御 の詳細については、「[Amazon SNS でのアイデンティティベースのポリシーを使用する](#page-1108-0)」および 『Amazon Simple Queue Service デベロッパーガイド』の「[Amazon SQS での Identity and Access](https://docs.aws.amazon.com/AWSSimpleQueueService/latest/SQSDeveloperGuide/UsingIAM.html) [Management](https://docs.aws.amazon.com/AWSSimpleQueueService/latest/SQSDeveloperGuide/UsingIAM.html)」を参照してください。

トピックまたはキューへのアクセスは、以下の 2 つの方法で制御します。

- [IAM ユーザーまたはグループにポリシーを追加する。](#page-360-0)ユーザーにトピックやキューへのアクセス 権限を付与する最も簡単な方法として、グループを作成し、そのグループに適切なポリシーとユー ザーを追加することができます。個々のユーザーに設定するポリシーを継続的に追跡するよりも、 グループに対してユーザーを追加または削除する方がはるかに簡単です。
- [トピックまたはキューにポリシーを追加する](#page-361-0)。別の AWS アカウントにトピックへのアクセス権限 を追加する場合、そのプリンシパルとして、アクセス権限を付与する AWS アカウント を持って いるポリシーを追加することが唯一の方法です。
ほとんどの場合は、最初の方法 (ポリシーをグループに適用し、適切なユーザーをグループに追加ま たは削除することでアクセス権限を管理する) を使用します。別のアカウントのユーザーにアクセス 権限を付与する場合は、2 番目の方法を使用する必要があります。

IAM ユーザーまたはグループにポリシーを追加する

IAM ユーザーまたはグループに次のポリシーを追加した場合、そのユーザーまたはそのグループの メンバーに、MyTopic トピックで sns:Publish アクションを実行する許可が付与されます。

```
{ 
   "Statement": [ 
     { 
        "Effect": "Allow", 
        "Action": "sns:Publish", 
        "Resource": "arn:aws:sns:us-east-2:123456789012:MyTopic" 
      } 
  \mathbf{I}}
```
IAM ユーザーまたはグループに次のポリシーを追加した場合、ユーザーまたはそのグループのメ ンバーに、キューの「MyQueue 1」と「MyQueu 2」に対して sqs:ReceiveMessage および sqs:DeleteMessage アクションを実行する許可が付与されます。

```
{ 
   "Statement": [ 
     { 
        "Effect": "Allow", 
        "Action": [ 
          "sqs:ReceiveMessage", 
          "sqs:DeleteMessage" 
        ], 
        "Resource": [ 
          "arn:aws:sqs:us-east-2:123456789012:MyQueue1", 
          "arn:aws:sqs:us-east-2:123456789012:MyQueue2" 
       \mathbf{I} } 
   ]
}
```
### トピックまたはキューにポリシーを追加する

以下のサンプルポリシーは、トピックとキューに別のアカウントのアクセス権限を付与する方法を示 しています。

#### **G** Note

アカウントのリソースへの別の AWS アカウント アクセス権限を付与する場合、管理者レ ベルのアクセス (ワイルドカードアクセス) の権限を持っている IAM ユーザーにも、そのリ ソースへのアクセス許可が付与されます。他のアカウントの他のすべての IAM ユーザーは、 自動的にリソースへのアクセスが拒否されます。その AWS アカウント アクセスの特定の IAM ユーザーにリソースへのアクセス権を付与する場合、管理者レベルアクセス権を持って いるアカウントまたは IAM ユーザーは、そのリソースのアクセス権限をそれらの IAM ユー ザーに委任する必要があります。クロスアカウントの委任の詳細については、『IAM ガイド の使用』の「[Enabling Cross-Account Access」](https://docs.aws.amazon.com/IAM/latest/UserGuide/Delegation.html)を参照してください。

アカウント 123456789012 の「マイトピック」トピックに次のポリシーを追加した場合、そのト ピックで sns:Publish アクションを実行するアクセス権限をアカウント 111122223333 に付与し たことになります。

```
{ 
   "Statement": [ 
     \mathcal{L} "Effect": "Allow", 
        "Principal": { 
          "AWS": "111122223333" 
        }, 
        "Action": "sns:Publish", 
        "Resource": "arn:aws:sns:us-east-2:123456789012:MyTopic" 
      } 
   ]
}
```
アカウント 123456789012 のキュー「マイキュー」に以下のポリシーを追加した場合、そのキュー で sqs:DeleteMessage および sqs:ReceiveMessage アクションを実行する許可をアカウント 111122223333 に付与したことになります。

```
 "Statement": [
```
{

```
 { 
        "Effect": "Allow", 
        "Principal": { 
          "AWS": "111122223333" 
        }, 
        "Action": [ 
          "sqs:DeleteMessage", 
          "sqs:ReceiveMessage" 
        ], 
        "Resource": [ 
          "arn:aws:sqs:us-east-2:123456789012:MyQueue" 
        ] 
     } 
   ]
}
```
ステップ 5: トピックのキューサブスクリプションをテストする

トピックのキューサブスクリプションは、トピックに発行し、トピックがキューに送信したメッセー ジを表示することでテストできます。

Amazon SNS コンソールを使用してトピックに発行するには

- 1. トピックに発行するアクセス権限を持っている AWS アカウント または IAM ユーザーの認証情 報を使用して、AWS Management Console にサインインし、Amazon SNS コンソール ([https://](https://console.aws.amazon.com/sns/home) [console.aws.amazon.com/sns/](https://console.aws.amazon.com/sns/home)) を開きます。
- 2. ナビゲーションパネルで、トピックを選択し、[トピックに発行] を選択します。
- 3. [件名] ボックスに件名 (「**Testing publish to queue**」など) を入力し、[メッセージ] ボッ クスに任意のテキスト (「**Hello world!**」など) を入力して、[メッセージの発行] を選択しま す。「Your message has been successfully published.」というメッセージが表示されます。

Amazon SQS コンソールを使用してトピックからのメッセージを表示するには

- 1. キュー内のメッセージを表示するアクセス権限を持っている AWS アカウント または IAM ユー ザーの認証情報を使用して、AWS Management Console にサインインし、Amazon SQS コン ソール [\(https://console.aws.amazon.com/sqs/\)](https://console.aws.amazon.com/sqs/) を開きます。
- 2. トピックにサブスクライブされている [queue] (キュー) を選択します。
- 3. [Send and receive messages] (メッセージの送受信) を選択し、[Poll for messages] (メッセージ のポーリング) を選択します。タイプが [通知] のメッセージが表示されます。

4. [本文] カラムで、[詳細] を選択します。[メッセージ詳細] ボックスに、トピックに発行した件名 とメッセージを含む JSON ドキュメントが表示されます。メッセージは、以下の JSON ドキュ メントのようになります。

```
{ 
   "Type" : "Notification", 
   "MessageId" : "63a3f6b6-d533-4a47-aef9-fcf5cf758c76", 
   "TopicArn" : "arn:aws:sns:us-west-2:123456789012:MyTopic", 
   "Subject" : "Testing publish to subscribed queues", 
   "Message" : "Hello world!", 
   "Timestamp" : "2012-03-29T05:12:16.901Z", 
   "SignatureVersion" : "1", 
   "Signature" : "EXAMPLEnTrFPa3...", 
   "SigningCertURL" : "https://sns.us-west-2.amazonaws.com/
SimpleNotificationService-f3ecfb7224c7233fe7bb5f59f96de52f.pem", 
   "UnsubscribeURL" : "https://sns.us-west-2.amazonaws.com/?
Action=Unsubscribe&SubscriptionArn=arn:aws:sns:us-
west-2:123456789012:MyTopic:c7fe3a54-ab0e-4ec2-88e0-db410a0f2bee"
}
```
5. [閉じる] を選択します。キューに通知メッセージを送信するトピックへの発行は、正常に終了し ました。

# AWS CloudFormation テンプレートを使用して Amazon SQS キューにメッ セージを送信するトピックを作成する

AWS CloudFormation では、テンプレートファイルを使用して、AWS リソースの集合を単一のユ ニットとして作成/制御することができます。このセクションでは、キューに発行するトピックのデ プロイを容易にするサンプルテンプレートを使用します。このテンプレートは、2 つのキューの作 成、キューにサブスクリプションを持つトピックの作成、トピックがキューにメッセージを送信でき るようにするポリシーのキューへの追加、これらのリソースへのアクセスを制御する IAM ユーザー とグループの作成を行って、セットアップ手順を代行します。

AWS CloudFormation テンプレートを使用した AWS リソースのデプロイの詳細については、 『AWS CloudFormation ユーザーガイド』の[「開始方法](https://docs.aws.amazon.com/AWSCloudFormation/latest/UserGuide/GettingStarted.Walkthrough.html)」を参照してください。

AWS CloudFormation テンプレートを使用して AWS アカウント 内のトピックと キューをセットアップする

このサンプルテンプレートでは、1 つは IAM グループのメンバーがトピックに発行するため、もう 1 つはキューからのメッセージを読み取るために、それぞれ適切なアクセス権限を付与された 2 つ の Amazon SQS キューにメッセージを送信できる Amazon SNS トピックを作成します。このテン プレートは、各グループに追加される IAM ユーザーも作成します。

テンプレートの内容をファイルにコピーします。[\[AWS CloudFormation テンプレート\] ページ](https://aws.amazon.com/cloudformation/aws-cloudformation-templates/)からテ ンプレートをダウンロードすることもできます。テンプレートページで [Browse sample templates by AWS service ] 、[Amazon Simple Queue Service] の順に選択します。

MySNSTopic は 2 つのサブスクライブされたエンドポイント (MyQueue1 と MyQueue2 という 2 つの Amazon SQS キュー) に発行するようにセットアップされます。MyPublishTopicGroup は、 メンバーが API アクションの [[Publish\]](https://docs.aws.amazon.com/sns/latest/api/API_Publish.html) または [\[sns-publish\]](https://docs.aws.amazon.com/cli/latest/reference/sns/publish.html) コマンドを使用して MySNSTopic に発 行する許可を持つ IAM グループです。テンプレートは、MyPublishUser と MyQueueUser という IAM ユーザーを作成し、このユーザーにログインプロファイルとアクセスキーを付与します。この テンプレートを使用してスタックを作成するユーザーは、入力パラメータとしてログインプロファ イル用のパスワードを指定します。テンプレートは、2 人の IAM ユーザー用に MyPublishUserKey と MyQueueUserKey というアクセスキーを作成します。AddUserToMyPublishTopicGroup は MyPublishTopicGroup に MyPublishUser を追加して、グループに割り当てられたアクセス権限が ユーザーに付与されるようにします。

MyRDMessageQueueGroup はメンバーが [ReceiveMessage](https://docs.aws.amazon.com/AWSSimpleQueueService/latest/APIReference/Query_QueryReceiveMessage.html) および [DeleteMessage](https://docs.aws.amazon.com/AWSSimpleQueueService/latest/APIReference/Query_QueryDeleteMessage.html) API ア クションを使用して、2 つの Amazon SQS キューからメッセージを読み取り/削除するため のアクセス権限を持つIAM グループです。AddUserToMyQueueGroup は MyQueueUser を MyRDMessageQueueGroup に追加して、グループに割り当てられたアクセス権限がユーザーに付与 されるようにします。MyQueuePolicy は、MySNSTopic が 2 つのキューに通知を発行する許可を割 り当てます。

以下のリストは AWS CloudFormation テンプレートの内容を示しています。

"AWSTemplateFormatVersion" : "2010-09-09",

 "Description" : "AWS CloudFormation Sample Template SNSToSQS: This Template creates an SNS topic that can send messages to

 two SQS queues with appropriate permissions for one IAM user to publish to the topic and another to read messages from the queues.

{

```
 MySNSTopic is set up to publish to two subscribed endpoints, which are two SQS queues 
 (MyQueue1 and MyQueue2). MyPublishUser is an IAM user 
  that can publish to MySNSTopic using the Publish API. MyTopicPolicy assigns that 
 permission to MyPublishUser. MyQueueUser is an IAM user 
  that can read messages from the two SQS queues. MyQueuePolicy assigns those 
 permissions to MyQueueUser. It also assigns permission for 
  MySNSTopic to publish its notifications to the two queues. The template creates 
 access keys for the two IAM users with MyPublishUserKey 
  and MyQueueUserKey. ***Warning*** you will be billed for the AWS resources used if 
 you create a stack from this template.", 
   "Parameters": { 
     "MyPublishUserPassword": { 
       "NoEcho": "true", 
       "Type": "String", 
       "Description": "Password for the IAM user MyPublishUser", 
       "MinLength": "1", 
       "MaxLength": "41", 
       "AllowedPattern": "[a-zA-Z0-9]*", 
       "ConstraintDescription": "must contain only alphanumeric characters." 
     }, 
     "MyQueueUserPassword": { 
       "NoEcho": "true", 
       "Type": "String", 
       "Description": "Password for the IAM user MyQueueUser", 
       "MinLength": "1", 
       "MaxLength": "41", 
       "AllowedPattern": "[a-zA-Z0-9]*", 
       "ConstraintDescription": "must contain only alphanumeric characters." 
     } 
  }, 
   "Resources": { 
     "MySNSTopic": { 
       "Type": "AWS::SNS::Topic", 
       "Properties": { 
         "Subscription": [{ 
             "Endpoint": { 
                "Fn::GetAtt": ["MyQueue1", "Arn"] 
             }, 
             "Protocol": "sqs" 
           }, 
\overline{a}
```

```
 "Endpoint": { 
                 "Fn::GetAtt": ["MyQueue2", "Arn"] 
              }, 
              "Protocol": "sqs" 
            } 
         ] 
       } 
     }, 
     "MyQueue1": { 
       "Type": "AWS::SQS::Queue" 
     }, 
     "MyQueue2": { 
       "Type": "AWS::SQS::Queue" 
     }, 
     "MyPublishUser": { 
       "Type": "AWS::IAM::User", 
       "Properties": { 
          "LoginProfile": { 
            "Password": { 
              "Ref": "MyPublishUserPassword" 
 } 
         } 
       } 
     }, 
     "MyPublishUserKey": { 
       "Type": "AWS::IAM::AccessKey", 
       "Properties": { 
          "UserName": { 
            "Ref": "MyPublishUser" 
          } 
       } 
     }, 
     "MyPublishTopicGroup": { 
       "Type": "AWS::IAM::Group", 
       "Properties": { 
          "Policies": [{ 
            "PolicyName": "MyTopicGroupPolicy", 
            "PolicyDocument": { 
              "Statement": [{ 
                 "Effect": "Allow", 
                "Action": [ 
                   "sns:Publish" 
                ], 
                 "Resource": {
```

```
 "Ref": "MySNSTopic" 
 } 
              }] 
 } 
         }] 
       } 
     }, 
     "AddUserToMyPublishTopicGroup": { 
       "Type": "AWS::IAM::UserToGroupAddition", 
       "Properties": { 
          "GroupName": { 
            "Ref": "MyPublishTopicGroup" 
         }, 
         "Users": [{ 
            "Ref": "MyPublishUser" 
         }] 
       } 
     }, 
     "MyQueueUser": { 
       "Type": "AWS::IAM::User", 
       "Properties": { 
          "LoginProfile": { 
            "Password": { 
              "Ref": "MyQueueUserPassword" 
            } 
         } 
       } 
     }, 
     "MyQueueUserKey": { 
       "Type": "AWS::IAM::AccessKey", 
       "Properties": { 
         "UserName": { 
            "Ref": "MyQueueUser" 
         } 
       } 
     }, 
     "MyRDMessageQueueGroup": { 
       "Type": "AWS::IAM::Group", 
       "Properties": { 
          "Policies": [{ 
            "PolicyName": "MyQueueGroupPolicy", 
            "PolicyDocument": { 
              "Statement": [{ 
                 "Effect": "Allow",
```

```
 "Action": [ 
                 "sqs:DeleteMessage", 
                 "sqs:ReceiveMessage" 
               ], 
               "Resource": [{ 
                   "Fn::GetAtt": ["MyQueue1", "Arn"] 
                 }, 
\overline{a} "Fn::GetAtt": ["MyQueue2", "Arn"] 
 } 
 ] 
             }] 
           } 
         }] 
       } 
    }, 
     "AddUserToMyQueueGroup": { 
       "Type": "AWS::IAM::UserToGroupAddition", 
       "Properties": { 
         "GroupName": { 
           "Ref": "MyRDMessageQueueGroup" 
         }, 
         "Users": [{ 
           "Ref": "MyQueueUser" 
         }] 
       } 
    }, 
     "MyQueuePolicy": { 
       "Type": "AWS::SQS::QueuePolicy", 
       "Properties": { 
         "PolicyDocument": { 
           "Statement": [{ 
             "Effect": "Allow", 
             "Principal": { 
               "Service": "sns.amazonaws.com" 
             }, 
             "Action": ["sqs:SendMessage"], 
             "Resource": "*", 
             "Condition": { 
               "ArnEquals": { 
                 "aws:SourceArn": { 
                   "Ref": "MySNSTopic" 
 } 
 }
```

```
 } 
             }] 
           }, 
           "Queues": [{ 
             "Ref": "MyQueue1" 
          }, { 
             "Ref": "MyQueue2" 
          }] 
        } 
     } 
   }, 
   "Outputs": { 
     "MySNSTopicTopicARN": { 
        "Value": { 
          "Ref": "MySNSTopic" 
        } 
     }, 
     "MyQueue1Info": { 
        "Value": { 
           "Fn::Join": [ 
             " ", 
            \Gamma "ARN:", 
                { 
                  "Fn::GetAtt": ["MyQueue1", "Arn"] 
                }, 
                "URL:", 
\{\hspace{.1cm} \} "Ref": "MyQueue1" 
                } 
            \mathbf{I} ] 
        } 
     }, 
      "MyQueue2Info": { 
        "Value": { 
           "Fn::Join": [ 
             " ", 
            \Gamma "ARN:", 
                { 
                  "Fn::GetAtt": ["MyQueue2", "Arn"] 
                }, 
                "URL:",
```
{

```
 "Ref": "MyQueue2" 
 } 
            ] 
          ] 
       } 
     }, 
     "MyPublishUserInfo": { 
       "Value": { 
          "Fn::Join": [ 
            " ", 
           \Gamma "ARN:", 
               { 
                 "Fn::GetAtt": ["MyPublishUser", "Arn"] 
               }, 
               "Access Key:", 
               { 
                 "Ref": "MyPublishUserKey" 
               }, 
               "Secret Key:", 
               { 
                 "Fn::GetAtt": ["MyPublishUserKey", "SecretAccessKey"] 
               } 
            ] 
          ] 
       } 
     }, 
     "MyQueueUserInfo": { 
       "Value": { 
          "Fn::Join": [ 
            " ", 
           \Gamma "ARN:", 
               { 
                 "Fn::GetAtt": ["MyQueueUser", "Arn"] 
               }, 
               "Access Key:", 
               { 
                 "Ref": "MyQueueUserKey" 
               }, 
               "Secret Key:", 
               { 
                 "Fn::GetAtt": ["MyQueueUserKey", "SecretAccessKey"]
```
 } ] ] } } } }

# HTTP(S) エンドポイントへのファンアウト

[Amazon SNS](https://aws.amazon.com/sns/) を使用して、1 つ以上の HTTP または HTTPS エンドポイントに通知メッセージを送 信できます。エンドポイントをトピックにサブスクライブすると、トピックに通知を発行すること ができ、Amazon SNS は HTTP POST リクエストを送信し、通知の内容をサブスクライブしたエン ドポイントに配信します。エンドポイントをサブスクライブする際は、Amazon SNS が POST リ クエストをエンドポイントに送信するときに HTTP を使用するか HTTPS を使用するかを選択しま す。HTTPS を使用する場合は、以下に対して Amazon SNS のサポートを利用できます。

- Server Name Indication (SNI) これにより、Amazon SNS は複数のドメインをホストするために 複数の証明書を必要とするサーバーなど、SNI を必要とする HTTPS エンドポイントをサポートす ることができます。SNI の詳細については、[「Server Name Indication」](http://en.wikipedia.org/wiki/Server_Name_Indication)を参照してください。
- Basic and Digest Access Authentication これにより、HTTP POST リクエス トで HTTPS URL にユーザーネームとパスワードを指定できます (https:// user:password@domain.com、https://user@domain.com など)。HTTPS を使用する場 合、ユーザーネームとパスワードは確立された SSL 接続で暗号化されます。ドメイン名のみ がプレーンテキストで送信されます。Basic and Digest Access Authentication の詳細について は、[RFC-2617](http://www.rfc-editor.org/info/rfc2617) を参照してください。

#### **A** Important

Amazon SNS は現在、プライベート HTTP(S) エンドポイントをサポートしていません。 HTTPS URL は API アクセスを許可したプリンシパルの場合、Amazon SNS GetSubscriptionAttributes API アクションからのみ取得できます。

**a** Note

クライアントサービスは HTTP/1.1 401 Unauthorized ヘッダーレスポンスをサポー トできる必要があります。

リクエストには、JSON ドキュメントの通知に関するメタデータとともに、トピックに発行され た件名とメッセージが含まれます。リクエストは以下の HTTP POST リクエストのようになりま す。HTTP ヘッダーおよびリクエストボディの JSON 形式の詳細については、[「HTTP/HTTPS ヘッ](#page-385-0) [ダー](#page-385-0)」および「[HTTP/HTTPS 通知の JSON 形式」](#page-389-0)を参照してください。

```
POST / HTTP/1.1 
     x-amz-sns-message-type: Notification 
     x-amz-sns-message-id: da41e39f-ea4d-435a-b922-c6aae3915ebe 
     x-amz-sns-topic-arn: arn:aws:sns:us-west-2:123456789012:MyTopic 
     x-amz-sns-subscription-arn: arn:aws:sns:us-
west-2:123456789012:MyTopic:2bcfbf39-05c3-41de-beaa-fcfcc21c8f55 
     Content-Length: 761 
     Content-Type: text/plain; charset=UTF-8 
     Host: ec2-50-17-44-49.compute-1.amazonaws.com 
     Connection: Keep-Alive 
     User-Agent: Amazon Simple Notification Service Agent 
{ 
   "Type" : "Notification", 
   "MessageId" : "da41e39f-ea4d-435a-b922-c6aae3915ebe", 
   "TopicArn" : "arn:aws:sns:us-west-2:123456789012:MyTopic", 
   "Subject" : "test", 
   "Message" : "test message", 
   "Timestamp" : "2012-04-25T21:49:25.719Z", 
   "SignatureVersion" : "1", 
   "Signature" : 
 "EXAMPLE1DMXvB8r9R83tGoNn0ecwd5UjllzsvSvbItzfaMpN2nk5HVSw7XnOn/49IkxDKz8Yr1H2qJXj2iZB0Zo2O71c4
   "SigningCertURL" : "https://sns.us-west-2.amazonaws.com/SimpleNotificationService-
f3ecfb7224c7233fe7bb5f59f96de52f.pem", 
    "UnsubscribeURL" : "https://sns.us-west-2.amazonaws.com/?
Action=Unsubscribe&SubscriptionArn=arn:aws:sns:us-
west-2:123456789012:MyTopic:2bcfbf39-05c3-41de-beaa-fcfcc21c8f55"
}
```
## トピック

- [トピック HTTP/S にエンドポイントをサブスクライブする](#page-373-0)
- [Amazon SNS メッセージの署名を検証する](#page-381-0)
- [メッセージ形式を解析する](#page-385-1)

## <span id="page-373-0"></span>トピック HTTP/S にエンドポイントをサブスクライブする

このセクションのページでは、HTTP/S エンドポイントを Amazon SNS トピックにサブスクライブ する方法について説明します。

トピック

- [ステップ 1: エンドポイントで Amazon SNS メッセージを処理する準備が完了していることを確認](#page-373-1) [する](#page-373-1)
- [ステップ 2: Amazon SNS トピックに HTTP/HTTPS エンドポイントをサブスクライブする](#page-378-0)
- [ステップ 3: サブスクリプションを確認する](#page-378-1)
- [ステップ 4: サブスクリプションの配信ポリシーを設定する \(オプション\)](#page-379-0)
- [ステップ 5: トピックに発行するアクセス権限をユーザーに付与する \(オプション\)](#page-379-1)
- [ステップ 6: HTTP/HTTPS エンドポイントにメッセージを送信する](#page-381-1)

<span id="page-373-1"></span>ステップ 1: エンドポイントで Amazon SNS メッセージを処理する準備が完了してい ることを確認する

HTTP または HTTPS エンドポイントをトピックにサブスクライブする前に、Amazon SNS がサブス クライブプションの確認および通知メッセージの送信に使用する HTTP POST のリクエストを処理 する能力が HTTP または HTTPS エンドポイントにあることを確認する必要があります。通常、これ は Amazon SNS からの HTTP リクエストを処理するウェブアプリケーション (例えば、エンドポイ ントホストが Apache と Tomcat で Linux を実行している場合は Java servlet) の作成とデプロイを意 味します。HTTP エンドポイントをサブスクライブする場合、Amazon SNS はサブスクリプション の確認リクエストを送信します。サブスクリプションを作成するときに、エンドポイントはこのリク エストを受信して処理する準備ができている必要があります。Amazon SNS はこの時点でこのリク エストを送信するためです。Amazon SNS は、サブスクリプションが確認されるまでエンドポイン トにメッセージを送信しません。Amazon SNS は、サブスクリプションを確認すると、サブスクラ イブしたトピックで発行アクションが実行されたときにエンドポイントに通知を送信します。

サブスクリプションの確認および通知メッセージを処理するようにエンドポイントを設定するには

1. コードは、Amazon SNS がエンドポイントに送信する HTTP POST リクエストの HTTP ヘッ ダーを読み取る必要があります。また、コードは Amazon SNS が送信したメッセージのタイプ を示すヘッダーフィールド x-amz-sns-message-type を探す必要があります。ヘッダーを確 認すると、HTTP リクエストの本文を解析することなく、メッセージタイプを判断できます。処 理する必要がある 2 つのタイプ (SubscriptionConfirmation および Notification) があ ります。UnsubscribeConfirmation メッセージは、サブスクリプションがトピックから削 除された場合のみ使用されます。

HTTP ヘッダーの詳細については、「[HTTP/HTTPS ヘッダー」](#page-385-0)を参照してください。以下の HTTP POST のリクエストはサブスクリプションの確認メッセージの例です。

```
POST / HTTP/1.1 
     x-amz-sns-message-type: SubscriptionConfirmation 
     x-amz-sns-message-id: 165545c9-2a5c-472c-8df2-7ff2be2b3b1b 
     x-amz-sns-topic-arn: arn:aws:sns:us-west-2:123456789012:MyTopic 
     Content-Length: 1336 
     Content-Type: text/plain; charset=UTF-8 
     Host: example.com 
     Connection: Keep-Alive 
     User-Agent: Amazon Simple Notification Service Agent 
{ 
   "Type" : "SubscriptionConfirmation", 
   "MessageId" : "165545c9-2a5c-472c-8df2-7ff2be2b3b1b", 
   "Token" : "2336412f37f...", 
   "TopicArn" : "arn:aws:sns:us-west-2:123456789012:MyTopic", 
   "Message" : "You have chosen to subscribe to the topic arn:aws:sns:us-
west-2:123456789012:MyTopic.\nTo confirm the subscription, visit the SubscribeURL 
  included in this message.", 
   "SubscribeURL" : "https://sns.us-west-2.amazonaws.com/?
Action=ConfirmSubscription&TopicArn=arn:aws:sns:us-
west-2:123456789012:MyTopic&Token=2336412f37...", 
   "Timestamp" : "2012-04-26T20:45:04.751Z", 
   "SignatureVersion" : "1", 
   "Signature" : "EXAMPLEpH+...", 
   "SigningCertURL" : "https://sns.us-west-2.amazonaws.com/
SimpleNotificationService-f3ecfb7224c7233fe7bb5f59f96de52f.pem"
}
```
- 2. コードは、Amazon SNS メッセージを構成する名前と値のペアを読み取る HTTP POST リクエ ストの本文と content-type text/plain で、JSON ドキュメントを解析する必要があります。制御 文字のエスケープ表現を ASCII 文字値に戻す変換 (\n を改行文字に変換するなど) を実行する JSON パーサーを使用します[。Jackson JSON プロセッサな](https://github.com/FasterXML/jackson)どの既存の JSON パーサーを使用 するか、または独自のパーサーを記述できます。件名フィールドとメッセージフィールドで有 効な JSON としてテキストを送信するためには、Amazon SNS は一部の制御文字を、JSON ド キュメントに含めることができるエスケープ表現に変換する必要があります。エンドポイント に送信される POST リクエストの本文で JSON ドキュメントを受信する場合で、トピックに対 して発行された元の件名およびメッセージとまったく同じ表現が必要なときは、エスケープした 文字を元の文字値に戻す変換を実行する必要があります。これは、署名では署名対象の文字列の 一部としてメッセージと件名が元の形式で使用されるため、通知の署名を確認する場合に重要で す。
- 3. Amazon SNS によって送信された通知、サブスクリプションの確認、またはサブスクリプショ ン解除の確認メッセージの信頼性を確認する必要があります。エンドポイントは、Amazon SNS メッセージに含まれている情報を使用して署名を再作成し、署名を Amazon SNS がメッセージ とともに送信した署名とマッチングすることで、メッセージの内容を確認できるようにします。 メッセージの署名の確認の詳細については、「[Amazon SNS メッセージの署名を検証する](#page-381-0)」を 参照してください。
- 4. コードは、ヘッダーフィールド x-amz-sns-message-type で指定したタイプに基づい て、HTTP リクエストの本文に含まれている JSON ドキュメントを読み取り、メッセージを処 理する必要があります。メッセージの 2 つの主要なタイプを処理するためのガイドラインを以 下に示します。

**SubscriptionConfirmation** 

SubscribeURL の値を読み取り、その URL にアクセスします。サブスクリプショ ンを確認し、エンドポイントで通知の受信を開始するには、(URL に HTTP GET リ クエストを送信するなどして) SubscribeURL URL にアクセスする必要がありま す。SubscribeURL の例については、前のステップの HTTP リクエストの例を参照し てください。SubscriptionConfirmation メッセージの形式の詳細については、 「[HTTP/HTTPS サブスクリプションの確認の JSON 形式」](#page-386-0)を参照してください。URL にアクセスすると、以下の XML ドキュメントのような応答があります。ドキュメント は、ConfirmSubscriptionResult 要素内でエンドポイントのサブスクリプション ARN を返します。

<ConfirmSubscriptionResponse xmlns="http://sns.amazonaws.com/doc/2010-03-31/"> <ConfirmSubscriptionResult>

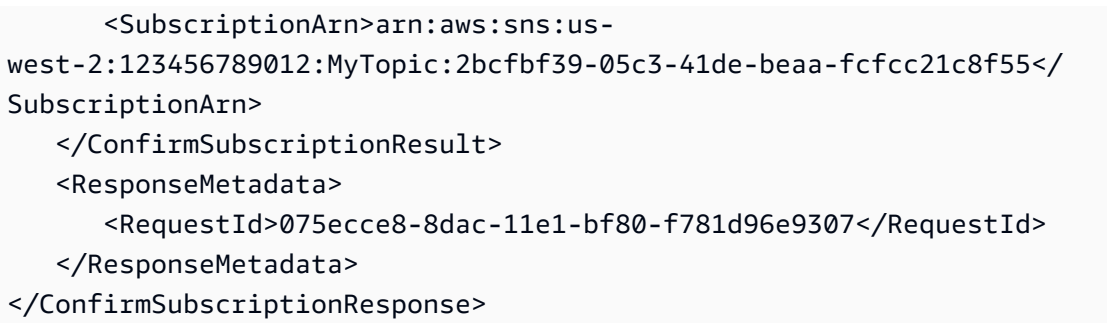

SubscribeURL にアクセスする代わりに、[ConfirmSubscription](https://docs.aws.amazon.com/sns/latest/api/API_ConfirmSubscription.html) アクションを SubscriptionConfirmation メッセージの対応する値に設定した Token とともに使っ てサブスクリプションを確認できます。トピックの所有者とサブスクリプションの所有者 がエンドポイントのサブスクリプションを解除できるようにするには、AWS 署名とともに ConfirmSubscription アクションを呼び出します。

## 通知

Subject および Message の値を読み取り、トピックに発行された通知情報を取得します。

Notification メッセージの形式の詳細については、「[HTTP/HTTPS ヘッダー」](#page-385-0)を参照し てください。以下の HTTP POST リクエストは、エンドポイント example.com に送信され る通知メッセージの例です。

```
POST / HTTP/1.1 
     x-amz-sns-message-type: Notification 
     x-amz-sns-message-id: 22b80b92-fdea-4c2c-8f9d-bdfb0c7bf324 
     x-amz-sns-topic-arn: arn:aws:sns:us-west-2:123456789012:MyTopic 
     x-amz-sns-subscription-arn: arn:aws:sns:us-
west-2:123456789012:MyTopic:c9135db0-26c4-47ec-8998-413945fb5a96 
     Content-Length: 773 
     Content-Type: text/plain; charset=UTF-8 
     Host: example.com 
     Connection: Keep-Alive 
     User-Agent: Amazon Simple Notification Service Agent 
{ 
   "Type" : "Notification", 
   "MessageId" : "22b80b92-fdea-4c2c-8f9d-bdfb0c7bf324", 
   "TopicArn" : "arn:aws:sns:us-west-2:123456789012:MyTopic", 
   "Subject" : "My First Message", 
   "Message" : "Hello world!", 
   "Timestamp" : "2012-05-02T00:54:06.655Z",
```
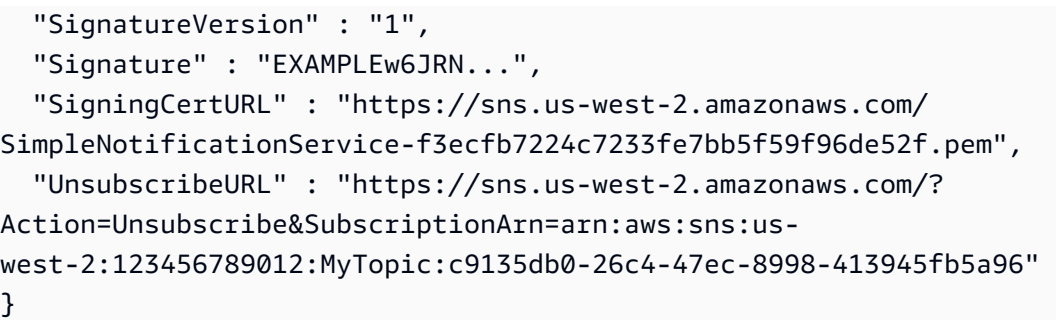

- 5. エンドポイントが Amazon SNS からの HTTP POST メッセージに適切なステータスコードで応 答することを確認します。接続は 15 秒でタイムアウトします。接続がタイムアウトする前にエ ンドポイントが応答しない場合、またはエンドポイントが 200~4xx の範囲外のステータスコー ドを返す場合、Amazon SNS はメッセージの配信に失敗したと見なします。
- 6. コードが Amazon SNS からのメッセージ配信の再試行を処理できることを確認しま す。Amazon SNS は、エンドポイントから正常な応答を受け取らない場合、そのメッセージの 配信をもう一度試みます。これはサブスクリプションの確認メッセージを含むすべてのメッセー ジに適用されます。デフォルトでは、メッセージの最初の配信が失敗した場合、Amazon SNS は試行の失敗の間隔として 20 秒に設定された遅延時間で、最大 3 回再試行を試みます。

#### **a** Note

メッセージのリクエストは 15 秒後にタイムアウトします。つまり、メッセージ配信の 失敗がタイムアウトによって起きた場合、Amazon SNS は前回の配信の試行から約 35 秒後に再試行します。エンドポイントに別の配信ポリシーを設定できます。

Amazon SNS は x-amz-sns-message-id ヘッダーフィールドを使用して、Amazon SNS ト ピックにパブリッシュされた各メッセージを一意に識別します。受信メッセージとともに処理し たメッセージ ID を比較することで、メッセージが再試行であるかどうかを判断することができ ます。

- 7. HTTPS エンドポイントをサブスクライブする場合、エンドポイントに、信頼された認定権限 (CA) からのサーバー証明書があることを確認します。Amazon SNS は、Amazon SNS によっ て信頼された CA によって署名されたサーバー証明書がある HTTPS エンドポイントにのみメッ セージを送信します。
- 8. Amazon SNS メッセージを受信するために作成したコードをデプロイします。エンドポイント をサブスクライブするときに、エンドポイントは少なくともサブスクリプションの確認メッセー ジを受信する準備ができている必要があります。

<span id="page-378-0"></span>ステップ 2: Amazon SNS トピックに HTTP/HTTPS エンドポイントをサブスクライブ する

トピックを通じて HTTP または HTTPS エンドポイントにメッセージを送信するには、エンドポイ ントを Amazon SNS トピックにサブスクライブする必要があります。エンドポイントを指定するに は、その URL を使用します。トピックにサブスクライブするには、Amazon SNS コンソール、[sns](https://docs.aws.amazon.com/cli/latest/reference/sns/subscribe.html)[subscribe](https://docs.aws.amazon.com/cli/latest/reference/sns/subscribe.html) コマンド、または [Subscribe](https://docs.aws.amazon.com/sns/latest/api/API_Subscribe.html) API アクションを使用できます。開始する前に、サブスクラ イブするエンドポイントの URL があり、ステップ 1 で説明したように、エンドポイントで確認メッ セージや通知メッセージを受信する準備ができていることを確認します。

Amazon SNS コンソールを使って HTTP または HTTPS エンドポイントをトピックにサブスクライ ブするには

- 1. [Amazon SNS コンソール](https://console.aws.amazon.com/sns/home)にサインインします。
- 2. ナビゲーションパネルで、[トピック] を選択します。
- 3. [Create subscription] (サブスクリプションの作成) を選択します。
- 4. [Protocol] ドロップダウンリストで [HTTP] または [HTTPS] を選択します。
- 5. [エンドポイント] ボックスで、メッセージの送信先となるトピックのエンドポイントの URL を ペーストし、[サブスクリプションの作成] を選択します。
- 6. 確認メッセージが表示されます。[Close] (閉じる) を選択します。

新しいサブスクライブリプションの [サブスクリプション ID] に、PendingConfirmation と表示さ れます。サブスクリプションを確認すると、[サブスクリプション ID] にサブスクリプション ID が表示されます。

<span id="page-378-1"></span>ステップ 3: サブスクリプションを確認する

エンドポイントをサブスクライブすると、Amazon SNS はエンドポイントにサブスクリプションの 確認メッセージを送信します。[ステップ 1](#page-373-1) で説明しているアクションを実行するコードは、すでに エンドポイントにデプロイしています。特に、エンドポイントのコードは、サブスクリプションの 確認メッセージから SubscribeURL 値を取得し、SubscribeURL そのもので指定された場所にア クセスするか、この場所を利用可能にして、手動で SubscribeURL にアクセスできるようにする必 要があります (例: ウェブブラウザを使用している場合)。Amazon SNS は、サブスクリプションが確 認されるまでエンドポイントにメッセージを送信しません。SubscribeURL にアクセスすると、応 答にはサブスクリプションの ARN を指定する SubscriptionArn 要素を含む XML ドキュメント が含まれます。Amazon SNS コンソールを使用して、サブスクリプションが確認されたことを検証

できます。[サブスクリプション ID] には、最初にサブスクリプションを追加したときに表示された PendingConfirmation 値の代わりに、サブスクリプションの ARN が表示されます。

<span id="page-379-0"></span>ステップ 4: サブスクリプションの配信ポリシーを設定する (オプション)

デフォルトでは、メッセージの最初の配信が失敗した場合、Amazon SNS は試行の失敗の間隔とし て 20 秒に設定された遅延時間で、最大 3 回再試行を試みます[。ステップ 1](#page-373-1) で説明しているように、 エンドポイントには再試行されたメッセージを処理できるコードが必要です。トピックまたはサブス クリプションで配信ポリシーを設定することで、Amazon SNS が失敗したメッセージを再試行する 頻度と間隔を制御できます。DeliveryPolicy で HTTP/S 通知のコンテンツタイプを指定すること もできます。詳細については、「[HTTP/S 配信ポリシーの作成」](#page-308-0)を参照してください。

<span id="page-379-1"></span>ステップ 5: トピックに発行するアクセス権限をユーザーに付与する (オプション)

デフォルトでは、トピックの所有者にはトピックを発行するアクセス権限があります。その他の ユーザーやアプリケーションがトピックに発行できるようにするには、AWS Identity and Access Management (IAM) を使ってトピックへの発行許可を付与する必要があります。Amazon SNS アク ションに対するアクセス権限を IAM ユーザーに付与する方法の詳細については、「[Amazon SNS で](#page-1108-0) [のアイデンティティベースのポリシーを使用する](#page-1108-0)」を参照してください。

トピックへのアクセスは、以下の 2 つの方法でコントロールできます。

- IAM ユーザーまたはグループにポリシーを追加する。トピックへのアクセス権限をユーザーに付 与する最も簡単な方法では、グループを作成し、適切なポリシーをグループに追加して、そのグ ループにユーザーを追加します。個々のユーザーに設定するポリシーを継続的に追跡するよりも、 グループに対してユーザーを追加または削除する方がはるかに簡単です。
- トピックにポリシーを追加します。別の AWS アカウントにトピックへのアクセス権限を追加する 場合、そのプリンシパルとして、アクセス権限を付与する AWS アカウントを持っているポリシー を追加することが唯一の方法です。

ほとんどの場合は、最初の方法 (ポリシーをグループに適用し、適切なユーザーをグループに追加ま たは削除することでアクセス権限を管理する) を使用します。別のアカウントのユーザーにアクセス 権限を付与する必要がある場合は、2 番目の方法を使用します。

IAM ユーザーまたはグループに次のポリシーを追加した場合、そのユーザーまたはそのグループの メンバーに、MyTopic トピックで sns:Publish アクションを実行する許可が付与されます。

{

```
 "Statement":[{ 
     "Sid":"AllowPublishToMyTopic", 
     "Effect":"Allow", 
     "Action":"sns:Publish", 
     "Resource":"arn:aws:sns:us-east-2:123456789012:MyTopic" 
   }]
}
```
以下の例のポリシーでは、トピックへのアクセス権限を別のアカウントに付与する方法を示していま す。

**a** Note

アカウントのリソースへの別の AWS アカウント アクセス権限を付与する場合、管理者レ ベルのアクセス (ワイルドカードアクセス) の権限を持っている IAM ユーザーにも、そのリ ソースへのアクセス許可が付与されます。他のアカウントの他のすべての IAM ユーザーは、 自動的にリソースへのアクセスが拒否されます。その AWS アカウント アクセスの特定の IAM ユーザーにリソースへのアクセス権を付与する場合、管理者レベルアクセス権を持って いるアカウントまたは IAM ユーザーは、そのリソースのアクセス権限をそれらの IAM ユー ザーに委任する必要があります。クロスアカウントの委任の詳細については、『IAM ガイド の使用』の「[Enabling Cross-Account Access」](https://docs.aws.amazon.com/IAM/latest/UserGuide/Delegation.html)を参照してください。

アカウント 123456789012 の「マイトピック」トピックに以下のポリシーを追加した場合、そのト ピックで sns:Publish アクションを実行するアクセス権限をアカウント 111122223333 に付与し たことになります。

```
{ 
   "Statement":[{ 
     "Sid":"Allow-publish-to-topic", 
     "Effect":"Allow", 
        "Principal":{ 
          "AWS":"111122223333" 
       }, 
     "Action":"sns:Publish", 
     "Resource":"arn:aws:sns:us-east-2:123456789012:MyTopic" 
   }]
}
```
## <span id="page-381-1"></span>ステップ 6: HTTP/HTTPS エンドポイントにメッセージを送信する

トピックに発行することで、トピックのサブスクリプションにメッセージを送信できます。トピック に発行するには、Amazon SNS コンソール、[sns-publish](https://docs.aws.amazon.com/cli/latest/reference/sns/publish.html) CLI コマンド、または [Publish](https://docs.aws.amazon.com/sns/latest/api/API_Publish.html) API ア クションを使用できます。

[ステップ 1](#page-373-1) を実行した場合、エンドポイントでデプロイしたコードで通知を処理できます。

Amazon SNS コンソールを使用してトピックに発行するには

- 1. トピックに発行するアクセス権限を持っている AWS アカウント アカウントまたは IAM ユー ザーの認証情報を使用して、AWS Management Console にサインインし、Amazon SNS コン ソール [\(https://console.aws.amazon.com/sns/\)](https://console.aws.amazon.com/sns/home) を開きます。
- 2. ナビゲーションパネルで、[トピック] を選択し、トピックを選択します。
- 3. [メッセージの発行] ボタンをクリックします。
- 4. [件名] ボックスに件名 (「**Testing publish to my endpoint**」など) を入力します。
- 5. [メッセージ] ボックスにテキスト (「**Hello world!**」など) を入力し、[メッセージの発行] を 選択します。

「Your message has been successfully published.」というメッセージが表示されます。

## <span id="page-381-0"></span>Amazon SNS メッセージの署名を検証する

Amazon SNS で HTTP エンドポイントに送信されたメッセージの信頼性を検証するには、メッ セージの署名を検証できます。メッセージの信頼性の検証を推奨するケースは 2 つあります。ま ず、Amazon SNS が HTTP エンドポイントに対して、トピックにサブスクライブしたというメッ セージを送信するときです。2 つ目は、Subscribe または Unsubscribe API アクションの実行時 に Amazon SNS が HTTP エンドポイントに確認メッセージを送信する場合です。

Amazon SNS によって送信されたメッセージを検証するときに、以下のオペレーションを行う必要 があります。

- Amazon SNS から証明書を取得するときは必ず HTTPS を使用する
- 証明書の信頼性を検証する
- 証明書が Amazon SNS から受信されたことを確認する。
- 可能であれば、サポートされている Amazon SNS 用の AWS SDK のいずれかを使用してメッセー ジを検証および確認する。

• Amazon SNS メッセージが希望する TopicArn から受信されていることを検証します。

Amazon SNS は次の 2 つのメッセージ署名バージョンをサポートしています。

- SignatureVersion1: Amazon SNS は、メッセージの SHA1 ハッシュに基づいて署名を作成し ます。
- SignatureVersion2: Amazon SNS は、メッセージの SHA256 ハッシュに基づいて署名を作成 します。

Amazon SNS トピックでメッセージ署名バージョンを設定するには

Amazon SNS トピックは、デフォルトで SignatureVersion 1 を使用します。Amazon SNS ト ピックのハッシュアルゴリズム、SignatureVersion 1 (SHA1) または SignatureVersion2 (SHA256) を選択するには、SetTopicAttributes API アクションを使用できます。

次のコード例は、AWS CLI を使用してトピック属性 SignatureVersion を設定する方法を示して います。

```
aws sns set-topic-attributes \ 
     --topic-arn arn:aws:sns:us-east-2:123456789012:MyTopic \ 
     --attribute-name SignatureVersion \ 
     --attribute-value 2
```
HTTP クエリベースのリクエストの使用時に Amazon SNS メッセージの署名を確認するには

1. Amazon SNS がエンドポイントに送信した HTTP POST リクエストの本文で、JSON ドキュメ ントから名前と値のペアを抽出します。署名対象の文字列を作成するために、名前と値のペア の一部の値を使用します。Amazon SNS メッセージの署名を確認する場合は、Message および Subject の値で、エスケープした制御文字を元の文字表現に変換し直すことが重要です。これ らの値では、署名対象の文字列の一部として使用するときに、元の形式になっている必要があ ります。JSON ドキュメントを解析する方法の詳細については、[「ステップ 1: エンドポイント](#page-373-1) [で Amazon SNS メッセージを処理する準備が完了していることを確認する」](#page-373-1)を参照してくださ い。

SignatureVersion は、Amazon SNS がメッセージの署名を生成するために使用する署名 バージョンを示します。署名バージョンからは、署名を生成する方法の要件を判断できます。 通知では、Amazon SNS は現在、署名バージョン 1 および 2 をサポートしています。このセク ションでは、これらの署名バージョンを使用して署名を作成する手順を説明します。

- 2. メッセージの署名に Amazon SNS が使用した X509 証明書を取得します。SigningCertURL 値は、メッセージのデジタル署名の作成に使用された X509 証明書の場所を指します。この場所 から証明書を取得します。
- 3. 証明書から公開キーを抽出します。SigningCertURL で指定された証明書からの公開キーを使 用して、メッセージの信頼性と整合性を確認します。
- 4. メッセージタイプを判断します。署名対象の文字列の形式は Type 値によって指定されるメッ セージタイプによって異なります。
- 5. 署名対象の文字列を作成します。署名対象の文字列は、改行文字で区切られた、メッセージか らの特定の名前と値のペアのリストです。それぞれの名前と値のペアは、名前で始まり、改行文 字、値の順に続き、改行文字で終わります。名前と値のペアは、バイト順でソートしてリストさ れる必要があります。

署名対象の文字列には、メッセージタイプに応じて以下の名前と値のペアが必要です。

通知

通知メッセージには、以下の名前と値のペアを含める必要があります。

```
Message
MessageId
Subject (if included in the message)
Timestamp
TopicArn
Type
```
以下の例は Notification の署名対象の文字列です。

```
Message
My Test Message
MessageId
4d4dc071-ddbf-465d-bba8-08f81c89da64
Subject
My subject
Timestamp
2019-01-31T04:37:04.321Z
TopicArn
arn:aws:sns:us-east-2:123456789012:s4-MySNSTopic-1G1WEFCOXTC0P
Type
Notification
```
## SubscriptionConfirmation および UnsubscribeConfirmation

SubscriptionConfirmation および UnsubscribeConfirmation メッセージには、以 下の名前と値のペアを含める必要があります。

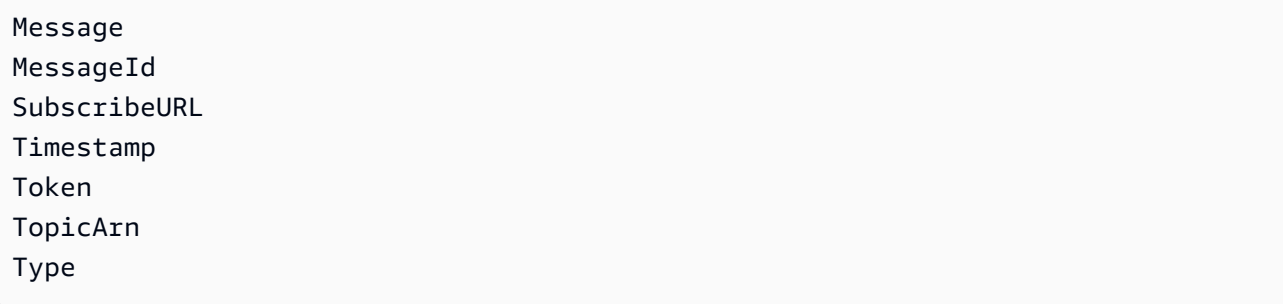

以下の例は SubscriptionConfirmation の署名対象の文字列です。

```
Message
My Test Message
MessageId
3d891288-136d-417f-bc05-901c108273ee
SubscribeURL
https://sns.us-east-2.amazonaws.com/?
Action=ConfirmSubscription&TopicArn=arn:aws:sns:us-east-2:123456789012:s4-
MySNSTopic-1G1WEFCOXTC0P&Token=233...
Timestamp
2019-01-31T19:25:13.719Z
Token
233...
TopicArn
arn:aws:sns:us-east-2:123456789012:s4-MySNSTopic-1G1WEFCOXTC0P
Type
SubscriptionConfirmation
```
- 6. Base64 形式から Signature 値をデコードします。メッセージは、Base64 としてエン コードされた Signature 値で署名を配信します。署名の値を、計算した署名と比較する前 に、Base64 から Signature の値をデコードし、同じ形式を使って値を比較します。
- 7. Amazon SNS メッセージの派生したハッシュ値を生成します。署名の生成に使用されるのと同 じハッシュアルゴリズムに、正規形式で Amazon SNS メッセージを送信します。
	- a. SignatureVersion が 1 のとき SHA1 をハッシュアルゴリズムとして使用します。
	- b. SignatureVersion が 2 のとき SHA256 をハッシュアルゴリズムとして使用します。
- 8. Amazon SNS メッセージのアサートされたハッシュ値を生成します。アサートされたハッシュ 値は、Amazon SNS メッセージで配信された署名を復号するために (ステップ 3 の) 公開キーバ リューを使用した結果です。
- 9. Amazon SNS メッセージの信頼性と整合性を確認します。(ステップ 7 から) 派生したハッシュ 値を、(ステップ 8 から) アサートされたハッシュ値に比較します。値が同じ場合、受信者は メッセージが転送中に変更されておらず、メッセージが Amazon SNS から発信されたことを確 認できます。値が同じでない場合、受信者はこれを信頼することはできません。

## <span id="page-385-1"></span>メッセージ形式を解析する

Amazon SNS では以下の形式が使用されます。

トピック

- [HTTP/HTTPS ヘッダー](#page-385-0)
- [HTTP/HTTPS サブスクリプションの確認の JSON 形式](#page-386-0)
- [HTTP/HTTPS 通知の JSON 形式](#page-389-0)
- [HTTP/HTTPS サブスクリプションの解除の JSON 形式](#page-391-0)
- [SetSubscriptionAttributes 配信ポリシーの JSON 形式](#page-393-0)
- [SetTopicAttributes 配信ポリシーの JSON 形式](#page-394-0)

## <span id="page-385-0"></span>HTTP/HTTPS ヘッダー

Amazon SNS がサブスクリプションの確認、通知、またはサブスクリプション解除の確認メッセー ジを HTTP/HTTPS エンドポイントに送信するときは、Amazon SNS 固有の多くのヘッダー値とと もに POST メッセージを送信します。ヘッダー値を使用すると、JSON メッセージ本文を解析し て Type 値を読み取ることなく、メッセージタイプの識別などのタスクを実行できます。デフォル トでは、Amazon SNS は、Content-Type が text/plain; charset=UTF-8 に設定されてい る HTTP/S エンドポイントにすべての通知を送信します。text/plain (デフォルト) 以外の Content-Type を選択するには、[「HTTP/S 配信ポリシーの作成](#page-308-0)」の「headerContentType」を参照してく ださい。

#### **x-amz-sns-message-type**

メッセージのタイプ。指定できる値は、SubscriptionConfirmation、Notification およ び UnsubscribeConfirmation です。

#### **x-amz-sns-message-id**

発行するメッセージごとの汎用一意識別子 (UUID)。再試行間に Amazon SNS が再送信する通知 の場合、元のメッセージのメッセージ ID が使用されます。

#### **x-amz-sns-topic-arn**

 $PQCT$  /  $HTTP$ /1.1

このメッセージの発行先トピックの Amazon リソースネーム (ARN)。

#### **x-amz-sns-subscription-arn**

このエンドポイントへのサブスクリプションの ARN。

次の HTTP POST ヘッダーは、HTTP エンドポイントへの Notification メッセージのヘッダーの 例です。

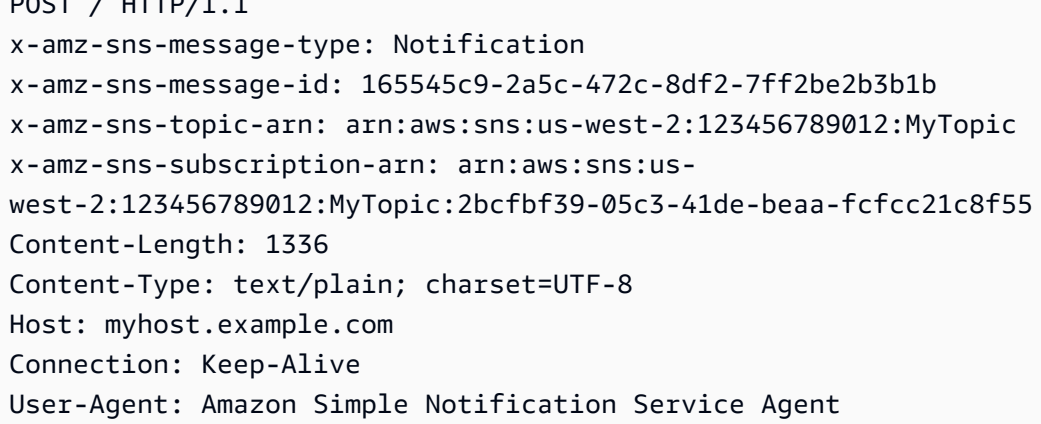

## <span id="page-386-0"></span>HTTP/HTTPS サブスクリプションの確認の JSON 形式

HTTP/HTTPS エンドポイントをサブスクライブすると、Amazon SNS は HTTP/HTTPS エンドポイ ントにサブスクリプションの確認メッセージを送信します。このメッセージには、サブスクリプショ ンを確認するためにアクセスする必要がある SubscribeURL 値が含まれています (または、Token 値を [ConfirmSubscription](https://docs.aws.amazon.com/sns/latest/api/API_ConfirmSubscription.html) で使用できます)。

**a** Note

サブスクリプションが確認されるまで、Amazon SNS はこのエンドポイントに通知を送信し ません。

サブスクリプションの確認メッセージは、以下の名前と値のペアを持つ JSON ドキュメントを含む メッセージ本文がある POST メッセージです。

#### **Type**

メッセージのタイプ。サブスクリプションの確認の場合、タイプは SubscriptionConfirmation です。

#### **MessageId**

発行するメッセージごとの汎用一意識別子 (UUID)。再試行間に Amazon SNS が再送信するメッ セージの場合、元のメッセージのメッセージ ID が使用されます。

#### **Token**

サブスクリプションを確認するために [ConfirmSubscription](https://docs.aws.amazon.com/sns/latest/api/API_ConfirmSubscription.html) アクションで使用できる値。ま たは、SubscribeURL にアクセスしても構いません。

#### **TopicArn**

このエンドポイントがサブスクライブしているトピックの Amazon リソースネーム (ARN)。

#### **Message**

メッセージについて説明する文字列。サブスクリプションの確認の場合、この文字列は以下のよ うになります。

You have chosen to subscribe to the topic arn:aws:sns:useast-2:123456789012:MyTopic.\nTo confirm the subscription, visit the SubscribeURL included in this message.

## **SubscribeURL**

サブスクリプションを確認するためにアクセスする必要がある URL。または、代わりに Token を [ConfirmSubscription](https://docs.aws.amazon.com/sns/latest/api/API_ConfirmSubscription.html) アクションで使用してサブスクリプションを確認することもできま す。

#### **Timestamp**

サブスクリプションの確認が送信された日時 (GMT)

## **SignatureVersion**

使用される Amazon SNS 署名のバージョン

- SignatureVersion が 1 である場合、Signature は Message、MessageId、Type、Timestamp、TopicArn の各値の Base64 でエンコードされ た SHA1withRSA シグネチャです。
- SignatureVersion が 2 である場合、Signature は Message、MessageId、Type、Timestamp、TopicArn の各値の Base64 でエンコードされ た SHA256withRSA シグネチャです。

## **Signature**

Message、MessageId、Type、Timestamp、TopicArn の各値の BaseBase64 でエンコード された SHA1withRSA または SHA256withRSA シグネチャ。

## **SigningCertURL**

メッセージの署名に使用された証明書の URL

次の HTTP POST メッセージは、HTTP エンドポイントへの SubscriptionConfirmation メッ セージの例です。

```
POST / HTTP/1.1
x-amz-sns-message-type: SubscriptionConfirmation
x-amz-sns-message-id: 165545c9-2a5c-472c-8df2-7ff2be2b3b1b
x-amz-sns-topic-arn: arn:aws:sns:us-west-2:123456789012:MyTopic
Content-Length: 1336
Content-Type: text/plain; charset=UTF-8
Host: myhost.example.com
Connection: Keep-Alive
User-Agent: Amazon Simple Notification Service Agent
{ 
   "Type" : "SubscriptionConfirmation", 
   "MessageId" : "165545c9-2a5c-472c-8df2-7ff2be2b3b1b", 
   "Token" : "2336412f37...", 
   "TopicArn" : "arn:aws:sns:us-west-2:123456789012:MyTopic", 
   "Message" : "You have chosen to subscribe to the topic arn:aws:sns:us-
west-2:123456789012:MyTopic.\nTo confirm the subscription, visit the SubscribeURL 
  included in this message.", 
   "SubscribeURL" : "https://sns.us-west-2.amazonaws.com/?
Action=ConfirmSubscription&TopicArn=arn:aws:sns:us-
west-2:123456789012:MyTopic&Token=2336412f37...", 
   "Timestamp" : "2012-04-26T20:45:04.751Z", 
   "SignatureVersion" : "1",
```
 "Signature" : "EXAMPLEpH +DcEwjAPg809mY8dReBSwksfg2S7WKQcikcNKWLQjwu6A4VbeS0QHVCkhRS7fUQvi2egU3N858fiTDN6bkkOxYDVrY0Ad8L "SigningCertURL" : "https://sns.us-west-2.amazonaws.com/SimpleNotificationServicef3ecfb7224c7233fe7bb5f59f96de52f.pem" }

<span id="page-389-0"></span>HTTP/HTTPS 通知の JSON 形式

Amazon SNS がサブスクライブしている HTTP または HTTPS エンドポイントに通知を送信する と、エンドポイントに送信される POST メッセージには、以下の名前と値のペアを持つ JSON ド キュメントを含むメッセージ本文があります。

#### **Type**

メッセージのタイプ。通知の場合、タイプは Notification です。

#### **MessageId**

発行するメッセージごとの汎用一意識別子 (UUID)。再試行間に Amazon SNS が再送信する通知 の場合、元のメッセージのメッセージ ID が使用されます。

#### **TopicArn**

このメッセージの発行先トピックの Amazon リソースネーム (ARN)。

## **Subject**

通知をトピックに発行したときに指定した Subject パラメータ。

#### **a** Note

このパラメータはオプションです。Subject を指定しなかった場合、この名前と値のペ アは、この JSON ドキュメントに表示されません。

#### **Message**

通知をトピックに発行したときに指定した Message 値。

#### **Timestamp**

通知が公開されたときの日時 (GMT)。

#### **SignatureVersion**

使用される Amazon SNS 署名のバージョン

- SignatureVersion が 1 である場合、Signature は Message、MessageId、Subject (存 在する場合)、Type、Timestamp、TopicArn、TopicArn の各値の Base64 でエンコードさ れた SHA1withRSA シグネチャです。
- SignatureVersion が 2 である場合、Signature は Message、MessageId、Subject (存在する場合)、Type、Timestamp、TopicArn の各値の Base64 でエンコードされた SHA256withRSA シグネチャです。

#### **Signature**

Message、MessageId、Subject (存在する場合)、Type、Timestamp、TopicArn の各値の Base64 でエンコードされた SHA1withRSA または SHA256withRSA シグネチャ。

#### **SigningCertURL**

メッセージの署名に使用された証明書の URL

## **UnsubscribeURL**

このトピックからエンドポイントのサブスクリプションを解除するために使用できる URL。この URL にアクセスすると、Amazon SNS はエンドポイントのサブスクリプションを解除し、この エンドポイントへの通知の送信を停止します。

次の HTTP POST メッセージは、HTTP エンドポイントへの Notification メッセージの例です。

```
POST / HTTP/1.1
x-amz-sns-message-type: Notification
x-amz-sns-message-id: 22b80b92-fdea-4c2c-8f9d-bdfb0c7bf324
x-amz-sns-topic-arn: arn:aws:sns:us-west-2:123456789012:MyTopic
x-amz-sns-subscription-arn: arn:aws:sns:us-
west-2:123456789012:MyTopic:c9135db0-26c4-47ec-8998-413945fb5a96
Content-Length: 773
Content-Type: text/plain; charset=UTF-8
Host: myhost.example.com
Connection: Keep-Alive
User-Agent: Amazon Simple Notification Service Agent
{ 
   "Type" : "Notification", 
   "MessageId" : "22b80b92-fdea-4c2c-8f9d-bdfb0c7bf324", 
   "TopicArn" : "arn:aws:sns:us-west-2:123456789012:MyTopic", 
   "Subject" : "My First Message", 
   "Message" : "Hello world!",
```

```
 "Timestamp" : "2012-05-02T00:54:06.655Z", 
   "SignatureVersion" : "1", 
   "Signature" : "EXAMPLEw6JRN...", 
   "SigningCertURL" : "https://sns.us-west-2.amazonaws.com/SimpleNotificationService-
f3ecfb7224c7233fe7bb5f59f96de52f.pem", 
   "UnsubscribeURL" : "https://sns.us-west-2.amazonaws.com/?
Action=Unsubscribe&SubscriptionArn=arn:aws:sns:us-
west-2:123456789012:MyTopic:c9135db0-26c4-47ec-8998-413945fb5a96" 
   }
}
```
## <span id="page-391-0"></span>HTTP/HTTPS サブスクリプションの解除の JSON 形式

HTTP/HTTPS エンドポイントのサブスクリプションがトピックから解除されると、Amazon SNS は エンドポイントにサブスクリプションの確認メッセージを送信します。

サブスクリプション解除の確認メッセージは、次の名前と値のペアを持つ JSON ドキュメントを含 むメッセージ本文がある POST メッセージです。

### **Type**

メッセージのタイプ。サブスクリプション解除の確認の場合、タイプは UnsubscribeConfirmation です。

#### **MessageId**

発行するメッセージごとの汎用一意識別子 (UUID)。再試行間に Amazon SNS が再送信するメッ セージの場合、元のメッセージのメッセージ ID が使用されます。

### **Token**

サブスクリプションを再確認するために [ConfirmSubscription](https://docs.aws.amazon.com/sns/latest/api/API_ConfirmSubscription.html) アクションで使用できる値。 または、SubscribeURL にアクセスしても構いません。

#### **TopicArn**

このエンドポイントがサブスクリプションを解除されたトピックの Amazon リソースネーム (ARN)。

#### **Message**

メッセージについて説明する文字列。サブスクリプション解除の確認の場合、この文字列は次の ようになります。

You have chosen to deactivate subscription arn:aws:sns:useast-2:123456789012:MyTopic:2bcfbf39-05c3-41de-beaa-fcfcc21c8f55.\nTo cancel this operation and restore the subscription, visit the SubscribeURL included in this message.

## **SubscribeURL**

サブスクリプションを再確認するためにアクセスする必要がある URL。または、代わりに Token を [ConfirmSubscription](https://docs.aws.amazon.com/sns/latest/api/API_ConfirmSubscription.html) アクションで使用してサブスクリプションを再確認すること もできます。

#### **Timestamp**

サブスクリプション解除の確認が送信された日時 (GMT)。

#### **SignatureVersion**

使用される Amazon SNS 署名のバージョン

- SignatureVersion が 1 である場合、Signature は Message、MessageId、Type、Timestamp、TopicArn の各値の Base64 でエンコードされ た SHA1withRSA シグネチャです。
- SignatureVersion が 2 である場合、Signature は Message、MessageId、Type、Timestamp、TopicArn の各値の Base64 でエンコードされ た SHA256withRSA シグネチャです。

#### **Signature**

Message、MessageId、Type、Timestamp、TopicArn の各値の BaseBase64 でエンコード された SHA1withRSA または SHA256withRSA シグネチャ。

#### **SigningCertURL**

メッセージの署名に使用された証明書の URL

次の HTTP POST メッセージは、HTTP エンドポイントへの UnsubscribeConfirmation メッ セージの例です。

```
POST / HTTP/1.1
```

```
x-amz-sns-message-type: UnsubscribeConfirmation
```
x-amz-sns-message-id: 47138184-6831-46b8-8f7c-afc488602d7d

```
x-amz-sns-topic-arn: arn:aws:sns:us-west-2:123456789012:MyTopic
x-amz-sns-subscription-arn: arn:aws:sns:us-
west-2:123456789012:MyTopic:2bcfbf39-05c3-41de-beaa-fcfcc21c8f55
Content-Length: 1399
Content-Type: text/plain; charset=UTF-8
Host: myhost.example.com
Connection: Keep-Alive
User-Agent: Amazon Simple Notification Service Agent
{ 
   "Type" : "UnsubscribeConfirmation", 
   "MessageId" : "47138184-6831-46b8-8f7c-afc488602d7d", 
   "Token" : "2336412f37...", 
   "TopicArn" : "arn:aws:sns:us-west-2:123456789012:MyTopic", 
   "Message" : "You have chosen to deactivate subscription arn:aws:sns:us-
west-2:123456789012:MyTopic:2bcfbf39-05c3-41de-beaa-fcfcc21c8f55.\nTo cancel this 
  operation and restore the subscription, visit the SubscribeURL included in this 
  message.", 
   "SubscribeURL" : "https://sns.us-west-2.amazonaws.com/?
Action=ConfirmSubscription&TopicArn=arn:aws:sns:us-
west-2:123456789012:MyTopic&Token=2336412f37fb6...", 
   "Timestamp" : "2012-04-26T20:06:41.581Z", 
   "SignatureVersion" : "1", 
   "Signature" : "EXAMPLEHXgJm...", 
   "SigningCertURL" : "https://sns.us-west-2.amazonaws.com/SimpleNotificationService-
f3ecfb7224c7233fe7bb5f59f96de52f.pem"
}
```
## <span id="page-393-0"></span>SetSubscriptionAttributes 配信ポリシーの JSON 形式

SetSubscriptionAttributes アクションにリクエストを送信し、AttributeName パラメータ を DeliveryPolicy の値に設定する場合、AttributeValue パラメータの値は有効な JSON のオ ブジェクトである必要があります。例えば、次の例では、配信ポリシーを合計 5 回の再試行に設定 します。

```
http://sns.us-east-2.amazonaws.com/
?Action=SetSubscriptionAttributes
&SubscriptionArn=arn%3Aaws%3Asns%3Aus-east-2%3A123456789012%3AMy-Topic
%3A80289ba6-0fd4-4079-afb4-ce8c8260f0ca
&AttributeName=DeliveryPolicy
&AttributeValue={"healthyRetryPolicy":{"numRetries":5}}
...
```
## AttributeValue パラメータの値には、次の JSON 形式を使用します。

```
{ 
     "healthyRetryPolicy" : { 
         "minDelayTarget" : int, 
         "maxDelayTarget" : int, 
         "numRetries" : int, 
         "numMaxDelayRetries" : int, 
         "backoffFunction" : "linear|arithmetic|geometric|exponential" 
     }, 
     "throttlePolicy" : { 
         "maxReceivesPerSecond" : int 
     }, 
     "requestPolicy" : { 
         "headerContentType" : "text/plain | application/json | application/xml" 
     }
}
```
SetSubscriptionAttribute アクションの詳細については、「Amazon Simple Notification Service API リファレンス」の「[SetSubscriptionAttributes」](https://docs.aws.amazon.com/sns/latest/api/API_SetSubscriptionAttributes.html)を参照してください。サポートされてい る HTTP コンテンツタイプヘッダーの詳細については、「[HTTP/S 配信ポリシーの作成」](#page-308-0)を参照して ください。

<span id="page-394-0"></span>SetTopicAttributes 配信ポリシーの JSON 形式

SetTopicAttributes アクションにリクエストを送信し、AttributeName パラメータを DeliveryPolicy の値に設定する場合、AttributeValue パラメータの値は有効な JSON オブ ジェクトである必要があります。例えば、次の例では、配信ポリシーを合計 5 回の再試行に設定し ます。

```
http://sns.us-east-2.amazonaws.com/
?Action=SetTopicAttributes
&TopicArn=arn%3Aaws%3Asns%3Aus-east-2%3A123456789012%3AMy-Topic
&AttributeName=DeliveryPolicy
&AttributeValue={"http":{"defaultHealthyRetryPolicy":{"numRetries":5}}}
...
```
AttributeValue パラメータの値には、次の JSON 形式を使用します。

```
 "http" : { 
         "defaultHealthyRetryPolicy" : { 
              "minDelayTarget": int, 
              "maxDelayTarget": int, 
              "numRetries": int, 
              "numMaxDelayRetries": int, 
              "backoffFunction": "linear|arithmetic|geometric|exponential" 
         }, 
         "disableSubscriptionOverrides" : Boolean, 
         "defaultThrottlePolicy" : { 
              "maxReceivesPerSecond" : int 
         }, 
         "defaultRequestPolicy" : { 
              "headerContentType" : "text/plain | application/json | application/xml" 
         } 
     }
}
```
SetTopicAttribute アクションの詳細については、「Amazon Simple Notification Service API リ ファレンス」の[SetTopicAttributesに](https://docs.aws.amazon.com/sns/latest/api/API_SetTopicAttributes.html)アクセスしてください。サポートされている HTTP コンテンツ タイプヘッダーの詳細については、「[HTTP/S 配信ポリシーの作成」](#page-308-0)を参照してください。

# AWS Event Fork Pipelines へのファンアウト

イベントのアーカイブと分析のために、Amazon SNS は Amazon Data Firehose とのネイティブ 統合の使用を推奨するようになりました。Firehose 配信ストリームを SNS トピックにサブスク ライブできます。これにより、Amazon Simple Storage Service (Amazon S3) バケット、Amaz on Redshift テーブル、Amazon OpenSearch Service (OpenSearch サービス) などのアーカイブエ ンドポイントと分析エンドポイントに通知を送信できます。Firehose 配信ストリームで Amazon SNS を使用することは、 AWS Lambda関数を使用する必要のない、フルマネージド型のコード レスソリューションです。詳細については、「[Firehose 配信ストリームへのファンアウト」](#page-323-0)を参 照してください。

Amazon SNS で構築したイベント駆動型アプリケーションで受信者サービスを使用し、発行者サー ビスでトリガーされたイベントに応答して自動的に作業を実行できます。このアーキテクチャパター ンにより、サービスの再利用性、相互運用性、およびスケーラビリティを高めることができます。た だし、イベントのストレージ、バックアップ、検索、分析、再生などの一般的なイベント処理要件に 対応するパイプラインにイベント処理を分岐させることは多大な労力を要する場合があります。
イベント駆動型アプリケーションの開発を迅速化するために、AWS Event Fork Pipelines による、 イベント処理パイプラインを Amazon SNS トピックへサブスクライブできます。AWSEvent Fork Pipelines は、[AWS サーバーレスアプリケーションモデル](https://aws.amazon.com/serverless/sam/) (AWS SAM) に基づいた、オープンソー スの[ネストされたアプリケーション](https://docs.aws.amazon.com/serverless-application-model/latest/developerguide/serverless-sam-template-nested-applications.html)のスイートであり、[AWS Event Fork Pipelines スイート](https://serverlessrepo.aws.amazon.com/applications?query=aws-event-fork-pipelines) ([Show apps that create custom IAM roles or resource policies] (カスタム IAM ロールまたはリソースポリ シーを作成するアプリケーションの表示) を選択) から AWS アカウントへ直接デプロイできます。

AWS Event Fork Pipelines のユースケースについては、「[AWS Event Fork Pipelines サンプルアプリ](#page-401-0) [ケーションをデプロイしてテストする](#page-401-0)」を参照してください。

トピック

- [AWS Event Fork Pipelines の仕組み](#page-396-0)
- [AWS Event Fork Pipelines のデプロイ](#page-400-0)
- [AWS Event Fork Pipelines サンプルアプリケーションをデプロイしてテストする](#page-401-0)
- [Amazon SNS トピックに AWS Event Fork Pipelines をサブスクライブする。](#page-412-0)

### <span id="page-396-0"></span>AWS Event Fork Pipelines の仕組み

AWS Event Fork Pipelines は、サーバーレスな設計パターンです。ただし、AWS SAM に基づい てネストされたサーバーレスアプリケーションのスイートでもあります (これを AWS Serverless Application Repository (AWS SAR) から AWS アカウント に直接デプロイしてイベント駆動型のプ ラットフォームを強化できます)。アーキテクチャの必要に応じて、これらのネストされたアプリ ケーションを個別にデプロイできます。

トピック

- [イベントのストレージおよびバックアップパイプライン](#page-397-0)
- [イベントの検索および分析パイプライン](#page-398-0)
- [イベントの再生パイプライン](#page-399-0)

次の図は、3 つのネストされたアプリケーションで補完された AWS Event Fork Pipelines アプ リケーションを示しています。アーキテクチャの必要に応じて、AWS SAR の AWS Event Fork Pipelines スイートから任意のパイプラインを個別にデプロイできます。

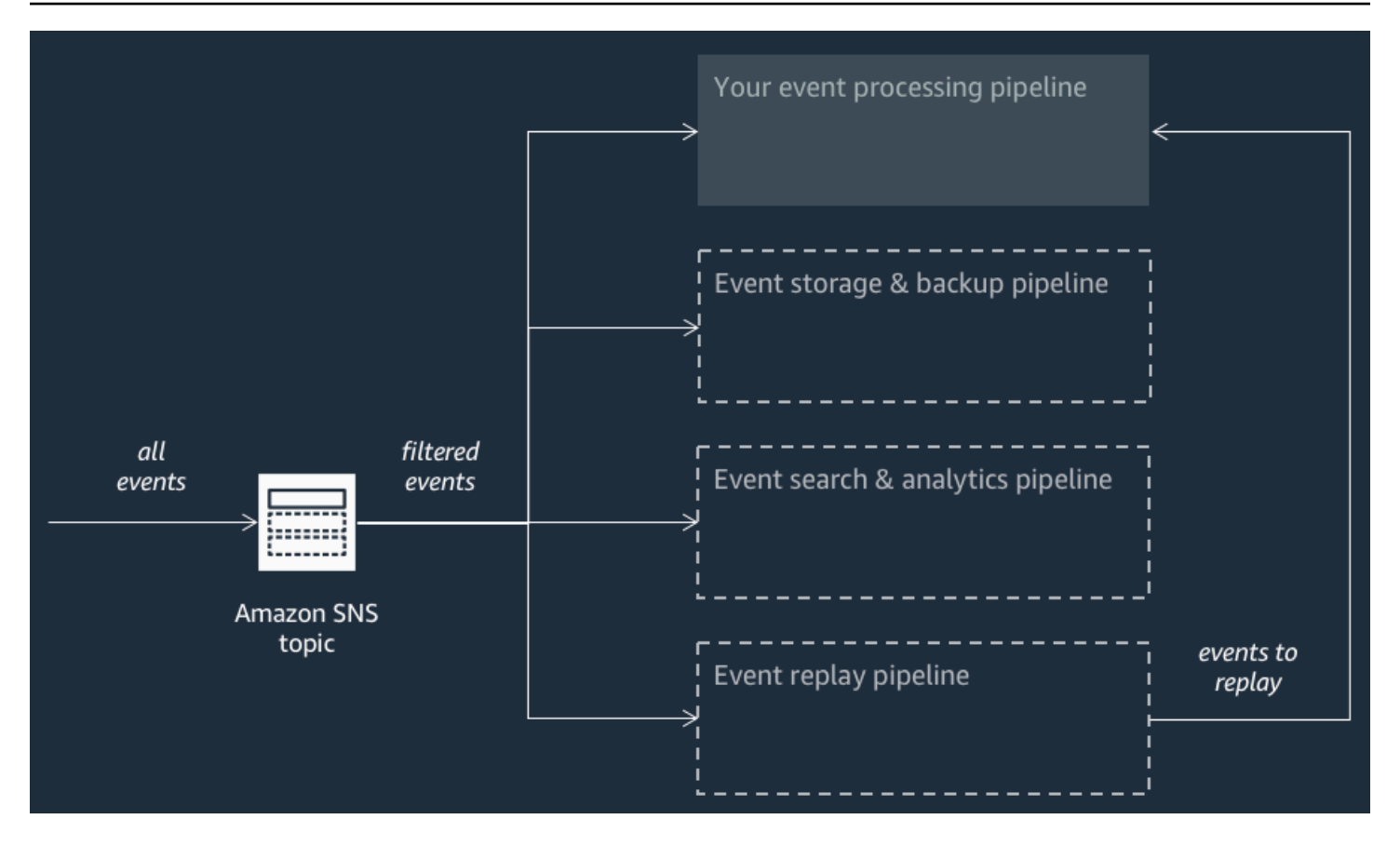

各パイプラインは、同じ Amazon SNS トピックにサブスクライブされるため、このトピックに発行 された複数のイベントを並列処理できます。各パイプラインは独立しており、独自の[サブスクリプ](#page-174-0) [ションフィルターポリシー](#page-174-0)を設定できます。これにより、パイプラインでは、トピックに発行された すべてのイベントではなく、関心のあるイベントのサブセットに絞って処理できます。

**a** Note

通常のイベント処理パイプラインに加えて 3 つの AWS Event Fork Pipelines (おそらくは Amazon SNS トピックにサブスクライブ済み) を配置しているため、既存のワークロードで AWS Event Fork Pipelines を利用するために現在のメッセージ発行者の一部を変更する必要 はありません。

<span id="page-397-0"></span>イベントのストレージおよびバックアップパイプライン

次の図は、[イベントのストレージおよびバックアップパイプライン](https://serverlessrepo.aws.amazon.com/applications/arn:aws:serverlessrepo:us-east-1:077246666028:applications~fork-event-storage-backup-pipeline)を示しています。このパイプライ ンを Amazon SNS トピックにサブスクライブして、システムを通過するイベントを自動的にバック アップできます。

このパイプラインは、Amazon SQSAmazon SNSキュー、キュー内のこれらのイベントを自動的に ポーリングして Amazon Data Firehose ストリームにプッシュする AWS Lambda関数、およびスト リームによってロードされたイベントを永続的にバックアップする Amazon S3 バケットで構成され ます。

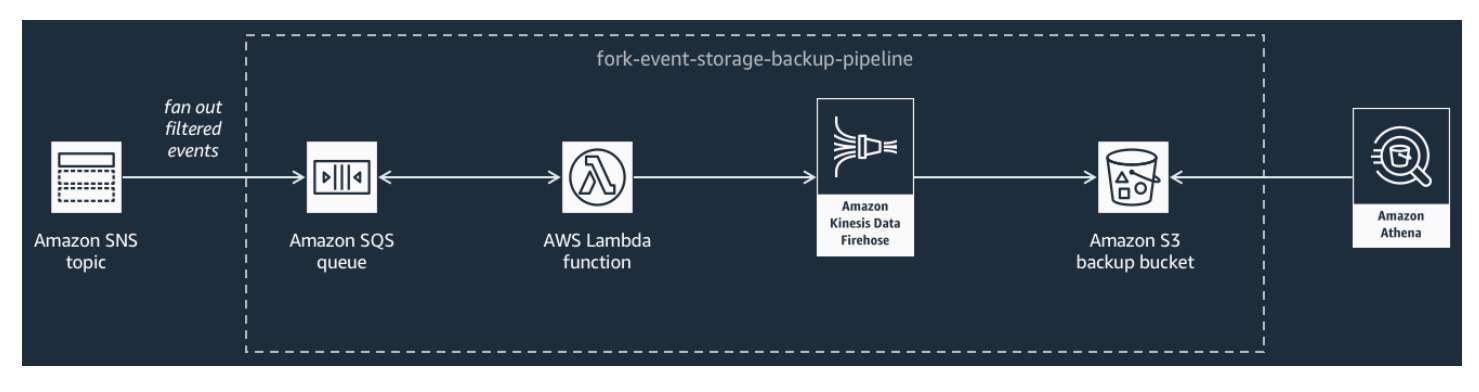

Firehose ストリームの動作を微調整するには、イベントをバケット内にロードする前に、イベント をバッファ処理、変換、および圧縮するようにストリームを設定できます。イベントがロードされた ら、Amazon Athena で標準の SQL クエリを使用し、バケットに対してクエリを実行できます。既存 の Amazon S3 バケットを再利用したり、新しいバケットを作成したりするようにパイプラインを設 定することもできます。

<span id="page-398-0"></span>イベントの検索および分析パイプライン

次の図は、[イベントの検索および分析パイプライン](https://serverlessrepo.aws.amazon.com/applications/arn:aws:serverlessrepo:us-east-1:077246666028:applications~fork-event-search-analytics-pipeline)を示しています。このパイプラインを Amazon SNS トピックにサブスクライブして、システムを通過するイベントを検索ドメインでインデックス 付けし、これらのイベントに対して分析を実行できます。

このパイプラインは、Amazon SQSAmazon SNS キュー、キューからイベントをポーリングして Amazon Data Firehose ストリームにプッシュする AWS Lambda関数、Firehose ストリームによっ てロードされたイベントのインデックスを作成する Amazon OpenSearch サービスドメイン、およ び検索ドメインでインデックス作成できないデッドレターイベントを保存する Amazon S3 バケット で構成されます。

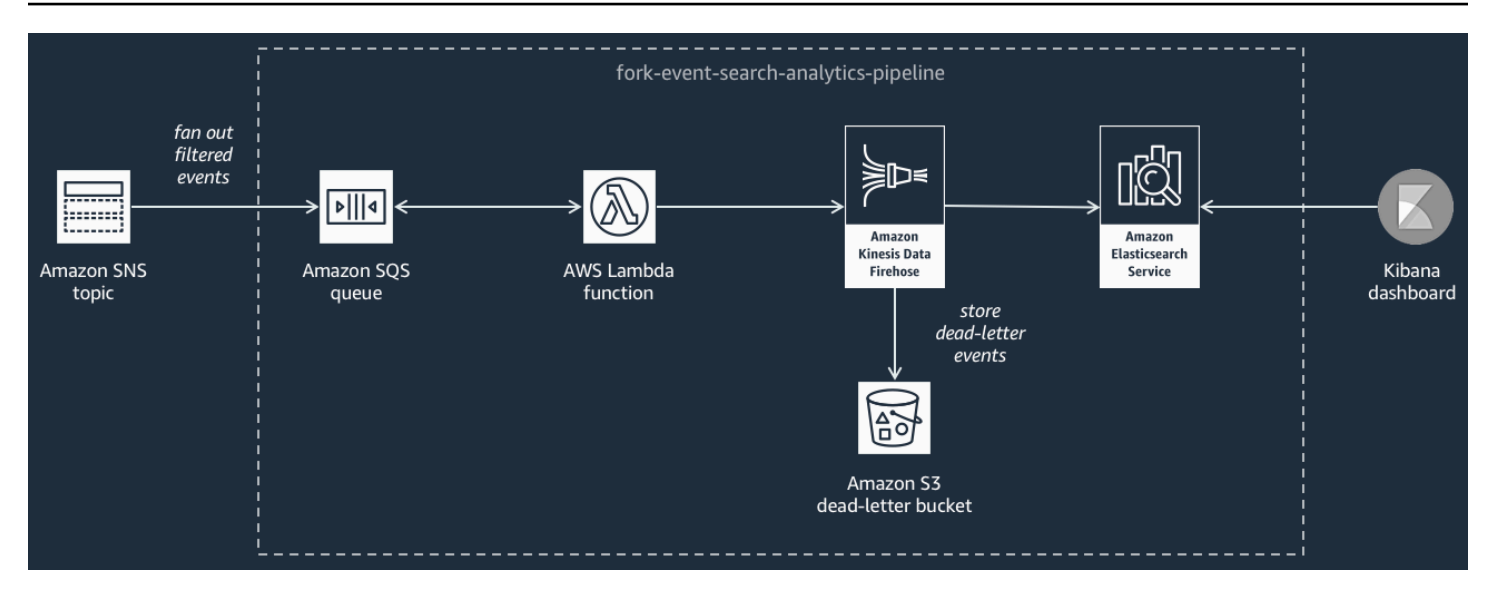

Firehose ストリームについてイベントのバッファ処理、変換、および圧縮を微調整するには、この パイプラインを設定できます。

パイプラインで 内の既存の OpenSearch ドメインを再利用するか、新しいドメインAWS アカウン トを作成するかを設定することもできます。イベントは検索ドメインでインデックス付けされるた め、Kibana を使用してイベントに対して分析を実行し、リアルタイムでビジュアルダッシュボード を更新できます。

<span id="page-399-0"></span>イベントの再生パイプライン

次の図は、[イベントの再生パイプライン](https://serverlessrepo.aws.amazon.com/applications/arn:aws:serverlessrepo:us-east-1:077246666028:applications~fork-event-replay-pipeline)を示しています。過去 14 日間にシステムで処理されたイベ ントを記録するには (プラットフォームを障害から復旧する必要がある場合など)、このパイプライン を Amazon SNS トピックにサブスクライブしてイベントを再処理できます。

このパイプラインは、Amazon SNS トピックから配信されたイベントをバッファ処理する Amazon SQS キューと、キューのイベントをポーリングして通常のイベント処理パイプライン (トピックにサ ブスクライブ済み) 内に再ルーティングする AWS Lambda 関数で構成されます。

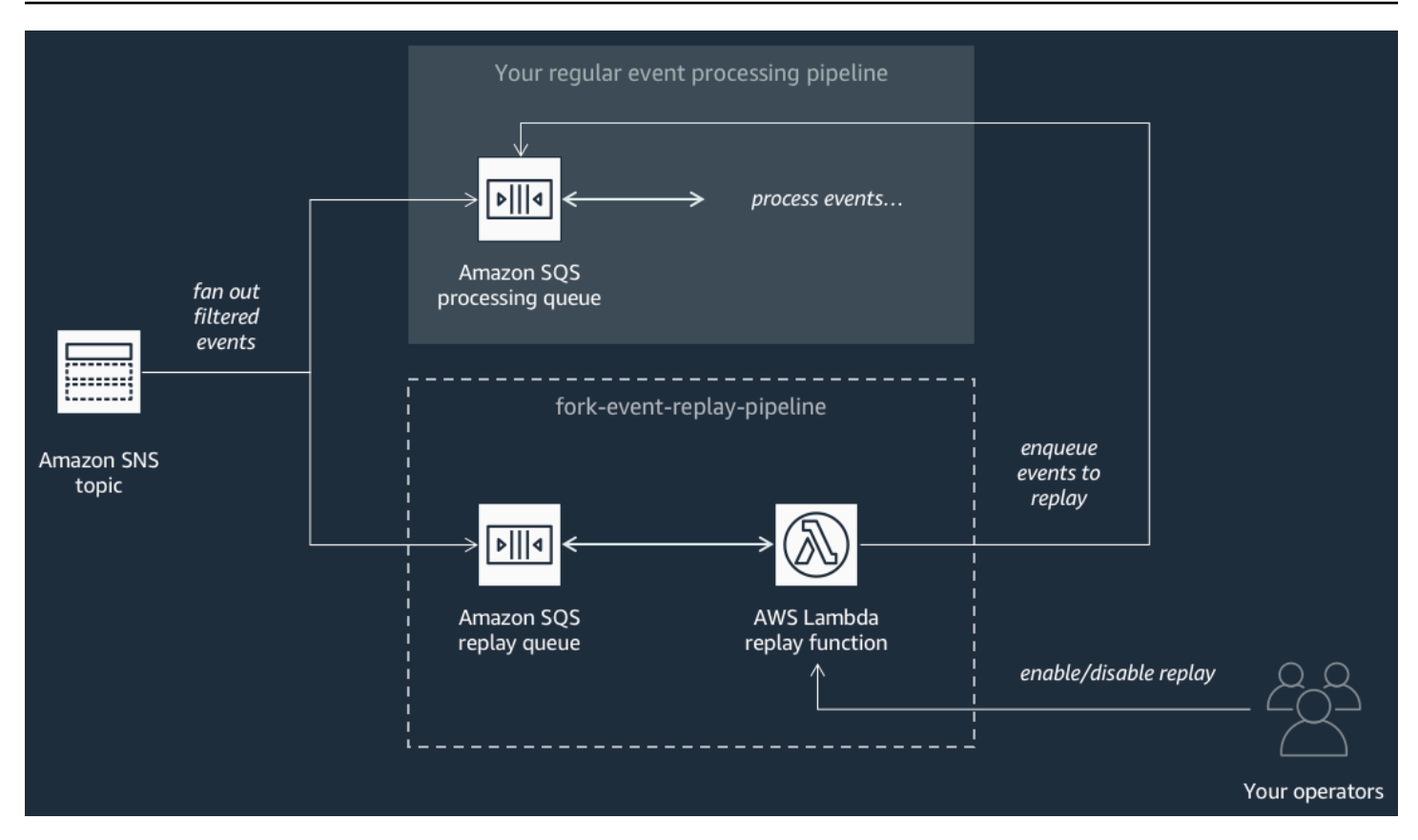

**a** Note

デフォルトでは、再生関数は無効になっており、イベントを再ルーティングしません。イベ ントを再処理する必要がある場合は、Amazon SQS 再生関数のイベントソースとして AWS Lambda 再生キューを有効にする必要があります。

# <span id="page-400-0"></span>AWS Event Fork Pipelines のデプロイ

[AWS Event Fork Pipelines スイート](https://serverlessrepo.aws.amazon.com/applications?query=aws-event-fork-pipelines) ([カスタム IAM ロールまたはリソースポリシーを作成するアプ リケーションを表示する] を選択) が AWS Serverless Application Repository でパブリックアプリ ケーションのグループとして使用可能であり、ここで [AWS Lambda コンソールを](https://console.aws.amazon.com/lambda/)使用して手動でス イートをデプロイしてテストできます。AWS Lambda コンソールを使用したパイプラインのデプロ イについては、「[Amazon SNS トピックに AWS Event Fork Pipelines をサブスクライブする。」](#page-412-0)を 参照してください。

本稼働シナリオでは、AWS Event Fork Pipelines をアプリケーション全体の AWS SAM テンプレー ト内に埋め込むことをお勧めします。これをネストされたアプリケーション機能を使用して行うに

は、AWS SAM テンプレートにリソース [AWS::Serverless::Application](https://docs.aws.amazon.com/serverless-application-model/latest/developerguide/serverless-sam-template.html#serverless-sam-template-application) を追加し、ネストさ れたアプリケーションの AWS SAR ApplicationId と SemanticVersion を参照します。

例えば、AWS SAM テンプレートの Resources セクションに次の YAML スニペットを追加するこ とで、イベントのストレージおよびバックアップパイプラインを、ネストされたアプリケーションと して使用できます。

```
Backup: 
   Type: AWS::Serverless::Application 
   Properties: 
     Location: 
       ApplicationId: arn:aws:serverlessrepo:us-east-2:123456789012:applications/fork-
event-storage-backup-pipeline 
       SemanticVersion: 1.0.0 
     Parameters: 
       #The ARN of the Amazon SNS topic whose messages should be backed up to the Amazon 
  S3 bucket. 
       TopicArn: !Ref MySNSTopic
```
パラメータ値を指定するときに、AWS CloudFormation 組み込み関数を使用してテンプレート内の 他のリソースを参照できます。例えば、上の YAML スニペットで、TopicArn パラメータは、AWS SAM テンプレート内に定義されている [AWS::SNS::Topic](https://docs.aws.amazon.com/AWSCloudFormation/latest/UserGuide/aws-properties-sns-topic.html) リソース MySNSTopic を参照します。 詳細については、『AWS CloudFormation ユーザーガイド』の[「組み込み関数リファレンス](https://docs.aws.amazon.com/AWSCloudFormation/latest/UserGuide/intrinsic-function-reference.html)」を参照 してください。

**a** Note

AWS SAR アプリケーションの AWS Lambda コンソールページには、AWS SAR アプリケー ションをネストするために必要な YAML をクリップボードにコピーする [SAM リソースとし てコピー] ボタンが含まれています。

<span id="page-401-0"></span>AWS Event Fork Pipelines サンプルアプリケーションをデプロイしてテス トする

イベント駆動型アプリケーションの開発を迅速化するために、AWS Event Fork Pipelines により、 イベント処理パイプラインを Amazon SNS トピックへサブスクライブできます。AWSEvent Fork Pipelines は、[AWS サーバーレスアプリケーションモデル](https://aws.amazon.com/serverless/sam/) (AWS SAM) に基づいた、オープンソー スの[ネストされたアプリケーション](https://docs.aws.amazon.com/serverless-application-model/latest/developerguide/serverless-sam-template-nested-applications.html)のスイートであり、[AWS Event Fork Pipelines スイート](https://serverlessrepo.aws.amazon.com/applications?query=aws-event-fork-pipelines) ([Show apps that create custom IAM roles or resource policies] (カスタム IAM ロールまたはリソースポリ シーを作成するアプリケーションの表示) を選択) から AWS アカウントへ直接デプロイできます。 詳細については、「[AWS Event Fork Pipelines の仕組み」](#page-396-0)を参照してください。

このページでは、AWS Management Console を使用して AWS Event Fork Pipelines サンプルアプリ ケーションをデプロイしてテストする方法を説明します。

### **A** Important

AWS Event Fork Pipelines サンプルアプリケーションのデプロイの完了後、不要な料金が発 生しないように、AWS CloudFormation スタックは削除してください。詳細については、『 AWS CloudFormation ユーザーガイド』の[「AWS CloudFormation コンソールでスタックを](https://docs.aws.amazon.com/AWSCloudFormation/latest/UserGuide/cfn-console-delete-stack.html) [削除する](https://docs.aws.amazon.com/AWSCloudFormation/latest/UserGuide/cfn-console-delete-stack.html)」を参照してください。

トピック

- [AWS Event Fork Pipelines のユースケースの例](#page-402-0)
- [ステップ 1: サンプルアプリケーションをデプロイするには](#page-405-0)
- [ステップ 2: サンプルアプリケーションを実行するには](#page-406-0)
- [ステップ 3: サンプルアプリケーションとそのパイプラインの実行を検証するには](#page-408-0)
- [ステップ 4: 復旧のために問題をシミュレートしてイベントを再生するには](#page-409-0)

<span id="page-402-0"></span>AWS Event Fork Pipelines のユースケースの例

次のシナリオでは、AWS Event Fork Pipelines を使用するイベント駆動型のサーバーレス e コマー スアプリケーションについて説明します。この[例の e コマースアプリケーションを](https://serverlessrepo.aws.amazon.com/applications/arn:aws:serverlessrepo:us-east-1:077246666028:applications~fork-example-ecommerce-checkout-api) で使用しAWS Serverless Application Repository、 AWS LambdaコンソールAWS アカウントを使用して にデプロ イできます。ここでは、 でソースコードをテストして調査できます GitHub。

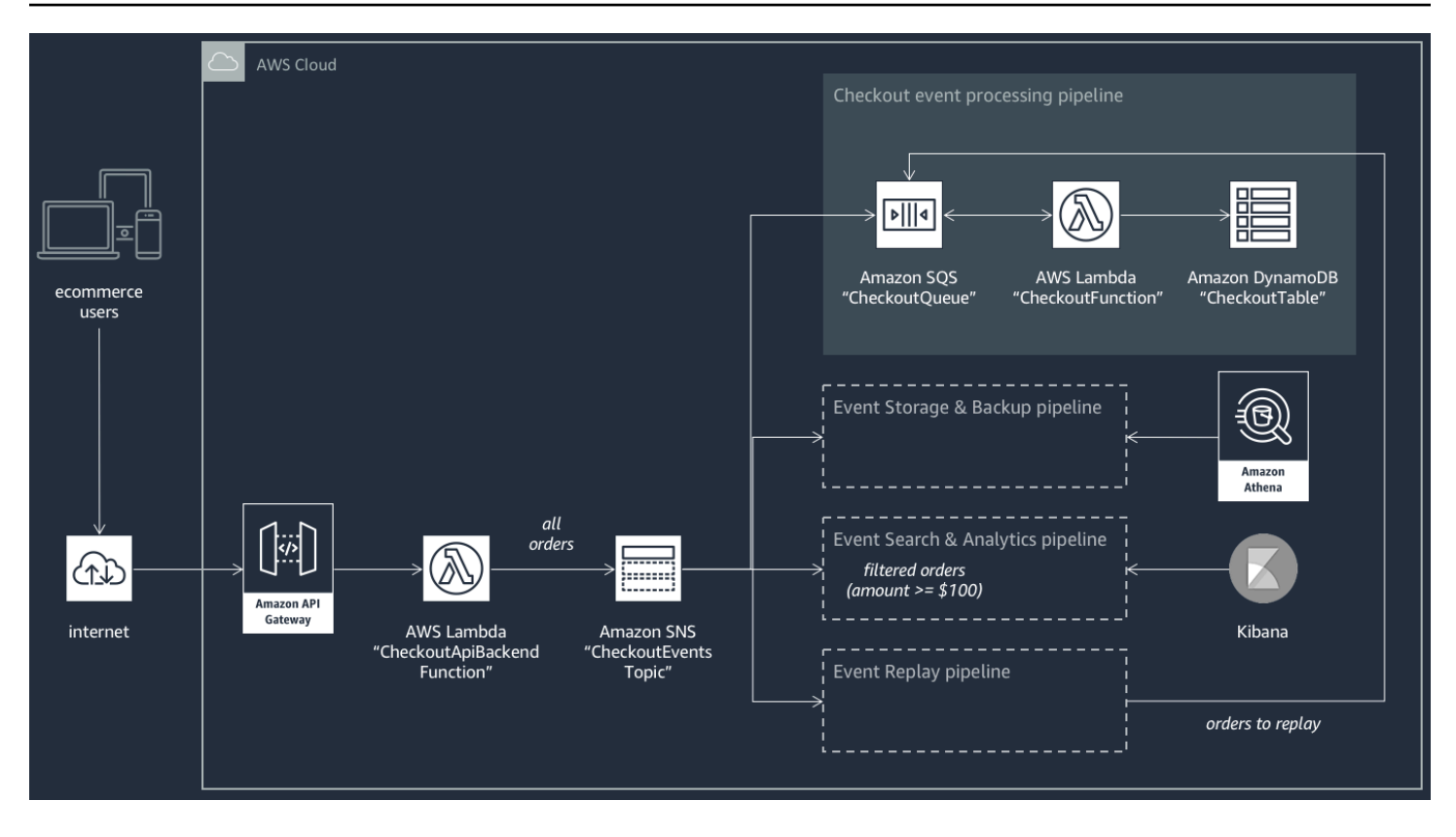

この e コマースアプリケーションでは、API Gateway でホストされ、AWS Lambda 関数 CheckoutApiBackendFunction で支援された RESTful API を通じて購入者から注文を受けま す。この関数は、すべての受注を CheckoutEventsTopic という名前の Amazon SNS トピック に発行します。このトピックでは、これらの受注を 4 つの異なるパイプラインにファンアウトしま す。

最初のパイプラインは、e コマースアプリケーションの所有者によって設計および実装された通 常のチェックアウト処理パイプラインです。このパイプラインには、すべての受注をバッファ処 理する Amazon SQS CheckoutQueue キュー 、キューをポーリングしてこれらの注文を処理す る、CheckoutFunction という名前の AWS Lambda 関数、およびすべての受注を安全に保存する DynamoDB テーブル CheckoutTable があります。

AWS Event Fork Pipelines を適用する

e コマースアプリケーションのコンポーネントは、主要ビジネスロジックを処理します。ただし、e コマースアプリケーションの所有者は以下にも対処する必要があります。

- コンプライアンス 安全な、圧縮されたバックアップの保管時の暗号化と機密情報のサニタイズ
- レジリエンス フルフィルメントプロセスの中断が発生した場合の最新の注文の再生
- 検索可能性 受注に対する分析の実行とメトリクスの生成

このイベント処理ロジックを実装する代わりに、アプリケーション所有者は AWS Event Fork Pipelines を CheckoutEventsTopic Amazon SNS トピックにサブスクライブできます。

• [イベントのストレージおよびバックアップパイプライン](#page-397-0) は、データを変換して、クレジットカー ドの詳細の削除、データの 60 秒間のバッファ処理、GZIP を使用した圧縮、Amazon S3 のデフォ ルトのカスタマーマネージドキーを使用した暗号化を行うように設定されています。このキー は、AWS によって管理され、AWS Key Management Service (AWS KMS) により動作します。

詳細については、[「Amazon Data Firehose デベロッパーガイド」の「送信先として Amazon S3](https://docs.aws.amazon.com/firehose/latest/dev/create-destination.html#create-destination-s3) [を選択する](https://docs.aws.amazon.com/firehose/latest/dev/create-destination.html#create-destination-s3)[」、「Amazon Data Firehose データ変換」](https://docs.aws.amazon.com/firehose/latest/dev/data-transformation.html)、および[「設定を構成する」](https://docs.aws.amazon.com/firehose/latest/dev/create-configure.html)を参照してく ださい。

• [イベントの検索および分析パイプライン](#page-398-0) には、30 秒間のインデックス再試行期間、検索ドメイン でインデックスの作成に失敗した注文を保存するためのバケット、およびインデックスを作成した 注文のセットを制限するためのフィルターポリシーが設定されています。

詳細については、「Amazon Data Firehose [デベロッパーガイド」の「送信先に OpenSearch サー](https://docs.aws.amazon.com/firehose/latest/dev/create-destination.html#create-destination-elasticsearch) [ビスを選択する](https://docs.aws.amazon.com/firehose/latest/dev/create-destination.html#create-destination-elasticsearch)」を参照してください。

• [イベントの再生パイプライン](#page-399-0) には、e コマースアプリケーションの所有者によって設計および実 装された通常の注文処理パイプラインの Amazon SQS キュー部分が設定されています。

詳細については、『Amazon Simple Queue Service デベロッパーガイド』の「[キーの名前と](https://docs.aws.amazon.com/AWSSimpleQueueService/latest/SQSDeveloperGuide/sqs-general-identifiers.html#queue-name-url)  [URL](https://docs.aws.amazon.com/AWSSimpleQueueService/latest/SQSDeveloperGuide/sqs-general-identifiers.html#queue-name-url)」を参照してください。

次の JSON フィルターポリシーは、イベントの検索および分析パイプラインの設定で設定されま す。これは、合計金額が 100 USD 以上の受注とのみ一致します。詳細については、[「Amazon SNS](#page-173-0) [メッセージフィルター処理](#page-173-0)」を参照してください。

```
{ 
    "amount": [{ "numeric": [ ">=", 100 ] }]
}
```
AWS Event Fork Pipelines パターンを使用すると、e コマースアプリケーションの所有者は、イベン ト処理用の差別化につながらないロジックのコーディングに伴いがちな開発オーバーヘッドを回避で きます。代わりに、所有者は AWS Event Fork Pipelines を AWS Serverless Application Repository から AWS アカウント 内に直接デプロイできます。

### <span id="page-405-0"></span>ステップ 1: サンプルアプリケーションをデプロイするには

- 1. [AWS Lambda コンソール](https://console.aws.amazon.com/lambda/) にサインインします。
- 2. ナビゲーションパネルで [関数] を選択し、[関数の作成] を選択します。
- 3. [関数の作成] ページで、次の操作を実行します。
	- a. [サーバーレスアプリケーションリポジトリの参照]、[パブリックアプリケーション]、[カス タム IAM ロールまたはリソースポリシーを作成するアプリケーションの表示] を選択しま す。
	- b. fork-example-ecommerce-checkout-api を検索し、このアプリケーションを選択し ます。
- 4. fork-example-ecommerce-checkout-api ページで、次の操作を行います。
	- a. [アプリケーション設定] セクションで、[アプリケーション名] に名前 (fork-exampleecommerce-my-app など) を入力します。

#### **a** Note

- リソースを後で簡単に見つけられるように、プレフィックス fork-exampleecommerce を保持します。
- 名前は、デプロイごとに一意にする必要があります。アプリケーション名を再 利用すると、デプロイでは、スタックを新規作成せずに、以前にデプロイした AWS CloudFormation スタックを単に更新します。
- b. (オプション) アプリケーションの Lambda 関数を実行するには、次のいずれかLogLevelの 設定を入力します。
	- DEBUG
	- ERROR
	- INFO (デフォルト)
	- WARNING
- 5. [このアプリケーションがカスタム IAM ロール、リソースポリシーを作成し、ネストされたアプ リケーションをデプロイすることを承認します] を選択して、ページの下部にある [デプロイ] を 選択します。

fork-example-ecommerce-*my-app* のデプロイステータス ページに、Lambda はアプリケーションを デプロイ中のステータスを表示します。

[リソース] セクションで、AWS CloudFormation によってスタックの作成が開始され、各リソー スの ICREATE\_IN\_PROGRESS] ステータスが表示されます。プロセスが完了すると、AWS CloudFormationに [CREATE\_COMPLETE]ステータスが表示されます。

**a** Note

すべてのリソースがデプロイされるまで 20~30 分かかる場合があります。

デプロイが完了すると、Lambda によって [アプリケーションはデプロイ済みです] ステータスが表示 されます。

<span id="page-406-0"></span>ステップ 2: サンプルアプリケーションを実行するには

- 1. AWS Lambda コンソールのナビゲーションパネルで、[アプリケーション] を選択します。
- 2. [アプリケーション] ページの検索フィールドで、serverlessrepo-fork-exampleecommerce-*my-app* を検索し、そのアプリケーションを選択します。
- 3. [リソース] セクションで、以下の操作を行います。
	- a. タイプが であるリソースを検索するにはApiGatewayRestApi、 などのタイプ でリソースを ソートServerlessRestApiし、リソースを展開します。
	- b. ApiGateway デプロイタイプとApiGatewayステージタイプの 2 つのネストされたリソース が表示されます。
	- c. リンク [Prod API エンドポイント] をコピーし、これに /checkout を付加します。次に例 を示します。

https://abcdefghij.execute-api.us-east-2.amazonaws.com/Prod/checkout

4. 次の JSON を test\_event.json という名前のファイルにコピーします。

```
\{ "id": 15311, 
    "date": "2019-03-25T23:41:11-08:00", 
    "status": "confirmed", 
    "customer": { 
        "id": 65144,
```

```
 "name": "John Doe", 
        "email": "john.doe@example.com" 
    }, 
    "payment": { 
        "id": 2509, 
        "amount": 450.00, 
        "currency": "usd", 
        "method": "credit", 
        "card-network": "visa", 
        "card-number": "1234 5678 9012 3456", 
        "card-expiry": "10/2022", 
        "card-owner": "John Doe", 
        "card-cvv": "123" 
    }, 
    "shipping": { 
        "id": 7600, 
        "time": 2, 
        "unit": "days", 
        "method": "courier" 
    }, 
   "items": [{
        "id": 6512, 
        "product": 8711, 
        "name": "Hockey Jersey - Large", 
        "quantity": 1, 
        "price": 400.00, 
        "subtotal": 400.00 
    }, { 
       "id": 9954, 
        "product": 7600, 
        "name": "Hockey Puck", 
        "quantity": 2, 
        "price": 25.00, 
        "subtotal": 50.00 
    }]
}
```
5. API エンドポイントに HTTPS リクエストを送信するには、curl コマンドを実行してサンプル イベントペイロードを入力として渡します。次に例を示します。

```
curl -d "$(cat test_event.json)" https://abcdefghij.execute-api.us-
east-2.amazonaws.com/Prod/checkout
```
API は、次の空のレスポンスを返し、実行が成功したことを示します。

$$
\{~~\}
$$

<span id="page-408-0"></span>ステップ 3: サンプルアプリケーションとそのパイプラインの実行を検証するには

ステップ 1: サンプルのチェックアウトパイプラインの実行を検証するには

- 1. [Amazon DynamoDB コンソールに](https://console.aws.amazon.com/dynamodb/)サインインします。
- 2. ナビゲーションパネルで、[テーブル] を選択します。
- 3. serverlessrepo-fork-example を検索して CheckoutTable を選択します。
- 4. テーブルの詳細ページで [項目] を選択し、作成済みの項目を選択します。

保存済みの属性が表示されます。

ステップ 2: イベントのストレージおよびバックアップパイプラインの実行を検証するには

- 1. [\[Amazon S3 コンソール\]](https://console.aws.amazon.com/s3/) にサインインします。
- 2. ナビゲーションパネルで [バケット] を選択します。
- 3. serverlessrepo-fork-example を検索して、CheckoutBucket を選択します。
- 4. .gz を拡張子とするファイルが見つかるまで、ディレクトリ階層を移動します。
- 5. ファイルをダウンロードするには、[アクション]、[開く] の順に選択します。
- 6. パイプラインには、コンプライアンスの理由でクレジットカード情報をサニタイズする Lambda 関数が設定されています。

保存済みの JSON ペイロードにクレジットカード情報が含まれていないことを確認するため に、ファイルを解凍します。

ステップ 3: イベントの検索および分析パイプラインの実行を検証するには

- 1. [OpenSearch サービスコンソールに](https://console.aws.amazon.com/aos/)サインインします。
- 2. ナビゲーションパネルの [My domains] で、serverl-analyt というプレフィックスが付いた ドメインを選択します。

AWS Event Fork Pipelines をデプロイしてテストする 398

3. パイプラインには、数値一致条件を設定する Amazon SNS サブスクリプションフィルターポリ シーが設定されています。

金額が 100 USD を超える注文を参照するためにイベントのインデックスが作成されていること を確認するには、[serverl-analyt-*abcdefgh1ijk*] ページで、[インデックス]、[checkout\_events] の順に選択します。

ステップ 4: イベントの再生パイプラインの実行を検証するには

- 1. [Amazon SQS コンソールに](https://console.aws.amazon.com/sqs/)サインインします。
- 2. キューのリストで、serverlessrepo-fork-example を検索して ReplayQueue を選択しま す。
- 3. [メッセージの送信と受信] を選択します。
- 4. fork-example-ecommerce「-*my-app* でのメッセージの送受信」で、次の操作を行いま す。ReplayP -ReplayQueue-*123ABCD4E5F6* ダイアログボックスで、メッセージにポーリン グを選択します。
- 5. イベントがキューに入っていることを確認するには、キューに表示されているメッセージの横に ある [詳細] を選択します。

<span id="page-409-0"></span>ステップ 4: 復旧のために問題をシミュレートしてイベントを再生するには

ステップ 1: シミュレートした問題を有効にして別の API リクエストを送信するには

- 1. [AWS Lambda コンソール](https://console.aws.amazon.com/lambda/) にサインインします。
- 2. ナビゲーションパネルで [関数] を選択します。
- 3. serverlessrepo-fork-example を検索して CheckoutFunction を選択します。
- 4. fork-example-ecommerce-*my-app* -CheckoutFunction-*ABCDEF* ... ページの環境変数セクション で、BUG\_ENABLED 変数を true に設定し、保存を選択します。
- 5. 次の JSON を test event 2.json という名前のファイルにコピーします。

```
{ 
     "id": 9917, 
     "date": "2019-03-26T21:11:10-08:00", 
     "status": "confirmed", 
     "customer": { 
         "id": 56999,
```

```
 "name": "Marcia Oliveira", 
        "email": "marcia.oliveira@example.com" 
    }, 
    "payment": { 
       "id": 3311, 
        "amount": 75.00, 
       "currency": "usd", 
        "method": "credit", 
        "card-network": "mastercard", 
       "card-number": "1234 5678 9012 3456", 
        "card-expiry": "12/2025", 
        "card-owner": "Marcia Oliveira", 
       "card-cvv": "321" 
    }, 
    "shipping": { 
       "id": 9900, 
       "time": 20, 
       "unit": "days", 
        "method": "plane" 
    }, 
   "items": [{
       "id": 9993, 
        "product": 3120, 
        "name": "Hockey Stick", 
        "quantity": 1, 
        "price": 75.00, 
        "subtotal": 75.00 
    }] 
 }
```
6. API エンドポイントに HTTPS リクエストを送信するには、curl コマンドを実行してサンプル イベントペイロードを入力として渡します。次に例を示します。

curl -d "\$(cat test\_event\_2.json)" https://abcdefghij.execute-api.useast-2.amazonaws.com/Prod/checkout

API は、次の空のレスポンスを返し、実行が成功したことを示します。

{ }

ステップ 2: シミュレートしたデータの破損を検証するには

- 1. [Amazon DynamoDB コンソールに](https://console.aws.amazon.com/dynamodb/)サインインします。
- 2. ナビゲーションパネルで、[テーブル] を選択します。
- 3. serverlessrepo-fork-example を検索して CheckoutTable を選択します。
- 4. テーブルの詳細ページで [項目] を選択し、作成済みの項目を選択します。

保存済みの属性が表示されます。一部の属性は [CORRUPTED!] とマークされています。

ステップ 3: シミュレートした問題を無効にするには

- 1. [AWS Lambda コンソール](https://console.aws.amazon.com/lambda/) にサインインします。
- 2. ナビゲーションパネルで [関数] を選択します。
- 3. serverlessrepo-fork-example を検索して CheckoutFunction を選択します。
- 4. fork-example-ecommerce-*my-app* -CheckoutFunction-*ABCDEF* ... ページの「環境変数」セク ションで、BUG\_ENABLED 変数を false に設定し、「保存」を選択します。

ステップ 4: 再生を有効にして問題から復旧するには

- 1. AWS Lambda コンソールのナビゲーションパネルで、[関数] を選択します。
- 2. serverlessrepo-fork-example を検索して ReplayFunction を選択します。
- 3. [Designer] セクションを展開して [SQS] タイルを選択し、次に [SQS] セクションで [有効] を選 択します。

**a** Note

Amazon SQS のイベントソーストリガーが有効になるまで約 1 分かかります。

- 4. [保存] を選択します。
- 5. 復旧された属性を表示するには、Amazon DynamoDB コンソールに戻ります。
- 6. 再生を無効にするには、AWS Lambda コンソールに戻り、Amazon SQS の ReplayFunction イベントソーストリガーを無効にします。

# <span id="page-412-0"></span>Amazon SNS トピックに AWS Event Fork Pipelines をサブスクライブす る。

イベント駆動型アプリケーションの開発を迅速化するために、AWS Event Fork Pipelines により、 イベント処理パイプラインを Amazon SNS トピックへサブスクライブできます。AWSEvent Fork Pipelines は、[AWS サーバーレスアプリケーションモデル](https://aws.amazon.com/serverless/sam/) (AWS SAM) に基づいた、オープンソー スの[ネストされたアプリケーション](https://docs.aws.amazon.com/serverless-application-model/latest/developerguide/serverless-sam-template-nested-applications.html)のスイートであり、[AWS Event Fork Pipelines スイート](https://serverlessrepo.aws.amazon.com/applications?query=aws-event-fork-pipelines) ([Show apps that create custom IAM roles or resource policies] (カスタム IAM ロールまたはリソースポリ シーを作成するアプリケーションの表示) を選択) から AWS アカウントへ直接デプロイできます。 詳細については、「[AWS Event Fork Pipelines の仕組み」](#page-396-0)を参照してください。

このセクションでは、AWS Management Console を使用してパイプラインをデプロイし、Amazon SNS トピックに AWS Event Fork Pipelines をサブスクライブする方法を説明します。開始する前 に、[Amazon SNS トピック](#page-48-0)を作成します。

パイプラインを構成するリソースを削除するには、AWS Lambdaコンソールの のアプリケーショ ンページでパイプラインを見つけ、SAM テンプレートセクション を展開し、CloudFormationスタッ ク を選択し、その他のアクション 、スタック の削除 を選択します。

トピック

- [イベントのストレージおよびバックアップパイプラインをデプロイしてサブスクライブするには](#page-412-1)
- [イベントの検索および分析パイプラインをデプロイしてサブスクライブするには](#page-415-0)
- [イベントの再生パイプラインをデプロイしてサブスクライブするには](#page-419-0)

<span id="page-412-1"></span>イベントのストレージおよびバックアップパイプラインをデプロイしてサブスクライ ブするには

イベントのアーカイブと分析のために、Amazon SNS は Amazon Data Firehose とのネイティブ 統合の使用を推奨するようになりました。Firehose 配信ストリームを SNS トピックにサブスク ライブできます。これにより、Amazon Simple Storage Service (Amazon S3) バケット、Amaz on Redshift テーブル、Amazon OpenSearch Service (OpenSearch サービス) などのアーカイブエ ンドポイントと分析エンドポイントに通知を送信できます。Firehose 配信ストリームで Amazon SNS を使用することは、 AWS Lambda関数を使用する必要のない、フルマネージド型のコード レスソリューションです。詳細については、「[Firehose 配信ストリームへのファンアウト」](#page-323-0)を参 照してください。

このページでは、[イベントのストレージおよびバックアップパイプライン](#page-397-0)をデプロイして Amazon SNS トピックにサブスクライブする方法を説明します。このプロセスでは、パイプラインに関連付 けられた AWS SAM テンプレートを自動的に AWS CloudFormation スタックに変換し、このスタッ クを AWS アカウント 内にデプロイします。また、このプロセスでは、イベントのストレージおよ びバックアップパイプラインを構成する、以下のようなリソースのセットを作成して設定します。

- Amazon SQS キュー
- Lambda 関数
- Firehose 配信ストリーム
- Amazon S3 バックアップバケット

S3 バケットを送信先としてストリームを設定する方法の詳細については、「Amazon Data Firehose API リファレンス[S3DestinationConfiguration](https://docs.aws.amazon.com/firehose/latest/APIReference/API_S3DestinationConfiguration.html)」の「」を参照してください。

イベントの変換、およびイベントバッファリング、イベント圧縮、イベント暗号化の設定の詳細に ついては、[「Amazon Data Firehose デベロッパーガイド」の「Amazon Data Firehose 配信ストリー](https://docs.aws.amazon.com/firehose/latest/dev/basic-create.html) [ム](https://docs.aws.amazon.com/firehose/latest/dev/basic-create.html)の作成」を参照してください。

イベントのフィルター処理の詳細については、このガイドの「[Amazon SNS サブスクリプション](#page-174-0) [フィルターポリシー](#page-174-0)」を参照してください。

- 1. [AWS Lambda コンソール](https://console.aws.amazon.com/lambda/) にサインインします。
- 2. ナビゲーションパネルで [関数] を選択し、[関数の作成] を選択します。
- 3. [関数の作成] ページで、次の操作を実行します。
	- a. [サーバーレスアプリケーションリポジトリの参照]、[パブリックアプリケーション]、[カス タム IAM ロールまたはリソースポリシーを作成するアプリケーションの表示] を選択しま す。
	- b. fork-event-storage-backup-pipeline を検索し、このアプリケーションを選択しま す。
- 4. fork-event-storage-backupパイプラインページで、次の操作を行います。
	- a. [アプリケーション設定] セクションで、[アプリケーション名] に名前 (my-app-backup な ど) を入力します。

### **a** Note

- 名前は、デプロイごとに一意にする必要があります。アプリケーション名を再 利用すると、デプロイでは、スタックを新規作成せずに、以前にデプロイした AWS CloudFormation スタックを単に更新します。
- b. (オプション) にはBucketArn、受信イベントがロードされる S3 バケットの ARN を入力し ます。値を入力しないと、新しい S3 バケットが AWS アカウントに作成されます。
- c. (オプション) にはDataTransformationFunctionArn、受信イベントが変換される Lambda 関 数の ARN を入力します。値を入力しないと、データ変換は無効になります。
- d. (オプション) アプリケーションの Lambda 関数を実行するには、次のいずれかLogLevelの 設定を入力します。
	- DEBUG
	- ERROR
	- INFO (デフォルト)
	- WARNING
- e. にはTopicArn、フォークパイプラインのこのインスタンスをサブスクライブする Amazon SNS トピックの ARN を入力します。
- f. (オプション) StreamBufferingIntervalInSecondsおよび StreamBufferingSizeInMBs、受信 イベントのバッファリングを設定するための値を入力します。値を入力しないと、300 秒と 5 MB が使用されます。
- g. (オプション) 受信イベントを圧縮するには、次のいずれかStreamCompressionFormatの設 定を入力します。
	- GZIP
	- SNAPPY
	- UNCOMPRESSED (デフォルト)
	- ZIP
- h. (オプション) にStreamPrefix、S3 バックアップバケットに保存されているファイルの名前 を付ける文字列プレフィックスを入力します。値を入力しないと、プレフィックスは使用さ れません。
- i. (オプション) にはSubscriptionFilterPolicy、受信イベントのフィルタリングに使用する Amazon SNS サブスクリプションフィルターポリシーを JSON 形式で入力します。フィル ターポリシーは、 OpenSearch サービスインデックスでインデックスを作成するイベント を決定します。値を入力しないと、フィルター処理は使用されません (すべてのイベントに インデックスが作成されます)。
- j. (オプション) にはSubscriptionFilterPolicyScope、文字列 MessageBodyまたは MessageAttributes を入力してペイロードベースまたは属性ベースのメッセージフィル タリングを有効にします。
- k. [I acknowledge that this app creates custom IAM roles, resource policies and deploys nested applications.] を選択して、[デプロイ] を選択します。

[*my-app* のデプロイステータス] ページに、Lambda によって [Your application is being deployed] ス テータスが表示されます。

[リソース] セクションで、AWS CloudFormation によってスタックの作成が開始され、各リソー スの [CREATE\_IN\_PROGRESS] ステータスが表示されます。プロセスが完了すると、AWS CloudFormationに [CREATE\_COMPLETE]ステータスが表示されます。

デプロイが完了すると、Lambda によって [アプリケーションはデプロイ済みです] ステータスが表示 されます。

Amazon SNS トピックに発行されたメッセージは、イベントのストレージおよびバックアップパイ プラインによってプロビジョニングされた S3 バックアップバケットに自動的に保存されます。

<span id="page-415-0"></span>イベントの検索および分析パイプラインをデプロイしてサブスクライブするには

イベントのアーカイブと分析のために、Amazon SNS は Amazon Data Firehose とのネイティブ 統合の使用を推奨するようになりました。Firehose 配信ストリームを SNS トピックにサブスク ライブできます。これにより、Amazon Simple Storage Service (Amazon S3) バケット、Amaz on Redshift テーブル、Amazon OpenSearch Service (OpenSearch サービス) などのアーカイブエ ンドポイントと分析エンドポイントに通知を送信できます。Firehose 配信ストリームで Amazon SNS を使用することは、 AWS Lambda関数を使用する必要のない、フルマネージド型のコード レスソリューションです。詳細については、「[Firehose 配信ストリームへのファンアウト」](#page-323-0)を参 照してください。

このページでは、[イベントの検索および分析パイプライン](#page-398-0)をデプロイして Amazon SNS トピックに サブスクライブする方法を示します。このプロセスでは、パイプラインに関連付けられた AWS SAM テンプレートを自動的に AWS CloudFormation スタックに変換し、このスタックを AWS アカウン ト 内にデプロイします。また、このプロセスでは、イベントの検索および分析パイプラインを構成 する、以下のようなリソースのセットを作成して設定します。

- Amazon SQS キュー
- Lambda 関数
- Firehose 配信ストリーム
- Amazon OpenSearch Service ドメイン
- Amazon S3 配信不能バケット

インデックスを送信先としてストリームを設定する方法の詳細については、Amazon Data Firehose API リファレンス[ElasticsearchDestinationConfiguration](https://docs.aws.amazon.com/firehose/latest/APIReference/API_ElasticsearchDestinationConfiguration.html)の「」を参照してください。

イベントの変換、およびイベントバッファリング、イベント圧縮、イベント暗号化の設定の詳細に ついては、[「Amazon Data Firehose デベロッパーガイド」の「Amazon Data Firehose 配信ストリー](https://docs.aws.amazon.com/firehose/latest/dev/basic-create.html) [ム](https://docs.aws.amazon.com/firehose/latest/dev/basic-create.html)の作成」を参照してください。

イベントのフィルター処理の詳細については、このガイドの「[Amazon SNS サブスクリプション](#page-174-0) [フィルターポリシー](#page-174-0)」を参照してください。

- 1. [AWS Lambda コンソール](https://console.aws.amazon.com/lambda/) にサインインします。
- 2. ナビゲーションパネルで [関数] を選択し、[関数の作成] を選択します。
- 3. [関数の作成] ページで、次の操作を実行します。
	- a. [サーバーレスアプリケーションリポジトリの参照]、[パブリックアプリケーション]、[カス タム IAM ロールまたはリソースポリシーを作成するアプリケーションの表示] を選択しま す。
	- b. fork-event-search-analytics-pipeline を検索し、このアプリケーションを選択し ます。
- 4. fork-event-search-analyticsパイプラインページで、次の操作を行います。
	- a. [アプリケーション設定] セクションで、[アプリケーション名] に名前 (my-app-search な ど) を入力します。

### **a** Note

名前は、デプロイごとに一意にする必要があります。アプリケーション名を再利 用すると、デプロイでは、スタックを新規作成せずに、以前にデプロイした AWS CloudFormation スタックを単に更新します。

- b. (オプション) にはDataTransformationFunctionArn、受信イベントの変換に使用される Lambda 関数の ARN を入力します。値を入力しないと、データ変換は無効になります。
- c. (オプション) アプリケーションの Lambda 関数を実行するには、次のいずれかLogLevelの 設定を入力します。
	- DEBUG
	- ERROR
	- INFO (デフォルト)
	- WARNING
- d. (オプション) にはSearchDomainArn、必要なコンピューティング機能とストレージ機能を 設定するクラスターである OpenSearch サービスドメインの ARN を入力します。値を入力 しないと、新しいドメインがデフォルト設定で作成されます。
- e. にはTopicArn、フォークパイプラインのこのインスタンスをサブスクライブする Amazon SNS トピックの ARN を入力します。
- f. にはSearchIndexName、イベントの検索と分析のサービス OpenSearch インデックスの名 前を入力します。

**G** Note

インデックス名には、次の制限が適用されます。

- 大文字を含めることはできません
- 次の文字を含めることはできません: \ / \* ? " < > | ` , #
- 次の文字で始めることはできません: + \_
- 次の形式にすることはできません: . ..
- 80 文字より長くすることはできません
- 255 バイトより長くすることはできません
- コロンを含めることはできません ( OpenSearch サービス 7.0 から)
- g. (オプション) OpenSearch サービスインデックスのローテーション期間中は、次のいずれ かSearchIndexRotationPeriodの設定を入力します。
	- NoRotation (デフォルト)
	- OneDay
	- OneHour
	- OneMonth
	- OneWeek

インデックスのローテーションでは、インデックス名にタイムスタンプを付加し、古いデー タの有効期限切れをわかりやすくします。

h. にはSearchTypeName、インデックス内のイベントを整理するための OpenSearch サービ スタイプの名前を入力します。

**a** Note

- OpenSearch サービスタイプ名には任意の文字 (null バイトを除く) を含めること ができますが、 で始めることはできません\_。
- OpenSearch サービス 6.x の場合、インデックスごとに 1 つのタイプしか存在で きません。既に別のタイプを持つ既存のインデックスに新しいタイプを指定する と、Firehose はランタイムエラーを返します。
- i. (オプション) StreamBufferingIntervalInSecondsおよび StreamBufferingSizeInMBs、受信 イベントのバッファリングを設定するための値を入力します。値を入力しないと、300 秒と 5 MB が使用されます。
- j. (オプション) 受信イベントを圧縮するには、次のいずれかStreamCompressionFormatの設 定を入力します。
	- GZIP
	- SNAPPY
	- UNCOMPRESSED (デフォルト)
	- ZIP
- k. (オプション) にはStreamPrefix、S3 デッドレターバケットに保存されているファイルの名 前を付ける文字列プレフィックスを入力します。値を入力しないと、プレフィックスは使用 されません。
- l. (オプション) にはStreamRetryDurationInSecons、Firehose が OpenSearch サービスイン デックスにイベントのインデックスを作成できない場合の再試行期間を入力します。値を入 力しないと、300 秒が使用されます。
- m. (オプション) にはSubscriptionFilterPolicy、受信イベントのフィルタリングに使用する Amazon SNS サブスクリプションフィルターポリシーを JSON 形式で入力します。フィル ターポリシーは、 OpenSearch サービスインデックスでインデックスを作成するイベント を決定します。値を入力しないと、フィルター処理は使用されません (すべてのイベントに インデックスが作成されます)。
- n. [I acknowledge that this app creates custom IAM roles, resource policies and deploys nested applications.] を選択して、[デプロイ] を選択します。

のデプロイステータス *my-app-search* ページに、Lambda はアプリケーションをデプロイ中のス テータスを表示します。

[リソース] セクションで、AWS CloudFormation によってスタックの作成が開始され、各リソー スの [CREATE\_IN\_PROGRESS] ステータスが表示されます。プロセスが完了すると、AWS CloudFormationに [CREATE\_COMPLETE]ステータスが表示されます。

デプロイが完了すると、Lambda によって [アプリケーションはデプロイ済みです] ステータスが表示 されます。

Amazon SNS トピックに発行されたメッセージは、イベント検索および分析パイプラインによっ てプロビジョニングされた OpenSearch サービスインデックスに自動的にインデックス作成されま す。パイプラインでイベントのインデックスを作成できない場合、イベントは S3 配信不能バケット に保存されます。

### <span id="page-419-0"></span>イベントの再生パイプラインをデプロイしてサブスクライブするには

このページでは、[\[イベントの再生パイプライン](#page-399-0)] をデプロイして Amazon SNS トピックにサブスク ライブする方法を示します。このプロセスでは、パイプラインに関連付けられた AWS SAM テンプ レートを自動的に AWS CloudFormation スタックに変換し、このスタックを AWS アカウント 内に デプロイします。また、このプロセスでは、イベントの再生パイプラインを構成する Amazon SQS キューや Lambda 関数などのリソースのセットを作成して設定します。

イベントのフィルター処理の詳細については、このガイドの「[Amazon SNS サブスクリプション](#page-174-0) [フィルターポリシー](#page-174-0)」を参照してください。

- 1. [AWS Lambda コンソール](https://console.aws.amazon.com/lambda/) にサインインします。
- 2. ナビゲーションパネルで [関数] を選択し、[関数の作成] を選択します。
- 3. [関数の作成] ページで、次の操作を実行します。
	- a. [サーバーレスアプリケーションリポジトリの参照]、[パブリックアプリケーション]、[カス タム IAM ロールまたはリソースポリシーを作成するアプリケーションの表示] を選択しま す。
	- b. fork-event-replay-pipeline を検索し、このアプリケーションを選択します。
- 4. [fork-event-replay-pipeline] ページで以下の操作を実行します。
	- a. [アプリケーション設定] セクションで、[アプリケーション名] に名前 (my-app-replay な ど) を入力します。

#### **a** Note

名前は、デプロイごとに一意にする必要があります。アプリケーション名を再利 用すると、デプロイでは、スタックを新規作成せずに、以前にデプロイした AWS CloudFormation スタックを単に更新します。

- b. (オプション) アプリケーションの Lambda 関数を実行するには、次のいずれかLogLevelの 設定を入力します。
	- DEBUG
	- ERROR
	- INFO (デフォルト)
	- WARNING
- c. (オプション) にはReplayQueueRetentionPeriodInSeconds、Amazon SQS 再生キューが メッセージを保持する時間を秒単位で入力します。値を入力しないと、1,209,600 秒 (14 日 間) が使用されます。
- d. にはTopicArn、フォークパイプラインのこのインスタンスをサブスクライブする Amazon SNS トピックの ARN を入力します。
- e. にはDestinationQueueName、Lambda 再生関数がメッセージを転送している Amazon SQS キューの名前を入力します。
- f. (オプション) にはSubscriptionFilterPolicy、受信イベントのフィルタリングに使用する Amazon SNS サブスクリプションフィルターポリシーを JSON 形式で入力します。フィル ターポリシーは、再生用にバッファ処理するイベントを決定します。値を入力しないと、 フィルター処理は使用されません (すべてのイベントが再生用にバッファ処理されます)。
- g. [I acknowledge that this app creates custom IAM roles, resource policies and deploys nested applications.] を選択して、[デプロイ] を選択します。

のデプロイステータス *my-app-replay* ページに、Lambda はアプリケーションをデプロイ中のス テータスを表示します。

[リソース] セクションで、AWS CloudFormation によってスタックの作成が開始され、各リソー スの [CREATE\_IN\_PROGRESS] ステータスが表示されます。プロセスが完了すると、AWS CloudFormationに [CREATE\_COMPLETE]ステータスが表示されます。

デプロイが完了すると、Lambda によって [アプリケーションはデプロイ済みです] ステータスが表示 されます。

Amazon SNS トピックに発行されたメッセージは、イベントの再生パイプラインによってプロビ ジョニングされた Amazon SQS キューで自動的に再生用にバッファ処理されます。

**a** Note

再生は、デフォルトでは無効になります。再生を有効にするには、Lambda コンソールで関 数のページに移動し、[Designer] セクションを展開して [SQS] タイルを選択します。次に [SQS] セクションで [有効] を選択します。

# Amazon SNS での Amazon EventBridge スケジューラの使用

[Amazon EventBridge スケジューラは](https://docs.aws.amazon.com/scheduler/latest/UserGuide/what-is-scheduler.html)サーバーレススケジューラで、一元化されたマネージドサービ スからタスクを作成、実行、管理できます。EventBridge スケジューラでは、繰り返しのパターンに Cron やレート式を使ってスケジュールを作成したり、1回限りの呼び出しを設定したりできます。配 信時間枠の柔軟な設定、再試行制限の定義、失敗した API 呼び出しの最大保持時間の設定を行うこ とができます。

このページでは、EventBridge スケジューラを使用してスケジュールに基づき Amazon SNS トピッ クからメッセージを発行する方法について説明します。

トピック

- [実行ロールを設定する](#page-422-0)
- [新しいスケジュールを作成する](#page-422-1)
- [関連リソース](#page-427-0)

### <span id="page-422-0"></span>実行ロールを設定する

新しいスケジュールを作成する場合、EventBridge スケジューラにはユーザーに代わってターゲッ ト API オペレーションを呼び出すアクセス許可が必要です。実行ロールを使用して、これらのア クセス許可を EventBridge スケジューラに付与します。スケジュールの実行ロールにアタッチす るアクセス許可ポリシーによって、必要なアクセス許可が定義されます。これらのアクセス許可 は、EventBridge スケジューラが呼び出すターゲット API によって異なります。

次の手順のように EventBridge スケジューラコンソールを使用してスケジュールを作成する と、EventBridge スケジューラは選択したターゲットに基づき実行ロールを自動的に設定しま す。EventBridge スケジューラ SDK、AWS CLI、または AWS CloudFormation のいずれかを使用し てスケジュールを作成する場合、EventBridge スケジューラがターゲットを呼び出すために必要なア クセス許可を付与する既存の実行ロールが必要です。スケジュールに合わせて実行ロールを手動で設 定する方法についての詳細は、「EventBridge スケジューラユーザーガイド」の「[実行ロールを設定](https://docs.aws.amazon.com/scheduler/latest/UserGuide/setting-up.html#setting-up-execution-role) [する](https://docs.aws.amazon.com/scheduler/latest/UserGuide/setting-up.html#setting-up-execution-role)」を参照してください。

### <span id="page-422-1"></span>新しいスケジュールを作成する

コンソールを使用してスケジュールを作成するには

- 1. Amazon EventBridge スケジューラコンソール [\(https://console.aws.amazon.com/scheduler/](https://console.aws.amazon.com/scheduler/home/) [home](https://console.aws.amazon.com/scheduler/home/)) を開きます。
- 2. [スケジュール] ページで、[スケジュールを作成] を選択します。
- 3. [スケジュールの詳細を指定] ページの [スケジュールの名前と説明] セクションで、次を実行しま す。
	- a. [スケジュール名] で、スケジュールの名前を入力します。例えば、**MyTestSchedule** で す。
	- b. (オプション) [説明] で、スケジュールの説明を入力します。例えば、**My first schedule** です。

c. [スケジュールグループ] で、ドロップダウンリストからスケジュールグループを選択しま す。グループがない場合は、[デフォルト] を選択します。スケジュールグループを作成する には、[独自のスケジュールを作成] を選択します。

スケジュールグループを使用して、スケジュールのグループにタグを追加します。

4. • スケジュールオプションを選択します。

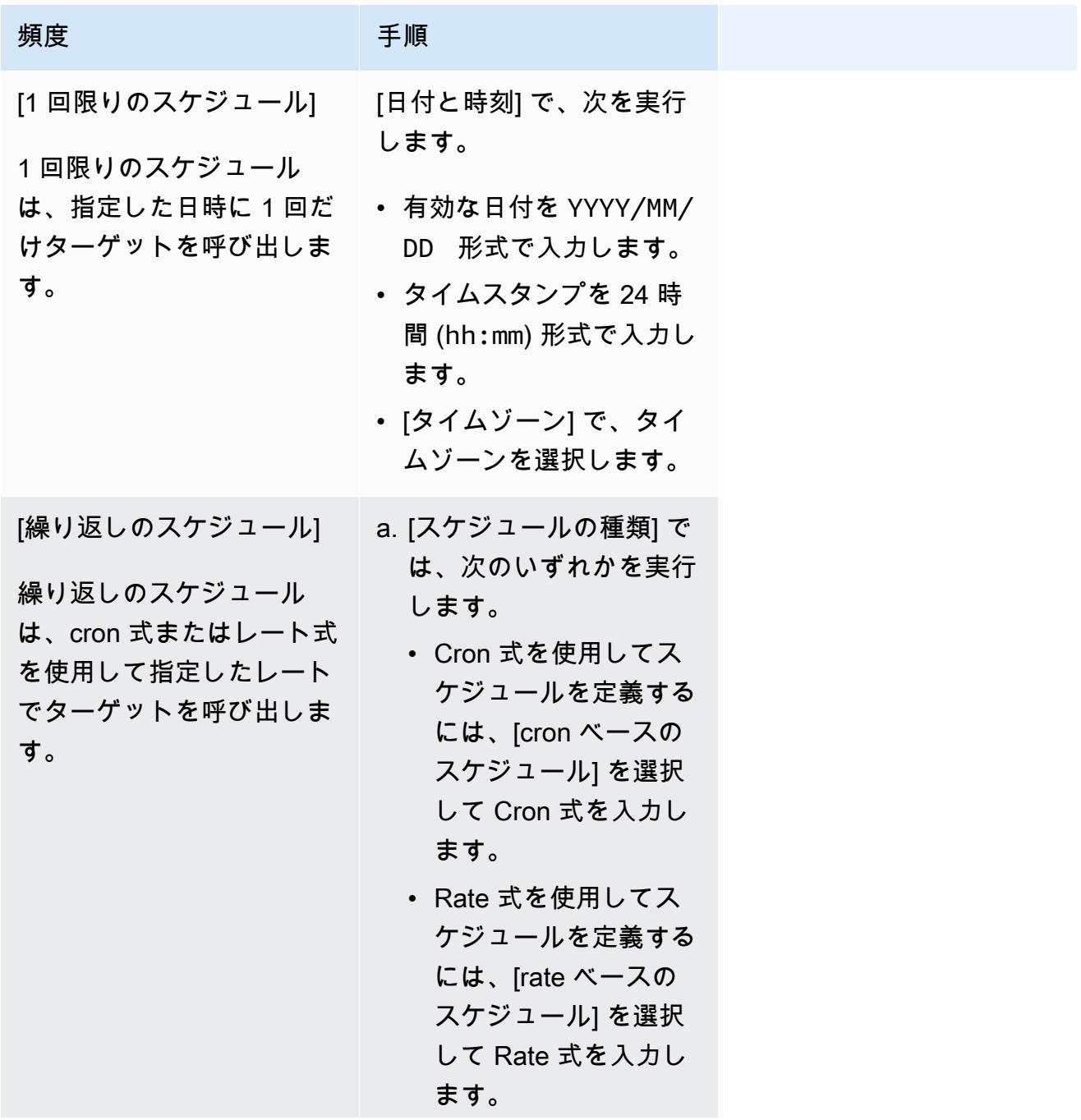

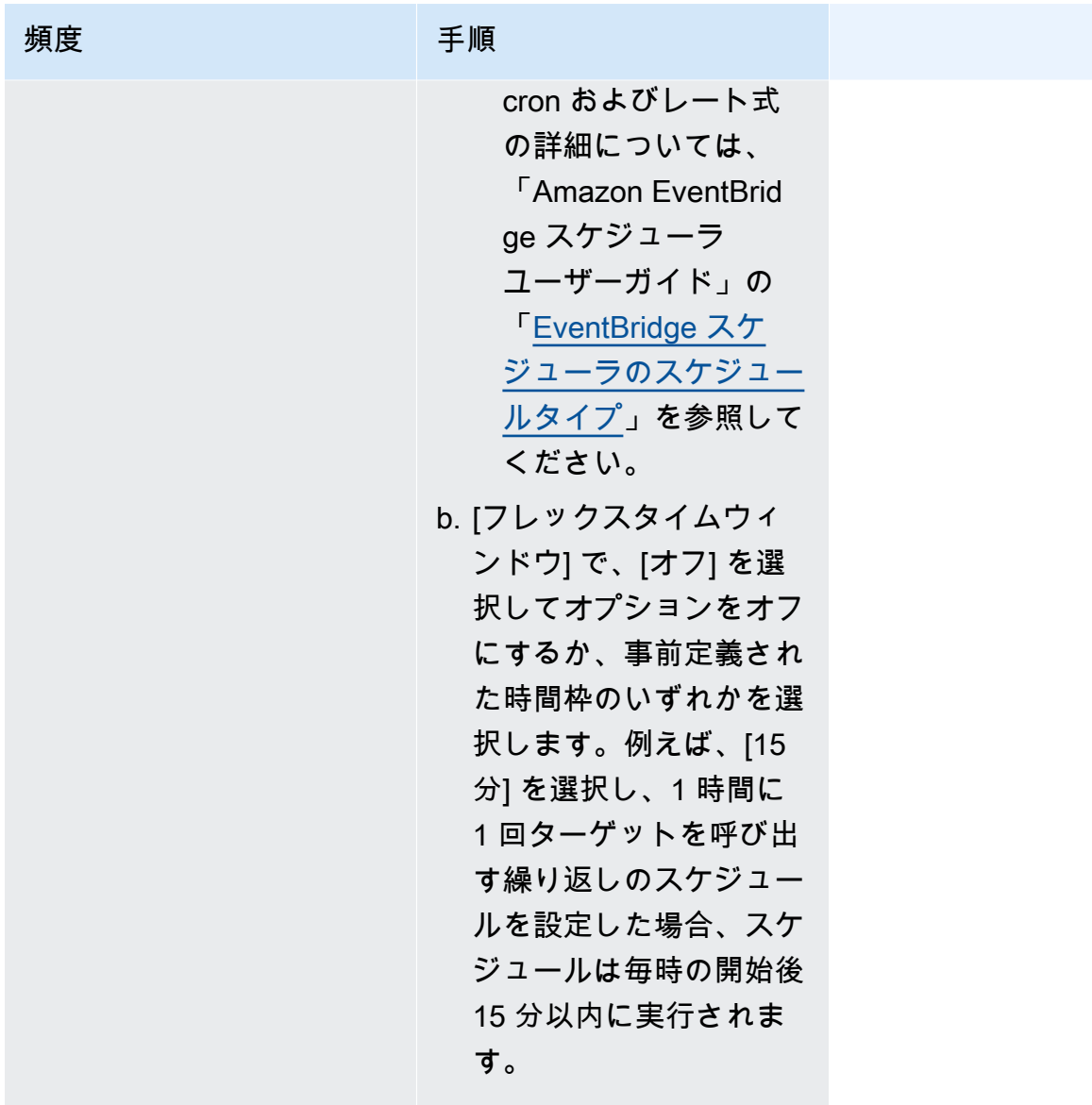

- 5. (オプション) 前のステップで [定期的なスケジュール] を選択した場合は、[時間枠] セクションで 次を実行します。
	- a. [タイムゾーン] で、タイムゾーンを選択します。
	- b. [開始日時] で、有効な日付を YYYY/MM/DD 形式で入力してから、タイムスタンプを 24 時 間 (hh:mm) 形式で指定します。
	- c. [終了日時] で、有効な日付を YYYY/MM/DD 形式で入力してから、タイムスタンプを 24 時 間 (hh:mm) 形式で指定します。
- 6. [Next] (次へ) をクリックします。
- 7. [ターゲットを選択] ページで、EventBridge スケジューラが呼び出す AWS API オペレーション を選択します。
- a. [Amazon SNS 発行] を選択します。
- b. [発行] セクションで、SNS トピックを選択するか、[新しい SNS トピックを作成] を選択し ます。
- c. (オプション) JSON ペイロードを入力します。ペイロードを入力しない場合、EventBridge スケジューラは空のイベントを使用して関数を呼び出します。
- 8. [Next] (次へ) をクリックします。
- 9. [Settings] (設定) ページで、以下の操作を行います。
	- a. スケジュールをオンにするには、[スケジュールの状態] で [スケジュールを有効にする] をオ ンに切り替えます。
	- b. スケジュールの再試行ポリシーを設定するには、[再試行ポリシーとデッドレターキュー (DLQ)] で次を実行します。
		- [再試行] を切り替えてオンにします。
		- [イベントの最大有効期間] で、EventBridge スケジューラが未処理のイベントを保持しな ければならない最大の [時間] と [分] を入力します。
		- 最大 24 時間です。
		- [最大再試行回数] で、ターゲットがエラーを返した場合に EventBridge スケジューラがス ケジュールを再試行する最大回数を入力します。

再試行の最大値は 185 です。

再試行ポリシーを使用すると、スケジュールがそのターゲットの呼び出しに失敗した場 合、EventBridge スケジューラはスケジュールを再実行します。設定されている場合は、ス ケジュールの最大保持時間と再試行を設定する必要があります。

c. EventBridge スケジューラが未配信のイベントを保存する場所を選択します。

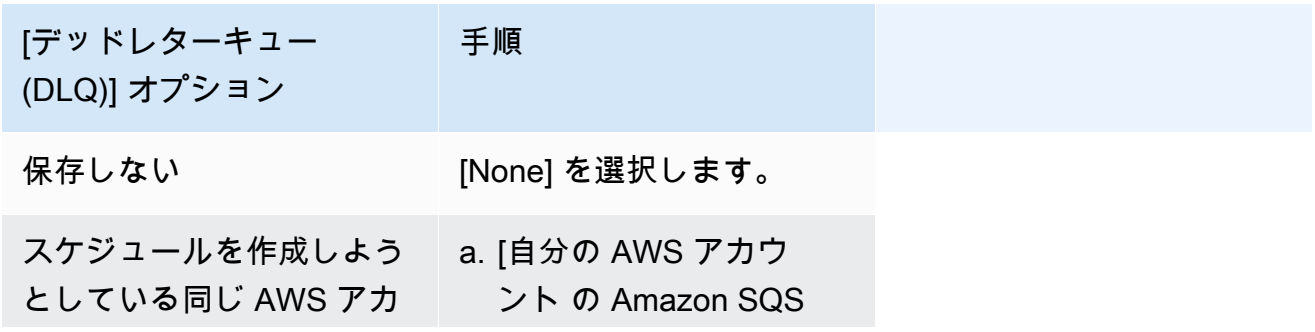

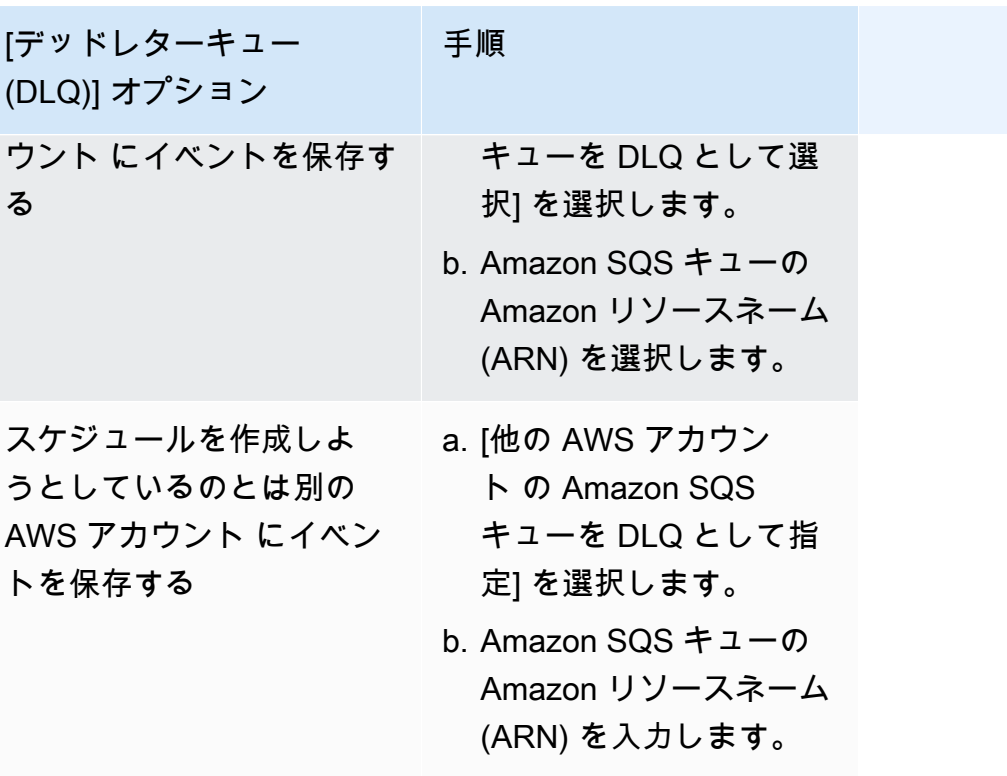

d. カスタマーマネージドキーを使用してターゲットの入力を暗号化するには、[暗号化] で [暗 号化設定をカスタマイズする (高度)] を選択します。

このオプションを選択した場合は、既存の KMS キー ARN を入力するか、[AWS KMS key を作成] を選択して AWS KMS コンソールに移動します。EventBridge スケジューラが 保管中のデータを暗号化する方法の詳細については、「Amazon EventBridge スケジューラ ユーザーガイド」の「[保管中の暗号化](https://docs.aws.amazon.com/scheduler/latest/UserGuide/encryption-rest.html)」を参照してください。

- e. EventBridge スケジューラに新しい実行ロールを作成させるには、[このスケジュールの新し いロールを作成] を選択します。その後、[ロール名] で名前を入力します。このオプション を選択すると、EventBridge スケジューラは、テンプレート化されたターゲットに必要な許 可をロールにアタッチします。
- 10. [Next] (次へ) をクリックします。
- 11. [スケジュールの確認と作成] ページで、スケジュールの詳細を確認します。各セクションで、そ のステップに戻って詳細を編集するには、[編集] を選択します。
- 12. [スケジュールを作成] を選択します。

[スケジュール] ページで、新規および既存のスケジュールのリストを表示できます。[ステータ ス] 列で、新しいスケジュールが [有効] になっていることを確認します。

# <span id="page-427-0"></span>関連リソース

EventBridge スケジューラに関する詳細については、次を参照してください。

- [EventBridge スケジューラユーザーガイド](https://docs.aws.amazon.com/scheduler/latest/UserGuide/what-is-scheduler.html)
- [EventBridge スキーマ API リファレンス](https://docs.aws.amazon.com/scheduler/latest/APIReference/Welcome.html)
- [EventBridge Scheduler Pricing](https://aws.amazon.com/eventbridge/pricing/#Scheduler)

# Amazon SNS を使用した Application-to-Person (A2P) メッ セージング

このセクションでは、モバイルアプリケーション、携帯電話番号、E メールアドレスなどの受信者へ のユーザー通知に Amazon SNS を使用する方法について説明します。

トピック

- [モバイルテキストメッセージング \(SMS\)](#page-428-0)
- [モバイルプッシュ通知](#page-636-0)
- [E メール通知](#page-698-0)

## <span id="page-428-0"></span>モバイルテキストメッセージング (SMS)

Amazon SNS を使用して、SMS 対応デバイスにテキストメッセージ (SMS メッセージ) を送信でき ます。電話番号をトピックにサブスクライブし、トピックへメッセージを送信することにより、[電話](#page-547-0) [番号へメッセージを直接送信](#page-547-0)または、一度に[複数の電話番号にメッセージを送信](#page-538-0)できます。

AWS アカウントに対する [SMS プリファレンスを設定して](#page-531-0)、目的のユースケースと予算に対して SMS 配信をカスタマイズできます。例えば、ユーザーは、メッセージがコストに対して、または確 実な配信に対して最適化されるかどうかを選択できます。また、個別のメッセージ配信の使用量の限 度、および AWS アカウント の毎月の使用料金の限度を指定できます。

現地の法律および規制により義務付けられている場合 (米国およびカナダなど)、SMS の受信者は[オ](#page-570-0) [プトアウト](#page-570-0)ができます。これは、ユーザーの AWS アカウント からの SMS メッセージの受信の停止 を選択することを意味します。受信者がオプトアウトした後、ユーザーは、制限付きで、再度電話番 号をオプトインし、メッセージの送信を再開できます。

Amazon SNS は、複数のリージョンで SMS メッセージングをサポートしているので、ユーザー は、200 以上の国とリージョンにメッセージを送信できます。詳細については、[「サポートされてい](#page-601-0) [る国と地域](#page-601-0)」を参照してください。

トピック

- [SMS サンドボックス](#page-429-0)
- [SMS メッセージの送信元アイデンティティ](#page-434-0)
- [Amazon SNS で SMS メッセージングのサポートをリクエストする](#page-515-0)
- [SMS メッセージプリファレンスを設定する](#page-531-0)
- [SMS メッセージの送信](#page-538-1)
- [SMS のアクティビティをモニタリングする](#page-561-0)
- [電話番号および SMS サブスクリプションを管理する](#page-570-1)
- [サポートされている国と地域](#page-601-0)
- [SMS ベストプラクティス](#page-620-0)

### <span id="page-429-0"></span>SMS サンドボックス

Amazon SNS を使用して SMS メッセージを送信し始めると、AWS アカウントの所在地は SMS サンドボックス内になります。SMS サンドボックスは、SMS 送信者としての評判を損なうことな く、Amazon SNS 機能を試すための安全な環境を提供します。アカウントは SMS サンドボックスに ありますが、Amazon SNS のすべての機能を使用することができます。ただし、以下の制限があり ます。

- SMS メッセージは、認証済みの送信先電話番号にのみ送信できます。
- 最大 10 個の認証済みの送信先電話番号を持つことができます。
- 送信先の電話番号を削除できるのは、認証または最後の認証の試行から 24 時間以上経過後に限ら れます。

アカウントがサンドボックスから移動されると、これらの制限は解除され、SMS メッセージを任意 の受信者に送信できます。

#### トピック

- [SMS サンドボックスでの電話番号の追加と確認](#page-429-1)
- [SMS サンドボックスで電話番号を削除する](#page-431-0)
- [SMS サンドボックス外への移動](#page-432-0)

<span id="page-429-1"></span>SMS サンドボックスでの電話番号の追加と確認

AWS アカウントが SMS [サンドボックス にある間に SMS](#page-429-0) メッセージの送信を開始するには[、発信](#page-434-0) [元 ID を](#page-434-0)作成し、送信先の電話番号を追加して、検証します。

#### **a** Note

SMS サンドボックス内にないアカウントと同様に、一部の国やリージョンの受信者に SMS メッセージを送信するには、事前に[送信元アイデンティティ](#page-434-0)が必要になります。詳細につい ては、「[サポートされている国と地域](#page-601-0)」を参照してください。

送信元 ID には[送信者 ID](#page-434-1) と、さまざまなタイプ[の送信元番号](#page-482-0)が含まれます。既存の送信元番 号を表示するには、[\[Amazon SNS コンソール\]](https://console.aws.amazon.com/sns/home) で、[送信元番号] を選択します。現在、送信 者 ID はこのリストに表示されていません。

#### 送信先電話番号を追加および確認するには

- 1. [Amazon SNS コンソール](https://console.aws.amazon.com/sns/home)にサインインします。
- 2. 電話番号の[送信元アイデンティティ](#page-434-0)を作成します。
- 3. コンソールメニューで、[SMS メッセージングをサポートしている](#page-601-0) AWS リージョンを選択しま す。
- 4. ナビゲーションペインで、[テキストメッセージング (SMS)] を選択します。
- 5. リポジトリの「モバイルテキストメッセージング (SMS)」ページで、[サンドボックスの送信先 電話番号] の [電話番号を追加] を選択します。
- 6. [送信先の詳細] で、国番号と電話番号を入力し、認証メッセージに使用する言語を指定し、[電 話番号を追加] を選択します。

Amazon SNS は送信先電話番号に、ワンタイムパスワード (OTP) を送信します。送信先電話 番号が 15 分以内に OTP を受信しない場合は、[認証コードを再送信する] を選択します。OTP は、24 時間ごとに最大 5 回まで同じ送信先電話番号に送信できます。

7. [確認コード] のボックスに、送信先電話番号に送信される OTP を入力し、[電話番号を認証する] を選択します。

送信先電話番号とその認証ステータスが、サンドボックスの送信先電話番号セクションに表示さ れます。認証ステータスが保留の場合、認証は失敗しています。これは、例えば、入力した電話 番号に国コードが含まれていなかった場合などに発生します。保留中または認証済みの送信先電 話番号を削除できるのは、認証または最後の認証の試行から 24 時間以上経過後に限られます。

8. この送信先電話番号を使用するリージョンごとに、上記のステップを繰り返します。

OTP テキストの受信なしのトラブルシューティング

電話番号が OTP テキストを受信できない可能性がある一般的な問題をトラブルシューティングしま す。

- Amazon SNS SMS の使用制限: AWS アカウント が SMS メッセージを送信するための使用制限 を超えた場合、OTP テキストを含むそれ以上のメッセージは、制限が引き上げられるか、請求の 問題が解決されるまで配信されない場合があります。
- SMS 通知をオプトインしていない電話番号: 一部の国または地域では、受信者はショートコード から SMS メッセージを受信するようにオプトインする必要があります。ショートコードは OTP テキストによく使用されます。受信者の電話番号がオプトインされていない場合、OTP テキスト は受信されません。
- 通信事業者の制限またはフィルタリング: 一部の携帯電話通信事業者では、OTP テキストを含む 特定のタイプの SMS メッセージの配信を妨げる制限またはフィルタリングメカニズムがある場合 があります。これは、セキュリティポリシーまたは通信事業者が実装したスパム対策が原因である 可能性があります。
- 無効または誤った電話番号: 受信者から提供された電話番号が正しくないか無効である場 合、OTP テキストは配信されません。
- ネットワークの問題: 一時的なネットワークの問題または停止により、OTP テキストを含む SMS メッセージが受信者の電話に配信されない場合があります。
- 配信の遅延: ネットワーク輻輳やその他の要因により、配信が遅延することがあります。OTP テ キストは最終的には配信される可能性がありますが、予想される期間を超えて遅れる可能性があり ます。
- アカウントの停止または終了: サービス AWS 条件の非侵害や違反 AWS アカウントなど、 に問 題がある場合、OTP テキストを含む Amazon SNS メッセージング機能が停止または終了されるこ とがあります。

<span id="page-431-0"></span>SMS サンドボックスで電話番号を削除する

[SMS サンドボックス](#page-429-0)で、保留中または認証済みの送信先電話番号を削除できます。

SMS サンドボックスから送信先の電話番号を削除するには

- 1. [電話番号を認証を行って](#page-429-1)から、または最後の認証の試行から 24 時間待ってください。
- 2. [Amazon SNS コンソール](https://console.aws.amazon.com/sns/home)にサインインします。
- 3. コンソールメニューで、送信先電話番号を追加した、[AWS SMS メッセージングをサポートして](#page-601-0) [いるリージョン](#page-601-0) を選択します。
- 4. ナビゲーションペインで、[テキストメッセージング (SMS)]を選択します。
- 5. リポジトリの「モバイルテキストメッセージング (SMS)」ページで、[サンドボックスの送信先 電話番号] を選択し、次に [電話番号を追加] を選択します。
- 6. 送信先電話番号の削除を確定するには、「**delete me**」と入力し、[削除] を選択します。

送信先電話番号を認証してから、または認証を試みてから 24 時間以上経過していれば、送信先 電話番号は削除され、Amazon SNS によって送信先電話番号のリストが更新されます。

7. 追加したけれどもう使わない送信先電話番号を追加したリージョンごとに、上記のステップを繰 り返します。

SMS サンドボックス外への移動

SMS [サンドボックス](#page-429-0) AWS アカウント から を移動するには、まず送信先の電話番号を追加、検証、 テストする必要があります。次に、 を使用してケースを作成する必要があります AWS Support。

AWS アカウントが SMS サンドボックスの外に移動されるようにリクエストするには

- 1. 電話番号を確認する
	- a. AWS アカウント が SMS サンドボックスにある間に、[Amazon SNS コンソール](https://console.aws.amazon.com/sns/home) を開きま す。
	- b. ナビゲーションペインのモバイルで、テキストメッセージ (SMS) を選択します。
	- c. サンドボックスの送信先電話番号セクションで、1 つ以上の送信先電話番号[を追加して確認](#page-429-1) [します](#page-429-1)。この検証により、メッセージを正常に送受信できるようになります。
- 2. SMS 発行のテスト
	- 少なくとも 1 つの検証済み電話番号に対してメッセージを送受信できることを確認しま す。SMS メッセージの発行方法の詳細については、「」を参照してくださ[い携帯電話に発](#page-547-0) [行する](#page-547-0)。
- 3. サンドボックスの編集を開始する
	- 「Amazon SNS コンソールのモバイルテキストメッセージング (SMS)」のページの [アカ ウント情報] で、[SMS サンドボックスを終了する] を選択します。。このアクションによ り、[Amazon サポートセンター](https://support.console.aws.amazon.com/support/home?#/case/create?issueType=service-limit-increase)にリダイレクトされ、Service Quotas increase オプション を選択してサポートケースが自動的に作成されます。

#### 4. フォームへの入力

- Service Quotas increase のサポートフォームで、次の操作を行います。
	- i. サービスとして SNS テキストメッセージングを選択します。
	- ii. SMS メッセージの送信元となるウェブサイト URL またはアプリ名を指定します。
	- iii. 送信するメッセージのタイプを指定します: ワンタイムパスワード、プロモーション 用、またはトランザクション用。
	- iv. SMS メッセージを送信AWS リージョンする を選択します。
	- v. SMS メッセージを送信する予定の国または地域を一覧表示します。
	- vi. お客様がメッセージの受信をオプトインする方法を説明します。
	- vii. 使用する予定のメッセージテンプレートをすべて含めます。
- 5. クォータとリージョンを指定する
	- [リクエスト]で、以下の操作を行います。
		- i. を移動AWS リージョンする を選択します AWS アカウント。
		- ii. リソースタイプ の一般的な制限を選択します。
		- iii. クォータ で SMS サンドボックスを終了する を選択します。
		- iv. (オプション) 追加の引き上げやその他の調整をリクエストするには、別のリクエスト を追加を選択し、必要な詳細を指定します。
		- v. 新しいクォータ値 には、リクエストする上限を USD で入力します。
- 6. 追加の詳細
	- a. ケースの説明で、リクエストに関連する追加の詳細を入力します。
	- b. 「問い合わせオプション」で、希望する問い合わせ言語を選択します。
- 7. リクエストを送信する
	- 送信を選択して、 にリクエストを送信します AWS Support。

AWS Support チームは 24 時間以内にリクエストに最初のレスポンスを提供します。

迷惑なコンテンツや悪意のあるコンテンツを送信するためにシステムが悪用されないように、私たち は各リクエストを慎重に検討しています。可能であれば、24 時間以内にリクエストを承認します。 ただし、追加情報が必要な場合は、お客様のリクエストの解決に時間がかかる場合があります。

お客様のユースケースが私たちのポリシーに一致しない場合は、リクエストを承認できない場合があ ります。

# SMS メッセージの送信元アイデンティティ

Amazon SNS を使用して SMS メッセージを送信する場合、次のタイプの送信元アイデンティティを 使用して受信者に対しお客様の身元証明ができます。

- [送信者 ID](#page-434-0)
- [送信元番号](#page-482-0)
	- **a** Note

Amazon SNS SMS メッセージングは、Amazon Pinpoint が現在サポートされていないリー ジョンで使用できます。欧州 (ストックホルム)、中東 (バーレーン)、欧州 (パリ)、南米 (サ ンパウロ)、米国西部 (北カリフォルニア) で運用中の場合、米国東部 (バージニア北部) リー ジョンの Amazon Pinpoint コンソールを開き、10DLC の会社とキャンペーンを登録します。 ただし、10DLC 番号の要求は行わないでください。代わりに、[AWSService Quotas コン](https://us-east-1.console.aws.amazon.com/support/home?region=us-east-1&skipRegion=true#/case/create?issueType=service-limit-increase) [ソール](https://us-east-1.console.aws.amazon.com/support/home?region=us-east-1&skipRegion=true#/case/create?issueType=service-limit-increase)を使用して、そのリージョンの 10DLC 番号を要求しながら、サービス制限の増加 ケースを作成します。送信元 ID をリクエストする方法の詳細については、「[Amazon SNS](#page-515-0)  [で SMS メッセージングのサポートをリクエストする」](#page-515-0)を参照してください。

## <span id="page-434-0"></span>送信者 ID

送信者 ID は、SMS メッセージの送信者を識別する英字名です。送信者 ID を使用して SMS メッ セージを送信し、送信者 ID 認証がサポートされているエリアに受信者がいる場合は、電話番号で はなく、送信者 ID が受信者のデバイスに表示されます。送信者 ID は、電話番号、ロングコード、 ショートコードよりも、送信者に関する詳細な情報を SMS の受信者に示すことができます。

送信者 ID は、世界の一部の国や地域でサポートされています。一部の地域では、企業として個別の お客様に SMS メッセージを送信する場合は、事前に規制当局または業界団体に登録されている送信 者 ID を使用する必要があります。送信者 ID をサポートしている、または必要な国や地域の詳細な 一覧は、「[サポートされている国と地域](#page-601-0)」を参照してください。

送信者 ID の使用には追加料金はかかりません。ただし、送信者 ID 認証のサポートや要件は異なり ます。主要な市場 (例: カナダ、中国、米国) の中には、送信者 ID の使用がサポートされていないも のがあります。一部の地域では、企業として個人のお客様に SMS メッセージを送信する場合は、規 制当局または業界団体に事前登録されている送信者 ID を使用する必要があります。

### **A** Important

AWS は、送信者 ID を他者、他の会社、または他の製品を偽装するために使用する [SMS ス](https://en.wikipedia.org/wiki/SMS_spoofing) [プーフィング](https://en.wikipedia.org/wiki/SMS_spoofing)を禁止します。所有しているブランドまたは商標を表す送信者 ID のみを使用 してください。

利点

送信者 ID は、メッセージの送信者に関する詳細を受取人に示します。ショートコードやロングコー ドよりも、送信者 ID を使用した方が簡単にブランドのアイデンティティを確立することができま す。送信者 ID の使用には追加料金はかかりません。

欠点

送信者 ID 認証のサポートや要件は、国やリージョンによって異なります。主要な市場 (例: カナダ、 中国、米国) の中には、送信者 ID がサポートされていない場合があります。一部のエリアでは、送 信者 ID を使用する前に、規制機関の事前承認を取得する必要があります。

#### 国別の送信者 ID 登録

[SMS メッセージングの送信者 ID を登録するに](#page-522-0)は、AWS サポートでケースをオープンする必要があ ります。サポートケースを提起すると、AWS は、追加の必要なドキュメントを共有します。送信者 ID を登録する国に関して、以下の情報も指定する必要があります。

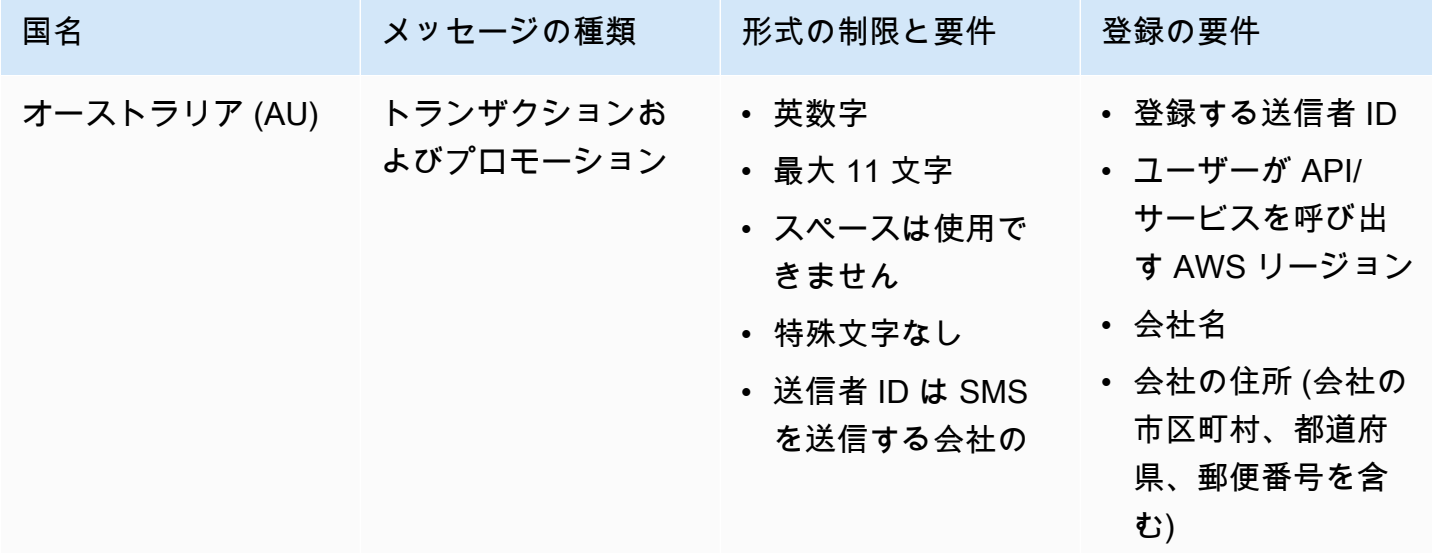

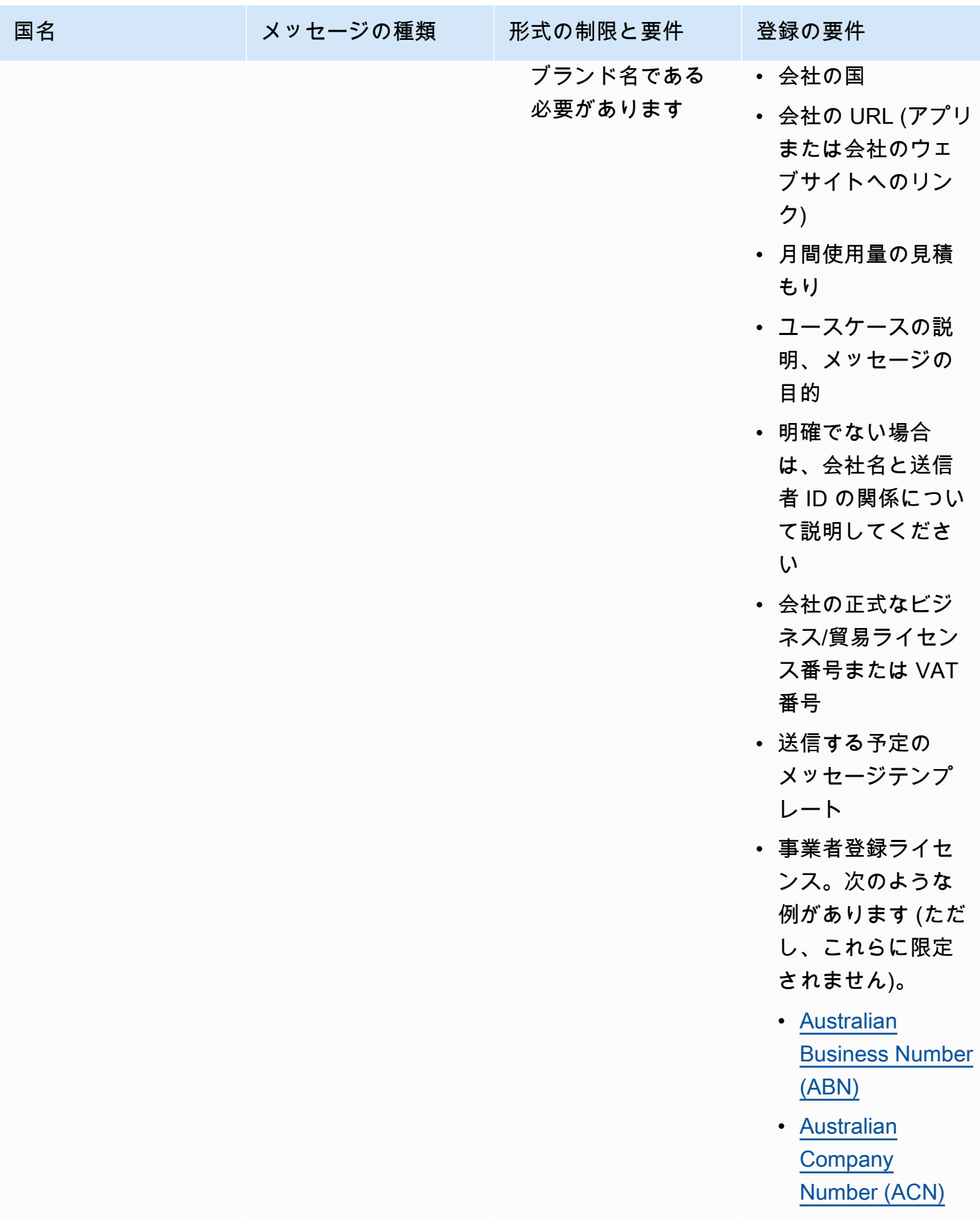

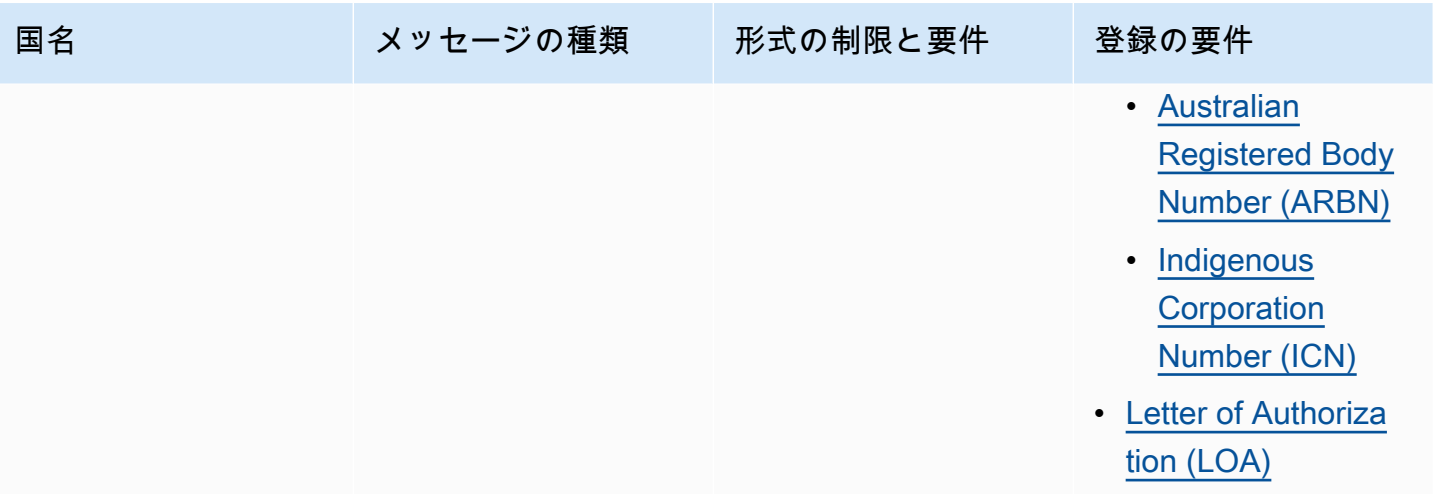

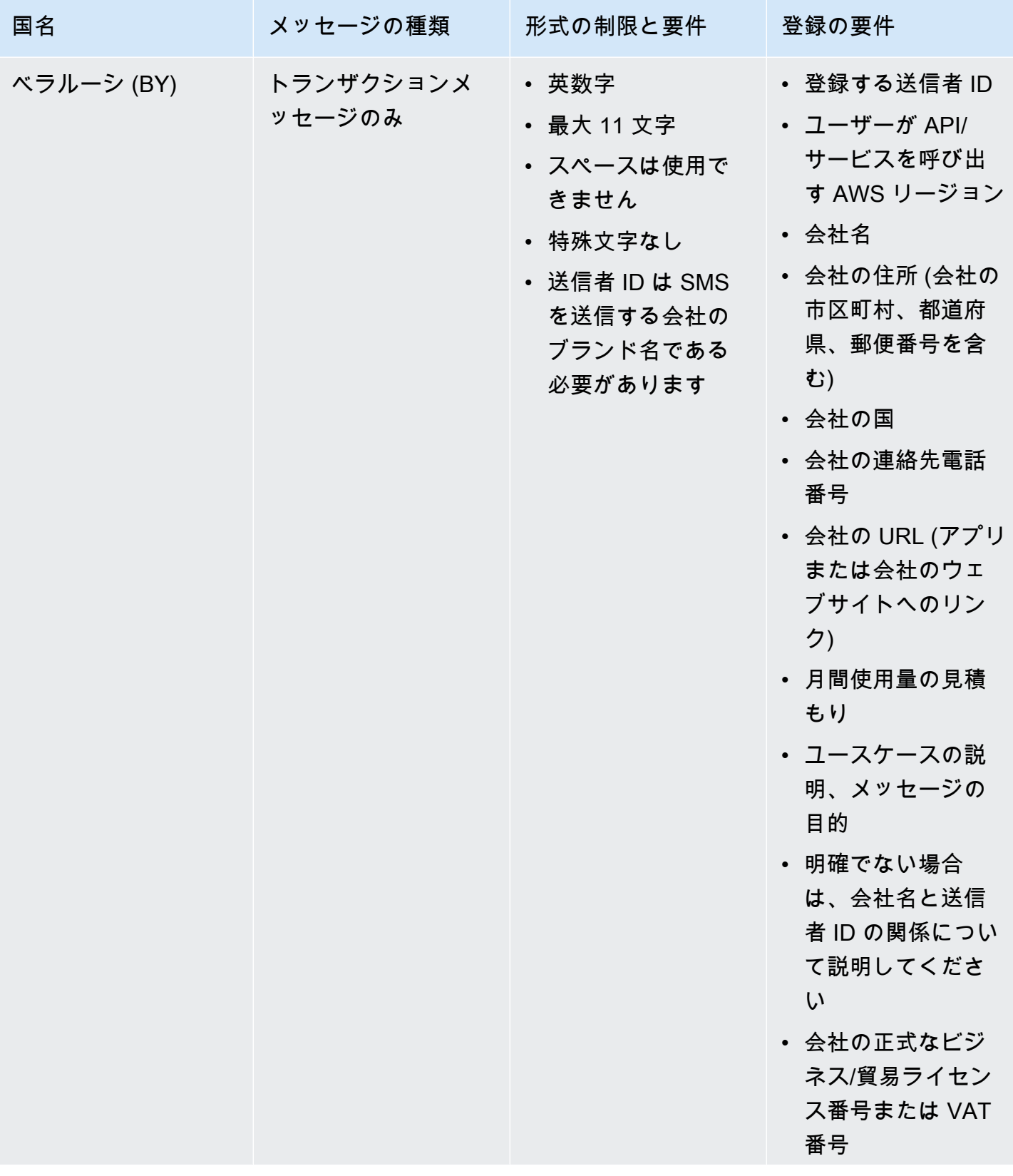

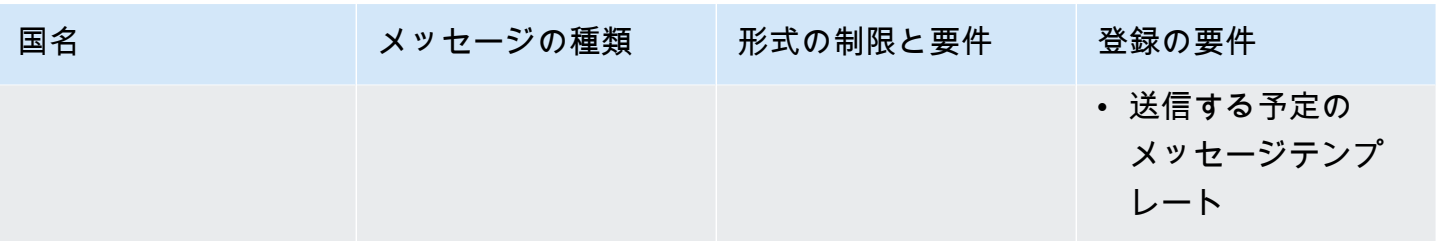

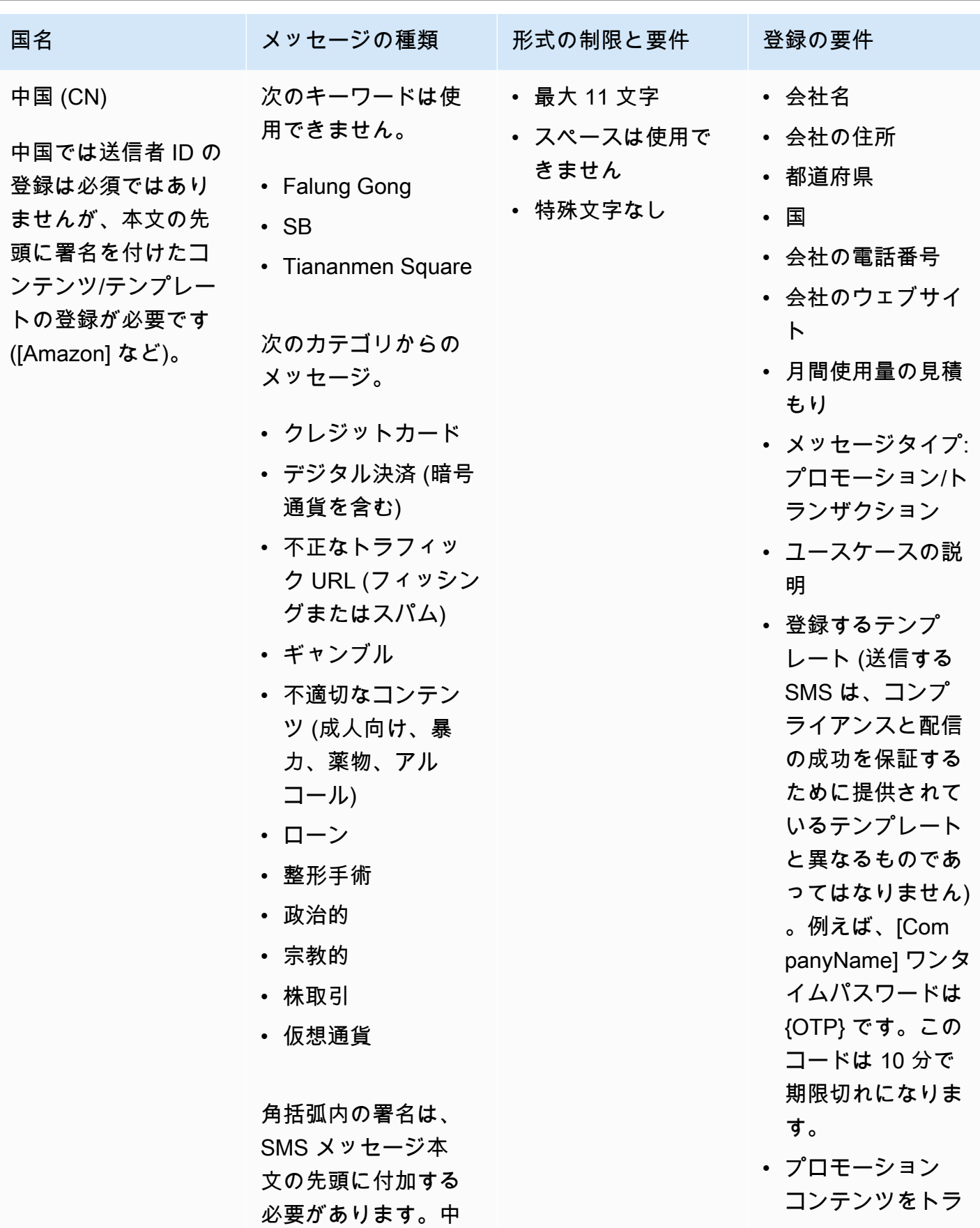

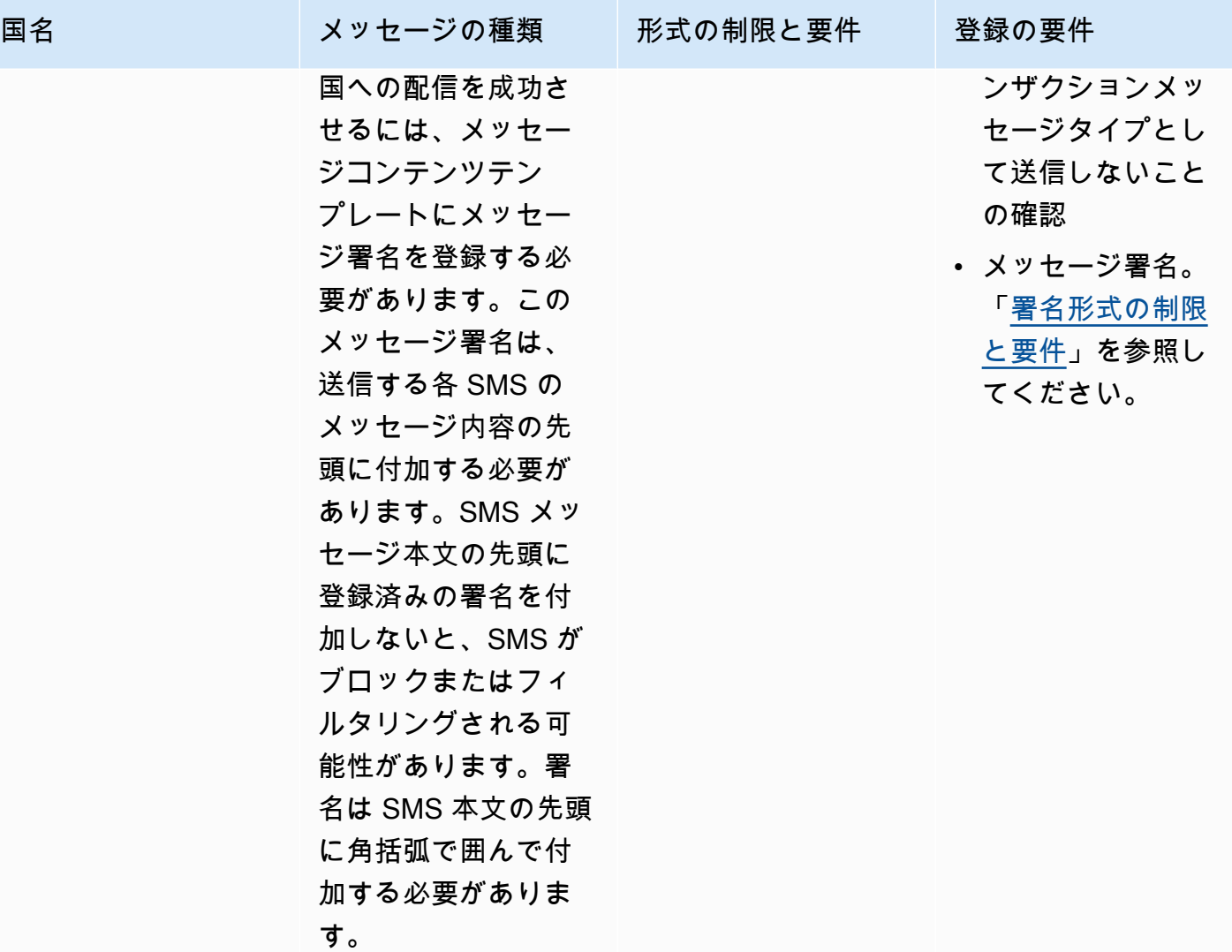

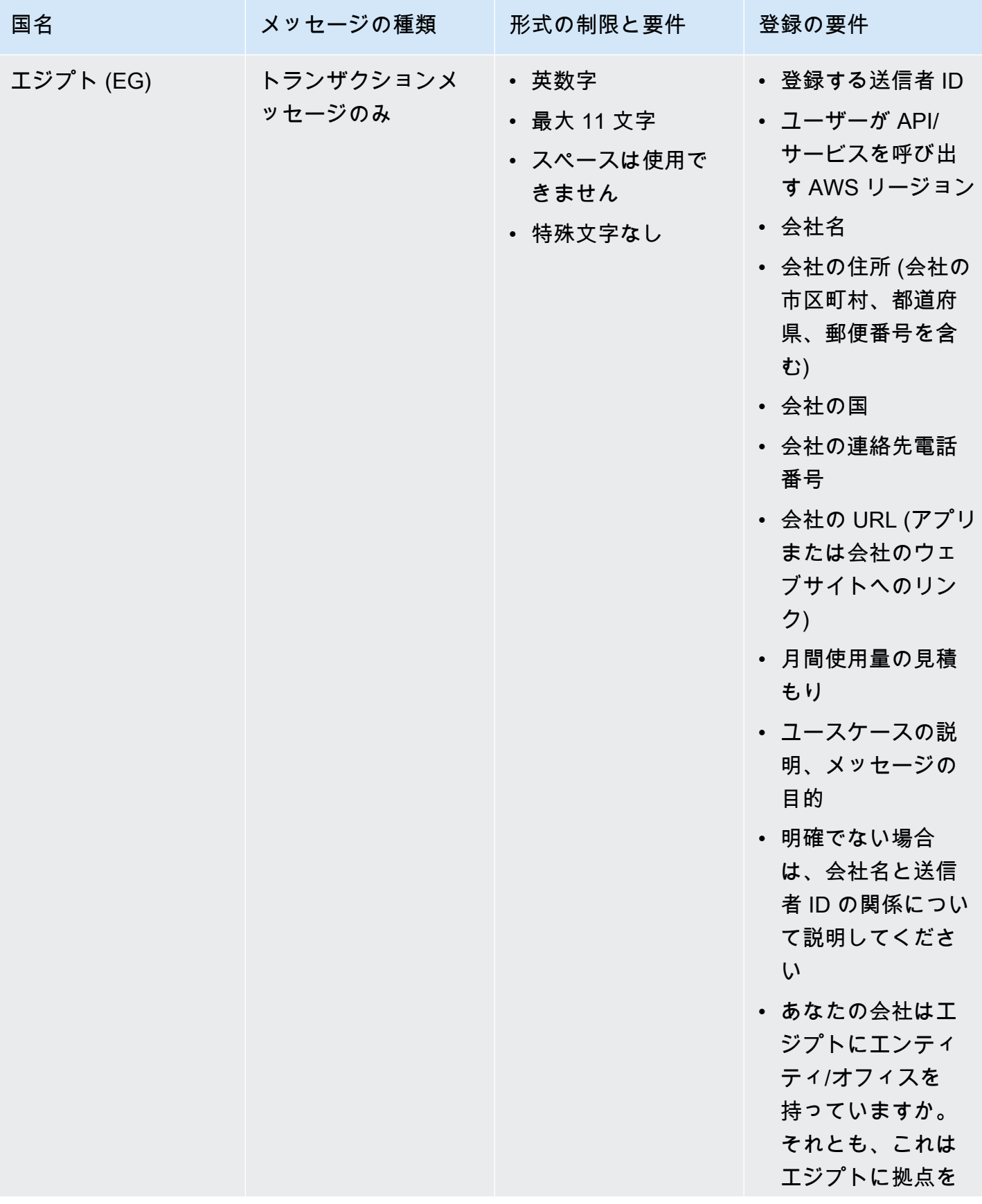

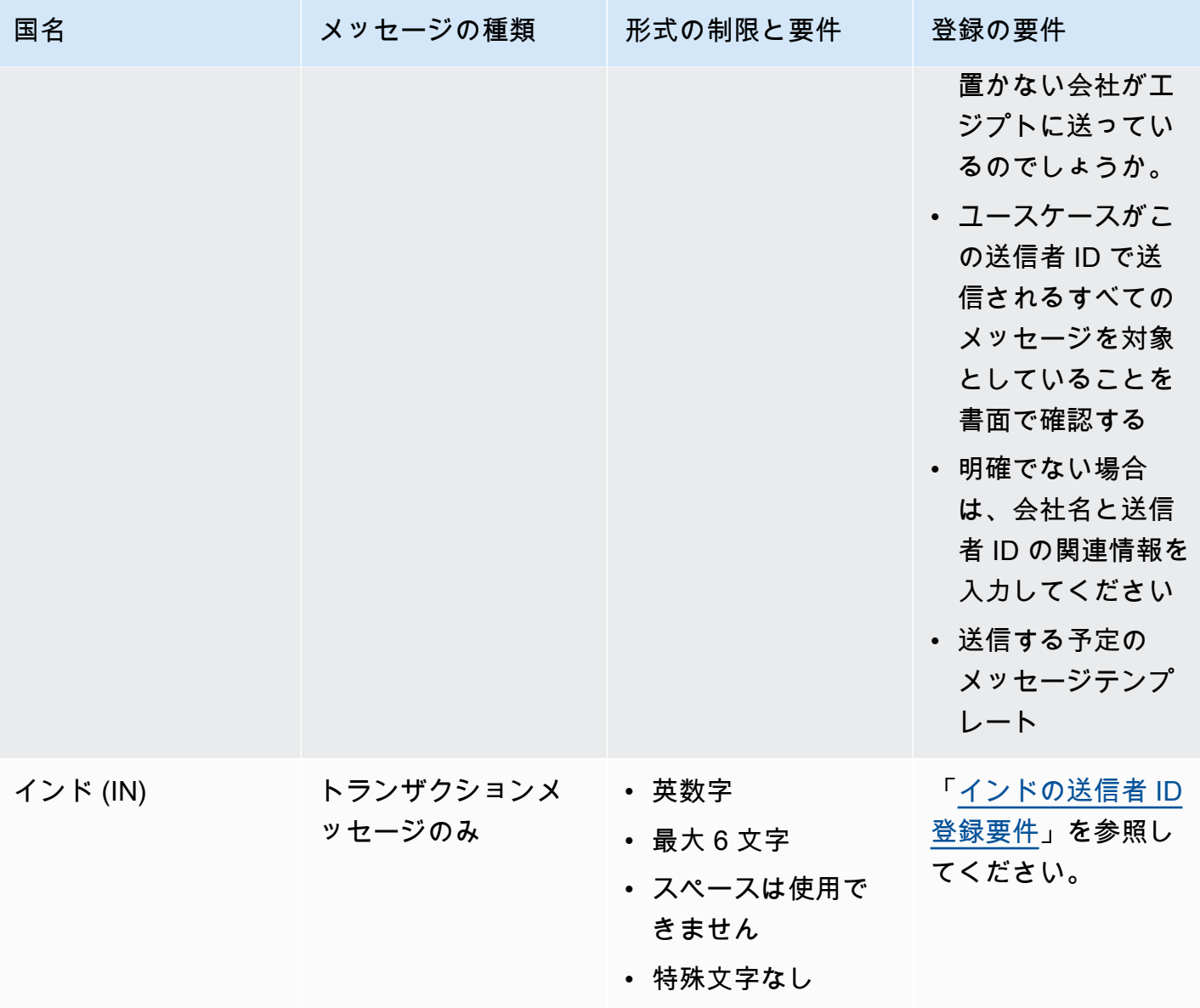

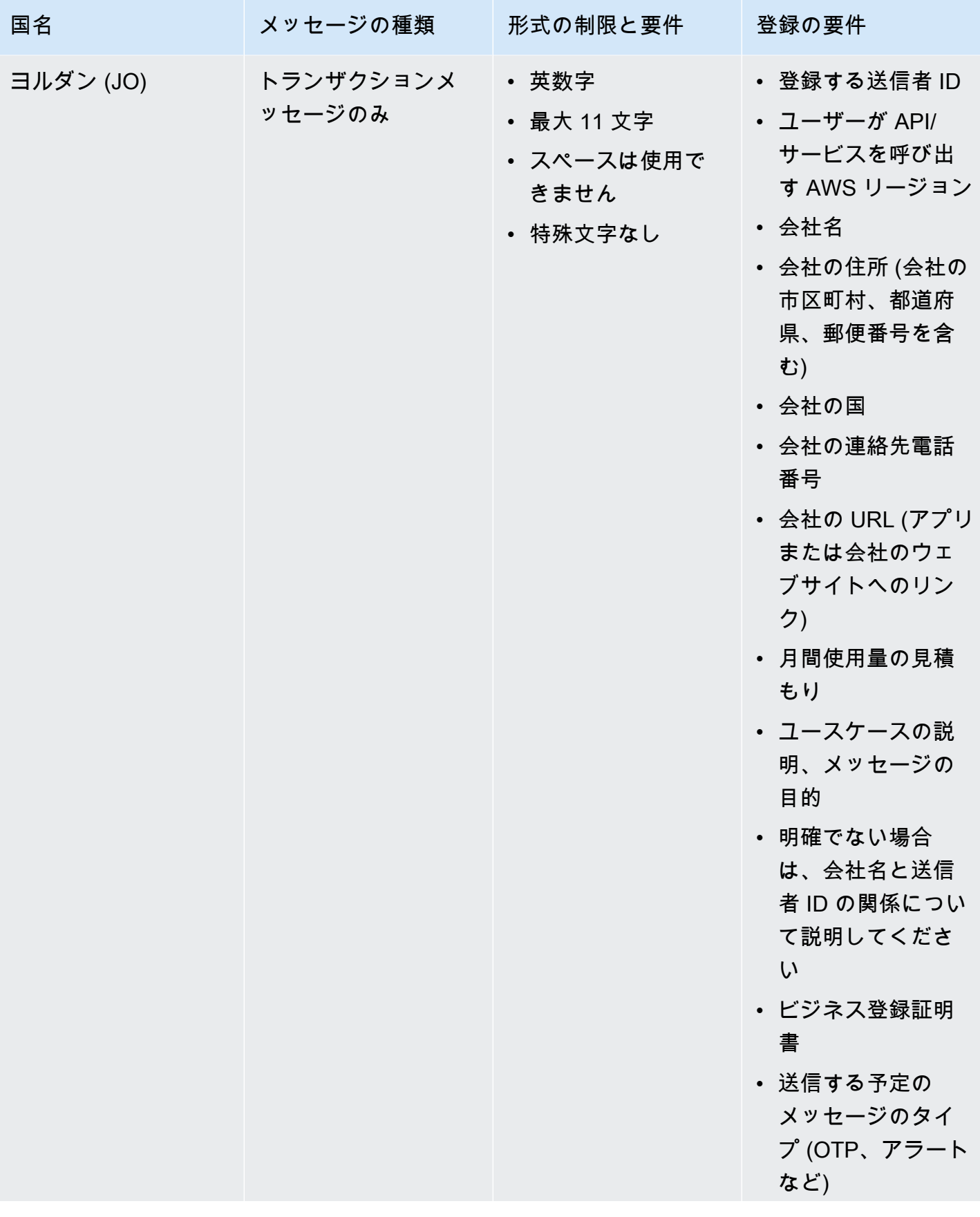

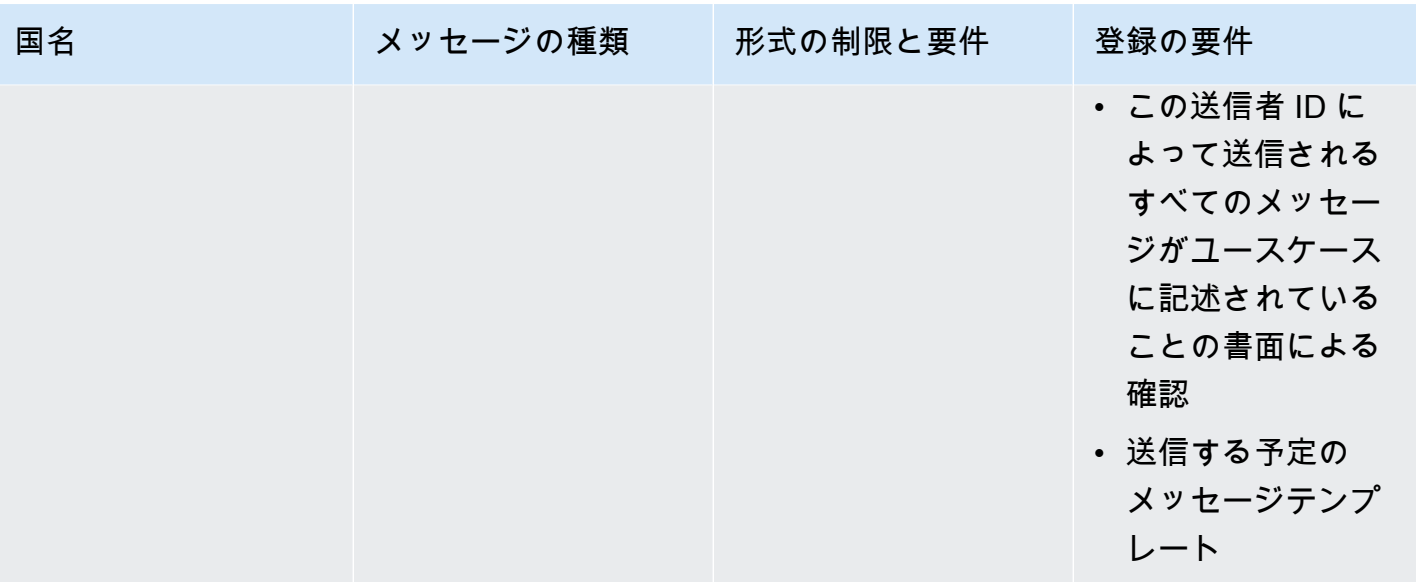

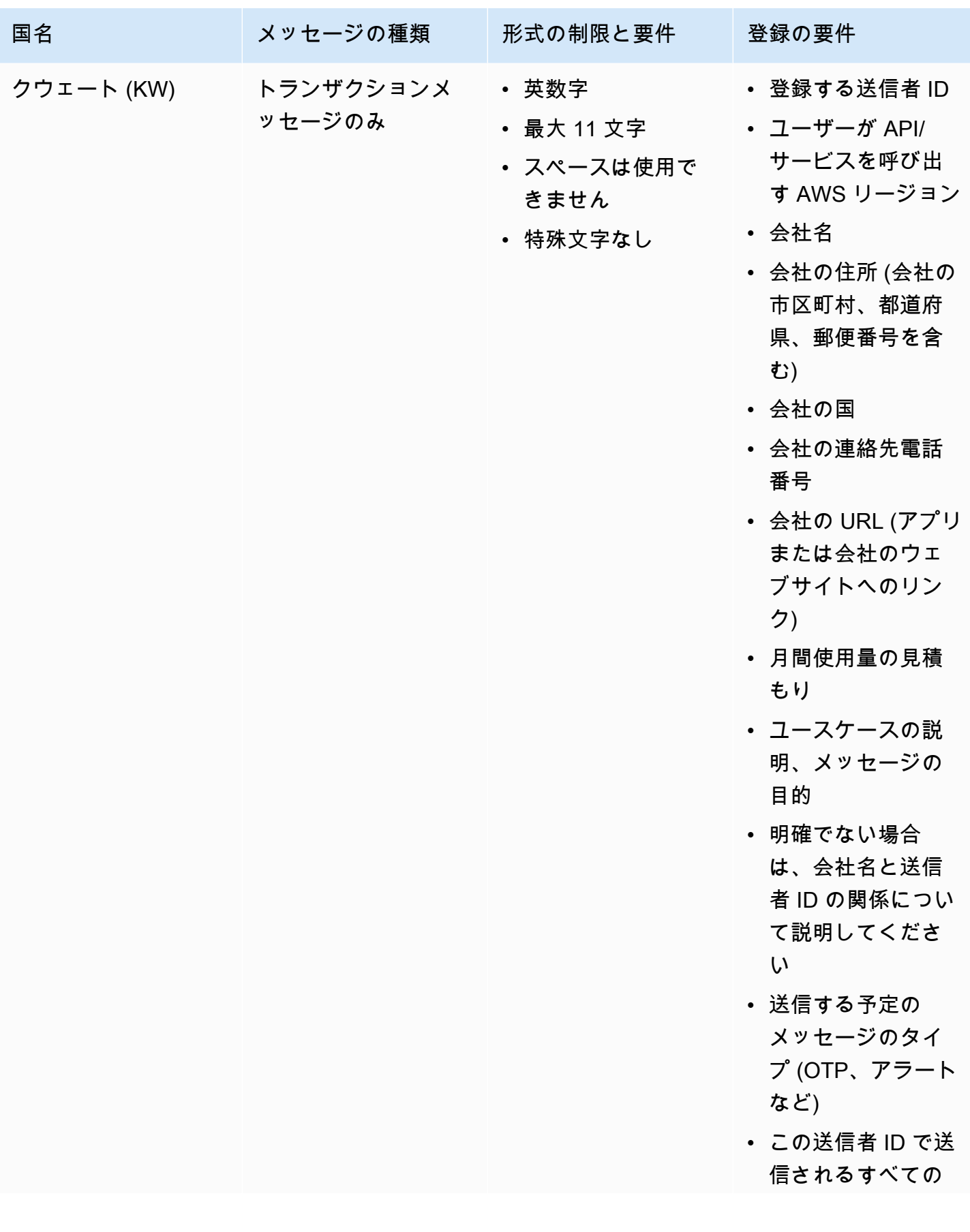

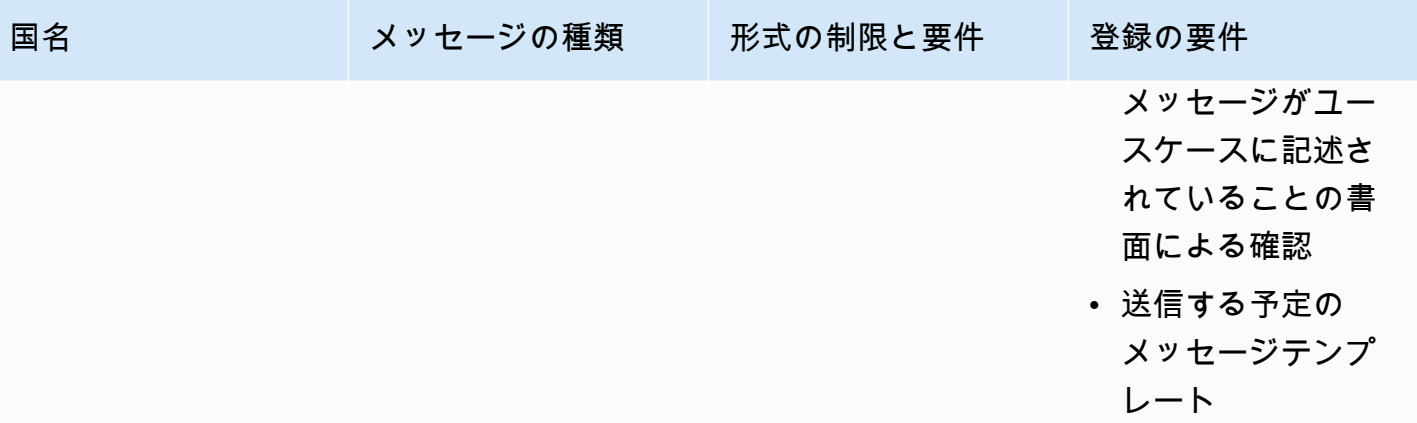

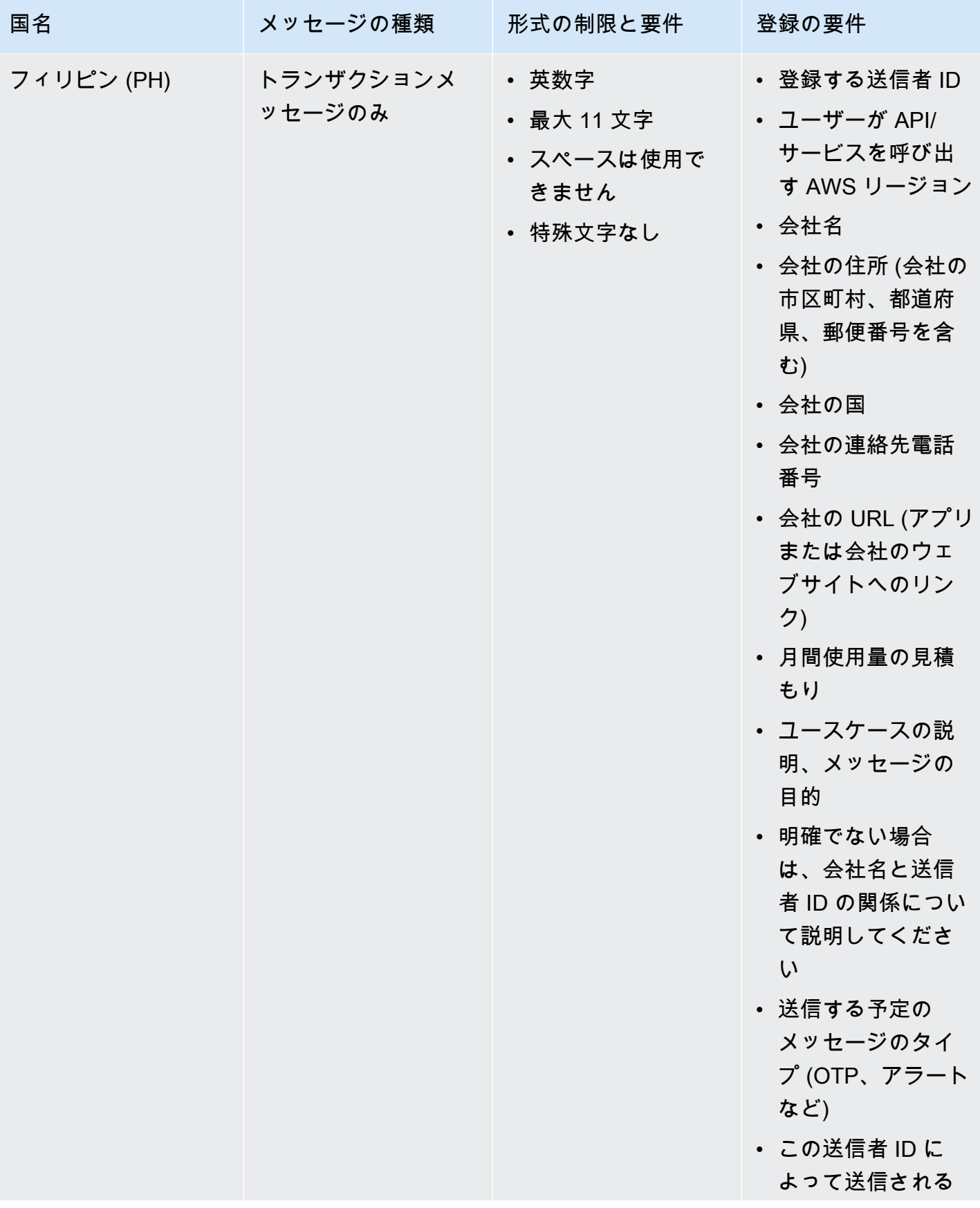

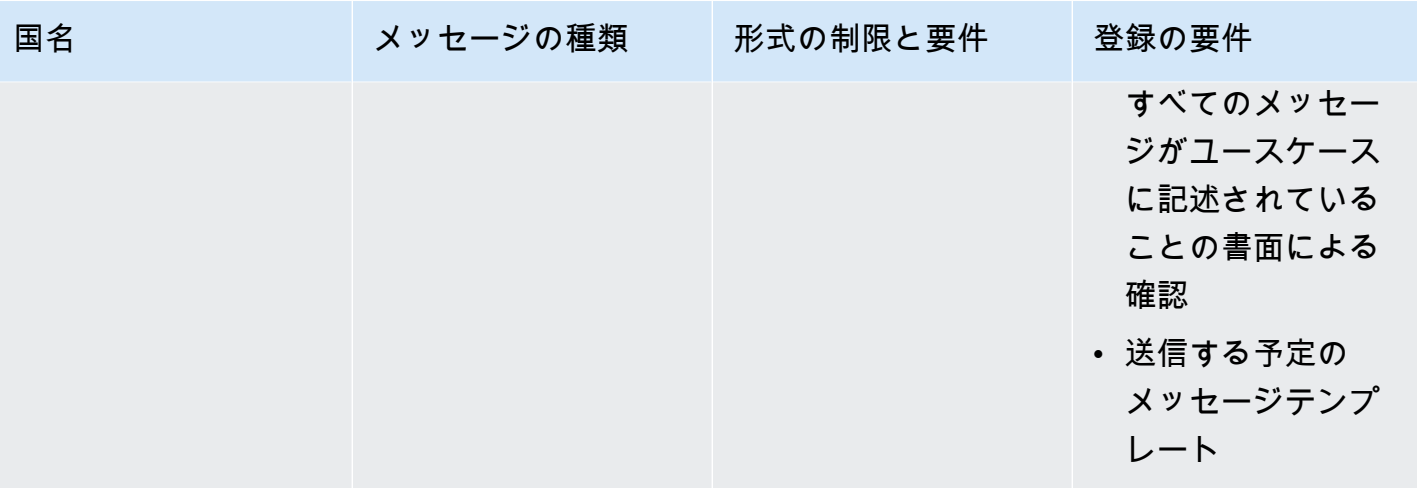

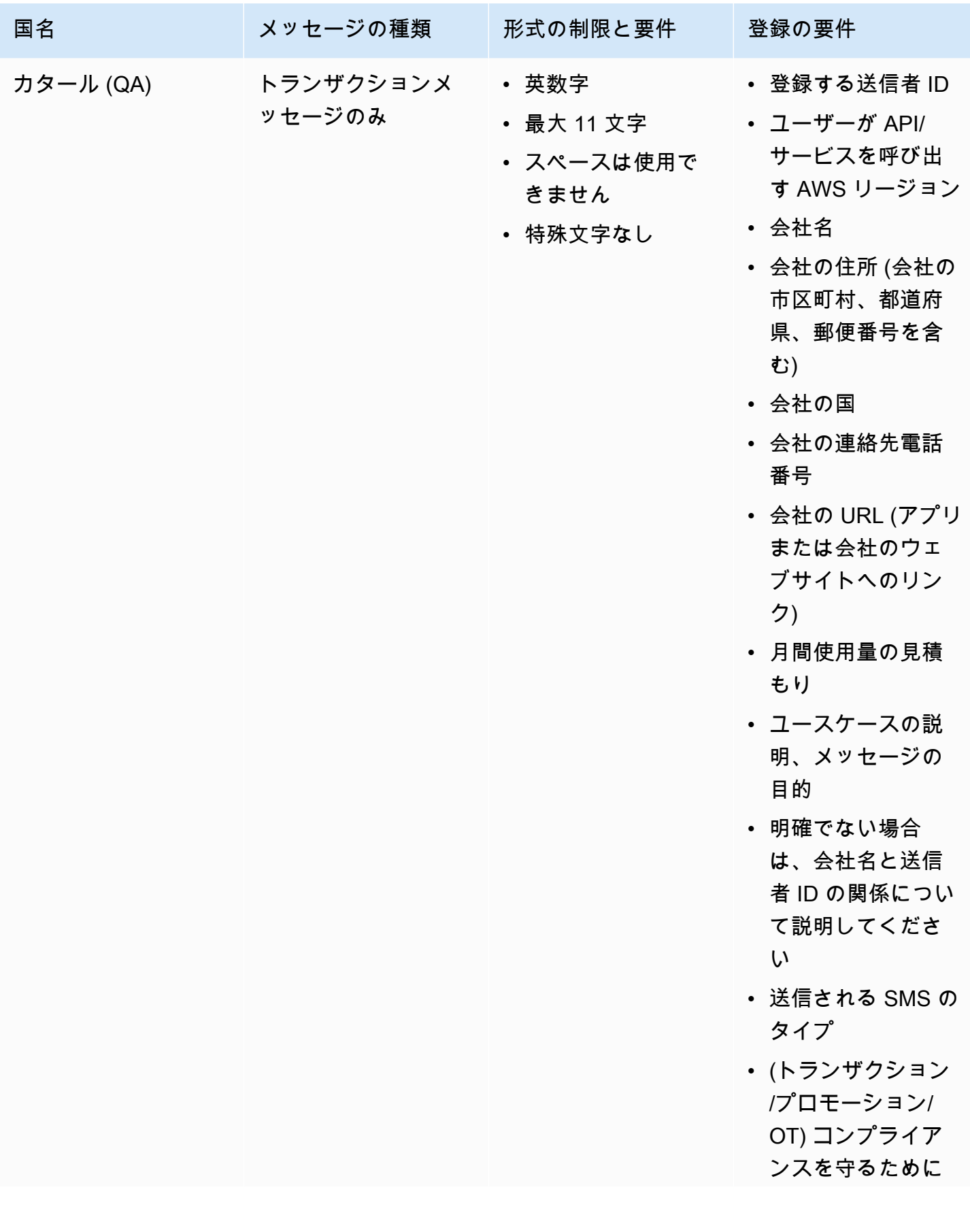

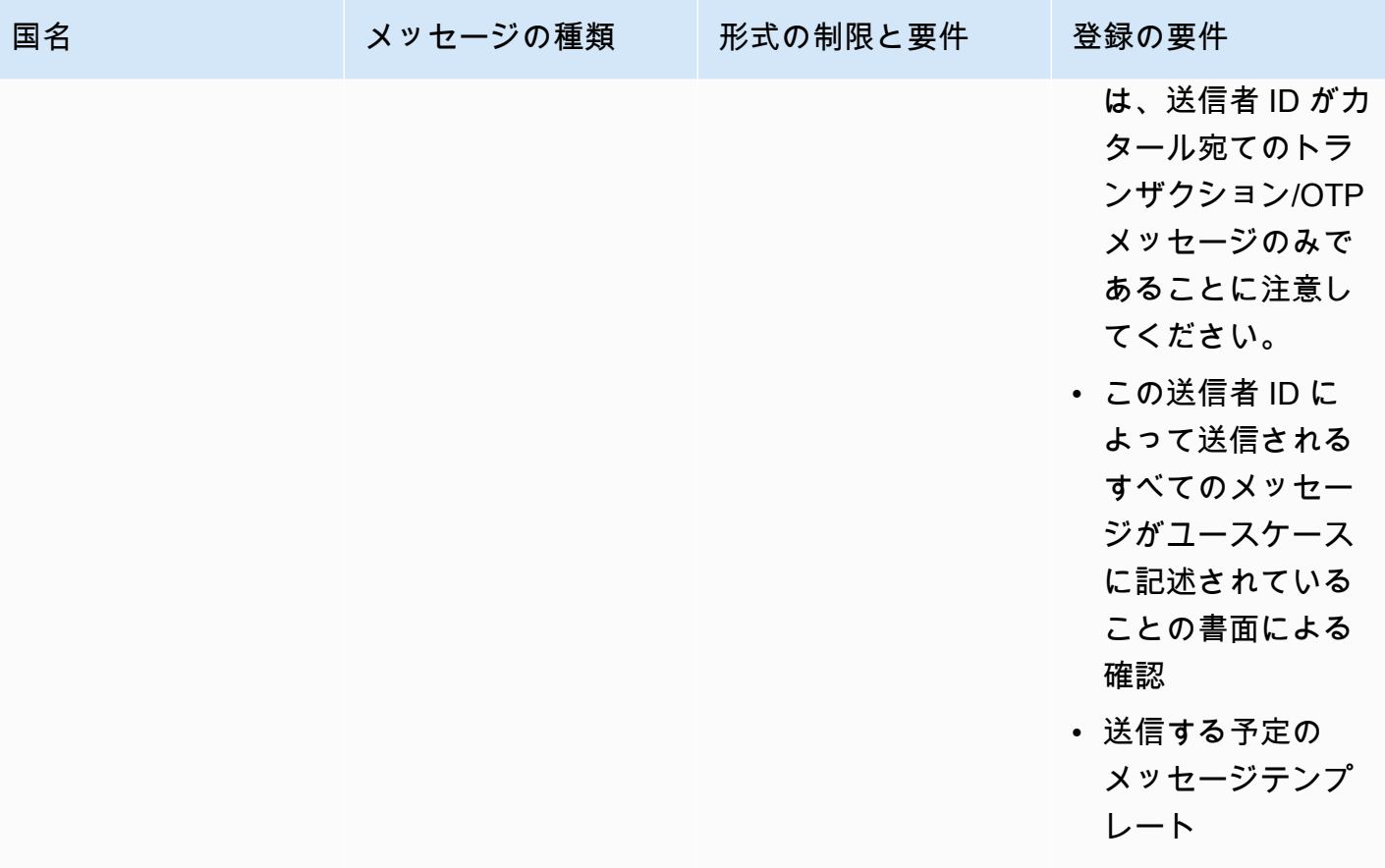

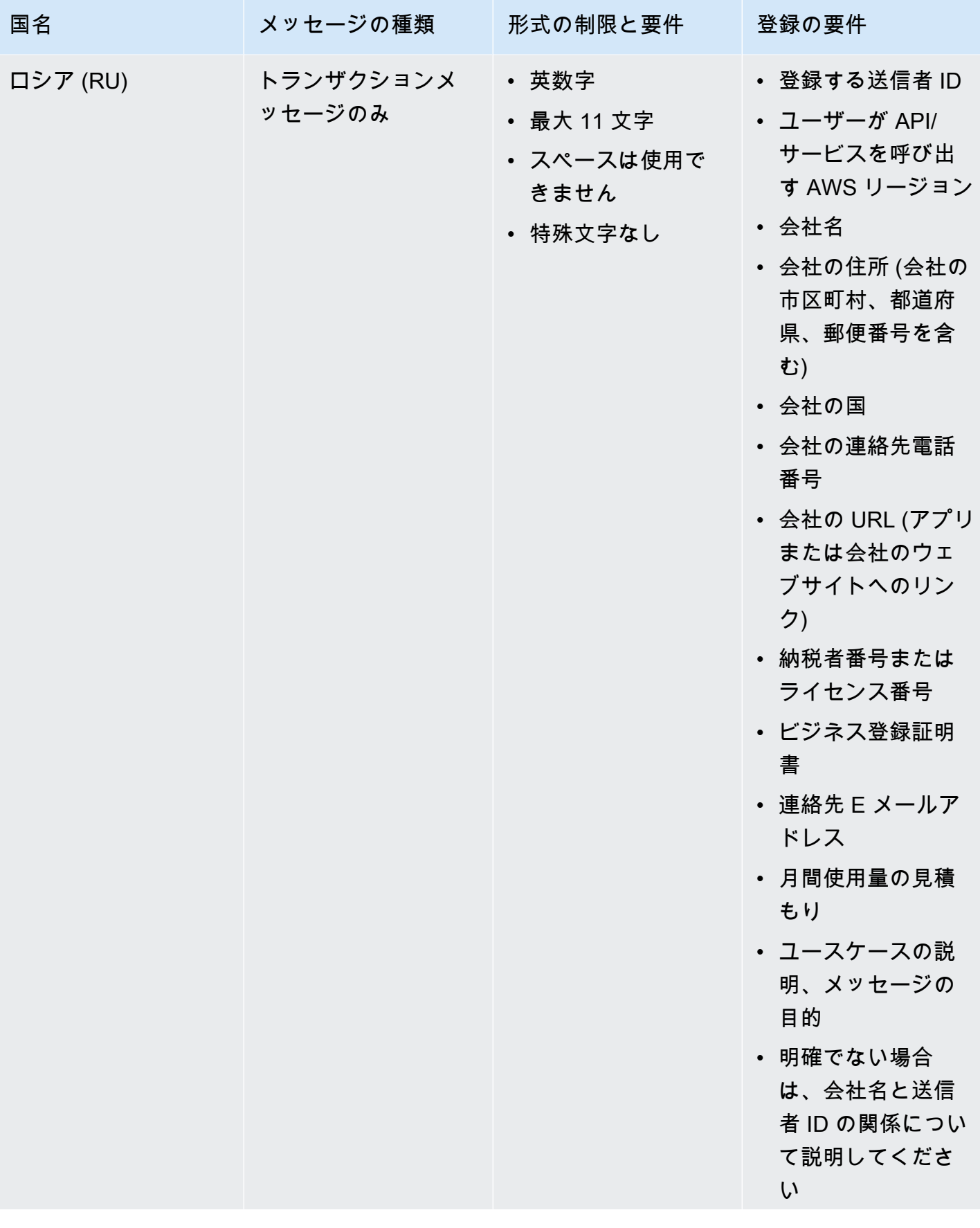

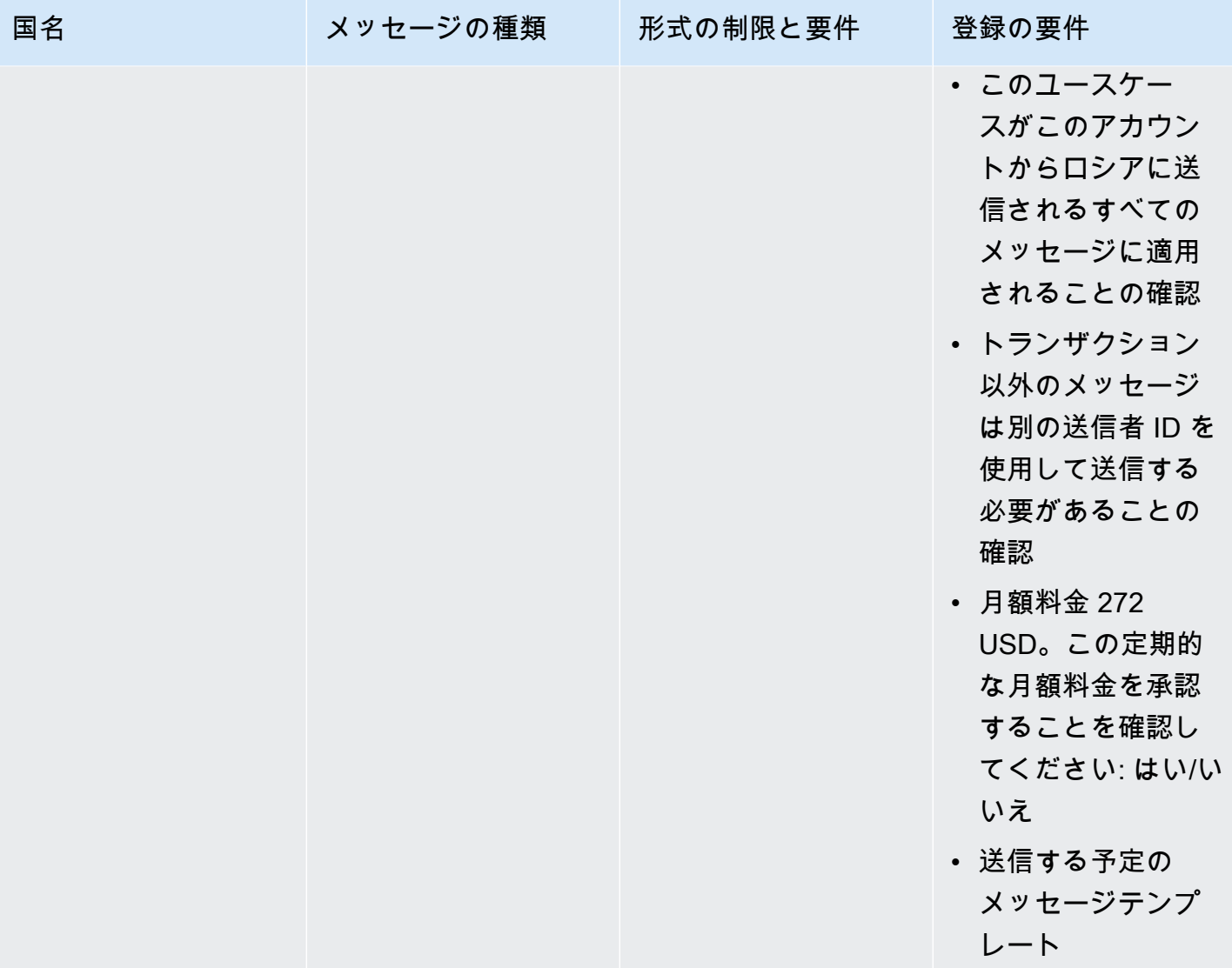

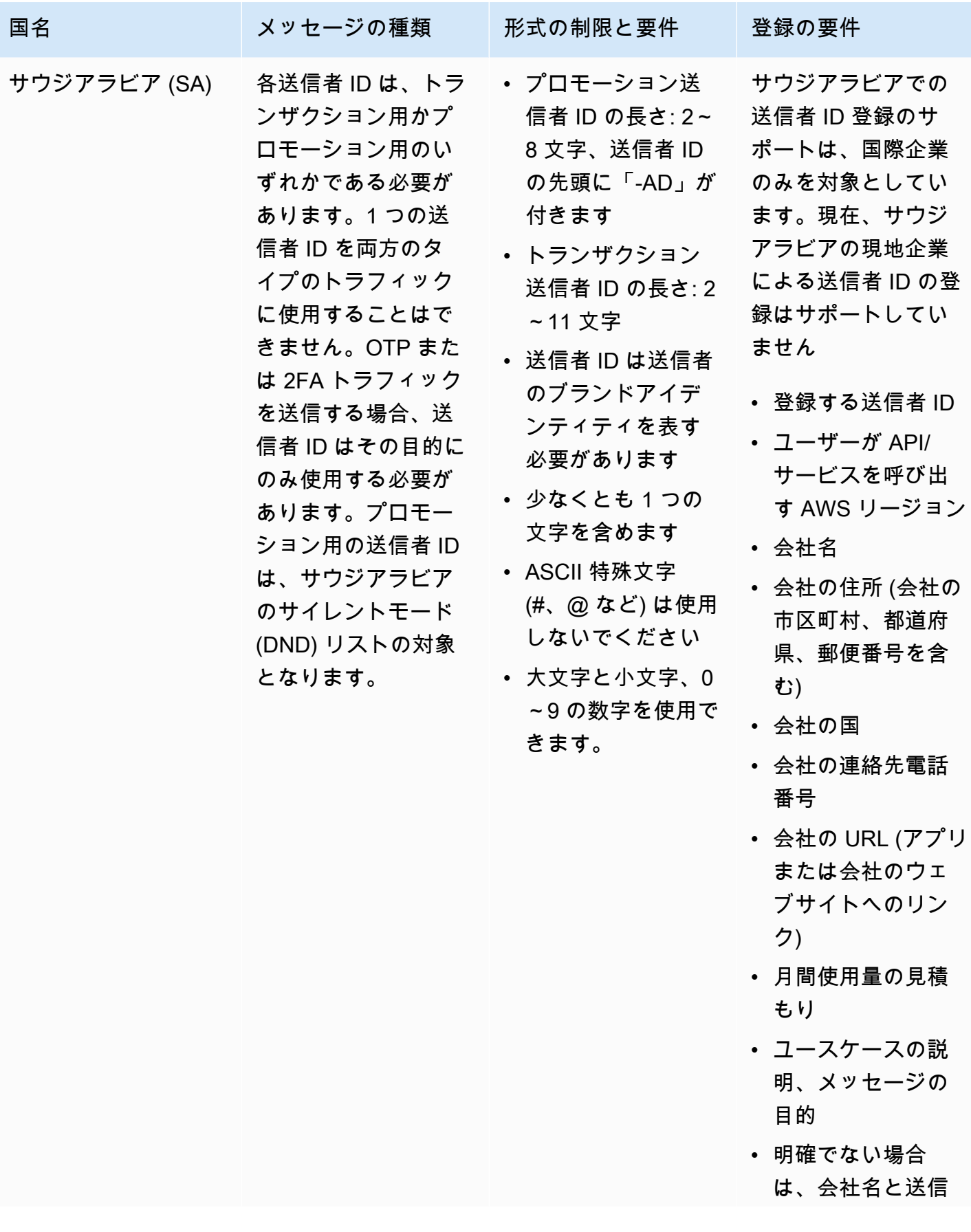

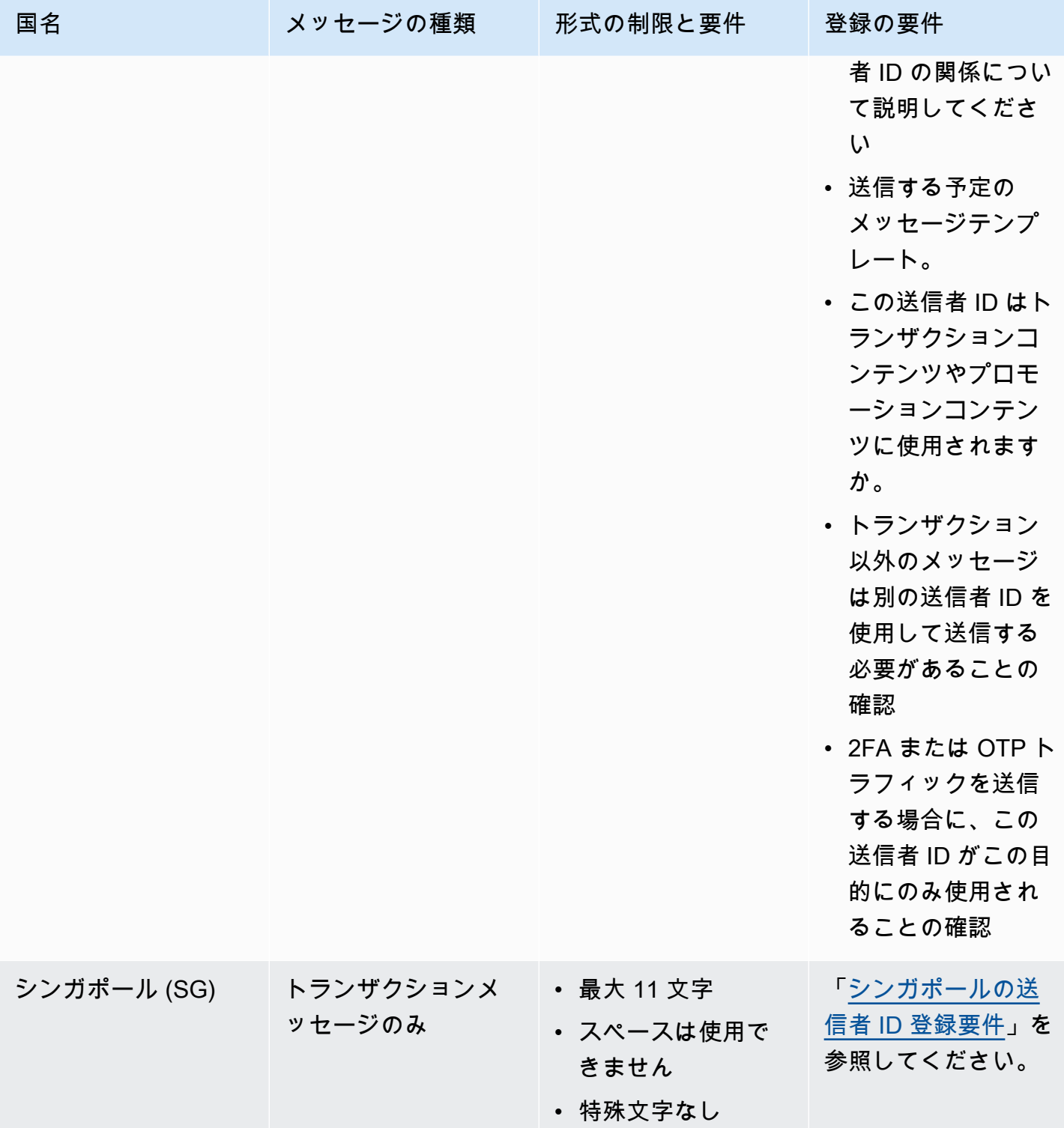

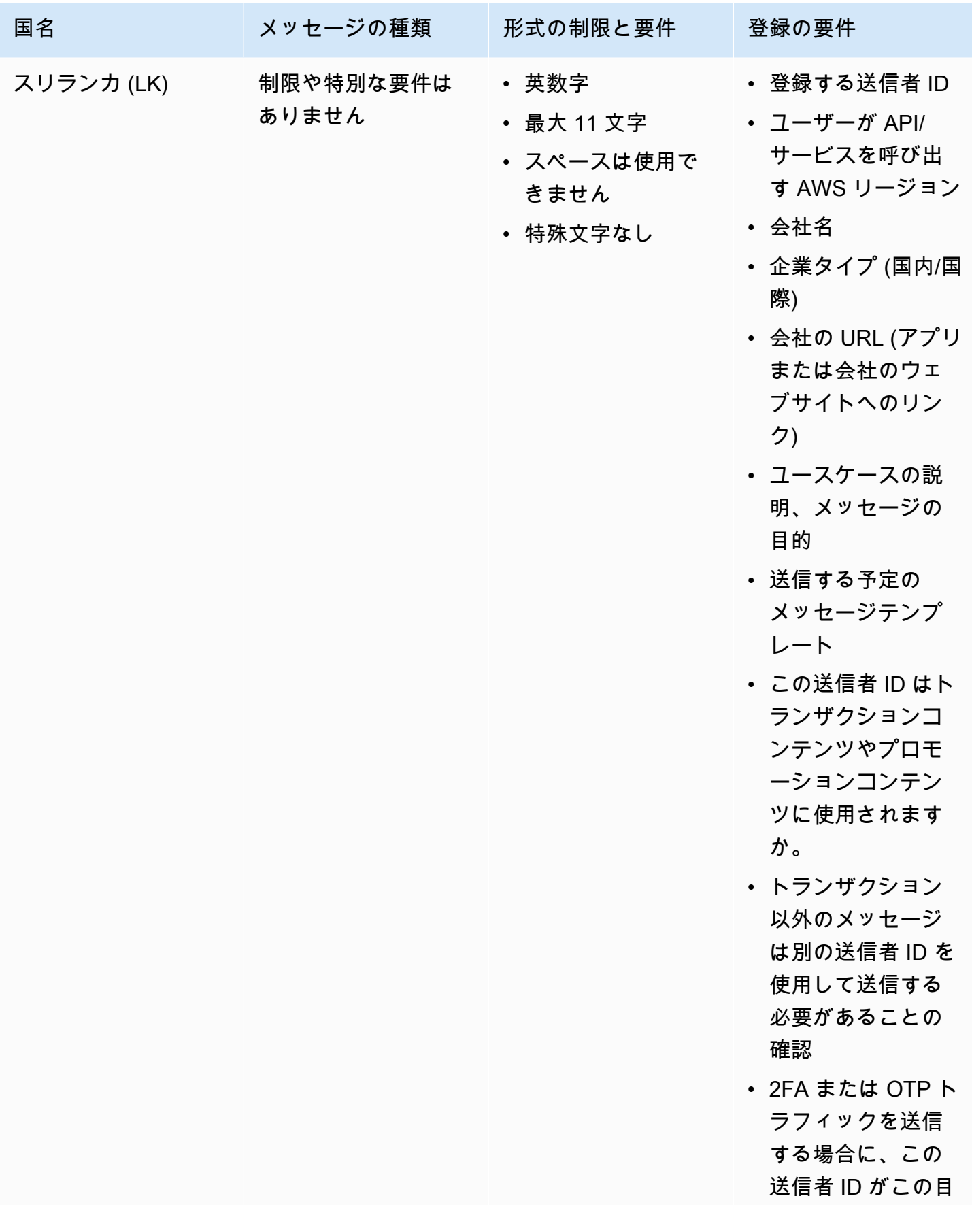

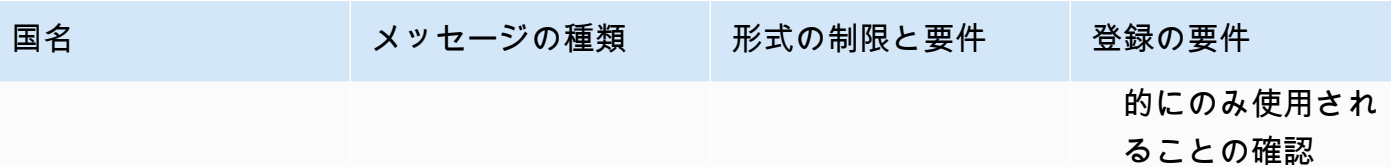

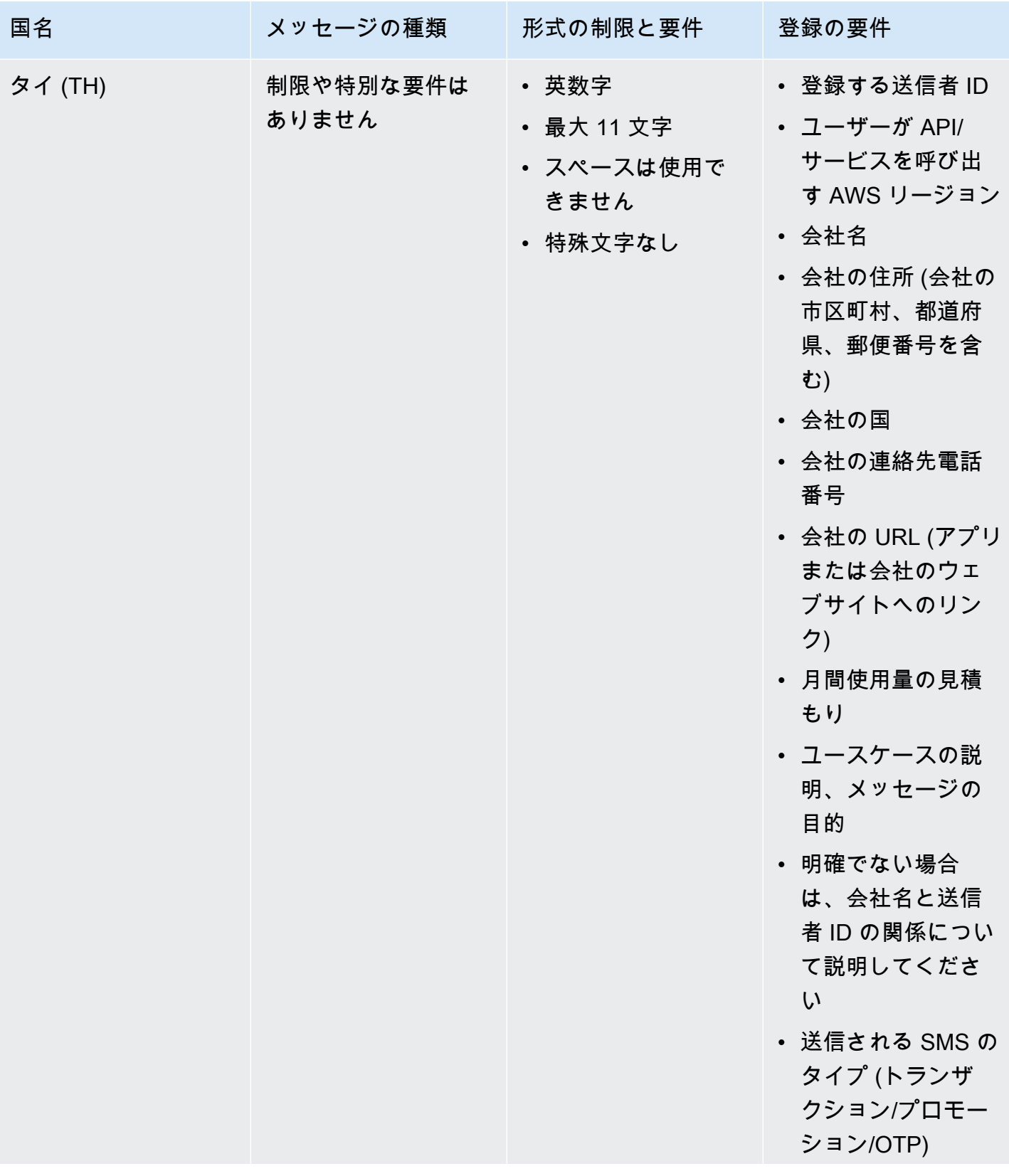

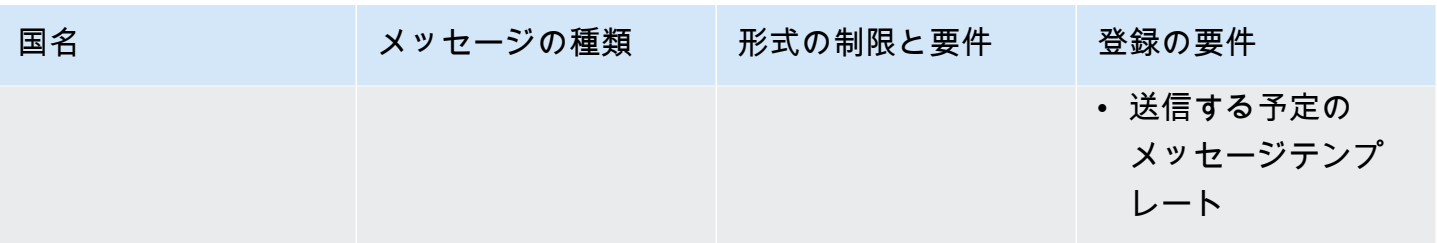

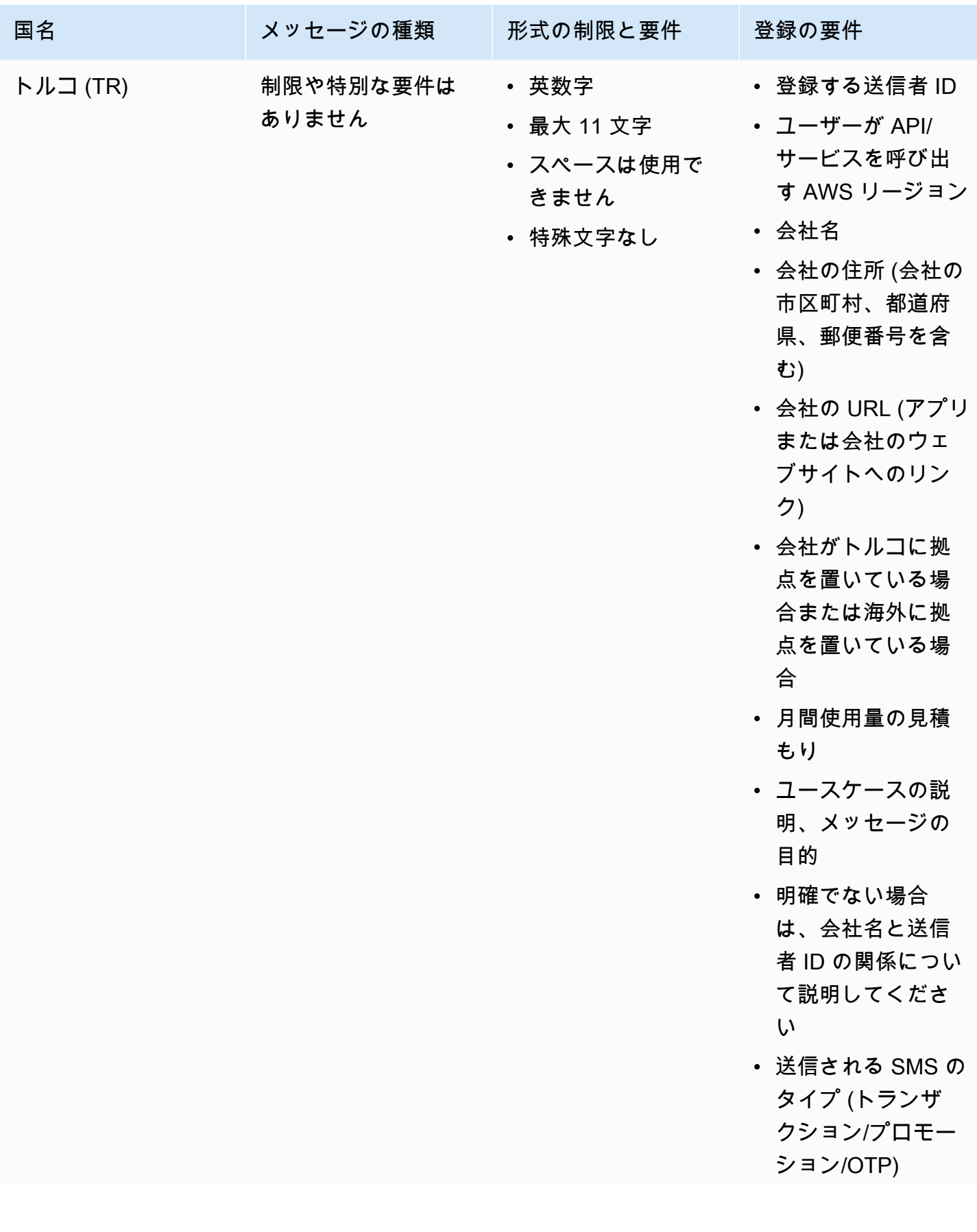

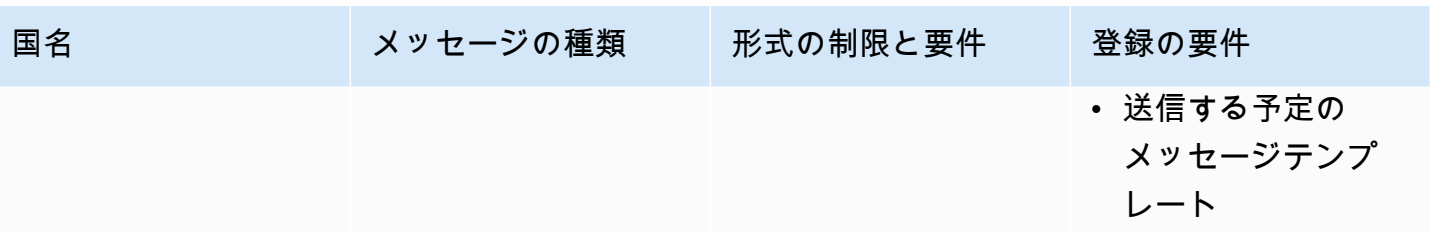

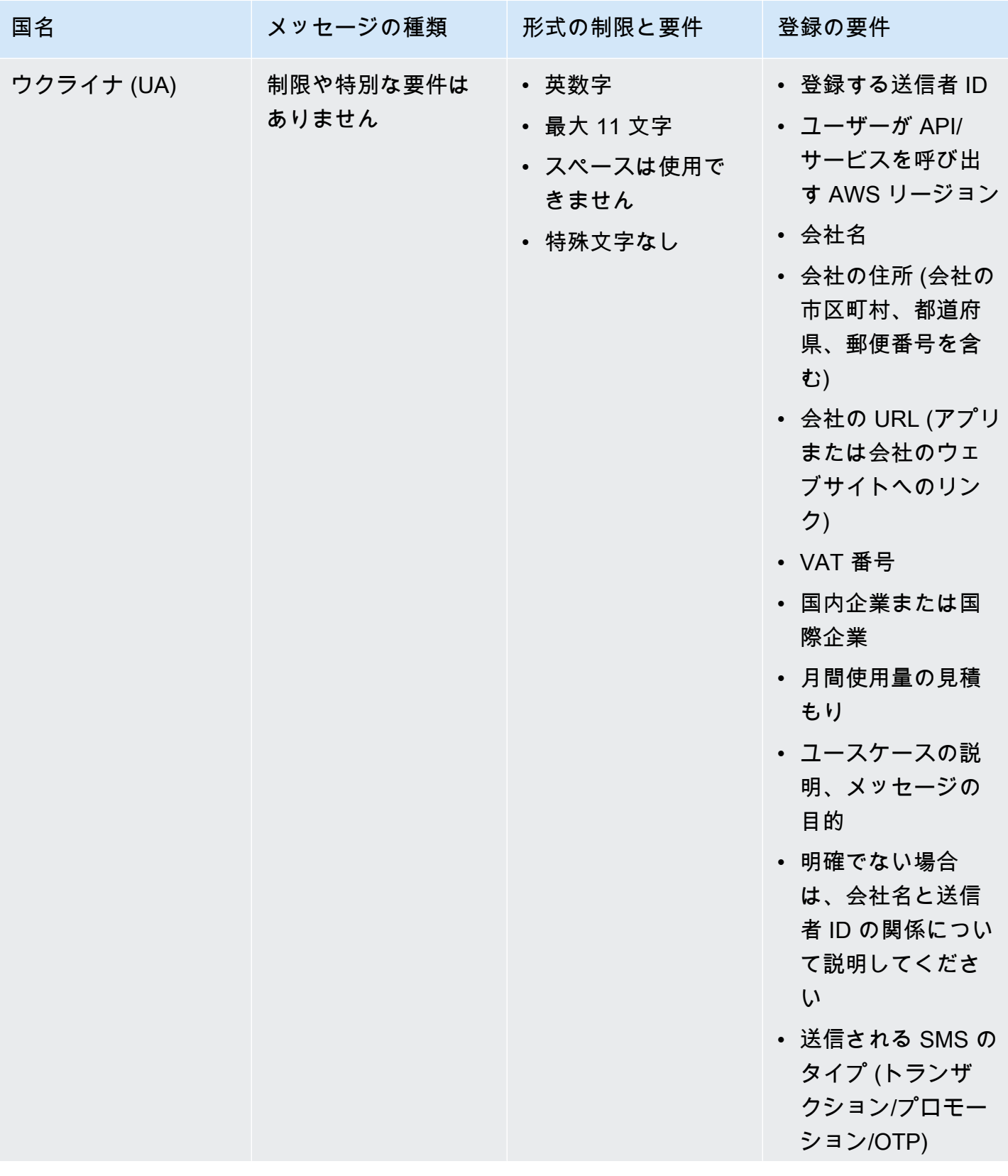

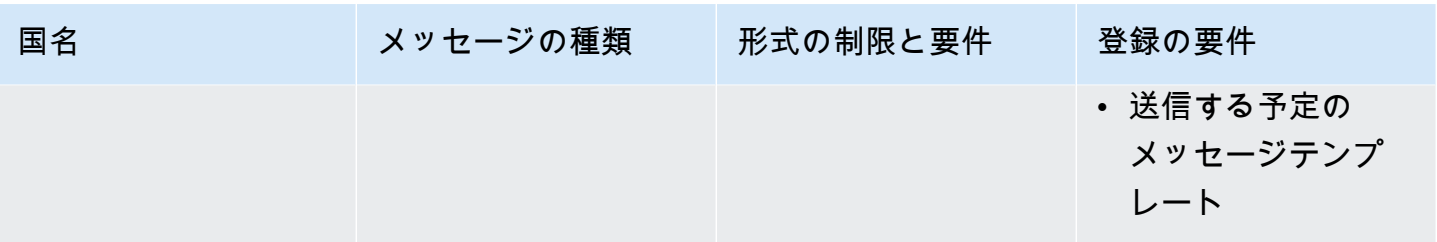

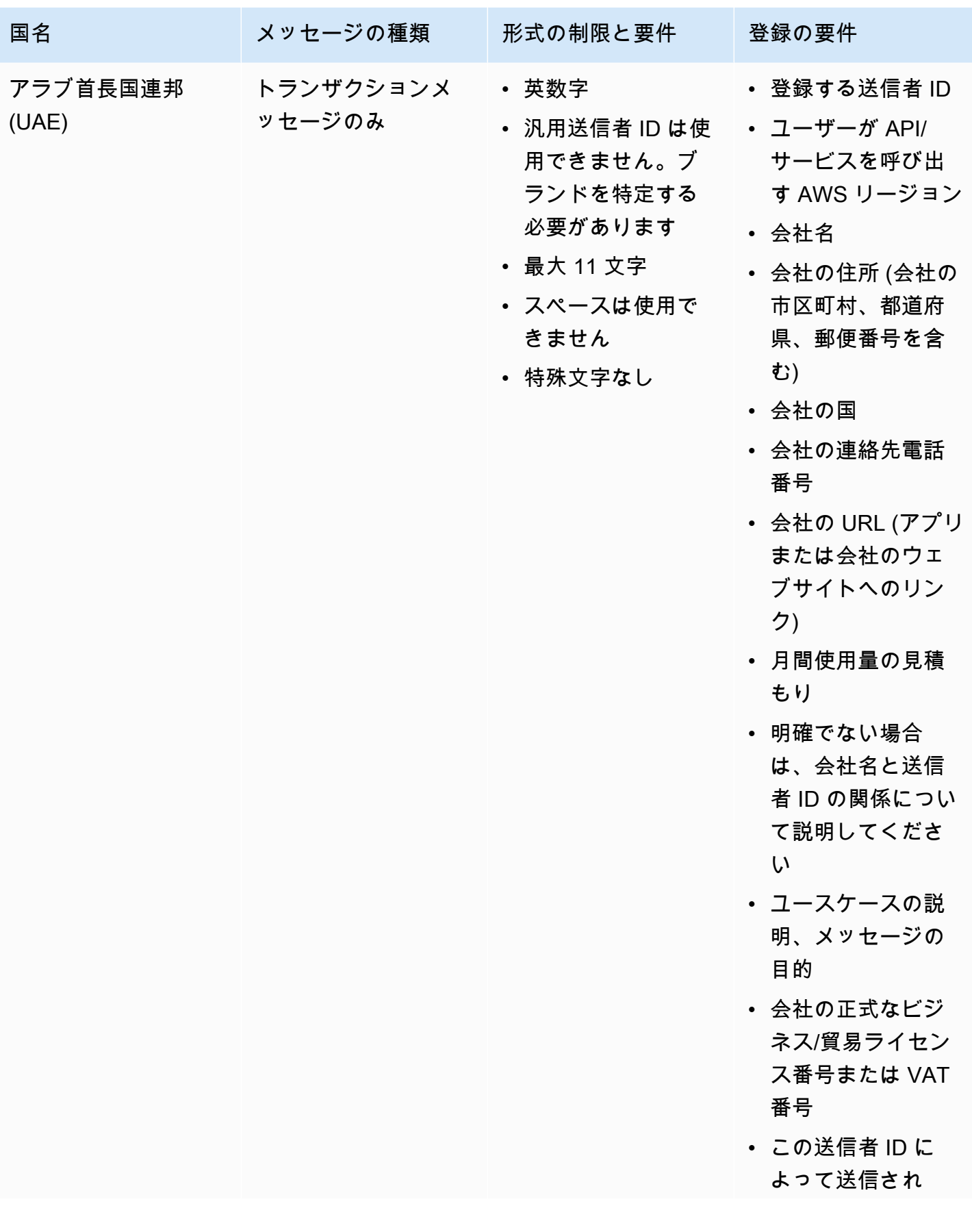

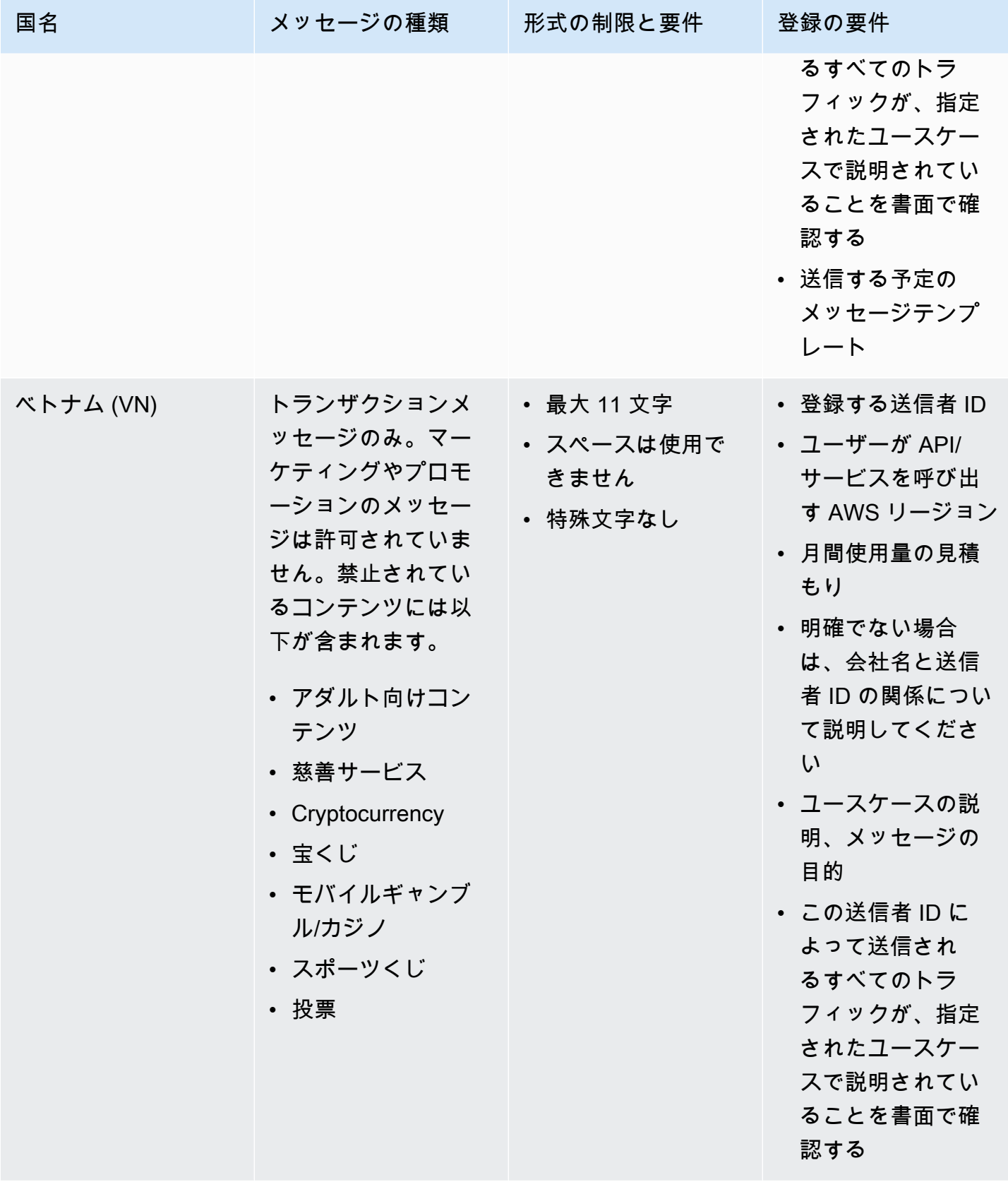

### <span id="page-466-0"></span>署名形式の制限と要件

中国への配信を成功させるには、メッセージコンテンツテンプレートにメッセージ署名を登録する 必要があります。このメッセージ署名は、送信する各 SMS のメッセージ内容の先頭に付加する必要 があります。SMS メッセージ本文の先頭に登録済みの署名を付加しないと、SMS がブロックまたは フィルタリングされる可能性があります。

- SMS 本文の先頭には角括弧で囲んで署名を付ける必要があります
- 標準テキストは角括弧で囲む必要があります
- Unicode テキストには署名を入れるにはレンズ状ブラケットを使用する必要があります U+3010 左レンズ状ブラケット、U+3011 右レンズ状ブラケット - 例: [注意]
- 3~11 文字である必要があります
- 中国語/英語の文字がサポートされています

フランスの送信者 ID の要件

このガイドでは、フランスの携帯電話会社がフランスに SMS テキストメッセージを送信するために 必要な専用送信者 ID を作成するために必要な手順とガイドラインについて説明します。

#### トピック

- [フランス専用の送信者 ID の設定](#page-466-1)
- [送信者 ID 命名のガイドライン](#page-467-1)

<span id="page-466-1"></span>フランス専用の送信者 ID の設定

次のいずれかの方法を使用できます。Amazon SNS は、Publish API を使用して公開される SMS メッセージの送信者 ID をお客様に代わって使用します。

- Amazon SNS コンソールを使用して、公開された SMS メッセージを表示するために Amazon SNS コンソールを使用できます。詳細については、「[を使用した SMS メッセージングプリファ](#page-531-0) [レンスの設定 AWS Management Console](#page-531-0)」を参照してください。
- Amazon SNS に SMS メッセージの公開を要求する際、AWS.SNS.SMS.SenderID メッセージ属 性を使用した送信者 ID の設定に Publish API を使用できます。詳細については、[「メッセージ](#page-548-0) [の送信 \(コンソール\)](#page-548-0)」を参照してください。

<span id="page-467-1"></span>送信者 ID 命名のガイドライン

- 送信者 ID 名は最大 11 文字の英数字である必要があります。
- 送信者 ID 名に特殊文字またはスペースを含めることはできません。
- 送信者 ID と SMS テキストメッセージを送信する会社のブランド名には同じ名前を使用すること をお勧めします。

<span id="page-467-0"></span>インドの送信者 ID 登録要件

デフォルトでは、インドの受信者にメッセージを送信すると、Amazon SNS は International Long Distance Operator (ILDO) 接続を使用してこれらのメッセージを送信します。受信者が ILDO 接続で 送信されたメッセージを表示すると、ランダムな数字の ID から送信されたように見えます ([専用の](#page-516-0) [ショートコードを購入](#page-516-0)した場合を除く)。

**a** Note

ローカルルートを使用したメッセージの送信料金は、[\[Amazon SNS 世界各国の SMS 料金](https://aws.amazon.com/sns/sms-pricing/)] ページに表示されます。ILDO 接続を使用してメッセージを送信する料金は、ローカルルー ト経由でメッセージを送信する料金よりも高くなります。

SMS メッセージにアルファベットの送信者 ID を使用する場合は、ILDO ルートではなくローカル ルートでメッセージを送信する必要があります。ローカルルートを使用してメッセージを送信する には、まず分散型台帳 (DLT) ポータルを介してユースケースとメッセージテンプレートをインド電 気通信規制庁 (TRAI) に登録する必要があります。これらの登録要件は、インドの消費者が受信する 未承諾メッセージの数を減らし、潜在的に有害なメッセージから消費者を保護するために設定されて います。この登録プロセスは、Vilpower サービスを通じて Vodafone India によって管理されていま す。

トピック

- [ステップ 1: TRAI に登録する](#page-468-0)
- [ステップ 2: 送信者 ID をリクエストする](#page-469-0)
- [ステップ 3: SMS メッセージを送信する](#page-469-1)
- [インドの受信者に送信した SMS メッセージのトラブルシューティング](#page-471-0)
# <span id="page-468-0"></span>ステップ 1: TRAI に登録する

インドの受信者に SMS メッセージを送信するには、事前に組織をインド電気通信規制庁 (TRAI) に 登録する必要があります。登録手続きの際に、以下の情報を入力する準備をしておいてください。

- 組織の Permanent Account Number (PAN)。
- 組織の Tax Deduction Account Number (TAN)。
- 組織の Goods and Services Tax Identification Number (GSTIN)。
- 組織の Corporate Identity Number (CIN)。
- 組織を登録する権限を与える承認書。

以下は、組織を TRAI に登録するために利用可能な分散型台帳 (DLT) 登録サイトのサンプルリストで す (手数料がかかる場合があります)。登録プロセスはサイトによって異なります。サポートについて は、それぞれのサポートチームにお問い合わせください。

- [BSNL DLT](https://www.ucc-bsnl.co.in) 登録は無料です。
- [Jio TrueConnect](https://trueconnect.jio.com)  登録プロセスの完了に料金を請求します。
- [Smart Enterprise Solutions](https://smartping.live/entity/register-with)  登録プロセスの完了に料金を請求します。
- [Vilpower](https://www.vilpower.in)  ダウンロードして自由に変更可能なテンプレートがあります。Vilpower は、登録プロセ スを完了するための手数料を請求します。

組織を TRAI に登録するには

Vilpower を使用して組織を TRAI に登録する方法は、以下の詳細を参照してください。

- 1. ウェブブラウザで、Vilpower のウェブサイト <https://www.vilpower.in>にアクセスします。
- 2. [Signup] を選択して、別のアカウントを作成します。登録処理中に、次の操作を行います。
	- 登録するエンティティのタイプは、[As Enterprise] を選択します。
	- テレマーケティング担当者名は、[Infobip Private Limited ALL] を使用します。プロンプトが 表示されたら、**Infobip** を入力し、次に、ドロップダウンリストから [Infobip Private Limited – ALL] を選択します。
	- [Enter Telemarketer ID] に、**110200001152** を入力します。
	- ヘッダー ID の入力を求められたら、登録する送信者 ID を入力します。

インドでは、送信者 ID の長さは正確に 6 文字である必要があります。

• コンテンツテンプレートの入力を求められたら、受信者に送信する予定のメッセージコンテン ツを入力します。送信するすべてのメッセージのテンプレートを含めます。

**a** Note

Amazon Web Services では、DLT 登録プロバイダーのウェブサイトは管理していませ ん。それぞれのウェブサイトのステップは変更される可能性があります。

ステップ 2: 送信者 ID をリクエストする

インドで送信者 ID をリクエストするには、AWS Support リクエストを提出する必要があります。 「[送信者 ID をリクエストする」](#page-522-0)で各ステップを実行します。リクエストで以下の必須情報を入力し てください。

- 送信者が SMS メッセージを送信する予定の AWS リージョン。
- DLT 登録プロセス中に使用する会社名。
- DLT エンティティの登録が成功した後に受け取ったプリンシパルエンティティ ID (PEID)。
- 月間使用量の見積もり。
- ユースケースの説明。
- エンドユーザーオプトインフローの説明。
- エンドユーザーのオプトインが収集され、登録されていることの確認。

ステップ 3: SMS メッセージを送信する

[組織を TRAI に登録したら、](#page-468-0)インドの受信者に SMS メッセージを送信できます。

- 1. [Amazon SNS コンソール](https://console.aws.amazon.com/sns/home)にサインインします。
- 2. コンソールメニューで、[SMS メッセージングをサポートしているリージョン](#page-601-0)にリージョンセレ クタを設定します。
- 3. ナビゲーションパネルで、[テキストメッセージング (SMS)] を選択します。
- 4. [テキストメッセージ (SMS)] ページで、[テキストメッセージの発行] を選択します。[SMS メッ セージの発行] ウィンドウが開きます。
- 5. [メッセージタイプ] で、以下のいずれかを選択します。
	- プロモーション マーケティングメッセージなどの非クリティカルなメッセージ。

数値の送信者 ID を使用する場合は、このオプションを選択します。

• [トランザクション] - 多要素認証のワンタイムパスコードなど、顧客のトランザクションをサ ポートするクリティカルメッセージ。

アルファベットまたはアルファベットと数字の送信者 ID を使用する場合は、このオプション を選択します。

このメッセージレベルの設定は、[テキストメッセージプリファレンス] ページで設定するデフォ ルトメッセージタイプを上書きします。

プロモーションおよびトランザクションメッセージの料金表の詳細については、「[グローバル](https://aws.amazon.com/sns/sms-pricing/) [SMS 料金表](https://aws.amazon.com/sns/sms-pricing/)」を参照してください。

- 6. メッセージを送信する電話番号を [番号] に入力します。
- 7. [メッセージ] に、送信するメッセージを入力します。

SMS メッセージにコンテンツを追加するときは、コンテンツが DLT 登録済みテンプレートの コンテンツと完全に一致していることを確認してください。通信事業者は、メッセージコンテ ンツに追加の返ってくる文字、スペース、句読点、または文の大文字と小文字が一致しない場 合、SMS メッセージをブロックします。テンプレート内では、30 文字以内で変更する可能性の ある文字を指定できます。

8. [発信元 ID] セクションで、[送信者 ID] に、3~11 文字のカスタム ID を入力します。

送信者 ID は、プロモーションメッセージの場合は数値、トランザクションメッセージの場合は アルファベットまたはアルファベットと数字です。送信者 ID は、受信側デバイスにメッセージ 送信者として表示されます。

インドに登録されているプロモーション用の送信者 ID の数値については、SMS 送信リクエスト の [\[発信元番号\]](#page-547-0) パラメータとして送信者 ID を指定します。

9. インドの受信者に SMS メッセージを送信する場合は、[国固有の属性] セクションを展開し、次 の必須属性を指定します。

• エンティティ ID - インドの受信者に SMS メッセージを送信するためのエンティティ ID また は プリンシパルエンティティ (PE) ID。

これは、TRAI に登録したエンティティを一意に識別する、TRAI が付与する 1~50 文字のカ スタム文字列です。

• テンプレート ID - インドの受信者に SMS メッセージを送信するための、規制機関から受け取 るテンプレート ID。

これは、TRAI に登録したテンプレートを一意に識別する、TRAI が付与する 1~50 文字のカ スタム文字列です。テンプレート ID は、前のステップで指定した送信者 ID とメッセージコ ンテンツに関連付ける必要があります。

10. [メッセージの発行] を選択します。

その他の国の受信者に SMS メッセージを送信する方法の詳細については、「[携帯電話に発行する」](#page-547-0) を参照してください。

インドの受信者に送信した SMS メッセージのトラブルシューティング

以下は、通信事業者がSMSメッセージをブロックする理由と考えられるものです。

• 送信されたコンテンツに一致するテンプレートが見つからなかった。

送信されたコンテンツ: **<#> 12345 is your OTP to verify mobile number. Your OTP is valid for 15 minutes -- ABC Pvt. Ltd.**

一致テンプレート: なし

問題: 登録した DLT テンプレートの最初に <#> または{#var#} を含む DLT テンプレートがな い。

• 変更する可能性のある文字数が 30 文字を超えている。

送信されたコンテンツ: **12345 is your OTP code for ABC (ABC Company - India Private Limited) - (ABC 123456789). Share with your agent only. - ABC Pvt. Ltd.**

一致したテンプレート: **{#var#} is your OTP code for {#var#} ({#var#}) - ({#var#} {#var#}). Share with your agent only. - ABC Pvt. Ltd.**

問題: 送信されたコンテンツの「ABC Company - India Private Limited」の値が、単一の {#var#} 文字数制限の 30 を超えている。

• メッセージ文の大文字と小文字がテンプレートの文の大文字と小文字と一致しません。

送信されたコンテンツ: **12345 is your OTP code for ABC (ABC Company - India Private Limited) - (ABC 123456789). Share with your agent only. - ABC Pvt. Ltd.**

一致したテンプレート: **{#var#} is your OTP code for {#var#} ({#var#}) - ({#var#} {#var#}). Share with your agent only. - ABC PVT. LTD.**

問題: 一致した DLT テンプレートに付け加えられた会社名はすべて大文字で、送信されたコンテン ツでは名前の一部が小文字に変更された (「ABC Pvt. Ltd.」と 「ABC PVT。Ltd.」)。

シンガポールの送信者 ID 登録要件

Amazon SNS のお客様は、シンガポール SMS 送信者 ID レジストリ (SSIR) を通じて登録された送 信者 ID を使用して、シンガポールで SMS トラフィックを送信できます。SSIR は、シンガポールの 情報通信メディア開発庁 (IMDA) が所有するシンガポールネットワークインフォメーションセンター (SGNIC) を通じて 2022 年 3 月に開始され、シンガポール内の携帯電話に SMS を送信する際に、組 織は送信者 ID を登録できるようになりました。

登録されたシンガポールの送信者 ID を使用するには、固有エンティティ番号 (UEN) の取得後、送信 者 ID を使用するためにアカウントを許可リストに登録するように Amazon にリクエストして、最後 に SSIR 経由で登録プロセスを完了します。

2023-01-30 までに ID を登録しない場合、送信者 ID を使用して送信されたメッセージは、規制当局 の規則に従って、ID が LIKELY-SCAM に変更されます。この日以降も、規制当局は引き続き未登録 のトラフィックを独自の裁量でフィルタリングまたはブロックします。

# **A** Important

[Amazon Pinpoint リージョンで送](https://docs.aws.amazon.com/general/latest/gr/pinpoint.html)信者 ID をリクエストしている場合は、[Amazon Pinpoint コ](#page-474-0) [ンソール](#page-474-0)を使用して送信者 ID を登録します。Amazon Pinpoint リージョン以外のリージョ ンの登録プロセスを手動で完了するには、[シンガポールの送信者 ID 登録を](#page-476-0)使用してくださ い。

シンガポールで引き続きメッセージを送信できるようにするには、2023—01-30 までに登録 を完了する必要があります。

次の順序で登録手順を完了することが非常に重要です。これらの手順を順不同で実行する と、サービスに送信者 ID がブロックされる場合や送信者 ID がモバイルデバイス上で保持さ れない場合があります。 ステップ 1. [シンガポール固有エンティティ番号 \(UEN\) の登録](#page-473-0)

[Step 2.](ステップ2.) [Amazon Pinpoint リージョンで](https://docs.aws.amazon.com/general/latest/gr/pinpoint.html)送信者 ID をリクエストしている場合 は、[Amazon Pinpoint 送信者 ID 登録手](#page-474-0)順を使用して送信者 ID を登録してください。

- アカウントが [Amazon Pinpoint リージョン](https://docs.aws.amazon.com/general/latest/gr/pinpoint.html)にない場合[、シンガポールの送信者 ID の登](#page-476-0) [録](#page-476-0)手順を使用して、手動で送信者 ID を登録します。
- 別の会社に代わって SMS テキストメッセージを送信する場合、会社からの認証書 (LOA) が必要です。
- AWS 送信者 ID 登録を送信した後は、承認やステータスの変更を待たないでください。す ぐにステップ 3 に進みます。

ステップ 3. [シンガポールネットワーク情報センター \(SGNIC\) への送信者 ID の登録](#page-477-0)

トピック

- [シンガポール固有エンティティ番号 \(UEN\) の登録](#page-473-0)
- [シンガポールの送信者 ID を Amazon Pinpoint に登録する](#page-474-0)
- [シンガポールの送信者 ID 登録を完了する手動登録プロセス](#page-476-0)
- [シンガポールネットワーク情報センター \(SGNIC\) への送信者 ID の登録](#page-477-0)
- [シンガポールの送信者 ID 登録ステータス](#page-478-0)
- [シンガポールの送信者 ID 登録の編集](#page-478-1)
- [シンガポールの送信者 ID 登録の編集](#page-479-0)
- [シンガポール登録の問題](#page-479-1)
- [シンガポールの送信者 ID 登録に関するよくある質問](#page-480-0)

<span id="page-473-0"></span>シンガポール固有エンティティ番号 (UEN) の登録

SSIR への登録を開始するには、まずシンガポール固有エンティティ番号 (UEN) を取得する必要があ ります。UEN は、会計企業規制庁 (ACRA) に事業を登録したときに受け取る固有のエンティティ番 号です。詳細については、「[Who Must Register with ACRA?」](https://www.acra.gov.sg/how-to-guides/before-you-start/who-must-register)(ACRA に登録する必要があるのは誰

ですか?) を参照してください。処理にかかる時間は、ACRA がリクエストをどの程度容易に検証で きるかによって異なります。

<span id="page-474-0"></span>シンガポールの送信者 ID を Amazon Pinpoint に登録する

シンガポール固有エンティティ番号 (UEN) を登録すると、Amazon Pinpoint コンソールで送信者 ID 登録プロセスを完了できます [\(Amazon Pinpoint リージョン](https://docs.aws.amazon.com/general/latest/gr/pinpoint.html)のみ)。送信者 ID を登録するときは、情 報が完全かつ正確であることを確認してください。そうでないと、登録が却下される場合がありま す。

**A** Important

Amazon Pinpoint コンソール経由で送信された情報は、登録を完了するために当社の通信事 業者パートナーに渡されます。

シンガポールの送信者 ID を登録するには

アカウントが [Amazon Pinpoint リージョン](https://docs.aws.amazon.com/general/latest/gr/pinpoint.html)にある場合は、以下のステップを使用して送信者 ID を登 録します。アカウントが Amazon Pinpoint リージョンにない場合は、[「シンガポールの送信者 ID 登](#page-476-0) [録を完了する手動登録プロセス](#page-476-0)」を参照してください。

- 1. AWS マネジメントコンソールにサインインして[、https://console.aws.amazon.com/pinpoint/](https://console.aws.amazon.com/pinpoint/) で Amazon Pinpoint コンソールを開きます。
- 2. ナビゲーションペインで、[SMS and voice] (SMS と音声) の [Phone numbers] (電話番号) を選択 します。
- 3. [Sender ID registrations] (送信者 ID 登録) タブで、[Create registration] (登録の作成) を選択しま す。
- 4. 宛先国として [Singapore] (シンガポール) を選択します。
- 5. [Company infomation] (会社情報) セクションで、次を入力します。
	- [Company Name] (会社名) には、UEN 登録に表示されているとおり正確に会社名を入力しま す。
	- [Tax ID] (納税 ID) には、ACRA から受け取った UEN 番号を入力します。
	- [Company Website] (会社のウェブサイト) に、会社のウェブサイトの URL を入力します。
	- [Address 1] (住所 1) に、本社の住所を入力します。
	- [Address 2] (住所 2) (オプション) に、必要に応じて本社の部屋番号を入力します。
- [City] (市) に、本社の市を入力します。
- [State] (州) に、本社の州を入力します。
- [Zip Code] (郵便番号) に、本社の郵便番号を入力します。
- [Country] (国) には、2 桁の ISO 国コードを入力します。
- 6. [Contact information] (連絡先情報) セクションで、次の情報を入力します。
	- [First Name] (名) に、連絡先となる担当者の名を入力します。
	- [Last Name] (姓) に、連絡先となる担当者の姓を入力します。
	- [Support Email] (サポート E メール) に、連絡先となる担当者の E メールアドレスを入力しま す。
	- [Support Phone Number] (サポート電話番号) に、連絡先となる担当者の電話番号を入力しま す。
- 7. [Sender ID Information] (送信者 ID 情報) に、以下を入力します。
	- [Sender ID] (送信者 ID) に、メッセージに表示する送信者 ID を入力します。
	- [Registering on behalf of another brand/entity?] (別のブランド/エンティティを代表して登録し ますか?) については、[Yes] (はい) の場合、[True] を選択します。メッセージを送信するエンド ユーザーでない場合、ユーザーは他のブランド/エンティティの「代表者」と見なされます。
	- [Letter of authorization image] (認可書の画像) (オプション) については、[Registering on behalf of another brand/entity?] (別のブランド/エンティティを代表して登録しますか?) のボックスを オフにした場合、完全な認可書 (LOA) の画像をアップロードします。サポートされるファイル タイプは PNG で、ファイルの最大サイズは 400 KB です。LOA のテンプレート[をダウンロー](samples/Singapore_Sender_ID_Registration_LOA_Template.zip) [ド](samples/Singapore_Sender_ID_Registration_LOA_Template.zip)しておくと便利です。
	- [Sender ID] (送信者 ID) 接続 オプションで、リクエストされた SenderID と会社名間の接続 に関する詳細を追加できます。
- 8. [Messaging Use Case] (メッセージングユースケース) で、以下の操作を行います。
	- [Monthly SMS Volume] (毎月の SMS ボリューム) で、毎月送信する SMS メッセージの数を選 択します。
	- [Use Case Category] (ユースケースカテゴリ) で、番号に対するユースケースタイプのいずれか を以下から選択します。
		- [Two-factor authentication] (2 要素認証) これを使用して 2 要素認証コードを送信します。
		- [One-time passwords] (ワンタイムパスワード) これを使用してユーザーにワンタイムパス ワードを送信します。

• [Notifications] (通知) — これはユーザーに重要な通知を送信する場合にのみ使用します。 送信元アイデンティティ <sup>465</sup>

- [Polling and surveys] (ポーリングおよびアンケート) これを使用してユーザーの好みを調査 します。
- [Info on demand] (オンデマンド情報) ユーザーから送信されたリクエストに応じてユー ザーにメッセージを送信します。
- [Promotions and Marketing] (プロモーションおよびマーケティング) これはユーザーにマー ケティングメッセージを送信する場合にのみ使用します。
- [Other] (その他) ユースケースが他のどのカテゴリにも該当しない場合に、これを使用しま す。このオプションの [Use Case Details] (ユースケースの詳細) は必ず入力してください。
- [Use Case Details] (ユースケースの詳細) を完了 オプションで、選択した [Use Case Category] (ユースケースカテゴリ) に追加のコンテキストを指定します。
- 9. [Messaging Samples] (メッセージングのサンプル) セクションで、次の操作を行います。
	- [Message Sample 1] (メッセージサンプル 1) に、エンドユーザーに送信する SMS メッセージ 本文のサンプルメッセージを入力します。
	- [Message Sample 2] (メッセージサンプル 2) オプションおよび [Message Sample 3] (メッ セージサンプル 3) – オプションには、必要に応じて、送信される SMS メッセージ本文の追加 のサンプルメッセージを入力します。
	- 各 [Message Sample] (メッセージサンプル) テキストボックスの最大文字数は 306 文字です。

10.完了したら、[Submit registration] (登録の送信) を選択します。

**A** Important 登録のステータスは[、シンガポールの送信者 ID 登録ステータス](#page-478-0) の次の指示に従って確認 できます。 送信者 ID 登録を送信した後は、承認やステータスの変更を待たないでください。すぐに [シンガポールネットワーク情報センター \(SGNIC\) への送信者 ID の登録](#page-477-0) に移動します。

<span id="page-476-0"></span>シンガポールの送信者 ID 登録を完了する手動登録プロセス

アカウントが [Amazon Pinpoint リージョン](https://docs.aws.amazon.com/general/latest/gr/pinpoint.html)にない場合は、以下のステップを使用して送信者 ID を登 録します。アカウントが Amazon Pinpoint リージョンにある場合は、[「シンガポールの送信者 ID を](#page-474-0)  [Amazon Pinpoint に登録する」](#page-474-0)を参照してください。

1. [Singapore\\_Sender\\_ID\\_Registration\\_LOA\\_Template.zip](samples/Singapore_Sender_ID_Registration_LOA_Template.zip) をダウンロードして、必要な情報を入力し ます。

2. [AWS サポート](https://console.aws.amazon.com/support/home#/)でケースを作成します。

- 3. [Open support cases] タブで、[ケースの作成] を選択します。
- 4. [Looking for service limit increases] (サービスの制限を引き上げる) を選択し、制限タイプで [SNS Text Messaging] (SNS テキストメッセージ) を選択します。
- 5. [リソースタイプ] で、[ Sender ID Registration] を選択します。
- 6. LOA 文書を添付してリクエストを送信します。

<span id="page-477-0"></span>シンガポールネットワーク情報センター (SGNIC) への送信者 ID の登録

## **A** Warning

これらの手順を順不同で実行すると、サービスに送信者 ID がブロックされる場合や送信者 ID がモバイルデバイス上で保持されない場合があります。

- 1. まず、AWS を使用して、アカウントのシンガポール (SG) 送信者 ID を登録する必要があります [\(Amazon Pinpoint コンソール](#page-474-0)、または Amazon Pinpoint 以外のリージョンの場合は[手動登録\)](#page-476-0)。こ の手順が完了したら、次のステップに進むことができます。
- 2. [SGNIC SMS 送信者 ID 登録の](https://smsregistry.sg/web/login)プロセスを使用して送信者 ID を登録するには、SGNIC と連携しま す。
	- プロセスを完了するとき、以下のすべてを参加アグリゲーターとしてリストアップしてくださ い。
		- AMCS SG Private Limited (Amazon Media Communications Services)
		- Nexmo PTF LTD
		- Sinch Singapore PTE LTD
		- Telesign Singapore PTE LTD
		- Twilio Singapore PTD LTD
	- **a** Note

送信者 ID を使用するために必要なそれぞれの AWS アカウントから送信者 ID 登録を送信す る必要があります。

<span id="page-478-0"></span>シンガポールの送信者 ID 登録ステータス

シンガポールの送信者 ID を Amazon SNS に登録すると、登録は次の 5 つの異なるステータスのい ずれかになります。

- [Created] (作成済み) 登録は作成されましたが、送信されていません。
- [Submitted] (送信済み) 登録が送信され、検証中です。
- レビュー 登録が承認され、レビュー中です。1~3 週間かかる場合があり、レビューが完了する までにさらに時間がかかることもあります。
- [Complete] (完了) 登録は承認済みであり、送信者 ID の使用を開始できます。
- [Requires Updates] (更新が必要) 登録を修正して再送信する必要があります。詳細について は、「[シンガポールの送信者 ID 登録の編集」](#page-478-1)を参照してください。更新が必要なフィールドに は、警告アイコンと問題の簡単な説明が表示されます。

[Amazon Pinpoint リージョン以](https://docs.aws.amazon.com/general/latest/gr/pinpoint.html)外のすべてのリージョンの場合、[\[AWS Support\]](https://console.aws.amazon.com/support/home#/) (AWS サポート) は 登録時に確認メールを送信するか、[\[AWS Support\]](https://console.aws.amazon.com/support/home#/) (AWS サポート) でケースを作成します。

- [Open support cases] タブで、[ケースの作成] を選択します。
- [Service Limit increase] を選択します。
- [Resource Type] (リソースタイプ) で、[Sender ID Registration] (送信者 ID 登録) を選択し、制限に は [General Inquiry] (一般的なお問い合わせ) を選択します。

# 登録のステータスを確認する

- 1. AWS マネジメントコンソールにサインインして[、https://console.aws.amazon.com/pinpoint/](https://console.aws.amazon.com/pinpoint/) で Amazon Pinpoint コンソールを開きます。
- 2. ナビゲーションペインで、[SMS and voice] (SMS と音声) の [Phone numbers] (電話番号) を選択 します。
- 3. [Sender ID registrations] (送信者 ID 登録) タブで、[SenderID] を選択します。
- 4. 各 SenderID の登録ステータスを確認できます。

# <span id="page-478-1"></span>シンガポールの送信者 ID 登録の編集

Amazon Pinpoint への登録を送信した後で、登録に問題がある場合、[registration status] (登録ステー タス) が [Requires Updates] (更新が必要) と表示されます。この状態では、登録フォームは編集可能 です。更新が必要なフィールドには、警告アイコンと問題の簡単な説明が表示されます。

# 送信者 ID を編集するには

- 1. Amazon Pinpoint コンソール (<https://console.aws.amazon.com/pinpoint/>) を開きます。
- 2. ナビゲーションペインで、[SMS and voice] (SMS と音声) の [Phone numbers] (電話番号) を選択 します。
- 3. [SenderID Registration] (SenderID の登録) タブで、編集する番号を選択し、[Registration ID] (登 録 ID) を選択します。
- 4. [Update Registration] (登録の更新) を選択してフォームを編集し、警告アイコンのあるフィールド を修正します。
- 5. 別のブランド/エンティティを代表して登録する場合は、以前に提出した認可書の画像のファイル を再アップロードする必要があります (オプション)。
- 6.

# **A** Important

すべてのフィールドを再チェックして、正しいことを確認します。

7. 完了したら、[Submit registration] (登録の送信) を選択します。

## <span id="page-479-0"></span>シンガポールの送信者 ID 登録の編集

シンガポールの送信者 ID の登録を続行しない場合は、登録を削除できます。登録は、ステータスが [Created] (作成済み) または [Requires Updates] (更新が必要) の場合にのみ削除できます。

# 登録を削除するには

- 1. Amazon Pinpoint コンソール (<https://console.aws.amazon.com/pinpoint/>) を開きます。
- 2. ナビゲーションペインで、[SMS and voice] (SMS と音声) の [Phone numbers] (電話番号) を選択 します。
- 3. [Sender ID] (送信者 ID) タブで、削除する登録 ID を選択し、[Delete Registration] (登録の削除) を 選択します。

# <span id="page-479-1"></span>シンガポール登録の問題

シンガポールの送信者 ID が Amazon Pinpoint で承認されない場合は、拒否の理由を説明するメッ セージが表示されます。この拒否について、[ベストプラクティス](#page-620-0)で回答されていない質問がある場合 は、サポートチームにリクエストを送信できます。

拒否されたシンガポールの送信者 ID に関する情報のリクエストを提出するには

- 1. Amazon Pinpoint コンソール (<https://console.aws.amazon.com/pinpoint/>) を開きます。
- 2. [Support] を選択し、次に [Support Center] を選択します。
- 3. [Support] ページで、[Create case] を選択します。
- 4. [case type] で、[Service limit increase] を選択します。
- 5. [Limit Type] で、[Pinpoint SMS] を選択します。
- 6. [Requests] セクションで、以下の操作を行います。
	- [Resource Type] (リソースタイプ) で、[Sender ID Registration] (送信者 ID 登録) を選択しま す。
	- [Limit] (制限) で、[Registration Rejection Query] (登録拒否クエリ) を選択します。
- 7. [Use case description] (ユースケースの説明) には、拒否されたシンガポールの送信者 ID と提供さ れた拒否理由を入力します。
- 8. [連絡先のオプション] の [優先する連絡先の言語] で、AWS サポートチームとの連絡に使用する言 語を選択します。
- 9. [連絡方法] では、AWS サポートチームとやり取りする方法を指定します。

10.[送信] を選択します。

AWS サポートチームは、AWS サポートケースで 送信者 ID 登録が拒否された理由についての情報を 提供します。

<span id="page-480-0"></span>シンガポールの送信者 ID 登録に関するよくある質問

シンガポールの送信者 ID 番号を Amazon Pinpoint に登録するプロセスに関するよくある質問。

自分は、現在、シンガポールの送信者 ID を持っていますか?

シンガポールの送信者 ID を所有しているかどうかを確認するには

- 1. Amazon Pinpoint コンソール (<https://console.aws.amazon.com/pinpoint/>) を開きます。
- 2. ナビゲーションペインで、[SMS and voice] (SMS と音声) の [Phone numbers] (電話番号) を選択 します。
- 3. [SenderID Registration] (SenderID の登録) タブで、表示する 送信者 ID を選択し、[Registration ID] (登録 ID) を選択します。

登録にはどのくらい時間がかかりますか?

レビューには通常 1~3 週間かかりますが、政府機関に情報を確認するまでに最大で 5 週間以上かか ることもあります。

固有エンティティ番号 (UEN) とは何ですか? どうすれば取得できますか?

UEN は、会計企業規制庁 (ACRA) が発行するシンガポールのビジネス ID です。シンガポールの地元 の会社や企業は、ACRA を通じて申請することで UEN を取得できます。登録と標準の法人設立手続 きを通過すると、発行されます。[Bizfile](https://www.bizfile.gov.sg/ngbbizfileinternet/faces/oracle/webcenter/portalapp/pages/BizfileHomepage.jspx) 経由で ACRA により UEN を申請できます。

自分は、シンガポールの送信者 ID を登録する必要がありますか?

はい。現在、2023-01-30 までにシンガポールの送信者 ID を登録していない場合、送信者 ID を使用 して送信されたメッセージの ID は LIKELY-SCAM に変更されます。

シンガポールの送信者 ID を Amazon Pinpoint に登録するにはどうすればいいですか?

「シンガポールの送信者 ID を Amazon Pinpoint に登録する」の指示に従って、送信者 ID を登録し ます。

自分のシンガポールの送信者 ID の登録ステータスはどうなっていて、そのステータスは何を意味し ますか?

「シンガポールの送信者 ID 登録ステータス」の指示に従って登録とステータスを確認します。

どのような情報を提供すればよいですか?

会社の住所、担当者の連絡先、ユースケースを指定する必要があります。必要な情報は、「シンガ ポールの送信者 ID を Amazon Pinpoint に登録する」で確認できます。

シンガポールの送信者 ID の登録が却下された場合はどうなりますか?

登録が却下されると、そのステータスが [Requires Updates] (更新が必要) に変更され、「シンガ ポールの送信者 ID 登録の編集」の指示に従って更新することができます。

どのようなアクセス許可が必要ですか?

Amazon Pinpoint コンソールにアクセスするために使用する IAM ユーザー/ロールは、*"smsvoice:\*"* アクセス許可で有効にする必要があります。

# 送信元番号

発信元番号は、SMS メッセージの送信者の電話番号を識別する数値文字列です。送信元番号を使用 して SMS メッセージを送信すると、受信者のデバイスには送信元番号が送信者の電話番号として表 示されます。ユースケースごとに異なる送信元番号を指定できます。

**G** Tip

お客様の AWS アカウントの既存の送信元番号のリストを表示するには、[\[Amazon SNS コン](https://console.aws.amazon.com/sns/home) [ソール](https://console.aws.amazon.com/sns/home)] のナビゲーションペインで、[送信元番号] を選択します。

送信元番号のサポートは、送信元番号ではなく[送信者 ID](#page-434-0) の使用が現地法により義務付けられている 国では利用できません。

トピック

- [10DLC](#page-482-0)
- [通話料無料の番号](#page-503-0)
- [ショートコード](#page-511-0)
- [パーソントゥーパーソン \(P2P\) ロングコード](#page-512-0)
- [米国製品番号の比較](#page-513-0)

<span id="page-482-0"></span>10DLC

米国の通信事業者は、ローカルの未登録のロングコードで、Application-to-Person (A2P) SMS メッ セージを使用したサポートを終了しています。大量の A2P SMS メッセージングの代わりに、米国の 通信事業者は、10 桁のロングコード (10DLC) と呼ばれる新しいタイプのロングコードを提供してい ます。

**A** Important

2023 年 1 月 26 日から、Amazon SNS の SMS ベンダーは、米国の通信事業者から寄せられ た SMS スパムの懸念に対処するため、10DLC キャンペーンに新しい手動のレビュープロセ スを導入しました。米国で SMS を送信する場合、10DLC の代わりにショートコードと通話 料無料番号を利用できます。

現在、当社の SMS ベンダーは、10DLC キャンペーンのレビューにかかる時間に関して、 サービスレベルの目標を提示していません。10DLC キャンペーンに数字を関連付けると、レ

ビューがトリガーされます。Amazon SNS から以前にお知らせした 14 日間の予定時間より も、レビューに時間がかかっています。 Amazon SNS は、以下のことを確実に行うために、SMS ベンダーと日々協力しています。

- ベンダーは、保留中の 10DLC キャンペーンのレビューをできるだけ早く完了させます。
- ベンダーはバックログの AWS リクエストを優先します。

10DLC キャンペーンの状況は、[10DLC キャンペーン](#page-495-0)の指示に従って確認できます。10DLC キャンペーンの承認に追加情報が必要な場合は、AWS サポートチームから通知されます。 米国の通話料無料番号は、10DLC 番号を取得するよりも早く登録できる場合があります。米 国の通話料無料番号と登録プロセスの詳細については、「[通話料無料番号の登録の要件とプ](#page-506-0) [ロセス](#page-506-0)」を参照してください。

10DLC とは

10DLC は、10 桁の電話番号形式を使用した大量の A2P SMS メッセージングをサポートするため に、通信事業者に登録されているロングコードの一種です。Amazon SNS は、SMS 製品としてロー カルのロングコードの提供を終了し、代わりに 10DLC を提供しています。ショートコードと通話料 無料の番号のみの使用であれば、10DLC の影響はありません。

10DLC とは、米国でのみ使用される 10 桁の電話番号です。10DLC から受信者に送信されるメッ セージには、送信者として 10 桁の数字が表示されます。通話料無料の番号とは異なり、10DLC は 従来のメッセージングとプロモーションメッセージングをサポートしており、米国の市外局番を含め ることができます。

既存のローカルロングコードがある場合は、ローカルロングコードを 10DLC で有効にするよう 要求できます。これを行うには、10DLC 登録プロセスを完了し、サポートチケットを送信しま す。10DLC のロングコードの有効化に伴って問題が発生した場合は、Amazon Pinpoint (Amazon SNS ではありません) コンソールから新しい 10DLC をリクエストするよう通知、指示されます。 ロングコードを変換するためのサポートチケットの提出方法の詳細については、「[ロングコードを](#page-498-0) [10DLC キャンペーンに関連付ける」](#page-498-0)を参照してください。

10DLC 番号を使用するには、まず会社を登録し、Amazon Pinpoint (Amazon SNS ではありません) コンソールを使用して 10DLC キャンペーンを作成します。AWS は、この情報をキャンペーンレジ ストリと共有します。キャンペーンレジストリは、この情報に基づいて登録を承認または拒否する サードパーティーです。場合によっては、登録は直ちに行われます。例えば、以前にキャンペーン レジストリに登録したことがある場合は、すでに情報が登録されている可能性があります。ただし、

キャンペーンによっては、承認に 1 週間以上かかる場合があります。会社と 10DLC キャンペーンが 承認されたら、10DLC 番号を購入してキャンペーンに関連付けることができます。10DLC のリクエ ストには、承認までに最大 1 週間かかる場合があります。複数の 10DLC を 1 つのキャンペーンに関 連付けることはできますが、複数のキャンペーンで同じ 10DLC を使用することはできません。作成 するキャンペーンごとに、固有の 10DLC が必要です。

<span id="page-484-0"></span>10DLC の容量

10DLC 電話番号の容量は、受信者の通信事業者によって異なります。AT&T では、キャンペーンご とに毎分送信できるメッセージパーツの数に上限があります。T-Mobile では、各社ごとに 1 日に送 信可能なメッセージ数の上限が定められており、1 分間に送信可能なメッセージパーツの数は制限さ れていない。Verizonはスループット制限を公表していませんが、10DLC にはスパム、迷惑メッセー ジ、罵詈雑言などを除去するためのフィルタリングシステムを使用しており、実際のメッセージのス ループットはそれほど重視されていません。

未審査の企業に関連する新規 10DLC キャンペーンでは、AT&T を利用する受信者には 1 分間に 75 通、T-Mobile を利用する受信者には 1 日 2,000 通のメッセージを送信することができます。会社の 上限は、10DLC のすべてのキャンペーンで共有されます。例えば、1 社 2 キャンペーンを登録した 場合、T-Mobile のお客様への 1 日 2,000 通のメッセージの割り当ては、それらのキャンペーンで共 有されます。同様に、同じ会社を複数の AWS アカウントに登録した場合、1 日の割り当てはそれら のアカウントで共有されます。

スループットニーズがこの制限を超える場合は、会社登録の審査を依頼することができます。会社登 録を審査する際、サードパーティーである審査機関が企業情報を分析します。審査機関は、10DLC キャンペーンの機能を決定する審査スコアを提供します。審査サービスには一回限りがあります。詳 細については、「[Amazon SNS の 10DLC 登録を審査する](#page-490-0)」を参照してください。

実際のスループットレートは、貴社の審査の有無、キャンペーンの種類、審査スコアなど、さまざま な要因によって変化します。以下のフローチャートは、さまざまな状況下でのスループットレートを 示しています。

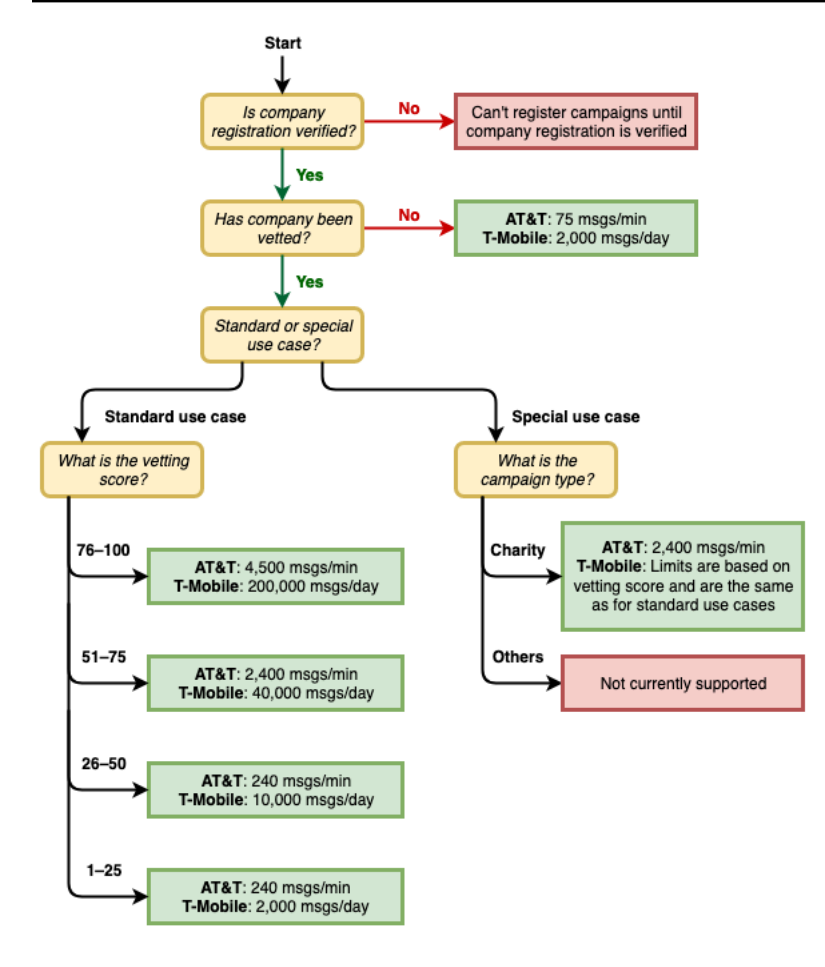

10DLC のスループットレートは、米国の通信事業者がキャンペーンレジストリと協力して決定し ています。Amazon SNS も他の SMS 送信サービスも、このレート以上に 10DLC のスループット を上げることはできません。米国のすべての通信事業者において高いスループットレート、高い到 達率が必要な場合は、ショートコードの利用をお勧めします。ショートコードの取得については、 「[Amazon SNS による SMS メッセージングの専用ショートコードをリクエストする」](#page-516-0)を参照してく ださい。

### 10DLC の使用開始

[Amazon Pinpoint](https://console.aws.amazon.com/pinpoint/) (Amazon SNS ではありません) コンソールを使用して、10DLC をリクエストしま す。10DLC キャンペーンに対して 10DLC をセットアップするには、次のステップに従います。

1. 会社を登録します。

10DLC をリクエストする前に、キャンペーンレジストリに登録する必要があります。詳しくは、 [「会社を登録する](#page-487-0)」を参照してください。キャンペーンレジストリに詳細情報が必要でない限 り、通常、登録は瞬時に行われます。お客様の会社の登録には 1 回限りの登録料がかかり、これ は登録ページに表示されます。この 1 回払いの料金は、キャンペーンおよび 10DLC の月額料金と は別に支払うものです。

### **a** Note

Amazon SNS SMS メッセージングは、Amazon Pinpoint が現在サポートされていない リージョンで使用できます。これには、次のように 2 つの異なるケースがあります。

- a. 商用クラウドアカウントを使用している場合は、米国東部 (バージニア北部) リージョ ンで [Amazon Pinpoint](https://console.aws.amazon.com/pinpoint/) コンソールを開き、10DLC の会社とキャンペーンを登録する必 要があります。10DLC 番号はリクエストしないでください。
- b. 代わりに、[AWS Service Quotas](https://us-east-1.console.aws.amazon.com/support/home?region=us-east-1&skipRegion=true#/case/create?issueType=service-limit-increase) コンソールを使用して、サービス制限の増加ケー スを作成するとともに、そのリージョンの 10DLC 番号をリクエストします。Amazon Pinpoint を利用できるリージョンについての詳細は、「AWS 全般のリファレンス」の 「[Amazon Pinpoint エンドポイントとクォータ」](https://docs.aws.amazon.com/general/latest/gr/pinpoint.html)を参照してください。
- c. AWS GovCloud (US) アカウントを使用している場合は、米国西部リージョンで [Amazon Pinpoint](https://console.aws.amazon.com/pinpoint/) コンソールを開き、10DLC の会社とキャンペーンを登録しま す。10DLC 番号はリクエストしないでください。代わりに、AWSService Quotas コン ソールを使用して、そのリージョンの 10DLC 番号を要求しながら、サービス制限の増 加ケースを作成します。Amazon Pinpoint を利用できるリージョンについての詳細は、 「AWS 全般のリファレンス」の[「Amazon Pinpoint エンドポイントとクォータ](https://docs.aws.amazon.com/general/latest/gr/pinpoint.html)」を参 照してください。
- 2. (オプション、ただし推奨) 審査申請

会社登録が成功すれば、少量で複合用途な 10DLC キャンペーンを開始することができます。これ らのキャンペーンは、AT&T を利用している受信者には 1 分間に 75 通、T-Mobile を利用している 受信者には登録企業が 1 日 2,000 通を送信することができます。ユースケースでこの値を超える スループットレートが必要な場合は、会社登録の審査を申請することができます。会社登録を審 査することで、企業やキャンペーンのスループットレートを高めることができますが、その効果 を保証するものではありません。審査の詳細については、[「Amazon SNS の 10DLC 登録を審査](#page-490-0) [する](#page-490-0)」を参照してください。

3. キャンペーンを登録します。

会社を登録したら、10DLC キャンペーンを作成し、登録済みの会社に関連付けます。このキャン ペーンは、承認のためキャンペーン登録に送信されます。キャンペーンレジストリに詳細情報が 必要な場合を除き、ほとんどの場合、10DLC キャンペーンの承認は瞬時に行われます。詳細につ いては、[「10DLC キャンペーンを登録する](#page-492-0)」を参照してください。

4. 10DLC 番号をリクエストします。

10DLC キャンペーンが承認されたら、10DLC をリクエストし、その番号を承認済みキャンペーン に関連付けることができます。10DLC キャンペーンでは、承認された番号のみを使用できます。 [「Amazon SNS で SMS メッセージング用の 10DLC 番号、通話料無料番号、P2P ロングコード](#page-521-0) [をリクエストする](#page-521-0)」を参照してください

10DLC 登録と月額料金

会社登録や10DLC キャンペーンなど、10DLC の使用に関連する登録料と月額料金があります。これ らは、AWS が請求する他の月額料金とは別個のものです。詳細については、「[Amazon SNS 世界各](https://aws.amazon.com/sns/sms-pricing/) [地の SMS 料金」](https://aws.amazon.com/sns/sms-pricing/)ページを参照してください。

<span id="page-487-0"></span>会社を登録する

10DLC をリクエストする前に、会社をキャンペーンレジストリに登録する必要があります。

**a** Note

Amazon SNS SMS メッセージングは、Amazon Pinpoint が現在サポートされていないリー ジョンで使用できます。このような場合は、Amazon Pinpoint コンソールを米国東部 (バー ジニア北部) リージョンで開き、10DLC の会社とキャンペーンを登録しますが、10DLC 番 号はリクエストしないでください。代わりに、[AWSService Quotas コンソールを](https://us-east-1.console.aws.amazon.com/support/home?region=us-east-1&skipRegion=true#/case/create?issueType=service-limit-increase)使用し て、そのリージョンの 10DLC 番号を要求しながら、サービス制限の増加ケースを作成しま す。Amazon Pinpoint を利用できるリージョンについての詳細は、「AWS 全般のリファレン ス」の「[Amazon Pinpoint エンドポイントとクォータ」](https://docs.aws.amazon.com/general/latest/gr/pinpoint.html)を参照してください。

10DLC 会社登録ステータス

企業やブランドを登録すると、未確認と確認済みの 2 つのステータスのうち、どちらかが返されま す。会社登録のステータスが次の場合未確認の場合、登録に問題があったことを意味します。例え ば、指定した登録会社名が、指定した納税者番号に関連付けられている会社の登録名と完全に一致し ない場合があります。会社登録の詳細に問題が見つかった場合は、修正できます。会社登録の詳細の 変更の詳細については、「[登録会社の編集または削除](#page-491-0)」を参照してください。

会社登録のステータスが次の場合検証済みで入力した登録の詳細が正確になり、10DLC キャンペー ンの作成を開始できます。

# <span id="page-488-0"></span>会社またはブランドを登録する

会社登録は 1 回のみ必要です。登録後は、会社や連絡先の情報を編集することができます。登録さ れた会社を削除するには、[AWS サポートで](https://console.aws.amazon.com/support/home#/)ケースを作成します。会社の詳細の編集や削除について は、「[登録会社の編集または削除](#page-491-0)」を参照してください。

# 会社を登録するには

- 1. AWS Management Console にサインインして、Amazon Pinpoint コンソール ([https://](https://console.aws.amazon.com/pinpoint/)  [console.aws.amazon.com/pinpoint/\)](https://console.aws.amazon.com/pinpoint/) を開きます。
- 2. ナビゲーションペインで、[SMS and voice] の [Phone numbers] を選択します。
- 3. [10DLC campaigns] タブで、[Register company] を選択します。

# **a** Note

[Register your company] ページでは、登録料金が表示されます。これは、会社登録に関 連する 1 回払いの料金です。この費用は、他の月額費用や手数料とは別にかかります。 会社登録時、または既存の会社登録の内容を変更する際に請求されます。

- 4. [Company info] セクションで、次の操作を行います。
	- 法人名には、会社が登記されている名称を入力します。入力する名前は、提供する Tax ID に 関連付けられた会社名と完全に一致する必要があります。

**A** Important

会社名は必ず正確に入力してください。一度送信された情報は変更できません。情報に 誤りがあったり、不完全な場合、登録が遅れたり、拒否されることがあります。

• [What type of legal form is this organization] については、お客様の会社に最も適した選択肢を お選びください。

米国政府そして非営利団体オプションは、米国に拠点を置く組織の登録にのみ使用でき ます。組織が米国以外の国に拠点を置いている場合、組織の実際の法的形態にかかわら ず、非公開営利目的 組織として登録する必要があります。

- 前のステップで利益のために公開を選択した場合は、その会社の株式記号と上場している証券 取引所を入力します。
- [Country of registration] は、会社が登録されている国を選択します。
- ビジネスの別名 (DBA) またはブランド名については、お客様の他のビジネス名称を入力して ください。
- Tax ID には、会社の Tax ID を入力してください。ID は、会社が登録されている国によって異 なります。
	- IRS 雇用者識別番号 (EIN) を持つ米国または米国以外の事業体を登録する場合は、9 桁の EIN を入力してください。法的な会社名、EIN、および住所はすべて、IRS に登録されてい る会社情報と一致する必要があります。
	- カナダ法人を登録する場合は、連邦法人番号または州法人番号を入力してください。CRA から提供されたビジネス番号 (BN) は入力しないでください。法的な会社名、法人番号、お よび住所は、すべてカナダ法人に登録されている会社情報と一致している必要があります。
	- 別の国に拠点を置く企業を登録する場合は、その国の主要な納税者番号を入力してくださ い。多くの国では、VAT 番号の数字部分です。
- [Vertical] には、登録する会社に最も適したカテゴリーを選択してください。
- 5. [Contact info] セクションで、次の操作を行います。
	- 住所 / ストリートには、会社の実際の住所を入力します。
	- 市町村には、所在地のある市町村名を入力します。
	- 都道府県には、所在地のある都道府県名を入力します。
	- 郵便番号には、所在地の郵便番号を入力します。
	- 会社のウェブサイトには、会社のウェブサイトの URL をフルパスで入力します。アドレスの 先頭に「http://」または「https://」を含めます。
	- E メールアドレスには、使用する E メールアドレスを入力します。
	- 電話番号には、国番号と電話番号をハイフンなしで入力します。

キャンペーンレジストリでは、登録情報を確認する場合に備えて、担当者の連絡先の E メールアドレスと電話番号をお伺いしています。

6. 完了したら、[作成] を選択します。キャンペーンレジストリに法人登記を送信します。ほとんど の場合、登録はすぐに受理され、ステータスが表示されます。

会社登録のステータスが検証済みの場合、少量で複合用途な 10DLC キャンペーンを開始することが できます。このタイプのキャンペーンを利用すると、AT&T を利用している受信者には 1 分間に最大 75 通、T-Mobile を利用している受信者には登録企業が 1 日あたり 2,000 通のメッセージを送信する ことが可能です。また、Verizon や US Cellular など、米国の他の通信事業者を利用している受信者 にもメッセージを送ることができます。これらの通信事業者は、スループット制限を厳しく課してい ませんが、10DLC メッセージにスパムや不正使用の兆候がないか厳しく監視しています。

ユースケースでこの値を超えるスループットレートが必要な場合は、会社登録の追加審査を申請す ることができます。ブランド登録の確認の詳細については、「[Amazon SNS の 10DLC 登録を審査す](#page-490-0) [る](#page-490-0)」を参照してください。

会社登録のステータスが未確認の場合、提供された情報に問題があったことになります。入力され た情報を確認し、すべての項目に正しい情報が含まれていることを確認します。Amazon Pinpoint コ ンソールで、会社登録の一部を変更することができます。会社登録の詳細の変更の詳細については、 「[10DLC の会社登録の編集」](#page-492-1)を参照してください。

<span id="page-490-0"></span>Amazon SNS の 10DLC 登録を審査する

会社登録が成功し、よりスループットの高いキャンペーンを登録したい場合は、会社登録の審査が必 要です。

登録時の審査では、サードパーティーが登録された企業情報を分析し、審査スコアを返します。高い 審査スコアは、10DLC 企業やそれに関連するキャンペーンのスループットレートの向上につながり ます。ただし、審査はスループットを上げることを保証するものではありません。

審査スコアは遡及して適用されません。つまり、すでに 10DLC キャンペーンを作成し、後で会社 登録の審査を行った場合、審査スコアは既存のキャンペーンには自動的に適用されません。このた め、10DLC のキャンペーンを行う際には、事前に企業やブランドを吟味する必要があります。

企業やブランドの審査には、40 ドル (返金不可) の手数料がかかります。

# 会社登録を査定するには

- 1. AWS Management Console にサインインして、Amazon Pinpoint コンソール ([https://](https://console.aws.amazon.com/pinpoint/)  [console.aws.amazon.com/pinpoint/\)](https://console.aws.amazon.com/pinpoint/) を開きます。
- 2. ナビゲーションペインで、[SMS and voice] (SMS と音声) の [Phone numbers] (電話番号) を選 択します。
- 3. [10DLC campaigns](10DLC キャンペーン) タブで、審査する [10DLC company](10DLC 会社) を 選択します。
- 4. [company details] ページで、ページ下部の[Apply for vetting] を選択します。
- 5. [Apply for additional vetting] ウィンドウで、[Submit] を選択します。

米国に拠点を置く企業の場合、審査は通常 1 分程度で完了します。米国以外の国の企業の場 合、その国のデータがどれだけ容易に入手できるかにもよりますが、審査に長い時間がかかる可 能性があります。

審査リクエスト送信後、[company details] ページに戻ります。[Company vetting results] セクション には、審査リクエストの状況および結果が表示されます。審査が終了すると、この表では [Score] 欄 に審査結果が表示されます。10DLC のスループット能力は、審査スコアで決まります。スループッ トは、作成するキャンペーンの種類によって異なります。混在型やマーケティング関連の 10DLC キャンペーンを作成する場合、高いスループット率を実現するためには、他のキャンペーンタイプよ りも高い審査スコアが必要です。10DLC 電話番号の機能の詳細については、「[10DLC の容量](#page-484-0)」を参 照してください。

審査完了後、会社登録内容に変更があった場合は、再度審査を依頼することができます。会社登記の バーティカルを変更しただけでは、バーティカルスコアは変わりません。バーティカル以外の内容を 変更した場合、審査結果が変わる可能性があります。いずれの場合も、再度、審査料がかかります。

### <span id="page-491-0"></span>登録会社の編集または削除

Amazon Pinpoint コンソールで直接、10DLC 登録情報の一部を編集することができます。また、 AWS サポートセンターでケースを作成することで、10DLC 会社登録を削除できます。

### <span id="page-492-1"></span>10DLC の会社登録の編集

会社の 10DLC 登録手続きが完了すると、登録内容を編集することができます。

会社登録内容を編集した後にエラーメッセージが表示された場合は、登録内容に問題がある可能性が あります。 AWS サポートにチケットを開いて、詳細をリクエストできます。

### 会社の登録を編集するには

- 1. <https://console.aws.amazon.com/sms-voice/>で AWS SMS コンソールを開きます。
- 2. 「Amazon Pinpoint SMS ユーザーガイド」[の「登録の編集](https://docs.aws.amazon.com/sms-voice/latest/userguide/registrations-edit.html)」の手順に従います。 Amazon Pinpoint

10DLC の会社登録の削除

# 会社登録を削除するには

- 1. <https://console.aws.amazon.com/sms-voice/>で AWS SMS コンソールを開きます。
- 2. 「Amazon Pinpoint SMS ユーザーガイド」[の「登録を削除する](https://docs.aws.amazon.com/sms-voice/latest/userguide/registrations-edit.html#registrations-delete)」の手順に従います。 Amazon Pinpoint

<span id="page-492-0"></span>10DLC キャンペーンを登録する

10DLC キャンペーンを登録する際には、ユースケースの説明と、使用する予定のメッセージテン プレートを提供します。10DLC のキャンペーンを作成および登録する前に、まず法人登記が必要で す。会社の登録については、「[会社を登録する](#page-487-0)」を参照してください。

**a** Note

会社登録後、Amazon Pinpointは登録のステータスを 2 つのうち 1 つを表示します。確認済 みまたは 未確認の 2 つのステータスが表示されます。10DLC のキャンペーン登録は、会社 登録のステータスが検証済みである場合のみ完了します。少量で複合用途なキャンペーンを 作成できます。

ステータスが未確認の場合、通常、会社登録時に提供したデータの一部が不正確であること を意味します。このステータスの間は、10DLC キャンペーンを作成することはできません。 会社登録の問題を解決しようとするために、会社登録を修正することができます。10DLC の 会社登録の変更については、「[登録会社の編集または削除](#page-491-0)」を参照してください。

このページでは、まず 10DLC キャンペーンを作成する会社の詳細を入力し、次にキャンペーンの ユースケースの詳細を入力します。このページの情報は、承認のためにキャンペーンレジストリに提 供されます。

このセクションでは、10DLC キャンペーンを作成する会社を選択し、さらに詳細情報を入力しま す。

10DLC キャンペーンの登録

- 1. AWS Management Console にサインインして、Amazon Pinpoint コンソール ([https://](https://console.aws.amazon.com/pinpoint/)  [console.aws.amazon.com/pinpoint/\)](https://console.aws.amazon.com/pinpoint/) を開きます。
- 2. [SMS and voice] の [Phone numbers] を選択します。
- 3. [10DLC campaigns] タブで、[Create a 10DLC campaign] を選択します。
- 4. [Create a 10DLC campaign] ページの [Campaign info] セクションで、以下を実行します。
	- a. Company name で、このキャンペーンを作成する会社を選択します。会社をまだ登録して いない場合は、先に登録する必要があります。会社の登録については、「[会社を登録する](#page-487-0)」 を参照してください。
	- b. 10DLC キャンペーン名にキャンペーンの名前を入力します。
	- c. [Vertical] で、会社に最もよく当てはまるオプションを選択します。
	- d. ヘルプメッセージには、お客様が 10DLC の電話番号にキーワード「HELP」を送信した際 に受け取るメッセージを入力してください。
	- e. ストップメッセージには、お客様が 10DLC の電話番号にキーワード「STOP」を送信した 際に受け取るメッセージを入力してください。

「HELP」というキーワードを添えてメッセージに返信することで、お客様が受信 したメッセージの詳細を知ることができます。「STOP」に返信することで、お客 様はメッセージの受信を拒否することもできます。この両方のキーワードに対する レスポンスを、米国の携帯電話通信事業者に提供する必要があります。 以下は、米国の携帯電話通信事業者の要件に準拠している HELP レスポンスの例で す。

**ExampleCorp Account Alerts: For help call 1-888-555-0142 or go to example.com. Msg&data rates may apply. Text STOP to cancel.** 準拠している STOP レスポンスの例を以下に示します。

**G** Tip

**You are unsubscribed from ExampleCorp Account Alerts. No more messages will be sent. Reply HELP for help or call 1-888-555-0142.** これらのキーワードに対するレスポンスは 160 文字以下である必要があります。

- 5. [Campaign use case] セクションで、以下を実行します。
	- a. [Use case type] で、チャリティ関連のユースケースの場合は、[Special] を選択します。そ れ以外の場合は、[Standard] を選択します。
	- b. [Use case] で、あらかじめ設定されたユースケースのリストから、キャンペーンに最も近い ユースケースを選択します。各ユースケースの月額料金は、ユースケース名の横に表示され ます。

**a** Note

10DLC キャンペーンの登録にかかる月額料金は、各ユースケースタイプの横に表示 されます。10DLC のキャンペーンのほとんどは、月額使用料が同じです。少量で 複合用途な登録料は、他のユースケースタイプよりも低くなります。ただし、少量 で複合用途なキャンペーンでは、他のキャンペーンタイプよりも低いスループット レートがサポートされます。

c. SMS メッセージを少なくとも 1 つ入力します。これは、顧客に送信する予定のサンプル メッセージです。この 10DLC キャンペーンで、複数のメッセージテンプレートを使用する 予定がある場合は、それらも含めてください。

**A** Important

サンプルメッセージにプレースホルダーのテキストを使用しないでください。提供 するメッセージの例は、実際に送信する予定のメッセージをできるだけ正確に反映 させる必要があります。

6. [Campaign and content attributes] のセクションには、キャンペーンの特定の機能に関連する一 連の「はい」または「いいえ」の質問が含まれています。一部の属性は必須であるため、デフォ ルト値を変更することはできません。

選択した属性がキャンペーンにとって正確であることを確認してください。

登録するキャンペーンについて、以下の各項目に該当するかどうかを記入してください。

- 加入者のオプトイン 受信者は、このキャンペーンに関するメッセージの受信をオプトインで きます。
- 加入者のオプトアウト 受信者は、このキャンペーンに関するメッセージの受信をオプトアウ トできます。
- 加入者のヘルプ ユーザーは HELP キーワードを送信した後、メッセージの送信者に連絡で きます。
- 番号プーリング この 10DLC キャンペーンでは、50以上の電話番号を使用しています。
- ダイレクトレンディングまたはローンアレンジメント キャンペーンには、直接融資やその他 の融資の手配に関する情報が含まれます。
- 埋め込みリンク 10DLC キャンペーンには、リンクが含まれます。TinyUrl や Bit.ly などの一 般的な URL 短縮ツールからのリンクは許可されません。ただし、カスタムドメインを提供す る URL 短縮サービスを利用することは可能です。
- Embedded phone number このキャンペーンには、カスタマーサポート番号ではない電話番 号が埋め込まれます。
- アフィリエイトマーケティング 10DLC キャンペーンには、アフィリエイトマーケティング の情報が含まれます。
- 年齢制限のあるコンテンツ 10DLC キャンペーンには、通信事業者および Cellular Telecommunications and Internet Association (CTIA) のガイドラインで定義されている年齢制 限付きコンテンツが含まれます。
- <span id="page-495-0"></span>7. [Create] (作成) を選択します。

キャンペーンの登録内容を送信すると、[SMS and voice] ページが表示されます。キャンペーン が送信され、審査中であることを示すメッセージが表示されます。リクエストのステータスは、 [10DLC campaigns] タブでご確認いただけます。登録状況は、[10DLC] タブで確認できます。ス テータスは、以下のいずれかです。

- アクティブ 10DLC キャンペーンが承認されました。10DLC 電話番号をリクエストし、その 番号を関連付けることができます。詳細については、「[Amazon SNS で SMS メッセージング](#page-521-0) [用の 10DLC 番号、通話料無料番号、P2P ロングコードをリクエストする」](#page-521-0)を参照してくださ い。
- 保留中 10DLC キャンペーンはまだ承認されていません。場合によっては、承認に 1 週間以 上かかる場合があります。ステータスが変更された場合、Amazon Pinpoint コンソールにその 変更が反映されます。ステータスの変更は通知しません。
- 拒否 10DLCキャンペーンは拒否されました。詳細については、拒否されたキャンペーンの キャンペーン ID を記入したサポートリクエストを送信してください。
- 停止 1 つ以上の通信事業者がお客様の 10DLC キャンペーンを停止しました。詳細について は、停止されたキャンペーンのキャンペーン ID を記入したサポートリクエストを送信してく ださい。Amazon Pinpoint では、コンソールに停止理由が表示されません。また、キャンペー ンが停止されても通知は送信されません。
- 8. 10DLC が承認された場合は、そのキャンペーンに関連付ける 10DLC 番号をリクエストできま す。10DLC 番号リクエストの詳細については、「[Amazon SNS で SMS メッセージング用の](#page-521-0)  [10DLC 番号、通話料無料番号、P2P ロングコードをリクエストする」](#page-521-0)を参照してください。

複数の AWS リージョンで 10DLC のキャンペーンを利用する

会社を登録すると、その会社はすべての AWS リージョンの AWS アカウントで利用できるようにな ります。しかし、10DLC のキャンペーンはそうではありません。10DLC キャンペーンは、登録され た AWS リージョンでのみ使用できます。

複数の AWS リージョンで 10DLC を利用する場合、それぞれのリージョンで別々の 10DLC キャン ペーンを登録する必要があります。このステップは、通信事業者の要件に準拠するために必要です。 ユースケースが全く同じでも、キャンペーンを登録するたびに課金されます。

複数のキャンペーンを登録すると、AT&T がキャンペーンごとに 10DLC のスループットレートを提 供するため、AT&T を通信事業者として利用している受信者に送信するメッセージのスループット レートが向上するという利点もあります。T-Mobile の 10DLC スループットの扱い方と比較すると、 各社 (キャンペーン数に関わらず) 1 日分のメッセージの割り当てが基本となっていることが分かり ます。

10DLC キャンペーンを編集または削除する

10DLC キャンペーンの HELP レスポンス、STOP レスポンス、サンプルメッセージは、Amazon Pinpoint コンソールを使って編集することができます。さらに、コンソールから 10DLC キャンペー ンを削除することも可能です。

10DLC キャンペーンを編集する

キャンペーンが承認されると、HELP、STOP、サンプルメッセージを修正することができます。ま た、サンプルメッセージを追加することもできます。これらのフィールドの変更は、キャンペーンレ ジストリや通信事業者からの再承認を必要としません。10DLC キャンペーンが承認された後は、他 のフィールドを修正することはできません。

サンプルメッセージは最大 5 つまで登録できます。もともと登録されているサンプルメッセージの 数を減らすことはできません。例えば、3 つのサンプル SMS メッセージでキャンペーンを登録した 場合、サンプル SMS メッセージの数を 3 つすることはできません。

# **a** Note

HELP、STOP、サンプルメッセージ以外のフィールドを変更する場合は、まず 10DLC キャ ンペーンを削除し、更新した情報を含むキャンペーンを再作成する必要があります。

#### 10DLC キャンペーンを編集するには

- 1. AWS Management Console にサインインして[、https://console.aws.amazon.com/pinpoint/](https://console.aws.amazon.com/pinpoint/) で Amazon Pinpoint コンソールを開きます。
- 2. ナビゲーションペインで、[SMS and voice] の [Phone numbers] を選択します。
- 3. [10DLC campaigns] タブで、編集する 10DLC キャンペーンを選択します。
- 4. [campaign details] ページの [ Campaign messages] セクションで、[Edit] を選択します。
- 5. 以下のフィールドのいずれかを更新します。
	- ヘルプメッセージ
	- ストップメッセージ
	- サンプル SMS メッセージ

以前に追加されたサンプルメッセージを削除したり、サンプルメッセージの内容を削除して フィールドを空にすることはできません。メッセージの内容を変更せずに削除した場合、更新時 に元のメッセージが使用されます。

6. [Update] を選択します。キャンペーンメッセージが更新されたことを知らせる確認バナーが表 示されます。

10DLC キャンペーンを削除する

Amazon Pinpoint コンソールを使って、10DLC キャンペーンの一部を削除することができま す。10DLC キャンペーンを削除する前に、まずそのキャンペーンに関連するすべての電話番号を削 除する必要があります。

### **A** Important

キャンペーンから 10DLC 番号を削除すると、その番号へのアクセスはできなくなります。 また、一度、削除した 10DLC キャンペーンは元に戻せません。

10DLC キャンペーンを削除するには

- 1. AWS Management Console にサインインして[、https://console.aws.amazon.com/pinpoint/](https://console.aws.amazon.com/pinpoint/) で Amazon Pinpoint コンソールを開きます。
- 2. ナビゲーションペインで、[SMS and voice] の [Phone numbers] を選択します。
- 3. [10DLC campaigns] タブで、編集する 10DLC キャンペーンを選択します。
- 4. [Phone numbers] セクションで、キャンペーンに関連する電話番号をメモします。
- 5. [Phone numbers] タブで、削除する 10DLC 番号を選択し、[Remove phone number] を選択しま す。

**a** Note

このステップは、キャンペーンに複数の 10DLC 電話番号が関連付けられている場合の み必要です。10DLC キャンペーンに関連する電話番号が 1 つしかない場合、その電話番 号が [10DLC campaigns] タブに表示されます。タブに表示される数字をメモします。

- 6. 確認ボックスで、**delete** を入力し、[Confirm] を選択します。[SMS and voice] ページの上部に 成功のメッセージが表示されます。
- 7. キャンペーンに関連する各 10DLC 番号について、先ほどの 2 つのステップを繰り返します。
- 8. 10DLC キャンペーンに関連する番号を削除した後、[10DLC campaigns] タブを選択します。
- 9. 削除する 10DLC キャンペーンを選択します。
- 10. [10DLC campaign details] ページの右上にある [Delete] を選択します。
- 11. 確認ボックスで、**delete** を入力し、[Confirm] を選択します。[SMS and voice] ページの上部に 成功のメッセージが表示されます。

<span id="page-498-0"></span>ロングコードを 10DLC キャンペーンに関連付ける

既存のロングコードがある場合は、サポートリクエストを提出することで、そのロングコードを現 在の 10DLC キャンペーンの 1 つに関連付けることができます。10DLC キャンペーンに関連付ける ロングコードは、そのキャンペーンでのみ使用でき、他の 10DLC キャンペーンでは使用できませ ん。ロングコードが 10DLC に移行されている間も使用することができます。ただし、承認されるま で、10DLC キャンペーンには使用できません。

リクエストを提出する際には、以下が必要です。

- 10DLC キャンペーンに関連付けるロングコード
- 10DLC キャンペーン ID に関連付けるロングコード

#### **a** Note

ロングコードをキャンペーンに関連付けるには、その 10DLC キャンペーンを登録してお く必要があります。10DLC キャンペーンをまだ作成して登録していない場合は、「[10DLC](#page-492-0) [キャンペーンを登録する](#page-492-0)」を参照してください。

10DLC にロングコードを割り当てるには

- 1. AWS Management Console にサインインして[、https://console.aws.amazon.com/pinpoint/](https://console.aws.amazon.com/pinpoint/) で Amazon Pinpoint コンソールを開きます。
- 2. [設定] で、[SMS と音声] で、[電話番号] タブで次の操作を行います。
- 3. 10DLC に変換するロングコードを選択します。
- 4. サポートセンターを開くには、[10DLC キャンペーンに割り当てる] を選択します。
- 5. ケースタイプで、[サービスの上限の引き上げ] を選択します。
- 6. [制限のタイプ] で、[Pinpoint] を選択します。
- 7. [Requests](リクエスト) セクションで [Region](リージョン) を選択し、[Limit](制限) で、[10 DLC - Associate existing US long code to 10DLC campaign](10 DLC - US ロングコードを 10DLC キャンペーンに関連付ける) を選択します。
- 8. [ケースの説明] の [ユースケースの説明] には、10DLC キャンペーン ID と、そのキャンペーンを 関連付けるロングコード番号を必ず記入してください。リクエストには複数のロングコードを記 入できますが、キャンペーン ID は 1 つだけ記入してください。
- 9. [連絡先のオプション] の [優先する連絡先の言語] で、AWS サポートチームとの連絡に使用する 言語を選択します。
- 10. [連絡方法] では、AWS サポートチームとやり取りする方法を指定します。

11. [送信] を選択します。

10DLC クロスアカウントアクセス

10DLC の各電話番号は、単一の AWS リージョンで 1 つのアカウントと関連付けられています。同 じ 10DLC の電話番号を使って、複数のアカウントやリージョンでメッセージを送信したい場合、2 つの方法があります。

- 1. 各 AWS アカウントで同じ会社、同じキャンペーンを登録することができます。これらの登 録は、別途管理され、課金されます。複数の AWS アカウントに同じ会社を登録した場合、T-Mobile のお客様に 1 日に送信できるメッセージの数は、それぞれのアカウントで共有されま す。
- 2. 10DLC の登録作業を 1 つの AWS アカウントで完了し、AWS Identity and Access Management (IAM) を使って他のアカウントに 10DLC 番号を通じた送信の許可を与えることができます。

### **a** Note

このオプションは、10DLC の電話番号への真のクロスアカウントおよびアクセスを可能 にします。ただし、セカンダリアカウントから送信されたメッセージは、プライマリア カウントから送信されたものとして扱われることに注意してください。クォータおよび 請求は、セカンダリアカウントではなく、プライマリアカウントに対してカウントされ ます。

IAM ポリシーによるクロスアカウントアクセスのセットアップ

IAM ロールを使用して、他のアカウントをメインアカウントに関連付けることができます。そし て、プライマリーアカウントの 10DLC 番号へのアクセス権をセカンダリーアカウントに付与するこ とで、プライマリーアカウントからのアクセス権をセカンダリーアカウントに委譲することができま す。

プライマリーアカウントの 10DLC 番号にアクセスを許可する場合

- 1. まだの方は、プライマリーアカウントで 10DLC の登録作業を完了させてください。このプロセ スには、3つのステップがあります。
	- 会社を登録します。10DLCの使用についての詳細は[、会社またはブランドを登録する](#page-488-0) を参照 してください。
	- 10DLC キャンペーン (ユースケース) を登録します。詳細については、[「10DLC キャンペーン](#page-492-0) [を登録する](#page-492-0)」を参照してください。
- 電話番号を 10DLC キャンペーンに関連付けます。詳細については、「[ロングコードを](#page-498-0)  [10DLC キャンペーンに関連付ける」](#page-498-0)を参照してください。
- 2. 10DLC 電話番号の Publish APIオペレーションを別のアカウントで呼び出せるようにする IAM ロールをプライマリアカウントに作成します。IAM ロールの作成の詳細については、IAM ユー ザーガイドの[IAM ロールを作成する](https://docs.aws.amazon.com/IAM/latest/UserGuide/id_roles_create.html) を参照してください。
- 3. 10DLC 番号を使用する必要がある他のアカウントで IAM ロールを使用して、プライマリアカウ ントからアクセス許可を付与し、テストします。例えば、アクセス許可を本番稼働用アカウント から開発用アカウントへアクセス許可を付与します。権利付与とテストの詳細については、IAM ユーザーガイドの [IAM ロールを使用した AWS アカウント全体のアクセス権限の委譲を](https://docs.aws.amazon.com/IAM/latest/UserGuide/tutorial_cross-account-with-roles.html)参照し てください。
- 4. 新しいロールを使用して、メインアカウントから 10DLC 番号を使用してメッセージを送信しま す。ロールの使用についての詳細は、IAM ユーザーガイドの [IAM ロールの使用を](https://docs.aws.amazon.com/IAM/latest/UserGuide/id_roles_use.html)参照してくだ さい。

10DLC の登録に関する情報の取得

会社や 10DLC キャンペーンを登録しようとすると、状況によってはエラーメッセージが表示される ことがあります。

会社登録に関する問題

会社登録の際に、Amazon Pinpoint は以下の登録ステータスのいすれかを表示します。確認済みまた は未確認。会社登録のステータスが確認済みであれば、会社登録は成功です。10DLC キャンペーン の作成を開始できます。

会社登録のステータスが未確認の場合、提供された情報に問題があったことになります。Amazon Pinpointコンソールは、会社登録がこのステータスになった理由について、情報を表示します。

10DLC 会社登録の登録事項を表示するには

- 1. AWS Management Console にサインインして、Amazon Pinpoint コンソール ([https://](https://console.aws.amazon.com/pinpoint/)  [console.aws.amazon.com/pinpoint/\)](https://console.aws.amazon.com/pinpoint/) を開きます。
- 2. ナビゲーションペインで、[SMS] の [電話番号] を選択します。
- 3. [10DLC campaigns] タブで、キャンペーンの一覧から、詳細情報を表示したい会社名を選択し ます。

4. [company detail] ページには、登録時に確認された問題が表示されます。[Company info](会社情 報) セクションのフィールドに警告マークが表示されている場合は、そのフィールドの情報に登 録上の問題があります。

入力された情報を確認し、すべての項目に正しい情報が含まれていることを確認しま す。Amazon Pinpoint コンソールから直接、会社登録の情報を編集することができます。会社登 録の詳細の変更の詳細については、「[登録会社の編集または削除](#page-491-0)」を参照してください。

キャンペーン登録の問題

10DLC キャンペーンを登録すると、状況によってはエラーメッセージが表示されることがありま す。

登録に関する問題を特定できない場合は、[AWS Support センター](https://console.aws.amazon.com/support/home#/) にケースを作成して追加情報を要 求することができます。以下の手順に従って、AWS サポートケースを作成します。AWS サポート チームは、10DLC キャンペーン登録が拒否された理由についての情報を提供します。

拒否された 10DLC キャンペーンに関する情報提供のリクエストの送信

- 1. AWS Management Console [\(https://console.aws.amazon.com/\)](https://console.aws.amazon.com/) にサインインします。
- 2. [サポート] メニューで [サポートセンター] を選択します。
- 3. [お客様のサポートケース] ペインで、[ケースを作成] を選択します。
- 4. [サービス制限の引き上げをご希望ですか?] リンクを選択し、以下を完了します。
	- [制限タイプ] で、[Pinpoint SMS] を選択します。
- 5. [Requests] で、以下のセクションに入力します。
	- [リージョン] で、キャンペーンを登録しようとした AWS リージョンを選択します。

**a** Note

[Requests] セクションには、リージョンが必要です。また、[Case details] フィールド に入力した場合でも、ここで入力する必要があります。

- [Resource Type] で、10DLC 登録を選択します。
- [制限] で、[会社または 10DLC キャンペーン登録拒否] を選択します。
- 6. [申請する上限数] で、制限タイプの制限の引き上げを選択します。通常、この値は「**1**」です。
- 7. [ケースの説明]で、拒否された 10DLC キャンペーンの ID を入力します。
- 8. (オプション) さらにリクエストを送信したい場合は、[Add another request] を選択します。複 数のリクエストを含める場合は、それぞれ必要な情報を指定します。必要な情報については、 「[Amazon SNS で SMS メッセージングのサポートをリクエストする」](#page-515-0)の他のセクションを参照 してください。
- 9. [連絡先オプション] の [連絡する際の希望言語] で、このケースに関する連絡を受け取る言語を選 択します。
- 10. 完了したら、[送信] を選択します。

<span id="page-503-0"></span>通話料無料の番号

通話料無料番号 (TFN) とは、市外局番が 800、888、877、866、855、844、833 のいずれかで始ま る 10 桁の番号です。TFN を使用して送信できるのは、トランザクションメッセージのみです。

**A** Important

米国の携帯電話会社は最近規制を変更し、すべての通話料無料番号 (TFN) を 2022 年 9 月 30 日までに規制機関に登録することを義務付けるようになりました。[the section called "通話料](#page-508-0) [無料番号の登録ステータス"](#page-508-0) にアクセスして TFN のステータスを確認します。会社の登録の 詳細については、「[the section called "通話料無料番号の登録"」](#page-507-0)を参照してください。 登録は、送信してから処理されるまでに最大 15 営業日かかる場合があります。 2023 年 3 月 3 日更新: 2023 年 4 月 1 日より、携帯電話通信事業者は、すべての未登録の通 話料無料番号で送信されるメッセージングに対して、業界全体で以下のしきい値を適用しま す。

- 1 日の制限: 500 件のメッセージ (太平洋時間午前 0 時にリセット)
- 1 週間の制限: 1,000 件のメッセージ (太平洋時間の日曜午前 0 時にリセット)
- 1 か月の制限: 2,000 件のメッセージ (太平洋時間の月末午前 0 時にリセット)

更新 2022 年 9 月 19 日: 2022 年 10 月 1 日より、携帯電話通信事業者は、すべての未登録の 通話料無料番号で送信されるメッセージングに対して、次の業界全体のしきい値を適用しま す:

- 1 日の制限: 2,000 メッセージ
- 1 週間の制限: 12,000 メッセージ
- 1 か月の制限: 25,000 メッセージ
できる限り早く登録を完了することをお勧めします。未登録のTFN 経由のメッセージは、ベ ストエフォート方式で送信されます。通信事業者が未登録のトラフィックを引き続き制限す る場合、時間と共にメッセージはさらなるフィルタリングとブロックの対象になります。

トピック

- [通話料無料の番号の利用ガイドライン](#page-504-0)
- [通話料無料番号を購入する](#page-506-0)
- [通話料無料番号の登録の要件とプロセス](#page-506-1)
- [通話料無料番号の登録ステータス](#page-508-0)
- [登録の編集、破棄、削除](#page-508-1)
- [登録の問題](#page-508-2)
- [通話料無料番号に関するよくある質問](#page-509-0)
- [通話料無料番号の利点と欠点](#page-510-0)

<span id="page-504-0"></span>通話料無料の番号の利用ガイドライン

TFN は通常、米国内で登録確認やワンタイムパスワードの送信など、トランザクションメッセージ にのみ使用されます。音声メッセージと SMS の両方に使用することができます。平均的なスルー プットは 3 メッセージパート/秒 (MPS) です。ただし、このスループットは文字エンコーディングに 影響されます。文字エンコーディングがメッセージパートに与える影響について詳しくは、[Amazon](#page-633-0) [SNS の SMS の文字数制限について](#page-633-0) を参照してください。TFN の登録の詳細については、「[通話料](#page-506-1) [無料番号の登録の要件とプロセス](#page-506-1)」を参照してください。

顧客アカウントごとに最大 5 つの TFN を持つことができます。1 秒あたり 15 件を超えるが 100 件 未満のテキストメッセージを送信する場合は、1 つ以上の [10DLC 送信元 ID](#page-488-0) を登録することをお勧 めします。ユースケースで毎秒 100 件を超えるテキストメッセージを送信する必要がある場合は、1 つ以上の[ショートコード](#page-511-0)を購入して登録することをお勧めします。

発信番号として TFN を使用する場合は、次のガイドラインに従ってください。

• サードパーティーの URL 短縮機能で作成された短縮 URL は使用しないでください。これらの メッセージはスパムとしてフィルター処理される可能性が高くなります。

短縮 URL を使用する必要がある場合は、[10DLC 番号](#page-482-0)また[はショートコード](#page-511-0)の使用をご検討くださ い。ショートコードと 10DLC を使用するには、短縮 URL を指定できるメッセージテンプレート を登録する必要があります。

- キーワードのオプトアウト (STOP) およびオプトイン (UNSTOP) 応答は、通信事業者レベルで設 定されることに注意してください。これらのキーワードやその他のキーワードは一切変更できませ ん。また、ユーザーが「STOP」および「UNSTOP」で返信したときに送信されるメッセージを変 更することもできません。
- 複数の TFN を使用して、同一または類似のメッセージコンテンツを送信しないでください。通信 事業者は、この行為をスノーシューイングまたは番号プールと呼び、これらのメッセージをフィル ター処理の対象にします。
- 以下の業界に関連するメッセージはすべて制限対象と見なされ、厳重にフィルタリングまたは完全 にブロックされます。これには、制限対象のカテゴリに関連するサービスのワンタイムパスワード (OTP) や多要素認証 (MFA) が含まれます。

登録が非準拠のユースケースとして拒否され、この指定が間違っていると思われる場合は、サポー ト経由でリクエストを送信できます。この操作の詳細については、「[登録の問題](#page-508-2)」を参照してくだ さい。

次の表は、制限されるコンテンツの種類を表しています。

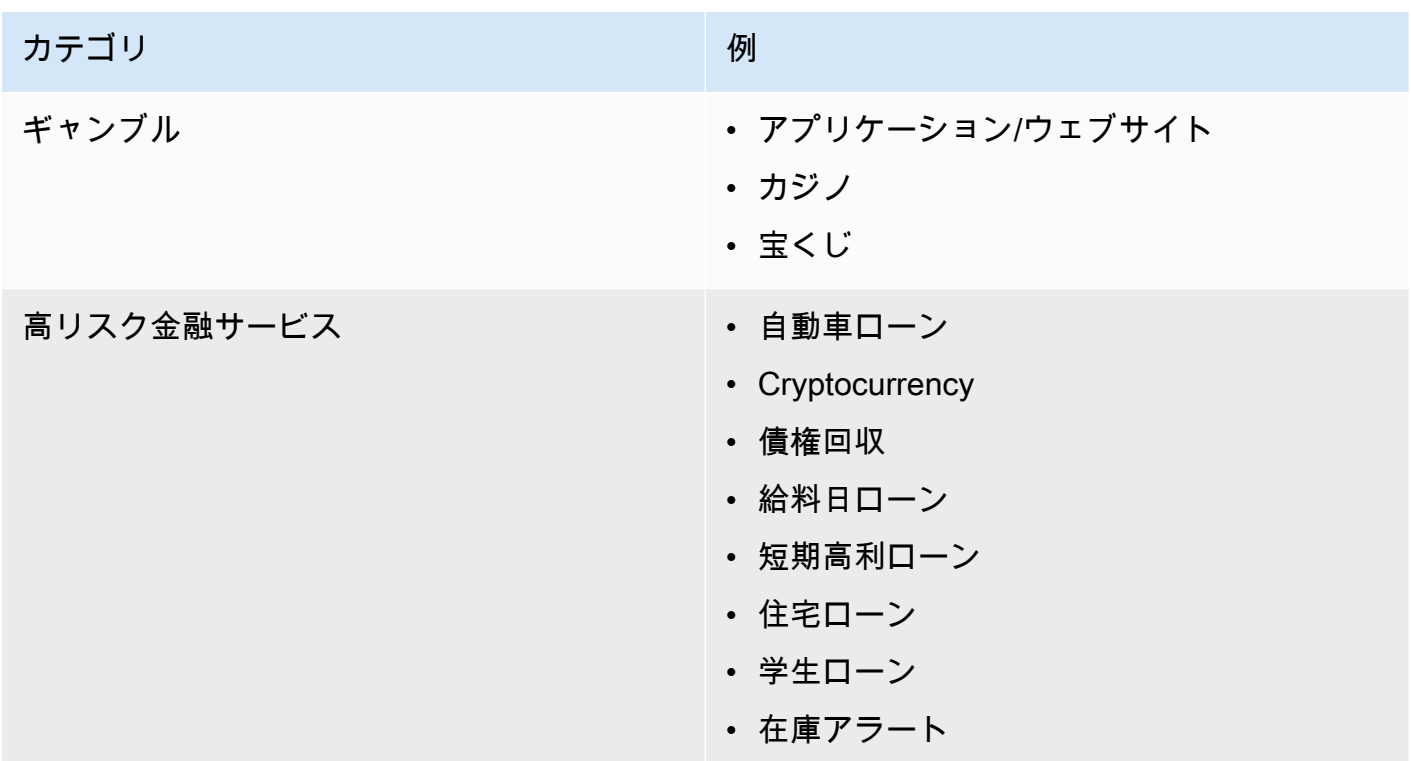

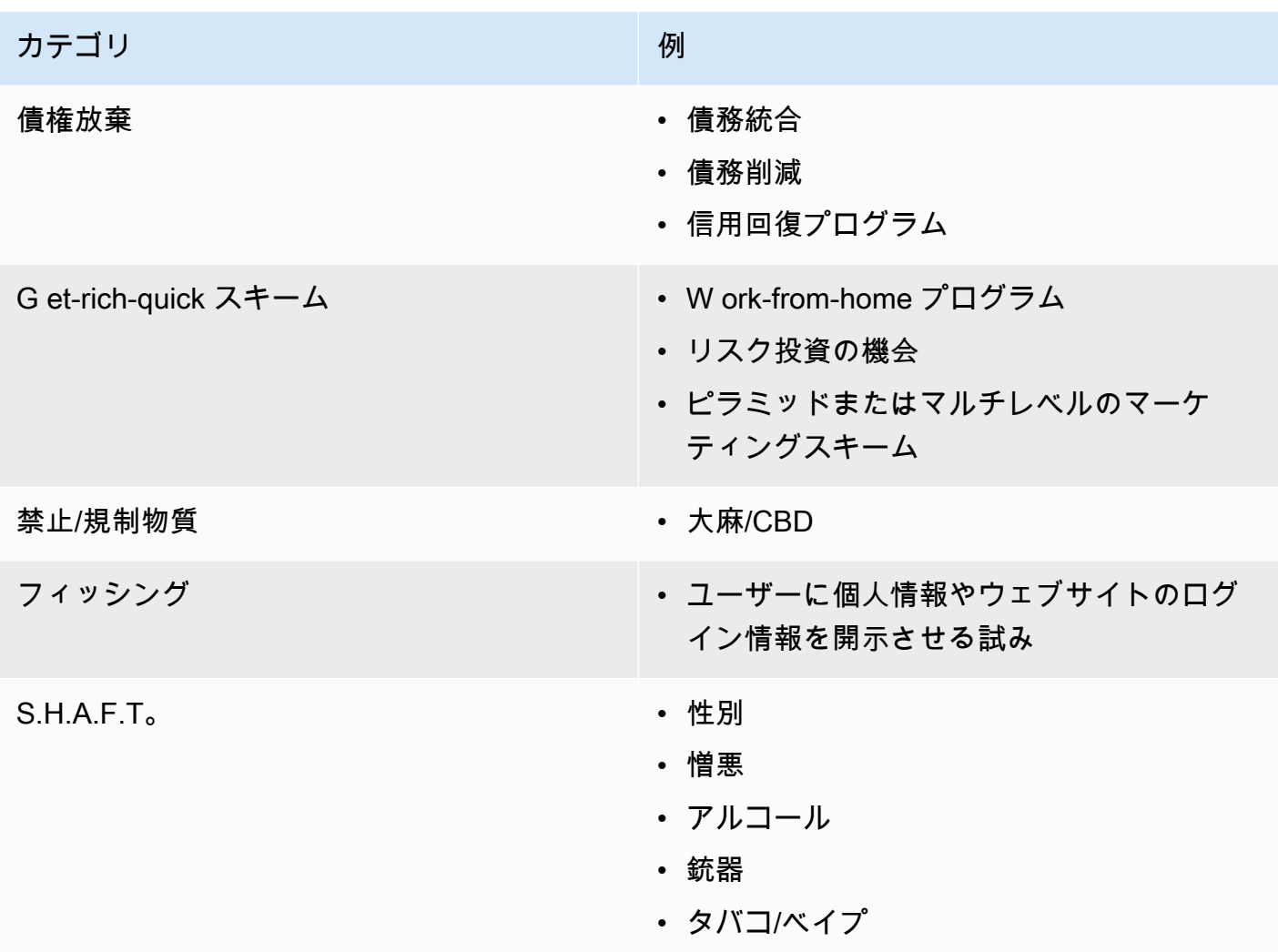

<span id="page-506-0"></span>通話料無料番号を購入する

TFNsを購入するには[、https://console.aws.amazon.com/sms-voice/](https://console.aws.amazon.com/sms-voice/) の Amazon Pinpoint コンソール を使用します。詳細については、「[通話料無料番号の登録の要件とプロセス](#page-506-1)」を参照してください。

現在、Amazon Pinpoint SMS は、音声メッセージと SMS メッセージの両方で通話料無料番号をサ ポートしています。Amazon SNS は SMS メッセージングのみをサポートします。

<span id="page-506-1"></span>通話料無料番号の登録の要件とプロセス

**A** Important

指定したユースケース以外の目的に TFN を使用すると、却下される可能性があります。

#### 通話料無料番号の禁止されたユースケース

Amazon SNS では、メッセージがブロックされる場合 (規制薬物やフィッシングに関連するユース ケースなど)、または高レベルのフィルタリングが予想される場合 (高リスクの金融メッセージな ど)、メッセージを送信する機能が制限されます。[通話料無料の番号の利用ガイドライン](#page-504-0) に定義され た制限付きコンテンツのユースケースに関連する TFN は登録できない場合があります。

#### <span id="page-507-0"></span>通話料無料番号の登録

TFN を購入したら、番号を登録する必要があります。これを行う方法については、「Amazon Pinpoint SMS ユーザーガイド」の[「通話料無料番号の登録プロセス」](https://docs.aws.amazon.com/sms-voice/latest/userguide/registrations-tfn.html)を参照してください。

Amazon Pinpoint SMS リージョンでの通話料無料番号のセルフサービス登録

[Amazon Pinpoint SMS リージョン](https://docs.aws.amazon.com/general/latest/gr/pinpoint.html) で TFN をリクエストした場合は、[Amazon Pinpoint SMS ユー](https://console.aws.amazon.com/sms-voice/) [ザーガイド の「米国の通話料無料番号登録フォーム」に記載されている手順に従って、Amazon](https://console.aws.amazon.com/sms-voice/) [Pinpoint SMS コンソール](https://console.aws.amazon.com/sms-voice/)[で直接会社登録プ](https://docs.aws.amazon.com/sms-voice/latest/userguide/registrations-tfn-register.html)ロセスを完了します。 Amazon Pinpoint

TFN を登録するときは、情報が完全かつ正確であることを確認してください。そうでないと、登録 が却下される場合があります。入力する情報は、会社の本社と完全に一致する必要があります。

Amazon Pinpoint SMS リージョン以外のリージョンでの通話料無料番号の手動フォームベースの登 録プロセス

1. この [US\\_TFN\\_Registration.zip](https://e030cbef99d049799cd4c36a33e56afa.s3.amazonaws.com/US_TFN_Registration.zip) をダウンロードし、サンプル登録フォーム (AWS 米国通話料無料 登録フォームビジネス - Final.docx) を使用して、TFN 登録 CSV ファイル (bulkUStfn - Final.csv) に必要な情報を入力します。

登録リクエストまたはユースケースごとに許容される TFN は最大 5 つです。このルールの免除 対象となると思われる場合は、検討のための詳細な説明を提供してください。登録またはユース ケースに関連するすべての電話番号を記載してください。

- 2. [AWS サポート](https://console.aws.amazon.com/support/home#/)でケースを作成します。入力した CSV ファイルをケースに添付し、TFN 登録リク エストを送信します。
- 3. [ケースを作成] を選択し、[サービス制限の引き上げをご希望ですか?] を選択します。
- 4. [制限タイプ] で、[SNS テキストメッセージング] を選択します。
- 5. [Resource Type] (リソースタイプ) で、[10DLC or Toll-free number registration] (10DLC または通 話料無料番号登録) を選択します。
- 6. US\_TFN\_registration ドキュメントを添付してリクエストを送信してください。

### 重要な注意事項

- 1. すべての必要な情報を送信してから、登録が処理されるまでに最大 2 週間かかる場合がありま す。情報が不足しているか、不完全である場合は、登録手続きが遅れます。登録が拒否された場 合は、拒否された理由を確認し、登録できるようにキャンペーンを改善する方法を提案します。
- 2. TFN は、必要なスループットが限られている多要素認証 (MFA) などのトランザクションユース ケースに適しています。各 TFN は 1 秒あたり最大 3 つのテキストメッセージを送信でき、各顧客 アカウントは最大 5 つの TFN を持つことができます。テキストメッセージの送信数が 1 秒あたり 15 件を超えるが 100 件未満である場合は、1 つ以上の [10DLC](#page-482-0) 発信 ID を登録することをお勧めし ます。ユースケースで毎秒 100 件を超えるテキストメッセージを送信する必要がある場合は、1つ 以上[のショートコード](#page-511-0)を購入して登録することをお勧めします。詳細については、[「通話料無料](#page-504-0) [の番号の利用ガイドライン](#page-504-0)」を参照してください。

<span id="page-508-0"></span>通話料無料番号の登録ステータス

登録ステータスを確認するには、「Amazon Pinpoint [SMS ユーザーガイド」の「登録ステータスを](https://docs.aws.amazon.com/sms-voice/latest/userguide/registrations-status.html) [確認する](https://docs.aws.amazon.com/sms-voice/latest/userguide/registrations-status.html)」を参照してください。 Amazon Pinpoint

<span id="page-508-1"></span>登録の編集、破棄、削除

Amazon Pinpoint SMS ユーザーガイドを使用して、次のタスクを実行します。

- [登録を編集する](https://docs.aws.amazon.com/sms-voice/latest/userguide/registrations-edit.html)
- [登録を破棄する](https://docs.aws.amazon.com/sms-voice/latest/userguide/registrations-edit.html#registrations-discard)
- [登録を削除する](https://docs.aws.amazon.com/sms-voice/latest/userguide/registrations-edit.html#registrations-delete)
- [登録リソースを表示する](https://docs.aws.amazon.com/sms-voice/latest/userguide/registrations-edit.html#registrations-associated-resource)

#### <span id="page-508-2"></span>登録の問題

通話料無料番号の登録が承認されない場合は、拒否の理由を説明するメッセージが表示されます。

通話料無料番号の拒否に関する情報のリクエストを送信するには

- 1. <https://console.aws.amazon.com/> AWS Management Console で にサインインします。
- 2. [サポート] メニューで [サポートセンター] を選択します。
- 3. [お客様のサポートケース] ペインで、[ケースを作成] を選択します。
- 4. [サービス制限の引き上げをご希望ですか?] リンクを選択し、以下を完了します。
- [制限タイプ] で、[Pinpoint SMS] を選択します。
- 5. [Requests] で、以下のセクションに入力します。
	- [リージョン] で、キャンペーンを登録しようとしたリージョンを選択します。

#### **a** Note

[Requests] セクションには、リージョンが必要です。また、[Case details] フィールド に入力した場合でも、ここで入力する必要があります。

- [Resource Type] (リソースタイプ) で、[10DLC or TFN Registration] (10DLC または TFN 登 録) を選択します。
- [制限] で、[会社またはキャンペーンの登録拒否] を選択します。
- 6. [申請する上限数] で、制限タイプの制限の引き上げを選択します。通常、この値は「**1**」です。
- 7. (オプション) さらにリクエストを出したい場合は、[Add another request] を選択します。必要な 情報については、「[Amazon SNS で SMS メッセージングのサポートをリクエストする」](#page-515-0)の他の セクションを参照してください。
- 8. [ユースケースの説明] に、拒否された通話料無料番号を入力します。
- 9. [連絡先オプション] の [連絡する際の希望言語] で、このケースに関する連絡を受け取る言語を選 択します。
- 10. 完了したら、送信 を選択します。

<span id="page-509-0"></span>通話料無料番号に関するよくある質問

TFN の登録プロセスに関するよくある質問。

現在、通話料無料番号を所有しているかどうかは、どのようにして確認できますか?

通話料無料番号を所有しているかどうかを確認するには

- <https://console.aws.amazon.com/sms-voice/>で Amazon Pinpoint SMS コンソールを開きます。
- ナビゲーションペインで、[SMS] の [電話番号] を選択します。
- TFN のタイプは、通話料無料として表示されます。

通話料無料番号は登録する必要がありますか?

はい。現在所有している TFN を引き続き使用するには、2022 年 9 月 30 日までに登録する必要があ ります。2022 年 9 月 30 日以降に新しい TFN を購入する場合、メッセージを送信するには登録する 必要があります。

通話料無料番号を購入するにはどうすればいいですか?

[「Amazon Pinpoint SMS コンソールを使用した電話番号のリクエスト](https://docs.aws.amazon.com/sms-voice/latest/userguide/phone-numbers-request.html)」の指示に従って TFN を購入 します。

通話料無料番号を登録するにはどうすればいいですか?

「[the section called "通話料無料番号の登録"」](#page-507-0)の指示に従って TFN を登録してください。

通話料無料番号の登録ステータスはどうなっていますか? そのステータスはどういう意味ですか?

「[the section called "通話料無料番号の登録ステータス"」](#page-508-0)の指示に従って登録とステータスを確認し ます。

どのような情報を提供すればよいですか?

会社の住所、担当者の連絡先、TFN のユースケースを指定する必要があります。必要な情報は、 「[the section called "通話料無料番号の登録"」](#page-507-0)で確認できます。

登録が却下された場合はどうなりますか?

登録が拒否されると、ステータスは [Requires Updates] (更新が必要) に変わります。更新を行うに は、「[the section called "登録の編集、破棄、削除"」](#page-508-1)を参照してください。

どのようなアクセス許可が必要ですか?

Amazon Pinpoint SMS コンソールへのアクセスに使用する IAM ユーザー/ロールには、*#smsvoice:\**」アクセス許可が必要です。アクセス拒否エラーが表示されます。

<span id="page-510-0"></span>通話料無料番号の利点と欠点

利点

通話料無料の発信者は、ロングコードよりも高い MPS を持ち、優れた配信性能を持っています。

欠点

オプトアウトおよびオプトインは、通信事業者レベルで管理されるため、これらを制御することはで きません。

メッセージに短縮 URL を含めたり、この番号を使ってプロモーションメッセージを送信したりしな いでください。代わりに 10DLC 番号またはショートコードを使用します。ショートコードまたは 10DLC 番号を利用する場合、メッセージテンプレートの登録が必要です。メッセージテンプレート では、短縮 URL を含めたり、プロモーションメッセージを送信したりできます。ショートコードの 詳細については、「[ショートコード](#page-511-0)」を参照してください。10DLC の詳細については、「[10DLC](#page-482-0)」 を参照してください。

<span id="page-511-0"></span>ショートコード

ショートコードは、通常の電話番号よりも短い数字列です。例えば、米国とカナダでは、標準の電 話番号 (ロングコード) は 11 桁、ショートコードは 5 桁または 6 桁の数字で構成されます。Amazon SNS は、専用のショートコードをサポートしています。

専用ショートコード

米国またはカナダの受信者に大量の SMS メッセージを送信する場合は、専用のショートコードを購 入することができます。共有プールのショートコードとは異なり、専用ショートコードはお客様専用 に予約されています。

利点

覚えやすいショートコードを使用すれば、信頼の構築に役立ちます。ワンタイムパスワードなどの機 密情報を送信する必要がある場合は、ショートコードを使用してメッセージを送信することをお勧め します。これにより、顧客は、お客様からのメッセージであることを迅速に判断することができま す。

新規顧客獲得キャンペーンを実施している場合は、ショートコードにキーワードを送信するように、 見込み顧客を招待することができます (例:「サッカーのニュースや情報の取得は「FOOTBALL」と いうメッセージを「10987」へ送信します」)。ショートコードはロングコードよりも覚えやすいた め、顧客がデバイスにショートコードを入力する方が簡単です。顧客がマーケティングプログラムに 登録する際に発生する問題を軽減することで、キャンペーンの効果を高めることができます。

携帯端末通信事業者は、アクティブにする前に新しいショートコードを承認する必要があるため、 ショートコードから送信されたメッセージに未承諾のフラグが付けられる可能性は低くなります。

ショートコードを使用して SMS メッセージを送信すると、他の種類の送信元アイデンティティを 使用する場合よりも、24 時間ごとにさらに多くのメッセージを送信できます。つまり、送信クォー タが高くなります。また、1 秒あたりのメッセージのボリュームを大幅に増やすこともできます。つ まり、送信レートが高くなります。

#### 欠点

ショートコードを取得するには追加コストがかかるため、実装に時間がかかることがあります。例え ば、米国では、ショートコードごとに 1 回限りのセットアップ費用 650 USD と、ショートコードご とに 1 か月当たり 995 USD の追加の繰り返し課金が発生します。すべての通信事業者ネットワーク で、ショートコードを有効にするには、8〜12 週間かかります。別の国やリージョンの料金とプロビ ジョニング時間を確認するには、「[Amazon SNS による SMS メッセージングの専用ショートコード](#page-516-0) [をリクエストする](#page-516-0)」で説明されている手順を実行します。

<span id="page-512-0"></span>パーソントゥーパーソン (P2P) ロングコード

#### **A** Important

2023 年 8 月 31 日より、米国および米国領 (プエルトリコ、グアム、米領サモア諸島、およ び US バージン諸島)に SMS テキストメッセージを送信する際は、[10DLC](#page-482-0) 番号または[通話無](#page-503-0) [料番号](#page-503-0)などの専用番号が必要となります。これらの地域のロケーションとして米国を使用し ている場合、ロングコードのリクエストは拒否されます。

**A** Important

2021 年 6 月 1 日より、米国のテレコムプロバイダーは、米国宛の Application-to-Person (A2P) 通信に Person-to-Person (P2P) ロングコードの使用をサポートしていません。した がって、これらのメッセージには別のタイプの送信元 ID を使用する必要があります。詳細 については、「[10DLC](#page-482-0)」を参照してください。

P2P ロングコードは、受取人が居住する国またはリージョンの番号形式を使用する電話番号です。 また、P2P ロングコードは、ロング番号または仮想携帯電話番号とも呼ばれます。例えば、米国や カナダでは、P2P ロングコードは、1 桁の国コード、3 桁の市外局番、7 桁の電話番号の 11 桁 で構 成されます。

P2P ロングコードのリクエストについては、「[Amazon SNS で SMS メッセージング用の 10DLC 番](#page-521-0) [号、通話料無料番号、P2P ロングコードをリクエストする」](#page-521-0)を参照してください。

利点

専用の P2P ロングコードは、Amazon SNS アカウントのみが使用するように予約されています。 そのため、他のユーザーと共有されることはありません。専用の P2P ロングコードを使用する場 合は、各メッセージを送信する際に使用する P2P ロングコードを指定することができます。複数の メッセージを同じ顧客に送信する場合は、各メッセージが同じ電話番号から送信されるように表示す ることができます。そのため、専用の P2P ロングコードは、ブランドまたはアイデンティティを確 立する上で便利です。

欠点

P2P ロングコードは、US の送信先への A2P 通信ではサポートされていません。

専用の P2P ロングコードから、1 日あたり数百通のメッセージを送信すると、モバイルキャリアに より、お使いの番号が未承諾メッセージを送信する番号として認識される場合があります。P2P ロ ングコードにフラグが設定されると、メッセージが受取人に配信されない場合があります。

P2P ロングコードのスループットも制限されています。最大送信レートは国によって異なります。 詳細については、AWS サポートにお問い合わせください。大量の SMS メッセージを送信する予 定がある場合、または 1 秒あたり 2 通以上のメッセージを超えるレートで送信する場合は、専用の ショートコードを購入する必要があります。

米国を含め、一部の通信事業者は、A2P SMSメッセージを送信するために P2P ロングコードを使 用することを許可していません。A2P SMS は、アプリケーションに携帯電話番号を入力してモバイ ルデバイスに送信するメッセージです。A2P メッセージは、マーケティングメッセージ、ワンタイ ムパスワード、予定のリマインダーなどの一方向の会話です。A2P メッセージを送信する予定の場 合は、専用ショートコード (米国またはカナダにいる場合) を購入するか、送信者 ID (送信者 ID がサ ポートされている国またはリージョンに受信者がいる場合) を使用する必要があります。

10DLC 番号は、米国内のメッセージ送信にのみ使用されます。10DLC 番号を利用するには、企 業ブランドと番号を関連付けるキャンペーンを登録する必要があります。承認されると、[SMS and voice] ページの Amazon Pinpoint コンソール (<https://console.aws.amazon.com/pinpoint/>) から 10DLC の電話番号をリクエストすることができます。申請後、承認されるまでの期間は 7~10 日間 です。この番号は他のキャンペーンとの併用はできません。

米国製品番号の比較

この表は、米国の電話番号タイプのサポート比較を示しています。

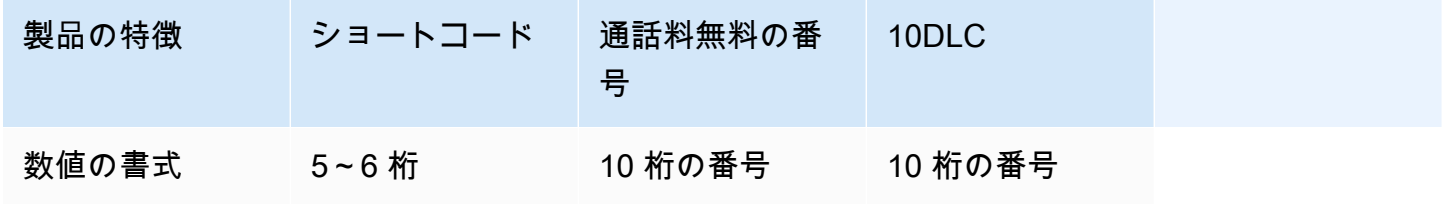

<u>送信元アイデンティティ 504</u>

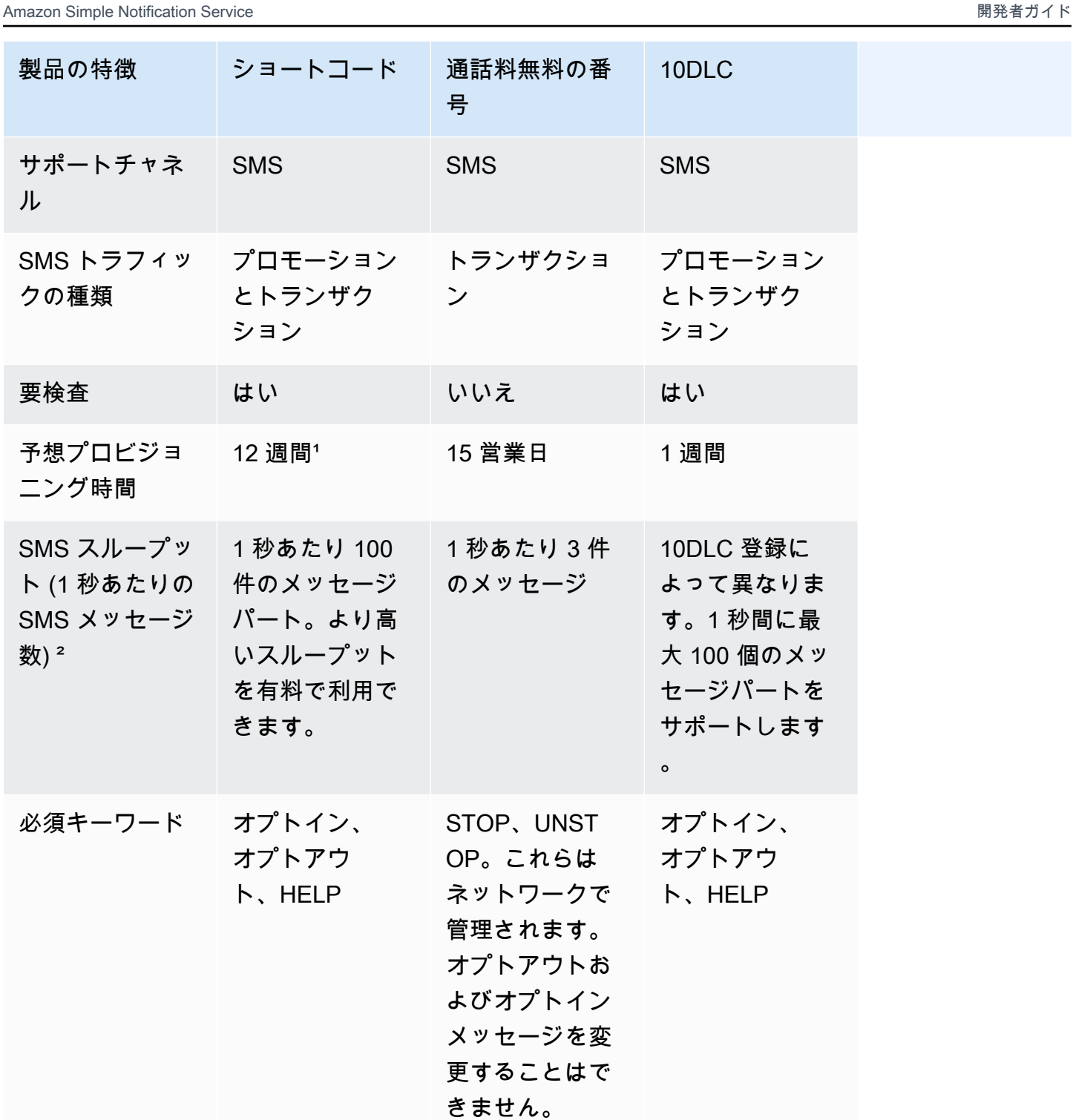

1プロビジョニングの見積もりには承認時間が含まれていません。

² SMS メッセージの最大サイズの詳細については、「[携帯電話に発行する」](#page-547-0)を参照してください。

## <span id="page-515-0"></span>Amazon SNS で SMS メッセージングのサポートをリクエストする

Amazon SNS での特定の SMS オプションは、AWS Support に問い合わせるまで AWS アカウント でご利用いただけます。[\[AWS Support センター](https://console.aws.amazon.com/support/home#/)] でケースを開き、以下のいずれかをリクエストし ます。

• 毎月の SMS 利用額しきい値の増加

デフォルトでは、毎月の利用額しきい値は 1.00 USD です。利用額しきい値により、Amazon SNS で送信できるメッセージのボリュームが決まります。SMS ユースケースで予想される毎月のメッ セージ量に合う利用額しきい値をリクエストします。

- [\[SMS サンドボックス\]](#page-429-0) からの削除すると、制限なくSMSメッセージを送信できます。詳細につい ては、「[SMS サンドボックス外への移動](#page-432-0)」を参照してください。
- 専有の[発信元番号](#page-482-1)
- 専用送信者 ID

送信者 ID は、受信者のデバイスで送信者として表示されるカスタム ID です。例えば、メッセー ジソースを識別しやすいように、ビジネスブランドを使用できます。送信者 ID のサポートについ ては、国または地域によって異なります。詳細については、「[サポートされている国と地域](#page-601-0)」を参 照してください。

AWS Support センターでケースを作成するときは、送信するリクエストのタイプに必要なすべての 情報を含めてください。含めない場合、続行する前に AWS Support がお客様に連絡してこの情報を 取得します。詳細なケースを送信することにより、ケースが遅れなく処理されます。特定のタイプの SMS リクエストに必要な詳細については、以下のトピックを参照してください。

トピック

- [Amazon SNS による SMS メッセージングの専用ショートコードをリクエストする](#page-516-0)
- [Amazon SNS で SMS メッセージング用の 10DLC 番号、通話料無料番号、P2P ロングコードをリ](#page-521-0) [クエストする](#page-521-0)
- [Amazon SNS で SMS メッセージングの送信者 ID をリクエストする](#page-522-0)
- [Amazon SNS の毎月の SMS 使用クォータの引き上げをリクエストする](#page-526-0)

<span id="page-516-0"></span>Amazon SNS による SMS メッセージングの専用ショートコードをリクエストする

ショートコードは、大量の SMS メッセージの送信に使用できる数字です。ショートコード は、application-to-person (A2P) メッセージング、2 要素認証 (2FA)、マーケティング用に頻繁に使 用されます。通常、ショートコードには、拠点とする国または地域に応じて 3~7 桁の数字が含まれ ます。

ショートコードは、ショートコードが拠点とする同じ国での受信者へのメッセージの送信にのみ使用 できます。ユースケースで複数の国のショートコードを使用する必要がある場合、受信者が居住する 国ごとに個別のショートコードをリクエストする必要があります。

ショートコードの料金については、「[Amazon SNS 料金表](https://aws.amazon.com/sns/sms-pricing/)」を参照してください。

#### **A** Important

Amazon SNS で SMS メッセージングを初めて使用する場合、予想される SMS ユースケー ス需要を満たす毎月の SMS 利用額しきい値をリクエストしてください。デフォルトでは、 毎月の利用額しきい値は 1.00 USD です。ショートコードのリクエストが含まれているのと 同じサポートケースで、利用額しきい値の増額をリクエストできます。または、別のケース を使用することもできます。詳細については、「[Amazon SNS の毎月の SMS 使用クォータ](#page-526-0) [の引き上げをリクエストする](#page-526-0)」を参照してください。

さらに、保護された健康情報 (PHI) が含まれるメッセージを送信するための専用のショー トコードをリクエストする場合は、以下に説明するように、サポートケースを開くときに [ケースの説明] でこの目的を明示する必要があります。

Amazon SNS ショートコードのサポートケースを開く

以下のステップを実行して、AWS Support でケースを開きます。

**G** Note

リクエストフォームの一部のフィールドは「オプション」としてマークされています。ただ し、AWS Support では、リクエストを処理するために次のステップで説明されているすべて の情報が必要です。必要な情報をすべて入力しないと、リクエストの処理に遅延が発生する 場合があります。

## 専用のショートコードをリクエストするには

- 1. [AWS サポートセンターに](https://support.console.aws.amazon.com/support/home?#/case/create?issueType=service-limit-increase)移動します。
- 2. AWS Management Console [\(https://console.aws.amazon.com/\)](https://console.aws.amazon.com/) にサインインします。
- 3. [サポート] メニューで [サポートセンター] を選択します。
- 4. [お客様のサポートケース] ペインで、[ケースを作成] を選択します。
- 5. [サービス制限の引き上げをご希望ですか?] リンクを選択し、以下を完了します。
	- [制限タイプ] で、[SNS テキストメッセージング] を選択し、以下を完了します。
	- (オプション) [SMS メッセージを送信するサイトまたはアプリへのリンクを指定] で、利用者 が SMS メッセージの受信をオプトインするサイトまたはアプリケーションの名前へのリンク を指定します。
	- (オプション) [What type of messages do you plan to send (送信するメッセージのタイプ)] で、ロングコードを使用して送信する予定のメッセージのタイプを選択します。
		- [ワンタイムパスワード] ウェブサイトまたはアプリケーションを認証するために顧客が使 用するパスワードを提供するメッセージ。
		- [プロモーション]- 特価販売やお知らせなど、ビジネスやサービスを宣伝する非クリティカ ルなメッセージ。
		- [トランザクション]- 注文確認やアカウントアラートなど、顧客のトランザクションをサ ポートする重要な情報メッセージ。トランザクションメッセージにプロモーションコンテン ツまたはマーケティングコンテンツを含めることはできません。
	- (オプション) [Which AWS Region will you be sending messages from] で、メッセージを送信 するリージョンを選択します。
	- (オプション) [メッセージの送信先となる国] で、SMS メッセージを送信する先の国または地 域を入力します。
	- (オプション) [お客様がメッセージの受信をオプトインする方法] で、お客様がメッセージの受 信をオプトインする方法の説明を入力します。
	- (オプション) [お客様にメッセージを送信するために使用するメッセージテンプレートを指定 してください] で、使用するテンプレートを指定します。
- 6. [Requests] で、以下のセクションに入力します。
	- [リージョン] で、ショートコードリクエストの AWS リージョンを選択します。

[Requests] セクションには、リージョンが必要です。また、[Case details] フィールド に入力した場合でも、ここでも入力する必要があります。

- [リソースタイプ] で、[専用 SMS ショートコード] を選択します。
- [制限] で、お客様のユースケースに最も近いオプションを選択します。
- 7. [申請する上限数] で、リクエストする送信者 ID の数を選択します。通常、この値は「**1**」です。
- 8. (オプション) さらにリクエストを出したい場合は、[Add another request] を選択します。必要な 情報については、「[Amazon SNS で SMS メッセージングのサポートをリクエストする」](#page-515-0)の他の セクションを参照してください。
- 9. [ケースの説明] で、ユースケースの概要を入力し、受信者がショートコードで送信されるメッ セージにサインアップする方法を含め、次の情報を指定します。
	- 会社情報:
		- 会社名
		- 会社の郵送先住所
		- リクエストの主な連絡先の名前と電話番号
		- 会社におけるサポートの E メールアドレスと通話料無料の番号
		- 会社の税 ID
		- 製品またはサービスの名称
	- ユーザーのサインアッププロセス:
		- 会社のウェブサイト、または顧客がショートコードからメッセージを受信するためにサイン アップするウェブサイト。
		- ユーザーがショートコードからメッセージを受信するためにサインアップする方法。以下の うち 1 つ以上を指定します。
			- **Text messages**
			- **Website**
			- **Mobile app**
			- **Other** その他の場合は、説明してください。
- ウェブサイト、アプリ、または他の場所でメッセージにサインアップするためのオプション のテキスト。
- 二重オプトインに使用する予定の一連のメッセージ。次のすべての情報を入力します。
	- 1. ユーザーがサインアップしたときに送信する予定の SMS メッセージ このメッセー ジは、定期的なメッセージに対するユーザーの同意を求めます。次に例を示しま す。ExampleCorp: アカウントトランザクションアラートを受け取るには、YES と返信 してください。メッセージ & データレートが適用される場合があります。
	- 2. ユーザーに求めるオプトインレスポンス。これは、通常 YES などのキーワードです。
	- 3. 顧客がこのキーワードをショートコードに送信したときに送信する確認メッセージ。次 に例を示します。ExampleCorp からのアカウントアラートに登録されました。メッセー ジ & データレートが適用される場合があります。キャンセルするには STOP、詳細を参 照するには HELP と送信してください。
- メッセージの目的:
	- ショートコードを使用して送信する予定のメッセージの目的。以下のいずれかのオプション を指定します。
		- **Promotions and marketing**
		- **Location-based services**
		- **Notifications**
		- **Information on demand**
		- **Group chat**
		- **Two-factor authentication (2FA)**
		- **Polling and surveys**
		- **Sweepstakes or contests**
		- **Other** その他の場合は、説明してください。
	- 自身のビジネス以外のビジネスのプロモーションまたはマーケティングメッセージの送信に ショートコードを使用する予定があるかどうか。
	- 医療保険の携行性と責任に関する法律 (HIPAA) および関連する法規で定義されているよう に、保護された健康情報 (PHI) を含むメッセージの送信にショートコードを使用するかどう か。

• メッセージの内容:

- 顧客が特定のキーワードを送信してメッセージにオプトインする際に送信する予定のメッ セージです。このキーワードやメッセージを指定する場合はご注意ください。このメッセー ジを変更するのに数週間かかることがあります。ショートコードを作成する場合、キーワー ドやメッセージは、ショートコードを使用している国の携帯電話キャリアで登録されます。 メッセージは、次の例のように表示されます。*ProductName* アラートにようこそ。メッ セージ & データレートが適用されます。*2* メッセージ/月。ヘルプが必要な場合は HELP、 キャンセルの場合は STOP と返信してください。
- 顧客がキーワード HELP でメッセージに応答したときに送信する応答。このメッセージ には、カスタマーサポートのお問い合わせ先情報を含める必要があります。次に例を示 します。*ProductName* アラート: ヘルプについては *example.com/help* を参照する か、*(800) 555-0199* までお問い合わせください。メッセージ & データレートが適用され ます。*2* メッセージ/月。キャンセルするには STOP と返信してください。
- 顧客がキーワード STOP でメッセージに応答したときに送信する応答。このメッセージ は、ユーザーが今後メッセージを受信しないことを確認する必要があります。次に例を示し ます。*ProductName* アラートよりサブスクリプション解除されます。今後メッセージは送 信されません。ヘルプが必要な場合は HELP と返信するか、*(800) 555-0199* までお問い 合わせください。
- ユーザーがメッセージにサブスクライブしていることの定期的なアラームとして送信する予 定のテキスト。次に例を示します。リマインダー: ExampleCorp からのアカウントアラート にサブスクライブしています。メッセージ & データレートが適用される場合があります。 キャンセルするには STOP、詳細を参照するには HELP と送信してください。
- ショートコードを使用して送信する予定のメッセージの各タイプの例。少なくとも 3 つ以 上の例を入力します。3 つ以上のタイプのメッセージを送信する場合は、すべての例を入力 します。

#### **A** Important

携帯端末通信事業者では、ショートコードを設定するために上記のすべての情報を入力 する必要があります。この情報をすべて提供するまで、リクエストを処理できません。

10. (オプション) さらにリクエストを送信したい場合は、[Add another request] を選択します。複 数のリクエストを含める場合は、それぞれ必要な情報を指定します。必要な情報については、 「[Amazon SNS で SMS メッセージングのサポートをリクエストする」](#page-515-0)の他のセクションを参照 してください。

11. [連絡先オプション] の [連絡する際の希望言語] で、このケースに関する連絡を受け取る言語を選 択します。

12. 完了したら、[送信] を選択します。

リクエストの受信後、24 時間以内に最初の応答を提供します。追加の情報をご依頼することがあり ます。ショートコードを提供できる場合は、リクエストで指定した国または地域のショートコード の取得に関連付けられている利用料金に関する情報が送信されます。また、国または地域のショート コードのプロビジョニングに必要な時間の見積もりも提供されます。ショートコードのプロビジョニ ングは、通常数週間かかりますが、ショートコードが拠点とする国または地域に応じてこの所要時間 がかなり短縮されたり、さらに時間がかかったりする可能性があります。

**a** Note

ショートコードの使用に関連する料金は、通信業者にショートコードリクエストを開始し た直後から開始されます。ショートコードのプロビジョニングがまだ完了していない場合で も、これらの料金を支払う責任はお客様にあります。

迷惑なコンテンツや悪意のあるコンテンツを送信するためにシステムが悪用されないように、各リク エストを慎重に検討する必要があります。お客様のユースケースが当社の方針と一致しない場合は、 リクエストを承認できない場合があります。

次のステップ

携帯電話キャリアにショートコードを登録し、Amazon SNS コンソールで設定を確認しました。こ れで、Amazon SNS を使用し、発信元番号としてショートコードを使用して SMS メッセージを送信 できるようになりました。

<span id="page-521-0"></span>Amazon SNS で SMS メッセージング用の 10DLC 番号、通話料無料番号、P2P ロン グコードをリクエストする

**A** Important

2021 年 6 月 1 日以降、米国の通信事業者は、米国の宛先への person-to-person (A2P) 通信 の application-to-person (P2P) ロングコードの使用をサポートしなくなります。したがっ て、これらのメッセージには別のタイプの送信元 ID を使用する必要があります。詳細につ いては、「[10DLC](#page-482-0)」を参照してください。

[10DLC 番号を](#page-482-0)リクエストするには、[通話料無料の番号と](#page-503-0) [P2P ロングコード、](#page-512-0)Amazon Pinpoint コン ソールを使用します。詳細な手順については、『Amazon Pinpoint ユーザーガイド』の「[番号をリク](https://docs.aws.amazon.com/pinpoint/latest/userguide/settings-request-number.html) [エストする](https://docs.aws.amazon.com/pinpoint/latest/userguide/settings-request-number.html)」を参照してください。

#### **A** Important

米国の携帯電話会社は最近規制を変更し、すべての通話料無料番号 (TFN) を 2022 年 9 月 30 日までに規制機関に登録することを義務付けるようになりました。通話料無料番号の登録の 詳細については、「[通話料無料番号の登録](#page-507-0)」を参照してください。 2022 年 9 月 30 日以前に通話料無料番号を購入した場合、そのステータスは 2022 年 10 月 1 日までアクティブ状態になります。ただし、その間に登録を完了すると、登録は完了済 み状態に設定されて戻されます。それ以外の場合は保留中状態となり、番号を登録するか、 登録が戻されるか、登録がアクティブ状態に設定されるまで、メッセージを送信することは できません。

登録には最大 15 営業日かかる場合があります。

10DLC の会社とキャンペーンを登録するには、米国東部 (バージニア北部) リージョンで Amazon Pinpoint コンソールを開きます。10DLC 番号をリクエストする代わりに[、AWS Service Quotas コ](https://us-east-1.console.aws.amazon.com/support/home?region=us-east-1&skipRegion=true#/case/create?issueType=service-limit-increase) [ンソール](https://us-east-1.console.aws.amazon.com/support/home?region=us-east-1&skipRegion=true#/case/create?issueType=service-limit-increase)を使用して、そのリージョンの 10DLC 番号をリクエストしながらサービス制限の引き上げ ケースを作成します。Amazon Pinpoint を利用できるリージョンについての詳細は、「AWS 全般の リファレンス」の「[Amazon Pinpoint エンドポイントとクォータ」](https://docs.aws.amazon.com/general/latest/gr/pinpoint.html)を参照してください。

**a** Note

Amazon SNS で SMS メッセージングを初めて使用する場合、予想される SMS ユースケー ス需要を満たす毎月の SMS 利用額しきい値もリクエストする必要があります。デフォルト では、毎月の利用額しきい値は 1.00 USD です。詳細については、「[Amazon SNS の毎月の](#page-526-0)  [SMS 使用クォータの引き上げをリクエストする](#page-526-0)」を参照してください。

<span id="page-522-0"></span>Amazon SNS で SMS メッセージングの送信者 ID をリクエストする

**A** Important

Amazon SNS で SMS メッセージングを初めて使用する場合、予想される SMS ユースケー ス需要を満たす毎月の SMS 利用額しきい値をリクエストしてください。デフォルトでは、 毎月の利用額しきい値は 1.00 USD です。送信者 ID のリクエストが含まれているのと同じサ ポートケースで、利用額しきい値の増額をリクエストできます。または、必要に応じて、別 のケースを使用することもできます。詳細については、「[Amazon SNS の毎月の SMS 使用](#page-526-0) [クォータの引き上げをリクエストする](#page-526-0)」を参照してください。

SMS メッセージングでは、送信者 ID は、受信者のデバイスにメッセージ送信者として表示される名 前です。送信者 ID は、メッセージの受信者に対して自分を識別するのに役立ちます。

送信者 ID のサポートについては、国または地域によって異なります。例えば、米国の通信事業者は 送信者 ID をまったくサポートしていませんが、インドの通信事業者では送信者が送信者 ID を使用 することが求められています。送信者 ID をサポートしている国の詳細な一覧は、「[サポートされて](#page-601-0) [いる国と地域](#page-601-0)」を参照してください。

#### **A** Important

一部の国では、メッセージの送信に使用する前に、送信者 ID を登録する必要があります。 国または地域によっては、この登録処理には数週間かかる場合があります。事前登録された 送信者 ID を必要とする国は、「[サポートされている国」](#page-601-0)ページの表に示されています。 SMS メッセージの複数の AWS アカウントで同じ送信者 ID を使用して登録できます。エン タープライズサポートがあり、複数のテンプレートを複数のアカウントにまたがって登録し ておられる場合は、以下のステップに従って、テクニカルアカウントマネージャーと協力し て、オンボーディングエクスペリエンスを調整してください。

送信者 ID がサポートされている国または地域の受信者にメッセージを送信し、その国または地域で 送信者 ID を登録する必要がない場合、追加のステップを実行する必要はありません。送信者 ID 値 を含むメッセージの送信をすぐに開始できます。

送信者 ID の登録が必要な国または地域にメッセージを送信する場合は、このページの手順を完了す る必要があります。

ステップ 1: Amazon SNS SMS ケースを開く

送信者 ID が必要な国の受信者にメッセージを送信する予定の場合は、AWS サポートセンターで新 しいケースを作成して送信者 ID をリクエストできます。

**a** Note

送信者 ID が許可されているが必須ではない国の受信者にメッセージを送信する場合は、サ ポートセンターでケースを開く必要はありません。送信者 ID を使用するメッセージの送信 をすぐに開始できます。

## 送信者 ID をリクエストするには

- 1. AWS Management Console [\(https://console.aws.amazon.com/\)](https://console.aws.amazon.com/) にサインインします。
- 2. [サポート] メニューで [サポートセンター] を選択します。
- 3. [お客様のサポートケース] ペインで、[ケースを作成] を選択します。
- 4. [サービス制限の引き上げをご希望ですか?] リンクを選択し、以下を完了します。
	- [制限タイプ] で、[Pinpoint SMS] を選択します。
	- (オプション) [SMS メッセージを送信する先のサイトまたはアプリへのリンクを指定] で、利 用者が SMS メッセージの受信をオプトインするウェブサイトまたはアプリケーションを指定 します。
	- (オプション) [What type of messages do you plan to send (送信するメッセージのタイプ)] で、ロングコードを使用して送信する予定のメッセージのタイプを選択します。
		- [ワンタイムパスワード] ウェブサイトまたはアプリケーションを認証するために顧客が使 用するパスワードを提供するメッセージ。
		- [プロモーション]- 特価販売やお知らせなど、ビジネスやサービスを宣伝する非クリティカ ルなメッセージ。
		- [トランザクション]- 注文確認やアカウントアラートなど、顧客のトランザクションをサ ポートする重要な情報メッセージ。トランザクションメッセージにプロモーションコンテン ツまたはマーケティングコンテンツを含めることはできません。
	- (オプション) [メッセージの送信元の AWS リージョン] で、SMS メッセージの送信元の AWS リージョン リージョンを選択します。
	- (オプション) [メッセージの送信先となる国] で、送信者 ID を登録する国を入力します。送 信者 ID のサポートと送信者 ID 登録要件は、国によって異なります。詳細については、[「サ](#page-601-0) [ポートされている国と地域](#page-601-0)」を参照してください。

国のリストが、このテキストボックスの制限文字数を超えている場合は、代わりに [ケースの 説明] セクションで国を一覧表示できます。

- (オプション) [お客様がメッセージの受信をオプトインする方法] で、お客様がメッセージの受 信をオプトインする方法の説明を入力します。
- (オプション) [お客様にメッセージを送信するために使用するメッセージテンプレートを指定 してください] で、使用するメッセージテンプレートを指定します。
- 5. [Requests] で、以下のセクションに入力します。
	- [リージョン] で、送信者 ID の [AWS リージョン] を選択します。

**a**) Note

[Requests] セクションには、リージョンが必要です。また、[Case details] フィールド に入力した場合でも、ここで入力する必要があります。

- [リソースタイプ] で、[一般的な制限] を選択します。
- [制限] で、[SMS の本番稼働用アクセス] を選択します。
- 6. [申請する上限数] で、リクエストする送信者 ID の数を選択します。通常、この値は「**1**」です。
- 7. (オプション) さらにリクエストを出したい場合は、[Add another request] を選択します。必要な 情報については、「[Amazon SNS で SMS メッセージングのサポートをリクエストする」](#page-515-0)の他の セクションを参照してください。
- 8. [Case description] の [Use case description] で、次の詳細を入力します。
	- 登録する送信者 ID。
	- SMS メッセージに使用する予定のテンプレート。
	- 各受信者に 1 か月あたりに送信する予定のメッセージの数。
	- 顧客がお客様からのメッセージの受信をオプトインする方法に関する情報。
	- 会社または組織の名前。
	- 会社または組織に関連付けられている住所。
	- 会社または組織の拠点を置く国。
	- 会社または組織の電話番号。
	- 会社または組織のウェブサイトの URL。
- 9. [連絡先オプション] の [連絡する際の希望言語] で、このケースに関する連絡を受け取る言語を選 択します。
- 10. 完了したら、[送信] を選択します。

リクエストの受信後、24 時間以内に最初の応答を提供します。追加の情報をご依頼することがあり ます。送信者 ID を提供できる場合は、送信者 ID のプロビジョニングに必要な時間の見積もりを送 信します。

迷惑なコンテンツや悪意のあるコンテンツを送信するためにシステムが悪用されないように、各リク エストを慎重に検討する必要があります。お客様のユースケースが当社の方針と一致しない場合は、 リクエストを承認できない場合があります。

ステップ 2: Amazon SNS コンソールで SMS 設定を更新する

送信者 ID の取得プロセスを完了すると、ケースに応答します。この通知を受信した場合、このセク ションの手順を実行して、アカウントを使用して送信されるすべてのメッセージの送信者 ID をデ フォルトの送信者 ID として使用するように Amazon SNS を設定します。または[、メッセージの発](https://docs.aws.amazon.com/sns/latest/dg/sms_publish-to-phone.html) [行](https://docs.aws.amazon.com/sns/latest/dg/sms_publish-to-phone.html)時に使用する送信者 ID を指定することもできます。

1. [Amazon SNS コンソール](https://console.aws.amazon.com/sns/home)にサインインします。

- 2. ナビゲーションパネルで、[モバイル]、[テキストメッセージング (SMS)] の順に選択します。
- 3. [テキストメッセージングの優先設定] セクションで、[編集] を選択します。
- 4. [詳細] セクションの [デフォルトの送信者 ID] フィールドに、アカウントからのすべてのメッ セージのデフォルトとして使用する送信者 ID を入力します。
- 5. 変更が完了したら、[変更の保存] を選択します。

次のステップ

送信者 ID を登録し、Amazon SNS コンソールで設定を更新しました。これで Amazon SNS を使用 して、送信者 ID で SMS メッセージを送信できるようになりました。サポートされている国の SMS 受信者のデバイスにメッセージ送信者として送信者 ID が表示されます。メッセージの公開時に別の 送信者 ID が使用されている場合、ここで設定されているデフォルトの ID は上書きされます。

<span id="page-526-0"></span>Amazon SNS の毎月の SMS 使用クォータの引き上げをリクエストする

Amazon SNS では、アカウントを使用して SMS を送信することで発生する月あたりの最大コストを 管理するのに役立つ使用クォータを提供しています。使用クォータは、悪意のある攻撃を受けた場合 にリスクを抑え、アップストリームアプリケーションが想定外に多くのメッセージを送信することを 防ぎます。Amazon SNS が SMS メッセージの送信により、当月の使用クォータを超えるコストが発 生すると判断した場合、SMS メッセージの発行を停止するよう設定できます。

運用に影響が及ばないように、使用クォータが本番用ワークロードをカバーできるよう十分高い クォータをリクエストすることをお勧めします。詳細については、「[ステップ 1: Amazon SNS SMS](#page-527-0)  [ケースを開く](#page-527-0)」を参照してください。クォータを受け取った後、「[ステップ 2: SMS 設定を更新す](#page-530-0) [る](#page-530-0)」の説明に従って、フルクォータまたはより小さい値を適用して、リスクを管理できます。より小 さい値を適用することで、毎月のコストを制御できます。そのためには、必要に応じてスケールアッ プするオプションを使用します。

#### **A** Important

Amazon SNS は分散システムであるため、使用クォータを超えると数分以内に SMS メッ セージの送信を停止します。この間に SMS メッセージを送信し続けると、クォータを超え るコストが発生する可能性があります。

すべての新しいアカウントに対して 1 か月あたり 1.00 USD で使用クォータを設定します。この クォータは、Amazon SNS のメッセージ送信機能をテストできるようにすることを目的としていま す。アカウントの SMS 使用クォータの引き上げをリクエストするには、AWS サポートセンターで クォータ増加ケースを開きます。

<span id="page-527-0"></span>ステップ 1: Amazon SNS SMS ケースを開く

毎月の使用クォータの増加をリクエストするには、AWS サポートセンターでクォータ増加ケースを 開きます。

**G** Note

リクエストフォームの一部のフィールドは「オプション」としてマークされています。ただ し、AWS Support では、リクエストを処理するために次のステップで説明されているすべて の情報が必要です。必要な情報をすべて入力しないと、リクエストの処理に遅延が発生する 場合があります。

- 1. AWS Management Console [\(https://console.aws.amazon.com/\)](https://console.aws.amazon.com/) にサインインします。
- 2. [サポート] メニューで [サポートセンター] を選択します。
- 3. [お客様のサポートケース] ペインで、[ケースを作成] を選択します。
- 4. [サービス制限の引き上げをご希望ですか?] リンクを選択して、以下を完了します。
	- [制限タイプ] で、[SNS テキストメッセージング] を選択します。
- (オプション) [Provide a link to the site or app which will be sending SMS messages (SMS メッ セージを送信するサイトまたはアプリケーションへのリンクを指定する)] で、SMS メッセー ジを送信する Web サイト、アプリケーション、またはサービスに関する情報を入力します。
- (オプション) [What type of messages do you plan to send (送信するメッセージのタイプ)] で、ロングコードを使用して送信する予定のメッセージのタイプを選択します。
	- [ワンタイムパスワード] ウェブサイトまたはアプリケーションを認証するために顧客が使 用するパスワードを提供するメッセージ。
	- [プロモーション]- 特価販売やお知らせなど、ビジネスやサービスを宣伝する非クリティカ ルなメッセージ。
	- [トランザクション]- 注文確認やアカウントアラートなど、顧客のトランザクションをサ ポートする重要な情報メッセージ。トランザクションメッセージにプロモーションコンテン ツまたはマーケティングコンテンツを含めることはできません。
- (オプション) [Which AWS Region will you be sending messages from] で、メッセージを送信 するリージョンを選択します。
- (オプション) [Which countries do you plan to send messages to] で、ショートコードを購入す る国または地域を入力します。
- (オプション) [How do your customers opt to receive messages from you] で、オプトインプロ セスの詳細を入力します。
- (オプション) [How do your customers opt to receive messages from you] で、オプトインプロ セスの詳細を入力します。[Please provide the message template that you plan to use to send messages to your customers] の項目に使用するテンプレートを入力します。
- 5. [Requests] で、以下のセクションに入力します。
	- [Region] で、メッセージの送信元となるリージョンを選択します。

[Requests] セクションには、リージョンが必要です。また、[Case details] フィールド に入力した場合でも、ここで入力する必要があります。

- [リソースタイプ] で、[一般的な制限] を選択します。
- [制限] で、[Account Spend Threshold Increase] を選択します。
- 6. [New limit value] に、毎月の SMS メッセージに使用する上限額を USD で入力します。
- 7. [Case description] の [Use case description] で、次の詳細を入力します。

**a** Note

- SMS メッセージを送信する会社またはサービスのウェブサイトやアプリ。
- ウェブサイトやアプリによって提供されるサービスと、SMS メッセージがそのサービスにど のように貢献するか。
- ユーザーがウェブサイト、アプリ、他の場所で任意の SMS メッセージ受信にサインアップす る方法。

リクエストした使用クォータ([New quota value] で指定した値)が 10,000 USD を超えた場 合、メッセージを送信する国ごとに以下の追加の詳細を指定します。

- 送信者 ID とショートコードのどちらを使用しているか。送信者 ID を使用している場合は、 次の情報を指定します。
	- 送信者 ID。
	- 送信者 ID がその国の携帯電話キャリアに登録されているかどうか。
- メッセージングの予想される 1 秒あたりの最大トランザクション数 (TPS)。
- 平均メッセージサイズ。
- 国に送信するメッセージのテンプレート。
- (オプション) 文字エンコードのニーズ (ある場合)。
- 8. (オプション) さらにリクエストを送信したい場合は、[Add another request] を選択します。複 数のリクエストを含める場合は、それぞれ必要な情報を指定します。必要な情報については、 「[Amazon SNS で SMS メッセージングのサポートをリクエストする」](#page-515-0)の他のセクションを参照 してください。
- 9. [連絡先オプション] の [連絡する際の希望言語] で、このケースに関する連絡を受け取る言語を選 択します。
- 10. 完了したら、[送信] を選択します。

AWS Support チームは、お客様のリクエストに対して、24 時間以内に最初の回答を行います。

迷惑なコンテンツや悪意のあるコンテンツを送信するためにシステムが悪用されないように、私たち は各リクエストを慎重に検討しています。可能であれば、24 時間以内にリクエストを承認します。 ただし、追加情報が必要な場合は、お客様のリクエストの解決に時間がかかる場合があります。

お客様のユースケースが私たちのポリシーに一致しない場合は、リクエストを承認できない場合があ ります。

<span id="page-530-0"></span>ステップ 2: Amazon SNS コンソールで SMS 設定を更新する

毎月の使用クォータの引き上げが通知された後、Amazon SNS コンソールのアカウントで使用 クォータを調整する必要があります。

**A** Important

次のステップを完了する必要があります。完了しない場合、SMS の利用限度額は増えませ ん。

コンソールで使用クォータを調整するには

- 1. [Amazon SNS コンソール](https://console.aws.amazon.com/sns/home)にサインインします。
- 2. 左側のナビゲーションメニューを開き、[モバイル] を展開し、[テキストメッセージング (SMS)] を選択します。
- 3. [モバイルテキストメッセージング (SMS)] ページの [テキストメッセージプリファレンス] セク ションで、[編集] を選択します。
- 4. [テキストメッセージングの優先設定の編集] ページの [詳細] で、[アカウントの使用制限] に新し い SMS 使用限度額を入力します。

**G** Note

デフォルトの使用制限より高い値を入力すると、警告が表示される場合があります。こ のテキストは無視して構いません。

5. [Save changes] (変更の保存) をクリックします。

**a** Note

「Invalid Parameter」というエラーが表示された場合は、AWS サポートの連絡先を確認 し、新しい SMS 使用制限が正しく入力されていることを確認します。それでも問題が 解決しない場合は、AWS サポートセンターでケースを開きます。

# SMS メッセージプリファレンスを設定する

Amazon SNS を使用して、SMS メッセージングのプリファレンスを指定します。例えば、配信を コストまたは信頼性に対して最適化するかや、毎月の使用量の上限、配信がログに記録される方 法、SMS の毎日の使用状況レポートをサブスクライブするかどうか、などを指定できます。

これらの設定は、アカウントから送信するすべての SMS メッセージに対して有効になりますが、 個々のメッセージの送信時に上書きすることができます。詳細については、「[携帯電話に発行する](#page-547-0)」 を参照してください。

トピック

- [を使用した SMS メッセージングプリファレンスの設定 AWS Management Console](#page-531-0)
- [プリファレンスの設定 \(AWS SDKs](#page-532-0)

<span id="page-531-0"></span>を使用した SMS メッセージングプリファレンスの設定 AWS Management Console

- 1. [Amazon SNS コンソール](https://console.aws.amazon.com/sns/home)にサインインします。
- 2. [SMS メッセージングをサポートしているリージョン](#page-601-0)を選択します。
- 3. ナビゲーションパネルで、[モバイル]、[(テキストメッセージング (SMS)] を選択します。
- 4. [モバイルテキストメッセージング (SMS)] ページの [テキストメッセージプリファレンス] セク ションで、[編集] を選択します。
- 5. [テキストメッセージングの優先設定の編集] ページの [詳細] セクションで、以下の操作を実行し ます。
	- a. [デフォルトメッセージタイプ] で、次のいずれかを選択します。
		- [プロモーション] 重要度が低いメッセージ (広告など)。Amazon SNS は、最も低いコ ストが発生するようにメッセージ配信を最適化します。
		- [トランザクション] 多要素認証のワンタイムパスコードなど、お客様のトランザクショ ンをサポートするクリティカルメッセージ。Amazon SNS は、メッセージ配信を最も高 い信頼性の実現のために最適化します。

プロモーションおよびトランザクションメッセージの料金表の詳細については、「[グローバ](https://aws.amazon.com/sns/sms-pricing/) [ル SMS 料金表」](https://aws.amazon.com/sns/sms-pricing/)を参照してください。

b. [アカウントの使用料制限] に、各暦月で SMS メッセージに使用する額 (USD) を入力しま す。

**A** Important

- デフォルトでは、使用限度は 1.00 USD に設定されます。サービス限度を引き上 げるには、[リクエストを送信](https://console.aws.amazon.com/support/home#/case/create?issueType=service-limit-increase&limitType=service-code-sns)します。
- コンソールに設定した量がサービス限度を超える場合、Amazon SNS は SMS メッセージの発行を停止します。
- Amazon SNS は分散システムであるため、使用クォータを超えると数分以内に SMS メッセージの送信を停止します。その間に SMS メッセージを送信し続ける と、クォータを超えるコストが発生する可能性があります。
- 6. (オプション) [デフォルトの送信者 ID] にカスタム ID (ビジネスブランドなど) を入力します。こ れは、受信デバイスに送信者として表示されます。

**a** Note

送信者 ID のサポートについては、国によって異なります。

7. (オプション) 使用状況レポート用の Amazon S3 バケット名の名前を入力します。

#### **a** Note

S3 バケットポリシーによって Amazon SNS への書き込みアクセスが付与される必要が あります。

8. [変更を保存] を選択します。

<span id="page-532-0"></span>プリファレンスの設定 (AWS SDKs

AWS SDKs の 1 つを使用して SMS プリファレンスを設定するには、Amazon SNS API のSetSMSAttributesリクエストに対応するその SDK の アクションを使用します。 Amazon SNS このリクエストによって、月ごとの使用限度およびデフォルトの SMS タイプ (プロモーションまた はトランザクション) などの、異なる SMS の属性に値を割り当てます。利用可能な SMS 属性の詳 細については、『Amazon Simple Notification Service API リファレンス』の「[SetSMSAttributes」](https://docs.aws.amazon.com/sns/latest/api/API_SetSMSAttributes.html)を 参照してください。

以下のコード例は、SetSMSAttributes の使用方法を示しています。

#### $C++$

SDK for C++

## **a** Note

の詳細については、「」を参照してください GitHub。[AWS コード例リポジトリ](https://github.com/awsdocs/aws-doc-sdk-examples/tree/main/cpp/example_code/sns#code-examples) で全 く同じ例を見つけて、設定と実行の方法を確認してください。

Amazon SNS を使用して defaultsMsType 属性を設定する方法。

```
//! Set the default settings for sending SMS messages.
/*! 
   \param smsType: The type of SMS message that you will send by default. 
   \param clientConfiguration: AWS client configuration. 
   \return bool: Function succeeded. 
  */
bool AwsDoc::SNS::setSMSType(const Aws::String &smsType, 
                                const Aws::Client::ClientConfiguration 
  &clientConfiguration) { 
     Aws::SNS::SNSClient snsClient(clientConfiguration); 
     Aws::SNS::Model::SetSMSAttributesRequest request; 
     request.AddAttributes("DefaultSMSType", smsType); 
     const Aws::SNS::Model::SetSMSAttributesOutcome outcome = 
  snsClient.SetSMSAttributes( 
             request); 
     if (outcome.IsSuccess()) { 
         std::cout << "SMS Type set successfully " << std::endl; 
     } 
     else { 
         std::cerr << "Error while setting SMS Type: '" 
                    << outcome.GetError().GetMessage() 
                    << "'" << std::endl; 
     } 
     return outcome.IsSuccess();
}
```
• API の詳細については、「AWS SDK for C++ API リファレンス」の[「SetSMSAttributes」](https://docs.aws.amazon.com/goto/SdkForCpp/sns-2010-03-31/SetSMSAttributes) を参照してください。

```
CLI
```
## AWS CLI

SMS メッセージ属性を設定するには

次の set-sms-attributes の例では、SMS メッセージのデフォルトの送信者 ID を MyName に設定します。

aws sns set-sms-attributes \ --attributes DefaultSenderID=MyName

このコマンドでは何も出力されません。

• API の詳細については、「AWS CLI コマンドリファレンス」の「<u>SetSMSAttributes</u>」を参 照してください。

Java

SDK for Java 2.x

**a** Note

の詳細については、「」を参照してください GitHub。[AWS コード例リポジトリ](https://github.com/awsdocs/aws-doc-sdk-examples/tree/main/javav2/example_code/sns#readme) で全 く同じ例を見つけて、設定と実行の方法を確認してください。

```
import software.amazon.awssdk.regions.Region;
import software.amazon.awssdk.services.sns.SnsClient;
import software.amazon.awssdk.services.sns.model.SetSmsAttributesRequest;
import software.amazon.awssdk.services.sns.model.SetSmsAttributesResponse;
import software.amazon.awssdk.services.sns.model.SnsException;
import java.util.HashMap;
/** 
  * Before running this Java V2 code example, set up your development 
  * environment, including your credentials.
```

```
 * 
  * For more information, see the following documentation topic: 
 * 
  * https://docs.aws.amazon.com/sdk-for-java/latest/developer-guide/get-
started.html 
  */
public class SetSMSAttributes { 
     public static void main(String[] args) { 
         HashMap<String, String> attributes = new HashMap<>(1); 
         attributes.put("DefaultSMSType", "Transactional"); 
         attributes.put("UsageReportS3Bucket", "janbucket"); 
         SnsClient snsClient = SnsClient.builder() 
                  .region(Region.US_EAST_1) 
                 .build();
         setSNSAttributes(snsClient, attributes); 
         snsClient.close(); 
     } 
     public static void setSNSAttributes(SnsClient snsClient, HashMap<String, 
  String> attributes) { 
         try { 
             SetSmsAttributesRequest request = SetSmsAttributesRequest.builder() 
                      .attributes(attributes) 
                     .buid() SetSmsAttributesResponse result = 
  snsClient.setSMSAttributes(request); 
             System.out.println("Set default Attributes to " + attributes + ". 
  Status was " 
                      + result.sdkHttpResponse().statusCode()); 
         } catch (SnsException e) { 
             System.err.println(e.awsErrorDetails().errorMessage()); 
             System.exit(1); 
         } 
     }
}
```
• API の詳細については、AWS SDK for Java 2.x API リファレンスの[「SetSMSAttributes」](https://docs.aws.amazon.com/goto/SdkForJavaV2/sns-2010-03-31/SetSMSAttributes)を 参照してください。

#### **JavaScript**

SDK for JavaScript (v3)

**a** Note

の詳細については、「」を参照してください GitHub。用例一覧を検索し、[AWS コー](https://github.com/awsdocs/aws-doc-sdk-examples/tree/main/javascriptv3/example_code/sns#code-examples) [ド例リポジトリ](https://github.com/awsdocs/aws-doc-sdk-examples/tree/main/javascriptv3/example_code/sns#code-examples)での設定と実行の方法を確認してください。

別のモジュールでクライアントを作成し、エクスポートします。

import { SNSClient } from "@aws-sdk/client-sns";

// The AWS Region can be provided here using the `region` property. If you leave it blank // the SDK will default to the region set in your AWS config. export const snsClient = new SNSClient $($ });

SDK モジュールとクライアントモジュールをインポートし、API を呼び出します。

```
import { SetSMSAttributesCommand } from "@aws-sdk/client-sns";
import { snsClient } from "../libs/snsClient.js";
/** 
  * @param {"Transactional" | "Promotional"} defaultSmsType 
  */
export const setSmsType = async (defaultSmsType = "Transactional") => { 
   const response = await snsClient.send( 
     new SetSMSAttributesCommand({ 
       attributes: { 
         // Promotional – (Default) Noncritical messages, such as marketing 
 messages. 
         // Transactional – Critical messages that support customer transactions, 
         // such as one-time passcodes for multi-factor authentication. 
         DefaultSMSType: defaultSmsType, 
       }, 
     }), 
   ); 
   console.log(response); 
   // {
```

```
 // '$metadata': { 
  // httpStatusCode: 200, 
  // requestId: '1885b977-2d7e-535e-8214-e44be727e265', 
  // extendedRequestId: undefined, 
  // cfId: undefined, 
  // attempts: 1, 
  // totalRetryDelay: 0 
 // }
  // } 
  return response;
};
```
- 詳細については、AWS SDK for JavaScript デベロッパーガイドを参照してください。
- API の詳細については、AWS SDK for JavaScript API リファレンスの[「SetSMSAttributes](https://docs.aws.amazon.com/AWSJavaScriptSDK/v3/latest/client/sns/command/SetSMSAttributesCommand)」 を参照してください。

PHP

SDK for PHP

**a** Note

の詳細については、「」を参照してください GitHub。用例一覧を検索し、[AWS コー](https://github.com/awsdocs/aws-doc-sdk-examples/tree/main/php/example_code/sns#code-examples) [ドサンプルリポジトリ](https://github.com/awsdocs/aws-doc-sdk-examples/tree/main/php/example_code/sns#code-examples)での設定と実行の方法を確認してください。

```
$SnSclient = new SnsClient([ 
     'profile' => 'default', 
     'region' => 'us-east-1', 
     'version' => '2010-03-31'
]);
try { 
     $result = $SnSclient->SetSMSAttributes([ 
          'attributes' => [ 
              'DefaultSMSType' => 'Transactional', 
         ], 
     ]); 
     var_dump($result);
} catch (AwsException $e) {
```

```
 // output error message if fails 
     error_log($e->getMessage());
}
```
- 詳細については、「[AWS SDK for PHP デベロッパーガイド」](https://docs.aws.amazon.com/sdk-for-php/v3/developer-guide/sns-examples-sending-sms.html#set-sms-attributes)を参照してください。
- API の詳細については、AWS SDK for PHP API リファレンスの[「SetSMSAttributes」](https://docs.aws.amazon.com/goto/SdkForPHPV3/sns-2010-03-31/SetSMSAttributes)を参 照してください。

## SMS メッセージの送信

このセクションでは、SMS メッセージを送信する方法について説明します。

トピック

- [トピックへ発行する](#page-538-0)
- [携帯電話に発行する](#page-547-0)

<span id="page-538-0"></span>トピックへ発行する

Amazon SNS トピックにこれらの電話番号を登録することで、1 通の SMS メッセージを一度に複数 の電話番号に送信できます。SNS トピックは通信チャンネルで、受信者を追加し、すべての受信者 にメッセージを発行できます。サブスクリプションをキャンセルするか、受信者が AWS アカウント からの SMS メッセージの受信をオプトアウトするまで、トピックに発行されるすべてのメッセージ を受け取ります。

トピック

- [トピックへメッセージを送信する \(コンソール\)](#page-538-1)
- [トピックへメッセージを送信する \(AWS SDK\)](#page-541-0)

<span id="page-538-1"></span>トピックへメッセージを送信する (コンソール)

トピックを作成する

SMS メッセージを送信するトピックがまだない場合は、次の手順を実行します。

1. [Amazon SNS コンソール](https://console.aws.amazon.com/sns/home)にサインインします。

- 2. コンソールメニューで、[AWS SMS メッセージングをサポートしているリージョン](#page-601-0) を選択しま す。
- 3. ナビゲーションペインで、[トピック] を選択します。
- 4. [トピック] ページで、[トピックの作成] を選択します。
- 5. [トピックの作成] ページの [詳細] で、次の操作を行います。
	- a. [Type (タイプ)] で、[Standard (標準)] を選択します。
	- b. [名前] にトピック名を入力します。
	- c. (オプション) [表示名] に SMS メッセージのカスタムプレフィックスを入力します。トピッ クにメッセージを送信する場合、Amazon SNS によって右アングルブラケット (>) とス ペースに続いて表示名が付加されます。表示名では大文字と小文字が区別されず、Amazon SNS は表示名を大文字に変換します。例えば、トピックの表示名が MyTopic で、メッ セージが Hello World! である場合、メッセージは次のように表示されます。

MYTOPIC> Hello World!

6. [Create topic] (トピックの作成) を選択します。トピックの名前と Amazon リソースネーム (ARN) が、[トピック] ページに表示されます。

SMS サブスクリプションを作成するには

トピックに 1 回だけメッセージを発行することによって、サブスクリプションを使用して SMS メッ セージを複数の受信者に送信できます。

**a** Note

Amazon SNS を使用して SMS メッセージを送信し始めると、AWS アカウントの所在地は SMS サンドボックス内になります。SMS サンドボックスは、SMS 送信者としての評判を 損なうことなく、Amazon SNS 機能を試すための安全な環境を提供します。アカウントが SMS サンドボックスにあり、Amazon SNS のすべての機能を使用できますが、SMS メッ セージを送信できるのは、確認済みの送信先の電話番号だけです。詳細については、「[SMS](#page-429-0)  [サンドボックス](#page-429-0)」を参照してください。

- 1. [Amazon SNS コンソール](https://console.aws.amazon.com/sns/home)にサインインします。
- 2. ナビゲーションペインで [サブスクリプション] を選択します。
- 3. [サブスクリプション] ページで [サブスクリプションの作成] を選択します。
- 4. [サブスクリプションの作成] ページで [詳細] セクションで、以下を実行します。
	- a. トピック ARNで、SMS メッセージを送信するトピックの Amazon リソースネーム (ARN) を入力または選択します。
	- b. [プロトコル] で SMS を選択します。
	- c. [エンドポイント] に、トピックをサブスクライブする電話番号を入力します。
- 5. [サブスクリプションの作成] を選択します。サブスクリプション情報は [サブスクリプション] ページに表示されます。

さらに電話番号を追加するには、このステップを繰り返します。電子メールなど、他の種類のサ ブスクリプションを追加することもできます。

#### メッセージを送信するには

トピックにメッセージを発行すると、Amazon SNS はトピックにサブスクライブされているすべて の電話番号にメッセージの配信を試みます。

- 1. [\[Amazon SNS コンソール\]](https://console.aws.amazon.com/sns/home) の [トピック] ページで、SMS メッセージを送信するトピックの名前 を選択します。
- 2. トピックの詳細ページで、[トピックへの発行] を選択します。
- 3. [トピックへのメッセージの発行] ページの [メッセージの詳細] で、次の操作を行います。
	- a. トピックに E メールのサブスクリプションが含まれていない場合、および E メール と SMS のサブスクリプションの両方を発行する場合は、[件名] のフィールドを空のままにし ます。Amazon SNS の [件名] は、E メールの件名の欄とにあたります。
	- b. (オプション) [有効期限 (TTL)] に、Amazon SNS がモバイルアプリケーションエンドポイン ト受信者に SMS メッセージを送信するのに必要な秒数を入力します。
- 4. [メッセージ本文] で、次の作業を行います。
	- a. [メッセージ構造] で、[すべての配信プロトコルに同一のペイロード] をクリックして、ト ピックに登録されているすべてのプロトコルタイプに同じメッセージを送信します。また は、[配信プロトコルごとにカスタムペイロード] を選択して、異なるプロトコルタイプの受 信者用のメッセージをカスタマイズします。例えば、電話番号受信者にはデフォルトメッ セージを入力し、E メール受信者にはカスタムメッセージを入力できます。
	- b. [エンドポイントに送信するメッセージ本文] を選択し、メッセージを入力するか、配信プロ トコルごとにカスタムメッセージを入力します。

トピックに表示名がある場合、Amazon SNS はそれをメッセージの長さを増やすメッセー ジに追加します。表示名の長さは、名前の文字数に Amazon SNS が追加する右アングルブ ラケット (>) とスペースの 2 文字をプラスしたものです。

SMS メッセージのサイズ限度の詳細については、[「携帯電話に発行する](#page-547-0)」を参照してくだ さい。

- 5. (オプション) [メッセージ属性] で、タイムスタンプ、署名、ID などのメッセージメタデータを 追加します。
- 6. [メッセージの発行] を選択します。Amazon SNS から SMS メッセージを送信し、成功のメッ セージを表示します。

トピックへメッセージを送信する (AWS SDK)

AWS SDK を使用するには、認証情報を使用して設定する必要があります。詳細については、 『AWS SDK とツールのリファレンスガイド』の「[共有設定ファイルおよび認証情報ファイル」](https://docs.aws.amazon.com/sdkref/latest/guide/creds-config-files.html)を参 照してください。

次のコードの例は以下の方法を示しています。

- Amazon SNS トピックを作成します。
- 携帯電話番号をトピックにサブスクライブする。
- SMS メッセージをトピックに発行して、登録されているすべての電話番号がメッセージを一度に 受信できるようにします。

### Java

SDK for Java 2.x

**G** Note

GitHub には、その他のリソースもあります。用例一覧を検索し、[AWS コード例リポ](https://github.com/awsdocs/aws-doc-sdk-examples/tree/main/javav2/example_code/sns#readme) [ジトリ](https://github.com/awsdocs/aws-doc-sdk-examples/tree/main/javav2/example_code/sns#readme)での設定と実行の方法を確認してください。

トピックを作成し、その ARN を返します。

import software.amazon.awssdk.regions.Region;

```
import software.amazon.awssdk.services.sns.SnsClient;
import software.amazon.awssdk.services.sns.model.CreateTopicRequest;
import software.amazon.awssdk.services.sns.model.CreateTopicResponse;
import software.amazon.awssdk.services.sns.model.SnsException;
/** 
  * Before running this Java V2 code example, set up your development 
  * environment, including your credentials. 
 * 
  * For more information, see the following documentation topic: 
 * 
  * https://docs.aws.amazon.com/sdk-for-java/latest/developer-guide/get-
started.html 
  */
public class CreateTopic { 
     public static void main(String[] args) { 
         final String usage = """ 
                Usage: <topicName>
                 Where: 
                     topicName - The name of the topic to create (for example, 
  mytopic). 
                  """; 
        if (args.length != 1) {
             System.out.println(usage); 
             System.exit(1); 
         } 
        String topicName = args[0];
         System.out.println("Creating a topic with name: " + topicName); 
         SnsClient snsClient = SnsClient.builder() 
                  .region(Region.US_EAST_1) 
                 .buid() String arnVal = createSNSTopic(snsClient, topicName); 
         System.out.println("The topic ARN is" + arnVal); 
         snsClient.close(); 
     } 
    public static String createSNSTopic(SnsClient snsClient, String topicName) {
         CreateTopicResponse result;
```

```
 try { 
              CreateTopicRequest request = CreateTopicRequest.builder() 
                       .name(topicName) 
                       .build(); 
              result = snsClient.createTopic(request); 
              return result.topicArn(); 
          } catch (SnsException e) { 
              System.err.println(e.awsErrorDetails().errorMessage()); 
              System.exit(1); 
         } 
         return ""; 
     }
}
```
# トピックへのエンドポイントのサブスクライブ。

```
import software.amazon.awssdk.regions.Region;
import software.amazon.awssdk.services.sns.SnsClient;
import software.amazon.awssdk.services.sns.model.SnsException;
import software.amazon.awssdk.services.sns.model.SubscribeRequest;
import software.amazon.awssdk.services.sns.model.SubscribeResponse;
/** 
  * Before running this Java V2 code example, set up your development 
  * environment, including your credentials. 
 * 
  * For more information, see the following documentation topic: 
 * 
  * https://docs.aws.amazon.com/sdk-for-java/latest/developer-guide/get-
started.html 
  */
public class SubscribeTextSMS { 
     public static void main(String[] args) { 
         final String usage = """ 
                Usage: <topicArn> <phoneNumber>
                 Where: 
                    topicArn - The ARN of the topic to subscribe.
```

```
 phoneNumber - A mobile phone number that receives 
  notifications (for example, +1XXX5550100). 
                  """; 
        if (args.length \leq 2) {
              System.out.println(usage); 
              System.exit(1); 
         } 
         String topicArn = args[0]; 
         String phoneNumber = args[1]; 
         SnsClient snsClient = SnsClient.builder() 
                  .region(Region.US_EAST_1) 
                 .buid() subTextSNS(snsClient, topicArn, phoneNumber); 
         snsClient.close(); 
     } 
     public static void subTextSNS(SnsClient snsClient, String topicArn, String 
  phoneNumber) { 
         try { 
              SubscribeRequest request = SubscribeRequest.builder() 
                       .protocol("sms") 
                       .endpoint(phoneNumber) 
                       .returnSubscriptionArn(true) 
                       .topicArn(topicArn) 
                      .build();
              SubscribeResponse result = snsClient.subscribe(request); 
              System.out.println("Subscription ARN: " + result.subscriptionArn() + 
  "\n\n Status is " 
                      + result.sdkHttpResponse().statusCode()); 
         } catch (SnsException e) { 
              System.err.println(e.awsErrorDetails().errorMessage()); 
              System.exit(1); 
         } 
     }
}
```
# 送信者の ID、上限価格、タイプなど、メッセージ上の属性を設定します。メッセージ属性は オプションです。

```
import software.amazon.awssdk.regions.Region;
import software.amazon.awssdk.services.sns.SnsClient;
import software.amazon.awssdk.services.sns.model.SetSmsAttributesRequest;
import software.amazon.awssdk.services.sns.model.SetSmsAttributesResponse;
import software.amazon.awssdk.services.sns.model.SnsException;
import java.util.HashMap;
/** 
 * Before running this Java V2 code example, set up your development 
 * environment, including your credentials. 
 * 
  * For more information, see the following documentation topic: 
 * 
  * https://docs.aws.amazon.com/sdk-for-java/latest/developer-guide/get-
started.html 
 */
public class SetSMSAttributes { 
     public static void main(String[] args) { 
         HashMap<String, String> attributes = new HashMap<>(1); 
         attributes.put("DefaultSMSType", "Transactional"); 
         attributes.put("UsageReportS3Bucket", "janbucket"); 
         SnsClient snsClient = SnsClient.builder() 
                 .region(Region.US_EAST_1) 
                .build();
        setSNSAttributes(snsClient, attributes);
         snsClient.close(); 
     } 
     public static void setSNSAttributes(SnsClient snsClient, HashMap<String, 
 String> attributes) { 
         try { 
             SetSmsAttributesRequest request = SetSmsAttributesRequest.builder() 
                      .attributes(attributes) 
                     .build();
             SetSmsAttributesResponse result = 
  snsClient.setSMSAttributes(request); 
             System.out.println("Set default Attributes to " + attributes + ". 
  Status was "
```

```
 + result.sdkHttpResponse().statusCode());
```

```
 } catch (SnsException e) { 
              System.err.println(e.awsErrorDetails().errorMessage()); 
              System.exit(1); 
         } 
     }
}
```
## トピックへのメッセージの発行 メッセージは、すべての受信者に送信されます。

```
import software.amazon.awssdk.regions.Region;
import software.amazon.awssdk.services.sns.SnsClient;
import software.amazon.awssdk.services.sns.model.PublishRequest;
import software.amazon.awssdk.services.sns.model.PublishResponse;
import software.amazon.awssdk.services.sns.model.SnsException;
/** 
  * Before running this Java V2 code example, set up your development 
  * environment, including your credentials. 
 * 
  * For more information, see the following documentation topic: 
 * 
  * https://docs.aws.amazon.com/sdk-for-java/latest/developer-guide/get-
started.html 
  */
public class PublishTextSMS { 
     public static void main(String[] args) { 
         final String usage = """ 
                Usage: <message> <phoneNumber>
                 Where: 
                    message - The message text to send. 
                     phoneNumber - The mobile phone number to which a message is 
  sent (for example, +1XXX5550100).\s 
                  """; 
         if (args.length != 2) { 
             System.out.println(usage); 
             System.exit(1); 
         }
```

```
 String message = args[0]; 
        String phoneNumber = arg[1];
         SnsClient snsClient = SnsClient.builder() 
                  .region(Region.US_EAST_1) 
                  .build(); 
         pubTextSMS(snsClient, message, phoneNumber); 
         snsClient.close(); 
     } 
     public static void pubTextSMS(SnsClient snsClient, String message, String 
  phoneNumber) { 
         try { 
              PublishRequest request = PublishRequest.builder() 
                      .message(message) 
                      .phoneNumber(phoneNumber) 
                     .buid() PublishResponse result = snsClient.publish(request); 
              System.out 
                      .println(result.messageId() + " Message sent. Status was " + 
  result.sdkHttpResponse().statusCode()); 
         } catch (SnsException e) { 
              System.err.println(e.awsErrorDetails().errorMessage()); 
              System.exit(1); 
         } 
     }
}
```
# <span id="page-547-0"></span>携帯電話に発行する

Amazon SNS を使用して、Amazon SNS トピックに電話番号を登録せずに、SMS メッセージを携帯 電話に直接送信できます。

**a** Note

1 つのメッセージを同時に複数の電話番号に送信する場合、電話番号をトピックにサブスク ライブすると便利です。SMS メッセージをトピックに発行する方法については、[「トピック](#page-538-0) [へ発行する](#page-538-0)」を参照してください。

メッセージを送信するとき、メッセージがコストまたは信頼性に対して最適化されているかどうか を制御できます。[送信者 ID または発信番号を](#page-434-0)指定することもできます。Amazon SNS API または AWS SDK を使用してメッセージをプログラムで送信する場合、メッセージ配信の上限価格を指定で きます。

各 SMS メッセージは最大 140 バイトまで含めることができ、文字限度はエンコーディングスキーム によって異なります。例えば、SMS メッセージには以下を含めることができます。

- 160 GSM 文字
- 140 ASCII 文字
- 70 UCS-2 文字

サイズ限度を超えてメッセージを発行する場合は、Amazon SNS により、複数のメッセージとして 送信され、それぞれが文字数の限度以内に収められます。メッセージは単語の途中ではなく、単語の 境目で切り離されます。1 回の SMS 発行アクションの合計サイズ限度は、1,600 バイトです。

SMS メッセージを送信するときは、E.164 形式を使用して電話番号を指定します。E.164 形式は国 際電気通信に使用される標準電話番号付与構造です。この形式に従う電話番号は最大 15 桁を設定で き、プラス記号 (+) および国コードのプレフィックスが付いています。例えば、E.164 形式の米国の 電話番号は +1XXX5550100 と表示されます。

トピック

- [メッセージの送信 \(コンソール\)](#page-548-0)
- [メッセージの送信 \(SDK\)AWS](#page-550-0)

<span id="page-548-0"></span>メッセージの送信 (コンソール)

- 1. [Amazon SNS コンソール](https://console.aws.amazon.com/sns/home)にサインインします。
- 2. コンソールメニューで、[AWS SMS メッセージングをサポートしているリージョン](#page-601-0) を選択しま す。
- 3. ナビゲーションペインで、[テキストメッセージング (SMS)] を選択します。
- 4. リポジトリの [モバイルテキストメッセージング (SMS)] ページで、[テキストメッセージの発 行]。
- 5. リポジトリの [SMS メッセージを発行する] ページ、[メッセージの種類] で、次のいずれかを選 択します。
- プロモーション マーケティングメッセージなどの非クリティカルなメッセージ。
- [トランザクション] 多要素認証のワンタイムパスコードなど、顧客のトランザクションをサ ポートするクリティカルメッセージ。

#### **a** Note

このメッセージレベルの設定をすると、アカウントレベルのデフォルトメッセージタイ プは上書きされます。アカウントレベルのデフォルトのメッセージタイプは、[モバイル テキストメッセージング (SMS)] ページの [テキストメッセージングの優先設定] のセク ションで設定できます。

プロモーションおよびトランザクションメッセージの料金表の詳細については、「[世界各地の](https://aws.amazon.com/sns/sms-pricing/) [SMS 料金表](https://aws.amazon.com/sns/sms-pricing/)」を参照してください。

- 6. [送信先電話番号] に、メッセージを送信する電話番号を入力します。
- 7. [メッセージ] に、送信するメッセージを入力します。
- 8. (オプション) [送信元アイデンティティ] で、受信者を識別する方法を指定します。
	- (オプション) [送信者 ID] に、少なくとも 1 つの文字を含み、スペースは含まない、3~11 文 字の英数字のカスタム ID を入力します。送信者 ID は、受信側デバイスにメッセージ送信者 として表示されます。例えば、メッセージソースを識別しやすいように、ビジネスブランドを 使用できます。

送信者 ID のサポートについては、国、リージョン、またはその両方によって異なります。例 えば、米国の電話番号へ配信されるメッセージは、送信者 ID を表示しません。送信者 ID を サポートする国およびリージョンについては、「[サポートされている国と地域](#page-601-0)」を参照してく ださい。

送信者 ID を指定しない場合、次のいずれか 1 つが送信元 ID として表示されます。

- ロングコードをサポートしている国では、ロングコードが表示されます。
- 送信者 ID のみがサポートされている国では、「NOTICE」が表示されます。

このメッセージレベルの送信者 ID は、[テキストメッセージプリファレンス] ページで設定す るデフォルトの送信者 ID を上書きします。

• [送信元番号] を指定するには、受信者のデバイス上で送信者の電話番号として表示する 5~14 の数字の文字列を入力します。この文字列は、送信先の国のお客様の AWS アカウント に設 定される送信元番号と一致シている必要があります。送信元番号は、10DLC 番号、フリーダ イヤル、ロングコード、ショートコードのいずれでもかまいません。 person-to-person 詳細 については、「[SMS メッセージの送信元アイデンティティ](#page-434-0)」を参照してください。

発信元番号を指定しない場合、Amazon SNS は設定に基づいて SMS テキストメッセージに使 用する発信番号を選択します。 AWS アカウント

- 9. インドの受取人に SMS メッセージを送信する場合は、[国固有の属性 を展開し、次の属性を指 定します。
	- エンティティ ID インドの受信者に SMS メッセージを送信するためのエンティティ ID また は プリンシパルエンティティ (PE) ID。この ID は、1 ~ 50 文字の一意の文字列で、Telecom Regulatory Authority of India (TRAI) が提供する、TRAI に登録したエンティティを識別するも のです。
	- テンプレート ID インドの受信者に SMS メッセージを送信するためのテンプレート ID。こ の ID は、TRAI に登録したテンプレートを識別する 1 ~ 50 文字の一意の文字列です。テンプ レート ID は、メッセージに対して指定した送信者 ID に関連付ける必要があります。

インドの受信者に SMS メッセージを送信する方法の詳細については、「[インドの送信者 ID 登](#page-467-0) [録要件](#page-467-0)」を参照してください。

10. [メッセージの発行] を選択します。

**G** Tip

送信元番号から SMS メッセージを送信するには、Amazon SNS コンソールのナビゲーショ ンパネルで送信元番号を送信します。[機能] 列で [SMS] 含む送信元番号を選択し、次に [テ キストメッセージの発行] を選択します。

<span id="page-550-0"></span>メッセージの送信 (SDK)AWS

いずれかの AWS SDK を使用して SMS メッセージを送信するには、Amazon SNS API Publish の リクエストに対応するその SDK の API オペレーションを使用します。このリクエストでは、電話番 号に SMS メッセージを直接送信できます。次の属性名の値を設定する場合、MessageAttributes パラメータも使用できます。

AWS.SNS.SMS.SenderID

少なくとも 1 つの文字を含み、スペースは含まない、3 ~ 11 文字の英数字のカスタム ID。送信 者 ID は、受信デバイスにメッセージ送信者として表示されます。例えば、メッセージ ソースを 識別しやすいように、ビジネスブランドを使用できます。

送信者 ID のサポートについては、国またはリージョンによって異なります。例えば、米国の電 話番号へ配信されるメッセージは、送信者 ID を表示しません。送信者 ID をサポートする国およ びリージョンのリストについては、「[サポートされている国と地域](#page-601-0)」を参照してください。

送信者 ID を指定しない場合、サポートされている国またはリージョンでは、メッセージは送信 者 ID として[ロングコードを](#page-512-0)表示します。アルファベットの送信者 ID を必要とする国またはリー ジョンでは、送信者 ID は「NOTICE」と表示されます。

このメッセージレベルの属性は、SetSMSAttributes リクエストを使用して設定する、アカウ ントレベルの属性 DefaultSenderID を上書きします。

AWS.MM.SMS.OriginationNumber

5~14 個の数値のカスタム文字列で、オプションの先頭にプラス記号 (+) を付けられます。こ の番号文字列は、受信側のデバイスの送信者の電話番号として表示されます。文字列は、 AWS 送信先の国のアカウントで設定されている送信元番号と一致する必要があります。発信元番号 は、10DLC 番号、フリーダイヤル、 person-to-person (P2P) ロングコード、ショートコードのい ずれでもかまいません。詳細については、「[送信元番号](#page-482-0)」を参照してください。

オリジネーション番号を指定しない場合、Amazon SNS はアカウント設定に基づいてオリジネー ション番号を選択します。 AWS

AWS.SNS.SMS.MaxPrice

SMS メッセージの送信に使用できる上限価格 (USD)。Amazon SNS がメッセージの送信により 上限価格を超えるコストが発生すると判断した場合、Amazon SNS はメッセージを送信しませ ん。

month-to-date SMS コストがその属性に設定されたクォータをすでに超えている場合、この属 性は効果がありません。MonthlySpendLimitSetSMSAttributes リクエストを使用して MonthlySpendLimit 属性を設定できます。

Amazon SNS トピックにメッセージを送信する場合、トピックにサブスクライブされている各電 話番号への各メッセージの配信に上限価格が適用されます。

AWS.SNS.SMS.SMSType

送信するメッセージのタイプ。

- Promotional (デフォルト) マーケティングメッセージなどの非クリティカルなメッセージ。
- Transactional 多要素認証のワンタイムパスコードなど、顧客のトランザクションをサ ポートするクリティカルメッセージ。

このメッセージレベルの属性は、SetSMSAttributes リクエストを使用して設定する、アカウ ントレベルの属性 DefaultSMSType を上書きします。

AWS.MM.SMS.EntityId

この属性は、インドの受信者に SMS メッセージを送信するときにのみ必要です。

これは、インドの受信者に SMS メッセージを送信するためのエンティティ ID またはプリンシパ ルエンティティ (PE) ID です。この ID は、1 ~ 50 文字の一意の文字列で、Telecom Regulatory Authority of India (TRAI) が提供する、TRAI に登録したエンティティを識別するものです。

AWS.MM.SMS.TemplateId

この属性は、インドの受信者に SMS メッセージを送信するときにのみ必要です。

これは、インドの受信者に SMS メッセージを送信するためのテンプレートです。この ID は、TRAI に登録したテンプレートを識別する 1 ~ 50 文字の一意の文字列です。テンプレート ID は、メッセージに対して指定した送信者 ID に関連付ける必要があります。

メッセージを送信する

次のコード例は、Amazon SNS を使用して SMS メッセージを発行する方法を示しています。

.NET

AWS SDK for .NET

**a** Note

まだまだあります。 GitHub[AWS コード例リポジトリ](https://github.com/awsdocs/aws-doc-sdk-examples/tree/main/dotnetv3/SNS#code-examples) で全く同じ例を見つけて、設定 と実行の方法を確認してください。

```
namespace SNSMessageExample
{
```

```
 using System; 
     using System.Threading.Tasks; 
     using Amazon; 
     using Amazon.SimpleNotificationService; 
     using Amazon.SimpleNotificationService.Model; 
     public class SNSMessage 
    \mathcal{L} private AmazonSimpleNotificationServiceClient snsClient; 
         /// <summary> 
         /// Initializes a new instance of the <see cref="SNSMessage"/> class. 
         /// Constructs a new SNSMessage object initializing the Amazon Simple 
         /// Notification Service (Amazon SNS) client using the supplied 
         /// Region endpoint. 
         /// </summary> 
         /// <param name="regionEndpoint">The Amazon Region endpoint to use in 
         /// sending test messages with this object.</param> 
         public SNSMessage(RegionEndpoint regionEndpoint) 
         { 
             snsClient = new 
 AmazonSimpleNotificationServiceClient(regionEndpoint); 
         } 
         /// <summary> 
         /// Sends the SMS message passed in the text parameter to the phone 
 number 
         /// in phoneNum. 
         /// </summary> 
         /// <param name="phoneNum">The ten-digit phone number to which the text 
         /// message will be sent.</param> 
         /// <param name="text">The text of the message to send.</param> 
        /// <returns>Async task.</returns>
         public async Task SendTextMessageAsync(string phoneNum, string text) 
         { 
             if (string.IsNullOrEmpty(phoneNum) || string.IsNullOrEmpty(text)) 
\{\hspace{.1cm} \} return; 
 } 
             // Now actually send the message. 
             var request = new PublishRequest 
\{\hspace{.1cm} \} Message = text,
```

```
 PhoneNumber = phoneNum, 
             }; 
             try 
             { 
                 var response = await snsClient.PublishAsync(request); 
 } 
             catch (Exception ex) 
\{\hspace{.1cm} \} Console.WriteLine($"Error sending message: {ex}"); 
 } 
         } 
     }
}
```
• API の詳細については、AWS SDK for .NET API リファレンスの「[発行」](https://docs.aws.amazon.com/goto/DotNetSDKV3/sns-2010-03-31/Publish)を参照してくださ い。

```
C++
```
SDK for C++

**a** Note

まだまだあります GitHub。[AWS コード例リポジトリ](https://github.com/awsdocs/aws-doc-sdk-examples/tree/main/cpp/example_code/sns#code-examples) で全く同じ例を見つけて、設定 と実行の方法を確認してください。

/\*\* \* Publish SMS: use Amazon Simple Notification Service (Amazon SNS) to send an SMS text message to a phone number. \* Note: This requires additional AWS configuration prior to running example. \* \* NOTE: When you start using Amazon SNS to send SMS messages, your AWS account is in the SMS sandbox and you can only \* use verified destination phone numbers. See https://docs.aws.amazon.com/sns/ latest/dg/sns-sms-sandbox.html. \* NOTE: If destination is in the US, you also have an additional restriction that you have use a dedicated

```
 * origination ID (phone number). You can request an origination number using 
  Amazon Pinpoint for a fee. 
  * See https://aws.amazon.com/blogs/compute/provisioning-and-using-10dlc-
origination-numbers-with-amazon-sns/ 
  * for more information. 
 * 
  * <phone_number_value> input parameter uses E.164 format. 
  * For example, in United States, this input value should be of the form: 
  +12223334444 
  */
//! Send an SMS text message to a phone number.
/*! 
   \param message: The message to publish. 
   \param phoneNumber: The phone number of the recipient in E.164 format. 
   \param clientConfiguration: AWS client configuration. 
   \return bool: Function succeeded. 
  */
bool AwsDoc::SNS::publishSms(const Aws::String &message, 
                               const Aws::String &phoneNumber, 
                               const Aws::Client::ClientConfiguration 
  &clientConfiguration) { 
     Aws::SNS::SNSClient snsClient(clientConfiguration); 
     Aws::SNS::Model::PublishRequest request; 
     request.SetMessage(message); 
     request.SetPhoneNumber(phoneNumber); 
    const Aws::SNS::Model::PublishOutcome outcome = snsClient.Publish(request);
     if (outcome.IsSuccess()) { 
         std::cout << "Message published successfully with message id, '" 
                    << outcome.GetResult().GetMessageId() << "'." 
                    << std::endl; 
     } 
     else { 
         std::cerr << "Error while publishing message " 
                    << outcome.GetError().GetMessage() 
                    << std::endl; 
     } 
     return outcome.IsSuccess();
}
```
• API の詳細については、AWS SDK for C++ API リファレンスの[「発行](https://docs.aws.amazon.com/goto/SdkForCpp/sns-2010-03-31/Publish)」を参照してくださ い。

Java

SDK for Java 2.x

**a** Note

まだまだあります GitHub。[AWS コード例リポジトリ](https://github.com/awsdocs/aws-doc-sdk-examples/tree/main/javav2/example_code/sns#readme) で全く同じ例を見つけて、設定 と実行の方法を確認してください。

```
import software.amazon.awssdk.regions.Region;
import software.amazon.awssdk.services.sns.SnsClient;
import software.amazon.awssdk.services.sns.model.PublishRequest;
import software.amazon.awssdk.services.sns.model.PublishResponse;
import software.amazon.awssdk.services.sns.model.SnsException;
/** 
  * Before running this Java V2 code example, set up your development 
  * environment, including your credentials. 
 * 
  * For more information, see the following documentation topic: 
 * 
  * https://docs.aws.amazon.com/sdk-for-java/latest/developer-guide/get-
started.html 
  */
public class PublishTextSMS { 
     public static void main(String[] args) { 
         final String usage = """ 
                Usage: <message> <phoneNumber>
                 Where: 
                    message - The message text to send. 
                    phoneNumber - The mobile phone number to which a message is 
  sent (for example, +1XXX5550100).\s 
                 """;
```

```
if (args.length != 2) {
              System.out.println(usage); 
              System.exit(1); 
         } 
         String message = args[0]; 
         String phoneNumber = args[1]; 
         SnsClient snsClient = SnsClient.builder() 
                  .region(Region.US_EAST_1) 
                  .build(); 
         pubTextSMS(snsClient, message, phoneNumber); 
         snsClient.close(); 
     } 
     public static void pubTextSMS(SnsClient snsClient, String message, String 
  phoneNumber) { 
         try { 
              PublishRequest request = PublishRequest.builder() 
                       .message(message) 
                       .phoneNumber(phoneNumber) 
                       .build(); 
              PublishResponse result = snsClient.publish(request); 
              System.out 
                       .println(result.messageId() + " Message sent. Status was " + 
  result.sdkHttpResponse().statusCode()); 
         } catch (SnsException e) { 
              System.err.println(e.awsErrorDetails().errorMessage()); 
              System.exit(1); 
         } 
     }
}
```
• API の詳細については、「AWS SDK for Java 2.x API リファレンス」の[「Publish](https://docs.aws.amazon.com/goto/SdkForJavaV2/sns-2010-03-31/Publish)」を参照 してください。

### Kotlin

### SDK for Kotlin

**a** Note まだまだあります GitHub。[AWS コード例リポジトリ](https://github.com/awsdocs/aws-doc-sdk-examples/tree/main/kotlin/services/sns#code-examples) で全く同じ例を見つけて、設定 と実行の方法を確認してください。

```
suspend fun pubTextSMS(messageVal: String?, phoneNumberVal: String?) {
     val request = PublishRequest { 
         message = messageVal 
         phoneNumber = phoneNumberVal 
     } 
     SnsClient { region = "us-east-1" }.use { snsClient -> 
         val result = snsClient.publish(request) 
         println("${result.messageId} message sent.") 
     }
}
```
• API の詳細については、AWS SDK for Kotlin API リファレンスの[「Publish」](https://sdk.amazonaws.com/kotlin/api/latest/index.html)を参照してく ださい。

### PHP

SDK for PHP

**a** Note

まだまだあります GitHub。用例一覧を検索し、[AWS コードサンプルリポジトリ](https://github.com/awsdocs/aws-doc-sdk-examples/tree/main/php/example_code/sns#code-examples)での 設定と実行の方法を確認してください。

require 'vendor/autoload.php';

```
use Aws\Exception\AwsException;
use Aws\Sns\SnsClient;
/** 
  * Sends a text message (SMS message) directly to a phone number using Amazon 
  SNS. 
 * 
  * This code expects that you have AWS credentials set up per: 
  * https://docs.aws.amazon.com/sdk-for-php/v3/developer-guide/
guide_credentials.html 
  */
$SnSclient = new SnsClient([ 
     'profile' => 'default', 
    'region' => 'us-east-1',
     'version' => '2010-03-31'
]);
$message = 'This message is sent from a Amazon SNS code sample.';
$phone = '+1XXX5550100';
try { 
     $result = $SnSclient->publish([ 
         'Message' => $message, 
         'PhoneNumber' => $phone, 
     ]); 
    var dump($result);
} catch (AwsException $e) { 
     // output error message if fails 
     error_log($e->getMessage());
}
```
- 詳細については、「[AWS SDK for PHP デベロッパーガイド」](https://docs.aws.amazon.com/sdk-for-php/v3/developer-guide/sns-examples-sending-sms.html#publish-to-a-text-message-sms-message)を参照してください。
- API の詳細については、AWS SDK for PHP API リファレンスの[「発行](https://docs.aws.amazon.com/goto/SdkForPHPV3/sns-2010-03-31/Publish)」を参照してくださ い。

### Python

SDK for Python (Boto3)

```
a Note
```
まだまだあります GitHub。[AWS コード例リポジトリ](https://github.com/awsdocs/aws-doc-sdk-examples/tree/main/python/example_code/sns#code-examples) で全く同じ例を見つけて、設定 と実行の方法を確認してください。

```
class SnsWrapper: 
     """Encapsulates Amazon SNS topic and subscription functions.""" 
     def __init__(self, sns_resource): 
        "" ""
         :param sns_resource: A Boto3 Amazon SNS resource. 
         """ 
         self.sns_resource = sns_resource 
     def publish_text_message(self, phone_number, message): 
        "" "
         Publishes a text message directly to a phone number without need for a 
         subscription. 
         :param phone_number: The phone number that receives the message. This 
 must be 
                               in E.164 format. For example, a United States phone 
                               number might be +12065550101. 
         :param message: The message to send. 
         :return: The ID of the message. 
         """ 
         try: 
             response = self.sns_resource.meta.client.publish( 
                  PhoneNumber=phone_number, Message=message 
) message_id = response["MessageId"] 
             logger.info("Published message to %s.", phone_number) 
         except ClientError: 
             logger.exception("Couldn't publish message to %s.", phone_number) 
             raise 
         else:
```
return message\_id

• API の詳細については、「AWS SDK for Python (Boto3) API リファレンス」の[「Publish」](https://docs.aws.amazon.com/goto/boto3/sns-2010-03-31/Publish) を参照してください。

# SMS のアクティビティをモニタリングする

SMS をモニタリングすることによって、送信先の電話番号、正常または失敗した配信、失敗の 原因、コスト、およびその他の情報を追跡できます。Amazon SNS は、コンソールで統計をまと め、Amazon CloudWatch に情報を送信し、指定した Amazon S3 バケットに SMS の毎日の使用状 況レポートを送信します。

トピック

- [SMS 配信統計を表示する](#page-561-0)
- [SMS 配信用の Amazon CloudWatch のメトリクスおよびログを表示する](#page-562-0)
- [SMS の毎日の使用状況レポートを表示する](#page-565-0)

# <span id="page-561-0"></span>SMS 配信統計を表示する

最新の SMS 配信に関する統計を表示するために Amazon SNS コンソールを使用できます。

- 1. [Amazon SNS コンソール](https://console.aws.amazon.com/sns/home)にサインインします。
- 2. コンソールメニューで、[SMS メッセージングをサポートしているリージョン](#page-601-0)にリージョンセレ クタを設定します。
- 3. ナビゲーションパネルで、[テキストメッセージング (SMS)] を選択します。
- 4. [テキストメッセージ (SMS)] ページの、[Account stats] セクションで、トランザクションおよび プロモーション SMS メッセージ配信のグラフを表示します。各グラフは、前述の 15 日間の次 のデータを表示します。
	- 配信成功率 (正常な配信の割合)
	- 送信 (配信試行数)
	- 失敗 (配信の失敗数)

このページで、[使用状況]ボタンを選択して、毎日の使用状況レポートを保存する Amazon S3 バ ケットに移動することもできます。詳細については、「[SMS の毎日の使用状況レポートを表示す](#page-565-0) [る](#page-565-0)」を参照してください。

<span id="page-562-0"></span>SMS 配信用の Amazon CloudWatch のメトリクスおよびログを表示する

Amazon CloudWatch および Amazon CloudWatch Logs を使用して、SMS のメッセージ配信をモニ タリングできます。

トピック

- [Amazon CloudWatch メトリクスを表示する](#page-562-1)
- [CloudWatch Logs を表示する](#page-562-2)
- [正常な SMS 配信のログの例](#page-563-0)
- [失敗した SMS 配信のログの例](#page-564-0)
- [SMS 配信の失敗の原因](#page-565-1)

<span id="page-562-1"></span>Amazon CloudWatch メトリクスを表示する

Amazon SNS は、自動的に SMS メッセージ配信に関するメトリクスを収集し、これらを Amazon CloudWatch にプッシュします。CloudWatch を使用してこれらのメトリクスをモニタリング し、そのメトリクスがしきい値を超えたときに警告するようにアラームを作成できます。例え ば、CloudWatch メトリクスをモニタリングして、SMS 配信率と今月の始めから今日までの SMS 料 金を知ることができます。

CloudWatch メトリクスのモニタリング、 アラームの設定、利用可能なメトリクスの種類の詳細につ いては、「[CloudWatch を使用した Amazon SNS のモニタリング](#page-1130-0)」を参照してください。

<span id="page-562-2"></span>CloudWatch Logs を表示する

Amazon SNS による Amazon CloudWatch Logs への書き込みを有効化することにより、正常お よび失敗した SMS メッセージ配信の情報を収集できます。送信した各 SMS メッセージに対し て、Amazon SNS は、メッセージの価格、成功または失敗のステータス、失敗の理由 (メッセージが 失敗した場合)、メッセージのドウェル時間、その他の情報を含むログを書き込みます。

SMS メッセージに対して CloudWatch Logs を有効にして表示するには

- 1. [Amazon SNS コンソール](https://console.aws.amazon.com/sns/home)にサインインします。
- 2. コンソールメニューで、[SMS メッセージングをサポートしているリージョン](#page-601-0)にリージョンセレ クタを設定します。
- 3. ナビゲーションパネルで、[テキストメッセージング (SMS)] を選択します。
- 4. [モバイルテキストメッセージング (SMS)] ページの [テキストメッセージングの優先設定] セク ションで、[編集] を選択します。
- 5. 次のページで、[Delivery status logging] セクションに追加します。
- 6. [成功サンプルの割合] で、Amazon SNS が CloudWatch Logs でログを書き込む正常な SMS 配 信の割合を指定します。例:
	- 失敗した配信のみをログを書き込むには、この値を 0 に設定します。
	- 正常な配信の 10% に対してログを書き込むには、10 に設定します。

割合を指定しないなら、Amazon SNS は、すべての正常配信に対してログを書き込みます。

- 7. 必要なアクセス権限を提供するには、次のいずれかを行います。
	- 新しいサービスロールを作成するには、[新しいサービスロールの作成]を選択 し、[新しい ロールの作成] を選択します。次のページで、[許可] を使用して、Amazon SNS にアカウント のリソースへの書き込みアクセス許可を付与します。
	- 既存のサービスロールを使用するには、[既存のサービスロールを使用する] を選択し、ARN 名を [成功した配信および失敗した配信用の IAM ロール] ボックスにペーストします。

指定するサービスロールは、アカウントのリソースへの書き込みアクセスを許可する必要があ ります。IAM ロールの作成の詳細については、『IAM ユーザーガイド』の[「AWS のサービス](https://docs.aws.amazon.com/IAM/latest/UserGuide/id_roles_create_for-service.html#roles-creatingrole-service-console) [用ロールの作成 \(コンソール\)](https://docs.aws.amazon.com/IAM/latest/UserGuide/id_roles_create_for-service.html#roles-creatingrole-service-console)」を参照してください。

- 8. [Save changes] (変更の保存) をクリックします。
- 9. [モバイルテキストメッセージング (SMS)] ページに戻り、[配信ステータスログ] セクションに移 動し、使用可能なログを表示します。

**a** Note

送信先の電話番号のキャリアによっては、Amazon SNS コンソールに配信ログが表示さ れるまでに最大 72 時間かかる場合があります。

## <span id="page-563-0"></span>正常な SMS 配信のログの例

# 正常な SMS 配信の配信ステータスのログは次の例のようになります。

```
 "notification": { 
          "messageId": "34d9b400-c6dd-5444-820d-fbeb0f1f54cf", 
          "timestamp": "2016-06-28 00:40:34.558" 
     }, 
     "delivery": { 
          "phoneCarrier": "My Phone Carrier", 
          "mnc": 270, 
          "numberOfMessageParts": 1, 
          "destination": "+1XXX5550100", 
          "priceInUSD": 0.00645, 
          "smsType": "Transactional", 
          "mcc": 310, 
          "providerResponse": "Message has been accepted by phone carrier", 
          "dwellTimeMs": 599, 
          "dwellTimeMsUntilDeviceAck": 1344 
     }, 
     "status": "SUCCESS"
}
```
<span id="page-564-0"></span>失敗した SMS 配信のログの例

失敗した SMS 配信の配信ステータスのログは次の例のようになります。

```
{ 
     "notification": { 
          "messageId": "1077257a-92f3-5ca3-bc97-6a915b310625", 
          "timestamp": "2016-06-28 00:40:34.559" 
     }, 
     "delivery": { 
          "mnc": 0, 
          "numberOfMessageParts": 1, 
          "destination": "+1XXX5550100", 
          "priceInUSD": 0.00645, 
          "smsType": "Transactional", 
          "mcc": 0, 
          "providerResponse": "Unknown error attempting to reach phone", 
          "dwellTimeMs": 1420, 
          "dwellTimeMsUntilDeviceAck": 1692 
     }, 
     "status": "FAILURE"
}
```
### <span id="page-565-1"></span>SMS 配信の失敗の原因

失敗の理由は、providerResponse 属性で提供されます。SMS メッセージは以下の理由で送信に 失敗することがあります。

- 電話業者がスパムとしてブロック
- 送信先がブロックリストにある
- 無効な電話番号
- メッセージ本文が無効
- 電話業者がこのメッセージをブロック
- 電話業者が現在、到達不可能/使用不可能
- 電話が SMS をブロック
- 電話がブロックリストにある
- 電話が現在、到達不可能/使用不可能
- 電話番号はオプトアウトしている
- この配信が上限価格を超えている
- 電話に達する際の原因不明なエラー

<span id="page-565-0"></span>SMS の毎日の使用状況レポートを表示する

Amazon SNS から毎日の使用状況レポートにサブスクライブすることによって、SMS 配信をモニ タリングできます。1 つ以上の SMS メッセージを送信する日ごとに、Amazon SNS は、指定した Amazon S3 バケットに CSV ファイルとして使用状況レポートを配信します。SMS 使用状況レポー トが S3 バケットで利用可能になるまでに、24 時間かかります。

トピック

- [毎日の使用状況レポートの情報](#page-565-2)
- [毎日の使用状況レポートにサブスクライブする](#page-566-0)

<span id="page-565-2"></span>毎日の使用状況レポートの情報

使用状況レポートには、アカウントから正常に配信した各 SMS メッセージに関する以下の情報が含 まれています。

このレポートには、オプトアウトした受取人に送信されるメッセージは含まれない点に注意してくだ さい。

- メッセージの発行時間 (UTC)
- メッセージ ID
- 送信先の電話番号
- メッセージの種類
- 配信ステータス
- メッセージの価格 (USD)
- パート番号 (1 通のメッセージとして長すぎる場合、メッセージは複数のパートに分割されます)
- パートの総数

**a** Note

Amazon SNS がパート番号を受け取らなかった場合は、その値をゼロに設定します。

<span id="page-566-0"></span>毎日の使用状況レポートにサブスクライブする

毎日の使用状況レポートにサブスクライブするには、適切なアクセス権限を持つ Amazon S3 バケッ トを作成する必要があります。

毎日の使用状況レポート用の Amazon S3 バケットを作成するには

- 1. SMS メッセージを送信する AWS アカウント から、[Amazon S3 コンソールに](https://console.aws.amazon.com/s3/)サインインしま す。
- 2. [バケットの作成] を選択します。
- 3. [バケット名] には、アカウントと組織で一意の名前を入力することをお勧めします。例えば、パ ターン <my-bucket-prefix>-<account\_id>-<org-id> を使用します。

バケット名に関する規則と制限については、『Amazon Simple Storage Service ユーザーガイ ド』の「[バケットの命名規則](https://docs.aws.amazon.com/AmazonS3/latest/dev/BucketRestrictions.html#bucketnamingrules)」を参照してください。

- 4. [Create] を選択します。
- 5. [すべてのバケット]テーブルでバケットを選択します。
- 6. [Permissions] セクションで、[バケットポリシー] を選択します。
- 7. [バケットポリシーエディター] ウィンドウで、Amazon SNS サービスプリンシパルをバケット に書き込むことを許可するポリシーを指定します。例については、[バケットポリシーの例](#page-567-0) を参 照してください。

サンプルポリシーを使用する場合は、*my-s3-bucket* をステップ 3 で選択したバケット名に置 き換えてください。

8. [Save] を選択します。

毎日の使用状況レポートにサブスクライブするには

- 1. [Amazon SNS コンソール](https://console.aws.amazon.com/sns/)にサインインします。
- 2. ナビゲーションパネルで、[テキストメッセージング (SMS)] を選択します。
- 3. [テキストメッセージング (SMS)] ページの [テキストメッセージングの設定] セクションで、[編 集] を選択します。

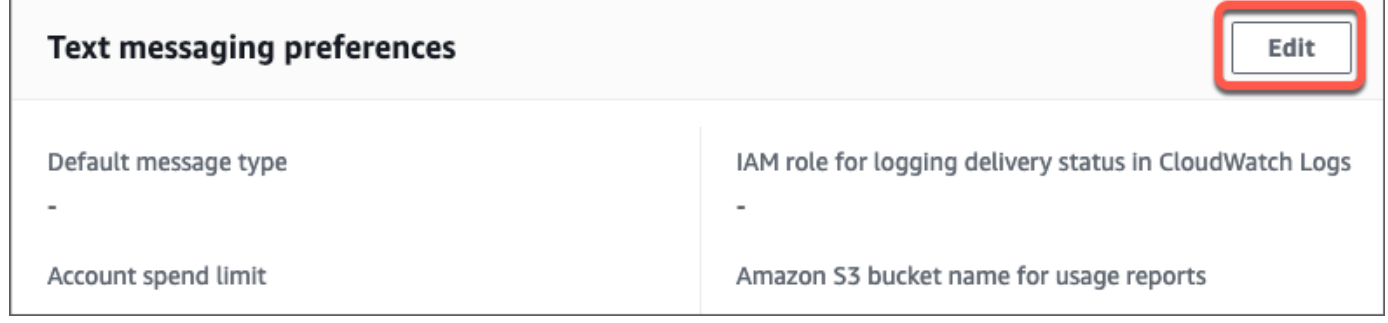

4. [テキストメッセージングの設定の編集] ページの [詳細] セクションで、[使用状況レポートに使 用する Amazon S3 バケット名] を指定します。

Amazon S3 bucket name for usage reports - optional The Amazon S3 bucket to receive daily SMS usage reports. The bucket policy must grant write access to Amazon SNS.

Enter the name of the bucket

The name of a bucket must be 3 to 63 characters long, not containing uppercase letters, spaces or underscores ().

5. [Save changes] (変更の保存) をクリックします。

<span id="page-567-0"></span>バケットポリシーの例

以下のポリシーは、Amazon SNS サービスプリンシパル

にs3:PutObject、s3:GetBucketLocation および s3:ListBucket アクションの実行を許可し ます。

AWS は、お客様のアカウントのリソースへのアクセスを与えられたサービスプリンシパル を持つすべてのサービスを目的としたツールを提供します。Amazon S3 バケットポリシー ステートメントのプリンシパルが [AWS service principal](https://docs.aws.amazon.com/IAM/latest/UserGuide/reference_policies_elements_principal.html#principal-services) (AWS のサービスプリンシパル) で ある場合、[aws:SourceArn](https://docs.aws.amazon.com/IAM/latest/UserGuide/reference_policies_condition-keys.html#condition-keys-sourcearn) または [aws:SourceAccount](https://docs.aws.amazon.com/IAM/latest/UserGuide/reference_policies_condition-keys.html#condition-keys-sourceaccount) のグローバル条件キーを使用し て、[confused deputy problem](https://docs.aws.amazon.com/IAM/latest/UserGuide/confused-deputy.html) (混乱した代理の問題) から保護することができます。バケットが毎 日の使用状況レポートを受信できるリージョンとアカウントを制限するには、以下の例のように aws:SourceArn を使用します。これらのレポートを生成できるリージョンを制限したくない場合 は、aws:SourceAccount を使用して、レポートを生成しているアカウントに基づいて制限しま す。リソースの ARN が不明の場合は、aws:SourceAccount を使用してください。

Amazon S3 バケットを作成して、Amazon SNS から毎日の SMS 使用状況レポートを受信する際 に、混乱した代理保護を含む次の例を使用します。

```
{ 
  "Version": "2008-10-17", 
 "Statement": [{ 
    "Sid": "AllowPutObject", 
    "Effect": "Allow", 
    "Principal": { 
     "Service": "sns.amazonaws.com" 
    }, 
    "Action": "s3:PutObject", 
    "Resource": "arn:aws:s3:::my-s3-bucket/*", 
    "Condition": { 
     "StringEquals": { 
      "aws:SourceAccount": "account_id" 
     }, 
     "ArnLike": { 
     "aws:SourceArn": "arn:aws:sns:region:account_id:*" 
     } 
    } 
   }, 
   { 
    "Sid": "AllowGetBucketLocation", 
    "Effect": "Allow", 
    "Principal": { 
     "Service": "sns.amazonaws.com" 
    }, 
    "Action": "s3:GetBucketLocation", 
    "Resource": "arn:aws:s3:::my-s3-bucket", 
    "Condition": { 
     "StringEquals": { 
      "aws:SourceAccount": "account_id" 
     }, 
     "ArnLike": {
```

```
 "aws:SourceArn": "arn:aws:sns:region:account_id:*" 
     } 
    } 
   }, 
  \mathcal{L} "Sid": "AllowListBucket", 
    "Effect": "Allow", 
    "Principal": { 
     "Service": "sns.amazonaws.com" 
    }, 
    "Action": "s3:ListBucket", 
    "Resource": "arn:aws:s3:::my-s3-bucket", 
    "Condition": { 
     "StringEquals": { 
      "aws:SourceAccount": "account_id" 
     }, 
     "ArnLike": { 
      "aws:SourceArn": "arn:aws:sns:region:account_id:*" 
     } 
    } 
   } 
  ]
}
```
### **a** Note

Amazon S3 ポリシーの Condition エレメントで指定される AWS アカウント に所有され る Amazon S3 バケットに使用状況レポートを発行できます。他の AWS アカウント が所有 する Amazon S3 バケットに使用状況レポートを発行するには、「[How can I copy S3 objects](https://aws.amazon.com/premiumsupport/knowledge-center/copy-s3-objects-account/)  [from another AWS アカウント?」](https://aws.amazon.com/premiumsupport/knowledge-center/copy-s3-objects-account/)を参照してください。

## 毎日の使用状況レポートの例

毎日の使用状況レポートにサブスクライブすると、Amazon SNS は毎日、以下の場所に使用状況 データを使用して CSV ファイルを配置します。

*<my-s3-bucket>*/SMSUsageReports/*<region>*/*YYYY*/*MM*/*DD*/*00x*.csv.gz

各ファイルには、最大 50,000 のレコードを含めることができます。1 日のレコードがこの限度を超 えると、Amazon SNS は複数のファイルを追加します。

## レポートの例を以下に示します。

PublishTimeUTC,MessageId,DestinationPhoneNumber,MessageType,DeliveryStatus,PriceInUSD,PartNumbe 2016-05-10T03:00:29.476Z,96a298ac-1458-4825 a7eb-7330e0720b72,1XXX5550100, Promotional, Message has been accepted by phone carrier,0.90084,0,1 2016-05-10T03:00:29.561Z,1e29d394 d7f4-4dc9-996e-26412032c344,1XXX5550100,Promotional,Message has been accepted by phone carrier,0.34322,0,1 2016-05-10T03:00:30.769Z,98ba941c-afc7-4c51 ba2c-56c6570a6c08,1XXX5550100,Transactional,Message has been accepted by phone carrier,0.27815,0,1

# 電話番号および SMS サブスクリプションを管理する

Amazon SNS には、アカウントから SMS メッセージを受信するユーザーを管理するためのオプショ ンが複数用意されています。制限された頻度で、アカウントからの SMS メッセージの受信をオプト アウトした電話番号をオプトインできます。SMS サブスクリプションへのメッセージの送信を停止 するために、それらに発行されるサブスクリプションやトピックを削除できます。

トピック

- [SMS メッセージの受信をオプトアウトする](#page-570-0)
- [電話番号とサブスクリプション \(コンソール\) を管理する](#page-571-0)
- [電話番号およびサブスクリプション \(AWS SDK\) を管理する](#page-572-0)

# <span id="page-570-0"></span>SMS メッセージの受信をオプトアウトする

現地の法律および規制により義務付けられている場合 (米国およびカナダなど)、SMS の受信者は、 デバイスを利用して以下のいずれかのメッセージに返信することによって、オプトアウトできます。

- ARRET (フランス語)
- CANCEL
- END
- OPT-OUT
- OPTOUT
- QUIT
- REMOVE
- STOP
- TD
- UNSUBSCRIBE

オプトアウトするには、受信者はAmazon SNS がメッセージの配信に使用したものと同[じ送信元番](#page-482-0) [号](#page-482-0)に返信する必要があります。オプトアウトすると、電話番号をオプトイン AWS アカウント しな い限り、受信者は から配信された SMS メッセージを受信しなくなります。

電話番号が Amazon SNS トピックにサブスクライブされると、オプトアウトはサブスクリプション を削除しませんが、電話番号をオプトインしない限り、SMS メッセージは、サブスクリプションへ 送信できません。

<span id="page-571-0"></span>電話番号とサブスクリプション (コンソール) を管理する

Amazon SNS コンソールを使用して、アカウントで SMS メッセージを受信する電話番号を管理でき ます。

オプトアウトされた電話番号をオプトインする

ユーザーのアカウントからの SMS メッセージの受信をオプトアウトした電話番号を表示し、これら の電話番号をオプトインしてメッセージの送信を再開することができます。

30 日に 1 回のみ、電話番号をオプトインできます。

- 1. [Amazon SNS コンソール](https://console.aws.amazon.com/sns/home)にサインインします。
- 2. コンソールメニューで、[SMS メッセージングをサポートしているリージョン](#page-601-0)にリージョンセレ クタを設定します。
- 3. ナビゲーションパネルで、[テキストメッセージング (SMS)] を選択します。
- 4. [テキストメッセージング (SMS)] ページで、[オプトアウトされた電話番号を表示] を選択しま す。[Opted out phone numbers] ページは、オプトアウトされた電話番号を表示します。
- 5. オプトインする電話番号のチェックボックスをオンにして、[オプトイン] を選択します。電話番 号はオプトアウトではなくなり、送信した SMS メッセージを受信します。

SMS サブスクリプションを削除する

トピックにパブリッシュするときに、その電話番号への SMS メッセージの送信を停止するように SMS サブスクリプションを削除します。

- 1. ナビゲーションパネルで、[サブスクリプション] を選択します。
- 2. 削除するサブスクリプションのチェックボックスをオンにします。それから、[アクション] を選 択して、[アプリケーションの削除] を選択します。
- 3. [削除] ウィンドウで、[削除] を選択します。Amazon SNS はサブスクリプションを削除し、成功 のメッセージを表示します。

トピックを削除する

サブスクライブしたエンドポイントにメッセージを発行しない場合トピックを削除します。

- 1. ナビゲーションパネルで、[トピック] を選択します。
- 2. 削除するトピックのチェックボックスをオンにします。[アクション] を選択してから、[トピッ クの削除] を選択します。
- 3. [削除] ウィンドウで、[削除] を選択します。Amazon SNS はトピックを削除し、成功のメッセー ジを表示します。

<span id="page-572-0"></span>電話番号およびサブスクリプション (AWS SDK) を管理する

AWS SDKs を使用して Amazon SNS にプログラムでリクエストを行い、アカウントから SMS メッ セージを受信できる電話番号を管理できます。

AWS SDK を使用するには、 認証情報を使用して設定する必要があります。詳細については、 「AWS SDK とツールのリファレンスガイド」の「[共有設定ファイルおよび認証情報ファイル」](https://docs.aws.amazon.com/sdkref/latest/guide/file-format.html)を参 照してください。

すべてのオプトアウトした電話番号を表示する

すべてのオプトアウトした電話番号を表示するには、Amazon SNS API を使用し

て、ListPhoneNumbersOptedOut リクエストを送信します。

以下のコード例は、ListPhoneNumbersOptedOut の使用方法を示しています。

CLI

AWS CLI

SMS メッセージのオプトアウトを一覧表示するには

次の list-phone-numbers-opted-out の例では、SMS メッセージの受信をオプトアウト した電話番号を一覧表示しています。

aws sns list-phone-numbers-opted-out

出力:

```
{ 
      "phoneNumbers": [ 
           "+15555550100" 
      ]
}
```
• API の詳細については、「 コマンドリファレンス[ListPhoneNumbersOptedOut」](https://awscli.amazonaws.com/v2/documentation/api/latest/reference/sns/list-phone-numbers-opted-out.html)の「」を参 照してください。 AWS CLI

Java

SDK for Java 2.x

**a** Note

には他にもがあります GitHub。[AWS コード例リポジトリ](https://github.com/awsdocs/aws-doc-sdk-examples/tree/main/javav2/example_code/sns#readme) で全く同じ例を見つけて、 設定と実行の方法を確認してください。

```
import software.amazon.awssdk.regions.Region;
import software.amazon.awssdk.services.sns.SnsClient;
import software.amazon.awssdk.services.sns.model.ListPhoneNumbersOptedOutRequest;
import 
  software.amazon.awssdk.services.sns.model.ListPhoneNumbersOptedOutResponse;
import software.amazon.awssdk.services.sns.model.SnsException;
/** 
  * Before running this Java V2 code example, set up your development 
  * environment, including your credentials. 
 * 
  * For more information, see the following documentation topic: 
 * 
  * https://docs.aws.amazon.com/sdk-for-java/latest/developer-guide/get-
started.html 
  */
public class ListOptOut {
```

```
 public static void main(String[] args) { 
         SnsClient snsClient = SnsClient.builder() 
                  .region(Region.US_EAST_1) 
                  .build(); 
         listOpts(snsClient); 
         snsClient.close(); 
     } 
     public static void listOpts(SnsClient snsClient) { 
         try { 
              ListPhoneNumbersOptedOutRequest request = 
  ListPhoneNumbersOptedOutRequest.builder().build(); 
              ListPhoneNumbersOptedOutResponse result = 
  snsClient.listPhoneNumbersOptedOut(request); 
              System.out.println("Status is " + 
  result.sdkHttpResponse().statusCode() + "\n\nPhone Numbers: \n\n" 
                      + result.phoneNumbers()); 
         } catch (SnsException e) { 
              System.err.println(e.awsErrorDetails().errorMessage()); 
              System.exit(1); 
         } 
     }
}
```
• API の詳細については、「 API リファレンス[ListPhoneNumbersOptedOut」](https://docs.aws.amazon.com/goto/SdkForJavaV2/sns-2010-03-31/ListPhoneNumbersOptedOut)の「」を参照し てください。 AWS SDK for Java 2.x

PHP

SDK for PHP

**a** Note

には他にもがあります GitHub。用例一覧を検索し、[AWS コードサンプルリポジト](https://github.com/awsdocs/aws-doc-sdk-examples/tree/main/php/example_code/sns#code-examples) [リ](https://github.com/awsdocs/aws-doc-sdk-examples/tree/main/php/example_code/sns#code-examples)での設定と実行の方法を確認してください。

```
require 'vendor/autoload.php';
```

```
use Aws\Exception\AwsException;
use Aws\Sns\SnsClient;
/** 
  * Returns a list of phone numbers that are opted out of receiving SMS messages 
  from your AWS SNS account. 
 * 
  * This code expects that you have AWS credentials set up per: 
  * https://docs.aws.amazon.com/sdk-for-php/v3/developer-guide/
guide_credentials.html 
  */
$SnSclient = new SnsClient([ 
     'profile' => 'default', 
    'region' => 'us-east-1',
     'version' => '2010-03-31'
]);
try { 
     $result = $SnSclient->listPhoneNumbersOptedOut(); 
     var_dump($result);
} catch (AwsException $e) { 
     // output error message if fails 
     error_log($e->getMessage());
}
```
- 詳細については、「[AWS SDK for PHP デベロッパーガイド」](https://docs.aws.amazon.com/sdk-for-php/v3/developer-guide/sns-examples-sending-sms.html#list-opted-out-phone-numbers)を参照してください。
- API の詳細については、「 API リファレンス[ListPhoneNumbersOptedOut」](https://docs.aws.amazon.com/goto/SdkForPHPV3/sns-2010-03-31/ListPhoneNumbersOptedOut)の「」を参照し てください。 AWS SDK for PHP

電話番号がオプトアウトしているかどうかを確認する

電話番号がオプトアウトしているかどうかを確認するには、Amazon SNS API を使用し て、CheckIfPhoneNumberIsOptedOut リクエストを送信します。

以下のコード例は、CheckIfPhoneNumberIsOptedOut の使用方法を示しています。
## .NET

## AWS SDK for .NET

## **a** Note

```
 using System; 
     using System.Threading.Tasks; 
     using Amazon.SimpleNotificationService; 
     using Amazon.SimpleNotificationService.Model; 
    /// <summary> 
    /// This example shows how to use the Amazon Simple Notification Service 
    /// (Amazon SNS) to check whether a phone number has been opted out. 
     /// </summary> 
     public class IsPhoneNumOptedOut 
    \{ public static async Task Main() 
         { 
             string phoneNumber = "+15551112222"; 
             IAmazonSimpleNotificationService client = new 
 AmazonSimpleNotificationServiceClient(); 
             await CheckIfOptedOutAsync(client, phoneNumber); 
         } 
         /// <summary> 
         /// Checks to see if the supplied phone number has been opted out. 
         /// </summary> 
         /// <param name="client">The initialized Amazon SNS Client object used 
         /// to check if the phone number has been opted out.</param> 
         /// <param name="phoneNumber">A string representing the phone number 
         /// to check.</param> 
         public static async Task 
 CheckIfOptedOutAsync(IAmazonSimpleNotificationService client, string 
 phoneNumber) 
\overline{\mathcal{L}}
```

```
 var request = new CheckIfPhoneNumberIsOptedOutRequest 
\{\hspace{.1cm} \} PhoneNumber = phoneNumber, 
            }; 
            try 
\{\hspace{.1cm} \} var response = await 
 client.CheckIfPhoneNumberIsOptedOutAsync(request); 
                 if (response.HttpStatusCode == System.Net.HttpStatusCode.OK) 
\overline{a} string optOutStatus = response.IsOptedOut ? "opted out" : 
 "not opted out."; 
                    Console.WriteLine($"The phone number: {phoneNumber} is 
 {optOutStatus}"); 
 } 
 } 
            catch (AuthorizationErrorException ex) 
\{\hspace{.1cm} \} Console.WriteLine($"{ex.Message}"); 
 } 
        } 
    }
```
• API の詳細については、「 API リファレンス[CheckIfPhoneNumberIsOptedOut」](https://docs.aws.amazon.com/goto/DotNetSDKV3/sns-2010-03-31/CheckIfPhoneNumberIsOptedOut)の「」を参 照してください。 AWS SDK for .NET

CLI

AWS CLI

電話番号での SMS メッセージのオプトアウトを確認するには

次のcheck-if-phone-number-is-opted-out例では、指定した電話番号が現在の AWS アカウントからの SMS メッセージの受信をオプトアウトしているかどうかを確認します。

aws sns check-if-phone-number-is-opted-out \ --phone-number +1555550100

## 出力:

```
{ 
      "isOptedOut": false
}
```
• API の詳細については、「 コマンドリファレンス[CheckIfPhoneNumberIsOptedOut](https://awscli.amazonaws.com/v2/documentation/api/latest/reference/sns/check-if-phone-number-is-opted-out.html)」の 「」を参照してください。 AWS CLI

#### Java

SDK for Java 2.x

# **A** Note

```
import software.amazon.awssdk.regions.Region;
import software.amazon.awssdk.services.sns.SnsClient;
import 
  software.amazon.awssdk.services.sns.model.CheckIfPhoneNumberIsOptedOutRequest;
import 
  software.amazon.awssdk.services.sns.model.CheckIfPhoneNumberIsOptedOutResponse;
import software.amazon.awssdk.services.sns.model.SnsException;
/** 
  * Before running this Java V2 code example, set up your development 
  * environment, including your credentials. 
 * 
  * For more information, see the following documentation topic: 
 * 
  * https://docs.aws.amazon.com/sdk-for-java/latest/developer-guide/get-
started.html 
  */
public class CheckOptOut { 
     public static void main(String[] args) { 
         final String usage = """
```

```
Usage: <phoneNumber>
                  Where: 
                     phoneNumber - The mobile phone number to look up (for example, 
  +1XXX5550100). 
                  """; 
        if (args.length != 1) {
              System.out.println(usage); 
              System.exit(1); 
         } 
        String phoneNumber = args[0];
         SnsClient snsClient = SnsClient.builder() 
                  .region(Region.US_EAST_1) 
                  .build(); 
         checkPhone(snsClient, phoneNumber); 
         snsClient.close(); 
     } 
     public static void checkPhone(SnsClient snsClient, String phoneNumber) { 
         try { 
             CheckIfPhoneNumberIsOptedOutRequest request = 
  CheckIfPhoneNumberIsOptedOutRequest.builder() 
                      .phoneNumber(phoneNumber) 
                     .build();
              CheckIfPhoneNumberIsOptedOutResponse result = 
  snsClient.checkIfPhoneNumberIsOptedOut(request); 
              System.out.println( 
                      result.isOptedOut() + "Phone Number " + phoneNumber + " has 
  Opted Out of receiving sns messages." + 
                               "\n\nStatus was " + 
  result.sdkHttpResponse().statusCode()); 
         } catch (SnsException e) { 
              System.err.println(e.awsErrorDetails().errorMessage()); 
              System.exit(1); 
         } 
     }
}
```
• API の詳細については、「 API リファレンス[CheckIfPhoneNumberIsOptedOut」](https://docs.aws.amazon.com/goto/SdkForJavaV2/sns-2010-03-31/CheckIfPhoneNumberIsOptedOut)の「」を参 照してください。 AWS SDK for Java 2.x

**JavaScript** 

SDK for JavaScript (v3)

**a** Note

には他にもがあります GitHub。用例一覧を検索し、[AWS コード例リポジトリ](https://github.com/awsdocs/aws-doc-sdk-examples/tree/main/javascriptv3/example_code/sns#code-examples)での設 定と実行の方法を確認してください。

別のモジュールでクライアントを作成し、エクスポートします。

import { SNSClient } from "@aws-sdk/client-sns";

// The AWS Region can be provided here using the `region` property. If you leave it blank // the SDK will default to the region set in your AWS config. export const snsClient = new SNSClient $(\{\})$ ;

SDK モジュールとクライアントモジュールをインポートし、API を呼び出します。

```
import { CheckIfPhoneNumberIsOptedOutCommand } from "@aws-sdk/client-sns";
import { snsClient } from "../libs/snsClient.js";
export const checkIfPhoneNumberIsOptedOut = async ( 
  phoneNumber = "5555555555",
) => {
   const command = new CheckIfPhoneNumberIsOptedOutCommand({ 
     phoneNumber, 
  }); 
  const response = await snsClient.send(command); 
   console.log(response); 
  // {
```
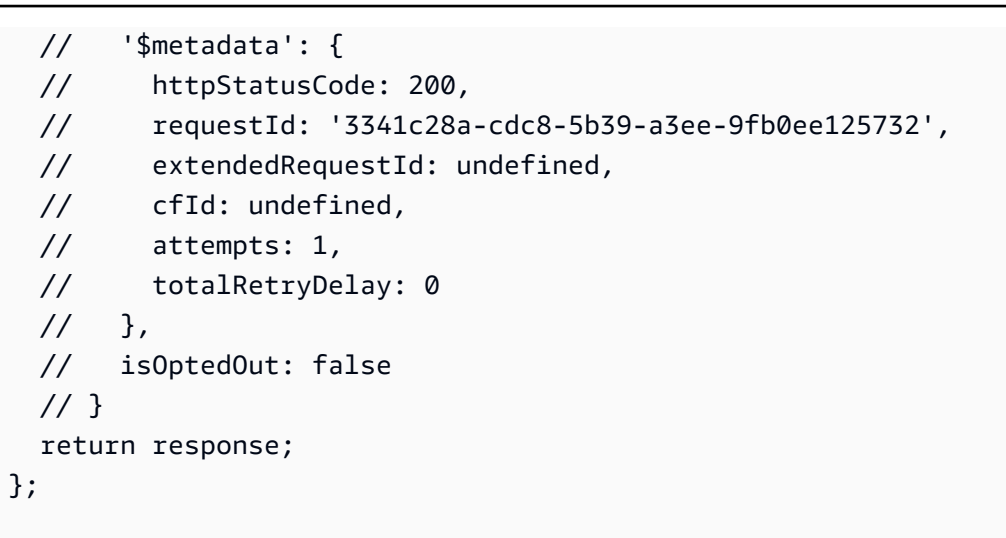

- 詳細については、AWS SDK for JavaScript デベロッパーガイドを参照してください。
- API の詳細については、「 API リファレンス[CheckIfPhoneNumberIsOptedOut」](https://docs.aws.amazon.com/AWSJavaScriptSDK/v3/latest/client/sns/command/CheckIfPhoneNumberIsOptedOutCommand)の「」を参 照してください。 AWS SDK for JavaScript

## PHP

SDK for PHP

```
a Note
```
には他にもがあります GitHub。用例一覧を検索し、[AWS コードサンプルリポジト](https://github.com/awsdocs/aws-doc-sdk-examples/tree/main/php/example_code/sns#code-examples) [リ](https://github.com/awsdocs/aws-doc-sdk-examples/tree/main/php/example_code/sns#code-examples)での設定と実行の方法を確認してください。

```
require 'vendor/autoload.php';
use Aws\Exception\AwsException;
use Aws\Sns\SnsClient;
/** 
  * Indicates whether the phone number owner has opted out of receiving SMS 
 messages from your AWS SNS account. 
 * 
  * This code expects that you have AWS credentials set up per: 
  * https://docs.aws.amazon.com/sdk-for-php/v3/developer-guide/
guide_credentials.html
```

```
 */
$SnSclient = new SnsClient([ 
     'profile' => 'default', 
     'region' => 'us-east-1', 
     'version' => '2010-03-31'
]);
$phone = '+1XXX5550100';
try { 
     $result = $SnSclient->checkIfPhoneNumberIsOptedOut([ 
          'phoneNumber' => $phone, 
     ]); 
     var_dump($result);
} catch (AwsException $e) { 
     // output error message if fails 
     error_log($e->getMessage());
}
```
- 詳細については、「[AWS SDK for PHP デベロッパーガイド」](https://docs.aws.amazon.com/sdk-for-php/v3/developer-guide/sns-examples-sending-sms.html#check-if-a-phone-number-has-opted-out)を参照してください。
- API の詳細については、「 API リファレンス[CheckIfPhoneNumberIsOptedOut」](https://docs.aws.amazon.com/goto/SdkForPHPV3/sns-2010-03-31/CheckIfPhoneNumberIsOptedOut)の「」を参 照してください。 AWS SDK for PHP

オプトアウトされた電話番号をオプトインする

電話番号をオプトインするには、Amazon SNS API を使用して、OptInPhoneNumber リクエスト を送信します。

30 日に 1 回のみ、電話番号をオプトインできます。

SMS サブスクリプションを削除する

Amazon SNS トピックからの SMS サブスクリプションを削除するには、Amazon SNS API を使用 して ListSubscriptions リクエストを送信することにより、サブスクリプション ARN を取得 し、次に、その ARN を Unsubscribe リクエストに渡します。

以下のコード例は、Unsubscribe の使用方法を示しています。

#### .NET

AWS SDK for .NET

## **a** Note

には他にもがあります GitHub。[AWS コード例リポジトリ](https://github.com/awsdocs/aws-doc-sdk-examples/tree/main/dotnetv3/cross-service/TopicsAndQueues#code-examples) で全く同じ例を見つけて、 設定と実行の方法を確認してください。

サブスクリプション ARN でトピックからサブスクライブを解除します。

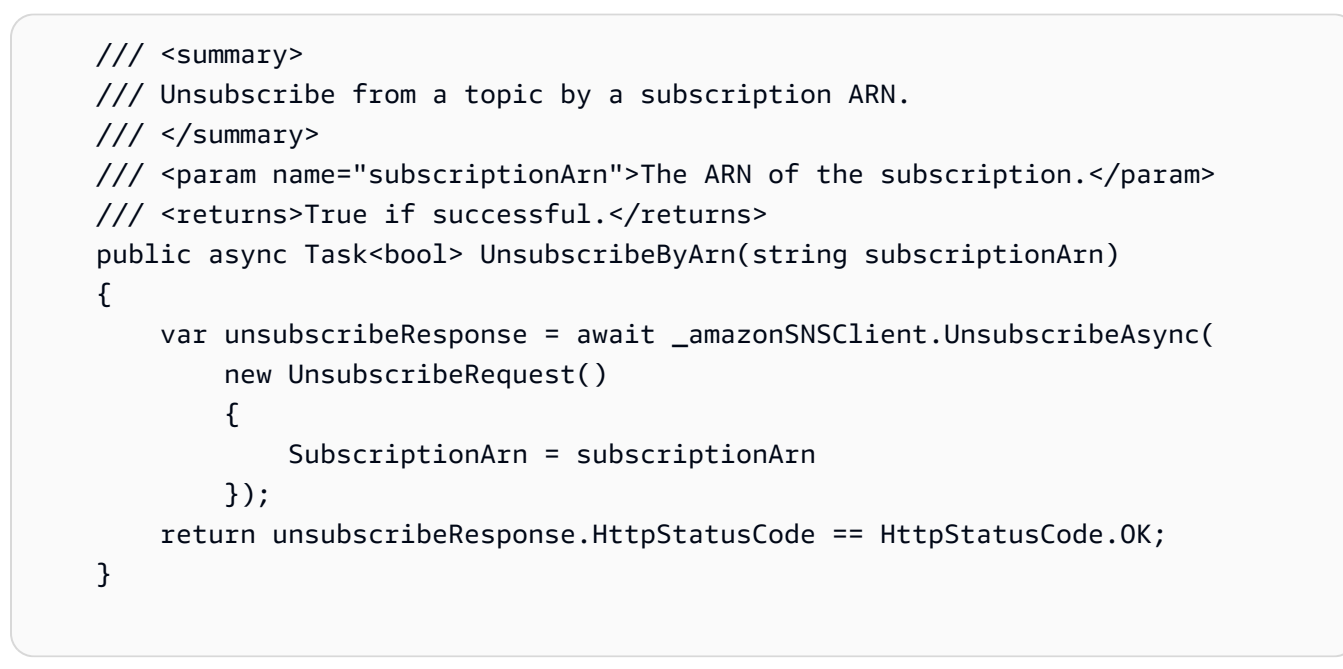

• API の詳細については、「AWS SDK for .NET API リファレンス」の「[Unsubscribe](https://docs.aws.amazon.com/goto/DotNetSDKV3/sns-2010-03-31/Unsubscribe)」を参 照してください。

 $C++$ 

SDK for C++

# **a** Note

には他にもがあります GitHub。[AWS コード例リポジトリ](https://github.com/awsdocs/aws-doc-sdk-examples/tree/main/cpp/example_code/sns#code-examples) で全く同じ例を見つけて、 設定と実行の方法を確認してください。

```
//! Delete a subscription to an Amazon Simple Notification Service (Amazon SNS) 
 topic.
/*! 
   \param subscriptionARN: The Amazon Resource Name (ARN) for an Amazon SNS topic 
  subscription. 
  \param clientConfiguration: AWS client configuration. 
   \return bool: Function succeeded. 
  */
bool AwsDoc::SNS::unsubscribe(const Aws::String &subscriptionARN, 
                                 const Aws::Client::ClientConfiguration 
 &clientConfiguration) { 
     Aws::SNS::SNSClient snsClient(clientConfiguration); 
     Aws::SNS::Model::UnsubscribeRequest request; 
     request.SetSubscriptionArn(subscriptionARN); 
    const Aws::SNS::Model::UnsubscribeOutcome outcome =
  snsClient.Unsubscribe(request); 
     if (outcome.IsSuccess()) { 
         std::cout << "Unsubscribed successfully " << std::endl; 
     } 
     else { 
         std::cerr << "Error while unsubscribing " << 
  outcome.GetError().GetMessage() 
                    << std::endl; 
     } 
     return outcome.IsSuccess();
}
```
• API の詳細については、「AWS SDK for C++ API リファレンス」の[「Unsubscribe」](https://docs.aws.amazon.com/goto/SdkForCpp/sns-2010-03-31/Unsubscribe)を参照 してください。

## CLI

AWS CLI

トピックからサブスクライブを解除するには

次の unsubscribe の例では、指定したサブスクリプションをトピックから削除します。

aws sns unsubscribe \ --subscription-arn arn:aws:sns:us-west-2:0123456789012:mytopic:8a21d249-4329-4871-acc6-7be709c6ea7f

このコマンドでは何も出力されません。

• API の詳細については、「AWS CLI コマンドリファレンス」の[「Unsubscribe」](https://awscli.amazonaws.com/v2/documentation/api/latest/reference/sns/unsubscribe.html)を参照して ください。

Java

SDK for Java 2.x

# **a** Note

```
import software.amazon.awssdk.regions.Region;
import software.amazon.awssdk.services.sns.SnsClient;
import software.amazon.awssdk.services.sns.model.SnsException;
import software.amazon.awssdk.services.sns.model.UnsubscribeRequest;
import software.amazon.awssdk.services.sns.model.UnsubscribeResponse;
/** 
  * Before running this Java V2 code example, set up your development 
  * environment, including your credentials. 
 * 
  * For more information, see the following documentation topic: 
 * 
  * https://docs.aws.amazon.com/sdk-for-java/latest/developer-guide/get-
started.html 
 */
public class Unsubscribe { 
     public static void main(String[] args) { 
         final String usage = """ 
                Usage: <subscriptionArn>
                 Where:
```

```
 subscriptionArn - The ARN of the subscription to delete. 
                  """; 
        if (args.length < 1) {
              System.out.println(usage); 
              System.exit(1); 
         } 
        String subscriptionArn = args[0];
         SnsClient snsClient = SnsClient.builder() 
                  .region(Region.US_EAST_1) 
                  .build(); 
         unSub(snsClient, subscriptionArn); 
         snsClient.close(); 
     } 
     public static void unSub(SnsClient snsClient, String subscriptionArn) { 
         try { 
              UnsubscribeRequest request = UnsubscribeRequest.builder() 
                       .subscriptionArn(subscriptionArn) 
                      .build(); 
              UnsubscribeResponse result = snsClient.unsubscribe(request); 
              System.out.println("\n\nStatus was " + 
  result.sdkHttpResponse().statusCode() 
                      + "\n\nSubscription was removed for " + 
  request.subscriptionArn()); 
         } catch (SnsException e) { 
              System.err.println(e.awsErrorDetails().errorMessage()); 
              System.exit(1); 
         } 
     }
}
```
• API の詳細については、「AWS SDK for Java 2.x API リファレンス」の[「Unsubscribe」](https://docs.aws.amazon.com/goto/SdkForJavaV2/sns-2010-03-31/Unsubscribe)を 参照してください。

#### **JavaScript**

SDK for JavaScript (v3)

**a** Note

には他にもがあります GitHub。用例一覧を検索し、[AWS コード例リポジトリ](https://github.com/awsdocs/aws-doc-sdk-examples/tree/main/javascriptv3/example_code/sns#code-examples)での設 定と実行の方法を確認してください。

別のモジュールでクライアントを作成し、エクスポートします。

import { SNSClient } from "@aws-sdk/client-sns";

// The AWS Region can be provided here using the `region` property. If you leave it blank // the SDK will default to the region set in your AWS config. export const snsClient = new SNSClient $($ });

SDK モジュールとクライアントモジュールをインポートし、API を呼び出します。

```
import { UnsubscribeCommand } from "@aws-sdk/client-sns";
import { snsClient } from "../libs/snsClient.js";
/** 
  * @param {string} subscriptionArn - The ARN of the subscription to cancel. 
  */
const unsubscribe = async ( 
   subscriptionArn = "arn:aws:sns:us-east-1:xxxxxxxxxxxx:mytopic:xxxxxxxx-xxxx-
xxxx-xxxx-xxxxxxxxxxxx",
) => {
  const response = await snsClient.send( 
     new UnsubscribeCommand({ 
       SubscriptionArn: subscriptionArn, 
    }), 
   ); 
  console.log(response); 
  // { 
  // '$metadata': { 
  // httpStatusCode: 200, 
  // requestId: '0178259a-9204-507c-b620-78a7570a44c6',
```

```
 // extendedRequestId: undefined, 
  // cfId: undefined, 
  // attempts: 1, 
  // totalRetryDelay: 0 
 // }
  // } 
  return response;
};
```
- 詳細については、AWS SDK for JavaScript デベロッパーガイドを参照してください。
- API の詳細については、AWS SDK for JavaScript API リファレンスの[「Unsubscribe](https://docs.aws.amazon.com/AWSJavaScriptSDK/v3/latest/client/sns/command/UnsubscribeCommand)」を参 照してください。

Kotlin

SDK for Kotlin

**a** Note

には他にもがあります GitHub。[AWS コード例リポジトリ](https://github.com/awsdocs/aws-doc-sdk-examples/tree/main/kotlin/services/secretsmanager#code-examples) で全く同じ例を見つけて、 設定と実行の方法を確認してください。

```
suspend fun unSub(subscriptionArnVal: String) { 
     val request = UnsubscribeRequest { 
         subscriptionArn = subscriptionArnVal 
     } 
     SnsClient { region = "us-east-1" }.use { snsClient -> 
         snsClient.unsubscribe(request) 
         println("Subscription was removed for ${request.subscriptionArn}") 
     }
}
```
• API の詳細については、AWS SDK for Kotlin API リファレンスの[「Unsubscribe](https://sdk.amazonaws.com/kotlin/api/latest/index.html)」を参照し てください。

#### PHP

#### SDK for PHP

# **a** Note

には他にもがあります GitHub。用例一覧を検索し、[AWS コードサンプルリポジト](https://github.com/awsdocs/aws-doc-sdk-examples/tree/main/php/example_code/sns#code-examples) [リ](https://github.com/awsdocs/aws-doc-sdk-examples/tree/main/php/example_code/sns#code-examples)での設定と実行の方法を確認してください。

```
require 'vendor/autoload.php';
use Aws\Exception\AwsException;
use Aws\Sns\SnsClient;
/** 
  * Deletes a subscription to an Amazon SNS topic. 
 * 
  * This code expects that you have AWS credentials set up per: 
  * https://docs.aws.amazon.com/sdk-for-php/v3/developer-guide/
guide_credentials.html 
  */
$SnSclient = new SnsClient([ 
     'profile' => 'default', 
     'region' => 'us-east-1', 
     'version' => '2010-03-31'
]);
$subscription = 'arn:aws:sns:us-east-1:111122223333:MySubscription';
try { 
     $result = $SnSclient->unsubscribe([ 
         'SubscriptionArn' => $subscription, 
     ]); 
     var_dump($result);
} catch (AwsException $e) { 
     // output error message if fails 
     error_log($e->getMessage());
}
```
- 詳細については、「[AWS SDK for PHP デベロッパーガイド」](https://docs.aws.amazon.com/sdk-for-php/v3/developer-guide/sns-examples-subscribing-unsubscribing-topics.html#unsubscribe-from-a-topic)を参照してください。
- API の詳細については、AWS SDK for PHP API リファレンスの[「Unsubscribe」](https://docs.aws.amazon.com/goto/SdkForPHPV3/sns-2010-03-31/Unsubscribe)を参照して ください。

# Python

SDK for Python (Boto3)

**a** Note

```
class SnsWrapper: 
     """Encapsulates Amazon SNS topic and subscription functions.""" 
     def __init__(self, sns_resource): 
        "" ""
         :param sns_resource: A Boto3 Amazon SNS resource. 
         """ 
         self.sns_resource = sns_resource 
     @staticmethod 
     def delete_subscription(subscription): 
         """ 
         Unsubscribes and deletes a subscription. 
         """ 
         try: 
              subscription.delete() 
              logger.info("Deleted subscription %s.", subscription.arn) 
         except ClientError: 
              logger.exception("Couldn't delete subscription %s.", 
 subscription.arn) 
             raise
```
• API の詳細については、AWS SDK for Python (Boto3) API リファレンスの[「Unsubscribe](https://docs.aws.amazon.com/goto/boto3/sns-2010-03-31/Unsubscribe)」 を参照してください。

SAP ABAP

SDK for SAP ABAP

## **a** Note

には他にもがあります GitHub。[AWS コード例リポジトリ](https://github.com/awsdocs/aws-doc-sdk-examples/tree/main/sap-abap/services/sns#code-examples) で全く同じ例を見つけて、 設定と実行の方法を確認してください。

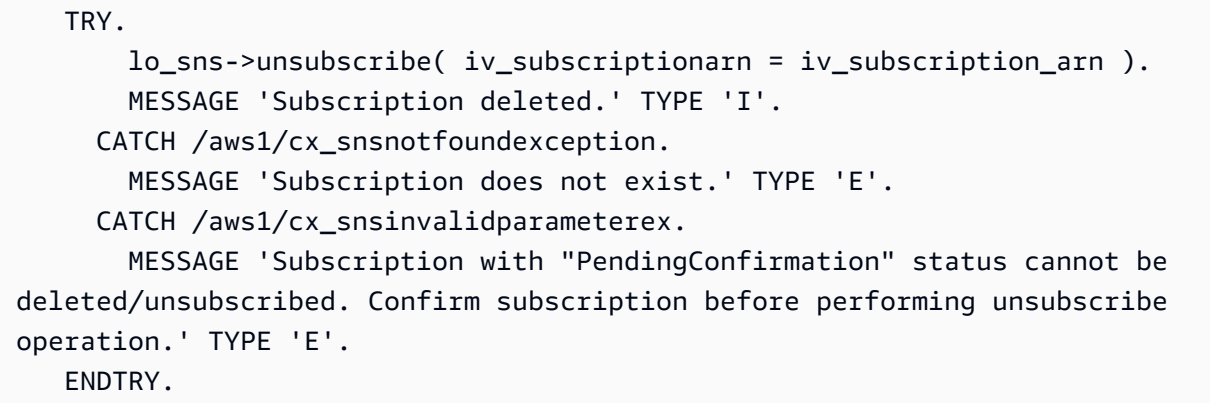

• API の詳細については、AWS SDK for SAP ABAP API リファレンスの「[Unsubscribe](https://docs.aws.amazon.com/sdk-for-sap-abap/v1/api/latest/index.html)」(サ ブスクリプション解除) を参照してください。

トピックを削除する

トピックとサブスクリプションすべてを削除するには、Amazon SNS API を使用して ListTopics リクエストを送信することでトピック ARN を取得し、次に、その ARN を DeleteTopic リクエス トに渡します。

以下のコード例は、DeleteTopic の使用方法を示しています。

#### .NET

AWS SDK for .NET

# **a** Note

には他にもがあります GitHub。[AWS コード例リポジトリ](https://github.com/awsdocs/aws-doc-sdk-examples/tree/main/dotnetv3/cross-service/TopicsAndQueues#code-examples) で全く同じ例を見つけて、 設定と実行の方法を確認してください。

トピック ARN でトピックを削除します。

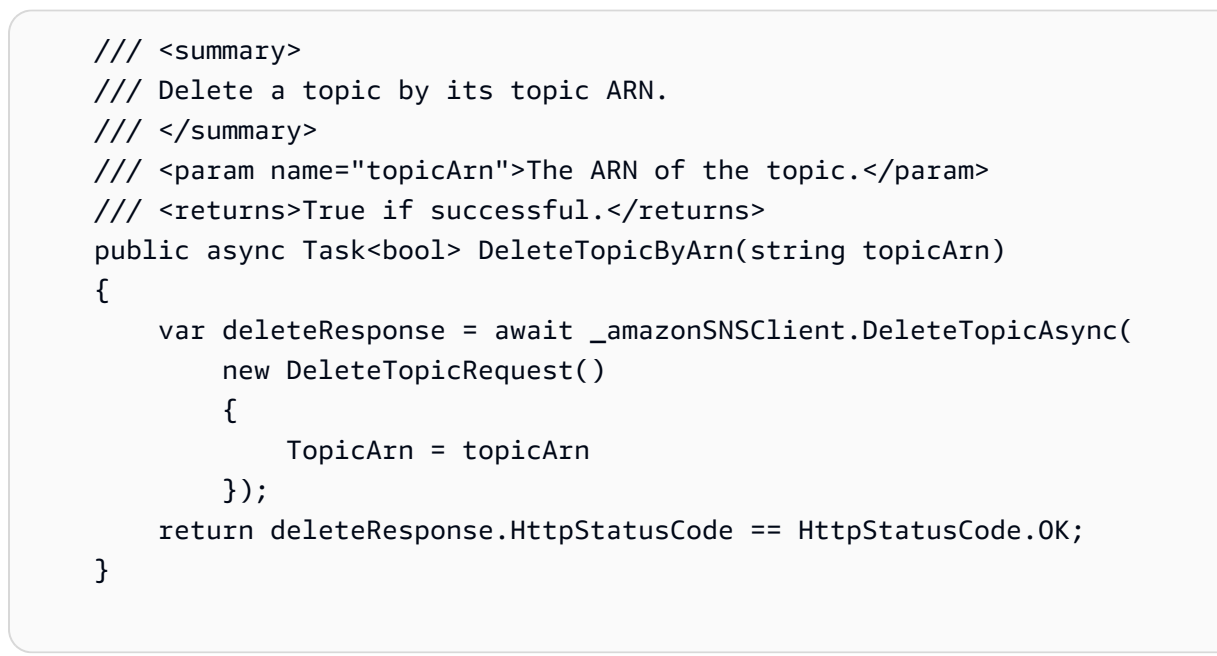

• API の詳細については、「 API リファレンス[DeleteTopic」](https://docs.aws.amazon.com/goto/DotNetSDKV3/sns-2010-03-31/DeleteTopic)の「」を参照してください。 AWS SDK for NFT

# $C++$

SDK for C++

# **a** Note

には他にもがあります GitHub。[AWS コード例リポジトリ](https://github.com/awsdocs/aws-doc-sdk-examples/tree/main/cpp/example_code/sns#code-examples) で全く同じ例を見つけて、 設定と実行の方法を確認してください。

```
//! Delete an Amazon Simple Notification Service (Amazon SNS) topic.
/*! 
   \param topicARN: The Amazon Resource Name (ARN) for an Amazon SNS topic. 
   \param clientConfiguration: AWS client configuration. 
   \return bool: Function succeeded. 
  */
bool AwsDoc::SNS::deleteTopic(const Aws::String &topicARN, 
                                 const Aws::Client::ClientConfiguration 
  &clientConfiguration) { 
     Aws::SNS::SNSClient snsClient(clientConfiguration); 
     Aws::SNS::Model::DeleteTopicRequest request; 
     request.SetTopicArn(topicARN); 
     const Aws::SNS::Model::DeleteTopicOutcome outcome = 
  snsClient.DeleteTopic(request); 
     if (outcome.IsSuccess()) { 
         std::cout << "Successfully deleted the Amazon SNS topic " << topicARN << 
  std::endl; 
     } 
     else { 
         std::cerr << "Error deleting topic " << topicARN << ":" << 
                    outcome.GetError().GetMessage() << std::endl; 
     } 
     return outcome.IsSuccess();
}
```
• API の詳細については、「 API リファレンス[DeleteTopic」](https://docs.aws.amazon.com/goto/SdkForCpp/sns-2010-03-31/DeleteTopic)の「」を参照してください。 AWS SDK for C++

# CLI

AWS CLI

SNS トピックを削除するには

次の delete-topic の例では、指定した SNS トピックを削除します。

```
aws sns delete-topic \
```
--topic-arn "arn:aws:sns:us-west-2:123456789012:my-topic"

このコマンドでは何も出力されません。

• API の詳細については、「 コマンドリファレンス[DeleteTopic」](https://awscli.amazonaws.com/v2/documentation/api/latest/reference/sns/delete-topic.html)の「」を参照してくださ い。 AWS CLI

Go

SDK for Go V2

**a** Note

には他にもがあります GitHub。[AWS コード例リポジトリ](https://github.com/awsdocs/aws-doc-sdk-examples/tree/main/gov2/workflows/topics_and_queues#code-examples) で全く同じ例を見つけて、 設定と実行の方法を確認してください。

```
// SnsActions encapsulates the Amazon Simple Notification Service (Amazon SNS) 
  actions
// used in the examples.
type SnsActions struct { 
  SnsClient *sns.Client
}
// DeleteTopic delete an Amazon SNS topic.
func (actor SnsActions) DeleteTopic(topicArn string) error { 
  _, err := actor.SnsClient.DeleteTopic(context.TODO(), &sns.DeleteTopicInput{ 
  TopicArn: aws.String(topicArn)}) 
  if err != nil { 
  log.Printf("Couldn't delete topic %v. Here's why: %v\n", topicArn, err) 
  } 
  return err
}
```
• API の詳細については、「 API リファレンス[DeleteTopic」](https://pkg.go.dev/github.com/aws/aws-sdk-go-v2/service/sns#Client.DeleteTopic)の「」を参照してください。 AWS SDK for Go

#### Java

SDK for Java 2.x

## **a** Note

```
import software.amazon.awssdk.regions.Region;
import software.amazon.awssdk.services.sns.SnsClient;
import software.amazon.awssdk.services.sns.model.DeleteTopicRequest;
import software.amazon.awssdk.services.sns.model.DeleteTopicResponse;
import software.amazon.awssdk.services.sns.model.SnsException;
/** 
  * Before running this Java V2 code example, set up your development 
  * environment, including your credentials. 
 * 
  * For more information, see the following documentation topic: 
 * 
  * https://docs.aws.amazon.com/sdk-for-java/latest/developer-guide/get-
started.html 
  */
public class DeleteTopic { 
     public static void main(String[] args) { 
         final String usage = """ 
                Usage: <topicArn>
                 Where: 
                     topicArn - The ARN of the topic to delete. 
                """
         if (args.length != 1) { 
             System.out.println(usage); 
             System.exit(1); 
         } 
         String topicArn = args[0]; 
         SnsClient snsClient = SnsClient.builder()
```

```
 .region(Region.US_EAST_1) 
                 .build();
         System.out.println("Deleting a topic with name: " + topicArn); 
         deleteSNSTopic(snsClient, topicArn); 
         snsClient.close(); 
     } 
     public static void deleteSNSTopic(SnsClient snsClient, String topicArn) { 
         try { 
             DeleteTopicRequest request = DeleteTopicRequest.builder() 
                      .topicArn(topicArn) 
                      .build(); 
             DeleteTopicResponse result = snsClient.deleteTopic(request); 
             System.out.println("\n\nStatus was " + 
  result.sdkHttpResponse().statusCode()); 
         } catch (SnsException e) { 
             System.err.println(e.awsErrorDetails().errorMessage()); 
             System.exit(1); 
         } 
     }
}
```
• API の詳細については、「 API リファレンス[DeleteTopic」](https://docs.aws.amazon.com/goto/SdkForJavaV2/sns-2010-03-31/DeleteTopic)の「」を参照してください。 AWS SDK for Java 2.x

**JavaScript** 

SDK for JavaScript (v3)

**a** Note

には他にもがあります GitHub。用例一覧を検索し、[AWS コード例リポジトリ](https://github.com/awsdocs/aws-doc-sdk-examples/tree/main/javascriptv3/example_code/sns#code-examples)での設 定と実行の方法を確認してください。

別のモジュールでクライアントを作成し、エクスポートします。

import { SNSClient } from "@aws-sdk/client-sns";

```
// The AWS Region can be provided here using the `region` property. If you leave 
  it blank
// the SDK will default to the region set in your AWS config.
export const snsClient = new SNSClient(});
```
SDK モジュールとクライアントモジュールをインポートし、API を呼び出します。

```
import { DeleteTopicCommand } from "@aws-sdk/client-sns";
import { snsClient } from "../libs/snsClient.js";
/** 
  * @param {string} topicArn - The ARN of the topic to delete. 
  */
export const deleteTopic = async (topicArn = "TOPIC_ARN") => { 
   const response = await snsClient.send( 
     new DeleteTopicCommand({ TopicArn: topicArn }), 
  ); 
  console.log(response); 
  // { 
  // '$metadata': { 
  // httpStatusCode: 200, 
  // requestId: 'a10e2886-5a8f-5114-af36-75bd39498332', 
  // extendedRequestId: undefined, 
  // cfId: undefined, 
  // attempts: 1, 
  // totalRetryDelay: 0 
 // }
  // }
};
```
- 詳細については、AWS SDK for JavaScript デベロッパーガイドを参照してください。
- API の詳細については、「 API リファレンス[DeleteTopic」](https://docs.aws.amazon.com/AWSJavaScriptSDK/v3/latest/client/sns/command/DeleteTopicCommand)の「」を参照してください。 AWS SDK for JavaScript

#### Kotlin

#### SDK for Kotlin

**a** Note には他にもがあります GitHub。[AWS コード例リポジトリ](https://github.com/awsdocs/aws-doc-sdk-examples/tree/main/kotlin/services/sns#code-examples) で全く同じ例を見つけて、 設定と実行の方法を確認してください。

```
suspend fun deleteSNSTopic(topicArnVal: String) { 
     val request = DeleteTopicRequest { 
         topicArn = topicArnVal 
     } 
     SnsClient { region = "us-east-1" }.use { snsClient -> 
         snsClient.deleteTopic(request) 
         println("$topicArnVal was successfully deleted.") 
     }
}
```
• API の詳細については、[DeleteTopicA](https://sdk.amazonaws.com/kotlin/api/latest/index.html)WS 「 SDK for Kotlin API リファレンス」の「」を参 照してください。

#### PHP

SDK for PHP

**a** Note

```
require 'vendor/autoload.php';
```

```
use Aws\Exception\AwsException;
use Aws\Sns\SnsClient;
```

```
/** 
  * Deletes an SNS topic and all its subscriptions. 
 * 
  * This code expects that you have AWS credentials set up per: 
  * https://docs.aws.amazon.com/sdk-for-php/v3/developer-guide/
guide_credentials.html 
  */
$SnSclient = new SnsClient([ 
     'profile' => 'default', 
     'region' => 'us-east-1', 
     'version' => '2010-03-31'
]);
$topic = 'arn:aws:sns:us-east-1:111122223333:MyTopic';
try { 
     $result = $SnSclient->deleteTopic([ 
          'TopicArn' => $topic, 
     ]); 
     var_dump($result);
} catch (AwsException $e) { 
     // output error message if fails 
     error_log($e->getMessage());
}
```
• API の詳細については、「 API リファレンス[DeleteTopic」](https://docs.aws.amazon.com/goto/SdkForPHPV3/sns-2010-03-31/DeleteTopic)の「」を参照してください。 AWS SDK for PHP

## Python

SDK for Python (Boto3)

## **a** Note

```
class SnsWrapper: 
     """Encapsulates Amazon SNS topic and subscription functions.""" 
     def __init__(self, sns_resource): 
 """ 
         :param sns_resource: A Boto3 Amazon SNS resource. 
 """ 
         self.sns_resource = sns_resource 
     @staticmethod 
     def delete_topic(topic): 
 """ 
         Deletes a topic. All subscriptions to the topic are also deleted. 
        "''" try: 
             topic.delete() 
             logger.info("Deleted topic %s.", topic.arn) 
         except ClientError: 
             logger.exception("Couldn't delete topic %s.", topic.arn) 
             raise
```
• API の詳細については、[DeleteTopicA](https://docs.aws.amazon.com/goto/boto3/sns-2010-03-31/DeleteTopic)WS 「 SDK for Python (Boto3) API リファレンス」の 「」を参照してください。

SAP ABAP

SDK for SAP ABAP

**a** Note

には他にもがあります GitHub。[AWS コード例リポジトリ](https://github.com/awsdocs/aws-doc-sdk-examples/tree/main/sap-abap/services/sns#code-examples) で全く同じ例を見つけて、 設定と実行の方法を確認してください。

TRY.

 lo\_sns->deletetopic( iv\_topicarn = iv\_topic\_arn ). MESSAGE 'SNS topic deleted.' TYPE 'I'. CATCH /aws1/cx\_snsnotfoundexception.

 MESSAGE 'Topic does not exist.' TYPE 'E'. ENDTRY.

• API の詳細については、[DeleteTopicA](https://docs.aws.amazon.com/sdk-for-sap-abap/v1/api/latest/index.html)WS 「 SDK for SAP ABAP API リファレンス」の「」 を参照してください。

# サポートされている国と地域

**A** Important

2023 年 8 月 31 日より、米国および米国領 (グアム、プエルトリコ、米領サモア諸島、およ び US ヴァージン諸島)に SMS メッセージを送信する際は、[10DLC](#page-482-0) 番号または[通話無料番](#page-503-0) [号](#page-503-0)などの専用番号が必要となります。

現在、Amazon SNS AWS は次のリージョンで SMS メッセージングをサポートしています。

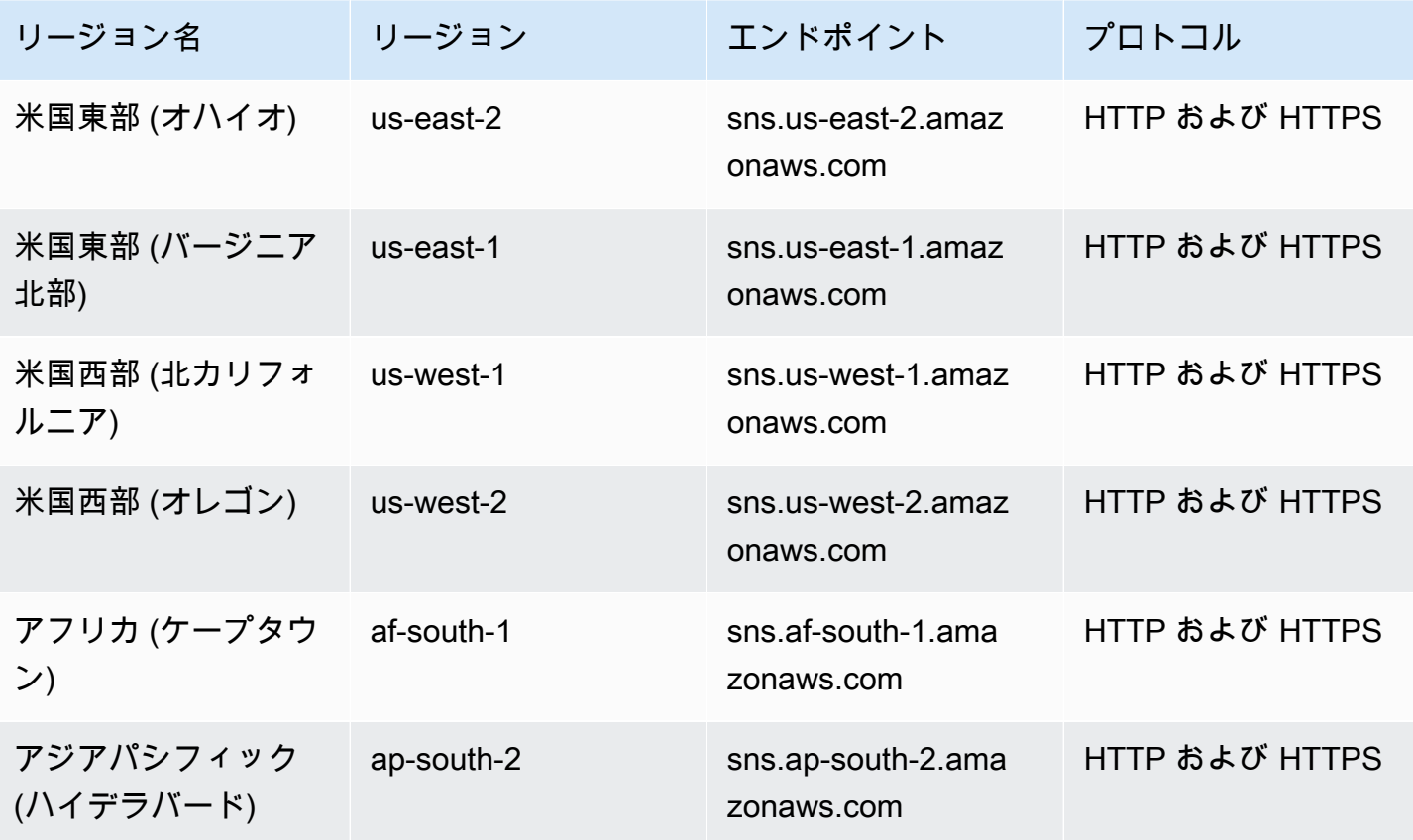

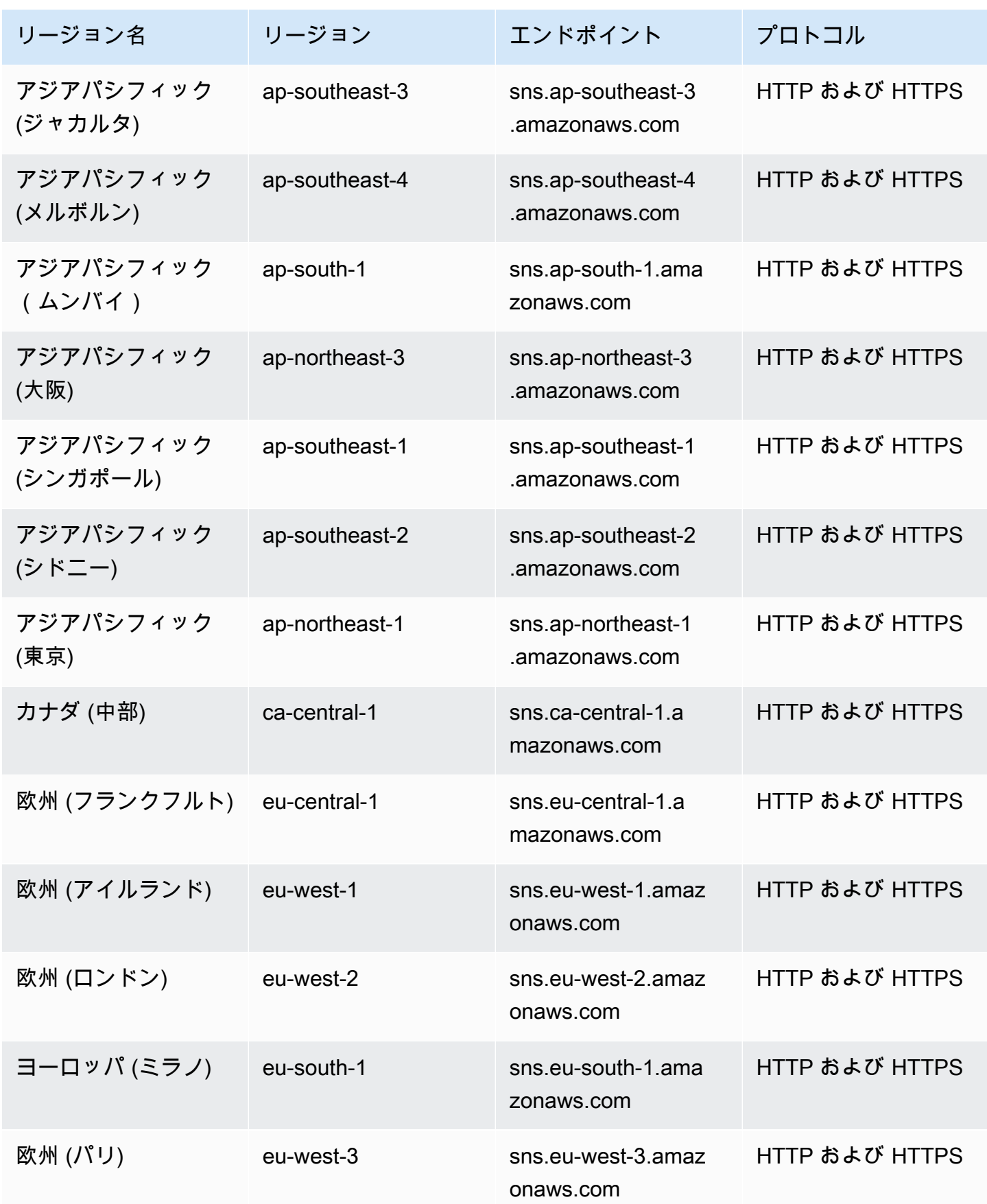

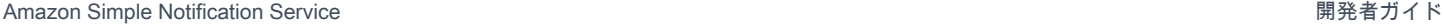

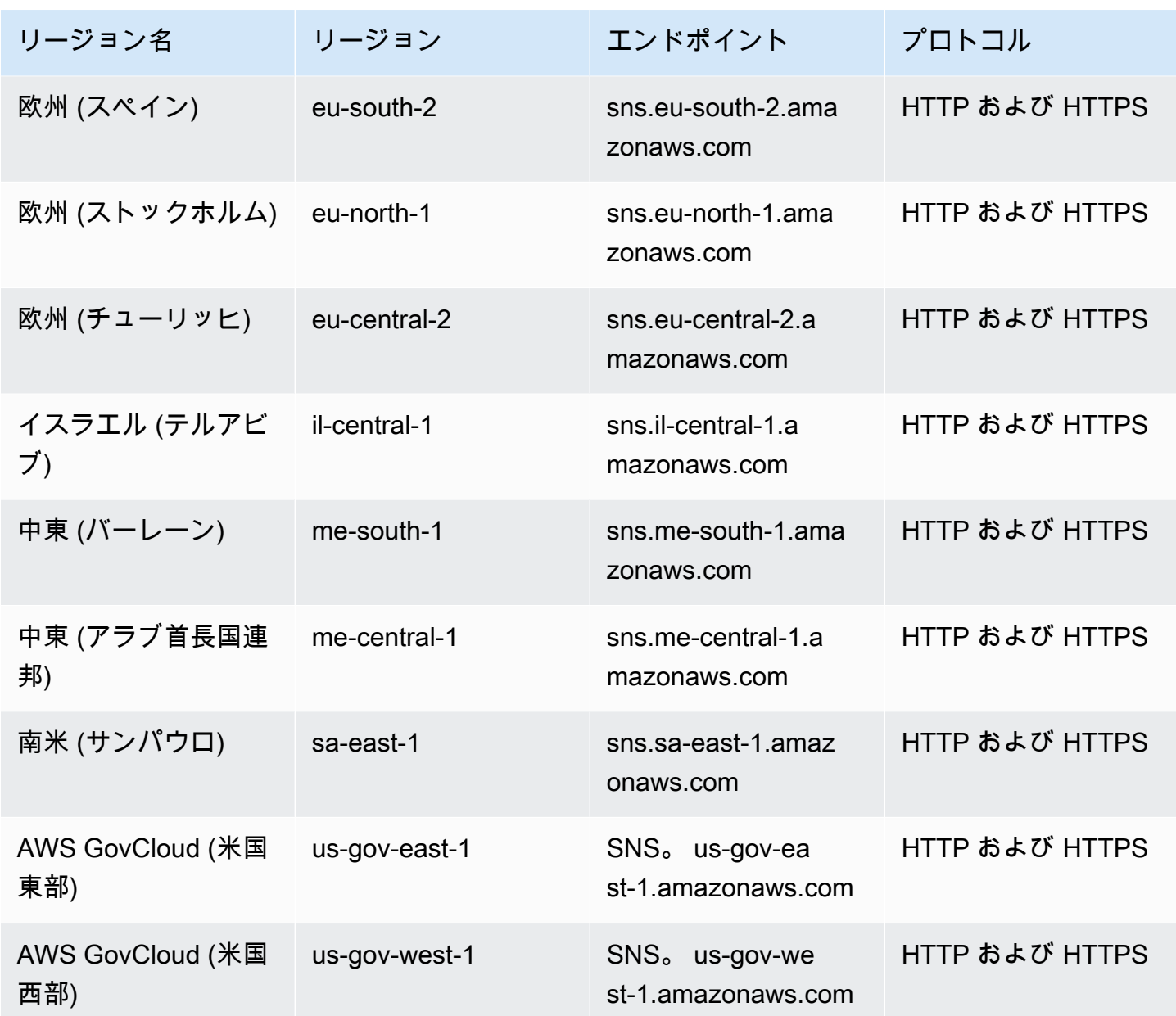

Amazon SNS を使用して、以下の国とリージョンに SMS メッセージを送信できます。

**a** Note

サポートされている国で送信者 ID を使用すると、SMS の配信が向上します。

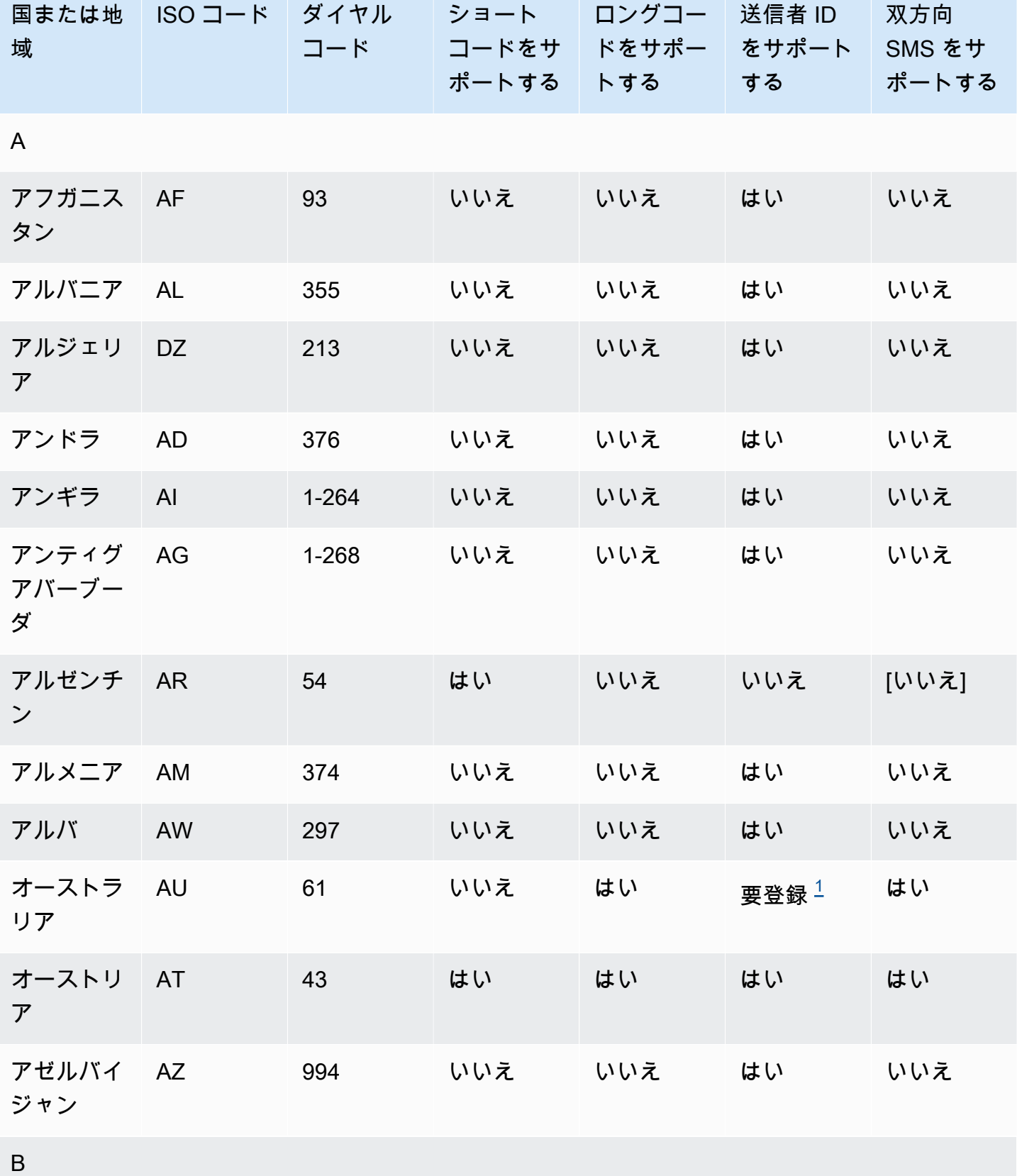

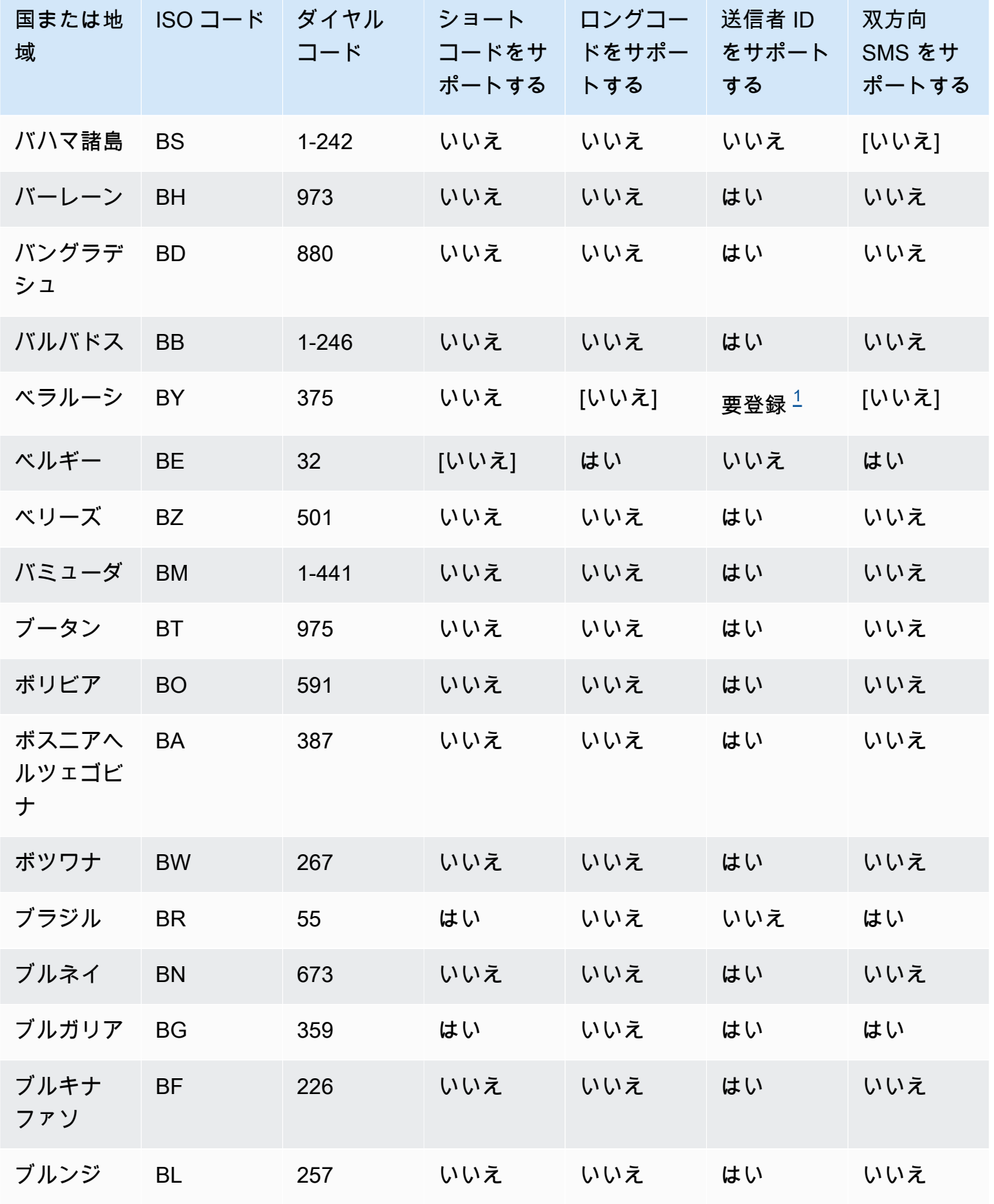

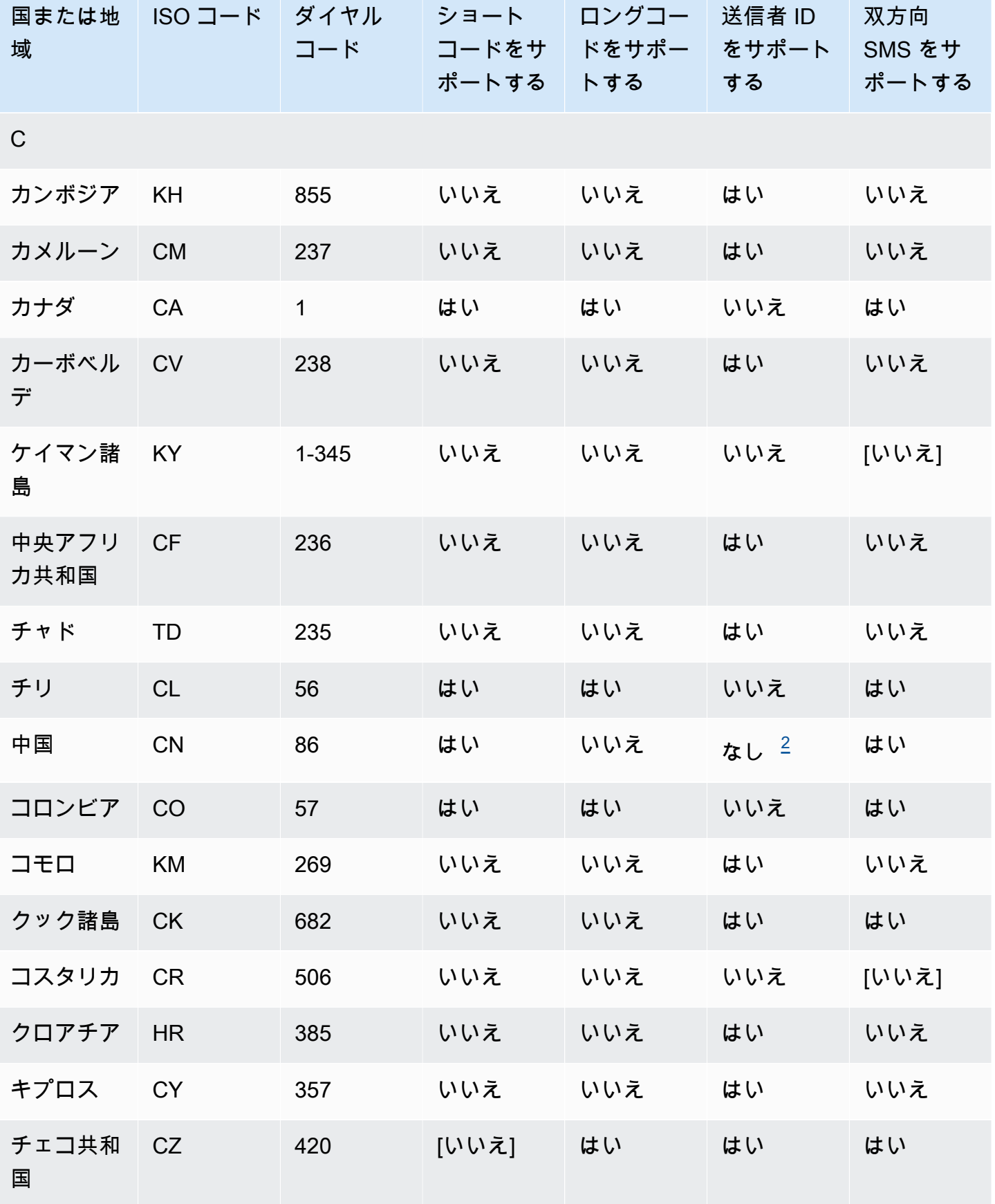

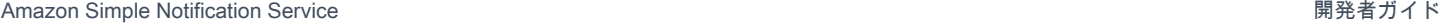

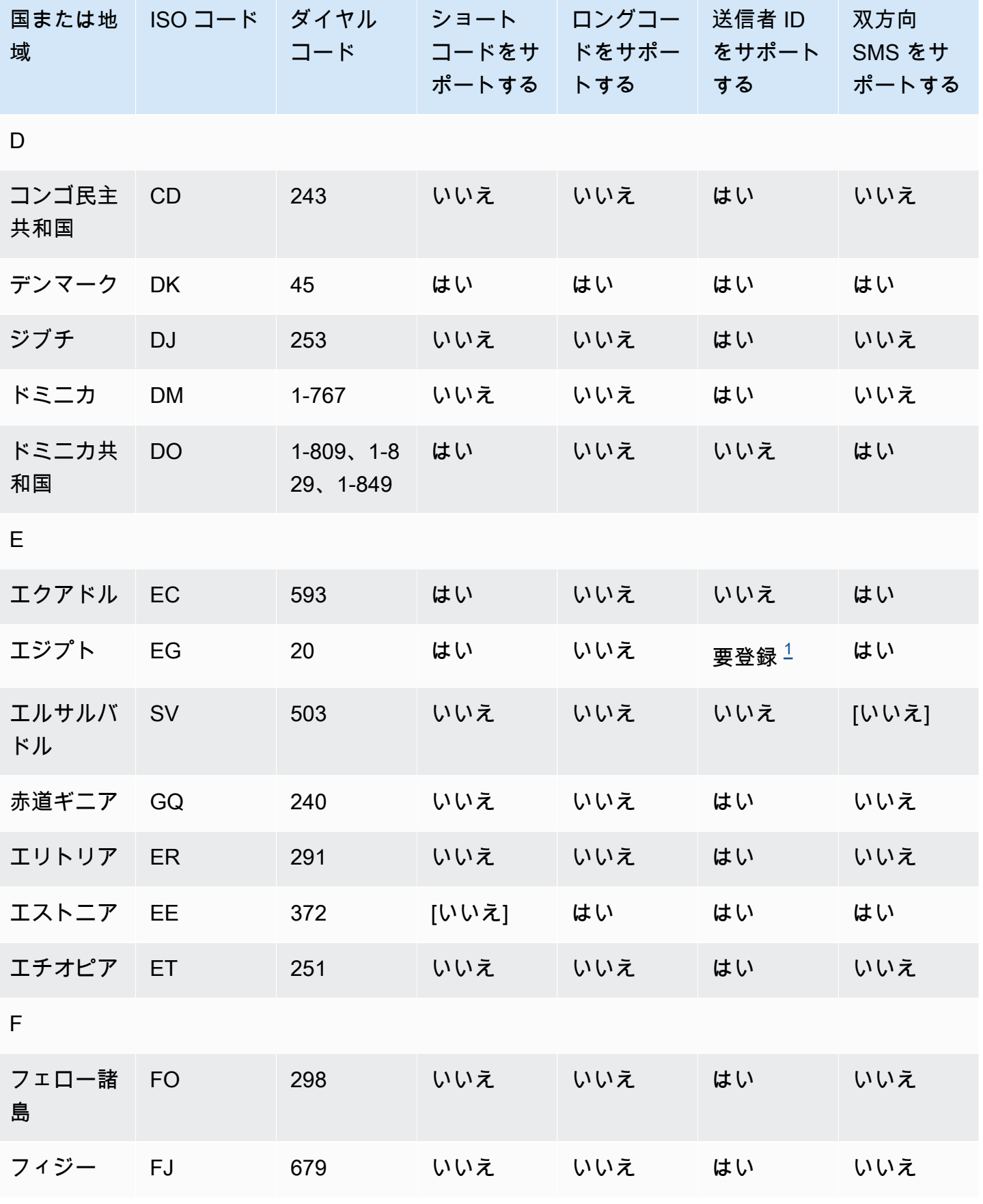

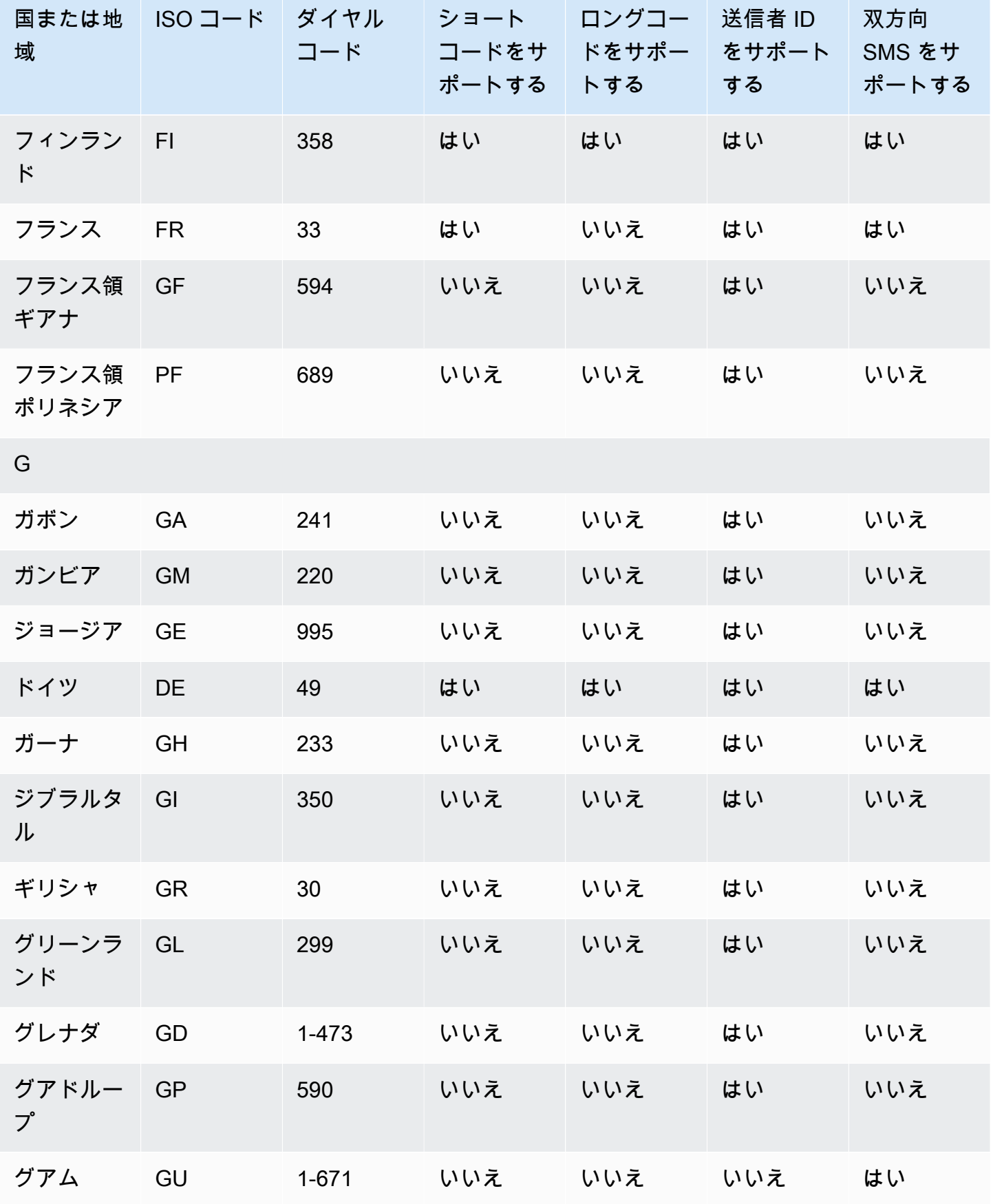

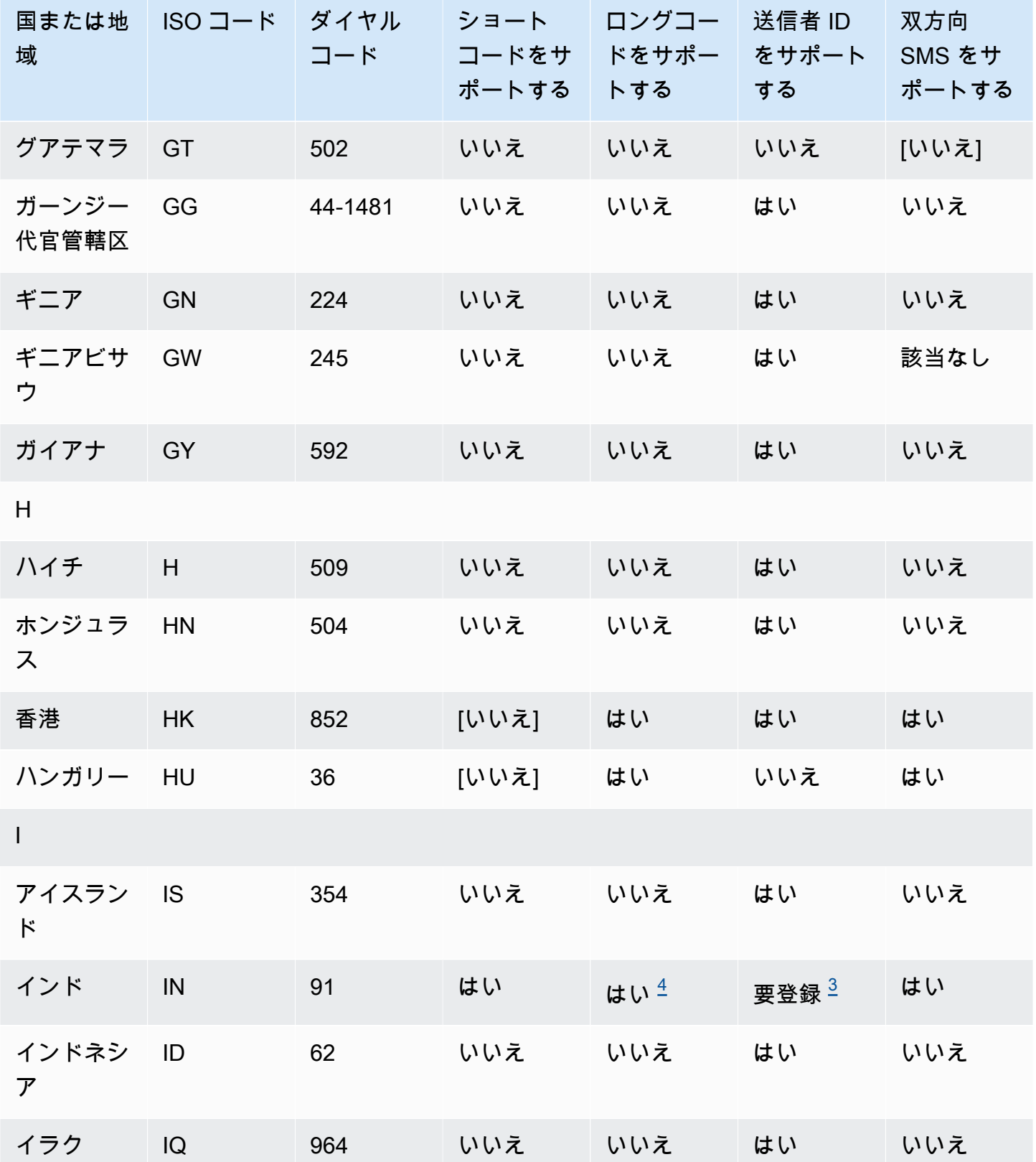

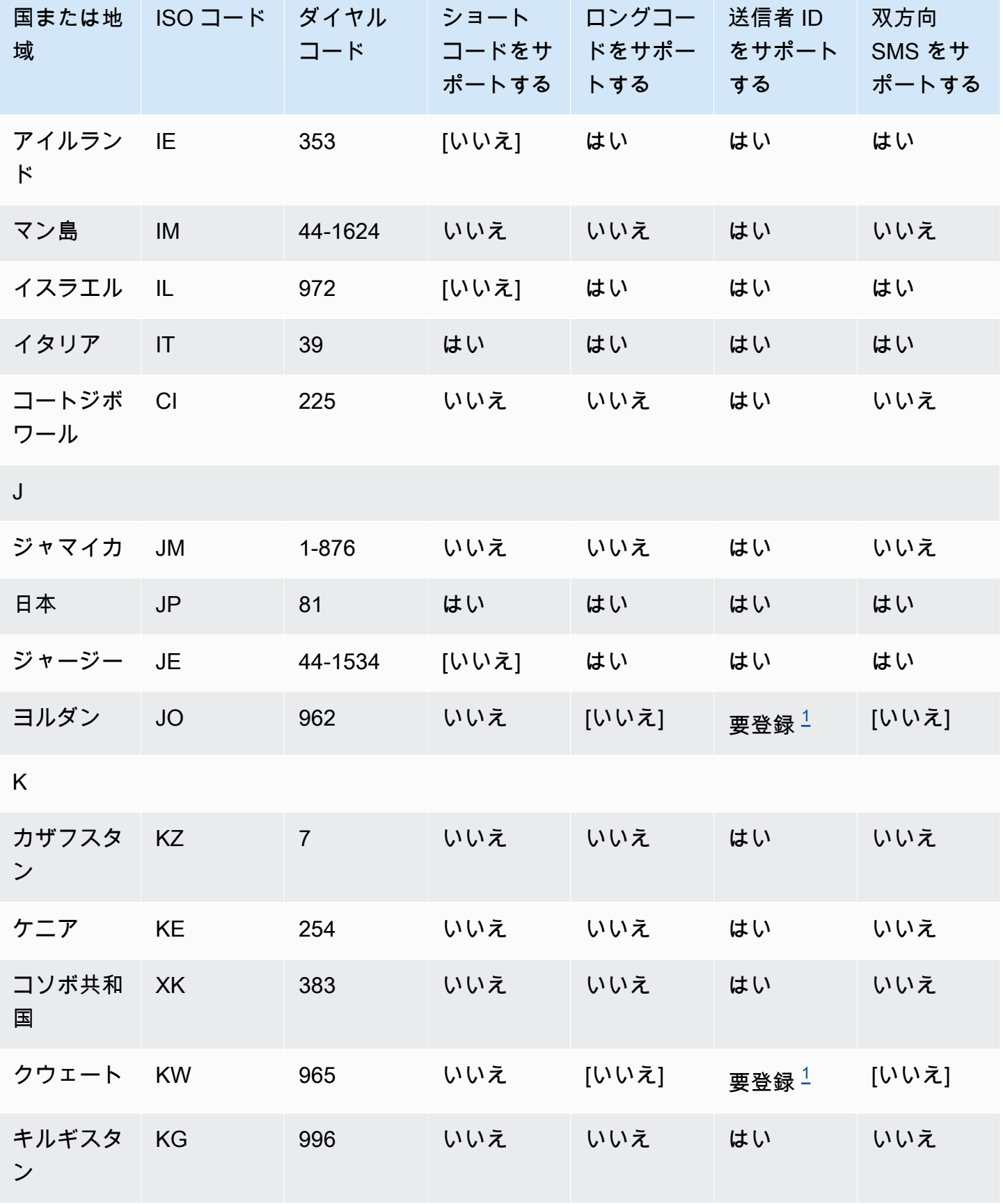

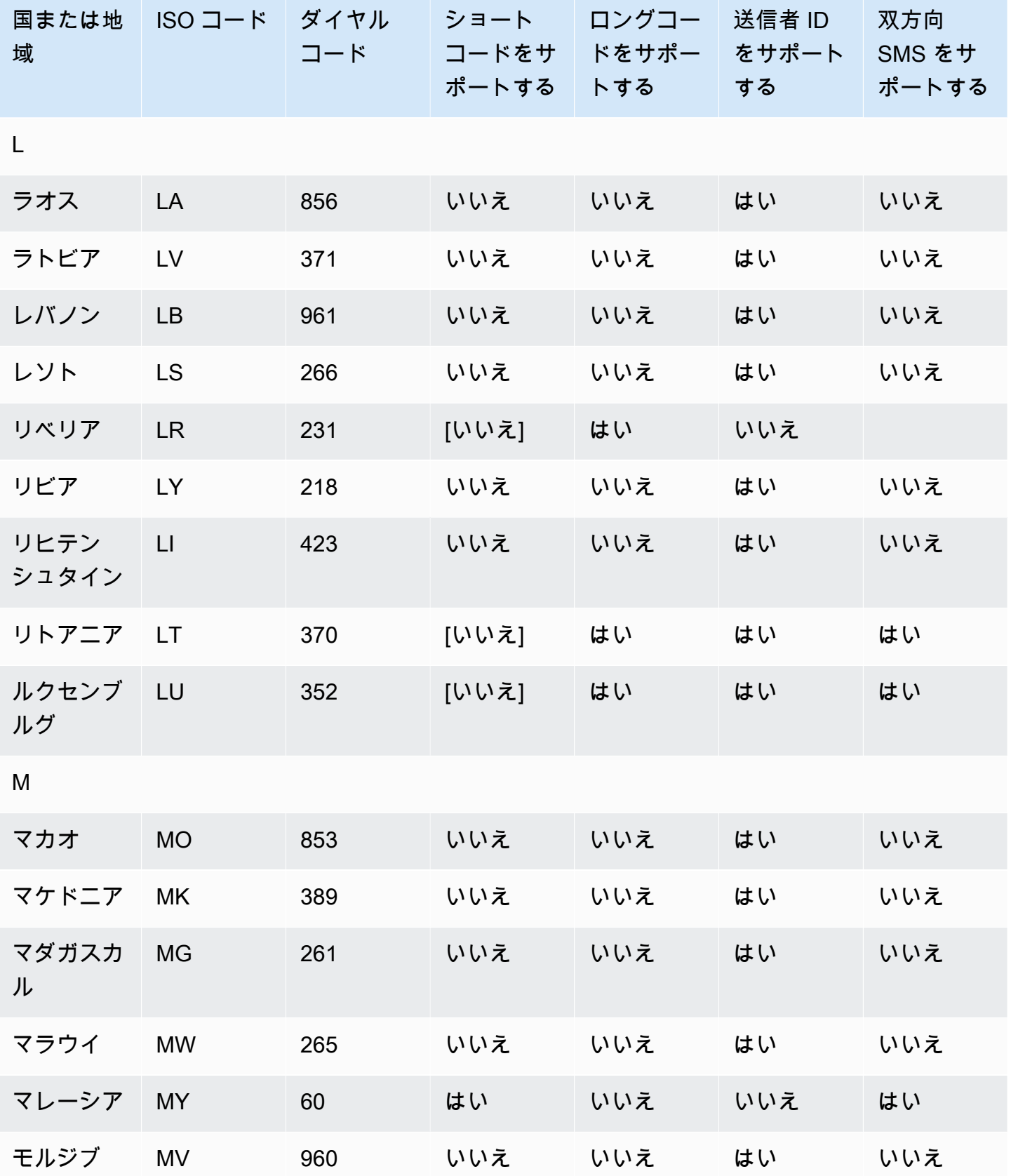
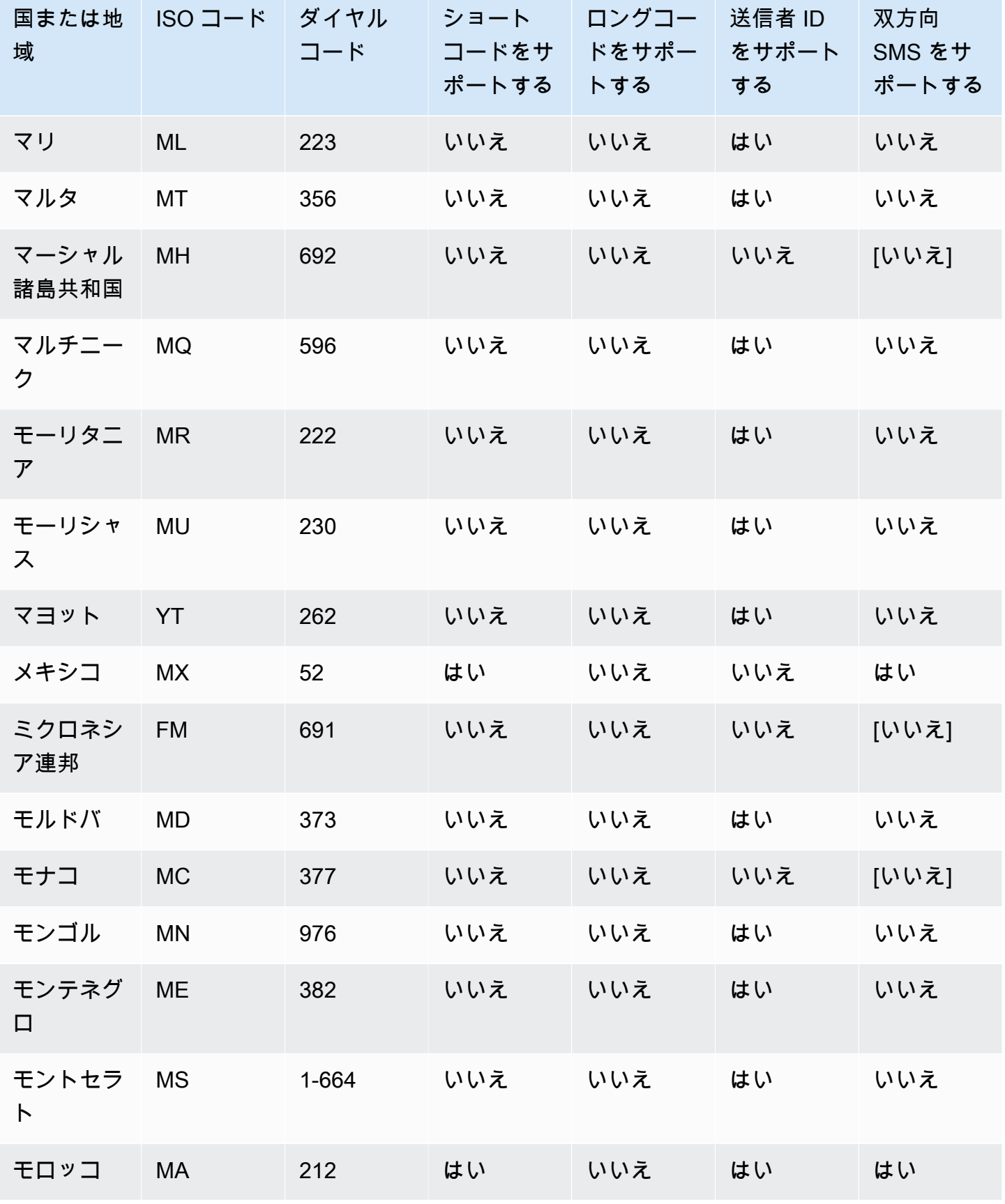

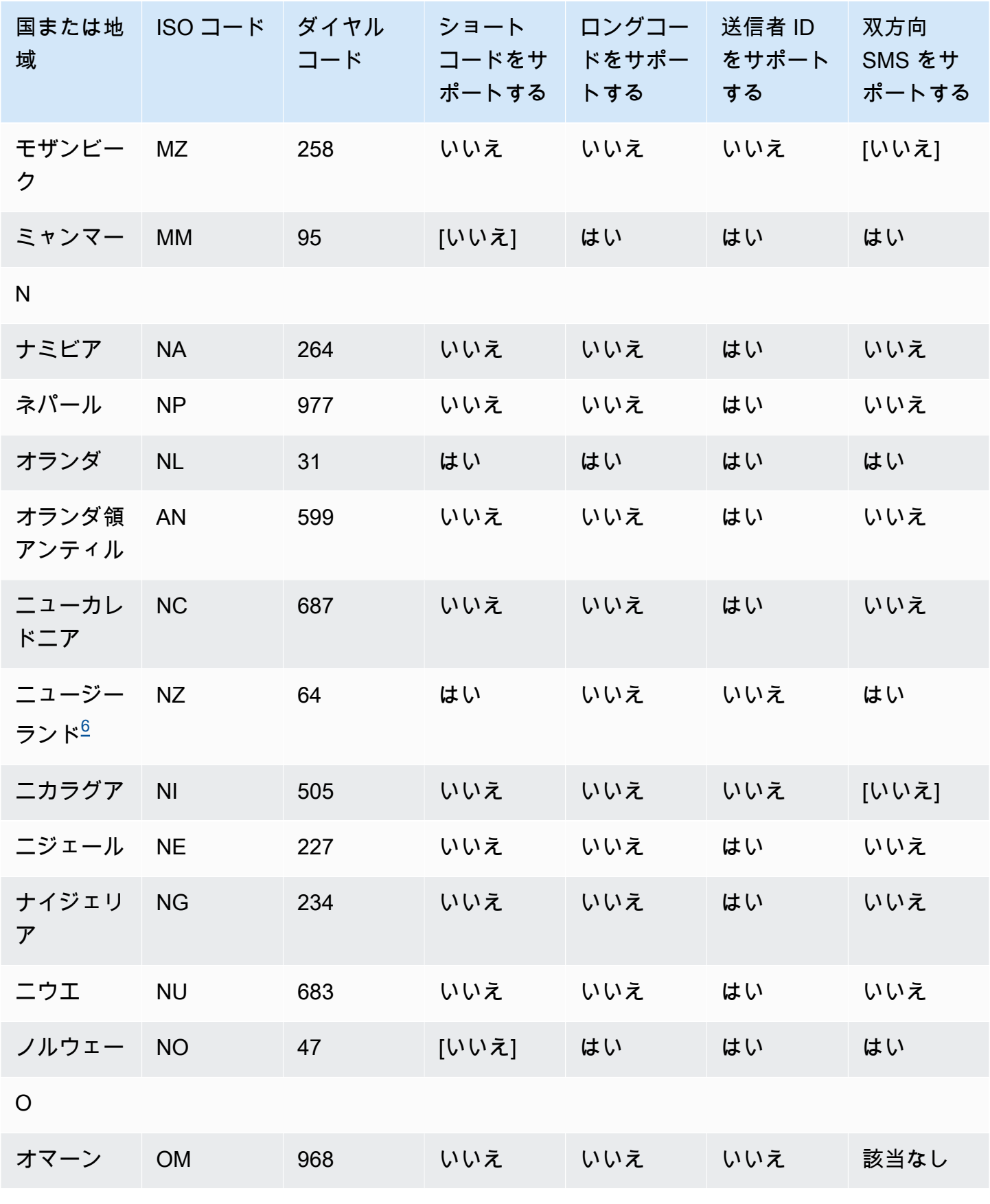

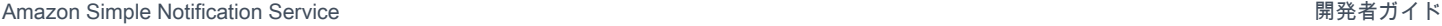

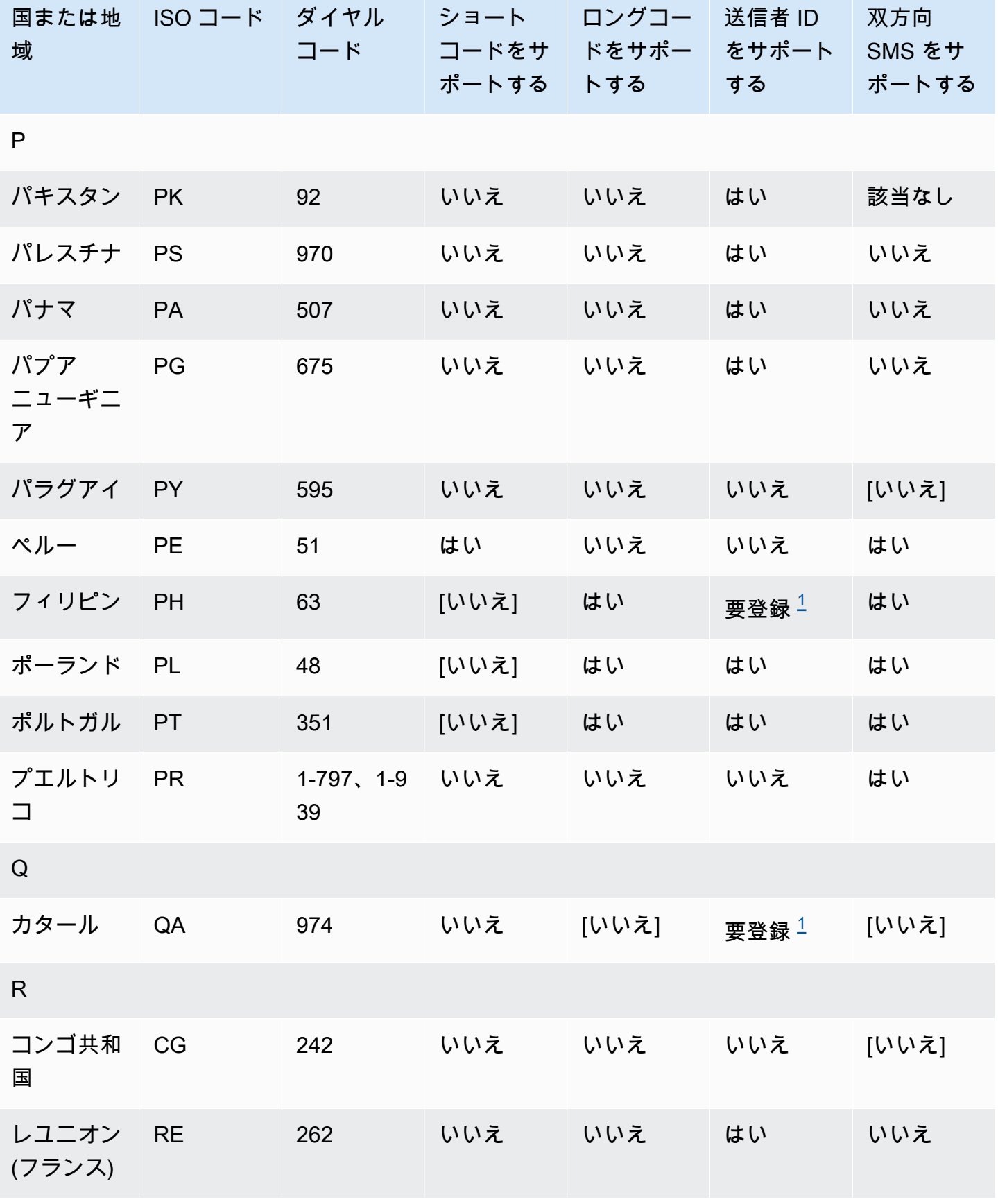

サポートされている国と地域 605

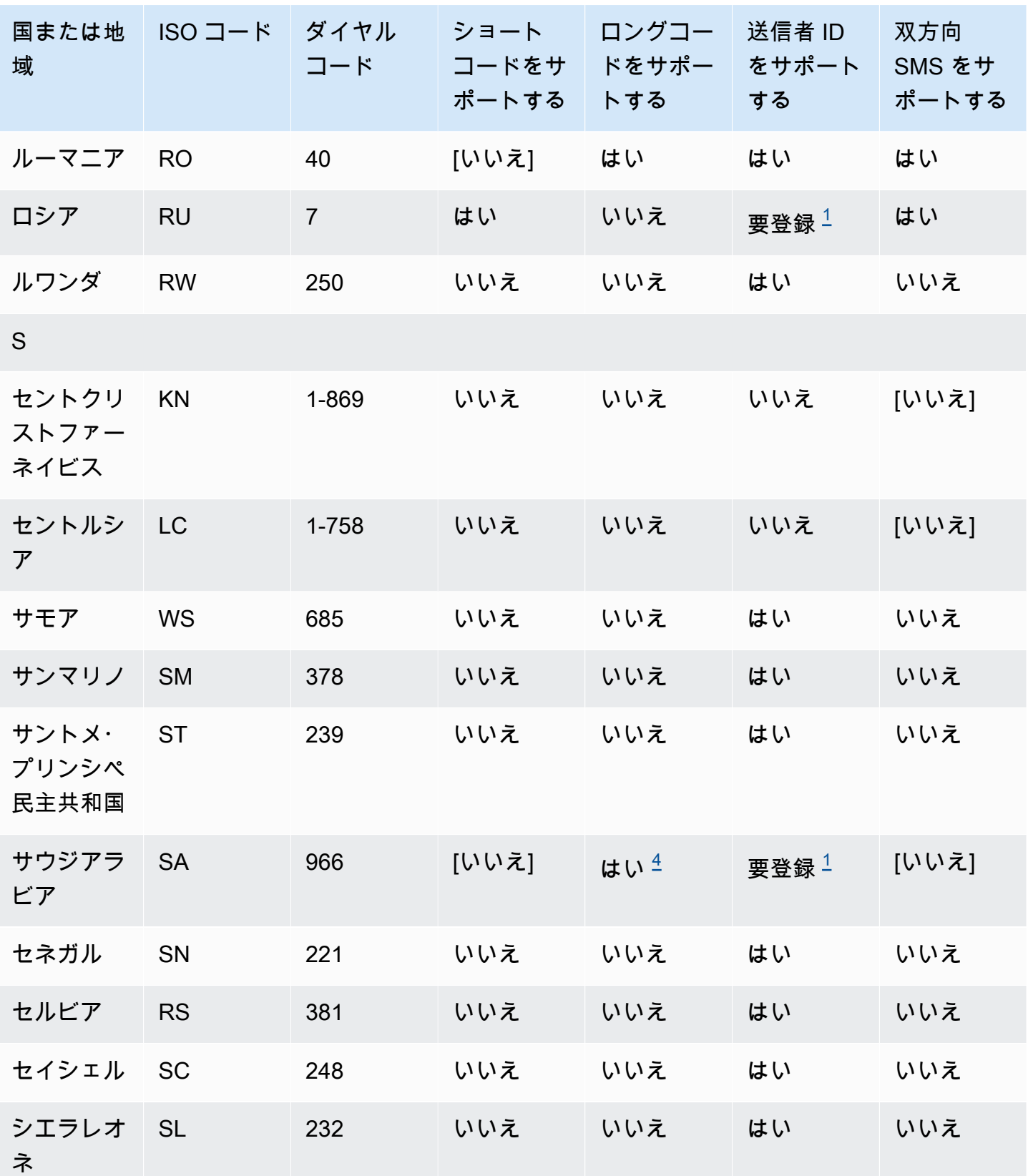

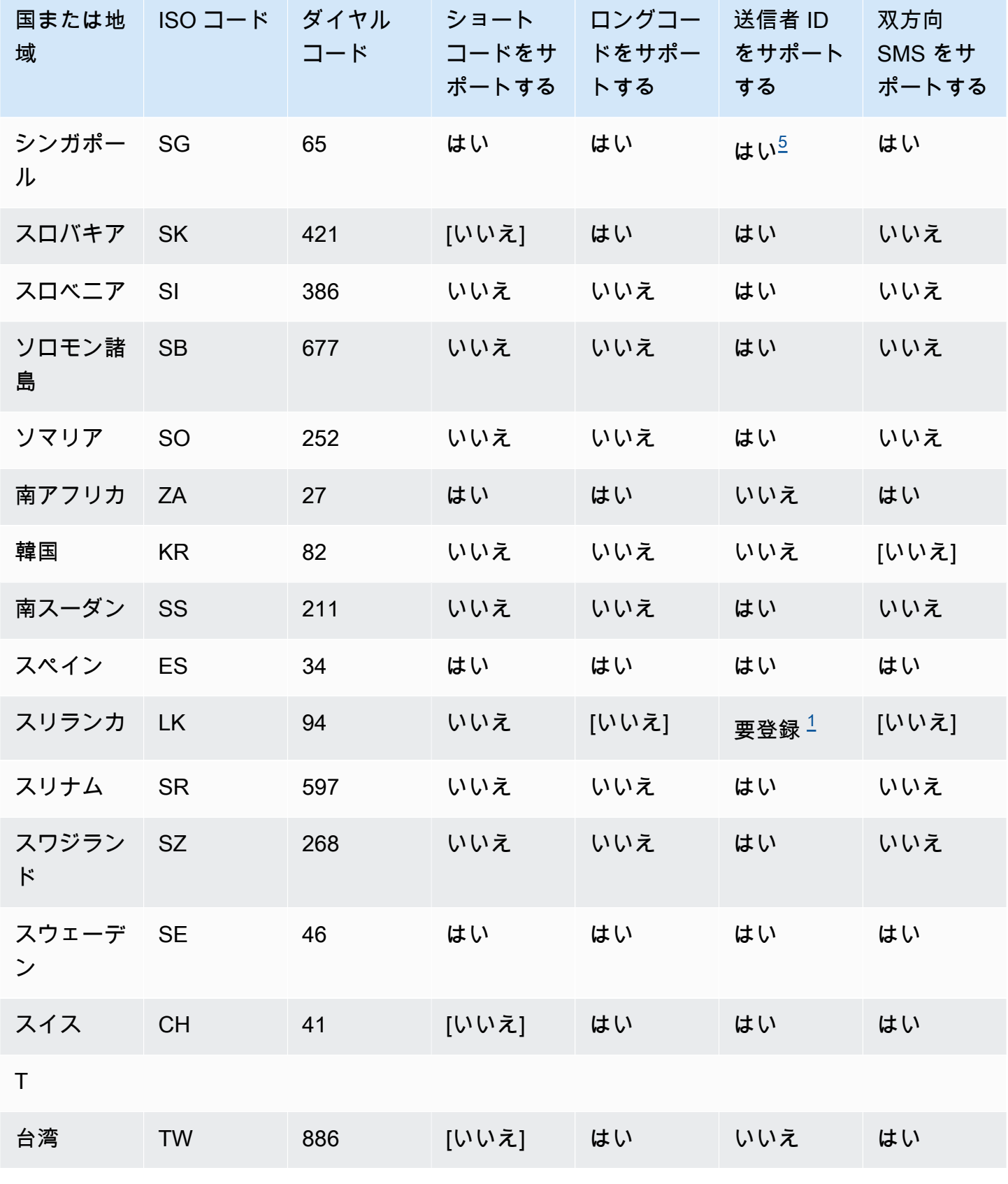

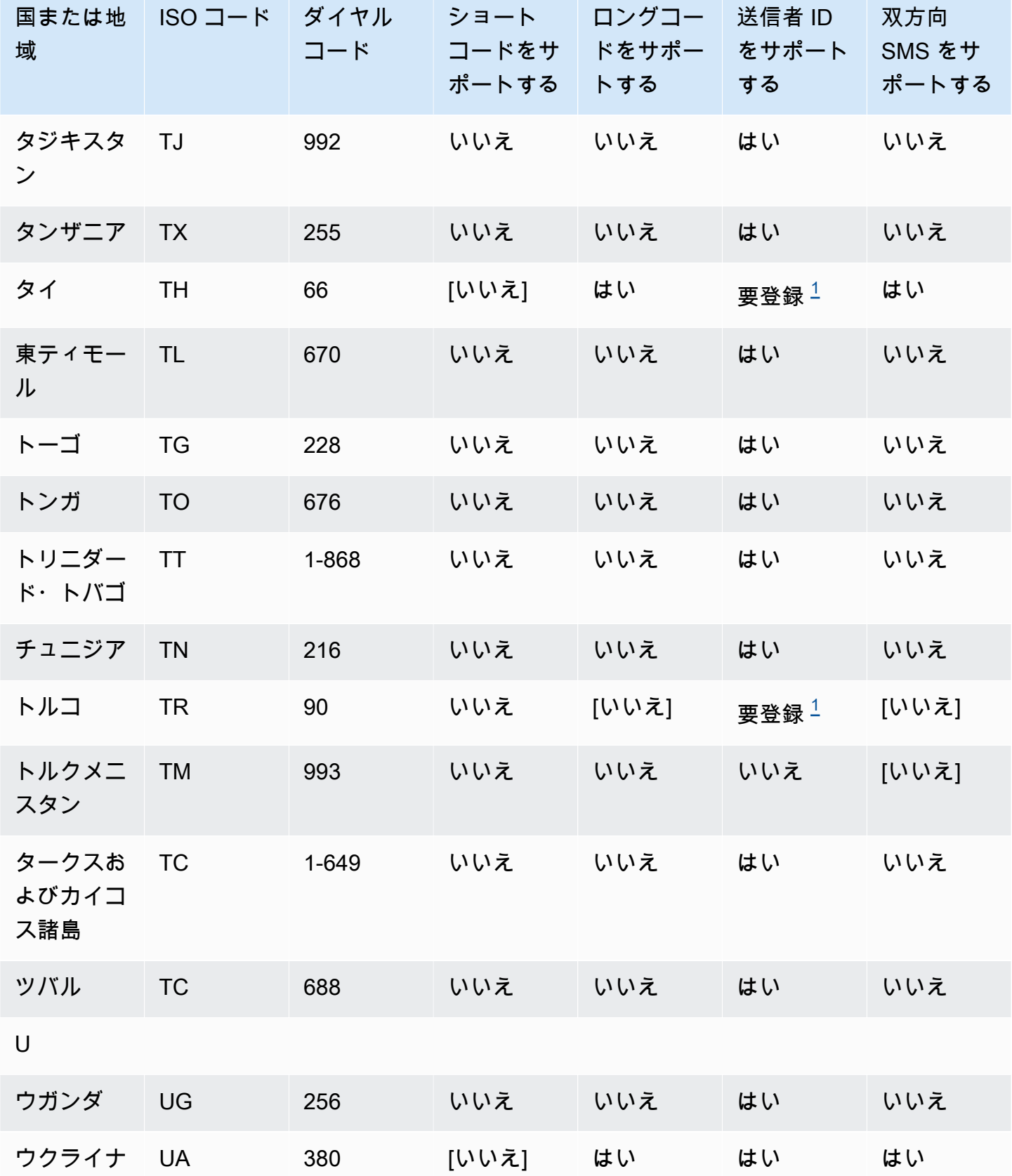

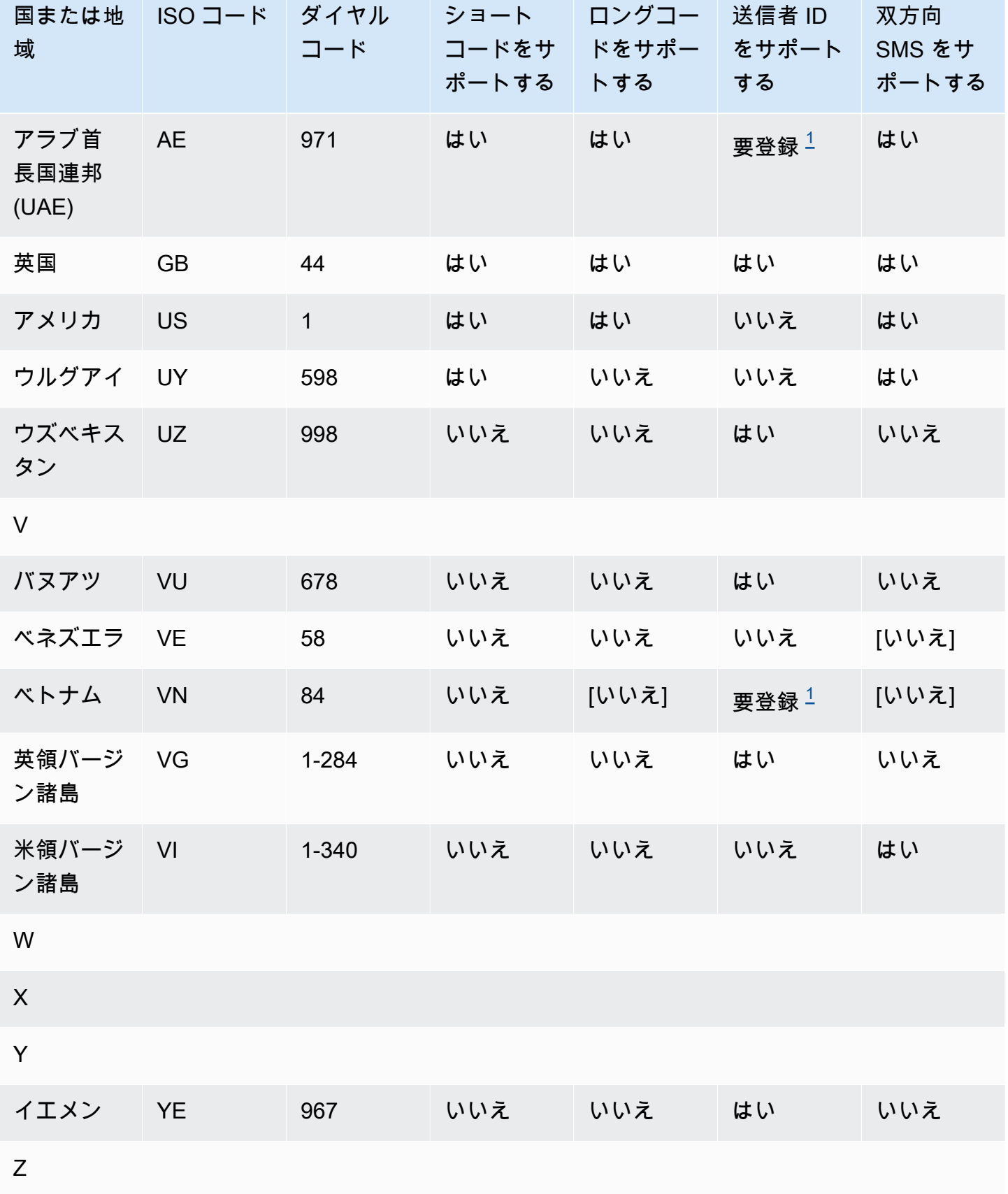

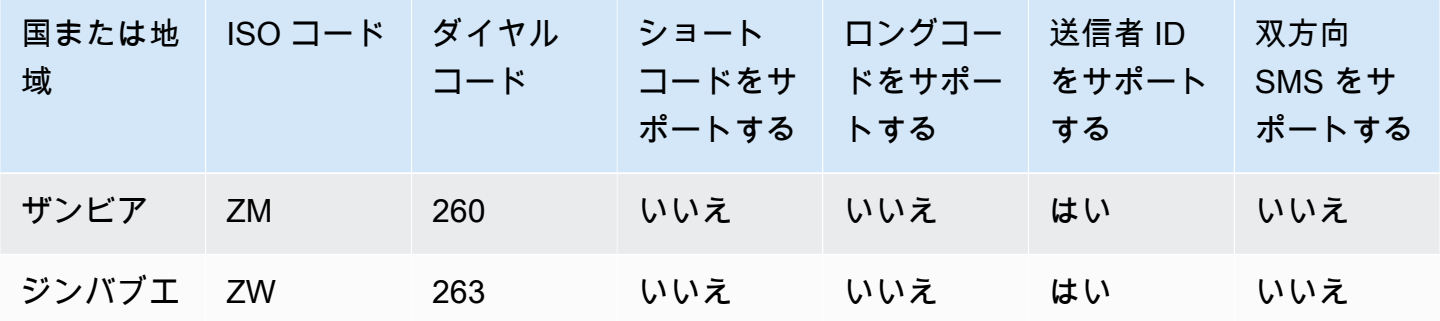

メモ

<span id="page-619-0"></span>1.

送信者は、事前に登録されたアルファベットの送信者 ID を使用する必要があります。から送信者 ID をリクエストするには AWS Support、を参照してください。[Amazon SNS で SMS メッセージ](#page-522-0) [ングの送信者 ID をリクエストする](#page-522-0)一部の国では、承認を得るために、送信者は特定の要件を満た すか、特定の制限に従う必要があります。このような場合は、Sender ID のリクエストを送信した 後に、 AWS Support 追加情報についてお客様に連絡することがあります。

2.

送信者は、送信する予定のメッセージのタイプごとに、事前に登録されたテンプレートを使用す る必要があります。送信者がこの要件を満たしていない場合、送信者のメッセージはブロックさ れます。テンプレートを登録するには、を使用して Amazon SNS SMS ケースを開きます。 AWS Supportケースを作成する際に、送信者 ID を要求するときと同じ情報を提供します。詳細につい ては、[「Amazon SNS で SMS メッセージングの送信者 ID をリクエストする」](#page-522-0)を参照してくださ い。一部の国では、承認を得るために、特定の要件を満たすか、特定の制限に従う必要がありま す。このような場合、 AWS Support 追加情報の入力を求められることがあります。

**a** Note

中国にメッセージを送信するには、 AWS Support まずテンプレートを登録して承認を受 ける必要があります。

3.

送信者は、事前に登録されたアルファベットの送信者 ID を使用する必要があります。追加の登録 手順を経る必要があります。詳細については、[「インドの送信者 ID 登録要件](#page-467-0)」を参照してくださ い。

<span id="page-619-1"></span>4.

これらの国のロングコードは、インバウンドメッセージングにのみ対応しています。つまり、 これらのロングコードは、受信者へのメッセージ送信には使用できませんが、受信者からのメッ セージは受信できます。送信者 ID はメッセージの送信にのみ対応しているため、アルファベット の送信者 ID を使用してメッセージを送信する場合、ロングコードは受信者がオプトアウトするの に便利な方法です。

<span id="page-620-1"></span>5. Amazon SNS は、シンガポール SMS 送信者 ID レジストリ (SSIR) に登録された送信者 ID を使用 して、シンガポールに SMS トラフィックを送信できます。SSIR は、シンガポール[の情報通信メ](https://www.imda.gov.sg/) [ディア開発局 \(IMDA\)](https://www.imda.gov.sg/) が作成したレジストリです。シンガポールの送信者 ID を使用するための要 件の詳細については、[「シンガポールの送信者 ID 登録要件](#page-472-0)」を参照してください。

未登録の送信者 ID、またはショートコードやロングコードなどの代替の送信元 ID タイプを使用 して、シンガポールで SMS トラフィックを送信することもできます。

- <span id="page-620-0"></span>
- 6. 専用ショートコードがない場合でも、Amazon SNS はショートコードの共有プールを使用して ニュージーランドの受信者にメッセージを送信しようとします。共有番号に関する現地の通信 事業者の制限により、このような共有番号での配信性能はベストエフォートベースで決定されま す。このため、Amazon SNS では、ニュージーランドに送信されるすべてのトラフィックに専用 のショートコードを用意することを強くお勧めします。URL を含むメッセージは、専用のショー トコードプロセスを通じて許可リストに登録する必要があります。ショートコードの購入につい ては、[「Amazon SNS による SMS メッセージングの専用ショートコードをリクエストする](#page-516-0)」を 参照してください。

SMS ベストプラクティス

携帯電話ユーザーは、未承諾 SMS メッセージに対する許容度が極めて低い傾向があります。未承諾 SMS キャンペーンの反応率はほぼ常に低くなるため、投資効果は低くなります。

さらに、携帯電話キャリアは大量 SMS の送信者を継続的に監査しています。未承諾メッセージを送 信していると判断した番号からのメッセージは、調整されたりブロックされたりします。

未承諾コンテンツの送信は、[AWS の適正利用規約に](https://aws.amazon.com/aup/#No_E-Mail_or_Other_Message_Abuse)も違反します。Amazon SNS チームは、SMS キャンペーンを定期的に監査しており、未承諾メッセージを送信していると思われる場合はメッセー ジの送信能力を調整したりブロックしたりすることがあります。

最後に、多くの国、リージョン、管轄区域では、未承諾 SMS メッセージの送信に多額の罰金を科し ています。例えば、米国の Telephone Consumer Protection Act (TCPA) には、消費者が未承諾メッ セージを 1 通受け取るたびに 500~1,500 USD の損害賠償を受け取ることができる (送信者が支払 う) と規定されています。

このセクションでは、顧客エンゲージメントを高め、罰金を回避するために役立つ可能性があるいく つかのベストプラクティスについて説明します。ただし、このセクションには法的なアドバイスは含 まれていないことに注意してください。法的なアドバイスを受けるには、弁護士に相談してくださ い。

### トピック

- [法律、規制、および通信事業者の要件の遵守](#page-621-0)
- [許可を取得する](#page-622-0)
- [古いリストには送信しないでください](#page-626-0)
- [顧客リストを監査する](#page-626-1)
- [レコードを保持する](#page-626-2)
- [メッセージは明確、正直、簡潔にしてください](#page-627-0)
- [適切に応答する](#page-630-0)
- [エンゲージメントに基づく送信を調整する](#page-630-1)
- [適切な時間に送信する](#page-631-0)
- [複数チャンネルでの重複を回避する](#page-631-1)
- [専用ショートコードを使用する](#page-631-2)
- [送信先の電話番号を確認する](#page-631-3)
- [冗長性を考慮した設計](#page-632-0)
- [SMS の制限と規制](#page-632-1)
- [オプトアウトキーワードの管理](#page-632-2)
- [CreatePool](#page-632-3)
- [PutKeyword](#page-633-0)
- [番号設定の管理](#page-633-1)
- [Amazon SNS の SMS の文字数制限について](#page-633-2)

<span id="page-621-0"></span>法律、規制、および通信事業者の要件の遵守

あなたの顧客が所在する地域の法および規制に違反すると、高額な罰金と罰が課されます。このため にも、事業を展開する各国や各地域の SMS メッセージングに関する法律を理解することは非常に重 要です。

次のリストには、世界中の主要なマーケットにおける SMS コミュニケーションに適用される重要な 法律のリンクが含まれています。

- 米国 : 1991 年の電話利用者保護法 (TCPA) は、特定の種類の SMS メッセージに適用されます。詳 細については、[規則および規制](https://www.fcc.gov/document/telephone-consumer-protection-act-1991)を連邦通信委員会のウェブサイトで参照してください。
- 英国 : 2003 年のプライバシーおよび電子通信に関する規制(EC 指令) (PECR) は、 特定の種類の SMS メッセージに適用されます。詳細については、英国情報コミッショナーオフィスのウェブサ イトで「[What are PECR?」](https://ico.org.uk/for-organisations/direct-marketing/guide-to-pecr/what-are-pecr/)を参照してください。
- EU: 2002 年のプライバシーおよび電子通信に関する規則指令 (ePrivacy 指令と呼ばれることもあ る) は、特定の種類の SMS メッセージに適用されます。詳細については、[法律全文](http://eur-lex.europa.eu/legal-content/EN/TXT/?uri=CELEX:32002L0058) を Europa.eu ウェブサイトで参照してください。
- カナダ: インターネットおよび無線スパム対策法 (カナダのアンチスパム法あるいは CASL) は、特 定の種類の SMS メッセージに適用されます。詳細については、[法律全文](http://www.parl.ca/DocumentViewer/en/40-3/bill/C-28/first-reading) をカナダ議会のウェブサ イトで参照してください。
- 日本: 特定電子メールの送信の適正化等に関する法律は、特定の種類の SMS メッセージに適用さ れる場合があります。詳細については、[日本の迷惑メール対策](http://measures.antispam.soumu.go.jp/)を総務省のウェブサイトで参照して ください。

送信者として、会社または組織がこれらの国のいずれかに拠点を置いていない場合でも、これらの法 律が適用される場合があります。このリストの一部の法規制は迷惑 E メールあるいは電話を対象に 元々制定されたものもありますが、SMS メッセージにも同様に適用するとの見解や拡張解釈が行わ れています。その他の国々や地域では、SMS メッセージの送信に関する独自の法規制を設けていま す。顧客が所在する各国や各地域の弁護士に相談して、法的なアドバイスを受けてください。

多くの国では、現地の通信事業者がネットワーク上を流れるトラフィックの種類を決定する最終権限 を保有しています。つまり、通信事業者は、現地の法律の最低要件より厳しい制限を SMS コンテン ツに課す可能性があります。

#### <span id="page-622-0"></span>許可を取得する

送信する予定のメッセージについて特定のタイプの受信を明示的に要求していない受信者には、決し てメッセージを送信しないでください。同じ会社内の組織間であっても、オプトインリストを共有し ないでください。

受信者がオンラインフォームを使用してメッセージの受信にサインアップできる場合、本人が気づか ずに自動スクリプトがサブスクライブすることを防止するシステムを追加してください。また、1 回 のセッションでユーザーが電話番号を送信できる回数を制限する必要があります。

SMS オプトインリクエストを受け取ったら、メッセージの受信を希望することを確認するメッセー ジを受信者に送信します。受信者がサブスクリプションを確認するまで、追加のメッセージを受信者 に送信しないでください。サブスクリプション確認メッセージの例は次のとおりです。

Text YES to join ExampleCorp alerts. 2 msgs/month. Msg & data rates may apply. Reply HELP for help, STOP to cancel.

日付、時刻、各オプトインリクエストおよび確認のソースが含まれる記録を保持してください。これ は、通信事業者または規制機関から依頼された場合に役立つことがあり、顧客リストの定期的な監査 の実施にも役立つことがあります。

オプトインワークフロー

場合によっては (米国の通話料無料やショートコード登録など)、携帯電話会社からオプトインワーク フロー全体のモックアップまたはスクリーンショットの提供が求められます。モックアップまたはス クリーンショットは、受信者が完了するオプトインワークフローによく似ている必要があります。

モックアップまたはスクリーンショットには、最高レベルのコンプライアンスを維持するために必要 な以下の開示事項をすべて含める必要があります。

#### 必要な開示

- プログラムを通じて送信するメッセージングユースケースの説明。
- 「メッセージ料金とデータ料金が適用される場合があります」というフレーズ。
- 受信者がメッセージを受け取る頻度の提示。例えば、定期的なメッセージングプログラムでは、 「週に 1 通のメッセージ」と表示される場合があります。ワンタイムパスワードまたは多要素認 証のユースケースでは、「メッセージの頻度は異なる」または「ログイン試行ごとに 1 通のメッ セージ」と表示される場合があります。
- 利用規約とプライバシーポリシー文書へのリンク。

コンプライアンス違反オプトインの一般的な拒否理由

- 提供された会社名がモックアップまたはスクリーンショットに記載されているものと一致しない場 合。明確ではない関係については、オプトインワークフローの説明で説明する必要があります。
- メッセージが受信者に送信されるように見えても、送信前に明示的に同意が得られない場合。すべ てのメッセージには、明示的な同意が必要です。
- サービスにサインアップするためにテキストメッセージの受信が必要と思われる場合。ワークフ ローが、電子メールや音声通話などの別の形式でオプトインメッセージを受信する代替手段を提供 していない場合、これは準拠しません。
- オプトイン言語がすべて利用規約に記載されている場合。開示内容は、リンク先のポリシー文書の 中に入れるのではなく、オプトイン時に必ず受信者に提示する必要があります。
- 顧客があるタイプのメッセージを受信することに同意し、他のタイプのテキストメッセージを送信 する場合。例えば、顧客はワンタイムパスワードの受信には同意しましたが、投票メッセージやア ンケートメッセージも送信されます。
- 必要な開示 (上記) が受信者に提示されない場合。

次の例は、多要素認証のユースケースに関する携帯端末通信業者の要件に準拠しています。

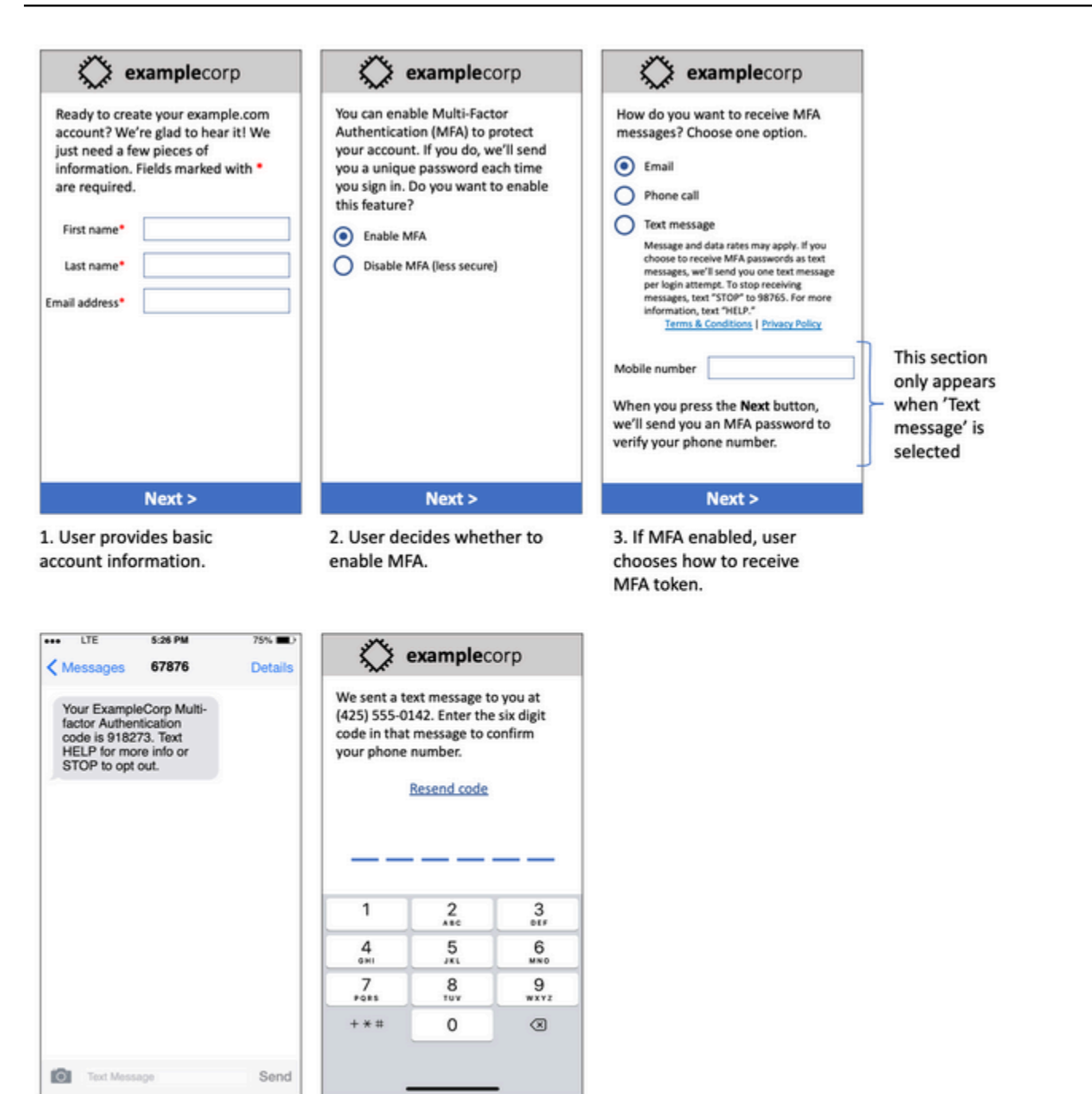

4. If user chooses to receive MFA token by text, send a token.

5. User enters MFA token to verify phone number.

多要素認証のユースケースのモックアップ

完成したテキストと画像が含まれ、オプトインフロー全体が注釈付きで表示されます。オプトインフ ローでは、顧客はテキストメッセージの受信に同意するために、明確な意図的行動をとり、必要な開 示事項をすべて含める必要があります。

その他のオプトインワークフロータイプ

携帯端末通信業者は、上記の規定に準拠している場合、口頭または書面によるオプトインなど、ア プリケーションやウェブサイト以外のオプトインワークフローも受け入れます。コンプライアンスに 準拠したオプトインワークフローと、口頭または書面によるスクリプトは、特定のメッセージタイプ を受信することについて、受信者から明示的な同意を得ます。例としては、サービスデータベースに 記録する前にサポートエージェントが同意を得るために使用する口頭スクリプトや、販促用チラシに 記載されている電話番号などがあります。これらのオプトインワークフロータイプのモックアップに は、オプトインスクリプト、マーケティング資料、または数字が収集されているデータベースのスク リーンショットを提供できます。オプトインが明確ではない場合やユースケースが一定量を超える場 合、携帯端末通信業者はこれらのユースケースに関して追加の質問をすることがあります。

<span id="page-626-0"></span>古いリストには送信しないでください

人は電話番号を頻繁に変更します。2 年前に連絡先として同意を得た電話番号は、今では他の誰かが 使用しているかもしれません。新しいメッセージングプログラムに古い電話番号リストを使用しない でください。使用した場合、電話番号がすでに使用されていないため、メッセージが送信されない場 合や、そもそも同意したことを忘れてオプトアウトする人がいる可能性があります。

#### <span id="page-626-1"></span>顧客リストを監査する

定期的な SMS キャンペーンを送信している場合、顧客リストを定期的に監査してください。顧客リ ストを監査すると、メッセージを受信したい顧客だけがメッセージを確実に受信するようになりま す。

リストを監査するときは、オプトインしている各顧客に、サブスクライブしていることを再確認する メッセージを送信し、サブスクライブ解除に関する情報を提供します。再確認メッセージの例は次の とおりです。

You're subscribed to ExampleCorp alerts. Msg & data rates may apply. Reply HELP for help, STOP to unsubscribe.

### <span id="page-626-2"></span>レコードを保持する

SMS メッセージを送信するよう各顧客よりリクエストされた日時と、各顧客に送信したメッセージ を示すレコードを保持します。世界の多くの国や地域では、SMS の送信者がこれらのレコードを簡 単に取り出せるように維持する必要があります。また、この情報は、携帯端末通信事業者より随時 リクエストされる場合があります。提供する情報は、国または地域によって異なります。レコード維 持の要件の詳細は、顧客が所在する国または地域ごとの商用 SMS メッセージングの規制を確認しま す。

場合によっては、キャリアや規制機関より、顧客がメッセージの受け取りを選択した事実の提供 を求められることがあります。このような場合は、キャリアや機関が必要な情報のリストについ て、AWS Support より連絡があります。必要な情報を提供しない場合は、以降の SMS メッセージ を送信する機能が一時停止される場合があります。

<span id="page-627-0"></span>メッセージは明確、正直、簡潔にしてください

SMS はユニークなメディアです。メッセージあたり 160 文字という制限があるため、メッセージは 簡潔にする必要があります。電子メールなど、他の通信チャネルで使用する手法が SMS チャネルで は適用できない場合があり、SMS メッセージで使用すると不正または詐欺的に思われる場合もあり ます。メッセージの内容がベストプラクティスと一致しない場合、受信者はメッセージを無視する可 能性があります。最悪の場合、携帯電話通信業者がメッセージをスパムと見なし、その電話番号から のメッセージを今後ブロックする可能性があります。

このセクションでは、効果的な SMS メッセージ本文を作成するためのヒントやアイデアをいくつか 紹介します。

自分が送信者であることを明記してください

受信者は、メッセージがあなたから送信されたものであることをすぐに理解できる必要があります。 このベストプラクティスに従って、送信者は各メッセージの最初に識別名 (「プログラム名」) を含 めます。

この操作はしないでください。

Your account has been accessed from a new device. Reply Y to confirm. 代わりにこれを試してください:

ExampleCorp Financial Alerts: You have logged in to your account from a new device. Reply Y to confirm, or STOP to opt-out.

メッセージを個人から個人へのメッセージのように記載しない

マーケティング担当者の中には、メッセージを個人から送信されたように見せて、SMS メッセー ジに個人的なタッチを加えたいと思う人もいます。ただし、この手法を使用すると、メッセージが フィッシング詐欺のように受け取られる場合があります。

この操作はしないでください。

Hi, this is Jane. Did you know that you can save up to 50% at Example.com? Click here for more info: https://www.example.com.

#### 代わりにこれを試してください:

ExampleCorp Offers: Save 25-50% on sale items at Example.com. Click here to browse the sale: https://www.example.com. Text STOP to opt-out.

#### お金の話には注意する

詐欺師は、お金を貯めたり、受け取りたいという人の欲求につけ込むことがよくあります。「話がう ますぎる」と思わせるようなオファーを記載してはいけません。人を欺くためにお金の誘惑を使用し てはいけません。通貨記号を使ってお金を示してはいけません。

この操作はしないでください。

Save big \$\$\$ on your next car repair by going to https:// www.example.com.

代わりにこれを試してください:

ExampleCorp Offers: Your ExampleCorp insurance policy gets you discounts at 2300+ repair shops nationwide. More info at https://www.example.com. Text STOP to opt-out.

#### 必要な文字のみを使用する

ブランドは、多くの場合において、メッセージに ™ や® などの商標記号を含めることで商標を保護 する傾向があります。しかし、これらの記号は、160 文字の SMS メッセージに含めることができる (GSM アルファベットと呼ばれる) 標準文字セットには含まれていません。これらの文字のいずれか を含むメッセージを送信すると、メッセージは別の文字エンコーディングシステムを使用して自動送 信されます。このシステムでは、メッセージパートごとに 70 文字までしかサポートされません。そ の結果、メッセージが複数に分割される可能性があります。送信するメッセージパートごとに料金 が請求されるため、メッセージ全体の送信にかかる費用が予想よりも高くなる可能性があります。 さらに、受信者は 1 つのメッセージではなく、複数の連続したメッセージを受信する場合がありま す。SMS の文字エンコーディングの詳細については、[「Amazon SNS の SMS の文字数制限につい](#page-633-2) [て](#page-633-2)」を参照してください。

この操作はしないでください。

ExampleCorp Alerts: Save 20% when you buy a new ExampleCorp Widget® at example.com and use the promo code WIDGET.

### 代わりにこれを試してください:

ExampleCorp Alerts: Save 20% when you buy a new ExampleCorp Widget(R) at example.com and use the promo code WIDGET.

**a** Note

上記の 2 つの例はほとんど同じですが、最初の例には GSM アルファベットではない登録商 標記号 (®) が含まれています。その結果、最初の例は 2 つのメッセージパートとして送信さ れ、2 番目の例は 1 つのメッセージパートとして送信されます。

有効で安全なリンクを使用する

メッセージにリンクが含まれている場合は、そのリンクが機能することを再確認してください。 企業ネットワーク外のデバイスでリンクをテストして、リンクが正しく解決されることを確認しま す。SMS メッセージは 160 文字に制限されているため、URL が非常に長いと複数のメッセージに 分割される可能性があります。短縮 URL を指定するには、リダイレクトドメインを使用する必要が あります。ただし、tinyurl.com や bitly.com などの無料のリンク短縮サービスを使用しないでくださ い。通信事業者は、そのドメイン上のリンクを含むメッセージをフィルタリングする傾向がありま す。リンクが会社または組織の排他的使用専用のドメインを指している限り、有料のリンク短縮サー ビスを使用できます。

この操作はしないでください。

Go to https://tinyurl.com/4585y8mr today for a special offer!

代わりにこれを試してください:

ExampleCorp Offers: Today only, get an exclusive deal on an ExampleCorp Widget. See https://a.co/cFKmaRG for more info. Text STOP to opt-out.

使用する略語数を制限する

SMS チャネルには 160 文字の制限があるため、一部の送信者は、メッセージに略語を多用する必要 があると考えます。しかし、略語を使いすぎると、多くの読者は企業からのものではないと受け止め られ、一部のユーザーがメッセージをスパムとして報告する可能性があります。略語を多用せずに、 首尾一貫したメッセージを書くことは至って可能です。

#### この操作はしないでください。

Get a gr8 deal on ExampleCorp widgets when u buy a 4-pack 2day.

代わりにこれを試してください:

ExampleCorp Alerts: Today only—an exclusive deal on ExampleCorp Widgets at example.com. Text STOP to opt-out.

### <span id="page-630-0"></span>適切に応答する

受信者がメッセージに返信したときは、有用な情報で応答するようにしてください。例えば、顧客が メッセージの 1 つにキーワード「HELP」で反応した場合、サブスクライブしているプログラム、毎 月送信されるメッセージの数、詳細情報が必要な場合の連絡方法に関する情報を送信します。HELP レスポンスメッセージの例は次のとおりです。

HELP: ExampleCorp alerts: email help@example.com or call 425-555-0199. 2 msgs/month. Msg & data rates may apply. Reply STOP to cancel.

顧客がキーワード「STOP」で返信した場合、今後はメッセージが送信されないことを知らせま す。STOP レスポンスメッセージの例は次のとおりです。

You're unsubscribed from ExampleCorp alerts. No more messages will be sent. Reply HELP, email help@example.com, or call 425-555-0199 for more info.

### <span id="page-630-1"></span>エンゲージメントに基づく送信を調整する

顧客の優先順位は時間の経過とともに変わる可能性があります。顧客がメッセージを必要としなく なった場合、メッセージを完全にオプトアウトしたり、メッセージを未承諾として報告したり可能性 すらあります。このため、顧客とのエンゲージメントに基づいて送信手続きを調整することは重要で す。

メッセージにめったに反応しない顧客の場合、メッセージの頻度を調整する必要があります。例え ば、反応の多い顧客にメッセージを毎週送信している場合、反応の少ない顧客用に別の毎月のダイ ジェストを作成できます。

最後に、まったく反応のない顧客を顧客リストから削除します。このステップにより、顧客がメッ セージを不満に感じることがなくなります。また、コストを削減し、送信者としての評判を維持する こともできます。

### <span id="page-631-0"></span>適切な時間に送信する

通常の営業時間中にのみメッセージを送信します。メッセージを夕食や深夜の時間帯に送信している 場合、顧客が邪魔をされないようにリストからサブスクリプション解除する可能性が高くなります。 さらに、顧客がすぐに反応できないときに SMS メッセージを送信しても意味がありません。

キャンペーンやジャーニーを多くの受信者に送信する場合は、発信元番号のスループットレートを再 確認してください。受信者数をスループットレートで割ると、すべての受信者にメッセージを送信す るのにかかる時間が分かります。

#### <span id="page-631-1"></span>複数チャンネルでの重複を回避する

キャンペーンで、複数の通信チャンネル (E メール、SMS、プッシュメッセージ) を使用している場 合、各チャンネルで同じメッセージを送信しないでください。同じメッセージを複数のチャンネルで 同時に送信すると、顧客は送信動作を有用ではなく迷惑だと受け取る可能性が高くなります。

### <span id="page-631-2"></span>専用ショートコードを使用する

ショートコードを使用している場合、ブランドおよびメッセージタイプごとに別個のショートコー ドを維持します。例えば、会社に 2 つのブランドがある場合、それぞれ別のショートコードを使用 します。同様に、トランザクションメッセージとプロモーションメッセージの両方を送信している場 合、メッセージタイプごとに別のショートコードを使用します。ショートコードをリクエストする方 法の詳細については、「[Amazon SNS による SMS メッセージングの専用ショートコードをリクエス](#page-516-0) [トする](#page-516-0)」を参照してください。

### <span id="page-631-3"></span>送信先の電話番号を確認する

Amazon Pinpoint を通じて SMS メッセージを送信すると、送信したメッセージパートごとに課金さ れます。メッセージパートごとに支払う料金は、受信者の国や地域によって異なります。SMS の料 金の詳細については、「[Amazon SNS の料金](https://aws.amazon.com/sns/sms-pricing)」を参照してください。

Amazon SMS が SMS メッセージを送信するリクエストを受け入れた場合 ([SendMessages](https://docs.aws.amazon.com/pinpoint/latest/apireference/apps-application-id-messages.html#SendMessages) API、ま たはキャンペーンまたはジャーニーが開始された結果)、そのメッセージの送信に対して課金されま す。このステートメントは、たとえ意図した受信者が実際にメッセージを受け取らなかったとしても 有効です。例えば、相手の電話番号が使われていなかったり、送信先の電話番号が有効な携帯電話番 号でなかったとしても、メッセージの送信は課金対象となります。

Amazon SNS は、SMS メッセージの有効な送信リクエストを受け付け、配信を試みます。この ため、メッセージを送信する電話番号が有効な携帯電話番号であることを検証する必要がありま す。Amazon SNS 電話番号検証サービスを利用することで、電話番号が有効かどうか、どのような 種類の電話番号か (携帯電話、固定電話、VoIPなど) を検証することができます。詳細については、 『Amazon Pinpoint デベロッパーガイド』の「[Validating phone numbers in Amazon Pinpoint」](https://docs.aws.amazon.com/pinpoint/latest/developerguide/validate-phone-numbers.html)を参 照してください。

### <span id="page-632-0"></span>冗長性を考慮した設計

ミッションクリティカルなメッセージングプログラムでは、Amazon SNS を複数の AWS リー ジョン で設定することをお勧めします。Amazon SNS は、複数の AWS リージョン で利用できま す。Amazon SNS を使用できるリージョンの一覧については、[「AWS 全般のリファレンス」](https://docs.aws.amazon.com/general/latest/gr/pinpoint.html)を参照 してください。

ショートコード、ロングコード、通話料無料、10DLC 番号など、SMS メッセージに使用する電話番 号は AWS リージョン で複製することはできません。そのため、Amazon SNS を複数のリージョン で使用するには、Amazon SNS を使用するリージョンごとに個別の電話番号をリクエストする必要 があります。例えば、米国の受信者にショートコードを使用する場合、使用する予定の各 AWS リー ジョン で、ショートコードごとに個別のショートコードをリクエストする必要があります。

一部の国では、冗長性を高めるために複数のタイプの電話番号を使用することもできます。例えば、 米国では、ショートコード、10DLC 番号、通話料無料の番号をリクエストすることができます。こ れらの電話番号タイプはそれぞれ、受信者へのルートが異なります。電話番号の種類が複数あること は (同じ AWS リージョン または複数の AWS リージョン にまたがる場合でも)、追加の冗長層を提 供し、回復力の向上に役立ちます。

### <span id="page-632-1"></span>SMS の制限と規制

SMS の制限と規制については、Amazon Pinpoint ユーザーガイドの[「Amazon Pinpoint での SMS の](https://docs.aws.amazon.com/pinpoint/latest/userguide/channels-sms-limitations.html) [制限と規制](https://docs.aws.amazon.com/pinpoint/latest/userguide/channels-sms-limitations.html)」を参照してください。

<span id="page-632-2"></span>オプトアウトキーワードの管理

SMS 受信者は、各自のデバイスを使用して、キーワードで返信することでメッセージをオプトアウ トできます。詳細については、「[SMS メッセージの受信をオプトアウトする](#page-570-0)」を参照してくださ い。

### <span id="page-632-3"></span>**CreatePool**

CreatePool API アクションを使用して新しいプールを作成し、そのプールと指定した送信元ア イデンティティとを関連付けます。詳細については、Amazon Pinpoint SMS および音声 API の 「[CreatePool](https://docs.aws.amazon.com/pinpoint/latest/apireference_smsvoicev2/API_CreatePool.html)」を参照してください。

### <span id="page-633-0"></span>PutKeyword

PutKeyword API アクションを使用して、送信元の電話番号またはプールのキーワード設定を作成 または更新します。詳細については、Amazon Pinpoint SMS および音声 API の[「PutKeyword」](https://docs.aws.amazon.com/pinpoint/latest/apireference_smsvoicev2/API_PutKeyword.html)を参 照してください。

### <span id="page-633-1"></span>番号設定の管理

[SMS and voice settings] (SMS と音声設定) ページの [Number settings] (番号設定) セクションのオプ ションを使用し、AWS サポートにリクエストしてアカウントに割り当てた専用のショートコードと ロングコードの設定を管理できます。詳細については、Amazon Pinpoint ユーザーガイドの「[番号設](https://docs.aws.amazon.com/pinpoint/latest/userguide/settings-sms-managing.html#settings-account-sms-number) [定の管理](https://docs.aws.amazon.com/pinpoint/latest/userguide/settings-sms-managing.html#settings-account-sms-number)」を参照してください。

<span id="page-633-2"></span>Amazon SNS の SMS の文字数制限について

1 回の SMS メッセージには、最大 140 バイトの情報を含めることができます。1 回の SMS メッ セージに使用できる文字数は、メッセージに含む文字の種類によって異なります。

GSM 7-bit アルファベットとしても知られる[「GSM 03.38 文字セット](#page-634-0)」のみメッセージに使用され ている場合は、最大 160 文字含めることができます。メッセージに GSM 03.38 文字セット以外の 文字を使用する場合は、最大 70 文字を含めることができます。SMS メッセージを送信する場合 は、Amazon SNS によって最も効率的なエンコードが自動的に判断されます。

メッセージに最大文字数を超える文字を含めると、メッセージは複数のパートに分割されます。メッ セージが複数のパートに分割されると、各パートには、その前のメッセージパートに関する追加情報 が含まれます。受取人のデバイスは、このように分割されたメッセージパートを受信すると、この追 加情報を使用して、すべてのメッセージパートを正しい順で表示します。受取人の携帯通信事業者や デバイスによっては、複数のメッセージが、1 つのメッセージとして表示されたり、個別のメッセー ジのシーケンスとして表示されたりする場合があります。その結果として、各メッセージパートの文 字数は 153 (GSM 03.38 文字のみを含むメッセージの場合) または 67 (他の文字を含むメッセージの 場合) に減少します。SMS の長さ計算ツールを使用すると、メッセージを送信する前にメッセージ に含まれるメッセージパートの数を推定できます。これらのツールのいくつかはオンラインで入手で きます。メッセージの最大サイズは、GSM 1600 文字または非 GSM 630 文字です。スループットと メッセージサイズの詳細については、Amazon Pinpoint ユーザーガイドの「[SMS character limits in](https://docs.aws.amazon.com/pinpoint/latest/userguide/channels-sms-limitations-mps.html)  [Amazon Pinpoint」](https://docs.aws.amazon.com/pinpoint/latest/userguide/channels-sms-limitations-mps.html)(Amazon Pinpoint の SMS の文字数制限について) を参照してください。

送信する各メッセージのメッセージパート数を確認するには、まず[イベントストリーム設定](https://docs.aws.amazon.com/pinpoint/latest/userguide/settings-event-streams.html)を有 効にする必要があります。有効にすると、メッセージが受取人の携帯電話会社に配信されたとき に、Amazon SNS によって \_SMS.SUCCESS イベントが生成されます。\_SMS.SUCCESS イベントレ コードには、attributes.number\_of\_message\_parts という属性が含まれています。この属性 は、メッセージ内のメッセージパート数を指定します。

#### **A** Important

複数のメッセージパートを含むメッセージを送信すると、メッセージ内のメッセージパート 数に応じて課金されます。

<span id="page-634-0"></span>GSM 03.38 文字セット

GSM 03.38 文字セットに含まれるすべての文字を次のテーブルに示します。次のテーブルに示す文 字のみを含むメッセージを送信する場合、そのメッセージには最大 160 文字までを含めることがで きます。

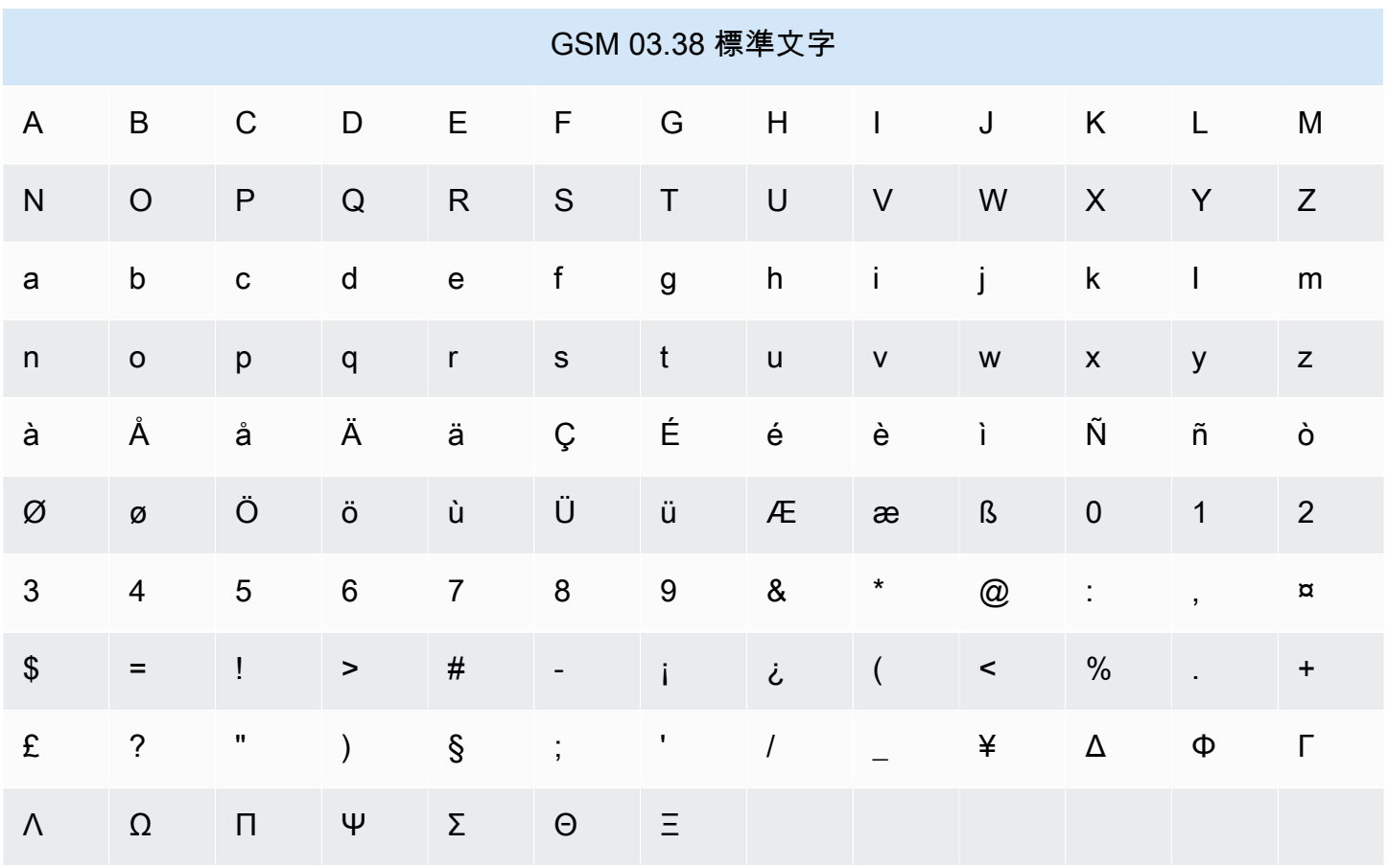

GSM 03.38 文字セットには、前述のテーブルに示す記号に加えて、複数の記号が含まれています。 ただし、これらの文字には、表示されないエスケープ文字も含まれているため、それぞれ 2 文字と してカウントされます。

- {
- }
- $\bullet$  \
- [
- 
- ]

• ^

- $\bullet$   $\sim$
- |
- €

最後に、GSM 03.38 文字セットには、次の非表示の文字も含まれています。

- 空白文字。
- 改行制御。テキストのある行の行末であるとともに、次の行の先頭であることを示します。
- キャリッジリターン制御。テキストの行の先頭に移動します (通常は次の改行文字)。
- エスケープ制御。前述のリストの文字に自動的に追加されます。

メッセージの例

このセクションでは、SMS メッセージの例をいくつか示します。例ごとに、メッセージのメッセー ジパート数と合計文字数を示します。

例 1: GSM 03.38 アルファベットの文字のみを含む長いメッセージ

次のメッセージには、GSM 03.38 アルファベットの文字のみが含まれています。

Hello Carlos. Your Example Corp. bill of \$100 is now available. Autopay is scheduled for next Thursday, April 9. To view the details of your bill, go to https://example.com/bill1.

上のメッセージには 180 文字が含まれているため、複数のメッセージパートに分割する必要があり ます。メッセージを複数のメッセージパートに分割した場合、各パートには 153 文字の GSM 03.38 を含めることができます。その結果、このメッセージは 2 つのメッセージパートとして送信されま す。

例 2: マルチバイト文字を含むメッセージ

次のメッセージには、GSM 03.38 アルファベットではない、複数の中国語の文字が含まれていま す。

###################################################·####1994#7#########

上のメッセージには 71 文字が含まれています。ただし、メッセージ内のほとんどすべての文字は GSM 03.38 アルファベットではないため、2 つのメッセージパートとして送信されます。メッセー ジパートごとに最大 67 文字を含めることができます。

例 3: GSM 以外の文字を 1 つ含むメッセージ

次のメッセージには、GSM 03.38 アルファベットに属さない文字が 1 つ含まれています。この例 で、その文字は閉じる単一引用符 (') であり、通常のアポストロフィ (') とは別の文字です。Microsoft Word などのワープロアプリケーションは、アポストロフィを、閉じる単一引用符に自動的に置き換 える場合があります。SMS メッセージの下書きを Microsoft Word で作成して Amazon SNS に貼り 付ける場合は、これらの特殊文字を削除して、アポストロフィに置き換えてください。

John: Your appointment with Dr. Salazar's office is scheduled for next Thursday at 4:30pm. Reply YES to confirm, NO to reschedule.

上のメッセージには 130 文字が含まれています。ただし、GSM 03.38 アルファベットに属さない閉 じる単一引用符文字が含まれているため、メッセージは 2 つのメッセージパートとして送信されま す。

このメッセージの閉じる単一引用符をアポストロフィ (GSM 03.38 アルファベットの一部) に置き換 えると、メッセージは単一のメッセージパートとして送信されます。

# モバイルプッシュ通知

[Amazon SNS](https://aws.amazon.com/sns/) によって、モバイルデバイスのアプリケーションにプッシュ通知メッセージを直接送 信できます。モバイルエンドポイントに送信されたプッシュ通知メッセージは、メッセージアラー ト、バッジ更新、または音声アラートとしてモバイルアプリケーションに表示できます。

トピック

- [ユーザー通知の仕組み](#page-637-0)
- [ユーザー通知プロセスの概要](#page-638-0)
- [モバイルアプリのセットアップ](#page-638-1)
- [モバイルプッシュ通知を送信する](#page-658-0)
- [モバイルアプリケーションの属性](#page-672-0)
- [モバイルアプリケーションのイベント](#page-676-0)
- [モバイルプッシュ API アクション](#page-679-0)
- [モバイルプッシュ API エラー](#page-681-0)
- [モバイルプッシュ通知サービスの Amazon SNS 有効期限 \(TTL\) メッセージ属性を使用する](#page-693-0)
- [モバイルアプリケーションでサポートされているリージョン](#page-696-0)
- [モバイルプッシュ通知のベストプラクティス](#page-697-0)

## <span id="page-637-0"></span>ユーザー通知の仕組み

以下のサポートされているプッシュ通知サービスのいずれかを使用して、モバイルデバイスとデスク トップの両方にプッシュ通知メッセージを送信します。

- Amazon Device Messaging (ADM)
- iOS と Mac OS Xの両方向け Apple Push Notification Service (APNs)
- Baidu Cloud Push (Baidu)
- Firebase Cloud Messaging (FCM)
- Windows Phone (MPNS) 用 Microsoft Push Notification Service (MPNS)
- Windows Push Notification Services (WNS)

APN や FCM などのプッシュ通知サービスは、各アプリケーションと、サービスを使用するために 登録されている関連モバイルデバイスとの接続を維持します。アプリとモバイルデバイスの登録時 に、プッシュ通知サービスはデバイストークンを返します。Amazon SNS はデバイストークンを使 用して、モバイルエンドポイントを作成します。ここに直接プッシュ通知メッセージを送信できま す。Amazon SNS が他のプッシュ通知サービスと通信できるようにするには、プッシュ通知サービ ス認証情報を Amazon SNS に送信して、代理で使用できるようにします。詳細については、「[ユー](#page-638-0) [ザー通知プロセスの概要](#page-638-0)」を参照してください。

直接プッシュ通知メッセージを送信するだけでなく、Amazon SNS を使用して、トピックにサブ スクライブされているモバイルエンドポイントにメッセージを送信することもできます。このコ ンセプトは、「[Amazon SNS とは](#page-11-0)」に説明されているように、Amazon SQS、HTTP/S、E メー ル、SMS などその他のエンドポイントタイプをトピックにサブスクライブするのと同じです。違 いは、Amazon SNS はサブスクライブされたモバイルエンドポイントがトピックに送信されたプッ シュ通知メッセージを受信するためにプッシュ通知サービスを通じて通信を行うことです。

## <span id="page-638-0"></span>ユーザー通知プロセスの概要

- 1. サポートするモバイルプラットフォームの[認証情報とデバイストークンを取得](#page-638-2)します。
- 2. 認証情報を使用して、Amazon SNS でプラットフォームアプリケーションオブジェクト (PlatformApplicationArn) を作成します。詳細については、「[プラットフォームアプリ](#page-640-0) [ケーションを作成する](#page-640-0)」を参照してください。
- 3. 返された認証情報を使用して、プッシュ通知サービスから、モバイルアプリケーションおよびデ バイス用のデバイストークンをリクエストします。受け取ったトークンはモバイルアプリケー ションおよびデバイスの識別に使用されます。
- 4. デバイストークンと PlatformApplicationArn を使用し、Amazon SNS でプラットフォー ムエンドポイントオブジェクト (EndpointArn) を作成します。詳細については、「[プラット](#page-641-0) [フォームエンドポイントを作成する](#page-641-0)」を参照してください。
- 5. EndpointArn を使用して、[モバイルデバイスのアプリケーションにメッセージを発行し](#page-638-1)ます。 詳細については、『Amazon Simple Notification Service API リファレンス』の「[モバイルデバイ](#page-659-0) [スへ発行する](#page-659-0)」および「[公開](https://docs.aws.amazon.com/sns/latest/api/API_Publish.html) API」を参照してください。

# <span id="page-638-1"></span>モバイルアプリのセットアップ

このセクションでは、「モバイルアプリケーションの設定」[Amazon SNS ユーザー通知の前提条](#page-638-2) [件](#page-638-2) で説明されている情報を使用して、を使用する方法について説明します。 AWS Management Console

トピック

- [Amazon SNS ユーザー通知の前提条件](#page-638-2)
- [プラットフォームアプリケーションを作成する](#page-640-0)
- [プラットフォームエンドポイントを作成する](#page-641-0)
- [デバイストークンまたは登録 ID を追加する](#page-647-0)
- [Apple 認証方法](#page-650-0)
- [Firebase Cloud Messaging \(FCM\) の認証方法](#page-652-0)
- [Firebase クラウドメッセージング\(FCM\)エンドポイント管理](#page-655-0)

<span id="page-638-2"></span>Amazon SNS ユーザー通知の前提条件

Amazon SNS モバイルプッシュ通知の使用を開始するには、以下が必要です。

- サポートされているプッシュ通知サービスのいずれかに接続するための認証情報セット: ADM、APN、Baidu、FCM、MPNSまたは WNS。
- モバイルアプリケーションやデバイスのデバイストークンまたは登録 ID。
- モバイルエンドポイントにプッシュ通知メッセージを送信するように設定された Amazon SNS。
- 登録済みで、サポートされているいずれかのプッシュ通知サービスを使用するように設定されたモ バイルアプリケーション。

アプリケーションをプッシュ通知サービスに登録するには、いくつかのステップが必要で す。Amazon SNS では、モバイルエンドポイントに直接プッシュ通知メッセージを送信するため に、ユーザーがプッシュ通知サービスに対して指定する情報の一部が必要です。一般的に、プッシュ 通知サービスに接続するための必須認証情報、プッシュ通知サービスから受け取ったデバイストーク ンまたは登録 ID(モバイルデバイスおよびモバイルアプリケーションを表すもの)、およびプッシュ通 知サービスに登録されているモバイルアプリケーションが必要です。

認証情報の正確な形式はモバイルプラットフォームごとに異なりますが、どの場合も、これらの認証 情報はプラットフォームに接続するときに送信する必要があります。モバイルアプリケーションごと に 1 つの認証情報セットが発行され、そのアプリケーションのどのインスタンスにメッセージを送 信する際もその認証情報セットを使用する必要があります。

具体的な名前は、どのプッシュ通知サービスが使用されるかによって異なります。例えば、プッシュ 通知サービスとして APN を使用する場合は、デバイストークンが必要になります。また、FCM を 使用する場合は、デバイストークンに相当するものが登録 ID と呼ばれます。デバイストークンまた は登録 ID は、モバイルデバイスのオペレーティングシステムによってアプリケーションに送信され る文字列です。特定のモバイルデバイスで実行されるモバイルアプリケーションのインスタンスを一 意に識別するため、このアプリケーション/デバイスペアの一意識別子と考えることができます。

Amazon SNS は、認証情報 (および他のいくつかの設定) をプラットフォームアプリケーションリ ソースとして保存します。デバイストークン (ここでもいくつかの追加設定を使用) は、プラット フォームエンドポイントと呼ばれるオブジェクトとして表現されます。各プラットフォームエンドポ イントは、1 つの特定のプラットフォームアプリケーションに属し、対応するプラットフォームアプ リケーションに保存された認証情報を使用してすべてのプラットフォームエンドポイントに通信でき ます。

以降のセクションでは、サポートされているプッシュ通知サービスごとの前提条件が示されていま す。前提条件の情報を取得した後は、AWS Management Console または Amazon SNS モバイル プッシュ API を使用して、プッシュ通知メッセージを送信できます。詳細については、「[ユーザー](#page-638-0) [通知プロセスの概要](#page-638-0)」を参照してください。

# <span id="page-640-0"></span>プラットフォームアプリケーションを作成する

Amazon SNS がモバイルエンドポイントに通知メッセージを送信するためには、直接か、トピック へのサブスクリプションかにかかわらず、最初にプラットフォームアプリケーションを作成する必要 があります。アプリケーションを AWS に登録したら、次のステップとして、アプリケーションとモ バイルデバイス用のエンドポイントを作成します。このエンドポイントは、アプリケーションとデバ イスに通知メッセージを送信するために Amazon SNS によって使用されます。

プラットフォームアプリケーションを作成するには

- 1. [Amazon SNS コンソール](https://console.aws.amazon.com/sns/home)にサインインします。
- 2. ナビゲーションペインで、[Mobile] (モバイル) を選択して [Push notifications] (プッシュ通知) を 選択します。
- 3. [Platform applications] (プラットフォームアプリケーション) セクションで、[Create platform application] (プラットフォームアプリケーションの作成) を選択します。

モバイルアプリケーションを作成できる AWS リージョンのリストについては、「[モバイルアプ](#page-696-0) [リケーションでサポートされているリージョン](#page-696-0)」を参照してください。

4. [Application name] (アプリケーション名) ボックスにアプリケーションの名前を入力します。

アプリケーション名は大文字および小文字の ASCII 文字、数字、アンダースコア、ハイフン、 およびピリオドのみで構成する必要があります。また、名前は、1~256 文字の長さである必要 があります。

5. [Push notification platform] (プッシュ通知プラットフォーム) で、アプリケーションの登録先のプ ラットフォームを選択し、適切な認証情報を入力します。

**a** Note

Apple Push Notification Service (APN) プラットフォームのいずれかを使用している場合 は、[トークンベースまたは証明書ベースの認証](#page-650-0)のいずれかを選択し、[Choose file] (ファ イルの選択) を選択して .p8 または .p12 ファイル (キーチェーンアクセスからエクス ポート) を Amazon SNS にアップロードできます。

6. [プラットフォームアプリケーションの作成] を選択します。

アプリケーションが Amazon SNS に登録されます。これにより、選択されたプラット フォーム用のプラットフォームアプリケーションオブジェクトが作成され、対応する PlatformApplicationArn が返されます。

## <span id="page-641-0"></span>プラットフォームエンドポイントを作成する

プッシュ通知サービスへのアプリケーションおよびモバイルデバイスの登録時に、プッシュ通知サー ビスはデバイストークンを返します。Amazon SNS はデバイストークンを使用して、モバイルエン ドポイントを作成します。ここに直接プッシュ通知メッセージを送信できます。詳細については、 「[Amazon SNS ユーザー通知の前提条件](#page-638-2)」および[「ユーザー通知プロセスの概要](#page-638-0)」を参照してくだ さい。

このセクションでは、プラットフォームエンドポイントの推奨作成方法について説明します。

トピック

- [プラットフォームエンドポイントの作成](#page-641-1)
- [擬似コード](#page-642-0)
- [AWS SDK の例](#page-643-0)
- [トラブルシューティング](#page-646-0)

<span id="page-641-1"></span>プラットフォームエンドポイントの作成

Amazon SNS を使用してアプリケーションにプッシュ通知を送信するには、まずプラットフォーム エンドポイントの作成アクションを呼び出すことで、そのアプリケーションのデバイストークンを Amazon SNS に登録する必要があります。このアクションは、パラメーターとしてプラットフォー ムアプリケーションの Amazon リソースネーム (ARN) およびデバイストークンを使用し、作成され たプラットフォームエンドポイントの ARN を返します。

[CreatePlatformEndpoint](https://docs.aws.amazon.com/sns/latest/api/API_CreatePlatformEndpoint.html)アクションは次のことを行います。

- プラットフォームエンドポイントが既に存在する場合、再度作成しないでください。呼び出し元に 既存のプラットフォームエンドポイントの ARN を返します。
- デバイストークンが同じだが設定が異なるプラットフォームエンドポイントが既に存在する場合、 再度作成しないでください。呼び出し元に例外をスローします。
- プラットフォームエンドポイントが存在しない場合は、作成します。呼び出し元に新しく作成した プラットフォームエンドポイントの ARN を返します。

このアプローチでは、作業エンドポイントが常に提供されるとは限らないため、アプリケーション が起動するたびにプラットフォームエンドポイントの作成アクションを呼び出さないでください。こ れは、例えばアプリケーションがアンインストールされて同じデバイスに再インストールされ、その アプリケーションのエンドポイントが既に存在しているが無効な場合などに発生する可能性がありま す。登録プロセスに成功すると、以下のことが達成されます。

- 1. このアプリケーションデバイスの組み合わせにプラットフォームエンドポイントが存在すること を確認します。
- 2. プラットフォームエンドポイントのデバイストークンが最新の有効なデバイストークンであるこ とを確認します。
- 3. プラットフォームエンドポイントが有効であり、使用できる状態にあることを確認します。

<span id="page-642-0"></span>擬似コード

次の擬似コードは、さまざまな開始条件において有効な最新の作業プラットフォームエンドポイント を作成するための推奨される方法について説明します。このアプローチは、アプリケーションが初め て登録されるかどうか、このアプリケーションのプラットフォームエンドポイントが既に存在するか どうか、プラットフォームエンドポイントが有効かどうか、適切なデバイストークンがあるかどうか などに関係なく機能します。重複するプラットフォームエンドポイントが作成されたり、既に最新の プラットフォームエンドポイントが有効になっている場合に既存のプラットフォームエンドポイント が変更されたりしないため、連続して複数回呼び出しても安全です。

```
retrieve the latest device token from the mobile operating system
if (the platform endpoint ARN is not stored) 
   # this is a first-time registration 
   call create platform endpoint 
   store the returned platform endpoint ARN
endif
call get endpoint attributes on the platform endpoint ARN 
if (while getting the attributes a not-found exception is thrown) 
   # the platform endpoint was deleted 
   call create platform endpoint with the latest device token 
   store the returned platform endpoint ARN
else 
   if (the device token in the endpoint does not match the latest one) or 
       (get endpoint attributes shows the endpoint as disabled) 
     call set endpoint attributes to set the latest device token and then enable the 
  platform endpoint 
   endif
endif
```
このアプローチは、アプリケーションが自身を登録または再登録するときいつでも使用できます。ま た、デバイストークンの変更について Amazon SNS に通知するときも使用できます。この場合、最 新のデバイストークン値を持つアクションを呼び出すだけです。このアプローチについて注意が必要 な点は次のとおりです。

- プラットフォームエンドポイントの作成アクションの呼び出しが考えられる 2 つのケースがあり ます。アプリケーションが自身のプラットフォームエンドポイント ARN を認識していない、ごく 最初の時点で呼び出される可能性があります。これは初回登録時に発生します。さらに、最初の エンドポイント属性の取得アクションが not-found 例外で失敗した場合にも呼び出されます。これ は、アプリケーションがエンドポイント ARN を認識しているが、削除された場合に発生する可能 性があります。
- エンドポイント属性の取得アクションは、プラットフォームエンドポイントが作成されたばかり の場合でもプラットフォームエンドポイントの状態を確認するために呼び出されます。これは、プ ラットフォームエンドポイントが既に存在するが無効になっている場合に発生します。この場合、 プラットフォームエンドポイントの作成アクションが成功しますが、プラットフォームエンドポイ ントは有効にならないため、成功を返す前にプラットフォームエンドポイントの状態をもう一度確 認する必要があります。

<span id="page-643-0"></span>AWS SDK の例

次のコードは、SDK が提供する Amazon SNS クライアントを使用して前述の疑似コードを実装する 方法を示しています。 AWS

SDK を使用するには、 AWS 認証情報を使用して SDK を設定する必要があります。詳細について は、「AWS SDK とツールのリファレンスガイド」の「[共有設定ファイルと認証情報ファイル」](https://docs.aws.amazon.com/sdkref/latest/guide/creds-config-files.html)を参 照してください。

CLI

AWS CLI

プラットフォームアプリケーションのエンドポイントを作成するには

次の create-platform-endpoint の例では、指定したトークンを使用して、指定したプ ラットフォームアプリケーションのエンドポイントを作成します。

```
aws sns create-platform-endpoint \ 
     --platform-application-arn arn:aws:sns:us-west-2:123456789012:app/GCM/
MyApplication \
```
--token EXAMPLE12345...

出力:

```
{ 
       "EndpointArn": "arn:aws:sns:us-west-2:1234567890:endpoint/GCM/
MyApplication/12345678-abcd-9012-efgh-345678901234"
}
```
#### Java

SDK for Java 2.x

### **a** Note

まだまだあります GitHub。[AWS コード例リポジトリ](https://github.com/awsdocs/aws-doc-sdk-examples/tree/main/javav2/example_code/sns#readme) で全く同じ例を見つけて、設定 と実行の方法を確認してください。

```
import software.amazon.awssdk.regions.Region;
import software.amazon.awssdk.services.sns.SnsClient;
import software.amazon.awssdk.services.sns.model.CreatePlatformEndpointRequest;
import software.amazon.awssdk.services.sns.model.CreatePlatformEndpointResponse;
import software.amazon.awssdk.services.sns.model.SnsException;
/** 
  * Before running this Java V2 code example, set up your development 
  * environment, including your credentials. 
 * 
  * For more information, see the following documentation topic: 
 * 
  * https://docs.aws.amazon.com/sdk-for-java/latest/developer-guide/get-
started.html 
 * 
  * In addition, create a platform application using the AWS Management Console. 
  * See this doc topic: 
 * 
  * https://docs.aws.amazon.com/sns/latest/dg/mobile-push-send-register.html 
 * 
  * Without the values created by following the previous link, this code examples 
  * does not work.
```
\*/

```
public class RegistrationExample { 
     public static void main(String[] args) { 
         final String usage = """ 
                Usage: <token> <platformApplicationArn>
                 Where: 
                     token - The name of the FIFO topic.\s 
                     platformApplicationArn - The ARN value of platform 
  application. You can get this value from the AWS Management Console.\s 
                  """; 
        if (args.length != 2) {
             System.out.println(usage); 
             System.exit(1); 
         } 
         String token = args[0]; 
        String platformApplicationArn = args[1];
         SnsClient snsClient = SnsClient.builder() 
                  .region(Region.US_EAST_1) 
                 .build();
         createEndpoint(snsClient, token, platformApplicationArn); 
     } 
     public static void createEndpoint(SnsClient snsClient, String token, String 
  platformApplicationArn) { 
         System.out.println("Creating platform endpoint with token " + token); 
         try { 
             CreatePlatformEndpointRequest endpointRequest = 
 CreatePlatformEndpointRequest.builder() 
                      .token(token) 
                      .platformApplicationArn(platformApplicationArn) 
                     .build();
             CreatePlatformEndpointResponse response = 
  snsClient.createPlatformEndpoint(endpointRequest); 
             System.out.println("The ARN of the endpoint is " + 
 response.endpointArn()); 
         } catch (SnsException e) { 
             System.err.println(e.awsErrorDetails().errorMessage());
```
 System.exit(1); } } }

詳細については、「[モバイルプッシュ API アクション」](#page-679-0)を参照してください。

<span id="page-646-0"></span>トラブルシューティング

古いデバイストークンを使用してプラットフォームエンドポイントの作成を繰り返し呼び出す

特に FCM エンドポイントの場合、アプリケーションが最初に発行されたデバイストークンを保存 し、アプリケーションの起動時にそのデバイストークンを使用して create platform エンドポイント を呼び出すのが最善だと思うかもしれません。これは、アプリケーションがデバイストークンの状 態を管理する必要がなくなり、Amazon SNS がサービストークンを最新の値に自動的に更新するた め、適切に思えるかもしれません。しかし、この解決策には多くの深刻な問題があります。

- Amazon SNS は、有効期限切れのデバイストークンを新しいデバイストークンに更新するために FCM からのフィードバックが必要です。FCM は、古いデバイストークンの情報を当分の間保持し ますが、無期限に保持するわけではありません。FCM が古いデバイストークンと新しいデバイス トークンの関連性の認識を失うと、Amazon SNS はプラットフォームエンドポイントに保存され たデバイストークンを適切な値に更新することができなくなります。代わりに、プラットフォーム エンドポイントが無効になるだけです。
- プラットフォームアプリケーションには、同じデバイストークンに対応する複数のプラットフォー ムエンドポイントが含められます。
- Amazon SNS では、同じデバイストークンを使用して作成できるプラットフォームエンドポイン トの数に限度が適用されます。最終的に、新しいエンドポイントの作成は無効なパラメータの例外 によって失敗し、「This endpoint is already registered with a different token.」 というエラーメッ セージが表示されます。

FCM エンドポイントの管理について詳しくは、を参照してください[。Firebase クラウドメッセージ](#page-655-0) [ング\(FCM\)エンドポイント管理](#page-655-0)

無効なデバイストークンに関連付けられたプラットフォームエンドポイントを再度有効にする

モバイルプラットフォーム (APN や FCM など) が、発行リクエストで使用されたデバイストークン が無効であったことを Amazon SNS に通知すると、Amazon SNS はそのデバイストークンに関連付

けられたプラットフォームエンドポイントを無効にします。その後、Amazon SNS はそのデバイス トークンへのその後の発行を拒否します。プラットフォームエンドポイントを再度に有効にして発 行を継続すれば最適と思うかもしれませんが、ほとんどの場合これはうまくいきません。発行される メッセージは配信されず、プラットフォームエンドポイントはその後まもなく無効になります。

これは、プラットフォームエンドポイントに関連付けられたデバイストークンが間違いなく無効であ るためです。プラットフォームエンドポイントは、インストールされているどのアプリケーションに も応答しないため、配信が成功することはありません。次回発行されると、モバイルプラットフォー ムはデバイストークンが無効であることを Amazon SNS にもう一度通知し、Amazon SNS はプラッ トフォームエンドポイントをもう一度無効にします。

無効なプラットフォームエンドポイントを再度有効にするには、有効なデバイストークンに関連付 けた後 (エンドポイント属性の設定アクションを呼び出して)、有効にする必要があります。その場合 のみ、そのプラットフォームエンドポイントへの配信は正常に行われます。デバイストークンを更新 しないでプラットフォームエンドポイントを有効にできるのは、そのエンドポイントに関連付けられ たデバイストークンが無効であったが、再度有効となった場合のみです。これは、例えばアプリケー ションがアンインストールされて同じモバイルデバイスに再インストールされ、同じデバイストーク ンを受け取った場合などに発生します。上に示したアプローチではこれが行われます。関連付けられ たデバイストークンが使用可能な最新のものであると確認してから、プラットフォームエンドポイン トを再度有効にすることのみ確実に行ってください。

### <span id="page-647-0"></span>デバイストークンまたは登録 ID を追加する

Apple Push Notification Service (APNs) や Firebase Cloud Messaging (FCM) などの通知サービス に初めてアプリやモバイルデバイスを登録すると、通知サービスからデバイストークンまたは登 録 ID が通知サービスから返されます。デバイストークンまたは登録 ID を Amazon SNS に追加 すると、それらは PlatformApplicationArn API とともに、アプリケーションやデバイスの エンドポイントを作成するために使用されます。Amazon SNS がエンドポイントを作成するとき に、EndpointArn が返されます。EndpointArn は、通知メッセージの送信先のアプリやモバイル デバイスを Amazon SNS が知るための方法です。

次の方法を使用して、デバイストークンと登録 ID を Amazon SNS に追加できます。

- AWS Management Console を使用して手動で AWS に 1 つのトークンを追加する
- CreatePlatformEndpoint API を使用して複数のトークンをアップロードする
- 将来アプリケーションをインストールするデバイスからトークンを登録する
手動でデバイストークンまたは登録 ID を追加するには

- 1. [Amazon SNS コンソール](https://console.aws.amazon.com/sns/home)にサインインします。
- 2. [モバイル] を選択して [プッシュ通知] を選択します。
- 3. [プラットフォームアプリケーション] セクションでアプリケーションを選択し、[編集] を選択し ます。プラットフォームアプリケーションをまだ作成していない場合は、ここで作成します。こ れを行う手順については、「[プラットフォームアプリケーションを作成する](#page-640-0)」を参照してくださ い。
- 4. [エンドポイントの追加] を選択します。
- 5. [エンドトークン] ボックスに、通知サービスに応じてトークン ID または登録 ID を入力します。 例えば、ADM や FCM では、登録 ID を入力します。
- 6. (オプション) [ユーザーデータ] ボックスに、エンドポイントに関連付ける任意の情報を入力しま す。Amazon SNS はこのデータは使用しません。データは UTF-8 形式で、2 KB 未満でなけれ ばなりません。
- 7. 最後に、[エンドポイントの追加] を選択します。

これでエンドポイントを作成したので、直接モバイルデバイスにメッセージを送信したり、ト ピックにサブスクリプションしているモバイルデバイスにメッセージを送信したりできます。

### **CreatePlatformEndpoint** API を使用して複数のトークンをアップロードするには

次の手順は、AWS に用意されているサンプルの Java アプリケーション (bulkupload パッケージ) を使用して複数のトークン (デバイストークンまたは登録 ID) を Amazon SNS にアップロードする 方法を示しています。既存のトークンのアップロードを開始するには、このサンプルアプリを使用で きます。

**a** Note

以下の手順では、Eclipse Java IDE を使用します。これらの手順では、AWS SDK for Java をインストールし、AWS アカウント の AWS セキュリティ認証情報があることを前提と しています。詳細については、「[AWS SDK for Java](https://aws.amazon.com/sdkforjava/)」を参照してください。認証情報の取 得方法の詳細については、[https://docs.aws.amazon.com/general/latest/gr/getting-aws-sec](https://docs.aws.amazon.com/general/latest/gr/getting-aws-sec-creds.html)[creds.html](https://docs.aws.amazon.com/general/latest/gr/getting-aws-sec-creds.html)の「AWS 全般のリファレンスセキュリティ認証情報の取得方法」を参照してくだ さい。

1. [snsmobilepush.zip](samples/snsmobilepush.zip) ファイルをダウンロードして解凍します。

- 2. Eclipse で新しい Java プロジェクトを作成します。
- 3. 新しく作成したされた Java プロジェクトの最上位ディレクトリに SNSSamples フォルダーを インポートします。Eclipse で、Java プロジェクトの名前を右クリックし、[Import] を選択し て、[General] を展開します。次に、[File System]、[Next] の順に選択し、SNSSamples フォル ダーを参照します。その後、[OK]、[Finish] の順に選択します。
- 4. [OpenCSV library](http://sourceforge.net/projects/opencsv/) のコピーをダウンロードし、bulkupload パッケージのビルドパスに追加し ます。
- 5. bulkupload パッケージに含まれている BulkUpload.properties ファイルを開きます。
- 6. 以下を BulkUpload.properties に追加します。
	- エンドポイントを追加する ApplicationArn。
	- トークンを含む CSV ファイルの場所の絶対パス。
	- Amazon SNS が正しく解析するトークンと、解析に失敗するトークンのログ記録のために作 成される CSV ファイルの名前 (goodTokens.csv、badTokens.csv など)。
	- (オプション) トークンを含む CSV ファイルで区切り記号と引用符を指定する文字。
	- (オプション) エンドポイントを同時に作成するために使用するスレッドの数。デフォルトは 1 スレッドです。

完了した BulkUpload.properties は次のようになります。

```
applicationarn:arn:aws:sns:us-west-2:111122223333:app/FCM/fcmpushapp
csvfilename:C:\\mytokendirectory\\mytokens.csv
goodfilename:C:\\mylogfiles\\goodtokens.csv
badfilename:C:\\mylogfiles\\badtokens.csv
delimiterchar:' 
quotechar:"
numofthreads:5
```
7. BatchCreatePlatformEndpointSample.java アプリケーションを実行してトークンを Amazon SNS にアップロードします。

この例では、正常に Amazon SNS にアップロードされたトークン用に作成されたエンドポイン トは goodTokens.csv に記録され、正しい形式でないトークンは badTokens.csv に記録さ れます。さらに、次のような内容を含む STD OUT ログが Eclipse のコンソールに書き込まれま す。

<1>[SUCCESS] The endpoint was created with Arn arn:aws:sns:uswest-2:111122223333:app/FCM/fcmpushapp/165j2214-051z-3176-b586-138o3d420071 <2>[ERROR: MALFORMED CSV FILE] Null token found in /mytokendirectory/mytokens.csv

将来アプリをインストールするデバイスからトークンを登録するには

次の 2 つのオプションのうちの 1 つを使用できます。

- Use the Amazon Cognito service: モバイルアプリケーションでは、Amazon SNS プラットフォー ムアプリケーションと関連付けられた認証情報を作成するために、認証情報が必要です。一定期 間後に有効期限が切れる一時認証情報を使用することをお勧めします。ほとんどの場合、Amazon Cognito を使用して一時的なセキュリティ認証情報を作成することをお勧めします。詳細について は、「[Amazon Cognito デベロッパーガイド」](https://docs.aws.amazon.com/cognito/latest/developerguide/)をご覧ください。アプリケーションが Amazon SNS に登録したときに通知を受信する場合は、新しいエンドポイント ARN を提供する Amazon SNS イベントを受信するように登録できます。ListEndpointByPlatformApplication API を使用 して、Amazon SNS に登録されたエンドポイントの詳細な一覧を取得することもできます。
- [Use a proxy server]: 各インストールで呼び出し、登録するためにモバイルアプリケーショ ン用にアプリケーションのインフラストラクチャがすでにセットアップされている場合は、 引き続きこのセットアップを使用できます。サーバーはプロキシとして動作し、保存したい ユーザーデータとともに、Amazon SNS モバイルプッシュ通知にデバイストークンを渡しま す。そのためには、プロキシサーバーは AWS の認証情報を使用して Amazon SNS に接続 し、CreatePlatformEndpoint API コールを使用してトークン情報をアップロードします。新 しく作成されたエンドポイント Amazon リソースネーム (ARN) が返され、サーバーは Amazon SNS にそれ以降に発行の呼び出しを行うためにこれを保存できます。

## Apple 認証方法

アプリのデベロッパーであることを識別する情報を提供することで、Amazon SNS に iOS または macOS アプリへのプッシュ通知の送信を許可できます。認証するには[、プラットフォームアプリ](https://docs.aws.amazon.com/sns/latest/api/API_SetPlatformApplicationAttributes.html) [ケーションを作成するとき](https://docs.aws.amazon.com/sns/latest/api/API_SetPlatformApplicationAttributes.html)にキーまたは証明書 のいずれかを提供します。どちらも Apple Developer アカウントから取得できます。

トークン署名キー

Amazon SNS が Apple Push Notification Service (APN) 認証トークンの署名に使用するプライ ベート署名キー。

署名キーを提供する場合、Amazon SNS はトークンを使用して、送信するプッシュ通知ごとに APN を使用して認証を行います。署名キーを使用すると、APN 本番環境とサンドボックス環境 に通知を送信できます。

署名キーの有効期限は失効しないため、複数のアプリに対して同じ署名キーを使用できます。詳 しくは、Apple ウェブサイトの デベロッパーアカウントヘルプ セクションの[認証トークンを使用](https://developer.apple.com/documentation/usernotifications/setting_up_a_remote_notification_server/establishing_a_token-based_connection_to_apns) [した APN との通信](https://developer.apple.com/documentation/usernotifications/setting_up_a_remote_notification_server/establishing_a_token-based_connection_to_apns)を参照してください。

#### 証明書

プッシュ通知を送信するときに Amazon SNS が APN と認証するために使用する TLS 証明書で す。証明書は Apple デベロッパーアカウントから取得できます。

証明書は 1 年後に失効します。この場合、新しい証明書を作成し、それを Amazon SNS に提供 する必要があります。詳細については、Apple デベロッパーウェブサイトの「[APN への証明書](https://developer.apple.com/documentation/usernotifications/setting_up_a_remote_notification_server/establishing_a_certificate-based_connection_to_apns) [ベースの接続の確立](https://developer.apple.com/documentation/usernotifications/setting_up_a_remote_notification_server/establishing_a_certificate-based_connection_to_apns)」を参照してください。

AWS マネジメントコンソールを使用して APN の設定を管理するには

- 1. [Amazon SNS コンソール](https://console.aws.amazon.com/sns/home)にサインインします。
- 2. [モバイル] で、[プッシュ通知] を選択します。
- 3. APN 設定を編集するアプリケーションを選択し、[編集] を選択します。
- 4. 認証タイプの [編集] ページで、トークンまたは証明書のいずれかを選択します。
- 5. 証明書またはトークン署名キーの適切な認証情報をロードします。この情報は、Apple の開発者 アカウントから取得できます。
- 6. 選択した認証タイプに応じて、次のいずれかの操作を行います。
	- [トークン] を選択した場合、Apple デベロッパーアカウントから以下の情報を提供してくだ さい。Amazon SNS は、認証トークンを作成するためにこの情報を必要とします。
		- 署名キー .p8 ファイルとしてダウンロードした Apple デベロッパーアカウントの認証 トークン署名キー。Apple では、署名キーは 1 回だけダウンロードすることができます。
		- 署名キー ID 署名キーに割り当てられた ID。Amazon SNS は、認証トークンを作成する ためにこの情報を必要とします。Apple デベロッパーアカウントでこの値を見つけるに は、[証明書、ID およびプロファイル] を選択してから、[キー] セクションでキーを選択し ます。
		- チーム識別子 Apple デベロッパーアカウントチームに割り当てられた ID。この値は、 [メンバーシップ] ページで見つけられます。
- バンドル識別子 アプリに割り当てられた ID。この値を見つけるには、[証明書、ID およ びプロファイル] を選択し、[識別子] セクションで [App ID] を選択してから、アプリを選 択します。
- [証明書] を選択した場合は、次の情報を入力します。
	- SSL 証明書 TLS 証明書の「.p12」ファイル。Apple デベロッパーアカウントから証明書 をダウンロードしてインストールした後で、このファイルを Keychain Access からエク スポートできます。
	- 証明書パスワード 証明書にパスワードを割り当てた場合は、そのパスワードをここで指 定します。
- 7. 変更が完了したら、[変更の保存] を選択します。

Firebase Cloud Messaging (FCM) の認証方法

このトピックでは、API AWS CLI およびで使用するために必要な FCM API(HTTP v1)認証情報を Google から取得する方法について説明します。 AWS AWS Management Console

トピック

- [前提条件](#page-653-0)
- [FCM の設定の管理 \(API\)](#page-653-1)
- [FCM の設定の管理 \(CLI\)](#page-654-0)
- [FCM の設定の管理 \(コンソール\)](#page-655-0)

**A** Important

2023 年 6 月 20 日 — Google は Firebase クラウドメッセージング(FCM)のレガシー HTTP API を廃止しました。Amazon SNS は FCM HTTP v1 API を使用するすべてのデバイ スタイプへの配信をサポートするようになりました。中断を避けるため、2024 年 6 月 1 日 またはそれ以前に既存のモバイルプッシュアプリケーションを最新の FCM HTTP v1 API に 移行することをお勧めします。

2024 年 1 月 18 日 — Amazon SNS は Android デバイスへのモバイルプッシュ通知配信用の FCM HTTP v1 API のサポートを導入しました。

2024 年 3 月 26 日 — Amazon SNS は Apple デバイスと Webpush の送信先用の FCM HTTP v1 API をサポートしています。アプリケーションの中断を避けるため、2024 年 6 月 1 日ま

たはそれ以前に既存のモバイルプッシュアプリケーションを最新の FCM HTTP v1 API に移 行することをお勧めします。

アプリケーションのデベロッパーであることを識別する情報を提供することで、Amazon SNS にア プリケーションへのプッシュ通知の送信を許可できます。認証するには、[プラットフォームアプリ](https://docs.aws.amazon.com/sns/latest/api/API_SetPlatformApplicationAttributes.html) [ケーションの作成時](https://docs.aws.amazon.com/sns/latest/api/API_SetPlatformApplicationAttributes.html)に API キーまたはトークンのいずれかを指定します。[Firebase アプリケーショ](https://firebase.google.com/?gad=1&gclid=CjwKCAiA0syqBhBxEiwAeNx9N27M7zxHjlS74_gp4mAS4QTMQH5J35sTO29od-yauuq259zzX_I2DRoCrbsQAvD_BwE&gclsrc=aw.ds) [ンコンソールから次の情報を取得できます。](https://firebase.google.com/?gad=1&gclid=CjwKCAiA0syqBhBxEiwAeNx9N27M7zxHjlS74_gp4mAS4QTMQH5J35sTO29od-yauuq259zzX_I2DRoCrbsQAvD_BwE&gclsrc=aw.ds)

#### API キー

API キーは Firebase のレガシー API を呼び出すときに使用される認証情報です。FCM レガシー API は 2024 年 6 月 20 日に Google によって廃止されます。現在 API キーをプラットフォーム認 証情報として使用している場合は、オプションとして [トークン] を選択し、Firebase アプリケー ションに関連する JSON ファイルをアップロードすることで、プラットフォーム認証情報を更新 できます。

Token

HTTP v1 API を呼び出す際には、有効期間の短いアクセストークンが使用されます。これは Firebase が推奨するプッシュ通知の送信用の API です。Firebase はアクセストークンを生成す るために、プライベートキーファイル (service.json ファイルとも呼ばれます) の形式でデベロッ パーに認証情報のセットを提供します。

<span id="page-653-0"></span>前提条件

Amazon SNS で FCM の設定の管理を開始する前に、FCM service.json 認証情報を取得する必要があ ります。service.json 認証情報を取得するには、Google Firebase ドキュメントの「[以前の HTTP か](https://firebase.google.com/docs/cloud-messaging/migrate-v1) [ら HTTP v1 に移行する」](https://firebase.google.com/docs/cloud-messaging/migrate-v1)を参照してください。

<span id="page-653-1"></span>FCM の設定の管理 (API)

API を使用して FCM プッシュ通知を作成できます。 AWS AWS アカウント内の Amazon SNS リ ソースの数とサイズには制限があります。詳細については、ガイドの「[Amazon 簡易通知サービスの](https://docs.aws.amazon.com/general/latest/gr/sns.html) [エンドポイントとクォータ](https://docs.aws.amazon.com/general/latest/gr/sns.html)」を参照してください。AWS 全般のリファレンス

Amazon SNS トピック (AWS API) と一緒に FCM プッシュ通知を作成するには

キー認証情報を使用する場合、PlatformCredential は API key です。トークン認証情報を使用 する場合、PlatformCredential は JSON 形式のプライベートキーファイルです。

• [CreatePlatformApplication](https://docs.aws.amazon.com/sns/latest/api/API_CreatePlatformApplication.html)

既存の Amazon SNS トピック (API) の FCM 認証情報タイプを取得するにはAWS

認証情報タイプ "AuthenticationMethod": "Token" または "AuthenticationMethod": "Key" を取得します。

• [GetPlatformApplicationAttributes](https://docs.aws.amazon.com/sns/latest/api/API_GetPlatformApplicationAttributes.html)

既存の Amazon SNS トピックの FCM 属性を設定するには (AWS API)

FCM 属性を設定します。

• [SetPlatformApplicationAttributes](https://docs.aws.amazon.com/sns/latest/api/API_SetPlatformApplicationAttributes.html)

<span id="page-654-0"></span>FCM の設定の管理 (CLI)

AWS Command Line Interface (CLI) を使用して FCM プッシュ通知を作成できます。 AWS アカウ ント内の Amazon SNS リソースの数とサイズには制限があります。詳細については、「[Amazon](https://docs.aws.amazon.com/general/latest/gr/sns.html)  [Simple Notification Service のエンドポイントとクォータ」](https://docs.aws.amazon.com/general/latest/gr/sns.html)を参照してください。

Amazon SNS トピックと共に FCM プッシュ通知を作成するには (AWS CLI)

キー認証情報を使用する場合、PlatformCredential は API key です。トークン認証情報を使 用する場合、PlatformCredential は JSON 形式のプライベートキーファイルです。 AWS CLI を使用する場合、ファイルは文字列形式で、特殊文字は無視する必要があります。ファイルを正 しくフォーマットするために、Amazon SNS では次のコマンドを使用することを推奨しています: SERVICE\_JSON=`jq @json <<< cat service.json`:

• [create-platform-application](https://docs.aws.amazon.com/cli/latest/reference/sns/create-platform-application.html)

既存の Amazon SNS トピックの FCM 認証情報タイプを取得するには (AWS CLI)

認証情報タイプ "AuthenticationMethod": "Token" または "AuthenticationMethod": "Key" を取得します。

• [get-platform-application-attributes](https://docs.aws.amazon.com/cli/latest/reference/sns/get-platform-application-attributes.html)

既存の Amazon SNS トピックの FCM 属性を設定するには (AWS CLI)

### FCM 属性を設定します。

• [set-platform-application-attributes](https://docs.aws.amazon.com/cli/latest/reference/sns/set-platform-application-attributes.html)

<span id="page-655-0"></span>FCM の設定の管理 (コンソール)

次の手順に従って、アプリケーションが FCM への接続に使用する認証情報を入力します。

- 1. [Amazon SNS コンソール](https://console.aws.amazon.com/sns/home)にサインインします。
- 2. [モバイル] で、[プッシュ通知] を選択します。
- 3. 既存の FCM アプリケーションを選択し、[編集] を選択します。プラットフォームアプリケー ションをまだ作成していない場合は、「[プラットフォームアプリケーションを作成する](#page-640-0)」を参照 してください。
- 4. [編集] ページの [Firebase Cloud Messaging 認証情報] で、[トークン] または [キー] を選択しま す。次の情報は [Firebase アプリケーションコンソール](https://firebase.google.com/?gad=1&gclid=CjwKCAiA0syqBhBxEiwAeNx9N27M7zxHjlS74_gp4mAS4QTMQH5J35sTO29od-yauuq259zzX_I2DRoCrbsQAvD_BwE&gclsrc=aw.ds)から取得できます。
	- [トークン] を選択した場合は、有効なプライベートキーファイルをアップロードします。こ のファイルの内容は、通知の送信時に有効期間の短いアクセストークンを生成するために使 用されます。
	- [キー] を選択した場合は、Google API キーを入力します。
- 5. 変更が完了したら、[変更の保存] を選択します。

#### 関連トピック

• [Amazon SNS での Google Firebase クラウドメッセージング \(FCM\) v1 ペイロードの使用](#page-663-0)

Firebase クラウドメッセージング(FCM)エンドポイント管理

トピック

- [デバイストークンの管理と保守](#page-655-1)
- [無効なトークンの検出](#page-657-0)
- [古いトークンの削除](#page-658-0)

<span id="page-655-1"></span>デバイストークンの管理と保守

次の手順に従うことで、モバイルアプリケーションのプッシュ通知を確実に配信できます。

- 1. すべてのデバイストークン、対応する Amazon SNS エンドポイント ARN、タイムスタンプをア プリケーションサーバーに保存します。
- 2. 古いトークンをすべて削除し、対応する Amazon SNS エンドポイント ARN を削除します。

アプリを初めて起動すると、デバイスのデバイストークン (登録トークンとも呼ばれる) が届きま す。このデバイストークンはデバイスのオペレーティングシステムによって作成され、FCM アプリ ケーションに関連付けられます。このデバイストークンを受け取ったら、プラットフォームエンドポ イントとして Amazon SNS に登録できます。デバイストークン、Amazon SNS プラットフォームエ ンドポイント ARN、タイムスタンプは、アプリケーションサーバーまたは別の永続ストアに保存し て保存することをお勧めします。デバイストークンを取得して保存するように FCM アプリケーショ ンを設定するには、Google の Firebase ドキュメントの[「登録トークンの取得と保存](https://firebase.google.com/docs/cloud-messaging/manage-tokens#retrieve-and-store-registration-tokens)」を参照してく ださい。

トークンを管理することは重要です。 up-to-date ユーザーのデバイストークンは、以下の条件下で 変更される可能性があります。

- 1. モバイルアプリケーションが新しいデバイスに復元されます。
- 2. ユーザーがアプリケーションをアンインストールまたは更新します。
- 3. ユーザーはアプリケーションデータを消去します。

デバイストークンが変更された場合は、対応する Amazon SNS エンドポイントを新しいトークンで 更新することをお勧めします。これにより、Amazon SNS は登録されたデバイスとの通信を継続で きます。そのためには、モバイルアプリケーションに次の擬似コードを実装します。有効なプラッ トフォームエンドポイントを作成および管理するための推奨方法について説明しています。この方法 は、モバイルアプリケーションが起動するたびに実行することも、バックグラウンドでスケジュール されたジョブとして実行することもできます。

擬似コード

次の FCM 疑似コードを使用して、デバイストークンの管理と管理を行います。

```
retrieve the latest token from the mobile OS
if (endpoint arn not stored) 
     # first time registration 
     call CreatePlatformEndpoint 
     store returned endpoint arn
endif
```
Amazon Simple Notification Service 開発者ガイド

call GetEndpointAttributes on the endpoint arn if (getting attributes encountered NotFound exception) #endpoint was deleted call CreatePlatformEndpoint store returned endpoint arn else if (token in endpoint does not match latest) or (GetEndpointAttributes shows endpoint as disabled) call SetEndpointAttributes to set the latest token and enable the endpoint endif endif

トークンの更新要件について詳しくは、Google の Firebase ドキュメントの[「定期的なトークンの更](https://firebase.google.com/docs/cloud-messaging/manage-tokens#update-tokens-on-a-regular-basis) [新](https://firebase.google.com/docs/cloud-messaging/manage-tokens#update-tokens-on-a-regular-basis)」をご覧ください。

<span id="page-657-0"></span>無効なトークンの検出

無効なデバイストークンを含むメッセージが FCM v1 エンドポイントに送信されると、Amazon SNS は次の例外のいずれかを受け取ります。

- UNREGISTERED(HTTP 404) Amazon SNS がこの例外を受け取ると、「FailureTypeof」の付 いた配信失敗イベントを受け取ることになりInvalidPlatformToken、エンドポイントに関連付 けられた *FailureMessage* of プラットフォームトークンが無効になります。この例外で配信が 失敗すると、Amazon SNS はプラットフォームエンドポイントを無効にします。
- INVALID\_ARGUMENT(HTTP 400) Amazon SNS がこの例外を受け取った場合、デバイストー クンまたはメッセージペイロードが無効であることを意味します。詳細については、Google [ErrorCode](https://firebase.google.com/docs/reference/fcm/rest/v1/ErrorCode)の Firebase ドキュメントを参照してください。

INVALID\_ARGUMENTはどちらの場合でも返される可能性があるため、Amazon SNS は of を返 しInvalidNotification、FailureType of の通知本文は無効です。FailureMessageこのエ ラーが表示されたら、ペイロードが正しいことを確認してください。正しければ、 up-to-dateデバ イストークンが正しいことを確認してください。この例外で配信が失敗しても、Amazon SNS はプ ラットフォームエンドポイントを無効にしません。

InvalidPlatformToken配信失敗イベントが発生するもう 1 つのケースは、登録されたデバイ ストークンがそのメッセージを送信しようとしているアプリケーションのものではない場合です。 この場合、Google は SENDER\_ID\_MISMATCH エラーを返します。この例外で配信が失敗する と、Amazon SNS はプラットフォームエンドポイントを無効にします。

FCM v1 API から受信したすべてのエラーコードは、 CloudWatch[アプリケーションの配信ステータ](#page-293-0) [スロギングを設定する際に利用できます](#page-293-0)。

アプリケーションの配信イベントを受信するには、を参照してください。[使用可能なアプリケーショ](#page-677-0) [ンイベント](#page-677-0)

<span id="page-658-0"></span>古いトークンの削除

エンドポイントデバイスへのメッセージ配信が失敗し始めると、トークンは古いものとみなさ れます。Amazon SNS は、これらの古いトークンをプラットフォームアプリケーションの無効 なエンドポイントとして設定します。無効になっているエンドポイントに公開すると、Amazon SNS は of EventDeliveryFailure のイベントを返しEndpointDisabled、FailureType FailureMessage of エンドポイントは無効になります。アプリケーションの配信イベントを受信す るには、を参照してください[使用可能なアプリケーションイベント](#page-677-0)。

Amazon SNS からこのエラーを受け取ったら、プラットフォームアプリケーションの古いトークン を削除または更新する必要があります。

## モバイルプッシュ通知を送信する

このセクションでは、モバイルプッシュ通知を送信する方法について説明します。

トピック

- [トピックへ発行する](#page-658-1)
- [モバイルデバイスへ発行する](#page-659-0)
- [プラットフォーム固有のペイロードによる公開](#page-659-1)

<span id="page-658-1"></span>トピックへ発行する

Amazon SNS を使用して、トピックにサブスクリプションしたモバイルエンドポイントにメッセー ジを送信することもできます。このコンセプトは、「[Amazon SNS とは](#page-11-0)」に説明されているよう に、Amazon SQS、HTTP/S、E メール、SMS などその他のエンドポイントタイプをトピックにサブ スクライブするのと同じです。違いは、Amazon SNS は Apple Push Notification Service (APNS) や Google Firebase Cloud Messaging (FCM) などの通知サービスを通じて通信することです。通知サー ビスを通じて、サブスクライブしたモバイルエンドポイントがトピックに送信された通知を受信しま す。

# <span id="page-659-0"></span>モバイルデバイスへ発行する

モバイルデバイスのアプリケーションを表すエンドポイントに Amazon SNS プッシュ通知メッセー ジを直接送信できます。

### 直接メッセージを送信するには

- 1. [Amazon SNS コンソール](https://console.aws.amazon.com/sns/home)にサインインします。
- 2. ナビゲーションパネルで、[Push notifications] (プッシュ通知) を選択します。
- 3. モバイルプッシュ通知ページの「プラットフォームアプリケーション」セクションで、たとえば アプリケーションの名前を選択します*MyApp*。
- 4. *MyApp*ページの「エンドポイント」セクションでエンドポイントを選択し、「メッセージを公 開」を選択します。
- 5. [エンドポイントへのメッセージの発行] ページで、モバイルデバイスのアプリケーションに表示 されるメッセージを入力し、[メッセージの発行] を選択します。

Amazon SNS によって、プラットフォーム通知サービスに通知メッセージが送信され、プラッ トフォーム通知サービスはアプリケーションにメッセージを送信します。

## <span id="page-659-1"></span>プラットフォーム固有のペイロードによる公開

AWS Management Console または Amazon SNS API を使用して、プラットフォーム固有 のペイロードを含むカスタムメッセージをモバイルデバイスに送信できます。Amazon SNS API の使用については、[モバイルプッシュ API アクション](#page-679-0) および [snsmobilepush.zip](samples/snsmobilepush.zip) の SNSMobilePush.java ファイルを参照してください。

トピック

- [JSON 形式のメッセージの送信](#page-660-0)
- [プラットフォーム固有のメッセージを送信する](#page-660-1)
- [複数プラットフォーム上のアプリケーションへのメッセージ送信](#page-661-0)
- [アラートまたはバックグラウンド通知としてのメッセージを APN に送信する](#page-661-1)
- [Amazon SNS での Google Firebase クラウドメッセージング \(FCM\) v1 ペイロードの使用](#page-663-0)

{

<span id="page-660-0"></span>JSON 形式のメッセージの送信

プラットフォーム固有のペイロードを送信する場合、データは引用符をエスケープした、JSON キー と値のペア文字列である必要があります。

次の例では、FCM プラットフォーム用のカスタムメッセージを示します。

"GCM": "{\"fcmV1Message\": {\"message\": {\"notification\": {\"title\": \"Hello\", \"body\": \"This is a test.\"}, \"data\": {\"dataKey\": \"example\"}}}}" }

#### <span id="page-660-1"></span>プラットフォーム固有のメッセージを送信する

カスタムデータをキーと値のペアとして送信することに加えて、プラットフォーム固有のキーと値の ペアを送信できます。

次の例では、FCM data パラメータのカスタムデータのキーと値のペアの後に、FCM パラメータ time\_to\_live および collapse\_key を含めています。

{ "GCM": "{\"fcmV1Message\": {\"message\": {\"notification\": {\"title\": \"TitleTest\", \"body\": \"Sample message for Android or iOS endpoints.\"}, \"data\":{\"time\_to\_live \": 3600,\"collapse\_key\":\"deals\"}}}}" }

Amazon SNS でサポートされている各プッシュ通知サービスでサポートされているキーと値のペア のリストについては次を参照してください。

**A** Important

Amazon SNS は、Android デバイスにモバイルプッシュ通知を送信するための Firebase クラ ウドメッセージング (FCM) HTTP v1 API をサポートするようになりました。 2024 年 3 月 26 日 — Amazon SNS は Apple デバイスと Webpush の送信先用の FCM HTTP v1 API をサポートしています。アプリケーションの中断を避けるため、2024 年 6 月 1 日ま たはそれ以前に既存のモバイルプッシュアプリケーションを最新の FCM HTTP v1 API に移 行することをお勧めします。

#### • APN ドキュメントの[ペイロードキーのリファレンス](https://developer.apple.com/library/archive/documentation/NetworkingInternet/Conceptual/RemoteNotificationsPG/PayloadKeyReference.html#/apple_ref/doc/uid/TP40008194-CH17-SW1)

• FCM ドキュメント[のFirebase Cloud Messaging HTTP プロトコル](https://firebase.google.com/docs/reference/fcm/rest/v1/projects.messages)

• ADM ドキュメントの[メッセージの送信](https://developer.amazon.com/sdk/adm/sending-message.html)

<span id="page-661-0"></span>複数プラットフォーム上のアプリケーションへのメッセージ送信

FCM や APN など、複数プラットフォーム向けのデバイスにインストールされたアプリケーション にメッセージを送信するには、Amazon SNS のトピックにモバイルエンドポイントをサブスクリプ ションしてから、トピックにメッセージを発行します。

次の例は、APN、FCM、および ADM でサブスクリプションしたモバイルエンドポイントに送信する メッセージを示しています。

 $\mathcal{L}$  "default": "This is the default message which must be present when publishing a message to a topic. The default message will only be used if a message is not present for one of the notification platforms.", "APNS": "{\"aps\":{\"alert\": \"Check out these awesome deals!\",\"url\": \"www.amazon.com\"} }", "GCM": "{\"data\":{\"message\":\"Check out these awesome deals!\",\"url\": \"www.amazon.com\"}}", "ADM": "{\"data\":{\"message\":\"Check out these awesome deals!\",\"url\": \"www.amazon.com\"}}" }

<span id="page-661-1"></span>アラートまたはバックグラウンド通知としてのメッセージを APN に送信する

Amazon SNS は APN にメッセージを alert または background 通知 (詳細については、APN のド キュメントの「[バックグラウンド更新をアプリケーションにプッシュする](https://developer.apple.com/documentation/usernotifications/setting_up_a_remote_notification_server/pushing_background_updates_to_your_app)」を参照してください)。

- alert APN 通知では、ユーザーに通知する方法として、アラートメッセージを表示するか、サウ ンドを鳴らすか、アプリケーションのアイコンにバッジを追加します。
- background APN 通知は、ユーザーに通知することなく、ウェイクアップするか、通知の内容に 基づいて動作するようにアプリケーションに指示します。

APN ヘッダーのカスタム値を指定する

Amazon SNS Publish API アクション、 AWS SDK、またはを使用し て、AWS.SNS.MOBILE.APNS.PUSH\_TYPE[リザーブドメッセージ属性のカスタム値を指定すること](#page-167-0) [をお勧めします](#page-167-0)。 AWS CLI次の CLI の例では、指定したトピックの content-available を 1 に 設定し、apns-push-type を background に設定します。

```
aws sns publish \setminus--endpoint-url https://sns.us-east-1.amazonaws.com \
--target-arn arn:aws:sns:us-east-1:123456789012:endpoint/APNS_PLATFORM/MYAPP/1234a567-
bc89-012d-3e45-6fg7h890123i \
--message '{"APNS_PLATFORM":"{\"aps\":{\"content-available\":1}}"}' \
--message-attributes '{ \setminus "AWS.SNS.MOBILE.APNS.TOPIC":
{"DataType":"String","StringValue":"com.amazon.mobile.messaging.myapp"}, \ 
   "AWS.SNS.MOBILE.APNS.PUSH_TYPE":{"DataType":"String","StringValue":"background"} \
  "AWS.SNS.MOBILE.APNS.PRIORITY":{"DataType":"String","StringValue":"5"}}', \
--message-structure json
```
ペイロードからの APN プッシュタイプヘッダーを推測する

apns-push-type APNヘッダーを設定しないと、JSON 形式の APN ペイロードに設定されている aps ディクショナリ内の content-available キーに応じて、Amazon SNS がヘッダーを alert または background に設定します。

**a** Note

apns-push-type ヘッダーは他の値に設定できますが、Amazon SNS が推測できるのは alert ヘッダーまたは background ヘッダーのみです。

- apns-push-type は、alert に設定されます。
	- aps ディクショナリで content-available が 1 に設定されていて、ユーザーの操作をトリ ガーする 1 つ以上のキーが含まれている場合。
	- aps ディクショナリで content-available が 0 に設定されているか、または contentavailable キーが存在しない場合。
	- content-available キーの値が整数またはブール値でない場合。
- apns-push-type は、background に設定されます。
	- aps ディクショナリに 1 に設定された content-available のみが含まれ、ユーザーの操作を トリガーする他のキーが含まれていない場合。

{

### **A** Important

Amazon SNSが APN の raw 設定オブジェクトをバックグラウンドのみの通知として送 信する場合は、content-available を 1 に設定して aps ディクショナリに含める必 要があります。カスタムキーを含めることもできますが、ユーザー操作をトリガーする キー (アラート、バッジ、サウンドなど) を aps ディクショナリに含めることはできま せん。

raw 設定オブジェクトの例を次に示します。

 "APNS": "{\"aps\":{\"content-available\":1},\"Foo1\":\"Bar\",\"Foo2\":123}" }

この例の場合、Amazon SNS はメッセージの apns-push-type APN ヘッダーを background に 設定します。Amazon SNS が apn ディクショナリが 1 に設定された content-available キー を含み、ユーザー操作をトリガーする他のキーを含まないことを検出すると、Amazon SNS はヘッ ダーを background に設定します。

<span id="page-663-0"></span>Amazon SNS での Google Firebase クラウドメッセージング (FCM) v1 ペイロードの使用

Amazon SNS は、FCM HTTP v1 API を使用して、アンドロイド、iOS、およびウェブプッシュの宛 先に通知を送信することをサポートしています。このトピックでは、CLI または Amazon SNS API を使用してモバイルプッシュ通知を発行するときのペイロード構造の例を紹介します。

FCM 通知を送信する際には、ペイロードに次のメッセージタイプを含めることができます。

- データメッセージ データメッセージはクライアントアプリによって処理され、カスタムのキー と値のペアが含まれます。データメッセージを作成するときは、JSON data オブジェクトを含む キーを値として含め、カスタムのキーと値のペアを入力する必要があります。
- 通知メッセージまたは表示メッセージ 通知メッセージには、FCM SDK によって処理される定 義済みのキーセットが含まれます。これらのキーは、配信先のデバイスのタイプによって異なりま す。プラットフォーム固有の通知キーについて詳しくは、以下を参照してください。
	- [Android の通知キー](https://firebase.google.com/docs/reference/fcm/rest/v1/projects.messages)
	- [APNS 通知キー](https://developer.apple.com/documentation/usernotifications/generating-a-remote-notification)
	- [ウェブプッシュ-通知キー](https://developer.mozilla.org/en-US/docs/Web/API/Notification)

FCM メッセージタイプについて詳しくは、Google の Firebase ドキュメントの「[メッセージタイ](https://firebase.google.com/docs/cloud-messaging/concept-options#notifications_and_data_messages) [プ](https://firebase.google.com/docs/cloud-messaging/concept-options#notifications_and_data_messages)」を参照してください。

目次

- [FCM v1 のペイロード構造を使用してメッセージを送信する](#page-664-0)
- [従来のペイロード構造を使用して FCM v1 API にメッセージを送信します。](#page-666-0)
- [FCM 配信失敗イベント](#page-669-0)

<span id="page-664-0"></span>FCM v1 のペイロード構造を使用してメッセージを送信する

FCM アプリケーションを初めて作成する場合や FCM v1 の機能を利用したい場合は、FCM v1 フォーマットのペイロードを送信するようにオプトインできます。そのためには、最上位のキーを 含める必要があります。fcmV1MessageFCM v1 ペイロードの作成について詳しくは、Google の Firebase ドキュメントの「[従来の FCM API から HTTP v1 への移行](https://firebase.google.com/docs/cloud-messaging/migrate-v1)」と[「プラットフォーム間での](https://firebase.google.com/docs/cloud-messaging/concept-options#customizing-a-message-across-platforms) [メッセージのカスタマイズ](https://firebase.google.com/docs/cloud-messaging/concept-options#customizing-a-message-across-platforms)」を参照してください。

Amazon SNS に送信された FCM v1 のペイロードの例:

**a** Note

GCM次の例で使用されているキー値は、Amazon SNS を使用して通知を発行するときに String としてエンコードする必要があります。

```
{ 
   "GCM": "{ 
      \"fcmV1Message\": { 
          \"validate_only\" : false, 
          \"message\" : 
\{\hspace{.1cm} \} \"notification\": { 
                   \"title\": \"string\", 
                   \"body\": \"string\" 
              }, 
              \"data\": { 
                   \"dataGen\": \"priority message\", 
              }, 
              \"android\": { 
                   \"priority\": \"high\", 
                   \"notification\": {
```

```
 \"body_loc_args\": [ 
                    \"string\" 
 ], 
                    \"title_loc_args\": [ 
                    \"string\" 
 ], 
                    \"sound\": \"string\", 
                    \"title_loc_key\": \"string\", 
                    \"title\": \"string\", 
                    \"body\": \"string\", 
                    \"click_action\": \"clicky_clacky\", 
                    \"body_loc_key\": \"string\" 
                }, 
                \"data\": { 
                    \"dataAndroid\": \"priority message\", 
                }, 
                \"ttl\": \"10023.32s\" 
            }, 
            \"apns\": { 
                \"payload\": { 
                    \"aps\": { 
                        \"alert\": { 
                             \"subtitle\": \"string\", 
                            \"title-loc-args\": [ 
                            \"string\" 
\sim 1, \sim 1, \sim 1, \sim \"title-loc-key\": \"string\", 
                             \"loc-args\": [ 
                            \"string\" 
\sim 1, \sim 1, \sim 1, \sim \"loc-key\": \"string\", 
                            \"title\": \"string\", 
                            \"body\": \"string\" 
\}, \{ \"category\": \"Click\", 
                        \"content-available\": 0, 
                        \"sound\": \"string\", 
                        \"badge\": 5 
1 1 1 1 1 1 1
 } 
            }, 
            \"webpush\": { 
                \"notification\": { 
                    \"badge\": \"5\",
```
 \"title\": \"string\", \"body\": \"string\" }, \"data\": { \"dataWeb\": \"priority message\", } } } } }" }

JSON ペイロードを送信するときは、message-structure必ずその属性をリクエストに含め、に 設定してください。json

CLI の例:

aws sns publish --topic \$TOPIC\_ARN --message '{"GCM": "{\"fcmV1Message\": {\"message\": {\"notification\":{\"title\":\"string\",\"body\":\"string\"},\"android\":{\"priority \":\"high\",\"notification\":{\"title\":\"string\",\"body\":\"string\"},\"data\": {\"customAndroidDataKey\":\"custom key value\"},\"ttl\":\"0s\"},\"apns\":{\"payload \":{\"aps\":{\"alert\":{\"title\":\"string\", \"body\":\"string\"},\"contentavailable\":1,\"badge\":5}}},\"webpush\":{\"notification\":{\"badge\":\"URL\",\"body \":\"Test\"},\"data\":{\"customWebpushDataKey\":\"priority message\"}},\"data\": {\"customGeneralDataKey\":\"priority message\"}}}}", "default": "{\"notification\": {\"title\": \"test\"}"}' --region \$REGION --message-structure json

FCM v1 形式のペイロードの送信について詳しくは、Google の Firebase ドキュメントの以下を参照 してください。

- [従来の FCM API から HTTP v1 に移行してください。](https://firebase.google.com/docs/cloud-messaging/migrate-v1)
- [FCM メッセージについて](https://firebase.google.com/docs/cloud-messaging/concept-options#customizing_a_message_across_platforms)
- [REST リソース:projects.messages](https://firebase.google.com/docs/reference/fcm/rest/v1/projects.messages)

<span id="page-666-0"></span>従来のペイロード構造を使用して FCM v1 API にメッセージを送信します。

FCM v1 に移行する場合、従来の認証情報に使用していたペイロード構造を変更する必要はありませ ん。Amazon SNS はペイロードを新しい FCM v1 ペイロード構造に変換し、Google に送信します。

入力メッセージペイロード形式:

```
{ 
   "GCM": "{\"notification\": {\"title\": \"string\", \"body\": \"string\", 
  \"android_channel_id\": \"string\", \"body_loc_args\": [\"string\"], \"body_loc_key\": 
  \"string\", \"click_action\": \"string\", \"color\": \"string\", \"icon\": \"string
\", \"sound\": \"string\", \"tag\": \"string\", \"title_loc_args\": [\"string\"], 
  \"title_loc_key\": \"string\"}, \"data\": {\"message\": \"priority message\"}}"
}
```
Google に送信されたメッセージ:

```
{ 
   "message": { 
     "token": "***", 
     "notification": { 
        "title": "string", 
        "body": "string" 
     }, 
     "android": { 
        "priority": "high", 
        "notification": { 
          "body_loc_args": [ 
            "string" 
          ], 
          "title_loc_args": [ 
            "string" 
          ], 
          "color": "string", 
          "sound": "string", 
          "icon": "string", 
          "tag": "string", 
          "title_loc_key": "string", 
          "title": "string", 
          "body": "string", 
          "click_action": "string", 
          "channel_id": "string", 
          "body_loc_key": "string" 
        }, 
        "data": { 
          "message": "priority message" 
        } 
     }, 
     "apns": { 
        "payload": {
```

```
 "aps": { 
             "alert": { 
               "title-loc-args": [ 
                  "string" 
               ], 
               "title-loc-key": "string", 
               "loc-args": [ 
                  "string" 
               ], 
               "loc-key": "string", 
               "title": "string", 
               "body": "string" 
             }, 
             "category": "string", 
             "sound": "string" 
          } 
        } 
     }, 
      "webpush": { 
        "notification": { 
           "icon": "string", 
          "tag": "string", 
           "body": "string", 
          "title": "string" 
        }, 
        "data": { 
           "message": "priority message" 
        } 
     }, 
      "data": { 
        "message": "priority message" 
     } 
   }
}
```
潜在的なリスク

- レガシーから v1 へのマッピングは Apple プッシュ通知サービス (APNS) headers やキーをサ ポートしていません。fcm\_optionsこれらのフィールドを使用する場合は、FCM v1 ペイロード を送信してください。
- FCM v1 では、APNs デバイスにサイレント通知を送信するためにメッセージヘッダーが必要な場 合があります。現在 APNs デバイスにサイレント通知を送信している場合、従来の方法では動作

しません。予期しない問題を避けるため、代わりに FCM v1 ペイロードを使用することをお勧め します。APN ヘッダーの一覧と用途については、Apple 開発者ガイドの「[APN との通信」](https://developer.apple.com/library/archive/documentation/NetworkingInternet/Conceptual/RemoteNotificationsPG/CommunicatingwithAPNs.html)を参照 してください。

- 通知の送信時に TTL Amazon SNS 属性を使用している場合は、androidフィールドでのみ更新さ れます。TTLAPNS 属性を設定する場合は、FCM v1 ペイロードを使用してください。
- android、apns、webpushおよびキーはマッピングされ、指定されたすべての関連キーが入力さ れます。たとえば、3 title つのプラットフォームすべてで共有されるキーを指定すると、FCM v1 マッピングにより、3 つのプラットフォームすべてに指定したタイトルが入力されます。
- プラットフォーム間で共有されるキーの中には、異なる値タイプを想定しているものがあります。 たとえば、badgeapnsに渡されるキーは整数値を必要とし、badgewebpushに渡されるキーは文 字列値を期待します。badgeキーを指定した場合、FCM v1 マッピングでは、有効な値を指定した キーのみが入力されます。

<span id="page-669-0"></span>FCM 配信失敗イベント

次の表は、FCM v1 通知リクエストについて Google から受け取ったエラー/ステータスコードに対 応する Amazon SNS 障害タイプを示しています。[FCM v1 API から受信したすべてのエラーコード](#page-293-0) [は、 CloudWatch アプリケーションの配信ステータスロギングを設定する際に利用できます。](#page-293-0)

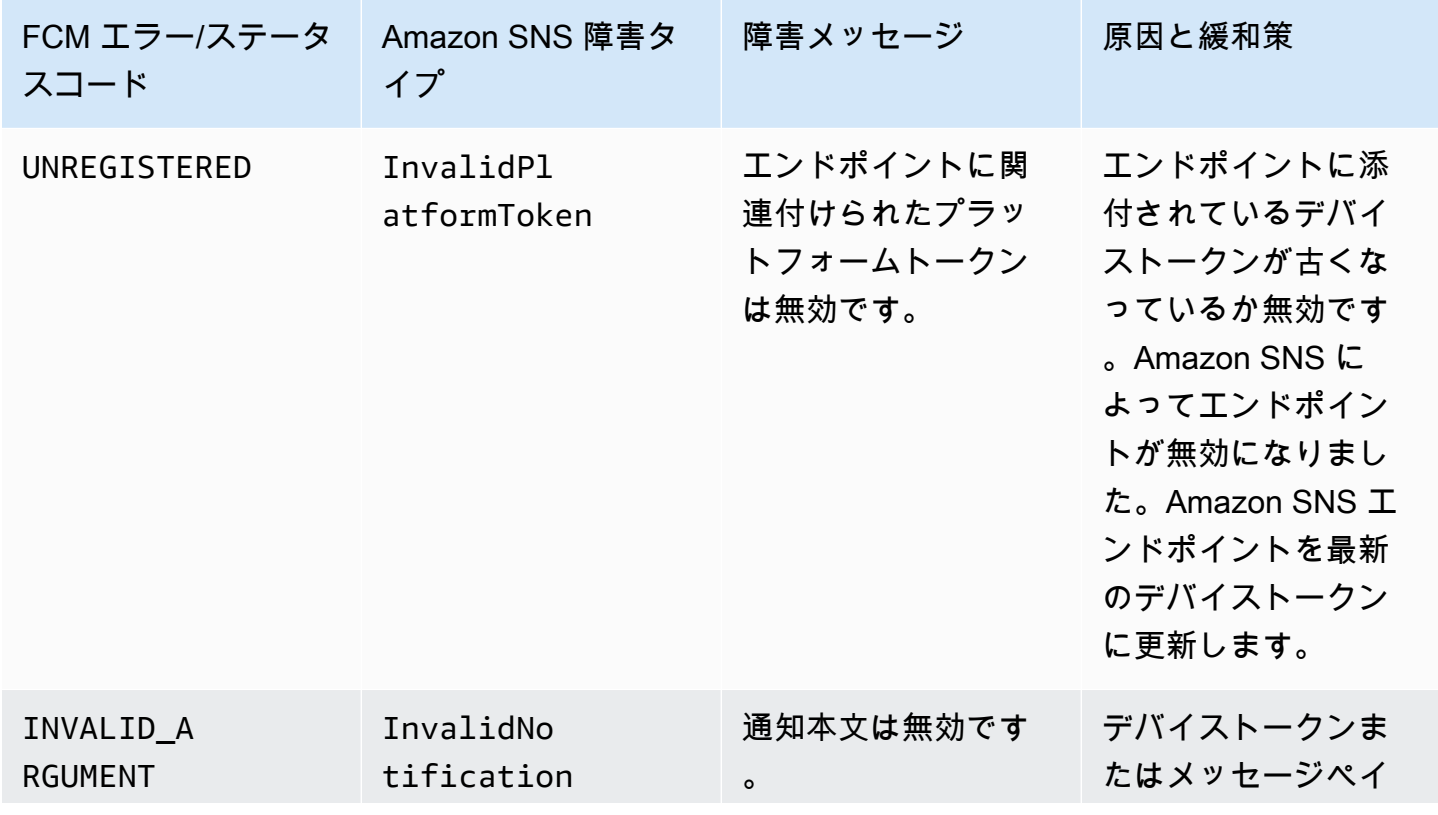

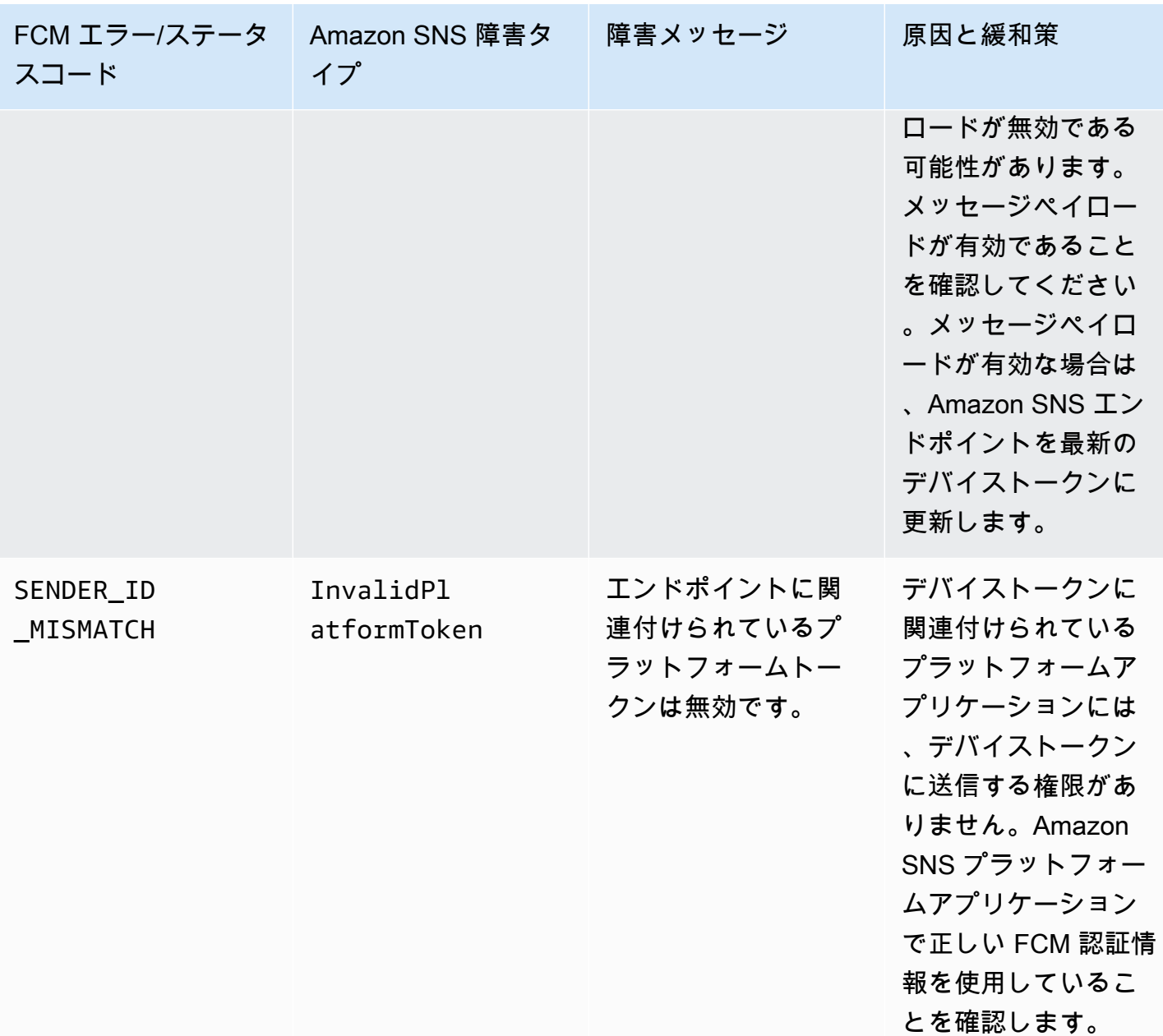

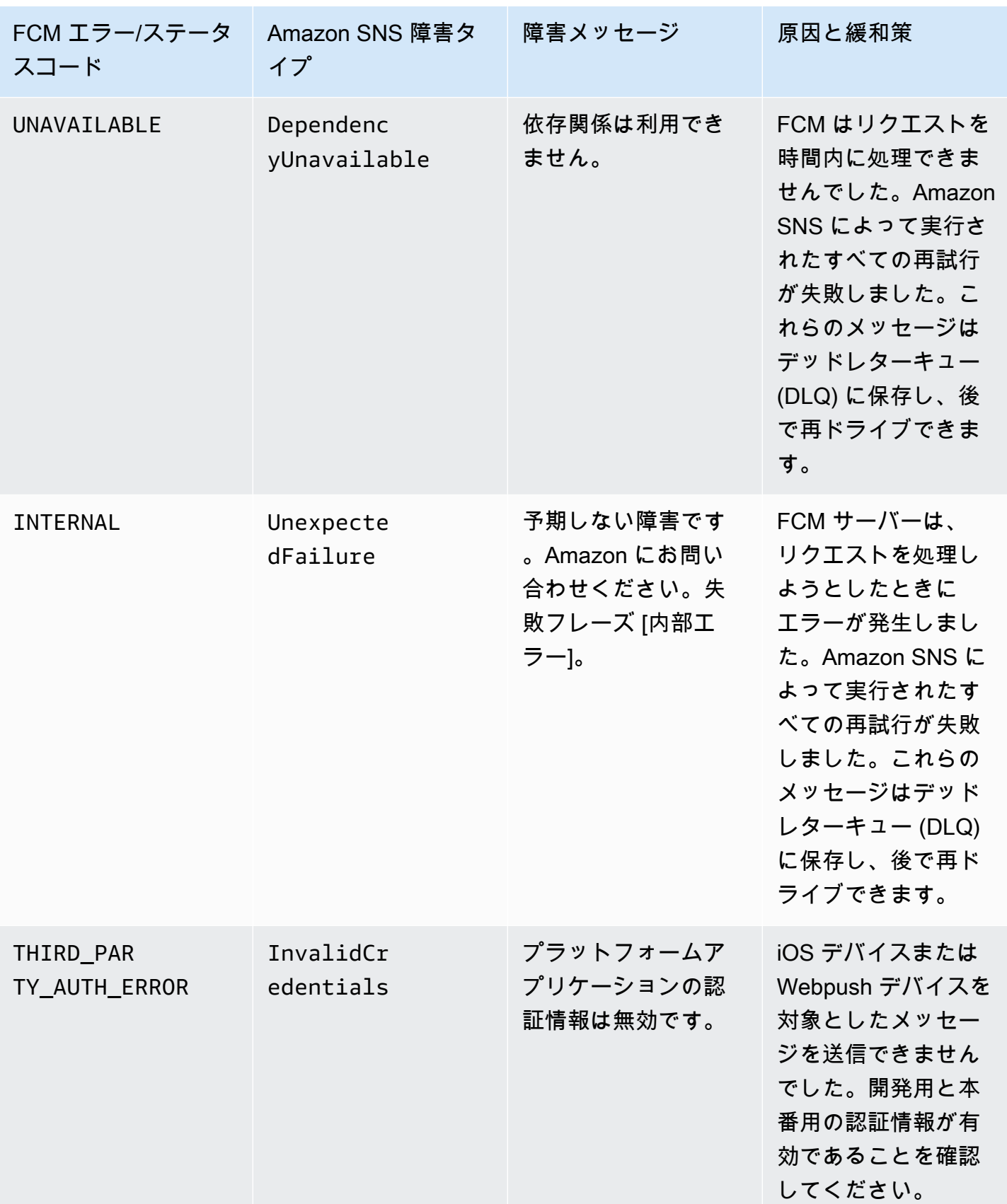

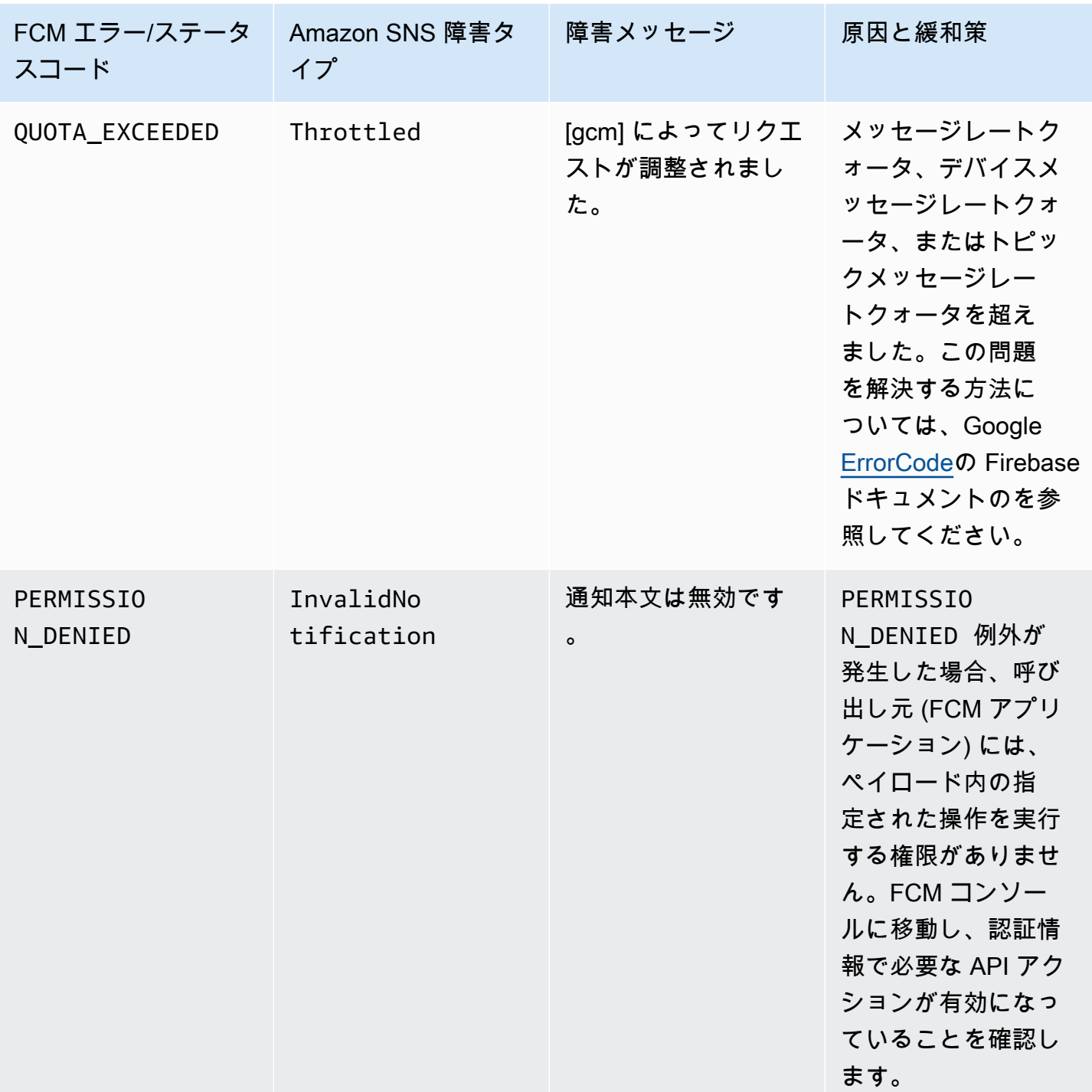

# モバイルアプリケーションの属性

Amazon Simple Notification Service (Amazon SNS) では、プッシュ通知メッセージの配信ステータ スの記録がサポートされています。アプリケーション属性を設定した後、Amazon SNS からモバイ ルエンドポイントに送信されたメッセージのログエントリが CloudWatch Logs に送信されます。

メッセージの配信ステータスを記録することは、以下のように運用をよりよく把握するのに役立ちま す。

- プッシュ通知メッセージが Amazon SNS からプッシュ通知サービスに配信されたかどうかがわか ります。
- プッシュ通知サービスから Amazon SNS に送信されたレスポンスを特定します。
- メッセージのドウェル時間 (発行のタイムスタンプからプッシュ通知サービスへの配信直前までの 時間) を決定します。

メッセージの配信ステータスのアプリケーション属性を設定するには、AWS Management Console、AWS Software Development Kit (SDK)、またはクエリ API を使用できます。

トピック

- [AWS Management Console を使用してメッセージの配信ステータスの属性を設定する](#page-673-0)
- [Amazon SNS メッセージ配信ステータス CloudWatch ログの例](#page-674-0)
- [AWS SDK でメッセージの配信ステータスの属性を設定する](#page-675-0)
- [プラットフォームのレスポンスコード](#page-676-0)

<span id="page-673-0"></span>AWS Management Console を使用してメッセージの配信ステータスの属性を設定す る

- 1. [Amazon SNS コンソール](https://console.aws.amazon.com/sns/home)にサインインします。
- 2. ナビゲーションパネルで [モバイル]、[プッシュ通知] を選択します。
- 3. [プラットフォームアプリケーション]セクションで、CloudWatch Logs を受け取るエンドポイン トを含むアプリケーションを選択します。
- 4. [アプリケーションアクション]、[配信ステータス] の順に選択します。
- 5. [配信ステータス] ダイアログボックスで、[IAM ロールの作成] を選択します。

IAM コンソールにリダイレクトされます。

- 6. [許可] を選択して、お客様に代わって CloudWatch Logs を使用する書き込みアクセス許可を Amazon SNS に付与します。
- 7. ここで、[配信ステータス] ダイアログボックスに戻り、[Percentage of Success to Sample (0-100)] フィールドに、CloudWatch Logs を受信するために送信される正常なメッセージの割合 を数字で入力します。

**a** Note

メッセージの配信ステータスのアプリケーション属性を設定した後は、メッセージの配 信に失敗すると、必ず CloudWatch Logs が生成されます。

8. 最後に、[設定の保存] を選択します。これで、メッセージの配信ステータスを含む CloudWatch Logs を参照して解析できます。CloudWatch の使用方法の詳細については、「[CloudWatch のド](https://aws.amazon.com/documentation/cloudwatch) [キュメント](https://aws.amazon.com/documentation/cloudwatch)」を参照してください。

<span id="page-674-0"></span>Amazon SNS メッセージ配信ステータス CloudWatch ログの例

アプリケーションエンドポイントのメッセージの配信ステータスの属性を設定した後 は、CloudWatch Logs が生成されます。以下は、JSON 形式のログの例です。

**SUCCESS** 

```
{ 
   "status": "SUCCESS", 
   "notification": { 
     "timestamp": "2015-01-26 23:07:39.54", 
     "messageId": "9655abe4-6ed6-5734-89f7-e6a6a42de02a" 
  }, 
   "delivery": { 
     "statusCode": 200, 
     "dwellTimeMs": 65, 
     "token": "Examplei7fFachkJ1xjlqT64RaBkcGHochmf1VQAr9k-
IBJtKjp7fedYPzEwT_Pq3Tu0lroqro1cwWJUvgkcPPYcaXCpPWmG3Bqn-
wiqIEzp5zZ7y_jsM0PKPxKhddCzx6paEsyay9Zn3D4wNUJb8m6HXrBf9dqaEw", 
     "attempts": 1, 
     "providerResponse": "{\"multicast_id\":5138139752481671853,\"success
\":1,\"failure\":0,\"canonical_ids\":0,\"results\":[{\"message_id\":
\"0:1422313659698010%d6ba8edff9fd7ecd\"}]}", 
     "destination": "arn:aws:sns:us-east-2:111122223333:endpoint/FCM/FCMPushApp/
c23e42de-3699-3639-84dd-65f84474629d" 
   }
}
```
### FAILURE

{

```
 "status": "FAILURE", 
   "notification": { 
     "timestamp": "2015-01-26 23:29:35.678", 
     "messageId": "c3ad79b0-8996-550a-8bfa-24f05989898f" 
   }, 
   "delivery": { 
     "statusCode": 8, 
     "dwellTimeMs": 1451, 
     "token": "examp1e29z6j5c4df46f80189c4c83fjcgf7f6257e98542d2jt3395kj73", 
     "attempts": 1, 
     "providerResponse": "NotificationErrorResponse(command=8, status=InvalidToken, 
  id=1, cause=null)", 
     "destination": "arn:aws:sns:us-east-2:111122223333:endpoint/APNS_SANDBOX/
APNSPushApp/986cb8a1-4f6b-34b1-9a1b-d9e9cb553944" 
   }
}
```
プッシュ通知サービスのレスポンスコードの一覧は、「[プラットフォームのレスポンスコード](#page-676-0)」を参 照してください。

<span id="page-675-0"></span>AWS SDK でメッセージの配信ステータスの属性を設定する

[AWS SDK](https://aws.amazon.com/tools/) には、Amazon SNS でメッセージの配信ステータスの属性を使用するための API がいく つかの言語で用意されています。

次の Java の例は、SetPlatformApplicationAttributes API を使用して、プッシュ通知 メッセージの配信ステータスのアプリケーション属性を設定する方法を示しています。メッセー ジの配信ステータスには、SuccessFeedbackRoleArn、FailureFeedbackRoleArn、およ び SuccessFeedbackSampleRate の属性を使用できます。SuccessFeedbackRoleArn およ び FailureFeedbackRoleArn 属性は、お客様に代わって CloudWatch Logs を使用する書き込 みアクセス許可を Amazon SNS に付与するために使用します。SuccessFeedbackSampleRate 属性は、正常な配信メッセージのサンプルレートの割合 (0〜100) を指定するためのもので す。FailureFeedbackRoleArn 属性を設定した後は、メッセージの配信に失敗すると、必ず CloudWatch Logs が生成されます。

```
SetPlatformApplicationAttributesRequest setPlatformApplicationAttributesRequest = new 
  SetPlatformApplicationAttributesRequest();
Map<String, String> attributes = new HashMap<>();
attributes.put("SuccessFeedbackRoleArn", "arn:aws:iam::111122223333:role/SNS_CWlogs");
attributes.put("FailureFeedbackRoleArn", "arn:aws:iam::111122223333:role/SNS_CWlogs");
attributes.put("SuccessFeedbackSampleRate", "5");
```
setPlatformApplicationAttributesRequest.withAttributes(attributes); setPlatformApplicationAttributesRequest.setPlatformApplicationArn("arn:aws:sns:uswest-2:111122223333:app/FCM/FCMPushApp"); sns.setPlatformApplicationAttributes(setPlatformApplicationAttributesRequest);

Java 用 SDL の詳細については、「[AWS SDK for Java の開始方法](https://docs.aws.amazon.com/sdk-for-java/latest/developer-guide/get-started.html)」を参照してください。

<span id="page-676-0"></span>プラットフォームのレスポンスコード

以下は、プッシュ通知サービスのレスポンスコードへのリンクの一覧です。

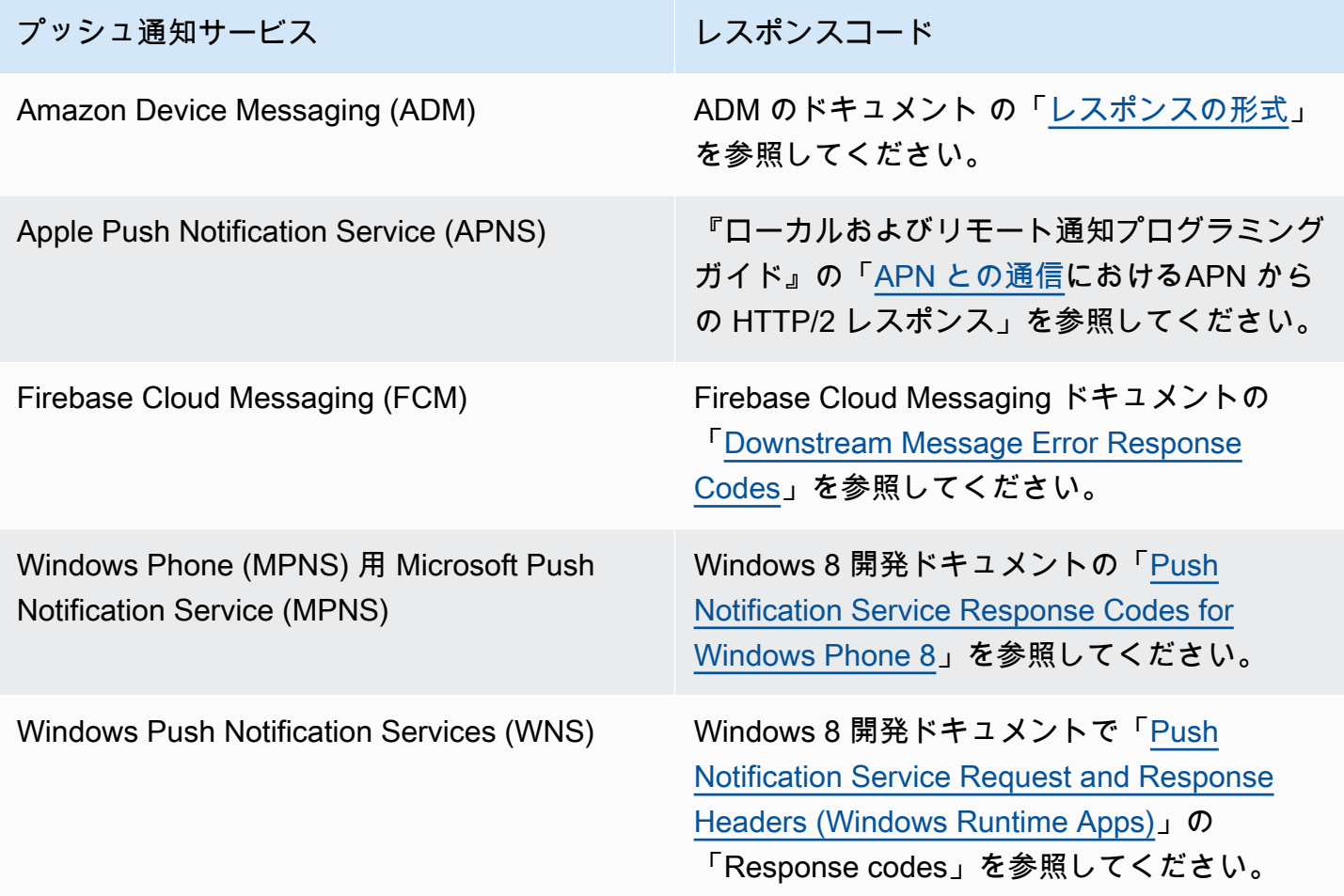

# モバイルアプリケーションのイベント

Amazon SNS は、特定のアプリケーションイベントが発生する際のトリガー通知をサポートしま す。その場合、そのイベントでプログラムによるいくつかのアクションを実行することができま す。アプリケーションには、Apple Push Notification Service (APN)、Firebase Cloud Messaging (FCM)、Windows Push Notification Service (WNS) などのプッシュ通知サービスのサポートが含まれ ている必要があります。アプリケーションイベント通知は、Amazon SNS コンソール AWS CLI、ま たは AWS SDKs。

トピック

- [使用可能なアプリケーションイベント](#page-677-0)
- [モバイルプッシュ通知を送信する](#page-678-0)

<span id="page-677-0"></span>使用可能なアプリケーションイベント

アプリケーションイベント通知は、個々のプラットフォームエンドポイントがいつ作成、削除、更 新、配信エラーとなったかを追跡します。アプリケーションイベントの属性名は次のとおりです。

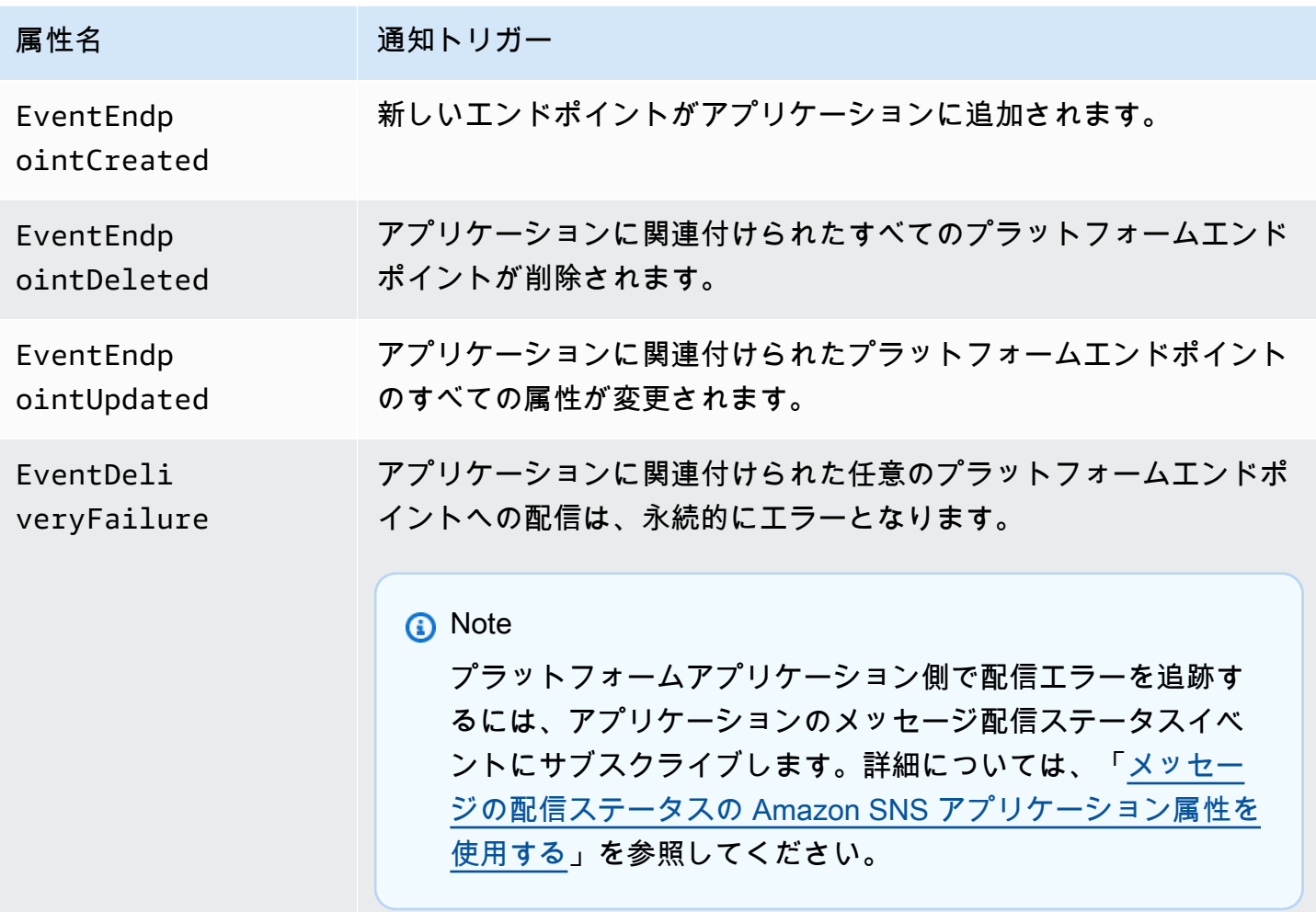

アプリケーションには任意の属性を関連付けることができ、これでそのイベント通知を受け取れるよ うになります。

# <span id="page-678-0"></span>モバイルプッシュ通知を送信する

アプリケーションイベント通知を送信するには、各タイプのイベントの通知を受信できるよう、ト ピックを指定します。Amazon SNS が通知を送信する場合、トピックは、プログラムによるアク ションを取るエンドポイントにそれらをルーティングすることができます。

#### **A** Important

大容量アプリケーションは多数のアプリケーションイベント通知 (例えば、数万回) を作成す るので、E メールアドレス、電話番号、モバイルアプリケーションなど、人間が使用するた めのエンドポイントに負荷をかけます。アプリケーションイベント通知をトピックに送信す る場合は、以下のガイドラインを検討してください。

- 通知を受け取る各トピックには、HTTP または HTTPS エンドポイント、Amazon SQS キュー、 AWS Lambda 関数など、プログラムによるエンドポイントのサブスクリプショ ンのみを含める必要があります。
- 通知によってトリガーされる処理量を減らすために、各トピックのサブスクリプションを 少数 (例えば、5 以下) に制限します。

アプリケーションイベント通知は、Amazon SNS コンソール、 AWS Command Line Interface (AWS CLI)、または AWS SDKsを使用して送信できます。

### AWS Management Console

- 1. [Amazon SNS コンソール](https://console.aws.amazon.com/sns/home)にサインインします。
- 2. ナビゲーションパネルで [モバイル]、[プッシュ通知] を選択します。
- 3. モバイルプッシュ通知ページのプラットフォームアプリケーションセクションで、アプリケー ションを選択し、編集を選択します。
- 4. [イベント通知] セクションを展開します。
- 5. [アクション]、[イベントの設定] を選択します。
- 6. 次のイベントで使用される ARN を入力します。
	- 作成されたエンドポイント
	- 削除されたエンドポイント
	- 更新されたエンドポイント
	- 配信失敗

# 7. [変更を保存] をクリックします。

### AWS CLI

[set-platform-application-attributes](https://docs.aws.amazon.com/cli/latest/reference/sns/set-platform-application-attributes.html) コマンドを実行します。

次の例では、4 つのアプリケーションすべてに対して同じ Amazon SNS トピックを設定します。

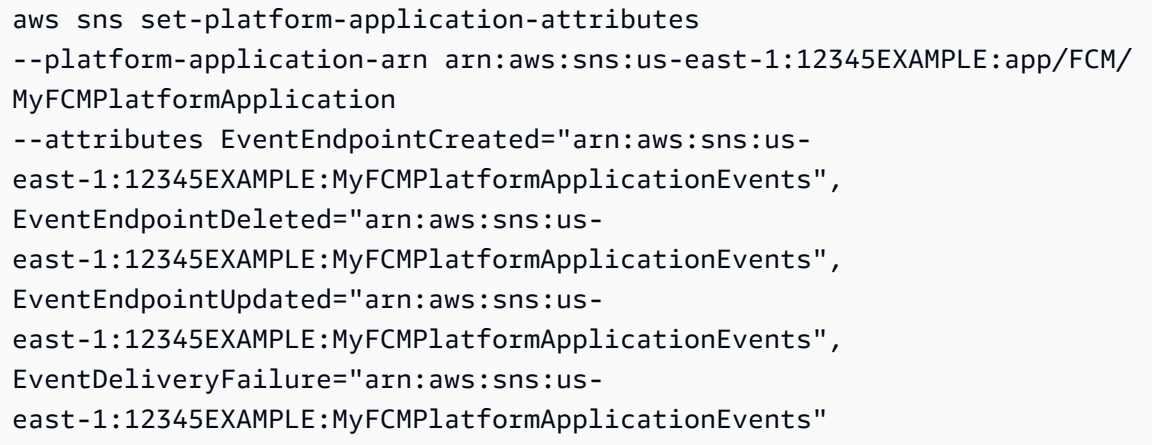

### AWS SDKs

AWS SDK を使用して Amazon SNS API でSetPlatformApplicationAttributesリクエストを 送信して、アプリケーションイベント通知を設定します。

AWS SDK デベロッパーガイドとコード例の完全なリストについては、開始方法や以前のバージョン に関する情報など、「」を参照してください[AWS SDK での Amazon SNS の使用](#page-18-0)。

# <span id="page-679-0"></span>モバイルプッシュ API アクション

Amazon SNS モバイルプッシュ API を使用するには、まず、プッシュ通知サービス (Apple Push Notification (APN)、Firebase Cloud Messaging (FCM) など) の前提条件を満たす必要があります。前 提条件の詳細については、「[Amazon SNS ユーザー通知の前提条件](#page-638-0)」を参照してください。

API を使用してモバイルアプリケーションおよびデバイスにプッシュ通知メッセージを送信する には、まず、CreatePlatformApplication アクションを使用する必要があります。このアク ションは、PlatformApplicationArn 属性を返します。この PlatformApplicationArn 属 性は、CreatePlatformEndpoint によって使用され、EndpointArn 属性が返されます。この EndpointArn 属性と Publish アクションを使用して、モバイルアプリケーションやデバイスに通 知メッセージを送信することができます。また、EndpointArn 属性と Subscribe アクションを

使って、トピックへのサブスクリプションを行うこともできます。詳細については、「[ユーザー通知](#page-638-1) [プロセスの概要](#page-638-1)」を参照してください。

Amazon SNS モバイルプッシュ API は次のとおりです。

#### [CreatePlatformApplication](https://docs.aws.amazon.com/sns/latest/api/API_CreatePlatformApplication.html)

デバイスやモバイルアプリケーションを登録できる、サポートされているいずれかのプッシュ 通知サービス (例: APNS、GCM) のプラットフォームアプリケーションオブジェクトを作成しま す。PlatformApplicationArn 属性を返します。この属性は、CreatePlatformEndpoint アクションで使用されます。

[CreatePlatformEndpoint](https://docs.aws.amazon.com/sns/latest/api/API_CreatePlatformEndpoint.html)

サポートされているプッシュ通知サービスのいずれかでデバイスおよびモバイル アプリケーションのエンドポイントを作成します。CreatePlatformEndpoint は、CreatePlatformApplication アクションから返される PlatformApplicationArn属 性を使用します。CreatePlatformEndpoint を使用したときに返される EndpointArn 属性 は、モバイルアプリケーションとデバイスに通知メッセージを送信するために Publish アク ションで使用されます。

[CreateTopic](https://docs.aws.amazon.com/sns/latest/api/API_CreateTopic.html)

メッセージが発行されるトピックを作成します。

[DeleteEndpoint](https://docs.aws.amazon.com/sns/latest/api/API_DeleteEndpoint.html)

サポートされているプッシュ通知サービスのいずれかでデバイスおよびモバイルアプリケーショ ンのエンドポイントを削除します。

[DeletePlatformApplication](https://docs.aws.amazon.com/sns/latest/api/API_DeletePlatformApplication.html)

プラットフォームアプリケーションオブジェクトを削除します。

#### [DeleteTopic](https://docs.aws.amazon.com/sns/latest/api/API_DeleteTopic.html)

トピックとすべてのサブスクリプションを削除します。

[GetEndpointAttributes](https://docs.aws.amazon.com/sns/latest/api/API_GetEndpointAttributes.html)

デバイスおよびモバイルアプリケーションのエンドポイント属性を取得します。

[GetPlatformApplicationAttributes](https://docs.aws.amazon.com/sns/latest/api/API_GetPlatformApplicationAttributes.html)

プラットフォームアプリケーションオブジェクトの属性を取得します。

### [ListEndpointsByPlatformApplication](https://docs.aws.amazon.com/sns/latest/api/API_ListEndpointsByPlatformApplication.html)

サポートされているプッシュ通知サービスでのデバイスおよびモバイルアプリケーションのエン ドポイントとエンドポイント属性を一覧表示します。

[ListPlatformApplications](https://docs.aws.amazon.com/sns/latest/api/API_ListPlatformApplications.html)

サポートされているプッシュ通知サービス用のプラットフォームアプリケーションオブジェクト を一覧表示します。

[Publish](https://docs.aws.amazon.com/sns/latest/api/API_Publish.html)

トピックのサブスクライブされたエンドポイントすべてに通知メッセージを送信します。 [SetEndpointAttributes](https://docs.aws.amazon.com/sns/latest/api/API_SetEndpointAttributes.html)

デバイスおよびモバイルアプリケーションのエンドポイントの属性を設定します。

[SetPlatformApplicationAttributes](https://docs.aws.amazon.com/sns/latest/api/API_SetPlatformApplicationAttributes.html)

プラットフォームアプリケーションオブジェクトの属性を設定します。

[Subscribe](https://docs.aws.amazon.com/sns/latest/api/API_Subscribe.html)

エンドポイントに確認メッセージを送信して、エンドポイントのサブスクライブに備えます。実 際にサブスクリプションを作成するには、エンドポイントの所有者は確認メッセージからトーク ンと共に ConfirmSubscription アクションを呼び出す必要があります。

[Unsubscribe](https://docs.aws.amazon.com/sns/latest/api/API_Unsubscribe.html)

サブスクリプションを削除します。

# モバイルプッシュ API エラー

Amazon SNS API から返されるモバイルプッシュに関するエラーを、次の表に示します。モバイル プッシュ用 Amazon SNS API の詳細については、[「モバイルプッシュ API アクション](#page-679-0)」を参照して ください。

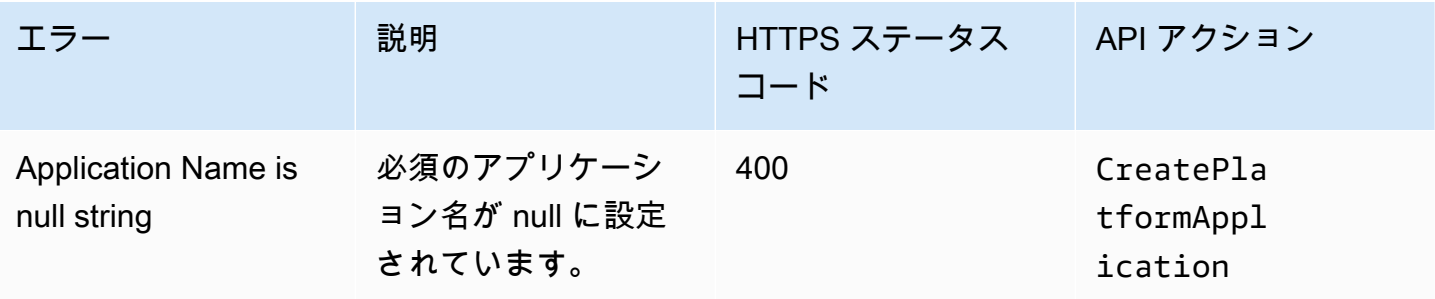

Amazon Simple Notification Service アンチェックス こころについて しょうしょう しょうしょう しょうしゅう うちのみ 開発者ガイド

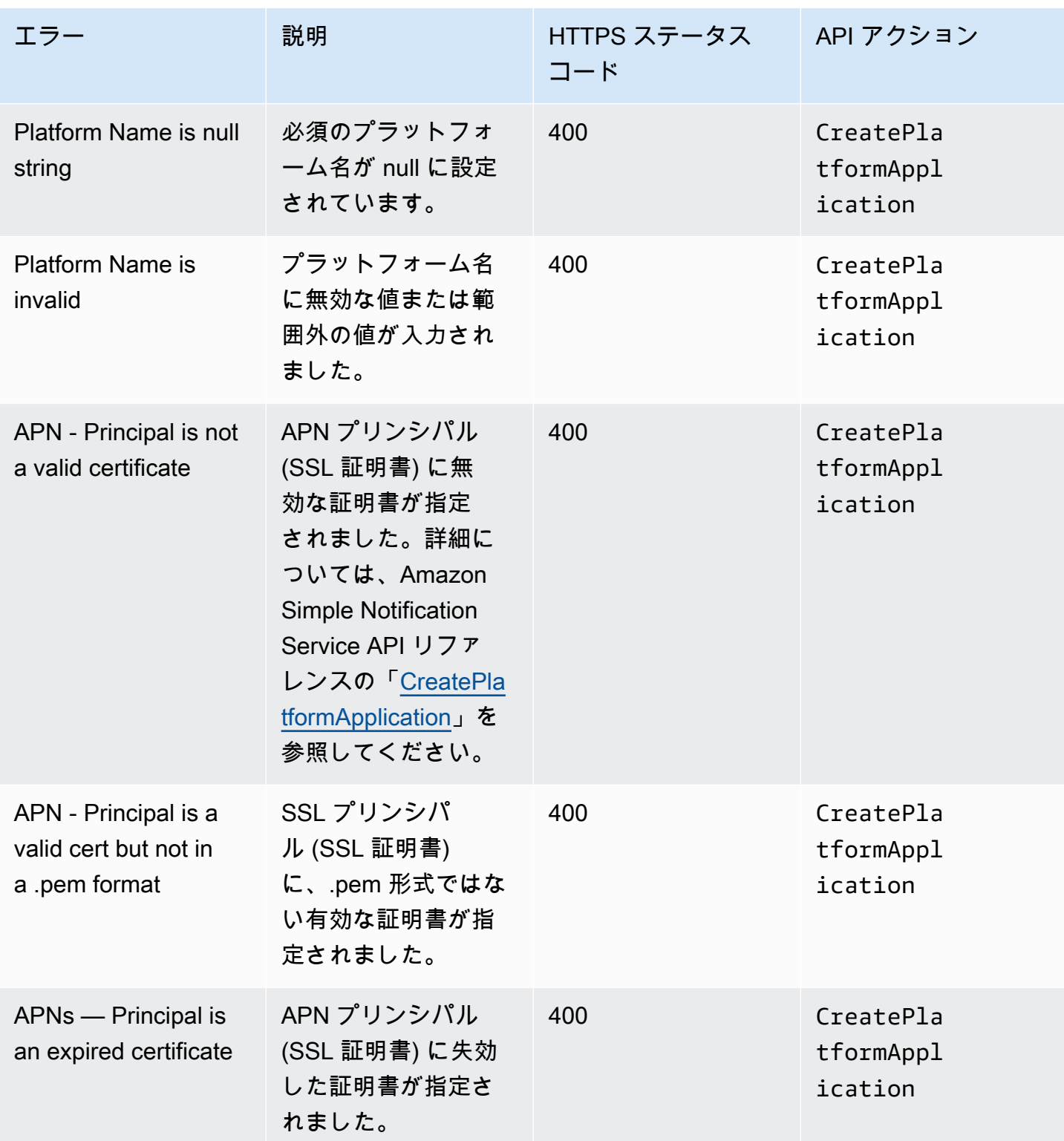

Amazon Simple Notification Service アンチェックス こころについて しょうしょう しょうしょう しょうしゅう うちのみ 開発者ガイド

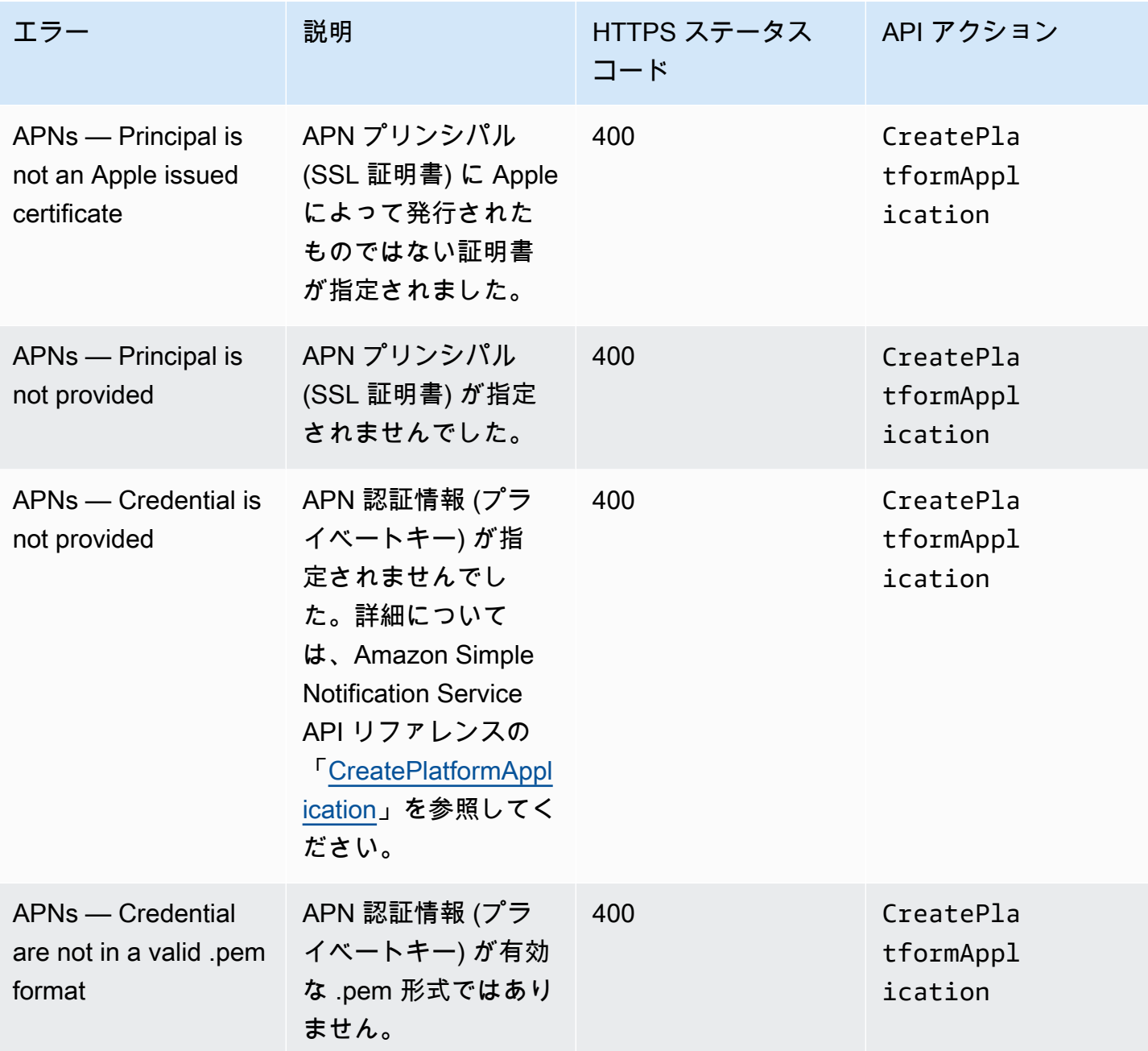
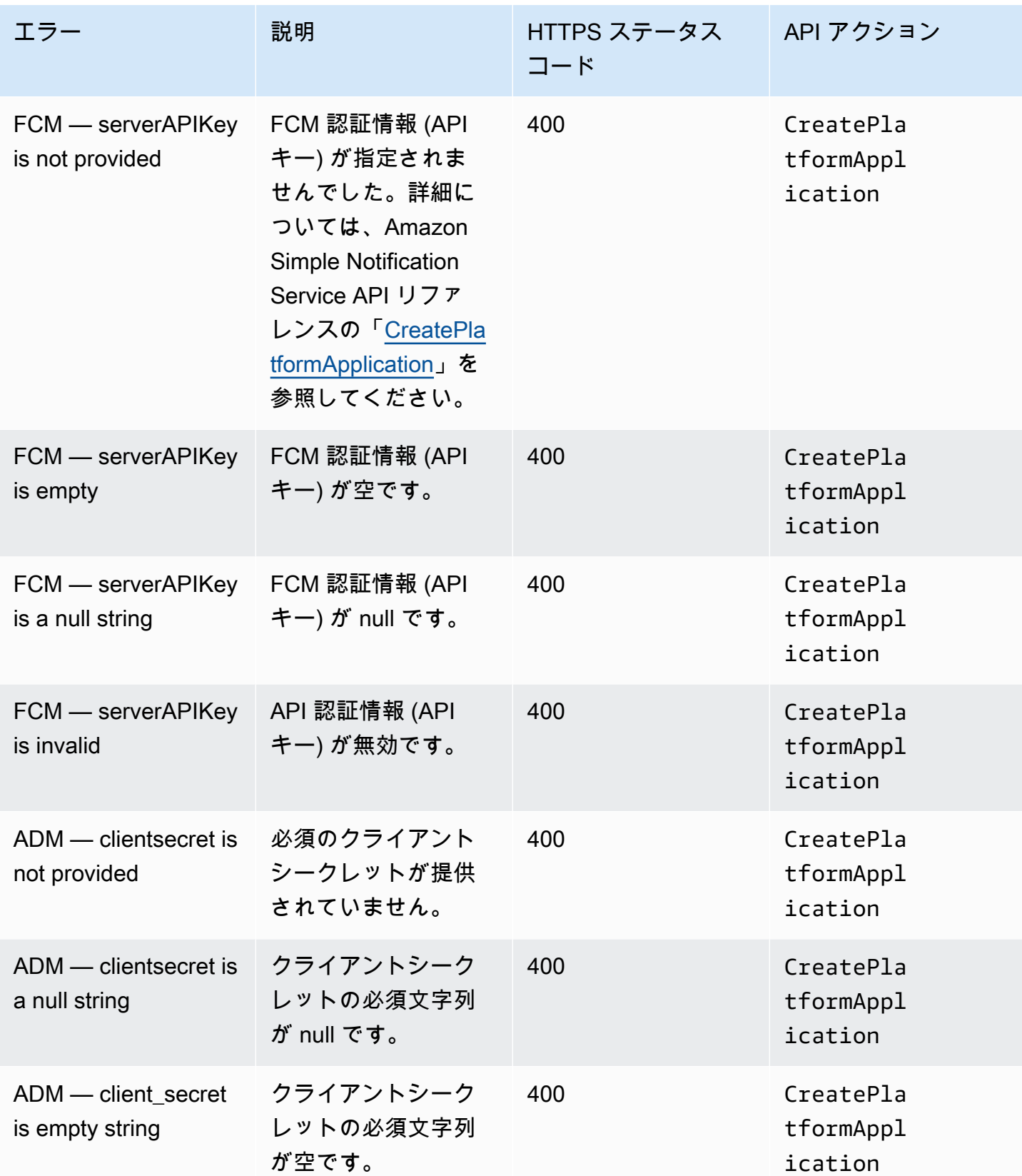

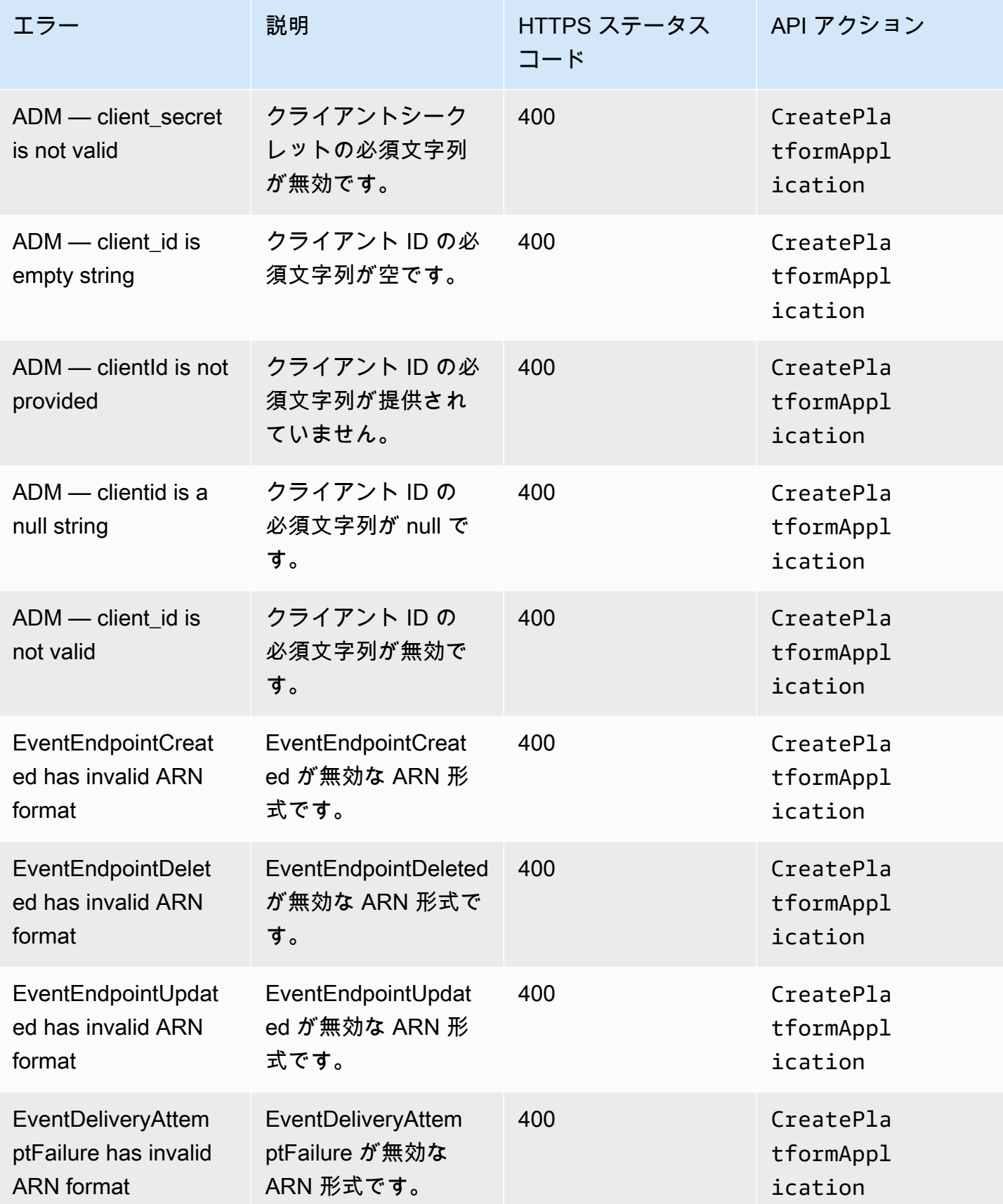

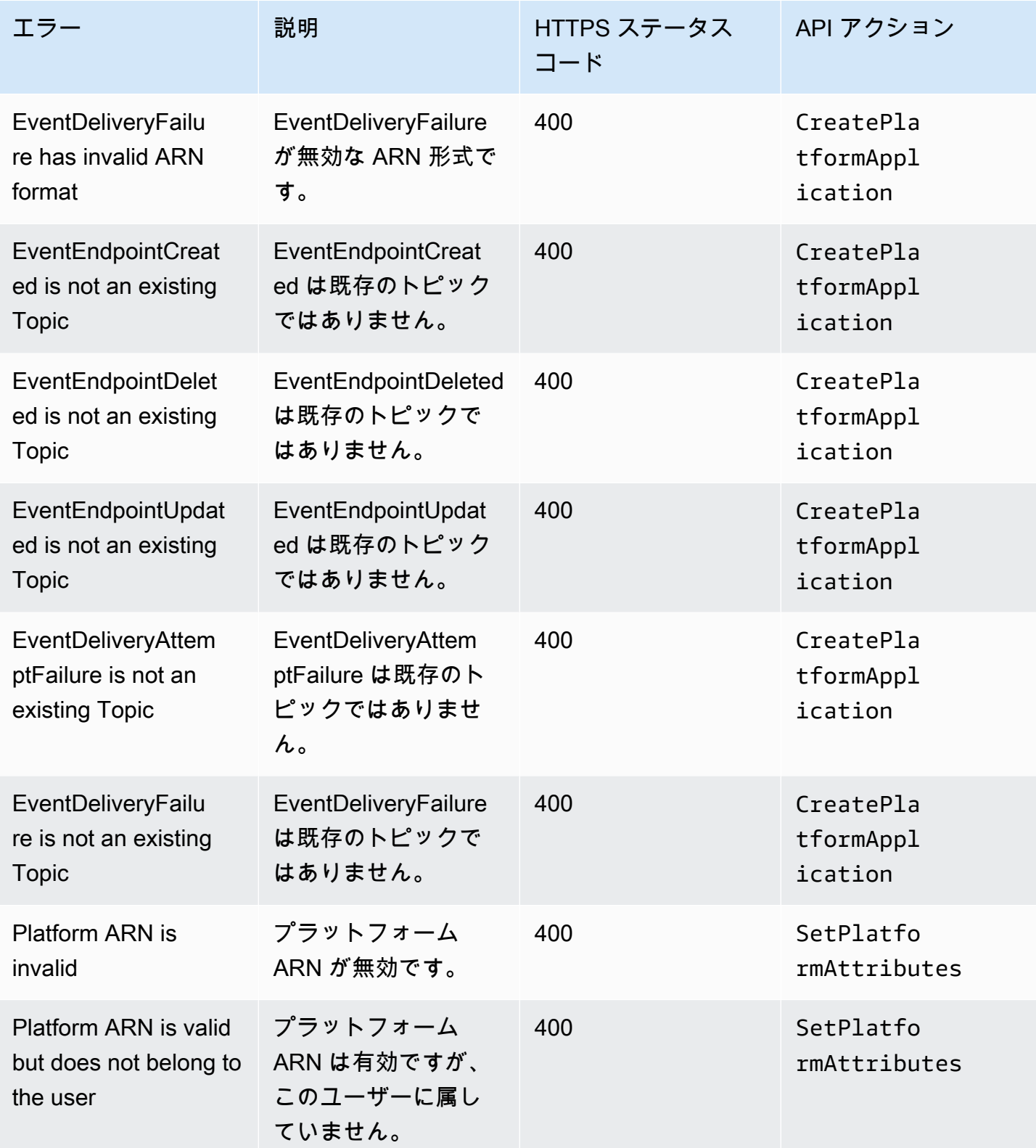

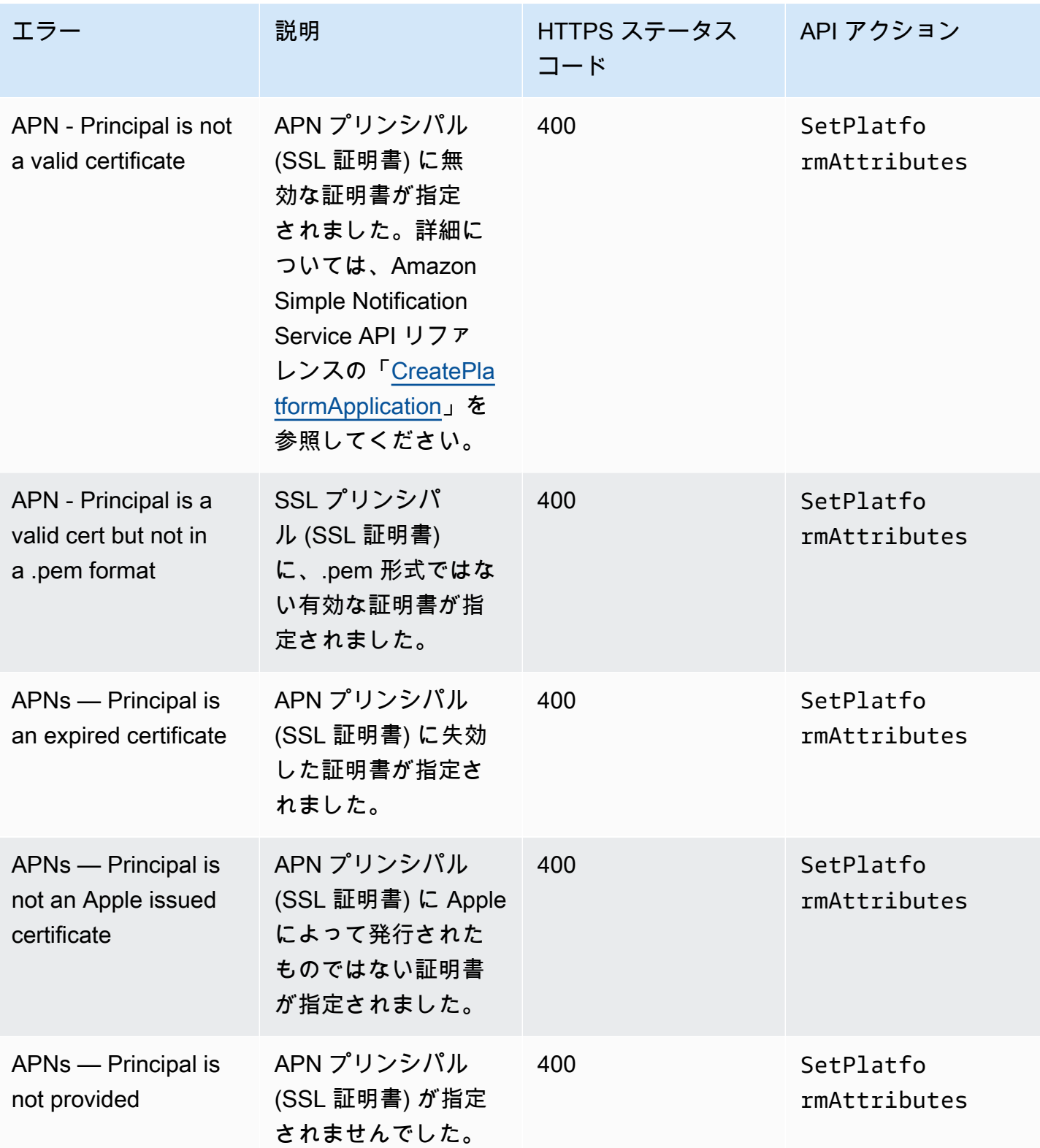

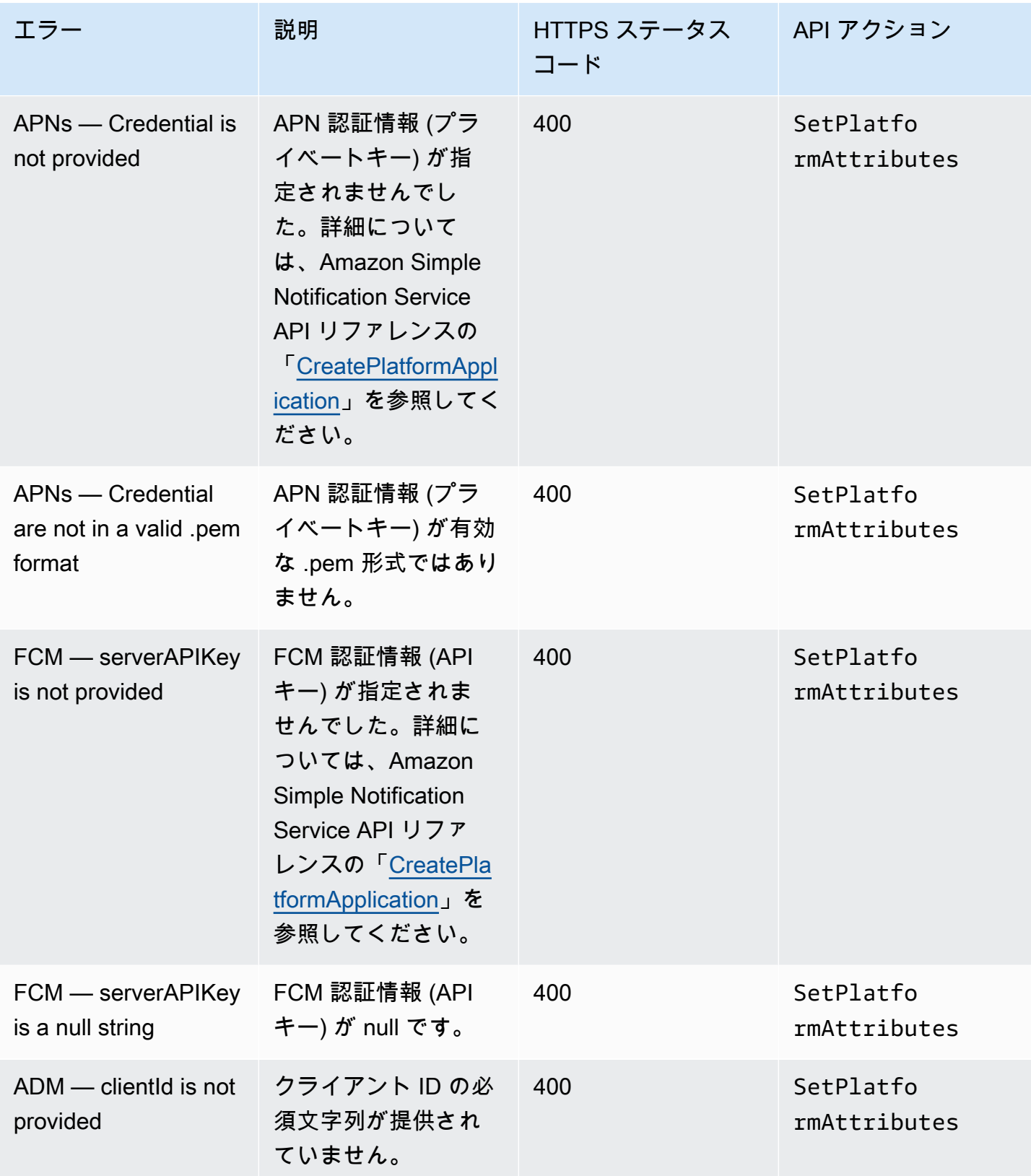

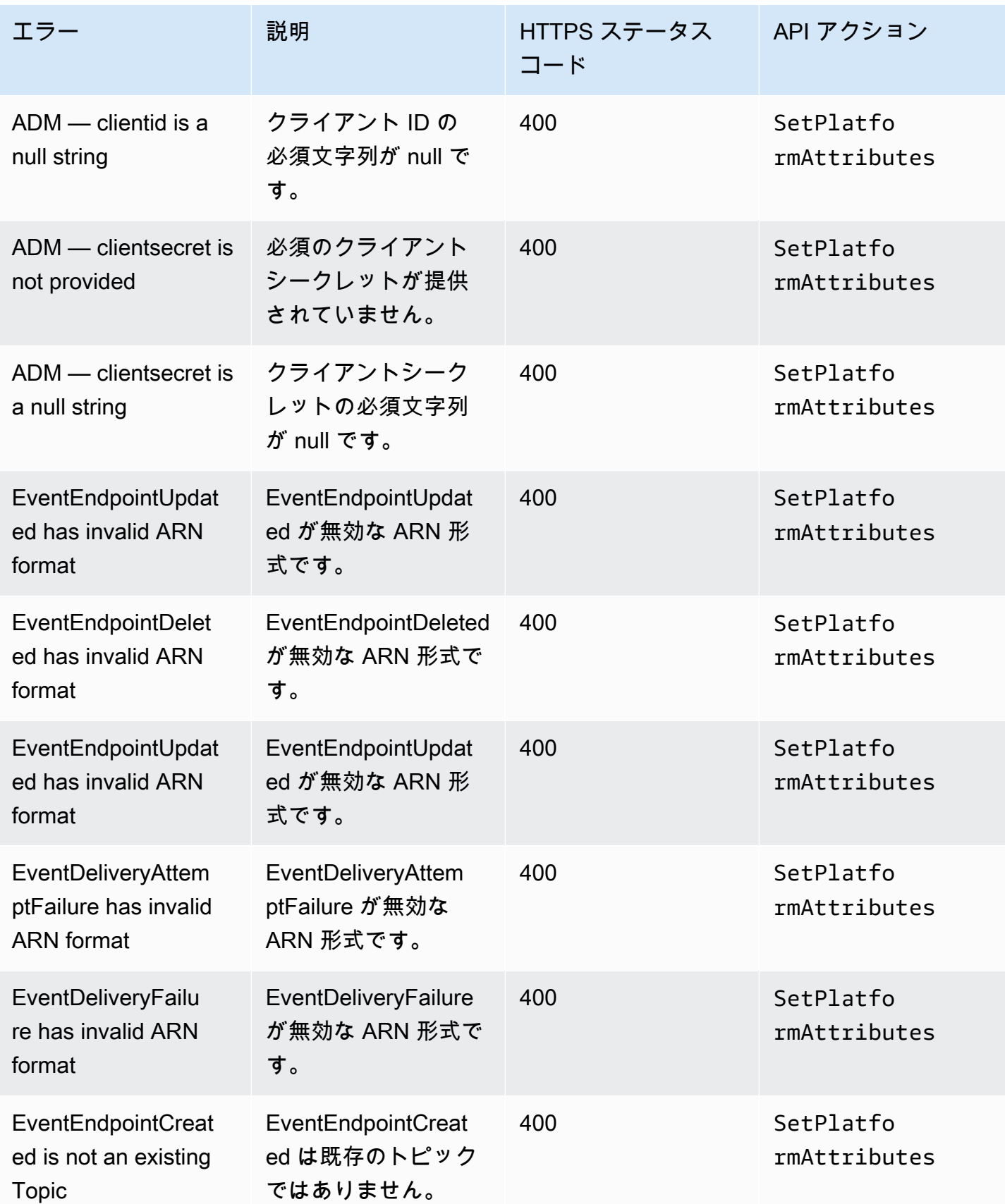

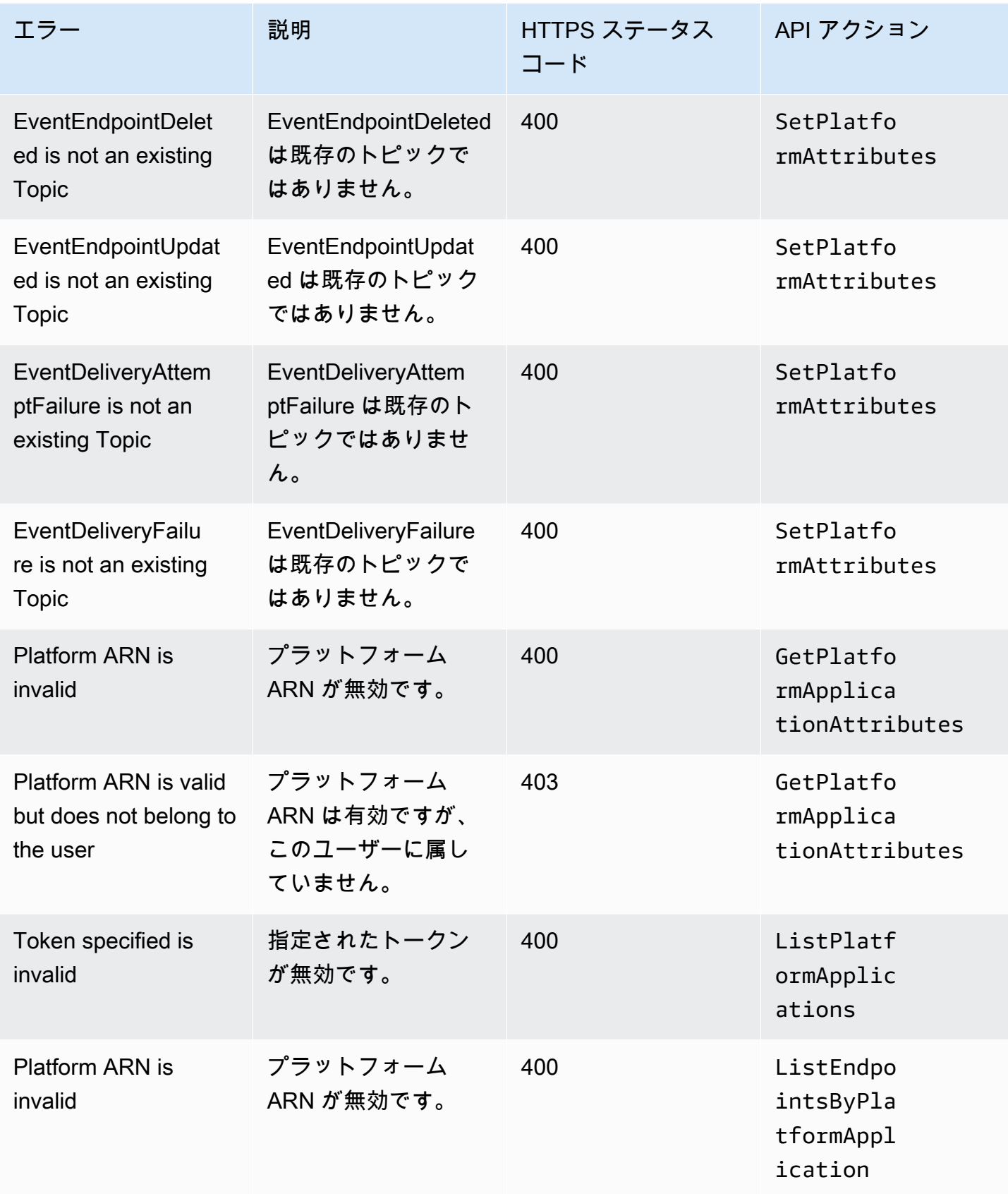

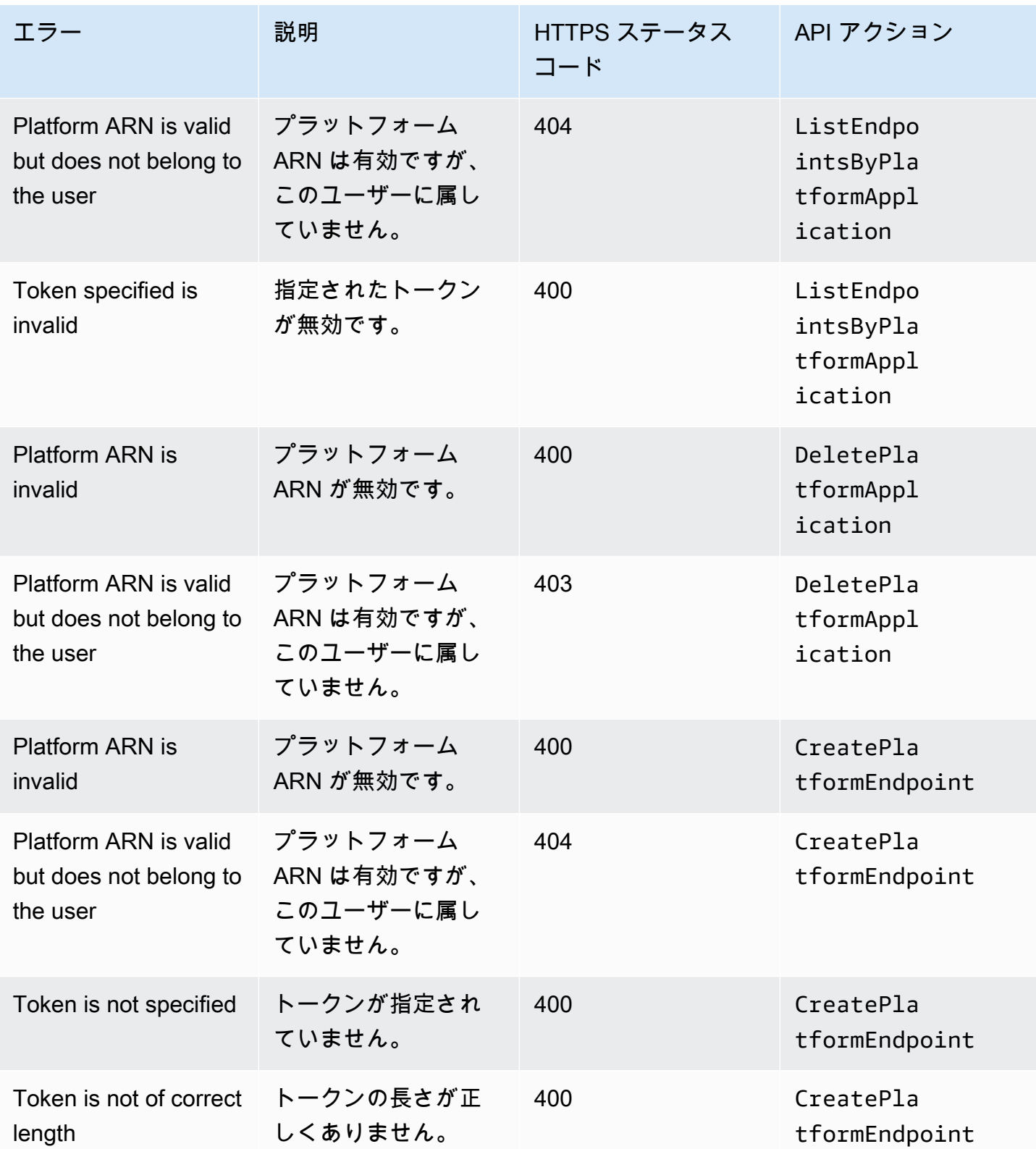

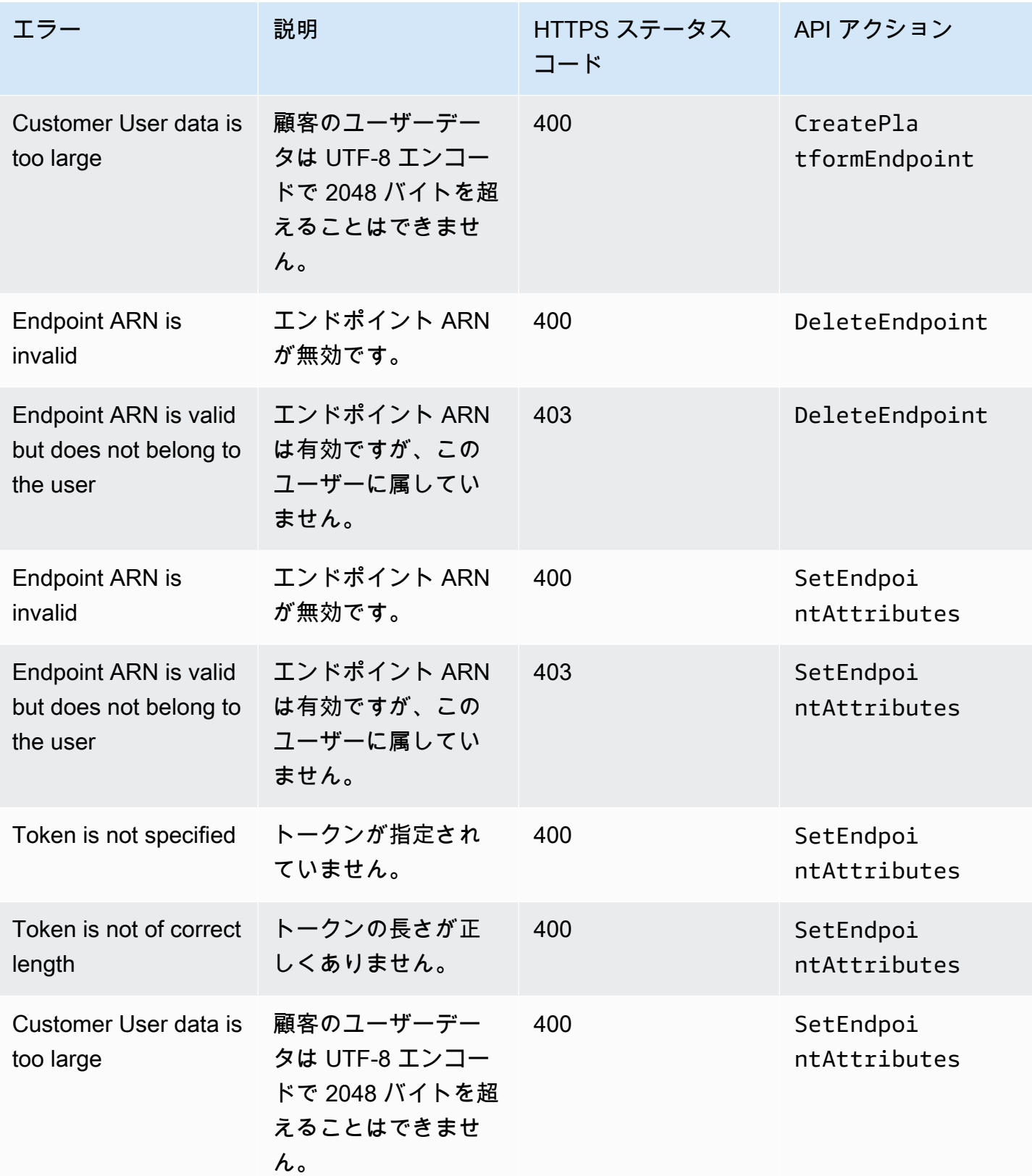

Amazon Simple Notification Service 開発者ガイド

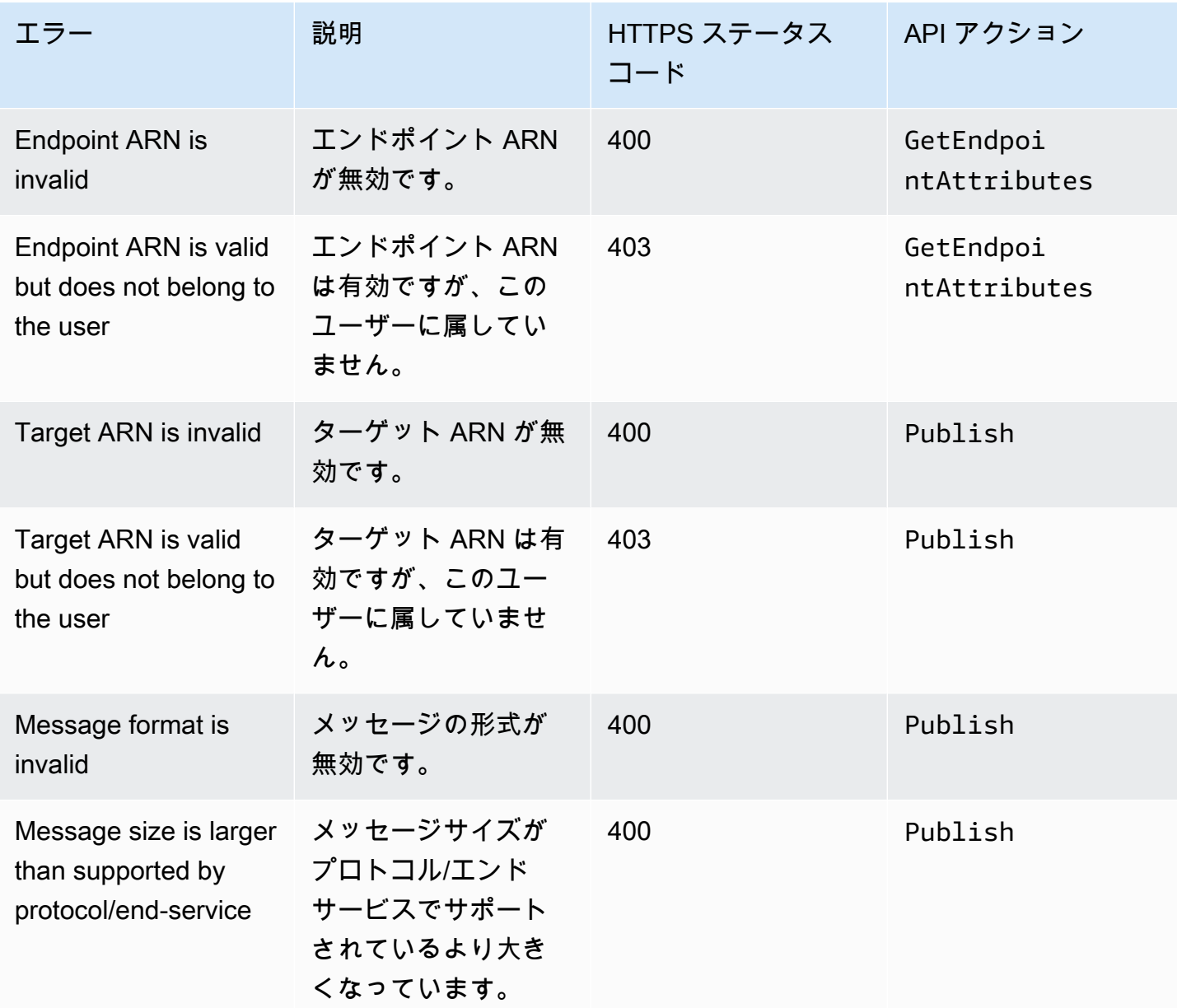

モバイルプッシュ通知サービスの Amazon SNS 有効期限 (TTL) メッセージ 属性を使用する

Amazon Simple Notification Service (Amazon SNS) では、モバイルプッシュ通知サービスの有効期 限 (TTL) メッセージ属性の設定がサポートされています。これは、Android への送信時に Amazon デ バイスメッセージング(ADM)や Firebase クラウドメッセージング(FCM)など、これをサポート するモバイルプッシュ通知サービスの Amazon SNS メッセージ本文に TTL を設定する既存の機能に 追加されます。

TTL メッセージ属性は、メッセージの有効期限メタデータを指定するために使用します。この属性 を使用して、Apple Push Notification Service (APNs) や FCM などのプッシュ通知サービスによって エンドポイントにメッセージが配信される時間を指定できます。何らかの理由 (モバイルデバイスが オフになっているなど) で、指定した TTL 内にメッセージが配信されなかった場合、そのメッセー ジは破棄され、以降その配信は試みられません。メッセージ属性内で TTL を指定するには、、 AWS ソフトウェア開発キット (SDK) AWS Management Console、またはクエリ API を使用できます。

トピック

- [プッシュ通知サービスの TTL メッセージ属性](#page-694-0)
- [TTL を決定するための優先順位](#page-695-0)
- [TTL を指定するには AWS Management Console](#page-695-1)

### <span id="page-694-0"></span>プッシュ通知サービスの TTL メッセージ属性

AWS SDK またはクエリ API を使用するときに設定できるプッシュ通知サービスの TTL メッセージ 属性のリストを以下に示します。

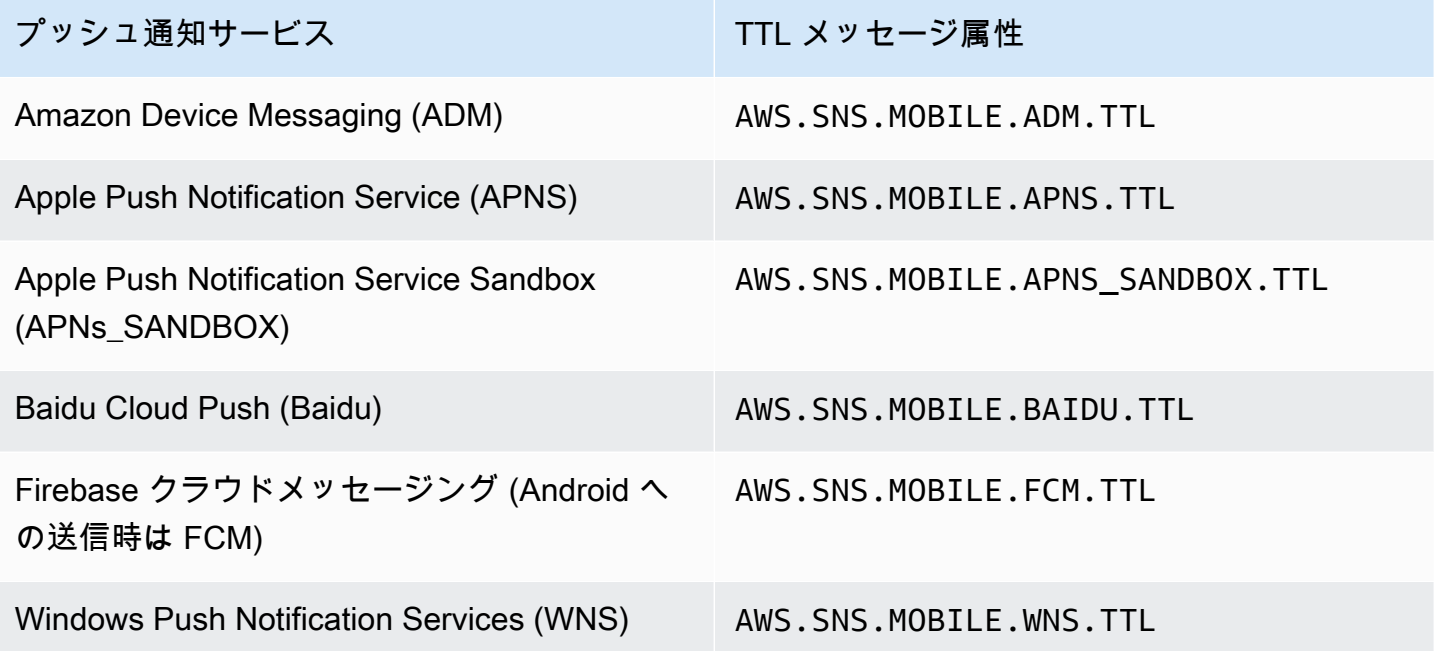

各プッシュ通知サービスは TTL を個別に処理します。Amazon SNS では、すべてのプッシュ通知 サービスに対する TTL の抽象ビューが提供されるため、TTL の指定がより簡単になります。を使用 して TTL (秒単位) を指定する場合、TTL 値を 1 回入力するだけで、Amazon SNS はメッセージの発 行時に選択した各プッシュ通知サービスの TTL を計算します。 AWS Management Console

TTL は発行時間を基準にします。特定のプッシュ通知サービスにプッシュ通知メッセージを発行す る前に、Amazon SNS はプッシュ通知のドウェル時間 (発行のタイムスタンプからプッシュ通知サー ビスへの発行直前までの時間) を計算し、残りの TTL をそのプッシュ通知サービスに渡します。TTL がドウェル時間よりも短い場合、Amazon SNS はプッシュ通知メッセージの発行を試みません。

プッシュ通知メッセージに TTL を指定する場合、TTL 0 値は正の整数でなければなりません。ただ し、の値がプッシュ通知サービスにとって特定の意味を持つ場合(APN や FCM(Android に送信す る場合)など)を除きます。TTL 値を 0 に設定した場合、プッシュ通知サービスに対して 0 に特定 の意味がないと、Amazon SNS はメッセージを破棄します。APN を使用した場合に 0 に設定した TTL パラメータの詳細については、[バイナリプロバイダー API](https://developer.apple.com/library/content/documentation/NetworkingInternet/Conceptual/RemoteNotificationsPG/BinaryProviderAPI.html) ドキュメントの表 A-3 リモート通知 のアイテム識別子を参照してください。

#### <span id="page-695-0"></span>TTL を決定するための優先順位

Amazon SNS がプッシュ通知メッセージの TTL を決定するための優先順位は以下の順序に基づきま す。最も小さい番号が最も高い優先順位を表しています。

- 1. メッセージ属性の TTL
- 2. メッセージ本文の TTL
- 3. プッシュ通知サービスのデフォルト TTL (サービスごとに異なる)
- 4. Amazon SNS のデフォルト TTL (4 週間)

同じメッセージに対して (メッセージ属性とメッセージ本文で) 異なる TTL 値を設定した場 合、Amazon SNS はメッセージ属性の TTL に一致するようにメッセージ本文の TTL を変更します。

<span id="page-695-1"></span>TTL を指定するには AWS Management Console

- 1. [Amazon SNS コンソール](https://console.aws.amazon.com/sns/home)にサインインします。
- 2. ナビゲーションパネルで [モバイル]、[プッシュ通知] を選択します。
- 3. [モバイルプッシュ通知] ページの [プラットフォームアプリケーション] セクションで、アプリ ケーションを選択します。
- 4. *MyApplication*ページの「エンドポイント」セクションで、アプリケーションエンドポイント を選択し、「Publish message」を選択します。
- 5. [メッセージの詳細] セクションで、TTL (プッシュ通知サービスがエンドポイントに配信される 秒数) を入力します。
- 6. [メッセージの発行] を選択します。

# モバイルアプリケーションでサポートされているリージョン

現在、モバイルアプリケーションは、次のリージョンで作成できます。

- 米国東部 (オハイオ)
- 米国東部 (バージニア北部)
- 米国西部 (北カリフォルニア)
- 米国西部 (オレゴン)
- アフリカ (ケープタウン)
- アジアパシフィック (香港)
- アジアパシフィック (ジャカルタ)
- アジアパシフィック (ムンバイ)
- アジアパシフィック (大阪)
- アジアパシフィック (ソウル)
- アジアパシフィック (シンガポール)
- アジアパシフィック (シドニー)
- アジアパシフィック (東京)
- カナダ (中部)
- 欧州 (フランクフルト)
- ヨーロッパ (アイルランド)
- ヨーロッパ (ロンドン)
- ヨーロッパ (ミラノ)
- ヨーロッパ (パリ)
- ヨーロッパ (ストックホルム)
- 中東 (バーレーン)
- 中東 (アラブ首長国連邦)
- 南米 (サンパウロ)
- AWSGovCloud(米国西部)

## モバイルプッシュ通知のベストプラクティス

このセクションでは、顧客エンゲージメントを高めるのに役立つ可能性があるベストプラクティスに ついて説明します。

エンドポイントの管理

デバイス上でのユーザーのアクション (アプリをデバイスに再インストールするなど) や、特定の iOS バージョンで実行されているデバイスに影響を与え[る証明書の更新](https://developer.apple.com/documentation/usernotifications/setting_up_a_remote_notification_server/establishing_a_certificate-based_connection_to_apns)によってデバイストークン が変更された場合、配信に関する問題が発生する可能性があります。Apple が推奨するベストプラク ティスは、アプリを起動するたびに APN を使用し[て登録](https://developer.apple.com/library/archive/documentation/NetworkingInternet/Conceptual/RemoteNotificationsPG/HandlingRemoteNotifications.html#:~:text=Registering%20to%20Receive%20Remote%20Notifications)することです。

デバイストークンは、ユーザーがアプリを開くたびに変更されるわけではないので、べき等 [CreatePlatformEndpoint](https://docs.aws.amazon.com/sns/latest/api/API_CreatePlatformEndpoint.html) API を使用できます。ただし、これにより、トークン自体が無効な 場合や、エンドポイントが有効だが無効な場合(たとえば、本番環境とサンドボックス環境の不一 致)、同じデバイスに対して重複が発生する可能性があります。

デバイストークン管理メカニズム [\(擬似コードのものなど](#page-642-0)) が使用できます。

FCM v1 デバイストークンの管理と保守については、を参照してください[。Firebase クラウドメッ](#page-655-0) [セージング\(FCM\)エンドポイント管理](#page-655-0)

### 配信ステータスのログ記録

プッシュ通知の配信ステータスをモニタリングするには、Amazon SNS プラットフォームアプリ ケーションの配信ステータスログ記録を有効にすることをお勧めします。ログにはプッシュプラッ トフォームサービスから返されたプロバイダ[レスポンスコード](#page-676-0)が含まれているため、配信が失敗し たときのトラブルシューティングに役立ちます。配信ステータスログ記録の有効化の詳細について は、「[プッシュ通知のために Amazon SNS トピック配信ログにアクセスするにはどうすればよいで](https://aws.amazon.com/premiumsupport/knowledge-center/troubleshoot-failed-sns-deliveries/) [すか](https://aws.amazon.com/premiumsupport/knowledge-center/troubleshoot-failed-sns-deliveries/)」を参照してください。

イベント通知

イベント駆動方式でエンドポイントを管理するには、[イベント通知](#page-679-0)機能が使用できます。これによ り、設定された Amazon SNS トピックは、エンドポイントの作成、削除、更新、および配信失敗の プラットフォームアプリケーションイベントについて、Lambda 関数などのサブスクライバーにイベ ントをファンアウトできます。

# <span id="page-698-0"></span>E メール通知

このページでは、、 AWS Management Console AWS SDK for Java、 AWS SDK for .NETまたはを 使用して Amazon SNS トピックに [E メールアドレスを登録する方法について説明します](#page-698-0)。

メモ

- E メール本文をカスタマイズすることはできません。E メール配信機能は、マーケティン グメッセージではなく、内部システムアラートを提供することを目的としています。
- E メールエンドポイントの直接的なサブスクライブは、標準トピックのみでサポートされ ています。
- E メール配信のスループットは[、Amazon SNS クォータに](https://docs.aws.amazon.com/general/latest/gr/sns.html#limits_sns)応じてスロットリングされま す。

**A** Important

Amazon SNS トピック E メールのメーリングリストの受信者全員に対して、受信者登録を解 除できないようにするには、 AWS サポートからの[登録解除に認証が必要な E メール受信登](https://aws.amazon.com/premiumsupport/knowledge-center/prevent-unsubscribe-all-sns-topic/) [録を設定する](https://aws.amazon.com/premiumsupport/knowledge-center/prevent-unsubscribe-all-sns-topic/)を参照してください。

を使用して Amazon SNS トピックに E メールアドレスを登録するには AWS Management Console

- 1. [Amazon SNS コンソール](https://console.aws.amazon.com/sns/home)にサインインします。
- 2. 左のナビゲーションペインで、[サブスクリプション] を選択します。
- 3. [サブスクリプション] ページで [サブスクリプションの作成] を選択します。
- 4. [サブスクリプションの作成] ページで [詳細] セクションで、以下を実行します。
	- a. [トピック ARN] で、トピックの Amazon リソースネーム (ARN) を選択します。
	- b. [プロトコル] で [E メール] を選択します。
	- c. [エンドポイント] に E メールアドレスを入力します。
- d. (オプション) フィルターポリシーを設定するには、[サブスクリプションのフィルターポリ シー] セクションを展開します。詳細については、「[Amazon SNS サブスクリプションフィ](#page-174-0) [ルターポリシー](#page-174-0)」を参照してください。
- e. (オプション) ペイロードベースのフィルタリングを有効にするには、Filter Policy Scope を MessageBody に設定します。詳細については、[「Amazon SNS サブスクリプ](#page-173-0) [ションフィルターポリシーの範囲](#page-173-0)」を参照してください。
- f. (オプション) サブスクリプションのデッドレターキューを設定するには、Redrive ポリシー (デッドレターキュー)を展開します。詳細については、「[Amazon SNS デッドレターキュー](#page-314-0) [\(DLQ\)」](#page-314-0)を参照してください。
- g. [サブスクリプションの作成] を選択します。

コンソールがサブスクリプションを作成し、サブスクリプションの [詳細] ページが開きま す。

E メールアドレスがメッセージの受信を開始する前に、サブスクリプションを確認する必要がありま す。

サブスクリプションを確認するには

- 1. E メールの受信トレイを確認し、Amazon SNS からの E メールで [サブスクリプションの確認] を選択します。
- 2. Amazon SNS がウェブブラウザを開き、サブスクリプション ID とともにサブスクリプションの 確認を表示します。

SDK を使用して Amazon SNS トピックに E メールアドレスを登録するに は AWS

AWS SDK を使用するには、認証情報を使用して設定する必要があります。詳細については、 「AWS SDK とツールのリファレンスガイド」の「[共有設定ファイルと認証情報ファイル」](https://docs.aws.amazon.com/sdkref/latest/guide/creds-config-files.html)を参照し てください。

次のコード例は使用方法を示していますSubscribe。

#### .NET

AWS SDK for .NET

#### **a** Note

にはまだまだあります GitHub。[AWS コード例リポジトリ](https://github.com/awsdocs/aws-doc-sdk-examples/tree/main/dotnetv3/SNS#code-examples) で全く同じ例を見つけて、 設定と実行の方法を確認してください。

トピックにメールアドレスを登録する。

```
 /// <summary> 
         /// Creates a new subscription to a topic. 
         /// </summary> 
         /// <param name="client">The initialized Amazon SNS client object, used 
         /// to create an Amazon SNS subscription.</param> 
         /// <param name="topicArn">The ARN of the topic to subscribe to.</param> 
         /// <returns>A SubscribeResponse object which includes the subscription 
        /// ARN for the new subscription.</returns>
         public static async Task<SubscribeResponse> TopicSubscribeAsync( 
             IAmazonSimpleNotificationService client, 
             string topicArn) 
         { 
             SubscribeRequest request = new SubscribeRequest() 
\{\hspace{.1cm} \} TopicArn = topicArn, 
                 ReturnSubscriptionArn = true, 
                 Protocol = "email", 
                  Endpoint = "recipient@example.com", 
             }; 
             var response = await client.SubscribeAsync(request); 
             return response; 
         }
```
オプションのフィルターでトピックにキューをサブスクライブします。

```
 /// <summary> 
    /// Subscribe a queue to a topic with optional filters. 
    /// </summary> 
    /// <param name="topicArn">The ARN of the topic.</param> 
    /// <param name="useFifoTopic">The optional filtering policy for the 
subscription.</param>
    /// <param name="queueArn">The ARN of the queue.</param> 
   /// <returns>The ARN of the new subscription.</returns>
    public async Task<string> SubscribeTopicWithFilter(string topicArn, string? 
 filterPolicy, string queueArn) 
    { 
        var subscribeRequest = new SubscribeRequest() 
        { 
            TopicArn = topicArn, 
            Protocol = "sqs", 
           Endpoint = queueArn }; 
        if (!string.IsNullOrEmpty(filterPolicy)) 
        { 
            subscribeRequest.Attributes = new Dictionary<string, string> 
 { { "FilterPolicy", filterPolicy } }; 
        } 
        var subscribeResponse = await 
 _amazonSNSClient.SubscribeAsync(subscribeRequest); 
        return subscribeResponse.SubscriptionArn; 
    }
```
• API の詳細については、「AWS SDK for .NET API リファレンス」の「[Subscribe](https://docs.aws.amazon.com/goto/DotNetSDKV3/sns-2010-03-31/Subscribe)」を参照 してください。

```
C++
```
SDK for C++

```
a Note
 まだまだあります GitHub。AWS コード例リポジトリ で全く同じ例を見つけて、設定
 と実行の方法を確認してください。
```

```
//! Subscribe to an Amazon Simple Notification Service (Amazon SNS) topic with 
 delivery to an email address.
/*! 
   \param topicARN: An SNS topic Amazon Resource Name (ARN). 
   \param emailAddress: An email address. 
   \param clientConfiguration: AWS client configuration. 
   \return bool: Function succeeded. 
  */
bool AwsDoc::SNS::subscribeEmail(const Aws::String &topicARN, 
                                    const Aws::String &emailAddress, 
                                    const Aws::Client::ClientConfiguration 
  &clientConfiguration) { 
     Aws::SNS::SNSClient snsClient(clientConfiguration); 
     Aws::SNS::Model::SubscribeRequest request; 
     request.SetTopicArn(topicARN); 
     request.SetProtocol("email"); 
     request.SetEndpoint(emailAddress); 
     const Aws::SNS::Model::SubscribeOutcome outcome = 
  snsClient.Subscribe(request); 
     if (outcome.IsSuccess()) { 
         std::cout << "Subscribed successfully." << std::endl; 
         std::cout << "Subscription ARN '" << 
  outcome.GetResult().GetSubscriptionArn() 
                    << "'." << std::endl; 
     } 
     else { 
         std::cerr << "Error while subscribing " << 
  outcome.GetError().GetMessage() 
                    << std::endl; 
     } 
     return outcome.IsSuccess();
}
```
モバイルアプリケーションをトピックに登録する。

```
//! Subscribe to an Amazon Simple Notification Service (Amazon SNS) topic with 
 delivery to a mobile app.
/*! 
   \param topicARN: The Amazon Resource Name (ARN) for an Amazon SNS topic. 
   \param endpointARN: The ARN for a mobile app or device endpoint. 
  \param clientConfiguration: AWS client configuration. 
   \return bool: Function succeeded. 
  */
bool
AwsDoc::SNS::subscribeApp(const Aws::String &topicARN, 
                            const Aws::String &endpointARN, 
                            const Aws::Client::ClientConfiguration 
  &clientConfiguration) { 
     Aws::SNS::SNSClient snsClient(clientConfiguration); 
     Aws::SNS::Model::SubscribeRequest request; 
     request.SetTopicArn(topicARN); 
     request.SetProtocol("application"); 
     request.SetEndpoint(endpointARN); 
     const Aws::SNS::Model::SubscribeOutcome outcome = 
  snsClient.Subscribe(request); 
     if (outcome.IsSuccess()) { 
         std::cout << "Subscribed successfully." << std::endl; 
         std::cout << "Subscription ARN '" << 
  outcome.GetResult().GetSubscriptionArn() 
                    << "'." << std::endl; 
     } 
     else { 
         std::cerr << "Error while subscribing " << 
  outcome.GetError().GetMessage() 
                    << std::endl; 
     } 
     return outcome.IsSuccess();
}
```
Lambda 関数をトピックにサブスクライブします。

```
//! Subscribe to an Amazon Simple Notification Service (Amazon SNS) topic with 
  delivery to an AWS Lambda function.
/*! 
   \param topicARN: The Amazon Resource Name (ARN) for an Amazon SNS topic. 
   \param lambdaFunctionARN: The ARN for an AWS Lambda function. 
   \param clientConfiguration: AWS client configuration. 
  \return bool: Function succeeded. 
  */
bool AwsDoc::SNS::subscribeLambda(const Aws::String &topicARN, 
                                     const Aws::String &lambdaFunctionARN, 
                                     const Aws::Client::ClientConfiguration 
  &clientConfiguration) { 
     Aws::SNS::SNSClient snsClient(clientConfiguration); 
     Aws::SNS::Model::SubscribeRequest request; 
     request.SetTopicArn(topicARN); 
     request.SetProtocol("lambda"); 
     request.SetEndpoint(lambdaFunctionARN); 
     const Aws::SNS::Model::SubscribeOutcome outcome = 
  snsClient.Subscribe(request); 
     if (outcome.IsSuccess()) { 
         std::cout << "Subscribed successfully." << std::endl; 
         std::cout << "Subscription ARN '" << 
  outcome.GetResult().GetSubscriptionArn() 
                    << "'." << std::endl; 
     } 
     else { 
         std::cerr << "Error while subscribing " << 
  outcome.GetError().GetMessage() 
                    << std::endl; 
     } 
     return outcome.IsSuccess();
}
```
## SQS キューをトピックにサブスクライブします。

 Aws::Client::ClientConfiguration clientConfig; // Optional: Set to the AWS Region (overrides config file). // clientConfig.region = "us-east-1";

```
 Aws::SNS::SNSClient snsClient(clientConfiguration); 
             Aws::SNS::Model::SubscribeRequest request; 
             request.SetTopicArn(topicARN); 
             request.SetProtocol("sqs"); 
             request.SetEndpoint(queueARN); 
            Aws::SNS::Model::SubscribeOutcome outcome =
 snsClient.Subscribe(request); 
             if (outcome.IsSuccess()) { 
                 Aws::String subscriptionARN = 
 outcome.GetResult().GetSubscriptionArn(); 
                 std::cout << "The queue '" << queueName 
                            << "' has been subscribed to the topic '" 
                            << "'" << topicName << "'" << std::endl; 
                 std::cout << "with the subscription ARN '" << subscriptionARN << 
 "." 
                            << std::endl; 
                 subscriptionARNS.push_back(subscriptionARN); 
 } 
             else { 
                 std::cerr << "Error with TopicsAndQueues::Subscribe. " 
                            << outcome.GetError().GetMessage() 
                            << std::endl; 
                 cleanUp(topicARN, 
                          queueURLS, 
                          subscriptionARNS, 
                          snsClient, 
                          sqsClient); 
                 return false; 
 }
```
フィルターを使ってトピックを購読する。

```
 static const Aws::String TONE_ATTRIBUTE("tone"); 
        static const Aws::Vector<Aws::String> TONES = {"cheerful", "funny", 
 "serious",
```
"sincere"};

```
 Aws::Client::ClientConfiguration clientConfig; 
         // Optional: Set to the AWS Region (overrides config file). 
         // clientConfig.region = "us-east-1"; 
     Aws::SNS::SNSClient snsClient(clientConfiguration); 
             Aws::SNS::Model::SubscribeRequest request; 
             request.SetTopicArn(topicARN); 
             request.SetProtocol("sqs"); 
             request.SetEndpoint(queueARN); 
             if (isFifoTopic) { 
                  if (first) { 
                      std::cout << "Subscriptions to a FIFO topic can have 
  filters." 
                                << std::endl; 
                      std::cout 
                              << "If you add a filter to this subscription, then 
  only the filtered messages " 
                              << "will be received in the queue." << std::endl; 
                      std::cout << "For information about message filtering, " 
                                << "see https://docs.aws.amazon.com/sns/latest/dg/
sns-message-filtering.html" 
                                << std::endl; 
                      std::cout << "For this example, you can filter messages by a 
 \sqrt{'''} << TONE_ATTRIBUTE << "\" attribute." << std::endl; 
 } 
                  std::ostringstream ostringstream; 
                  ostringstream << "Filter messages for \"" << queueName 
                                << "\"'s subscription to the topic \"" 
                               << topicName << "\"? (y/n)";
                 // Add filter if user answers yes. 
                  if (askYesNoQuestion(ostringstream.str())) { 
                      Aws::String jsonPolicy = getFilterPolicyFromUser(); 
                      if (!jsonPolicy.empty()) { 
                          filteringMessages = true; 
                          std::cout << "This is the filter policy for this 
  subscription." 
                                     << std::endl; 
                          std::cout << jsonPolicy << std::endl;
```

```
 request.AddAttributes("FilterPolicy", jsonPolicy); 
1999 1999 1999 1999 1999
                      else { 
                          std::cout 
                                   << "Because you did not select any attributes, no 
  filter " 
                                   << "will be added to this subscription." << 
  std::endl; 
1999 1999 1999 1999 1999
 } 
             } // if (isFifoTopic) 
            Aws::SNS::Model::SubscribeOutcome outcome =
  snsClient.Subscribe(request); 
             if (outcome.IsSuccess()) { 
                 Aws::String subscriptionARN = 
  outcome.GetResult().GetSubscriptionArn(); 
                  std::cout << "The queue '" << queueName 
                            << "' has been subscribed to the topic '" 
                            << "'" << topicName << "'" << std::endl; 
                  std::cout << "with the subscription ARN '" << subscriptionARN << 
 \mathbf{u} << std::endl; 
                 subscriptionARNS.push_back(subscriptionARN); 
 } 
             else { 
                 std::cerr << "Error with TopicsAndQueues::Subscribe. " 
                            << outcome.GetError().GetMessage() 
                            << std::endl; 
                 cleanUp(topicARN, 
                          queueURLS, 
                          subscriptionARNS, 
                          snsClient, 
                          sqsClient); 
                 return false; 
 }
//! Routine that lets the user select attributes for a subscription filter 
 policy.
/*! 
  \sa getFilterPolicyFromUser()
```

```
 \return Aws::String: The filter policy as JSON. 
  */
Aws::String AwsDoc::TopicsAndQueues::getFilterPolicyFromUser() { 
     std::cout 
             << "You can filter messages by one or more of the following \"" 
             << TONE_ATTRIBUTE << "\" attributes." << std::endl; 
     std::vector<Aws::String> filterSelections; 
     int selection; 
     do { 
        for (size_t j = 0; j < TONES.size(); ++j) {
            std::cout << " " << (j + 1) << ". " << TONES[j]
                       << std::endl; 
 } 
         selection = askQuestionForIntRange( 
                 "Enter a number (or enter zero to stop adding more). ", 
                 0, static_cast<int>(TONES.size())); 
         if (selection != 0) { 
             const Aws::String &selectedTone(TONES[selection - 1]); 
             // Add the tone to the selection if it is not already added. 
             if (std::find(filterSelections.begin(), 
                           filterSelections.end(), 
                           selectedTone) 
                 == filterSelections.end()) { 
                 filterSelections.push_back(selectedTone); 
 } 
 } 
     } while (selection != 0); 
     Aws::String result; 
    if (!filterSelections.empty()) { 
         std::ostringstream jsonPolicyStream; 
         jsonPolicyStream << "{ \"" << TONE_ATTRIBUTE << "\": ["; 
        for (size_t j = 0; j < filterSelections.size(); ++j) {
             jsonPolicyStream << "\"" << filterSelections[j] << "\""; 
             if (j < filterSelections.size() - 1) { 
                 jsonPolicyStream << ","; 
 } 
         } 
         jsonPolicyStream << "] }";
```

```
 result = jsonPolicyStream.str(); 
 } 
 return result;
```
• API の詳細については、「AWS SDK for C++ API リファレンス」の[「Subscribe](https://docs.aws.amazon.com/goto/SdkForCpp/sns-2010-03-31/Subscribe)」を参照し てください。

### CLI

AWS CLI

}

トピックにサブスクライブするには

次の subscribe コマンドは、指定したトピックに E メールアドレスをサブスクライブしま す。

```
aws sns subscribe \ 
     --topic-arn arn:aws:sns:us-west-2:123456789012:my-topic \ 
     --protocol email \ 
     --notification-endpoint my-email@example.com
```
出力:

{ "SubscriptionArn": "pending confirmation" }

• API の詳細については、「AWS CLI コマンドリファレンス」の[「Subscribe」](https://awscli.amazonaws.com/v2/documentation/api/latest/reference/sns/subscribe.html)を参照してく ださい。

#### Go

SDK for Go V2

```
a Note
```
まだまだあります GitHub。[AWS コード例リポジトリ](https://github.com/awsdocs/aws-doc-sdk-examples/tree/main/gov2/workflows/topics_and_queues#code-examples) で全く同じ例を見つけて、設定 と実行の方法を確認してください。

オプションのフィルターでトピックにキューをサブスクライブします。

```
// SnsActions encapsulates the Amazon Simple Notification Service (Amazon SNS) 
  actions
// used in the examples.
type SnsActions struct { 
  SnsClient *sns.Client
}
// SubscribeQueue subscribes an Amazon Simple Queue Service (Amazon SQS) queue to 
  an
// Amazon SNS topic. When filterMap is not nil, it is used to specify a filter 
  policy
// so that messages are only sent to the queue when the message has the specified 
  attributes.
func (actor SnsActions) SubscribeQueue(topicArn string, queueArn string, 
  filterMap map[string][]string) (string, error) { 
  var subscriptionArn string 
  var attributes map[string]string 
  if filterMap != nil { 
  filterBytes, err := json.Marshal(filterMap) 
   if err != nil { 
   log.Printf("Couldn't create filter policy, here's why: %v\n", err) 
    return "", err 
   } 
   attributes = map[string]string{"FilterPolicy": string(filterBytes)} 
  } 
  output, err := actor.SnsClient.Subscribe(context.TODO(), &sns.SubscribeInput{ 
  Protocol: aws.String("sqs"),
   TopicArn: aws.String(topicArn),
```

```
 Attributes: attributes, 
  Endpoint: aws.String(queueArn),
   ReturnSubscriptionArn: true, 
  }) 
 if err != nil {
  log.Printf("Couldn't susbscribe queue %v to topic %v. Here's why: %v\n", 
   queueArn, topicArn, err) 
  } else { 
  subscriptionArn = *output.SubscriptionArn 
  } 
 return subscriptionArn, err
}
```
• API の詳細については、「AWS SDK for Go API リファレンス」の[「Subscribe」](https://pkg.go.dev/github.com/aws/aws-sdk-go-v2/service/sns#Client.Subscribe)を参照し てください。

#### Java

SDK for Java 2.x

```
a Note
```
まだまだあります GitHub。[AWS コード例リポジトリ](https://github.com/awsdocs/aws-doc-sdk-examples/tree/main/javav2/example_code/sns#readme) で全く同じ例を見つけて、設定 と実行の方法を確認してください。

トピックにメールアドレスを登録する。

```
import software.amazon.awssdk.regions.Region;
import software.amazon.awssdk.services.sns.SnsClient;
import software.amazon.awssdk.services.sns.model.SnsException;
import software.amazon.awssdk.services.sns.model.SubscribeRequest;
import software.amazon.awssdk.services.sns.model.SubscribeResponse;
/** 
  * Before running this Java V2 code example, set up your development 
  * environment, including your credentials. 
 * 
  * For more information, see the following documentation topic:
```

```
 * 
  * https://docs.aws.amazon.com/sdk-for-java/latest/developer-guide/get-
started.html 
  */
public class SubscribeEmail { 
     public static void main(String[] args) { 
         final String usage = """ 
                 Usage: <topicArn> <email>
                  Where: 
                     topicArn - The ARN of the topic to subscribe. 
                     email - The email address to use. 
                  """; 
        if (args.length != 2) {
              System.out.println(usage); 
              System.exit(1); 
         } 
         String topicArn = args[0]; 
        String email = args[1];
         SnsClient snsClient = SnsClient.builder() 
                  .region(Region.US_EAST_1) 
                  .build(); 
         subEmail(snsClient, topicArn, email); 
         snsClient.close(); 
     } 
     public static void subEmail(SnsClient snsClient, String topicArn, String 
  email) { 
         try { 
              SubscribeRequest request = SubscribeRequest.builder() 
                      .protocol("email") 
                      .endpoint(email) 
                      .returnSubscriptionArn(true) 
                      .topicArn(topicArn) 
                      .build(); 
             SubscribeResponse result = snsClient.subscribe(request);
              System.out.println("Subscription ARN: " + result.subscriptionArn() + 
  "\n\n Status is " 
                      + result.sdkHttpResponse().statusCode());
```

```
 } catch (SnsException e) { 
              System.err.println(e.awsErrorDetails().errorMessage()); 
              System.exit(1); 
         } 
     }
}
```
## HTTP エンドポイントをトピックにサブスクライブします。

```
import software.amazon.awssdk.regions.Region;
import software.amazon.awssdk.services.sns.SnsClient;
import software.amazon.awssdk.services.sns.model.SnsException;
import software.amazon.awssdk.services.sns.model.SubscribeRequest;
import software.amazon.awssdk.services.sns.model.SubscribeResponse;
/** 
  * Before running this Java V2 code example, set up your development 
 * environment, including your credentials. 
 * 
  * For more information, see the following documentation topic: 
 * 
 * https://docs.aws.amazon.com/sdk-for-java/latest/developer-guide/get-
started.html 
 */
public class SubscribeHTTPS { 
     public static void main(String[] args) { 
         final String usage = """ 
                Usage: <topicArn> <url>
                 Where: 
                     topicArn - The ARN of the topic to subscribe. 
                     url - The HTTPS endpoint that you want to receive 
  notifications. 
                 """; 
         if (args.length < 2) { 
             System.out.println(usage); 
             System.exit(1); 
         } 
         String topicArn = args[0];
```

```
String url = args[1];
         SnsClient snsClient = SnsClient.builder() 
                  .region(Region.US_EAST_1) 
                  .build(); 
         subHTTPS(snsClient, topicArn, url); 
         snsClient.close(); 
     } 
     public static void subHTTPS(SnsClient snsClient, String topicArn, String url) 
  { 
         try { 
              SubscribeRequest request = SubscribeRequest.builder() 
                       .protocol("https") 
                       .endpoint(url) 
                       .returnSubscriptionArn(true) 
                       .topicArn(topicArn) 
                      .build();
              SubscribeResponse result = snsClient.subscribe(request); 
              System.out.println("Subscription ARN is " + result.subscriptionArn() 
  + "\n\n Status is " 
                      + result.sdkHttpResponse().statusCode()); 
         } catch (SnsException e) { 
              System.err.println(e.awsErrorDetails().errorMessage()); 
              System.exit(1); 
         } 
     }
}
```
Lambda 関数をトピックにサブスクライブします。

```
import software.amazon.awssdk.regions.Region;
import software.amazon.awssdk.services.sns.SnsClient;
import software.amazon.awssdk.services.sns.model.SnsException;
import software.amazon.awssdk.services.sns.model.SubscribeRequest;
import software.amazon.awssdk.services.sns.model.SubscribeResponse;
/** 
  * Before running this Java V2 code example, set up your development 
  * environment, including your credentials.
```

```
 * 
  * For more information, see the following documentation topic: 
 * 
  * https://docs.aws.amazon.com/sdk-for-java/latest/developer-guide/get-
started.html 
  */
public class SubscribeLambda { 
     public static void main(String[] args) { 
         final String usage = """ 
                 Usage: <topicArn> <lambdaArn>
                  Where: 
                     topicArn - The ARN of the topic to subscribe. 
                     lambdaArn - The ARN of an AWS Lambda function. 
                 """;
        if (args.length != 2) {
             System.out.println(usage); 
             System.exit(1); 
         } 
        String topicArn = args[0];
         String lambdaArn = args[1]; 
         SnsClient snsClient = SnsClient.builder() 
                  .region(Region.US_EAST_1) 
                 .buid()String arnValue = subLambda(snsClient, topicArn, lambdaArn);
         System.out.println("Subscription ARN: " + arnValue); 
         snsClient.close(); 
     } 
     public static String subLambda(SnsClient snsClient, String topicArn, String 
  lambdaArn) { 
         try { 
             SubscribeRequest request = SubscribeRequest.builder() 
                      .protocol("lambda") 
                      .endpoint(lambdaArn) 
                      .returnSubscriptionArn(true) 
                      .topicArn(topicArn) 
                      .build();
```

```
SubscribeResponse result = snsClient.subscribe(request);
         return result.subscriptionArn(); 
     } catch (SnsException e) { 
         System.err.println(e.awsErrorDetails().errorMessage()); 
         System.exit(1); 
     } 
     return ""; 
 }
```
• API の詳細については、「AWS SDK for Java 2.x API リファレンス」の[「Subscribe」](https://docs.aws.amazon.com/goto/SdkForJavaV2/sns-2010-03-31/Subscribe)を参 照してください。

**JavaScript** 

}

JavaScript (v3) 用の SDK

**a** Note

にはまだまだあります。 GitHub用例一覧を検索し、[AWS コード例リポジトリ](https://github.com/awsdocs/aws-doc-sdk-examples/tree/main/javascriptv3/example_code/sns#code-examples)での設 定と実行の方法を確認してください。

別のモジュールでクライアントを作成し、エクスポートします。

import { SNSClient } from "@aws-sdk/client-sns";

// The AWS Region can be provided here using the `region` property. If you leave it blank // the SDK will default to the region set in your AWS config. export const snsClient = new SNSClient $(\{\})$ ;

SDK モジュールとクライアントモジュールをインポートし、API を呼び出します。

```
import { SubscribeCommand } from "@aws-sdk/client-sns";
import { snsClient } from "../libs/snsClient.js";
```

```
/** 
  * @param {string} topicArn - The ARN of the topic for which you wish to confirm 
  a subscription. 
  * @param {string} emailAddress - The email address that is subscribed to the 
  topic. 
  */
export const subscribeEmail = async ( 
  topicArn = "TOPIC_ARN", 
  emailAddress = "usern@me.com",
) => {
  const response = await snsClient.send( 
     new SubscribeCommand({ 
       Protocol: "email", 
       TopicArn: topicArn, 
       Endpoint: emailAddress, 
     }), 
   ); 
  console.log(response); 
  // { 
  // '$metadata': { 
  // httpStatusCode: 200, 
  // requestId: 'c8e35bcd-b3c0-5940-9f66-06f6fcc108f0', 
  // extendedRequestId: undefined, 
  // cfId: undefined, 
  // attempts: 1, 
  // totalRetryDelay: 0 
 // },
  // SubscriptionArn: 'pending confirmation' 
  // }
};
```
モバイルアプリケーションをトピックに登録する。

```
import { SubscribeCommand } from "@aws-sdk/client-sns";
import { snsClient } from "../libs/snsClient.js";
/** 
  * @param {string} topicArn - The ARN of the topic the subscriber is subscribing 
  to. 
  * @param {string} endpoint - The Endpoint ARN of an application. This endpoint 
  is created
```

```
 * when an application registers for notifications. 
  */
export const subscribeApp = async ( 
  topicArn = "TOPIC_ARN", 
  endpoint = "ENDPOINT",
) => {
   const response = await snsClient.send( 
     new SubscribeCommand({ 
      Protocol: "application", 
      TopicArn: topicArn, 
       Endpoint: endpoint, 
    }), 
   ); 
  console.log(response); 
  // { 
  // '$metadata': { 
  // httpStatusCode: 200, 
  // requestId: 'c8e35bcd-b3c0-5940-9f66-06f6fcc108f0', 
  // extendedRequestId: undefined, 
  // cfId: undefined, 
  // attempts: 1, 
  // totalRetryDelay: 0 
 // },
  // SubscriptionArn: 'pending confirmation' 
  // } 
  return response;
};
```
Lambda 関数をトピックにサブスクライブします。

```
import { SubscribeCommand } from "@aws-sdk/client-sns";
import { snsClient } from "../libs/snsClient.js";
/** 
  * @param {string} topicArn - The ARN of the topic the subscriber is subscribing 
  to. 
  * @param {string} endpoint - The Endpoint ARN of and AWS Lambda function. 
  */
export const subscribeLambda = async ( 
  topicArn = "TOPIC_ARN", 
   endpoint = "ENDPOINT",
) => {
```

```
 const response = await snsClient.send( 
     new SubscribeCommand({ 
       Protocol: "lambda", 
       TopicArn: topicArn, 
       Endpoint: endpoint, 
     }), 
   ); 
   console.log(response); 
  // { 
  // '$metadata': { 
  // httpStatusCode: 200, 
  // requestId: 'c8e35bcd-b3c0-5940-9f66-06f6fcc108f0', 
  // extendedRequestId: undefined, 
  // cfId: undefined, 
  // attempts: 1, 
  // totalRetryDelay: 0 
 // },
  // SubscriptionArn: 'pending confirmation' 
  // } 
  return response;
};
```
SQS キューをトピックにサブスクライブします。

```
import { SubscribeCommand, SNSClient } from "@aws-sdk/client-sns";
const client = new SNSClient(\{\});
export const subscribeQueue = async ( 
   topicArn = "TOPIC_ARN", 
   queueArn = "QUEUE_ARN",
) => {
   const command = new SubscribeCommand({ 
     TopicArn: topicArn, 
     Protocol: "sqs", 
     Endpoint: queueArn, 
   }); 
   const response = await client.send(command); 
   console.log(response); 
   // { 
   // '$metadata': {
```
```
 // httpStatusCode: 200, 
  // requestId: '931e13d9-5e2b-543f-8781-4e9e494c5ff2', 
  // extendedRequestId: undefined, 
  // cfId: undefined, 
  // attempts: 1, 
  // totalRetryDelay: 0 
 // },
  // SubscriptionArn: 'arn:aws:sns:us-east-1:xxxxxxxxxxxx:subscribe-queue-
test-430895:xxxxxxxx-xxxx-xxxx-xxxx-xxxxxxxxxxxx' 
  // } 
  return response;
};
```
フィルターを使ってトピックを購読する。

```
import { SubscribeCommand, SNSClient } from "@aws-sdk/client-sns";
const client = new SNSClient({});
export const subscribeQueueFiltered = async ( 
   topicArn = "TOPIC_ARN", 
   queueArn = "QUEUE_ARN",
) => f const command = new SubscribeCommand({ 
     TopicArn: topicArn, 
     Protocol: "sqs", 
     Endpoint: queueArn, 
     Attributes: { 
       // This subscription will only receive messages with the 'event' attribute 
  set to 'order_placed'. 
       FilterPolicyScope: "MessageAttributes", 
       FilterPolicy: JSON.stringify({ 
         event: ["order_placed"], 
       }), 
     }, 
   }); 
   const response = await client.send(command); 
   console.log(response); 
   // { 
   // '$metadata': { 
   // httpStatusCode: 200,
```

```
 // requestId: '931e13d9-5e2b-543f-8781-4e9e494c5ff2', 
  // extendedRequestId: undefined, 
  // cfId: undefined, 
  // attempts: 1, 
  // totalRetryDelay: 0 
 // \rightarrow,
 // SubscriptionArn: 'arn:aws:sns:us-east-1:xxxxxxxxxxxx:subscribe-queue-
test-430895:xxxxxxxx-xxxx-xxxx-xxxx-xxxxxxxxxxxx' 
  // } 
  return response;
};
```
- 詳細については、「[AWS SDK for JavaScript デベロッパーガイド](https://docs.aws.amazon.com/sdk-for-javascript/v3/developer-guide/sns-examples-managing-topics.html#sns-examples-subscribing-email)」を参照してください。
- API の詳細については、AWS SDK for JavaScript API リファレンスの[「Subscribe」](https://docs.aws.amazon.com/AWSJavaScriptSDK/v3/latest/client/sns/command/SubscribeCommand)を参照 してください。

#### Kotlin

SDK for Kotlin

**a** Note

まだまだあります GitHub。[AWS コード例リポジトリ](https://github.com/awsdocs/aws-doc-sdk-examples/tree/main/kotlin/services/secretsmanager#code-examples) で全く同じ例を見つけて、設定 と実行の方法を確認してください。

```
suspend fun subEmail(topicArnVal: String, email: String): String { 
     val request = SubscribeRequest { 
         protocol = "email" 
        endpoint = email returnSubscriptionArn = true 
         topicArn = topicArnVal 
     } 
     SnsClient { region = "us-east-1" }.use { snsClient -> 
         val result = snsClient.subscribe(request) 
         return result.subscriptionArn.toString()
```
}

}

Lambda 関数をトピックにサブスクライブします。

```
suspend fun subLambda(topicArnVal: String?, lambdaArn: String?) { 
     val request = SubscribeRequest { 
         protocol = "lambda" 
         endpoint = lambdaArn 
         returnSubscriptionArn = true 
         topicArn = topicArnVal 
     } 
     SnsClient { region = "us-east-1" }.use { snsClient -> 
         val result = snsClient.subscribe(request) 
         println(" The subscription Arn is ${result.subscriptionArn}") 
     }
}
```
• API の詳細については、AWS SDK for Kotlin API リファレンスの[「Subscribe」](https://sdk.amazonaws.com/kotlin/api/latest/index.html)を参照して ください。

#### PHP

SDK for PHP

**a** Note

にはまだまだあります。 GitHub[AWS コード例リポジトリ](https://github.com/awsdocs/aws-doc-sdk-examples/tree/main/php/example_code/sns#code-examples) で全く同じ例を見つけて、 設定と実行の方法を確認してください。

トピックにメールアドレスを登録する。

require 'vendor/autoload.php';

```
use Aws\Exception\AwsException;
use Aws\Sns\SnsClient;
```

```
/** 
  * Prepares to subscribe an endpoint by sending the endpoint a confirmation 
 message. 
 * 
  * This code expects that you have AWS credentials set up per: 
  * https://docs.aws.amazon.com/sdk-for-php/v3/developer-guide/
guide_credentials.html 
  */
$SnSclient = new SnsClient([ 
     'profile' => 'default', 
    'region' => 'us-east-1',
     'version' => '2010-03-31'
]);
$protocol = 'email';
$endpoint = 'sample@example.com';
$topic = 'arn:aws:sns:us-east-1:111122223333:MyTopic';
try { 
     $result = $SnSclient->subscribe([ 
         'Protocol' => $protocol, 
         'Endpoint' => $endpoint, 
         'ReturnSubscriptionArn' => true, 
         'TopicArn' => $topic, 
     ]); 
     var_dump($result);
} catch (AwsException $e) { 
     // output error message if fails 
     error_log($e->getMessage());
}
```
HTTP エンドポイントをトピックにサブスクライブします。

```
require 'vendor/autoload.php';
use Aws\Exception\AwsException;
use Aws\Sns\SnsClient;
```

```
/** 
  * Prepares to subscribe an endpoint by sending the endpoint a confirmation 
  message. 
  * 
  * This code expects that you have AWS credentials set up per: 
  * https://docs.aws.amazon.com/sdk-for-php/v3/developer-guide/
guide_credentials.html 
  */
$SnSclient = new SnsClient([ 
     'profile' => 'default', 
     'region' => 'us-east-1', 
     'version' => '2010-03-31'
]);
$protocol = 'https';
$endpoint = 'https://';$topic = 'arn:aws:sns:us-east-1:111122223333:MyTopic';
try { 
     $result = $SnSclient->subscribe([ 
          'Protocol' => $protocol, 
          'Endpoint' => $endpoint, 
          'ReturnSubscriptionArn' => true, 
          'TopicArn' => $topic, 
    \ket{1};
     var_dump($result);
} catch (AwsException $e) { 
     // output error message if fails 
     error_log($e->getMessage());
}
```
• API の詳細については、AWS SDK for PHP API リファレンスの[「Subscribe](https://docs.aws.amazon.com/goto/SdkForPHPV3/sns-2010-03-31/Subscribe)」を参照してく ださい。

#### Python

SDK for Python (Boto3)

**a**) Note

にはまだまだあります GitHub。[AWS コード例リポジトリ](https://github.com/awsdocs/aws-doc-sdk-examples/tree/main/python/example_code/sns#code-examples) で全く同じ例を見つけて、 設定と実行の方法を確認してください。

```
class SnsWrapper: 
     """Encapsulates Amazon SNS topic and subscription functions.""" 
     def __init__(self, sns_resource): 
 """ 
         :param sns_resource: A Boto3 Amazon SNS resource. 
         """ 
         self.sns_resource = sns_resource 
     @staticmethod 
     def subscribe(topic, protocol, endpoint): 
        "" "
         Subscribes an endpoint to the topic. Some endpoint types, such as email, 
         must be confirmed before their subscriptions are active. When a 
 subscription 
         is not confirmed, its Amazon Resource Number (ARN) is set to 
         'PendingConfirmation'. 
         :param topic: The topic to subscribe to. 
         :param protocol: The protocol of the endpoint, such as 'sms' or 'email'. 
         :param endpoint: The endpoint that receives messages, such as a phone 
 number 
                           (in E.164 format) for SMS messages, or an email address 
 for 
                           email messages. 
         :return: The newly added subscription. 
        "" "
         try: 
             subscription = topic.subscribe( 
                  Protocol=protocol, Endpoint=endpoint, ReturnSubscriptionArn=True
```

```
) logger.info("Subscribed %s %s to topic %s.", protocol, endpoint, 
 topic.arn) 
        except ClientError: 
            logger.exception( 
                "Couldn't subscribe %s %s to topic %s.", protocol, endpoint, 
 topic.arn 
) raise 
        else: 
            return subscription
```
• API の詳細については、AWS SDK for Python (Boto3) API リファレンスの[「Subscribe」](https://docs.aws.amazon.com/goto/boto3/sns-2010-03-31/Subscribe)を 参照してください。

#### Ruby

SDK for Ruby

**a** Note まだまだあります GitHub。[AWS コード例リポジトリ](https://github.com/awsdocs/aws-doc-sdk-examples/tree/main/ruby/example_code/sns#code-examples) で全く同じ例を見つけて、設定 と実行の方法を確認してください。

```
require "aws-sdk-sns"
require "logger"
# Represents a service for creating subscriptions in Amazon Simple Notification 
 Service (SNS)
class SubscriptionService 
   # Initializes the SubscriptionService with an SNS client 
   # 
   # @param sns_client [Aws::SNS::Client] The SNS client 
  def initialize(sns_client) 
     @sns_client = sns_client 
     @logger = Logger.new($stdout)
```

```
 end 
   # Attempts to create a subscription to a topic 
   # 
   # @param topic_arn [String] The ARN of the SNS topic 
   # @param protocol [String] The subscription protocol (e.g., email) 
   # @param endpoint [String] The endpoint that receives the notifications (email 
  address) 
   # @return [Boolean] true if subscription was successfully created, false 
  otherwise 
   def create_subscription(topic_arn, protocol, endpoint) 
     @sns_client.subscribe(topic_arn: topic_arn, protocol: protocol, endpoint: 
  endpoint) 
     @logger.info("Subscription created successfully.") 
     true 
  rescue Aws::SNS::Errors::ServiceError => e 
     @logger.error("Error while creating the subscription: #{e.message}") 
     false 
   end
end
# Main execution if the script is run directly
if $PROGRAM_NAME == [I] protocol = "email" 
   endpoint = "EMAIL_ADDRESS" # Should be replaced with a real email address 
  topic_arn = "TOPIC_ARN" # Should be replaced with a real topic ARN 
  sns client = Aws::SNS::Client.new
   subscription_service = SubscriptionService.new(sns_client) 
  @logger.info("Creating the subscription.") 
   unless subscription_service.create_subscription(topic_arn, protocol, endpoint) 
     @logger.error("Subscription creation failed. Stopping program.") 
     exit 1 
   end
end
```
- 詳細については、「[AWS SDK for Ruby デベロッパーガイド](https://docs.aws.amazon.com/sdk-for-ruby/v3/developer-guide/sns-example-create-subscription.html)」を参照してください。
- API の詳細については、AWS SDK for Ruby API リファレンスの「[Subscribe」](https://docs.aws.amazon.com/goto/SdkForRubyV3/sns-2010-03-31/Subscribe)を参照して ください。

#### Rust

SDK for Rust

#### **a** Note

まだまだあります GitHub。[AWS コード例リポジトリ](https://github.com/awsdocs/aws-doc-sdk-examples/tree/main/rustv1/examples/sns#code-examples) で全く同じ例を見つけて、設定 と実行の方法を確認してください。

```
async fn subscribe_and_publish( 
     client: &Client, 
     topic_arn: &str, 
     email_address: &str,
) -> Result<(), Error> { 
     println!("Receiving on topic with ARN: `{}`", topic_arn); 
     let rsp = client 
          .subscribe() 
          .topic_arn(topic_arn) 
          .protocol("email") 
          .endpoint(email_address) 
          .send() 
          .await?; 
     println!("Added a subscription: {:?}", rsp); 
     let rsp = client 
          .publish() 
          .topic_arn(topic_arn) 
          .message("hello sns!") 
          .send() 
          .await?; 
     println!("Published message: {:?}", rsp); 
    0k(())}
```
• API の詳細については、AWS DK for Rust API リファレンスの[「Subscribe」](https://docs.rs/releases/search?query=aws-sdk)を参照してく ださい。

SAP ABAP

SDK for SAP ABAP

### **a** Note

まだまだあります GitHub。[AWS コード例リポジトリ](https://github.com/awsdocs/aws-doc-sdk-examples/tree/main/sap-abap/services/sns#code-examples) で全く同じ例を見つけて、設定 と実行の方法を確認してください。

トピックにメールアドレスを登録する。

```
 TRY. 
        oo_result = lo_sns->subscribe( "oo_result is 
 returned for testing purposes." 
                iv_topicarn = iv_topic_arn 
                iv_protocol = 'email' 
                iv_endpoint = iv_email_address 
                iv_returnsubscriptionarn = abap_true 
            ). 
        MESSAGE 'Email address subscribed to SNS topic.' TYPE 'I'. 
      CATCH /aws1/cx_snsnotfoundexception. 
        MESSAGE 'Topic does not exist.' TYPE 'E'. 
      CATCH /aws1/cx_snssubscriptionlmte00. 
        MESSAGE 'Unable to create subscriptions. You have reached the maximum 
 number of subscriptions allowed.' TYPE 'E'. 
    ENDTRY.
```
• API の詳細については、AWS SDK for SAP ABAP API リファレンスの「[Subscribe](https://docs.aws.amazon.com/sdk-for-sap-abap/v1/api/latest/index.html)」(サブ スクライブ) を参照してください。

# SDK を使用した Amazon SNS のコード例 AWS SDKs

次のコード例は、 AWS Software Development Kit (SDK) で Amazon SNS を使用する方法を示して います。

アクションはより大きなプログラムからのコードの抜粋であり、コンテキスト内で実行する必要が あります。アクションは個々のサービス機能を呼び出す方法を示していますが、関連するシナリオや サービス間の例ではアクションのコンテキストが確認できます。

「シナリオ」は、同じサービス内で複数の関数を呼び出して、特定のタスクを実行する方法を示す コード例です。

クロスサービスの例は、複数の AWS のサービスで動作するサンプルアプリケーションです。

AWS SDK デベロッパーガイドとコード例の完全なリストについては、「」を参照してくださ い[AWS SDK での Amazon SNS の使用](#page-18-0)。このトピックには、使用開始方法に関する情報と、以前の SDK バージョンの詳細も含まれています。

#### 開始方法

Hello Amazon SNS

以下のコード例は、Amazon SNS の使用を開始する方法を示しています。

#### .NET

AWS SDK for .NET

**a** Note

```
using Amazon.SimpleNotificationService;
using Amazon.SimpleNotificationService.Model;
```

```
namespace SNSActions;
```

```
public static class HelloSNS
{ 
     static async Task Main(string[] args) 
     { 
        var snsClient = new AmazonSimpleNotificationServiceClient();
         Console.WriteLine($"Hello Amazon SNS! Following are some of your 
  topics:"); 
         Console.WriteLine(); 
         // You can use await and any of the async methods to get a response. 
         // Let's get a list of topics. 
         var response = await snsClient.ListTopicsAsync( 
              new ListTopicsRequest()); 
         foreach (var topic in response.Topics) 
        \left\{ \right. Console.WriteLine($"\tTopic ARN: {topic.TopicArn}"); 
              Console.WriteLine(); 
         } 
     }
}
```
• API の詳細については、「 API リファレンス[ListTopics」](https://docs.aws.amazon.com/goto/DotNetSDKV3/sns-2010-03-31/ListTopics)の「」を参照してください。 AWS SDK for .NET

```
C++
```
SDK for C++

**a** Note

については、「」を参照してください GitHub。[AWS コード例リポジトリ](https://github.com/awsdocs/aws-doc-sdk-examples/tree/main/cpp/example_code/sns/hello_sns#code-examples) で全く同じ 例を見つけて、設定と実行の方法を確認してください。

C MakeLists.txt CMake ファイルのコード。

# Set the minimum required version of CMake for this project. cmake\_minimum\_required(VERSION 3.13)

```
# Set the AWS service components used by this project.
set(SERVICE COMPONENTS sns)
# Set this project's name.
project("hello_sns")
# Set the C++ standard to use to build this target.
# At least C++ 11 is required for the AWS SDK for C++.
set(CMAKE_CXX_STANDARD 11)
# Use the MSVC variable to determine if this is a Windows build.
set(WINDOWS BUILD ${MSVC})
if (WINDOWS BUILD) # Set the location where CMake can find the installed
  libraries for the AWS SDK. 
     string(REPLACE ";" "/aws-cpp-sdk-all;" SYSTEM_MODULE_PATH 
  "${CMAKE_SYSTEM_PREFIX_PATH}/aws-cpp-sdk-all") 
     list(APPEND CMAKE_PREFIX_PATH ${SYSTEM_MODULE_PATH})
endif ()
# Find the AWS SDK for C++ package.
find_package(AWSSDK REQUIRED COMPONENTS ${SERVICE_COMPONENTS})
if (WINDOWS_BUILD AND AWSSDK_INSTALL_AS_SHARED_LIBS) 
     # Copy relevant AWS SDK for C++ libraries into the current binary directory 
 for running and debugging. 
    # set(BIN SUB DIR "/Debug") # If you are building from the command line you
 may need to uncomment this 
     # and set the proper subdirectory to the executables' location. 
   AWSSDK CPY DYN LIBS(SERVICE COMPONENTS ""
  ${CMAKE_CURRENT_BINARY_DIR}${BIN_SUB_DIR})
endif ()
add_executable(${PROJECT_NAME} 
         hello_sns.cpp)
target_link_libraries(${PROJECT_NAME} 
         ${AWSSDK_LINK_LIBRARIES})
```
hello\_sns.cpp ソースファイルのコード。

```
#include <aws/core/Aws.h>
#include <aws/sns/SNSClient.h>
#include <aws/sns/model/ListTopicsRequest.h>
#include <iostream>
/* 
  * A "Hello SNS" starter application which initializes an Amazon Simple 
  Notification 
  * Service (Amazon SNS) client and lists the SNS topics in the current account. 
 * 
  * main function 
 * 
  * Usage: 'hello_sns' 
  * 
  */
int main(int argc, char **argv) { 
     Aws::SDKOptions options; 
     // Optionally change the log level for debugging.
// options.loggingOptions.logLevel = Utils::Logging::LogLevel::Debug; 
     Aws::InitAPI(options); // Should only be called once. 
    \{ Aws::Client::ClientConfiguration clientConfig; 
         // Optional: Set to the AWS Region (overrides config file). 
         // clientConfig.region = "us-east-1"; 
         Aws::SNS::SNSClient snsClient(clientConfig); 
         Aws::Vector<Aws::SNS::Model::Topic> allTopics; 
         Aws::String nextToken; // Next token is used to handle a paginated 
  response. 
         do { 
             Aws::SNS::Model::ListTopicsRequest request; 
             if (!nextToken.empty()) { 
                 request.SetNextToken(nextToken); 
 } 
             const Aws::SNS::Model::ListTopicsOutcome outcome = 
  snsClient.ListTopics( 
                      request); 
             if (outcome.IsSuccess()) {
```

```
const Aws::Vector<Aws::SNS::Model::Topic> &paginatedTopics =
                         outcome.GetResult().GetTopics(); 
                 if (!paginatedTopics.empty()) { 
                     allTopics.insert(allTopics.cend(), paginatedTopics.cbegin(), 
                                       paginatedTopics.cend()); 
 } 
 } 
             else { 
                 std::cerr << "Error listing topics " << 
  outcome.GetError().GetMessage() 
                           << std::endl; 
                 return 1; 
             } 
             nextToken = outcome.GetResult().GetNextToken(); 
         } while (!nextToken.empty()); 
         std::cout << "Hello Amazon SNS! You have " << allTopics.size() << " 
  topic" 
                  << (allTopics.size() == 1 ? "" : "s") << " in your account."
                   << std::endl; 
         if (!allTopics.empty()) { 
             std::cout << "Here are your topic ARNs." << std::endl; 
             for (const Aws::SNS::Model::Topic &topic: allTopics) { 
                 std::cout << " * " << topic.GetTopicArn() << std::endl; 
 } 
         } 
     } 
    Aws::ShutdownAPI(options); // Should only be called once. 
     return 0;
}
```
• API の詳細については、「 API リファレンス[ListTopics」](https://docs.aws.amazon.com/goto/SdkForCpp/sns-2010-03-31/ListTopics)の「」を参照してください。 AWS SDK for C++

#### Go

#### SDK for Go V2

**a** Note

```
package main
import ( 
  "context" 
  "fmt" 
  "log" 
  "github.com/aws/aws-sdk-go-v2/config" 
  "github.com/aws/aws-sdk-go-v2/service/sns" 
  "github.com/aws/aws-sdk-go-v2/service/sns/types"
\lambda// main uses the AWS SDK for Go V2 to create an Amazon Simple Notification 
  Service
// (Amazon SNS) client and list the topics in your account.
// This example uses the default settings specified in your shared credentials
// and config files.
func main() { 
  sdkConfig, err := config.LoadDefaultConfig(context.TODO()) 
  if err != nil { 
   fmt.Println("Couldn't load default configuration. Have you set up your AWS 
  account?") 
   fmt.Println(err) 
  return 
  } 
  snsClient := sns.NewFromConfig(sdkConfig) 
  fmt.Println("Let's list the topics for your account.") 
  var topics []types.Topic 
  paginator := sns.NewListTopicsPaginator(snsClient, &sns.ListTopicsInput{}) 
  for paginator.HasMorePages() { 
   output, err := paginator.NextPage(context.TODO())
```

```
if err != nil {
    log.Printf("Couldn't get topics. Here's why: %v\n", err) 
    break 
  } else { 
   topics = append(topics, output.Topics...) 
   } 
  } 
 if len(topics) == 0 \{ fmt.Println("You don't have any topics!") 
  } else { 
  for _, topic := range topics { 
   fmt.Printf("\t%v\n", *topic.TopicArn) 
  } 
 }
}
```
• API の詳細については、「 API リファレンス[ListTopics」](https://pkg.go.dev/github.com/aws/aws-sdk-go-v2/service/sns#Client.ListTopics)の「」を参照してください。 AWS SDK for Go

Java

SDK for Java 2.x

**a** Note

```
package com.example.sns;
import software.amazon.awssdk.regions.Region;
import software.amazon.awssdk.services.sns.SnsClient;
import software.amazon.awssdk.services.sns.model.SnsException;
import software.amazon.awssdk.services.sns.paginators.ListTopicsIterable;
public class HelloSNS { 
     public static void main(String[] args) { 
         SnsClient snsClient = SnsClient.builder()
```

```
 .region(Region.US_EAST_1) 
                 .build();
         listSNSTopics(snsClient); 
         snsClient.close(); 
     } 
     public static void listSNSTopics(SnsClient snsClient) { 
         try { 
              ListTopicsIterable listTopics = snsClient.listTopicsPaginator(); 
              listTopics.stream() 
                       .flatMap(r -> r.topics().stream()) 
                       .forEach(content -> System.out.println(" Topic ARN: " + 
  content.topicArn())); 
         } catch (SnsException e) { 
              System.err.println(e.awsErrorDetails().errorMessage()); 
              System.exit(1); 
         } 
     }
}
```
• API の詳細については、「 API リファレンス[ListTopics」](https://docs.aws.amazon.com/goto/SdkForJavaV2/sns-2010-03-31/ListTopics)の「」を参照してください。 AWS SDK for Java 2.x

**JavaScript** 

SDK for JavaScript (v3)

**a** Note

については、「」を参照してください GitHub。[AWS コード例リポジトリ](https://github.com/awsdocs/aws-doc-sdk-examples/tree/main/javascriptv3/example_code/sns#code-examples) で全く同じ 例を見つけて、設定と実行の方法を確認してください。

SNS クライアントを初期化し、アカウントのトピックを一覧表示します。

```
import { SNSClient, paginateListTopics } from "@aws-sdk/client-sns";
export const helloSns = async () => { 
 // The configuration object (\hat{a}) is required. If the region and credentials
```

```
 // are omitted, the SDK uses your local configuration if it exists. 
  const client = new SNSClient({} \{ \});
   // You can also use `ListTopicsCommand`, but to use that command you must 
  // handle the pagination yourself. You can do that by sending the 
  `ListTopicsCommand` 
  // with the `NextToken` parameter from the previous request. 
   const paginatedTopics = paginateListTopics({ client }, {}); 
   const topics = []; 
   for await (const page of paginatedTopics) { 
     if (page.Topics?.length) { 
       topics.push(...page.Topics); 
     } 
   } 
  const suffix = topics.length === 1 ? " " : "s";
  console.log( 
     `Hello, Amazon SNS! You have ${topics.length} topic${suffix} in your 
  account.`, 
   ); 
  console.log(topics.map((t) => ` * f(t).TopicArn}`).join("\n"));
};
```
• API の詳細については、「 API リファレンス[ListTopics」](https://docs.aws.amazon.com/AWSJavaScriptSDK/v3/latest/client/sns/command/ListTopicsCommand)の「」を参照してください。 AWS SDK for JavaScript

Kotlin

SDK for Kotlin

**a** Note については、「」を参照してください GitHub。[AWS コード例リポジトリ](https://github.com/awsdocs/aws-doc-sdk-examples/tree/main/kotlin/services/sns#code-examples) で全く同じ 例を見つけて、設定と実行の方法を確認してください。

import aws.sdk.kotlin.services.sns.SnsClient import aws.sdk.kotlin.services.sns.model.ListTopicsRequest

```
import aws.sdk.kotlin.services.sns.paginators.listTopicsPaginated
import kotlinx.coroutines.flow.transform
/**
Before running this Kotlin code example, set up your development environment,
including your credentials.
For more information, see the following documentation topic:
https://docs.aws.amazon.com/sdk-for-kotlin/latest/developer-guide/setup.html 
  */
suspend fun main() { 
     listTopicsPag()
}
suspend fun listTopicsPag() { 
     SnsClient { region = "us-east-1" }.use { snsClient -> 
         snsClient.listTopicsPaginated(ListTopicsRequest { }) 
             .transform { it.topics?.forEach { topic -> emit(topic) } } 
             .collect { topic -> 
                 println("The topic ARN is ${topic.topicArn}") 
 } 
     }
}
```
• API の詳細については、 AWS SDK for Kotlin API リファレンス[ListTopicsの](https://sdk.amazonaws.com/kotlin/api/latest/index.html)「」を参照して ください。

コードの例

- [SDK を使用した Amazon SNS のアクション AWS SDKs](#page-741-0)
	- [AWS SDK または CLI CheckIfPhoneNumberIsOptedOutで を使用する](#page-741-1)
	- [AWS SDK または CLI ConfirmSubscriptionで を使用する](#page-748-0)
	- [AWS SDK または CLI CreateTopicで を使用する](#page-754-0)
	- [AWS SDK または CLI DeleteTopicで を使用する](#page-768-0)
	- [AWS SDK または CLI GetSMSAttributesで を使用する](#page-778-0)
	- [AWS SDK または CLI GetTopicAttributesで を使用する](#page-784-0)
	- [AWS SDK または CLI ListPhoneNumbersOptedOutで を使用する](#page-795-0)
	- [AWS SDK または CLI ListSubscriptionsで を使用する](#page-798-0)
- [AWS SDK または CLI ListTopicsで を使用する](#page-811-0)
- [AWS SDK または CLI Publishで を使用する](#page-824-0)
- [AWS SDK または CLI SetSMSAttributesで を使用する](#page-848-0)
- [AWS SDK または CLI SetSubscriptionAttributesで を使用する](#page-853-0)
- [AWS SDK または CLI SetSubscriptionAttributesRedrivePolicyで を使用する](#page-858-0)
- [AWS SDK または CLI SetTopicAttributesで を使用する](#page-859-0)
- [AWS SDK または CLI Subscribeで を使用する](#page-867-0)
- [AWS SDK または CLI TagResourceで を使用する](#page-898-0)
- [AWS SDK または CLI Unsubscribeで を使用する](#page-901-0)
- [SDK を使用した Amazon SNS のシナリオ AWS SDKs](#page-910-0)
	- [AWS SDK を使用して Amazon SNS プッシュ通知用のプラットフォームエンドポイントを作成](#page-911-0) [する](#page-911-0)
	- [AWS SDK を使用して FIFO Amazon SNS トピックを作成して発行する](#page-914-0)
	- [AWS SDK を使用して Amazon SNS トピックに SMS メッセージを発行する](#page-926-0)
	- [AWS SDK を使用して Amazon S3 で大きなメッセージを Amazon SNS Amazon S3に発行する](#page-932-0)
	- [AWS SDK を使用して Amazon SNS SMS テキストメッセージを発行する](#page-936-0)
	- [AWS SDK を使用して Amazon SNS メッセージを Amazon SQS キューに発行する](#page-944-0)
- [AWS SDKs を使用した Amazon SNS のサーバーレスの例](#page-1008-0)
- [Amazon SNS トリガーから Lambda 関数を呼び出す](#page-1008-1)
- [AWS SDKs を使用した Amazon SNS のクロスサービスの例](#page-1017-0)
	- [DynamoDB テーブルにデータを送信するアプリケーションを構築する](#page-1018-0)
	- [メッセージを翻訳する公開およびサブスクリプションアプリケーションを構築する](#page-1019-0)
	- [ユーザーがラベルを使用して写真を管理できる写真アセット管理アプリケーションの作成](#page-1021-0)
	- [Amazon Textract エクスプローラーアプリケーションを作成する](#page-1025-0)
	- [AWS SDK を使用して Amazon Rekognition でビデオ内のユーザーとオブジェクトを検出する](#page-1026-0)
	- [AWS SDK を使用して Amazon SNS メッセージを Amazon SQS キューに発行する](#page-1027-0)
	- [API Gateway を使用して Lambda 関数を呼び出す](#page-1028-0)
	- [スケジュールされたイベントを使用した Lambda 関数の呼び出し](#page-1030-0)

# <span id="page-741-0"></span>SDK を使用した Amazon SNS のアクション AWS SDKs

次のコード例は、 AWS SDKs を使用して個々の Amazon SNS アクションを実行する方法を示して います。これらは Amazon SNS API を呼び出すもので、コンテキスト内で実行する必要がある大規 模なプログラムからのコード抜粋です。各例には へのリンクが含まれており GitHub、コードの設定 と実行の手順を確認できます。

以下の例には、最も一般的に使用されるアクションのみ含まれています。詳細なリストについては、 「[Amazon Simple Notification Service \(Amazon SNS\) API リファレンス](https://docs.aws.amazon.com/sns/latest/api/welcome.html)」を参照してください。

例

- [AWS SDK または CLI CheckIfPhoneNumberIsOptedOutで を使用する](#page-741-1)
- [AWS SDK または CLI ConfirmSubscriptionで を使用する](#page-748-0)
- [AWS SDK または CLI CreateTopicで を使用する](#page-754-0)
- [AWS SDK または CLI DeleteTopicで を使用する](#page-768-0)
- [AWS SDK または CLI GetSMSAttributesで を使用する](#page-778-0)
- [AWS SDK または CLI GetTopicAttributesで を使用する](#page-784-0)
- [AWS SDK または CLI ListPhoneNumbersOptedOutで を使用する](#page-795-0)
- [AWS SDK または CLI ListSubscriptionsで を使用する](#page-798-0)
- [AWS SDK または CLI ListTopicsで を使用する](#page-811-0)
- [AWS SDK または CLI Publishで を使用する](#page-824-0)
- [AWS SDK または CLI SetSMSAttributesで を使用する](#page-848-0)
- [AWS SDK または CLI SetSubscriptionAttributesで を使用する](#page-853-0)
- [AWS SDK または CLI SetSubscriptionAttributesRedrivePolicyで を使用する](#page-858-0)
- [AWS SDK または CLI SetTopicAttributesで を使用する](#page-859-0)
- [AWS SDK または CLI Subscribeで を使用する](#page-867-0)
- [AWS SDK または CLI TagResourceで を使用する](#page-898-0)
- [AWS SDK または CLI Unsubscribeで を使用する](#page-901-0)

## <span id="page-741-1"></span>AWS SDK または CLI **CheckIfPhoneNumberIsOptedOut**で を使用する

以下のコード例は、CheckIfPhoneNumberIsOptedOut の使用方法を示しています。

#### .NET

#### AWS SDK for .NET

**a** Note

```
 using System; 
     using System.Threading.Tasks; 
     using Amazon.SimpleNotificationService; 
     using Amazon.SimpleNotificationService.Model; 
    /// <summary> 
    /// This example shows how to use the Amazon Simple Notification Service 
    /// (Amazon SNS) to check whether a phone number has been opted out. 
     /// </summary> 
     public class IsPhoneNumOptedOut 
    \{ public static async Task Main() 
         { 
             string phoneNumber = "+15551112222"; 
             IAmazonSimpleNotificationService client = new 
 AmazonSimpleNotificationServiceClient(); 
             await CheckIfOptedOutAsync(client, phoneNumber); 
         } 
         /// <summary> 
         /// Checks to see if the supplied phone number has been opted out. 
         /// </summary> 
         /// <param name="client">The initialized Amazon SNS Client object used 
         /// to check if the phone number has been opted out.</param> 
         /// <param name="phoneNumber">A string representing the phone number 
         /// to check.</param> 
         public static async Task 
 CheckIfOptedOutAsync(IAmazonSimpleNotificationService client, string 
 phoneNumber) 
\overline{\mathcal{L}}
```

```
 var request = new CheckIfPhoneNumberIsOptedOutRequest 
\{\hspace{.1cm} \} PhoneNumber = phoneNumber, 
            }; 
            try 
\{\hspace{.1cm} \} var response = await 
 client.CheckIfPhoneNumberIsOptedOutAsync(request); 
                 if (response.HttpStatusCode == System.Net.HttpStatusCode.OK) 
\overline{a} string optOutStatus = response.IsOptedOut ? "opted out" : 
 "not opted out."; 
                     Console.WriteLine($"The phone number: {phoneNumber} is 
 {optOutStatus}"); 
 } 
 } 
            catch (AuthorizationErrorException ex) 
\{\hspace{.1cm} \} Console.WriteLine($"{ex.Message}"); 
 } 
        } 
    }
```
• API の詳細については、「 API リファレンス[CheckIfPhoneNumberIsOptedOut」](https://docs.aws.amazon.com/goto/DotNetSDKV3/sns-2010-03-31/CheckIfPhoneNumberIsOptedOut)の「」を参 照してください。 AWS SDK for .NET

CLI

AWS CLI

電話番号での SMS メッセージのオプトアウトを確認するには

次のcheck-if-phone-number-is-opted-out例では、指定された電話番号が現在の AWS アカウントからの SMS メッセージの受信をオプトアウトされているかどうかを確認します。

aws sns check-if-phone-number-is-opted-out \ --phone-number +1555550100

#### 出力:

```
{ 
     "isOptedOut": false
}
```
• API の詳細については、「 コマンドリファレンス[CheckIfPhoneNumberIsOptedOut](https://awscli.amazonaws.com/v2/documentation/api/latest/reference/sns/check-if-phone-number-is-opted-out.html)」の 「」を参照してください。 AWS CLI

#### Java

SDK for Java 2.x

#### **a** Note

```
import software.amazon.awssdk.regions.Region;
import software.amazon.awssdk.services.sns.SnsClient;
import 
  software.amazon.awssdk.services.sns.model.CheckIfPhoneNumberIsOptedOutRequest;
import 
  software.amazon.awssdk.services.sns.model.CheckIfPhoneNumberIsOptedOutResponse;
import software.amazon.awssdk.services.sns.model.SnsException;
/** 
  * Before running this Java V2 code example, set up your development 
  * environment, including your credentials. 
 * 
  * For more information, see the following documentation topic: 
 * 
  * https://docs.aws.amazon.com/sdk-for-java/latest/developer-guide/get-
started.html 
  */
public class CheckOptOut { 
     public static void main(String[] args) { 
         final String usage = """
```

```
Usage: <phoneNumber>
                  Where: 
                     phoneNumber - The mobile phone number to look up (for example, 
  +1XXX5550100). 
                  """; 
        if (args.length != 1) {
              System.out.println(usage); 
              System.exit(1); 
         } 
        String phoneNumber = args[0];
         SnsClient snsClient = SnsClient.builder() 
                  .region(Region.US_EAST_1) 
                  .build(); 
         checkPhone(snsClient, phoneNumber); 
         snsClient.close(); 
     } 
     public static void checkPhone(SnsClient snsClient, String phoneNumber) { 
         try { 
             CheckIfPhoneNumberIsOptedOutRequest request = 
  CheckIfPhoneNumberIsOptedOutRequest.builder() 
                      .phoneNumber(phoneNumber) 
                     .build();
              CheckIfPhoneNumberIsOptedOutResponse result = 
  snsClient.checkIfPhoneNumberIsOptedOut(request); 
              System.out.println( 
                      result.isOptedOut() + "Phone Number " + phoneNumber + " has 
  Opted Out of receiving sns messages." + 
                               "\n\nStatus was " + 
  result.sdkHttpResponse().statusCode()); 
         } catch (SnsException e) { 
              System.err.println(e.awsErrorDetails().errorMessage()); 
              System.exit(1); 
         } 
     }
}
```
• API の詳細については、「 API リファレンス[CheckIfPhoneNumberIsOptedOut」](https://docs.aws.amazon.com/goto/SdkForJavaV2/sns-2010-03-31/CheckIfPhoneNumberIsOptedOut)の「」を参 照してください。 AWS SDK for Java 2.x

**JavaScript** 

SDK for JavaScript (v3)

**a** Note

については、「」を参照してください GitHub。用例一覧を検索し、[AWS コード例リ](https://github.com/awsdocs/aws-doc-sdk-examples/tree/main/javascriptv3/example_code/sns#code-examples) [ポジトリ](https://github.com/awsdocs/aws-doc-sdk-examples/tree/main/javascriptv3/example_code/sns#code-examples)での設定と実行の方法を確認してください。

別のモジュールでクライアントを作成し、エクスポートします。

import { SNSClient } from "@aws-sdk/client-sns";

// The AWS Region can be provided here using the `region` property. If you leave it blank // the SDK will default to the region set in your AWS config. export const snsClient = new SNSClient $(\{\})$ ;

SDK モジュールとクライアントモジュールをインポートし、API を呼び出します。

```
import { CheckIfPhoneNumberIsOptedOutCommand } from "@aws-sdk/client-sns";
import { snsClient } from "../libs/snsClient.js";
export const checkIfPhoneNumberIsOptedOut = async ( 
  phoneNumber = "5555555555",
) => {
   const command = new CheckIfPhoneNumberIsOptedOutCommand({ 
     phoneNumber, 
  }); 
  const response = await snsClient.send(command); 
   console.log(response); 
  // {
```
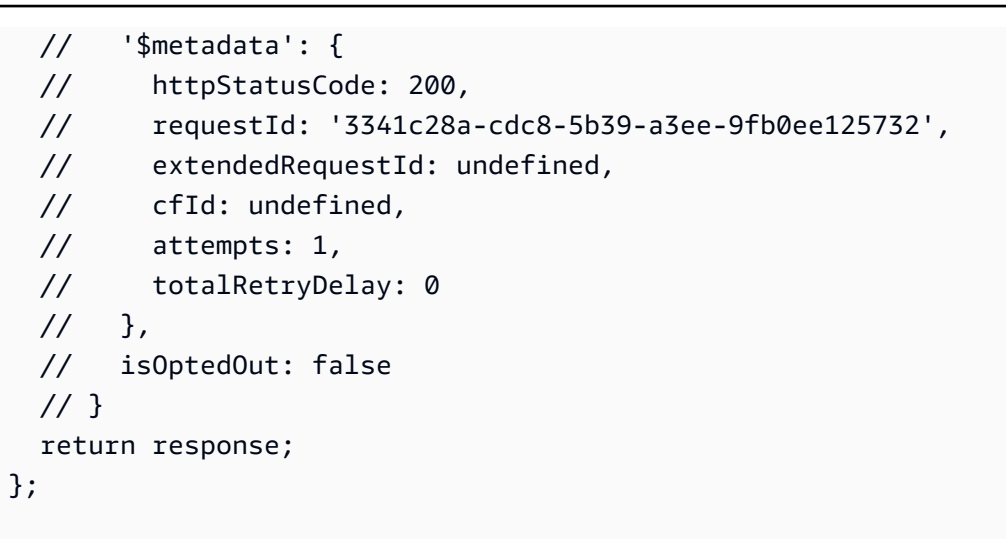

- 詳細については、AWS SDK for JavaScript デベロッパーガイドを参照してください。
- API の詳細については、「 API リファレンス[CheckIfPhoneNumberIsOptedOut」](https://docs.aws.amazon.com/AWSJavaScriptSDK/v3/latest/client/sns/command/CheckIfPhoneNumberIsOptedOutCommand)の「」を参 照してください。 AWS SDK for JavaScript

#### PHP

SDK for PHP

**a** Note

については、「」を参照してください GitHub。用例一覧を検索し、[AWS コードサン](https://github.com/awsdocs/aws-doc-sdk-examples/tree/main/php/example_code/sns#code-examples) [プルリポジトリ](https://github.com/awsdocs/aws-doc-sdk-examples/tree/main/php/example_code/sns#code-examples)での設定と実行の方法を確認してください。

```
require 'vendor/autoload.php';
use Aws\Exception\AwsException;
use Aws\Sns\SnsClient;
/** 
  * Indicates whether the phone number owner has opted out of receiving SMS 
 messages from your AWS SNS account. 
 * 
  * This code expects that you have AWS credentials set up per: 
  * https://docs.aws.amazon.com/sdk-for-php/v3/developer-guide/
guide_credentials.html
```

```
 */
$SnSclient = new SnsClient([ 
     'profile' => 'default', 
     'region' => 'us-east-1', 
     'version' => '2010-03-31'
]);
$phone = '+1XXX5550100';
try { 
     $result = $SnSclient->checkIfPhoneNumberIsOptedOut([ 
          'phoneNumber' => $phone, 
     ]); 
     var_dump($result);
} catch (AwsException $e) { 
     // output error message if fails 
     error_log($e->getMessage());
}
```
- 詳細については、「[AWS SDK for PHP デベロッパーガイド」](https://docs.aws.amazon.com/sdk-for-php/v3/developer-guide/sns-examples-sending-sms.html#check-if-a-phone-number-has-opted-out)を参照してください。
- API の詳細については、「 API リファレンス[CheckIfPhoneNumberIsOptedOut」](https://docs.aws.amazon.com/goto/SdkForPHPV3/sns-2010-03-31/CheckIfPhoneNumberIsOptedOut)の「」を参 照してください。 AWS SDK for PHP

AWS SDK デベロッパーガイドとコード例の完全なリストについては、「」を参照してくださ い[AWS SDK での Amazon SNS の使用](#page-18-0)。このトピックには、使用開始方法に関する情報と、以前の SDK バージョンの詳細も含まれています。

### <span id="page-748-0"></span>AWS SDK または CLI **ConfirmSubscription**で を使用する

以下のコード例は、ConfirmSubscription の使用方法を示しています。

 $CLI$ 

AWS CLI

サブスクリプションを確認するには

次の confirm-subscription コマンドは、my-topic という名前の SNS トピックを サブスクライブしたときに開始された確認プロセスを完了します。--token パラメータ

### は、subscribe の呼び出しで指定した通知エンドポイントに送信される確認メッセージから取 得されます。

```
aws sns confirm-subscription \ 
    -topic-arn arn:aws:sns:us-west-2:123456789012:my-topic \setminus --token 
 2336412f37fb687f5d51e6e241d7700ae02f7124d8268910b858cb4db727ceeb2474bb937929d3bdd7ce5d0c
```
出力:

```
{ 
     "SubscriptionArn": "arn:aws:sns:us-west-2:123456789012:my-
topic:8a21d249-4329-4871-acc6-7be709c6ea7f"
}
```
• API の詳細については、「 コマンドリファレンス[ConfirmSubscription」](https://awscli.amazonaws.com/v2/documentation/api/latest/reference/sns/confirm-subscription.html)の「」を参照して ください。 AWS CLI

```
Java
```
SDK for Java 2.x

**a** Note

```
import software.amazon.awssdk.regions.Region;
import software.amazon.awssdk.services.sns.SnsClient;
import software.amazon.awssdk.services.sns.model.ConfirmSubscriptionRequest;
import software.amazon.awssdk.services.sns.model.ConfirmSubscriptionResponse;
import software.amazon.awssdk.services.sns.model.SnsException;
/** 
  * Before running this Java V2 code example, set up your development 
  * environment, including your credentials. 
 * 
  * For more information, see the following documentation topic: 
 *
```

```
 * https://docs.aws.amazon.com/sdk-for-java/latest/developer-guide/get-
started.html 
  */
public class ConfirmSubscription { 
     public static void main(String[] args) { 
         final String usage = """ 
                  Usage: <subscriptionToken> <topicArn> 
                  Where: 
                     subscriptionToken - A short-lived token sent to an endpoint 
  during the Subscribe action. 
                     topicArn - The ARN of the topic.\s 
                 """";
         if (args.length != 2) { 
             System.out.println(usage); 
             System.exit(1); 
         } 
         String subscriptionToken = args[0]; 
         String topicArn = args[1]; 
         SnsClient snsClient = SnsClient.builder() 
                  .region(Region.US_EAST_1) 
                 .buid() confirmSub(snsClient, subscriptionToken, topicArn); 
         snsClient.close(); 
     } 
     public static void confirmSub(SnsClient snsClient, String subscriptionToken, 
  String topicArn) { 
         try { 
             ConfirmSubscriptionRequest request = 
  ConfirmSubscriptionRequest.builder() 
                      .token(subscriptionToken) 
                      .topicArn(topicArn) 
                     .build();
             ConfirmSubscriptionResponse result = 
  snsClient.confirmSubscription(request); 
             System.out.println("\n\nStatus was " + 
  result.sdkHttpResponse().statusCode() + "\n\nSubscription Arn: \n\n" 
                      + result.subscriptionArn());
```

```
 } catch (SnsException e) { 
              System.err.println(e.awsErrorDetails().errorMessage()); 
              System.exit(1); 
         } 
     }
}
```
• API の詳細については、「 API リファレンス[ConfirmSubscription」](https://docs.aws.amazon.com/goto/SdkForJavaV2/sns-2010-03-31/ConfirmSubscription)の「」を参照してくだ さい。 AWS SDK for Java 2.x

**JavaScript** 

SDK for JavaScript (v3)

**a** Note

については、「」を参照してください GitHub。用例一覧を検索し、[AWS コード例リ](https://github.com/awsdocs/aws-doc-sdk-examples/tree/main/javascriptv3/example_code/sns#code-examples) [ポジトリ](https://github.com/awsdocs/aws-doc-sdk-examples/tree/main/javascriptv3/example_code/sns#code-examples)での設定と実行の方法を確認してください。

別のモジュールでクライアントを作成し、エクスポートします。

import { SNSClient } from "@aws-sdk/client-sns";

// The AWS Region can be provided here using the `region` property. If you leave it blank // the SDK will default to the region set in your AWS config. export const snsClient = new SNSClient $(\{\})$ ;

SDK モジュールとクライアントモジュールをインポートし、API を呼び出します。

```
import { ConfirmSubscriptionCommand } from "@aws-sdk/client-sns";
import { snsClient } from "../libs/snsClient.js";
/** 
  * @param {string} token - This token is sent the subscriber. Only subscribers 
                           that are not AWS services (HTTP/S, email) need to be
  confirmed.
```

```
 * @param {string} topicArn - The ARN of the topic for which you wish to confirm 
  a subscription. 
  */
export const confirmSubscription = async ( 
  token = "TOKEN", 
  topicArn = "TOPIC_ARN",
) => {
  const response = await snsClient.send( 
     // A subscription only needs to be confirmed if the endpoint type is 
     // HTTP/S, email, or in another AWS account. 
     new ConfirmSubscriptionCommand({ 
       Token: token, 
       TopicArn: topicArn, 
       // If this is true, the subscriber cannot unsubscribe while 
  unauthenticated. 
       AuthenticateOnUnsubscribe: "false", 
     }), 
   ); 
  console.log(response); 
  // { 
  // '$metadata': { 
  // httpStatusCode: 200, 
  // requestId: '4bb5bce9-805a-5517-8333-e1d2cface90b', 
  // extendedRequestId: undefined, 
  // cfId: undefined, 
  // attempts: 1, 
  // totalRetryDelay: 0 
 // \rightarrow,
  // SubscriptionArn: 'arn:aws:sns:us-east-1:xxxxxxxxxxxx:TOPIC_NAME:xxxxxxxx-
xxxx-xxxx-xxxx-xxxxxxxxxxxx' 
  // } 
  return response;
};
```
- 詳細については、AWS SDK for JavaScript デベロッパーガイドを参照してください。
- API の詳細については、「 API リファレンス[ConfirmSubscription」](https://docs.aws.amazon.com/AWSJavaScriptSDK/v3/latest/client/sns/command/ConfirmSubscriptionCommand)の「」を参照してくだ さい。 AWS SDK for JavaScript

#### PHP

#### SDK for PHP

```
a Note
```

```
require 'vendor/autoload.php';
use Aws\Exception\AwsException;
use Aws\Sns\SnsClient;
/** 
  * Verifies an endpoint owner's intent to receive messages by 
  * validating the token sent to the endpoint by an earlier Subscribe action. 
 * 
  * This code expects that you have AWS credentials set up per: 
  * https://docs.aws.amazon.com/sdk-for-php/v3/developer-guide/
guide_credentials.html 
  */
$SnSclient = new SnsClient([ 
     'profile' => 'default', 
     'region' => 'us-east-1', 
     'version' => '2010-03-31'
]);
$subscription_token = 'arn:aws:sns:us-east-1:111122223333:MyTopic:123456-
abcd-12ab-1234-12ba3dc1234a';
$topic = 'arn:aws:sns:us-east-1:111122223333:MyTopic';
try { 
     $result = $SnSclient->confirmSubscription([ 
         'Token' => $subscription_token, 
         'TopicArn' => $topic, 
     ]); 
     var_dump($result);
} catch (AwsException $e) {
```

```
 // output error message if fails 
     error_log($e->getMessage());
}
```
• API の詳細については、「 API リファレンス[ConfirmSubscription」](https://docs.aws.amazon.com/goto/SdkForPHPV3/sns-2010-03-31/ConfirmSubscription)の「」を参照してくだ さい。 AWS SDK for PHP

AWS SDK デベロッパーガイドとコード例の完全なリストについては、「」を参照してくださ い[AWS SDK での Amazon SNS の使用](#page-18-0)。このトピックには、使用開始方法に関する情報と、以前の SDK バージョンの詳細も含まれています。

### <span id="page-754-0"></span>AWS SDK または CLI **CreateTopic**で を使用する

以下のコード例は、CreateTopic の使用方法を示しています。

アクション例は、より大きなプログラムからのコードの抜粋であり、コンテキスト内で実行する必要 があります。次のコード例で、このアクションのコンテキストを確認できます。

- [FIFO トピックを作成して発行する](#page-914-0)
- [メッセージをキューに発行する](#page-944-0)

.NET

AWS SDK for .NET

**a** Note

については、「」を参照してください GitHub。[AWS コード例リポジトリ](https://github.com/awsdocs/aws-doc-sdk-examples/tree/main/dotnetv3/SNS#code-examples) で全く同じ 例を見つけて、設定と実行の方法を確認してください。

トピックを作成して、個別の名前を付けます。

 using System; using System.Threading.Tasks; using Amazon.SimpleNotificationService; using Amazon.SimpleNotificationService.Model;

```
 /// <summary> 
     /// This example shows how to use Amazon Simple Notification Service 
     /// (Amazon SNS) to add a new Amazon SNS topic. 
     /// </summary> 
     public class CreateSNSTopic 
     { 
         public static async Task Main() 
         { 
             string topicName = "ExampleSNSTopic"; 
             IAmazonSimpleNotificationService client = new 
  AmazonSimpleNotificationServiceClient(); 
             var topicArn = await CreateSNSTopicAsync(client, topicName); 
             Console.WriteLine($"New topic ARN: {topicArn}"); 
         } 
         /// <summary> 
         /// Creates a new SNS topic using the supplied topic name. 
         /// </summary> 
         /// <param name="client">The initialized SNS client object used to 
         /// create the new topic.</param> 
         /// <param name="topicName">A string representing the topic name.</param> 
         /// <returns>The Amazon Resource Name (ARN) of the created topic.</
returns> 
         public static async Task<string> 
  CreateSNSTopicAsync(IAmazonSimpleNotificationService client, string topicName) 
         { 
             var request = new CreateTopicRequest 
\{\hspace{.1cm} \} Name = topicName, 
             }; 
             var response = await client.CreateTopicAsync(request); 
             return response.TopicArn; 
         } 
     }
```
名前と特定の FIFO および重複除外属性を使用して新しいトピックを作成します。
```
 /// <summary> 
     /// Create a new topic with a name and specific FIFO and de-duplication 
  attributes. 
     /// </summary> 
     /// <param name="topicName">The name for the topic.</param> 
     /// <param name="useFifoTopic">True to use a FIFO topic.</param> 
     /// <param name="useContentBasedDeduplication">True to use content-based de-
duplication.</param>
    /// <returns>The ARN of the new topic.</returns>
     public async Task<string> CreateTopicWithName(string topicName, bool 
  useFifoTopic, bool useContentBasedDeduplication) 
    \{ var createTopicRequest = new CreateTopicRequest() 
         { 
             Name = topicName, 
         }; 
         if (useFifoTopic) 
        \sqrt{ } // Update the name if it is not correct for a FIFO topic. 
             if (!topicName.EndsWith(".fifo")) 
\{\hspace{.1cm} \} createTopicRequest.Name = topicName + ".fifo"; 
 } 
             // Add the attributes from the method parameters. 
             createTopicRequest.Attributes = new Dictionary<string, string> 
\{\hspace{.1cm} \} { "FifoTopic", "true" } 
             }; 
             if (useContentBasedDeduplication) 
\{\hspace{.1cm} \} createTopicRequest.Attributes.Add("ContentBasedDeduplication", 
  "true"); 
 } 
         } 
         var createResponse = await 
  _amazonSNSClient.CreateTopicAsync(createTopicRequest); 
         return createResponse.TopicArn; 
     }
```
• API の詳細については、「 API リファレンス[CreateTopic」](https://docs.aws.amazon.com/goto/DotNetSDKV3/sns-2010-03-31/CreateTopic)の「」を参照してください。 AWS SDK for .NET

```
C++
```
SDK for C++

```
a Note
```

```
//! Create an Amazon Simple Notification Service (Amazon SNS) topic.
/*! 
  \param topicName: An Amazon SNS topic name. 
  \param topicARNResult: String to return the Amazon Resource Name (ARN) for the 
 topic. 
  \param clientConfiguration: AWS client configuration. 
  \return bool: Function succeeded. 
  */
bool AwsDoc::SNS::createTopic(const Aws::String &topicName, 
                                Aws::String &topicARNResult, 
                                const Aws::Client::ClientConfiguration 
 &clientConfiguration) { 
     Aws::SNS::SNSClient snsClient(clientConfiguration); 
     Aws::SNS::Model::CreateTopicRequest request; 
     request.SetName(topicName); 
    const Aws::SNS::Model::CreateTopicOutcome outcome =
  snsClient.CreateTopic(request); 
     if (outcome.IsSuccess()) { 
         topicARNResult = outcome.GetResult().GetTopicArn(); 
         std::cout << "Successfully created an Amazon SNS topic " << topicName 
                    << " with topic ARN '" << topicARNResult 
                    << "'." << std::endl; 
     } 
     else {
```

```
 std::cerr << "Error creating topic " << topicName << ":" << 
                    outcome.GetError().GetMessage() << std::endl; 
         topicARNResult.clear(); 
     } 
     return outcome.IsSuccess();
}
```
• API の詳細については、「 API リファレンス[CreateTopic」](https://docs.aws.amazon.com/goto/SdkForCpp/sns-2010-03-31/CreateTopic)の「」を参照してください。 AWS SDK for C++

# CLI

## AWS CLI

SNS トピックを作成するには

次の create-topic の例では、my-topic という名前の SNS トピックを作成します。

```
aws sns create-topic \ 
     --name my-topic
```
出力:

```
{ 
     "ResponseMetadata": { 
         "RequestId": "1469e8d7-1642-564e-b85d-a19b4b341f83" 
     }, 
     "TopicArn": "arn:aws:sns:us-west-2:123456789012:my-topic"
}
```
詳細については、[AWS 「 コマンドラインインターフェイスユーザーガイド」のAmazon SQS](https://docs.aws.amazon.com/cli/latest/userguide/cli-sqs-queue-sns-topic.html)  [および Amazon SNS A](https://docs.aws.amazon.com/cli/latest/userguide/cli-sqs-queue-sns-topic.html)WS でのコマンドラインインターフェイスの使用」を参照してくださ い。

• API の詳細については、「 コマンドリファレンス[CreateTopic](https://awscli.amazonaws.com/v2/documentation/api/latest/reference/sns/create-topic.html)」の「」を参照してくださ い。 AWS CLI

#### Go

#### SDK for Go V2

```
G Note
```

```
// SnsActions encapsulates the Amazon Simple Notification Service (Amazon SNS) 
  actions
// used in the examples.
type SnsActions struct { 
  SnsClient *sns.Client
}
// CreateTopic creates an Amazon SNS topic with the specified name. You can 
  optionally
// specify that the topic is created as a FIFO topic and whether it uses content-
based
// deduplication instead of ID-based deduplication.
func (actor SnsActions) CreateTopic(topicName string, isFifoTopic bool, 
  contentBasedDeduplication bool) (string, error) { 
  var topicArn string 
  topicAttributes := map[string]string{} 
  if isFifoTopic { 
  topicAttributes["FifoTopic"] = "true" 
  } 
  if contentBasedDeduplication { 
   topicAttributes["ContentBasedDeduplication"] = "true" 
  } 
  topic, err := actor.SnsClient.CreateTopic(context.TODO(), &sns.CreateTopicInput{ 
  Name: aws.String(topicName),
  Attributes: topicAttributes, 
  }) 
  if err != nil { 
   log.Printf("Couldn't create topic %v. Here's why: %v\n", topicName, err) 
  } else {
```

```
 topicArn = *topic.TopicArn 
  } 
 return topicArn, err
}
```
• API の詳細については、「 API リファレンス[CreateTopic」](https://pkg.go.dev/github.com/aws/aws-sdk-go-v2/service/sns#Client.CreateTopic)の「」を参照してください。 AWS SDK for Go

#### Java

SDK for Java 2.x

**a** Note

```
import software.amazon.awssdk.regions.Region;
import software.amazon.awssdk.services.sns.SnsClient;
import software.amazon.awssdk.services.sns.model.CreateTopicRequest;
import software.amazon.awssdk.services.sns.model.CreateTopicResponse;
import software.amazon.awssdk.services.sns.model.SnsException;
/** 
  * Before running this Java V2 code example, set up your development 
  * environment, including your credentials. 
 * 
  * For more information, see the following documentation topic: 
 * 
  * https://docs.aws.amazon.com/sdk-for-java/latest/developer-guide/get-
started.html 
  */
public class CreateTopic { 
     public static void main(String[] args) { 
         final String usage = """ 
                 Usage: <topicName>
```

```
 Where: 
                     topicName - The name of the topic to create (for example, 
  mytopic). 
                  """; 
        if (args.length != 1) {
              System.out.println(usage); 
              System.exit(1); 
         } 
        String topicName = args[0];
         System.out.println("Creating a topic with name: " + topicName); 
         SnsClient snsClient = SnsClient.builder() 
                  .region(Region.US_EAST_1) 
                  .build(); 
        String arnVal = createSNSTopic(snsClient, topicName);
         System.out.println("The topic ARN is" + arnVal); 
         snsClient.close(); 
     } 
    public static String createSNSTopic(SnsClient snsClient, String topicName) {
         CreateTopicResponse result; 
         try { 
              CreateTopicRequest request = CreateTopicRequest.builder() 
                       .name(topicName) 
                       .build(); 
              result = snsClient.createTopic(request); 
              return result.topicArn(); 
         } catch (SnsException e) { 
              System.err.println(e.awsErrorDetails().errorMessage()); 
              System.exit(1); 
         } 
         return ""; 
     }
}
```
• API の詳細については、「 API リファレンス[CreateTopic」](https://docs.aws.amazon.com/goto/SdkForJavaV2/sns-2010-03-31/CreateTopic)の「」を参照してください。 AWS SDK for Java 2.x

**JavaScript** 

SDK for JavaScript (v3)

#### **a** Note

については、「」を参照してください GitHub。用例一覧を検索し、[AWS コード例リ](https://github.com/awsdocs/aws-doc-sdk-examples/tree/main/javascriptv3/example_code/sns#code-examples) [ポジトリ](https://github.com/awsdocs/aws-doc-sdk-examples/tree/main/javascriptv3/example_code/sns#code-examples)での設定と実行の方法を確認してください。

別のモジュールでクライアントを作成し、エクスポートします。

```
import { SNSClient } from "@aws-sdk/client-sns";
```
// The AWS Region can be provided here using the `region` property. If you leave it blank // the SDK will default to the region set in your AWS config. export const snsClient = new SNSClient $( \{\})$ ;

SDK モジュールとクライアントモジュールをインポートし、API を呼び出します。

```
import { CreateTopicCommand } from "@aws-sdk/client-sns";
import { snsClient } from "../libs/snsClient.js";
/** 
  * @param {string} topicName - The name of the topic to create. 
  */
export const createTopic = async (topicName = "TOPIC_NAME") => { 
   const response = await snsClient.send( 
     new CreateTopicCommand({ Name: topicName }), 
  ); 
  console.log(response); 
  // { 
  // '$metadata': { 
  // httpStatusCode: 200, 
  // requestId: '087b8ad2-4593-50c4-a496-d7e90b82cf3e', 
  // extendedRequestId: undefined,
```

```
 // cfId: undefined, 
  // attempts: 1, 
  // totalRetryDelay: 0 
 // },
  // TopicArn: 'arn:aws:sns:us-east-1:xxxxxxxxxxxx:TOPIC_NAME' 
  // } 
  return response;
};
```
- 詳細については、AWS SDK for JavaScript デベロッパーガイドを参照してください。
- API の詳細については、「 API リファレンス[CreateTopic」](https://docs.aws.amazon.com/AWSJavaScriptSDK/v3/latest/client/sns/command/CreateTopicCommand)の「」を参照してください。 AWS SDK for JavaScript

Kotlin

SDK for Kotlin

**a** Note

については、「」を参照してください GitHub。[AWS コード例リポジトリ](https://github.com/awsdocs/aws-doc-sdk-examples/tree/main/kotlin/services/sns#code-examples) で全く同じ 例を見つけて、設定と実行の方法を確認してください。

```
suspend fun createSNSTopic(topicName: String): String { 
     val request = CreateTopicRequest { 
         name = topicName 
     } 
     SnsClient { region = "us-east-1" }.use { snsClient -> 
         val result = snsClient.createTopic(request) 
         return result.topicArn.toString() 
     }
}
```
• API の詳細については、 AWS SDK for Kotlin API リファレンス[CreateTopic](https://sdk.amazonaws.com/kotlin/api/latest/index.html)の「」を参照し てください。

#### PHP

## SDK for PHP

# **a** Note

については、「」を参照してください GitHub。用例一覧を検索し、[AWS コードサン](https://github.com/awsdocs/aws-doc-sdk-examples/tree/main/php/example_code/sns#code-examples) [プルリポジトリ](https://github.com/awsdocs/aws-doc-sdk-examples/tree/main/php/example_code/sns#code-examples)での設定と実行の方法を確認してください。

```
require 'vendor/autoload.php';
use Aws\Exception\AwsException;
use Aws\Sns\SnsClient;
/** 
  * Create a Simple Notification Service topics in your AWS account at the 
 requested region. 
 * 
  * This code expects that you have AWS credentials set up per: 
  * https://docs.aws.amazon.com/sdk-for-php/v3/developer-guide/
guide_credentials.html 
  */
$SnSclient = new SnsClient([ 
     'profile' => 'default', 
    'region' => 'us-east-1',
     'version' => '2010-03-31'
]);
$topicname = 'myTopic';
try { 
     $result = $SnSclient->createTopic([ 
         'Name' => $topicname, 
     ]); 
     var_dump($result);
} catch (AwsException $e) { 
     // output error message if fails 
     error_log($e->getMessage());
```
- 詳細については、「[AWS SDK for PHP デベロッパーガイド」](https://docs.aws.amazon.com/sdk-for-php/v3/developer-guide/sns-examples-managing-topics.html#create-a-topic)を参照してください。
- API の詳細については、「 API リファレンス[CreateTopic」](https://docs.aws.amazon.com/goto/SdkForPHPV3/sns-2010-03-31/CreateTopic)の「」を参照してください。 AWS SDK for PHP

Python

SDK for Python (Boto3)

**a** Note

```
class SnsWrapper: 
     """Encapsulates Amazon SNS topic and subscription functions.""" 
     def __init__(self, sns_resource): 
 """ 
         :param sns_resource: A Boto3 Amazon SNS resource. 
         """ 
         self.sns_resource = sns_resource 
     def create_topic(self, name): 
 """ 
         Creates a notification topic. 
         :param name: The name of the topic to create. 
         :return: The newly created topic. 
        \cdots try: 
             topic = self.sns_resource.create_topic(Name=name) 
             logger.info("Created topic %s with ARN %s.", name, topic.arn) 
         except ClientError: 
             logger.exception("Couldn't create topic %s.", name) 
             raise 
         else:
```
return topic

• API の詳細については、 [CreateTopic](https://docs.aws.amazon.com/goto/boto3/sns-2010-03-31/CreateTopic) AWS SDK for Python (Boto3) API リファレンス の「」を参照してください。

#### Ruby

SDK for Ruby

**a** Note

については、「」を参照してください GitHub。用例一覧を検索し、[AWS コードサン](https://github.com/awsdocs/aws-doc-sdk-examples/tree/main/ruby/example_code/sns#code-examples) [プルリポジトリ](https://github.com/awsdocs/aws-doc-sdk-examples/tree/main/ruby/example_code/sns#code-examples)での設定と実行の方法を確認してください。

```
# This class demonstrates how to create an Amazon Simple Notification Service 
  (SNS) topic.
class SNSTopicCreator 
   # Initializes an SNS client. 
   # 
   # Utilizes the default AWS configuration for region and credentials. 
   def initialize 
     @sns_client = Aws::SNS::Client.new 
   end 
   # Attempts to create an SNS topic with the specified name. 
   # 
   # @param topic_name [String] The name of the SNS topic to create. 
   # @return [Boolean] true if the topic was successfully created, false 
  otherwise. 
   def create_topic(topic_name) 
     @sns_client.create_topic(name: topic_name) 
     puts "The topic '#{topic_name}' was successfully created." 
     true 
   rescue Aws::SNS::Errors::ServiceError => e 
     # Handles SNS service errors gracefully. 
     puts "Error while creating the topic named '#{topic_name}': #{e.message}" 
     false 
   end
```

```
end
# Example usage:
if $PROGRAM_NAME == 'File' topic_name = "YourTopicName" # Replace with your topic name 
   sns_topic_creator = SNSTopicCreator.new 
  puts "Creating the topic '#{topic_name}'..." 
  unless sns_topic_creator.create_topic(topic_name) 
     puts "The topic was not created. Stopping program." 
     exit 1 
   end
end
```
- 詳細については、「[AWS SDK for Ruby デベロッパーガイド](https://docs.aws.amazon.com/sdk-for-ruby/v3/developer-guide/sns-example-create-topic.html)」を参照してください。
- API の詳細については、「 API リファレンス[CreateTopic」](https://docs.aws.amazon.com/goto/SdkForRubyV3/sns-2010-03-31/CreateTopic)の「」を参照してください。 AWS SDK for Ruby

```
Rust
```
SDK for Rust

**a** Note

```
async fn make_topic(client: &Client, topic_name: &str) -> Result<(), Error> { 
     let resp = client.create_topic().name(topic_name).send().await?; 
     println!( 
         "Created topic with ARN: {}", 
         resp.topic_arn().unwrap_or_default() 
     ); 
    0k(())}
```
• API の詳細については、 [CreateTopic](https://docs.rs/releases/search?query=aws-sdk) AWS SDK for Rust API リファレンスの「」を参照し てください。

SAP ABAP

SDK for SAP ABAP

**a** Note

については、「」を参照してください GitHub。[AWS コード例リポジトリ](https://github.com/awsdocs/aws-doc-sdk-examples/tree/main/sap-abap/services/sns#code-examples) で全く同じ 例を見つけて、設定と実行の方法を確認してください。

 TRY. oo\_result = lo\_sns->createtopic( iv\_name = iv\_topic\_name ). " oo\_result is returned for testing purposes. " MESSAGE 'SNS topic created' TYPE 'I'. CATCH /aws1/cx\_snstopiclimitexcdex. MESSAGE 'Unable to create more topics. You have reached the maximum number of topics allowed.' TYPE 'E'. ENDTRY.

• API の詳細については、[CreateTopicA](https://docs.aws.amazon.com/sdk-for-sap-abap/v1/api/latest/index.html)WS 「 SDK for SAP ABAP API リファレンス」の 「」を参照してください。

AWS SDK デベロッパーガイドとコード例の完全なリストについては、「」を参照してくださ い[AWS SDK での Amazon SNS の使用](#page-18-0)。このトピックには、使用開始方法に関する情報と、以前の SDK バージョンの詳細も含まれています。

# AWS SDK または CLI **DeleteTopic**で を使用する

以下のコード例は、DeleteTopic の使用方法を示しています。

アクション例は、より大きなプログラムからのコードの抜粋であり、コンテキスト内で実行する必要 があります。次のコード例で、このアクションのコンテキストを確認できます。

• [メッセージをキューに発行する](#page-944-0)

#### .NET

AWS SDK for .NET

**a** Note

については、「」を参照してください GitHub。[AWS コード例リポジトリ](https://github.com/awsdocs/aws-doc-sdk-examples/tree/main/dotnetv3/cross-service/TopicsAndQueues#code-examples) で全く同じ 例を見つけて、設定と実行の方法を確認してください。

トピック ARN でトピックを削除します。

 /// <summary> /// Delete a topic by its topic ARN. /// </summary> /// <param name="topicArn">The ARN of the topic.</param> /// <returns>True if successful.</returns> public async Task<bool> DeleteTopicByArn(string topicArn)  $\left\{ \right.$  var deleteResponse = await \_amazonSNSClient.DeleteTopicAsync( new DeleteTopicRequest()  $\{\hspace{.1cm} \}$  TopicArn = topicArn }); return deleteResponse.HttpStatusCode == HttpStatusCode.OK; }

• API の詳細については、「 API リファレンス[DeleteTopic」](https://docs.aws.amazon.com/goto/DotNetSDKV3/sns-2010-03-31/DeleteTopic)の「」を参照してください。 AWS SDK for NFT

 $C++$ 

SDK for C++

**a** Note

```
//! Delete an Amazon Simple Notification Service (Amazon SNS) topic.
/*! 
   \param topicARN: The Amazon Resource Name (ARN) for an Amazon SNS topic. 
   \param clientConfiguration: AWS client configuration. 
   \return bool: Function succeeded. 
  */
bool AwsDoc::SNS::deleteTopic(const Aws::String &topicARN, 
                                 const Aws::Client::ClientConfiguration 
  &clientConfiguration) { 
     Aws::SNS::SNSClient snsClient(clientConfiguration); 
     Aws::SNS::Model::DeleteTopicRequest request; 
     request.SetTopicArn(topicARN); 
     const Aws::SNS::Model::DeleteTopicOutcome outcome = 
  snsClient.DeleteTopic(request); 
     if (outcome.IsSuccess()) { 
         std::cout << "Successfully deleted the Amazon SNS topic " << topicARN << 
  std::endl; 
     } 
     else { 
         std::cerr << "Error deleting topic " << topicARN << ":" << 
                    outcome.GetError().GetMessage() << std::endl; 
     } 
     return outcome.IsSuccess();
}
```
• API の詳細については、「 API リファレンス[DeleteTopic」](https://docs.aws.amazon.com/goto/SdkForCpp/sns-2010-03-31/DeleteTopic)の「」を参照してください。 AWS SDK for C++

# CLI

AWS CLI

SNS トピックを削除するには

次の delete-topic の例では、指定した SNS トピックを削除します。

```
aws sns delete-topic \
```
--topic-arn "arn:aws:sns:us-west-2:123456789012:my-topic"

このコマンドでは何も出力されません。

• API の詳細については、「 コマンドリファレンス[DeleteTopic」](https://awscli.amazonaws.com/v2/documentation/api/latest/reference/sns/delete-topic.html)の「」を参照してくださ い。 AWS CLI

Go

SDK for Go V2

**a** Note

については、「」を参照してください GitHub。[AWS コード例リポジトリ](https://github.com/awsdocs/aws-doc-sdk-examples/tree/main/gov2/workflows/topics_and_queues#code-examples) で全く同じ 例を見つけて、設定と実行の方法を確認してください。

```
// SnsActions encapsulates the Amazon Simple Notification Service (Amazon SNS) 
  actions
// used in the examples.
type SnsActions struct { 
  SnsClient *sns.Client
}
// DeleteTopic delete an Amazon SNS topic.
func (actor SnsActions) DeleteTopic(topicArn string) error { 
  _, err := actor.SnsClient.DeleteTopic(context.TODO(), &sns.DeleteTopicInput{ 
  TopicArn: aws.String(topicArn)}) 
  if err != nil { 
  log.Printf("Couldn't delete topic %v. Here's why: %v\n", topicArn, err) 
  } 
  return err
}
```
• API の詳細については、「 API リファレンス[DeleteTopic」](https://pkg.go.dev/github.com/aws/aws-sdk-go-v2/service/sns#Client.DeleteTopic)の「」を参照してください。 AWS SDK for Go

#### Java

SDK for Java 2.x

```
a Note
```

```
import software.amazon.awssdk.regions.Region;
import software.amazon.awssdk.services.sns.SnsClient;
import software.amazon.awssdk.services.sns.model.DeleteTopicRequest;
import software.amazon.awssdk.services.sns.model.DeleteTopicResponse;
import software.amazon.awssdk.services.sns.model.SnsException;
/** 
  * Before running this Java V2 code example, set up your development 
  * environment, including your credentials. 
 * 
  * For more information, see the following documentation topic: 
 * 
  * https://docs.aws.amazon.com/sdk-for-java/latest/developer-guide/get-
started.html 
  */
public class DeleteTopic { 
     public static void main(String[] args) { 
         final String usage = """ 
                Usage: <topicArn>
                 Where: 
                     topicArn - The ARN of the topic to delete. 
                """
         if (args.length != 1) { 
             System.out.println(usage); 
             System.exit(1); 
         } 
         String topicArn = args[0]; 
         SnsClient snsClient = SnsClient.builder()
```

```
 .region(Region.US_EAST_1) 
                 .build();
         System.out.println("Deleting a topic with name: " + topicArn); 
         deleteSNSTopic(snsClient, topicArn); 
         snsClient.close(); 
     } 
     public static void deleteSNSTopic(SnsClient snsClient, String topicArn) { 
         try { 
             DeleteTopicRequest request = DeleteTopicRequest.builder() 
                      .topicArn(topicArn) 
                      .build(); 
             DeleteTopicResponse result = snsClient.deleteTopic(request); 
             System.out.println("\n\nStatus was " + 
  result.sdkHttpResponse().statusCode()); 
         } catch (SnsException e) { 
             System.err.println(e.awsErrorDetails().errorMessage()); 
             System.exit(1); 
         } 
     }
}
```
• API の詳細については、「 API リファレンス[DeleteTopic」](https://docs.aws.amazon.com/goto/SdkForJavaV2/sns-2010-03-31/DeleteTopic)の「」を参照してください。 AWS SDK for Java 2.x

**JavaScript** 

SDK for JavaScript (v3)

**a** Note

については、「」を参照してください GitHub。用例一覧を検索し、[AWS コード例リ](https://github.com/awsdocs/aws-doc-sdk-examples/tree/main/javascriptv3/example_code/sns#code-examples) [ポジトリ](https://github.com/awsdocs/aws-doc-sdk-examples/tree/main/javascriptv3/example_code/sns#code-examples)での設定と実行の方法を確認してください。

別のモジュールでクライアントを作成し、エクスポートします。

import { SNSClient } from "@aws-sdk/client-sns";

```
// The AWS Region can be provided here using the `region` property. If you leave 
  it blank
// the SDK will default to the region set in your AWS config.
export const snsClient = new SNSClient(});
```
SDK モジュールとクライアントモジュールをインポートし、API を呼び出します。

```
import { DeleteTopicCommand } from "@aws-sdk/client-sns";
import { snsClient } from "../libs/snsClient.js";
/** 
  * @param {string} topicArn - The ARN of the topic to delete. 
  */
export const deleteTopic = async (topicArn = "TOPIC_ARN") => { 
   const response = await snsClient.send( 
     new DeleteTopicCommand({ TopicArn: topicArn }), 
  ); 
  console.log(response); 
  // { 
  // '$metadata': { 
  // httpStatusCode: 200, 
  // requestId: 'a10e2886-5a8f-5114-af36-75bd39498332', 
  // extendedRequestId: undefined, 
  // cfId: undefined, 
  // attempts: 1, 
  // totalRetryDelay: 0 
 // }
  // }
};
```
- 詳細については、AWS SDK for JavaScript デベロッパーガイドを参照してください。
- API の詳細については、「 API リファレンス[DeleteTopic」](https://docs.aws.amazon.com/AWSJavaScriptSDK/v3/latest/client/sns/command/DeleteTopicCommand)の「」を参照してください。 AWS SDK for JavaScript

#### Kotlin

SDK for Kotlin

```
a Note
 については、「」を参照してください GitHub。AWS コード例リポジトリ で全く同じ
 例を見つけて、設定と実行の方法を確認してください。
```

```
suspend fun deleteSNSTopic(topicArnVal: String) { 
     val request = DeleteTopicRequest { 
         topicArn = topicArnVal 
     } 
     SnsClient { region = "us-east-1" }.use { snsClient -> 
         snsClient.deleteTopic(request) 
         println("$topicArnVal was successfully deleted.") 
     }
}
```
• API の詳細については、 AWS SDK for Kotlin API リファレンス[DeleteTopicの](https://sdk.amazonaws.com/kotlin/api/latest/index.html)「」を参照し てください。

#### PHP

SDK for PHP

**a** Note

```
require 'vendor/autoload.php';
```

```
use Aws\Exception\AwsException;
use Aws\Sns\SnsClient;
```

```
/** 
  * Deletes an SNS topic and all its subscriptions. 
 * 
  * This code expects that you have AWS credentials set up per: 
  * https://docs.aws.amazon.com/sdk-for-php/v3/developer-guide/
guide_credentials.html 
  */
$SnSclient = new SnsClient([ 
     'profile' => 'default', 
     'region' => 'us-east-1', 
     'version' => '2010-03-31'
]);
$topic = 'arn:aws:sns:us-east-1:111122223333:MyTopic';
try { 
     $result = $SnSclient->deleteTopic([ 
          'TopicArn' => $topic, 
     ]); 
     var_dump($result);
} catch (AwsException $e) { 
     // output error message if fails 
     error_log($e->getMessage());
}
```
• API の詳細については、「 API リファレンス[DeleteTopic」](https://docs.aws.amazon.com/goto/SdkForPHPV3/sns-2010-03-31/DeleteTopic)の「」を参照してください。 AWS SDK for PHP

#### Python

SDK for Python (Boto3)

#### **a** Note

```
class SnsWrapper: 
     """Encapsulates Amazon SNS topic and subscription functions.""" 
     def __init__(self, sns_resource): 
 """ 
         :param sns_resource: A Boto3 Amazon SNS resource. 
        "" "" ""
         self.sns_resource = sns_resource 
     @staticmethod 
     def delete_topic(topic): 
 """ 
         Deletes a topic. All subscriptions to the topic are also deleted. 
        "''" try: 
             topic.delete() 
             logger.info("Deleted topic %s.", topic.arn) 
         except ClientError: 
             logger.exception("Couldn't delete topic %s.", topic.arn) 
             raise
```
• API の詳細については、 [DeleteTopic](https://docs.aws.amazon.com/goto/boto3/sns-2010-03-31/DeleteTopic) AWS SDK for Python (Boto3) API リファレンスの「」 を参照してください。

SAP ABAP

SDK for SAP ABAP

**a** Note

については、「」を参照してください GitHub。[AWS コード例リポジトリ](https://github.com/awsdocs/aws-doc-sdk-examples/tree/main/sap-abap/services/sns#code-examples) で全く同じ 例を見つけて、設定と実行の方法を確認してください。

TRY.

 lo\_sns->deletetopic( iv\_topicarn = iv\_topic\_arn ). MESSAGE 'SNS topic deleted.' TYPE 'I'. CATCH /aws1/cx\_snsnotfoundexception.

 MESSAGE 'Topic does not exist.' TYPE 'E'. ENDTRY.

• API の詳細については、[DeleteTopicA](https://docs.aws.amazon.com/sdk-for-sap-abap/v1/api/latest/index.html)WS 「 SDK for SAP ABAP API リファレンス」の「」 を参照してください。

AWS SDK デベロッパーガイドとコード例の完全なリストについては、「」を参照してくださ い[AWS SDK での Amazon SNS の使用](#page-18-0)。このトピックには、使用開始方法に関する情報と、以前の SDK バージョンの詳細も含まれています。

# AWS SDK または CLI **GetSMSAttributes**で を使用する

以下のコード例は、GetSMSAttributes の使用方法を示しています。

 $C++$ 

SDK for C++

```
a Note
```

```
//! Retrieve the default settings for sending SMS messages from your AWS account 
  by using
//! Amazon Simple Notification Service (Amazon SNS).
/*! 
   \param clientConfiguration: AWS client configuration. 
   \return bool: Function succeeded. 
  */
bool
AwsDoc::SNS::getSMSType(const Aws::Client::ClientConfiguration 
  &clientConfiguration) { 
     Aws::SNS::SNSClient snsClient(clientConfiguration); 
     Aws::SNS::Model::GetSMSAttributesRequest request; 
     //Set the request to only retrieve the DefaultSMSType setting. 
     //Without the following line, GetSMSAttributes would retrieve all settings.
```

```
 request.AddAttributes("DefaultSMSType"); 
     const Aws::SNS::Model::GetSMSAttributesOutcome outcome = 
  snsClient.GetSMSAttributes( 
              request); 
     if (outcome.IsSuccess()) { 
         const Aws::Map<Aws::String, Aws::String> attributes = 
                  outcome.GetResult().GetAttributes(); 
         if (!attributes.empty()) { 
              for (auto const &att: attributes) { 
                  std::cout << att.first << ": " << att.second << std::endl; 
              } 
         } 
         else { 
              std::cout 
                       << "AwsDoc::SNS::getSMSType - an empty map of attributes was 
  retrieved." 
                      << std::endl; 
         } 
     } 
     else { 
         std::cerr << "Error while getting SMS Type: '" 
                    << outcome.GetError().GetMessage() 
                    << "'" << std::endl; 
     } 
     return outcome.IsSuccess();
}
```
• API の詳細については、「AWS SDK for C++ API リファレンス」の[「GetSMSAttributes](https://docs.aws.amazon.com/goto/SdkForCpp/sns-2010-03-31/GetSMSAttributes)」 を参照してください。

CLI

AWS CLI

デフォルトの SMS メッセージ属性を一覧表示するには

次の get-sms-attributes の例では、SMS メッセージを送信するためのデフォルト属性を 一覧表示しています。

aws sns get-sms-attributes

# 出力:

```
{ 
     "attributes": { 
          "DefaultSenderID": "MyName" 
     }
}
```
• API の詳細については、「AWS CLI コマンドリファレンス」の[「GetSMSAttributes](https://awscli.amazonaws.com/v2/documentation/api/latest/reference/sns/get-sms-attributes.html)」を参 照してください。

#### Java

SDK for Java 2.x

**a** Note

```
import software.amazon.awssdk.regions.Region;
import software.amazon.awssdk.services.sns.SnsClient;
import 
 software.amazon.awssdk.services.sns.model.GetSubscriptionAttributesRequest;
import 
  software.amazon.awssdk.services.sns.model.GetSubscriptionAttributesResponse;
import software.amazon.awssdk.services.sns.model.SnsException;
import java.util.Iterator;
import java.util.Map;
/** 
  * Before running this Java V2 code example, set up your development 
  * environment, including your credentials. 
 * 
  * For more information, see the following documentation topic: 
 *
```

```
 * https://docs.aws.amazon.com/sdk-for-java/latest/developer-guide/get-
started.html 
  */
public class GetSMSAtrributes { 
     public static void main(String[] args) { 
         final String usage = """ 
                  Usage: <topicArn> 
                  Where: 
                     topicArn - The ARN of the topic from which to retrieve 
  attributes. 
                  """; 
        if (args.length != 1) {
             System.out.println(usage); 
             System.exit(1); 
         } 
         String topicArn = args[0]; 
         SnsClient snsClient = SnsClient.builder() 
                  .region(Region.US_EAST_1) 
                 .build();
         getSNSAttrutes(snsClient, topicArn); 
         snsClient.close(); 
     } 
     public static void getSNSAttrutes(SnsClient snsClient, String topicArn) { 
         try { 
             GetSubscriptionAttributesRequest request = 
  GetSubscriptionAttributesRequest.builder() 
                      .subscriptionArn(topicArn) 
                     .build();
             // Get the Subscription attributes 
             GetSubscriptionAttributesResponse res = 
  snsClient.getSubscriptionAttributes(request); 
             Map<String, String> map = res.attributes(); 
             // Iterate through the map 
             Iterator iter = map.entrySet().iterator(); 
             while (iter.hasNext()) { 
                  Map.Entry entry = (Map.Entry) iter.next();
```

```
 System.out.println("[Key] : " + entry.getKey() + " [Value] : " + 
  entry.getValue()); 
 } 
         } catch (SnsException e) { 
             System.err.println(e.awsErrorDetails().errorMessage()); 
             System.exit(1); 
         } 
         System.out.println("\n\nStatus was good"); 
     }
}
```
• API の詳細については、「AWS SDK for Java 2.x API リファレンス」の 「[GetSMSAttributes」](https://docs.aws.amazon.com/goto/SdkForJavaV2/sns-2010-03-31/GetSMSAttributes)を参照してください。

**JavaScript** 

SDK for JavaScript (v3)

**G** Note については、「」を参照してください GitHub。用例一覧を検索し、[AWS コード例リ](https://github.com/awsdocs/aws-doc-sdk-examples/tree/main/javascriptv3/example_code/sns#code-examples) [ポジトリ](https://github.com/awsdocs/aws-doc-sdk-examples/tree/main/javascriptv3/example_code/sns#code-examples)での設定と実行の方法を確認してください。

別のモジュールでクライアントを作成し、エクスポートします。

```
import { SNSClient } from "@aws-sdk/client-sns";
// The AWS Region can be provided here using the `region` property. If you leave 
 it blank
// the SDK will default to the region set in your AWS config.
export const snsClient = new SNSClient({});
```
SDK モジュールとクライアントモジュールをインポートし、API を呼び出します。

```
import { GetSMSAttributesCommand } from "@aws-sdk/client-sns";
import { snsClient } from "../libs/snsClient.js";
```

```
export const getSmsAttributes = async () => { 
   const response = await snsClient.send( 
    // If you have not modified the account-level mobile settings of SNS, 
    // the DefaultSMSType is undefined. For this example, it was set to 
    // Transactional. 
    new GetSMSAttributesCommand({ attributes: ["DefaultSMSType"] }), 
  ); 
  console.log(response); 
  // { 
  // '$metadata': { 
  // httpStatusCode: 200, 
  // requestId: '67ad8386-4169-58f1-bdb9-debd281d48d5', 
  // extendedRequestId: undefined, 
  // cfId: undefined, 
  // attempts: 1, 
  // totalRetryDelay: 0 
 // },
  // attributes: { DefaultSMSType: 'Transactional' } 
  // } 
  return response;
};
```
- 詳細については、AWS SDK for JavaScript デベロッパーガイドを参照してください。
- API の詳細については、AWS SDK for JavaScript API リファレンスの 「[GetSMSAttributes」](https://docs.aws.amazon.com/AWSJavaScriptSDK/v3/latest/client/sns/command/GetSMSAttributesCommand)を参照してください。

PHP

SDK for PHP

**a** Note

については、「」を参照してください GitHub。用例一覧を検索し、[AWS コードサン](https://github.com/awsdocs/aws-doc-sdk-examples/tree/main/php/example_code/sns#code-examples) [プルリポジトリ](https://github.com/awsdocs/aws-doc-sdk-examples/tree/main/php/example_code/sns#code-examples)での設定と実行の方法を確認してください。

require 'vendor/autoload.php';

```
use Aws\Exception\AwsException;
use Aws\Sns\SnsClient;
/** 
  * Get the type of SMS Message sent by default from the AWS SNS service. 
 * 
  * This code expects that you have AWS credentials set up per: 
  * https://docs.aws.amazon.com/sdk-for-php/v3/developer-guide/
guide_credentials.html 
  */
$SnSclient = new SnsClient([ 
     'profile' => 'default', 
     'region' => 'us-east-1', 
     'version' => '2010-03-31'
]);
try { 
     $result = $SnSclient->getSMSAttributes([ 
         'attributes' => ['DefaultSMSType'], 
     ]); 
     var_dump($result);
} catch (AwsException $e) { 
     // output error message if fails 
     error_log($e->getMessage());
}
```
- 詳細については、「[AWS SDK for PHP デベロッパーガイド」](https://docs.aws.amazon.com/sdk-for-php/v3/developer-guide/sns-examples-sending-sms.html#get-sms-attributes)を参照してください。
- API の詳細については、AWS SDK for PHP API リファレンスの[「GetSMSAttributes](https://docs.aws.amazon.com/goto/SdkForPHPV3/sns-2010-03-31/GetSMSAttributes)」を参 照してください。

AWS SDK デベロッパーガイドとコード例の完全なリストについては、「」を参照してくださ い[AWS SDK での Amazon SNS の使用](#page-18-0)。このトピックには、使用開始方法に関する情報と、以前の SDK バージョンの詳細も含まれています。

# AWS SDK または CLI **GetTopicAttributes**で を使用する

以下のコード例は、GetTopicAttributes の使用方法を示しています。

#### .NET

#### AWS SDK for .NET

**A** Note

```
 using System; 
     using System.Collections.Generic; 
     using System.Threading.Tasks; 
     using Amazon.SimpleNotificationService; 
     /// <summary> 
     /// This example shows how to retrieve the attributes of an Amazon Simple 
     /// Notification Service (Amazon SNS) topic. 
     /// </summary> 
     public class GetTopicAttributes 
    \{ public static async Task Main() 
         { 
             string topicArn = "arn:aws:sns:us-
west-2:000000000000:ExampleSNSTopic"; 
             IAmazonSimpleNotificationService client = new 
  AmazonSimpleNotificationServiceClient(); 
             var attributes = await GetTopicAttributesAsync(client, topicArn); 
             DisplayTopicAttributes(attributes); 
         } 
         /// <summary> 
         /// Given the ARN of the Amazon SNS topic, this method retrieves the 
  topic 
         /// attributes. 
         /// </summary> 
         /// <param name="client">The initialized Amazon SNS client object used 
         /// to retrieve the attributes for the Amazon SNS topic.</param> 
         /// <param name="topicArn">The ARN of the topic for which to retrieve 
         /// the attributes.</param> 
        /// <returns>A Dictionary of topic attributes.</returns>
```

```
 public static async Task<Dictionary<string, string>> 
 GetTopicAttributesAsync( 
             IAmazonSimpleNotificationService client, 
             string topicArn) 
         { 
             var response = await client.GetTopicAttributesAsync(topicArn); 
             return response.Attributes; 
         } 
         /// <summary> 
         /// This method displays the attributes for an Amazon SNS topic. 
         /// </summary> 
         /// <param name="topicAttributes">A Dictionary containing the 
         /// attributes for an Amazon SNS topic.</param> 
         public static void DisplayTopicAttributes(Dictionary<string, string> 
 topicAttributes) 
         { 
             foreach (KeyValuePair<string, string> entry in topicAttributes) 
\{\hspace{.1cm} \} Console.WriteLine($"{entry.Key}: {entry.Value}\n"); 
 } 
         } 
    }
```
• API の詳細については、「 API リファレンス[GetTopicAttributes」](https://docs.aws.amazon.com/goto/DotNetSDKV3/sns-2010-03-31/GetTopicAttributes)の「」を参照してくださ い。 AWS SDK for .NET

 $C++$ 

SDK for C++

**a** Note

```
//! Retrieve the properties of an Amazon Simple Notification Service (Amazon SNS) 
 topic.
/*! 
   \param topicARN: The Amazon Resource Name (ARN) for an Amazon SNS topic. 
   \param clientConfiguration: AWS client configuration. 
  \return bool: Function succeeded. 
  */
bool AwsDoc::SNS::getTopicAttributes(const Aws::String &topicARN, 
                                        const Aws::Client::ClientConfiguration 
 &clientConfiguration) { 
     Aws::SNS::SNSClient snsClient(clientConfiguration); 
     Aws::SNS::Model::GetTopicAttributesRequest request; 
     request.SetTopicArn(topicARN); 
     const Aws::SNS::Model::GetTopicAttributesOutcome outcome = 
  snsClient.GetTopicAttributes( 
             request); 
     if (outcome.IsSuccess()) { 
         std::cout << "Topic Attributes:" << std::endl; 
         for (auto const &attribute: outcome.GetResult().GetAttributes()) { 
             std::cout << " * " << attribute.first << " : " << attribute.second 
                        << std::endl; 
         } 
     } 
     else { 
         std::cerr << "Error while getting Topic attributes " 
                    << outcome.GetError().GetMessage() 
                    << std::endl; 
     } 
     return outcome.IsSuccess();
}
```
• API の詳細については、「 API リファレンス[GetTopicAttributes」](https://docs.aws.amazon.com/goto/SdkForCpp/sns-2010-03-31/GetTopicAttributes)の「」を参照してくださ い。 AWS SDK for C++

## CLI

AWS CLI

トピックの属性を取得するには

次の get-topic-attributes の例では、指定したトピックの属性を表示します。

```
aws sns get-topic-attributes \ 
     --topic-arn "arn:aws:sns:us-west-2:123456789012:my-topic"
```
出力:

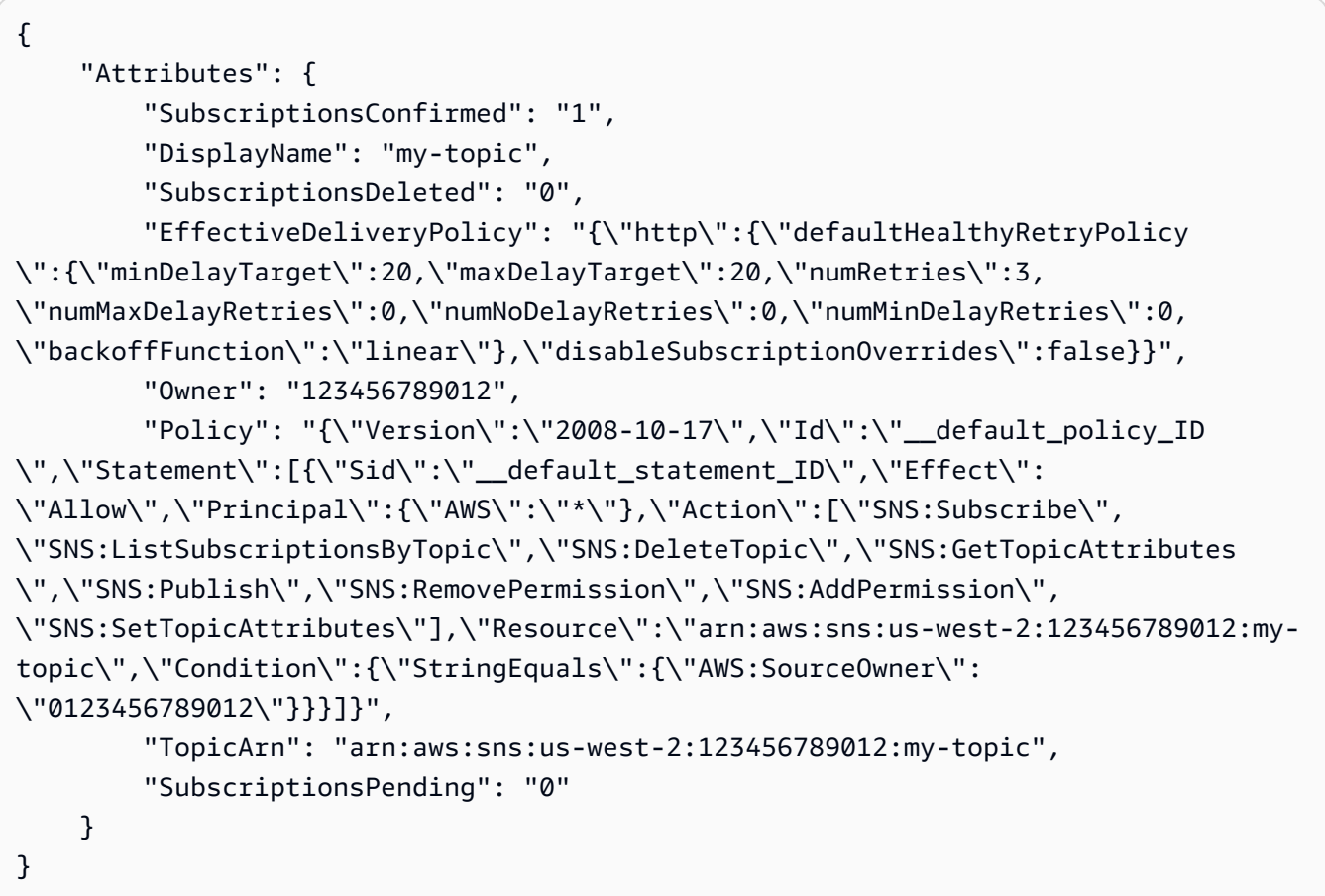

• API の詳細については、「 コマンドリファレンス[GetTopicAttributes](https://awscli.amazonaws.com/v2/documentation/api/latest/reference/sns/get-topic-attributes.html)」の「」を参照してく ださい。 AWS CLI

#### Java

SDK for Java 2.x

```
a Note
```

```
import software.amazon.awssdk.regions.Region;
import software.amazon.awssdk.services.sns.SnsClient;
import software.amazon.awssdk.services.sns.model.GetTopicAttributesRequest;
import software.amazon.awssdk.services.sns.model.GetTopicAttributesResponse;
import software.amazon.awssdk.services.sns.model.SnsException;
/** 
  * Before running this Java V2 code example, set up your development 
  * environment, including your credentials. 
 * 
  * For more information, see the following documentation topic: 
 * 
  * https://docs.aws.amazon.com/sdk-for-java/latest/developer-guide/get-
started.html 
  */
public class GetTopicAttributes { 
     public static void main(String[] args) { 
         final String usage = """ 
                 Usage: <topicArn> 
                 Where: 
                     topicArn - The ARN of the topic to look up. 
                 """
         if (args.length != 1) { 
             System.out.println(usage); 
             System.exit(1); 
         } 
         String topicArn = args[0]; 
         SnsClient snsClient = SnsClient.builder()
```

```
 .region(Region.US_EAST_1) 
                 .build();
         System.out.println("Getting attributes for a topic with name: " + 
  topicArn); 
         getSNSTopicAttributes(snsClient, topicArn); 
         snsClient.close(); 
     } 
     public static void getSNSTopicAttributes(SnsClient snsClient, String 
  topicArn) { 
         try { 
              GetTopicAttributesRequest request = 
  GetTopicAttributesRequest.builder() 
                       .topicArn(topicArn) 
                       .build(); 
              GetTopicAttributesResponse result = 
  snsClient.getTopicAttributes(request); 
              System.out.println("\n\nStatus is " + 
  result.sdkHttpResponse().statusCode() + "\n\nAttributes: \n\n" 
                      + result.attributes()); 
         } catch (SnsException e) { 
              System.err.println(e.awsErrorDetails().errorMessage()); 
              System.exit(1); 
         } 
     }
}
```
• API の詳細については、「 API リファレンス[GetTopicAttributes」](https://docs.aws.amazon.com/goto/SdkForJavaV2/sns-2010-03-31/GetTopicAttributes)の「」を参照してくださ い。 AWS SDK for Java 2.x

#### **JavaScript**

SDK for JavaScript (v3)

**a** Note

については、「」を参照してください GitHub。用例一覧を検索し、[AWS コード例リ](https://github.com/awsdocs/aws-doc-sdk-examples/tree/main/javascriptv3/example_code/sns#code-examples) [ポジトリ](https://github.com/awsdocs/aws-doc-sdk-examples/tree/main/javascriptv3/example_code/sns#code-examples)での設定と実行の方法を確認してください。

別のモジュールでクライアントを作成し、エクスポートします。

import { SNSClient } from "@aws-sdk/client-sns";

// The AWS Region can be provided here using the `region` property. If you leave it blank // the SDK will default to the region set in your AWS config. export const snsClient = new SNSClient $($ });

SDK モジュールとクライアントモジュールをインポートし、API を呼び出します。

```
import { GetTopicAttributesCommand } from "@aws-sdk/client-sns";
import { snsClient } from "../libs/snsClient.js";
/** 
  * @param {string} topicArn - The ARN of the topic to retrieve attributes for. 
  */
export const getTopicAttributes = async (topicArn = "TOPIC_ARN") => { 
   const response = await snsClient.send( 
     new GetTopicAttributesCommand({ 
       TopicArn: topicArn, 
     }), 
   ); 
  console.log(response); 
  // { 
  // '$metadata': { 
  // httpStatusCode: 200, 
  // requestId: '36b6a24e-5473-5d4e-ac32-ff72d9a73d94', 
  // extendedRequestId: undefined, 
  // cfId: undefined, 
  // attempts: 1,
```
```
 // totalRetryDelay: 0 
  // },
   // Attributes: { 
   // Policy: '{...}', 
   // Owner: 'xxxxxxxxxxxx', 
   // SubscriptionsPending: '1', 
   // TopicArn: 'arn:aws:sns:us-east-1:xxxxxxxxxxxx:mytopic', 
   // TracingConfig: 'PassThrough', 
   // EffectiveDeliveryPolicy: '{"http":{"defaultHealthyRetryPolicy":
{"minDelayTarget":20,"maxDelayTarget":20,"numRetries":3,"numMaxDelayRetries":0,"numNoDelayRetries":0,"numMinDelayRetries":0,"backoffFunction":"linear"},"disableSubscriptionOverrides":false,"defaultRequestPolicy":
{"headerContentType":"text/plain; charset=UTF-8"}}}', 
   // SubscriptionsConfirmed: '0', 
   // DisplayName: '', 
   // SubscriptionsDeleted: '1' 
  // }
   // } 
   return response;
};
```
- 詳細については、AWS SDK for JavaScript デベロッパーガイドを参照してください。
- API の詳細については、「 API リファレンス[GetTopicAttributes」](https://docs.aws.amazon.com/AWSJavaScriptSDK/v3/latest/client/sns/command/GetTopicAttributesCommand)の「」を参照してくださ い。 AWS SDK for JavaScript

SDK for JavaScript (v2)

**a** Note

については、「」を参照してください GitHub。完全な例を見つけて、[AWS コード例](https://github.com/awsdocs/aws-doc-sdk-examples/tree/main/javascript/example_code/sns#code-examples) [リポジトリ](https://github.com/awsdocs/aws-doc-sdk-examples/tree/main/javascript/example_code/sns#code-examples)での設定と実行の方法を確認してください。

SDK モジュールとクライアントモジュールをインポートし、API を呼び出します。

```
// Load the AWS SDK for Node.js
var AWS = require("aws-sdk");
// Set region
AWS.config.update({ region: "REGION" });
// Create promise and SNS service object
var getTopicAttribsPromise = new AWS.SNS({ apiVersion: "2010-03-31" }) 
   .getTopicAttributes({ TopicArn: "TOPIC_ARN" }) 
   .promise();
```

```
// Handle promise's fulfilled/rejected states
getTopicAttribsPromise 
   .then(function (data) { 
     console.log(data); 
  }) 
   .catch(function (err) { 
     console.error(err, err.stack); 
   });
```
- 詳細については、AWS SDK for JavaScript デベロッパーガイドを参照してください。
- API の詳細については、「 API リファレンス[GetTopicAttributes」](https://docs.aws.amazon.com/goto/AWSJavaScriptSDK/sns-2010-03-31/GetTopicAttributes)の「」を参照してくださ い。 AWS SDK for JavaScript

Kotlin

SDK for Kotlin

```
a Note
 については、「」を参照してください GitHub。AWS コード例リポジトリ で全く同じ
 例を見つけて、設定と実行の方法を確認してください。
```

```
suspend fun getSNSTopicAttributes(topicArnVal: String) { 
     val request = GetTopicAttributesRequest { 
         topicArn = topicArnVal 
     } 
     SnsClient { region = "us-east-1" }.use { snsClient -> 
         val result = snsClient.getTopicAttributes(request) 
         println("${result.attributes}") 
     }
}
```
• API の詳細については、 AWS SDK for Kotlin API リファレンス[GetTopicAttributes](https://sdk.amazonaws.com/kotlin/api/latest/index.html)の「」を 参照してください。

#### PHP

### SDK for PHP

**a** Note については、「」を参照してください GitHub。[AWS コード例リポジトリ](https://github.com/awsdocs/aws-doc-sdk-examples/tree/main/php/example_code/sns#code-examples) で全く同じ 例を見つけて、設定と実行の方法を確認してください。

```
$SnSclient = new SnsClient([ 
     'profile' => 'default', 
     'region' => 'us-east-1', 
     'version' => '2010-03-31'
]);
$topic = 'arn:aws:sns:us-east-1:111122223333:MyTopic';
try { 
     $result = $SnSclient->getTopicAttributes([ 
          'TopicArn' => $topic, 
     ]); 
     var_dump($result);
} catch (AwsException $e) { 
     // output error message if fails 
     error_log($e->getMessage());
}
```
• API の詳細については、「 API リファレンス[GetTopicAttributes」](https://docs.aws.amazon.com/goto/SdkForPHPV3/sns-2010-03-31/GetTopicAttributes)の「」を参照してくださ い。 AWS SDK for PHP

### SAP ABAP

### SDK for SAP ABAP

**G** Note

については、「」を参照してください GitHub。[AWS コード例リポジトリ](https://github.com/awsdocs/aws-doc-sdk-examples/tree/main/sap-abap/services/sns#code-examples) で全く同じ 例を見つけて、設定と実行の方法を確認してください。

```
 TRY. 
        oo_result = lo_sns->gettopicattributes( iv_topicarn = iv_topic_arn ). " 
 oo_result is returned for testing purposes. " 
        DATA(lt_attributes) = oo_result->get_attributes( ). 
        MESSAGE 'Retrieved attributes/properties of a topic.' TYPE 'I'. 
      CATCH /aws1/cx_snsnotfoundexception. 
        MESSAGE 'Topic does not exist.' TYPE 'E'. 
    ENDTRY.
```
• API の詳細については、[GetTopicAttributesA](https://docs.aws.amazon.com/sdk-for-sap-abap/v1/api/latest/index.html)WS 「 SDK for SAP ABAP API リファレンス」 の「」を参照してください。

AWS SDK デベロッパーガイドとコード例の完全なリストについては、「」を参照してくださ い[AWS SDK での Amazon SNS の使用](#page-18-0)。このトピックには、使用開始方法に関する情報と、以前の SDK バージョンの詳細も含まれています。

# AWS SDK または CLI **ListPhoneNumbersOptedOut**で を使用する

以下のコード例は、ListPhoneNumbersOptedOut の使用方法を示しています。

CLI

AWS CLI

SMS メッセージのオプトアウトを一覧表示するには

次の list-phone-numbers-opted-out の例では、SMS メッセージの受信をオプトアウト した電話番号を一覧表示しています。

aws sns list-phone-numbers-opted-out

出力:

```
{ 
      "phoneNumbers": [ 
           "+15555550100" 
      ]
}
```
• API の詳細については、「 コマンドリファレンス[ListPhoneNumbersOptedOut」](https://awscli.amazonaws.com/v2/documentation/api/latest/reference/sns/list-phone-numbers-opted-out.html)の「」を参 照してください。 AWS CLI

#### Java

SDK for Java 2.x

**a** Note

```
import software.amazon.awssdk.regions.Region;
import software.amazon.awssdk.services.sns.SnsClient;
import software.amazon.awssdk.services.sns.model.ListPhoneNumbersOptedOutRequest;
import 
  software.amazon.awssdk.services.sns.model.ListPhoneNumbersOptedOutResponse;
import software.amazon.awssdk.services.sns.model.SnsException;
/** 
  * Before running this Java V2 code example, set up your development 
  * environment, including your credentials. 
 * 
  * For more information, see the following documentation topic: 
 * 
  * https://docs.aws.amazon.com/sdk-for-java/latest/developer-guide/get-
started.html 
  */
public class ListOptOut {
```

```
 public static void main(String[] args) { 
         SnsClient snsClient = SnsClient.builder() 
                  .region(Region.US_EAST_1) 
                  .build(); 
         listOpts(snsClient); 
         snsClient.close(); 
     } 
     public static void listOpts(SnsClient snsClient) { 
         try { 
              ListPhoneNumbersOptedOutRequest request = 
  ListPhoneNumbersOptedOutRequest.builder().build(); 
              ListPhoneNumbersOptedOutResponse result = 
  snsClient.listPhoneNumbersOptedOut(request); 
              System.out.println("Status is " + 
  result.sdkHttpResponse().statusCode() + "\n\nPhone Numbers: \n\n" 
                      + result.phoneNumbers()); 
         } catch (SnsException e) { 
              System.err.println(e.awsErrorDetails().errorMessage()); 
              System.exit(1); 
         } 
     }
}
```
• API の詳細については、「 API リファレンス[ListPhoneNumbersOptedOut」](https://docs.aws.amazon.com/goto/SdkForJavaV2/sns-2010-03-31/ListPhoneNumbersOptedOut)の「」を参照し てください。 AWS SDK for Java 2.x

PHP

SDK for PHP

**a** Note

については、「」を参照してください GitHub。用例一覧を検索し、[AWS コードサン](https://github.com/awsdocs/aws-doc-sdk-examples/tree/main/php/example_code/sns#code-examples) [プルリポジトリ](https://github.com/awsdocs/aws-doc-sdk-examples/tree/main/php/example_code/sns#code-examples)での設定と実行の方法を確認してください。

```
require 'vendor/autoload.php';
```

```
use Aws\Exception\AwsException;
use Aws\Sns\SnsClient;
/** 
  * Returns a list of phone numbers that are opted out of receiving SMS messages 
 from your AWS SNS account. 
 * 
  * This code expects that you have AWS credentials set up per: 
  * https://docs.aws.amazon.com/sdk-for-php/v3/developer-guide/
guide_credentials.html 
  */
$SnSclient = new SnsClient([ 
     'profile' => 'default', 
     'region' => 'us-east-1', 
     'version' => '2010-03-31'
]);
try { 
     $result = $SnSclient->listPhoneNumbersOptedOut(); 
     var_dump($result);
} catch (AwsException $e) { 
     // output error message if fails 
     error_log($e->getMessage());
}
```
- 詳細については、「[AWS SDK for PHP デベロッパーガイド」](https://docs.aws.amazon.com/sdk-for-php/v3/developer-guide/sns-examples-sending-sms.html#list-opted-out-phone-numbers)を参照してください。
- API の詳細については、「 API リファレンス[ListPhoneNumbersOptedOut」](https://docs.aws.amazon.com/goto/SdkForPHPV3/sns-2010-03-31/ListPhoneNumbersOptedOut)の「」を参照し てください。 AWS SDK for PHP

AWS SDK デベロッパーガイドとコード例の完全なリストについては、「」を参照してくださ い[AWS SDK での Amazon SNS の使用](#page-18-0)。このトピックには、使用開始方法に関する情報と、以前の SDK バージョンの詳細も含まれています。

# AWS SDK または CLI **ListSubscriptions**で を使用する

以下のコード例は、ListSubscriptions の使用方法を示しています。

### .NET

### AWS SDK for .NET

**a**) Note

```
 using System; 
    using System.Collections.Generic; 
    using System.Threading.Tasks; 
    using Amazon.SimpleNotificationService; 
    using Amazon.SimpleNotificationService.Model; 
    /// <summary> 
    /// This example will retrieve a list of the existing Amazon Simple 
    /// Notification Service (Amazon SNS) subscriptions. 
    /// </summary> 
    public class ListSubscriptions 
   \{ public static async Task Main() 
       \left\{ \right. IAmazonSimpleNotificationService client = new 
 AmazonSimpleNotificationServiceClient(); 
             Console.WriteLine("Enter a topic ARN to list subscriptions for a 
 specific topic, " + 
                                 "or press Enter to list subscriptions for all 
 topics."); 
             var topicArn = Console.ReadLine(); 
            Console.WriteLine(); 
             var subscriptions = await GetSubscriptionsListAsync(client, 
 topicArn); 
             DisplaySubscriptionList(subscriptions); 
        } 
        /// <summary>
```

```
 /// Gets a list of the existing Amazon SNS subscriptions, optionally by 
  specifying a topic ARN. 
        /// </summary> 
        /// <param name="client">The initialized Amazon SNS client object used 
        /// to obtain the list of subscriptions.</param> 
        /// <param name="topicArn">The optional ARN of a specific topic. Defaults 
to null.</param>
        /// <returns>A list containing information about each subscription.</
returns> 
        public static async Task<List<Subscription>> 
 GetSubscriptionsListAsync(IAmazonSimpleNotificationService client, string 
 topicArn = null) 
        { 
           var results = new List<Subscription>();
            if (!string.IsNullOrEmpty(topicArn)) 
\{\hspace{.1cm} \} var paginateByTopic = client.Paginators.ListSubscriptionsByTopic( 
                     new ListSubscriptionsByTopicRequest() 
\{ TopicArn = topicArn, 
                    }); 
                // Get the entire list using the paginator. 
                await foreach (var subscription in paginateByTopic.Subscriptions) 
\overline{a} results.Add(subscription); 
 } 
 } 
            else 
\{\hspace{.1cm} \} var paginateAllSubscriptions = 
  client.Paginators.ListSubscriptions(new ListSubscriptionsRequest()); 
                // Get the entire list using the paginator. 
                 await foreach (var subscription in 
  paginateAllSubscriptions.Subscriptions) 
\overline{a} results.Add(subscription); 
 } 
 } 
            return results; 
        }
```

```
 /// <summary> 
         /// Display a list of Amazon SNS subscription information. 
         /// </summary> 
         /// <param name="subscriptionList">A list containing details for existing 
         /// Amazon SNS subscriptions.</param> 
         public static void DisplaySubscriptionList(List<Subscription> 
 subscriptionList) 
         { 
             foreach (var subscription in subscriptionList) 
\{\hspace{.1cm} \} Console.WriteLine($"Owner: {subscription.Owner}"); 
                 Console.WriteLine($"Subscription ARN: 
 {subscription.SubscriptionArn}"); 
                 Console.WriteLine($"Topic ARN: {subscription.TopicArn}"); 
                 Console.WriteLine($"Endpoint: {subscription.Endpoint}"); 
                 Console.WriteLine($"Protocol: {subscription.Protocol}"); 
                 Console.WriteLine(); 
             } 
         } 
     }
```
• API の詳細については、「 API リファレンス[ListSubscriptions](https://docs.aws.amazon.com/goto/DotNetSDKV3/sns-2010-03-31/ListSubscriptions)」の「」を参照してくださ い。 AWS SDK for .NET

```
C++
```
SDK for C++

**a** Note

```
//! Retrieve a list of Amazon Simple Notification Service (Amazon SNS) 
  subscriptions.
/*! 
   \param clientConfiguration: AWS client configuration.
```

```
 \return bool: Function succeeded. 
  */
bool AwsDoc::SNS::listSubscriptions( 
          const Aws::Client::ClientConfiguration &clientConfiguration) { 
     Aws::SNS::SNSClient snsClient(clientConfiguration); 
     Aws::String nextToken; // Next token is used to handle a paginated response. 
     bool result = true; 
     Aws::Vector<Aws::SNS::Model::Subscription> subscriptions; 
     do { 
         Aws::SNS::Model::ListSubscriptionsRequest request; 
         if (!nextToken.empty()) { 
              request.SetNextToken(nextToken); 
         } 
         const Aws::SNS::Model::ListSubscriptionsOutcome outcome =
  snsClient.ListSubscriptions( 
                   request); 
          if (outcome.IsSuccess()) { 
              const Aws::Vector<Aws::SNS::Model::Subscription> &newSubscriptions = 
                       outcome.GetResult().GetSubscriptions(); 
             subscriptions.insert(subscriptions.cend(), newSubscriptions.begin(),
                                      newSubscriptions.end()); 
         } 
          else { 
              std::cerr << "Error listing subscriptions " 
                          << outcome.GetError().GetMessage() 
\langle \cdot \rangle and \langle \cdot \rangle and \langle \cdot \rangle and \langle \cdot \rangle std::endl; 
              result = false; 
              break; 
         } 
          nextToken = outcome.GetResult().GetNextToken(); 
     } while (!nextToken.empty()); 
     if (result) { 
          if (subscriptions.empty()) { 
              std::cout << "No subscriptions found" << std::endl; 
          } 
          else { 
              std::cout << "Subscriptions list:" << std::endl;
```

```
 for (auto const &subscription: subscriptions) { 
                 std::cout << " * " << subscription.GetSubscriptionArn() << 
  std::endl; 
 } 
         } 
     } 
     return result;
}
```
• API の詳細については、「 API リファレンス[ListSubscriptions](https://docs.aws.amazon.com/goto/SdkForCpp/sns-2010-03-31/ListSubscriptions)」の「」を参照してくださ い。 AWS SDK for C++

## CLI

AWS CLI

SNS サブスクリプションを一覧表示するには

次のlist-subscriptions例では、 AWS アカウントの SNS サブスクリプションのリスト を表示します。

aws sns list-subscriptions

出力:

```
{ 
     "Subscriptions": [ 
         { 
              "Owner": "123456789012", 
              "Endpoint": "my-email@example.com", 
              "Protocol": "email", 
              "TopicArn": "arn:aws:sns:us-west-2:123456789012:my-topic", 
              "SubscriptionArn": "arn:aws:sns:us-west-2:123456789012:my-
topic:8a21d249-4329-4871-acc6-7be709c6ea7f" 
         } 
     ]
}
```
• API の詳細については、「 コマンドリファレンス[ListSubscriptions」](https://awscli.amazonaws.com/v2/documentation/api/latest/reference/sns/list-subscriptions.html)の「」を参照してくだ さい。 AWS CLI

#### Java

SDK for Java 2.x

```
a Note
```

```
import software.amazon.awssdk.regions.Region;
import software.amazon.awssdk.services.sns.SnsClient;
import software.amazon.awssdk.services.sns.model.ListSubscriptionsRequest;
import software.amazon.awssdk.services.sns.model.ListSubscriptionsResponse;
import software.amazon.awssdk.services.sns.model.SnsException;
/** 
  * Before running this Java V2 code example, set up your development 
  * environment, including your credentials. 
 * 
  * For more information, see the following documentation topic: 
 * 
  * https://docs.aws.amazon.com/sdk-for-java/latest/developer-guide/get-
started.html 
  */
public class ListSubscriptions { 
     public static void main(String[] args) { 
         SnsClient snsClient = SnsClient.builder() 
                  .region(Region.US_EAST_1) 
                 .build();
         listSNSSubscriptions(snsClient); 
         snsClient.close(); 
     } 
     public static void listSNSSubscriptions(SnsClient snsClient) { 
         try { 
             ListSubscriptionsRequest request = ListSubscriptionsRequest.builder() 
                      .build(); 
             ListSubscriptionsResponse result = 
  snsClient.listSubscriptions(request);
```

```
System.out.println(result.subscriptions());
         } catch (SnsException e) { 
              System.err.println(e.awsErrorDetails().errorMessage()); 
              System.exit(1); 
         } 
     }
}
```
• API の詳細については、「 API リファレンス[ListSubscriptions](https://docs.aws.amazon.com/goto/SdkForJavaV2/sns-2010-03-31/ListSubscriptions)」の「」を参照してくださ い。 AWS SDK for Java 2.x

**JavaScript** 

SDK for JavaScript (v3)

**a** Note

については、「」を参照してください GitHub。用例一覧を検索し、[AWS コード例リ](https://github.com/awsdocs/aws-doc-sdk-examples/tree/main/javascriptv3/example_code/sns#code-examples) [ポジトリ](https://github.com/awsdocs/aws-doc-sdk-examples/tree/main/javascriptv3/example_code/sns#code-examples)での設定と実行の方法を確認してください。

別のモジュールでクライアントを作成し、エクスポートします。

import { SNSClient } from "@aws-sdk/client-sns";

// The AWS Region can be provided here using the `region` property. If you leave it blank // the SDK will default to the region set in your AWS config. export const snsClient = new SNSClient({});

SDK モジュールとクライアントモジュールをインポートし、API を呼び出します。

```
import { ListSubscriptionsByTopicCommand } from "@aws-sdk/client-sns";
import { snsClient } from "../libs/snsClient.js";
/**
```

```
 * @param {string} topicArn - The ARN of the topic for which you wish to list 
  subscriptions. 
  */
export const listSubscriptionsByTopic = async (topicArn = "TOPIC_ARN") => { 
   const response = await snsClient.send( 
     new ListSubscriptionsByTopicCommand({ TopicArn: topicArn }), 
   ); 
  console.log(response); 
  // { 
  // '$metadata': { 
  // httpStatusCode: 200, 
  // requestId: '0934fedf-0c4b-572e-9ed2-a3e38fadb0c8', 
  // extendedRequestId: undefined, 
  // cfId: undefined, 
  // attempts: 1, 
  // totalRetryDelay: 0 
 // },
  // Subscriptions: [ 
 \frac{1}{2} {
  // SubscriptionArn: 'PendingConfirmation', 
  // Owner: '901487484989', 
  // Protocol: 'email', 
  // Endpoint: 'corepyle@amazon.com', 
  // TopicArn: 'arn:aws:sns:us-east-1:901487484989:mytopic' 
 // }
 \frac{1}{2} // } 
  return response;
};
```
- 詳細については、AWS SDK for JavaScript デベロッパーガイドを参照してください。
- API の詳細については、「 API リファレンス[ListSubscriptions](https://docs.aws.amazon.com/AWSJavaScriptSDK/v3/latest/client/sns/command/ListSubscriptionsCommand)」の「」を参照してくださ い。 AWS SDK for JavaScript

### Kotlin

SDK for Kotlin

**a** Note については、「」を参照してください GitHub。[AWS コード例リポジトリ](https://github.com/awsdocs/aws-doc-sdk-examples/tree/main/kotlin/services/sns#code-examples) で全く同じ 例を見つけて、設定と実行の方法を確認してください。

```
suspend fun listSNSSubscriptions() { 
     SnsClient { region = "us-east-1" }.use { snsClient -> 
         val response = snsClient.listSubscriptions(ListSubscriptionsRequest {}) 
         response.subscriptions?.forEach { sub -> 
             println("Sub ARN is ${sub.subscriptionArn}") 
             println("Sub protocol is ${sub.protocol}") 
         } 
     }
}
```
• API の詳細については、 AWS SDK for Kotlin API リファレンス[ListSubscriptions](https://sdk.amazonaws.com/kotlin/api/latest/index.html)の「」を参 照してください。

### PHP

SDK for PHP

```
a Note
```

```
require 'vendor/autoload.php';
```

```
use Aws\Exception\AwsException;
use Aws\Sns\SnsClient;
```

```
/** 
  * Returns a list of Amazon SNS subscriptions in the requested region. 
 * 
  * This code expects that you have AWS credentials set up per: 
  * https://docs.aws.amazon.com/sdk-for-php/v3/developer-guide/
guide_credentials.html 
  */
$SnSclient = new SnsClient([ 
     'profile' => 'default', 
     'region' => 'us-east-1', 
     'version' => '2010-03-31'
]);
try { 
     $result = $SnSclient->listSubscriptions(); 
     var_dump($result);
} catch (AwsException $e) { 
     // output error message if fails 
     error_log($e->getMessage());
}
```
• API の詳細については、「 API リファレンス[ListSubscriptions](https://docs.aws.amazon.com/goto/SdkForPHPV3/sns-2010-03-31/ListSubscriptions)」の「」を参照してくださ い。 AWS SDK for PHP

## Python

SDK for Python (Boto3)

**a** Note

```
class SnsWrapper: 
     """Encapsulates Amazon SNS topic and subscription functions."""
```

```
 def __init__(self, sns_resource): 
 """ 
         :param sns_resource: A Boto3 Amazon SNS resource. 
         """ 
         self.sns_resource = sns_resource 
     def list_subscriptions(self, topic=None): 
         """ 
         Lists subscriptions for the current account, optionally limited to a 
         specific topic. 
         :param topic: When specified, only subscriptions to this topic are 
 returned. 
         :return: An iterator that yields the subscriptions. 
 """ 
         try: 
             if topic is None: 
                  subs_iter = self.sns_resource.subscriptions.all() 
             else: 
                  subs_iter = topic.subscriptions.all() 
             logger.info("Got subscriptions.") 
         except ClientError: 
             logger.exception("Couldn't get subscriptions.") 
             raise 
         else: 
             return subs_iter
```
• API の詳細については、 [ListSubscriptions](https://docs.aws.amazon.com/goto/boto3/sns-2010-03-31/ListSubscriptions) AWS SDK for Python (Boto3) API リファレンス の「」を参照してください。

Ruby

SDK for Ruby

**a** Note については、「」を参照してください GitHub。用例一覧を検索し、[AWS コードサン](https://github.com/awsdocs/aws-doc-sdk-examples/tree/main/ruby/example_code/sns#code-examples) [プルリポジトリ](https://github.com/awsdocs/aws-doc-sdk-examples/tree/main/ruby/example_code/sns#code-examples)での設定と実行の方法を確認してください。

```
# This class demonstrates how to list subscriptions to an Amazon Simple 
  Notification Service (SNS) topic
class SnsSubscriptionLister 
  def initialize(sns client)
     @sns_client = sns_client 
     @logger = Logger.new($stdout) 
   end 
   # Lists subscriptions for a given SNS topic 
   # @param topic_arn [String] The ARN of the SNS topic 
   # @return [Types::ListSubscriptionsResponse] subscriptions: The response object 
  def list subscriptions(topic arn)
     @logger.info("Listing subscriptions for topic: #{topic_arn}") 
     subscriptions = @sns_client.list_subscriptions_by_topic(topic_arn: topic_arn) 
     subscriptions.subscriptions.each do |subscription| 
       @logger.info("Subscription endpoint: #{subscription.endpoint}") 
     end 
     subscriptions 
   rescue Aws::SNS::Errors::ServiceError => e 
     @logger.error("Error listing subscriptions: #{e.message}") 
     raise 
   end
end
# Example usage:
if $PROGRAM NAME == FILEsns client = Aws::SNS::Client.new
  topic_arn = "SNS_TOPIC_ARN" # Replace with your SNS topic ARN 
  lister = SnsSubscriptionLister.new(sns_client) 
  begin 
     lister.list_subscriptions(topic_arn) 
  rescue StandardError => e 
     puts "Failed to list subscriptions: #{e.message}" 
     exit 1 
   end
end
```
- 詳細については、「[AWS SDK for Ruby デベロッパーガイド](https://docs.aws.amazon.com/sdk-for-ruby/v3/developer-guide/sns-example-show-subscriptions.html)」を参照してください。
- API の詳細については、「 API リファレンス[ListSubscriptions](https://docs.aws.amazon.com/goto/SdkForRubyV3/sns-2010-03-31/ListSubscriptions)」の「」を参照してくださ い。 AWS SDK for Ruby

## SAP ABAP

SDK for SAP ABAP

**a** Note

については、「」を参照してください GitHub。[AWS コード例リポジトリ](https://github.com/awsdocs/aws-doc-sdk-examples/tree/main/sap-abap/services/sns#code-examples) で全く同じ 例を見つけて、設定と実行の方法を確認してください。

```
 TRY. 
       oo_result = lo_sns->listsubscriptions( ). " oo_result is 
 returned for testing purposes. " 
       DATA(lt_subscriptions) = oo_result->get_subscriptions( ). 
       MESSAGE 'Retrieved list of subscribers.' TYPE 'I'. 
     CATCH /aws1/cx_rt_generic. 
       MESSAGE 'Unable to list subscribers.' TYPE 'E'. 
    ENDTRY.
```
• API の詳細については、[ListSubscriptions](https://docs.aws.amazon.com/sdk-for-sap-abap/v1/api/latest/index.html)AWS 「 SDK for SAP ABAP API リファレンス」 の「」を参照してください。

AWS SDK デベロッパーガイドとコード例の完全なリストについては、「」を参照してくださ い[AWS SDK での Amazon SNS の使用](#page-18-0)。このトピックには、使用開始方法に関する情報と、以前の SDK バージョンの詳細も含まれています。

# AWS SDK または CLI **ListTopics**で を使用する

以下のコード例は、ListTopics の使用方法を示しています。

.NET

AWS SDK for .NET

**a** Note

```
 using System; 
     using System.Collections.Generic; 
     using System.Threading.Tasks; 
     using Amazon.SimpleNotificationService; 
     using Amazon.SimpleNotificationService.Model; 
    /// <summary> 
    /// Lists the Amazon Simple Notification Service (Amazon SNS) 
    /// topics for the current account. 
     /// </summary> 
     public class ListSNSTopics 
     { 
         public static async Task Main() 
         { 
             IAmazonSimpleNotificationService client = new 
 AmazonSimpleNotificationServiceClient(); 
             await GetTopicListAsync(client); 
         } 
         /// <summary> 
         /// Retrieves the list of Amazon SNS topics in groups of up to 100 
         /// topics. 
         /// </summary> 
         /// <param name="client">The initialized Amazon SNS client object used 
         /// to retrieve the list of topics.</param> 
         public static async Task 
 GetTopicListAsync(IAmazonSimpleNotificationService client) 
         { 
             // If there are more than 100 Amazon SNS topics, the call to 
             // ListTopicsAsync will return a value to pass to the 
             // method to retrieve the next 100 (or less) topics. 
             string nextToken = string.Empty; 
             do 
\{\hspace{.1cm} \} var response = await client.ListTopicsAsync(nextToken); 
                  DisplayTopicsList(response.Topics); 
                 nextToken = response.NextToken; 
 } 
             while (!string.IsNullOrEmpty(nextToken)); 
         }
```

```
 /// <summary> 
         /// Displays the list of Amazon SNS Topic ARNs. 
         /// </summary> 
         /// <param name="topicList">The list of Topic ARNs.</param> 
         public static void DisplayTopicsList(List<Topic> topicList) 
         { 
             foreach (var topic in topicList) 
\{\hspace{.1cm} \} Console.WriteLine($"{topic.TopicArn}"); 
 } 
         } 
    }
```
• API の詳細については、「 API リファレンス[ListTopics」](https://docs.aws.amazon.com/goto/DotNetSDKV3/sns-2010-03-31/ListTopics)の「」を参照してください。 AWS SDK for .NET

 $C++$ 

SDK for C++

**a** Note

```
//! Retrieve a list of Amazon Simple Notification Service (Amazon SNS) topics.
/*! 
  \param clientConfiguration: AWS client configuration. 
  \return bool: Function succeeded. 
  */
bool
AwsDoc::SNS::listTopics(const Aws::Client::ClientConfiguration 
  &clientConfiguration) { 
     Aws::SNS::SNSClient snsClient(clientConfiguration); 
     Aws::String nextToken; // Next token is used to handle a paginated response. 
     bool result = true; 
     do {
```

```
Aws::SNS::Model::ListTopicsRequest request;
         if (!nextToken.empty()) { 
             request.SetNextToken(nextToken); 
         } 
         const Aws::SNS::Model::ListTopicsOutcome outcome = snsClient.ListTopics( 
                  request); 
         if (outcome.IsSuccess()) { 
             std::cout << "Topics list:" << std::endl; 
             for (auto const &topic: outcome.GetResult().GetTopics()) { 
                  std::cout << " * " << topic.GetTopicArn() << std::endl; 
 } 
         } 
         else { 
             std::cerr << "Error listing topics " << 
  outcome.GetError().GetMessage() << 
                        std::endl; 
             result = false; 
             break; 
         } 
         nextToken = outcome.GetResult().GetNextToken(); 
     } while (!nextToken.empty()); 
     return result;
}
```
• API の詳細については、「 API リファレンス[ListTopics」](https://docs.aws.amazon.com/goto/SdkForCpp/sns-2010-03-31/ListTopics)の「」を参照してください。 AWS SDK for C++

## CLI

AWS CLI

SNS トピックを一覧表示するには

次のlist-topics例では、アカウント内のすべての SNS トピックを一覧表示します AWS 。

aws sns list-topics

出力:

```
{ 
     "Topics": [ 
          { 
               "TopicArn": "arn:aws:sns:us-west-2:123456789012:my-topic" 
          } 
     ]
}
```
• API の詳細については、「 コマンドリファレンス[ListTopics」](https://awscli.amazonaws.com/v2/documentation/api/latest/reference/sns/list-topics.html)の「」を参照してください。 AWS CLI

Go

SDK for Go V2

```
a Note
```

```
package main
import ( 
  "context" 
  "fmt" 
  "log" 
  "github.com/aws/aws-sdk-go-v2/config" 
  "github.com/aws/aws-sdk-go-v2/service/sns" 
  "github.com/aws/aws-sdk-go-v2/service/sns/types"
\mathcal{L}// main uses the AWS SDK for Go V2 to create an Amazon Simple Notification 
  Service
```

```
// (Amazon SNS) client and list the topics in your account.
// This example uses the default settings specified in your shared credentials
// and config files.
func main() { 
  sdkConfig, err := config.LoadDefaultConfig(context.TODO()) 
 if err != nil {
  fmt.Println("Couldn't load default configuration. Have you set up your AWS 
  account?") 
   fmt.Println(err) 
  return 
  } 
  snsClient := sns.NewFromConfig(sdkConfig) 
  fmt.Println("Let's list the topics for your account.") 
  var topics []types.Topic 
  paginator := sns.NewListTopicsPaginator(snsClient, &sns.ListTopicsInput{}) 
  for paginator.HasMorePages() { 
   output, err := paginator.NextPage(context.TODO()) 
  if err != nil {
    log.Printf("Couldn't get topics. Here's why: %v\n", err) 
   break 
   } else { 
    topics = append(topics, output.Topics...) 
   } 
  } 
 if len(topics) == 0 \text{ } f fmt.Println("You don't have any topics!") 
  } else { 
  for _, topic := range topics { 
   fmt.Printf("\t%v\n", *topic.TopicArn) 
   } 
 }
}
```
• API の詳細については、「 API リファレンス[ListTopics」](https://pkg.go.dev/github.com/aws/aws-sdk-go-v2/service/sns#Client.ListTopics)の「」を参照してください。 AWS SDK for Go

#### Java

SDK for Java 2.x

```
a Note
```

```
import software.amazon.awssdk.regions.Region;
import software.amazon.awssdk.services.sns.SnsClient;
import software.amazon.awssdk.services.sns.model.ListTopicsRequest;
import software.amazon.awssdk.services.sns.model.ListTopicsResponse;
import software.amazon.awssdk.services.sns.model.SnsException;
/** 
  * Before running this Java V2 code example, set up your development 
  * environment, including your credentials. 
 * 
  * For more information, see the following documentation topic: 
 * 
  * https://docs.aws.amazon.com/sdk-for-java/latest/developer-guide/get-
started.html 
  */
public class ListTopics { 
     public static void main(String[] args) { 
         SnsClient snsClient = SnsClient.builder() 
                  .region(Region.US_EAST_1) 
                 .build();
         listSNSTopics(snsClient); 
         snsClient.close(); 
     } 
     public static void listSNSTopics(SnsClient snsClient) { 
         try { 
             ListTopicsRequest request = ListTopicsRequest.builder() 
                      .build(); 
             ListTopicsResponse result = snsClient.listTopics(request); 
             System.out.println(
```

```
 "Status was " + result.sdkHttpResponse().statusCode() + "\n
\nTopics\n\n" + result.topics()); 
         } catch (SnsException e) { 
             System.err.println(e.awsErrorDetails().errorMessage()); 
             System.exit(1); 
         } 
     }
}
```
• API の詳細については、「 API リファレンス[ListTopics」](https://docs.aws.amazon.com/goto/SdkForJavaV2/sns-2010-03-31/ListTopics)の「」を参照してください。 AWS SDK for Java 2.x

**JavaScript** 

SDK for JavaScript (v3)

**a** Note

については、「」を参照してください GitHub。用例一覧を検索し、[AWS コード例リ](https://github.com/awsdocs/aws-doc-sdk-examples/tree/main/javascriptv3/example_code/sns#code-examples) [ポジトリ](https://github.com/awsdocs/aws-doc-sdk-examples/tree/main/javascriptv3/example_code/sns#code-examples)での設定と実行の方法を確認してください。

別のモジュールでクライアントを作成し、エクスポートします。

import { SNSClient } from "@aws-sdk/client-sns";

// The AWS Region can be provided here using the `region` property. If you leave it blank // the SDK will default to the region set in your AWS config. export const snsClient = new SNSClient $($ {});

SDK モジュールとクライアントモジュールをインポートし、API を呼び出します。

```
import { ListTopicsCommand } from "@aws-sdk/client-sns";
import { snsClient } from "../libs/snsClient.js";
export const listTopics = async () => { 
   const response = await snsClient.send(new ListTopicsCommand({}));
```

```
 console.log(response); 
 // // '$metadata': { 
  // httpStatusCode: 200, 
  // requestId: '936bc5ad-83ca-53c2-b0b7-9891167b909e', 
  // extendedRequestId: undefined, 
  // cfId: undefined, 
  // attempts: 1, 
  // totalRetryDelay: 0 
 // },
 // Topics: [ { TopicArn: 'arn:aws:sns:us-east-1:xxxxxxxxxxxxx:mytopic' } ]
  // } 
  return response;
};
```
- 詳細については、AWS SDK for JavaScript デベロッパーガイドを参照してください。
- API の詳細については、「 API リファレンス[ListTopics」](https://docs.aws.amazon.com/AWSJavaScriptSDK/v3/latest/client/sns/command/ListTopicsCommand)の「」を参照してください。 AWS SDK for JavaScript

Kotlin

SDK for Kotlin

**a** Note

```
suspend fun listSNSTopics() { 
     SnsClient { region = "us-east-1" }.use { snsClient -> 
         val response = snsClient.listTopics(ListTopicsRequest { }) 
         response.topics?.forEach { topic -> 
             println("The topic ARN is ${topic.topicArn}") 
         } 
     }
}
```
• API の詳細については、 AWS SDK for Kotlin API リファレンス[ListTopicsの](https://sdk.amazonaws.com/kotlin/api/latest/index.html)「」を参照して ください。

### PHP

SDK for PHP

## **a** Note

```
require 'vendor/autoload.php';
use Aws\Exception\AwsException;
use Aws\Sns\SnsClient;
/** 
  * Returns a list of the requester's topics from your AWS SNS account in the 
 region specified. 
  * 
  * This code expects that you have AWS credentials set up per: 
  * https://docs.aws.amazon.com/sdk-for-php/v3/developer-guide/
guide_credentials.html 
  */
$SnSclient = new SnsClient([ 
     'profile' => 'default', 
     'region' => 'us-east-1', 
     'version' => '2010-03-31'
]);
try { 
     $result = $SnSclient->listTopics(); 
     var_dump($result);
} catch (AwsException $e) { 
     // output error message if fails 
     error_log($e->getMessage());
}
```
• API の詳細については、「 API リファレンス[ListTopics」](https://docs.aws.amazon.com/goto/SdkForPHPV3/sns-2010-03-31/ListTopics)の「」を参照してください。 AWS SDK for PHP

## Python

SDK for Python (Boto3)

**a** Note

```
class SnsWrapper: 
     """Encapsulates Amazon SNS topic and subscription functions.""" 
     def __init__(self, sns_resource): 
         """ 
         :param sns_resource: A Boto3 Amazon SNS resource. 
         "" ""
         self.sns_resource = sns_resource 
     def list_topics(self): 
          """ 
         Lists topics for the current account. 
          :return: An iterator that yields the topics. 
        \cdots try: 
              topics_iter = self.sns_resource.topics.all() 
              logger.info("Got topics.") 
         except ClientError: 
              logger.exception("Couldn't get topics.") 
              raise 
         else: 
              return topics_iter
```
• API の詳細については、 [ListTopics](https://docs.aws.amazon.com/goto/boto3/sns-2010-03-31/ListTopics) AWS SDK for Python (Boto3) API リファレンスの「」 を参照してください。

## Ruby

SDK for Ruby

## **a** Note

については、「」を参照してください GitHub。用例一覧を検索し、[AWS コードサン](https://github.com/awsdocs/aws-doc-sdk-examples/tree/main/ruby/example_code/sns#code-examples) [プルリポジトリ](https://github.com/awsdocs/aws-doc-sdk-examples/tree/main/ruby/example_code/sns#code-examples)での設定と実行の方法を確認してください。

```
require "aws-sdk-sns" # v2: require 'aws-sdk'
def list_topics?(sns_client) 
   sns_client.topics.each do |topic| 
     puts topic.arn
rescue StandardError => e 
   puts "Error while listing the topics: #{e.message}" 
   end
end
def run_me 
   region = "REGION" 
   sns_client = Aws::SNS::Resource.new(region: region) 
   puts "Listing the topics." 
   if list_topics?(sns_client) 
   else 
     puts "The bucket was not created. Stopping program." 
     exit 1 
   end
end
# Example usage:
```
run\_me if \$PROGRAM\_NAME == \_\_FILE\_\_

- 詳細については、「[AWS SDK for Ruby デベロッパーガイド](https://docs.aws.amazon.com/sdk-for-ruby/v3/developer-guide/sns-example-show-topics.html)」を参照してください。
- API の詳細については、「 API リファレンス[ListTopics」](https://docs.aws.amazon.com/goto/SdkForRubyV3/sns-2010-03-31/ListTopics)の「」を参照してください。 AWS SDK for Ruby

```
Rust
```
SDK for Rust

```
a Note
```
については、「」を参照してください GitHub。[AWS コード例リポジトリ](https://github.com/awsdocs/aws-doc-sdk-examples/tree/main/rustv1/examples/sns#code-examples) で全く同じ 例を見つけて、設定と実行の方法を確認してください。

```
async fn show_topics(client: &Client) -> Result<(), Error> { 
     let resp = client.list_topics().send().await?; 
     println!("Topic ARNs:"); 
     for topic in resp.topics() { 
         println!("{}", topic.topic_arn().unwrap_or_default()); 
     } 
    0k(())}
```
• API の詳細については、 [ListTopics](https://docs.rs/releases/search?query=aws-sdk) AWS SDK for Rust API リファレンスの「」を参照して ください。

### SAP ABAP

### SDK for SAP ABAP

**a** Note

については、「」を参照してください GitHub。[AWS コード例リポジトリ](https://github.com/awsdocs/aws-doc-sdk-examples/tree/main/sap-abap/services/sns#code-examples) で全く同じ 例を見つけて、設定と実行の方法を確認してください。

```
 TRY. 
        oo_result = lo_sns->listtopics( ). " oo_result is returned for 
 testing purposes. " 
        DATA(lt_topics) = oo_result->get_topics( ). 
        MESSAGE 'Retrieved list of topics.' TYPE 'I'. 
      CATCH /aws1/cx_rt_generic. 
        MESSAGE 'Unable to list topics.' TYPE 'E'. 
    ENDTRY.
```
• API の詳細については、[ListTopicsA](https://docs.aws.amazon.com/sdk-for-sap-abap/v1/api/latest/index.html)WS 「 SDK for SAP ABAP API リファレンス」の「」 を参照してください。

AWS SDK デベロッパーガイドとコード例の完全なリストについては、「」を参照してくださ い[AWS SDK での Amazon SNS の使用](#page-18-0)。このトピックには、使用開始方法に関する情報と、以前の SDK バージョンの詳細も含まれています。

# AWS SDK または CLI **Publish**で を使用する

以下のコード例は、Publish の使用方法を示しています。

アクション例は、より大きなプログラムからのコードの抜粋であり、コンテキスト内で実行する必要 があります。次のコード例で、このアクションのコンテキストを確認できます。

- [FIFO トピックを作成して発行する](#page-914-0)
- [SMS テキストメッセージを発行する](#page-936-0)
- [メッセージをキューに発行する](#page-944-0)

### .NET

AWS SDK for .NET

**a**) Note

については、「」を参照してください GitHub。[AWS コード例リポジトリ](https://github.com/awsdocs/aws-doc-sdk-examples/tree/main/dotnetv3/SNS#code-examples) で全く同じ 例を見つけて、設定と実行の方法を確認してください。

トピックへのメッセージの発行

```
 using System; 
     using System.Threading.Tasks; 
     using Amazon.SimpleNotificationService; 
     using Amazon.SimpleNotificationService.Model; 
     /// <summary> 
     /// This example publishes a message to an Amazon Simple Notification 
     /// Service (Amazon SNS) topic. 
     /// </summary> 
     public class PublishToSNSTopic 
     { 
         public static async Task Main() 
        \mathcal{L} string topicArn = "arn:aws:sns:us-
east-2:000000000000:ExampleSNSTopic"; 
             string messageText = "This is an example message to publish to the 
 ExampleSNSTopic."; 
             IAmazonSimpleNotificationService client = new 
 AmazonSimpleNotificationServiceClient(); 
             await PublishToTopicAsync(client, topicArn, messageText); 
         } 
         /// <summary> 
         /// Publishes a message to an Amazon SNS topic. 
        // </summary>
         /// <param name="client">The initialized client object used to publish 
         /// to the Amazon SNS topic.</param> 
         /// <param name="topicArn">The ARN of the topic.</param> 
         /// <param name="messageText">The text of the message.</param>
```

```
 public static async Task PublishToTopicAsync( 
             IAmazonSimpleNotificationService client, 
             string topicArn, 
             string messageText) 
        { 
             var request = new PublishRequest 
             { 
                 TopicArn = topicArn, 
                 Message = messageText, 
             }; 
             var response = await client.PublishAsync(request); 
             Console.WriteLine($"Successfully published message ID: 
 {response.MessageId}"); 
        } 
    }
```
## グループ、重複、属性のオプションを指定してメッセージをトピックに発行します。

```
 /// <summary> 
    /// Publish messages using user settings. 
    /// </summary> 
   /// <returns>Async task.</returns>
     public static async Task PublishMessages() 
    \{ Console.WriteLine("Now we can publish messages."); 
         var keepSendingMessages = true; 
        string? deduplicationId = null;
         string? toneAttribute = null; 
         while (keepSendingMessages) 
        \{ Console.WriteLine(); 
             var message = GetUserResponse("Enter a message to publish.", "This is 
 a sample message"); 
             if (_useFifoTopic) 
\{\hspace{.1cm} \} Console.WriteLine("Because you are using a FIFO topic, you must 
 set a message group ID." +
```

```
 "\r\nAll messages within the same group will be 
 received in the order " + 
                                  "they were published."); 
                Console.WriteLine(); 
                var messageGroupId = GetUserResponse("Enter a message group ID 
 for this message:", "1"); 
               if (! useContentBasedDeduplication)
\overline{a} Console.WriteLine("Because you are not using content-based 
 deduplication, " + 
                                       "you must enter a deduplication ID."); 
                    Console.WriteLine("Enter a deduplication ID for this 
 message."); 
                    deduplicationId = GetUserResponse("Enter a deduplication ID 
 for this message.", "1"); 
 } 
                if (GetYesNoResponse("Add an attribute to this message?")) 
\overline{a} Console.WriteLine("Enter a number for an attribute."); 
                   for (int i = 0; i < _tones. Length; i++)\{Console.WriteLine(\{\text{``}\t{i + 1}\}. {_tones[i]}");
1999 1999 1999 1999 1999
                    var selection = GetUserResponse("", "1"); 
                    int.TryParse(selection, out var selectionNumber); 
                    if (selectionNumber > 0 && selectionNumber < _tones.Length) 
\{ toneAttribute = _tones[selectionNumber - 1]; 
1999 1999 1999 1999 1999
 } 
                var messageID = await SnsWrapper.PublishToTopicWithAttribute( 
                    _topicArn, message, "tone", toneAttribute, deduplicationId, 
 messageGroupId); 
                Console.WriteLine($"Message published with id {messageID}."); 
            }
```
```
 keepSendingMessages = GetYesNoResponse("Send another message?", 
 false); 
        } 
    }
```
ユーザーの選択を発行アクションに適用します。

```
 /// <summary> 
     /// Publish a message to a topic with an attribute and optional deduplication 
 and group IDs. 
    /// </summary> 
     /// <param name="topicArn">The ARN of the topic.</param> 
     /// <param name="message">The message to publish.</param> 
     /// <param name="attributeName">The optional attribute for the message.</
param> 
     /// <param name="attributeValue">The optional attribute value for the 
 message.</param> 
     /// <param name="deduplicationId">The optional deduplication ID for the 
 message.</param> 
     /// <param name="groupId">The optional group ID for the message.</param> 
    /// <returns>The ID of the message published.</returns>
     public async Task<string> PublishToTopicWithAttribute( 
         string topicArn, 
         string message, 
         string? attributeName = null, 
         string? attributeValue = null, 
         string? deduplicationId = null, 
        string? groupId = null)
     { 
         var publishRequest = new PublishRequest() 
         { 
             TopicArn = topicArn, 
             Message = message, 
             MessageDeduplicationId = deduplicationId, 
             MessageGroupId = groupId 
         }; 
         if (attributeValue != null) 
         { 
             // Add the string attribute if it exists. 
             publishRequest.MessageAttributes = 
                  new Dictionary<string, MessageAttributeValue>
```

```
\overline{a} { attributeName!, new MessageAttributeValue() { StringValue = 
 attributeValue, DataType = "String"} } 
\hspace{1.5cm} } ;
        } 
        var publishResponse = await 
 _amazonSNSClient.PublishAsync(publishRequest); 
        return publishResponse.MessageId; 
    }
```
• API の詳細については、「AWS SDK for .NET API リファレンス」の「[Publish](https://docs.aws.amazon.com/goto/DotNetSDKV3/sns-2010-03-31/Publish)」を参照して ください。

#### $C++$

SDK for C++

```
a Note
```

```
//! Send a message to an Amazon Simple Notification Service (Amazon SNS) topic.
/*! 
  \param message: The message to publish. 
  \param topicARN: The Amazon Resource Name (ARN) for an Amazon SNS topic. 
  \param clientConfiguration: AWS client configuration. 
  \return bool: Function succeeded. 
  */
bool AwsDoc::SNS::publishToTopic(const Aws::String &message, 
                                   const Aws::String &topicARN, 
                                   const Aws::Client::ClientConfiguration 
  &clientConfiguration) { 
     Aws::SNS::SNSClient snsClient(clientConfiguration); 
     Aws::SNS::Model::PublishRequest request; 
     request.SetMessage(message); 
     request.SetTopicArn(topicARN);
```

```
 const Aws::SNS::Model::PublishOutcome outcome = snsClient.Publish(request); 
     if (outcome.IsSuccess()) { 
         std::cout << "Message published successfully with id '" 
                    << outcome.GetResult().GetMessageId() << "'." << std::endl; 
     } 
     else { 
         std::cerr << "Error while publishing message " 
                    << outcome.GetError().GetMessage() 
                    << std::endl; 
     } 
     return outcome.IsSuccess();
}
```
属性を含むメッセージを発行します。

```
 static const Aws::String TONE_ATTRIBUTE("tone"); 
         static const Aws::Vector<Aws::String> TONES = {"cheerful", "funny", 
 "serious", 
                                                          "sincere"}; 
        Aws::Client::ClientConfiguration clientConfig; 
        // Optional: Set to the AWS Region (overrides config file). 
        // clientConfig.region = "us-east-1"; 
    Aws::SNS::SNSClient snsClient(clientConfiguration); 
        Aws::SNS::Model::PublishRequest request; 
         request.SetTopicArn(topicARN); 
        Aws::String message = askQuestion("Enter a message text to publish. "); 
        request.SetMessage(message); 
         if (filteringMessages && askYesNoQuestion( 
                "Add an attribute to this message? (y/n) ")) {
            for (size_t i = 0; i < TONES.size(); ++i) {
                std::cout << " " << (i + 1) << ". " << TONES[i] << std::end1;
 } 
             int selection = askQuestionForIntRange( 
                     "Enter a number for an attribute. ", 
                     1, static_cast<int>(TONES.size()));
```

```
 Aws::SNS::Model::MessageAttributeValue messageAttributeValue; 
     messageAttributeValue.SetDataType("String"); 
     messageAttributeValue.SetStringValue(TONES[selection - 1]); 
     request.AddMessageAttributes(TONE_ATTRIBUTE, messageAttributeValue); 
 } 
 Aws::SNS::Model::PublishOutcome outcome = snsClient.Publish(request); 
 if (outcome.IsSuccess()) { 
     std::cout << "Your message was successfully published." << std::endl; 
 } 
 else { 
     std::cerr << "Error with TopicsAndQueues::Publish. " 
                << outcome.GetError().GetMessage() 
                << std::endl; 
     cleanUp(topicARN, 
              queueURLS, 
              subscriptionARNS, 
              snsClient, 
              sqsClient); 
     return false; 
 }
```
• API の詳細については、「AWS SDK for C++ API リファレンス」の[「Publish](https://docs.aws.amazon.com/goto/SdkForCpp/sns-2010-03-31/Publish)」を参照して ください。

```
CLI
```
AWS CLI

例 1: トピックにメッセージを発行するには

次の publish の例では、指定した Amazon SNS トピックに指定した通知を公開します。 メッセージはテキストファイルから取得されたもので、改行を含めることができます。

```
aws sns publish \ 
     --topic-arn "arn:aws:sns:us-west-2:123456789012:my-topic" \ 
     --message file://message.txt
```
message.txt の内容:

Hello World Second Line

出力:

```
{ 
     "MessageId": "123a45b6-7890-12c3-45d6-111122223333"
}
```
#### 例 2: 電話番号に SMS メッセージを公開するには

次の publish の例では、Hello world! メッセージを電話番号 +1-555-555-0100 に公開 します。

```
aws sns publish \ 
     --message "Hello world!" \ 
     --phone-number +1-555-555-0100
```
出力:

```
{ 
     "MessageId": "123a45b6-7890-12c3-45d6-333322221111"
}
```
• API の詳細については、「AWS CLI コマンドリファレンス」の[「Publish」](https://awscli.amazonaws.com/v2/documentation/api/latest/reference/sns/publish.html)を参照してくだ さい。

Go

SDK for Go V2

```
// SnsActions encapsulates the Amazon Simple Notification Service (Amazon SNS) 
  actions
// used in the examples.
type SnsActions struct { 
  SnsClient *sns.Client
}
// Publish publishes a message to an Amazon SNS topic. The message is then sent 
 to all
// subscribers. When the topic is a FIFO topic, the message must also contain a
  group ID
// and, when ID-based deduplication is used, a deduplication ID. An optional key-
value
// filter attribute can be specified so that the message can be filtered 
  according to
// a filter policy.
func (actor SnsActions) Publish(topicArn string, message string, groupId string, 
  dedupId string, filterKey string, filterValue string) error { 
  publishInput := sns.PublishInput{TopicArn: aws.String(topicArn), Message: 
  aws.String(message)} 
 if groupId != "" {
   publishInput.MessageGroupId = aws.String(groupId) 
  } 
 if dedupId != "" {
   publishInput.MessageDeduplicationId = aws.String(dedupId) 
  } 
  if filterKey != "" && filterValue != "" { 
   publishInput.MessageAttributes = map[string]types.MessageAttributeValue{ 
    filterKey: {DataType: aws.String("String"), StringValue: 
  aws.String(filterValue)}, 
   } 
  } 
  _, err := actor.SnsClient.Publish(context.TODO(), &publishInput) 
 if err != nil {
   log.Printf("Couldn't publish message to topic %v. Here's why: %v", topicArn, 
  err) 
  } 
  return err
}
```
• API の詳細については、AWS SDK for Go API リファレンスの[「発行](https://pkg.go.dev/github.com/aws/aws-sdk-go-v2/service/sns#Client.Publish)」を参照してくださ い。

#### Java

SDK for Java 2.x

#### **a** Note

```
import software.amazon.awssdk.regions.Region;
import software.amazon.awssdk.services.sns.SnsClient;
import software.amazon.awssdk.services.sns.model.PublishRequest;
import software.amazon.awssdk.services.sns.model.PublishResponse;
import software.amazon.awssdk.services.sns.model.SnsException;
/** 
  * Before running this Java V2 code example, set up your development 
  * environment, including your credentials. 
  * 
  * For more information, see the following documentation topic: 
 * 
  * https://docs.aws.amazon.com/sdk-for-java/latest/developer-guide/get-
started.html 
  */
public class PublishTopic { 
     public static void main(String[] args) { 
         final String usage = """ 
                Usage: <message> <topicArn>
                 Where: 
                    message - The message text to send. 
                    topicArn - The ARN of the topic to publish. 
                 """; 
        if (args.length != 2) {
             System.out.println(usage);
```

```
 System.exit(1); 
         } 
         String message = args[0]; 
         String topicArn = args[1]; 
         SnsClient snsClient = SnsClient.builder() 
                  .region(Region.US_EAST_1) 
                  .build(); 
         pubTopic(snsClient, message, topicArn); 
         snsClient.close(); 
     } 
     public static void pubTopic(SnsClient snsClient, String message, String 
  topicArn) { 
         try { 
              PublishRequest request = PublishRequest.builder() 
                       .message(message) 
                       .topicArn(topicArn) 
                      .build();
              PublishResponse result = snsClient.publish(request); 
              System.out 
                       .println(result.messageId() + " Message sent. Status is " + 
  result.sdkHttpResponse().statusCode()); 
         } catch (SnsException e) { 
              System.err.println(e.awsErrorDetails().errorMessage()); 
              System.exit(1); 
         } 
     }
}
```
• API の詳細については、「AWS SDK for Java 2.x API リファレンス」の[「Publish](https://docs.aws.amazon.com/goto/SdkForJavaV2/sns-2010-03-31/Publish)」を参照 してください。

#### **JavaScript**

SDK for JavaScript (v3)

**a** Note

については、「」を参照してください GitHub。用例一覧を検索し、[AWS コード例リ](https://github.com/awsdocs/aws-doc-sdk-examples/tree/main/javascriptv3/example_code/sns#code-examples) [ポジトリ](https://github.com/awsdocs/aws-doc-sdk-examples/tree/main/javascriptv3/example_code/sns#code-examples)での設定と実行の方法を確認してください。

別のモジュールでクライアントを作成し、エクスポートします。

import { SNSClient } from "@aws-sdk/client-sns";

// The AWS Region can be provided here using the `region` property. If you leave it blank // the SDK will default to the region set in your AWS config. export const snsClient = new SNSClient $($ });

SDK モジュールとクライアントモジュールをインポートし、API を呼び出します。

```
import { PublishCommand } from "@aws-sdk/client-sns";
import { snsClient } from "../libs/snsClient.js";
/** 
  * @param {string | Record<string, any>} message - The message to send. Can be a 
  plain string or an object 
                                                      if you are using the `json`
  `MessageStructure`. 
  * @param {string} topicArn - The ARN of the topic to which you would like to 
  publish. 
  */
export const publish = async ( 
   message = "Hello from SNS!", 
   topicArn = "TOPIC_ARN",
) => {
   const response = await snsClient.send( 
     new PublishCommand({ 
       Message: message, 
       TopicArn: topicArn, 
     }),
```

```
 ); 
   console.log(response); 
 // // '$metadata': { 
  // httpStatusCode: 200, 
  // requestId: 'e7f77526-e295-5325-9ee4-281a43ad1f05', 
  // extendedRequestId: undefined, 
  // cfId: undefined, 
  // attempts: 1, 
  // totalRetryDelay: 0 
 // },
  // MessageId: 'xxxxxxxx-xxxx-xxxx-xxxx-xxxxxxxxxxxx' 
  // } 
  return response;
};
```
グループ、重複、属性のオプションを指定してメッセージをトピックに発行します。

```
 async publishMessages() { 
   const message = await this.prompter.input({ 
     message: MESSAGES.publishMessagePrompt, 
  }); 
   let groupId, deduplicationId, choices; 
   if (this.isFifo) { 
     await this.logger.log(MESSAGES.groupIdNotice); 
     groupId = await this.prompter.input({ 
       message: MESSAGES.groupIdPrompt, 
     }); 
     if (this.autoDedup === false) { 
       await this.logger.log(MESSAGES.deduplicationIdNotice); 
       deduplicationId = await this.prompter.input({ 
         message: MESSAGES.deduplicationIdPrompt, 
       }); 
     } 
     choices = await this.prompter.checkbox({ 
       message: MESSAGES.messageAttributesPrompt, 
       choices: toneChoices, 
     });
```

```
 } 
     await this.snsClient.send( 
       new PublishCommand({ 
         TopicArn: this.topicArn, 
         Message: message, 
         ...(groupId 
           ? { 
                MessageGroupId: groupId, 
 } 
           : {}), 
         ...(deduplicationId 
           ? { 
               MessageDeduplicationId: deduplicationId, 
 } 
           : {}), 
         ...(choices 
           ? { 
                MessageAttributes: { 
                  tone: { 
                    DataType: "String.Array", 
                    StringValue: JSON.stringify(choices), 
                  }, 
                }, 
 } 
           : {}), 
       }), 
     ); 
     const publishAnother = await this.prompter.confirm({ 
       message: MESSAGES.publishAnother, 
    }); 
     if (publishAnother) { 
       await this.publishMessages(); 
     } 
  }
```
- 詳細については、「[AWS SDK for JavaScript デベロッパーガイド](https://docs.aws.amazon.com/sdk-for-javascript/v3/developer-guide/sns-examples-publishing-messages.html)」を参照してください。
- API の詳細については、AWS SDK for JavaScript API リファレンスの[「発行](https://docs.aws.amazon.com/AWSJavaScriptSDK/v3/latest/client/sns/command/PublishCommand)」を参照して ください。

#### Kotlin

#### SDK for Kotlin

**a** Note については、「」を参照してください GitHub。[AWS コード例リポジトリ](https://github.com/awsdocs/aws-doc-sdk-examples/tree/main/kotlin/services/secretsmanager#code-examples) で全く同じ 例を見つけて、設定と実行の方法を確認してください。

```
suspend fun pubTopic(topicArnVal: String, messageVal: String) { 
     val request = PublishRequest { 
         message = messageVal 
         topicArn = topicArnVal 
     } 
     SnsClient { region = "us-east-1" }.use { snsClient -> 
         val result = snsClient.publish(request) 
         println("${result.messageId} message sent.") 
     }
}
```
• API の詳細については、AWS SDK for Kotlin API リファレンスの[「Publish」](https://sdk.amazonaws.com/kotlin/api/latest/index.html)を参照してく ださい。

#### PHP

SDK for PHP

**a** Note

については、「」を参照してください GitHub。用例一覧を検索し、[AWS コードサン](https://github.com/awsdocs/aws-doc-sdk-examples/tree/main/php/example_code/sns#code-examples) [プルリポジトリ](https://github.com/awsdocs/aws-doc-sdk-examples/tree/main/php/example_code/sns#code-examples)での設定と実行の方法を確認してください。

require 'vendor/autoload.php';

```
use Aws\Exception\AwsException;
use Aws\Sns\SnsClient;
/** 
  * Sends a message to an Amazon SNS topic. 
 * 
  * This code expects that you have AWS credentials set up per: 
  * https://docs.aws.amazon.com/sdk-for-php/v3/developer-guide/
guide_credentials.html 
  */
$SnSclient = new SnsClient([ 
     'profile' => 'default', 
     'region' => 'us-east-1', 
     'version' => '2010-03-31'
]);
$message = 'This message is sent from a Amazon SNS code sample.';
$topic = 'arn:aws:sns:us-east-1:111122223333:MyTopic';
try { 
     $result = $SnSclient->publish([ 
         'Message' => $message, 
         'TopicArn' => $topic, 
     ]); 
     var_dump($result);
} catch (AwsException $e) { 
     // output error message if fails 
     error_log($e->getMessage());
}
```
- 詳細については、「[AWS SDK for PHP デベロッパーガイド」](https://docs.aws.amazon.com/sdk-for-php/v3/developer-guide/sns-examples-subscribing-unsubscribing-topics.html#publish-a-message-to-an-sns-topic)を参照してください。
- API の詳細については、AWS SDK for PHP API リファレンスの[「発行](https://docs.aws.amazon.com/goto/SdkForPHPV3/sns-2010-03-31/Publish)」を参照してくださ い。

#### **PowerShell**

のツール PowerShell

例 1: この例は、インラインで MessageAttribute 宣言された 1 つのメッセージを発行する例を 示しています。

```
Publish-SNSMessage -TopicArn "arn:aws:sns:us-west-2:123456789012:my-topic" -
Message "Hello" -MessageAttribute 
 @{'City'=[Amazon.SimpleNotificationService.Model.MessageAttributeValue]@{DataType='String'; 
  StringValue ='AnyCity'}}
```
例 2: この例は、事前に複数の が MessageAttributes 宣言されたメッセージを発行することを 示しています。

```
$cityAttributeValue = New-Object 
 Amazon.SimpleNotificationService.Model.MessageAttributeValue
$cityAttributeValue.DataType = "String"
$cityAttributeValue.StringValue = "AnyCity"
$populationAttributeValue = New-Object 
 Amazon.SimpleNotificationService.Model.MessageAttributeValue
```
\$populationAttributeValue.DataType = "Number" \$populationAttributeValue.StringValue = "1250800"

\$messageAttributes = New-Object System.Collections.Hashtable \$messageAttributes.Add("City", \$cityAttributeValue) \$messageAttributes.Add("Population", \$populationAttributeValue)

Publish-SNSMessage -TopicArn "arn:aws:sns:us-west-2:123456789012:my-topic" - Message "Hello" -MessageAttribute \$messageAttributes

• API の詳細については、「 コマンドレットリファレンス」の[「パブリッシュ」](https://docs.aws.amazon.com/powershell/latest/reference)を参照して ください。 AWS Tools for PowerShell

#### Python

SDK for Python (Boto3)

**a** Note

については、「」を参照してください GitHub。[AWS コード例リポジトリ](https://github.com/awsdocs/aws-doc-sdk-examples/tree/main/python/example_code/sns#code-examples) で全く同じ 例を見つけて、設定と実行の方法を確認してください。

サブスクリプションが属性に基づいてフィルター処理できるように、属性を含むメッセージを 発行します。

```
class SnsWrapper: 
     """Encapsulates Amazon SNS topic and subscription functions.""" 
     def __init__(self, sns_resource): 
        "''" :param sns_resource: A Boto3 Amazon SNS resource. 
        "''" self.sns_resource = sns_resource 
     @staticmethod 
     def publish_message(topic, message, attributes): 
 """ 
         Publishes a message, with attributes, to a topic. Subscriptions can be 
 filtered 
         based on message attributes so that a subscription receives messages only 
         when specified attributes are present. 
         :param topic: The topic to publish to. 
         :param message: The message to publish. 
         :param attributes: The key-value attributes to attach to the message. 
  Values 
                             must be either `str` or `bytes`. 
         :return: The ID of the message. 
         """ 
         try: 
            att_dict = \{\} for key, value in attributes.items(): 
                  if isinstance(value, str):
```

```
 att_dict[key] = {"DataType": "String", "StringValue": value} 
                 elif isinstance(value, bytes): 
                    att dict[key] = {"DataType": "Binary", "BinaryValue": value}
             response = topic.publish(Message=message, MessageAttributes=att_dict) 
             message_id = response["MessageId"] 
             logger.info( 
                 "Published message with attributes %s to topic %s.", 
                 attributes, 
                 topic.arn, 
) except ClientError: 
             logger.exception("Couldn't publish message to topic %s.", topic.arn) 
             raise 
         else: 
             return message_id
```
受信者のプロトコルに基づいて異なる形式のメッセージを発行します。

```
class SnsWrapper: 
     """Encapsulates Amazon SNS topic and subscription functions.""" 
     def __init__(self, sns_resource): 
 """ 
         :param sns_resource: A Boto3 Amazon SNS resource. 
         """ 
         self.sns_resource = sns_resource 
     @staticmethod 
     def publish_multi_message( 
         topic, subject, default_message, sms_message, email_message 
     ): 
         """ 
         Publishes a multi-format message to a topic. A multi-format message takes 
         different forms based on the protocol of the subscriber. For example, 
         an SMS subscriber might receive a short version of the message 
         while an email subscriber could receive a longer version. 
         :param topic: The topic to publish to. 
         :param subject: The subject of the message.
```

```
 :param default_message: The default version of the message. This version 
 is 
                                  sent to subscribers that have protocols that are 
 not 
                                  otherwise specified in the structured message. 
         :param sms_message: The version of the message sent to SMS subscribers. 
         :param email_message: The version of the message sent to email 
 subscribers. 
         :return: The ID of the message. 
         """ 
         try: 
            message = {
                 "default": default_message, 
                 "sms": sms_message, 
                 "email": email_message, 
 } 
             response = topic.publish( 
                 Message=json.dumps(message), Subject=subject, 
 MessageStructure="json" 
) message_id = response["MessageId"] 
             logger.info("Published multi-format message to topic %s.", topic.arn) 
         except ClientError: 
             logger.exception("Couldn't publish message to topic %s.", topic.arn) 
             raise 
         else: 
             return message_id
```
• API の詳細については、「AWS SDK for Python (Boto3) API リファレンス」の[「Publish」](https://docs.aws.amazon.com/goto/boto3/sns-2010-03-31/Publish) を参照してください。

#### Ruby

#### SDK for Ruby

```
a Note
```
については、「」を参照してください GitHub。用例一覧を検索し、[AWS コードサン](https://github.com/awsdocs/aws-doc-sdk-examples/tree/main/ruby/example_code/sns#code-examples) [プルリポジトリ](https://github.com/awsdocs/aws-doc-sdk-examples/tree/main/ruby/example_code/sns#code-examples)での設定と実行の方法を確認してください。

```
# Service class for sending messages using Amazon Simple Notification Service 
  (SNS)
class SnsMessageSender 
   # Initializes the SnsMessageSender with an SNS client 
   # 
   # @param sns_client [Aws::SNS::Client] The SNS client 
  def initialize(sns_client) 
     @sns_client = sns_client 
     @logger = Logger.new($stdout) 
  end 
  # Sends a message to a specified SNS topic 
  # 
  # @param topic_arn [String] The ARN of the SNS topic 
   # @param message [String] The message to send 
   # @return [Boolean] true if message was successfully sent, false otherwise 
  def send_message(topic_arn, message) 
     @sns_client.publish(topic_arn: topic_arn, message: message) 
     @logger.info("Message sent successfully to #{topic_arn}.") 
     true 
  rescue Aws::SNS::Errors::ServiceError => e 
     @logger.error("Error while sending the message: #{e.message}") 
     false 
   end
end
# Example usage:
if $PROGRAM_NAME == __FILE__ topic_arn = "SNS_TOPIC_ARN" # Should be replaced with a real topic ARN 
 message = "MESSAGE" # Should be replaced with the actual message
  content
```

```
sns client = Aws::SNS::Client.new
  message_sender = SnsMessageSender.new(sns_client) 
  @logger.info("Sending message.") 
   unless message_sender.send_message(topic_arn, message) 
     @logger.error("Message sending failed. Stopping program.") 
     exit 1 
   end
end
```
- 詳細については、「[AWS SDK for Ruby デベロッパーガイド](https://docs.aws.amazon.com/sdk-for-ruby/v3/developer-guide/sns-example-send-message.html)」を参照してください。
- API の詳細については、AWS SDK for Ruby API リファレンスの「[発行」](https://docs.aws.amazon.com/goto/SdkForRubyV3/sns-2010-03-31/Publish)を参照してくださ い。

#### Rust

SDK for Rust

```
a Note
```

```
async fn subscribe_and_publish( 
     client: &Client, 
     topic_arn: &str, 
     email_address: &str,
) -> Result<(), Error> { 
     println!("Receiving on topic with ARN: `{}`", topic_arn); 
     let rsp = client 
         .subscribe() 
          .topic_arn(topic_arn) 
          .protocol("email") 
          .endpoint(email_address) 
          .send() 
          .await?; 
     println!("Added a subscription: {:?}", rsp);
```

```
 let rsp = client 
          .publish() 
          .topic_arn(topic_arn) 
          .message("hello sns!") 
          .send() 
          .await?; 
     println!("Published message: {:?}", rsp); 
    0k(())}
```
• API の詳細については、AWS SDK for Rust API リファレンスの[「発行](https://docs.rs/releases/search?query=aws-sdk)」を参照してくださ い。

#### SAP ABAP

SDK for SAP ABAP

```
a Note
```
については、「」を参照してください GitHub。[AWS コード例リポジトリ](https://github.com/awsdocs/aws-doc-sdk-examples/tree/main/sap-abap/services/sns#code-examples) で全く同じ 例を見つけて、設定と実行の方法を確認してください。

```
 TRY. 
        oo_result = lo_sns->publish( " oo_result is returned for 
 testing purposes. " 
          iv_topicarn = iv_topic_arn 
          iv_message = iv_message 
        ). 
        MESSAGE 'Message published to SNS topic.' TYPE 'I'. 
      CATCH /aws1/cx_snsnotfoundexception. 
        MESSAGE 'Topic does not exist.' TYPE 'E'. 
    ENDTRY.
```
• API の詳細については、AWS SDK for SAP ABAP API リファレンスの「[Publish](https://docs.aws.amazon.com/sdk-for-sap-abap/v1/api/latest/index.html)」を参照し てください。

AWS SDK デベロッパーガイドとコード例の完全なリストについては、「」を参照してくださ い[AWS SDK での Amazon SNS の使用](#page-18-0)。このトピックには、使用開始方法に関する情報と、以前の SDK バージョンの詳細も含まれています。

## AWS SDK または CLI **SetSMSAttributes**で を使用する

以下のコード例は、SetSMSAttributes の使用方法を示しています。

 $C++$ 

SDK for C++

**a** Note

については、「」を参照してください GitHub。[AWS コード例リポジトリ](https://github.com/awsdocs/aws-doc-sdk-examples/tree/main/cpp/example_code/sns#code-examples) で全く同じ 例を見つけて、設定と実行の方法を確認してください。

Amazon SNS を使用して defaultsMsType 属性を設定する方法。

```
//! Set the default settings for sending SMS messages.
/*! 
   \param smsType: The type of SMS message that you will send by default. 
  \param clientConfiguration: AWS client configuration. 
  \return bool: Function succeeded. 
  */
bool AwsDoc::SNS::setSMSType(const Aws::String &smsType, 
                               const Aws::Client::ClientConfiguration 
 &clientConfiguration) { 
     Aws::SNS::SNSClient snsClient(clientConfiguration); 
     Aws::SNS::Model::SetSMSAttributesRequest request; 
     request.AddAttributes("DefaultSMSType", smsType); 
     const Aws::SNS::Model::SetSMSAttributesOutcome outcome = 
  snsClient.SetSMSAttributes( 
             request); 
     if (outcome.IsSuccess()) { 
         std::cout << "SMS Type set successfully " << std::endl; 
     } 
     else {
```

```
 std::cerr << "Error while setting SMS Type: '" 
                    << outcome.GetError().GetMessage() 
                    << "'" << std::endl; 
     } 
     return outcome.IsSuccess();
}
```
• API の詳細については、「AWS SDK for C++ API リファレンス」の[「SetSMSAttributes」](https://docs.aws.amazon.com/goto/SdkForCpp/sns-2010-03-31/SetSMSAttributes) を参照してください。

```
CLI
```
AWS CLI

SMS メッセージ属性を設定するには

次の set-sms-attributes の例では、SMS メッセージのデフォルトの送信者 ID を MyName に設定します。

aws sns set-sms-attributes \ --attributes DefaultSenderID=MyName

このコマンドでは何も出力されません。

• API の詳細については、「AWS CLI コマンドリファレンス」の[「SetSMSAttributes」](https://awscli.amazonaws.com/v2/documentation/api/latest/reference/sns/set-sms-attributes.html)を参 照してください。

#### Java

SDK for Java 2.x

**a** Note

については、「」を参照してください GitHub。[AWS コード例リポジトリ](https://github.com/awsdocs/aws-doc-sdk-examples/tree/main/javav2/example_code/sns#readme) で全く同じ 例を見つけて、設定と実行の方法を確認してください。

import software.amazon.awssdk.regions.Region; import software.amazon.awssdk.services.sns.SnsClient;

```
import software.amazon.awssdk.services.sns.model.SetSmsAttributesRequest;
import software.amazon.awssdk.services.sns.model.SetSmsAttributesResponse;
import software.amazon.awssdk.services.sns.model.SnsException;
import java.util.HashMap;
/** 
  * Before running this Java V2 code example, set up your development 
  * environment, including your credentials. 
 * 
  * For more information, see the following documentation topic: 
 * 
  * https://docs.aws.amazon.com/sdk-for-java/latest/developer-guide/get-
started.html 
  */
public class SetSMSAttributes { 
     public static void main(String[] args) { 
         HashMap<String, String> attributes = new HashMap<>(1); 
         attributes.put("DefaultSMSType", "Transactional"); 
         attributes.put("UsageReportS3Bucket", "janbucket"); 
         SnsClient snsClient = SnsClient.builder() 
                  .region(Region.US_EAST_1) 
                 .build();
         setSNSAttributes(snsClient, attributes); 
         snsClient.close(); 
     } 
     public static void setSNSAttributes(SnsClient snsClient, HashMap<String, 
  String> attributes) { 
         try { 
             SetSmsAttributesRequest request = SetSmsAttributesRequest.builder() 
                      .attributes(attributes) 
                     .build();
             SetSmsAttributesResponse result = 
  snsClient.setSMSAttributes(request); 
             System.out.println("Set default Attributes to " + attributes + ". 
  Status was " 
                      + result.sdkHttpResponse().statusCode()); 
         } catch (SnsException e) { 
             System.err.println(e.awsErrorDetails().errorMessage()); 
             System.exit(1); 
         }
```
}

}

• API の詳細については、AWS SDK for Java 2.x API リファレンスの[「SetSMSAttributes」](https://docs.aws.amazon.com/goto/SdkForJavaV2/sns-2010-03-31/SetSMSAttributes)を 参照してください。

**JavaScript** 

SDK for JavaScript (v3)

**a** Note

については、「」を参照してください GitHub。用例一覧を検索し、[AWS コード例リ](https://github.com/awsdocs/aws-doc-sdk-examples/tree/main/javascriptv3/example_code/sns#code-examples) [ポジトリ](https://github.com/awsdocs/aws-doc-sdk-examples/tree/main/javascriptv3/example_code/sns#code-examples)での設定と実行の方法を確認してください。

別のモジュールでクライアントを作成し、エクスポートします。

import { SNSClient } from "@aws-sdk/client-sns"; // The AWS Region can be provided here using the `region` property. If you leave it blank // the SDK will default to the region set in your AWS config. export const snsClient = new SNSClient $($ {});

SDK モジュールとクライアントモジュールをインポートし、API を呼び出します。

```
import { SetSMSAttributesCommand } from "@aws-sdk/client-sns";
import { snsClient } from "../libs/snsClient.js";
/** 
  * @param {"Transactional" | "Promotional"} defaultSmsType 
  */
export const setSmsType = async (defaultSmsType = "Transactional") => { 
  const response = await snsClient.send( 
     new SetSMSAttributesCommand({ 
       attributes: { 
         // Promotional – (Default) Noncritical messages, such as marketing 
  messages.
```

```
 // Transactional – Critical messages that support customer transactions, 
         // such as one-time passcodes for multi-factor authentication. 
         DefaultSMSType: defaultSmsType, 
       }, 
     }), 
   ); 
  console.log(response); 
  // { 
  // '$metadata': { 
  // httpStatusCode: 200, 
  // requestId: '1885b977-2d7e-535e-8214-e44be727e265', 
  // extendedRequestId: undefined, 
  // cfId: undefined, 
  // attempts: 1, 
  // totalRetryDelay: 0 
 1/ }
  // } 
  return response;
};
```
- 詳細については、AWS SDK for JavaScript デベロッパーガイドを参照してください。
- API の詳細については、AWS SDK for JavaScript API リファレンスの[「SetSMSAttributes](https://docs.aws.amazon.com/AWSJavaScriptSDK/v3/latest/client/sns/command/SetSMSAttributesCommand)」 を参照してください。

PHP

SDK for PHP

```
a Note
 については、「」を参照してください GitHub。用例一覧を検索し、AWS コードサン
 プルリポジトリでの設定と実行の方法を確認してください。
```

```
$SnSclient = new SnsClient([ 
     'profile' => 'default', 
     'region' => 'us-east-1', 
     'version' => '2010-03-31'
]);
```

```
try { 
     $result = $SnSclient->SetSMSAttributes([ 
        'attributes' => [
              'DefaultSMSType' => 'Transactional', 
         ], 
    1):
     var_dump($result);
} catch (AwsException $e) { 
     // output error message if fails 
     error_log($e->getMessage());
}
```
- 詳細については、「[AWS SDK for PHP デベロッパーガイド」](https://docs.aws.amazon.com/sdk-for-php/v3/developer-guide/sns-examples-sending-sms.html#set-sms-attributes)を参照してください。
- API の詳細については、AWS SDK for PHP API リファレンスの[「SetSMSAttributes」](https://docs.aws.amazon.com/goto/SdkForPHPV3/sns-2010-03-31/SetSMSAttributes)を参 照してください。

AWS SDK デベロッパーガイドとコード例の完全なリストについては、「」を参照してくださ い[AWS SDK での Amazon SNS の使用](#page-18-0)。このトピックには、使用開始方法に関する情報と、以前の SDK バージョンの詳細も含まれています。

# AWS SDK または CLI **SetSubscriptionAttributes**で を使用する

以下のコード例は、SetSubscriptionAttributes の使用方法を示しています。

CLI

AWS CLI

サブスクリプション属性を設定するには

次の set-subscription-attributes の例では、RawMessageDelivery 属性を SQS サ ブスクリプションに設定します。

```
aws sns set-subscription-attributes \ 
     --subscription-arn arn:aws:sns:us-
east-1:123456789012:mytopic:f248de18-2cf6-578c-8592-b6f1eaa877dc \ 
     --attribute-name RawMessageDelivery \ 
     --attribute-value true
```
このコマンドでは何も出力されません。

次の set-subscription-attributes の例では、FilterPolicy 属性を SQS サブスクリ プションに設定します。

```
aws sns set-subscription-attributes \ 
     --subscription-arn arn:aws:sns:us-
east-1:123456789012:mytopic:f248de18-2cf6-578c-8592-b6f1eaa877dc \ 
     --attribute-name FilterPolicy \ 
     --attribute-value "{ \"anyMandatoryKey\": [\"any\", \"of\", \"these\"] }"
```
このコマンドでは何も出力されません。

次の set-subscription-attributes の例では、FilterPolicy 属性を SQS サブスクリ プションから削除します。

```
aws sns set-subscription-attributes \ 
     --subscription-arn arn:aws:sns:us-
east-1:123456789012:mytopic:f248de18-2cf6-578c-8592-b6f1eaa877dc \ 
     --attribute-name FilterPolicy \ 
     --attribute-value "{}"
```
このコマンドでは何も出力されません。

• API の詳細については、「 コマンドリファレンス[SetSubscriptionAttributes」](https://awscli.amazonaws.com/v2/documentation/api/latest/reference/sns/set-subscription-attributes.html)の「」を参照 してください。 AWS CLI

Java

SDK for Java 2.x

**a** Note

```
import software.amazon.awssdk.regions.Region;
import software.amazon.awssdk.services.sns.SnsClient;
import software.amazon.awssdk.services.sns.model.SnsException;
import java.util.ArrayList;
```

```
/** 
  * Before running this Java V2 code example, set up your development 
  * environment, including your credentials. 
 * 
  * For more information, see the following documentation topic: 
 * 
  * https://docs.aws.amazon.com/sdk-for-java/latest/developer-guide/get-
started.html 
  */
public class UseMessageFilterPolicy { 
     public static void main(String[] args) { 
         final String usage = """ 
                 Usage: <subscriptionArn>
                  Where: 
                     subscriptionArn - The ARN of a subscription. 
                  """; 
        if (args.length != 1) {
             System.out.println(usage); 
             System.exit(1); 
         } 
        String subscriptionArn = args[0];
         SnsClient snsClient = SnsClient.builder() 
                  .region(Region.US_EAST_1) 
                 .build();
         usePolicy(snsClient, subscriptionArn); 
         snsClient.close(); 
     } 
     public static void usePolicy(SnsClient snsClient, String subscriptionArn) { 
         try { 
             SNSMessageFilterPolicy fp = new SNSMessageFilterPolicy(); 
             // Add a filter policy attribute with a single value 
             fp.addAttribute("store", "example_corp"); 
             fp.addAttribute("event", "order_placed"); 
             // Add a prefix attribute 
             fp.addAttributePrefix("customer_interests", "bas");
```

```
 // Add an anything-but attribute 
             fp.addAttributeAnythingBut("customer_interests", "baseball"); 
             // Add a filter policy attribute with a list of values 
             ArrayList<String> attributeValues = new ArrayList<>(); 
             attributeValues.add("rugby"); 
             attributeValues.add("soccer"); 
             attributeValues.add("hockey"); 
             fp.addAttribute("customer_interests", attributeValues); 
             // Add a numeric attribute 
             fp.addAttribute("price_usd", "=", 0); 
             // Add a numeric attribute with a range 
             fp.addAttributeRange("price_usd", ">", 0, "<=", 100); 
             // Apply the filter policy attributes to an Amazon SNS subscription 
             fp.apply(snsClient, subscriptionArn); 
         } catch (SnsException e) { 
             System.err.println(e.awsErrorDetails().errorMessage()); 
             System.exit(1); 
         } 
     }
}
```
• API の詳細については、「 API リファレンス[SetSubscriptionAttributes](https://docs.aws.amazon.com/goto/SdkForJavaV2/sns-2010-03-31/SetSubscriptionAttributes)」の「」を参照して ください。 AWS SDK for Java 2.x

Python

SDK for Python (Boto3)

**a**) Note

```
class SnsWrapper: 
     """Encapsulates Amazon SNS topic and subscription functions.""" 
     def __init__(self, sns_resource): 
 """ 
         :param sns_resource: A Boto3 Amazon SNS resource. 
 """ 
        self.sns_resource = sns_resource 
     @staticmethod 
     def add_subscription_filter(subscription, attributes): 
 """ 
        Adds a filter policy to a subscription. A filter policy is a key and a 
        list of values that are allowed. When a message is published, it must 
  have an 
         attribute that passes the filter or it will not be sent to the 
  subscription. 
         :param subscription: The subscription the filter policy is attached to. 
         :param attributes: A dictionary of key-value pairs that define the 
  filter. 
 """ 
        try: 
             att_policy = {key: [value] for key, value in attributes.items()} 
             subscription.set_attributes( 
                 AttributeName="FilterPolicy", 
  AttributeValue=json.dumps(att_policy) 
) logger.info("Added filter to subscription %s.", subscription.arn) 
         except ClientError: 
             logger.exception( 
                 "Couldn't add filter to subscription %s.", subscription.arn 
) raise
```
• API の詳細については、 [SetSubscriptionAttributes](https://docs.aws.amazon.com/goto/boto3/sns-2010-03-31/SetSubscriptionAttributes) AWS SDK for Python (Boto3) API リファ レンスの「」を参照してください。

AWS SDK デベロッパーガイドとコード例の完全なリストについては、「」を参照してくださ い[AWS SDK での Amazon SNS の使用](#page-18-0)。このトピックには、使用開始方法に関する情報と、以前の SDK バージョンの詳細も含まれています。

# AWS SDK または CLI **SetSubscriptionAttributesRedrivePolicy**で を使用する

次の例は、SetSubscriptionAttributesRedrivePolicy を使用する方法を説明しています。

Java

SDK for Java 1.x

```
a Note
```

```
// Specify the ARN of the Amazon SNS subscription.
String subscriptionArn = 
     "arn:aws:sns:us-east-2:123456789012:MyEndpoint:1234a567-
bc89-012d-3e45-6fg7h890123i";
// Specify the ARN of the Amazon SQS queue to use as a dead-letter queue.
String redrivePolicy = 
     "{\"deadLetterTargetArn\":\"arn:aws:sqs:us-
east-2:123456789012:MyDeadLetterQueue\"}";
// Set the specified Amazon SQS queue as a dead-letter queue
// of the specified Amazon SNS subscription by setting the RedrivePolicy 
  attribute.
SetSubscriptionAttributesRequest request = new SetSubscriptionAttributesRequest() 
     .withSubscriptionArn(subscriptionArn) 
     .withAttributeName("RedrivePolicy") 
     .withAttributeValue(redrivePolicy);
sns.setSubscriptionAttributes(request);
```
AWS SDK デベロッパーガイドとコード例の完全なリストについては、「」を参照してくださ い[AWS SDK での Amazon SNS の使用](#page-18-0)。このトピックには、使用開始方法に関する情報と、以前の SDK バージョンの詳細も含まれています。

### AWS SDK または CLI **SetTopicAttributes**で を使用する

以下のコード例は、SetTopicAttributes の使用方法を示しています。

CLI

AWS CLI

トピックの属性を設定するには

次の set-topic-attributes の例では、指定したトピックの DisplayName 属性を設定し ます。

aws sns set-topic-attributes \ --topic-arn arn:aws:sns:us-west-2:123456789012:MyTopic \ --attribute-name DisplayName \ --attribute-value MyTopicDisplayName

このコマンドでは何も出力されません。

• API の詳細については、「 コマンドリファレンス[SetTopicAttributes」](https://awscli.amazonaws.com/v2/documentation/api/latest/reference/sns/set-topic-attributes.html)の「」を参照してく ださい。 AWS CLI

Java

SDK for Java 2.x

**a** Note

については、「」を参照してください GitHub。[AWS コード例リポジトリ](https://github.com/awsdocs/aws-doc-sdk-examples/tree/main/javav2/example_code/sns#readme) で全く同じ 例を見つけて、設定と実行の方法を確認してください。

import software.amazon.awssdk.regions.Region; import software.amazon.awssdk.services.sns.SnsClient; import software.amazon.awssdk.services.sns.model.SetTopicAttributesRequest; import software.amazon.awssdk.services.sns.model.SetTopicAttributesResponse;

```
import software.amazon.awssdk.services.sns.model.SnsException;
/** 
  * Before running this Java V2 code example, set up your development 
  * environment, including your credentials. 
 * 
  * For more information, see the following documentation topic: 
 * 
  * https://docs.aws.amazon.com/sdk-for-java/latest/developer-guide/get-
started.html 
  */
public class SetTopicAttributes { 
     public static void main(String[] args) { 
         final String usage = """ 
                 Usage: <attribute> <topicArn> <value>
                  Where: 
                     attribute - The attribute action to use. Valid parameters are: 
  Policy | DisplayName | DeliveryPolicy . 
                     topicArn - The ARN of the topic.\s 
                     value - The value for the attribute. 
                 """;
        if (args.length < 3) {
             System.out.println(usage); 
             System.exit(1); 
         } 
         String attribute = args[0]; 
         String topicArn = args[1]; 
         String value = args[2]; 
         SnsClient snsClient = SnsClient.builder() 
                  .region(Region.US_EAST_1) 
                  .build(); 
         setTopAttr(snsClient, attribute, topicArn, value); 
         snsClient.close(); 
     } 
     public static void setTopAttr(SnsClient snsClient, String attribute, String 
  topicArn, String value) {
```

```
 try { 
              SetTopicAttributesRequest request = 
  SetTopicAttributesRequest.builder() 
                      .attributeName(attribute) 
                      .attributeValue(value) 
                      .topicArn(topicArn) 
                      .build(); 
              SetTopicAttributesResponse result = 
  snsClient.setTopicAttributes(request); 
             System.out.println( 
                      "\n\nStatus was " + result.sdkHttpResponse().statusCode() + 
  "\n\nTopic " + request.topicArn() 
                               + " updated " + request.attributeName() + " to " + 
  request.attributeValue()); 
         } catch (SnsException e) { 
              System.err.println(e.awsErrorDetails().errorMessage()); 
              System.exit(1); 
         } 
     }
}
```
• API の詳細については、「 API リファレンス[SetTopicAttributes」](https://docs.aws.amazon.com/goto/SdkForJavaV2/sns-2010-03-31/SetTopicAttributes)の「」を参照してくださ い。 AWS SDK for Java 2.x

**JavaScript** 

SDK for JavaScript (v3)

**a** Note については、「」を参照してください GitHub。用例一覧を検索し、[AWS コード例リ](https://github.com/awsdocs/aws-doc-sdk-examples/tree/main/javascriptv3/example_code/sns#code-examples) [ポジトリ](https://github.com/awsdocs/aws-doc-sdk-examples/tree/main/javascriptv3/example_code/sns#code-examples)での設定と実行の方法を確認してください。

別のモジュールでクライアントを作成し、エクスポートします。

import { SNSClient } from "@aws-sdk/client-sns";

```
// The AWS Region can be provided here using the `region` property. If you leave 
  it blank
// the SDK will default to the region set in your AWS config.
export const snsClient = new SNSClient({});
```
SDK モジュールとクライアントモジュールをインポートし、API を呼び出します。

```
import { SetTopicAttributesCommand } from "@aws-sdk/client-sns";
import { snsClient } from "../libs/snsClient.js";
export const setTopicAttributes = async ( 
   topicArn = "TOPIC_ARN", 
  attributeName = "DisplayName", 
  attributeValue = "Test Topic",
) => {
  const response = await snsClient.send( 
     new SetTopicAttributesCommand({ 
       AttributeName: attributeName, 
       AttributeValue: attributeValue, 
       TopicArn: topicArn, 
     }), 
   ); 
  console.log(response); 
  // { 
  // '$metadata': { 
  // httpStatusCode: 200, 
  // requestId: 'd1b08d0e-e9a4-54c3-b8b1-d03238d2b935', 
  // extendedRequestId: undefined, 
  // cfId: undefined, 
  // attempts: 1, 
  // totalRetryDelay: 0 
 // }
  // } 
   return response;
};
```
- 詳細については、AWS SDK for JavaScript デベロッパーガイドを参照してください。
- API の詳細については、「 API リファレンス[SetTopicAttributes」](https://docs.aws.amazon.com/AWSJavaScriptSDK/v3/latest/client/sns/command/SetTopicAttributesCommand)の「」を参照してくださ い。 AWS SDK for JavaScript

#### Kotlin

SDK for Kotlin

**a** Note については、「」を参照してください GitHub。[AWS コード例リポジトリ](https://github.com/awsdocs/aws-doc-sdk-examples/tree/main/kotlin/services/secretsmanager#code-examples) で全く同じ 例を見つけて、設定と実行の方法を確認してください。

```
suspend fun setTopAttr(attribute: String?, topicArnVal: String?, value: String?) 
 { 
     val request = SetTopicAttributesRequest { 
         attributeName = attribute 
         attributeValue = value 
         topicArn = topicArnVal 
     } 
     SnsClient { region = "us-east-1" }.use { snsClient -> 
         snsClient.setTopicAttributes(request) 
         println("Topic ${request.topicArn} was updated.") 
     }
}
```
• API の詳細については、 AWS SDK for Kotlin API リファレンス[SetTopicAttributesの](https://sdk.amazonaws.com/kotlin/api/latest/index.html)「」を 参照してください。

PHP

SDK for PHP

```
require 'vendor/autoload.php';
```
```
use Aws\Exception\AwsException;
use Aws\Sns\SnsClient;
/** 
  * Configure the message delivery status attributes for an Amazon SNS Topic. 
 * 
  * This code expects that you have AWS credentials set up per: 
  * https://docs.aws.amazon.com/sdk-for-php/v3/developer-guide/
guide_credentials.html 
  */
$SnSclient = new SnsClient([ 
     'profile' => 'default', 
    'region' => 'us-east-1',
     'version' => '2010-03-31'
]);
$attribute = 'Policy | DisplayName | DeliveryPolicy';
$value = 'First Topic';
$topic = 'arn:aws:sns:us-east-1:111122223333:MyTopic';
try { 
     $result = $SnSclient->setTopicAttributes([ 
         'AttributeName' => $attribute, 
         'AttributeValue' => $value, 
         'TopicArn' => $topic, 
     ]); 
     var_dump($result);
} catch (AwsException $e) { 
     // output error message if fails 
     error_log($e->getMessage());
}
```
• API の詳細については、「 API リファレンス[SetTopicAttributes」](https://docs.aws.amazon.com/goto/SdkForPHPV3/sns-2010-03-31/SetTopicAttributes)の「」を参照してくださ い。 AWS SDK for PHP

## Ruby

# SDK for Ruby

```
A Note
```
については、「」を参照してください GitHub。用例一覧を検索し、[AWS コードサン](https://github.com/awsdocs/aws-doc-sdk-examples/tree/main/ruby/example_code/sns#code-examples) [プルリポジトリ](https://github.com/awsdocs/aws-doc-sdk-examples/tree/main/ruby/example_code/sns#code-examples)での設定と実行の方法を確認してください。

```
# Service class to enable an SNS resource with a specified policy
class SnsResourceEnabler 
   # Initializes the SnsResourceEnabler with an SNS resource client 
   # 
   # @param sns_resource [Aws::SNS::Resource] The SNS resource client 
  def initialize(sns_resource) 
    @sns_resource = sns_resource 
     @logger = Logger.new($stdout) 
  end 
  # Sets a policy on a specified SNS topic 
   # 
   # @param topic_arn [String] The ARN of the SNS topic 
   # @param resource_arn [String] The ARN of the resource to include in the policy 
   # @param policy_name [String] The name of the policy attribute to set 
   def enable_resource(topic_arn, resource_arn, policy_name) 
     policy = generate_policy(topic_arn, resource_arn) 
     topic = @sns_resource.topic(topic_arn) 
     topic.set_attributes({ 
                             attribute_name: policy_name, 
                             attribute_value: policy 
 }) 
     @logger.info("Policy #{policy_name} set successfully for topic 
  #{topic_arn}.") 
   rescue Aws::SNS::Errors::ServiceError => e 
     @logger.error("Failed to set policy: #{e.message}") 
   end 
   private 
   # Generates a policy string with dynamic resource ARNs
```

```
 # 
   # @param topic_arn [String] The ARN of the SNS topic 
  # @param resource arn [String] The ARN of the resource
   # @return [String] The policy as a JSON string 
   def generate_policy(topic_arn, resource_arn) 
    \left\{ \right. Version: "2008-10-17", 
       Id: "__default_policy_ID", 
       Statement: [{ 
                     Sid: "__default_statement_ID", 
                      Effect: "Allow", 
                      Principal: { "AWS": "*" }, 
                     Action: ["SNS:Publish"], 
                      Resource: topic_arn, 
                     Condition: { 
                        ArnEquals: { 
                          "AWS:SourceArn": resource_arn 
 } 
1999 1999 1999 1999 1999
                   }] 
     }.to_json 
   end
end
# Example usage:
if $PROGRAM_NAME == 'File' topic_arn = "MY_TOPIC_ARN" # Should be replaced with a real topic ARN 
  resource_arn = "MY_RESOURCE_ARN" # Should be replaced with a real resource ARN 
  policy_name = "POLICY_NAME" # Typically, this is "Policy" 
 sns resource = Aws::SNS::Resource.new
  enabler = SnsResourceEnabler.new(sns_resource) 
  enabler.enable_resource(topic_arn, resource_arn, policy_name)
end
```
- 詳細については、「[AWS SDK for Ruby デベロッパーガイド](https://docs.aws.amazon.com/sdk-for-ruby/v3/developer-guide/sns-example-enable-resource.html)」を参照してください。
- API の詳細については、「 API リファレンス[SetTopicAttributes」](https://docs.aws.amazon.com/goto/SdkForRubyV3/sns-2010-03-31/SetTopicAttributes)の「」を参照してくださ い。 AWS SDK for Ruby

# SAP ABAP

#### SDK for SAP ABAP

**a** Note

については、「」を参照してください GitHub。[AWS コード例リポジトリ](https://github.com/awsdocs/aws-doc-sdk-examples/tree/main/sap-abap/services/sns#code-examples) で全く同じ 例を見つけて、設定と実行の方法を確認してください。

```
 TRY. 
     lo_sns->settopicattributes( 
         iv_topicarn = iv_topic_arn 
         iv_attributename = iv_attribute_name 
         iv_attributevalue = iv_attribute_value 
     ). 
     MESSAGE 'Set/updated SNS topic attributes.' TYPE 'I'. 
   CATCH /aws1/cx_snsnotfoundexception. 
     MESSAGE 'Topic does not exist.' TYPE 'E'. 
 ENDTRY.
```
• API の詳細については、[SetTopicAttributesA](https://docs.aws.amazon.com/sdk-for-sap-abap/v1/api/latest/index.html)WS 「 SDK for SAP ABAP API リファレンス」 の「」を参照してください。

AWS SDK デベロッパーガイドとコード例の完全なリストについては、「」を参照してくださ い[AWS SDK での Amazon SNS の使用](#page-18-0)。このトピックには、使用開始方法に関する情報と、以前の SDK バージョンの詳細も含まれています。

# AWS SDK または CLI **Subscribe**で を使用する

以下のコード例は、Subscribe の使用方法を示しています。

アクション例は、より大きなプログラムからのコードの抜粋であり、コンテキスト内で実行する必要 があります。次のコード例で、このアクションのコンテキストを確認できます。

- [FIFO トピックを作成して発行する](#page-914-0)
- [メッセージをキューに発行する](#page-944-0)

#### .NET

AWS SDK for .NET

**a** Note

については、「」を参照してください GitHub。[AWS コード例リポジトリ](https://github.com/awsdocs/aws-doc-sdk-examples/tree/main/dotnetv3/SNS#code-examples) で全く同じ 例を見つけて、設定と実行の方法を確認してください。

E メールアドレスをトピックにサブスクライブします。

```
 /// <summary> 
         /// Creates a new subscription to a topic. 
         /// </summary> 
         /// <param name="client">The initialized Amazon SNS client object, used 
         /// to create an Amazon SNS subscription.</param> 
         /// <param name="topicArn">The ARN of the topic to subscribe to.</param> 
         /// <returns>A SubscribeResponse object which includes the subscription 
        /// ARN for the new subscription.</returns>
         public static async Task<SubscribeResponse> TopicSubscribeAsync( 
             IAmazonSimpleNotificationService client, 
             string topicArn) 
         { 
             SubscribeRequest request = new SubscribeRequest() 
\{\hspace{.1cm} \} TopicArn = topicArn, 
                 ReturnSubscriptionArn = true, 
                 Protocol = "email", 
                  Endpoint = "recipient@example.com", 
             }; 
             var response = await client.SubscribeAsync(request); 
             return response; 
         }
```
オプションのフィルターでトピックにキューをサブスクライブします。

```
 /// <summary> 
    /// Subscribe a queue to a topic with optional filters. 
    /// </summary> 
    /// <param name="topicArn">The ARN of the topic.</param> 
    /// <param name="useFifoTopic">The optional filtering policy for the 
subscription.</param>
    /// <param name="queueArn">The ARN of the queue.</param> 
   /// <returns>The ARN of the new subscription.</returns>
    public async Task<string> SubscribeTopicWithFilter(string topicArn, string? 
 filterPolicy, string queueArn) 
    { 
        var subscribeRequest = new SubscribeRequest() 
        { 
            TopicArn = topicArn, 
            Protocol = "sqs", 
           Endpoint = queueArn }; 
        if (!string.IsNullOrEmpty(filterPolicy)) 
        { 
            subscribeRequest.Attributes = new Dictionary<string, string> 
 { { "FilterPolicy", filterPolicy } }; 
        } 
        var subscribeResponse = await 
 _amazonSNSClient.SubscribeAsync(subscribeRequest); 
        return subscribeResponse.SubscriptionArn; 
    }
```
• API の詳細については、「AWS SDK for .NET API リファレンス」の「[Subscribe](https://docs.aws.amazon.com/goto/DotNetSDKV3/sns-2010-03-31/Subscribe)」を参照 してください。

```
C++
```
SDK for C++

**a** Note

については、「」を参照してください GitHub。[AWS コード例リポジトリ](https://github.com/awsdocs/aws-doc-sdk-examples/tree/main/cpp/example_code/sns#code-examples) で全く同じ 例を見つけて、設定と実行の方法を確認してください。

E メールアドレスをトピックにサブスクライブします。

```
//! Subscribe to an Amazon Simple Notification Service (Amazon SNS) topic with 
 delivery to an email address.
/*! 
   \param topicARN: An SNS topic Amazon Resource Name (ARN). 
   \param emailAddress: An email address. 
   \param clientConfiguration: AWS client configuration. 
   \return bool: Function succeeded. 
  */
bool AwsDoc::SNS::subscribeEmail(const Aws::String &topicARN, 
                                    const Aws::String &emailAddress, 
                                    const Aws::Client::ClientConfiguration 
  &clientConfiguration) { 
     Aws::SNS::SNSClient snsClient(clientConfiguration); 
     Aws::SNS::Model::SubscribeRequest request; 
     request.SetTopicArn(topicARN); 
     request.SetProtocol("email"); 
     request.SetEndpoint(emailAddress); 
     const Aws::SNS::Model::SubscribeOutcome outcome = 
  snsClient.Subscribe(request); 
     if (outcome.IsSuccess()) { 
         std::cout << "Subscribed successfully." << std::endl; 
         std::cout << "Subscription ARN '" << 
  outcome.GetResult().GetSubscriptionArn() 
                    << "'." << std::endl; 
     } 
     else { 
         std::cerr << "Error while subscribing " << 
  outcome.GetError().GetMessage() 
                    << std::endl; 
     } 
     return outcome.IsSuccess();
}
```
モバイルアプリケーションをトピックにサブスクライブします。

```
//! Subscribe to an Amazon Simple Notification Service (Amazon SNS) topic with 
 delivery to a mobile app.
/*! 
   \param topicARN: The Amazon Resource Name (ARN) for an Amazon SNS topic. 
   \param endpointARN: The ARN for a mobile app or device endpoint. 
  \param clientConfiguration: AWS client configuration. 
   \return bool: Function succeeded. 
  */
bool
AwsDoc::SNS::subscribeApp(const Aws::String &topicARN, 
                            const Aws::String &endpointARN, 
                            const Aws::Client::ClientConfiguration 
  &clientConfiguration) { 
     Aws::SNS::SNSClient snsClient(clientConfiguration); 
     Aws::SNS::Model::SubscribeRequest request; 
     request.SetTopicArn(topicARN); 
     request.SetProtocol("application"); 
     request.SetEndpoint(endpointARN); 
     const Aws::SNS::Model::SubscribeOutcome outcome = 
  snsClient.Subscribe(request); 
     if (outcome.IsSuccess()) { 
         std::cout << "Subscribed successfully." << std::endl; 
         std::cout << "Subscription ARN '" << 
  outcome.GetResult().GetSubscriptionArn() 
                    << "'." << std::endl; 
     } 
     else { 
         std::cerr << "Error while subscribing " << 
  outcome.GetError().GetMessage() 
                    << std::endl; 
     } 
     return outcome.IsSuccess();
}
```
Lambda 関数をトピックにサブスクライブします。

```
//! Subscribe to an Amazon Simple Notification Service (Amazon SNS) topic with 
  delivery to an AWS Lambda function.
/*! 
   \param topicARN: The Amazon Resource Name (ARN) for an Amazon SNS topic. 
   \param lambdaFunctionARN: The ARN for an AWS Lambda function. 
   \param clientConfiguration: AWS client configuration. 
   \return bool: Function succeeded. 
  */
bool AwsDoc::SNS::subscribeLambda(const Aws::String &topicARN, 
                                     const Aws::String &lambdaFunctionARN, 
                                     const Aws::Client::ClientConfiguration 
  &clientConfiguration) { 
     Aws::SNS::SNSClient snsClient(clientConfiguration); 
     Aws::SNS::Model::SubscribeRequest request; 
     request.SetTopicArn(topicARN); 
     request.SetProtocol("lambda"); 
     request.SetEndpoint(lambdaFunctionARN); 
     const Aws::SNS::Model::SubscribeOutcome outcome = 
  snsClient.Subscribe(request); 
     if (outcome.IsSuccess()) { 
         std::cout << "Subscribed successfully." << std::endl; 
         std::cout << "Subscription ARN '" << 
  outcome.GetResult().GetSubscriptionArn() 
                    << "'." << std::endl; 
     } 
     else { 
         std::cerr << "Error while subscribing " << 
  outcome.GetError().GetMessage() 
                    << std::endl; 
     } 
     return outcome.IsSuccess();
}
```
# SQS キューをトピックにサブスクライブします。

 Aws::Client::ClientConfiguration clientConfig; // Optional: Set to the AWS Region (overrides config file). // clientConfig.region = "us-east-1";

```
 Aws::SNS::SNSClient snsClient(clientConfiguration); 
             Aws::SNS::Model::SubscribeRequest request; 
             request.SetTopicArn(topicARN); 
             request.SetProtocol("sqs"); 
             request.SetEndpoint(queueARN); 
             Aws::SNS::Model::SubscribeOutcome outcome = 
 snsClient.Subscribe(request); 
             if (outcome.IsSuccess()) { 
                 Aws::String subscriptionARN = 
 outcome.GetResult().GetSubscriptionArn(); 
                 std::cout << "The queue '" << queueName 
                            << "' has been subscribed to the topic '" 
                            << "'" << topicName << "'" << std::endl; 
                 std::cout << "with the subscription ARN '" << subscriptionARN << 
 "." 
                            << std::endl; 
                 subscriptionARNS.push_back(subscriptionARN); 
 } 
             else { 
                 std::cerr << "Error with TopicsAndQueues::Subscribe. " 
                            << outcome.GetError().GetMessage() 
                            << std::endl; 
                 cleanUp(topicARN, 
                          queueURLS, 
                          subscriptionARNS, 
                          snsClient, 
                          sqsClient); 
                 return false; 
 }
```
フィルターを使用してトピックをサブスクライブします。

```
 static const Aws::String TONE_ATTRIBUTE("tone"); 
        static const Aws::Vector<Aws::String> TONES = {"cheerful", "funny", 
 "serious",
```
"sincere"};

```
 Aws::Client::ClientConfiguration clientConfig; 
         // Optional: Set to the AWS Region (overrides config file). 
         // clientConfig.region = "us-east-1"; 
     Aws::SNS::SNSClient snsClient(clientConfiguration); 
             Aws::SNS::Model::SubscribeRequest request; 
             request.SetTopicArn(topicARN); 
             request.SetProtocol("sqs"); 
             request.SetEndpoint(queueARN); 
             if (isFifoTopic) { 
                  if (first) { 
                      std::cout << "Subscriptions to a FIFO topic can have 
  filters." 
                                << std::endl; 
                      std::cout 
                              << "If you add a filter to this subscription, then 
  only the filtered messages " 
                              << "will be received in the queue." << std::endl; 
                      std::cout << "For information about message filtering, " 
                                << "see https://docs.aws.amazon.com/sns/latest/dg/
sns-message-filtering.html" 
                                << std::endl; 
                      std::cout << "For this example, you can filter messages by a 
 \sqrt{'''} << TONE_ATTRIBUTE << "\" attribute." << std::endl; 
 } 
                  std::ostringstream ostringstream; 
                  ostringstream << "Filter messages for \"" << queueName 
                                << "\"'s subscription to the topic \"" 
                               << topicName << "\"? (y/n)";
                 // Add filter if user answers yes. 
                  if (askYesNoQuestion(ostringstream.str())) { 
                      Aws::String jsonPolicy = getFilterPolicyFromUser(); 
                      if (!jsonPolicy.empty()) { 
                          filteringMessages = true; 
                          std::cout << "This is the filter policy for this 
  subscription." 
                                     << std::endl; 
                          std::cout << jsonPolicy << std::endl;
```

```
 request.AddAttributes("FilterPolicy", jsonPolicy); 
1999 1999 1999 1999 1999
                      else { 
                          std::cout 
                                   << "Because you did not select any attributes, no 
  filter " 
                                   << "will be added to this subscription." << 
  std::endl; 
1999 1999 1999 1999 1999
 } 
             } // if (isFifoTopic) 
            Aws::SNS::Model::SubscribeOutcome outcome =
  snsClient.Subscribe(request); 
             if (outcome.IsSuccess()) { 
                 Aws::String subscriptionARN = 
  outcome.GetResult().GetSubscriptionArn(); 
                  std::cout << "The queue '" << queueName 
                            << "' has been subscribed to the topic '" 
                            << "'" << topicName << "'" << std::endl; 
                  std::cout << "with the subscription ARN '" << subscriptionARN << 
 \mathbf{u} << std::endl; 
                 subscriptionARNS.push_back(subscriptionARN); 
 } 
             else { 
                 std::cerr << "Error with TopicsAndQueues::Subscribe. " 
                            << outcome.GetError().GetMessage() 
                            << std::endl; 
                 cleanUp(topicARN, 
                          queueURLS, 
                          subscriptionARNS, 
                          snsClient, 
                          sqsClient); 
                 return false; 
 }
//! Routine that lets the user select attributes for a subscription filter 
 policy.
/*! 
 \sa getFilterPolicyFromUser()
```

```
 \return Aws::String: The filter policy as JSON. 
  */
Aws::String AwsDoc::TopicsAndQueues::getFilterPolicyFromUser() { 
     std::cout 
             << "You can filter messages by one or more of the following \"" 
             << TONE_ATTRIBUTE << "\" attributes." << std::endl; 
     std::vector<Aws::String> filterSelections; 
     int selection; 
     do { 
        for (size_t j = 0; j < TONES.size(); ++j) {
            std::cout << " " << (j + 1) << ". " << TONES[j] << std::endl; 
 } 
         selection = askQuestionForIntRange( 
                 "Enter a number (or enter zero to stop adding more). ", 
                 0, static_cast<int>(TONES.size())); 
         if (selection != 0) { 
             const Aws::String &selectedTone(TONES[selection - 1]); 
             // Add the tone to the selection if it is not already added. 
             if (std::find(filterSelections.begin(), 
                           filterSelections.end(), 
                           selectedTone) 
                 == filterSelections.end()) { 
                 filterSelections.push_back(selectedTone); 
 } 
 } 
    } while (selection != 0);
     Aws::String result; 
     if (!filterSelections.empty()) { 
         std::ostringstream jsonPolicyStream; 
         jsonPolicyStream << "{ \"" << TONE_ATTRIBUTE << "\": ["; 
        for (size_t j = 0; j < filterSelections.size(); ++j) {
             jsonPolicyStream << "\"" << filterSelections[j] << "\""; 
             if (j < filterSelections.size() - 1) { 
                 jsonPolicyStream << ","; 
 } 
         } 
         jsonPolicyStream << "] }";
```

```
 result = jsonPolicyStream.str(); 
 } 
 return result;
```
• API の詳細については、「AWS SDK for C++ API リファレンス」の[「Subscribe](https://docs.aws.amazon.com/goto/SdkForCpp/sns-2010-03-31/Subscribe)」を参照し てください。

# CLI

AWS CLI

}

トピックにサブスクライブするには

次の subscribe コマンドは、指定したトピックに E メールアドレスをサブスクライブしま す。

```
aws sns subscribe \ 
     --topic-arn arn:aws:sns:us-west-2:123456789012:my-topic \ 
     --protocol email \ 
     --notification-endpoint my-email@example.com
```
出力:

{ "SubscriptionArn": "pending confirmation" }

• API の詳細については、「AWS CLI コマンドリファレンス」の[「Subscribe」](https://awscli.amazonaws.com/v2/documentation/api/latest/reference/sns/subscribe.html)を参照してく ださい。

#### Go

SDK for Go V2

# **a** Note

については、「」を参照してください GitHub。[AWS コード例リポジトリ](https://github.com/awsdocs/aws-doc-sdk-examples/tree/main/gov2/workflows/topics_and_queues#code-examples) で全く同じ 例を見つけて、設定と実行の方法を確認してください。

オプションのフィルターでトピックにキューをサブスクライブします。

```
// SnsActions encapsulates the Amazon Simple Notification Service (Amazon SNS) 
  actions
// used in the examples.
type SnsActions struct { 
  SnsClient *sns.Client
}
// SubscribeQueue subscribes an Amazon Simple Queue Service (Amazon SQS) queue to 
  an
// Amazon SNS topic. When filterMap is not nil, it is used to specify a filter 
  policy
// so that messages are only sent to the queue when the message has the specified 
  attributes.
func (actor SnsActions) SubscribeQueue(topicArn string, queueArn string, 
  filterMap map[string][]string) (string, error) { 
  var subscriptionArn string 
  var attributes map[string]string 
  if filterMap != nil { 
  filterBytes, err := json.Marshal(filterMap) 
   if err != nil { 
   log.Printf("Couldn't create filter policy, here's why: %v\n", err) 
   return "", err 
   } 
   attributes = map[string]string{"FilterPolicy": string(filterBytes)} 
  } 
  output, err := actor.SnsClient.Subscribe(context.TODO(), &sns.SubscribeInput{ 
  Protocol: aws.String("sqs"),
   TopicArn: aws.String(topicArn),
```

```
 Attributes: attributes, 
  Endpoint: aws.String(queueArn),
  ReturnSubscriptionArn: true, 
  }) 
 if err != nil {
  log.Printf("Couldn't susbscribe queue %v to topic %v. Here's why: %v\n", 
   queueArn, topicArn, err) 
  } else { 
  subscriptionArn = *output.SubscriptionArn 
  } 
 return subscriptionArn, err
}
```
• API の詳細については、「AWS SDK for Go API リファレンス」の[「Subscribe」](https://pkg.go.dev/github.com/aws/aws-sdk-go-v2/service/sns#Client.Subscribe)を参照し てください。

#### Java

SDK for Java 2.x

```
a Note
```
については、「」を参照してください GitHub。[AWS コード例リポジトリ](https://github.com/awsdocs/aws-doc-sdk-examples/tree/main/javav2/example_code/sns#readme) で全く同じ 例を見つけて、設定と実行の方法を確認してください。

```
import software.amazon.awssdk.regions.Region;
import software.amazon.awssdk.services.sns.SnsClient;
import software.amazon.awssdk.services.sns.model.SnsException;
import software.amazon.awssdk.services.sns.model.SubscribeRequest;
import software.amazon.awssdk.services.sns.model.SubscribeResponse;
/** 
  * Before running this Java V2 code example, set up your development 
 * environment, including your credentials. 
 * 
  * For more information, see the following documentation topic:
```

```
 * 
  * https://docs.aws.amazon.com/sdk-for-java/latest/developer-guide/get-
started.html 
  */
public class SubscribeEmail { 
     public static void main(String[] args) { 
         final String usage = """ 
                 Usage: <topicArn> <email>
                  Where: 
                     topicArn - The ARN of the topic to subscribe. 
                     email - The email address to use. 
                  """; 
        if (args.length != 2) {
              System.out.println(usage); 
              System.exit(1); 
         } 
         String topicArn = args[0]; 
        String email = args[1];
         SnsClient snsClient = SnsClient.builder() 
                  .region(Region.US_EAST_1) 
                  .build(); 
         subEmail(snsClient, topicArn, email); 
         snsClient.close(); 
     } 
     public static void subEmail(SnsClient snsClient, String topicArn, String 
  email) { 
         try { 
              SubscribeRequest request = SubscribeRequest.builder() 
                       .protocol("email") 
                      .endpoint(email) 
                      .returnSubscriptionArn(true) 
                       .topicArn(topicArn) 
                      .build(); 
              SubscribeResponse result = snsClient.subscribe(request); 
              System.out.println("Subscription ARN: " + result.subscriptionArn() + 
  "\n\n Status is " 
                      + result.sdkHttpResponse().statusCode());
```

```
 } catch (SnsException e) { 
              System.err.println(e.awsErrorDetails().errorMessage()); 
              System.exit(1); 
         } 
     }
}
```
# HTTP エンドポイントをトピックにサブスクライブします。

```
import software.amazon.awssdk.regions.Region;
import software.amazon.awssdk.services.sns.SnsClient;
import software.amazon.awssdk.services.sns.model.SnsException;
import software.amazon.awssdk.services.sns.model.SubscribeRequest;
import software.amazon.awssdk.services.sns.model.SubscribeResponse;
/** 
  * Before running this Java V2 code example, set up your development 
 * environment, including your credentials. 
 * 
  * For more information, see the following documentation topic: 
 * 
 * https://docs.aws.amazon.com/sdk-for-java/latest/developer-guide/get-
started.html 
 */
public class SubscribeHTTPS { 
     public static void main(String[] args) { 
         final String usage = """ 
                Usage: <topicArn> <url>
                 Where: 
                     topicArn - The ARN of the topic to subscribe. 
                     url - The HTTPS endpoint that you want to receive 
  notifications. 
                 """; 
         if (args.length < 2) { 
             System.out.println(usage); 
             System.exit(1); 
         } 
         String topicArn = args[0];
```

```
String url = args[1];
         SnsClient snsClient = SnsClient.builder() 
                  .region(Region.US_EAST_1) 
                  .build(); 
         subHTTPS(snsClient, topicArn, url); 
         snsClient.close(); 
     } 
     public static void subHTTPS(SnsClient snsClient, String topicArn, String url) 
  { 
         try { 
              SubscribeRequest request = SubscribeRequest.builder() 
                       .protocol("https") 
                       .endpoint(url) 
                       .returnSubscriptionArn(true) 
                       .topicArn(topicArn) 
                      .build();
              SubscribeResponse result = snsClient.subscribe(request); 
              System.out.println("Subscription ARN is " + result.subscriptionArn() 
  + "\n\n Status is " 
                      + result.sdkHttpResponse().statusCode()); 
         } catch (SnsException e) { 
              System.err.println(e.awsErrorDetails().errorMessage()); 
              System.exit(1); 
         } 
     }
}
```
Lambda 関数をトピックにサブスクライブします。

```
import software.amazon.awssdk.regions.Region;
import software.amazon.awssdk.services.sns.SnsClient;
import software.amazon.awssdk.services.sns.model.SnsException;
import software.amazon.awssdk.services.sns.model.SubscribeRequest;
import software.amazon.awssdk.services.sns.model.SubscribeResponse;
/** 
  * Before running this Java V2 code example, set up your development 
  * environment, including your credentials.
```

```
 * 
  * For more information, see the following documentation topic: 
 * 
  * https://docs.aws.amazon.com/sdk-for-java/latest/developer-guide/get-
started.html 
  */
public class SubscribeLambda { 
     public static void main(String[] args) { 
         final String usage = """ 
                 Usage: <topicArn> <lambdaArn>
                  Where: 
                     topicArn - The ARN of the topic to subscribe. 
                     lambdaArn - The ARN of an AWS Lambda function. 
                 """;
        if (args.length != 2) {
             System.out.println(usage); 
             System.exit(1); 
         } 
        String topicArn = args[0];
         String lambdaArn = args[1]; 
         SnsClient snsClient = SnsClient.builder() 
                  .region(Region.US_EAST_1) 
                 .buid()String arnValue = subLambda(snsClient, topicArn, lambdaArn);
         System.out.println("Subscription ARN: " + arnValue); 
         snsClient.close(); 
     } 
     public static String subLambda(SnsClient snsClient, String topicArn, String 
  lambdaArn) { 
         try { 
             SubscribeRequest request = SubscribeRequest.builder() 
                      .protocol("lambda") 
                      .endpoint(lambdaArn) 
                      .returnSubscriptionArn(true) 
                      .topicArn(topicArn) 
                      .build();
```

```
 SubscribeResponse result = snsClient.subscribe(request); 
         return result.subscriptionArn(); 
     } catch (SnsException e) { 
         System.err.println(e.awsErrorDetails().errorMessage()); 
         System.exit(1); 
     } 
     return ""; 
 }
```
• API の詳細については、「AWS SDK for Java 2.x API リファレンス」の[「Subscribe」](https://docs.aws.amazon.com/goto/SdkForJavaV2/sns-2010-03-31/Subscribe)を参 照してください。

**JavaScript** 

}

SDK for JavaScript (v3)

**a** Note については、「」を参照してください GitHub。用例一覧を検索し、[AWS コード例リ](https://github.com/awsdocs/aws-doc-sdk-examples/tree/main/javascriptv3/example_code/sns#code-examples) [ポジトリ](https://github.com/awsdocs/aws-doc-sdk-examples/tree/main/javascriptv3/example_code/sns#code-examples)での設定と実行の方法を確認してください。

別のモジュールでクライアントを作成し、エクスポートします。

import { SNSClient } from "@aws-sdk/client-sns";

// The AWS Region can be provided here using the `region` property. If you leave it blank // the SDK will default to the region set in your AWS config. export const snsClient = new SNSClient $(\{\})$ ;

SDK モジュールとクライアントモジュールをインポートし、API を呼び出します。

```
import { SubscribeCommand } from "@aws-sdk/client-sns";
import { snsClient } from "../libs/snsClient.js";
```

```
/** 
  * @param {string} topicArn - The ARN of the topic for which you wish to confirm 
  a subscription. 
  * @param {string} emailAddress - The email address that is subscribed to the 
  topic. 
  */
export const subscribeEmail = async ( 
  topicArn = "TOPIC_ARN", 
  emailAddress = "usern@me.com",
) => {
  const response = await snsClient.send( 
     new SubscribeCommand({ 
       Protocol: "email", 
       TopicArn: topicArn, 
       Endpoint: emailAddress, 
     }), 
   ); 
  console.log(response); 
  // { 
  // '$metadata': { 
  // httpStatusCode: 200, 
  // requestId: 'c8e35bcd-b3c0-5940-9f66-06f6fcc108f0', 
  // extendedRequestId: undefined, 
  // cfId: undefined, 
  // attempts: 1, 
  // totalRetryDelay: 0 
 // },
  // SubscriptionArn: 'pending confirmation' 
  // }
};
```
モバイルアプリケーションをトピックにサブスクライブします。

```
import { SubscribeCommand } from "@aws-sdk/client-sns";
import { snsClient } from "../libs/snsClient.js";
/** 
  * @param {string} topicArn - The ARN of the topic the subscriber is subscribing 
  to. 
  * @param {string} endpoint - The Endpoint ARN of an application. This endpoint 
  is created
```

```
 * when an application registers for notifications. 
  */
export const subscribeApp = async ( 
  topicArn = "TOPIC_ARN", 
  endpoint = "ENDPOINT",
) => {
   const response = await snsClient.send( 
     new SubscribeCommand({ 
      Protocol: "application", 
      TopicArn: topicArn, 
       Endpoint: endpoint, 
    }), 
   ); 
  console.log(response); 
  // { 
  // '$metadata': { 
  // httpStatusCode: 200, 
  // requestId: 'c8e35bcd-b3c0-5940-9f66-06f6fcc108f0', 
  // extendedRequestId: undefined, 
  // cfId: undefined, 
  // attempts: 1, 
  // totalRetryDelay: 0 
 // },
  // SubscriptionArn: 'pending confirmation' 
  // } 
  return response;
};
```
Lambda 関数をトピックにサブスクライブします。

```
import { SubscribeCommand } from "@aws-sdk/client-sns";
import { snsClient } from "../libs/snsClient.js";
/** 
  * @param {string} topicArn - The ARN of the topic the subscriber is subscribing 
  to. 
  * @param {string} endpoint - The Endpoint ARN of and AWS Lambda function. 
  */
export const subscribeLambda = async ( 
  topicArn = "TOPIC_ARN", 
   endpoint = "ENDPOINT",
) => {
```

```
 const response = await snsClient.send( 
     new SubscribeCommand({ 
       Protocol: "lambda", 
       TopicArn: topicArn, 
       Endpoint: endpoint, 
     }), 
   ); 
   console.log(response); 
  // { 
  // '$metadata': { 
  // httpStatusCode: 200, 
  // requestId: 'c8e35bcd-b3c0-5940-9f66-06f6fcc108f0', 
  // extendedRequestId: undefined, 
  // cfId: undefined, 
  // attempts: 1, 
  // totalRetryDelay: 0 
 // },
  // SubscriptionArn: 'pending confirmation' 
  // } 
  return response;
};
```
SQS キューをトピックにサブスクライブします。

```
import { SubscribeCommand, SNSClient } from "@aws-sdk/client-sns";
const client = new SNSClient({});
export const subscribeQueue = async ( 
   topicArn = "TOPIC_ARN", 
   queueArn = "QUEUE_ARN",
) => {
   const command = new SubscribeCommand({ 
     TopicArn: topicArn, 
     Protocol: "sqs", 
     Endpoint: queueArn, 
   }); 
   const response = await client.send(command); 
   console.log(response); 
   // { 
   // '$metadata': {
```

```
 // httpStatusCode: 200, 
  // requestId: '931e13d9-5e2b-543f-8781-4e9e494c5ff2', 
  // extendedRequestId: undefined, 
  // cfId: undefined, 
  // attempts: 1, 
  // totalRetryDelay: 0 
 // },
  // SubscriptionArn: 'arn:aws:sns:us-east-1:xxxxxxxxxxxx:subscribe-queue-
test-430895:xxxxxxxx-xxxx-xxxx-xxxx-xxxxxxxxxxxx' 
  // } 
  return response;
};
```
フィルターを使用してトピックをサブスクライブします。

```
import { SubscribeCommand, SNSClient } from "@aws-sdk/client-sns";
const client = new SNSClient({});
export const subscribeQueueFiltered = async ( 
   topicArn = "TOPIC_ARN", 
   queueArn = "QUEUE_ARN",
) => f const command = new SubscribeCommand({ 
     TopicArn: topicArn, 
     Protocol: "sqs", 
     Endpoint: queueArn, 
     Attributes: { 
       // This subscription will only receive messages with the 'event' attribute 
  set to 'order_placed'. 
       FilterPolicyScope: "MessageAttributes", 
       FilterPolicy: JSON.stringify({ 
         event: ["order_placed"], 
       }), 
     }, 
   }); 
   const response = await client.send(command); 
   console.log(response); 
   // { 
   // '$metadata': { 
   // httpStatusCode: 200,
```

```
 // requestId: '931e13d9-5e2b-543f-8781-4e9e494c5ff2', 
  // extendedRequestId: undefined, 
  // cfId: undefined, 
  // attempts: 1, 
  // totalRetryDelay: 0 
 // \rightarrow,
 // SubscriptionArn: 'arn:aws:sns:us-east-1:xxxxxxxxxxxx:subscribe-queue-
test-430895:xxxxxxxx-xxxx-xxxx-xxxx-xxxxxxxxxxxx' 
  // } 
  return response;
};
```
- 詳細については、「[AWS SDK for JavaScript デベロッパーガイド](https://docs.aws.amazon.com/sdk-for-javascript/v3/developer-guide/sns-examples-managing-topics.html#sns-examples-subscribing-email)」を参照してください。
- API の詳細については、AWS SDK for JavaScript API リファレンスの[「Subscribe」](https://docs.aws.amazon.com/AWSJavaScriptSDK/v3/latest/client/sns/command/SubscribeCommand)を参照 してください。

## Kotlin

SDK for Kotlin

**a** Note

については、「」を参照してください GitHub。[AWS コード例リポジトリ](https://github.com/awsdocs/aws-doc-sdk-examples/tree/main/kotlin/services/secretsmanager#code-examples) で全く同じ 例を見つけて、設定と実行の方法を確認してください。

```
suspend fun subEmail(topicArnVal: String, email: String): String { 
     val request = SubscribeRequest { 
         protocol = "email" 
        endpoint = email returnSubscriptionArn = true 
         topicArn = topicArnVal 
     } 
     SnsClient { region = "us-east-1" }.use { snsClient -> 
         val result = snsClient.subscribe(request) 
         return result.subscriptionArn.toString()
```
}

}

Lambda 関数をトピックにサブスクライブします。

```
suspend fun subLambda(topicArnVal: String?, lambdaArn: String?) { 
     val request = SubscribeRequest { 
         protocol = "lambda" 
         endpoint = lambdaArn 
         returnSubscriptionArn = true 
         topicArn = topicArnVal 
     } 
     SnsClient { region = "us-east-1" }.use { snsClient -> 
         val result = snsClient.subscribe(request) 
         println(" The subscription Arn is ${result.subscriptionArn}") 
     }
}
```
• API の詳細については、AWS SDK for Kotlin API リファレンスの[「Subscribe」](https://sdk.amazonaws.com/kotlin/api/latest/index.html)を参照して ください。

## PHP

SDK for PHP

**a** Note

については、「」を参照してください GitHub。[AWS コード例リポジトリ](https://github.com/awsdocs/aws-doc-sdk-examples/tree/main/php/example_code/sns#code-examples) で全く同じ 例を見つけて、設定と実行の方法を確認してください。

```
require 'vendor/autoload.php';
```

```
use Aws\Exception\AwsException;
use Aws\Sns\SnsClient;
```

```
/** 
  * Prepares to subscribe an endpoint by sending the endpoint a confirmation 
 message. 
 * 
  * This code expects that you have AWS credentials set up per: 
  * https://docs.aws.amazon.com/sdk-for-php/v3/developer-guide/
guide_credentials.html 
  */
$SnSclient = new SnsClient([ 
     'profile' => 'default', 
    'region' => 'us-east-1',
     'version' => '2010-03-31'
]);
$protocol = 'email';
$endpoint = 'sample@example.com';
$topic = 'arn:aws:sns:us-east-1:111122223333:MyTopic';
try { 
     $result = $SnSclient->subscribe([ 
         'Protocol' => $protocol, 
         'Endpoint' => $endpoint, 
         'ReturnSubscriptionArn' => true, 
         'TopicArn' => $topic, 
     ]); 
     var_dump($result);
} catch (AwsException $e) { 
     // output error message if fails 
     error_log($e->getMessage());
}
```
HTTP エンドポイントをトピックにサブスクライブします。

```
require 'vendor/autoload.php';
use Aws\Exception\AwsException;
use Aws\Sns\SnsClient;
```

```
/** 
  * Prepares to subscribe an endpoint by sending the endpoint a confirmation 
  message. 
  * 
  * This code expects that you have AWS credentials set up per: 
  * https://docs.aws.amazon.com/sdk-for-php/v3/developer-guide/
guide_credentials.html 
  */
$SnSclient = new SnsClient([ 
     'profile' => 'default', 
     'region' => 'us-east-1', 
     'version' => '2010-03-31'
]);
$protocol = 'https';
$endpoint = 'https://';
$topic = 'arn:aws:sns:us-east-1:111122223333:MyTopic';
try { 
     $result = $SnSclient->subscribe([ 
          'Protocol' => $protocol, 
          'Endpoint' => $endpoint, 
          'ReturnSubscriptionArn' => true, 
          'TopicArn' => $topic, 
    \ket{1};
     var_dump($result);
} catch (AwsException $e) { 
     // output error message if fails 
     error_log($e->getMessage());
}
```
• API の詳細については、AWS SDK for PHP API リファレンスの[「Subscribe](https://docs.aws.amazon.com/goto/SdkForPHPV3/sns-2010-03-31/Subscribe)」を参照してく ださい。

#### Python

SDK for Python (Boto3)

**a**) Note

については、「」を参照してください GitHub。[AWS コード例リポジトリ](https://github.com/awsdocs/aws-doc-sdk-examples/tree/main/python/example_code/sns#code-examples) で全く同じ 例を見つけて、設定と実行の方法を確認してください。

```
class SnsWrapper: 
     """Encapsulates Amazon SNS topic and subscription functions.""" 
     def __init__(self, sns_resource): 
 """ 
         :param sns_resource: A Boto3 Amazon SNS resource. 
         """ 
         self.sns_resource = sns_resource 
     @staticmethod 
     def subscribe(topic, protocol, endpoint): 
        "" "
         Subscribes an endpoint to the topic. Some endpoint types, such as email, 
         must be confirmed before their subscriptions are active. When a 
 subscription 
         is not confirmed, its Amazon Resource Number (ARN) is set to 
         'PendingConfirmation'. 
         :param topic: The topic to subscribe to. 
         :param protocol: The protocol of the endpoint, such as 'sms' or 'email'. 
         :param endpoint: The endpoint that receives messages, such as a phone 
 number 
                           (in E.164 format) for SMS messages, or an email address 
 for 
                           email messages. 
         :return: The newly added subscription. 
        "" "
         try: 
             subscription = topic.subscribe( 
                  Protocol=protocol, Endpoint=endpoint, ReturnSubscriptionArn=True
```

```
) logger.info("Subscribed %s %s to topic %s.", protocol, endpoint, 
 topic.arn) 
        except ClientError: 
            logger.exception( 
                "Couldn't subscribe %s %s to topic %s.", protocol, endpoint, 
 topic.arn 
) raise 
        else: 
            return subscription
```
• API の詳細については、AWS SDK for Python (Boto3) API リファレンスの[「Subscribe」](https://docs.aws.amazon.com/goto/boto3/sns-2010-03-31/Subscribe)を 参照してください。

#### Ruby

SDK for Ruby

**G** Note

については、「」を参照してください GitHub。[AWS コード例リポジトリ](https://github.com/awsdocs/aws-doc-sdk-examples/tree/main/ruby/example_code/sns#code-examples) で全く同じ 例を見つけて、設定と実行の方法を確認してください。

```
require "aws-sdk-sns"
require "logger"
# Represents a service for creating subscriptions in Amazon Simple Notification 
 Service (SNS)
class SubscriptionService 
  # Initializes the SubscriptionService with an SNS client 
   # 
  # @param sns_client [Aws::SNS::Client] The SNS client 
  def initialize(sns_client) 
     @sns_client = sns_client 
     @logger = Logger.new($stdout)
```

```
 end 
   # Attempts to create a subscription to a topic 
   # 
   # @param topic_arn [String] The ARN of the SNS topic 
   # @param protocol [String] The subscription protocol (e.g., email) 
   # @param endpoint [String] The endpoint that receives the notifications (email 
  address) 
   # @return [Boolean] true if subscription was successfully created, false 
  otherwise 
   def create_subscription(topic_arn, protocol, endpoint) 
     @sns_client.subscribe(topic_arn: topic_arn, protocol: protocol, endpoint: 
  endpoint) 
     @logger.info("Subscription created successfully.") 
     true 
  rescue Aws::SNS::Errors::ServiceError => e 
     @logger.error("Error while creating the subscription: #{e.message}") 
     false 
   end
end
# Main execution if the script is run directly
if $PROGRAM_NAME == [I] protocol = "email" 
   endpoint = "EMAIL_ADDRESS" # Should be replaced with a real email address 
  topic_arn = "TOPIC_ARN" # Should be replaced with a real topic ARN 
  sns client = Aws::SNS::Client.new
   subscription_service = SubscriptionService.new(sns_client) 
  @logger.info("Creating the subscription.") 
   unless subscription_service.create_subscription(topic_arn, protocol, endpoint) 
     @logger.error("Subscription creation failed. Stopping program.") 
     exit 1 
   end
end
```
- 詳細については、「[AWS SDK for Ruby デベロッパーガイド](https://docs.aws.amazon.com/sdk-for-ruby/v3/developer-guide/sns-example-create-subscription.html)」を参照してください。
- API の詳細については、AWS SDK for Ruby API リファレンスの「[Subscribe」](https://docs.aws.amazon.com/goto/SdkForRubyV3/sns-2010-03-31/Subscribe)を参照して ください。

#### Rust

SDK for Rust

**a** Note

については、「」を参照してください GitHub。[AWS コード例リポジトリ](https://github.com/awsdocs/aws-doc-sdk-examples/tree/main/rustv1/examples/sns#code-examples) で全く同じ 例を見つけて、設定と実行の方法を確認してください。

```
async fn subscribe_and_publish( 
     client: &Client, 
     topic_arn: &str, 
     email_address: &str,
) -> Result<(), Error> { 
     println!("Receiving on topic with ARN: `{}`", topic_arn); 
     let rsp = client 
          .subscribe() 
          .topic_arn(topic_arn) 
          .protocol("email") 
          .endpoint(email_address) 
          .send() 
          .await?; 
     println!("Added a subscription: {:?}", rsp); 
     let rsp = client 
          .publish() 
          .topic_arn(topic_arn) 
          .message("hello sns!") 
          .send() 
          .await?; 
     println!("Published message: {:?}", rsp); 
    0k(())}
```
• API の詳細については、AWS DK for Rust API リファレンスの[「Subscribe」](https://docs.rs/releases/search?query=aws-sdk)を参照してく ださい。

SAP ABAP

SDK for SAP ABAP

**a** Note

については、「」を参照してください GitHub。[AWS コード例リポジトリ](https://github.com/awsdocs/aws-doc-sdk-examples/tree/main/sap-abap/services/sns#code-examples) で全く同じ 例を見つけて、設定と実行の方法を確認してください。

E メールアドレスをトピックにサブスクライブします。

```
 TRY. 
        oo_result = lo_sns->subscribe( "oo_result is 
 returned for testing purposes." 
                iv_topicarn = iv_topic_arn 
                iv_protocol = 'email' 
                iv_endpoint = iv_email_address 
                iv_returnsubscriptionarn = abap_true 
            ). 
        MESSAGE 'Email address subscribed to SNS topic.' TYPE 'I'. 
      CATCH /aws1/cx_snsnotfoundexception. 
        MESSAGE 'Topic does not exist.' TYPE 'E'. 
      CATCH /aws1/cx_snssubscriptionlmte00. 
        MESSAGE 'Unable to create subscriptions. You have reached the maximum 
 number of subscriptions allowed.' TYPE 'E'. 
    ENDTRY.
```
• API の詳細については、AWS SDK for SAP ABAP API リファレンスの「[Subscribe](https://docs.aws.amazon.com/sdk-for-sap-abap/v1/api/latest/index.html)」を参照 してください。

AWS SDK デベロッパーガイドとコード例の完全なリストについては、「」を参照してくださ い[AWS SDK での Amazon SNS の使用](#page-18-0)。このトピックには、使用開始方法に関する情報と、以前の SDK バージョンの詳細も含まれています。

# AWS SDK または CLI **TagResource**で を使用する

以下のコード例は、TagResource の使用方法を示しています。

```
CLI
```
AWS CLI

トピックにタグを追加するには

次の tag-resource の例では、指定した Amazon SNS トピックにメタデータタグを追加し ます。

aws sns tag-resource \ --resource-arn arn:aws:sns:us-west-2:123456789012:MyTopic \ --tags Key=Team,Value=Alpha

このコマンドでは何も出力されません。

• API の詳細については、「 コマンドリファレンス[TagResource」](https://awscli.amazonaws.com/v2/documentation/api/latest/reference/sns/tag-resource.html)の「」を参照してくださ い。 AWS CLI

Java

SDK for Java 2.x

**a** Note

については、「」を参照してください GitHub。[AWS コード例リポジトリ](https://github.com/awsdocs/aws-doc-sdk-examples/tree/main/javav2/example_code/sns#readme) で全く同じ 例を見つけて、設定と実行の方法を確認してください。

```
import software.amazon.awssdk.regions.Region;
import software.amazon.awssdk.services.sns.SnsClient;
import software.amazon.awssdk.services.sns.model.SnsException;
import software.amazon.awssdk.services.sns.model.Tag;
import software.amazon.awssdk.services.sns.model.TagResourceRequest;
import java.util.ArrayList;
import java.util.List;
/**
```

```
TagResource 888
```

```
 * Before running this Java V2 code example, set up your development 
  * environment, including your credentials. 
 * 
  * For more information, see the following documentation topic: 
 * 
  * https://docs.aws.amazon.com/sdk-for-java/latest/developer-guide/get-
started.html 
  */
public class AddTags { 
     public static void main(String[] args) { 
         final String usage = """ 
                  Usage: <topicArn> 
                  Where: 
                     topicArn - The ARN of the topic to which tags are added. 
                 """;
        if (args.length != 1) {
              System.out.println(usage); 
              System.exit(1); 
         } 
        String topicArn = args[0];
         SnsClient snsClient = SnsClient.builder() 
                  .region(Region.US_EAST_1) 
                  .build(); 
         addTopicTags(snsClient, topicArn); 
         snsClient.close(); 
     } 
     public static void addTopicTags(SnsClient snsClient, String topicArn) { 
         try { 
             Tag tag = Tag.builder() .key("Team") 
                      .value("Development") 
                      .build(); 
              Tag tag2 = Tag.builder() 
                      .key("Environment") 
                      .value("Gamma") 
                      .build();
```
```
 List<Tag> tagList = new ArrayList<>(); 
             tagList.add(tag); 
             tagList.add(tag2); 
             TagResourceRequest tagResourceRequest = TagResourceRequest.builder() 
                      .resourceArn(topicArn) 
                      .tags(tagList) 
                     .buid() snsClient.tagResource(tagResourceRequest); 
             System.out.println("Tags have been added to " + topicArn); 
         } catch (SnsException e) { 
             System.err.println(e.awsErrorDetails().errorMessage()); 
             System.exit(1); 
         } 
     }
}
```
• API の詳細については、「 API リファレンス[TagResource」](https://docs.aws.amazon.com/goto/SdkForJavaV2/sns-2010-03-31/TagResource)の「」を参照してください。 AWS SDK for Java 2.x

Kotlin

SDK for Kotlin

**a** Note については、「」を参照してください GitHub。[AWS コード例リポジトリ](https://github.com/awsdocs/aws-doc-sdk-examples/tree/main/kotlin/services/sns#code-examples) で全く同じ 例を見つけて、設定と実行の方法を確認してください。

```
suspend fun addTopicTags(topicArn: String) { 
    val tag = Tag \{ key = "Team" 
         value = "Development" 
     }
```

```
val tag2 = Tag \{ key = "Environment" 
         value = "Gamma" 
     } 
     val tagList = mutableListOf<Tag>() 
     tagList.add(tag) 
     tagList.add(tag2) 
     val request = TagResourceRequest { 
         resourceArn = topicArn 
         tags = tagList 
     } 
     SnsClient { region = "us-east-1" }.use { snsClient -> 
         snsClient.tagResource(request) 
         println("Tags have been added to $topicArn") 
     }
}
```
• API の詳細については、 AWS SDK for Kotlin API リファレンス[TagResourceの](https://sdk.amazonaws.com/kotlin/api/latest/index.html)「」を参照 してください。

AWS SDK デベロッパーガイドとコード例の完全なリストについては、「」を参照してくださ い[AWS SDK での Amazon SNS の使用](#page-18-0)。このトピックには、使用開始方法に関する情報と、以前の SDK バージョンの詳細も含まれています。

# AWS SDK または CLI **Unsubscribe**で を使用する

以下のコード例は、Unsubscribe の使用方法を示しています。

アクション例は、より大きなプログラムからのコードの抜粋であり、コンテキスト内で実行する必要 があります。次のコード例で、このアクションのコンテキストを確認できます。

• [メッセージをキューに発行する](#page-944-0)

#### .NET

AWS SDK for .NET

**a** Note

については、「」を参照してください GitHub。[AWS コード例リポジトリ](https://github.com/awsdocs/aws-doc-sdk-examples/tree/main/dotnetv3/cross-service/TopicsAndQueues#code-examples) で全く同じ 例を見つけて、設定と実行の方法を確認してください。

サブスクリプション ARN でトピックからサブスクライブを解除します。

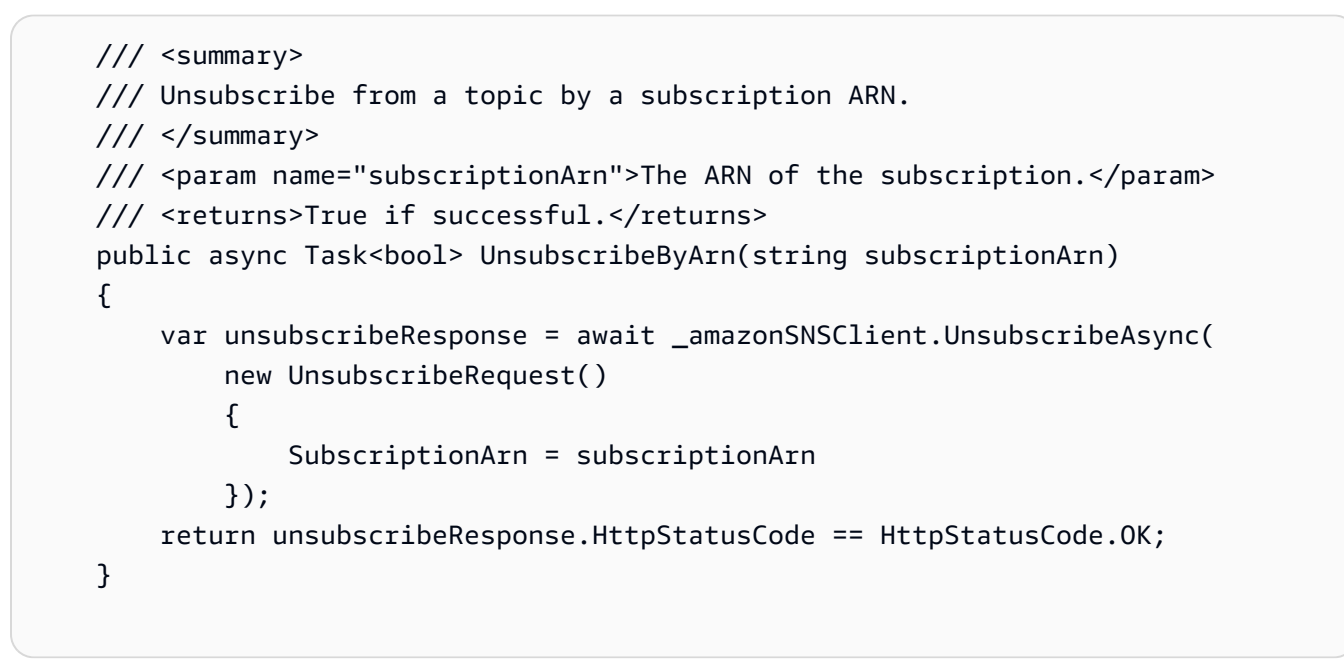

• API の詳細については、「AWS SDK for .NET API リファレンス」の「[Unsubscribe](https://docs.aws.amazon.com/goto/DotNetSDKV3/sns-2010-03-31/Unsubscribe)」を参 照してください。

 $C++$ 

SDK for C++

**a** Note

については、「」を参照してください GitHub。[AWS コード例リポジトリ](https://github.com/awsdocs/aws-doc-sdk-examples/tree/main/cpp/example_code/sns#code-examples) で全く同じ 例を見つけて、設定と実行の方法を確認してください。

```
//! Delete a subscription to an Amazon Simple Notification Service (Amazon SNS) 
 topic.
/*! 
   \param subscriptionARN: The Amazon Resource Name (ARN) for an Amazon SNS topic 
  subscription. 
  \param clientConfiguration: AWS client configuration. 
   \return bool: Function succeeded. 
  */
bool AwsDoc::SNS::unsubscribe(const Aws::String &subscriptionARN, 
                                 const Aws::Client::ClientConfiguration 
 &clientConfiguration) { 
     Aws::SNS::SNSClient snsClient(clientConfiguration); 
     Aws::SNS::Model::UnsubscribeRequest request; 
     request.SetSubscriptionArn(subscriptionARN); 
    const Aws::SNS::Model::UnsubscribeOutcome outcome =
  snsClient.Unsubscribe(request); 
     if (outcome.IsSuccess()) { 
         std::cout << "Unsubscribed successfully " << std::endl; 
     } 
     else { 
         std::cerr << "Error while unsubscribing " << 
  outcome.GetError().GetMessage() 
                    << std::endl; 
     } 
     return outcome.IsSuccess();
}
```
• API の詳細については、「AWS SDK for C++ API リファレンス」の[「Unsubscribe」](https://docs.aws.amazon.com/goto/SdkForCpp/sns-2010-03-31/Unsubscribe)を参照 してください。

### CLI

AWS CLI

トピックからサブスクライブを解除するには

次の unsubscribe の例では、指定したサブスクリプションをトピックから削除します。

```
aws sns unsubscribe \ 
     --subscription-arn arn:aws:sns:us-west-2:0123456789012:my-
topic:8a21d249-4329-4871-acc6-7be709c6ea7f
```
このコマンドでは何も出力されません。

• API の詳細については、「AWS CLI コマンドリファレンス」の[「Unsubscribe」](https://awscli.amazonaws.com/v2/documentation/api/latest/reference/sns/unsubscribe.html)を参照して ください。

Java

SDK for Java 2.x

```
a Note
```
については、「」を参照してください GitHub。[AWS コード例リポジトリ](https://github.com/awsdocs/aws-doc-sdk-examples/tree/main/javav2/example_code/sns#readme) で全く同じ 例を見つけて、設定と実行の方法を確認してください。

```
import software.amazon.awssdk.regions.Region;
import software.amazon.awssdk.services.sns.SnsClient;
import software.amazon.awssdk.services.sns.model.SnsException;
import software.amazon.awssdk.services.sns.model.UnsubscribeRequest;
import software.amazon.awssdk.services.sns.model.UnsubscribeResponse;
/** 
  * Before running this Java V2 code example, set up your development 
  * environment, including your credentials. 
 * 
  * For more information, see the following documentation topic: 
 * 
  * https://docs.aws.amazon.com/sdk-for-java/latest/developer-guide/get-
started.html 
 */
public class Unsubscribe { 
     public static void main(String[] args) { 
         final String usage = """ 
                Usage: <subscriptionArn>
                 Where:
```

```
 subscriptionArn - The ARN of the subscription to delete. 
                  """; 
        if (args.length < 1) {
              System.out.println(usage); 
              System.exit(1); 
         } 
        String subscriptionArn = args[0];
         SnsClient snsClient = SnsClient.builder() 
                  .region(Region.US_EAST_1) 
                  .build(); 
         unSub(snsClient, subscriptionArn); 
         snsClient.close(); 
     } 
     public static void unSub(SnsClient snsClient, String subscriptionArn) { 
         try { 
              UnsubscribeRequest request = UnsubscribeRequest.builder() 
                       .subscriptionArn(subscriptionArn) 
                      .build(); 
              UnsubscribeResponse result = snsClient.unsubscribe(request); 
              System.out.println("\n\nStatus was " + 
  result.sdkHttpResponse().statusCode() 
                      + "\n\nSubscription was removed for " + 
  request.subscriptionArn()); 
         } catch (SnsException e) { 
              System.err.println(e.awsErrorDetails().errorMessage()); 
              System.exit(1); 
         } 
     }
}
```
• API の詳細については、「AWS SDK for Java 2.x API リファレンス」の[「Unsubscribe」](https://docs.aws.amazon.com/goto/SdkForJavaV2/sns-2010-03-31/Unsubscribe)を 参照してください。

#### **JavaScript**

SDK for JavaScript (v3)

**a** Note

については、「」を参照してください GitHub。用例一覧を検索し、[AWS コード例リ](https://github.com/awsdocs/aws-doc-sdk-examples/tree/main/javascriptv3/example_code/sns#code-examples) [ポジトリ](https://github.com/awsdocs/aws-doc-sdk-examples/tree/main/javascriptv3/example_code/sns#code-examples)での設定と実行の方法を確認してください。

別のモジュールでクライアントを作成し、エクスポートします。

```
import { SNSClient } from "@aws-sdk/client-sns";
```
// The AWS Region can be provided here using the `region` property. If you leave it blank // the SDK will default to the region set in your AWS config. export const snsClient = new SNSClient $($ });

SDK モジュールとクライアントモジュールをインポートし、API を呼び出します。

```
import { UnsubscribeCommand } from "@aws-sdk/client-sns";
import { snsClient } from "../libs/snsClient.js";
/** 
  * @param {string} subscriptionArn - The ARN of the subscription to cancel. 
  */
const unsubscribe = async ( 
   subscriptionArn = "arn:aws:sns:us-east-1:xxxxxxxxxxxx:mytopic:xxxxxxxx-xxxx-
xxxx-xxxx-xxxxxxxxxxxx",
) => {
  const response = await snsClient.send( 
     new UnsubscribeCommand({ 
       SubscriptionArn: subscriptionArn, 
    }), 
   ); 
  console.log(response); 
  // { 
  // '$metadata': { 
  // httpStatusCode: 200, 
  // requestId: '0178259a-9204-507c-b620-78a7570a44c6',
```

```
 // extendedRequestId: undefined, 
  // cfId: undefined, 
  // attempts: 1, 
  // totalRetryDelay: 0 
 // }
  // } 
  return response;
};
```
- 詳細については、AWS SDK for JavaScript デベロッパーガイドを参照してください。
- API の詳細については、AWS SDK for JavaScript API リファレンスの[「Unsubscribe](https://docs.aws.amazon.com/AWSJavaScriptSDK/v3/latest/client/sns/command/UnsubscribeCommand)」を参 照してください。

#### Kotlin

SDK for Kotlin

```
a Note
```
については、「」を参照してください GitHub。[AWS コード例リポジトリ](https://github.com/awsdocs/aws-doc-sdk-examples/tree/main/kotlin/services/secretsmanager#code-examples) で全く同じ 例を見つけて、設定と実行の方法を確認してください。

```
suspend fun unSub(subscriptionArnVal: String) { 
     val request = UnsubscribeRequest { 
         subscriptionArn = subscriptionArnVal 
     } 
     SnsClient { region = "us-east-1" }.use { snsClient -> 
         snsClient.unsubscribe(request) 
         println("Subscription was removed for ${request.subscriptionArn}") 
     }
}
```
• API の詳細については、AWS SDK for Kotlin API リファレンスの[「Unsubscribe](https://sdk.amazonaws.com/kotlin/api/latest/index.html)」を参照し てください。

#### PHP

## SDK for PHP

# **a** Note

については、「」を参照してください GitHub。用例一覧を検索し、[AWS コードサン](https://github.com/awsdocs/aws-doc-sdk-examples/tree/main/php/example_code/sns#code-examples) [プルリポジトリ](https://github.com/awsdocs/aws-doc-sdk-examples/tree/main/php/example_code/sns#code-examples)での設定と実行の方法を確認してください。

```
require 'vendor/autoload.php';
use Aws\Exception\AwsException;
use Aws\Sns\SnsClient;
/** 
  * Deletes a subscription to an Amazon SNS topic. 
 * 
  * This code expects that you have AWS credentials set up per: 
  * https://docs.aws.amazon.com/sdk-for-php/v3/developer-guide/
guide_credentials.html 
  */
$SnSclient = new SnsClient([ 
     'profile' => 'default', 
     'region' => 'us-east-1', 
     'version' => '2010-03-31'
]);
$subscription = 'arn:aws:sns:us-east-1:111122223333:MySubscription';
try { 
     $result = $SnSclient->unsubscribe([ 
         'SubscriptionArn' => $subscription, 
     ]); 
     var_dump($result);
} catch (AwsException $e) { 
     // output error message if fails 
     error_log($e->getMessage());
}
```
- 詳細については、「[AWS SDK for PHP デベロッパーガイド」](https://docs.aws.amazon.com/sdk-for-php/v3/developer-guide/sns-examples-subscribing-unsubscribing-topics.html#unsubscribe-from-a-topic)を参照してください。
- API の詳細については、AWS SDK for PHP API リファレンスの[「Unsubscribe」](https://docs.aws.amazon.com/goto/SdkForPHPV3/sns-2010-03-31/Unsubscribe)を参照して ください。

# Python

SDK for Python (Boto3)

**a** Note

については、「」を参照してください GitHub。[AWS コード例リポジトリ](https://github.com/awsdocs/aws-doc-sdk-examples/tree/main/python/example_code/sns#code-examples) で全く同じ 例を見つけて、設定と実行の方法を確認してください。

```
class SnsWrapper: 
     """Encapsulates Amazon SNS topic and subscription functions.""" 
     def __init__(self, sns_resource): 
        "" ""
         :param sns_resource: A Boto3 Amazon SNS resource. 
         """ 
         self.sns_resource = sns_resource 
     @staticmethod 
     def delete_subscription(subscription): 
         """ 
         Unsubscribes and deletes a subscription. 
         """ 
         try: 
              subscription.delete() 
              logger.info("Deleted subscription %s.", subscription.arn) 
         except ClientError: 
              logger.exception("Couldn't delete subscription %s.", 
 subscription.arn) 
             raise
```
• API の詳細については、AWS SDK for Python (Boto3) API リファレンスの[「Unsubscribe](https://docs.aws.amazon.com/goto/boto3/sns-2010-03-31/Unsubscribe)」 を参照してください。

SAP ABAP

SDK for SAP ABAP

## **a** Note

については、「」を参照してください GitHub。[AWS コード例リポジトリ](https://github.com/awsdocs/aws-doc-sdk-examples/tree/main/sap-abap/services/sns#code-examples) で全く同じ 例を見つけて、設定と実行の方法を確認してください。

### TRY.

 lo\_sns->unsubscribe( iv\_subscriptionarn = iv\_subscription\_arn ). MESSAGE 'Subscription deleted.' TYPE 'I'. CATCH /aws1/cx\_snsnotfoundexception. MESSAGE 'Subscription does not exist.' TYPE 'E'. CATCH /aws1/cx\_snsinvalidparameterex. MESSAGE 'Subscription with "PendingConfirmation" status cannot be deleted/unsubscribed. Confirm subscription before performing unsubscribe operation.' TYPE 'E'. ENDTRY.

• API の詳細については、「AWS SDK for SAP ABAP API リファレンス」の「[Unsubscribe](https://docs.aws.amazon.com/sdk-for-sap-abap/v1/api/latest/index.html)」 を参照してください。

AWS SDK デベロッパーガイドとコード例の完全なリストについては、「」を参照してくださ い[AWS SDK での Amazon SNS の使用](#page-18-0)。このトピックには、使用開始方法に関する情報と、以前の SDK バージョンの詳細も含まれています。

# SDK を使用した Amazon SNS のシナリオ AWS SDKs

次のコード例は、 AWS SDKs を使用して Amazon SNS に一般的なシナリオを実装する方法を示し ています。これらのシナリオは、Amazon SNS 内で複数の関数を呼び出して特定のタスクを実行す る方法を示します。各シナリオには GitHub、コードの設定と実行の手順を示す へのリンクが含まれ ています。

例

- [AWS SDK を使用して Amazon SNS プッシュ通知用のプラットフォームエンドポイントを作成す](#page-911-0) [る](#page-911-0)
- [AWS SDK を使用して FIFO Amazon SNS トピックを作成して発行する](#page-914-0)
- [AWS SDK を使用して Amazon SNS トピックに SMS メッセージを発行する](#page-926-0)
- [AWS SDK を使用して Amazon S3 で大きなメッセージを Amazon SNS Amazon S3に発行する](#page-932-0)
- [AWS SDK を使用して Amazon SNS SMS テキストメッセージを発行する](#page-936-0)
- [AWS SDK を使用して Amazon SNS メッセージを Amazon SQS キューに発行する](#page-944-0)

<span id="page-911-0"></span>AWS SDK を使用して Amazon SNS プッシュ通知用のプラットフォームエ ンドポイントを作成する

次のコード例は、Amazon SNS プッシュ通知のプラットフォームエンドポイントを作成する方法を 示しています。

CLI

AWS CLI

プラットフォームアプリケーションのエンドポイントを作成するには

次の create-platform-endpoint の例では、指定したトークンを使用して、指定したプ ラットフォームアプリケーションのエンドポイントを作成します。

```
aws sns create-platform-endpoint \ 
     --platform-application-arn arn:aws:sns:us-west-2:123456789012:app/GCM/
MyApplication \ 
     --token EXAMPLE12345...
```
出力:

 $\{$  "EndpointArn": "arn:aws:sns:us-west-2:1234567890:endpoint/GCM/ MyApplication/12345678-abcd-9012-efgh-345678901234" }

#### Java

SDK for Java 2.x

```
a Note
```
については、「」を参照してください GitHub。[AWS コード例リポジトリ](https://github.com/awsdocs/aws-doc-sdk-examples/tree/main/javav2/example_code/sns#readme) で全く同じ 例を見つけて、設定と実行の方法を確認してください。

```
import software.amazon.awssdk.regions.Region;
import software.amazon.awssdk.services.sns.SnsClient;
import software.amazon.awssdk.services.sns.model.CreatePlatformEndpointRequest;
import software.amazon.awssdk.services.sns.model.CreatePlatformEndpointResponse;
import software.amazon.awssdk.services.sns.model.SnsException;
/** 
  * Before running this Java V2 code example, set up your development 
  * environment, including your credentials. 
 * 
  * For more information, see the following documentation topic: 
 * 
  * https://docs.aws.amazon.com/sdk-for-java/latest/developer-guide/get-
started.html 
 * 
  * In addition, create a platform application using the AWS Management Console. 
  * See this doc topic: 
 * 
  * https://docs.aws.amazon.com/sns/latest/dg/mobile-push-send-register.html 
 * 
  * Without the values created by following the previous link, this code examples 
  * does not work. 
  */
public class RegistrationExample { 
     public static void main(String[] args) { 
         final String usage = """ 
                Usage: <token> <platformApplicationArn>
                 Where: 
                    token - The name of the FIFO topic.\s
```

```
 platformApplicationArn - The ARN value of platform 
  application. You can get this value from the AWS Management Console.\s 
                 """;
        if (args.length != 2) {
             System.out.println(usage); 
             System.exit(1); 
         } 
         String token = args[0]; 
         String platformApplicationArn = args[1]; 
         SnsClient snsClient = SnsClient.builder() 
                  .region(Region.US_EAST_1) 
                 .buid() createEndpoint(snsClient, token, platformApplicationArn); 
     } 
     public static void createEndpoint(SnsClient snsClient, String token, String 
  platformApplicationArn) { 
         System.out.println("Creating platform endpoint with token " + token); 
         try { 
             CreatePlatformEndpointRequest endpointRequest = 
  CreatePlatformEndpointRequest.builder() 
                      .token(token) 
                      .platformApplicationArn(platformApplicationArn) 
                     .build();
             CreatePlatformEndpointResponse response = 
  snsClient.createPlatformEndpoint(endpointRequest); 
             System.out.println("The ARN of the endpoint is " + 
  response.endpointArn()); 
         } catch (SnsException e) { 
             System.err.println(e.awsErrorDetails().errorMessage()); 
             System.exit(1); 
         } 
     }
}
```
AWS SDK デベロッパーガイドとコード例の完全なリストについては、「」を参照してくださ い[AWS SDK での Amazon SNS の使用](#page-18-0)。このトピックには、使用開始方法に関する情報と、以前の SDK バージョンの詳細も含まれています。

<span id="page-914-0"></span>AWS SDK を使用して FIFO Amazon SNS トピックを作成して発行する

次のコード例は、FIFO Amazon SNS トピックを作成、発行する方法を示しています。

Java

SDK for Java 2.x

**a** Note

については、「」を参照してください GitHub。[AWS コード例リポジトリ](https://github.com/awsdocs/aws-doc-sdk-examples/tree/main/javav2/example_code/sns#readme) で全く同じ 例を見つけて、設定と実行の方法を確認してください。

この例では

- 1 つの Amazon SNS FIFO トピック、2 つの Amazon SQS FIFO キュー、および 1 つの標 準キューを作成します。
- キューをトピックにサブスクライブし、メッセージをトピックに発行します。

[テスト](https://github.com/awsdocs/aws-doc-sdk-examples/tree/main/javav2/example_code/sns/src/test/java/com/example/sns/PriceUpdateExampleTest.java)では、各キューへのメッセージの受信を検証します。[完全な例](https://github.com/awsdocs/aws-doc-sdk-examples/tree/main/javav2/example_code/sns/src/main/java/com/example/sns/PriceUpdateExample.java)では、アクセスポリシー の追加と、最後にリソースの削除も示しています。

```
public class PriceUpdateExample { 
     public final static SnsClient snsClient = SnsClient.create(); 
     public final static SqsClient sqsClient = SqsClient.create(); 
     public static void main(String[] args) { 
         final String usage = "\n" + 
                 "Usage: " + 
                       " <topicName> <wholesaleQueueFifoName> <retailQueueFifoName> 
  <analyticsQueueName>\n\n" + 
                 "Where:\n" + 
                     fifoTopicName - The name of the FIFO topic that you want to
  create. \n\n" + 
                    wholesaleQueueARN - The name of a SQS FIFO queue that will be
  created for the wholesale consumer. \n\n"
```

```
+ + + " retailQueueARN - The name of a SQS FIFO queue that will 
created for the retail consumer. \n\n" +
                 " analyticsQueueARN - The name of a SQS standard queue that 
will be created for the analytics consumer. \n\lambda^n;
        if (args.length != 4) {
             System.out.println(usage); 
             System.exit(1); 
         } 
         final String fifoTopicName = args[0]; 
         final String wholeSaleQueueName = args[1]; 
         final String retailQueueName = args[2]; 
         final String analyticsQueueName = args[3]; 
         // For convenience, the QueueData class holds metadata about a queue: 
 ARN, URL, 
         // name and type. 
         List<QueueData> queues = List.of( 
                 new QueueData(wholeSaleQueueName, QueueType.FIFO), 
                 new QueueData(retailQueueName, QueueType.FIFO), 
                 new QueueData(analyticsQueueName, QueueType.Standard)); 
         // Create queues. 
         createQueues(queues); 
         // Create a topic. 
         String topicARN = createFIFOTopic(fifoTopicName); 
         // Subscribe each queue to the topic. 
         subscribeQueues(queues, topicARN); 
         // Allow the newly created topic to send messages to the queues. 
         addAccessPolicyToQueuesFINAL(queues, topicARN); 
         // Publish a sample price update message with payload. 
         publishPriceUpdate(topicARN, "{\"product\": 214, \"price\": 79.99}", 
 "Consumables"); 
         // Clean up resources. 
         deleteSubscriptions(queues); 
         deleteQueues(queues); 
         deleteTopic(topicARN); 
     }
```

```
 public static String createFIFOTopic(String topicName) { 
        try { 
            // Create a FIFO topic by using the SNS service client. 
            Map<String, String> topicAttributes = Map.of( 
                     "FifoTopic", "true", 
                     "ContentBasedDeduplication", "false"); 
            CreateTopicRequest topicRequest = CreateTopicRequest.builder() 
                     .name(topicName) 
                     .attributes(topicAttributes) 
                    .build();
            CreateTopicResponse response = snsClient.createTopic(topicRequest); 
            String topicArn = response.topicArn(); 
            System.out.println("The topic ARN is" + topicArn); 
            return topicArn; 
        } catch (SnsException e) { 
            System.err.println(e.awsErrorDetails().errorMessage()); 
            System.exit(1); 
        } 
        return ""; 
    } 
    public static void subscribeQueues(List<QueueData> queues, String topicARN) { 
        queues.forEach(queue -> { 
            SubscribeRequest subscribeRequest = SubscribeRequest.builder() 
                     .topicArn(topicARN) 
                     .endpoint(queue.queueARN) 
                     .protocol("sqs") 
                    .build();
            // Subscribe to the endpoint by using the SNS service client. 
            // Only Amazon SQS queues can receive notifications from an Amazon 
 SNS FIFO 
            // topic. 
            SubscribeResponse subscribeResponse = 
 snsClient.subscribe(subscribeRequest); 
            System.out.println("The queue [" + queue.queueARN + "] subscribed to 
the topic [" + topicARN + "]");
            queue.subscriptionARN = subscribeResponse.subscriptionArn(); 
        });
```

```
 } 
    public static void publishPriceUpdate(String topicArn, String payload, String 
 groupId) { 
        try { 
            // Create and publish a message that updates the wholesale price. 
            String subject = "Price Update"; 
           String dedupId = UUID.randomUUID().toString();
            String attributeName = "business"; 
            String attributeValue = "wholesale"; 
            MessageAttributeValue msgAttValue = MessageAttributeValue.builder() 
                     .dataType("String") 
                     .stringValue(attributeValue) 
                     .build(); 
            Map<String, MessageAttributeValue> attributes = new HashMap<>(); 
            attributes.put(attributeName, msgAttValue); 
            PublishRequest pubRequest = PublishRequest.builder() 
                     .topicArn(topicArn) 
                     .subject(subject) 
                     .message(payload) 
                     .messageGroupId(groupId) 
                     .messageDeduplicationId(dedupId) 
                     .messageAttributes(attributes) 
                    .build();
            final PublishResponse response = snsClient.publish(pubRequest); 
            System.out.println(response.messageId()); 
           System.out.println(response.sequenceNumber());
            System.out.println("Message was published to " + topicArn); 
        } catch (SnsException e) { 
            System.err.println(e.awsErrorDetails().errorMessage()); 
            System.exit(1); 
        } 
    }
```
- API の詳細については、「AWS SDK for Java 2.x API リファレンス」の以下のトピックを 参照してください。
	- [CreateTopic](https://docs.aws.amazon.com/goto/SdkForJavaV2/sns-2010-03-31/CreateTopic)
- [Publish](https://docs.aws.amazon.com/goto/SdkForJavaV2/sns-2010-03-31/Publish)
- [Subscribe](https://docs.aws.amazon.com/goto/SdkForJavaV2/sns-2010-03-31/Subscribe)

# Python

SDK for Python (Boto3)

# **a** Note

については、「」を参照してください GitHub。[AWS コード例リポジトリ](https://github.com/awsdocs/aws-doc-sdk-examples/tree/main/python/example_code/sns#code-examples) で全く同じ 例を見つけて、設定と実行の方法を確認してください。

FIFO トピックを作成し、そのトピックに Amazon SQS FIFO キューと標準キューをサブスク ライブして、メッセージを Amazon SNS トピックに発行します。

```
def usage_demo(): 
     """Shows how to subscribe queues to a FIFO topic.""" 
     print("-" * 88) 
     print("Welcome to the `Subscribe queues to a FIFO topic` demo!") 
     print("-" * 88) 
     sns = boto3.resource("sns") 
     sqs = boto3.resource("sqs") 
     fifo_topic_wrapper = FifoTopicWrapper(sns) 
     sns_wrapper = SnsWrapper(sns) 
     prefix = "sqs-subscribe-demo-" 
    queues = set() subscriptions = set() 
     wholesale_queue = sqs.create_queue( 
         QueueName=prefix + "wholesale.fifo", 
         Attributes={ 
              "MaximumMessageSize": str(4096), 
              "ReceiveMessageWaitTimeSeconds": str(10), 
              "VisibilityTimeout": str(300), 
              "FifoQueue": str(True), 
              "ContentBasedDeduplication": str(True), 
         }, 
     )
```

```
 queues.add(wholesale_queue) 
     print(f"Created FIFO queue with URL: {wholesale_queue.url}.") 
     retail_queue = sqs.create_queue( 
         QueueName=prefix + "retail.fifo", 
         Attributes={ 
             "MaximumMessageSize": str(4096), 
             "ReceiveMessageWaitTimeSeconds": str(10), 
             "VisibilityTimeout": str(300), 
             "FifoQueue": str(True), 
             "ContentBasedDeduplication": str(True), 
         }, 
    \lambda queues.add(retail_queue) 
     print(f"Created FIFO queue with URL: {retail_queue.url}.") 
     analytics_queue = sqs.create_queue(QueueName=prefix + "analytics", 
 Attributes={}) 
     queues.add(analytics_queue) 
     print(f"Created standard queue with URL: {analytics_queue.url}.") 
     topic = fifo_topic_wrapper.create_fifo_topic("price-updates-topic.fifo") 
     print(f"Created FIFO topic: {topic.attributes['TopicArn']}.") 
     for q in queues: 
         fifo_topic_wrapper.add_access_policy(q, topic.attributes["TopicArn"]) 
     print(f"Added access policies for topic: {topic.attributes['TopicArn']}.") 
     for q in queues: 
         sub = fifo_topic_wrapper.subscribe_queue_to_topic( 
             topic, q.attributes["QueueArn"] 
\overline{\phantom{a}} subscriptions.add(sub) 
     print(f"Subscribed queues to topic: {topic.attributes['TopicArn']}.") 
     input("Press Enter to publish a message to the topic.") 
    message_id = fifo_topic_wrapper.publish_price_update( 
         topic, '{"product": 214, "price": 79.99}', "Consumables" 
    \lambda print(f"Published price update with message ID: {message_id}.")
```

```
 # Clean up the subscriptions, queues, and topic. 
     input("Press Enter to clean up resources.") 
     for s in subscriptions: 
         sns_wrapper.delete_subscription(s) 
     sns_wrapper.delete_topic(topic) 
     for q in queues: 
         fifo_topic_wrapper.delete_queue(q) 
     print(f"Deleted subscriptions, queues, and topic.") 
     print("Thanks for watching!") 
     print("-" * 88)
class FifoTopicWrapper: 
     """Encapsulates Amazon SNS FIFO topic and subscription functions.""" 
     def __init__(self, sns_resource): 
 """ 
         :param sns_resource: A Boto3 Amazon SNS resource. 
 """ 
         self.sns_resource = sns_resource 
     def create_fifo_topic(self, topic_name): 
 """ 
         Create a FIFO topic. 
         Topic names must be made up of only uppercase and lowercase ASCII 
  letters, 
         numbers, underscores, and hyphens, and must be between 1 and 256 
  characters long. 
         For a FIFO topic, the name must end with the .fifo suffix. 
         :param topic_name: The name for the topic. 
         :return: The new topic. 
         """ 
         try: 
             topic = self.sns_resource.create_topic( 
                 Name=topic_name, 
                 Attributes={ 
                      "FifoTopic": str(True),
```

```
 "ContentBasedDeduplication": str(False), 
              }, 
) logger.info("Created FIFO topic with name=%s.", topic_name) 
           return topic 
       except ClientError as error: 
           logger.exception("Couldn't create topic with name=%s!", topic_name) 
           raise error 
    @staticmethod 
    def add_access_policy(queue, topic_arn): 
 """ 
       Add the necessary access policy to a queue, so 
       it can receive messages from a topic. 
        :param queue: The queue resource. 
        :param topic_arn: The ARN of the topic. 
        :return: None. 
       """ 
       try: 
           queue.set_attributes( 
              Attributes={ 
                  "Policy": json.dumps( 
 { 
                         "Version": "2012-10-17", 
                         "Statement": [ 
\{ "Sid": "test-sid", 
                                "Effect": "Allow", 
                                "Principal": {"AWS": "*"}, 
                                "Action": "SQS:SendMessage", 
                                "Resource": queue.attributes["QueueArn"], 
                                "Condition": { 
                                    "ArnLike": {"aws:SourceArn": topic_arn} 
 }, 
 } 
\sim 1, \sim 1, \sim 1, \sim } 
) } 
) logger.info("Added trust policy to the queue.") 
       except ClientError as error:
```

```
 logger.exception("Couldn't add trust policy to the queue!") 
             raise error 
     @staticmethod 
     def subscribe_queue_to_topic(topic, queue_arn): 
 """ 
         Subscribe a queue to a topic. 
         :param topic: The topic resource. 
         :param queue_arn: The ARN of the queue. 
         :return: The subscription resource. 
         """ 
         try: 
             subscription = topic.subscribe( 
                  Protocol="sqs", 
                  Endpoint=queue_arn, 
) logger.info("The queue is subscribed to the topic.") 
             return subscription 
         except ClientError as error: 
             logger.exception("Couldn't subscribe queue to topic!") 
             raise error 
     @staticmethod 
     def publish_price_update(topic, payload, group_id): 
 """ 
         Compose and publish a message that updates the wholesale price. 
         :param topic: The topic to publish to. 
         :param payload: The message to publish. 
         :param group_id: The group ID for the message. 
         :return: The ID of the message. 
        ^{\mathrm{m}} ""
         try: 
             att_dict = {"business": {"DataType": "String", "StringValue": 
 "wholesale"}} 
            dedup_id = <math>uuid.uuid( ) response = topic.publish( 
                 Subject="Price Update", 
                 Message=payload, 
                MessageAttributes=att dict,
                 MessageGroupId=group_id,
```
Amazon Simple Notification Service 開発者ガイド

```
 MessageDeduplicationId=str(dedup_id), 
) message_id = response["MessageId"] 
             logger.info("Published message to topic %s.", topic.arn) 
         except ClientError as error: 
             logger.exception("Couldn't publish message to topic %s.", topic.arn) 
             raise error 
        return message_id 
    @staticmethod 
    def delete_queue(queue): 
 """ 
        Removes an SQS queue. When run against an AWS account, it can take up to 
         60 seconds before the queue is actually deleted. 
         :param queue: The queue to delete. 
         :return: None 
 """ 
        try: 
             queue.delete() 
             logger.info("Deleted queue with URL=%s.", queue.url) 
         except ClientError as error: 
             logger.exception("Couldn't delete queue with URL=%s!", queue.url) 
             raise error
```
- API の詳細については、「AWS SDK for Python (Boto3) API リファレンス」の以下のト ピックを参照してください。
	- [CreateTopic](https://docs.aws.amazon.com/goto/boto3/sns-2010-03-31/CreateTopic)
	- [Publish](https://docs.aws.amazon.com/goto/boto3/sns-2010-03-31/Publish)
	- [Subscribe](https://docs.aws.amazon.com/goto/boto3/sns-2010-03-31/Subscribe)

#### SAP ABAP

SDK for SAP ABAP

**a** Note

については、「」を参照してください GitHub。[AWS コード例リポジトリ](https://github.com/awsdocs/aws-doc-sdk-examples/tree/main/sap-abap/services/sns#code-examples) で全く同じ 例を見つけて、設定と実行の方法を確認してください。

FIFO トピックを作成し、そのトピックに Amazon SQS FIFO キューをサブスクライブし て、Amazon SNS トピックにメッセージを発行します。

```
 " Creates a FIFO topic. " 
     DATA lt_tpc_attributes TYPE /aws1/
cl_snstopicattrsmap_w=>tt_topicattributesmap. 
     DATA ls_tpc_attributes TYPE /aws1/
cl_snstopicattrsmap_w=>ts_topicattributesmap_maprow. 
     ls_tpc_attributes-key = 'FifoTopic'. 
     ls_tpc_attributes-value = NEW /aws1/cl_snstopicattrsmap_w( iv_value = 
  'true' ). 
     INSERT ls_tpc_attributes INTO TABLE lt_tpc_attributes. 
     TRY. 
         DATA(lo_create_result) = lo_sns->createtopic( 
                iv_name = iv_topic_name 
                it_attributes = lt_tpc_attributes 
         ). 
         DATA(lv_topic_arn) = lo_create_result->get_topicarn( ). 
         ov_topic_arn = lv_topic_arn. " 
 ov_topic_arn is returned for testing purposes. " 
         MESSAGE 'FIFO topic created' TYPE 'I'. 
       CATCH /aws1/cx_snstopiclimitexcdex. 
         MESSAGE 'Unable to create more topics. You have reached the maximum 
  number of topics allowed.' TYPE 'E'. 
     ENDTRY. 
     " Subscribes an endpoint to an Amazon Simple Notification Service (Amazon 
 SNS) topic. " 
     " Only Amazon Simple Queue Service (Amazon SQS) FIFO queues can be subscribed 
 to an SNS FIFO topic. "
```

```
 TRY. 
        DATA(lo subscribe result) = lo sns->subscribe(
               iv topicarn = lv topic arn
                iv_protocol = 'sqs' 
               iv_endpoint = iv_queue_arn
            ). 
         DATA(lv_subscription_arn) = lo_subscribe_result->get_subscriptionarn( ). 
        ov\_subscription\_arn = 1v\_subscription\_arn. ov_subscription_arn is returned for testing purposes. " 
         MESSAGE 'SQS queue was subscribed to SNS topic.' TYPE 'I'. 
       CATCH /aws1/cx_snsnotfoundexception. 
         MESSAGE 'Topic does not exist.' TYPE 'E'. 
       CATCH /aws1/cx_snssubscriptionlmte00. 
         MESSAGE 'Unable to create subscriptions. You have reached the maximum 
  number of subscriptions allowed.' TYPE 'E'. 
     ENDTRY. 
     " Publish message to SNS topic. " 
     TRY. 
        DATA lt msg attributes TYPE /aws1/
cl snsmessageattrvalue=>tt messageattributemap.
         DATA ls_msg_attributes TYPE /aws1/
cl_snsmessageattrvalue=>ts_messageattributemap_maprow. 
         ls_msg_attributes-key = 'Importance'. 
        ls msg_attributes-value = NEW /aws1/cl_snsmessageattrvalue( iv datatype =
  'String' iv_stringvalue = 'High' ). 
         INSERT ls_msg_attributes INTO TABLE lt_msg_attributes. 
         DATA(lo_result) = lo_sns->publish( 
              iv_topicarn = lv_topic_arn 
              iv_message = 'The price of your mobile plan has been increased from 
  $19 to $23' 
              iv_subject = 'Changes to mobile plan' 
              iv_messagegroupid = 'Update-2' 
              iv_messagededuplicationid = 'Update-2.1' 
             it messageattributes = lt msg attributes
       ). 
        ov_message_id = lo_rresult->get_messageid().
 ov_message_id is returned for testing purposes. " 
         MESSAGE 'Message was published to SNS topic.' TYPE 'I'. 
       CATCH /aws1/cx_snsnotfoundexception. 
         MESSAGE 'Topic does not exist.' TYPE 'E'. 
     ENDTRY.
```
- API の詳細については、「AWS SDK for SAP ABAP API リファレンス」の以下のトピック を参照してください。
	- [CreateTopic](https://docs.aws.amazon.com/sdk-for-sap-abap/v1/api/latest/index.html)
	- [Publish](https://docs.aws.amazon.com/sdk-for-sap-abap/v1/api/latest/index.html)
	- [Subscribe](https://docs.aws.amazon.com/sdk-for-sap-abap/v1/api/latest/index.html)

AWS SDK デベロッパーガイドとコード例の完全なリストについては、「」を参照してくださ い[AWS SDK での Amazon SNS の使用](#page-18-0)。このトピックには、使用開始方法に関する情報と、以前の SDK バージョンの詳細も含まれています。

<span id="page-926-0"></span>AWS SDK を使用して Amazon SNS トピックに SMS メッセージを発行す る

次のコードの例は以下の方法を示しています。

- Amazon SNS トピックを作成します。
- 携帯電話番号をトピックにサブスクライブする。
- SMS メッセージをトピックに発行して、登録されているすべての電話番号がメッセージを一度に 受信できるようにします。

#### Java

SDK for Java 2.x

**a** Note

については、「」を参照してください GitHub。[AWS コード例リポジトリ](https://github.com/awsdocs/aws-doc-sdk-examples/tree/main/javav2/example_code/sns#readme) で全く同じ 例を見つけて、設定と実行の方法を確認してください。

トピックを作成し、その ARN を返します。

```
import software.amazon.awssdk.regions.Region;
import software.amazon.awssdk.services.sns.SnsClient;
import software.amazon.awssdk.services.sns.model.CreateTopicRequest;
```

```
import software.amazon.awssdk.services.sns.model.CreateTopicResponse;
import software.amazon.awssdk.services.sns.model.SnsException;
/** 
  * Before running this Java V2 code example, set up your development 
 * environment, including your credentials. 
 * 
  * For more information, see the following documentation topic: 
 * 
 * https://docs.aws.amazon.com/sdk-for-java/latest/developer-guide/get-
started.html 
 */
public class CreateTopic { 
     public static void main(String[] args) { 
         final String usage = """ 
                 Usage: <topicName> 
                 Where: 
                     topicName - The name of the topic to create (for example, 
 mytopic). 
                  """; 
        if (args.length != 1) {
             System.out.println(usage); 
             System.exit(1); 
         } 
        String topicName = args[0];
         System.out.println("Creating a topic with name: " + topicName); 
         SnsClient snsClient = SnsClient.builder() 
                  .region(Region.US_EAST_1) 
                  .build(); 
        String arnVal = createSNSTopic(snsClient, topicName);
         System.out.println("The topic ARN is" + arnVal); 
         snsClient.close(); 
     } 
    public static String createSNSTopic(SnsClient snsClient, String topicName) {
         CreateTopicResponse result; 
         try { 
             CreateTopicRequest request = CreateTopicRequest.builder()
```

```
 .name(topicName) 
                      .build();
              result = snsClient.createTopic(request); 
              return result.topicArn(); 
         } catch (SnsException e) { 
              System.err.println(e.awsErrorDetails().errorMessage()); 
              System.exit(1); 
         } 
         return ""; 
     }
}
```
トピックへのエンドポイントのサブスクライブ。

```
import software.amazon.awssdk.regions.Region;
import software.amazon.awssdk.services.sns.SnsClient;
import software.amazon.awssdk.services.sns.model.SnsException;
import software.amazon.awssdk.services.sns.model.SubscribeRequest;
import software.amazon.awssdk.services.sns.model.SubscribeResponse;
/** 
  * Before running this Java V2 code example, set up your development 
  * environment, including your credentials. 
 * 
  * For more information, see the following documentation topic: 
 * 
  * https://docs.aws.amazon.com/sdk-for-java/latest/developer-guide/get-
started.html 
  */
public class SubscribeTextSMS { 
     public static void main(String[] args) { 
         final String usage = """ 
                Usage: <topicArn> <phoneNumber>
                 Where: 
                     topicArn - The ARN of the topic to subscribe. 
                     phoneNumber - A mobile phone number that receives 
  notifications (for example, +1XXX5550100). 
                 """;
```

```
if (args.length < 2) {
              System.out.println(usage); 
              System.exit(1); 
         } 
         String topicArn = args[0]; 
         String phoneNumber = args[1]; 
         SnsClient snsClient = SnsClient.builder() 
                  .region(Region.US_EAST_1) 
                 .buid() subTextSNS(snsClient, topicArn, phoneNumber); 
         snsClient.close(); 
     } 
     public static void subTextSNS(SnsClient snsClient, String topicArn, String 
  phoneNumber) { 
         try { 
              SubscribeRequest request = SubscribeRequest.builder() 
                       .protocol("sms") 
                      .endpoint(phoneNumber) 
                      .returnSubscriptionArn(true) 
                       .topicArn(topicArn) 
                     .buid() SubscribeResponse result = snsClient.subscribe(request); 
              System.out.println("Subscription ARN: " + result.subscriptionArn() + 
  "\n\n Status is " 
                      + result.sdkHttpResponse().statusCode()); 
         } catch (SnsException e) { 
              System.err.println(e.awsErrorDetails().errorMessage()); 
              System.exit(1); 
         } 
     }
}
```
送信者の ID、上限価格、タイプなど、メッセージ上の属性を設定します。メッセージ属性は オプションです。

import software.amazon.awssdk.regions.Region;

```
import software.amazon.awssdk.services.sns.SnsClient;
import software.amazon.awssdk.services.sns.model.SetSmsAttributesRequest;
import software.amazon.awssdk.services.sns.model.SetSmsAttributesResponse;
import software.amazon.awssdk.services.sns.model.SnsException;
import java.util.HashMap;
/** 
  * Before running this Java V2 code example, set up your development 
  * environment, including your credentials. 
 * 
  * For more information, see the following documentation topic: 
 * 
  * https://docs.aws.amazon.com/sdk-for-java/latest/developer-guide/get-
started.html 
  */
public class SetSMSAttributes { 
     public static void main(String[] args) { 
         HashMap<String, String> attributes = new HashMap<>(1); 
         attributes.put("DefaultSMSType", "Transactional"); 
         attributes.put("UsageReportS3Bucket", "janbucket"); 
         SnsClient snsClient = SnsClient.builder() 
                  .region(Region.US_EAST_1) 
                  .build(); 
        setSNSAttributes(snsClient, attributes);
         snsClient.close(); 
     } 
     public static void setSNSAttributes(SnsClient snsClient, HashMap<String, 
  String> attributes) { 
         try { 
             SetSmsAttributesRequest request = SetSmsAttributesRequest.builder() 
                      .attributes(attributes) 
                     .build();
             SetSmsAttributesResponse result = 
  snsClient.setSMSAttributes(request); 
             System.out.println("Set default Attributes to " + attributes + ". 
  Status was " 
                      + result.sdkHttpResponse().statusCode()); 
         } catch (SnsException e) { 
             System.err.println(e.awsErrorDetails().errorMessage()); 
             System.exit(1);
```
}

```
 }
}
```
トピックへのメッセージの発行 メッセージは、すべての受信者に送信されます。

```
import software.amazon.awssdk.regions.Region;
import software.amazon.awssdk.services.sns.SnsClient;
import software.amazon.awssdk.services.sns.model.PublishRequest;
import software.amazon.awssdk.services.sns.model.PublishResponse;
import software.amazon.awssdk.services.sns.model.SnsException;
/** 
  * Before running this Java V2 code example, set up your development 
  * environment, including your credentials. 
 * 
  * For more information, see the following documentation topic: 
 * 
  * https://docs.aws.amazon.com/sdk-for-java/latest/developer-guide/get-
started.html 
  */
public class PublishTextSMS { 
     public static void main(String[] args) { 
         final String usage = """ 
                Usage: <message> <phoneNumber>
                 Where: 
                     message - The message text to send. 
                     phoneNumber - The mobile phone number to which a message is 
  sent (for example, +1XXX5550100).\s 
                  """; 
        if (args.length != 2) {
             System.out.println(usage); 
             System.exit(1); 
         } 
         String message = args[0]; 
         String phoneNumber = args[1]; 
         SnsClient snsClient = SnsClient.builder() 
                  .region(Region.US_EAST_1)
```

```
 .build(); 
         pubTextSMS(snsClient, message, phoneNumber); 
         snsClient.close(); 
     } 
     public static void pubTextSMS(SnsClient snsClient, String message, String 
  phoneNumber) { 
         try { 
              PublishRequest request = PublishRequest.builder() 
                       .message(message) 
                       .phoneNumber(phoneNumber) 
                      .build();
              PublishResponse result = snsClient.publish(request); 
              System.out 
                       .println(result.messageId() + " Message sent. Status was " + 
  result.sdkHttpResponse().statusCode()); 
         } catch (SnsException e) { 
              System.err.println(e.awsErrorDetails().errorMessage()); 
              System.exit(1); 
         } 
     }
}
```
AWS SDK デベロッパーガイドとコード例の完全なリストについては、「」を参照してくださ い[AWS SDK での Amazon SNS の使用](#page-18-0)。このトピックには、使用開始方法に関する情報と、以前の SDK バージョンの詳細も含まれています。

<span id="page-932-0"></span>AWS SDK を使用して Amazon S3 で大きなメッセージを Amazon SNS Amazon S3に発行する

次のコード例は、Amazon S3 を使用してメッセージペイロードを保存する大きなメッセージを Amazon SNS に発行する方法を示しています。

#### Java

SDK for Java 1 x

**a** Note

については、「」を参照してください GitHub。[AWS コード例リポジトリ](https://github.com/awsdocs/aws-doc-sdk-examples/tree/main/java/example_code/sns#code-examples) で全く同じ 例を見つけて、設定と実行の方法を確認してください。

容量の大きなメッセージを発行するには、Amazon SNS Extended Client Library for Java を使 用します。送信するメッセージは、実際のメッセージコンテンツを含む Amazon S3 オブジェ クトをリファレンスします。

```
import com.amazon.sqs.javamessaging.AmazonSQSExtendedClient;
import com.amazon.sqs.javamessaging.ExtendedClientConfiguration;
import com.amazonaws.regions.Region;
import com.amazonaws.regions.Regions;
import com.amazonaws.services.s3.AmazonS3;
import com.amazonaws.services.s3.AmazonS3ClientBuilder;
import com.amazonaws.services.sns.AmazonSNS;
import com.amazonaws.services.sns.AmazonSNSClientBuilder;
import com.amazonaws.services.sns.model.CreateTopicRequest;
import com.amazonaws.services.sns.model.PublishRequest;
import com.amazonaws.services.sns.model.SetSubscriptionAttributesRequest;
import com.amazonaws.services.sns.util.Topics;
import com.amazonaws.services.sqs.AmazonSQS;
import com.amazonaws.services.sqs.AmazonSQSClientBuilder;
import com.amazonaws.services.sqs.model.CreateQueueRequest;
import com.amazonaws.services.sqs.model.ReceiveMessageResult;
import software.amazon.sns.AmazonSNSExtendedClient;
import software.amazon.sns.SNSExtendedClientConfiguration;
public class Example { 
         public static void main(String[] args) { 
                 final String BUCKET_NAME = "extended-client-bucket"; 
                 final String TOPIC_NAME = "extended-client-topic"; 
                 final String QUEUE_NAME = "extended-client-queue"; 
                 final Regions region = Regions.DEFAULT_REGION;
```
 // Message threshold controls the maximum message size that will be allowed to // be published // through SNS using the extended client. Payload of messages exceeding this // value will be stored in // S3. The default value of this parameter is 256 KB which is the maximum // message size in SNS (and SQS). final int EXTENDED STORAGE MESSAGE SIZE THRESHOLD = 32; // Initialize SNS, SQS and S3 clients final AmazonSNS snsClient = AmazonSNSClientBuilder.standard().withRegion(region).build(); final AmazonSQS sqsClient = AmazonSQSClientBuilder.standard().withRegion(region).build(); final AmazonS3 s3Client = AmazonS3ClientBuilder.standard().withRegion(region).build(); // Create bucket, topic, queue and subscription s3Client.createBucket(BUCKET\_NAME); final String topicArn = snsClient.createTopic( new CreateTopicRequest().withName(TOPIC\_NAME)).getTopicArn(); final String queueUrl = sqsClient.createQueue( new CreateQueueRequest().withQueueName(QUEUE\_NAME)).getQueueUrl(); final String subscriptionArn = Topics.subscribeQueue( snsClient, sqsClient, topicArn, queueUrl); // To read message content stored in S3 transparently through SQS extended // client, // set the RawMessageDelivery subscription attribute to TRUE final SetSubscriptionAttributesRequest subscriptionAttributesRequest = new SetSubscriptionAttributesRequest(); subscriptionAttributesRequest.setSubscriptionArn(subscriptionArn); subscriptionAttributesRequest.setAttributeName("RawMessageDelivery"); subscriptionAttributesRequest.setAttributeValue("TRUE"); snsClient.setSubscriptionAttributes(subscriptionAttributesRequest);

```
 // Initialize SNS extended client 
                 // PayloadSizeThreshold triggers message content storage in S3 
  when the 
                 // threshold is exceeded 
                 // To store all messages content in S3, use AlwaysThroughS3 flag 
                 final SNSExtendedClientConfiguration 
  snsExtendedClientConfiguration = new SNSExtendedClientConfiguration() 
                                   .withPayloadSupportEnabled(s3Client, BUCKET_NAME) 
  .withPayloadSizeThreshold(EXTENDED_STORAGE_MESSAGE_SIZE_THRESHOLD); 
                  final AmazonSNSExtendedClient snsExtendedClient = new 
  AmazonSNSExtendedClient(snsClient, 
                                   snsExtendedClientConfiguration); 
                 // Publish message via SNS with storage in S3 
                 final String message = "This message is stored in S3 as it 
  exceeds the threshold of 32 bytes set above."; 
                  snsExtendedClient.publish(topicArn, message); 
                 // Initialize SQS extended client 
                 final ExtendedClientConfiguration sqsExtendedClientConfiguration 
  = new ExtendedClientConfiguration() 
                                   .withPayloadSupportEnabled(s3Client, 
 BUCKET_NAME);
                 final AmazonSQSExtendedClient sqsExtendedClient = new 
  AmazonSQSExtendedClient(sqsClient, 
                                   sqsExtendedClientConfiguration); 
                 // Read the message from the queue 
                 final ReceiveMessageResult result = 
  sqsExtendedClient.receiveMessage(queueUrl); 
                 System.out.println("Received message is " + 
  result.getMessages().get(0).getBody()); 
         }
}
```
AWS SDK デベロッパーガイドとコード例の完全なリストについては、「」を参照してくださ い[AWS SDK での Amazon SNS の使用](#page-18-0)。このトピックには、使用開始方法に関する情報と、以前の SDK バージョンの詳細も含まれています。
# AWS SDK を使用して Amazon SNS SMS テキストメッセージを発行する

次のコード例は、Amazon SNS を使用して SMS メッセージを発行する方法を示しています。

```
.NET
```
AWS SDK for .NET

**a** Note

```
namespace SNSMessageExample
{ 
     using System; 
     using System.Threading.Tasks; 
     using Amazon; 
     using Amazon.SimpleNotificationService; 
     using Amazon.SimpleNotificationService.Model; 
     public class SNSMessage 
     { 
         private AmazonSimpleNotificationServiceClient snsClient; 
         /// <summary> 
         /// Initializes a new instance of the <see cref="SNSMessage"/> class. 
         /// Constructs a new SNSMessage object initializing the Amazon Simple 
         /// Notification Service (Amazon SNS) client using the supplied 
         /// Region endpoint. 
         /// </summary> 
         /// <param name="regionEndpoint">The Amazon Region endpoint to use in 
         /// sending test messages with this object.</param> 
         public SNSMessage(RegionEndpoint regionEndpoint) 
         { 
             snsClient = new 
  AmazonSimpleNotificationServiceClient(regionEndpoint); 
         } 
         /// <summary>
```

```
 /// Sends the SMS message passed in the text parameter to the phone 
  number 
         /// in phoneNum. 
         /// </summary> 
         /// <param name="phoneNum">The ten-digit phone number to which the text 
         /// message will be sent.</param> 
         /// <param name="text">The text of the message to send.</param> 
        /// <returns>Async task.</returns>
         public async Task SendTextMessageAsync(string phoneNum, string text) 
         { 
             if (string.IsNullOrEmpty(phoneNum) || string.IsNullOrEmpty(text)) 
\{\hspace{.1cm} \} return; 
 } 
             // Now actually send the message. 
             var request = new PublishRequest 
\{\hspace{.1cm} \} Message = text, 
                 PhoneNumber = phoneNum, 
             }; 
             try 
\{\hspace{.1cm} \} var response = await snsClient.PublishAsync(request); 
 } 
             catch (Exception ex) 
\{\hspace{.1cm} \} Console.WriteLine($"Error sending message: {ex}"); 
 } 
         } 
     }
}
```
• API の詳細については、AWS SDK for .NET API リファレンスの「[発行」](https://docs.aws.amazon.com/goto/DotNetSDKV3/sns-2010-03-31/Publish)を参照してくださ い。

#### $C++$

### SDK for C++

```
a Note
```

```
/** 
  * Publish SMS: use Amazon Simple Notification Service (Amazon SNS) to send an 
  SMS text message to a phone number. 
  * Note: This requires additional AWS configuration prior to running example. 
 * 
  * NOTE: When you start using Amazon SNS to send SMS messages, your AWS account 
  is in the SMS sandbox and you can only 
  * use verified destination phone numbers. See https://docs.aws.amazon.com/sns/
latest/dg/sns-sms-sandbox.html. 
  * NOTE: If destination is in the US, you also have an additional restriction 
  that you have use a dedicated 
  * origination ID (phone number). You can request an origination number using 
  Amazon Pinpoint for a fee. 
  * See https://aws.amazon.com/blogs/compute/provisioning-and-using-10dlc-
origination-numbers-with-amazon-sns/ 
  * for more information. 
 * 
  * <phone_number_value> input parameter uses E.164 format. 
  * For example, in United States, this input value should be of the form: 
  +12223334444 
  */
//! Send an SMS text message to a phone number.
/*! 
   \param message: The message to publish. 
   \param phoneNumber: The phone number of the recipient in E.164 format. 
   \param clientConfiguration: AWS client configuration. 
  \return bool: Function succeeded. 
  */
bool AwsDoc::SNS::publishSms(const Aws::String &message, 
                               const Aws::String &phoneNumber,
```

```
 const Aws::Client::ClientConfiguration 
  &clientConfiguration) { 
     Aws::SNS::SNSClient snsClient(clientConfiguration); 
     Aws::SNS::Model::PublishRequest request; 
     request.SetMessage(message); 
     request.SetPhoneNumber(phoneNumber); 
     const Aws::SNS::Model::PublishOutcome outcome = snsClient.Publish(request); 
     if (outcome.IsSuccess()) { 
         std::cout << "Message published successfully with message id, '" 
                    << outcome.GetResult().GetMessageId() << "'." 
                    << std::endl; 
     } 
     else { 
         std::cerr << "Error while publishing message " 
                    << outcome.GetError().GetMessage() 
                    << std::endl; 
     } 
     return outcome.IsSuccess();
}
```
• API の詳細については、AWS SDK for C++ API リファレンスの[「発行](https://docs.aws.amazon.com/goto/SdkForCpp/sns-2010-03-31/Publish)」を参照してくださ い。

### Java

SDK for Java 2.x

**a** Note については、「」を参照してください GitHub。[AWS コード例リポジトリ](https://github.com/awsdocs/aws-doc-sdk-examples/tree/main/javav2/example_code/sns#readme) で全く同じ 例を見つけて、設定と実行の方法を確認してください。

import software.amazon.awssdk.regions.Region; import software.amazon.awssdk.services.sns.SnsClient; import software.amazon.awssdk.services.sns.model.PublishRequest;

```
import software.amazon.awssdk.services.sns.model.PublishResponse;
import software.amazon.awssdk.services.sns.model.SnsException;
/** 
  * Before running this Java V2 code example, set up your development 
 * environment, including your credentials. 
 * 
  * For more information, see the following documentation topic: 
 * 
 * https://docs.aws.amazon.com/sdk-for-java/latest/developer-guide/get-
started.html 
 */
public class PublishTextSMS { 
     public static void main(String[] args) { 
         final String usage = """ 
                Usage: <message> <phoneNumber>
                 Where: 
                     message - The message text to send. 
                     phoneNumber - The mobile phone number to which a message is 
sent (for example, +1XXX5550100).\s
                 """
        if (args.length != 2) {
             System.out.println(usage); 
             System.exit(1); 
         } 
         String message = args[0]; 
        String phoneNumber = args[1];
         SnsClient snsClient = SnsClient.builder() 
                  .region(Region.US_EAST_1) 
                 .build();
         pubTextSMS(snsClient, message, phoneNumber); 
         snsClient.close(); 
     } 
     public static void pubTextSMS(SnsClient snsClient, String message, String 
  phoneNumber) { 
         try { 
             PublishRequest request = PublishRequest.builder() 
                      .message(message) 
                      .phoneNumber(phoneNumber)
```

```
.build();
              PublishResponse result = snsClient.publish(request); 
              System.out 
                       .println(result.messageId() + " Message sent. Status was " + 
  result.sdkHttpResponse().statusCode()); 
         } catch (SnsException e) { 
              System.err.println(e.awsErrorDetails().errorMessage()); 
              System.exit(1); 
         } 
     }
}
```
• API の詳細については、「AWS SDK for Java 2.x API リファレンス」の[「Publish](https://docs.aws.amazon.com/goto/SdkForJavaV2/sns-2010-03-31/Publish)」を参照 してください。

# Kotlin

SDK for Kotlin

```
a Note
```

```
suspend fun pubTextSMS(messageVal: String?, phoneNumberVal: String?) { 
     val request = PublishRequest { 
         message = messageVal 
         phoneNumber = phoneNumberVal 
     } 
     SnsClient { region = "us-east-1" }.use { snsClient -> 
         val result = snsClient.publish(request) 
         println("${result.messageId} message sent.") 
     }
}
```
• API の詳細については、AWS SDK for Kotlin API リファレンスの[「Publish」](https://sdk.amazonaws.com/kotlin/api/latest/index.html)を参照してく ださい。

# PHP

SDK for PHP

# **a** Note

については、「」を参照してください GitHub。用例一覧を検索し、[AWS コードサン](https://github.com/awsdocs/aws-doc-sdk-examples/tree/main/php/example_code/sns#code-examples) [プルリポジトリ](https://github.com/awsdocs/aws-doc-sdk-examples/tree/main/php/example_code/sns#code-examples)での設定と実行の方法を確認してください。

```
require 'vendor/autoload.php';
use Aws\Exception\AwsException;
use Aws\Sns\SnsClient;
/** 
  * Sends a text message (SMS message) directly to a phone number using Amazon 
 SNS. 
 * 
  * This code expects that you have AWS credentials set up per: 
  * https://docs.aws.amazon.com/sdk-for-php/v3/developer-guide/
guide_credentials.html 
 */
$SnSclient = new SnsClient([ 
     'profile' => 'default', 
     'region' => 'us-east-1', 
     'version' => '2010-03-31'
]);
$message = 'This message is sent from a Amazon SNS code sample.';
$phone = '+1XXX5550100';
try { 
     $result = $SnSclient->publish([ 
         'Message' => $message, 
         'PhoneNumber' => $phone,
```

```
 ]); 
     var_dump($result);
} catch (AwsException $e) { 
     // output error message if fails 
     error_log($e->getMessage());
}
```
- 詳細については、「[AWS SDK for PHP デベロッパーガイド」](https://docs.aws.amazon.com/sdk-for-php/v3/developer-guide/sns-examples-sending-sms.html#publish-to-a-text-message-sms-message)を参照してください。
- API の詳細については、AWS SDK for PHP API リファレンスの[「発行](https://docs.aws.amazon.com/goto/SdkForPHPV3/sns-2010-03-31/Publish)」を参照してくださ い。

Python

SDK for Python (Boto3)

**a** Note

```
class SnsWrapper: 
     """Encapsulates Amazon SNS topic and subscription functions.""" 
     def __init__(self, sns_resource): 
        "" "
         :param sns_resource: A Boto3 Amazon SNS resource. 
        "" "
         self.sns_resource = sns_resource 
     def publish_text_message(self, phone_number, message): 
         """ 
         Publishes a text message directly to a phone number without need for a 
         subscription. 
         :param phone_number: The phone number that receives the message. This 
 must be 
                                in E.164 format. For example, a United States phone
```

```
 number might be +12065550101. 
         :param message: The message to send. 
         :return: The ID of the message. 
         """ 
         try: 
             response = self.sns_resource.meta.client.publish( 
                 PhoneNumber=phone_number, Message=message 
) message_id = response["MessageId"] 
             logger.info("Published message to %s.", phone_number) 
         except ClientError: 
             logger.exception("Couldn't publish message to %s.", phone_number) 
             raise 
         else: 
             return message_id
```
• API の詳細については、「AWS SDK for Python (Boto3) API リファレンス」の[「Publish」](https://docs.aws.amazon.com/goto/boto3/sns-2010-03-31/Publish) を参照してください。

AWS SDK デベロッパーガイドとコード例の完全なリストについては、「」を参照してくださ い[AWS SDK での Amazon SNS の使用](#page-18-0)。このトピックには、使用開始方法に関する情報と、以前の SDK バージョンの詳細も含まれています。

# AWS SDK を使用して Amazon SNS メッセージを Amazon SQS キューに 発行する

次のコード例は、以下を実行する方法を示しています。

- トピック (FIFO または非 FIFO) を作成します。
- フィルターを適用するオプションを使用して、複数のキューをトピックにサブスクライブします。
- メッセージをトピックに発行します。
- キューをポーリングして受信メッセージを確認します。

## .NET

AWS SDK for .NET

## **a** Note

については、「」を参照してください GitHub。[AWS コード例リポジトリ](https://github.com/awsdocs/aws-doc-sdk-examples/tree/main/dotnetv3/cross-service/TopicsAndQueues#code-examples) で全く同じ 例を見つけて、設定と実行の方法を確認してください。

コマンドプロンプトからインタラクティブのシナリオを実行します。

```
/// <summary>
/// Console application to run a workflow scenario for topics and queues.
/// </summary>
public static class TopicsAndQueues
{ 
     private static bool _useFifoTopic = false; 
     private static bool _useContentBasedDeduplication = false; 
     private static string _topicName = null!; 
     private static string _topicArn = null!; 
     private static readonly int _queueCount = 2; 
     private static readonly string[] _queueUrls = new string[_queueCount]; 
     private static readonly string[] _subscriptionArns = new string[_queueCount]; 
     private static readonly string[] _tones = { "cheerful", "funny", "serious", 
  "sincere" }; 
     public static SNSWrapper SnsWrapper { get; set; } = null!; 
     public static SQSWrapper SqsWrapper { get; set; } = null!; 
     public static bool UseConsole { get; set; } = true; 
     static async Task Main(string[] args) 
     { 
         // Set up dependency injection for Amazon EventBridge. 
         using var host = Host.CreateDefaultBuilder(args) 
              .ConfigureLogging(logging => 
                  logging.AddFilter("System", LogLevel.Debug) 
                      .AddFilter<DebugLoggerProvider>("Microsoft", 
  LogLevel.Information) 
                      .AddFilter<ConsoleLoggerProvider>("Microsoft", 
  LogLevel.Trace)) 
              .ConfigureServices((_, services) => 
                  services.AddAWSService<IAmazonSQS>() 
                      .AddAWSService<IAmazonSimpleNotificationService>()
```

```
 .AddTransient<SNSWrapper>() 
                     .AddTransient<SQSWrapper>() 
) .Build(); 
         ServicesSetup(host); 
        PrintDescription(); 
         await RunScenario(); 
    } 
    /// <summary> 
    /// Populate the services for use within the console application. 
    /// </summary> 
    /// <param name="host">The services host.</param> 
    private static void ServicesSetup(IHost host) 
     { 
        SnsWrapper = host.Services.GetRequiredService<SNSWrapper>(); 
        SqsWrapper = host.Services.GetRequiredService<SQSWrapper>(); 
    } 
    /// <summary> 
    /// Run the scenario for working with topics and queues. 
    /// </summary> 
   /// <returns>True if successful.</returns>
    public static async Task<bool> RunScenario() 
     { 
        try 
         { 
             await SetupTopic(); 
             await SetupQueues(); 
             await PublishMessages(); 
             foreach (var queueUrl in _queueUrls) 
\{\hspace{.1cm} \}var messages = await PollForMessages(queueUrl);
                 if (messages.Any()) 
\overline{a} await DeleteMessages(queueUrl, messages); 
 } 
 }
```

```
 await CleanupResources(); 
            Console.WriteLine("Messaging with topics and queues workflow is 
 complete."); 
            return true; 
        } 
        catch (Exception ex) 
        { 
            Console.WriteLine(new string('-', 80)); 
            Console.WriteLine($"There was a problem running the scenario: 
 {ex.Message}"); 
            await CleanupResources(); 
            Console.WriteLine(new string('-', 80)); 
            return false; 
        } 
    } 
    /// <summary> 
    /// Print a description for the tasks in the workflow. 
    /// </summary> 
   /// <returns>Async task.</returns>
    private static void PrintDescription() 
    { 
        Console.WriteLine(new string('-', 80)); 
        Console.WriteLine($"Welcome to messaging with topics and queues."); 
        Console.WriteLine(new string('-', 80)); 
        Console.WriteLine($"In this workflow, you will create an SNS topic and 
 subscribe {_queueCount} SQS queues to the topic." + 
                            $"\r\nYou can select from several options for 
 configuring the topic and the subscriptions for the 2 queues." + 
                            $"\r\nYou can then post to the topic and see the 
 results in the queues.\r\n"); 
        Console.WriteLine(new string('-', 80)); 
    } 
    /// <summary> 
    /// Set up the SNS topic to be used with the queues. 
    /// </summary> 
   /// <returns>Async task.</returns>
    private static async Task<string> SetupTopic() 
    { 
        Console.WriteLine(new string('-', 80));
```

```
 Console.WriteLine($"SNS topics can be configured as FIFO (First-In-First-
Out)." + 
                            $"\r\nFIFO topics deliver messages in order and support 
  deduplication and message filtering." + 
                            $"\r\nYou can then post to the topic and see the 
 results in the queues.\r \n\cdot \r \n\cdot;
         _useFifoTopic = GetYesNoResponse("Would you like to work with FIFO 
  topics?"); 
         if (_useFifoTopic) 
         { 
             Console.WriteLine(new string('-', 80)); 
             _topicName = GetUserResponse("Enter a name for your SNS topic: ", 
  "example-topic"); 
             Console.WriteLine( 
                  "Because you have selected a FIFO topic, '.fifo' must be appended 
 to the topic name.\r \n\cdot \r \cdot);
             Console.WriteLine(new string('-', 80)); 
             Console.WriteLine($"Because you have chosen a FIFO topic, 
  deduplication is supported." + 
                                 $"\r\nDeduplication IDs are either set in the 
  message or automatically generated " + 
                                 $"\r\nfrom content using a hash function.\r\n" + 
                                 $"\r\nIf a message is successfully published to an 
  SNS FIFO topic, any message " + 
                                 $"\r\npublished and determined to have the same 
  deduplication ID, " + 
                                 $"\r\nwithin the five-minute deduplication 
  interval, is accepted but not delivered.\r\n" + 
                                 $"\r\nFor more information about deduplication, " + 
                                 $"\r\nsee https://docs.aws.amazon.com/sns/latest/
dg/fifo-message-dedup.html."); 
             _useContentBasedDeduplication = GetYesNoResponse("Use content-based 
  deduplication instead of entering a deduplication ID?"); 
             Console.WriteLine(new string('-', 80)); 
         } 
         _topicArn = await SnsWrapper.CreateTopicWithName(_topicName, 
  _useFifoTopic, _useContentBasedDeduplication); 
         Console.WriteLine($"Your new topic with the name {_topicName}" +
```

```
 $"\r\nand Amazon Resource Name (ARN) {_topicArn}" + 
                            $"\r\nhas been created.\r\n"); 
         Console.WriteLine(new string('-', 80)); 
         return _topicArn; 
    } 
    /// <summary> 
    /// Set up the queues. 
    /// </summary> 
   /// <returns>Async task.</returns>
    private static async Task SetupQueues() 
    { 
         Console.WriteLine(new string('-', 80)); 
         Console.WriteLine($"Now you will create {_queueCount} Amazon Simple Queue 
 Service (Amazon SQS) queues to subscribe to the topic."); 
         // Repeat this section for each queue. 
        for (int i = 0; i < _queueCount; i^{++})
        \{ var queueName = GetUserResponse("Enter a name for an Amazon SQS 
 queue: ", $"example-queue-{i}"); 
             if (_useFifoTopic) 
\{\hspace{.1cm} \} // Only explain this once. 
                if (i == 0)\overline{a} Console.WriteLine( 
                          "Because you have selected a FIFO topic, '.fifo' must be 
 appended to the queue name."); 
 } 
                var queueUrl = await SqsWrapper.CreateQueueWithName(queueName,
 _useFifoTopic); 
                _queeu<sup>1</sup>s[i] = queueUrl;
                 Console.WriteLine($"Your new queue with the name {queueName}" + 
                                    $"\r\nand queue URL {queueUrl}" + 
                                    $"\r\nhas been created.\r\n"); 
                if (i == 0)\overline{a} Console.WriteLine(
```

```
 $"The queue URL is used to retrieve the queue ARN,\r\n" + 
                          $"which is used to create a subscription."); 
                     Console.WriteLine(new string('-', 80)); 
 } 
                 var queueArn = await SqsWrapper.GetQueueArnByUrl(queueUrl); 
                if (i == 0)\overline{a} Console.WriteLine( 
                          $"An AWS Identity and Access Management (IAM) policy must 
be attached to an SQS queue, enabling it to receive\lceil \ln \rceil + 1 $"messages from an SNS topic"); 
 } 
                 await SqsWrapper.SetQueuePolicyForTopic(queueArn, _topicArn, 
 queueUrl); 
                 await SetupFilters(i, queueArn, queueName); 
             } 
         } 
         Console.WriteLine(new string('-', 80)); 
    } 
    /// <summary> 
    /// Set up filters with user options for a queue. 
    /// </summary> 
    /// <param name="queueCount">The number of this queue.</param> 
    /// <param name="queueArn">The ARN of the queue.</param> 
    /// <param name="queueName">The name of the queue.</param> 
   /// <returns>Async Task.</returns>
    public static async Task SetupFilters(int queueCount, string queueArn, string 
 queueName) 
     { 
         if (_useFifoTopic) 
         { 
             Console.WriteLine(new string('-', 80)); 
             // Only explain this once. 
            if (queueCount == 0)
             { 
                 Console.WriteLine( 
                     "Subscriptions to a FIFO topic can have filters." +
```

```
 "If you add a filter to this subscription, then only the 
  filtered messages " + 
                      "will be received in the queue."); 
                 Console.WriteLine( 
                      "For information about message filtering, " + 
                      "see https://docs.aws.amazon.com/sns/latest/dg/sns-message-
filtering.html"); 
                 Console.WriteLine( 
                      "For this example, you can filter messages by a" + 
                      "TONE attribute."); 
 } 
             var useFilter = GetYesNoResponse($"Filter messages for {queueName}'s 
  subscription to the topic?"); 
             string? filterPolicy = null; 
             if (useFilter) 
\{\hspace{.1cm} \} filterPolicy = CreateFilterPolicy(); 
 } 
             var subscriptionArn = await 
  SnsWrapper.SubscribeTopicWithFilter(_topicArn, filterPolicy, 
                  queueArn); 
             _subscriptionArns[queueCount] = subscriptionArn; 
             Console.WriteLine( 
                  $"The queue {queueName} has been subscribed to the topic 
  {_topicName} " + 
                  $"with the subscription ARN {subscriptionArn}"); 
             Console.WriteLine(new string('-', 80)); 
         } 
     } 
     /// <summary> 
     /// Use user input to create a filter policy for a subscription. 
     /// </summary> 
    /// <returns>The serialized filter policy.</returns>
     public static string CreateFilterPolicy() 
     { 
         Console.WriteLine(new string('-', 80)); 
         Console.WriteLine( 
             $"You can filter messages by one or more of the following" +
```

```
 $"TONE attributes."); 
        List<string> filterSelections = new List<string>();
         var selectionNumber = 0; 
         do 
         { 
             Console.WriteLine( 
                  $"Enter a number to add a TONE filter, or enter 0 to stop adding 
  filters."); 
            for (int i = 0; i < _tones. Length; i++)\{\hspace{.1cm} \}Console.WriteLine(\sqrt{s''t_i + 1}. {_tones[i]}");
 } 
             var selection = GetUserResponse("", filterSelections.Any() ? "0" : 
  "1"); 
             int.TryParse(selection, out selectionNumber); 
             if (selectionNumber > 0 && !
filterSelections.Contains(_tones[selectionNumber - 1])) 
\{\hspace{.1cm} \} filterSelections.Add(_tones[selectionNumber - 1]); 
 } 
         } while (selectionNumber != 0); 
         var filters = new Dictionary<string, List<string>> 
         { 
             { "tone", filterSelections } 
         }; 
         string filterPolicy = JsonSerializer.Serialize(filters); 
         return filterPolicy; 
     } 
     /// <summary> 
     /// Publish messages using user settings. 
     /// </summary> 
    /// <returns>Async task.</returns>
     public static async Task PublishMessages() 
     { 
         Console.WriteLine("Now we can publish messages."); 
         var keepSendingMessages = true; 
        string? deduplicationId = null;
         string? toneAttribute = null;
```

```
 while (keepSendingMessages) 
        { 
            Console.WriteLine(); 
            var message = GetUserResponse("Enter a message to publish.", "This is 
 a sample message"); 
            if (_useFifoTopic) 
\{\hspace{.1cm} \} Console.WriteLine("Because you are using a FIFO topic, you must 
 set a message group ID." + 
                                   "\r\nAll messages within the same group will be 
 received in the order " + 
                                  "they were published."); 
                Console.WriteLine(); 
                var messageGroupId = GetUserResponse("Enter a message group ID 
 for this message:", "1"); 
                if (!_useContentBasedDeduplication) 
\overline{a} Console.WriteLine("Because you are not using content-based 
 deduplication, " + 
                                       "you must enter a deduplication ID."); 
                    Console.WriteLine("Enter a deduplication ID for this 
 message."); 
                    deduplicationId = GetUserResponse("Enter a deduplication ID 
 for this message.", "1"); 
 } 
                if (GetYesNoResponse("Add an attribute to this message?")) 
\overline{a} Console.WriteLine("Enter a number for an attribute."); 
                   for (int i = 0; i < _tones. Length; i++)\{Console.WriteLine(\sqrt{s''t_i + 1}. {_tones[i]}");
1 1 1 1 1 1 1
                    var selection = GetUserResponse("", "1"); 
                     int.TryParse(selection, out var selectionNumber); 
                    if (selectionNumber > 0 && selectionNumber < _tones.Length) 
\{ toneAttribute = _tones[selectionNumber - 1];
```

```
1 1 1 1 1 1 1
 } 
                 var messageID = await SnsWrapper.PublishToTopicWithAttribute( 
                     _topicArn, message, "tone", toneAttribute, deduplicationId, 
 messageGroupId); 
                 Console.WriteLine($"Message published with id {messageID}."); 
 } 
             keepSendingMessages = GetYesNoResponse("Send another message?", 
 false); 
        } 
    } 
    /// <summary> 
    /// Poll for the published messages to see the results of the user's choices. 
    /// </summary> 
   /// <returns>Async task.</returns>
    public static async Task<List<Message>> PollForMessages(string queueUrl) 
    { 
        Console.WriteLine(new string('-', 80)); 
         Console.WriteLine($"Now the SQS queue at {queueUrl} will be polled to 
 retrieve the messages." + 
                           "\r\nPress any key to continue."); 
        if (UseConsole) 
        \sqrt{ } Console.ReadLine(); 
        } 
        var moreMessages = true; 
        var messages = new List<Message>(); 
        while (moreMessages) 
         { 
             var newMessages = await SqsWrapper.ReceiveMessagesByUrl(queueUrl, 
 10); 
             moreMessages = newMessages.Any(); 
             if (moreMessages) 
\{\hspace{.1cm} \} messages.AddRange(newMessages); 
 } 
        }
```

```
 Console.WriteLine($"{messages.Count} message(s) were received by the 
 queue at {queueUrl}."); 
         foreach (var message in messages) 
         { 
             Console.WriteLine("\tMessage:" + 
                                 $"\n\t{message.Body}"); 
         } 
         Console.WriteLine(new string('-', 80)); 
         return messages; 
     } 
    /// <summary> 
    /// Delete the message using handles in a batch. 
    /// </summary> 
   /// <returns>Async task.</returns>
     public static async Task DeleteMessages(string queueUrl, List<Message> 
 messages) 
     { 
         Console.WriteLine(new string('-', 80)); 
         Console.WriteLine("Now we can delete the messages in this queue in a 
 batch."); 
         await SqsWrapper.DeleteMessageBatchByUrl(queueUrl, messages); 
         Console.WriteLine(new string('-', 80)); 
     } 
    /// <summary> 
    /// Clean up the resources from the scenario. 
    /// </summary> 
   /// <returns>Async task.</returns>
     private static async Task CleanupResources() 
     { 
         Console.WriteLine(new string('-', 80)); 
         Console.WriteLine($"Clean up resources."); 
         try 
         { 
             foreach (var queueUrl in _queueUrls) 
\{\hspace{.1cm} \} if (!string.IsNullOrEmpty(queueUrl)) 
\overline{a} var deleteQueue = 
                          GetYesNoResponse($"Delete queue with url {queueUrl}?");
```

```
 if (deleteQueue) 
\{ await SqsWrapper.DeleteQueueByUrl(queueUrl); 
1 1 1 1 1 1 1
 } 
 } 
            foreach (var subscriptionArn in _subscriptionArns) 
\{\hspace{.1cm} \} if (!string.IsNullOrEmpty(subscriptionArn)) 
\overline{a} await SnsWrapper.UnsubscribeByArn(subscriptionArn); 
 } 
 } 
            var deleteTopic = GetYesNoResponse($"Delete topic {_topicName}?"); 
            if (deleteTopic) 
\{\hspace{.1cm} \} await SnsWrapper.DeleteTopicByArn(_topicArn); 
 } 
        } 
        catch (Exception ex) 
        { 
            Console.WriteLine($"Unable to clean up resources. Here's why: 
  {ex.Message}."); 
        } 
        Console.WriteLine(new string('-', 80)); 
    } 
    /// <summary> 
   /// Helper method to get a yes or no response from the user.
    /// </summary> 
    /// <param name="question">The question string to print on the console.</
param> 
    /// <param name="defaultAnswer">Optional default answer to use.</param> 
   /// <returns>True if the user responds with a yes.</returns>
    private static bool GetYesNoResponse(string question, bool defaultAnswer = 
 true) 
    { 
        if (UseConsole) 
        { 
            Console.WriteLine(question); 
            var ynResponse = Console.ReadLine();
```

```
 var response = ynResponse != null && 
                              ynResponse.Equals("y", 
                                  StringComparison.InvariantCultureIgnoreCase); 
             return response; 
         } 
         // If not using the console, use the default. 
         return defaultAnswer; 
     } 
     /// <summary> 
     /// Helper method to get a string response from the user through the console. 
     /// </summary> 
     /// <param name="question">The question string to print on the console.</
param> 
     /// <param name="defaultAnswer">Optional default answer to use.</param> 
    // <returns>True if the user responds with a yes. </returns>
     private static string GetUserResponse(string question, string defaultAnswer) 
     { 
         if (UseConsole) 
         { 
             var response = ""; 
            while (string.IsNullOrEmpty(response))
\{\hspace{.1cm} \} Console.WriteLine(question); 
                  response = Console.ReadLine(); 
 } 
             return response; 
         } 
         // If not using the console, use the default. 
         return defaultAnswer; 
     }
}
```
Amazon SQS オペレーションをラップするクラスを作成します。

```
/// <summary>
/// Wrapper for Amazon Simple Queue Service (SQS) operations.
/// </summary>
public class SQSWrapper
{ 
     private readonly IAmazonSQS _amazonSQSClient;
```

```
 /// <summary> 
    /// Constructor for the Amazon SQS wrapper. 
    /// </summary> 
    /// <param name="amazonSQS">The injected Amazon SQS client.</param> 
    public SQSWrapper(IAmazonSQS amazonSQS) 
     { 
         _amazonSQSClient = amazonSQS; 
     } 
    /// <summary> 
    /// Create a queue with a specific name. 
    /// </summary> 
    /// <param name="queueName">The name for the queue.</param> 
    /// <param name="useFifoQueue">True to use a FIFO queue.</param> 
    /// <returns>The url for the queue.</returns>
     public async Task<string> CreateQueueWithName(string queueName, bool 
 useFifoQueue) 
     { 
        int maxMessage = 256 * 1024;
         var queueAttributes = new Dictionary<string, string> 
         { 
\{\hspace{.1cm} \} QueueAttributeName.MaximumMessageSize, 
                 maxMessage.ToString() 
 } 
         }; 
         var createQueueRequest = new CreateQueueRequest() 
         { 
             QueueName = queueName, 
             Attributes = queueAttributes 
         }; 
         if (useFifoQueue) 
         { 
             // Update the name if it is not correct for a FIFO queue. 
             if (!queueName.EndsWith(".fifo")) 
\{\hspace{.1cm} \} createQueueRequest.QueueName = queueName + ".fifo"; 
 } 
             // Add an attribute for a FIFO queue. 
             createQueueRequest.Attributes.Add(
```

```
 QueueAttributeName.FifoQueue, "true"); 
         } 
         var createResponse = await _amazonSQSClient.CreateQueueAsync( 
             new CreateQueueRequest() 
\{\hspace{.1cm} \} QueueName = queueName 
             }); 
         return createResponse.QueueUrl; 
     } 
    /// <summary> 
    /// Get the ARN for a queue from its URL. 
    /// </summary> 
     /// <param name="queueUrl">The URL of the queue.</param> 
    /// <returns>The ARN of the queue.</returns>
     public async Task<string> GetQueueArnByUrl(string queueUrl) 
     { 
         var getAttributesRequest = new GetQueueAttributesRequest() 
         { 
             QueueUrl = queueUrl, 
             AttributeNames = new List<string>() { QueueAttributeName.QueueArn } 
         }; 
         var getAttributesResponse = await 
 _amazonSQSClient.GetQueueAttributesAsync( 
             getAttributesRequest); 
         return getAttributesResponse.QueueARN; 
     } 
    /// <summary> 
    /// Set the policy attribute of a queue for a topic. 
    /// </summary> 
    /// <param name="queueArn">The ARN of the queue.</param> 
    /// <param name="topicArn">The ARN of the topic.</param> 
    /// <param name="queueUrl">The url for the queue.</param> 
    /// <returns>True if successful.</returns>
    public async Task<bool> SetQueuePolicyForTopic(string queueArn, string
 topicArn, string queueUrl) 
     { 
         var queuePolicy = "{" + 
                                   "\"Version\": \"2012-10-17\"," + 
                                   "\"Statement\": [{" +
```

```
 "\"Effect\": \"Allow\"," + 
                                       "\"Principal\": {" + 
                                           $"\"Service\": " + 
                                               "\"sns.amazonaws.com\"" + 
 "}," + 
                                       "\"Action\": \"sqs:SendMessage\"," + 
                                       $"\"Resource\": \"{queueArn}\"," + 
                                        "\"Condition\": {" + 
                                             "\"ArnEquals\": {" + 
                                                  $"\"aws:SourceArn\": 
 \"{topicArn}\"" + 
where \mathbf{u} is the contract of \mathbf{u} in the contract of \mathbf{u} is the contract of \mathbf{u} "}" + 
                                  "}]" + 
 "}"; 
        var attributesResponse = await _amazonSQSClient.SetQueueAttributesAsync( 
             new SetQueueAttributesRequest() 
\{\hspace{.1cm} \} QueueUrl = queueUrl, 
                 Attributes = new Dictionary<string, string>() { { "Policy", 
  queuePolicy } } 
             }); 
        return attributesResponse.HttpStatusCode == HttpStatusCode.OK; 
    } 
    /// <summary> 
    /// Receive messages from a queue by its URL. 
    /// </summary> 
    /// <param name="queueUrl">The url of the queue.</param> 
   /// <returns>The list of messages.</returns>
    public async Task<List<Message>> ReceiveMessagesByUrl(string queueUrl, int 
 maxMessages) 
    { 
        // Setting WaitTimeSeconds to non-zero enables long polling. 
        // For information about long polling, see 
        // https://docs.aws.amazon.com/AWSSimpleQueueService/latest/
SQSDeveloperGuide/sqs-short-and-long-polling.html 
         var messageResponse = await _amazonSQSClient.ReceiveMessageAsync( 
             new ReceiveMessageRequest() 
\{\hspace{.1cm} \}Queuelrl = queuelrl, MaxNumberOfMessages = maxMessages, 
                 WaitTimeSeconds = 1 
             });
```

```
 return messageResponse.Messages; 
     } 
    /// <summary> 
    /// Delete a batch of messages from a queue by its url. 
    /// </summary> 
    /// <param name="queueUrl">The url of the queue.</param> 
   /// <returns>True if successful.</returns>
     public async Task<bool> DeleteMessageBatchByUrl(string queueUrl, 
 List<Message> messages) 
     { 
         var deleteRequest = new DeleteMessageBatchRequest() 
        \left\{ \right. QueueUrl = queueUrl, 
             Entries = new List<DeleteMessageBatchRequestEntry>() 
         }; 
         foreach (var message in messages) 
         { 
             deleteRequest.Entries.Add(new DeleteMessageBatchRequestEntry() 
\{\hspace{.1cm} \} ReceiptHandle = message.ReceiptHandle, 
                  Id = message.MessageId 
             }); 
         } 
         var deleteResponse = await 
 _amazonSQSClient.DeleteMessageBatchAsync(deleteRequest); 
         return deleteResponse.Failed.Any(); 
     } 
    /// <summary> 
    /// Delete a queue by its URL. 
    /// </summary> 
    /// <param name="queueUrl">The url of the queue.</param> 
    /// <returns>True if successful.</returns> 
     public async Task<bool> DeleteQueueByUrl(string queueUrl) 
     { 
         var deleteResponse = await _amazonSQSClient.DeleteQueueAsync( 
             new DeleteQueueRequest() 
\{\hspace{.1cm} \} QueueUrl = queueUrl 
             }); 
         return deleteResponse.HttpStatusCode == HttpStatusCode.OK;
```
}

}

# Amazon SNS オペレーションをラップするクラスを作成します。

```
/// <summary>
/// Wrapper for Amazon Simple Notification Service (SNS) operations.
// </summary>
public class SNSWrapper
{ 
     private readonly IAmazonSimpleNotificationService _amazonSNSClient; 
     /// <summary> 
     /// Constructor for the Amazon SNS wrapper. 
    // </summary>
     /// <param name="amazonSQS">The injected Amazon SNS client.</param> 
     public SNSWrapper(IAmazonSimpleNotificationService amazonSNS) 
     { 
         _amazonSNSClient = amazonSNS; 
     } 
     /// <summary> 
     /// Create a new topic with a name and specific FIFO and de-duplication 
  attributes. 
     /// </summary> 
     /// <param name="topicName">The name for the topic.</param> 
     /// <param name="useFifoTopic">True to use a FIFO topic.</param> 
     /// <param name="useContentBasedDeduplication">True to use content-based de-
duplication.</param> 
    /// <returns>The ARN of the new topic.</returns>
     public async Task<string> CreateTopicWithName(string topicName, bool 
  useFifoTopic, bool useContentBasedDeduplication) 
    \{ var createTopicRequest = new CreateTopicRequest() 
         { 
             Name = topicName, 
         }; 
         if (useFifoTopic) 
         { 
             // Update the name if it is not correct for a FIFO topic.
```

```
 if (!topicName.EndsWith(".fifo")) 
\{\hspace{.1cm} \} createTopicRequest.Name = topicName + ".fifo"; 
 } 
             // Add the attributes from the method parameters. 
             createTopicRequest.Attributes = new Dictionary<string, string> 
\{\hspace{.1cm} \} { "FifoTopic", "true" } 
             }; 
             if (useContentBasedDeduplication) 
\{\hspace{.1cm} \} createTopicRequest.Attributes.Add("ContentBasedDeduplication", 
 "true"); 
 } 
         } 
         var createResponse = await 
 _amazonSNSClient.CreateTopicAsync(createTopicRequest); 
         return createResponse.TopicArn; 
    } 
    /// <summary> 
    /// Subscribe a queue to a topic with optional filters. 
    /// </summary> 
    /// <param name="topicArn">The ARN of the topic.</param> 
    /// <param name="useFifoTopic">The optional filtering policy for the 
 subscription.</param> 
    /// <param name="queueArn">The ARN of the queue.</param> 
   /// <returns>The ARN of the new subscription.</returns>
    public async Task<string> SubscribeTopicWithFilter(string topicArn, string? 
 filterPolicy, string queueArn) 
    { 
         var subscribeRequest = new SubscribeRequest() 
        \{ TopicArn = topicArn, 
             Protocol = "sqs", 
            Endpoint = queueArn }; 
         if (!string.IsNullOrEmpty(filterPolicy)) 
         { 
             subscribeRequest.Attributes = new Dictionary<string, string> 
 { { "FilterPolicy", filterPolicy } };
```
}

```
 var subscribeResponse = await 
 _amazonSNSClient.SubscribeAsync(subscribeRequest); 
         return subscribeResponse.SubscriptionArn; 
     } 
    /// <summary> 
    /// Publish a message to a topic with an attribute and optional deduplication 
 and group IDs. 
    /// </summary> 
    /// <param name="topicArn">The ARN of the topic.</param> 
     /// <param name="message">The message to publish.</param> 
    /// <param name="attributeName">The optional attribute for the message.</
param> 
     /// <param name="attributeValue">The optional attribute value for the 
message.</param>
    /// <param name="deduplicationId">The optional deduplication ID for the 
 message.</param> 
    /// <param name="groupId">The optional group ID for the message.</param> 
   /// <returns>The ID of the message published.</returns>
     public async Task<string> PublishToTopicWithAttribute( 
         string topicArn, 
         string message, 
        string? attributeName = null,
        string? attributeValue = null,
        string? deduplicationId = null,
        string? groupId = null)
     { 
         var publishRequest = new PublishRequest() 
         { 
             TopicArn = topicArn, 
             Message = message, 
             MessageDeduplicationId = deduplicationId, 
             MessageGroupId = groupId 
         }; 
         if (attributeValue != null) 
        \sqrt{ } // Add the string attribute if it exists. 
             publishRequest.MessageAttributes = 
                  new Dictionary<string, MessageAttributeValue> 
\overline{a}
```

```
 { attributeName!, new MessageAttributeValue() { StringValue = 
  attributeValue, DataType = "String"} } 
\hspace{1.5cm} } ;
         } 
         var publishResponse = await 
  _amazonSNSClient.PublishAsync(publishRequest); 
         return publishResponse.MessageId; 
     } 
     /// <summary> 
     /// Unsubscribe from a topic by a subscription ARN. 
     /// </summary> 
     /// <param name="subscriptionArn">The ARN of the subscription.</param> 
    /// <returns>True if successful.</returns>
    public async Task<bool> UnsubscribeByArn(string subscriptionArn)
     { 
         var unsubscribeResponse = await _amazonSNSClient.UnsubscribeAsync( 
             new UnsubscribeRequest() 
\{\hspace{.1cm} \} SubscriptionArn = subscriptionArn 
             }); 
         return unsubscribeResponse.HttpStatusCode == HttpStatusCode.OK; 
     } 
     /// <summary> 
     /// Delete a topic by its topic ARN. 
     /// </summary> 
     /// <param name="topicArn">The ARN of the topic.</param> 
    /// <returns>True if successful.</returns>
     public async Task<bool> DeleteTopicByArn(string topicArn) 
     { 
         var deleteResponse = await _amazonSNSClient.DeleteTopicAsync( 
             new DeleteTopicRequest() 
\{\hspace{.1cm} \} TopicArn = topicArn 
             }); 
         return deleteResponse.HttpStatusCode == HttpStatusCode.OK; 
     }
}
```
- API の詳細については、「AWS SDK for .NET API リファレンス」の以下のトピックを参照 してください。
	- [CreateQueue](https://docs.aws.amazon.com/goto/DotNetSDKV3/sqs-2012-11-05/CreateQueue)
	- [CreateTopic](https://docs.aws.amazon.com/goto/DotNetSDKV3/sns-2010-03-31/CreateTopic)
	- [DeleteMessageBatch](https://docs.aws.amazon.com/goto/DotNetSDKV3/sqs-2012-11-05/DeleteMessageBatch)
	- [DeleteQueue](https://docs.aws.amazon.com/goto/DotNetSDKV3/sqs-2012-11-05/DeleteQueue)
	- [DeleteTopic](https://docs.aws.amazon.com/goto/DotNetSDKV3/sns-2010-03-31/DeleteTopic)
	- [GetQueueAttributes](https://docs.aws.amazon.com/goto/DotNetSDKV3/sqs-2012-11-05/GetQueueAttributes)
	- [Publish](https://docs.aws.amazon.com/goto/DotNetSDKV3/sns-2010-03-31/Publish)
	- [ReceiveMessage](https://docs.aws.amazon.com/goto/DotNetSDKV3/sqs-2012-11-05/ReceiveMessage)
	- [SetQueueAttributes](https://docs.aws.amazon.com/goto/DotNetSDKV3/sqs-2012-11-05/SetQueueAttributes)
	- [Subscribe](https://docs.aws.amazon.com/goto/DotNetSDKV3/sns-2010-03-31/Subscribe)
	- [Unsubscribe](https://docs.aws.amazon.com/goto/DotNetSDKV3/sns-2010-03-31/Unsubscribe)

## $C++$

SDK for C++

```
a Note
```

```
 Aws::Client::ClientConfiguration clientConfig; 
         // Optional: Set to the AWS Region (overrides config file). 
         // clientConfig.region = "us-east-1";
//! Workflow for messaging with topics and queues using Amazon SNS and Amazon 
  SQS.
/*! 
 \param clientConfig Aws client configuration. 
  \return bool: Successful completion. 
  */
bool AwsDoc::TopicsAndQueues::messagingWithTopicsAndQueues( 
         const Aws::Client::ClientConfiguration &clientConfiguration) { 
     std::cout << "Welcome to messaging with topics and queues." << std::endl;
```

```
 printAsterisksLine(); 
    std::cout << "In this workflow, you will create an SNS topic and subscribe " 
              << NUMBER_OF_QUEUES << 
              " SQS queues to the topic." << std::endl; 
    std::cout 
            << "You can select from several options for configuring the topic and 
 the subscriptions for the " 
            << NUMBER_OF_QUEUES << " queues." << std::endl; 
    std::cout << "You can then post to the topic and see the results in the 
 queues." 
              << std::endl; 
    Aws::SNS::SNSClient snsClient(clientConfiguration); 
    printAsterisksLine(); 
    std::cout << "SNS topics can be configured as FIFO (First-In-First-Out)." 
              << std::endl; 
    std::cout 
            << "FIFO topics deliver messages in order and support deduplication 
 and message filtering." 
            << std::endl; 
    bool isFifoTopic = askYesNoQuestion( 
            "Would you like to work with FIFO topics? (y/n) "); 
    bool contentBasedDeduplication = false; 
    Aws::String topicName; 
    if (isFifoTopic) { 
        printAsterisksLine(); 
        std::cout << "Because you have chosen a FIFO topic, deduplication is 
 supported." 
                   << std::endl; 
        std::cout 
                 << "Deduplication IDs are either set in the message or 
 automatically generated " 
                 << "from content using a hash function." << std::endl; 
        std::cout 
                 << "If a message is successfully published to an SNS FIFO topic, 
 any message " 
                 << "published and determined to have the same deduplication ID, " 
                << std::endl; 
        std::cout 
                 << "within the five-minute deduplication interval, is accepted 
 but not delivered."
```

```
 << std::endl; 
         std::cout 
                  << "For more information about deduplication, " 
                  << "see https://docs.aws.amazon.com/sns/latest/dg/fifo-message-
dedup.html." 
                  << std::endl; 
         contentBasedDeduplication = askYesNoQuestion( 
                  "Use content-based deduplication instead of entering a 
  deduplication ID? (y/n) "); 
     } 
     printAsterisksLine(); 
     Aws::SQS::SQSClient sqsClient(clientConfiguration); 
     Aws::Vector<Aws::String> queueURLS; 
     Aws::Vector<Aws::String> subscriptionARNS; 
     Aws::String topicARN; 
     { 
         topicName = askQuestion("Enter a name for your SNS topic. "); 
         // 1. Create an Amazon SNS topic, either FIFO or non-FIFO. 
         Aws::SNS::Model::CreateTopicRequest request; 
         if (isFifoTopic) { 
             request.AddAttributes("FifoTopic", "true"); 
             if (contentBasedDeduplication) { 
                  request.AddAttributes("ContentBasedDeduplication", "true"); 
 } 
             topicName = topicName + FIFO_SUFFIX; 
             std::cout 
                      << "Because you have selected a FIFO topic, '.fifo' must be 
  appended to the topic name." 
                      << std::endl; 
         } 
         request.SetName(topicName); 
         Aws::SNS::Model::CreateTopicOutcome outcome = 
  snsClient.CreateTopic(request); 
         if (outcome.IsSuccess()) { 
             topicARN = outcome.GetResult().GetTopicArn();
```

```
 std::cout << "Your new topic with the name '" << topicName 
                        << "' and the topic Amazon Resource Name (ARN) " << 
 std::endl; 
            std::cout << "'" << topicARN << "' has been created." << std::endl; 
        } 
        else { 
            std::cerr << "Error with TopicsAndQueues::CreateTopic. " 
                       << outcome.GetError().GetMessage() 
                       << std::endl; 
            cleanUp(topicARN, 
                     queueURLS, 
                     subscriptionARNS, 
                     snsClient, 
                     sqsClient); 
            return false; 
        } 
    } 
    printAsterisksLine(); 
    std::cout << "Now you will create " << NUMBER_OF_QUEUES 
               << " SQS queues to subscribe to the topic." << std::endl; 
    Aws::Vector<Aws::String> queueNames; 
    bool filteringMessages = false; 
    bool first = true; 
   for (int i = 1; i <= NUMBER_OF_QUEUES; ++i) {
        Aws::String queueURL; 
        Aws::String queueName; 
       \{ printAsterisksLine(); 
            std::ostringstream ostringstream; 
            ostringstream << "Enter a name for " << (first ? "an" : "the next") 
                            << " SQS queue. "; 
            queueName = askQuestion(ostringstream.str()); 
            // 2. Create an SQS queue. 
            Aws::SQS::Model::CreateQueueRequest request; 
            if (isFifoTopic) { 
 request.AddAttributes(Aws::SQS::Model::QueueAttributeName::FifoQueue, 
                                         "true");
```

```
メッセージをキューに発行する 959
```

```
 queueName = queueName + FIFO_SUFFIX; 
                 if (first) // Only explain this once. 
\overline{a} std::cout 
                              << "Because you are creating a FIFO SQS queue, 
  '.fifo' must " 
                              << "be appended to the queue name." << std::endl; 
 } 
 } 
             request.SetQueueName(queueName); 
             queueNames.push_back(queueName); 
             Aws::SQS::Model::CreateQueueOutcome outcome = 
                     sqsClient.CreateQueue(request); 
             if (outcome.IsSuccess()) { 
                 queueURL = outcome.GetResult().GetQueueUrl(); 
                 std::cout << "Your new SQS queue with the name '" << queueName 
                            << "' and the queue URL " << std::endl; 
                 std::cout << "'" << queueURL << "' has been created." << 
 std::endl; 
 } 
             else { 
                 std::cerr << "Error with SQS::CreateQueue. " 
                           << outcome.GetError().GetMessage() 
                           << std::endl; 
                 cleanUp(topicARN, 
                         queueURLS, 
                         subscriptionARNS, 
                         snsClient, 
                         sqsClient); 
                 return false; 
 } 
         } 
        queueURLS.push_back(queueURL); 
        if (first) // Only explain this once. 
\overline{\mathcal{L}} std::cout
```

```
 << "The queue URL is used to retrieve the queue ARN, which is 
\mathbf{u} << "used to create a subscription." << std::endl; 
         } 
         Aws::String queueARN; 
         { 
             // 3. Get the SQS queue ARN attribute. 
             Aws::SQS::Model::GetQueueAttributesRequest request; 
             request.SetQueueUrl(queueURL); 
 request.AddAttributeNames(Aws::SQS::Model::QueueAttributeName::QueueArn); 
             Aws::SQS::Model::GetQueueAttributesOutcome outcome = 
                     sqsClient.GetQueueAttributes(request); 
             if (outcome.IsSuccess()) { 
                 const Aws::Map<Aws::SQS::Model::QueueAttributeName, Aws::String> 
 &attributes = 
                         outcome.GetResult().GetAttributes(); 
                 const auto &iter = attributes.find( 
                         Aws::SQS::Model::QueueAttributeName::QueueArn); 
                 if (iter != attributes.end()) { 
                     queueARN = iter->second; 
                     std::cout << "The queue ARN '" << queueARN 
                                << "' has been retrieved." 
                                << std::endl; 
 } 
                 else { 
                     std::cerr 
                              << "Error ARN attribute not returned by 
 GetQueueAttribute." 
                              << std::endl; 
                     cleanUp(topicARN, 
                              queueURLS, 
                              subscriptionARNS, 
                              snsClient, 
                              sqsClient); 
                     return false; 
 } 
 } 
             else {
```
```
 std::cerr << "Error with SQS::GetQueueAttributes. " 
                            << outcome.GetError().GetMessage() 
                            << std::endl; 
                  cleanUp(topicARN, 
                          queueURLS, 
                          subscriptionARNS, 
                          snsClient, 
                          sqsClient); 
                  return false; 
             } 
         } 
         if (first) { 
             std::cout 
                      << "An IAM policy must be attached to an SQS queue, enabling 
 it to receive " 
                         "messages from an SNS topic." << std::endl; 
         } 
         { 
             // 4. Set the SQS queue policy attribute with a policy enabling the 
 receipt of SNS messages. 
             Aws::SQS::Model::SetQueueAttributesRequest request; 
             request.SetQueueUrl(queueURL); 
             Aws::String policy = createPolicyForQueue(queueARN, topicARN); 
             request.AddAttributes(Aws::SQS::Model::QueueAttributeName::Policy, 
                                     policy); 
             Aws::SQS::Model::SetQueueAttributesOutcome outcome = 
                      sqsClient.SetQueueAttributes(request); 
             if (outcome.IsSuccess()) { 
                  std::cout << "The attributes for the queue '" << queueName 
                            << "' were successfully updated." << std::endl; 
 } 
             else { 
                  std::cerr << "Error with SQS::SetQueueAttributes. " 
                            << outcome.GetError().GetMessage() 
                            << std::endl; 
                  cleanUp(topicARN, 
                          queueURLS,
```

```
 subscriptionARNS, 
                          snsClient, 
                          sqsClient); 
                 return false; 
 } 
         } 
         printAsterisksLine(); 
         { 
             // 5. Subscribe the SQS queue to the SNS topic. 
             Aws::SNS::Model::SubscribeRequest request; 
             request.SetTopicArn(topicARN); 
             request.SetProtocol("sqs"); 
             request.SetEndpoint(queueARN); 
             if (isFifoTopic) { 
                 if (first) { 
                      std::cout << "Subscriptions to a FIFO topic can have 
  filters." 
                                << std::endl; 
                      std::cout 
                              << "If you add a filter to this subscription, then 
  only the filtered messages " 
                              << "will be received in the queue." << std::endl; 
                      std::cout << "For information about message filtering, " 
                                << "see https://docs.aws.amazon.com/sns/latest/dg/
sns-message-filtering.html" 
                                << std::endl; 
                      std::cout << "For this example, you can filter messages by a 
 \sqrt{'''} << TONE_ATTRIBUTE << "\" attribute." << std::endl; 
 } 
                 std::ostringstream ostringstream; 
                  ostringstream << "Filter messages for \"" << queueName 
                                << "\"'s subscription to the topic \"" 
                               << topicName << "\"? (y/n)";
                 // Add filter if user answers yes. 
                  if (askYesNoQuestion(ostringstream.str())) { 
                      Aws::String jsonPolicy = getFilterPolicyFromUser(); 
                      if (!jsonPolicy.empty()) { 
                          filteringMessages = true;
```

```
 std::cout << "This is the filter policy for this 
 subscription." 
                                    << std::endl; 
                         std::cout << jsonPolicy << std::endl; 
                         request.AddAttributes("FilterPolicy", jsonPolicy); 
1 1 1 1 1 1 1
                     else { 
                         std::cout 
                                  << "Because you did not select any attributes, no 
 filter " 
                                  << "will be added to this subscription." << 
 std::endl; 
1 1 1 1 1 1 1
 } 
             } // if (isFifoTopic) 
             Aws::SNS::Model::SubscribeOutcome outcome = 
 snsClient.Subscribe(request); 
             if (outcome.IsSuccess()) { 
                 Aws::String subscriptionARN = 
 outcome.GetResult().GetSubscriptionArn(); 
                 std::cout << "The queue '" << queueName 
                            << "' has been subscribed to the topic '" 
                            << "'" << topicName << "'" << std::endl; 
                 std::cout << "with the subscription ARN '" << subscriptionARN << 
\mathbf{u} . \mathbf{u} << std::endl; 
                 subscriptionARNS.push_back(subscriptionARN); 
 } 
             else { 
                 std::cerr << "Error with TopicsAndQueues::Subscribe. " 
                            << outcome.GetError().GetMessage() 
                            << std::endl; 
                 cleanUp(topicARN, 
                          queueURLS, 
                          subscriptionARNS, 
                          snsClient, 
                          sqsClient); 
                 return false; 
 }
```
}

```
 first = false; 
    } 
    first = true; 
    do { 
         printAsterisksLine(); 
         // 6. Publish a message to the SNS topic. 
         Aws::SNS::Model::PublishRequest request; 
         request.SetTopicArn(topicARN); 
         Aws::String message = askQuestion("Enter a message text to publish. "); 
         request.SetMessage(message); 
         if (isFifoTopic) { 
             if (first) { 
                 std::cout 
                         << "Because you are using a FIFO topic, you must set a 
 message group ID." 
                         << std::endl; 
                 std::cout 
                         << "All messages within the same group will be received 
 in the " 
                          << "order they were published." << std::endl; 
 } 
             Aws::String messageGroupID = askQuestion( 
                     "Enter a message group ID for this message. "); 
             request.SetMessageGroupId(messageGroupID); 
             if (!contentBasedDeduplication) { 
                 if (first) { 
                     std::cout 
                              << "Because you are not using content-based 
 deduplication, " 
                              << "you must enter a deduplication ID." << std::endl; 
 } 
                 Aws::String deduplicationID = askQuestion( 
                          "Enter a deduplication ID for this message. "); 
                 request.SetMessageDeduplicationId(deduplicationID); 
             } 
         } 
         if (filteringMessages && askYesNoQuestion( 
                "Add an attribute to this message? (y/n) ")) {
            for (size_t i = 0; i < TONES.size(); ++i) {
```

```
std::cout << " " << (i + 1) << ". " << TONES[i] << std::end1;
 } 
             int selection = askQuestionForIntRange( 
                      "Enter a number for an attribute. ", 
                     1, static_cast<int>(TONES.size())); 
             Aws::SNS::Model::MessageAttributeValue messageAttributeValue; 
             messageAttributeValue.SetDataType("String"); 
             messageAttributeValue.SetStringValue(TONES[selection - 1]); 
             request.AddMessageAttributes(TONE_ATTRIBUTE, messageAttributeValue); 
         } 
         Aws::SNS::Model::PublishOutcome outcome = snsClient.Publish(request); 
         if (outcome.IsSuccess()) { 
             std::cout << "Your message was successfully published." << std::endl; 
         } 
         else { 
             std::cerr << "Error with TopicsAndQueues::Publish. " 
                        << outcome.GetError().GetMessage() 
                        << std::endl; 
             cleanUp(topicARN, 
                      queueURLS, 
                      subscriptionARNS, 
                      snsClient, 
                      sqsClient); 
             return false; 
         } 
         first = false; 
    } while (askYesNoQuestion("Post another message? (y/n) ")); 
     printAsterisksLine(); 
    std::cout << "Now the SQS queue will be polled to retrieve the messages." 
               << std::endl; 
     askQuestion("Press any key to continue...", alwaysTrueTest); 
    for (size_t i = 0; i < queueURLS.size(); ++i) {
         // 7. Poll an SQS queue for its messages. 
         std::vector<Aws::String> messages; 
         std::vector<Aws::String> receiptHandles; 
         while (true) {
```

```
 Aws::SQS::Model::ReceiveMessageRequest request; 
             request.SetMaxNumberOfMessages(10); 
             request.SetQueueUrl(queueURLS[i]); 
             // Setting WaitTimeSeconds to non-zero enables long polling. 
             // For information about long polling, see 
             // https://docs.aws.amazon.com/AWSSimpleQueueService/latest/
SQSDeveloperGuide/sqs-short-and-long-polling.html 
             request.SetWaitTimeSeconds(1); 
             Aws::SQS::Model::ReceiveMessageOutcome outcome = 
                     sqsClient.ReceiveMessage(request); 
             if (outcome.IsSuccess()) { 
                 const Aws::Vector<Aws::SQS::Model::Message> &newMessages = 
  outcome.GetResult().GetMessages(); 
                 if (newMessages.empty()) { 
                     break; 
 } 
                 else { 
                     for (const Aws::SQS::Model::Message &message: newMessages) { 
                         messages.push_back(message.GetBody()); 
                         receiptHandles.push_back(message.GetReceiptHandle()); 
1 1 1 1 1 1 1
 } 
 } 
             else { 
                 std::cerr << "Error with SQS::ReceiveMessage. " 
                            << outcome.GetError().GetMessage() 
                            << std::endl; 
                 cleanUp(topicARN, 
                         queueURLS, 
                          subscriptionARNS, 
                          snsClient, 
                          sqsClient); 
                 return false; 
             } 
         } 
         printAsterisksLine(); 
         if (messages.empty()) { 
             std::cout << "No messages were ";
```

```
 } 
        else if (messages.size() == 1) {
             std::cout << "One message was "; 
         } 
         else { 
             std::cout << messages.size() << " messages were "; 
         } 
         std::cout << "received by the queue '" << queueNames[i] 
                   << "'." << std::endl; 
         for (const Aws::String &message: messages) { 
             std::cout << " Message : '" << message << "'." 
                        << std::endl; 
         } 
         // 8. Delete a batch of messages from an SQS queue. 
         if (!receiptHandles.empty()) { 
             Aws::SQS::Model::DeleteMessageBatchRequest request; 
             request.SetQueueUrl(queueURLS[i]); 
            int id = 1; // Ids must be unique within a batch delete request.
             for (const Aws::String &receiptHandle: receiptHandles) { 
                 Aws::SQS::Model::DeleteMessageBatchRequestEntry entry; 
                 entry.SetId(std::to_string(id)); 
                ++id; entry.SetReceiptHandle(receiptHandle); 
                 request.AddEntries(entry); 
 } 
             Aws::SQS::Model::DeleteMessageBatchOutcome outcome = 
                      sqsClient.DeleteMessageBatch(request); 
             if (outcome.IsSuccess()) { 
                 std::cout << "The batch deletion of messages was successful." 
                            << std::endl; 
 } 
             else { 
                 std::cerr << "Error with SQS::DeleteMessageBatch. " 
                            << outcome.GetError().GetMessage() 
                            << std::endl; 
                 cleanUp(topicARN, 
                          queueURLS, 
                          subscriptionARNS, 
                          snsClient, 
                          sqsClient);
```

```
 return false; 
 } 
         } 
     } 
     return cleanUp(topicARN, 
                     queueURLS, 
                     subscriptionARNS, 
                     snsClient, 
                     sqsClient, 
                     true); // askUser
}
bool AwsDoc::TopicsAndQueues::cleanUp(const Aws::String &topicARN, 
                                         const Aws::Vector<Aws::String> &queueURLS, 
                                         const Aws::Vector<Aws::String> 
  &subscriptionARNS, 
                                         const Aws::SNS::SNSClient &snsClient, 
                                         const Aws::SQS::SQSClient &sqsClient, 
                                         bool askUser) { 
     bool result = true; 
     printAsterisksLine(); 
     if (!queueURLS.empty() && askUser && 
         askYesNoQuestion("Delete the SQS queues? (y/n) ")) { 
         for (const auto &queueURL: queueURLS) { 
             // 9. Delete an SQS queue. 
             Aws::SQS::Model::DeleteQueueRequest request; 
             request.SetQueueUrl(queueURL); 
             Aws::SQS::Model::DeleteQueueOutcome outcome = 
                      sqsClient.DeleteQueue(request); 
             if (outcome.IsSuccess()) { 
                  std::cout << "The queue with URL '" << queueURL 
                            << "' was successfully deleted." << std::endl; 
 } 
             else { 
                  std::cerr << "Error with SQS::DeleteQueue. " 
                            << outcome.GetError().GetMessage() 
                            << std::endl; 
                 result = false; 
 }
```
}

```
 for (const auto &subscriptionARN: subscriptionARNS) { 
             // 10. Unsubscribe an SNS subscription. 
            Aws::SNS::Model::UnsubscribeRequest request;
             request.SetSubscriptionArn(subscriptionARN); 
             Aws::SNS::Model::UnsubscribeOutcome outcome = 
                      snsClient.Unsubscribe(request); 
             if (outcome.IsSuccess()) { 
                 std::cout << "Unsubscribe of subscription ARN '" << 
 subscriptionARN 
                            << "' was successful." << std::endl; 
 } 
             else { 
                 std::cerr << "Error with TopicsAndQueues::Unsubscribe. " 
                            << outcome.GetError().GetMessage() 
                            << std::endl; 
                 result = false; 
 } 
         } 
    } 
    printAsterisksLine(); 
     if (!topicARN.empty() && askUser && 
         askYesNoQuestion("Delete the SNS topic? (y/n) ")) { 
         // 11. Delete an SNS topic. 
         Aws::SNS::Model::DeleteTopicRequest request; 
         request.SetTopicArn(topicARN); 
         Aws::SNS::Model::DeleteTopicOutcome outcome = 
 snsClient.DeleteTopic(request); 
         if (outcome.IsSuccess()) { 
             std::cout << "The topic with ARN '" << topicARN 
                        << "' was successfully deleted." << std::endl; 
         } 
         else { 
             std::cerr << "Error with TopicsAndQueues::DeleteTopicRequest. " 
                        << outcome.GetError().GetMessage() 
                        << std::endl; 
             result = false;
```

```
 } 
     } 
     return result;
}
//! Create an IAM policy that gives an SQS queue permission to receive messages 
  from an SNS topic.
/*! 
  \sa createPolicyForQueue() 
  \param queueARN: The SQS queue Amazon Resource Name (ARN). 
  \param topicARN: The SNS topic ARN. 
  \return Aws::String: The policy as JSON. 
  */
Aws::String AwsDoc::TopicsAndQueues::createPolicyForQueue(const Aws::String 
  &queueARN, 
                                                               const Aws::String 
  &topicARN) { 
     std::ostringstream policyStream; 
     policyStream << R"({ 
         "Statement": [ 
         { 
              "Effect": "Allow", 
                      "Principal": { 
                  "Service": "sns.amazonaws.com" 
              }, 
              "Action": "sqs:SendMessage", 
                      "Resource": ")" << queueARN << R"(", 
                      "Condition": { 
                  "ArnEquals": { 
                      "aws:SourceArn": ")" << topicARN << R"(" 
 } 
              } 
         } 
 ] 
     })"; 
     return policyStream.str();
}
```
• API の詳細については、『AWS SDK for C++ API リファレンス』の以下のトピックを参照 してください。

- [CreateQueue](https://docs.aws.amazon.com/goto/SdkForCpp/sqs-2012-11-05/CreateQueue)
- [CreateTopic](https://docs.aws.amazon.com/goto/SdkForCpp/sns-2010-03-31/CreateTopic)
- [DeleteMessageBatch](https://docs.aws.amazon.com/goto/SdkForCpp/sqs-2012-11-05/DeleteMessageBatch)
- [DeleteQueue](https://docs.aws.amazon.com/goto/SdkForCpp/sqs-2012-11-05/DeleteQueue)
- [DeleteTopic](https://docs.aws.amazon.com/goto/SdkForCpp/sns-2010-03-31/DeleteTopic)
- [GetQueueAttributes](https://docs.aws.amazon.com/goto/SdkForCpp/sqs-2012-11-05/GetQueueAttributes)
- [Publish](https://docs.aws.amazon.com/goto/SdkForCpp/sns-2010-03-31/Publish)
- [ReceiveMessage](https://docs.aws.amazon.com/goto/SdkForCpp/sqs-2012-11-05/ReceiveMessage)
- [SetQueueAttributes](https://docs.aws.amazon.com/goto/SdkForCpp/sqs-2012-11-05/SetQueueAttributes)
- [Subscribe](https://docs.aws.amazon.com/goto/SdkForCpp/sns-2010-03-31/Subscribe)
- [Unsubscribe](https://docs.aws.amazon.com/goto/SdkForCpp/sns-2010-03-31/Unsubscribe)

## Go

SDK for Go V2

**a** Note

については、「」を参照してください GitHub。[AWS コード例リポジトリ](https://github.com/awsdocs/aws-doc-sdk-examples/tree/main/gov2/workflows/topics_and_queues#code-examples) で全く同じ 例を見つけて、設定と実行の方法を確認してください。

コマンドプロンプトからインタラクティブのシナリオを実行します。

```
const FIFO_SUFFIX = ".fifo"
const TONE_KEY = "tone"
var ToneChoices = []string{"cheerful", "funny", "serious", "sincere"}
// MessageBody is used to deserialize the body of a message from a JSON string.
type MessageBody struct { 
 Message string
}
// ScenarioRunner separates the steps of this scenario into individual functions 
  so that
```

```
// they are simpler to read and understand.
type ScenarioRunner struct { 
  questioner demotools.IQuestioner 
  snsActor *actions.SnsActions 
 sqsActor *actions.SqsActions
}
func (runner ScenarioRunner) CreateTopic() (string, string, bool, bool) { 
  log.Println("SNS topics can be configured as FIFO (First-In-First-Out) or 
  standard.\n" + 
   "FIFO topics deliver messages in order and support deduplication and message 
  filtering.") 
  isFifoTopic := runner.questioner.AskBool("\nWould you like to work with FIFO 
  topics? (y/n) ", "y") 
  contentBasedDeduplication := false 
  if isFifoTopic { 
   log.Println(strings.Repeat("-", 88)) 
   log.Println("Because you have chosen a FIFO topic, deduplication is supported.
\n\begin{bmatrix}\nn'' \\
\n\end{bmatrix} "Deduplication IDs are either set in the message or are automatically 
  generated\n" + 
    "from content using a hash function. If a message is successfully published to
\n\overline{\} +
    "an SNS FIFO topic, any message published and determined to have the same\n" + 
    "deduplication ID, within the five-minute deduplication interval, is accepted
\n\overline{\} +
    "but not delivered. For more information about deduplication, see:\n" + 
    "\thttps://docs.aws.amazon.com/sns/latest/dg/fifo-message-dedup.html.") 
   contentBasedDeduplication = runner.questioner.AskBool( 
    "\nDo you want to use content-based deduplication instead of entering a 
  deduplication ID? (y/n) ", "y") 
  } 
  log.Println(strings.Repeat("-", 88)) 
  topicName := runner.questioner.Ask("Enter a name for your SNS topic. ") 
  if isFifoTopic { 
   topicName = fmt.Sprintf("%v%v", topicName, FIFO_SUFFIX) 
   log.Printf("Because you have selected a FIFO topic, '%v' must be appended to
\n\overline{\}n"+
    "the topic name.", FIFO_SUFFIX) 
  }
```

```
 topicArn, err := runner.snsActor.CreateTopic(topicName, isFifoTopic, 
  contentBasedDeduplication) 
 if err != nil {
   panic(err) 
  } 
  log.Printf("Your new topic with the name '%v' and Amazon Resource Name (ARN) 
  \n"+ 
   "'%v' has been created.", topicName, topicArn) 
 return topicName, topicArn, isFifoTopic, contentBasedDeduplication
}
func (runner ScenarioRunner) CreateQueue(ordinal string, isFifoTopic bool) 
  (string, string) { 
  queueName := runner.questioner.Ask(fmt.Sprintf("Enter a name for the %v SQS 
  queue. ", ordinal)) 
  if isFifoTopic { 
   queueName = fmt.Sprintf("%v%v", queueName, FIFO_SUFFIX) 
 if ordinal == "first" \{ log.Printf("Because you are creating a FIFO SQS queue, '%v' must "+ 
     "be appended to the queue name.\n", FIFO_SUFFIX) 
  } 
  } 
  queueUrl, err := runner.sqsActor.CreateQueue(queueName, isFifoTopic) 
 if err != nil {
  panic(err) 
  } 
  log.Printf("Your new SQS queue with the name '%v' and the queue URL "+ 
   "'%v' has been created.", queueName, queueUrl) 
 return queueName, queueUrl
}
func (runner ScenarioRunner) SubscribeQueueToTopic( 
  queueName string, queueUrl string, topicName string, topicArn string, ordinal 
  string, 
  isFifoTopic bool) (string, bool) { 
  queueArn, err := runner.sqsActor.GetQueueArn(queueUrl) 
 if err != nil {
  panic(err) 
  } 
  log.Printf("The ARN of your queue is: %v.\n", queueArn)
```

```
 err = runner.sqsActor.AttachSendMessagePolicy(queueUrl, queueArn, topicArn) 
if err != nil {
  panic(err) 
 } 
 log.Println("Attached an IAM policy to the queue so the SNS topic can send " + 
  "messages to it.") 
 log.Println(strings.Repeat("-", 88)) 
 var filterPolicy map[string][]string 
 if isFifoTopic { 
if ordinal == "first" \{ log.Println("Subscriptions to a FIFO topic can have filters.\n" + 
    "If you add a filter to this subscription, then only the filtered messages\n" 
 + 
    "will be received in the queue.\n" + 
    "For information about message filtering, see\n" + 
    "\thttps://docs.aws.amazon.com/sns/latest/dg/sns-message-filtering.html\n" + 
    "For this example, you can filter messages by a \"tone\" attribute.") 
 } 
 wantFiltering := runner.questioner.AskBool( 
  fmt.Sprintf("Do you want to filter messages that are sent to \"%v\"\n"+ 
    "from the %v topic? (y/n) ", queueName, topicName), "y") 
  if wantFiltering { 
   log.Println("You can filter messages by one or more of the following \"tone\" 
 attributes.") 
  var toneSelections []string 
   askAboutTones := true 
  for askAboutTones { 
    toneIndex := runner.questioner.AskChoice( 
    "Enter the number of the tone you want to filter by:\ln", ToneChoices)
    toneSelections = append(toneSelections, ToneChoices[toneIndex]) 
    askAboutTones = runner.questioner.AskBool("Do you want to add another tone to 
 the filter? (y/n) ", "y") 
   } 
   log.Printf("Your subscription will be filtered to only pass the following 
 tones: %v\n", toneSelections) 
  filterPolicy = map[string][]string{TONE_KEY: toneSelections} 
 } 
 } 
 subscriptionArn, err := runner.snsActor.SubscribeQueue(topicArn, queueArn, 
 filterPolicy)
```

```
 if err != nil { 
   panic(err) 
  } 
  log.Printf("The queue %v is now subscribed to the topic %v with the subscription 
  ARN %v.\n", 
   queueName, topicName, subscriptionArn) 
 return subscriptionArn, filterPolicy != nil
}
func (runner ScenarioRunner) PublishMessages(topicArn string, isFifoTopic bool, 
  contentBasedDeduplication bool, usingFilters bool) { 
  var message string 
  var groupId string 
  var dedupId string 
  var toneSelection string 
  publishMore := true 
  for publishMore { 
   groupId = "" 
  dedupId = "" toneSelection = "" 
  message = runner.questioner.Ask("Enter a message to publish: ") 
   if isFifoTopic { 
    log.Println("Because you are using a FIFO topic, you must set a message group 
 ID.\n\n\|'' + "All messages within the same group will be received in the order they were 
  published.") 
    groupId = runner.questioner.Ask("Enter a message group ID: ") 
    if !contentBasedDeduplication { 
     log.Println("Because you are not using content-based deduplication,\n" + 
      "you must enter a deduplication ID.") 
     dedupId = runner.questioner.Ask("Enter a deduplication ID: ") 
    } 
   } 
   if usingFilters { 
    if runner.questioner.AskBool("Add a tone attribute so this message can be 
  filtered? (y/n) ", "y") { 
     toneIndex := runner.questioner.AskChoice( 
     "Enter the number of the tone you want to filter by:\ln", ToneChoices)
     toneSelection = ToneChoices[toneIndex] 
    } 
   }
```

```
 err := runner.snsActor.Publish(topicArn, message, groupId, dedupId, TONE_KEY, 
  toneSelection) 
  if err != nil {
    panic(err) 
   } 
   log.Println(("Your message was published.")) 
   publishMore = runner.questioner.AskBool("Do you want to publish another 
 messsage? (y/n) ", "y") 
 }
}
func (runner ScenarioRunner) PollForMessages(queueUrls []string) { 
  log.Println("Polling queues for messages...") 
 for _, queueUrl := range queueUrls { 
  var messages []types.Message 
  for { 
   currentMsgs, err := runner.sqsActor.GetMessages(queueUrl, 10, 1) 
    if err != nil { 
    panic(err) 
    } 
   if len(currentMsgs) == 0 \{ break 
    } 
   messages = append(messages, currentMsgs...) 
   } 
 if len(messages) == \theta {
   log.Printf("No messages were received by queue %v.\n", queueUrl) 
 } else if len(messages) == 1 {
    log.Printf("One message was received by queue %v:\n", queueUrl) 
  } else { 
    log.Printf("%v messages were received by queue %v:\n", len(messages), 
  queueUrl) 
   } 
  for msgIndex, message := range messages { 
    messageBody := MessageBody{} 
    err := json.Unmarshal([]byte(*message.Body), &messageBody) 
   if err != nil {
     panic(err) 
    } 
    log.Printf("Message %v: %v\n", msgIndex+1, messageBody.Message) 
   }
```

```
if len(messages) > 0 {
    log.Printf("Deleting %v messages from queue %v.\n", len(messages), queueUrl) 
    err := runner.sqsActor.DeleteMessages(queueUrl, messages) 
   if err != nil {
     panic(err) 
    } 
   } 
  }
}
// RunTopicsAndQueuesScenario is an interactive example that shows you how to use 
  the
// AWS SDK for Go to create and use Amazon SNS topics and Amazon SQS queues.
//
// 1. Create a topic (FIFO or non-FIFO).
// 2. Subscribe several queues to the topic with an option to apply a filter.
// 3. Publish messages to the topic.
// 4. Poll the queues for messages received.
// 5. Delete the topic and the queues.
//
// This example creates service clients from the specified sdkConfig so that
// you can replace it with a mocked or stubbed config for unit testing.
//
// It uses a questioner from the `demotools` package to get input during the 
  example.
// This package can be found in the ..\..\demotools folder of this repo.
func RunTopicsAndQueuesScenario( 
  sdkConfig aws.Config, questioner demotools.IQuestioner) { 
  resources := Resources{} 
  defer func() { 
 if r := recover(); r := nil {
    log.Println("Something went wrong with the demo.\n" + 
     "Cleaning up any resources that were created...") 
    resources.Cleanup() 
   } 
 \}()
  queueCount := 2 
  log.Println(strings.Repeat("-", 88)) 
  log.Printf("Welcome to messaging with topics and queues.\n\n"+ 
   "In this workflow, you will create an SNS topic and subscribe %v SQS queues to 
  the\n"+ 
   "topic. You can select from several options for configuring the topic and the
\n\sqrt{n''+}
```

```
 "subscriptions for the queues. You can then post to the topic and see the 
 results\n"+ 
   "in the queues.\n", queueCount) 
 log.Println(strings.Repeat("-", 88)) 
 runner := ScenarioRunner{ 
  questioner: questioner, 
 snsActor: &actions.SnsActions{SnsClient: sns.NewFromConfig(sdkConfig)},
 sqsActor: &actions.SqsActions{SqsClient: sqs.NewFromConfig(sdkConfig)},
  } 
 resources.snsActor = runner.snsActor 
 resources.sqsActor = runner.sqsActor 
 topicName, topicArn, isFifoTopic, contentBasedDeduplication := 
 runner.CreateTopic() 
 resources.topicArn = topicArn 
 log.Println(strings.Repeat("-", 88)) 
 log.Printf("Now you will create %v SQS queues and subscribe them to the topic.
\n", queueCount) 
 ordinals := []string{"first", "next"} 
 usingFilters := false 
 for _, ordinal := range ordinals { 
  queueName, queueUrl := runner.CreateQueue(ordinal, isFifoTopic) 
  resources.queueUrls = append(resources.queueUrls, queueUrl) 
  _, filtering := runner.SubscribeQueueToTopic(queueName, queueUrl, topicName, 
 topicArn, ordinal, isFifoTopic) 
  usingFilters = usingFilters || filtering 
 } 
 log.Println(strings.Repeat("-", 88)) 
 runner.PublishMessages(topicArn, isFifoTopic, contentBasedDeduplication, 
 usingFilters) 
 log.Println(strings.Repeat("-", 88)) 
 runner.PollForMessages(resources.queueUrls) 
 log.Println(strings.Repeat("-", 88)) 
 wantCleanup := questioner.AskBool("Do you want to remove all AWS resources 
created for this scenario? (y/n) ", "y")
 if wantCleanup { 
  log.Println("Cleaning up resources...")
```

```
 resources.Cleanup() 
  } 
  log.Println(strings.Repeat("-", 88)) 
 log.Println("Thanks for watching!") 
 log.Println(strings.Repeat("-", 88))
}
```
この例で使用されている Amazon SNS アクションをラップする構造体を定義します。

```
// SnsActions encapsulates the Amazon Simple Notification Service (Amazon SNS) 
  actions
// used in the examples.
type SnsActions struct { 
 SnsClient *sns.Client
}
// CreateTopic creates an Amazon SNS topic with the specified name. You can 
 optionally
// specify that the topic is created as a FIFO topic and whether it uses content-
based
// deduplication instead of ID-based deduplication.
func (actor SnsActions) CreateTopic(topicName string, isFifoTopic bool, 
  contentBasedDeduplication bool) (string, error) { 
  var topicArn string 
  topicAttributes := map[string]string{} 
  if isFifoTopic { 
  topicAttributes["FifoTopic"] = "true" 
  } 
  if contentBasedDeduplication { 
  topicAttributes["ContentBasedDeduplication"] = "true" 
  } 
  topic, err := actor.SnsClient.CreateTopic(context.TODO(), &sns.CreateTopicInput{ 
 Name: aws.String(topicName),
  Attributes: topicAttributes, 
  }) 
  if err != nil { 
   log.Printf("Couldn't create topic %v. Here's why: %v\n", topicName, err)
```

```
 } else { 
  topicArn = *topic.TopicArn 
  } 
 return topicArn, err
}
// DeleteTopic delete an Amazon SNS topic.
func (actor SnsActions) DeleteTopic(topicArn string) error { 
  _, err := actor.SnsClient.DeleteTopic(context.TODO(), &sns.DeleteTopicInput{ 
  TopicArn: aws.String(topicArn)}) 
 if err != nil {
  log.Printf("Couldn't delete topic %v. Here's why: %v\n", topicArn, err) 
  } 
 return err
}
// SubscribeQueue subscribes an Amazon Simple Queue Service (Amazon SQS) queue to 
 an
// Amazon SNS topic. When filterMap is not nil, it is used to specify a filter 
  policy
\frac{1}{2} so that messages are only sent to the queue when the message has the specified
  attributes.
func (actor SnsActions) SubscribeQueue(topicArn string, queueArn string, 
 filterMap map[string][]string) (string, error) { 
  var subscriptionArn string 
  var attributes map[string]string 
  if filterMap != nil { 
  filterBytes, err := json.Marshal(filterMap) 
  if err != nil { 
    log.Printf("Couldn't create filter policy, here's why: %v\n", err) 
   return "", err 
   } 
   attributes = map[string]string{"FilterPolicy": string(filterBytes)} 
  } 
  output, err := actor.SnsClient.Subscribe(context.TODO(), &sns.SubscribeInput{ 
 Protocol: aws.String("sqs"),
  TopicArn: aws.String(topicArn),
   Attributes: attributes, 
  Endpoint: aws.String(queueArn),
```

```
 ReturnSubscriptionArn: true, 
  }) 
 if err != nil {
  log.Printf("Couldn't susbscribe queue %v to topic %v. Here's why: %v\n", 
    queueArn, topicArn, err) 
  } else { 
   subscriptionArn = *output.SubscriptionArn 
  } 
  return subscriptionArn, err
}
// Publish publishes a message to an Amazon SNS topic. The message is then sent 
  to all
// subscribers. When the topic is a FIFO topic, the message must also contain a 
  group ID
// and, when ID-based deduplication is used, a deduplication ID. An optional key-
value
// filter attribute can be specified so that the message can be filtered 
  according to
// a filter policy.
func (actor SnsActions) Publish(topicArn string, message string, groupId string, 
  dedupId string, filterKey string, filterValue string) error { 
  publishInput := sns.PublishInput{TopicArn: aws.String(topicArn), Message: 
  aws.String(message)} 
 if groupId != "" {
   publishInput.MessageGroupId = aws.String(groupId) 
  } 
 if dedupId != "" {
   publishInput.MessageDeduplicationId = aws.String(dedupId) 
  } 
  if filterKey != "" && filterValue != "" { 
   publishInput.MessageAttributes = map[string]types.MessageAttributeValue{ 
    filterKey: {DataType: aws.String("String"), StringValue: 
  aws.String(filterValue)}, 
   } 
  } 
  _, err := actor.SnsClient.Publish(context.TODO(), &publishInput) 
  if err != nil { 
   log.Printf("Couldn't publish message to topic %v. Here's why: %v", topicArn, 
  err) 
  }
```
 return err }

この例で使用されている Amazon SQS アクションをラップする構造体を定義します。

```
// SqsActions encapsulates the Amazon Simple Queue Service (Amazon SQS) actions
// used in the examples.
type SqsActions struct { 
 SqsClient *sqs.Client
}
// CreateQueue creates an Amazon SQS queue with the specified name. You can 
  specify
// whether the queue is created as a FIFO queue.
func (actor SqsActions) CreateQueue(queueName string, isFifoQueue bool) (string, 
  error) { 
  var queueUrl string 
  queueAttributes := map[string]string{} 
  if isFifoQueue { 
   queueAttributes["FifoQueue"] = "true" 
  } 
  queue, err := actor.SqsClient.CreateQueue(context.TODO(), &sqs.CreateQueueInput{ 
  QueueName: aws.String(queueName), 
  Attributes: queueAttributes, 
  }) 
  if err != nil { 
  log.Printf("Couldn't create queue %v. Here's why: %v\n", queueName, err) 
  } else { 
   queueUrl = *queue.QueueUrl 
  } 
 return queueUrl, err
}
// GetQueueArn uses the GetQueueAttributes action to get the Amazon Resource Name 
  (ARN)
```

```
// of an Amazon SQS queue.
func (actor SqsActions) GetQueueArn(queueUrl string) (string, error) { 
  var queueArn string 
  arnAttributeName := types.QueueAttributeNameQueueArn 
  attribute, err := actor.SqsClient.GetQueueAttributes(context.TODO(), 
  &sqs.GetQueueAttributesInput{ 
  QueueUrl: aws.String(queueUrl),
  AttributeNames: []types.QueueAttributeName{arnAttributeName}, 
  }) 
 if err != nil {
  log.Printf("Couldn't get ARN for queue %v. Here's why: %v\n", queueUrl, err) 
  } else { 
   queueArn = attribute.Attributes[string(arnAttributeName)] 
  } 
 return queueArn, err
}
// AttachSendMessagePolicy uses the SetQueueAttributes action to attach a policy 
  to an
// Amazon SQS queue that allows the specified Amazon SNS topic to send messages 
 to the
// queue.
func (actor SqsActions) AttachSendMessagePolicy(queueUrl string, queueArn string, 
  topicArn string) error { 
  policyDoc := PolicyDocument{ 
  Version: "2012-10-17", 
  Statement: []PolicyStatement{{ 
    Effect: "Allow", 
    Action: "sqs:SendMessage", 
   Principal: map[string]string{"Service": "sns.amazonaws.com"},
    Resource: aws.String(queueArn), 
    Condition: PolicyCondition{"ArnEquals": map[string]string{"aws:SourceArn": 
  topicArn}}, 
  }}, 
  } 
  policyBytes, err := json.Marshal(policyDoc) 
 if err != nil {
  log.Printf("Couldn't create policy document. Here's why: %v\n", err) 
  return err 
  } 
  _, err = actor.SqsClient.SetQueueAttributes(context.TODO(), 
  &sqs.SetQueueAttributesInput{
```

```
 Attributes: map[string]string{ 
    string(types.QueueAttributeNamePolicy): string(policyBytes), 
   }, 
   QueueUrl: aws.String(queueUrl), 
  }) 
 if err != nil {
  log.Printf("Couldn't set send message policy on queue %v. Here's why: %v\n", 
  queueUrl, err) 
  } 
 return err
}
// PolicyDocument defines a policy document as a Go struct that can be serialized
// to JSON.
type PolicyDocument struct { 
 Version string 
 Statement []PolicyStatement
}
// PolicyStatement defines a statement in a policy document.
type PolicyStatement struct { 
  Effect string 
  Action string 
 Principal map[string]string `json:",omitempty"`
 Resource *string `ison:", omitempty"`
Condition PolicyCondition `json:", omitempty"`
}
// PolicyCondition defines a condition in a policy.
type PolicyCondition map[string]map[string]string
// GetMessages uses the ReceiveMessage action to get messages from an Amazon SQS 
  queue.
func (actor SqsActions) GetMessages(queueUrl string, maxMessages int32, waitTime 
  int32) ([]types.Message, error) { 
  var messages []types.Message 
  result, err := actor.SqsClient.ReceiveMessage(context.TODO(), 
  &sqs.ReceiveMessageInput{ 
 QueueUrl: aws.String(queueUrl),
  MaxNumberOfMessages: maxMessages, 
  WaitTimeSeconds: waitTime, 
  })
```

```
if err != nil {
   log.Printf("Couldn't get messages from queue %v. Here's why: %v\n", queueUrl, 
  err) 
  } else { 
  messages = result.Messages 
  } 
  return messages, err
}
// DeleteMessages uses the DeleteMessageBatch action to delete a batch of 
  messages from
// an Amazon SQS queue.
func (actor SqsActions) DeleteMessages(queueUrl string, messages []types.Message) 
  error { 
 entries := make([]types.DeleteMessageBatchRequestEntry, len(messages))
  for msgIndex := range messages { 
  entries[msgIndex].Id = aws.String(fmt.Sprintf("%v", msgIndex)) 
   entries[msgIndex].ReceiptHandle = messages[msgIndex].ReceiptHandle 
  } 
  _, err := actor.SqsClient.DeleteMessageBatch(context.TODO(), 
  &sqs.DeleteMessageBatchInput{ 
  Entries: entries, 
   QueueUrl: aws.String(queueUrl), 
  }) 
  if err != nil { 
  log.Printf("Couldn't delete messages from queue %v. Here's why: %v\n", 
  queueUrl, err) 
  } 
  return err
}
// DeleteQueue deletes an Amazon SQS queue.
func (actor SqsActions) DeleteQueue(queueUrl string) error { 
  _, err := actor.SqsClient.DeleteQueue(context.TODO(), &sqs.DeleteQueueInput{ 
   QueueUrl: aws.String(queueUrl)}) 
  if err != nil { 
   log.Printf("Couldn't delete queue %v. Here's why: %v\n", queueUrl, err) 
  } 
  return err
}
```
- API の詳細については、『AWS SDK for Go API リファレンス』の以下のトピックを参照し てください。
	- [CreateQueue](https://pkg.go.dev/github.com/aws/aws-sdk-go-v2/service/sqs#Client.CreateQueue)
	- [CreateTopic](https://pkg.go.dev/github.com/aws/aws-sdk-go-v2/service/sns#Client.CreateTopic)
	- [DeleteMessageBatch](https://pkg.go.dev/github.com/aws/aws-sdk-go-v2/service/sqs#Client.DeleteMessageBatch)
	- [DeleteQueue](https://pkg.go.dev/github.com/aws/aws-sdk-go-v2/service/sqs#Client.DeleteQueue)
	- [DeleteTopic](https://pkg.go.dev/github.com/aws/aws-sdk-go-v2/service/sns#Client.DeleteTopic)
	- [GetQueueAttributes](https://pkg.go.dev/github.com/aws/aws-sdk-go-v2/service/sqs#Client.GetQueueAttributes)
	- [Publish](https://pkg.go.dev/github.com/aws/aws-sdk-go-v2/service/sns#Client.Publish)
	- [ReceiveMessage](https://pkg.go.dev/github.com/aws/aws-sdk-go-v2/service/sqs#Client.ReceiveMessage)
	- [SetQueueAttributes](https://pkg.go.dev/github.com/aws/aws-sdk-go-v2/service/sqs#Client.SetQueueAttributes)
	- [Subscribe](https://pkg.go.dev/github.com/aws/aws-sdk-go-v2/service/sns#Client.Subscribe)
	- [Unsubscribe](https://pkg.go.dev/github.com/aws/aws-sdk-go-v2/service/sns#Client.Unsubscribe)

**JavaScript** 

SDK for JavaScript (v3)

**a** Note

については、「」を参照してください GitHub。[AWS コード例リポジトリ](https://github.com/awsdocs/aws-doc-sdk-examples/tree/main/javascriptv3/example_code/cross-services/wkflw-topics-queues#code-examples) で全く同じ 例を見つけて、設定と実行の方法を確認してください。

これがこのワークフローのエントリーポイントです。

```
import { SNSClient } from "@aws-sdk/client-sns";
import { SQSClient } from "@aws-sdk/client-sqs";
import { TopicsQueuesWkflw } from "./TopicsQueuesWkflw.js";
import { Prompter } from "@aws-doc-sdk-examples/lib/prompter.js";
import { SlowLogger } from "@aws-doc-sdk-examples/lib/slow-logger.js";
export const startSnsWorkflow = () => {
```

```
 const noLoggerDelay = process.argv.find((arg) => arg === "--no-logger-delay"); 
  const snsClient = new SNSClient({?});
 const sqsClient = new SOSClient({});
  const prompter = new Prompter(); 
  const logger = noLoggerDelay ? console : new SlowLogger(25); 
  const wkflw = new TopicsQueuesWkflw(snsClient, sqsClient, prompter, logger); 
  wkflw.start();
};
```
上記のコードにより必要な依存関係が提供され、ワークフローが開始されます。次のセクショ ンには、この例の大部分が含まれています。

```
const toneChoices = [ 
   { name: "cheerful", value: "cheerful" }, 
   { name: "funny", value: "funny" }, 
   { name: "serious", value: "serious" }, 
   { name: "sincere", value: "sincere" },
];
export class TopicsQueuesWkflw { 
   // SNS topic is configured as First-In-First-Out 
  isFifo = true; 
  // Automatic content-based deduplication is enabled. 
   autoDedup = false; 
   snsClient; 
   sqsClient; 
   topicName; 
   topicArn; 
   subscriptionArns = []; 
   /** 
    * @type {{ queueName: string, queueArn: string, queueUrl: string, policy?: 
  string }[]} 
    */ 
  queues = [];
   prompter;
```

```
 /** 
  * @param {import('@aws-sdk/client-sns').SNSClient} snsClient 
  * @param {import('@aws-sdk/client-sqs').SQSClient} sqsClient 
  * @param {import('../../libs/prompter.js').Prompter} prompter 
  * @param {import('../../libs/logger.js').Logger} logger 
  */ 
 constructor(snsClient, sqsClient, prompter, logger) { 
   this.snsClient = snsClient; 
   this.sqsClient = sqsClient; 
   this.prompter = prompter; 
   this.logger = logger; 
 } 
 async welcome() { 
   await this.logger.log(MESSAGES.description); 
 } 
 async confirmFifo() { 
   await this.logger.log(MESSAGES.snsFifoDescription); 
   this.isFifo = await this.prompter.confirm({ 
     message: MESSAGES.snsFifoPrompt, 
   }); 
   if (this.isFifo) { 
     this.logger.logSeparator(MESSAGES.headerDedup); 
     await this.logger.log(MESSAGES.deduplicationNotice); 
     await this.logger.log(MESSAGES.deduplicationDescription); 
     this.autoDedup = await this.prompter.confirm({ 
       message: MESSAGES.deduplicationPrompt, 
     }); 
   } 
 } 
 async createTopic() { 
   await this.logger.log(MESSAGES.creatingTopics); 
   this.topicName = await this.prompter.input({ 
     message: MESSAGES.topicNamePrompt, 
   }); 
   if (this.isFifo) { 
     this.topicName += ".fifo"; 
     this.logger.logSeparator(MESSAGES.headerFifoNaming); 
     await this.logger.log(MESSAGES.appendFifoNotice); 
   }
```

```
 const response = await this.snsClient.send( 
     new CreateTopicCommand({ 
       Name: this.topicName, 
       Attributes: { 
         FifoTopic: this.isFifo ? "true" : "false", 
          ...(this.autoDedup ? { ContentBasedDeduplication: "true" } : {}), 
       }, 
     }), 
   ); 
   this.topicArn = response.TopicArn; 
   await this.logger.log( 
     MESSAGES.topicCreatedNotice 
       .replace("${TOPIC_NAME}", this.topicName) 
       .replace("${TOPIC_ARN}", this.topicArn), 
   ); 
 } 
 async createQueues() { 
   await this.logger.log(MESSAGES.createQueuesNotice); 
   // Increase this number to add more queues. 
   let maxQueues = 2; 
  for (let i = 0; i < max0ueues; i^{++}) {
     await this.logger.log(MESSAGES.queueCount.replace("${COUNT}", i + 1)); 
     let queueName = await this.prompter.input({ 
       message: MESSAGES.queueNamePrompt.replace( 
         "${EXAMPLE_NAME}", 
         i === 0 ? "good-news" : "bad-news", 
       ), 
     }); 
     if (this.isFifo) { 
       queueName += ".fifo"; 
       await this.logger.log(MESSAGES.appendFifoNotice); 
     } 
     const response = await this.sqsClient.send( 
       new CreateQueueCommand({ 
         QueueName: queueName, 
        Attributes: { ...(this.isFifo ? { FifoQueue: "true" } : {}) },
       }), 
     );
```

```
 const { Attributes } = await this.sqsClient.send( 
       new GetQueueAttributesCommand({ 
          QueueUrl: response.QueueUrl, 
          AttributeNames: ["QueueArn"], 
       }), 
     ); 
     this.queues.push({ 
       queueName, 
       queueArn: Attributes.QueueArn, 
       queueUrl: response.QueueUrl, 
     }); 
     await this.logger.log( 
       MESSAGES.queueCreatedNotice 
          .replace("${QUEUE_NAME}", queueName) 
          .replace("${QUEUE_URL}", response.QueueUrl) 
          .replace("${QUEUE_ARN}", Attributes.QueueArn), 
     ); 
   } 
 } 
 async attachQueueIamPolicies() { 
   for (const [index, queue] of this.queues.entries()) { 
     const policy = JSON.stringify( 
       { 
         Statement: [
            { 
              Effect: "Allow", 
              Principal: { 
                 Service: "sns.amazonaws.com", 
              }, 
              Action: "sqs:SendMessage", 
              Resource: queue.queueArn, 
              Condition: { 
                 ArnEquals: { 
                   "aws:SourceArn": this.topicArn, 
                }, 
              }, 
            }, 
          ], 
       }, 
       null,
```

```
 2, 
     ); 
     if (index !== 0) { 
       this.logger.logSeparator(); 
     } 
     await this.logger.log(MESSAGES.attachPolicyNotice); 
     console.log(policy); 
     const addPolicy = await this.prompter.confirm({ 
       message: MESSAGES.addPolicyConfirmation.replace( 
          "${QUEUE_NAME}", 
          queue.queueName, 
       ), 
     }); 
     if (addPolicy) { 
       await this.sqsClient.send( 
          new SetQueueAttributesCommand({ 
            QueueUrl: queue.queueUrl, 
            Attributes: { 
              Policy: policy, 
            }, 
          }), 
       ); 
       queue.policy = policy; 
     } else { 
       await this.logger.log( 
          MESSAGES.policyNotAttachedNotice.replace( 
            "${QUEUE_NAME}", 
            queue.queueName, 
          ), 
       ); 
     } 
   } 
 } 
 async subscribeQueuesToTopic() { 
   for (const [index, queue] of this.queues.entries()) { 
     /** 
       * @type {import('@aws-sdk/client-sns').SubscribeCommandInput} 
      */ 
     const subscribeParams = { 
       TopicArn: this.topicArn,
```

```
 Protocol: "sqs", 
       Endpoint: queue.queueArn, 
     }; 
    let tones = [];
     if (this.isFifo) { 
      if (index === \emptyset) {
         await this.logger.log(MESSAGES.fifoFilterNotice); 
       } 
       tones = await this.prompter.checkbox({ 
         message: MESSAGES.fifoFilterSelect.replace( 
            "${QUEUE_NAME}", 
            queue.queueName, 
         ), 
         choices: toneChoices, 
       }); 
       if (tones.length) { 
         subscribeParams.Attributes = { 
            FilterPolicyScope: "MessageAttributes", 
            FilterPolicy: JSON.stringify({ 
              tone: tones, 
            }), 
         }; 
       } 
     } 
     const { SubscriptionArn } = await this.snsClient.send( 
       new SubscribeCommand(subscribeParams), 
     ); 
     this.subscriptionArns.push(SubscriptionArn); 
     await this.logger.log( 
       MESSAGES.queueSubscribedNotice 
          .replace("${QUEUE_NAME}", queue.queueName) 
          .replace("${TOPIC_NAME}", this.topicName) 
          .replace("${TONES}", tones.length ? tones.join(", ") : "none"), 
     ); 
   } 
 } 
 async publishMessages() { 
  const message = await this.prompter.input(\{
```

```
 message: MESSAGES.publishMessagePrompt, 
     }); 
     let groupId, deduplicationId, choices; 
     if (this.isFifo) { 
       await this.logger.log(MESSAGES.groupIdNotice); 
       groupId = await this.prompter.input({ 
         message: MESSAGES.groupIdPrompt, 
       }); 
       if (this.autoDedup === false) { 
         await this.logger.log(MESSAGES.deduplicationIdNotice); 
        deduplicationId = await this.prompter.input(\{ message: MESSAGES.deduplicationIdPrompt, 
         }); 
       } 
       choices = await this.prompter.checkbox({ 
         message: MESSAGES.messageAttributesPrompt, 
         choices: toneChoices, 
      }); 
     } 
     await this.snsClient.send( 
       new PublishCommand({ 
         TopicArn: this.topicArn, 
         Message: message, 
         ...(groupId 
           ? { 
               MessageGroupId: groupId, 
 } 
           : {}), 
         ...(deduplicationId 
           ? { 
               MessageDeduplicationId: deduplicationId, 
 } 
           : {}), 
         ...(choices 
           ? { 
               MessageAttributes: { 
                  tone: { 
                    DataType: "String.Array", 
                    StringValue: JSON.stringify(choices),
```

```
 }, 
                }, 
 } 
            : {}), 
       }), 
     ); 
     const publishAnother = await this.prompter.confirm({ 
       message: MESSAGES.publishAnother, 
     }); 
     if (publishAnother) { 
       await this.publishMessages(); 
     } 
  } 
  async receiveAndDeleteMessages() { 
     for (const queue of this.queues) { 
       const { Messages } = await this.sqsClient.send( 
         new ReceiveMessageCommand({ 
            QueueUrl: queue.queueUrl, 
         }), 
       ); 
       if (Messages) { 
         await this.logger.log( 
           MESSAGES.messagesReceivedNotice.replace( 
              "${QUEUE_NAME}", 
              queue.queueName, 
            ), 
         ); 
         console.log(Messages); 
         await this.sqsClient.send( 
            new DeleteMessageBatchCommand({ 
              QueueUrl: queue.queueUrl, 
              Entries: Messages.map((message) => ({ 
                Id: message.MessageId, 
                ReceiptHandle: message.ReceiptHandle, 
              })), 
           }), 
         ); 
       } else { 
         await this.logger.log(
```

```
 MESSAGES.noMessagesReceivedNotice.replace( 
            "${QUEUE_NAME}", 
            queue.queueName, 
         ), 
       ); 
     } 
   } 
   const deleteAndPoll = await this.prompter.confirm({ 
     message: MESSAGES.deleteAndPollConfirmation, 
   }); 
   if (deleteAndPoll) { 
     await this.receiveAndDeleteMessages(); 
   } 
 } 
 async destroyResources() { 
   for (const subscriptionArn of this.subscriptionArns) { 
     await this.snsClient.send( 
      new UnsubscribeCommand({ SubscriptionArn: subscriptionArn }),
     ); 
   } 
   for (const queue of this.queues) { 
     await this.sqsClient.send( 
      new DeleteQueueCommand({ QueueUrl: queue.queueUrl }),
     ); 
   } 
   if (this.topicArn) { 
     await this.snsClient.send( 
       new DeleteTopicCommand({ TopicArn: this.topicArn }), 
     ); 
   } 
 } 
 async start() { 
   console.clear(); 
   try { 
     this.logger.logSeparator(MESSAGES.headerWelcome); 
     await this.welcome(); 
     this.logger.logSeparator(MESSAGES.headerFifo);
```

```
 await this.confirmFifo(); 
       this.logger.logSeparator(MESSAGES.headerCreateTopic); 
       await this.createTopic(); 
       this.logger.logSeparator(MESSAGES.headerCreateQueues); 
       await this.createQueues(); 
       this.logger.logSeparator(MESSAGES.headerAttachPolicy); 
       await this.attachQueueIamPolicies(); 
       this.logger.logSeparator(MESSAGES.headerSubscribeQueues); 
       await this.subscribeQueuesToTopic(); 
       this.logger.logSeparator(MESSAGES.headerPublishMessage); 
       await this.publishMessages(); 
       this.logger.logSeparator(MESSAGES.headerReceiveMessages); 
       await this.receiveAndDeleteMessages(); 
     } catch (err) { 
       console.error(err); 
     } finally { 
       await this.destroyResources(); 
     } 
   }
}
```
- API の詳細については、「AWS SDK for JavaScript API リファレンス」の以下のトピック を参照してください。
	- [CreateQueue](https://docs.aws.amazon.com/AWSJavaScriptSDK/v3/latest/client/sqs/command/CreateQueueCommand)
	- [CreateTopic](https://docs.aws.amazon.com/AWSJavaScriptSDK/v3/latest/client/sns/command/CreateTopicCommand)
	- [DeleteMessageBatch](https://docs.aws.amazon.com/AWSJavaScriptSDK/v3/latest/client/sqs/command/DeleteMessageBatchCommand)
	- [DeleteQueue](https://docs.aws.amazon.com/AWSJavaScriptSDK/v3/latest/client/sqs/command/DeleteQueueCommand)
	- [DeleteTopic](https://docs.aws.amazon.com/AWSJavaScriptSDK/v3/latest/client/sns/command/DeleteTopicCommand)
	- [GetQueueAttributes](https://docs.aws.amazon.com/AWSJavaScriptSDK/v3/latest/client/sqs/command/GetQueueAttributesCommand)
	- [Publish](https://docs.aws.amazon.com/AWSJavaScriptSDK/v3/latest/client/sns/command/PublishCommand)
	- [ReceiveMessage](https://docs.aws.amazon.com/AWSJavaScriptSDK/v3/latest/client/sqs/command/ReceiveMessageCommand)
	- [SetQueueAttributes](https://docs.aws.amazon.com/AWSJavaScriptSDK/v3/latest/client/sqs/command/SetQueueAttributesCommand)
	- [Subscribe](https://docs.aws.amazon.com/AWSJavaScriptSDK/v3/latest/client/sns/command/SubscribeCommand)
	- [Unsubscribe](https://docs.aws.amazon.com/AWSJavaScriptSDK/v3/latest/client/sns/command/UnsubscribeCommand)
AWS SDK デベロッパーガイドとコード例の完全なリストについては、「」を参照してくださ い[AWS SDK での Amazon SNS の使用](#page-18-0)。このトピックには、使用開始方法に関する情報と、以前の SDK バージョンの詳細も含まれています。

AWS SDKs を使用した Amazon SNS のサーバーレスの例

次のコード例は、 SDK で Amazon SNS を使用する方法を示しています。 AWS SDKs

例

• [Amazon SNS トリガーから Lambda 関数を呼び出す](#page-1008-0)

# <span id="page-1008-0"></span>Amazon SNS トリガーから Lambda 関数を呼び出す

次のコード例は、SNS トピックからメッセージを受信することによってトリガーされるイベント を受け取る Lambda 関数を実装する方法を示しています。この関数はイベントパラメータからメッ セージを取得し、各メッセージの内容を記録します。

.NET

AWS SDK for .NET

**a** Note

については、「」を参照してください GitHub。[サーバーレスサンプルリ](https://github.com/aws-samples/serverless-snippets/tree/main/integration-sns-to-lambda)ポジトリで完 全な例を検索し、設定および実行する方法を確認してください。

.NET を使用した Lambda での SNS イベントの消費。

```
// Copyright Amazon.com, Inc. or its affiliates. All Rights Reserved.
// SPDX-License-Identifier: Apache-2.0
using Amazon.Lambda.Core;
using Amazon.Lambda.SNSEvents;
// Assembly attribute to enable the Lambda function's JSON input to be converted 
  into a .NET class.
[assembly: 
 LambdaSerializer(typeof(Amazon.Lambda.Serialization.SystemTextJson.DefaultLambdaJsonSeri
```

```
namespace SnsIntegration;
public class Function
{ 
     public async Task FunctionHandler(SNSEvent evnt, ILambdaContext context) 
     { 
         foreach (var record in evnt.Records) 
         { 
              await ProcessRecordAsync(record, context); 
         } 
         context.Logger.LogInformation("done"); 
     } 
     private async Task ProcessRecordAsync(SNSEvent.SNSRecord record, 
  ILambdaContext context) 
     { 
         try 
         { 
              context.Logger.LogInformation($"Processed record 
  {record.Sns.Message}"); 
              // TODO: Do interesting work based on the new message 
              await Task.CompletedTask; 
         } 
         catch (Exception e) 
         { 
              //You can use Dead Letter Queue to handle failures. By configuring a 
  Lambda DLQ. 
              context.Logger.LogError($"An error occurred"); 
              throw; 
         } 
     }
}
```
#### Go

SDK for Go V2

## **a** Note

については、「」を参照してください GitHub。[サーバーレスサンプルリ](https://github.com/aws-samples/serverless-snippets/tree/main/integration-sns-to-lambda)ポジトリで完 全な例を検索し、設定および実行の方法を確認してください。

Go を使用して Lambda で SNS イベントを消費します。

```
// Copyright Amazon.com, Inc. or its affiliates. All Rights Reserved.
// SPDX-License-Identifier: Apache-2.0
package main
import ( 
  "context" 
  "fmt" 
  "github.com/aws/aws-lambda-go/events" 
  "github.com/aws/aws-lambda-go/lambda"
\lambdafunc handler(ctx context.Context, snsEvent events.SNSEvent) { 
 for _, record := range snsEvent.Records { 
   processMessage(record) 
  } 
 fmt.Println("done")
}
func processMessage(record events.SNSEventRecord) { 
 message := record.SNS.Message 
 fmt.Printf("Processed message: %s\n", message) 
 // TODO: Process your record here
}
func main() { 
 lambda.Start(handler)
}
```
#### Java

SDK for Java 2.x

**a** Note

については、「」を参照してください GitHub。[サーバーレスサンプルリ](https://github.com/aws-samples/serverless-snippets/tree/main/integration-sns-to-lambda#readme)ポジトリで完 全な例を検索し、設定および実行の方法を確認してください。

Java を使用した Lambda での SNS イベントの消費。

```
// Copyright Amazon.com, Inc. or its affiliates. All Rights Reserved.
// SPDX-License-Identifier: Apache-2.0
package example;
import com.amazonaws.services.lambda.runtime.Context;
import com.amazonaws.services.lambda.runtime.LambdaLogger;
import com.amazonaws.services.lambda.runtime.RequestHandler;
import com.amazonaws.services.lambda.runtime.events.SNSEvent;
import com.amazonaws.services.lambda.runtime.events.SNSEvent.SNSRecord;
import java.util.Iterator;
import java.util.List;
public class SNSEventHandler implements RequestHandler<SNSEvent, Boolean> { 
     LambdaLogger logger; 
     @Override 
     public Boolean handleRequest(SNSEvent event, Context context) { 
         logger = context.getLogger(); 
         List<SNSRecord> records = event.getRecords(); 
         if (!records.isEmpty()) { 
             Iterator<SNSRecord> recordsIter = records.iterator(); 
             while (recordsIter.hasNext()) { 
                 processRecord(recordsIter.next()); 
 } 
         } 
         return Boolean.TRUE; 
     } 
     public void processRecord(SNSRecord record) {
```

```
 try { 
              String message = record.getSNS().getMessage(); 
              logger.log("message: " + message); 
         } catch (Exception e) { 
              throw new RuntimeException(e); 
         } 
     }
}
```
## **JavaScript**

SDK for JavaScript (v3)

**a** Note

については、「」を参照してください GitHub。[サーバーレスサンプルリ](https://github.com/aws-samples/serverless-snippets/blob/main/integration-sns-to-lambda)ポジトリで完 全な例を検索し、設定および実行の方法を確認してください。

を使用して Lambda で SNS イベントを消費する JavaScript。

```
// Copyright Amazon.com, Inc. or its affiliates. All Rights Reserved.
// SPDX-License-Identifier: Apache-2.0
exports.handler = async (event, context) => { 
   for (const record of event.Records) { 
     await processMessageAsync(record); 
   } 
   console.info("done");
};
async function processMessageAsync(record) { 
   try { 
     const message = JSON.stringify(record.Sns.Message); 
     console.log(`Processed message ${message}`); 
     await Promise.resolve(1); //Placeholder for actual async work 
   } catch (err) { 
     console.error("An error occurred");
```

```
 throw err; 
   }
}
```
を使用して Lambda で SNS イベントを消費する TypeScript。

```
// Copyright Amazon.com, Inc. or its affiliates. All Rights Reserved.
// SPDX-License-Identifier: Apache-2.0
import { SNSEvent, Context, SNSHandler, SNSEventRecord } from "aws-lambda";
export const functionHandler: SNSHandler = async ( 
   event: SNSEvent, 
   context: Context
): Promise<void> => { 
   for (const record of event.Records) { 
     await processMessageAsync(record); 
   } 
   console.info("done");
};
async function processMessageAsync(record: SNSEventRecord): Promise<any> { 
   try { 
     const message: string = JSON.stringify(record.Sns.Message); 
     console.log(`Processed message ${message}`); 
     await Promise.resolve(1); //Placeholder for actual async work 
   } catch (err) { 
     console.error("An error occurred"); 
     throw err; 
   }
}
```
# PHP

SDK for PHP

**a** Note については、「」を参照してください GitHub。[サーバーレスサンプルリ](https://github.com/aws-samples/serverless-snippets/tree/main/integration-sns-to-lambda)ポジトリで完 全な例を検索し、設定および実行の方法を確認してください。

PHP を使用して Lambda で SNS イベントを消費します。

```
// Copyright Amazon.com, Inc. or its affiliates. All Rights Reserved.
// SPDX-License-Identifier: Apache-2.0
<?php
/* 
Since native PHP support for AWS Lambda is not available, we are utilizing Bref's 
  PHP functions runtime for AWS Lambda.
For more information on Bref's PHP runtime for Lambda, refer to: https://bref.sh/
docs/runtimes/function
Another approach would be to create a custom runtime. 
A practical example can be found here: https://aws.amazon.com/blogs/apn/aws-
lambda-custom-runtime-for-php-a-practical-example/
*/
// Additional composer packages may be required when using Bref or any other PHP 
 functions runtime.
// require __DIR__ . '/vendor/autoload.php';
use Bref\Context\Context;
use Bref\Event\Sns\SnsEvent;
use Bref\Event\Sns\SnsHandler;
class Handler extends SnsHandler
{ 
     public function handleSns(SnsEvent $event, Context $context): void 
     { 
         foreach ($event->getRecords() as $record) { 
             $message = $record->getMessage(); 
             // TODO: Implement your custom processing logic here 
             // Any exception thrown will be logged and the invocation will be 
  marked as failed 
             echo "Processed Message: $message" . PHP_EOL; 
         } 
     }
}
return new Handler();
```
#### Python

SDK for Python (Boto3)

**a** Note

については、「」を参照してください GitHub。[サーバーレスサンプルリ](https://github.com/aws-samples/serverless-snippets/tree/main/integration-sns-to-lambda)ポジトリで完 全な例を検索し、設定および実行の方法を確認してください。

Python を使用して Lambda で SNS イベントを消費します。

```
# Copyright Amazon.com, Inc. or its affiliates. All Rights Reserved.
# SPDX-License-Identifier: Apache-2.0
def lambda_handler(event, context): 
     for record in event['Records']: 
         process_message(record) 
     print("done")
def process_message(record): 
     try: 
         message = record['Sns']['Message'] 
         print(f"Processed message {message}") 
         # TODO; Process your record here 
     except Exception as e: 
         print("An error occurred") 
         raise e
```
#### Ruby

SDK for Ruby

**a** Note については、「」を参照してください GitHub。[サーバーレスサンプルリ](https://github.com/aws-samples/serverless-snippets/tree/main/integration-sns-to-lambda)ポジトリで完 全な例を検索し、設定および実行の方法を確認してください。

Ruby を使用した Lambda での SNS イベントの消費。

```
# Copyright Amazon.com, Inc. or its affiliates. All Rights Reserved.
# SPDX-License-Identifier: Apache-2.0
def lambda_handler(event:, context:) 
  event['Records'].map { |record| process_message(record) }
end
def process_message(record) 
  message = record['Sns']['Message'] 
   puts("Processing message: #{message}")
rescue StandardError => e 
   puts("Error processing message: #{e}") 
  raise
end
```
#### Rust

SDK for Rust

```
a Note
```
については、「」を参照してください GitHub。[サーバーレスサンプルリ](https://github.com/aws-samples/serverless-snippets/tree/main/integration-sns-to-lambda)ポジトリで完 全な例を検索し、設定および実行の方法を確認してください。

Rust を使用して Lambda で SNS イベントを消費します。

```
// Copyright Amazon.com, Inc. or its affiliates. All Rights Reserved.
// SPDX-License-Identifier: Apache-2.0
use aws_lambda_events::event::sns::SnsEvent;
use aws_lambda_events::sns::SnsRecord;
use lambda_runtime::{run, service_fn, Error, LambdaEvent};
use tracing::info;
// Built with the following dependencies:
// aws_lambda_events = { version = "0.10.0", default-features = false, features 
 = ["sns"] }
// lambda_runtime = "0.8.1"
// tokio = \{ version = "1", features = ["macros"] }
```

```
// tracing = \{ version = "0.1", features = ["log"] }
// tracing-subscriber = { version = "0.3", default-features = false, features = 
 ['"fmt"']}
async fn function_handler(event: LambdaEvent<SnsEvent>) -> Result<(), Error> { 
     for event in event.payload.records { 
         process_record(&event)?; 
     } 
    0k(())}
fn process_record(record: &SnsRecord) -> Result<(), Error> { 
     info!("Processing SNS Message: {}", record.sns.message); 
     // Implement your record handling code here. 
    0k(())}
#[tokio::main]
async fn main() -> Result<(), Error> { 
     tracing_subscriber::fmt() 
         .with_max_level(tracing::Level::INFO) 
         .with_target(false) 
         .without_time() 
         .init(); 
     run(service_fn(function_handler)).await
}
```
AWS SDK デベロッパーガイドとコード例の完全なリストについては、「」を参照してくださ い[AWS SDK での Amazon SNS の使用](#page-18-0)。このトピックには、使用開始方法に関する情報と、以前の SDK バージョンの詳細も含まれています。

# AWS SDKs を使用した Amazon SNS のクロスサービスの例

次のサンプルアプリケーションでは、 AWS SDKsを使用して Amazon SNS を他の と組み合わせま す AWS のサービス。各例には GitHub、アプリケーションのセットアップと実行の手順を示す への リンクが含まれています。

## 例

- [DynamoDB テーブルにデータを送信するアプリケーションを構築する](#page-1018-0)
- [メッセージを翻訳する公開およびサブスクリプションアプリケーションを構築する](#page-1019-0)
- [ユーザーがラベルを使用して写真を管理できる写真アセット管理アプリケーションの作成](#page-1021-0)
- [Amazon Textract エクスプローラーアプリケーションを作成する](#page-1025-0)
- [AWS SDK を使用して Amazon Rekognition でビデオ内のユーザーとオブジェクトを検出する](#page-1026-0)
- [AWS SDK を使用して Amazon SNS メッセージを Amazon SQS キューに発行する](#page-1027-0)
- [API Gateway を使用して Lambda 関数を呼び出す](#page-1028-0)
- [スケジュールされたイベントを使用した Lambda 関数の呼び出し](#page-1030-0)

# <span id="page-1018-0"></span>DynamoDB テーブルにデータを送信するアプリケーションを構築する

次のコード例は、Amazon DynamoDB テーブルにデータを送信し、ユーザーがテーブルを更新した ときに通知するアプリケーションを構築する方法を示しています。

Java

SDK for Java 2.x

Amazon DynamoDB Java API を使用してデータを送信し、Amazon Simple Notification Service Java API を使用してテキストメッセージを送信する動的ウェブアプリケーションを作 成する方法について説明します。

完全なソースコードとセットアップと実行の手順については、「」の詳細な例を参照してくだ さい[GitHub](https://github.com/awsdocs/aws-doc-sdk-examples/tree/main/javav2/usecases/creating_first_project)。

この例で使用されているサービス

- DynamoDB
- Amazon SNS

**JavaScript** 

SDK for JavaScript (v3)

この例では、ユーザーが Amazon DynamoDB テーブルにデータを送信し、Amazon Simple Notification Service (Amazon SNS) を使用して管理者にテキストメッセージを送信できるよう にするアプリを構築する方法を示します。

完全なソースコードとセットアップと実行の手順については、「」の詳細な例を参照してくだ さい[GitHub](https://github.com/awsdocs/aws-doc-sdk-examples/tree/main/javascriptv3/example_code/cross-services/submit-data-app)。

この例は、[AWS SDK for JavaScript v3 デベロッパーガイド](https://docs.aws.amazon.com/sdk-for-javascript/v3/developer-guide/cross-service-example-submitting-data.html)でも使用できます。

- この例で使用されているサービス
- DynamoDB
- Amazon SNS

#### Kotlin

SDK for Kotlin

Amazon DynamoDB Kotlin API を使用してデータを送信し、Amazon SNS Kotlin API を使用し てテキストメッセージを送信するネイティブ Android アプリケーションを作成する方法を示し ています。

完全なソースコードとセットアップと実行の手順については、「」の詳細な例を参照してくだ さい[GitHub](https://github.com/awsdocs/aws-doc-sdk-examples/tree/main/kotlin/usecases/first_android_app)。

- この例で使用されているサービス
- DynamoDB
- Amazon SNS

AWS SDK デベロッパーガイドとコード例の完全なリストについては、「」を参照してくださ い[AWS SDK での Amazon SNS の使用](#page-18-0)。このトピックには、使用開始方法に関する情報と、以前の SDK バージョンの詳細も含まれています。

<span id="page-1019-0"></span>メッセージを翻訳する公開およびサブスクリプションアプリケーションを 構築する

次のコード例は、サブスクリプションと発行機能を持ち、メッセージを翻訳するアプリケーションを 作成する方法を示しています。

#### .NET

AWS SDK for .NET

Amazon Simple Notification Service .NET API を使用して、サブスクリプションおよびパブ リッシュ機能を持つウェブアプリケーションを作成する方法を説明します。さらに、このサン プルアプリケーションではメッセージを翻訳します。

完全なソースコードとセットアップと実行の手順については、「」の詳細な例を参照してくだ さい[GitHub](https://github.com/awsdocs/aws-doc-sdk-examples/tree/main/dotnetv3/cross-service/SubscribePublishTranslate)。

- この例で使用されているサービス
- Amazon SNS
- Amazon Translate

#### Java

SDK for Java 2.x

Amazon Simple Notification Service Java API を使用して、サブスクリプションおよびパブ リッシュ機能を持つウェブアプリケーションを作成する方法を説明します。さらに、このサン プルアプリケーションではメッセージを翻訳します。

完全なソースコードとセットアップと実行の手順については、「」の詳細な例を参照してくだ さい[GitHub](https://github.com/awsdocs/aws-doc-sdk-examples/tree/main/javav2/usecases/creating_sns_sample_app)。

完全なソースコードと、Java 非同期 API を使用する例をセットアップして実行する方法につ いては、 の完全な例を参照してくださ[いGitHub。](https://github.com/awsdocs/aws-doc-sdk-examples/tree/main/javav2/usecases/creating_sns_async)

- この例で使用されているサービス
- Amazon SNS
- Amazon Translate

Kotlin

SDK for Kotlin

Amazon SNS Kotlin API を使用して、サブスクリプションおよび発行機能を持つアプリケー ションを作成する方法を示しています。さらに、このサンプルアプリケーションではメッセー ジを翻訳します。

完全なソースコードとウェブアプリケーションの作成方法については、「」の詳細な例を参照 してください[GitHub](https://github.com/awsdocs/aws-doc-sdk-examples/tree/main/kotlin/usecases/subpub_app)。

完全なソースコードとネイティブ Android アプリの作成方法については、「」の詳細な例を参 照してください[GitHub](https://github.com/awsdocs/aws-doc-sdk-examples/tree/main/kotlin/usecases/subpub_app_android)。

この例で使用されているサービス

- Amazon SNS
- Amazon Translate

AWS SDK デベロッパーガイドとコード例の完全なリストについては、「」を参照してくださ い[AWS SDK での Amazon SNS の使用](#page-18-0)。このトピックには、使用開始方法に関する情報と、以前の SDK バージョンの詳細も含まれています。

<span id="page-1021-0"></span>ユーザーがラベルを使用して写真を管理できる写真アセット管理アプリ ケーションの作成

以下のコード例は、ユーザーがラベルを使用して写真を管理できるサーバーレスアプリケーションの 作成方法を示しています。

#### .NET

AWS SDK for NFT

Amazon Rekognition を使用して画像内のラベルを検出し、保存して後で取得できるようにす る写真アセット管理アプリケーションの開発方法を示します。

完全なソースコードとセットアップと実行の手順については、「」の詳細な例を参照してくだ さい [GitHub。](https://github.com/awsdocs/aws-doc-sdk-examples/tree/main/dotnetv3/cross-service/PhotoAssetManager)

この例のソースについて詳しくは、[AWS コミュニティで](https://community.aws/posts/cloud-journeys/01-serverless-image-recognition-app)ブログ投稿を参照してください。

この例で使用されているサービス

- API Gateway
- DynamoDB
- Lambda
- Amazon Rekognition
- Amazon S3

• Amazon SNS

#### $C++$

SDK for C++

Amazon Rekognition を使用して画像内のラベルを検出し、保存して後で取得できるようにす る写真アセット管理アプリケーションの開発方法を示します。

完全なソースコードとセットアップと実行の手順については、「」の詳細な例を参照してくだ さい [GitHub。](https://github.com/awsdocs/aws-doc-sdk-examples/tree/main/cpp/example_code/cross-service/photo_asset_manager)

この例のソースについて詳しくは、[AWS コミュニティで](https://community.aws/posts/cloud-journeys/01-serverless-image-recognition-app)ブログ投稿を参照してください。

この例で使用されているサービス

- API Gateway
- DynamoDB
- Lambda
- Amazon Rekognition
- Amazon S3
- Amazon SNS

#### Java

SDK for Java 2.x

Amazon Rekognition を使用して画像内のラベルを検出し、保存して後で取得できるようにす る写真アセット管理アプリケーションの開発方法を示します。

完全なソースコードとセットアップと実行の手順については、「」の詳細な例を参照してくだ さい [GitHub。](https://github.com/awsdocs/aws-doc-sdk-examples/tree/main/javav2/usecases/pam_source_files)

この例のソースについて詳しくは、[AWS コミュニティで](https://community.aws/posts/cloud-journeys/01-serverless-image-recognition-app)ブログ投稿を参照してください。

- この例で使用されているサービス
- API Gateway
- DynamoDB
- Lambda
- Amazon Rekognition
- Amazon S3
- Amazon SNS

**JavaScript** 

SDK for JavaScript (v3)

Amazon Rekognition を使用して画像内のラベルを検出し、保存して後で取得できるようにす る写真アセット管理アプリケーションの開発方法を示します。

完全なソースコードとセットアップと実行の手順については、「」の詳細な例を参照してくだ さい [GitHub。](https://github.com/awsdocs/aws-doc-sdk-examples/tree/main/javascriptv3/example_code/cross-services/photo-asset-manager)

この例のソースについて詳しくは、[AWS コミュニティで](https://community.aws/posts/cloud-journeys/01-serverless-image-recognition-app)ブログ投稿を参照してください。

- この例で使用されているサービス
- API Gateway
- DynamoDB
- Lambda
- Amazon Rekognition
- Amazon S3
- Amazon SNS

## Kotlin

SDK for Kotlin

Amazon Rekognition を使用して画像内のラベルを検出し、保存して後で取得できるようにす る写真アセット管理アプリケーションの開発方法を示します。

完全なソースコードとセットアップと実行の手順については、「」の詳細な例を参照してくだ さい [GitHub。](https://github.com/awsdocs/aws-doc-sdk-examples/tree/main/kotlin/usecases/creating_pam)

この例のソースについて詳しくは、[AWS コミュニティで](https://community.aws/posts/cloud-journeys/01-serverless-image-recognition-app)ブログ投稿を参照してください。

この例で使用されているサービス

• API Gateway

- DynamoDB
- Lambda
- Amazon Rekognition
- Amazon S3
- Amazon SNS

PHP

SDK for PHP

Amazon Rekognition を使用して画像内のラベルを検出し、保存して後で取得できるようにす る写真アセット管理アプリケーションの開発方法を示します。

完全なソースコードとセットアップと実行の手順については、「」の詳細な例を参照してくだ さい [GitHub。](https://github.com/awsdocs/aws-doc-sdk-examples/tree/main/php/applications/photo_asset_manager)

この例のソースについて詳しくは、[AWS コミュニティで](https://community.aws/posts/cloud-journeys/01-serverless-image-recognition-app)ブログ投稿を参照してください。

- この例で使用されているサービス
- API Gateway
- DynamoDB
- Lambda
- Amazon Rekognition
- Amazon S3
- Amazon SNS

# Rust

SDK for Rust

Amazon Rekognition を使用して画像内のラベルを検出し、保存して後で取得できるようにす る写真アセット管理アプリケーションの開発方法を示します。

完全なソースコードとセットアップと実行の手順については、「」の詳細な例を参照してくだ さい [GitHub。](https://github.com/awsdocs/aws-doc-sdk-examples/tree/main/rustv1/cross_service/photo_asset_management)

この例のソースについて詳しくは、[AWS コミュニティで](https://community.aws/posts/cloud-journeys/01-serverless-image-recognition-app)ブログ投稿を参照してください。

- この例で使用されているサービス
- API Gateway
- DynamoDB
- Lambda
- Amazon Rekognition
- Amazon S3
- Amazon SNS

AWS SDK デベロッパーガイドとコード例の完全なリストについては、「」を参照してくださ い[AWS SDK での Amazon SNS の使用](#page-18-0)。このトピックには、使用開始方法に関する情報と、以前の SDK バージョンの詳細も含まれています。

# <span id="page-1025-0"></span>Amazon Textract エクスプローラーアプリケーションを作成する

次のコード例は、インタラクティブアプリケーションで Amazon Textract の出力を調べる方法を示 しています。

**JavaScript** 

SDK for JavaScript (v3)

を使用して AWS SDK for JavaScript 、Amazon Textract を使用してドキュメントイメージ からデータを抽出し、インタラクティブなウェブページに表示する React アプリケーショ ンを構築する方法を示します。この例はウェブブラウザで実行され、認証情報に認証された Amazon Cognito ID が必要です。Amazon Simple Storage Service (Amazon S3) をストレー ジに使用し、通知のために、Amazon Simple Notification Service (Amazon SNS) トピックに サブスクライブした Amazon Simple Queue Service (Amazon SQS) キューをポーリングしま す。

完全なソースコードとセットアップと実行の手順については、「」の詳細な例を参照してくだ さい[GitHub](https://github.com/awsdocs/aws-doc-sdk-examples/tree/main/javascriptv3/example_code/cross-services/textract-react)。

この例で使用されているサービス

- Amazon Cognito ID
- Amazon S3
- Amazon SNS
- Amazon SQS
- Amazon Textract

## Python

SDK for Python (Boto3)

Amazon Textract AWS SDK for Python (Boto3) で を使用して、ドキュメントイメージ内のテ キスト、フォーム、およびテーブル要素を検出する方法を示します。入力イメージと Amazon Textract 出力は、検出された要素を探索できる Tkinter アプリケーションに表示されます。

- Amazon Textract にドキュメントイメージを送信し、検出された要素の出力を調べます。
- Amazon Textract に直接イメージを送信するか、Amazon Simple Storage Service (Amazon S3) バケットを通じてイメージを送信します。
- 非同期 API を使用して、ジョブの完了時に Amazon Simple Notification Service (Amazon SNS) トピックに通知を発行するジョブを開始します。
- Amazon Simple Queue Service (Amazon SQS) キューにジョブ完了メッセージについて ポーリングし、結果を表示します。

完全なソースコードとセットアップと実行の手順については、「」の詳細な例を参照してくだ さい[GitHub](https://github.com/awsdocs/aws-doc-sdk-examples/tree/main/python/cross_service/textract_explorer)。

- この例で使用されているサービス
- Amazon S3
- Amazon SNS
- Amazon SQS
- Amazon Textract

AWS SDK デベロッパーガイドとコード例の完全なリストについては、「」を参照してくださ い[AWS SDK での Amazon SNS の使用](#page-18-0)。このトピックには、使用開始方法に関する情報と、以前の SDK バージョンの詳細も含まれています。

<span id="page-1026-0"></span>AWS SDK を使用して Amazon Rekognition でビデオ内のユーザーとオブ ジェクトを検出する

次のコード例は、Amazon Rekognition で動画内の人やオブジェクトを検出する方法を示します。

#### Python

SDK for Python (Boto3)

Amazon Rekognition を使用して、非同期検出ジョブを開始して、動画内の顔、オブジェ クト、人を検出します。この例では、ジョブが完了し、Amazon Simple Queue Service (Amazon SQS) キューをトピックにサブスクライブしたときに、Amazon Simple Notification Service (Amazon SNS) トピックに通知するように Amazon Rekognition を設定します。 キューがジョブに関するメッセージを受信すると、ジョブが取得され、結果が出力されます。

この例は、 で表示するのが最適です GitHub。完全なソースコードとセットアップと実行の手 順については、「」の詳細な例を参照してください[GitHub](https://github.com/awsdocs/aws-doc-sdk-examples/tree/main/python/example_code/rekognition)。

- この例で使用されているサービス
- Amazon Rekognition
- Amazon SNS
- Amazon SQS

AWS SDK デベロッパーガイドとコード例の完全なリストについては、「」を参照してくださ い[AWS SDK での Amazon SNS の使用](#page-18-0)。このトピックには、使用開始方法に関する情報と、以前の SDK バージョンの詳細も含まれています。

<span id="page-1027-0"></span>AWS SDK を使用して Amazon SNS メッセージを Amazon SQS キューに 発行する

次のコード例は、以下を実行する方法を示しています。

- トピック (FIFO または非 FIFO) を作成します。
- フィルターを適用するオプションを使用して、複数のキューをトピックにサブスクライブします。
- メッセージをトピックに発行します。
- キューをポーリングして受信メッセージを確認します。

Java

SDK for Java 2.x

Amazon Simple Notification Service (Amazon SNS) と Amazon Simple Queue Service (Amazon SQS) でのトピックとキューを使用したメッセージングを示します。

Amazon SNS および Amazon SQS のトピックとキューを使用したメッセージングを示す完全 なソースコードと手順については、「」の詳細な例を参照してください[GitHub](https://github.com/awsdocs/aws-doc-sdk-examples/tree/main/javav2/usecases/topics_and_queues)。

この例で使用されているサービス

- Amazon SNS
- Amazon SQS

Kotlin

SDK for Kotlin

Amazon Simple Notification Service (Amazon SNS) と Amazon Simple Queue Service (Amazon SQS) でのトピックとキューを使用したメッセージングを示します。

Amazon SNS および Amazon SQS のトピックとキューを使用したメッセージングを示す完全 なソースコードと手順については、「」の詳細な例を参照してください[GitHub](https://github.com/awsdocs/aws-doc-sdk-examples/tree/main/kotlin/usecases/topics_and_queues)。

この例で使用されているサービス

- Amazon SNS
- Amazon SQS

AWS SDK デベロッパーガイドとコード例の完全なリストについては、「」を参照してくださ い[AWS SDK での Amazon SNS の使用](#page-18-0)。このトピックには、使用開始方法に関する情報と、以前の SDK バージョンの詳細も含まれています。

# <span id="page-1028-0"></span>API Gateway を使用して Lambda 関数を呼び出す

次のコード例は、Amazon API Gateway によって呼び出される AWS Lambda 関数を作成する方法を 示しています。

Java

SDK for Java 2.x

Lambda Java ランタイム API を使用して AWS Lambda 関数を作成する方法を示します。こ の例では、さまざまな AWS サービスを呼び出して、特定のユースケースを実行します。この 例では、Amazon API Gateway によって呼び出される Lambda 関数を作成する方法を示しま す。この関数は、Amazon DynamoDB テーブルをスキャンして、Amazon Simple Notification

Service (Amazon SNS) を使用して、従業員に年間の記念日を祝福するテキストメッセージを 送信します。

完全なソースコードとセットアップと実行の手順については、「」の詳細な例を参照してくだ さい[GitHub](https://github.com/awsdocs/aws-doc-sdk-examples/tree/main/javav2/usecases/creating_lambda_apigateway)。

この例で使用されているサービス

- API Gateway
- DynamoDB
- Lambda
- Amazon SNS

**JavaScript** 

SDK for JavaScript (v3)

Lambda JavaScript ランタイム API を使用して AWS Lambda 関数を作成する方法を示しま す。この例では、さまざまな AWS サービスを呼び出して、特定のユースケースを実行しま す。この例では、Amazon API Gateway によって呼び出される Lambda 関数を作成する方法 を示します。この関数は、Amazon DynamoDB テーブルをスキャンして、Amazon Simple Notification Service (Amazon SNS) を使用して、従業員に年間の記念日を祝福するテキスト メッセージを送信します。

完全なソースコードとセットアップと実行の手順については、「」の詳細な例を参照してくだ さい[GitHub](https://github.com/awsdocs/aws-doc-sdk-examples/tree/main/javascriptv3/example_code/cross-services/lambda-api-gateway)。

この例は、[AWS SDK for JavaScript v3 デベロッパーガイド](https://docs.aws.amazon.com/sdk-for-javascript/v3/developer-guide/api-gateway-invoking-lambda-example.html)でも使用できます。

- この例で使用されているサービス
- API Gateway
- DynamoDB
- Lambda
- Amazon SNS

AWS SDK デベロッパーガイドとコード例の完全なリストについては、「」を参照してくださ い[AWS SDK での Amazon SNS の使用](#page-18-0)。このトピックには、使用開始方法に関する情報と、以前の SDK バージョンの詳細も含まれています。

# <span id="page-1030-0"></span>スケジュールされたイベントを使用した Lambda 関数の呼び出し

次のコード例は、Amazon EventBridge スケジュールされたイベントによって呼び出される AWS Lambda 関数を作成する方法を示しています。

Java

SDK for Java 2.x

AWS Lambda 関数を呼び出す Amazon EventBridge スケジュールイベントを作成する方法を 示します。cron 式 EventBridge を使用して Lambda 関数が呼び出されるタイミングをスケ ジュールするように を設定します。この例では、Lambda Java ランタイム API を使用して Lambda 関数を作成します。この例では、さまざまな AWS サービスを呼び出して、特定の ユースケースを実行します。この例では、年間の記念日に従業員を祝福するモバイルテキスト メッセージを従業員に送信するアプリを作成する方法を示します。

完全なソースコードとセットアップと実行の手順については、「」の詳細な例を参照してくだ さい[GitHub](https://github.com/awsdocs/aws-doc-sdk-examples/tree/main/javav2/usecases/creating_scheduled_events)。

この例で使用されているサービス

- DynamoDB
- EventBridge
- Lambda
- Amazon SNS

**JavaScript** 

SDK for JavaScript (v3)

AWS Lambda 関数を呼び出す Amazon EventBridge スケジュールイベントを作成する方法を 示します。cron 式 EventBridge を使用して Lambda 関数が呼び出されるタイミングをスケ ジュールするように を設定します。この例では、Lambda JavaScript ランタイム API を使用 して Lambda 関数を作成します。この例では、さまざまな AWS サービスを呼び出して、特定 のユースケースを実行します。この例では、年間の記念日に従業員を祝福するモバイルテキス トメッセージを従業員に送信するアプリを作成する方法を示します。

完全なソースコードとセットアップと実行の手順については、「」の詳細な例を参照してくだ さい[GitHub](https://github.com/awsdocs/aws-doc-sdk-examples/tree/main/javascriptv3/example_code/cross-services/lambda-scheduled-events)。

この例は、[AWS SDK for JavaScript v3 デベロッパーガイド](https://docs.aws.amazon.com/sdk-for-javascript/v3/developer-guide/scheduled-events-invoking-lambda-example.html)でも使用できます。

この例で使用されているサービス

- DynamoDB
- EventBridge
- Lambda
- Amazon SNS

AWS SDK デベロッパーガイドとコード例の完全なリストについては、「」を参照してくださ い[AWS SDK での Amazon SNS の使用](#page-18-0)。このトピックには、使用開始方法に関する情報と、以前の SDK バージョンの詳細も含まれています。

# Amazon SNS セキュリティ

このセクションでは、Amazon SNS のセキュリティ、認証、アクセスコントロール、Amazon SNS アクセスポリシー言語について説明します。

トピック

- [データ保護](#page-1032-0)
- [Amazon SNS での Identity and Access Management](#page-1069-0)
- [Amazon SNS でのログ記録とモニタリング](#page-1121-0)
- [Amazon SNS のコンプライアンス検証](#page-1146-0)
- [Amazon SNS の耐障害性](#page-1147-0)
- [Amazon SNS のインフラストラクチャセキュリティ](#page-1147-1)
- [Amazon SNS のセキュリティベストプラクティス](#page-1148-0)

# <span id="page-1032-0"></span>データ保護

AWS の[責任共有モデルは](https://aws.amazon.com/compliance/shared-responsibility-model/)、Amazon Simple Notification Service でのデータ保護に適用されます。こ のモデルで説明されているように、AWS は、AWS クラウド のすべてを実行するグローバルインフ ラストラクチャを保護する責任を担います。ユーザーには、このインフラストラクチャでホストされ ているコンテンツに対する制御を維持する責任があります。このコンテンツには、使用する AWS の サービスに対するセキュリティの設定と管理タスクが含まれます。データプライバシーの詳細につい ては、 [データプライバシーのよくある質問](https://aws.amazon.com/compliance/data-privacy-faq) を参照してください。欧州でのデータ保護の詳細につい ては、AWS セキュリティブログに投稿された「[AWS 責任共有モデルおよび GDPR](https://aws.amazon.com/blogs/security/the-aws-shared-responsibility-model-and-gdpr/)」のブログ記事 を参照してください。

データを保護するため、AWS アカウント の認証情報を保護し、AWS Identity and Access Management (IAM) を使用して個々のユーザーアカウントをセットアップすることをお勧めします。 この方法により、それぞれのジョブを遂行するために必要な許可のみを各ユーザーに付与できます。 また、次の方法でデータを保護することをお勧めします。

- 各アカウントで多要素認証 (MFA) を使用します。
- SSL/TLS を使用して AWS リソースと通信します。TLS 1.2 以降が推奨されています。
- AWS CloudTrail で API とユーザーアクティビティログをセットアップします。
- AWS 暗号化ソリューションを AWS のサービス内のすべてのデフォルトのセキュリティ管理と一 緒に使用します。
- Amazon Macie などのアドバンストマネージドセキュリティサービスを使用します。これ は、Amazon S3 に保存されている個人データの検出と保護を支援します。
- コマンドラインインターフェースまたは API を使用して AWS にアクセスするときに FIPS 140−2 検証済みの暗号化モジュールが必要な場合は、FIPS エンドポイントを使用します。使用可能な FIPS エンドポイントの詳細については、「[連邦情報処理規格 \(FIPS\) 140−2」](https://aws.amazon.com/compliance/fips/)を参照してくださ い。
- メッセージデータ保護
	- メッセージデータ保護は Amazon SNS の新しい主要機能です
	- MDP を使用してメッセージをスキャンして機密情報または重要情報がないか調べる
	- トピック内を流れるすべてのコンテンツにメッセージ監査を提供する
	- トピックに公開されたメッセージおよびトピックによって配信されるメッセージへのコンテンツ アクセス制御を提供する

**A** Important

お客様の E メールアドレスなどの機密情報やセンシティブ情報は、タグや [Name] (名前) フィールドなどの自由形式のフィールドに配置しないことを強くお勧めします。これは、 コンソール、API、AWS CLI、または AWS SDK で Amazon SNS または他の Amazon Web Services 使用する場合も同様です。タグまたは名前に使用する自由記入欄に入力したデー タは、課金や診断ログに使用される場合があります。外部サーバーへ URL を供給する場合 は、そのサーバーへのリクエストを検証するために、認証情報を URL に含めないことを強 くお勧めします。

次のセクションで、Amazon SNS のデータ保護についてさらに詳しく学習できます。

トピック

- [データ暗号化](#page-1033-0)
- [インターネットトラフィックのプライバシー](#page-1052-0)
- [メッセージデータ保護セキュリティ](#page-1068-0)

<span id="page-1033-0"></span>データ暗号化

データ保護には、転送時 (Amazon SNS との間でデータを送受信するとき) のデータを保護するも のと、保管時 (Amazon SNS データセンター内のディスクに格納されているとき) のデータを保護

するものがあります。Secure Sockets Layer (SSL)またはクライアント側の暗号化を使用して、転 送時のデータを保護できます。デフォルトでは、Amazon SNS はディスク暗号化を使用してメッ セージとファイルを保存します。Amazon SNS にメッセージをデータセンターの暗号化されたファ イルシステムに保存する前に暗号化するようリクエストすることで、保管中のデータを保護できま す。Amazon SNS では、データ暗号化を最適化するために SSE を使用することをお勧めします。

トピック

- [保管中の暗号化](#page-1034-0)
- [キーの管理](#page-1037-0)
- [Amazon SNS トピックのサーバー側の暗号化 \(SSE\) を有効にする](#page-1044-0)
- [暗号化された Amazon SQS キューをサブスクライブして Amazon SNS トピックのサーバー側の](#page-1046-0) [暗号化 \(SSE\) を有効にする](#page-1046-0)

<span id="page-1034-0"></span>保管中の暗号化

サーバー側の暗号化 (SSE) を使用すると、 AWS Key Management Service () で管理されているキー を使用して Amazon SNS トピックのメッセージの内容を保護することにより、暗号化されたトピッ クに機密データを保存できますAWS KMS。

Amazon SNS が受信したメッセージはすぐに、SSE によって暗号化されます。メッセージは暗号化 された形式で保存され、送信時にのみ復号されます。

- AWS Management Console または AWS SDK for Java を使用した SSE の管理 ([CreateTopic](https://docs.aws.amazon.com/sns/latest/api/API_CreateTopic.html) お よび [SetTopicAttributes](https://docs.aws.amazon.com/sns/latest/api/API_SetTopicAttributes.html) APIアクションを使用して KmsMasterKeyId 属性を設定) について は、「[Amazon SNS トピックのサーバー側の暗号化 \(SSE\) を有効にする」](#page-1044-0)を参照してください。
- AWS CloudFormation を使用した暗号化されたトピックの作成 ([AWS::SNS::Topic](https://docs.aws.amazon.com/AWSCloudFormation/latest/UserGuide/aws-properties-sns-topic.html) リソースを使 用して KmsMasterKeyId プロパティを設定) については、「AWS CloudFormation ユーザーガイ ド」を参照してください。

**A** Important

SSE が有効なトピックへのリクエストでは必ず、HTTPS と[署名バージョン 4](https://docs.aws.amazon.com/general/latest/gr/signature-version-4.html) を使用する必 要があります。

暗号化されたトピックとの他のサービスとの互換性については、サービスのドキュメントを 参照してください。

Amazon SNS は、対称暗号化 KMS キーのみをサポートします。他のタイプの KMS キーを 使用してサービスリソースを暗号化することはできません。KMS キーが対称暗号化キーかど うかを判別するには、「[非対称 KMS キーを識別する」](https://docs.aws.amazon.com/kms/latest/developerguide/find-symm-asymm.html)を参照してください。

AWS KMSは、安全で可用性の高いハードウェアとソフトウェアを組み合わせて、クラウド向けに拡 張されたキー管理システムを提供します。AWS KMS と共に Amazon SNS を使用する場合は、メッ セージデータを暗号化した[データキー](#page-1036-0)も暗号化され、保護対象のデータと共に格納されます。

AWS KMSを使用する利点は次のとおりです。

- お客様自身で [AWS KMS key](#page-1036-0) を作成および管理できます。
- アカウントとリージョンごとに一意の AWS マネージド KMS キーを Amazon SNS に使用するこ ともできます。
- AWS KMS のセキュリティ標準は、暗号化関連のコンプライアンス要件を満たすために役立ちま す。

詳細については、「[AWS Key Management Service デベロッパーガイド](https://docs.aws.amazon.com/kms/latest/developerguide/overview.html)」の「AWS Key Management Service とは」を参照してください。

トピック

- [暗号化スコープ](#page-1035-0)
- [重要な用語](#page-1036-0)

<span id="page-1035-0"></span>暗号化スコープ

SSE では、Amazon SNS トピック内のメッセージの本文が暗号化されます。

SSEでは、以下は暗号化されません。

- トピックのメタデータ (トピック名と属性)
- メッセージのメタデータ (件名、メッセージ ID、タイムスタンプ、属性)
- データ保護ポリシー
- トピックごとのメトリクス

### **a** Note

- メッセージが暗号化されるのは、トピックの暗号化が有効になった後に送信される場合の みです。Amazon SNS は、バックログされたメッセージを暗号化しません。
- トピックの暗号化が無効になっても、暗号化されたメッセージは暗号化された状態で維持 されます。

### <span id="page-1036-0"></span>重要な用語

以下の重要なキーは、SSEの機能を理解するうえで役立ちます。詳細については、「[Amazon Simple](https://docs.aws.amazon.com/sns/latest/api/)  [Notification Service API リファレンス」](https://docs.aws.amazon.com/sns/latest/api/)を参照してください。

データキー

データ暗号化キー (DEK) は、Amazon SNS メッセージの内容を暗号化します。

詳細については、『AWS Key Management Service デベロッパーガイド』の[「データキー](https://docs.aws.amazon.com/kms/latest/developerguide/concepts.html#data-keys)」と、 『AWS Encryption SDK デベロッパーガイド」の「[エンベロープ暗号化」](https://docs.aws.amazon.com/encryption-sdk/latest/developer-guide/how-it-works.html#envelope-encryption)を参照してください。 AWS KMS key ID

お客様アカウントまたは別のアカウントにある AWS KMS key またはカスタム AWS KMS の エイリアス、エイリアス ARN、キー ID またはキー ARN。Amazon SNS 用 AWS マネージド AWS KMS のエイリアスは常に alias/aws/sns ですが、カスタム AWS KMS のエイリアス は、alias/*MyAlias* のように設定できます。これらの AWS KMS キーを使用して、Amazon SNS トピック内のメッセージを保護することができます。

**a** Note

以下に留意してください。

- AWS Management Console を初めて使用してトピックに Amazon SNS 用の AWS マ ネージド KMS を指定する場合は、AWS KMS は、Amazon SNS 用の AWS マネージド KMS を作成します。
- または、SSE が有効な状態で、トピックで Publish アクションを初めて使用する場 合は、AWS KMS は Amazon SNS 用 AWS マネージド KMS を作成します。

AWS KMS コンソールの [AWS KMS keys] セクションまたは [CreateKey](https://docs.aws.amazon.com/kms/latest/APIReference/API_CreateKey.html) AWS KMS アクション を使用して、AWS KMS キーの作成、AWS KMS キーの使用方法を制御するポリシーの定義、お よび AWS KMS の使用状況の監査を行うことができます。詳細については、[「AWS KMS keys」](https://docs.aws.amazon.com/kms/latest/developerguide/concepts.html#master_keys) および「AWS Key Management Service デベロッパーガイド」の[「キーの作成](https://docs.aws.amazon.com/kms/latest/developerguide/create-keys.html)」を参照してく ださい。AWS KMS 識別子のその他の例については、 API リファレンス[KeyIdの](https://docs.aws.amazon.com/kms/latest/APIReference/API_DescribeKey.html#API_DescribeKey_RequestParameters)「」を参照し てください。 AWS Key Management Service AWS KMS 識別子の検索については、AWS Key Management Service デベロッパーガイドの「[キー ID と ARN の検索](https://docs.aws.amazon.com/kms/latest/developerguide/viewing-keys.html#find-cmk-id-arn)」を参照してください。

#### **A** Important

AWS KMSを使用するための追加料金はかかります。詳細については、「[AWS KMSコス](#page-1037-1) [トの見積もり](#page-1037-1)」と「[AWS Key Management Service 料金表](https://aws.amazon.com/kms/pricing)」を参照してください。

# <span id="page-1037-0"></span>キーの管理

次のセクションでは、AWS Key Management Service (AWS KMS) で管理されるキーの操作方法につ いて説明します。詳細について

**a** Note

Amazon SNS は、対称暗号化 KMS キーのみをサポートします。他のタイプの KMS キーを 使用してサービスリソースを暗号化することはできません。KMS キーが対称暗号化キーかを 判別するには、「[非対称 KMS キーを識別する」](https://docs.aws.amazon.com/kms/latest/developerguide/find-symm-asymm.html)を参照してください。

トピック

- [AWS KMSコストの見積もり](#page-1037-1)
- [AWS KMS 許可を設定する](#page-1039-0)
- [AWS KMS エラー](#page-1043-0)

<span id="page-1037-1"></span>AWS KMSコストの見積もり

コストを予測して AWS の請求内容をより正確に把握するため、Amazon SNS が AWS KMS key を 使用する頻度を調べることをお勧めします。

a Note

コストは下の計算式でかなり正確に予測できますが、Amazon SNS の分散性により、実際の コストの方が高くなることがあります。

API リクエスト (R) トピックごとの数を計算する場合は、次の式を使用します。

 $R = B / D * (2 * P)$ 

B は請求期間(秒)です。

D は、データキー再利用期間 (秒単位で、 Amazon SNS では、最大 5 分間データキーを再利用しま す) を表します。

P は、Amazon SNS トピックに送信する[プリンシパル発](https://docs.aws.amazon.com/IAM/latest/UserGuide/reference_policies_elements.html#Principal)行数です。

以下は計算の例です。正確な料金については、「[AWS Key Management Service 料金表](https://aws.amazon.com/kms/pricing/)」を参照し てください。

例 1: AWS KMS API コール数の計算 (1 公開プリンシパル、1 トピック)

この例では、以下を想定しています。

- 請求期間は1月1日から31日(2,678,400秒)です。
- データキー再利用期間は 5 分 (300 秒) です。
- 1 トピックあります。
- 公開中のプリンシパルが 1 つあります。

2,678,400 / 300 \* (2 \* 1) = 17,856

例 2: AWS KMS API 呼び出し数の計算 (複数の公開プリンシパル、2 トピック)

この例では、以下を想定しています。

- 請求期間は2月1日から28日(2,419,200秒) です。
- データキー再利用期間は 5 分 (300 秒) です。
- 2 トピックあります。

• 最初のトピックには、公開中のプリンシパルが 3 つあります。

• 2 つめのトピックには、公開中のプリンシパルが 5 つあります。

 $(2,419,200 / 300 * (2 * 3)) + (2,419,200 / 300 * (2 * 5)) = 129,024$ 

<span id="page-1039-0"></span>AWS KMS 許可を設定する

SSE を使用するには、トピックの暗号化およびメッセージの暗号化と復号を許可するよう AWS KMS key ポリシーを設定する必要があります。AWS KMS アクセス許可の詳細については、『AWS Key Management Service デベロッパーガイド』の「[AWS KMS API アクセス許可: アクションとリ](https://docs.aws.amazon.com/kms/latest/developerguide/kms-api-permissions-reference.html) [ソースのリファレンス](https://docs.aws.amazon.com/kms/latest/developerguide/kms-api-permissions-reference.html)」を参照してください。サーバー側の暗号化を使用して Amazon SNS トピッ クを設定する方法の詳細については、「[サーバー側の暗号化を使用して Amazon SNS トピックを](#page-1046-1) [セットアップする](#page-1046-1)」を参照してください。

**a** Note

IAM ポリシーを使用して対称暗号化 KMS キーのアクセス許可を管理することもできます。 詳細については、「[AWS KMS での IAM ポリシーの使用」](https://docs.aws.amazon.com/kms/latest/developerguide/iam-policies.html)を参照してください。 Amazon SNS との間の送受信のグローバルなアクセス許可を設定できますが、AWS KMS で は IAM ポリシーの Resource セクションにおいて、特定リージョンで KMS の完全 ARN を 明示的に指定することが求められます。

AWS KMS key のキーポリシーで必要な許可を付与していることも確認する必要があります。そのた めには、Amazon SNS で暗号化されたメッセージを作成するプリンシパルと消費するプリンシパル をユーザーとして KMS キーポリシーで指定します。

または、Amazon SNS で暗号化されたメッセージを受け取るために発行およびサブスクライブする プリンシパルに割り当てられた IAM ポリシーで、必要な AWS KMS アクションと KMS ARN を指定 できます。詳細については、AWS Key Management Service デベロッパーガイドの[「AWS KMS へ](https://docs.aws.amazon.com/kms/latest/developerguide/control-access-overview.html#managing-access) [のアクセス管理](https://docs.aws.amazon.com/kms/latest/developerguide/control-access-overview.html#managing-access)」を参照してください。

Amazon SNS トピックのカスタマー管理キーを選択し、エイリアスを使用して IAM ポリシーまたは KMS キーポリシーと条件キー kms:ResourceAliases により KMS キーへのアクセスを制御して いる場合は、選択したカスタマー管理キーにもエイリアスが関連付けられていることを確認してくだ さい。エイリアスを使用して KMS キーへのアクセスを制御する方法の詳細については、「AWS Key Management Service デベロッパーガイド」の「[エイリアスを使用して KMS キーへのアクセスを制](https://docs.aws.amazon.com/kms/latest/developerguide/alias-authorization.html) [御する](https://docs.aws.amazon.com/kms/latest/developerguide/alias-authorization.html)」を参照してください。

# SSE を使用したトピックへのメッセージの送信をユーザーに許可する

パブリッシャーには、AWS KMS key に対する kms:GenerateDataKey\* および kms:Decrypt ア クセス許可が必要です。

```
{ 
   "Statement": [{ 
     "Effect": "Allow", 
     "Action": [ 
        "kms:GenerateDataKey*", 
       "kms:Decrypt" 
     ], 
     "Resource": "arn:aws:kms:us-
east-2:123456789012:key/1234abcd-12ab-34cd-56ef-1234567890ab" 
   }, { 
     "Effect": "Allow", 
     "Action": [ 
        "sns:Publish" 
     ], 
     "Resource": "arn:aws:sns:*:123456789012:MyTopic" 
   }]
}
```
AWS サービスと暗号化されたトピックのイベントソース間の互換性を有効化する

イベントは、複数の AWS サービスから Amazon SNS トピックに発行されます。これらのイベント ソースで暗号化されたトピックを操作できるようにするには、以下のステップを実行します。

- 1. カスタマーマネージドキーを使用します。詳細については、AWS Key Management Service デ ベロッパーガイドの[キーの作成](https://docs.aws.amazon.com/kms/latest/developerguide/create-keys.html)を参照してください。
- 2. AWS のサービスにアクセス許可として kms:GenerateDataKey\* と kms:Decrypt の許可を 付与するには、次のステートメントを KMS ポリシーに追加します。

```
{ 
   "Statement": [{ 
     "Effect": "Allow", 
     "Principal": { 
       "Service": "service.amazonaws.com" 
     }, 
     "Action": [ 
        "kms:GenerateDataKey*", 
       "kms:Decrypt"
```
 $[1]$ 

```
 ], 
      "Resource": "*" 
   }]
}
```
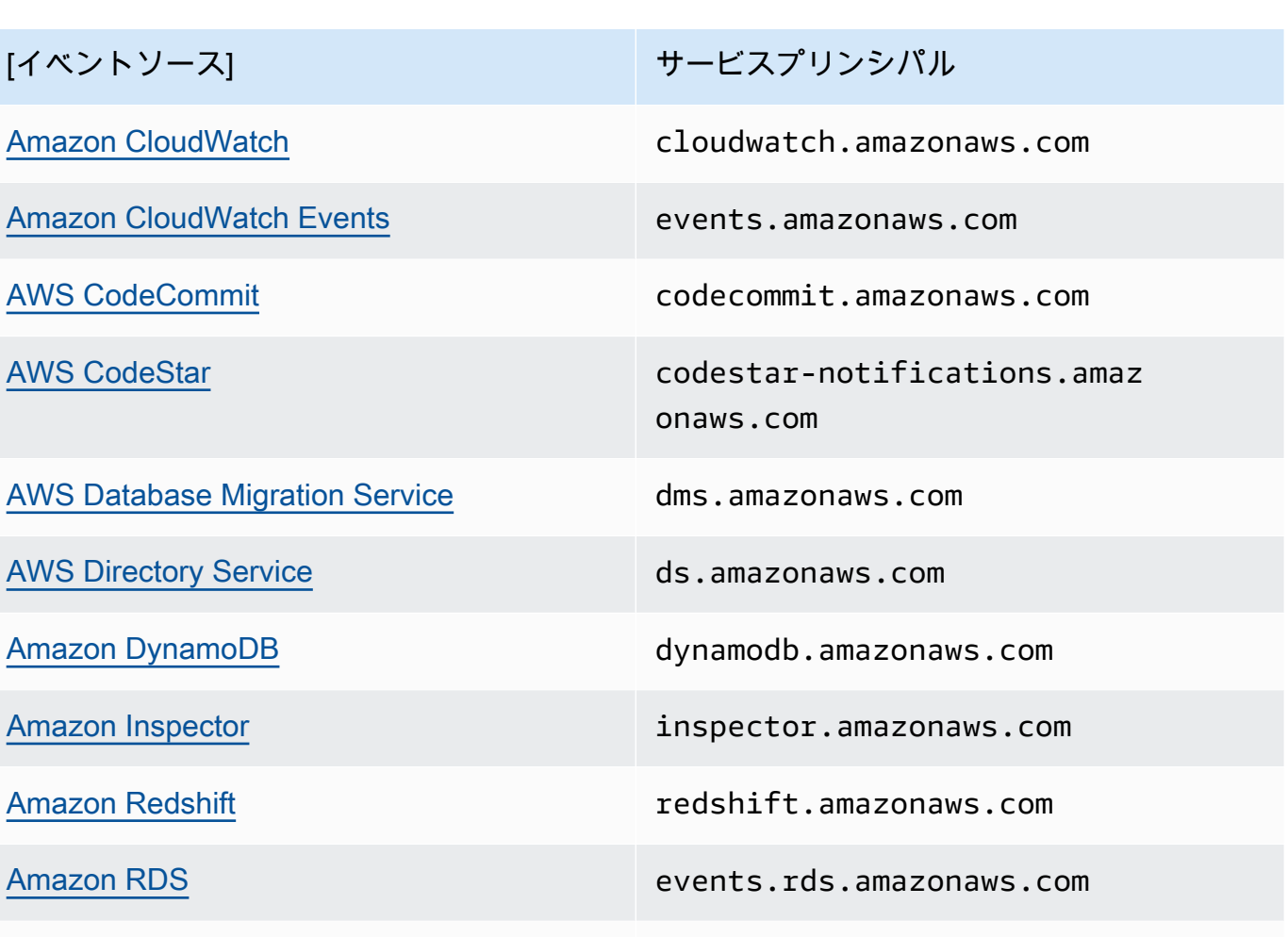

[Amazon S3 Glacier](https://docs.aws.amazon.com/amazonglacier/latest/dev/configuring-notifications.html) amazonaws.com

[Amazon Simple Email Service](https://docs.aws.amazon.com/ses/latest/DeveloperGuide/configure-sns-notifications.html) ses.amazonaws.com

[Amazon Simple Storage Service](https://docs.aws.amazon.com/AmazonS3/latest/dev/ways-to-add-notification-config-to-bucket.html) s3.amazonaws.com

[AWS Snowball](https://docs.aws.amazon.com/snowball/latest/api-reference/API_Notification.html) importexport.amazonaws.com

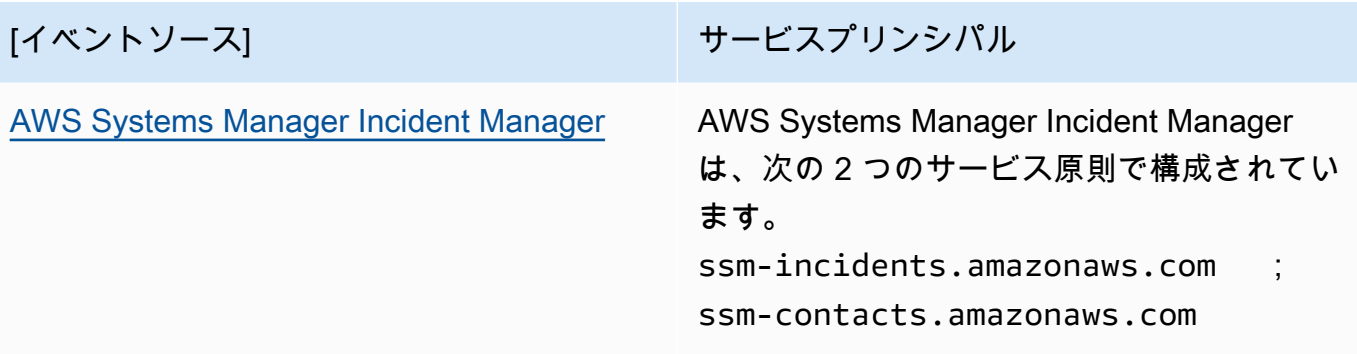

## **a** Note

一部の Amazon SNS イベントソースでは、AWS KMS key ポリシーで IAM ロール (サー ビスプリンシパルではありません) を指定する必要があります。

- [Amazon EC2 Auto Scaling](https://docs.aws.amazon.com/autoscaling/ec2/userguide/ASGettingNotifications.html)
- [Amazon Elastic Transcoder](https://docs.aws.amazon.com/elastictranscoder/latest/developerguide/notifications.html)
- [AWS CodePipeline](https://docs.aws.amazon.com/codepipeline/latest/userguide/approvals.html#approvals-configuration-options)
- [AWS Config](https://docs.aws.amazon.com/config/latest/developerguide/notifications-for-AWS-Config.html)
- [AWS Elastic Beanstalk](https://docs.aws.amazon.com/elasticbeanstalk/latest/dg/using-features.managing.sns.html)
- [AWS IoT](https://docs.aws.amazon.com/iot/latest/developerguide/iot-sns-rule.html)
- [EC2 Image Builder](https://docs.aws.amazon.com/imagebuilder/latest/userguide/ibhow-integrations.html#integ-sns-encrypted)
- 3. KMS リソースポリシーに aws:SourceAccount キーと aws:SourceArn 条件キーを追加し て、[混乱した代理](https://docs.aws.amazon.com/IAM/latest/UserGuide/confused-deputy.html)攻撃から KMS キーをさらに保護します。それぞれの場合の正確な詳細につい ては、サービス固有のドキュメントリスト (上記) を参照してください。

```
A Important
```
AWS KMS ポリシーへの aws:SourceAccount および aws:SourceArn の追加 は、EventBridge-to-encrypted トピックではサポートされていません。

```
{ 
   "Effect": "Allow", 
   "Principal": { 
     "Service": "service.amazonaws.com" 
   },
```

```
 "Action": [ 
     "kms:GenerateDataKey*", 
     "kms:Decrypt" 
   ], 
   "Resource": "*", 
   "Condition": { 
     "StringEquals": { 
        "aws:SourceAccount": "customer-account-id" 
     }, 
     "ArnLike": { 
        "aws:SourceArn": "arn:aws:service:region:customer-account-id:resource-
type:customer-resource-id" 
     } 
   }
}
```
4. KMS を使用して[、トピックの SSE を有効化し](#page-1044-0)ます。

5. 暗号化されたトピックの ARN をイベントソースに追加します。

<span id="page-1043-0"></span>AWS KMS エラー

Amazon SNS および AWS KMS を使用する際、エラーが発生することがあります。次のリストは、 エラーおよび考えられるトラブルシューティング策を示しています。

KMSAccessDeniedException

暗号化テキストは、存在しないキーまたはアクセス権限のないキーを参照しています。

HTTP ステータスコード: 400

KMSDisabledException

指定された KMS が有効ではないため、リクエストが拒否されました。

HTTP ステータスコード: 400

KMSInvalidStateException

指定されたリソースの状態がこのリクエストに対して有効ではないため、リクエストが拒否され ました。詳細については、「AWS Key Management Service 開発者ガイド」の[「AWS KMS keys](https://docs.aws.amazon.com/kms/latest/developerguide/key-state.html)  [のキーステータス](https://docs.aws.amazon.com/kms/latest/developerguide/key-state.html)」を参照してください。

HTTP ステータスコード: 400
#### KMSNotFoundException

指定されたエンティティまたはリソースが見つからないため、リクエストが拒否されました。

HTTP ステータスコード: 400

KMSOptInRequired

サービスを利用するためには、AWS アクセスキー ID を取得する必要があります。

HTTP ステータスコード: 403

KMSThrottlingException

リクエストは、制限が必要なために実行が拒否されました。スロットリングの詳細については、 「AWS Key Management Service デベロッパーガイド」の[「クォータ](https://docs.aws.amazon.com/kms/latest/developerguide/limits.html#requests-per-second)」を参照してください。

HTTP ステータスコード: 400

Amazon SNS トピックのサーバー側の暗号化 (SSE) を有効にする

サーバー側の暗号化 (SSE) では、機密データを暗号化されたトピックに保存できます。SSE は、AWS Key Management Service (AWS KMS) のマネージドキーを使用して、Amazon SNS ト ピック内のメッセージの内容を保護します。Amazon SNS でのサーバー側の暗号化の詳細につい ては、「[保管中の暗号化](#page-1034-0)」を参照してください。AWS KMS キーの作成の詳細については、「AWS Key Management Service デベロッパーガイド」の「[キーの作成」](https://docs.aws.amazon.com/kms/latest/developerguide/create-keys.html)を参照してください。

**A** Important

SSE が有効なトピックへのリクエストでは必ず、HTTPS と[署名バージョン 4](https://docs.aws.amazon.com/general/latest/gr/signature-version-4.html) を使用する必 要があります。

AWS Management Console を使用して Amazon SNS トピックのサーバー側の暗号化 (SSE) を有効 にする

- 1. [Amazon SNS コンソール](https://console.aws.amazon.com/sns/home)にサインインします。
- 2. ナビゲーションパネルで、[トピック] を選択します。
- 3. [トピック] ページで、トピックを選択し、[アクション]、[編集] の順に選択します。
- 4. [暗号化] セクションを展開し、以下の操作を実行します。
	- a. [暗号化の有効化] を選択します。

b. AWS KMS キーを指定します。詳細については、「[重要な用語」](#page-1036-0)を参照してください。

KMS タイプごとに、[Description] (説明)、[Account] (アカウント)、および [KMS ARN] が表 示されます。

#### **A** Important

KMS の所有者ではない場合、または kms:ListAliases および kms:DescribeKey の許可がないアカウントでログインした場合、Amazon SNS コンソールで KMS に関する情報を表示できません。 これらの許可を付与するように、KMS の所有者へ依頼してください。詳細について は、『AWS Key Management Service デベロッパーガイド』の[「AWS KMS API ア](https://docs.aws.amazon.com/kms/latest/developerguide/kms-api-permissions-reference.html) [クセス権限: アクションとリソースのリファレンス」](https://docs.aws.amazon.com/kms/latest/developerguide/kms-api-permissions-reference.html)を参照してください。

- デフォルトでは、Amazon SNS 用の AWS マネージド CMK [(Default) alias/aws/sns] ((デ フォルト) alias/aws/sns) が選択されています。
	- **a**) Note 以下に留意してください。

• AWS Management Console を初めて使用してトピックに Amazon SNS 用の AWS マネージド KMS を指定する場合は、AWS KMS は、Amazon SNS 用の AWS マネージド KMS を作成します。

- または、SSE が有効な状態で、トピックで Publish アクションを初めて使用 する場合は、AWS KMS は Amazon SNS 用 AWS マネージド KMS を作成しま す。
- AWS アカウントからカスタム KMS を使用するには、[KMS キー] フィールドを選択し、 リストからカスタム KMS を選択します。

**a** Note

カスタム KMS の作成手順については、AWS Key Management Service デベロッ パーガイドの「[キーの作成](https://docs.aws.amazon.com/kms/latest/developerguide/create-keys.html)」を参照してください。

- AWS アカウントまたは別の AWS アカウントからカスタム KMS ARN を使用するには、 それを [KMS キー] フィールドに入力します。
- 5. [Save changes] (変更の保存) をクリックします。

トピックの SSE が有効になり、[*######*] ページが表示されます。

トピックの暗号化ステータス、AWS アカウント、カスタマーマスターキー (CMK)、CMK ARN、および説明が [暗号化] タブに表示されます。

サーバー側の暗号化を使用して Amazon SNS トピックをセットアップする

KMS キーを作成するときは、次の KMS キーポリシーを使用します。

```
{ 
     "Effect": "Allow", 
     "Principal": { 
          "Service": "service.amazonaws.com" 
      }, 
     "Action": [ 
          "kms:Decrypt", 
          "kms:GenerateDataKey" 
     ], 
     "Resource": "*", 
     "Condition": { 
          "ArnLike": { 
              "aws:SourceArn": "arn:aws:service:region:customer-account-id:resource-
type/customer-resource-id" 
          }, 
          "StringEquals": { 
              "kms:EncryptionContext:aws:sns:topicArn": 
  "arn:aws:sns:your_region:customer-account-id:your_sns_topic_name" 
          } 
     }
}
```
暗号化された Amazon SQS キューをサブスクライブして Amazon SNS トピックの サーバー側の暗号化 (SSE) を有効にする

トピックのサーバー側の暗号化 (SSE) を有効にしてトピックのデータを保護できます。暗号化さ れた Amazon SQS キューにメッセージを送信することを Amazon SNS に許可するには、Amazon

SQS キューに関連付けられたカスタマーマネージドキーのポリシーステートメントにより、AWS KMS API アクション (GenerateDataKey と Decrypt) へのアクセス権を Amazon SNS サービスプ リンシパルに付与する必要があります。SSE の使用の詳細については、[「保管中の暗号化](#page-1034-0)」を参照 してください。

このページでは、AWS Management Console を使用して、暗号化された Amazon SQS キューのサ ブスクライブ先である Amazon SNS トピックの SSE を有効にする方法について説明します。

<span id="page-1047-0"></span>ステップ 1: カスタム KMS キーを作成する

- 1. 少なくとも AWSKeyManagementServicePowerUser ポリシーを持つユーザーで [AWS KMS](https://console.aws.amazon.com/kms/)  [コンソール](https://console.aws.amazon.com/kms/)にサインインします。
- 2. [キーの作成] を選択します。
- 3. 対称暗号化 KMS キーを作成するには、[Key type]] (キーのタイプ) で [Symmetric] (対称) を選択 します。

AWS KMS コンソールで非対称 KMS キーを作成する方法については、「[非対称 KMS キーを作](https://docs.aws.amazon.com/kms/latest/developerguide/asymm-create-key.html#create-asymmetric-keys-console) [成する \(コンソール\)](https://docs.aws.amazon.com/kms/latest/developerguide/asymm-create-key.html#create-asymmetric-keys-console)」を参照してください。

4. [Key usage] (キーの使用) では、[Encrypt and decrypt] (暗号化および復号) オプションがすでに 選択されています。

MAC コードを生成して検証する KMS キーの作成方法については、「[HMAC KMS キーの作成」](https://docs.aws.amazon.com/kms/latest/developerguide/hmac-create-key.html) を参照してください。

[詳細オプション] については、「[特定用途のキー」](https://docs.aws.amazon.com/kms/latest/developerguide/key-types.html)を参照してください。

- 5. [Next] (次へ) をクリックします。
- 6. KMS キーのエイリアスを入力します。エイリアス名の先頭を **aws/** にすることはできません。 この **aws/** プレフィックスは、アカウント内の AWS マネージドキー を表すために、Amazon Web Services によって予約されます。

**a** Note

エイリアスを追加、削除、更新すると、KMS キーに対するアクセス許可が許可または拒 否される可能性があります。詳細については、「[AWS KMS の ABAC」](https://docs.aws.amazon.com/kms/latest/developerguide/abac.html)および「[エイリ](https://docs.aws.amazon.com/kms/latest/developerguide/concepts.html#hmac-key-concept) [アスを使用して KMS キーへのアクセスを制御する」](https://docs.aws.amazon.com/kms/latest/developerguide/concepts.html#hmac-key-concept)を参照してください。

エイリアスは KMS キーを識別するために使用する表示名です。保護する予定のデータタイプ、 または KMS キーで使用する予定のアプリケーションを示すエイリアスを選択することをお勧め します。

エイリアスは AWS Management Console で KMS キーを作成するときに必要です[。CreateKey](https://docs.aws.amazon.com/kms/latest/APIReference/API_CreateKey.html) オペレーションを使用する場合、これらのオペレーションはオプションです。

7. (オプション) KMS キーの説明を入力します。

今すぐ説明を追加するか、[キーの状態](https://docs.aws.amazon.com/kms/latest/developerguide/key-state.html)が Pending Deletion または Pending Replica Deletion でない限り、後でいつでも更新できます。既存のカスタマーマネージドキー の説明を追加、変更、削除するには、AWS Management Console [で説明を編集する](https://docs.aws.amazon.com/kms/latest/developerguide/editing-keys.html) [か](https://docs.aws.amazon.com/kms/latest/developerguide/editing-keys.html)、[UpdateKeyDescription](https://docs.aws.amazon.com/kms/latest/APIReference/API_UpdateKeyDescription.html) オペレーションを使用します。

8. (オプション) タグキーとオプションのタグ値を入力します。KMS キーに複数のタグを追加する には、[Add tag] (タグを追加) を選択します。

**a** Note

KMS キーのタグ付けまたはタグ解除により、KMS キーに対するアクセス許可が許可ま たは拒否される可能性があります。詳細については、「[AWS KMS の ABAC」](https://docs.aws.amazon.com/kms/latest/developerguide/abac.html)および 「[タグを使用してKMS キーへのアクセスを制御する](https://docs.aws.amazon.com/kms/latest/developerguide/tag-authorization.html)」を参照してください。

AWS リソースにタグを追加すると、使用量とコストがタグごとに集計されたコスト配分レ ポートが AWS によって生成されます。タグは、KMS キーへのアクセスの制御にも使用できま す。KMS キーのタグ付けについては、[「キーのタグ付け](https://docs.aws.amazon.com/kms/latest/developerguide/tagging-keys.html)」および[「AWS KMS の ABAC](https://docs.aws.amazon.com/kms/latest/developerguide/abac.html)」を参 照してください。

- 9. [Next] (次へ) をクリックします。
- 10. KMS キーを管理できる IAM ユーザーとロールを選択します。

**a** Note

このキーポリシーにより、AWS アカウント はこの KMS キーを完全に制御できるよう になります。これにより、アカウント管理者は IAM ポリシーを使用して、他のプリン シパルに KMS キーを管理する許可を付与できます。詳細については、「[デフォルトの](https://docs.aws.amazon.com/kms/latest/developerguide/key-policy-default.html) [キーポリシー](https://docs.aws.amazon.com/kms/latest/developerguide/key-policy-default.html)」を参照してください。

IAM ベストプラクティスでは、長期の認証情報を持つ IAM ユーザーの使用は推奨され ていません。可能な限り、一時的な認証情報を提供する IAM ロールを使用してくださ い。詳細については、「IAM ユーザーガイド」の「[IAM でのセキュリティのベストプラ](https://docs.aws.amazon.com/IAM/latest/UserGuide/best-practices.html) [クティス](https://docs.aws.amazon.com/IAM/latest/UserGuide/best-practices.html)」を参照してください。

- 11. (オプション) 選択した IAM ユーザーとロールがこの KMS キーを削除しないようにするには、 ページの下部にある [Key deletion] (キーの削除) セクションで、[Allow key administrators to delete this key] (キー管理者にこのキーの削除を許可する) のチェックボックスをオフにします。
- 12. [Next] (次へ) をクリックします。
- 13. [暗号化オペレーション](https://docs.aws.amazon.com/kms/latest/developerguide/concepts.html#cryptographic-operations)でキーを使用できる IAM ユーザーとロールを選択します。[Next] (次へ) をクリックします。
- 14. [キーポリシーの表示と編集] ページで、次のステートメントをキーポリシーに追加し、[完了] を 選択します。

```
{ 
     "Sid": "Allow Amazon SNS to use this key", 
     "Effect": "Allow", 
     "Principal": { 
          "Service": "sns.amazonaws.com" 
     }, 
     "Action": [ 
          "kms:Decrypt", 
          "kms:GenerateDataKey*" 
     ], 
     "Resource": "*"
}
```
新しいカスタマーマネージドキーがキーのリストに表示されます。

ステップ 2: 暗号化された Amazon SNS トピックを作成する

- 1. [Amazon SNS コンソール](https://console.aws.amazon.com/sns/home)にサインインします。
- 2. ナビゲーションパネルで、[トピック] を選択します。
- 3. [Create topic] (トピックの作成) を選択します。
- 4. [新しいトピックの作成] ダイアログボックスの [トピック名] に、トピックの名前 (例: MyEncryptedTopic) を入力し、[トピックの作成] を選択します。
- 5. [暗号化] セクションを展開し、以下の操作を実行します。
- a. [サーバー側の暗号化を有効にする] を選択します。
- b. カスタマーマネージドキーを指定します。詳細については、「[重要な用語](#page-1036-0)」を参照してくだ さい。

カスタマーマネージドキーのタイプごとに、説明、アカウント、およびカスタマーマネージ ドキー ARN が表示されます。

**A** Important

カスタマーマネージドキーの所有者ではない場合、または kms:ListAliases お よび kms:DescribeKey の許可がないアカウントでログインした場合、Amazon SNS コンソールでカスタマーマネージドキーに関する情報を表示できません。 これらの許可を付与するように、カスタマーマネージドキーの所有者へ依頼してく ださい。詳細については、『AWS Key Management Service デベロッパーガイド』 の「[AWS KMS API アクセス権限: アクションとリソースのリファレンス](https://docs.aws.amazon.com/kms/latest/developerguide/kms-api-permissions-reference.html)」を参照し てください。

- c. [カスタマーマネージドキー] で、[以前に作成した](#page-1047-0) [MyCustomKey] を選択してから、[サー バー側の暗号化を有効化] を選択します。
- 6. [Save changes] (変更の保存) をクリックします。

トピックの SSE が有効になり、[マイトピック] ページが表示されます。

トピックの暗号化ステータス、AWS アカウント、カスタマーマネージドキー、カスタマーマ ネージドキーの ARN、および説明が [暗号化] タブに表示されます。

暗号化された新しいトピックが、トピックのリストに表示されます。

ステップ 3: 暗号化された Amazon SQS キューを作成してサブスクライブする

- 1. [Amazon SQS コンソールに](https://console.aws.amazon.com/sqs/)サインインします。
- 2. [新しいキューの作成] を選択します。
- 3. [新しいキューの作成] ページで、次の操作を実行します。
	- a. [キュー名] (例: MyEncryptedQueue1) を入力します。
	- b. [標準キュー]、[キューの設定] の順に選択します。
	- c. [SSE の使用] を選択します。
- d. [AWS KMS key] で、[以前に作成した](#page-1047-0) [MyCustomKey] を選択してから、[キューの作成] を選 択します。
- 4. プロセスを繰り返して、2 つめのキュー (例えば、MyEncryptedQueue2) を作成します。 暗号化された新しいキューがキューのリストに表示されます。

5. Amazon SQS コンソールで、MyEncryptedQueue1 および MyEncryptedQueue2 を選択し て、[キューのアクション]、[SNS トピックへのキューのサブスクライブ] の順に選択します。

6. [トピックへのサブスクライブ] ダイアログボックスの [トピックの選択] で、 [MyEncryptedTopic]、[サブスクライブ] の順に選択します。

暗号化されたトピックに対する暗号化されたキューのサブスクリプションは、[トピックのサブ スクリプション結果] ダイアログボックスに表示されます。

7. [OK] をクリックします。

<span id="page-1051-0"></span>ステップ 4: 暗号化されたトピックにメッセージを発行する

- 1. [Amazon SNS コンソール](https://console.aws.amazon.com/sns/home)にサインインします。
- 2. ナビゲーションパネルで、[トピック] を選択します。
- 3. トピックのリストから [MyEncryptedTopic] を選択し、[メッセージの発行] を選択します。
- 4. [メッセージの発行] ページで、次の操作を行います。
	- a. (オプション) [メッセージの詳細] セクションで、[件名] (Testing message publishing など) を入力します。
	- b. [メッセージの本文] セクションで、メッセージの本文 (My message body is encrypted at rest. など) を入力します。
	- c. [メッセージの発行] を選択します。

メッセージは、サブスクライブされた暗号化キューに発行されます。

#### ステップ 5: メッセージの配信を確認する

- 1. [Amazon SQSコンソールに](https://console.aws.amazon.com/sqs/)サインインします。
- 2. キューのリストから [MyEncryptedQueue1] を選択し、次に [Send and receive messages] (メッ セージの送受信) を選択します。

3. [Send and receive messages in MyEncryptedQueue1] (MyEncryptedQueue1 のメッセージの送 信と受信) ページで、[Poll for messages] (メッセージのポーリング) を選択します。

[先ほど送信した](#page-1051-0)メッセージが表示されます。

- 4. メッセージを表示するには、[詳細] を選択します。
- 5. 完了したら、[閉じる] をクリックします。
- 6. [MyEncryptedQueue2] に対してこの処理を繰り返します。

## インターネットトラフィックのプライバシー

Amazon SNS の Amazon Virtual Private Cloud (Amazon VPC) エンドポイントは、Amazon SNS へ の接続のみを許可する VPC 内の論理エンティティです。VPC はリクエストを Amazon SNS にルー ティングし、レスポンスを VPC にルーティングします。以下のセクションでは、VPC エンドポイン トの使用と VPC エンドポイントポリシーの作成について説明します。

Amazon Virtual Private Cloud (Amazon VPC) を使用して AWS リソースをホストする場合、VPC と Amazon SNS の間のプライベート接続を確立できます。この接続では、メッセージをパブリックイ ンターネット経由で送信せずに、Amazon SNS トピックに発行できます。

Amazon VPC は、お客様の定義する仮想ネットワークで AWS リソースを起動するために使用でき る AWS のサービスです。VPC を使用すると、IP アドレス範囲、サブネット、ルートテーブル、 ネットワークゲートウェイなどのネットワーク設定を制御できます。VPC を Amazon SNS に接続 するには、インターフェイス VPC エンドポイントを定義します。このタイプのエンドポイントによ り、VPC を AWS サービスに接続できるようになります。このエンドポイントは、インターネット ゲートウェイ、ネットワークアドレス変換 (NAT) インスタンス、または VPN 接続を必要とせず、信 頼性が高くスケーラブルな Amazon SNS への接続を提供します。詳細については、『Amazon VPC ユーザーガイド』の「[インターフェイス VPC エンドポイント](https://docs.aws.amazon.com/vpc/latest/userguide/vpce-interface.html)」を参照してください。

このセクションの情報は、Amazon VPC のユーザーを対象にしています。VPC の詳細を確認した り、作成を開始したりするには、『Amazon VPC ユーザーガイド』の[「Amazon VPC の開始方法」](https://docs.aws.amazon.com/vpc/latest/userguide/getting-started-ipv4.html) を参照してください。

**a** Note

VPC エンドポイントでは、Amazon SNS トピックをプライベート IP アドレスにサブスクラ イブすることはできません。

### トピック

- [Amazon SNS 用の Amazon VPC エンドポイントの作成](#page-1053-0)
- [Amazon SNS 用の VPC エンドポイントポリシーを作成する](#page-1055-0)
- [Amazon VPC から Amazon SNS メッセージを発行する](#page-1056-0)

<span id="page-1053-0"></span>Amazon SNS 用の Amazon VPC エンドポイントの作成

Amazon VPC から Amazon SNS トピックにメッセージを発行するには、インターフェイス VPC エ ンドポイントを作成します。次に、VPC で管理するネットワーク内でトラフィックを維持しなが ら、トピックにメッセージを発行できます。

次の情報を使用してエンドポイントを作成し、VPC と Amazon SNS 間の接続をテストします。一か ら開始する作業に役立つチュートリアルについては、「[Amazon VPC から Amazon SNS メッセージ](#page-1056-0) [を発行する](#page-1056-0)」を参照してください。

エンドポイントの作成

、、 AWS SDK、Amazon SNS API AWS Management Console、またはを使用して VPC に Amazon SNS エンドポイントを作成できます。 AWS CLI AWS CloudFormation

Amazon VPC コンソールまたは AWS CLIを使用して、エンドポイントを作成および設定する方法に ついては、「Amazon VPC ユーザーガイド」の[「インターフェイスエンドポイントの作成](https://docs.aws.amazon.com/vpc/latest/userguide/vpce-interface.html#create-interface-endpoint)」を参照 してください。

**A** Important

Amazon Virtual Private Cloud は HTTPS Amazon SNS エンドポイントでのみ使用できます。 エンドポイントを作成するとき、VPC の接続先のサービスとして Amazon SNS を指 定します。Amazon VPC コンソールで、このサービス名は選択したリージョンによっ て異なります。例えば、米国東部 (バージニア北部) を選択した場合、サービス名は com.amazonaws.us-east-1.statesになります。 Amazon VPC からメッセージを送信するように Amazon SNS を設定する場合、プライベー ト DNS を有効にして、sns.*us-east-2*.amazonaws.com の形式でエンドポイントを指定 する必要があります。 プライベートDNS は、queue.amazonaws.comや*us-east-2*.queue.amazonaws.comな どのレガシーエンドポイントをサポートしていません。

を使用してエンドポイントを作成および設定する方法については AWS CloudFormation、*[AWS::EC2::VPCEndpoint](https://docs.aws.amazon.com/AWSCloudFormation/latest/UserGuide/aws-resource-ec2-vpcendpoint.html)*ユーザーガイドのリソースを参照してください。AWS CloudFormation

<span id="page-1054-0"></span>VPC と Amazon SNS との間の接続をテストする

Amazon SNS のエンドポイントを作成したら、VPC から Amazon SNS トピックにメッセージを発 行できます。この接続をテストするには、以下の手順を実行します。

1. VPC にある Amazon EC2 インスタンスに接続します。接続の詳細については、Amazon EC2 ド キュメントの [Linux インスタンスへの接続](https://docs.aws.amazon.com/AWSEC2/latest/DeveloperGuide/AccessingInstances.html)または [Windows インスタンスへの接続を](https://docs.aws.amazon.com/AWSEC2/latest/WindowsGuide/connecting_to_windows_instance.html)参照してく ださい。

例えば、SSH クライアントを使用して Linux インスタンスに接続するには、ターミナルから以 下のコマンドを実行します。

\$ ssh -i *ec2-key-pair.pem* ec2-user@*instance-hostname*

実行する条件は以下の通りです。

- ec2-key-pair.pem は、インスタンスの作成時に Amazon EC2 から提供されたキーペアを含む ファイルです。
- instance-hostname は、インスタンスのパブリックホスト名です。[Amazon EC2 コンソールで](https://console.aws.amazon.com/ec2) ホスト名を取得するには、[インスタンス] を選択してから、インスタンスを選択して、[パブ リック DNS (IPv4)] の値を見つけます。
- 2. インスタンスから、 AWS CLIで Amazon SNS [publish](https://docs.aws.amazon.com/cli/latest/reference/sns/publish.html) コマンドを使用します。以下のコマン ドを使用して、シンプルなメッセージをトピックに送信できます。

\$ aws sns publish --region *aws-region* --topic-arn *sns-topic-arn* --message "Hello"

コードの説明は以下のとおりです。

- AWS aws-region は、トピックが配置されているリージョンです。
- sns-topic-arnトピックの Amazon リソースネーム (ARN) です。[Amazon SNS コンソール](https://console.aws.amazon.com/sns/home)から ARN を取得するには: [トピック] を選択し、自分のトピックを検索して、[ARN] カラムでその 値を見つけます。

メッセージが Amazon SNS によって正常に受信された場合、ターミナルには以下のようなメッ セージ ID が表示されます。

```
{ 
    "MessageId": "6c96dfff-0fdf-5b37-88d7-8cba910a8b64"
}
```
<span id="page-1055-0"></span>Amazon SNS 用の VPC エンドポイントポリシーを作成する

Amazon SNS の Amazon VPC エンドポイントに対するポリシーを作成して、以下を指定することが できます。

- アクションを実行できるプリンシパル。
- 実行可能なアクション。
- このアクションを実行できるリソース。

詳細については、『Amazon VPC ユーザーガイド』の[「VPC エンドポイントでサービスへのアクセ](https://docs.aws.amazon.com/vpc/latest/userguide/vpc-endpoints-access.html) [スを制御する](https://docs.aws.amazon.com/vpc/latest/userguide/vpc-endpoints-access.html)」を参照してください。

以下の例の VPC エンドポイントポリシーでは、Amazon SNS トピック MyTopic に対する発行を IAM ユーザー MyUser に許可することを指定します。

```
{ 
   "Statement": [{ 
     "Action": ["sns:Publish"], 
     "Effect": "Allow", 
     "Resource": "arn:aws:sns:us-east-2:123456789012:MyTopic", 
     "Principal": { 
        "AWS": "arn:aws:iam:123456789012:user/MyUser" 
     } 
   }]
}
```
以下は拒否されます。

- 他の Amazon SNS API アクション (sns:Subscribe や sns:Unsubscribe など)。
- この VPC エンドポイントを使用しようとする IAM の他のユーザーおよびルール。

• MyUser別の Amazon SNS トピックに発行する 。

**a** Note

IAM ユーザーはさらに、他の Amazon SNS API アクションを VPC の外側 から使用します。

<span id="page-1056-0"></span>Amazon VPC から Amazon SNS メッセージを発行する

このセクションでは、プライベートネットワークでメッセージを安全に保ちながら、Amazon SNS トピックに発行する方法について説明します。Amazon Virtual Private Cloud (Amazon VPC) でホス トされている Amazon EC2 インスタンスからメッセージを発行します。メッセージは、パブリッ クインターネットを移動せずに AWS ネットワーク内に留まります。VPC からプライベートにメッ セージを発行することにより、アプリケーションと Amazon SNS 間のトラフィックのセキュリティ を強化できます。このセキュリティは、顧客に関する個人を特定できる情報 (PII) を公開する場合 や、アプリケーションが市場規制の対象となる場合に重要になります。例えば、プライベートな発行 は、Health Insurance Portability and Accountability Act (HIPAA) に準拠する必要があるヘルスケアシ ステムや、Payment Card Industry Data Security Standard (PCI DSS) に準拠する必要がある財務シ ステムがある場合に役立ちます。

一般的なステップは次のとおりです。

- AWS CloudFormation テンプレートを使用して、AWS アカウント アカウントの一時的なプライ ベートネットワークを自動的に作成します。
- VPC を Amazon SNS に接続する VPC エンドポイントを作成します。
- Amazon EC2 インスタンスにログインし、Amazon SNS トピックに対してプライベートにメッ セージを発行します。
- メッセージが正常に配信されたことを確認します。
- このプロセス中に作成したリソースを削除し、AWS アカウント アカウントに残らないようにしま す。

次の図は、このステップを完了する際に AWS アカウントで作成するプライベートネットワークを示 しています。

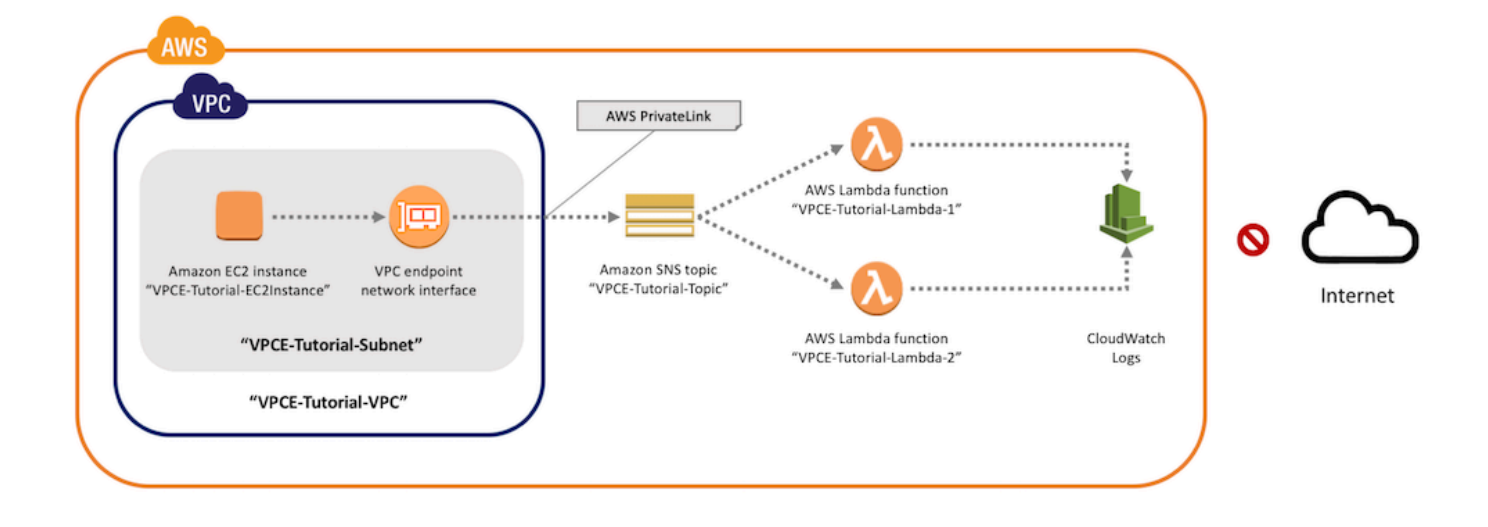

このネットワークは、Amazon EC2 インスタンスを含む VPC で構成されます。インスタンスは、イ ンターフェイス VPC エンドポイントを介して Amazon SNS に接続します。このタイプのエンドポ イントは、AWS PrivateLink を使用するサービスに接続します。この接続が確立されたら、ネット ワークがパブリックインターネットから切断されている場合でも、Amazon EC2 インスタンスにロ グインして Amazon SNS トピックにメッセージを発行できます。このトピックは、受け取ったメッ セージを、2 つの AWS Lambda サブスクライブ関数にファンアウトします。これらの関数は、受け 取ったメッセージを Amazon CloudWatch Logs に記録します。

このステップの完了には 20 分ほどかかります。

トピック

- [開始する前に](#page-1058-0)
- [ステップ 1: Amazon EC2 キーペアを作成する](#page-1058-1)
- [ステップ 2: AWS リソースを作成する](#page-1059-0)
- [ステップ 3: Amazon EC2 インスタンスにインターネットアクセスがないことを確認する](#page-1061-0)
- [ステップ 4: Amazon SNSの Amazon VPC エンドポイントを作成する](#page-1062-0)
- [ステップ 5: Amazon SNS トピックにメッセージを発行する](#page-1054-0)
- [ステップ 6: メッセージの配信を確認する](#page-1065-0)
- [ステップ 7: クリーンアップ](#page-1067-0)
- [関連リソース](#page-1068-0)

#### <span id="page-1058-0"></span>開始する前に

開始する前に、Amazon Web Services (AWS) アカウントが必要です。サインアップする と、Amazon SNS および Amazon VPC を含む AWS のすべてのサービスに対してお客様のア カウントが自動的にサインアップされます。アカウントをまだ作成していない場合は、[https://](https://aws.amazon.com/)  [aws.amazon.com/](https://aws.amazon.com/) に移動し、[まずは無料で始める] を選択します。

#### <span id="page-1058-1"></span>ステップ 1: Amazon EC2 キーペアを作成する

Amazon EC2 インスタンスへのログインには、キーペアが使用されます。これは、ログイン情報の 暗号化に使用されるパブリックキーと、その復号に使用されるプライベートキーで構成されます。 キーペアを作成するときは、プライベートキーのコピーをダウンロードします。後で、キーペアを 使用して Amazon EC2 インスタンスにログインします。ログインするには、キーペアの名前を指定 し、プライベートキーを指定します。

### キーペアを作成するには

- 1. AWS Management Console にサインインし、Amazon EC2 コンソール ([https://](https://console.aws.amazon.com/ec2/)  [console.aws.amazon.com/ec2/](https://console.aws.amazon.com/ec2/)) を開きます。
- 2. 左のナビゲーションメニューで、[ネットワーク & セキュリティ] セクションを見つけます。次 に、[キーペア] を選択します。
- 3. [キーペアの作成] を選択します。
- 4. [キーペアの作成] ウィンドウで、[キーペア名] に「**VPCE-Tutorial-KeyPair**」と入力しま す。続いて、[作成] を選択します。

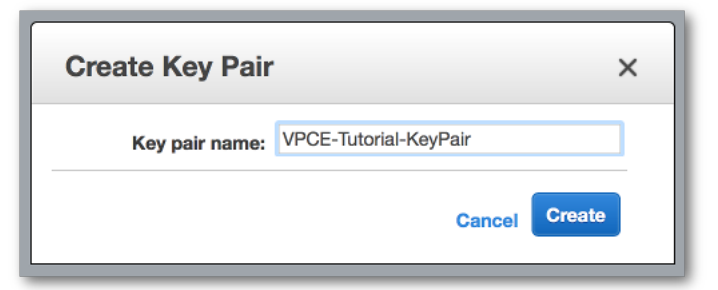

- 5. ブラウザによってプライベートキーファイルが自動的にダウンロードされます。これを安全な場 所に保存します。Amazon EC2 により、ファイルに拡張子 .pem が付けられます。
- 6. (オプション) Mac または Linux コンピュータで SSH クライアントを使用してインスタンスに 接続している場合は、chmod コマンドを使用してプライベートキーファイルの権限を設定する と、お客様のみがそれを読み取ることができます。
	- a. ターミナルを開き、プライベートキーを含むディレクトリに移動します。

\$ **cd /***filepath\_to\_private\_key***/**

b. 次のコマンドを使用してアクセス権限を設定します。

\$ **chmod 400 VPCE-Tutorial-KeyPair.pem**

<span id="page-1059-0"></span>ステップ 2: AWS リソースを作成する

インフラストラクチャをセットアップするには、AWS CloudFormation テンプレートを使用します。 テンプレートは、Amazon EC2 インスタンスや Amazon SNS トピックなどの AWS リソースを構築 するための設計図として機能するファイルです。このプロセスのテンプレートは GitHub で提供され ていて、ダウンロードできます。

AWS CloudFormation にテンプレートを提供すると、AWS CloudFormation は AWS アカウント でス タックとして必要なリソースをプロビジョニングします。スタックは、単一のユニットとして管理で きるリソースのコレクションです。このステップを終了すると、AWS CloudFormation を使用してス タック内のすべてのリソースを一度に削除できます。これらのリソースは、希望しない限り AWS ア カウント アカウントには残りません。

このプロセスのスタックには、次のリソースが含まれます。

- VPC および関連するネットワーキングリソース (サブネット、セキュリティグループ、インター ネットゲートウェイ、およびルートテーブルを含む)。
- VPC 内のサブネットに起動された Amazon EC2 インスタンス。
- Amazon SNS トピック
- 2 つの AWS Lambda 関数。これらの関数は、Amazon SNS トピックに発行されたメッセージを受 け取り、CloudWatch Logs にイベントを記録します。
- Amazon CloudWatch メトリクスおよびログ
- Amazon EC2 インスタンスに Amazon SNSの使用を許可する IAM ロール、および CloudWatch Logs への書き込みを Lambda 関数に許可する IAM ロール。

AWS リソースを作成するには

- 1. GitHub ウェブサイトから[テンプレート ファイルを](https://github.com/aws-samples/aws-sns-samples/blob/master/templates/SNS-VPCE-Tutorial-CloudFormation.template)ダウンロードします。
- 2. [AWS CloudFormation コンソール](https://console.aws.amazon.com/cloudformation)にサインインします。
- 3. [スタックの作成] を選択します。
- 4. [テンプレートの選択] ページで、[テンプレートを Amazon S3 にアップロード] を選択してか ら、ファイルを選択して [次へ] をクリックします。
- 5. [詳細の指定] ページで、スタック名とキー名を指定します。
	- a. [スタックの名前] に **VPCE-Tutorial-Stack** を入力します。
	- b. [KeyName] で、[VPCE-Tutorial-KeyPair] を選択します。
	- c. [SSHLocation] で、デフォルト値の **0.0.0.0/0** のままにします。

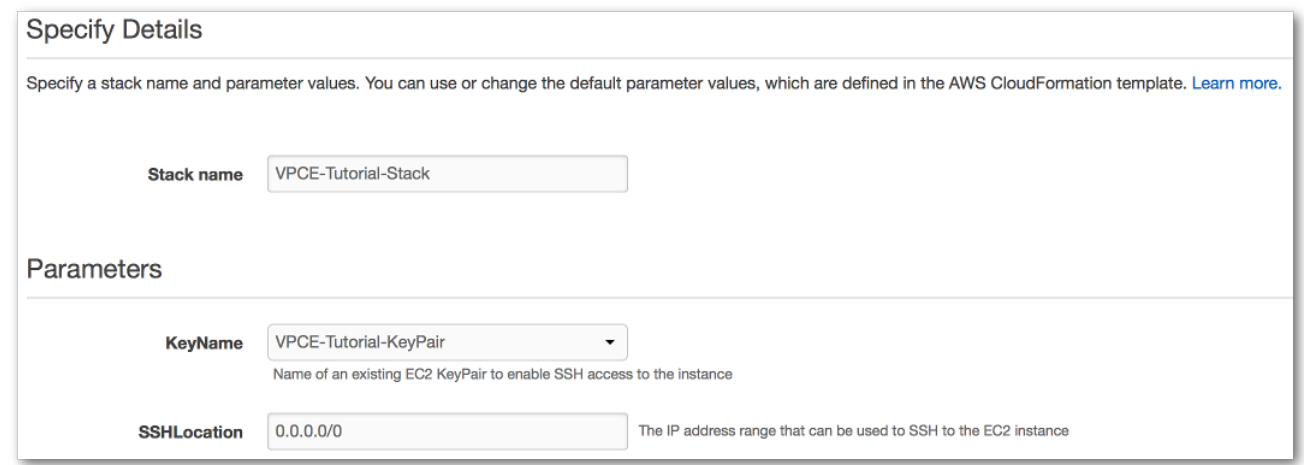

- d. [Next (次へ)] を選択します。
- 6. [オプション] ページで、すべてのデフォルト値を受け入れ、[次へ] を選択します。
- 7. [確認] ページで、スタックの詳細を確認します。
- 8. [機能] で、AWS CloudFormation がカスタム名で IAM リソースを作成する可能性があることに 同意します。
- 9. [Create] を選択します。

AWS CloudFormation コンソールで [スタック] ページが開きます。VPCE-Tutorial-Stack のス テータスは CREATE\_IN\_PROGRESS です。数分後に作成プロセスが完了し、ステータスが CREATE\_COMPLETE に変わります。

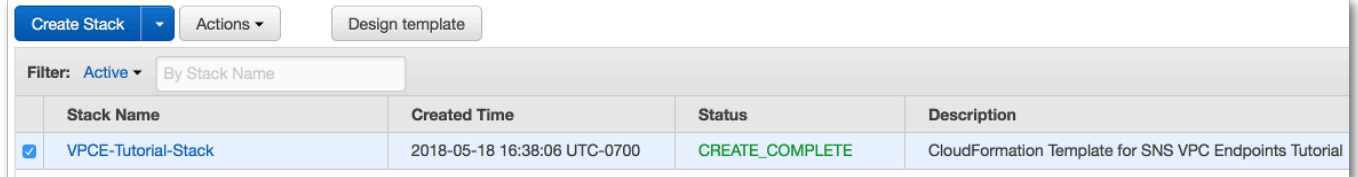

**1** Tip

[更新] ボタンを選択して、スタックの最新のステータスを表示します。

<span id="page-1061-0"></span>ステップ 3: Amazon EC2 インスタンスにインターネットアクセスがないことを確認する

前のステップの VPC で起動された Amazon EC2 インスタンスにはインターネットアクセスがあり ません。アウトバウンドトラフィックが禁止されているため、Amazon SNS にメッセージを発行す ることができません。インスタンスにログインしてこれを確認します。次に、パブリックエンドポイ ントへの接続と、Amazon SNS へのメッセージの発行を試みます。

この時点では、発行の試みは失敗します。後のステップで、Amazon SNS の VPC エンドポイントを 作成すると、発行の試みは成功します。

Amazon EC2 インスタンスに接続します。

- 1. Amazon EC2 コンソール [\(https://console.aws.amazon.com/ec2/](https://console.aws.amazon.com/ec2/)) を開きます。
- 2. 左のナビゲーションメニューで、[インスタンス] セクションを見つけます。続いて、[インスタ ンス] を選択します。
- 3. インスタンスの一覧で、[VPCE-Tutorial-EC2Instance] を選択します。
- 4. [Public DNS (IPv4)] カラムに示されたホスト名をコピーします。

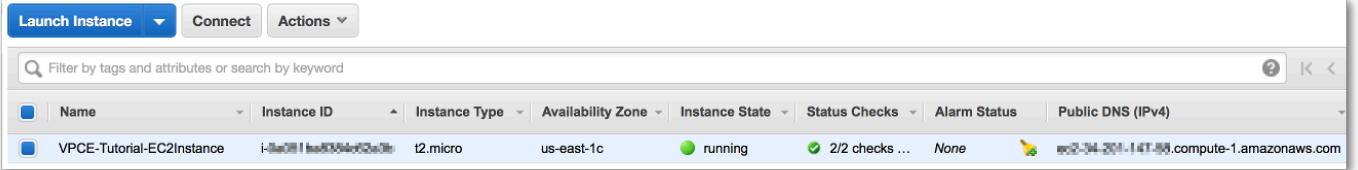

5. ターミナルを開きます。キーペアが含まれているディレクトリから、以下のコマンドを使用して インスタンスに接続します。ここで、*instance-hostname* は、Amazon EC2 コンソールから コピーしたホスト名です。

\$ **ssh -i VPCE-Tutorial-KeyPair.pem ec2-user@***instance-hostname*

インスタンスがインターネットに接続されていないことを確認するには

• ターミナルで、amazon.com など任意のパブリックエンドポイントへの接続を試します。

\$ **ping amazon.com**

接続の試行が失敗するため、いつでもキャンセルできます (Windows では Ctrl + C、macOS で は Command + C)。

インスタンスが Amazon SNS に接続されていないことを確認するには

- 1. [Amazon SNS コンソール](https://console.aws.amazon.com/sns/home)にサインインします。
- 2. 左側のナビゲーションメニューで、[トピック] を選択します。
- 3. [トピック] ページで、トピック [VPCE-Tutorial-Topic] の Amazon リソースネーム (ARN) をコ ピーします。
- 4. ターミナルで、トピックへのメッセージを発行を試みます。

\$ **aws sns publish --region** *aws-region* **--topic-arn** *sns-topic-arn* **--message "Hello"**

発行の試みが失敗するため、いつでもキャンセルできます。

<span id="page-1062-0"></span>ステップ 4: Amazon SNSの Amazon VPC エンドポイントを作成する

VPC を Amazon SNS に接続するには、インターフェイス VPC エンドポイントを定義します。エ ンドポイントを追加したら、VPC の Amazon EC2 インスタンスにログインし、そこから Amazon SNS API を使用できます。トピックにメッセージを発行でき、メッセージはプライベートに発行さ れます。メッセージは AWS ネットワーク内にとどまり、パブリックインターネットを移動すること はありません。

**a** Note

インスタンスは、依然として AWS の他のサービスやインターネットのエンドポイントにア クセスできません。

エンドポイントを作成するには

- 1. Amazon VPC コンソール ([https://console.aws.amazon.com/vpc/\)](https://console.aws.amazon.com/vpc/) を開きます。
- 2. 左側のナビゲーションメニューで、[エンドポイント] を選択します。
- 3. [エンドポイントの作成] を選択します。
- 4. [エンドポイントの作成] ページの [サービスカテゴリ] で、デフォルトの選択である [AWS サー ビス] をそのままにします。
- 5. [サービス名] で、Amazon SNS のサービス名を選択します。

このサービス名は、選択したリージョンによって異なります。例えば、米国東部 (バージニア北 部) を選択した場合、サービス名は com.amazonaws.*us-east-1*.snsになります。

6. [VPC] で、[VPCE-Tutorial-VPC] と言う名前の VPC を選択します。

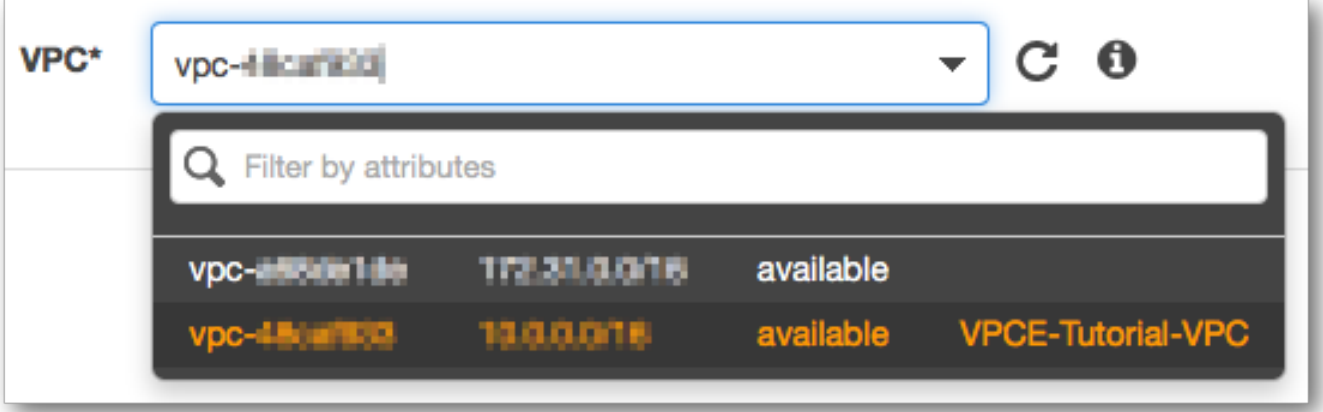

7. [サブネット] で、サブネット ID に VPCE-Tutorial-Subnet を持つサブネットを選択します。

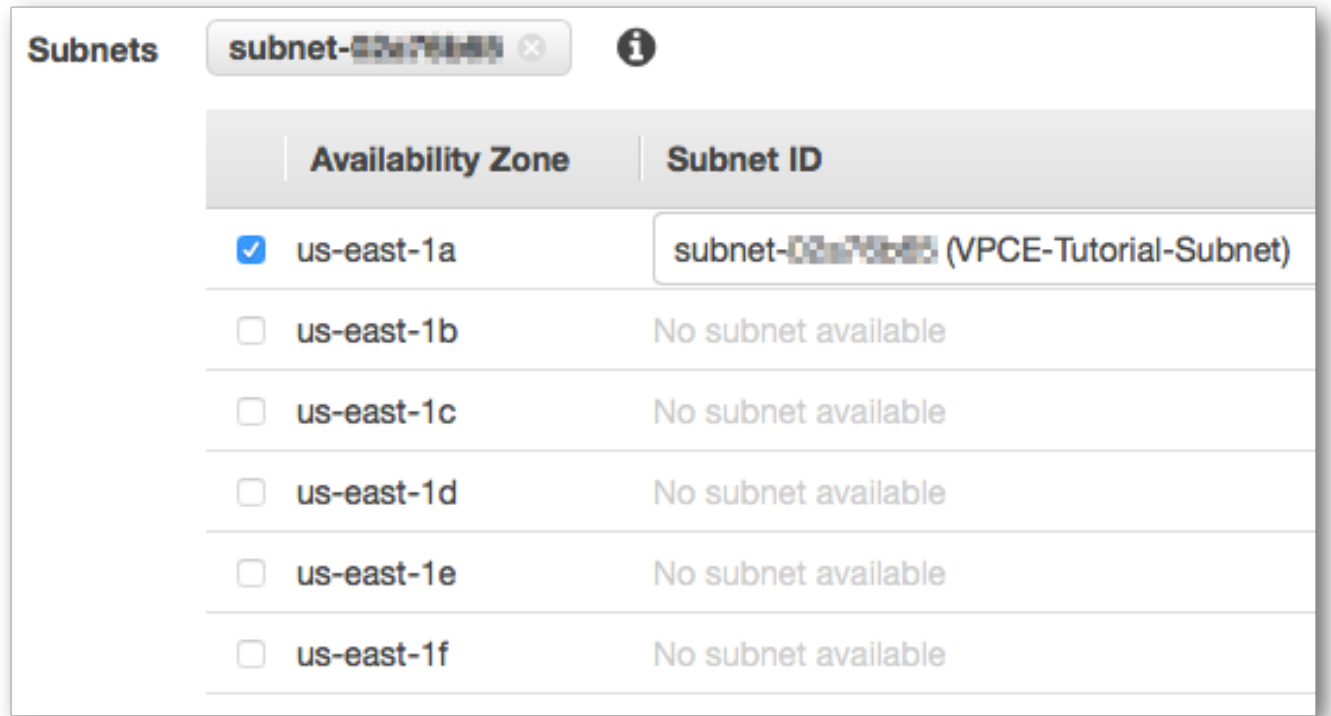

8. [プライベート DNS 名を有効にする] で、[このエンドポイントで有効にする] を選択します。

9. [セキュリティグループ] で、[セキュリティグループの選択] を選択し、[VPCE-Tutorial-SecurityGroup] を選択します。

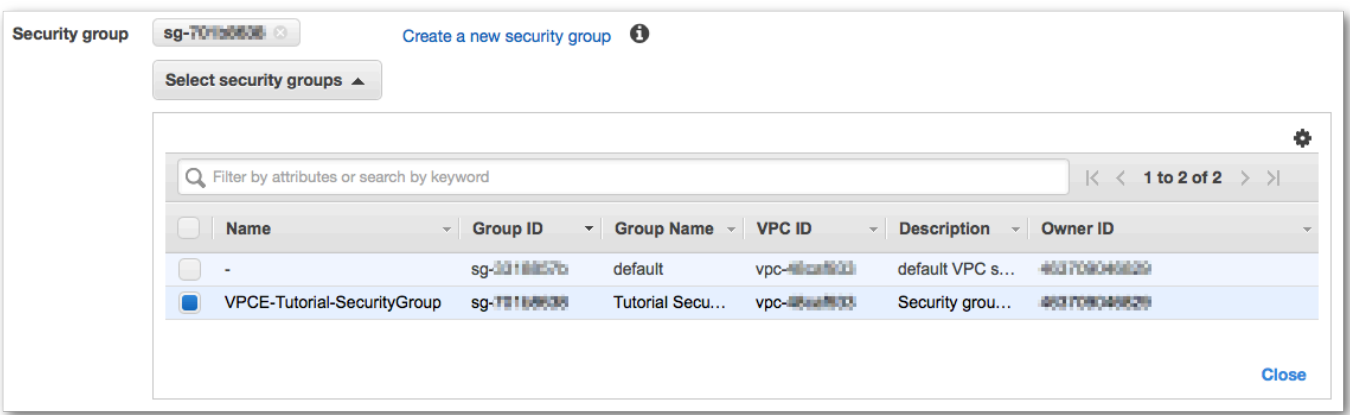

10. [エンドポイントの作成] を選択します。Amazon VPC コンソールで、VPC エンドポイントが作 成されたことが確認されます。

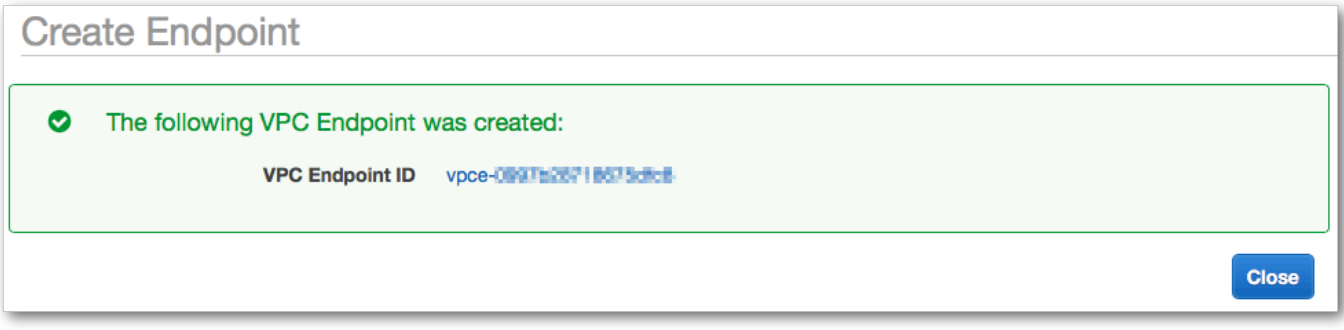

11. [Close] を選択します。

Amazon VPC コンソールの [エンドポイント] ページを開きます。新しいエンドポイントのス テータスは [保留中] です。数分で、作成プロセスが完了すると、ステータスが [利用可能] に変 わります。

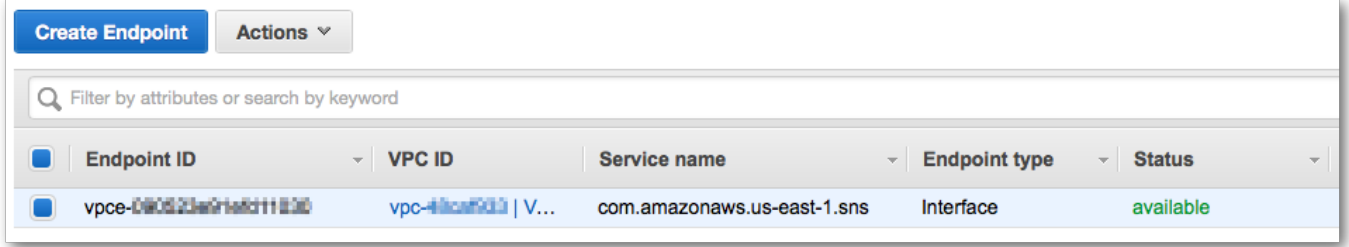

ステップ 5: Amazon SNS トピックにメッセージを発行する

これで VPC に Amazon SNS のエンドポイントが含まれたので、Amazon EC2 インスタンスにログ インし、トピックにメッセージを発行できます。

メッセージを発行するには

1. ターミナルが Amazon EC2 インスタンスに接続されていない場合は、再度接続します。

\$ **ssh -i VPCE-Tutorial-KeyPair.pem ec2-user@***instance-hostname*

2. 以前の手順と同じコマンドを実行して、Amazon SNS トピックにメッセージを発行します。今 回は、発行の試みが成功すると、Amazon SNS はメッセージ ID を返します。

\$ **aws sns publish --region** *aws-region* **--topic-arn** *sns-topic-arn* **--message "Hello"** { "MessageId": "5b111270-d169-5be6-9042-410dfc9e86de" }

<span id="page-1065-0"></span>ステップ 6: メッセージの配信を確認する

Amazon SNS トピックがメッセージを受け取ると、2 つの Lambda サブスクライブ関数に送信 して、メッセージをファンアウトします。これらの関数がメッセージを受け取ると、イベントを CloudWatch Logs に記録します。メッセージの配信が成功したことを確認するには、関数が呼び出 されたこと、および CloudWatch Logs が更新されたことを確認します。

Lambda 関数が呼び出されたことを確認するには

- 1. AWS Lambda コンソール ([https://console.aws.amazon.com/lambda/\)](https://console.aws.amazon.com/lambda/) を開きます。
- 2. [関数] ページで、[VPCE-Tutorial-Lambda-1] を選択します。
- 3. [モニタリング] を選択します。
- 4. [呼び出しカウント] グラフを確認します。このグラフには、Lambda 関数が実行された回数が表 示されます。

呼び出しカウントは、トピックにメッセージを発行した回数に一致します。

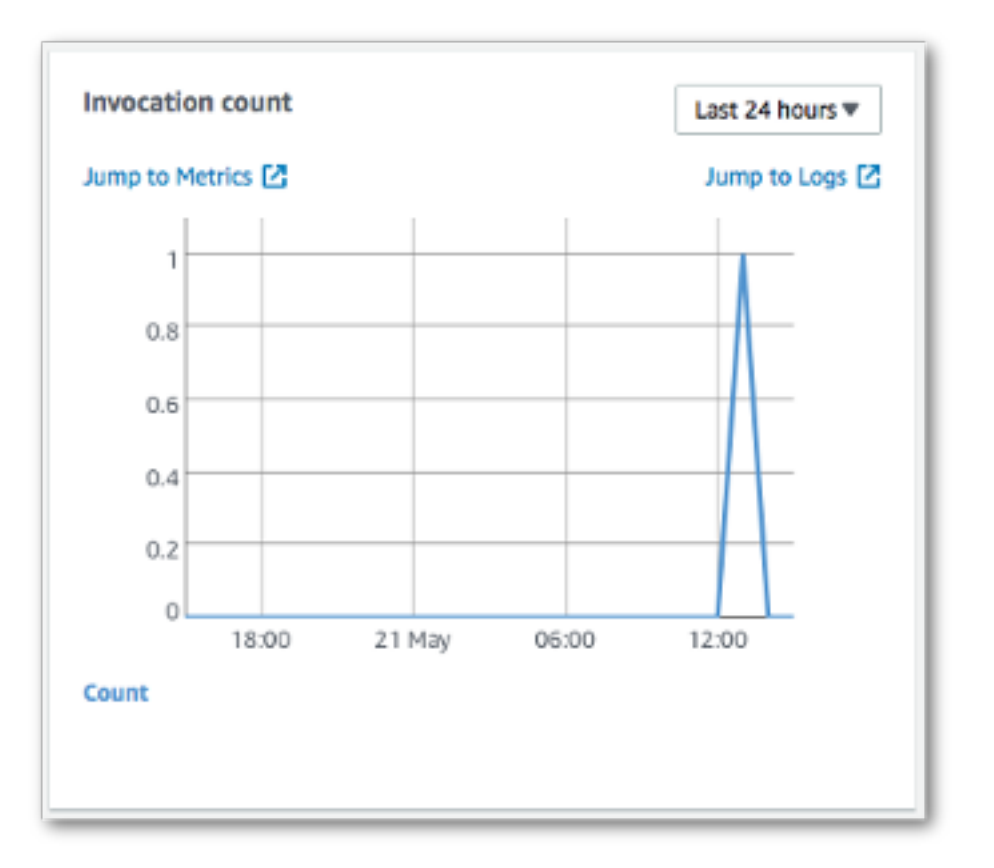

CloudWatch Logs が更新されたことを確認するには

- 1. CloudWatch コンソール ([https://console.aws.amazon.com/cloudwatch/\)](https://console.aws.amazon.com/cloudwatch/) を開きます。
- 2. 左側のナビゲーションメニューで [ログ] を選択します。
- 3. Lambda 関数によって書き込まれたログを確認します。
	- a. [/aws/lambda/VPCE-Tutorial-Lambda-1/] ロググループを選択します。
	- b. ログストリームを選択します。
	- c. ログにエントリ From SNS: Hello が含まれていることを確認します。

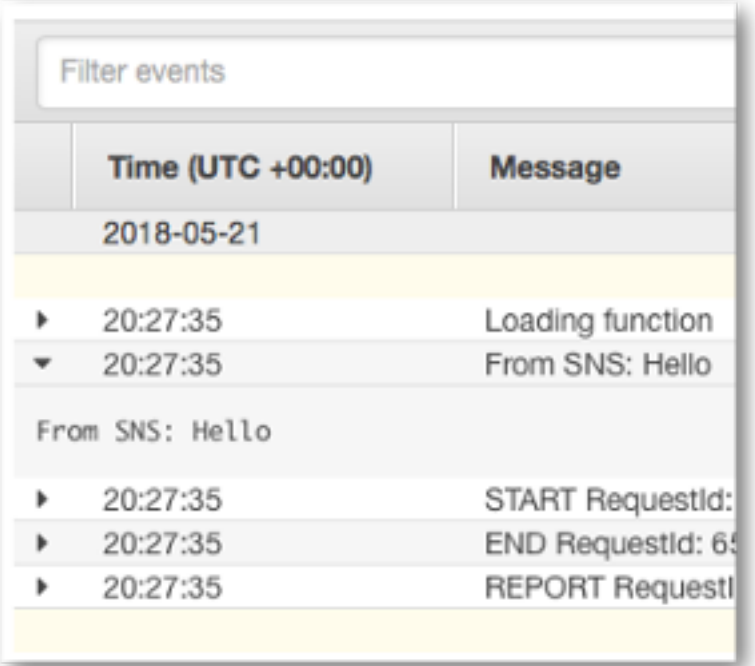

d. コンソール上部の [ロググループ] を選択して、[ロググループ] ページを表示します。次 に、/aws/lambda/VPCE-Tutorial-Lambda-2/ ロググループに対して前のステップを繰り返し ます。

おめでとうございます。Amazon SNS のエンドポイントを VPC に追加することにより、VPC で管 理されるネットワーク内から、トピックにメッセージを発行することができました。メッセージは、 パブリックインターネットに公開されることなくプライベートで発行されました。

<span id="page-1067-0"></span>ステップ 7: クリーンアップ

作成したリソースは、保持することを希望しない限り、今すぐ削除できます。使用しなくなった AWS リソースを削除することで、AWS アカウント アカウントに請求される料金の発生を防ぎま す。

まず、Amazon VPC コンソールを使用して VPC エンドポイントを削除します。次に、AWS CloudFormation コンソールでスタックを削除して、作成した他のリソースを削除します。スタック を削除すると、AWS CloudFormation によって AWS アカウント からスタックのリソースが削除さ れます。

VPC エンドポイントを削除するには

1. Amazon VPC コンソール ([https://console.aws.amazon.com/vpc/\)](https://console.aws.amazon.com/vpc/) を開きます。

- 2. 左側のナビゲーションメニューで、[エンドポイント] を選択します。
- 3. 作成したエンドポイントを選択します。
- 4. [アクション] を選択してから、[エンドポイントの削除] を選択します。
- 5. [エンドポイントの削除] ウィンドウで、[はい、削除します] を選択します。

エンドポイントのステータスが [削除中] に変わります。削除が完了すると、エンドポイントが ページから削除されます。

AWS CloudFormation スタックを削除するには

- 1. [https://console.aws.amazon.com/cloudformation](https://console.aws.amazon.com/cloudformation/) で AWS CloudFormation コンソール を開きま す。
- 2. [VPCE-Tutorial-Stack] スタックを選択します。
- 3. [アクション] を選択してから、[スタックの削除] を選択します。
- 4. [スタックの削除] ウィンドウで、[はい、削除します] を選択します。

スタックのステータスが DELETE\_IN\_PROGRESS に変わります。削除が完了すると、スタッ クがページから削除されます。

<span id="page-1068-0"></span>関連リソース

詳細については、以下のリソースを参照してください。

- [AWS セキュリティブログ: AWS PrivateLink で Amazon SNS に発行したメッセージを保護する](https://aws.amazon.com/blogs/security/securing-messages-published-to-amazon-sns-with-aws-privatelink/)
- [Amazon VPC とは](https://docs.aws.amazon.com/vpc/latest/userguide/VPC_Introduction.html)
- [VPC エンドポイント](https://docs.aws.amazon.com/vpc/latest/userguide/vpc-endpoints.html) ()
- [Amazon EC2 とは](https://docs.aws.amazon.com/AWSEC2/latest/UserGuide/concepts.html)
- [AWS CloudFormation の概念](https://docs.aws.amazon.com/AWSCloudFormation/latest/UserGuide/cfn-whatis-concepts.html)

メッセージデータ保護セキュリティ

• [メッセージデータ保護](#page-207-0)は Amazon SNS の機能で、保存中のデータとは対照的に、移動中のデータ のコンテンツを監査および管理するための独自のルールとポリシーを定義するために使用されま す。

- メッセージデータ保護は、メッセージ中心のエンタープライズアプリケーションにガバナンス、コ ンプライアンス、監査サービスを提供するため、Amazon SNS トピックの所有者は、データイン グレスおよびエグレスを制御し、コンテンツフローを追跡して記録できます。
- ペイロードベースのガバナンスルールを記述して、不正なペイロードコンテンツがメッセージスト リームに入るのを防ぐことができます。
- 個々のサブスクライバーに異なるコンテンツアクセス権限を付与し、コンテンツフロープロセス全 体を監査できます。

# Amazon SNS での Identity and Access Management

Amazon SNS へのアクセスには、AWS によってリクエストの認証に使用される認証情報が必要で す。これらの認証情報には、Amazon SNS トピックやメッセージなどの AWS リソースへのアクセ ス権限が必要です。次のセクションでは、[AWS Identity and Access Management \(IAM\)](https://docs.aws.amazon.com/IAM/latest/UserGuide/introduction.html) と Amazon SNS を使用して、リソースにアクセスできるユーザーを制御することで、リソースをセキュリティ で保護する方法について詳しく説明します。

AWS Identity and Access Management (IAM) は、管理者が AWS リソースへのアクセスを安全に制 御するために役立つ AWS のサービス です。IAM 管理者は、誰を認証 (サインインを許可) し、誰に Amazon SNS リソースの使用を承認する (アクセス許可を付与する) かを制御します。IAM は、追加 費用なしで使用できる AWS のサービスです。

## 対象者

AWS Identity and Access Management (IAM) の使用方法は、Amazon SNS で行う作業に応じて異な ります。

サービスユーザー - ジョブを実行するために Amazon SNS サービスを使用する場合は、管理者から 必要なアクセス許可と認証情報が与えられます。さらに多くの Amazon SNS 機能を使用して作業を 行うには、追加のアクセス許可が必要になることがあります。アクセスの管理方法を理解しておく と、管理者に適切な許可をリクエストするうえで役立ちます。Amazon SNS の機能にアクセスでき ない場合は、「[Amazon Simple Notification Service アイデンティティとアクセスのトラブルシュー](#page-1119-0) [ティング](#page-1119-0)」を参照してください。

サービス管理者 - 社内の Amazon SNS リソースを担当している場合は、通常、Amazon SNS への フルアクセスがあります。サービスのユーザーがどの Amazon SNS 機能やリソースにアクセスす るかを決めるのは管理者の仕事です。その後、IAM 管理者にリクエストを送信して、サービスユー ザーの権限を変更する必要があります。このページの情報を点検して、IAM の基本概念を理解し

てください。会社で Amazon SNS と IAM を併用する方法の詳細については、「[Amazon Simple](#page-1097-0)  [Notification Service で IAM を使用する方法」](#page-1097-0)を参照してください。

IAM 管理者 - 管理者は、Amazon SNS へのアクセス権を管理するポリシーの作成方法の詳細につい て確認する場合があります。IAM で使用可能な、Amazon SNS アイデンティティベースのポリシー の例を確認するには、「[Amazon Simple Notification Service のアイデンティティベースのポリシー](#page-1103-0) [の例](#page-1103-0)」を参照してください。

アイデンティティによる認証

認証とは、アイデンティティ認証情報を使用して AWSにサインインする方法です。ユーザー は、AWS アカウント のルートユーザーもしくは IAM ユーザーとして、または IAM ロールを引き受 けることによって、認証を受ける (AWS にサインインする) 必要があります。

ID ソースから提供された認証情報を使用して、フェデレーティッドアイデンティティとして AWS にサインインできます。 AWS IAM Identity Centerフェデレーティッドアイデンティティの例とし ては、IAM アイデンティティセンターユーザー、会社のシングルサインオン認証、Google または Facebook の認証情報などがあります。フェデレーティッドアイデンティティとしてサインインす る場合、IAM ロールを使用して、前もって管理者により ID フェデレーションが設定されています。 フェデレーションを使用して AWSにアクセスする場合、間接的にロールを引き受けることになりま す。

ユーザーのタイプに応じて、AWS Management Console または AWS アクセスポータルにサイン インできます。AWS へのサインインの詳細については、『AWS サインイン ユーザーガイド』の 「[AWS アカウント にサインインする方法」](https://docs.aws.amazon.com/signin/latest/userguide/how-to-sign-in.html)を参照してください。

プログラムで AWS にアクセスする場合、AWS は Software Development Kit (SDK) とコマンドライ ンインターフェイス (CLI) を提供し、認証情報でリクエストに暗号で署名します。AWS ツールを使 用しない場合は、リクエストに自分で署名する必要があります。リクエストに署名する推奨方法の使 用については、『IAM ユーザーガイド』の「[AWS API リクエストの署名」](https://docs.aws.amazon.com/IAM/latest/UserGuide/reference_aws-signing.html)を参照してください。

使用する認証方法を問わず、追加のセキュリティ情報の提供が求められる場合もあります。例え ば、AWS では多要素認証 (MFA) を使用してアカウントのセキュリティを高めることを推奨していま す。詳細については、「AWS IAM Identity Center ユーザーガイド」の「[多要素認証」](https://docs.aws.amazon.com/singlesignon/latest/userguide/enable-mfa.html) および「IAM ユーザーガイド」の「[AWS での多要素認証 \(MFA\) の使用」](https://docs.aws.amazon.com/IAM/latest/UserGuide/id_credentials_mfa.html)を参照してください。

AWS アカウントのルートユーザー

AWS アカウント を作成する場合、このアカウントのすべての AWS のサービス とリソースに対して 完全なアクセス権を持つ 1 つのサインインアイデンティティから始めます。このアイデンティティ

は AWS アカウントのルートユーザーと呼ばれ、アカウントの作成に使用した E メールアドレスと パスワードでサインインすることによってアクセスできます。日常的なタスクには、ルートユーザー を使用しないことを強くお勧めします。ルートユーザーの認証情報を保護し、それらを使用してルー トユーザーのみが実行できるタスクを実行してください。ルートユーザーとしてサインインする必要 があるタスクの完全なリストについては、「IAM ユーザーガイド」の「[ルートユーザー認証情報が](https://docs.aws.amazon.com/IAM/latest/UserGuide/root-user-tasks.html) [必要なタスク](https://docs.aws.amazon.com/IAM/latest/UserGuide/root-user-tasks.html)」を参照してください。

フェデレーティッド ID

ベストプラクティスとして、管理者アクセスを必要とするユーザーを含む人間のユーザーに対し、ID プロバイダーとのフェデレーションを使用して、一時的な認証情報の使用により、AWS のサービス へのアクセスを要求します。

フェデレーテッドアイデンティティ は、エンタープライズユーザーディレクトリ、ウェブ ID プロバ イダー、AWS Directory Service、アイデンティティセンターディレクトリのユーザーか、または ID ソースから提供された認証情報を使用して AWS のサービス にアクセスするユーザーです。フェデ レーティッド ID が AWS アカウント にアクセスすると、ロールが継承され、そのロールが一時的な 認証情報を提供します。

アクセスを一元管理する場合は、AWS IAM Identity Center を使用することをお勧めします。IAM ア イデンティティセンターでユーザーとグループを作成するか、すべての AWS アカウント とアプリ ケーションで使用するために、独自の ID ソースで一連のユーザーとグループに接続して同期するこ ともできます。IAM アイデンティティセンター の詳細については、「AWS IAM Identity Center ユー ザーガイド」の「[What is IAM アイデンティティセンター?」](https://docs.aws.amazon.com/singlesignon/latest/userguide/what-is.html)(IAM アイデンティティセンター とは) を参照してください。

IAM ユーザーとグループ

[IAM ユーザー](https://docs.aws.amazon.com/IAM/latest/UserGuide/id_users.html) は、1 人のユーザーまたは 1 つのアプリケーションに対して特定の許可を持つ AWS アカウント 内のアイデンティティです。可能であれば、パスワードやアクセスキーなどの長期的 な認証情報を保有する IAM ユーザーを作成する代わりに、一時的な認証情報を使用することをお 勧めします。ただし、IAM ユーザーでの長期的な認証情報が必要な特定のユースケースがある場合 は、アクセスキーをローテーションすることをお勧めします。詳細については、「IAM ユーザーガ イド」の「[長期的な認証情報を必要とするユースケースのためにアクセスキーを定期的にローテー](https://docs.aws.amazon.com/IAM/latest/UserGuide/best-practices.html#rotate-credentials) [ションする](https://docs.aws.amazon.com/IAM/latest/UserGuide/best-practices.html#rotate-credentials)」を参照してください。

[IAM グループは](https://docs.aws.amazon.com/IAM/latest/UserGuide/id_groups.html)、IAM ユーザーの集団を指定するアイデンティティです。グループとしてサインイ ンすることはできません。グループを使用して、複数のユーザーに対して一度に権限を指定できま す。多数のユーザーグループがある場合、グループを使用することで権限の管理が容易になります。 例えば、IAMAdmins という名前のグループを設定して、そのグループに IAM リソースを管理する権 限を与えることができます。

ユーザーは、ロールとは異なります。ユーザーは 1 人の人または 1 つのアプリケーションに一意に 関連付けられますが、ロールはそれを必要とする任意の人が引き受けるようになっています。ユー ザーには永続的な長期の認証情報がありますが、ロールでは一時的な認証情報が提供されます。詳 細については、「IAM ユーザーガイド」の「[IAM ユーザー \(ロールではなく\) の作成が適している場](https://docs.aws.amazon.com/IAM/latest/UserGuide/id.html#id_which-to-choose) [合](https://docs.aws.amazon.com/IAM/latest/UserGuide/id.html#id_which-to-choose)」を参照してください。

IAM ロール

[IAM ロール](https://docs.aws.amazon.com/IAM/latest/UserGuide/id_roles.html) は、特定の許可を持つ、AWS アカウント 内のアイデンティティです。これは IAM ユー ザーに似ていますが、特定のユーザーには関連付けられていません。[ロールを切り替える](https://docs.aws.amazon.com/IAM/latest/UserGuide/id_roles_use_switch-role-console.html)ことによ り、AWS Management Console で一時的に IAM ロールを引き受けることができます。ロールを引 き受けるには、AWS CLI または AWS API オペレーションを呼び出すか、カスタム URL を使用しま す。ロールを使用する方法の詳細については、「IAM ユーザーガイド」の「[IAM ロールの使用](https://docs.aws.amazon.com/IAM/latest/UserGuide/id_roles_use.html)」を 参照してください。

IAM ロールと一時的な認証情報は、次のような状況で役立ちます。

- フェデレーティッドユーザーアクセス フェデレーティッドアイデンティティに許可を割り当てる には、ロールを作成してそのロールの許可を定義します。フェデレーティッドアイデンティティ が認証されると、そのアイデンティティはロールに関連付けられ、ロールで定義されている権限 が付与されます。フェデレーションの詳細については、「IAM ユーザーガイド」の「[サードパー](https://docs.aws.amazon.com/IAM/latest/UserGuide/id_roles_create_for-idp.html) [ティアイデンティティプロバイダー用のロールの作成](https://docs.aws.amazon.com/IAM/latest/UserGuide/id_roles_create_for-idp.html)」を参照してください。IAM Identity Center を使用する場合、許可セットを設定します。アイデンティティが認証後にアクセスできるものを制 御するため、IAM アイデンティティセンターは、アクセス許可セットを IAM のロールに関連付け ます。権限セットの詳細については、「AWS IAM Identity Center ユーザーガイド」の「[権限セッ](https://docs.aws.amazon.com/singlesignon/latest/userguide/permissionsetsconcept.html) [ト](https://docs.aws.amazon.com/singlesignon/latest/userguide/permissionsetsconcept.html)」を参照してください。
- 一時的な IAM ユーザー権限 IAM ユーザーまたはロールは、特定のタスクに対して複数の異なる 権限を一時的に IAM ロールで引き受けることができます。
- クロスアカウントアクセス IAM ロールを使用して、自分のアカウントのリソースへのアクセス を別のアカウントの人物 (信頼できるプリンシパル) に許可できます。クロスアカウントアクセス 権を付与する主な方法は、ロールを使用することです。ただし、一部の AWS のサービスでは、 (ロールをプロキシとして使用する代わりに) リソースにポリシーを直接アタッチできます。クロス アカウントアクセスにおけるロールとリソースベースのポリシーの違いについては、「IAM ユー ザーガイド」の「[IAM ロールとリソースベースのポリシーとの相違点」](https://docs.aws.amazon.com/IAM/latest/UserGuide/id_roles_compare-resource-policies.html)を参照してください。
- クロスサービスアクセス 一部の AWS のサービスでは、他の AWS のサービスの機能を使用し ます。例えば、あるサービスで呼び出しを行うと、通常そのサービスによって Amazon EC2 でア プリケーションが実行されたり、Amazon S3 にオブジェクトが保存されたりします。サービスで は、呼び出し元プリンシパルの権限、サービスロール、またはサービスリンクロールを使用してこ れを行う場合があります。
	- 転送アクセスセッション (FAS) IAM ユーザーまたはロールを使用して AWS でアクションを実 行するユーザーは、プリンシパルと見なされます。一部のサービスを使用する際に、アクショ ンを実行することで、別のサービスの別のアクションがトリガーされることがあります。FAS は、AWS のサービスを呼び出すプリンシパルの権限を、AWS のサービスのリクエストと合わ せて使用し、ダウンストリームのサービスに対してリクエストを行います。FAS リクエスト は、サービスが、完了するために他の AWS のサービス またはリソースとのやりとりを必要と するリクエストを受け取ったときにのみ行われます。この場合、両方のアクションを実行するた めのアクセス許可が必要です。FAS リクエストを行う際のポリシーの詳細については、「[転送](https://docs.aws.amazon.com/IAM/latest/UserGuide/access_forward_access_sessions.html) [アクセスセッション](https://docs.aws.amazon.com/IAM/latest/UserGuide/access_forward_access_sessions.html)」を参照してください。
	- サービスロール サービスがユーザーに代わってアクションを実行するために引き受ける [IAM](https://docs.aws.amazon.com/IAM/latest/UserGuide/id_roles.html) [ロール](https://docs.aws.amazon.com/IAM/latest/UserGuide/id_roles.html)です。IAM 管理者は、IAM 内からサービスロールを作成、変更、削除できます。詳細に ついては、「IAM ユーザーガイド」の「[AWS のサービス に権限を委任するロールの作成」](https://docs.aws.amazon.com/IAM/latest/UserGuide/id_roles_create_for-service.html)を参 照してください。
	- サービスにリンクされたロール サービスにリンクされたロールは、AWS のサービス にリンク されたサービスロールの一種です。サービスがロールを引き受け、ユーザーに代わってアクショ ンを実行できるようになります。サービスにリンクされたロールは、AWS アカウント に表示さ れ、サービスによって所有されます。IAM 管理者は、サービスにリンクされたロールの許可を 表示できますが、編集はできません。
- Amazon EC2 で実行されているアプリケーション EC2 インスタンスで実行され、AWS CLI また は AWS API 要求を行っているアプリケーションの一時的な認証情報を管理するには、IAM ロー ルを使用できます。これは、EC2 インスタンス内でのアクセスキーの保存に推奨されます。AWS ロールを EC2 インスタンスに割り当て、そのすべてのアプリケーションで使用できるようにする には、インスタンスに添付されたインスタンスプロファイルを作成します。インスタンスプロファ イルにはロールが含まれ、EC2 インスタンスで実行されるプログラムは一時的な認証情報を取得 できます。詳細については、「IAM ユーザーガイド」の「[Amazon EC2 インスタンスで実行され](https://docs.aws.amazon.com/IAM/latest/UserGuide/id_roles_use_switch-role-ec2.html) [るアプリケーションに IAM ロールを使用してアクセス許可を付与する」](https://docs.aws.amazon.com/IAM/latest/UserGuide/id_roles_use_switch-role-ec2.html)を参照してください。

IAM ロールと IAM ユーザーのどちらを使用するかについては、「IAM ユーザーガイド」の[「\(IAM](https://docs.aws.amazon.com/IAM/latest/UserGuide/id.html#id_which-to-choose_role)  [ユーザーではなく\) IAM ロールをいつ作成したら良いのか?」](https://docs.aws.amazon.com/IAM/latest/UserGuide/id.html#id_which-to-choose_role)を参照してください。

# ポリシーを使用したアクセス権の管理

AWS でアクセスを制御するには、ポリシーを作成して AWS アイデンティティまたはリソースにア タッチします。ポリシーは AWS のオブジェクトであり、アイデンティティやリソースに関連付け て、これらのアクセス許可を定義します。AWS は、プリンシパル (ユーザー、ルートユーザー、ま たはロールセッション) がリクエストを行うと、これらのポリシーを評価します。ポリシーでの権 限により、リクエストが許可されるか拒否されるかが決まります。大半のポリシーは JSON ドキュ メントとして AWSに保存されます。JSON ポリシードキュメントの構造と内容の詳細については、 「IAM ユーザーガイド」の「[JSON ポリシー概要」](https://docs.aws.amazon.com/IAM/latest/UserGuide/access_policies.html#access_policies-json)を参照してください。

管理者は AWSJSON ポリシーを使用して、だれが何にアクセスできるかを指定できます。つまり、 どのプリンシパルがどのリソースに対してどのような条件下でアクションを実行できるかということ です。

デフォルトでは、ユーザーやロールに権限はありません。IAM 管理者は、リソースで必要なアク ションを実行するためのアクセス許可をユーザーに付与するため、IAM ポリシーを作成できます。 その後、管理者はロールに IAM ポリシーを追加し、ユーザーはロールを引き継ぐことができます。

IAM ポリシーは、オペレーションの実行方法を問わず、アクションの権限を定義します。例え ば、iam:GetRole アクションを許可するポリシーがあるとします。このポリシーがあるユーザー は、AWS Management Console、AWS CLI、または AWS API からロール情報を取得できます。

アイデンティティベースポリシー

アイデンティティベースポリシーは、IAM ユーザー、ユーザーのグループ、ロールなど、アイデン ティティにアタッチできる JSON 権限ポリシードキュメントです。これらのポリシーは、ユーザー とロールが実行できるアクション、リソース、および条件を制御します。アイデンティティベースの ポリシーを作成する方法については、「IAM ユーザーガイド」の「[IAM ポリシーの作成](https://docs.aws.amazon.com/IAM/latest/UserGuide/access_policies_create.html)」を参照し てください。

アイデンティティベースのポリシーは、さらに インラインポリシー または マネージドポリシー に 分類できます。インラインポリシーは、単一のユーザー、グループ、またはロールに直接埋め込まれ ます。管理ポリシーは、AWS アカウント 内の複数のユーザー、グループ、およびロールにアタッチ できるスタンドアロンポリシーです。マネージドポリシーには、AWS マネージドポリシーとカスタ マー管理ポリシーがあります。マネージドポリシーまたはインラインポリシーのいずれかを選択する 方法については、「IAM ユーザーガイド」の「[マネージドポリシーとインラインポリシーの比較」](https://docs.aws.amazon.com/IAM/latest/UserGuide/access_policies_managed-vs-inline.html#choosing-managed-or-inline) を参照してください。

### リソースベースのポリシー

リソースベースのポリシーは、リソースに添付する JSON ポリシードキュメントです。リソース ベースのポリシーの例には、IAM ロールの信頼ポリシーや Amazon S3 バケットポリシーがありま す。リソースベースのポリシーをサポートするサービスでは、サービス管理者はポリシーを使用して 特定のリソースへのアクセスを制御できます。ポリシーがアタッチされているリソースの場合、指定 されたプリンシパルがそのリソースに対して実行できるアクションと条件は、ポリシーによって定義 されます。リソースベースのポリシーでは、[プリンシパルを指定する](https://docs.aws.amazon.com/IAM/latest/UserGuide/reference_policies_elements_principal.html)必要があります。プリンシパル には、アカウント、ユーザー、ロール、フェデレーションユーザー、または AWS のサービス を含 めることができます。

リソースベースのポリシーは、そのサービス内にあるインラインポリシーです。リソースベースのポ リシーでは IAM の AWSマネージドポリシーは使用できません。

アクセスコントロールリスト (ACL)

アクセスコントロールリスト (ACL) は、どのプリンシパル (アカウントメンバー、ユーザー、または ロール) がリソースにアクセスするための許可を持つかを制御します。ACL はリソースベースのポリ シーに似ていますが、JSON ポリシードキュメント形式は使用しません。

Amazon S3、AWS WAF、および Amazon VPC は、ACL をサポートするサービスの例です。ACL の 詳細については、「Amazon Simple Storage Service デベロッパーガイド」の「[アクセスコントロー](https://docs.aws.amazon.com/AmazonS3/latest/dev/acl-overview.html) [ルリスト \(ACL\) の概要」](https://docs.aws.amazon.com/AmazonS3/latest/dev/acl-overview.html)を参照してください。

その他のポリシータイプ

AWS では、他の一般的ではないポリシータイプをサポートしています。これらのポリシータイプで は、より一般的なポリシータイプで付与される最大の許可を設定できます。

- 権限の境界 権限の境界は、アイデンティティベースのポリシーによって IAM エンティティ (IAM ユーザーまたはロール) に付与できる許可の上限を設定する高度な機能です。エンティティに権限 の境界を設定できます。結果として得られる権限は、エンティティのアイデンティティベースポ リシーとその権限の境界の共通部分になります。Principal フィールドでユーザーまたはロール を指定するリソースベースのポリシーでは、権限の境界は制限されません。これらのポリシーの いずれかを明示的に拒否した場合、権限は無効になります。権限の境界の詳細については、「IAM ユーザーガイド」の「[IAM エンティティの権限の境界」](https://docs.aws.amazon.com/IAM/latest/UserGuide/access_policies_boundaries.html)を参照してください。
- サービスコントロールポリシー (SCP) SCP は、AWS Organizations で組織や組織単位 (OU) の 最大許可を指定する JSON ポリシーです。AWS Organizations は、ユーザーのビジネスが所有 する複数の AWS アカウント をグループ化し、一元的に管理するサービスです。組織内のすべ

ての機能を有効にすると、サービスコントロールポリシー (SCP) を一部またはすべてのアカウ ントに適用できます。SCP ではメンバーアカウントのエンティティ (各 AWS アカウント ルー トユーザーなど) に対する許可が制限されます。Organizations と SCP の詳細については、AWS Organizations ユーザーガイドの[「SCP の仕組み](https://docs.aws.amazon.com/organizations/latest/userguide/orgs_manage_policies_about-scps.html)」を参照してください。

• セッションポリシー - セッションポリシーは、ロールまたはフェデレーティッドユーザーの一時的 なセッションをプログラムで作成する際に、パラメータとして渡す高度なポリシーです。結果と してセッションの権限の範囲は、ユーザーまたはロールのアイデンティティベースポリシーとセッ ションポリシーの共通部分になります。また、リソースベースのポリシーから権限が派生する場合 もあります。これらのポリシーのいずれかを明示的に拒否した場合、権限は無効になります。詳細 については、「IAM ユーザーガイド」の「[セッションポリシー」](https://docs.aws.amazon.com/IAM/latest/UserGuide/access_policies.html#policies_session)をご参照ください。

複数のポリシータイプ

1 つのリクエストに複数のタイプのポリシーが適用されると、結果として作成される権限を理解する のがさらに難しくなります。複数のポリシータイプが関連するとき、リクエストを許可するかどうか を AWS が決定する方法の詳細については、『IAM ユーザーガイド』の「[ポリシーの評価ロジック」](https://docs.aws.amazon.com/IAM/latest/UserGuide/reference_policies_evaluation-logic.html) を参照してください。

# アクセスコントロール

Amazon SNS には、AWS Identity and Access Management (IAM) ポリシーに使用されているのと同 じ言語で記述されたポリシーを使用する独自のリソースベースのアクセス権限システムがあります。 これは、Amazon SNS ポリシーや IAM ポリシーで同様の結果を達成できることを意味します。

**a** Note

すべての AWS アカウント はアカウント内でユーザーにアクセス権限を委任できることを理 解することが重要です。クロスアカウントアクセスによって、追加のユーザーを管理しなく ても、AWSリソースへのアクセスを共有することができます。クロスアカウントのアクセス の詳細については、IAM ユーザーガイドの「[クロスアカウントアクセスの有効化」](https://docs.aws.amazon.com/IAM/latest/UserGuide/Delegation.html)を参照し てください。

### Amazon SNS でのアクセス管理の概要

このセクションでは、アクセスポリシー言語 を使用してポリシーを書き込むにあたって理解してお くべき基本的なコンセプトを説明します。また アクセスポリシー言語 と連携したアクセスコント ロール法の一般的なプロセスやポリシーの評価方法も合わせて説明します。

### トピック

- [アクセスコントロールを使用する場合](#page-1077-0)
- [主要なコンセプト](#page-1077-1)
- [アーキテクチャの概要](#page-1081-0)
- [アクセスポリシー言語を使用する](#page-1083-0)
- [評価論理](#page-1084-0)
- [Amazon SNS アクセスコントロールのケース例](#page-1089-0)

## <span id="page-1077-0"></span>アクセスコントロールを使用する場合

リソースへのアクセス権限やアクセス拒否の方法に高い柔軟性があります。ただし、一般的なユース ケースは、次に示すように非常にシンプルなものとなっています。

- 他の AWS アカウント に対して、特定のトピックアクションタイプ (発行など) を許可します。詳 細については、「[トピックへの AWS アカウント アクセスの付与](#page-1089-1)」を参照してください。
- HTTPS プロトコルに対してのみ、トピックのサブスクリプションを制限します。詳細について は、「[HTTPS へのサブスクリプションの制限」](#page-1090-0)を参照してください。
- Amazon SNS が Amazon SQS キューにメッセージを発行することを許可する必要があります。詳 細については、「[Amazon SQS キューに発行する。」](#page-1090-1)を参照してください。

## <span id="page-1077-1"></span>主要なコンセプト

以下のセクションでは、アクセスポリシー言語を使用するにあたって理解しておくべきコンセプトを 説明します。基本的なものから順に分かりやすく説明していきます。

トピック

- [アクセス許可](#page-1078-0)
- [Statement](#page-1078-1)
- [ポリシー](#page-1078-2)
- [Issuer](#page-1079-0)
- [Principal](#page-1079-1)
- [\[アクション\]](#page-1079-2)
- [リソース](#page-1080-0)
- [条件とキー](#page-1080-1)
- [リクエスタ](#page-1080-2)
- [評価](#page-1080-3)
- [エフェクト](#page-1081-1)
- [デフォルトで拒否](#page-1081-2)
- [許可](#page-1081-3)
- [明示的拒否](#page-1081-4)

<span id="page-1078-0"></span>アクセス許可

アクセス権限とは、特定のリソースへのある種のアクセスに対し、許可または拒否をするというコン セプトです。アクセス権限は、基本的に「A は、条件 D に該当する C を対象とするアクション B の 実行を許可または禁止されている」という形態をとります。例えば、ジェーン (A) は HTTP プロト コルを使用するのであれば(D) トピック A (C) へ発行することを (B) 許可されています。ジェーンが トピック A をパブリッシュした時点で、ジェーンにアクセス権限があるかどうか、またそのリクエ ストが定められているアクセス権限の条件を満たしているかどうかが、サービスによってチェックさ れます。

<span id="page-1078-1"></span>**Statement** 

ステートメントとは、アクセスポリシー言語で使用するアクセス権限を定義する書式です。1 つのス テートメントで 1 つのアクセス権限を定義します。ポリシー という、より広範囲のコンテナドキュ メントの一部としてステートメントを書きます (次のコンセプト参照)。

<span id="page-1078-2"></span>ポリシー

ポリシーとは、1 つ以上のステートメントのコンテナの役目を果たすドキュメント (アクセスポリ シー言語で記述) です。例えば、1 つのポリシーには「ジェーンは E メールプロトコルを使用してサ ブスクライブできる」というステートメントと、「ボブはトピック A を発行することができない」 というステートメント、計 2 つのステートメントが含まれることがあります。以下の図に示されて いるように、同等のシナリオでは、「ジェーンは E メールプロトコルを使用してサブスクライブで きる」というポリシーと、「ボブはトピック A を発行することができない」というポリシー、計 2 つのポリシーを含むことができます。

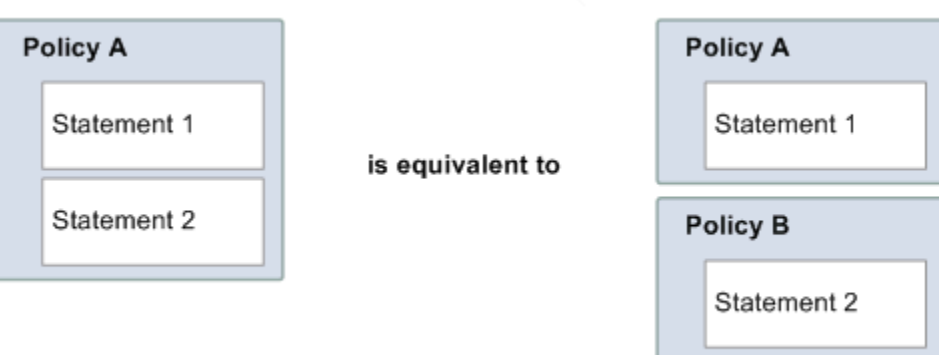

ポリシードキュメントでは ASCII 文字のみを使用できます。aws:SourceAccount と aws:SourceOwner を活用することで、非 ASCII 文字を含む他の AWS のサービスでの ARN をプラグインする必要があるシナリオを回避することができます。[aws:SourceAccount](#page-1094-0) と [aws:SourceOwner](#page-1094-0) の違いを確認してください。

<span id="page-1079-0"></span>Issuer

発行者とは、リソース用のアクセス権限についてのポリシーを記述する個人です。発行者は当然の こととして、リソースの所有者になります。AWS では AWS サービスユーザーは所有していないリ ソースのポリシーを作成できません。ジョンがリソース所有者である場合、AWS は、ジョンがその リソースに関する許可を付与するために独自に記述したポリシーを送信するときに、ジョンのアイデ ンティティを認証します。

<span id="page-1079-1"></span>Principal

プリンシパルとは、ポリシーのアクセス権限を適用される個人またはグループを指します。「A は、 条件 D に該当する C を対象とするアクション B の実行を許可または禁止されている」というステー トメントにおいては、A がプリンシパルに相当します。ポリシーでは、「誰でも」プリンシパルに設 定することができます (例えば、ワイルドカードを指定して全員に設定できます)。例えば、リクエス タの実際のアイデンティティをベースにアクセス制限をかけたくなければ、リクエスタの IP アドレ スのような、他のアイデンティティの特性をもとにして行うことができます。

<span id="page-1079-2"></span>[アクション]

アクションとは、プリンシパルに対し、実行が許可されているアクティビティです。「A は、条件 D に該当する場合 C に対して B を実行することを許可されている」というステートメントにおいて は、B がアクションに相当します。通常、アクションとは、リクエストに埋め込まれて AWS に渡さ れるオペレーションのことです。例えば、ジェーンが Amazon SNS に Action =Subscribe とい
うリクエストを送信します。1 つのポリシーに 1 つまたは複数のアクションを指定することができま す。

リソース

リソースとは、プリンシパルがアクセスを要求するオブジェクトのことです。「A は、条件 D に該 当する場合 C に対して B を実行することを許可されている」というステートメントにおいては、C がリソースに相当します。

条件とキー

条件とは、アクセス権限についての制限や詳細のことです。「A は、条件 D に該当する場合 C に対 して B を実行することを許可されている」というステートメントにおいては、D が条件に相当しま す。ポリシーの中でも、記述が最も詳細かつ複雑になるのが、この条件部分です。よく使用される条 件の設定項目は以下のとおりです。

• 日時 (特定の日付以前に到着したリクエストのみ処理するなど)

• IP アドレス (特定の CIDR 範囲内の IP アドレスからのリクエストのみ処理するなど)

キーは、アクセス制限に使用される基本項目です。例えば、リクエストの日時がこれに相当します。

制限は、条件とキーの両方を使用して定義します。具体例を挙げて説明します。2010 年 5 月 30 日 以前のアクセスを制限するには、DateLessThan という条件を使用します。aws:CurrentTime と 呼ばれるキーを使用して それを 2010-05-30T00:00:00Z の値に設定します。AWS では使用でき る条件やキーを定義します。AWS のサービス自体 (Amazon SQS や Amazon SNS など) によりサー ビス固有のキーが定義されている場合もあります。詳細については、「[Amazon SNS API のアクセ](#page-1117-0) [ス許可: アクションとリソースのリファレンス」](#page-1117-0)を参照してください。

リクエスタ

リクエスタとは、AWS のサービスにリクエストを送信する人、または特定のリソースへのアクセス を要求する人です。リクエスタが AWS に送信するリクエストの内容は、基本的には「条件 D に該 当する場合 C に対して B を実行することを許可してください」のようになります。

評価

評価とは、AWS のサービスが受信したリクエストを拒否または許可するかを、該当するポリシーに 基づいて判断するプロセスのことです。評価論理の詳細については、「[評価論理](#page-1084-0)」を参照してくださ い。

#### エフェクト

エフェクトとは、ポリシーのステートメントが評価時に返す結果のことです。この値はポリシーのス テートメントを記述するときに指定します。使用可能な値は deny と allow です。

例えば、南極大陸からのすべてのリクエストを拒否するステートメントを含むポリシーを記述できま す (リクエストの送信元 IP アドレスが南極大陸に割り当てられている場合、エフェクトの値を deny とします)。または、南極大陸以外からのすべてのリクエストを許可するステートメントを含むポリ シーを記述できます (リクエストの送信元が南極大陸でない場合、エフェクトの値を allow としま す)。2 つのステートメントは同じことを行うように見えますが、アクセスポリシー言語の論理上で は異なるものです。詳細については、「[評価論理](#page-1084-0)」を参照してください。

エフェクトに特定できる値は allow と deny の 2 つだけですが、ポリシーの評価結果には、デフォル トで拒否、許可および明示的拒否の 3 種類があります。詳細については、以下のコンセプトおよび 「[評価論理](#page-1084-0)」を参照してください。

<span id="page-1081-1"></span>デフォルトで拒否

デフォルトで拒否とは、ポリシーに許可または明示的拒否が指定されていない場合に、デフォルトで 適用される拒否のことです。

許可

許可とは、ステートメントに effect=allow が指定されていて、許可条件がすべて満たされている場合 に返される結果です。例えば、2010 年 4 月 30 日午後 1 時までに受信されたリクエストが許可され ます。許可は、すべてのデフォルトで拒否に優先して適用されますが、明示的拒否が 1 つでもあれ ば適用されません。

<span id="page-1081-0"></span>明示的拒否

明示的拒否とは、ステートメントに effect=deny が指定されていて、拒否条件がすべて満たされてい る場合に返される結果です。例えば、送信元が南極大陸であるすべてのリクエストが拒否されます。 その他のポリシーによって許可されている場合においても、南極から来たリクエストに対しては常に 拒否します。

アーキテクチャの概要

以下の図と表に、リソースのアクセスコントロールに関与する主要コンポーネントとそのインタラク ティブな関わり合いを表します。

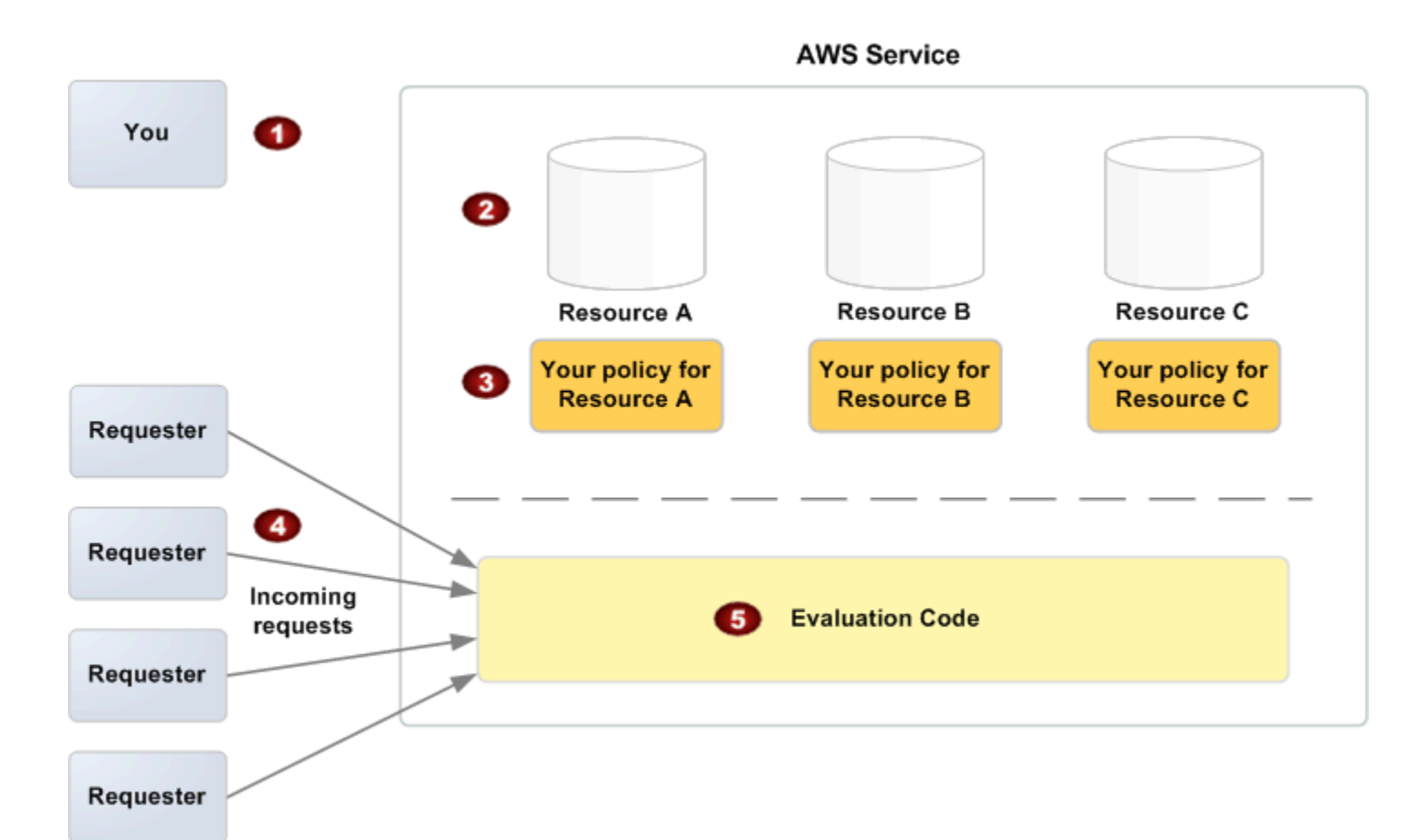

- 1 お客様=リソース所有者。
- 2 リソース (AWS のサービスに含まれているもの、Amazon SQS キューなど)。
- 3 ポリシー。

通常、1 つのリソースに 1 つのポリシーを適用しますが、複数のポリシーを適用すること も可能です。AWS サービスには、ポリシーのアップロードや管理に使用できる API が用 意されています。

- 4 リクエスタ、および AWS のサービスに対するリクエスト。
- 5 アクセスポリシー言語の評価コード。

AWS サービス内のコードセットです。受信したリクエストと該当するポリシーを照合し て、リクエスタにリソースへのアクセスを許可するかどうかを判定します。このサービス による判定の詳細については、[「評価論理](#page-1084-0)」を参照してください。

# アクセスポリシー言語を使用する

以下の図と表は、アクセスコントロールとアクセスポリシー言語の連携方法の通常プロセスを表して います。

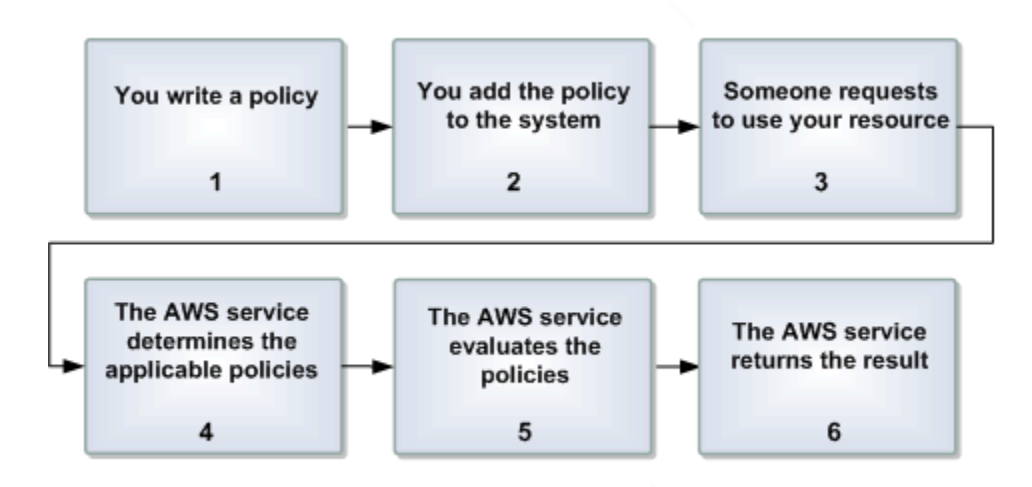

アクセスコントロールをアクセスポリシー言語と使用するプロセス

1 リソース用ポリシーを記述します。

例えば、Amazon SNS トピックのアクセス権限を指定するポリシーを記述します。

2 AWS にポリシーをアップロードします。

AWS サービスでは、ポリシーのアップロードに使用できる API を提供しています。例え ば、特定の Amazon SNS トピック用のポリシーをアップロードするために Amazon SNS SetTopicAttributes アクションを使用します。

3 ある人物から、リソースの使用許可を求めるリクエストが送信されます。

例えば、ユーザーがトピックの 1 つを利用するために Amazon SNS へリクエストを送信 します。

4 どのポリシーがリクエストに適用可能であるか、AWS サービスによって決定されます。

例えば、Amazon SNS がすべての利用可能な Amazon SNS ポリシーを調べ、リソースの 内容とリクエスタに基づいて、どのポリシーが適用可能であるかを決定します。

5 AWS サービスがポリシーを評価します。

例えば、Amazon SNS は、ポリシーを評価し、トピックの使用許可をリクエスタに付与 するかどうかを決定します。決定論理の詳細については、[「評価論理](#page-1084-0)」を参照してくださ い。

6 AWS サービスにおいては、リクエスタを拒否するか、またはプロセスを継続するかのどち らかが行われます。

例えば、ポリシーの評価結果に基づいて、サービスによって「アクセス拒否」エラーがリ クエスタに返されるか、リクエストのプロセスを継続するかのどちらかが行われます。

#### <span id="page-1084-0"></span>評価論理

評価時の目標は、特定のリクエスト付与を許可するか拒否するかを判断することです。評価論理は、 以下の複数の基本ルールに従っています。

- デフォルトでは、リソースの使用許可を求めるリクエストについては、リクエスタが自分自身であ る場合を除いて、拒否を適用する
- 許可はすべてのデフォルトで拒否に優先する
- 明示的拒否はすべての許可に優先する
- ポリシー評価の順序は重要ではない

以下のフローチャートと考察では、決定方法についての詳細説明を紹介します。

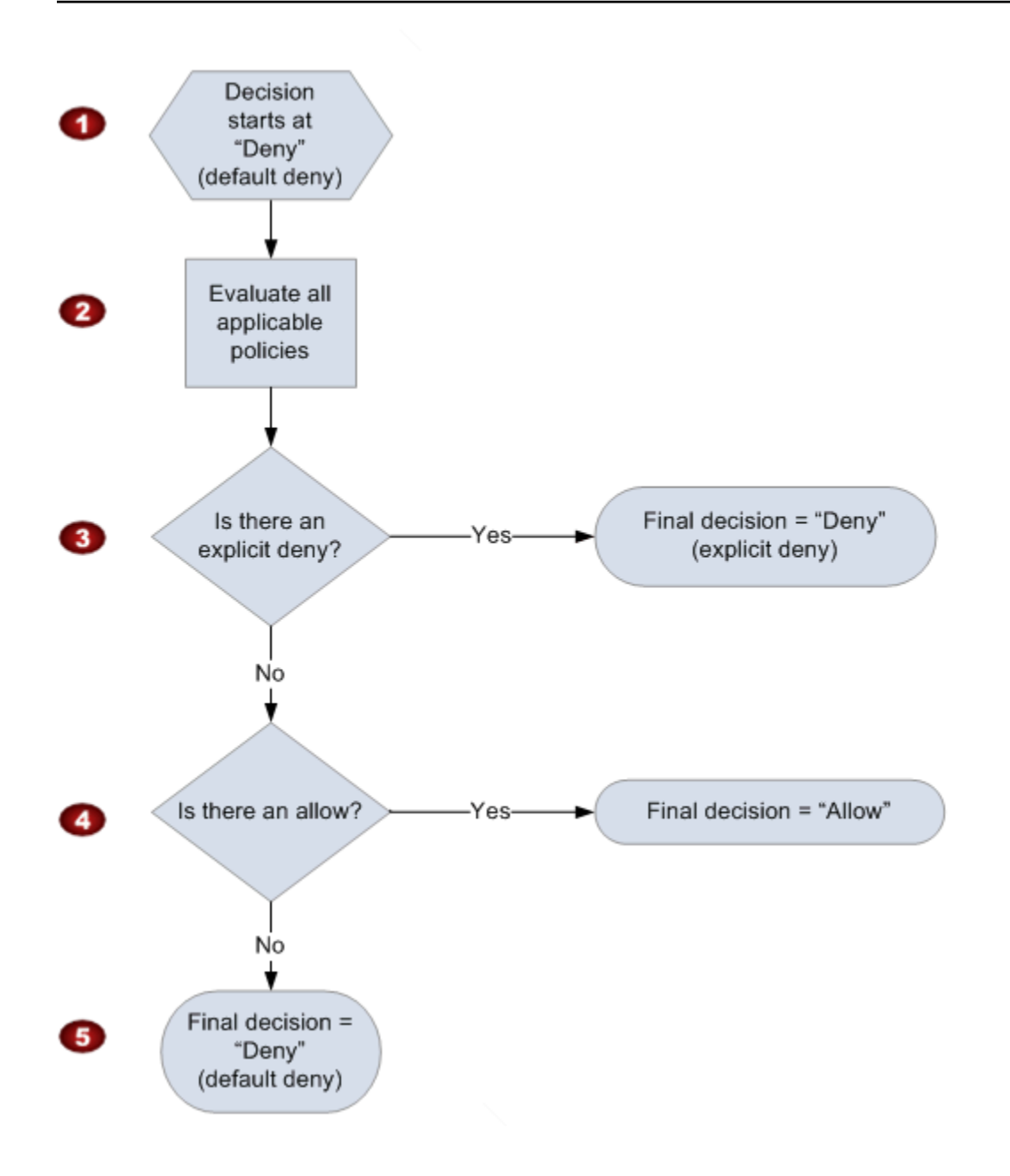

- 1 決定はデフォルトで拒否から始まります。
- 2 次に、エンフォースメントコードは、リクエストに適用可能なポリシーすべてを、リソー ス、プリンシパル、アクション、および条件に基づいて評価します。

エンフォースメントコードによるポリシー評価の順序は重要ではありません。

3 前述のすべてのポリシーにおいて、リクエストに適応する明示的拒否のインストラクショ ンがエンフォースメントコードによって検索されます。

仮に1つでも見つかった場合、エンフォースメントコードは「拒否」の決定を返し、プロ セスを終了します (これは明示的拒否となります。詳細については、「[明示的拒否」](#page-1081-0)を参 照してください)。

4 明示的拒否が見つからなかった場合、リクエストに適応する「許可」のインストラクショ ンがエンフォースメントコードによって検索されます。

仮に 1 つでも見つかった場合、エンフォースメントコードは「許可」の決定を返し、プロ セスは完了します (サービスはリクエストのプロセスを継続します)。

5 許可が見つからなかった場合、最終決定は「拒否」となります (明示的拒否または許可が 見つからない場合、デフォルトで拒否として見なされるためです (詳細については、「[デ](#page-1081-1) [フォルトで拒否](#page-1081-1)」を参照してください)。

明示的拒否とデフォルトで拒否の相互作用

ポリシーがリクエストに直接適用されない場合の結果は、デフォルトで拒否となります。例えば、 ユーザーが Amazon SNS の使用をリクエストするが、トピックのポリシーではユーザーの AWS ア カウント を全く参照しない場合、そのポリシーの適用結果はデフォルトで拒否となります。

ステートメントの条件が満たされていない場合においても、ポリシーの結果としてデフォルトで拒否 となります。ステートメントのすべての条件が満たされている場合、ポリシーのエフェクトエレメン トの値に基づいて、ポリシーの結果は許可または明示的拒否のどちらかとなります。条件が満たされ ていない際にポリシーが行為を特定していない場合、デフォルトの結果としてデフォルトで拒否とな ります。

例えば、南極大陸から来るリクエストを防ぐとします。その場合、南極大陸から来ていないリクエス トにのみ許可を与えるポリシー (ポリシー A1 とする) を記述します。以下の図はポリシーについて解 説しています。

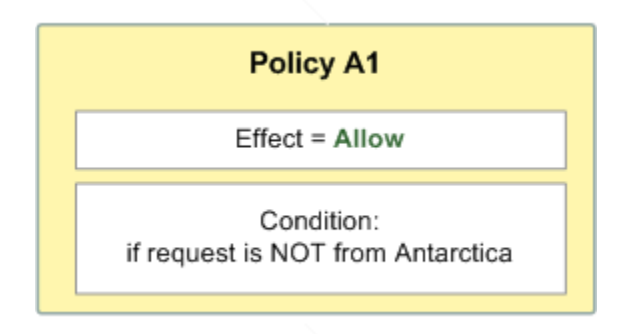

リクエストがアメリカから送られてきた場合、条件を満たしています (リクエストが南極大陸からの ものでないため)。従って、そのリクエストは許可されます。しかし、リクエストが南極大陸から送 られてきた場合、条件を満たしていないため、ポリシーの結果としてデフォルトで拒否となります。

以下の図のとおり、ポリシー (ポリシー A2 とする) を書き換えることにより、結果を明示的拒否に変 えることができます。南極大陸から送られてきた場合、ポリシーによってリクエストが明示的に拒否 されます。

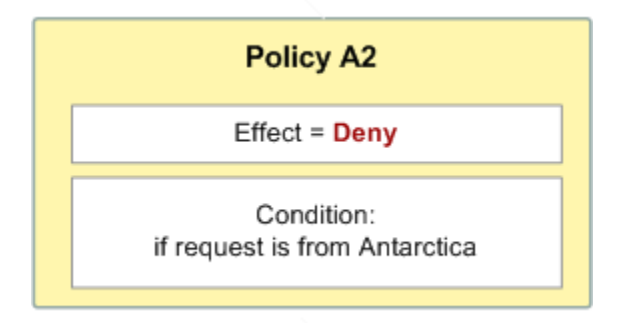

リクエストが南極大陸から送られてきた場合、条件を満たしているため、ポリシーの結果として明示 的な拒否となります。

デフォルトで拒否と明示的拒否の区別は重要です。許可によってデフォルトで拒否は上書きできます が、明示的拒否は上書きできないためです。例えば、リクエストが 2010 年 6 月 1 日に到着すれば許 可するという別のポリシーがあるとしましょう。このポリシーが、南極大陸からのアクセスを制限し ているポリシーと併用されている場合、全体の結果にどのような影響を及ぼすでしょうか? 日付ベー スのポリシー (ポリシー B とする) が前述のポリシー A1 および A2 と併用されている場合、全体の 結果が比較されます。シナリオ 1 は、ポリシー A1 とポリシー B が併用されている場合、シナリオ 2 は、ポリシー A2 とポリシー B が併用されている場合です。以下の図と考察は、2010 年 6 月 1 日に 南極大陸からリクエストが来た場合についての結果を示しています。

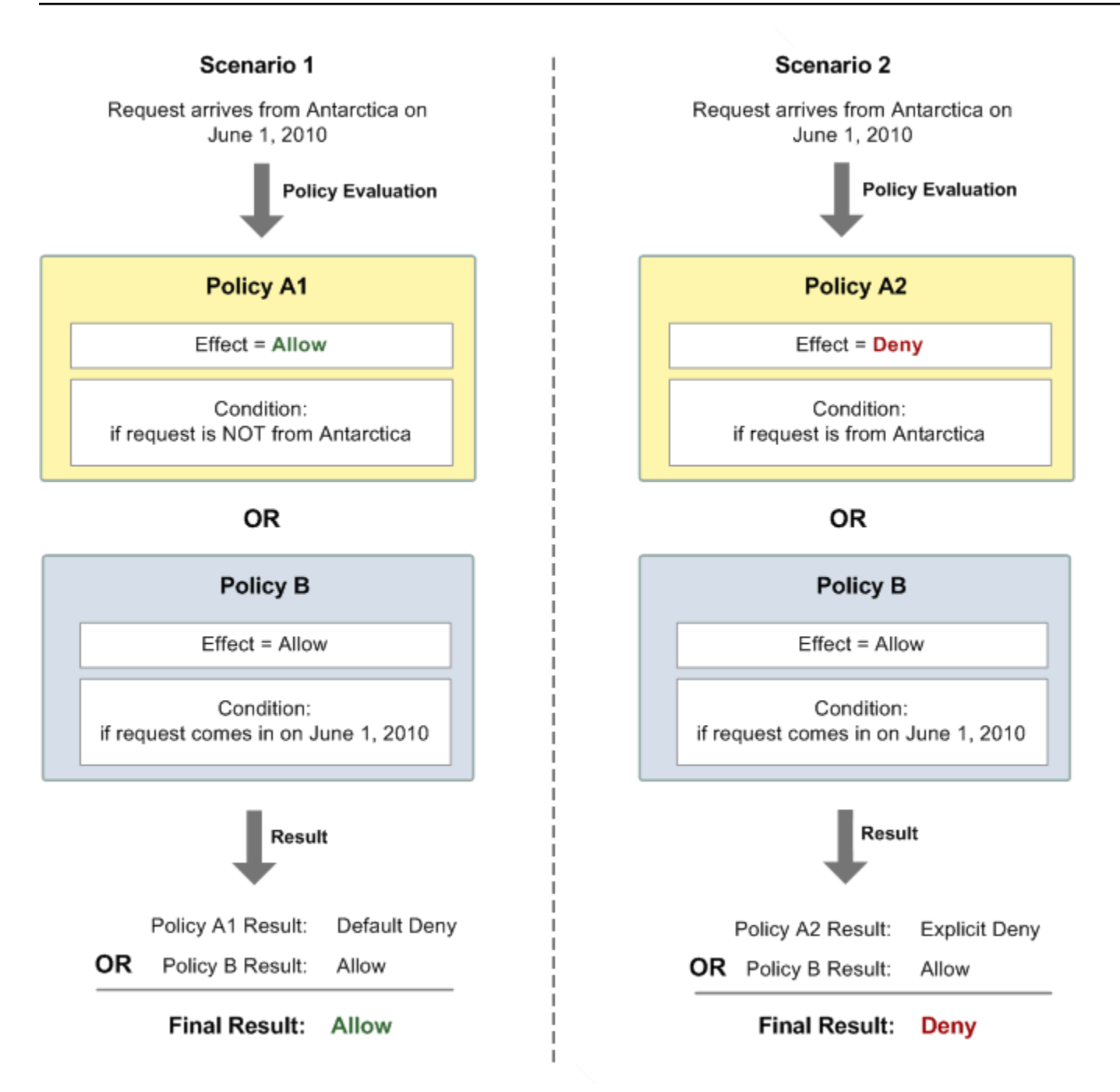

このセクションの最初に説明したとおり、シナリオ 1 においては、ポリシー A1 はデフォルトで拒 否を返します。2010 年 6 月 1 日に到着したリクエストは、当然のことながら許可されるため、ポリ シー B は許可を返します。ポリシー B による許可は、ポリシー A1 のデフォルトで拒否に優先する ため、結果としてリクエストは許可されます。

このセクションの最初に説明したとおり、シナリオ 2 においては、ポリシー A2 は明示的拒否を返し ます。再度、ポリシー B は許可を返します。ポリシー A2 による明示的拒否は、ポリシー B の許可 に優先するため、結果としてリクエストは拒否されます。

## Amazon SNS アクセスコントロールのケース例

このセクションでは、アクセスコントロールの一般的なユースケース例をいくつか紹介します。

トピック

- [トピックへの AWS アカウント アクセスの付与](#page-1089-0)
- [HTTPS へのサブスクリプションの制限](#page-1090-0)
- [Amazon SQS キューに発行する。](#page-1090-1)
- [Amazon S3 イベント通知がトピックに発行することを許可する](#page-1092-0)
- [Amazon SES が別のアカウントが所有するトピックへの発行を許可する](#page-1093-0)
- [aws:SourceAccount と aws:SourceOwner](#page-1094-0)
- [AWS Organizations の組織のアカウントが別のアカウントのトピックに発行することを許可する](#page-1095-0)
- [CloudWatch アラームが別のアカウントのトピックに発行することを許可する](#page-1096-0)
- [Amazon SNS トピックの発行を特定の VPC エンドポイントのみからに制限する](#page-1096-1)

<span id="page-1089-0"></span>トピックへの AWS アカウント アクセスの付与

Amazon SNS システムにトピックがあるとします。最も簡単なケースとして、特定のトピックアク ション (発行など) へのアクセスを 1 つ以上の AWS アカウント に許可するとします。

これは、Amazon SNS API アクション AddPermission を使用して実行できます。これには、ト ピック、AWS アカウント ID リスト、アクションリスト、ラベルが必要ですが、トピックのアク セスコントロールポリシー内に新規ステートメントが自動的に作成されます。この場合、 Amazon SNS により新規ポリシーステートメントが自動的に作成されます。手動でポリシーを記述する必要 はありません。ラベルと共に RemovePermission を呼び出すことによって、後日ポリシーステー トメントを削除することができます。

例えば、トピック arn:aws:sns:us-east-2:444455556666:MyTopic、AWS アカウントID 1111-2222-3333、 Publishアクション、ラベル AddPermissionで を呼び出した場 合grant-1234-publish、Amazon SNS は次のアクセスコントロールポリシーステートメントを 生成して挿入します。

```
{ 
   "Statement": [{ 
     "Sid": "grant-1234-publish", 
     "Effect": "Allow", 
     "Principal": {
```

```
 "AWS": "111122223333" 
     }, 
     "Action": ["sns:Publish"], 
     "Resource": "arn:aws:sns:us-east-2:444455556666:MyTopic" 
   }]
}
```
一度このステートメントが追加されてしまえば、AWS アカウント 1111-2222-3333 のユーザーはト ピックへメッセージを発行することができます。

<span id="page-1090-0"></span>HTTPS へのサブスクリプションの制限

以下の例では、通知配信プロトコルを HTTPS に制限します。

Amazon SNS AddPermission アクションでは、トピックへのアクセスを許可できるだけです。プ ロトコル制限を指定するには、独自のポリシーを記述する必要があります。つまり、独自のポリシー を記述し、Policy アクションを使用してトピックの SetTopicAttributes 属性をその新しいポ リシーに設定します。

以下の例では、全ポリシーが、AWS アカウント ID 1111-2222-3333 にトピックからの通知サブスク リプション能力を付与しています。

```
\{ "Statement": [{ 
     "Sid": "Statement1", 
     "Effect": "Allow", 
     "Principal": { 
       "AWS": "111122223333" 
     }, 
     "Action": ["sns:Subscribe"], 
     "Resource": "arn:aws:sns:us-east-2:444455556666:MyTopic", 
     "Condition": { 
        "StringEquals": { 
          "sns:Protocol": "https" 
       } 
     } 
   }]
}
```
<span id="page-1090-1"></span>Amazon SQS キューに発行する。

このユースケースでは、トピックから Amazon SQS キューへのメッセージを発行するものとしま す。Amazon SNS のように、Amazon SQS も Amazon のアクセスコントロールポリシー言語を使用 します。Amazon SNS からのメッセージ送信を許可するには、キューにおいてポリシーを設定する ために Amazon SQS アクション SetQueueAttributes を使用することが必要となります。

Amazon SQS AddPermission アクションでは、条件付きポリシーステートメントを作成できませ ん。これを作成するには、独自のポリシーを記述する必要があります。

**a** Note

以下の例は、Amazon SQS ポリシー (キューへのアクセスコントロール) を示すもの で、Amazon SNS ポリシー (トピックへのアクセスコントロール) を示すものではありませ ん。アクションとは Amazon SQS アクションのことで、リソースとはキューの Amazon リソースネーム (ARN) のことです。GetQueueAttributes アクションと共にキューの QueueArn 属性を取得することにより、キューの ARN を決定する事ができます。

```
{ 
   "Statement": [{ 
     "Sid": "Allow-SNS-SendMessage", 
     "Effect": "Allow", 
     "Principal": { 
       "Service": "sns.amazonaws.com" 
     }, 
     "Action": ["sqs:SendMessage"], 
     "Resource": "arn:aws:sqs:us-east-2:444455556666:MyQueue", 
     "Condition": { 
       "ArnEquals": { 
          "aws:SourceArn": "arn:aws:sns:us-east-2:444455556666:MyTopic" 
       } 
     } 
   }]
}
```
このポリシーには、キューへ送信されるメッセージのソースに基づいたキューへのアクセス制 限のための aws:SourceArn 条件が使用されます。お客様ご自身のトピックの 1 つから送信さ れたメッセージであった場合、 Amazon SNS に対し、キューからのメッセージ送信を許可する ために、このタイプのポリシーを使用することができます。この場合、ARN が arn:aws:sns:useast-2:444455556666: である特定のトピックを指定しますMyTopic。

前述のポリシーを例として、Amazon SQS ポリシーを記述したり、特定のキューに追加することが できます。Amazon SNS およびその 他 AWS のサービスへのアクセスを許可します。Amazon SNS

は、新しく作成されたすべてのトピックにデフォルトポリシーを付与します。デフォルトのポリシー では、他のすべての AWS サービスに対するトピックへのアクセスを付与します。このデフォルトポ リシーは aws:SourceArn 条件を使用して、お客様が所有する AWS リソースに代わる場合にのみ AWS サービスがお客様のトピックにアクセスすることを確実にします。

<span id="page-1092-0"></span>Amazon S3 イベント通知がトピックに発行することを許可する

この場合、別の AWS アカウント の Amazon S3 バケットがお客様のトピックへの発行ができるよ う、トピックのポリシーを設定します。Amazon S3 からの通知の発行の詳細については、[「バケッ](https://docs.aws.amazon.com/AmazonS3/latest/dev/NotificationHowTo.html) [トイベントの通知の設定](https://docs.aws.amazon.com/AmazonS3/latest/dev/NotificationHowTo.html)」を参照してください。

この例では、お客様が自身でポリシーの記述をするものと仮定され、お客様の新規ポリシーへのト ピックの Policy 属性を設定するための SetTopicAttributes アクションとして使用されます。

以下のステートメント例では、SourceAccount 条件を使用して、Amazon S3 所有者アカウントの みがトピックにアクセスできるようにしています。この例では、トピック所有者は 111122223333、 また Amazon S3 所有者は 444455556666 となっています。この例では、444455556666 が所有する すべての Amazon S3 バケットが への発行を許可されていることが示されています MyTopic。

```
{ 
   "Statement": [{ 
     "Effect": "Allow", 
      "Principal": { 
       "Service": "s3.amazonaws.com" 
     }, 
     "Action": "sns:Publish", 
     "Resource": "arn:aws:sns:us-east-2:111122223333:MyTopic", 
     "Condition": { 
       "StringEquals": { 
          "AWS:SourceAccount": "444455556666" 
       } 
     } 
   }]
}
```
Amazon SNS にイベントを発行する場合、以下のサービスで aws:SourceAccount を使用できま す。

- Amazon API Gateway
- Amazon CloudWatch
- Amazon DevOpsGuru
- Amazon ElastiCache
- Amazon GameLift
- Amazon Pinpoint SMS および音声 API
- Amazon RDS
- Amazon Redshift
- Amazon S3 Glacier
- Amazon SES
- Amazon Simple Storage Service
- AWS CodeCommit
- AWS Directory Service
- AWS Lambda
- AWS Systems Manager Incident Manager

<span id="page-1093-0"></span>Amazon SES が別のアカウントが所有するトピックへの発行を許可する

AWS のサービスに別の AWS アカウント によって所有されているトピックに発行する許可を付与す ることができます。111122223333 アカウントにサインインし、Amazon SES を開き、E メールを 作成したとします。この E メールに関する通知を、444455556666 アカウントが所有する Amazon SNS トピックに発行するには、以下のようなポリシーを作成します。そのためには、プリンシパ ル (他のサービス) と各リソースの所有権に関する情報を提供する必要があります。Resource ス テートメントは、トピック所有者のアカウント ID 444455556666 を含むトピック ARN を提供しま す。"aws:SourceOwner": "111122223333" ステートメントは、アカウントがその E メールを 所有することを指定します。

```
\{ "Version": "2008-10-17", 
   "Id": "__default_policy_ID", 
   "Statement": [ 
     { 
       "Sid": "__default_statement_ID", 
       "Effect": "Allow", 
       "Principal": { 
          "Service": "ses.amazonaws.com" 
       },
```

```
 "Action": "SNS:Publish", 
        "Resource": "arn:aws:sns:us-east-2:444455556666:MyTopic", 
        "Condition": { 
          "StringEquals": { 
            "aws:SourceOwner": "111122223333" 
          } 
       } 
     } 
   ]
}
```
Amazon SNS にイベントを発行する場合、以下のサービスで aws:SourceOwner を使用できます。

- Amazon API Gateway
- Amazon CloudWatch
- Amazon DevOpsGuru
- Amazon ElastiCache
- Amazon GameLift
- Amazon Pinpoint SMS および音声 API
- Amazon RDS
- Amazon Redshift
- Amazon SES
- AWS CodeCommit
- AWS Directory Service
- AWS Lambda
- AWS Systems Manager Incident Manager

### <span id="page-1094-0"></span>**aws:SourceAccount** と **aws:SourceOwner**

### **A** Important

aws:SourceOwner は廃止されました。新しいサービスを Amazon SNS と統合できるの は、aws:SourceArn と aws:SourceAccount を使用した場合のみです。Amazon SNS は、現在 aws:SourceOwner をサポートしている既存のサービスとの下位互換性を引き続 き維持しています。

aws:SourceAccount 条件キーと aws:SourceOwner 条件キーは、一部の AWS のサービスが Amazon SNS トピックに発行するときに、それぞれ設定されます。サポートされている場合、値は 12 桁の AWS アカウント ID で、サービスがアカウントに代わってデータを発行します。サービスに よってサポートするものは変わります。

- Amazon S3 通知がどのように aws:SourceAccount を使用するか、およびその条件をサポート する AWS サービスのリストに関しては「[Amazon S3 イベント通知がトピックに発行することを](#page-1092-0) [許可する](#page-1092-0)」を参照してください。
- Amazon SES 通知がどのように aws:SourceOwner を使用するか、およびその条件をサポートす る AWS サービスのリストに関しては「[Amazon SES が別のアカウントが所有するトピックへの](#page-1093-0) [発行を許可する](#page-1093-0)」を参照してください。

<span id="page-1095-0"></span>AWS Organizations の組織のアカウントが別のアカウントのトピックに発行することを許可する

AWS Organizations サービスは、請求の一元管理、アクセスとセキュリティの制御、AWS アカウン ト 間でのリソースの共有に役立ちます。

組織 ID は [Organizations コンソール](https://console.aws.amazon.com/organizations/)で確認できます。詳細については、[「管理アカウントからの組](https://docs.aws.amazon.com/organizations/latest/userguide/orgs_manage_org_details.html#orgs_view_org) [織の詳細の表示](https://docs.aws.amazon.com/organizations/latest/userguide/orgs_manage_org_details.html#orgs_view_org)」を参照してください。

この例では、組織 myOrgId の任意の AWS アカウント が、アカウント 444455556666 の Amazon SNS トピック MyTopic に発行できます。ポリシーでは、aws:PrincipalOrgID グローバル条件 キーを使用して組織 ID 値を確認します。

```
{ 
     "Statement": [ 
         { 
              "Effect": "Allow", 
              "Principal": { 
                  "AWS": "*" 
              }, 
              "Action": "SNS:Publish", 
              "Resource": "arn:aws:sns:us-east-2:444455556666:MyTopic", 
              "Condition": { 
                  "StringEquals": { 
                      "aws:PrincipalOrgID": "myOrgId" 
 } 
              } 
         } 
     ]
```
}

<span id="page-1096-0"></span>CloudWatch アラームが別のアカウントのトピックに発行することを許可する

この場合、アカウント の CloudWatch アラーム111122223333は、アカウント の Amazon SNS ト ピックに発行できます444455556666。

```
{ 
     "Statement": [ 
         { 
              "Effect": "Allow", 
              "Principal": { 
                  "AWS": "*" 
             }, 
              "Action": "SNS:Publish", 
              "Resource": "arn:aws:sns:us-east-2:444455556666:MyTopic", 
              "Condition": { 
                  "ArnLike": { 
                      "aws:SourceArn": "arn:aws:cloudwatch:us-
east-2:111122223333:alarm:*" 
 } 
 } 
         } 
    \mathbf{I}}
```
<span id="page-1096-1"></span>Amazon SNS トピックの発行を特定の VPC エンドポイントのみからに制限する

この場合、アカウント 444455556666 内のトピックは、ID vpce-1ab2c34d の VPC エンドポイン トのみからの発行を許可されます。

```
{ 
   "Statement": [{ 
     "Effect": "Deny", 
     "Principal": "*", 
     "Action": "SNS:Publish", 
     "Resource": "arn:aws:sns:us-east-2:444455556666:MyTopic", 
     "Condition": { 
       "StringNotEquals": { 
          "aws:sourceVpce": "vpce-1ab2c34d" 
       } 
     }
```
# Amazon Simple Notification Service で IAM を使用する方法

IAM を使用して Amazon SNS へのアクセスを管理する前に、Amazon SNS で使用できる IAM 機能 について理解しておく必要があります。

Amazon Simple Notification Service で使用できる IAM の機能

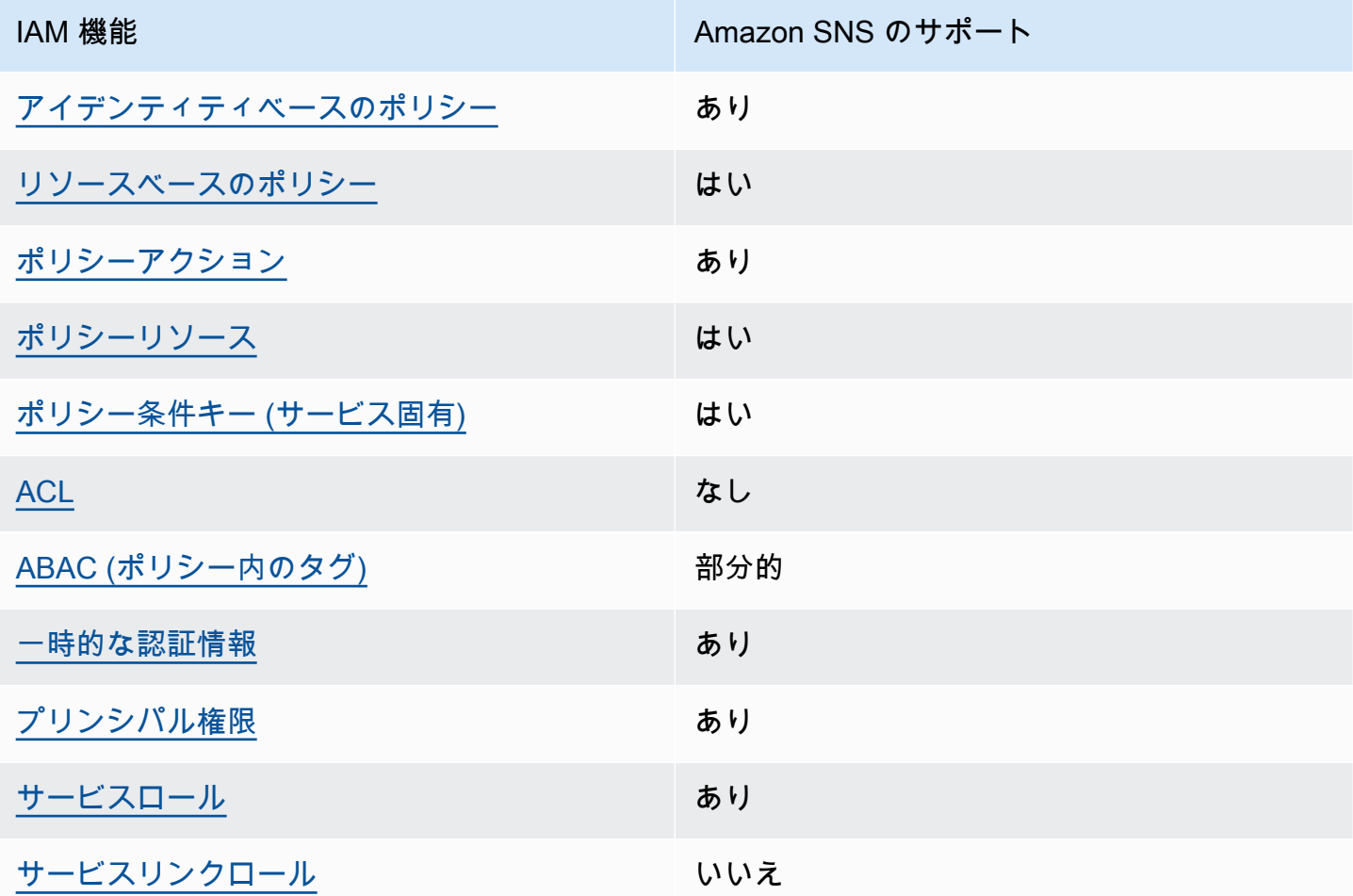

Amazon SNS および AWS のその他のサービスが大部分の IAM 機能とどのように動作するかに関す るおおまかな説明については、IAM ユーザーガイドの「[IAM と連携する AWS のサービス](https://docs.aws.amazon.com/IAM/latest/UserGuide/reference_aws-services-that-work-with-iam.html)」を参照し てください。

## <span id="page-1098-0"></span>Amazon SNS のポリシーアクション

ポリシーアクションに対するサポート あり

管理者は AWS JSON ポリシーを使用して、誰が何にアクセスできるかを指定できます。つまり、ど のプリンシパルがどんなリソースにどんな条件でアクションを実行できるかということです。

JSON ポリシーのAction要素には、ポリシー内のアクセスを許可または拒否するために使用できる アクションが記述されます。ポリシーアクションの名前は通常、関連する AWS API オペレーション と同じです。一致する API オペレーションのない権限のみのアクションなど、いくつかの例外があ ります。また、ポリシーに複数アクションが必要なオペレーションもあります。これらの追加アク ションは、依存アクションと呼ばれます。

このアクションは、関連付けられたオペレーションを実行するための権限を付与するポリシーで使用 されます。

Amazon SNS アクションの一覧については、サービス認証リファレンスの[「Resources Defined by](https://docs.aws.amazon.com/IAM/latest/UserGuide/list_amazonsns.html) [Amazon Simple Notification Service」](https://docs.aws.amazon.com/IAM/latest/UserGuide/list_amazonsns.html)(Amazon Simple Notification Service で定義されるリソース) を 参照してください。

Amazon SNS のポリシーアクションは、アクションの前に次のプレフィックスを使用します。

sns

単一のステートメントで複数のアクションを指定するには、アクションをカンマで区切ります。

```
"Action": [ 
       "sns:action1", 
       "sns:action2" 
 ]
```
Amazon SNS のアイデンティティベースポリシーの例を確認するには、[「Amazon Simple](#page-1103-0) [Notification Service のアイデンティティベースのポリシーの例」](#page-1103-0)を参照してください。

## <span id="page-1099-0"></span>Amazon SNS のポリシーリソース

ポリシーリソースに対するサポート あり

管理者は AWS JSON ポリシーを使用して、誰が何にアクセスできるかを指定できます。つまり、ど のプリンシパルがどんなリソースにどんな条件でアクションを実行できるかということです。

Resource JSON ポリシーの要素は、オブジェクトあるいはアクションが適用されるオブジェクト を指定します。ステートメントには、Resource または NotResource 要素を含める必要がありま す。ベストプラクティスとしては、[Amazon リソースネーム \(ARN\)](https://docs.aws.amazon.com/general/latest/gr/aws-arns-and-namespaces.html) を使用してリソースを指定しま す。これは、リソースレベルの権限と呼ばれる特定のリソースタイプをサポートするアクションに対 して実行できます。

オペレーションのリスト化など、リソースレベルの権限をサポートしないアクションの場合は、ス テートメントがすべてのリソースに適用されることを示すために、ワイルドカード (\*) を使用しま す。

"Resource": "\*"

Amazon SNS リソースタイプとその ARN の一覧については、サービス認証リファレンスの 「[Actions Defined by Amazon Simple Notification Service](https://docs.aws.amazon.com/IAM/latest/UserGuide/list_amazonsns.html)」 (Amazon Simple Notification Service で定義されるアクション) を参照してください。どのアクションで各リソースの ARN を指定でき るかについては、「[Resources Defined by Amazon Simple Notification Service](https://docs.aws.amazon.com/IAM/latest/UserGuide/list_amazonsns.html)」(Amazon Simple Notification Service で定義されるリソース) を参照してください。

Amazon SNS のアイデンティティベースポリシーの例を確認するには、[「Amazon Simple](#page-1103-0) [Notification Service のアイデンティティベースのポリシーの例」](#page-1103-0)を参照してください。

<span id="page-1099-1"></span>Amazon SNS のポリシー条件キー

サービス固有のポリシー条件キーのサポート はい

管理者は AWS JSON ポリシーを使用して、誰が何にアクセスできるかを指定できます。つまり、ど のプリンシパルがどんなリソースにどんな条件でアクションを実行できるかということです。

Condition 要素 (または Condition ブロック) を使用すると、ステートメントが有効な条件を指定 できます。Condition 要素はオプションです。equal や less than など[の条件演算子](https://docs.aws.amazon.com/IAM/latest/UserGuide/reference_policies_elements_condition_operators.html)を使用して条件 式を作成することによって、ポリシーの条件とリクエスト内の値を一致させることができます。

1 つのステートメントに複数の Condition 要素が指定されている場合、または 1 つの Condition 要素に複数のキーが指定されている場合、AWS では AND 論理演算子を使用してそれらを評価しま す。単一の条件キーに複数の値が指定されている場合、AWS では OR 論理演算子を使用して条件を 評価します。ステートメントの権限が付与される前にすべての条件が満たされる必要があります。

条件を指定する際にプレースホルダー変数も使用できます。例えば IAM ユーザーに、IAM ユーザー 名がタグ付けされている場合のみリソースにアクセスできる許可を付与できます。詳細については、 「IAM ユーザーガイド」の「[IAM ポリシーの要素: 変数およびタグ」](https://docs.aws.amazon.com/IAM/latest/UserGuide/reference_policies_variables.html)を参照してください。

AWS はグローバル条件キーとサービス固有の条件キーをサポートしています。すべての AWS グ ローバル条件キーを確認するには、『IAM ユーザーガイド』の「[AWS グローバル条件コンテキスト](https://docs.aws.amazon.com/IAM/latest/UserGuide/reference_policies_condition-keys.html) [キー](https://docs.aws.amazon.com/IAM/latest/UserGuide/reference_policies_condition-keys.html)」を参照してください。

Amazon SNS 条件キーの一覧については、サービス認証リファレンスの[「Condition Keys for](https://docs.aws.amazon.com/IAM/latest/UserGuide/list_amazonsns.html) [Amazon Simple Notification Service」](https://docs.aws.amazon.com/IAM/latest/UserGuide/list_amazonsns.html)(Amazon Simple Notification Service の条件キー) を参照してく ださい。条件キーを使用できるアクションとリソースについては、「[Resources Defined by Amazon](https://docs.aws.amazon.com/IAM/latest/UserGuide/list_amazonsns.html) [Simple Notification Service」](https://docs.aws.amazon.com/IAM/latest/UserGuide/list_amazonsns.html)(Amazon Simple Notification Service で定義されるリソース) を参照して ください。

Amazon SNS のアイデンティティベースポリシーの例を確認するには、[「Amazon Simple](#page-1103-0) [Notification Service のアイデンティティベースのポリシーの例」](#page-1103-0)を参照してください。

<span id="page-1100-0"></span>Amazon SNS での ACL

ACL のサポート いっしん しんじょう なし

アクセスコントロールリスト (ACL) は、どのプリンシパル (アカウントメンバー、ユーザー、または ロール) がリソースにアクセスするための権限を持つかを制御します。ACL はリソースベースのポリ シーに似ていますが、JSON ポリシードキュメント形式は使用しません。

### <span id="page-1100-1"></span>Amazon SNS での ABAC

ABAC (ポリシー内のタグ) のサポート 部分的

属性ベースのアクセスコントロール (ABAC) は、属性に基づいて権限を定義する認可戦略で す。AWS では、これらの属性はタグと呼ばれます。タグは、IAM エンティティ (ユーザーまたは ロール)、および多数の AWS リソースにアタッチできます。エンティティとリソースのタグ付け は、ABAC の最初の手順です。次に、プリンシパルのタグがアクセスを試行するリソースのタグと一 致したときにオペレーションを許可するよう、ABAC ポリシーを設計します。

ABAC は、急成長する環境やポリシー管理が煩雑になる状況で役立ちます。

タグに基づいてアクセスを制御するには、aws:ResourceTag/*key-*

*name*、aws:RequestTag/*key-name*、または aws:TagKeys の条件キーを使用して、ポリシーの [条件要素](https://docs.aws.amazon.com/IAM/latest/UserGuide/reference_policies_elements_condition.html) でタグ情報を提供します。

サービスがすべてのリソースタイプに対して 3 つの条件キーすべてをサポートする場合、そのサー ビスの値は Yes です。サービスが一部のリソースタイプに対してのみ 3 つの条件キーすべてをサ ポートする場合、値は Partial です。

ABAC の詳細については、『IAM ユーザーガイド』の「[ABAC とは?](https://docs.aws.amazon.com/IAM/latest/UserGuide/introduction_attribute-based-access-control.html)」を参照してください。ABAC をセットアップするステップを説明するチュートリアルについては、「IAM ユーザーガイド」の 「[属性に基づくアクセスコントロール \(ABAC\) を使用する](https://docs.aws.amazon.com/IAM/latest/UserGuide/tutorial_attribute-based-access-control.html)」を参照してください。

### <span id="page-1101-0"></span>Amazon SNS での一時的な認証情報の使用

一時的な認証情報のサポート ありがた ありがら

AWS のサービス には、一時的な認証情報を使用してサインインしても機能しないものがあります。 一時的な認証情報で機能する AWS のサービスなどの詳細については、「IAM ユーザーガイド」の 「[IAM と連携する AWS のサービス」](https://docs.aws.amazon.com/IAM/latest/UserGuide/reference_aws-services-that-work-with-iam.html)を参照してください。

ユーザー名とパスワード以外の方法で AWS Management Console にサインインする場合は、一時 的な認証情報を使用していることになります。例えば、会社のシングルサインオン (SSO) リンク を使用して AWS にアクセスすると、そのプロセスは自動的に一時的な認証情報を作成します。ま た、ユーザーとしてコンソールにサインインしてからロールを切り替える場合も、一時的な認証情報 が自動的に作成されます。ロールの切り替えに関する詳細については、「IAM ユーザーガイド」の 「[ロールへの切り替え \(コンソール\)](https://docs.aws.amazon.com/IAM/latest/UserGuide/id_roles_use_switch-role-console.html)」を参照してください。

一時的な認証情報は、AWS CLI または AWS API を使用して手動で作成できます。作成後、一時的 な認証情報を使用して AWS にアクセスできるようになります。AWS は、長期的なアクセスキー を使用する代わりに、一時的な認証情報を動的に生成することをお勧めします。詳細については、 「[IAM の一時的なセキュリティ認証情報」](https://docs.aws.amazon.com/IAM/latest/UserGuide/id_credentials_temp.html)を参照してください。

## <span id="page-1102-0"></span>Amazon SNS のクロスサービスプリンシパル許可

フォワードアクセスセッション (FAS) をサポー はい ト

IAM ユーザーまたはロールを使用して AWSでアクションを実行するユーザーは、プリンシパルと 見なされます。一部のサービスを使用する際に、アクションを実行してから、別のサービスの別の アクションを開始することがあります。FAS は、AWS のサービスを呼び出すプリンシパルの権限 を、AWS のサービスのリクエストと合わせて使用し、ダウンストリームのサービスに対してリクエ ストを行います。FAS リクエストは、サービスが、完了するために他の AWS のサービス またはリ ソースとのやりとりを必要とするリクエストを受け取ったときにのみ行われます。この場合、両方の アクションを実行するためのアクセス許可が必要です。FAS リクエストを行う際のポリシーの詳細 については、「[転送アクセスセッション](https://docs.aws.amazon.com/IAM/latest/UserGuide/access_forward_access_sessions.html)」を参照してください。

<span id="page-1102-1"></span>Amazon SNS のサービスロール

サービスロールに対するサポート あり

サービスロールとは、サービスがユーザーに代わってアクションを実行するために引き受ける [IAM](https://docs.aws.amazon.com/IAM/latest/UserGuide/id_roles.html)  [ロール](https://docs.aws.amazon.com/IAM/latest/UserGuide/id_roles.html)です。IAM 管理者は、IAM 内からサービスロールを作成、変更、削除できます。詳細につい ては、『IAM ユーザーガイドの「[AWS のサービス に権限を委任するロールの作成」](https://docs.aws.amazon.com/IAM/latest/UserGuide/id_roles_create_for-service.html)を参照してくだ さい。

**A** Warning

サービスロールの許可を変更すると、Amazon SNS の機能が破損する可能性がありま す。Amazon SNS が指示する場合以外は、サービスロールを編集しないでください。

<span id="page-1102-2"></span>Amazon SNS のサービスにリンクされたロール

サービスにリンクされたロールのサポート いいえ

サービスにリンクされたロールは、AWS のサービスにリンクされているサービスロールの一種で す。サービスがロールを引き受け、ユーザーに代わってアクションを実行できるようになります。 サービスにリンクされたロールは、AWS アカウント に表示され、サービスによって所有されま す。IAM 管理者は、サービスにリンクされたロールの許可を表示できますが、編集はできません。

サービスにリンクされたロールの作成または管理の詳細については、「[IAM と提携する AWS のサー](https://docs.aws.amazon.com/IAM/latest/UserGuide/reference_aws-services-that-work-with-iam.html) [ビス](https://docs.aws.amazon.com/IAM/latest/UserGuide/reference_aws-services-that-work-with-iam.html)」を参照してください。表の中から、[サービスにリンクされたロール] (サービスにリンクされ たロール) 列に Yes と記載されたサービスを見つけます。サービスにリンクされたロールに関するド キュメントをサービスで表示するには、[はい] リンクを選択します。

<span id="page-1103-0"></span>Amazon Simple Notification Service のアイデンティティベースのポリシー の例

デフォルトでは、ユーザーおよびロールには Amazon SNS リソースを作成または変更する許可は ありません。また、AWS Management Console、AWS Command Line InterfaceAWS CLI、または AWS API を使用してタスクを実行することもできません。IAM 管理者は、リソースで必要なアク ションを実行するための権限をユーザーに付与する IAM ポリシーを作成できます。その後、管理者 がロールに IAM ポリシーを追加すると、ユーザーはロールを引き受けることができます。

これらサンプルの JSON ポリシードキュメントを使用して、IAM アイデンティティベースのポリ シーを作成する方法については、『IAM ユーザーガイド』の「[IAM ポリシーの作成](https://docs.aws.amazon.com/IAM/latest/UserGuide/access_policies_create-console.html)」を参照してく ださい。

Amazon FSx が定義するアクションとリソースタイプ (リソースタイプごとの ARN の形式を含 む) の詳細については、サービス認証リファレンスの[「Actions, Resources, and Condition Keys for](https://docs.aws.amazon.com/IAM/latest/UserGuide/list_amazonsns.html)  [Amazon Simple Notification Service」](https://docs.aws.amazon.com/IAM/latest/UserGuide/list_amazonsns.html)(Amazon Simple Notification Service のアクション、リソー ス、および条件キー) を参照してください。

トピック

- [ポリシーのベストプラクティス](#page-1104-0)
- [Amazon SNS コンソールの使用](#page-1105-0)
- [他のポリシータイプ](#page-1075-0)
- [複数のポリシータイプ](#page-1076-0)
- [ユーザーが自分のアクセス許可を表示できるようにする方法](#page-1106-0)

<span id="page-1104-0"></span>ポリシーのベストプラクティス

ID ベースのポリシーは、ユーザーのアカウント内で誰かが Amazon SNS リソースを作成、アクセ ス、または削除できるどうかを決定します。これらのアクションを実行すると、AWS アカウント に 料金が発生する可能性があります。アイデンティティベースのポリシーを作成したり編集したりする 際には、以下のガイドラインと推奨事項に従ってください。

- AWS マネージドポリシーを使用して開始し、最小特権の権限に移行する ユーザーとワークロー ドへの権限の付与を開始するには、多くの一般的なユースケースのために権限を付与する AWS マ ネージドポリシーを使用します。これらは AWS アカウントで使用できます。ユースケースに応じ た AWS カスタマー管理ポリシーを定義することで、許可をさらに減らすことをお勧めします。詳 細については、「IAM ユーザーガイド」の「[AWS マネージドポリシー](https://docs.aws.amazon.com/IAM/latest/UserGuide/access_policies_managed-vs-inline.html#aws-managed-policies)」または[「AWS ジョブ機](https://docs.aws.amazon.com/IAM/latest/UserGuide/access_policies_job-functions.html) [能の管理ポリシー](https://docs.aws.amazon.com/IAM/latest/UserGuide/access_policies_job-functions.html)」を参照してください。
- 最小特権を適用する IAM ポリシーで許可を設定するときは、タスクの実行に必要な許可のみを付 与します。これを行うには、特定の条件下で特定のリソースに対して実行できるアクションを定義 します。これは、最小特権権限とも呼ばれています。IAM を使用して許可を適用する方法の詳細 については、「IAM ユーザーガイド」の「[IAM でのポリシーと権限](https://docs.aws.amazon.com/IAM/latest/UserGuide/access_policies.html)」を参照してください。
- IAM ポリシーで条件を使用してアクセスをさらに制限する ポリシーに条件を追加して、アクショ ンやリソースへのアクセスを制限できます。例えば、ポリシー条件を記述して、すべてのリクエ ストを SSL を使用して送信するように指定できます。また、AWS のサービス など特定の AWS CloudFormation を介して使用する場合、条件を使用してサービスアクションへのアクセスを許可 することもできます。詳細については、「IAM ユーザーガイド」の「[IAM JSON ポリシー要素: 条](https://docs.aws.amazon.com/IAM/latest/UserGuide/reference_policies_elements_condition.html) [件](https://docs.aws.amazon.com/IAM/latest/UserGuide/reference_policies_elements_condition.html)」を参照してください。
- IAM アクセスアナライザーを使用して IAM ポリシーを検証し、安全で機能的な許可を確保する IAM アクセスアナライザーは、新規および既存のポリシーを検証して、ポリシーが IAM ポリシー 言語 (JSON) および IAM のベストプラクティスに準拠するようにします。IAM アクセスアナラ イザーは 100 を超えるポリシーチェックと実用的な推奨事項を提供し、安全で機能的なポリシー の作成をサポートします。詳細については、「IAM ユーザーガイド」の「[IAM アクセスアナライ](https://docs.aws.amazon.com/IAM/latest/UserGuide/access-analyzer-policy-validation.html) [ザーによるポリシーの検証](https://docs.aws.amazon.com/IAM/latest/UserGuide/access-analyzer-policy-validation.html)」を参照してください。
- 多要素認証 (MFA) を要求する AWS アカウント で IAM ユーザーまたはルートユーザーを要求す るシナリオがある場合は、セキュリティを強化するために MFA をオンにします。API オペレー ションが呼び出されるときに MFA を必須にするには、ポリシーに MFA 条件を追加します。詳細 については、「IAM ユーザーガイド」の「[MFA 保護 API アクセスの設定](https://docs.aws.amazon.com/IAM/latest/UserGuide/id_credentials_mfa_configure-api-require.html)」を参照してください。

IAM でのベストプラクティスの詳細については、『IAM ユーザーガイド』の[「IAM でのセキュリ](https://docs.aws.amazon.com/IAM/latest/UserGuide/best-practices.html) [ティのベストプラクティス](https://docs.aws.amazon.com/IAM/latest/UserGuide/best-practices.html)」を参照してください。

### <span id="page-1105-0"></span>Amazon SNS コンソールの使用

Amazon Simple Notification Service コンソールにアクセスするには、許可の最小限のセットが必要 です。アクセス許可により、AWS アカウント の Amazon SNS リソースの詳細をリストおよび表示 できます。最小限必要なアクセス許可よりも制限が厳しいアイデンティティベースのポリシーを作成 すると、そのポリシーを持つエンティティ (ユーザーまたはロール) ではコンソールが意図したとお りに機能しません。

AWS CLI または AWS API のみを呼び出すユーザーには、最小限のコンソール権限を付与する必要 はありません。代わりに、実行しようとしている API オペレーションに一致するアクションのみへ のアクセスを許可します。

ユーザーとロールが引き続き Amazon SNS コンソールを使用できるようにするには、エンティティ に Amazon SNS *ConsoleAccess* または *ReadOnly* AWS 管理ポリシーもアタッチします。詳細に ついては、IAM ユーザーガイドの「[ユーザーへの許可の追加」](https://docs.aws.amazon.com/IAM/latest/UserGuide/id_users_change-permissions.html#users_change_permissions-add-console)を参照してください。

他のポリシータイプ

AWS では、他の一般的ではないポリシータイプをサポートしています。これらのポリシータイプで は、より一般的なポリシータイプで付与される最大の許可を設定できます。

- 権限の境界 権限の境界は、アイデンティティベースのポリシーによって IAM エンティティ (IAM ユーザーまたはロール) に付与できる許可の上限を設定する高度な機能です。エンティティに権限 の境界を設定できます。結果として得られる権限は、エンティティのアイデンティティベースポ リシーとその権限の境界の共通部分になります。Principal フィールドでユーザーまたはロール を指定するリソースベースのポリシーでは、権限の境界は制限されません。これらのポリシーの いずれかを明示的に拒否した場合、権限は無効になります。権限の境界の詳細については、「IAM ユーザーガイド」の「[IAM エンティティの権限の境界」](https://docs.aws.amazon.com/IAM/latest/UserGuide/access_policies_boundaries.html)を参照してください。
- サービスコントロールポリシー (SCP) SCP は、AWS Organizations で組織や組織単位 (OU) の 最大許可を指定する JSON ポリシーです。AWS Organizations は、ユーザーのビジネスが所有 する複数の AWS アカウント をグループ化し、一元的に管理するサービスです。組織内のすべ ての機能を有効にすると、サービスコントロールポリシー (SCP) を一部またはすべてのアカウ ントに適用できます。SCP ではメンバーアカウントのエンティティ (各 AWS アカウント ルー トユーザーなど) に対する許可が制限されます。Organizations と SCP の詳細については、AWS Organizations ユーザーガイドの[「SCP の仕組み](https://docs.aws.amazon.com/organizations/latest/userguide/orgs_manage_policies_about-scps.html)」を参照してください。
- セッションポリシー セッションポリシーは、ロールまたはフェデレーティッドユーザーの一時的 なセッションをプログラムで作成する際に、パラメータとして渡す高度なポリシーです。結果と してセッションの権限の範囲は、ユーザーまたはロールのアイデンティティベースポリシーとセッ

ションポリシーの共通部分になります。また、リソースベースのポリシーから権限が派生する場合 もあります。これらのポリシーのいずれかを明示的に拒否した場合、権限は無効になります。詳細 については、「IAM ユーザーガイド」の「[セッションポリシー」](https://docs.aws.amazon.com/IAM/latest/UserGuide/access_policies.html#policies_session)をご参照ください。

複数のポリシータイプ

1 つのリクエストに複数のタイプのポリシーが適用されると、結果として作成される権限を理解する のがさらに難しくなります。複数のポリシータイプが関連するとき、リクエストを許可するかどうか を AWS が決定する方法の詳細については、『IAM ユーザーガイド』の「[ポリシーの評価ロジック」](https://docs.aws.amazon.com/IAM/latest/UserGuide/reference_policies_evaluation-logic.html) を参照してください。

<span id="page-1106-0"></span>ユーザーが自分のアクセス許可を表示できるようにする方法

この例では、ユーザーアイデンティティにアタッチされたインラインおよびマネージドポリシーの 表示を、IAM ユーザーに許可するポリシーの作成方法を示します。このポリシーには、コンソール で、または AWS CLI か AWS API を使用してプログラム的に、このアクションを完了する権限が含 まれています。

```
{ 
     "Version": "2012-10-17", 
     "Statement": [ 
         \{ "Sid": "ViewOwnUserInfo", 
              "Effect": "Allow", 
              "Action": [ 
                   "iam:GetUserPolicy", 
                   "iam:ListGroupsForUser", 
                   "iam:ListAttachedUserPolicies", 
                   "iam:ListUserPolicies", 
                   "iam:GetUser" 
              ], 
              "Resource": ["arn:aws:iam::*:user/${aws:username}"] 
          }, 
          { 
              "Sid": "NavigateInConsole", 
              "Effect": "Allow", 
              "Action": [ 
                   "iam:GetGroupPolicy", 
                   "iam:GetPolicyVersion", 
                   "iam:GetPolicy", 
                   "iam:ListAttachedGroupPolicies",
```

```
 "iam:ListGroupPolicies", 
                    "iam:ListPolicyVersions", 
                    "iam:ListPolicies", 
                    "iam:ListUsers" 
               ], 
               "Resource": "*" 
          } 
     ]
}
```
<span id="page-1107-0"></span>Amazon SNS のアイデンティティベースの ポリシー

アイデンティティベースポリシーをサポートす る あり

アイデンティティベースのポリシーは、IAM ユーザー、ユーザーグループ、ロールなどのアイデン ティティにアタッチできる JSON アクセス許可ポリシードキュメントです。これらのポリシーは、 ユーザーとロールが実行できるアクション、リソース、および条件を制御します。アイデンティティ ベースのポリシーを作成する方法については、「IAM ユーザーガイド」の「[IAM ポリシーの作成](https://docs.aws.amazon.com/IAM/latest/UserGuide/access_policies_create.html)」 を参照してください。

IAM アイデンティティベースのポリシーでは、許可または拒否するアクションとリソース、および アクションを許可または拒否する条件を指定できます。プリンシパルは、それがアタッチされてい るユーザーまたはロールに適用されるため、アイデンティティベースのポリシーでは指定できませ ん。JSON ポリシーで使用できるすべての要素について学ぶには、『IAM ユーザーガイド』の「[IAM](https://docs.aws.amazon.com/IAM/latest/UserGuide/reference_policies_elements.html) [JSON ポリシーの要素のリファレンス](https://docs.aws.amazon.com/IAM/latest/UserGuide/reference_policies_elements.html)」を参照してください。

Amazon SNS のアイデンティティベースのポリシー例

Amazon SNS のアイデンティティベースポリシーの例を確認するには、[「Amazon Simple](#page-1103-0) [Notification Service のアイデンティティベースのポリシーの例」](#page-1103-0)を参照してください。

<span id="page-1107-1"></span>Amazon SNS 内のリソースベースのポリシー

リソースベースのポリシーのサポート はい

リソースベースのポリシーは、リソースに添付する JSON ポリシードキュメントです。リソース ベースのポリシーの例には、IAM ロールの信頼ポリシーや Amazon S3 バケットポリシーがありま す。リソースベースのポリシーをサポートするサービスでは、サービス管理者はポリシーを使用して 特定のリソースへのアクセスを制御できます。ポリシーがアタッチされているリソースの場合、指定 されたプリンシパルがそのリソースに対して実行できるアクションと条件は、ポリシーによって定義 されます。リソースベースのポリシーでは、[プリンシパルを指定する](https://docs.aws.amazon.com/IAM/latest/UserGuide/reference_policies_elements_principal.html)必要があります。プリンシパル には、アカウント、ユーザー、ロール、フェデレーションユーザー、または AWS のサービス を含 めることができます。

クロスアカウントアクセスを有効にするには、全体のアカウント、または別のアカウントの IAM エ ンティティを、リソースベースのポリシーのプリンシパルとして指定します。リソースベースのポリ シーにクロスアカウントのプリンシパルを追加しても、信頼関係は半分しか確立されない点に注意 してください。プリンシパルとリソースが異なる AWS アカウント にある場合、信頼できるアカウ ントの IAM 管理者は、リソースへのアクセス許可をプリンシパルエンティティ (ユーザーまたはロー ル) に付与する必要もあります。IAM 管理者は、アイデンティティベースのポリシーをエンティティ にアタッチすることで権限を付与します。ただし、リソースベースのポリシーで、同じアカウントの プリンシパルへのアクセス権が付与されている場合は、アイデンティティベースのポリシーを追加す る必要はありません。詳細については、『IAM ユーザーガイド』の「[IAM ロールとリソースベース](https://docs.aws.amazon.com/IAM/latest/UserGuide/id_roles_compare-resource-policies.html) [のポリシーとの相違点](https://docs.aws.amazon.com/IAM/latest/UserGuide/id_roles_compare-resource-policies.html)」を参照してください。

## Amazon SNS でのアイデンティティベースのポリシーを使用する

トピック

- [IAM ポリシーと Amazon SNS ポリシーを一緒に使う](#page-1109-0)
- [Amazon SNS リソース ARN 形式](#page-1112-0)
- [Amazon SNS API アクション](#page-1113-0)
- [Amazon SNS ポリシーキー](#page-1113-1)
- [Amazon SNS のポリシーの例](#page-1114-0)

お客様の AWS アカウント のユーザーが Amazon SNS リソースで実行できる Amazon SNS ア クションを指定できるよう、Amazon Simple Notification Service は AWS Identity and Access Management (IAM) と統合します。ポリシーで特定のトピックを指定できます。例えば、Publish アクションを AWS アカウント の特定のトピックで使用するアクセス権限を組織の特定のユーザー に付与する IAM ポリシーを作成するときに、変数を使用できます。詳細については、『IAM の使 用』ガイドの「[ポリシー変数](https://docs.aws.amazon.com/IAM/latest/UserGuide/PolicyVariables.html)」を参照してください。

**A** Important

IAM で Amazon SNS を使用しても、Amazon SNS の使用方法は変わりません。Amazon SNS アクションに変更はなく、ユーザーおよびアクセスコントロールに関連する新しい Amazon SNS アクションはありません。

Amazon SNS アクションおよびリソースに対応するポリシーの例については、[「Amazon SNS のポ](#page-1114-0) [リシーの例](#page-1114-0)」を参照してください。

<span id="page-1109-0"></span>IAM ポリシーと Amazon SNS ポリシーを一緒に使う

IAM ポリシーを使用して、Amazon SNS アクションおよびトピックへのユーザーのアクセスを制限 します。IAM ポリシーでは、他の AWS アカウント ではなく、自分の AWS アカウント内のユーザー にのみに対してアクセスを制限できます。

特定のトピックに関連付ける Amazon SNS ポリシーにより、そのトピックを操作できるユーザー (トピックにメッセージを発行できるユーザー、サブスクライブできるユーザーなど) を制限できま す。Amazon SNS ポリシーは、他の AWS アカウント、または自分の AWS アカウント 内のユー ザーにアクセス権を付与できます。

Amazon SNS トピックのアクセス権限をユーザーに付与するには、IAM ポリシー、Amazon SNS ポ リシー、またはその両方を使用できます。ほとんどの場合、どちらでも同じ結果が得られます。例 えば、以下の図は、同じ働きを持つ IAM ポリシーと Amazon SNS ポリシーを示しています。IAM ポ リシーでは、AWS アカウントの topic\_xyz というトピックに対して Amazon SNS Subscribe アク ションを許可します。IAM ポリシーは、ユーザーのボブとスーザンに添付されています (つまり、ボ ブとスーザンはポリシーに記述されているアクセス権限を持っています)。同様に、Amazon SNS ポ リシーは topic\_xyz の Subscribe にアクセスする許可をボブとスーザンに付与します。

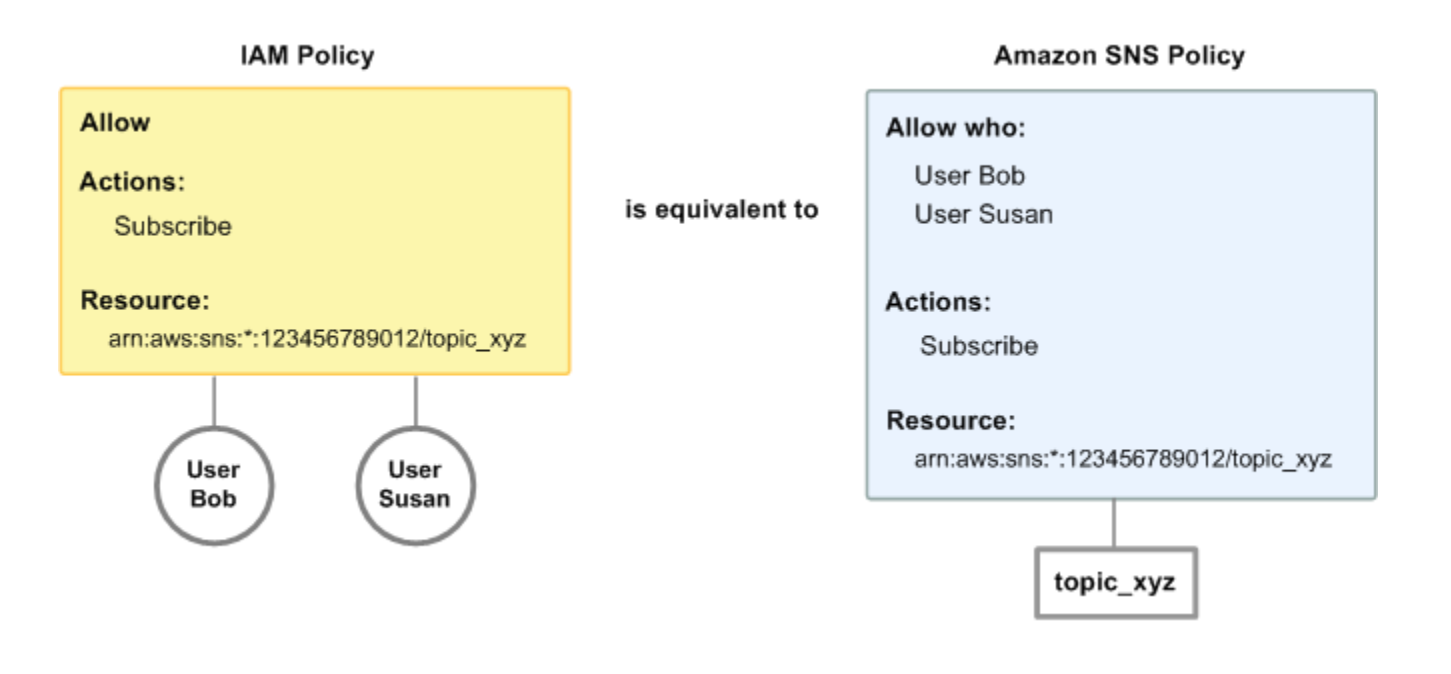

**a** Note

先の例では、条件のない単純なポリシーを示しました。どちらのポリシーでも特定の条件を 指定して、同じ結果を得ることができます。

AWS IAM ポリシーと Amazon SNS ポリシーには、Amazon SNS ポリシーシステムでは他の AWS アカウント にアクセス許可を付与できますが、IAM ポリシーではできないという違いが 1 つありま す。

両方のシステムを同時に使用してどのようにアクセス許可を管理するかは、ニーズに応じて決めてく ださい。以下の例では、2 つのポリシーシステムがどのように連携するかを示しています。

Example 1

この例では、IAM ポリシーおよび Amazon SNS ポリシーの両方がボブに適用されます。IAM ポリ シーは、任意の AWS アカウント のトピックに対してもボブに Subscribe へのアクセス権限を付 与しますが、Amazon SNS ポリシーは特定のトピック (topic\_xyz) において Publish を使用するア クセス権限をボブに付与します。以下の図に、そのコンセプトを示します。

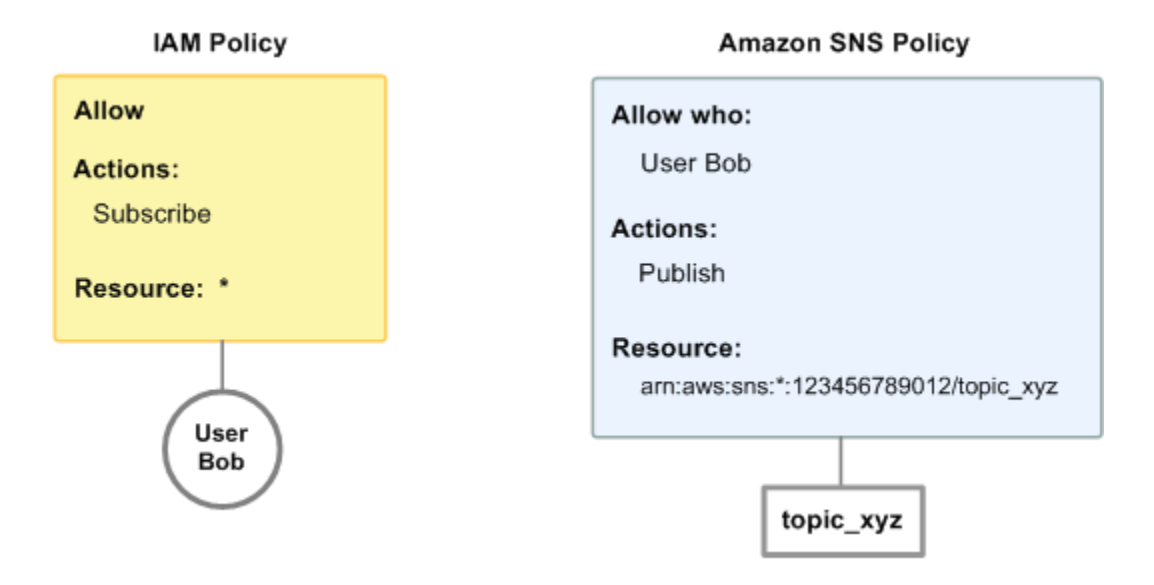

ボブが AWS アカウントの任意のトピックをサブスクライブするリクエストを送信した場合、そのア クションは IAM ポリシーで許可されます。ボブが topic\_xyz にメッセージを発行するリクエストを送 信すると、そのアクションは Amazon SNS ポリシーで許可されます。

Example 2

この例は、例 1 で示した、ボブに 2 つのポリシーが適用されている状態に基づいています。ボブ は、必要のない topic\_xyz にメッセージを発行しているため、トピックに発行する機能を完全に削除 するとします。最も簡単な方法は、すべてのトピックに対するボブの Publish アクションを拒否す るような IAM ポリシーを追加することです。この 3 番目のポリシーは、topic\_xyz に発行するアクセ ス権限を最初にボブに与えた Amazon SNS ポリシーより優先されます。明示的拒否は、常に許可よ りも優先されるためです (ポリシー評価のロジックの詳細については、[「評価論理](#page-1084-0)」を参照)。以下の 図に、そのコンセプトを示します。

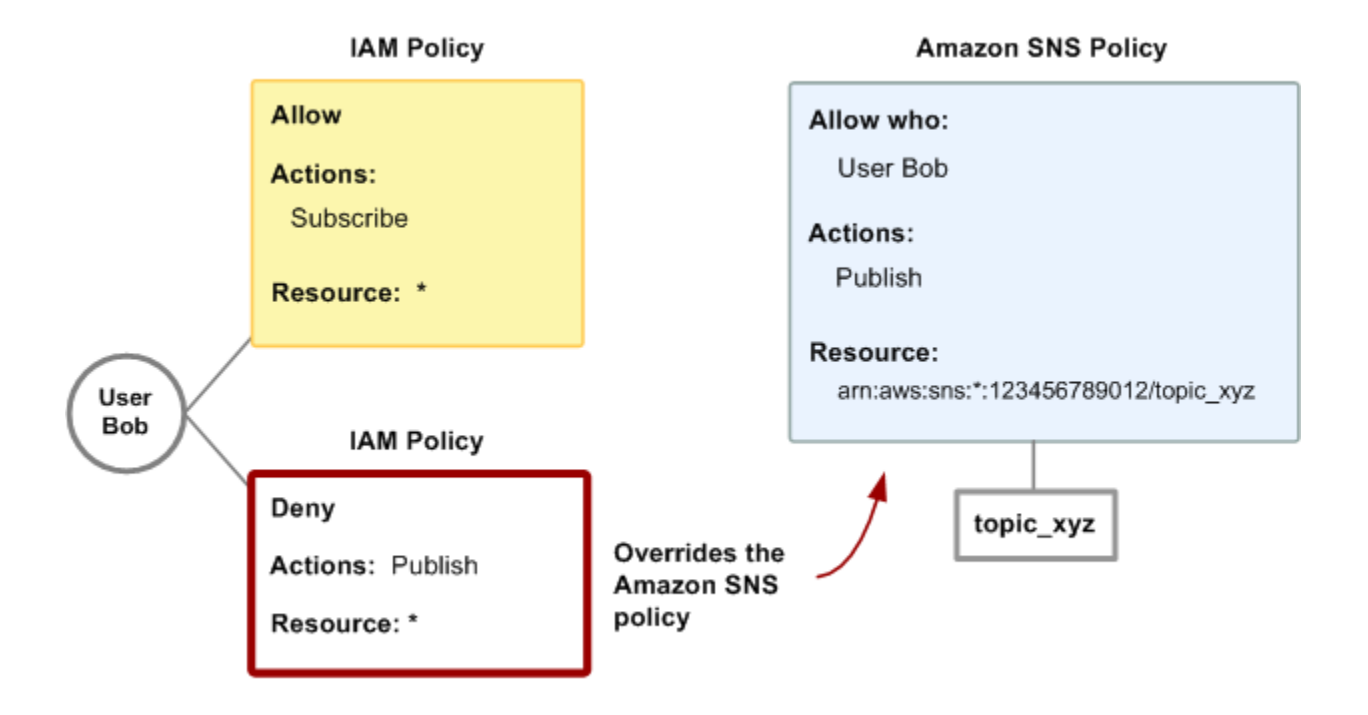

Amazon SNS アクションおよびリソースに対応するポリシーの例については、[「Amazon SNS の](#page-1114-0) [ポリシーの例](#page-1114-0)」を参照してください。Amazon SNS ポリシーの記述の詳細については、[「Amazon](https://aws.amazon.com/documentation/sns/) [SNS の技術文書」](https://aws.amazon.com/documentation/sns/)を参照してください。

<span id="page-1112-0"></span>Amazon SNS リソース ARN 形式

Amazon SNS では、トピックはポリシーで指定できる唯一のリソースタイプです。トピックの Amazon リソースネーム (ARN) 形式を以下に示します。

arn:aws:sns:*region*:*account\_ID*:*topic\_name*

ARN の詳細については、『IAM ユーザーガイド』の[「ARN」](https://docs.aws.amazon.com/IAM/latest/UserGuide/Using_Identifiers.html#Identifiers_ARNs)を参照してください。

Example

以下は、123456789012 に属する米国東部 2 リージョン MyTopic の という名前のトピックの ARN AWS アカウント です。

arn:aws:sns:us-east-2:123456789012:MyTopic

#### Example

Amazon SNS がサポートする異なるリージョンのそれぞれ MyTopic に という名前のトピックがある 場合は、次の ARN を使用してトピックを指定できます。

arn:aws:sns:\*:123456789012:MyTopic

トピック名にはワイルドカード \* および ? を使用できます。例えば、以下では、ボブが bob\_ をプ レフィックスとして付けて作成したすべてのトピックを参照します。

arn:aws:sns:\*:123456789012:bob\_\*

<span id="page-1113-0"></span>利便性を高めるため、トピックを作成すると、Amazon SNS は応答でトピックの ARN を返します。

Amazon SNS API アクション

IAM ポリシーでは、Amazon SNS で提供されている任意のアクションを指定できます。ただ し、ConfirmSubscription および Unsubscribe アクションでは認証を必要としません。つま り、ポリシーでこれらのアクションを指定しても、IAM はこれらのアクションへのユーザーのアク セスを制限しません。

ポリシーで指定する各アクションには、小文字の文字列 sns: をプレフィックスとして付ける必要が あります。例えば、すべての Amazon SNS アクションを指定するには、sns:\* を使用します。アク ションのリストについては、「[Amazon Simple Notification Service API リファレンス」](https://docs.aws.amazon.com/sns/latest/api/)にアクセスし てください。

<span id="page-1113-1"></span>Amazon SNS ポリシーキー

Amazon SNS は、以下の AWS 全体のポリシーキーに加えて、いくつかのサービス固有のキーを実 装しています。

各 AWS のサービス サービスによってサポートされている条件キーのリストについては[、IAM ユー](https://docs.aws.amazon.com/IAM/latest/UserGuide/reference_policies_actions-resources-contextkeys.html) [ザーガイド](https://docs.aws.amazon.com/IAM/latest/UserGuide/reference_policies_actions-resources-contextkeys.html)の AWS のサービス サービスのアクション、リソース、条件キーを参照してください。 複数の AWS のサービス サービスで使用できる条件キーのリストについては、IAM ユーザーガイ ドの[AWS グローバル条件コンテキストキーを](https://docs.aws.amazon.com/IAM/latest/UserGuide/reference_policies_condition-keys.html)参照してください。

Amazon SNS では以下のサービス固有のキーを使用します。Subscribe リクエストへのアクセスを 制限するポリシーで、これらのキーを使用します。

- sns:Endpoint Subscribe リクエストからの URL、E メールアドレス、または ARN、あるいは以 前に確認されたサブスクリプション。文字列条件とともに使用 ([「Amazon SNS のポリシーの例」](#page-1114-0) を参照) して特定のエンドポイント (\*@yourcompany.com など) へのアクセスを制限します。
- sns:Protocol Subscribe リクエストまたは以前に確認されたサブスクリプションからの protocol 値。文字列条件とともに使用 ([「Amazon SNS のポリシーの例」](#page-1114-0)を参照) して、特定の 配信プロトコル (https など) への発行を制限します。

<span id="page-1114-0"></span>Amazon SNS のポリシーの例

このセクションでは、Amazon SNS へのユーザーアクセスをコントロールするための簡単なポリ シーをいくつか紹介します。

**a** Note

将来的には、Amazon SNS に新しいアクションが追加される可能性があります。これらは、 以下のポリシーのいずれかに論理的に含まれ、ポリシーに記載された目的に基づいている必 要があります。

Example 1: グループでトピックの作成と管理を許可する

この例では、CreateTopic、ListTopics、SetTopicAttributes、および DeleteTopic への アクセスを付与するポリシーを作成します。

```
{ 
   "Statement": [{ 
     "Effect": "Allow", 
     "Action": ["sns:CreateTopic", "sns:ListTopics", "sns:SetTopicAttributes", 
  "sns:DeleteTopic"], 
     "Resource": "*" 
   }]
}
```
Example 2: IT グループが特定のトピックにメッセージを発行することを許可する

この例では、IT のグループを作成し、対象の特定のトピックで Publish へのアクセスを付与するポ リシーを割り当てます。

"Statement": [{

{

```
 "Effect": "Allow", 
     "Action": "sns:Publish", 
     "Resource": "arn:aws:sns:*:123456789012:MyTopic" 
   }]
}
```
Example 3: AWS アカウント のユーザーが、トピックを受信登録できるようにする

この例では、sns:Protocol および sns:Endpoint ポリシーキーの文字列一致条件を使って Subscribe アクションにアクセスを付与するポリシーを作成します。

```
{ 
   "Statement": [{ 
     "Effect": "Allow", 
     "Action": ["sns:Subscribe"], 
     "Resource": "*", 
     "Condition": { 
        "StringLike": { 
          "SNS:Endpoint": "*@example.com" 
        }, 
        "StringEquals": { 
          "sns:Protocol": "email" 
        } 
     } 
   }]
}
```
Example 4: パートナーが特定のトピックにメッセージを発行することを許可する

Amazon SNS ポリシーまたは IAM ポリシーを使用して、パートナーが特定のトピックに発行するこ とを許可できます。パートナーに AWS アカウント がある場合は、Amazon SNS ポリシーを使用し た方が簡単になる可能性があります。ただし、AWS セキュリティ認証情報を所有するパートナー会 社のユーザーは、トピックにメッセージを発行できます。この例では、特定のユーザー (またはアプ リケーション) へのアクセスを制限するとします。そのためには、パートナーを自社内のユーザーの ように扱い、Amazon SNS ポリシーの代わりに IAM ポリシーを使用する必要があります。

この例では、パートナー会社 WidgetCo を表す というグループを作成し、アクセスが必要なパート ナー会社で特定の人 (またはアプリケーション) のユーザーを作成し、そのユーザーをグループに入 れます。

次に、 という名前の特定のトピックに対するPublishアクセス許可をグループに付与するポリシー をアタッチしますWidgetPartnerTopic。
また、 WidgetCo グループがトピックに対して他の操作を実行できないようにしたいため、 以外の トピックPublishに対する 以外の Amazon SNS アクションへのアクセス許可を拒否するステート メントを追加します WidgetPartnerTopic。これは、システム内の他の場所に、Amazon SNS への幅 広いアクセスをユーザーに付与する広範なポリシーが存在する場合にのみ必要です。

```
\mathcal{L} "Statement": [{ 
        "Effect": "Allow", 
        "Action": "sns:Publish", 
        "Resource": "arn:aws:sns:*:123456789012:WidgetPartnerTopic" 
     }, 
    \mathcal{L} "Effect": "Deny", 
        "NotAction": "sns:Publish", 
        "NotResource": "arn:aws:sns:*:123456789012:WidgetPartnerTopic" 
     } 
   ]
}
```
## Amazon SNS で一時的なセキュリティ認証情報を使用する

IAM では、IAM ユーザーが独自のセキュリティ認証情報を使用して作成されるのに加えて、AWS サービスおよびリソースへのアクセスを許可するユーザーに一時的なセキュリティ認証情報を付 与することもできます。AWS アカウント を持つユーザー (つまり、IAM ユーザー) を管理できま す。AWS アカウント を持たないシステムのユーザー (つまり、統合ユーザー) を管理することもで きます。さらに「ユーザー」を、AWS リソースにアクセスするために作成するアプリケーションに することもできます。

Amazon SNS にリクエストするときに、これらの一時的なセキュリティ認証情報を使用できま す。APIライブラリによって、これらの認証情報を使用して必要な署名値が計算されて、リクエスト が認証されます。失効した証明書を使用してリクエストを送信した場合、Amazon SNS はリクエス トを拒否します。

IAM による一時的なセキュリティ認証情報のサポートについては、『IAM の使用』の[「AWS リソー](https://docs.aws.amazon.com/IAM/latest/UserGuide/TokenBasedAuth.html) [スへの一時的なアクセス権の付与](https://docs.aws.amazon.com/IAM/latest/UserGuide/TokenBasedAuth.html)」を参照してください。

Example 一時的なセキュリティ認証情報を使用した Amazon SNS リクエストの認証

以下の例は、一時的なセキュリティ認証情報を取得して Amazon SNS リクエストを認証する方法を 示しています。

http://sns.us-east-2.amazonaws.com/ ?Name=My-Topic &Action=CreateTopic &Signature=gfzIF53exFVdpSNb8AiwN3Lv%2FNYXh6S%2Br3yySK70oX4%3D &SignatureVersion=2 &SignatureMethod=HmacSHA256 &Timestamp=2010-03-31T12%3A00%3A00.000Z &SecurityToken=*SecurityTokenValue* &AWSAccessKeyId=*Access Key ID provided by AWS Security Token Service*

# <span id="page-1117-0"></span>Amazon SNS API のアクセス許可: アクションとリソースのリファレンス

次のリストは、Amazon SNS でのアクセスコントロールの実装に固有の情報を示しています。

- 各ポリシーは、1 つのトピックだけを対象とする必要があります (ポリシーを作成する際は、異な るトピックを対象とするステートメントを含めないでください)。
- 各ポリシーには固有のポリシー (Id) が必要です。
- ポリシーを構成する各ステートメントには固有のステートメント (sid) が必要です。

### ポリシーのクォータ

以下の表では、ポリシーステートメントの最大クォータを示しています。

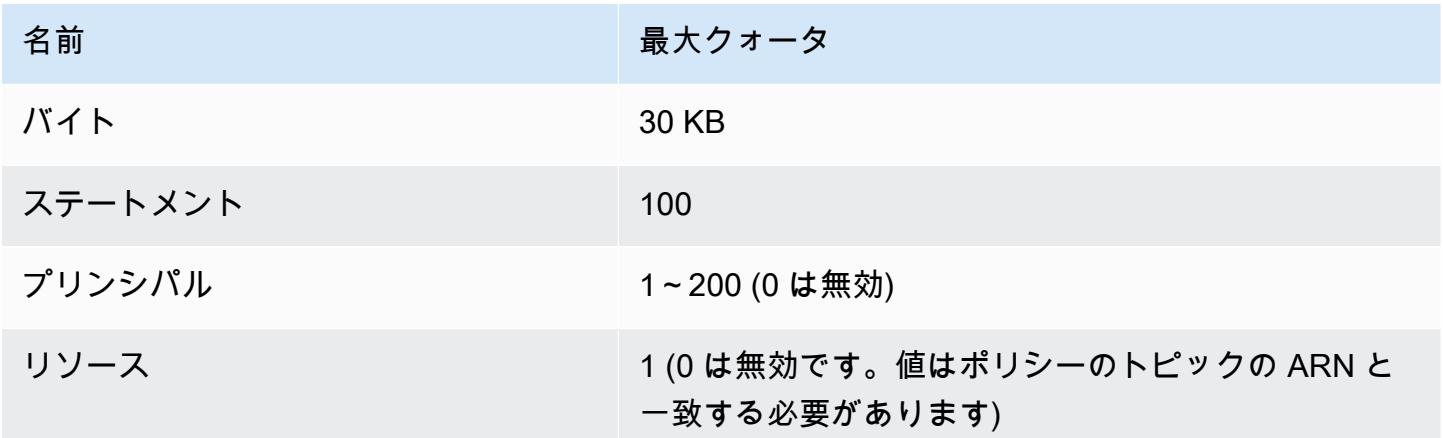

有効な Amazon SNS ポリシーアクション

Amazon SNS は、次の表に示すアクションをサポートします。

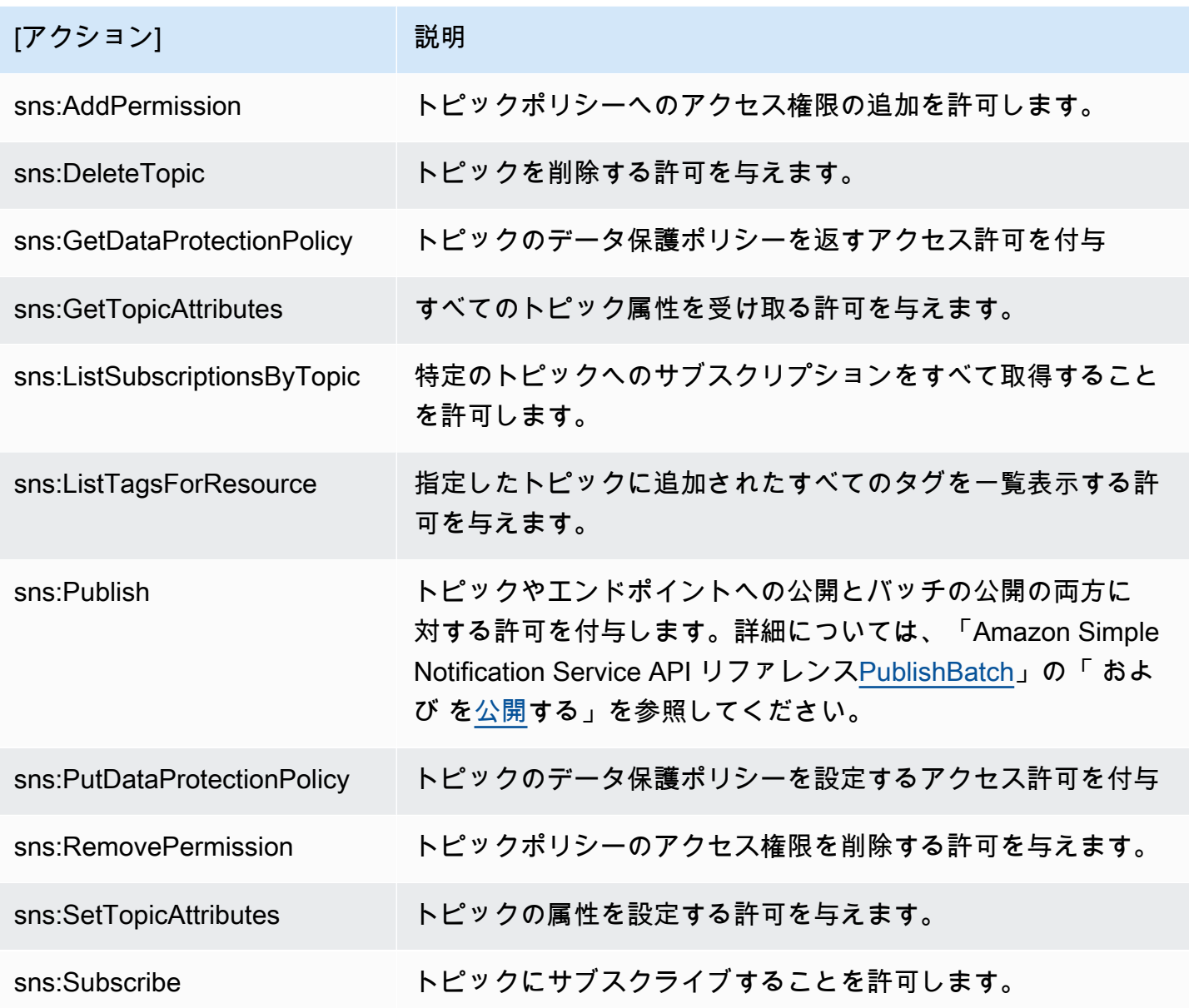

# サービス固有のキー

Amazon SNS では以下のサービス固有のキーを使用します。これらは、Subscribe リクエストへの アクセスを制限するポリシーに使用できます。

• sns:endpoint - Subscribe リクエストからの URL、E メールアドレス、または ARN、あるいは以 前に確認されたサブスクリプション。文字列条件とともに使用 ([「Amazon SNS のポリシーの例」](#page-1114-0) を参照) して、特定のエンドポイント (\*@example.com など) へのアクセスを制限します。

• sns:Protocol - Subscribe リクエストまたは以前に確認されたサブスクリプションからの protocol 値。文字列条件とともに使用 ([「Amazon SNS のポリシーの例」](#page-1114-0)を参照) して、特定の 配信プロトコル (https など) への発行を制限します。

#### **A** Important

sns:Endpoint によるアクセスの制御にポリシーを使用するときは、将来、DNS の問題がエン ドポイントの名前解決に影響する可能性があるため、注意が必用です。

Amazon Simple Notification Service アイデンティティとアクセスのトラブルシュー ティング

Amazon SNS と IAM の使用に伴って発生する可能性がある一般的な問題の診断や修復には、次の情 報を利用してください。

#### トピック

- [Amazon SNS でアクションを実行する認可がありません](#page-1119-0)
- [iam を実行する権限がありません。PassRole](#page-1120-0)
- [自分の AWS アカウント 以外のユーザーに Amazon SNS リソースへのアクセスを許可したい](#page-1120-1)

<span id="page-1119-0"></span>Amazon SNS でアクションを実行する認可がありません

「I am not authorized to perform an action in Amazon Bedrock」というエラーが表示された場合、そ のアクションを実行できるようにポリシーを更新する必要があります。

以下のエラー例は、mateojackson ユーザーがコンソールを使用して架空の *my-example-widget* リソースに関する詳細情報を表示しようとしているが、架空の sns:*GetWidget* 許可がないという 場合に発生します。

User: arn:aws:iam::123456789012:user/mateojackson is not authorized to perform: sns:*GetWidget* on resource: *my-example-widget*

この場合、Mateo のポリシーでは、*my-example-widget* アクションを使用して sns:*GetWidget* リソースへのアクセスを許可するように更新する必要があります。

サポートが必要な場合は、AWS 管理者に問い合わせてください。管理者とは、サインイン認証情報 を提供した担当者です。

<span id="page-1120-0"></span>iam を実行する権限がありません。PassRole

iam:PassRole アクションを実行する権限がないというエラーが表示された場合は、ポリシーを更 新して Amazon SNS にロールを渡せるようにする必要があります。

一部の AWS のサービスでは、新しいサービスロールやサービスリンクロールを作成せずに、既存の ロールをサービスに渡すことができます。そのためには、サービスにロールを渡す権限が必要です。

次の例のエラーは、marymajor という IAM ユーザーがコンソールを使用して Amazon SNS でアク ションを実行しようとする場合に発生します。ただし、このアクションをサービスが実行するには、 サービスロールから付与された権限が必要です。Mary には、ロールをサービスに渡す許可がありま せん。

User: arn:aws:iam::123456789012:user/marymajor is not authorized to perform: iam:PassRole

この場合、Mary のポリシーを更新して Mary に iam:PassRole アクションの実行を許可する必要 があります。

サポートが必要な場合は、AWS 管理者に問い合わせてください。管理者とは、サインイン認証情報 を提供した担当者です。

<span id="page-1120-1"></span>自分の AWS アカウント 以外のユーザーに Amazon SNS リソースへのアクセスを許可したい

他のアカウントのユーザーや組織外の人が、リソースにアクセスするために使用できるロールを作成 できます。ロールの引き受けを委託するユーザーを指定できます。リソースベースのポリシーまたは アクセス制御リスト (ACL) をサポートするサービスの場合、それらのポリシーを使用して、リソー スへのアクセスを付与できます。

詳細については、以下を参照してください:

- Amazon SNS がこれらの機能をサポートしているかどうかを確認するには、[「Amazon Simple](#page-1097-0) [Notification Service で IAM を使用する方法」](#page-1097-0)を参照してください。
- 所有している AWS アカウント 全体のリソースへのアクセス権を提供する方法については、『IAM ユーザーガイド』の「[所有している別の AWS アカウント アカウントへのアクセス権を IAM ユー](https://docs.aws.amazon.com/IAM/latest/UserGuide/id_roles_common-scenarios_aws-accounts.html) [ザーに提供](https://docs.aws.amazon.com/IAM/latest/UserGuide/id_roles_common-scenarios_aws-accounts.html)」を参照してください。
- サードパーティーの AWS アカウント にリソースへのアクセス権を提供する方法については、 「IAM ユーザーガイド」の「[サードパーティーが所有する AWS アカウント にアクセス権を提供](https://docs.aws.amazon.com/IAM/latest/UserGuide/id_roles_common-scenarios_third-party.html) [する](https://docs.aws.amazon.com/IAM/latest/UserGuide/id_roles_common-scenarios_third-party.html)」を参照してください。
- ID フェデレーションを介してアクセスを提供する方法については、「IAM ユーザーガイド」の 「[外部で認証されたユーザー \(ID フェデレーション\) へのアクセスの許可」](https://docs.aws.amazon.com/IAM/latest/UserGuide/id_roles_common-scenarios_federated-users.html)を参照してください。
- クロスアカウントアクセスでのロールとリソースベースのポリシーの使用の違いの詳細について は、『IAM ユーザーガイド』の「[IAM ロールとリソースベースのポリシーとの相違点](https://docs.aws.amazon.com/IAM/latest/UserGuide/id_roles_compare-resource-policies.html)」を参照し てください。

# Amazon SNS でのログ記録とモニタリング

このセクションでは、Amazon SNS トピックのログ作成およびモニタリングについて説明します。

トピック

- [CloudTrail を使用した Amazon SNS API コールのログ記録](#page-1121-0)
- [CloudWatch を使用した Amazon SNS のモニタリング](#page-1130-0)

# <span id="page-1121-0"></span>CloudTrail を使用した Amazon SNS API コールのログ記録

Amazon SNS は AWS CloudTrail と統合されています。このサービスは、ユーザーやロール、 または Amazon SNS の AWS のサービスによって実行されたアクションを記録するサービスで す。CloudTrail は、Amazon SNS の API コールをイベントとしてキャプチャします。キャプチャ された呼び出しには、Amazon SNS コンソールからの呼び出しと、Amazon SNS API オペレー ションへのコード呼び出しが含まれます。証跡を作成する場合は、Amazon S3 のイベントな ど、Amazon SNS バケットへの CloudTrail イベントの継続的な配信を有効にすることができます。 証跡を設定しない場合でも、CloudTrail コンソールの [Event history] で最新のイベントを表示できま す。CloudTrail で収集された情報を使用して、Amazon SNS に対するリクエスト、リクエスト元の IP アドレス、リクエスト者、リクエスト日時などの詳細を確認できます。

設定や有効化の方法など、CloudTrail の詳細については、「[AWS CloudTrail ユーザーガイド」](https://docs.aws.amazon.com/awscloudtrail/latest/userguide/)を参 照してください。

CloudTrail の Amazon SNS 情報

CloudTrail は、アカウント作成時に AWS アカウント で有効になります。Amazon SNS でサポー トされているイベントアクティビティが発生すると、そのアクティビティは [Event history] の他の AWS のサービスのイベントとともに CloudTrail イベントに記録されます。最近のイベントは、AWS アカウント で表示、検索、ダウンロードできます。詳細については、[「CloudTrail イベント履歴で](https://docs.aws.amazon.com/awscloudtrail/latest/userguide/view-cloudtrail-events.html) [イベントを表示する](https://docs.aws.amazon.com/awscloudtrail/latest/userguide/view-cloudtrail-events.html)」を参照してください。

Amazon SNS のイベントなどの、AWS アカウント におけるイベントを継続的に記録するには、証 跡を作成します。証跡により、CloudTrail はログファイルを Amazon S3 バケットに配信できます。 デフォルトでは、コンソールで追跡を作成するときに、追跡がすべての AWS リージョンに適用さ れます。追跡は、AWSパーティションのすべてのリージョンからのイベントをログに記録し、指定 した Amazon S3 バケットにログファイルを配信します。さらに、CloudTrail ログで収集したイベン トデータをより詳細に分析し、それに基づく対応するためにその他の AWS のサービスを設定できま す。詳細については、次を参照してください。

- [追跡を作成するための概要](https://docs.aws.amazon.com/awscloudtrail/latest/userguide/cloudtrail-create-and-update-a-trail.html)
- [CloudTrail のサポート対象サービスと統合](https://docs.aws.amazon.com/awscloudtrail/latest/userguide/cloudtrail-aws-service-specific-topics.html#cloudtrail-aws-service-specific-topics-integrations)
- [Amazon SNS の CloudTrail の通知の設定](https://docs.aws.amazon.com/awscloudtrail/latest/userguide/getting_notifications_top_level.html)
- 「[複数のリージョンから CloudTrail ログファイルを受け取る](https://docs.aws.amazon.com/awscloudtrail/latest/userguide/receive-cloudtrail-log-files-from-multiple-regions.html)」および[「複数のアカウントから](https://docs.aws.amazon.com/awscloudtrail/latest/userguide/cloudtrail-receive-logs-from-multiple-accounts.html) [CloudTrail ログファイルを受け取る」](https://docs.aws.amazon.com/awscloudtrail/latest/userguide/cloudtrail-receive-logs-from-multiple-accounts.html)

CloudTrail のコントロールプレーンイベント

Amazon SNS は、CloudTrail ログファイルのイベントとして以下のアクションのログ付けをサポー トします。

- [AddPermission](https://docs.aws.amazon.com/sns/latest/api/API_AddPermission.html)
- [CheckIfPhoneNumberIsOptedOut](https://docs.aws.amazon.com/sns/latest/api/API_CheckIfPhoneNumberIsOptedOut.html)
- [ConfirmSubscription](https://docs.aws.amazon.com/sns/latest/api/API_ConfirmSubscription.html)
- [CreatePlatformApplication](https://docs.aws.amazon.com/sns/latest/api/API_CreatePlatformApplication.html)
- [CreatePlatformEndpoint](https://docs.aws.amazon.com/sns/latest/api/API_CreatePlatformEndpoint.html)
- [CreateSMSSandboxPhoneNumber](https://docs.aws.amazon.com/sns/latest/api/API_CreateSMSSandboxPhoneNumber.html)
- [CreateTopic](https://docs.aws.amazon.com/sns/latest/api/API_CreateTopic.html)
- [DeleteEndpoint](https://docs.aws.amazon.com/sns/latest/api/API_DeleteEndpoint.html)
- [DeletePlatformApplication](https://docs.aws.amazon.com/sns/latest/api/API_DeletePlatformApplication.html)
- [DeleteSMSSandboxPhoneNumber](https://docs.aws.amazon.com/sns/latest/api/API_DeleteSMSSandboxPhoneNumber.html)
- [DeleteTopic](https://docs.aws.amazon.com/sns/latest/api/API_DeleteTopic.html)
- [GetDataProtectionPolicy](https://docs.aws.amazon.com/sns/latest/api/API_GetDataProtectionPolicy.html)
- [GetEndpointAttributes](https://docs.aws.amazon.com/sns/latest/api/API_GetEndpointAttributes.html)
- [GetPlatformApplicationAttributes](https://docs.aws.amazon.com/sns/latest/api/API_GetPlatformApplicationAttributes.html)
- **[GetSMSAttributes](https://docs.aws.amazon.com/sns/latest/api/API_GetSMSAttributes.html)**
- [GetSMSSandboxAccountStatus](https://docs.aws.amazon.com/sns/latest/api/API_GetSMSSandboxAccountStatus.html)
- [GetSubscriptionAttributes](https://docs.aws.amazon.com/sns/latest/api/API_GetSubscriptionAttributes.html)
- [GetTopicAttributes](https://docs.aws.amazon.com/sns/latest/api/API_GetTopicAttributes.html)
- [ListEndpointsByPlatformApplication](https://docs.aws.amazon.com/sns/latest/api/API_ListEndpointsByPlatformApplication.html)
- [ListOriginationNumbers](https://docs.aws.amazon.com/sns/latest/api/API_ListOriginationNumbers.html)
- [ListPhoneNumbersOptedOut](https://docs.aws.amazon.com/sns/latest/api/API_ListPhoneNumbersOptedOut.html)
- [ListPlatformApplications](https://docs.aws.amazon.com/sns/latest/api/API_ListPlatformApplications.html)
- [ListSMSSandboxPhoneNumbers](https://docs.aws.amazon.com/sns/latest/api/API_ListSMSSandboxPhoneNumbers.html)
- [ListSubscriptions](https://docs.aws.amazon.com/sns/latest/api/API_ListSubscriptions.html)
- [ListSubscriptionsByTopic](https://docs.aws.amazon.com/sns/latest/api/API_ListSubscriptionsByTopic.html)
- [ListTagsForResource](https://docs.aws.amazon.com/sns/latest/api/API_ListTagsForResource.html)
- [ListTopics](https://docs.aws.amazon.com/sns/latest/api/API_ListTopics.html)
- [OptInPhoneNumber](https://docs.aws.amazon.com/sns/latest/api/API_OptInPhoneNumber.html)
- [PutDataProtectionPolicy](https://docs.aws.amazon.com/sns/latest/api/API_PutDataProtectionPolicy.html)
- [RemovePermission](https://docs.aws.amazon.com/sns/latest/api/API_RemovePermission.html)
- [SetEndpointAttributes](https://docs.aws.amazon.com/sns/latest/api/API_SetEndpointAttributes.html)
- [SetPlatformApplicationAttributes](https://docs.aws.amazon.com/sns/latest/api/API_SetPlatformApplicationAttributes.html)
- [SetSMSAttributes](https://docs.aws.amazon.com/sns/latest/api/API_SetSMSAttributes.html)
- [SetSubscriptionAttributes](https://docs.aws.amazon.com/sns/latest/api/API_SetSubscriptionAttributes.html)
- [SetTopicAttributes](https://docs.aws.amazon.com/sns/latest/api/API_SetTopicAttributes.html)
- [Subscribe](https://docs.aws.amazon.com/sns/latest/api/API_Subscribe.html)
- [TagResource](https://docs.aws.amazon.com/sns/latest/api/API_TagResource.html)
- [Unsubscribe](https://docs.aws.amazon.com/sns/latest/api/API_Unsubscribe.html)
- [UntagResource](https://docs.aws.amazon.com/sns/latest/api/API_UntagResource.html)
- [VerifySMSSandboxPhoneNumber](https://docs.aws.amazon.com/sns/latest/api/API_VerifySMSSandboxPhoneNumber.html)
	- **a** Note

Amazon Web Services にログインしていないとき (非認証モード)、[ConfirmSubscription](https://docs.aws.amazon.com/sns/latest/api/API_ConfirmSubscription.html) ま たは [Unsubscribe](https://docs.aws.amazon.com/sns/latest/api/API_Unsubscribe.html) アクションが呼び出されても、そのアクションは CloudTrail に記録されま せん。例えば、E メール通知内のリンクを選択して、あるトピックへの保留中のサブスクリ プションを確認したとき、ConfirmSubscription アクションが非認証モードで呼び出さ れたとします。この場合、ConfirmSubscription アクションは CloudTrail に記録されま せん。

各イベントまたはログエントリには、リクエストの生成者に関する情報が含まれます。アイデンティ ティ情報は、以下を判別するのに役立ちます。

- リクエストが、ルート認証情報と AWS Identity and Access Management (IAM) ユーザー認証情報 のどちらを使用して送信されたか。
- リクエストがロールまたはフェデレーティッドユーザーのテンポラリなセキュリティ認証情報を使 用して行われたかどうか。
- リクエストが、別の AWS のサービスによって送信されたかどうか。

詳細については、「[CloudTrail userIdentity エレメント](https://docs.aws.amazon.com/awscloudtrail/latest/userguide/cloudtrail-event-reference-user-identity.html)」を参照してください。

### CloudTrail のデータプレーンイベント

CloudTrail ファイルで以下の API アクションのロギングを有効にするには、CloudTrail でデータ プレーン API アクティビティのログ記録を有効にする必要があります。詳細については、「AWS CloudTrail ユーザーガイド」の「[データイベントをログ記録する」](https://docs.aws.amazon.com/awscloudtrail/latest/userguide/logging-data-events-with-cloudtrail.html)を参照してください。

データプレーンイベントは、リソースタイプ別にフィルタリングすることもできます。これに より、どの DynamoDB API コールを選択して CloudTrail でログに記録し、支払うかをきめ細 かく制御できます。例えば、AWS::SNS::Topic をリソースタイプとして指定することで、ト ピックの Publish や PublishBatch API アクションへのコールをログに記録できます。同様 に、AWS::SNS::PlatformEndpoint をリソースタイプとして指定することで、プラットフォー ムエンドポイントの Publish API アクションへのコールをログに記録できます。詳細については、 「AWS CloudTrail API リファレンス」の「[AdvancedEventSelector](https://docs.aws.amazon.com/awscloudtrail/latest/APIReference/API_AdvancedEventSelector.html)」を参照してください。

**a** Note

Amazon SNS リソースタイプ AWS::SNS::PhoneNumber は、CloudTrail によってログに記 録されません。

Amazon SNS データプレーン API

- [Publish](https://docs.aws.amazon.com/sns/latest/api/API_Publish.html)
- [PublishBatch](https://docs.aws.amazon.com/sns/latest/api/API_PublishBatch.html)

## 例: Amazon SNS ログファイルのエントリ

[トレイル] は、指定した Simple Storage Service (Amazon S3) バケットにイベントをログファイルと して配信するように構成できます。CloudTrail のログファイルには、単一か複数のログエントリがあ ります。イベントはあらゆるソースからの単一のリクエストを表し、リクエストされたアクション、 アクションの日時、リクエストのパラメータなどの情報が含まれます。CloudTrail ログファイルは、 パブリック API コールの順序付けられたスタックトレースではないため、特定の順序では表示され ません。

次は、ListTopics、CreateTopic、および DeleteTopic のアクションを示す CloudTrail ログエ ントリの例です。

```
{ 
   "Records": [ 
     { 
       "eventVersion": "1.02", 
       "userIdentity": { 
        "type":"IAMUser", 
        "userName":"Bob" 
        "principalId": "EX_PRINCIPAL_ID", 
         "arn": "arn:aws:iam::123456789012:user/Bob", 
         "accountId": "123456789012", 
         "accessKeyId": "AKIAIOSFODNN7EXAMPLE" 
       }, 
       "eventTime": "2014-09-30T00:00:00Z", 
       "eventSource": "sns.amazonaws.com", 
       "eventName": "ListTopics", 
       "awsRegion": "us-west-2", 
       "sourceIPAddress": "127.0.0.1", 
       "userAgent": "aws-sdk-java/unknown-version", 
       "requestParameters": { 
         "nextToken": "ABCDEF1234567890EXAMPLE==" 
       }, 
       "responseElements": null, 
       "requestID": "example1-b9bb-50fa-abdb-80f274981d60", 
       "eventID": "example0-09a3-47d6-a810-c5f9fd2534fe", 
       "eventType": "AwsApiCall", 
       "recipientAccountId": "123456789012"
```

```
 }, 
 { 
   "eventVersion": "1.02", 
   "userIdentity": { 
    "type":"IAMUser", 
    "userName":"Bob" 
    "principalId": "EX_PRINCIPAL_ID", 
     "arn": "arn:aws:iam::123456789012:user/Bob", 
     "accountId": "123456789012", 
     "accessKeyId": "AKIAIOSFODNN7EXAMPLE" 
   }, 
   "eventTime": "2014-09-30T00:00:00Z", 
   "eventSource": "sns.amazonaws.com", 
   "eventName": "CreateTopic", 
   "awsRegion": "us-west-2", 
   "sourceIPAddress": "127.0.0.1", 
   "userAgent": "aws-sdk-java/unknown-version", 
   "requestParameters": { 
     "name": "hello" 
   }, 
   "responseElements": { 
     "topicArn": "arn:aws:sns:us-west-2:123456789012:hello-topic" 
   }, 
   "requestID": "example7-5cd3-5323-8a00-f1889011fee9", 
   "eventID": "examplec-4f2f-4625-8378-130ac89660b1", 
   "eventType": "AwsApiCall", 
   "recipientAccountId": "123456789012" 
 }, 
 { 
   "eventVersion": "1.02", 
   "userIdentity": { 
    "type":"IAMUser", 
    "userName":"Bob" 
    "principalId": "EX_PRINCIPAL_ID", 
     "arn": "arn:aws:iam::123456789012:user/Bob", 
     "accountId": "123456789012", 
     "accessKeyId": "AKIAIOSFODNN7EXAMPLE" 
   }, 
   "eventTime": "2014-09-30T00:00:00Z", 
   "eventSource": "sns.amazonaws.com", 
   "eventName": "DeleteTopic", 
   "awsRegion": "us-west-2", 
   "sourceIPAddress": "127.0.0.1", 
   "userAgent": "aws-sdk-java/unknown-version",
```

```
 "requestParameters": { 
         "topicArn": "arn:aws:sns:us-west-2:123456789012:hello-topic" 
       }, 
       "responseElements": null, 
       "requestID": "example5-4faa-51d5-aab2-803a8294388d", 
       "eventID": "example8-6443-4b4d-abfd-1b867280d964", 
       "eventType": "AwsApiCall", 
       "recipientAccountId": "123456789012" 
     }, 
   ]
}
```
以下の例は、Publish アクションと PublishBatch アクションを示す CloudTrail ログエントリで す。

発行

```
{ 
  "eventVersion": "1.09", 
 "userIdentity": { 
   "type": "AssumedRole", 
   "principalId": "EX_PRINCIPAL_ID", 
   "arn": "arn:aws:iam::123456789012:user/Bob", 
   "accountId": "123456789012", 
   "accessKeyId": "AKIAIOSFODNN7EXAMPLE", 
   "sessionContext": { 
    "sessionIssuer": { 
     "type": "Role", 
     "principalId": "AKIAIOSFODNN7EXAMPLE", 
     "arn": "arn:aws:iam::123456789012:role/Admin", 
     "accountId": "123456789012", 
     "userName": "ExampleUser" 
    }, 
    "attributes": { 
     "creationDate": "2023-08-21T16:44:05Z", 
     "mfaAuthenticated": "false" 
    } 
  } 
 }, 
  "eventTime": "2023-08-21T16:48:37Z", 
 "eventSource": "sns.amazonaws.com", 
  "eventName": "Publish", 
  "awsRegion": "us-east-1",
```

```
 "sourceIPAddress": "192.0.2.0", 
  "userAgent": "aws-cli/1.29.16 md/Botocore#1.31.16 ua/2.0 os/
linux#5.4.250-173.369.amzn2int.x86_64 md/arch#x86_64 lang/python#3.8.17 md/
pyimpl#CPython cfg/retry-mode#legacy botocore/1.31.16", 
  "requestParameters": { 
   "topicArn": "arn:aws:sns:us-east-1:123456789012:ExampleSNSTopic", 
   "message": "HIDDEN_DUE_TO_SECURITY_REASONS", 
   "subject": "HIDDEN_DUE_TO_SECURITY_REASONS", 
   "messageStructure": "json", 
   "messageAttributes": "HIDDEN_DUE_TO_SECURITY_REASONS" 
  }, 
  "responseElements": { 
   "messageId": "0787cd1e-d92b-521c-a8b4-90434e8ef840" 
  }, 
  "requestID": "0a8ab208-11bf-5e01-bd2d-ef55861b545d", 
  "eventID": "bb3496d4-5252-4660-9c28-3c6aebdb21c0", 
  "readOnly": false, 
  "resources": [{ 
   "accountId": "123456789012", 
   "type": "AWS::SNS::Topic", 
   "ARN": "arn:aws:sns:us-east-1:123456789012:ExampleSNSTopic" 
  }], 
  "eventType": "AwsApiCall", 
  "managementEvent": false, 
  "recipientAccountId": "123456789012", 
  "eventCategory": "Data", 
  "tlsDetails": { 
   "tlsVersion": "TLSv1.2", 
   "cipherSuite": "ECDHE-RSA-AES128-GCM-SHA256", 
   "clientProvidedHostHeader": "sns.us-east-1.amazonaws.com" 
 }
}
```
#### **PublishBatch**

```
{ 
  "eventVersion": "1.09", 
  "userIdentity": { 
   "type": "AssumedRole", 
   "principalId": "EX_PRINCIPAL_ID", 
   "arn": "arn:aws:iam::123456789012:user/Bob", 
   "accountId": "123456789012", 
   "accessKeyId": "AKIAIOSFODNN7EXAMPLE",
```

```
 "sessionContext": { 
    "sessionIssuer": { 
     "type": "Role", 
     "principalId": "AKIAIOSFODNN7EXAMPLE", 
     "arn": "arn:aws:iam::123456789012:role/Admin", 
     "accountId": "123456789012", 
     "userName": "ExampleUser" 
    }, 
    "attributes": { 
     "creationDate": "2023-08-21T19:20:49Z", 
     "mfaAuthenticated": "false" 
    } 
  } 
  }, 
  "eventTime": "2023-08-21T19:22:01Z", 
  "eventSource": "sns.amazonaws.com", 
  "eventName": "PublishBatch", 
  "awsRegion": "us-east-1", 
  "sourceIPAddress": "192.0.2.0", 
  "userAgent": "aws-cli/1.29.16 md/Botocore#1.31.16 ua/2.0 os/
linux#5.4.250-173.369.amzn2int.x86_64 md/arch#x86_64 lang/python#3.8.17 md/
pyimpl#CPython cfg/retry-mode#legacy botocore/1.31.16", 
  "requestParameters": { 
   "topicArn": "arn:aws:sns:us-east-1:123456789012:ExampleSNSTopic", 
   "publishBatchRequestEntries": [{ 
     "id": "1", 
     "message": "HIDDEN_DUE_TO_SECURITY_REASONS" 
    }, 
    { 
     "id": "2", 
     "message": "HIDDEN_DUE_TO_SECURITY_REASONS" 
    } 
   ] 
  }, 
  "responseElements": { 
   "successful": [{ 
     "id": "1", 
     "messageId": "30d68101-a64a-5573-9e10-dc5c1dd3af2f" 
    }, 
    { 
     "id": "2", 
     "messageId": "c0aa0c5c-561d-5455-b6c4-5101ed84de09" 
    } 
   ],
```

```
 "failed": [] 
  }, 
  "requestID": "e2cdf7f3-1b35-58ad-ac9e-aaaea0ace2f1", 
  "eventID": "10da9a14-0154-4ab6-b3a5-1825b229a7ed", 
  "readOnly": false, 
  "resources": [{ 
   "accountId": "123456789012", 
   "type": "AWS::SNS::Topic", 
   "ARN": "arn:aws:sns:us-east-1:123456789012:ExampleSNSTopic" 
  }], 
  "eventType": "AwsApiCall", 
  "managementEvent": false, 
  "recipientAccountId": "123456789012", 
  "eventCategory": "Data", 
  "tlsDetails": { 
   "tlsVersion": "TLSv1.2", 
   "cipherSuite": "ECDHE-RSA-AES128-GCM-SHA256", 
   "clientProvidedHostHeader": "sns.us-east-1.amazonaws.com" 
 }
}
```
# <span id="page-1130-0"></span>CloudWatch を使用した Amazon SNS のモニタリング

Amazon SNS と Amazon CloudWatch は統合されているため、個々のアクティブな Amazon SNS 通 知についてメトリクスを収集、表示、分析できます。Amazon SNS に対して CloudWatch を設定す ると、 トピック、プッシュ通知、および SMS 配信のパフォーマンスをより正確に把握できます。 例えば、NumberOfNotificationsFailed など、Amazon SNS メトリクスの指定のしきい値に達 した場合に E メール通知が送信されるよう、アラームを設定することができます。Amazon SNS が CloudWatch に送信するすべてのメトリクスのリストについては、「[Amazon SNS のメトリクス」](#page-1132-0)を 参照してください。Amazon SNS プッシュ通知の詳細については、[「モバイルプッシュ通知](#page-636-0)」を参 照してください。

**a** Note

CloudWatch を使用して Amazon SNS トピック用に設定するメトリクスは、自動的に 収集され、1 分間隔で CloudWatch にプッシュ通知されます。これらのメトリックス は、CloudWatch ガイドラインを満たすすべてのトピックで収集され、アクティブになりま す。CloudWatch は、トピックの最後のアクティビティ (つまり、任意の API コール) から最 大 6 時間、そのトピックをアクティブと見なします。

CloudWatch でレポートされた Amazon SNS メトリクスに対して料金は発生しません。それ らは Amazon SNS サービスの一部として提供されます。

Amazon SNS 用の CloudWatch メトリクス

Amazon SNS のメトリクスは CloudWatch の独自のコマンドインターフェイス (CLI) を使用し て、あるいはプログラムによって CloudWatch API を使用してモニタリングできます。次の手順 は、AWS Management Console を使用してメトリクスにアクセスする方法を示しています。

CloudWatch コンソールを使用してメトリクスを表示するには

- 1. [CloudWatch コンソールに](https://console.aws.amazon.com/cloudwatch)サインインします。
- 2. ナビゲーションパネルで [Metrics] を選択します。
- 3. [All metrics] タブで [SNS] を選択し、次のいずれかのディメンションを選択します。
	- 国/地域、SMS タイプ
	- 電話番号
	- トピックのメトリクス
	- ディメンションの定められていないメトリクス
- 4. 詳細を表示するには、特定の項目を選択します。例えば、[Topic Metrics] を選択し、 [NumberOfMessagesPublished] を選択すると、6 時間の時間範囲における 1 分間の公開済み Amazon SNS メッセージの平均数が表示されます。
- 5. Amazon SNS の使用状況メトリクスを表示するには、[All metrics] (すべてのメトリ クス) タブで [Usage] (使用率) を選択し、対象の Amazon SNS 使用率メトリクス (例: NumberOfMessagesPublishedPerAccount) を選択します。

## Amazon SNS メトリクス用の CloudWatch メトリクスを設定する

CloudWatch では、メトリックスのしきい値に到達したときのアラームを設定することもできます。 例えば、サンプリング期間内に指定されたしきい値に到達した場合、イベントについて知らせる E メール通知が送信されるように、メトリクス NumberOfNotificationsFailed のアラームを設定できま す。

CloudWatch コンソールを使用してアラームを設定するには

- 1. AWS Management Console にサインインして、CloudWatch コンソール [\(https://](https://console.aws.amazon.com/cloudwatch/) [console.aws.amazon.com/cloudwatch/\)](https://console.aws.amazon.com/cloudwatch/) を開きます。
- 2. [Alarms]、[Create Alarm] の順に選択します。これにより、[Create Alarm] ウィザードが起動し ます。
- 3. Amazon SNS メトリクスをスクロールして、アラームを設定するメトリクスを見つけます。ア ラームを設定するメトリクスを選択してから、[Continue] を選択します。
- 4. [Name]、[Description]、[Threshold]、[Time] のそれぞれにメトリクスの値を入力し、[Continue] を選択します。
- 5. アラーム状態として [Alarm] を選択します。アラーム状態になったときに CloudWatch から E メールが届くようにするには、既存の Amazon SNS トピックを選択するか、[新しいメールト ピックの作成] を選択します。[新しいメールトピックの作成] を選択した場合は、新しいトピッ クの名前と E メールアドレスを設定できます。このリストは、今後のアラーム用に保存され、 ドロップダウンボックスに表示されます。[Continue] (続行) をクリックします。

#### **a** Note

[Create New Email Topic] を使用して新しい Amazon SNS トピックを作成する場合、 メールアドレスを検証しなければ、そのアドレスで通知を受け取ることができませ ん。E メールは、アラームがアラーム状態になったときにのみ送信されます。アラーム 状態になったときに、メールアドレスの検証がまだ完了していない場合は、そのアドレ スで通知を受け取ることはできません。

6. この時点で、[Create Alarm] ウィザードで、作成するアラームを確認できます。何らかの変更を 行う必要がある場合は、右側にある [Edit] リンクを使用します。希望どおりの設定になったら、 [Create Alarm] を選択します。

CloudWatch とアラームの使用方法の詳細については、「[CloudWatch のドキュメント](https://aws.amazon.com/documentation/cloudwatch)」を参照して ください。

<span id="page-1132-0"></span>Amazon SNS のメトリクス

Amazon SNS は、次のメトリクスを CloudWatch に送信します。

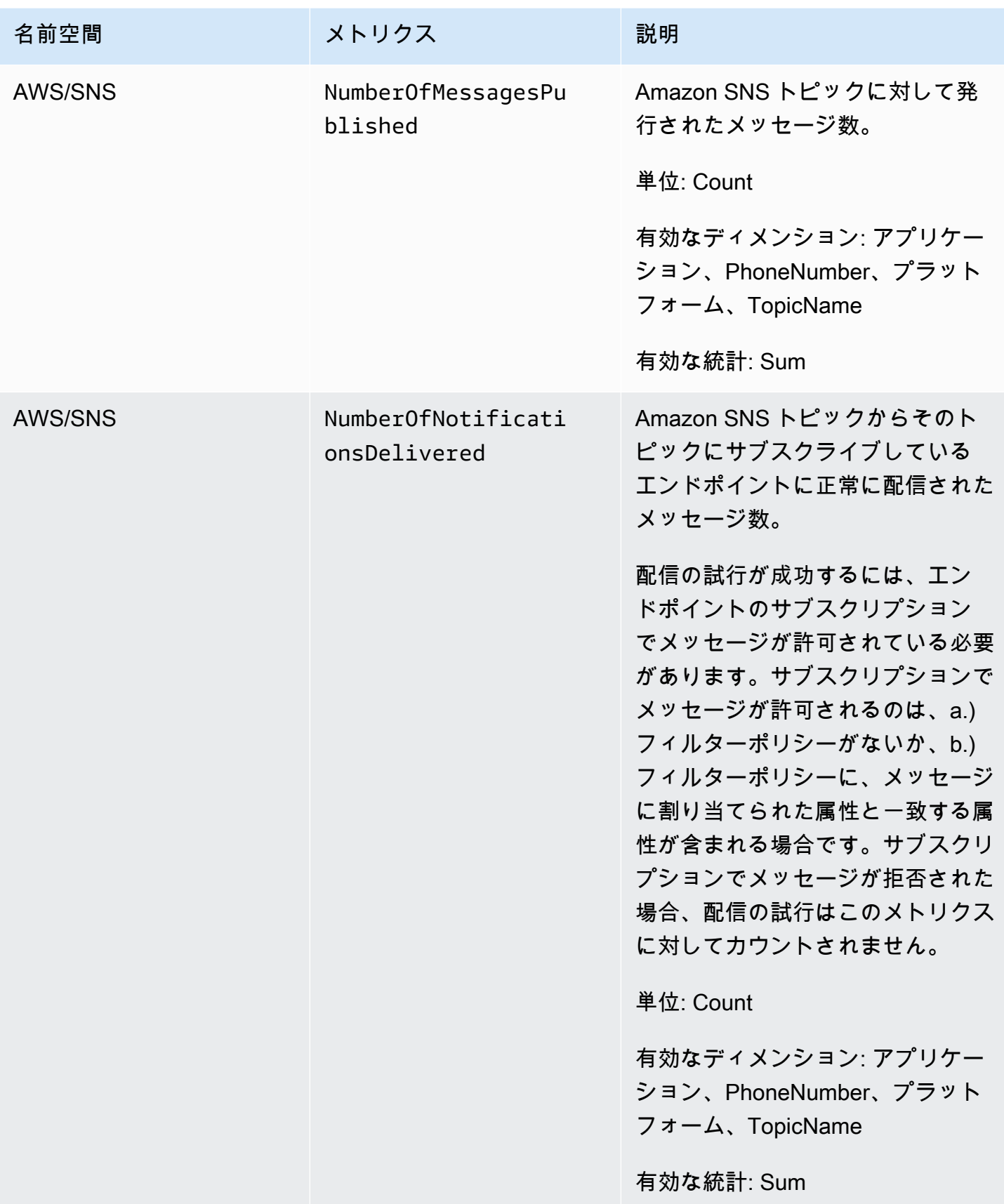

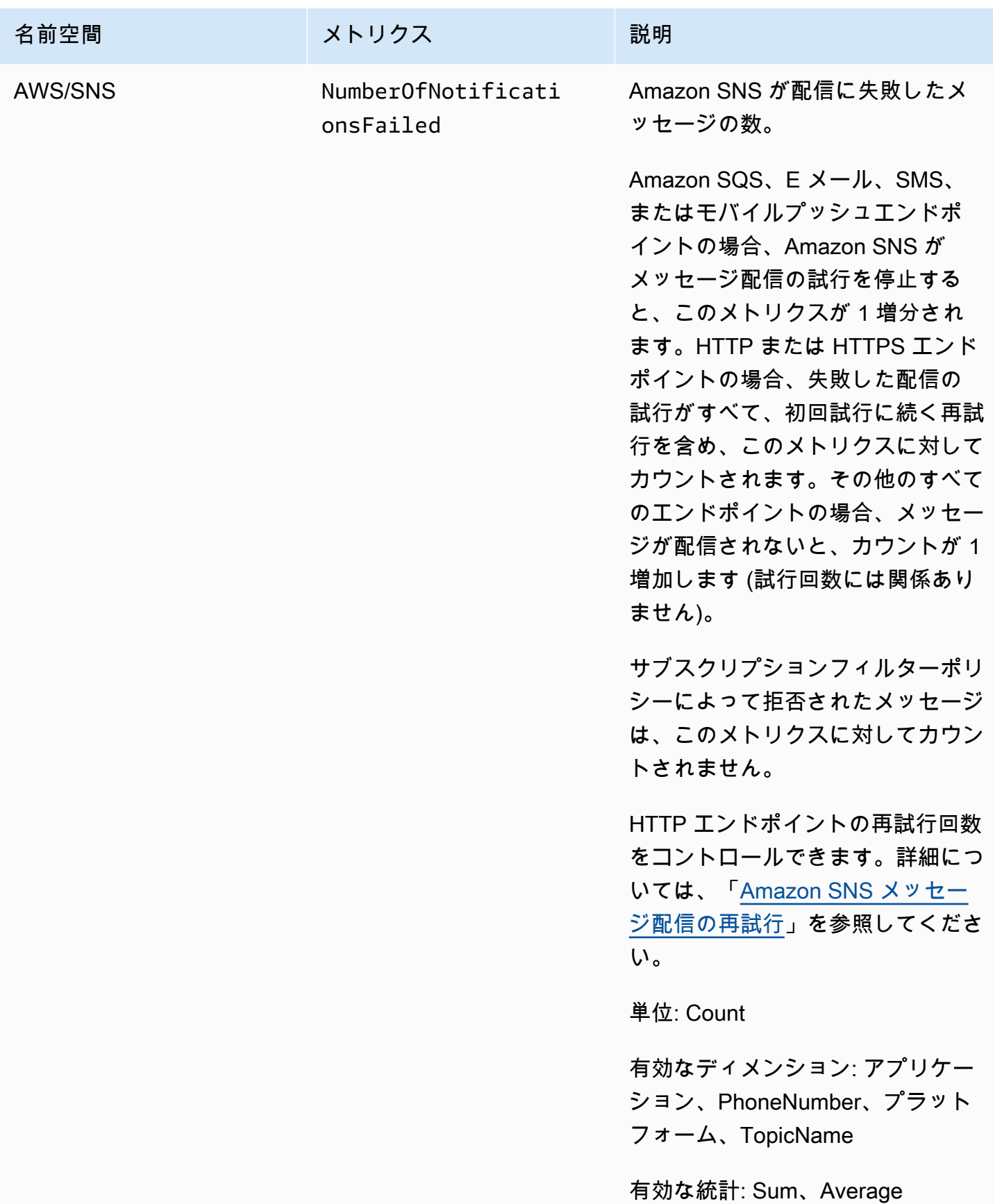

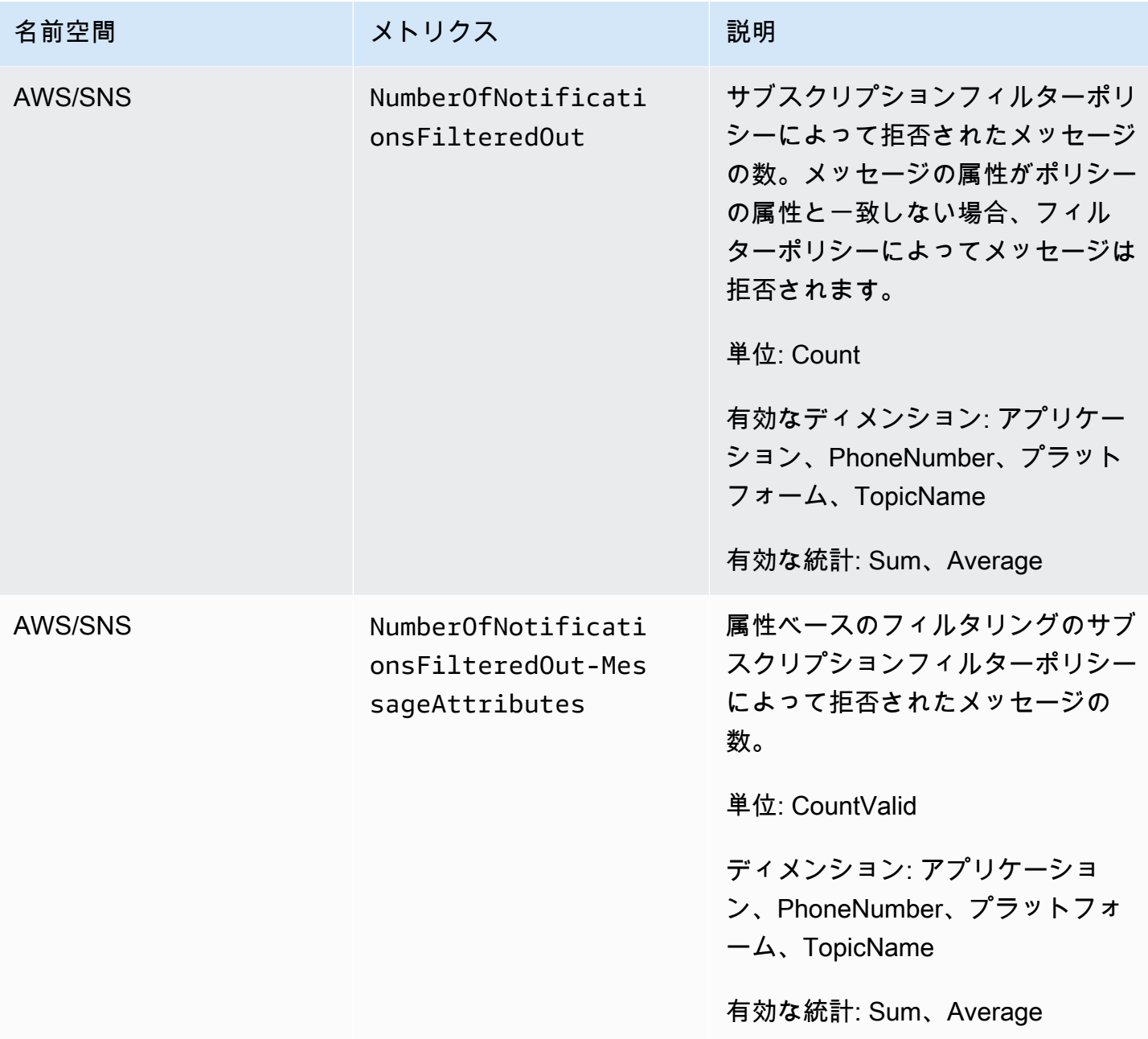

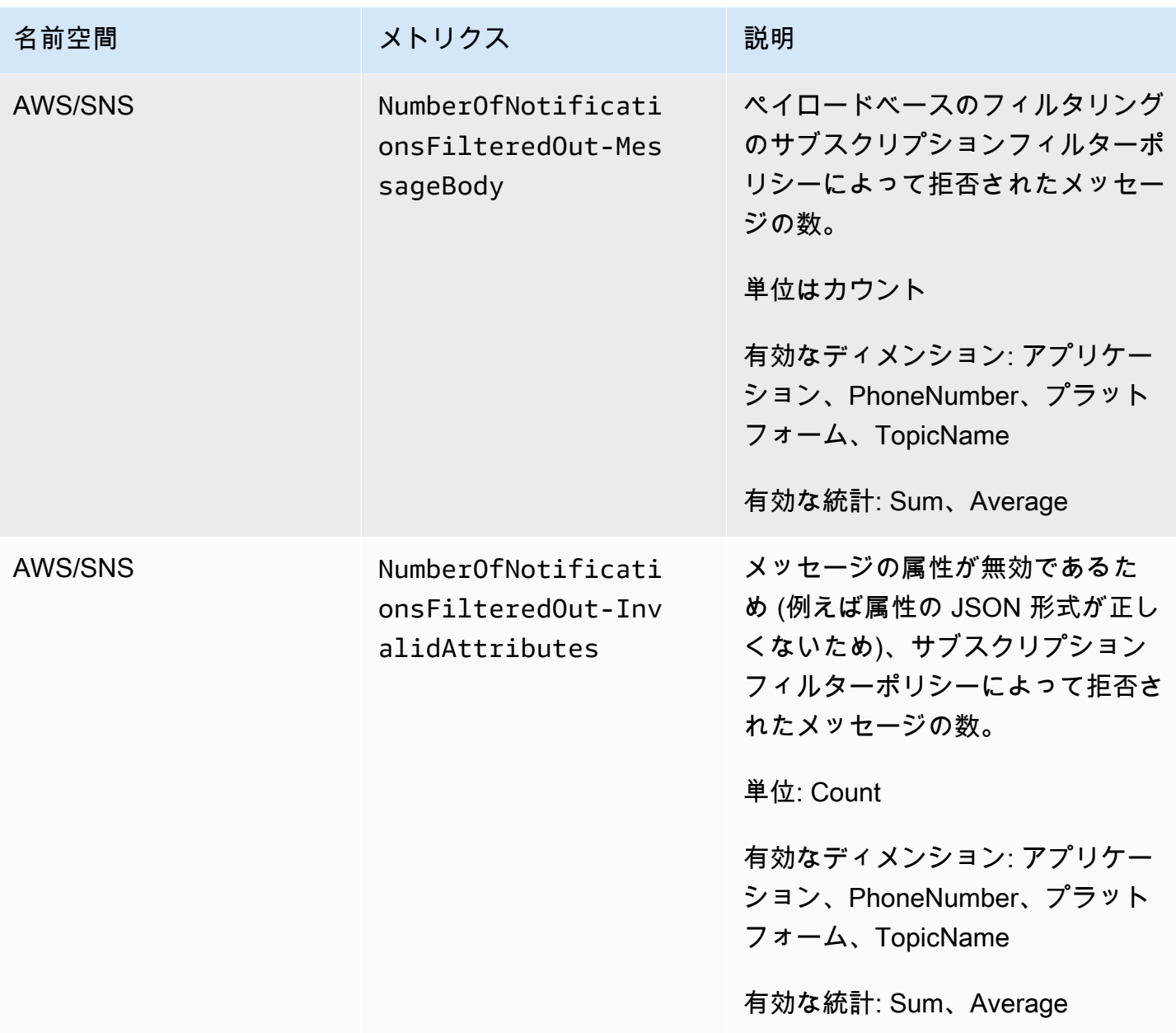

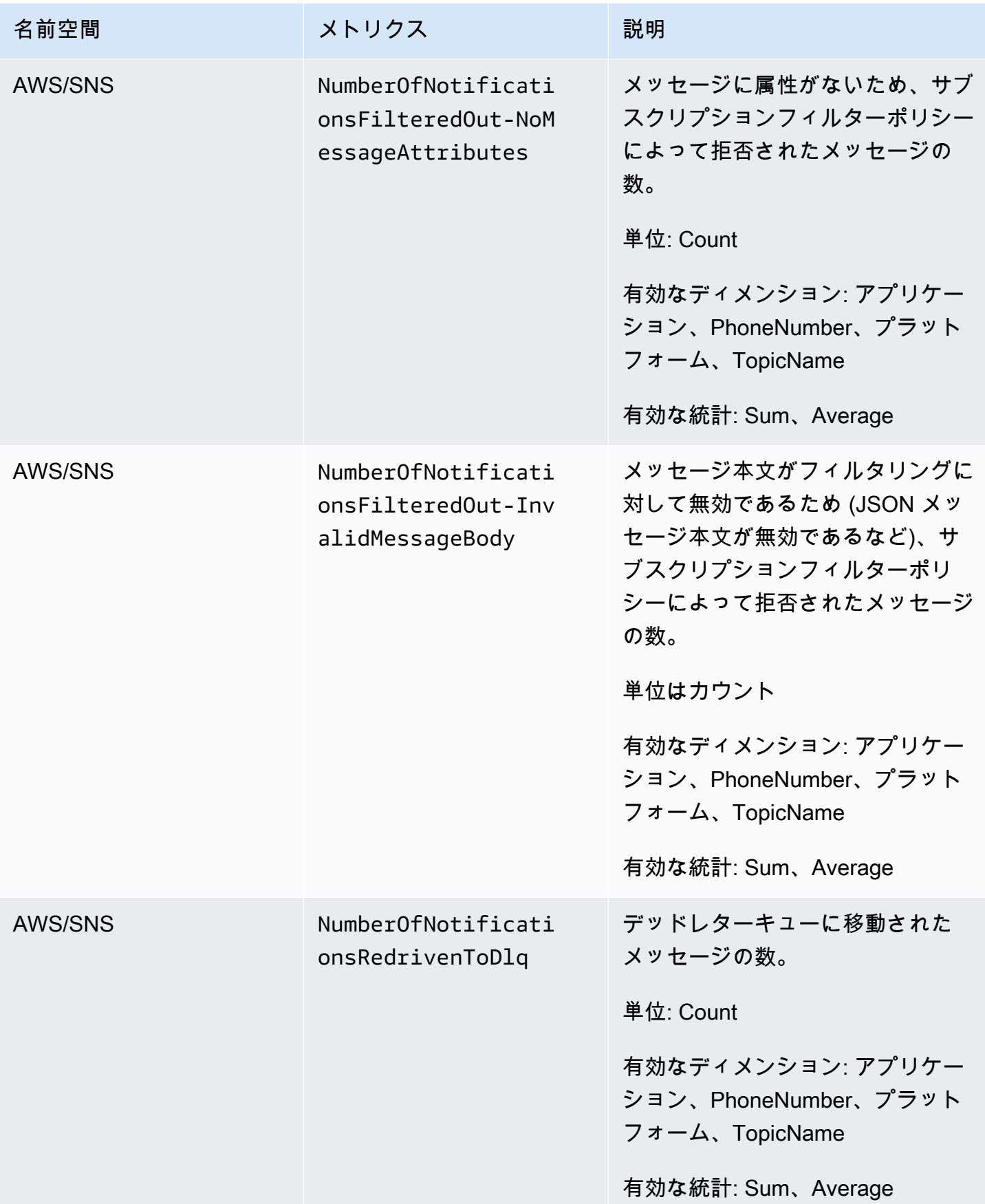

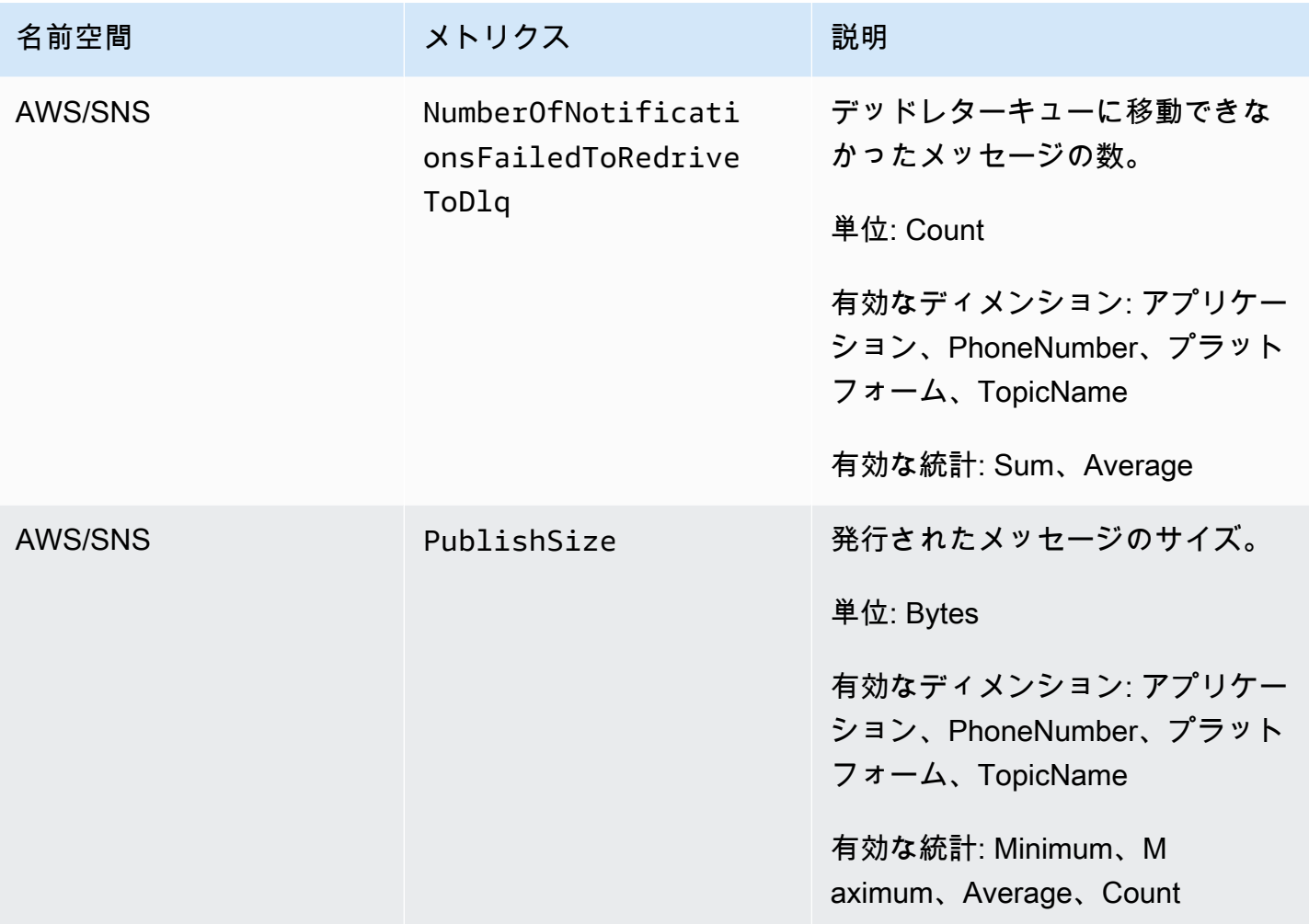

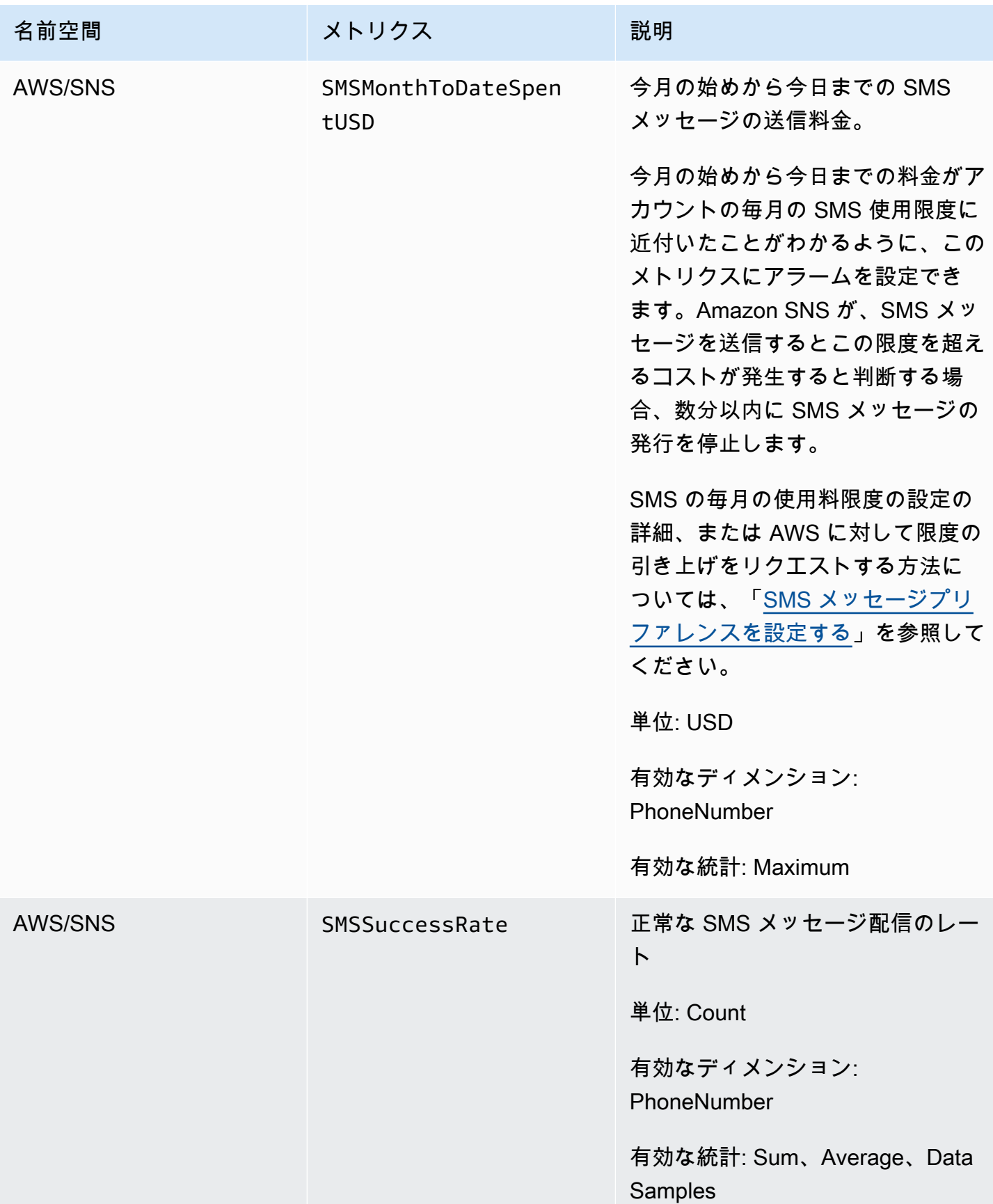

# Amazon SNS メトリクスのディメンション

Amazon Simple Notification Service は、以下のディメンションを CloudWatch に送信します。

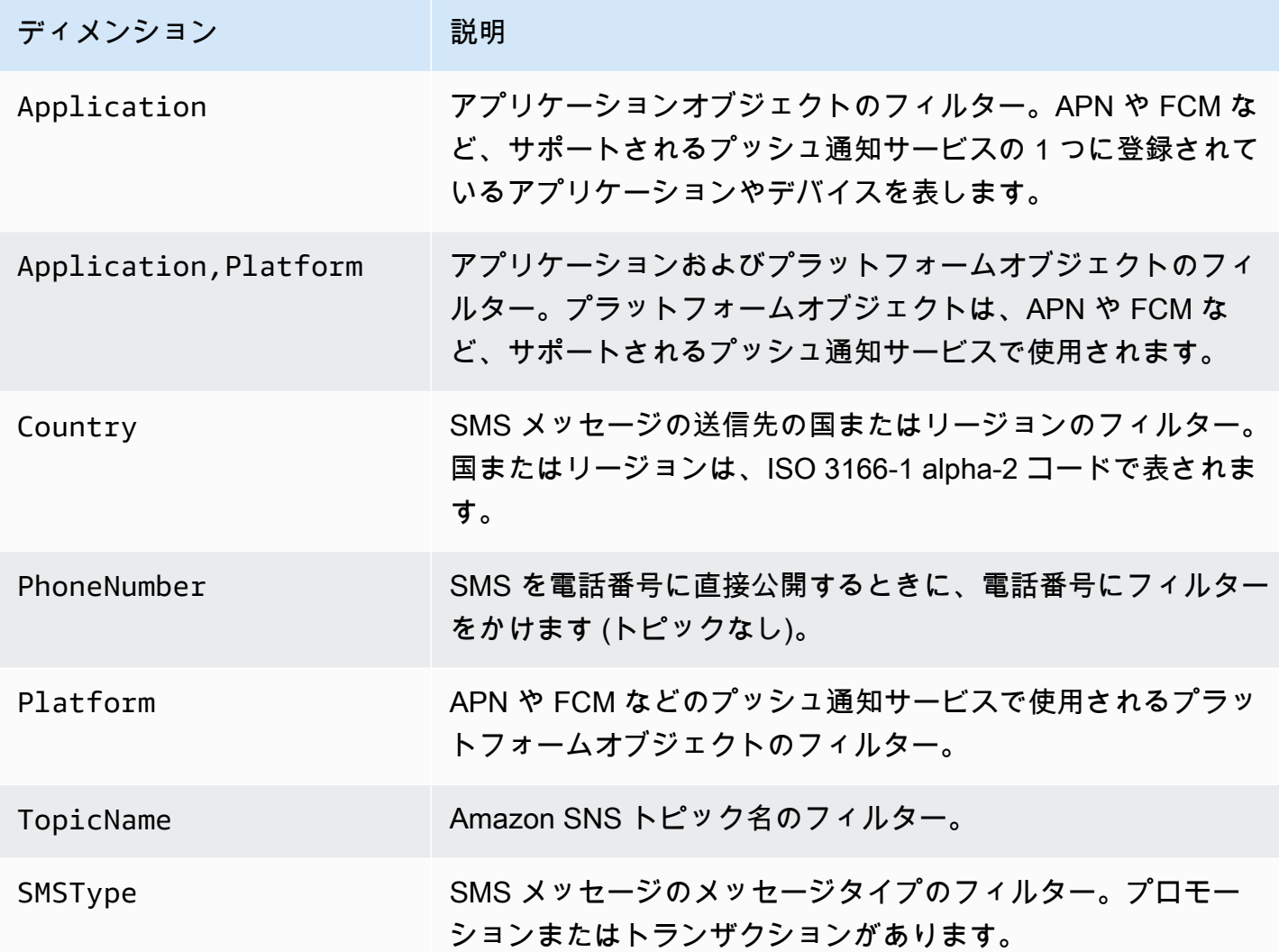

# Amazon SNS 使用率メトリクス

Amazon Simple Notification Service は、以下の使用状況メトリクスを CloudWatch に送信します。

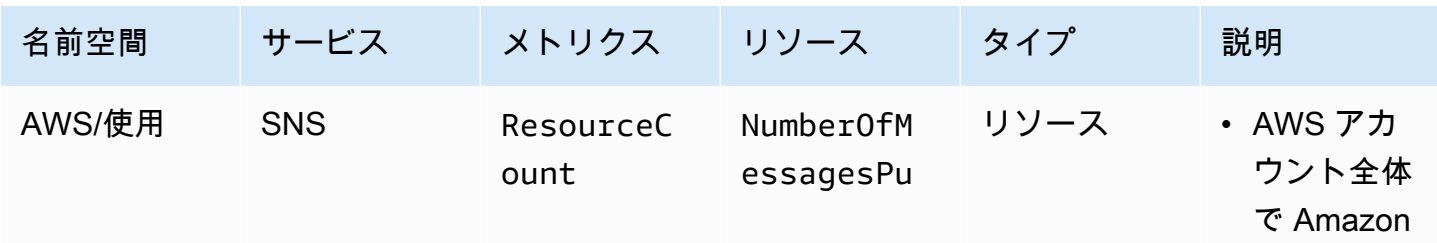

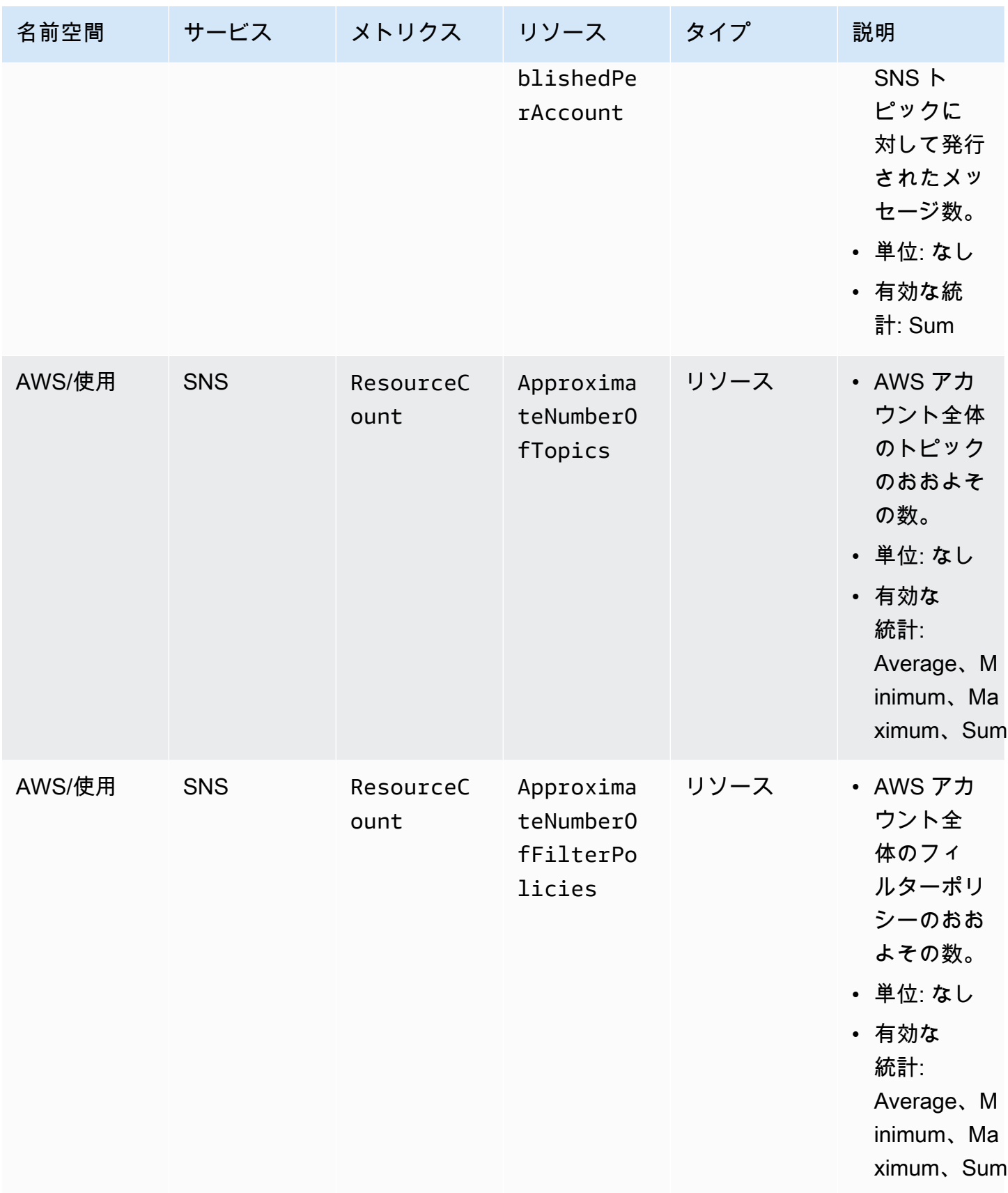

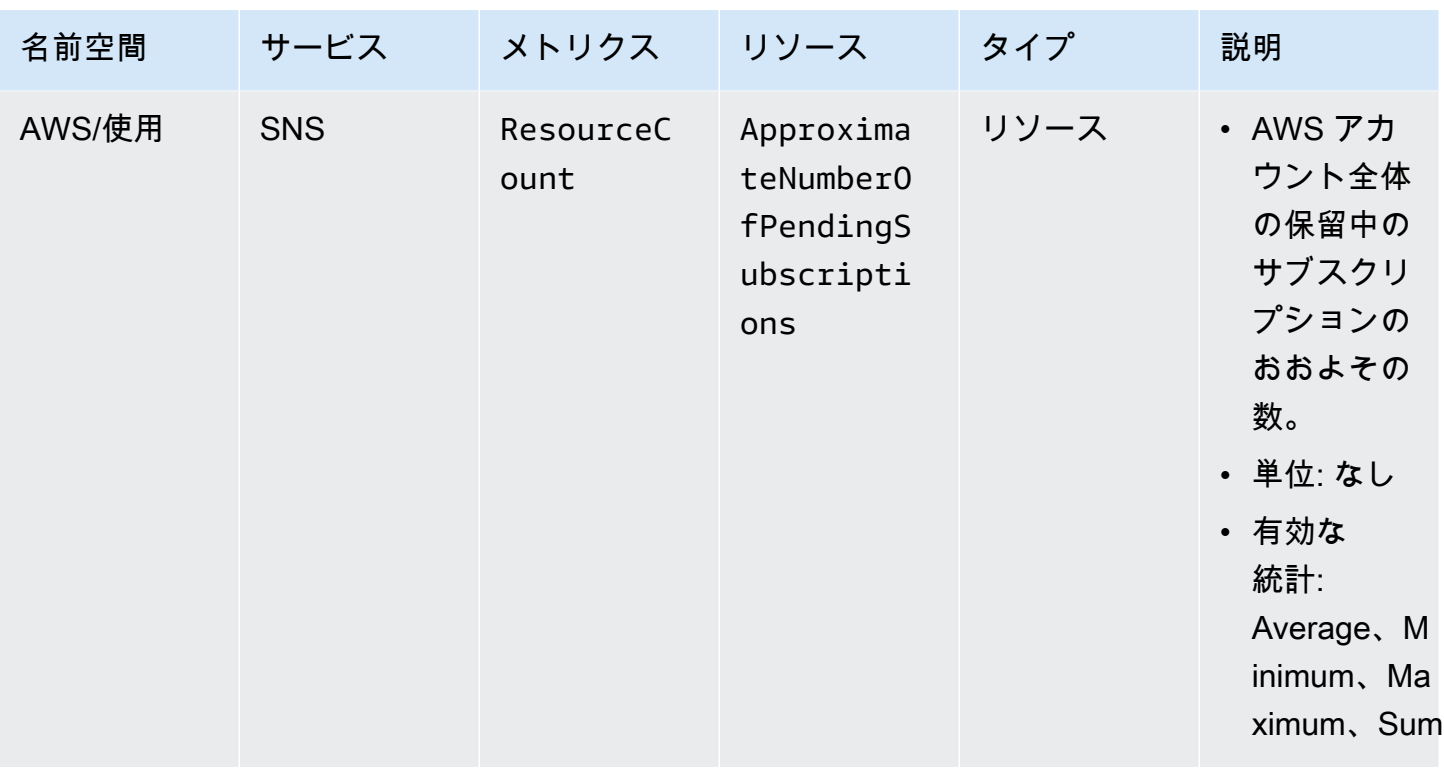

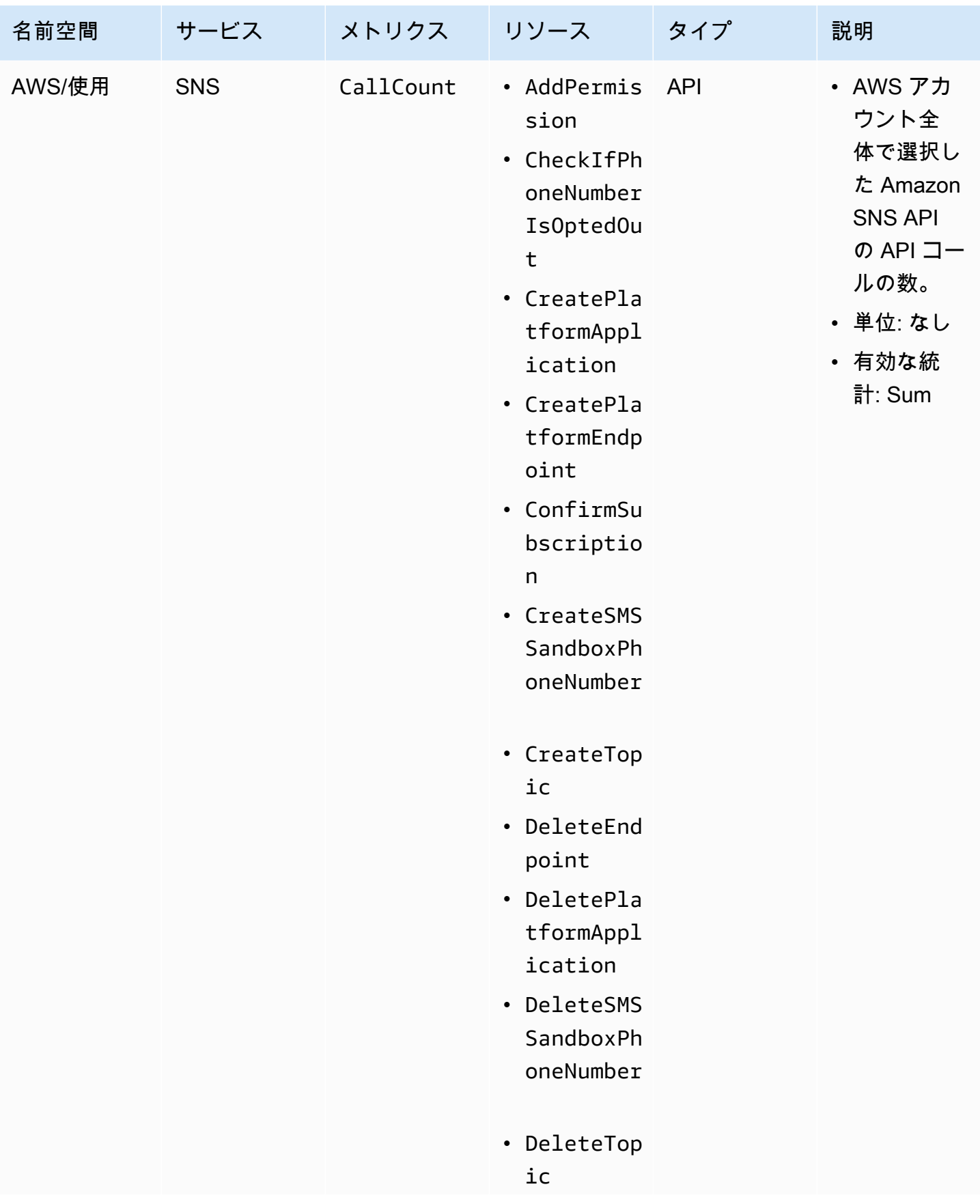

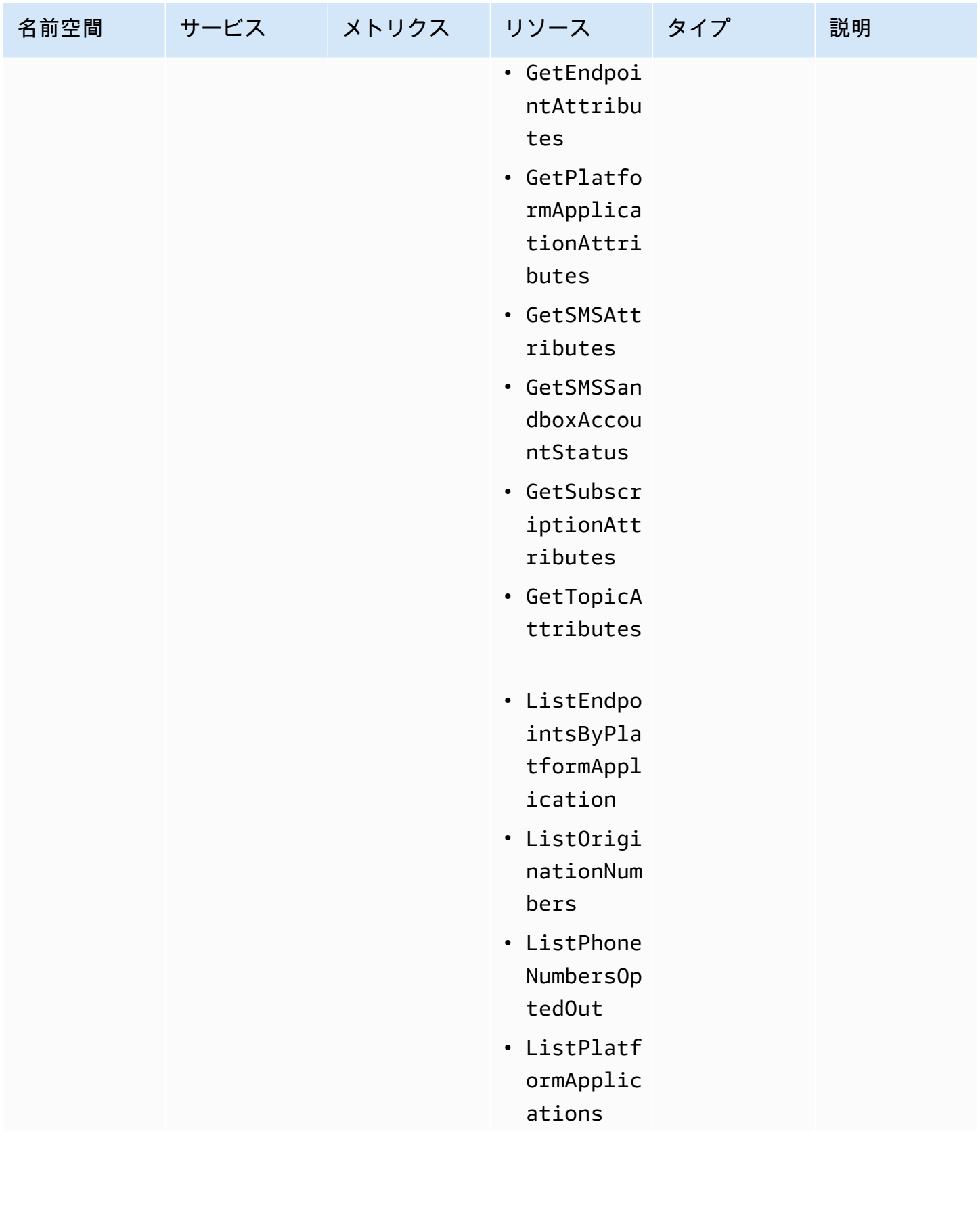

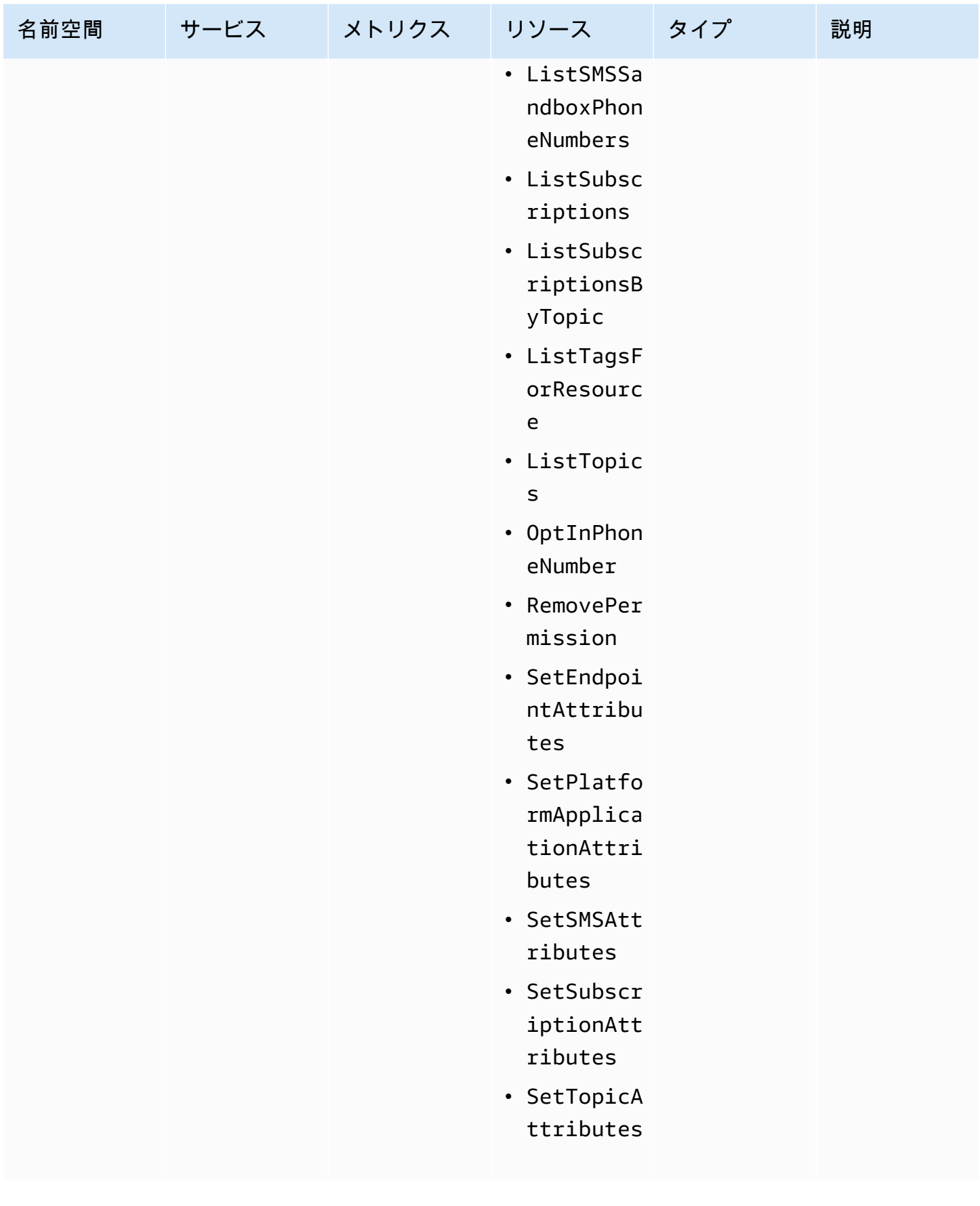

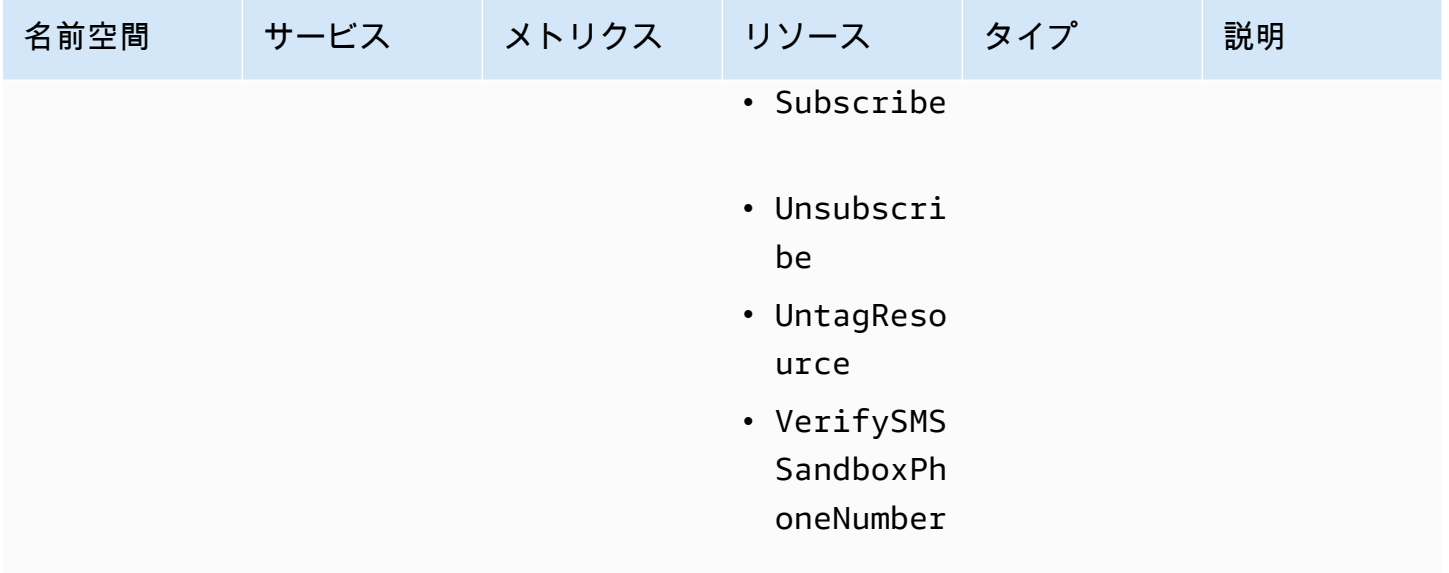

Amazon SNS のコンプライアンス検証

サードパーティーの監査者は、Health Insurance Portability and Accountability Act (HIPAA) を含む複 数の AWS コンプライアンスプログラムの一環として、Amazon SNS のセキュリティおよびコンプ ライアンスを評価します。

特定のコンプライアンスプログラムの対象となる AWS サービスのリストについては、「[コンプライ](https://aws.amazon.com/compliance/services-in-scope/) [アンスプログラムによる対象範囲内の AWS サービス」](https://aws.amazon.com/compliance/services-in-scope/)を参照してください。一般的な情報について は、「[AWS コンプライアンスプログラム」](https://aws.amazon.com/compliance/programs/)「」「」を参照してください。

AWS Artifact を使用して、サードパーティーの監査レポートをダウンロードできます。詳細について は、[AWS Artifactにおけるレポートのダウンロード](https://docs.aws.amazon.com/artifact/latest/ug/downloading-documents.html) を参照してください。

Amazon SNS を使用する際のお客様のコンプライアンス責任は、お客様のデータの機密性や貴社の コンプライアンス目的、適用される法律および規制によって決まります。AWS では、コンプライア ンスに役立つ以下のリソースを提供しています。

- [セキュリティ&コンプライアンスクイックスタートガイド](https://aws.amazon.com/quickstart/?awsf.quickstart-homepage-filter=categories%23security-identity-compliance) これらのデプロイガイドには、アー キテクチャ上の考慮事項の説明と、AWS でセキュリティとコンプライアンスに重点を置いたベー スライン環境をデプロイするためのステップが記載されています。
- [HIPAA セキュリティおよびコンプライアンスホワイトペーパーのアーキテクチャの設計](https://docs.aws.amazon.com/whitepapers/latest/architecting-hipaa-security-and-compliance-on-aws/architecting-hipaa-security-and-compliance-on-aws.html) このホ ワイトペーパーでは、企業が AWS を使用して HIPAA 準拠のアプリケーションを作成する方法に ついて説明します。
- [AWS コンプライアンスのリソース](https://aws.amazon.com/compliance/resources/)  このワークブックおよびガイドのコレクションは、ユーザー の業界や地域で使用できるかもしれません。
- AWS Config デベロッパーガイドの[ルールでのリソースの評価](https://docs.aws.amazon.com/config/latest/developerguide/evaluate-config.html)  AWS Config サービスでは、自社 のプラクティス、業界ガイドライン、および規制に対するリソースの設定の準拠状態を評価しま す。
- [AWS Security Hub](https://docs.aws.amazon.com/securityhub/latest/userguide/what-is-securityhub.html) この AWS サービスは、AWS 内でのユーザーのセキュリティ状態に関する包 括的な見解を提供し、業界のセキュリティスタンダード、およびベストプラクティスに対するコン プライアンスを確認するために役立ちます。

# Amazon SNS の耐障害性

Amazon SNS の耐障害性は、 AWS リージョン およびアベイラビリティーゾーンを中心に展開され る AWS グローバルインフラストラクチャを活用することで保証されます。また、低レイテンシー、 高スループット、および高度冗長ネットワークで接続された物理的に独立および隔離されたアベイラ ビリティーゾーン AWS リージョン を提供します。このアーキテクチャにより、中断することなく アベイラビリティーゾーン間でシームレスにフェイルオーバーできるため、アプリケーションとデー タベースは従来のデータセンターインフラストラクチャに比べて本質的に耐障害性とスケーラビリ ティが向上します。アベイラビリティーゾーンを使用することで、Amazon SNS サブスクライバー は可用性と信頼性の向上から利点を得られるため、中断の可能性があるメッセージ配信が保証されま す。 AWS リージョン およびアベイラビリティーゾーンの詳細については[、AWS 「 グローバルイン](https://aws.amazon.com/about-aws/global-infrastructure/) [フラストラクチャ](https://aws.amazon.com/about-aws/global-infrastructure/)」を参照してください。

さらに、Amazon SNS トピックへのサブスクリプションは、配信の再試行とデッドレターキューで 設定できるため、一時的な障害の自動処理が可能になり、メッセージが意図した宛先に確実に到達で きるようになります。

Amazon SNS は、メッセージフィルタリングとメッセージ属性もサポートしています。これによ り、特定のユースケースに合わせて回復力戦略を調整できるため、アプリケーションの全体的な堅牢 性が向上します。

# Amazon SNS のインフラストラクチャセキュリティ

マネージドサービスである Amazon SNS は、[「セキュリティ、アイデンティティ、コンプライアン](https://aws.amazon.com/architecture/security-identity-compliance) [スのベストプラクティス](https://aws.amazon.com/architecture/security-identity-compliance)」ドキュメントに記載されている AWS グローバルネットワークセキュリ ティ手順で保護されています。

AWS API アクションを使用して、ネットワーク経由で Amazon SNS にアクセスします。クライア ントは、Transport Layer Security (TLS) 1.2 以降をサポートする必要があります。また、Ephemeral Diffie-Hellman (DHE)やElliptic Curve Ephemeral Diffie-Hellman(ECDHE)などの Perfect Forward Secrecy(PFS)を使用した暗号スイートもクライアントでサポートされている必要があります。

IAM プリンシパルに関連付けられているアクセスキー ID とシークレットアクセスキーの両方を使用 してリクエストに署名する必要があります。または、[AWS Security Token Service](https://docs.aws.amazon.com/STS/latest/APIReference/Welcome.html) (AWS STS) を使 用して、一時的なセキュリティ認証情報を生成し、リクエストに署名することもできます。

これらの API アクションは任意のネットワークの場所から呼び出すことができますが、Amazon SNS ではリソースベースのアクセスポリシーがサポートされています。これには送信元 IP アドレス に基づく制限を含めることができます。また、Amazon SNS ポリシーを使用して、特定の Amazon VPC エンドポイントまたは特定の VPC からのアクセスを制御することもできます。これにより、 ネットワーク内の特定の VPC からのみ特定の Amazon SNS トピックへの AWS ネットワークアクセ スが効果的に分離されます。詳細については、「[Amazon SNS トピックの発行を特定の VPC エンド](#page-1096-0) [ポイントのみからに制限する](#page-1096-0)」を参照してください。

# Amazon SNS のセキュリティベストプラクティス

AWS には、Amazon SNS の多くのセキュリティ機能があります。独自のセキュリティポリシーのコ ンテキストで、これらのセキュリティ機能を確認します。

**a** Note

これらのセキュリティ機能のガイダンスは、一般的ユースケースと実装に適用されます。特 定のユースケース、アーキテクチャ、脅威モデルのコンテキストで、これらのベストプラク ティスを確認することをお勧めします。

予防的ベストプラクティス

以下に、Amazon SNS の予防的なセキュリティに関するベストプラクティスを示します。

トピック

- [トピックがパブリックアクセス可能でないようにする](#page-1149-0)
- [最小特権アクセスの実装](#page-1149-1)
- [Amazon SNS アクセスを必要とするアプリケーションと AWS のサービスには IAM ロールを使用](#page-1150-0) [する。](#page-1150-0)
- [サーバー側の暗号化を実装する](#page-1150-1)
- [送信時のデータの暗号化を強制する](#page-1150-2)
- [VPC エンドポイントを使用して Amazon SNS にアクセスすることを検討する](#page-1151-0)
- [サブスクリプションが raw http エンドポイントに配信するように設定されていないことを確認す](#page-1152-0) [る](#page-1152-0)

### <span id="page-1149-0"></span>トピックがパブリックアクセス可能でないようにする

インターネット上の誰もが Amazon SNS トピックに読み書きできるように明示的にリクエストしな い限り、 トピックにパブリックアクセスできないようにする必要があります (世界中の誰でも、また は認証された AWS ユーザーがアクセス可能)。

- Principalを""に設定してポリシーを作成しないでください。
- ワイルドカード (\*) を使用しないでください。代わりに、特定のユーザーに名前を付けます。

### <span id="page-1149-1"></span>最小特権アクセスの実装

アクセス権限を付与する場合、アクセス権限を受け取るユーザー、アクセス許可の対象となるトピッ ク、およびこれらのトピックに対して許可する特定の API アクションを決定します。最小権限の原 則を実装することは、セキュリティリスクを軽減するために重要です。また、エラーや悪意のある意 図による悪影響を減らすのにも役立ちます。

最小特権を付与するスタンダードのセキュリティアドバイスに従ってください。つまり、特定のタ スクの実行に必要なアクセス権限のみを付与します。ユーザーアクセスに関連するセキュリティポリ シーを組み合わせて使用することで、最小権限を実装できます。

Amazon SNS では、発行者と受信者のモデルが使用され、次の 3 種類のユーザーアカウントアクセ スが必要です。

- 管理者 トピックの作成、変更、削除にアクセスします。管理者は、トピックポリシーも制御しま す。
- 発行者 トピックへのメッセージ送信のアクセス権限を持ちます。
- 受信者 トピックへの登録のアクセス権限を持ちます。

詳細については、次のセクションを参照してください。

• [Amazon SNS での Identity and Access Management](#page-1069-0)

#### • [Amazon SNS API のアクセス許可: アクションとリソースのリファレンス](#page-1117-0)

<span id="page-1150-0"></span>Amazon SNS アクセスを必要とするアプリケーションと AWS のサービスには IAM ロールを使用する。

Amazon SNS トピックにアクセスするアプリケーションまたは Amazon EC2 などの AWS のサービ スには、AWS API リクエストで有効な AWS 認証情報を使用する必要があります。これらの認証情 報は自動的には更新されないため、AWS 認証情報をアプリケーションまたは EC2 インスタンスに 直接保存しないでください。

代わりに、IAM ロールを使用して、Amazon SNS にアクセスする必要があるアプリケーションまた はサービスの一時的な認証情報を管理することをおすすめします。ロールを使用するとき、EC2 イ ンスタンスまたは AWS のサービス (AWS Lambda など) に長期の認証情報 (ユーザー名、パスワー ド、アクセスキーなど) を配布する必要はありません。代わりに、ロールは、アプリケーションが他 の AWS リソースへの呼び出しを行うときに使用できる一時的なアクセス権限を提供します。

詳細については、「IAM ユーザーガイド」の「[IAM ロール](https://docs.aws.amazon.com/IAM/latest/UserGuide/id_roles.html)」および[「ロールの一般的なシナリオ:](https://docs.aws.amazon.com/IAM/latest/UserGuide/id_roles_common-scenarios.html)  [ユーザー、アプリケーション、およびサービス](https://docs.aws.amazon.com/IAM/latest/UserGuide/id_roles_common-scenarios.html)」を参照してください。

<span id="page-1150-1"></span>サーバー側の暗号化を実装する

データ漏洩の問題を軽減するには、保存時の暗号化を使用して、メッセージを保存する場所とは別の 場所に保存されているキーを使用してメッセージを暗号化します。サーバー側の暗号化 (SSE) は、 保存時のデータ暗号化を提供します。Amazon SNS は、データを保存するときにメッセージレベル で暗号化し、アクセスするとメッセージを復号します。SSEはAWS Key Management Serviceでマ ネージドされているキーを使用します。リクエストが認証され、お客様がアクセス権限を持っていれ ば、トピックが暗号化されているかどうかに関係なく同じ方法でアクセスできます。

<span id="page-1150-2"></span>詳細については、[保管中の暗号化](#page-1034-0) および [キーの管理](#page-1037-0) を参照してください。

送信時のデータの暗号化を強制する

HTTP を使用して送信中に暗号化されていないメッセージを公開することは可能ですが、お勧めで きません。ただし、暗号化された SNS トピックに公開するときに HTTP を使用することはできませ ん。

AWS では、HTTP ではなく HTTPS を使用することをお勧めします。HTTPS を使用すると、SNS トピック自体が暗号化されていなくても、メッセージは送信中に自動的に暗号化されます。HTTPS を使用しない場合、ネットワークベースの攻撃者は、中間者などの攻撃を使用して、ネットワークト ラフィックを傍受したり操作することができます。

HTTPS 経由の暗号化された接続のみを実行するには、[aws:SecureTransport](https://docs.aws.amazon.com/IAM/latest/UserGuide/reference_policies_elements_condition_operators.html#Conditions_Boolean) 条件を、暗号化さ れていない SNS トピックに添付されている IAM ポリシーに追加します。これにより、メッセージ発 行者は HTTP ではなく HTTPS を使用することになります。次の例のポリシーをガイドとして使用で きます。

```
{ 
   "Id": "ExamplePolicy", 
   "Version": "2012-10-17", 
   "Statement": [ 
     { 
        "Sid": "AllowPublishThroughSSLOnly", 
        "Action": "SNS:Publish", 
        "Effect": "Deny", 
        "Resource": [ 
          "arn:aws:sns:us-east-1:1234567890:test-topic" 
        ], 
        "Condition": { 
          "Bool": { 
             "aws:SecureTransport": "false" 
          } 
        }, 
        "Principal": "*" 
     } 
  \mathbf{I}}
```
<span id="page-1151-0"></span>VPC エンドポイントを使用して Amazon SNS にアクセスすることを検討する

操作できる必要があるが、インターネットに絶対に公開してはならないトピックがある場合 は、VPC エンドポイントを使用して、特定の VPC 内のホストのみにトピックアクセスを制限しま す。トピックポリシーを使用して、特定の VPC エンドポイントまたは特定の VPC からのトピック へのアクセスを制御できます。

Amazon SNS の VPC エンドポイントには、メッセージへのアクセスを制御するために、2 通りの方 法が用意されています。

• 特定の VPC エンドポイントを通じて許可されるリクエスト、ユーザー、またはグループを管理で きます。
• トピックポリシーを使用して、どの VPC または VPC エンドポイントがトピックにアクセスでき るかを制御できます。

詳細については、[エンドポイントの作成](#page-1053-0) および [Amazon SNS 用の VPC エンドポイントポリシーを](#page-1055-0) [作成する](#page-1055-0) を参照してください。

サブスクリプションが raw http エンドポイントに配信するように設定されていないこ とを確認する

サブスクリプションは raw http エンドポイントに配信する設定をしないでください。エンドポイン トドメイン名に配信するサブスクリプションが必ずなければいけません。例えば、エンドポイント に配信するように構成されたサブスクリプションである http://1.2.3.4/my-path は http:// my.domain.name/my-path に変更する必要があります。

# Amazon SNS トピックのトラブルシューティング

このセクションでは、Amazon SNS トピックのトラブルシューティングについて説明します。

# AWS X-Ray を使用した Amazon SNS トピックのトラブルシュー ティング

AWS X-Ray は、アプリケーションが処理するリクエストに関するデータを収集し、データの表示と フィルター処理を可能にして、潜在的な問題や最適化の機会を識別できるようにします。アプリケー ションに対するトレース対象のリクエストの場合、リクエスト、レスポンス、およびアプリケーショ ンがダウンストリーム AWSリソース、マイクロサービス、データベース、HTTPウェブAPI に対し て行う呼び出しの詳細な情報を表示できます。

Amazon SNS で X-Ray を使用して、アプリケーションを通過するメッセージをトレースおよび分析 できます。AWS Management Console を使用して、Amazon SNS およびアプリケーションが使用す る他のサービス間の接続マップを表示できます。コンソールを使用して、平均レイテンシーや障害発 生率などのメトリクスを表示することもできます。詳細については、『AWS X-Ray デベロッパーガ イド』の「[Amazon SNS と AWS X-Ray」](https://docs.aws.amazon.com/xray/latest/devguide/xray-services-sns.html)を参照してください。

#### Amazon SNS でのアクティブトレース

を使用してAWS X-Ray、ユーザーリクエストが Amazon SNS トピックを経由して [Amazon Data](#page-323-0)  [Firehose](#page-323-0) 、、[Amazon SQS](https://docs.aws.amazon.com/xray/latest/devguide/xray-services-sqs.html)[AWS Lambda、](https://docs.aws.amazon.com/xray/latest/devguide/xray-services-lambda.html)および [HTTP/S エンドポイントサ](#page-371-0)ブスクリプションに 移動するときに、ユーザーリクエストを追跡および分析できます。X-Ray はリクエスト全体 endto-end を表示するため、Amazon SNS トピックを呼び出しているものと、トピックのサブスクリプ ションの下流にあるものを表示できます。メッセージとそのバックエンドサービスのレイテンシーを 分析できます (例えば、リクエストがトピックに費やされる時間や、トピックの各サブスクリプショ ンにメッセージを配信するのにかかった時間など)。

**A** Important

多数のサブスクリプションがある Amazon SNS トピックはサイズ制限に達し、完全にト レースされない場合があります。トレースドキュメントのサイズ制限については、AWS 全 般のリファレンスの「[X-Ray サービスクォータ」](https://docs.aws.amazon.com/general/latest/gr/xray.html#limits_xray)を参照してください。

すでにトレースされているサービスから Amazon SNS API を呼び出すと、Amazon SNS は、API で X-Ray トレースが有効になっていなくてもトレースをパススルーします。

Amazon SNS は、標準トピックと FIFO トピックの両方で X-Ray トレースをサポートしていま す。Amazon SNS トピックの X-Ray を有効にするには[、Amazon SNS コンソール、](https://console.aws.amazon.com/sns/v3/home)[Amazon SNS](https://docs.aws.amazon.com/sns/latest/api/API_SetTopicAttributes.html) [SetTopicAttributes](https://docs.aws.amazon.com/sns/latest/api/API_SetTopicAttributes.html) API[、Amazon Simple 通知サービス CLI リファレンス、](https://docs.aws.amazon.com/cli/latest/reference/sns/)または [AWS](https://docs.aws.amazon.com/AWSCloudFormation/latest/UserGuide/aws-resource-sns-topic.html) [CloudFormation](https://docs.aws.amazon.com/AWSCloudFormation/latest/UserGuide/aws-resource-sns-topic.html) を使用します。

Amazon SNS で X-Ray を使用する方法の詳細については、「AWS X-Ray デベロッパーガイド」の 「[Amazon SNS と AWS X-Ray」](https://docs.aws.amazon.com/xray/latest/devguide/xray-services-sns.html)を参照してください。

トピック

- [アクティブトレースのアクセス許可](#page-1154-0)
- [Amazon SNS トピックでアクティブトレースを有効にする \(コンソール\)](#page-1154-1)
- [Amazon SNS トピックでアクティブトレースを有効にする \(AWS SDK\)](#page-1155-0)
- [Amazon SNS トピックでアクティブトレースを有効にする \(AWS CLI\)](#page-1156-0)
- [Amazon SNS トピックでアクティブトレースを有効にする \(AWS CloudFormation\)](#page-1156-1)
- [トピックでアクティブトレースが有効になっていることを確認する](#page-1156-2)
- [アクティブトレースのテスト](#page-1157-0)

#### <span id="page-1154-0"></span>アクティブトレースのアクセス許可

Amazon SNS コンソールを使用する場合、Amazon SNS は Amazon SNS トピックが X-Ray を呼 び出すために必要なアクセス許可を作成しようとします。Amazon SNS コンソールを使用するた めの十分なアクセス許可がない場合、この試行は拒否される可能性があります。詳細については、

「[Amazon SNS での Identity and Access Management」](#page-1069-0)および「[Amazon SNS アクセスコントロー](#page-1089-0) [ルのケース例](#page-1089-0)」を参照してください。

CLI を使用するときは、アクセス許可を手動で設定する必要があります。これらのアクセス許可は、 リソースポリシーを使用して設定されます。X-Ray で必要なアクセス許可を使用する方法の詳細に ついては、「[Amazon SNS と AWS X-Ray」](https://docs.aws.amazon.com/xray/latest/devguide/xray-services-sns.html)を参照してください。

#### <span id="page-1154-1"></span>Amazon SNS トピックでアクティブトレースを有効にする (コンソール)

Amazon SNS トピックでアクティブトレースが有効になると、トレース ID を読み取り、トレース ID に基づいてデータをカスタマーに送信し、そのトレース ID をダウンストリームのサービスに伝播 します。

- 1. [Amazon SNS コンソール](https://console.aws.amazon.com/sns/home)にサインインします。
- 2. トピックを選択するか、新しいトピックを作成できます。トピックの作成の詳細については、 「[Amazon SNS のトピックの作成](#page-48-0)」を参照してください。
- 3. [トピックの作成] ページの [詳細] セクションで、[FIFO] または [標準] を選択します。
	- a. トピックの名前を入力します。
	- b. (オプション) トピックの表示名を入力します。
- 4. [Active tracing] (アクティブトレース) を展開し、[Use active tracing] (アクティブトレースを使用 する) を選択します。

Amazon SNS トピックで X-Ray を有効にすると[、X-Ray サービスマップを](https://docs.aws.amazon.com/xray/latest/devguide/xray-services-sns.html)使用してトピックの endto-end トレースとサービスマップを表示できます。

<span id="page-1155-0"></span>Amazon SNS トピックでアクティブトレースを有効にする (AWS SDK)

次のコード例は、AWS SDK for Java を使用して Amazon SNS トピックでアクティブトレースを有 効にする方法を示しています。

```
public static void enableActiveTracing(SnsClient snsClient, String topicArn) { 
         try { 
             SetTopicAttributesRequest request = SetTopicAttributesRequest.builder() 
                  .attributeName("TracingConfig") 
                  .attributeValue("Active") 
                  .topicArn(topicArn) 
                 .build();
             SetTopicAttributesResponse result = snsClient.setTopicAttributes(request); 
             System.out.println("\n\nStatus was " + 
 result.sdkHttpResponse().statusCode() + "\n\nTopic " + request.topicArn() 
                 + " updated " + request.attributeName() + " to " + 
 request.attributeValue()); 
         } catch (SnsException e) { 
             System.err.println(e.awsErrorDetails().errorMessage()); 
         } 
     }
```
## <span id="page-1156-0"></span>Amazon SNS トピックでアクティブトレースを有効にする (AWS CLI)

次のコード例は、AWS CLI を使用して Amazon SNS トピックでアクティブトレースを有効にする方 法を示しています。

aws sns set-topic-attributes \ --topic-arn arn:aws:sns:us-west-2:123456789012:MyTopic \ --attribute-name TracingConfig \ --attribute-value Active

## <span id="page-1156-1"></span>Amazon SNS トピックでアクティブトレースを有効にする (AWS CloudFormation)

次の AWS CloudFormation スタックは、Amazon SNS トピックでアクティブトレースを有効にする 方法を示しています。

```
AWSTemplateFormatVersion: 2010-09-09
Resources: 
   MyTopicResource: 
     Type: 'AWS::SNS::Topic' 
     Properties: 
       TopicName: 'MyTopic' 
       TracingConfig: 'Active'
```
#### <span id="page-1156-2"></span>トピックでアクティブトレースが有効になっていることを確認する

Amazon SNS コンソールを使用して、トピックでアクティブトレースが有効になっているかどう か、またはリソースポリシーの追加に失敗したかどうかを確認できます。

- 1. [Amazon SNS コンソール](https://console.aws.amazon.com/sns/home)にサインインします。
- 2. 左のナビゲーションペインで、[トピック] を選択します。
- 3. [Topics] (トピック) ページで、トピックを選択します。
- 4. [Integrations] (統合) タブを開きます。

アクティブトレースが有効になっている場合、[Active] (有効化) アイコンが表示されます。

5. アクティブトレースを有効にしているのにリソースポリシーが追加されていない場合 は、[Create policy] (ポリシーの作成) を選択して必要なアクセス許可を追加します。

Amazon SNS > Topics > SampleTopic

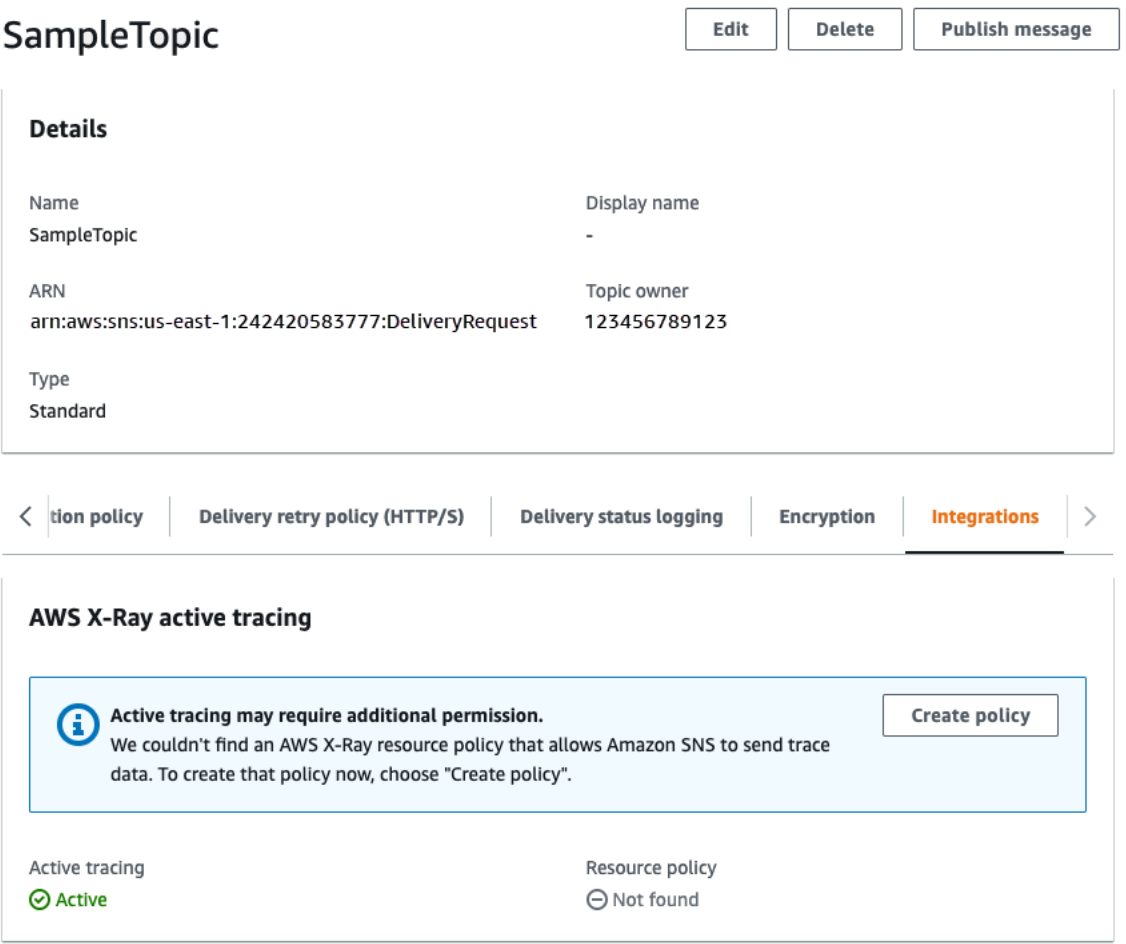

### <span id="page-1157-0"></span>アクティブトレースのテスト

- 1. [Amazon SNS コンソール](https://console.aws.amazon.com/sns/home)にサインインします。
- 2. Amazon SNS トピックを作成します。この操作の詳細については、[「を使用してトピックを作](#page-49-0) [成するには AWS Management Console](#page-49-0)」を参照してください。
- 3. [Active tracing] (アクティブトレース) を展開し、[Use active tracing] (アクティブトレースを使用 する) を選択します。
- 4. Amazon SNS トピックにメッセージを発行します。この操作の詳細については、[「AWS](#page-131-0)  [Management Consoleを使用してAmazon SNS トピックにメッセージを発行するには」](#page-131-0)を参照 してください。
- 5. [X-Ray サービスマップを](https://docs.aws.amazon.com/xray/latest/devguide/xray-services-sns.html)使用して、トピックの end-to-end トレースとサービスマップを表示し ます。

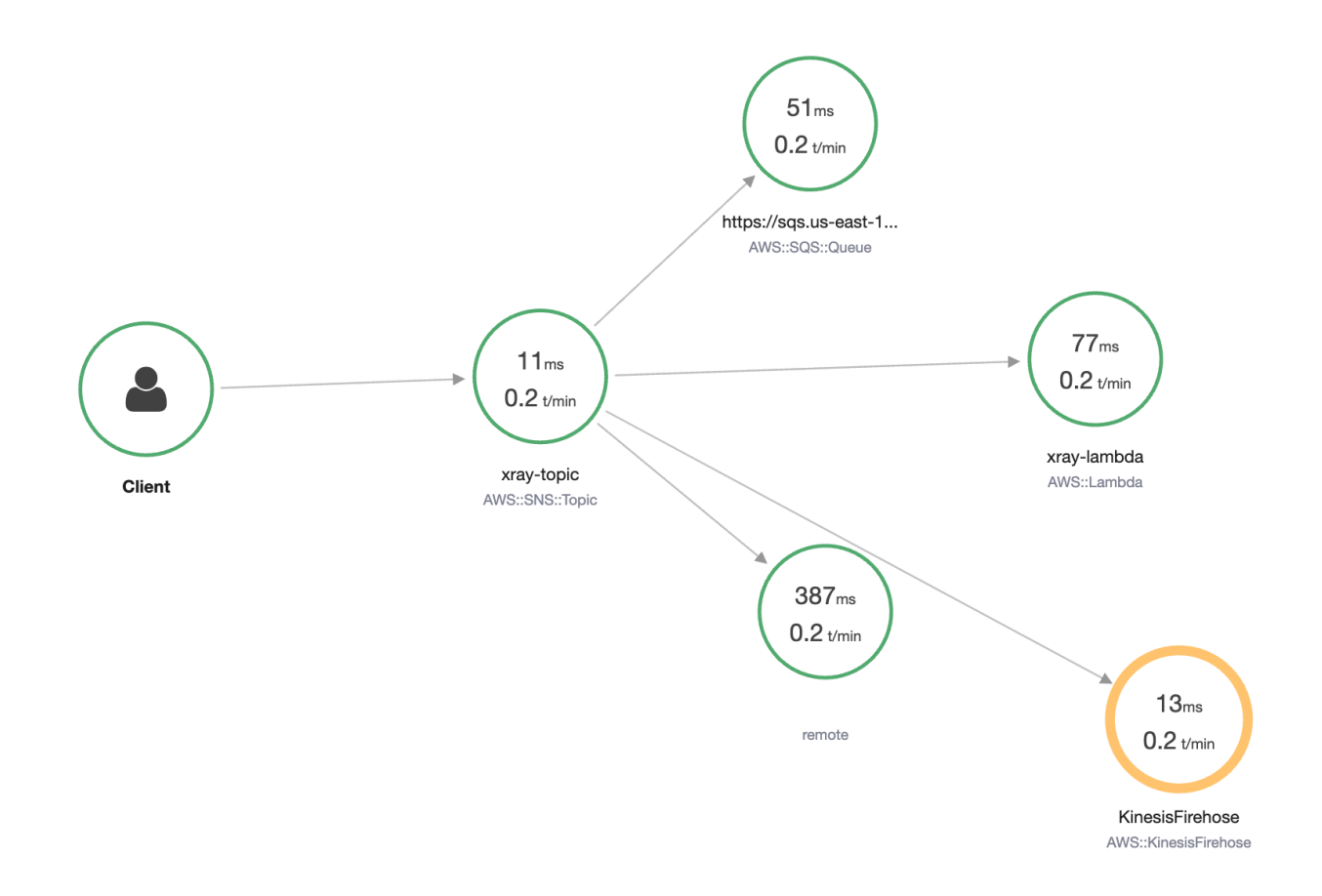

## ドキュメント履歴

以下の表は、「Amazon Simple Notification Service デベロッパーガイド」の最近の変更点をまとめ ています。

サービス機能は、 AWS サービスが利用可能なリージョンに段階的に展開されることがあります。こ のドキュメントは、最初のリリースのためにのみ更新されています。リージョンの可用性に関する情 報を提供したり、その後のリージョンのロールアウトを発表したりすることはありません。サービス 機能のリージョンでの提供状況や、更新に関する通知の受信登録方法については、「[新着情報](https://aws.amazon.com/new)」を参 照してください。 AWS。

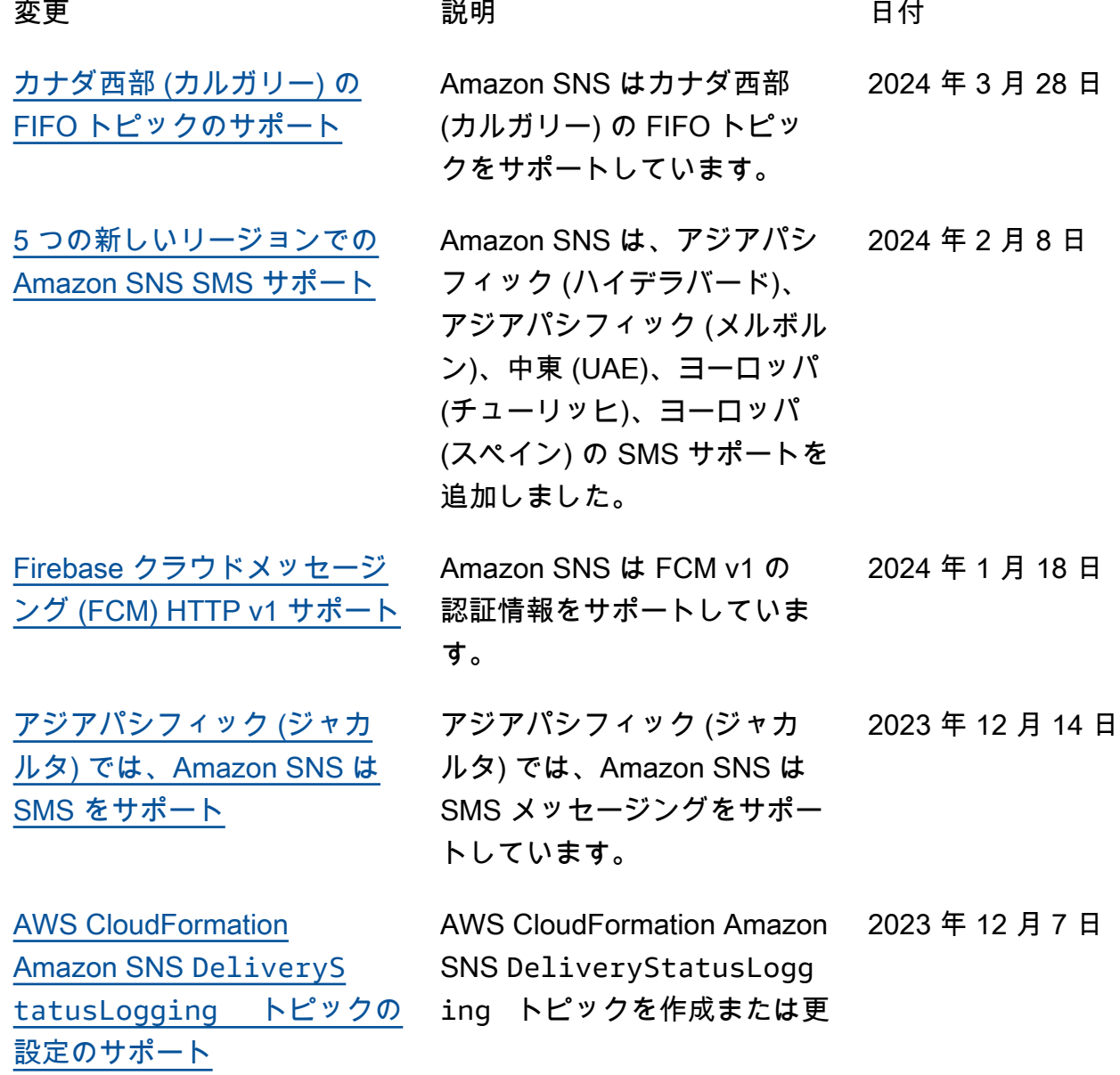

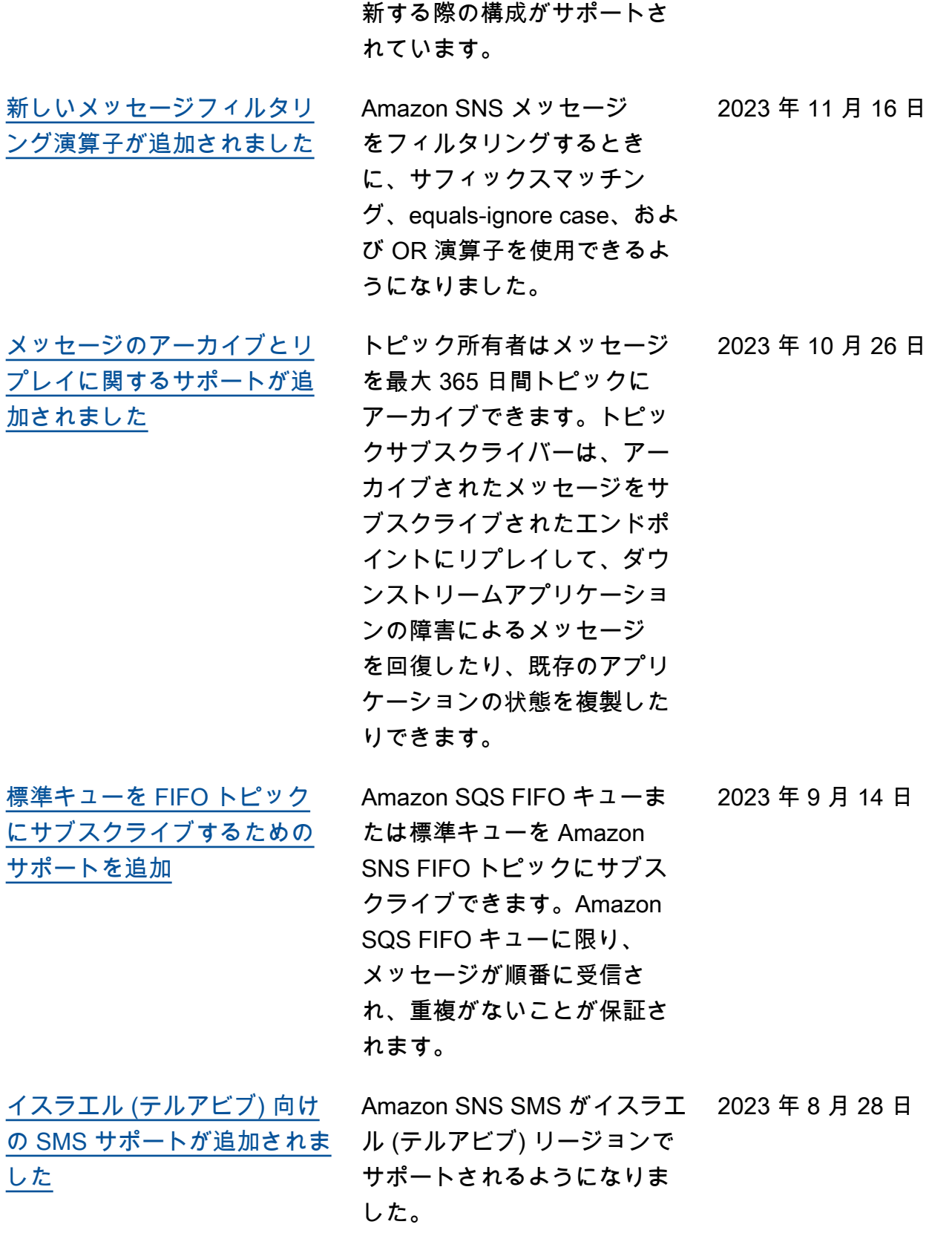

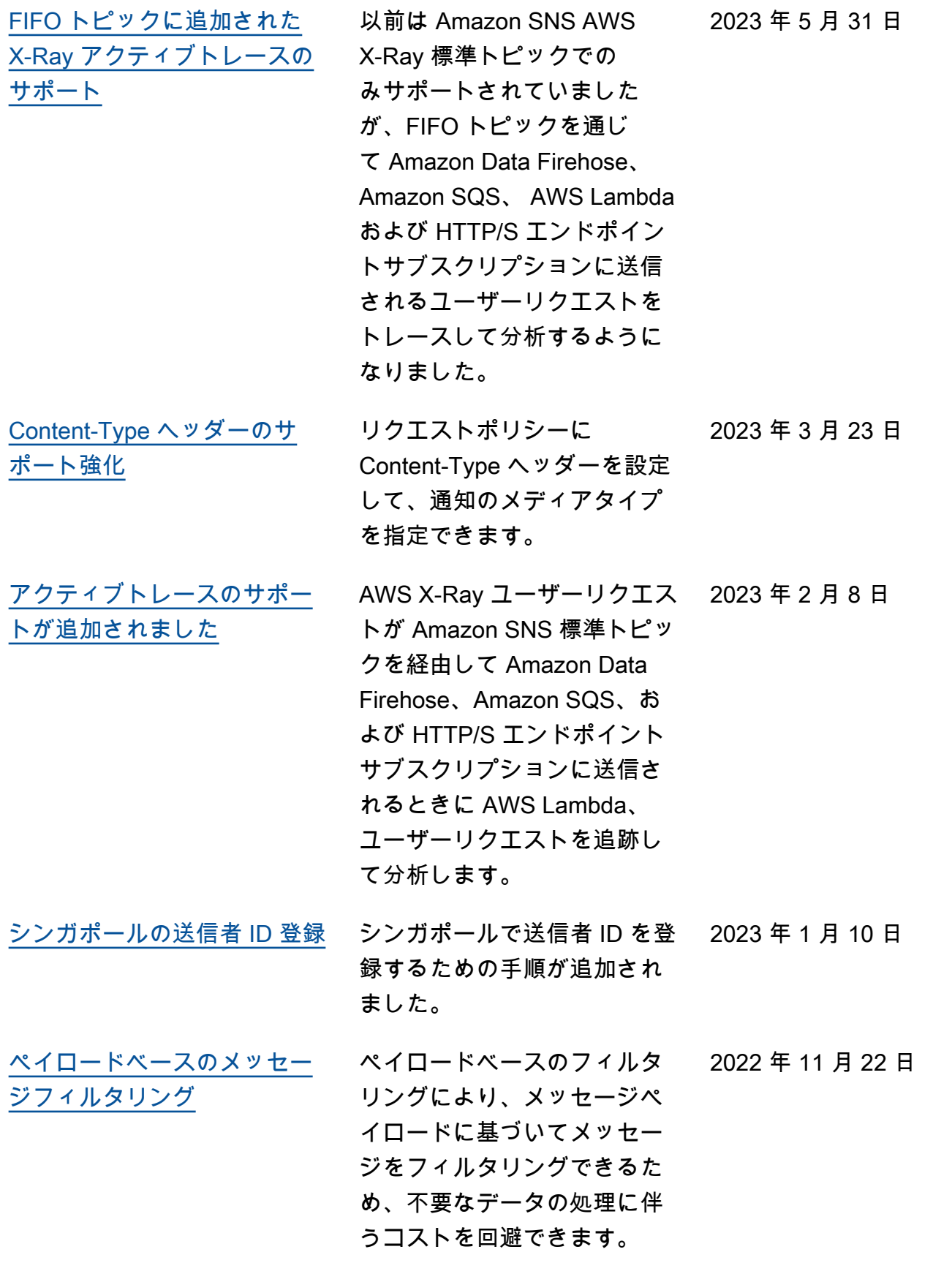

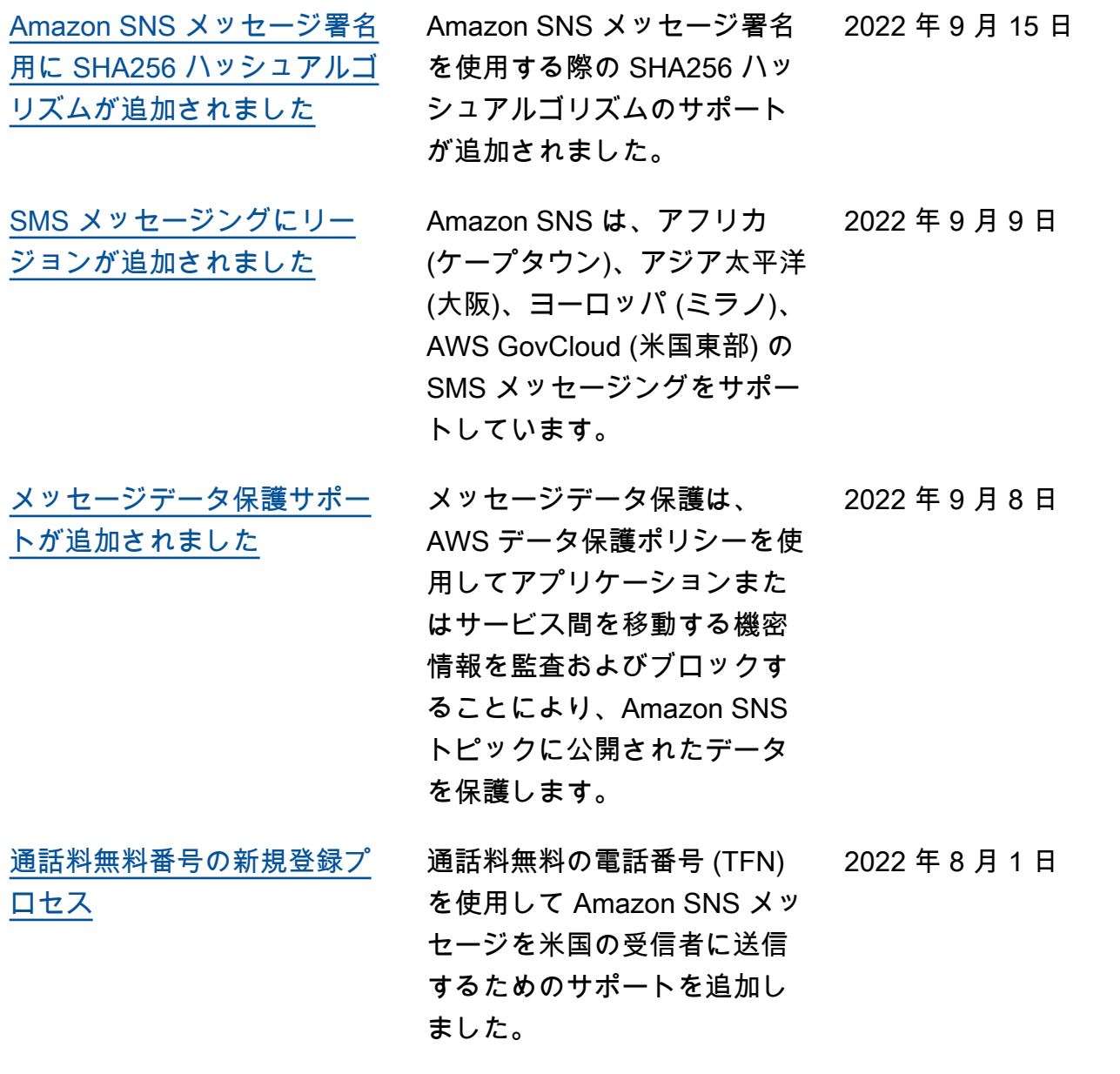

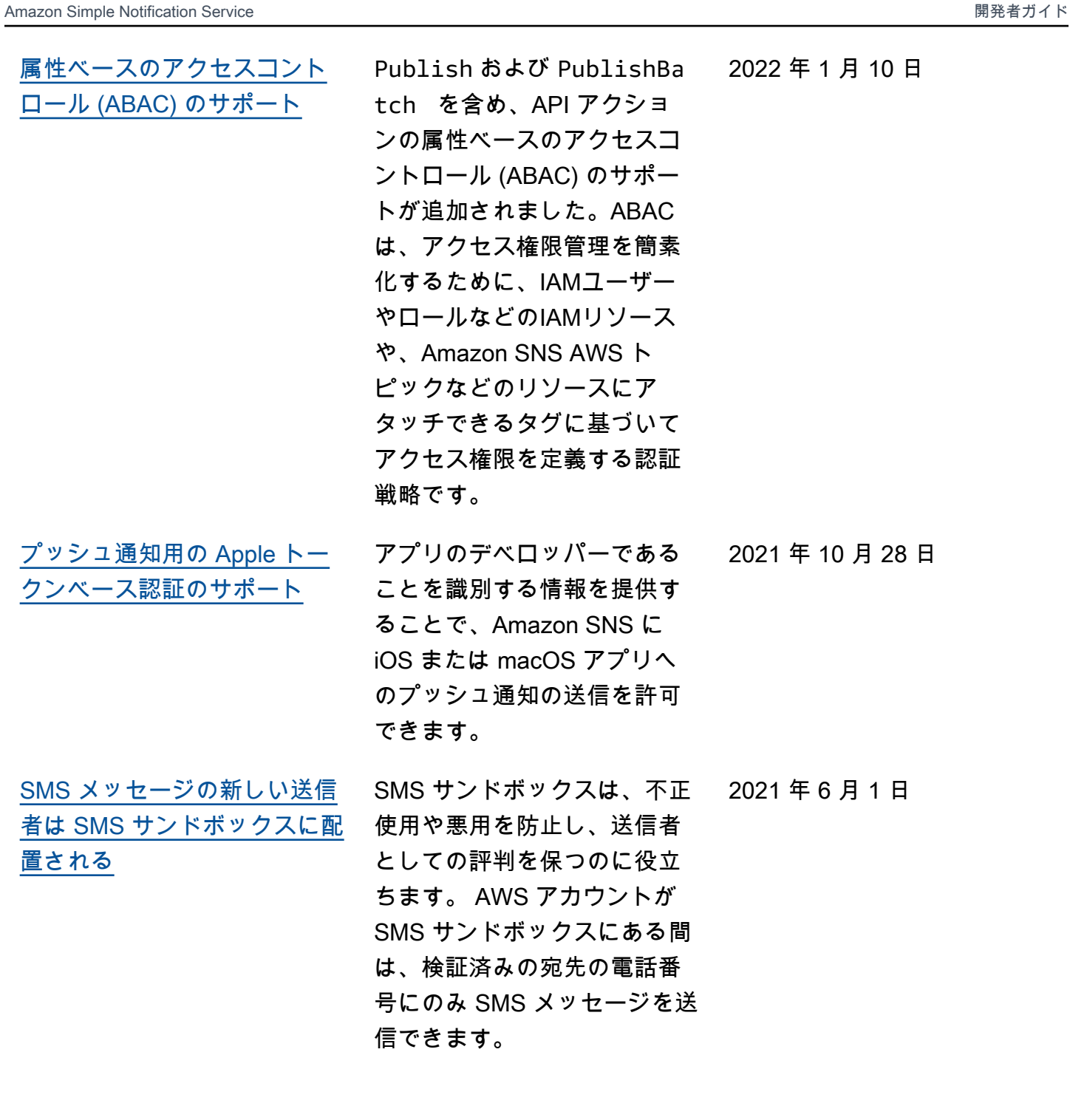

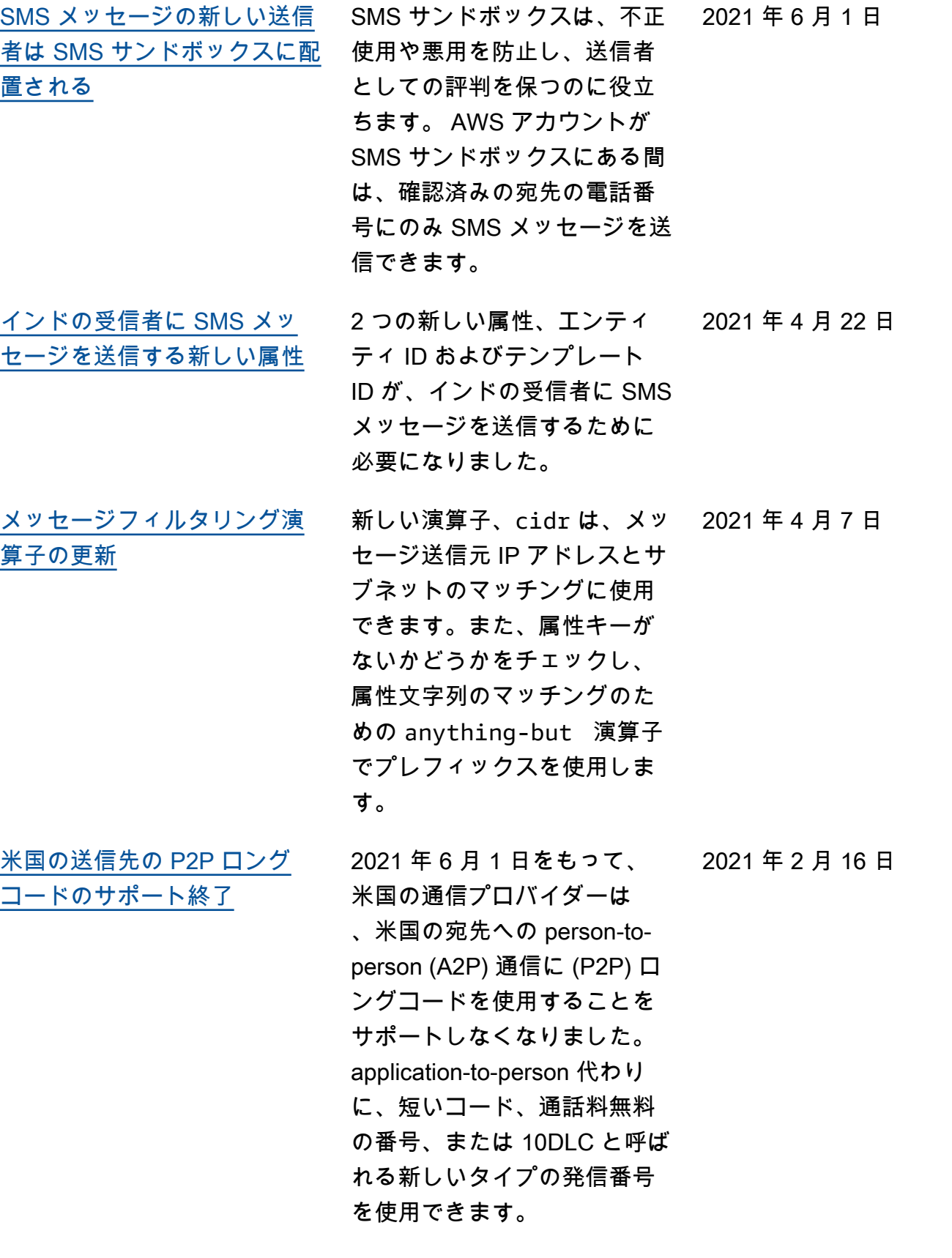

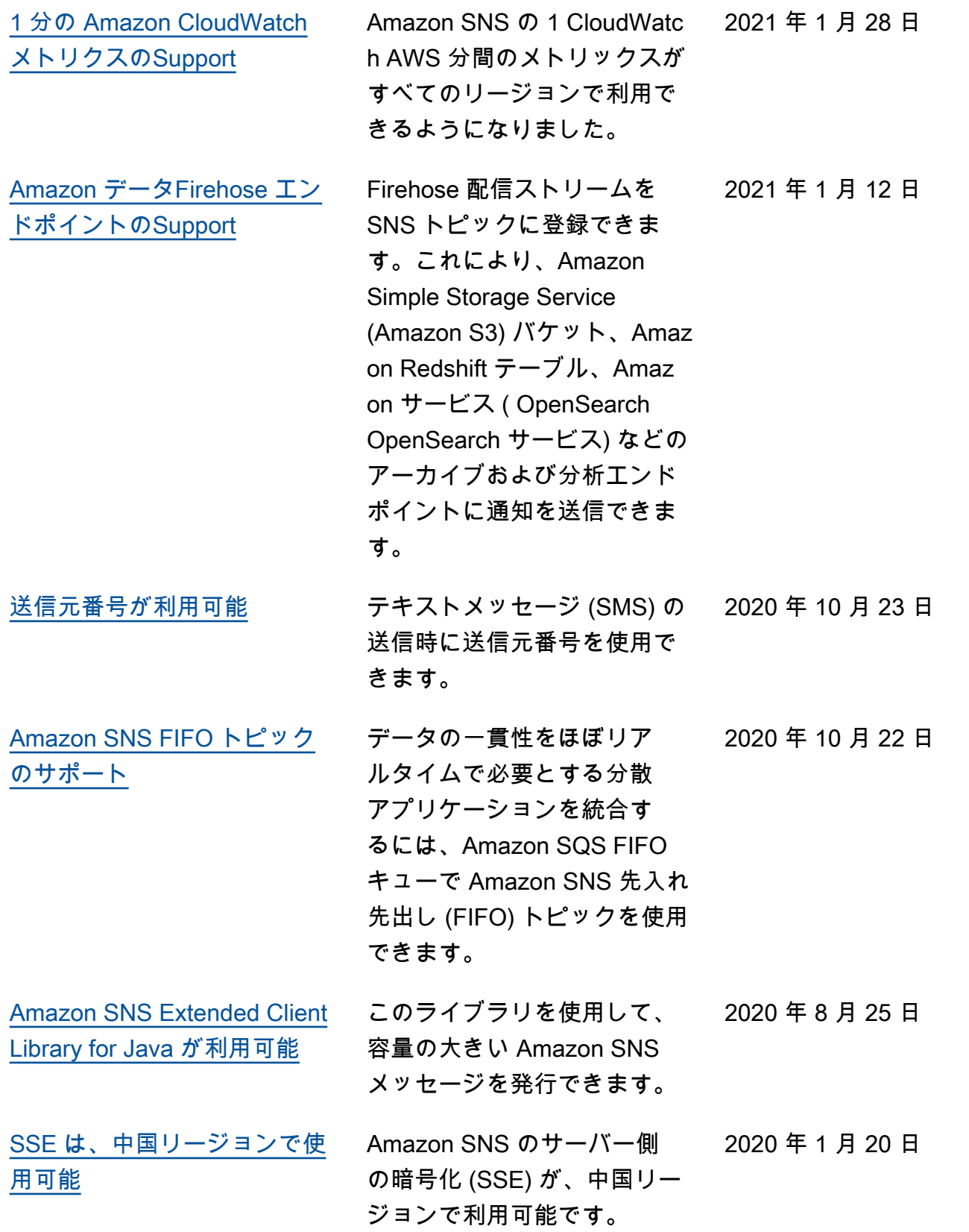

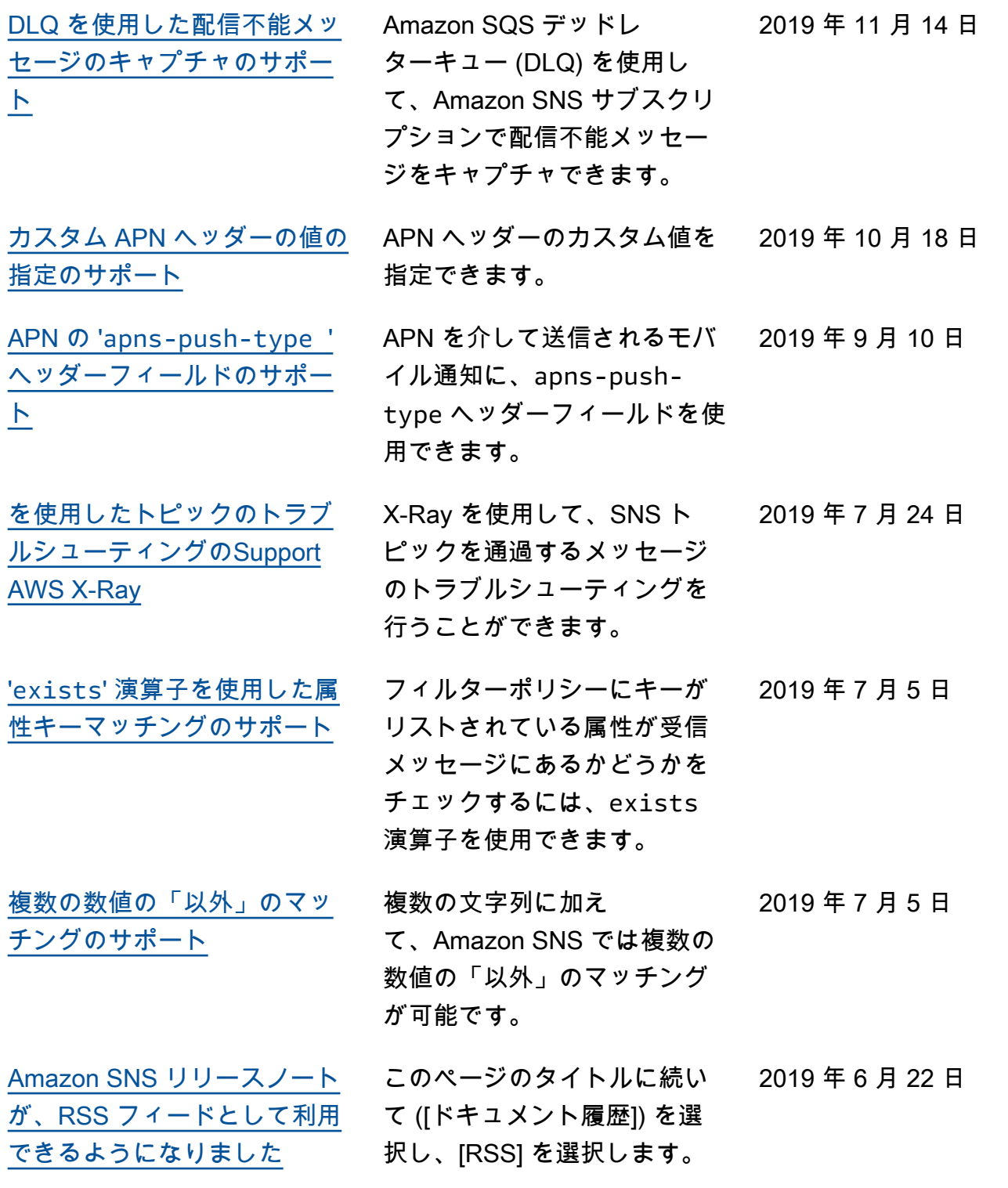

# AWS 用語集

AWS の最新の用語については、「AWS の用語集リファレンス」の[「AWS 用語集」](https://docs.aws.amazon.com/glossary/latest/reference/glos-chap.html)を参照してくだ さい。

翻訳は機械翻訳により提供されています。提供された翻訳内容と英語版の間で齟齬、不一致または矛 盾がある場合、英語版が優先します。